# InfoPrint Manager: Reference

*Version 4 Release 3*

S550-1052-02

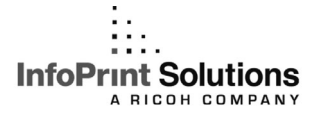

# InfoPrint Manager: Reference

*Version 4 Release 3*

S550-1052-02

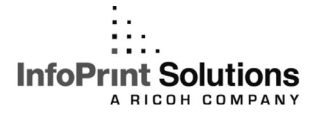

#### **Note:**

Before using this information and the product it supports, read the information in ["Notices" on](#page-1072-0) [page 1055.](#page-1072-0)

#### **Third edition (September 2009)**

This edition applies to InfoPrint Manager for AIX, Version 4 Release 3 Modification 0 with PTF UO00917, Version 2 Release 3 Modification 0 with PTF UO00918, and to all subsequent releases and modifications until otherwise indicated in new editions.

This edition replaces S550-1052-01.

#### **Internet**

Visit our home page: http://www.infoprint.com

You can send comments by e-mail to **printpub@infoprint.com** or by mail to:

InfoPrint Solutions Company 6300 Diagonal Hwy 002J Boulder, CO 80301-9270 U.S.A.

This product is or contains commercial computer software and commercial computer software documentation developed exclusively at private expense. As specified in Federal Acquisition Regulation 12.212 in the case of civilian agencies and Defense Federal Acquisition Regulation Supplement 227.7202 in the case of military agencies, use, duplication and disclosure by agencies of the U.S. Government shall solely be in accordance with the accompanying International Program License Agreement in case of software products and in accordance with the licensing terms specified in the product's documentation in the case of hardware products.

**© Copyright InfoPrint Solutions Company 1998, 2009.**

# **Contents**

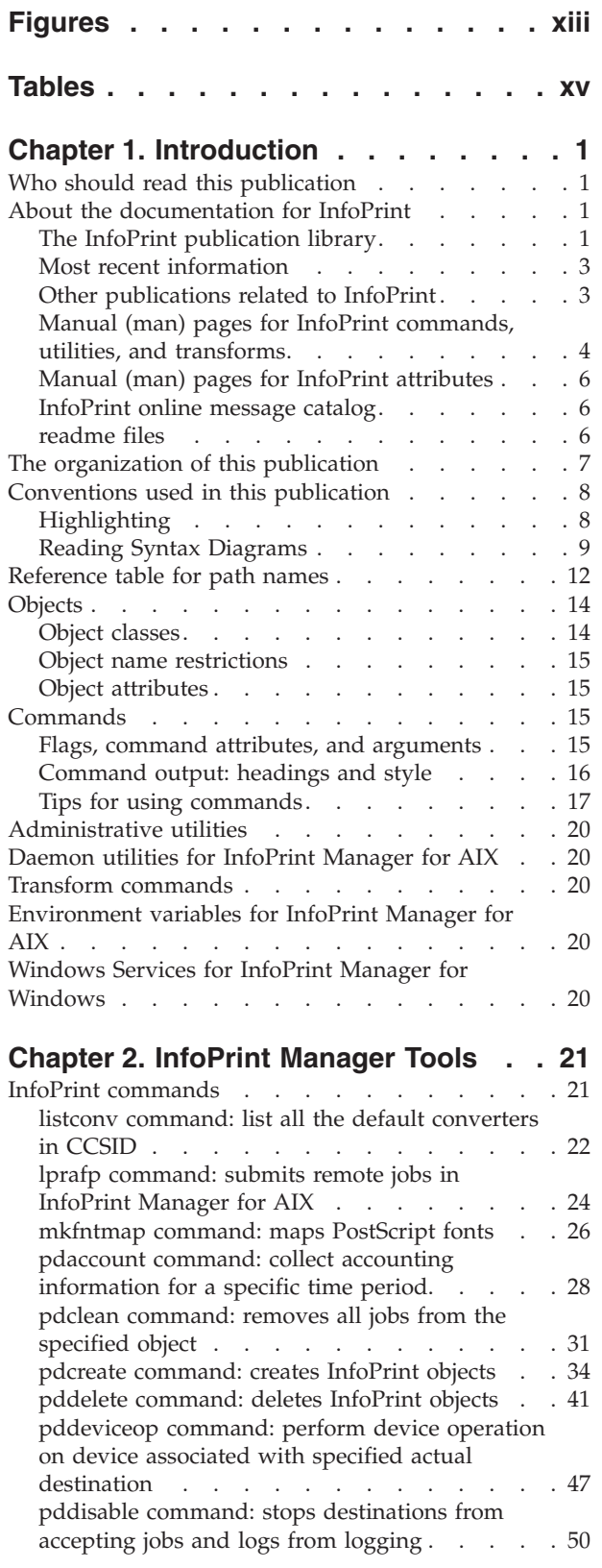

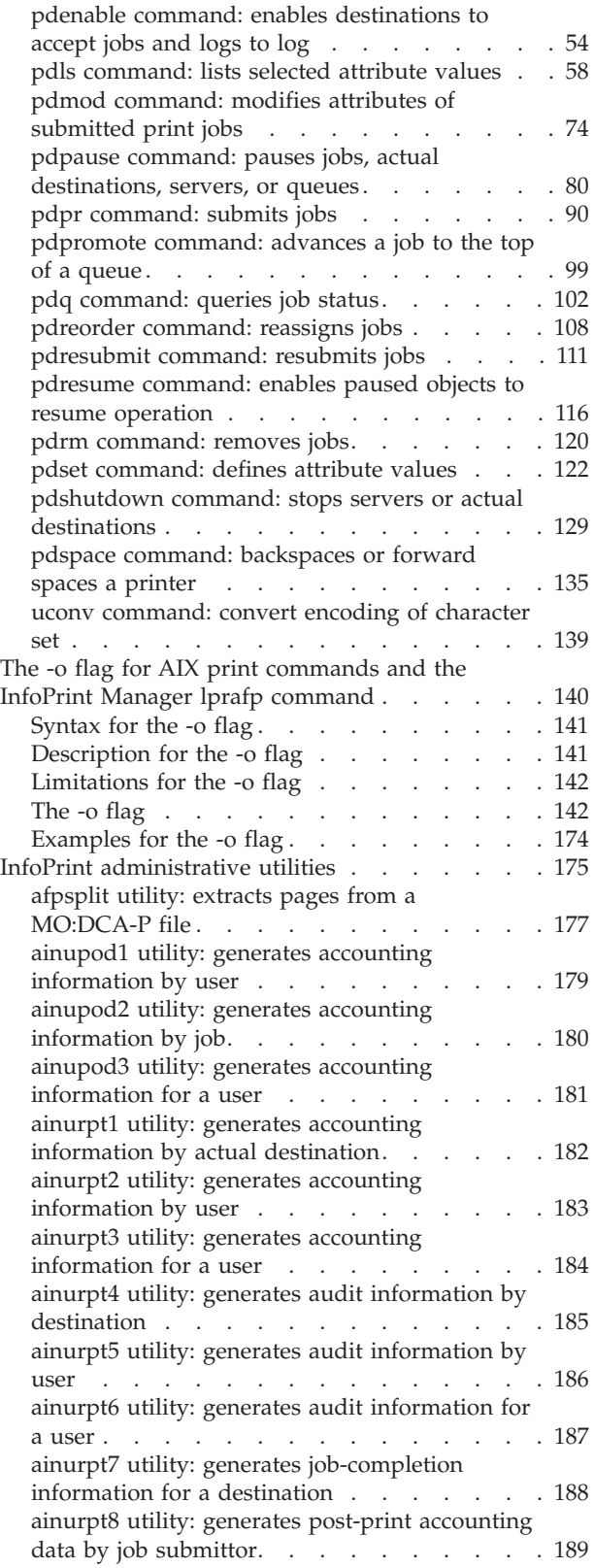

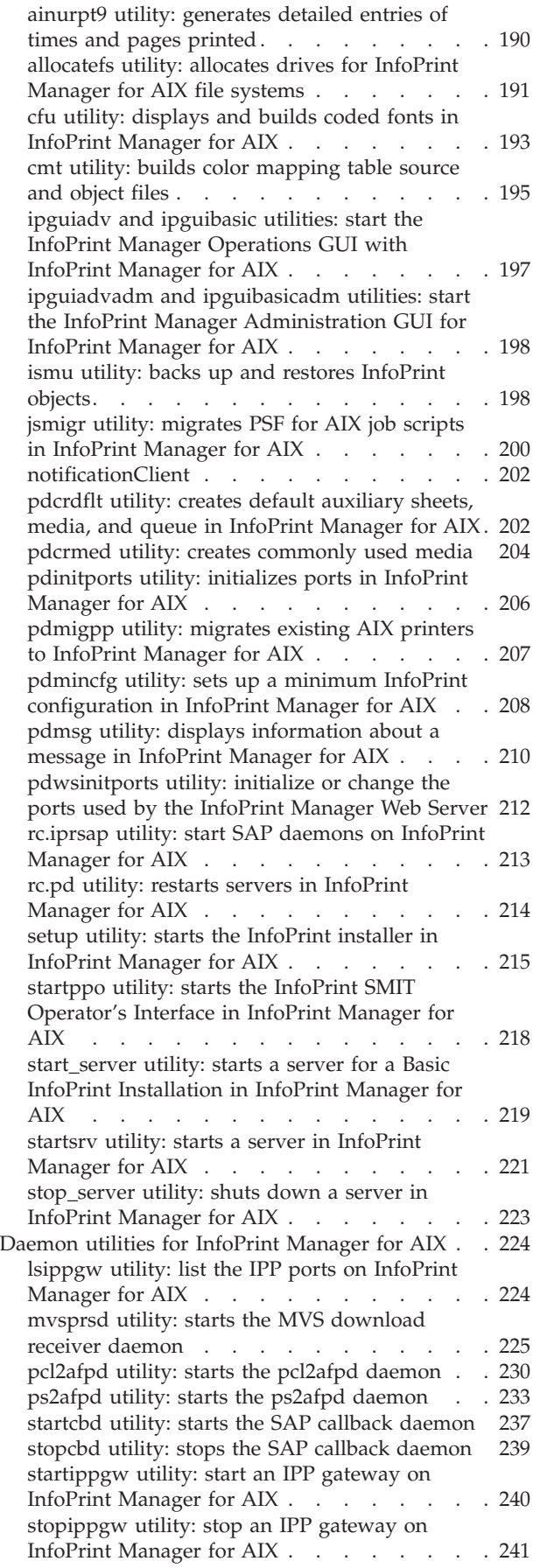

||

 $\mathsf I$ 

| |

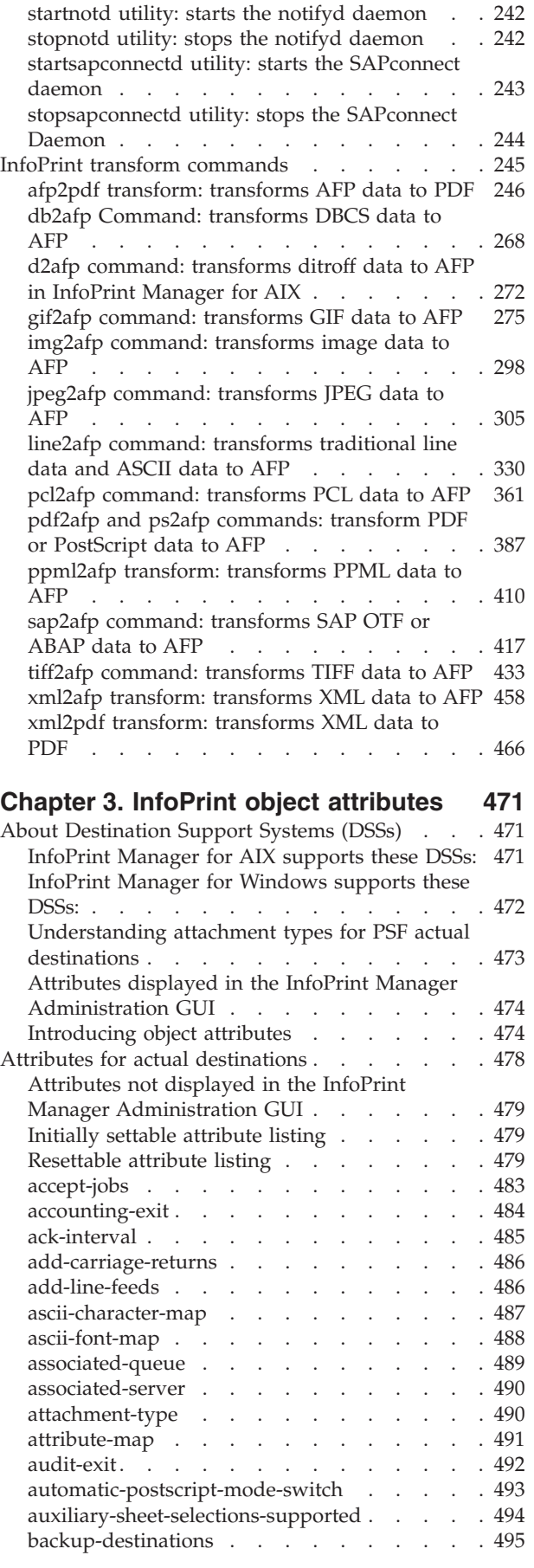

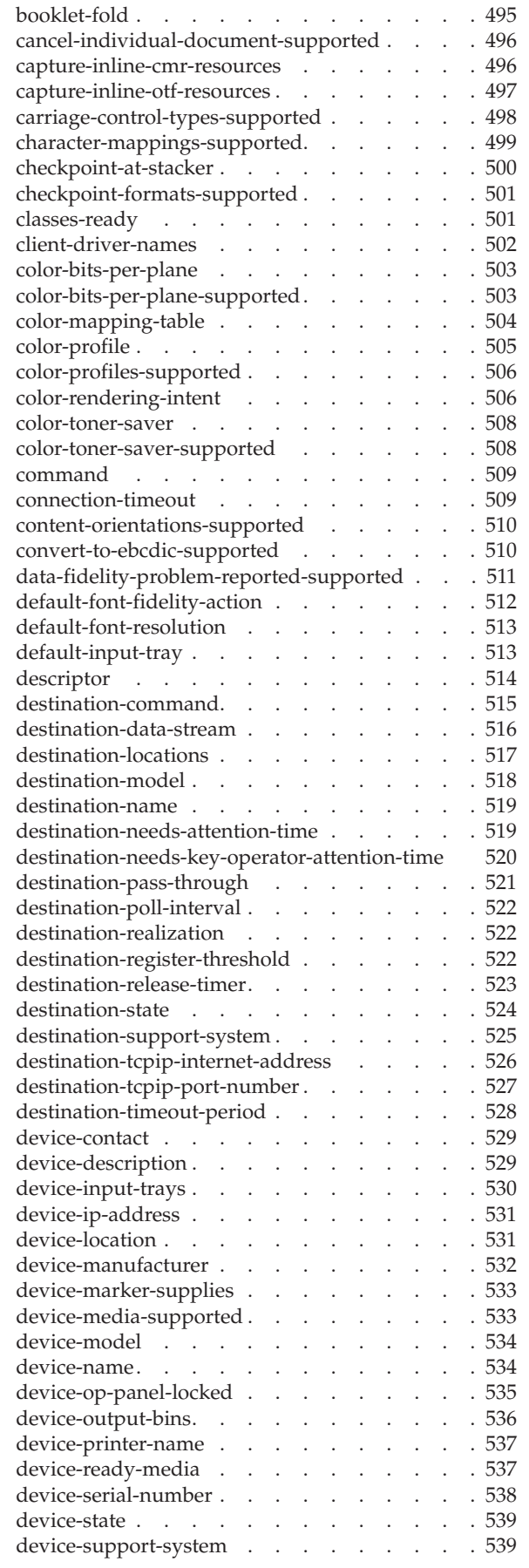

 $\bar{\Gamma}$ 

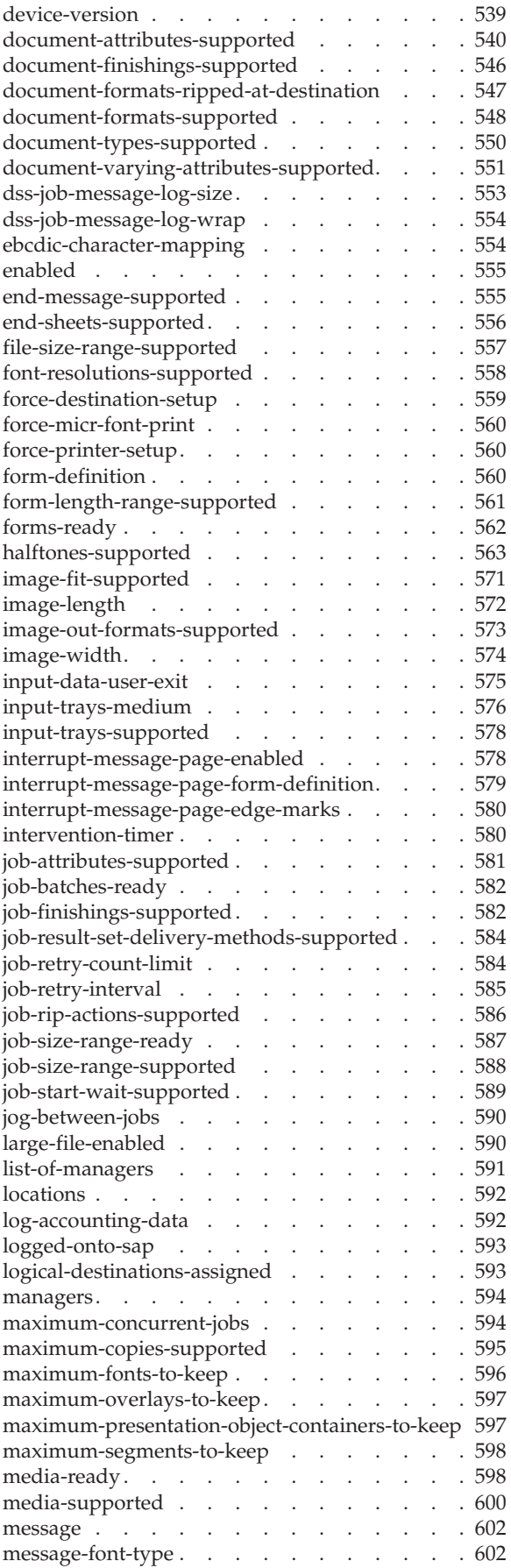

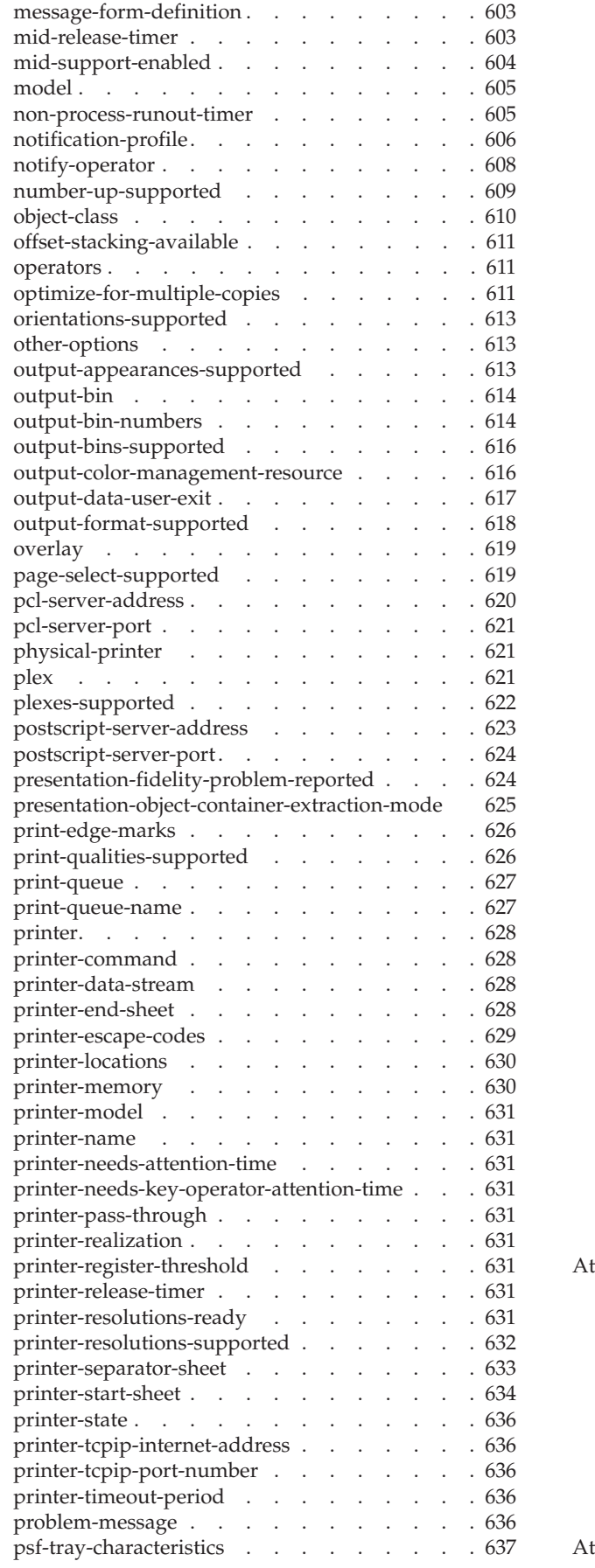

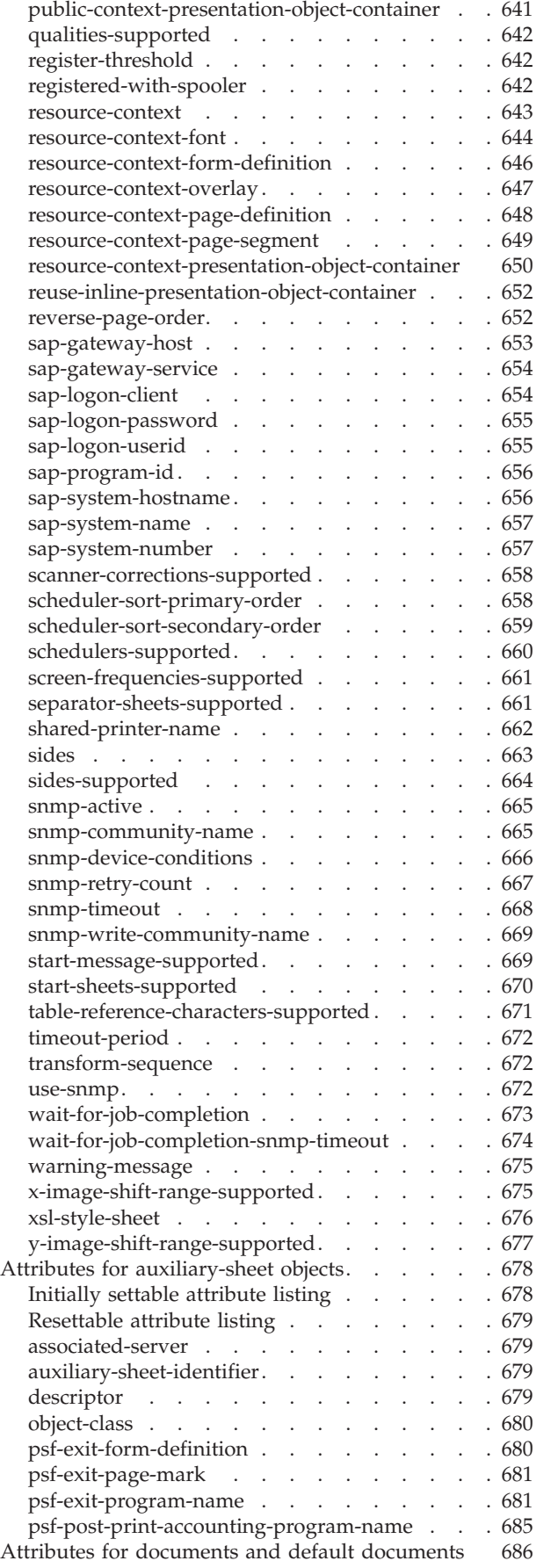

 $\frac{1}{1}$ ||

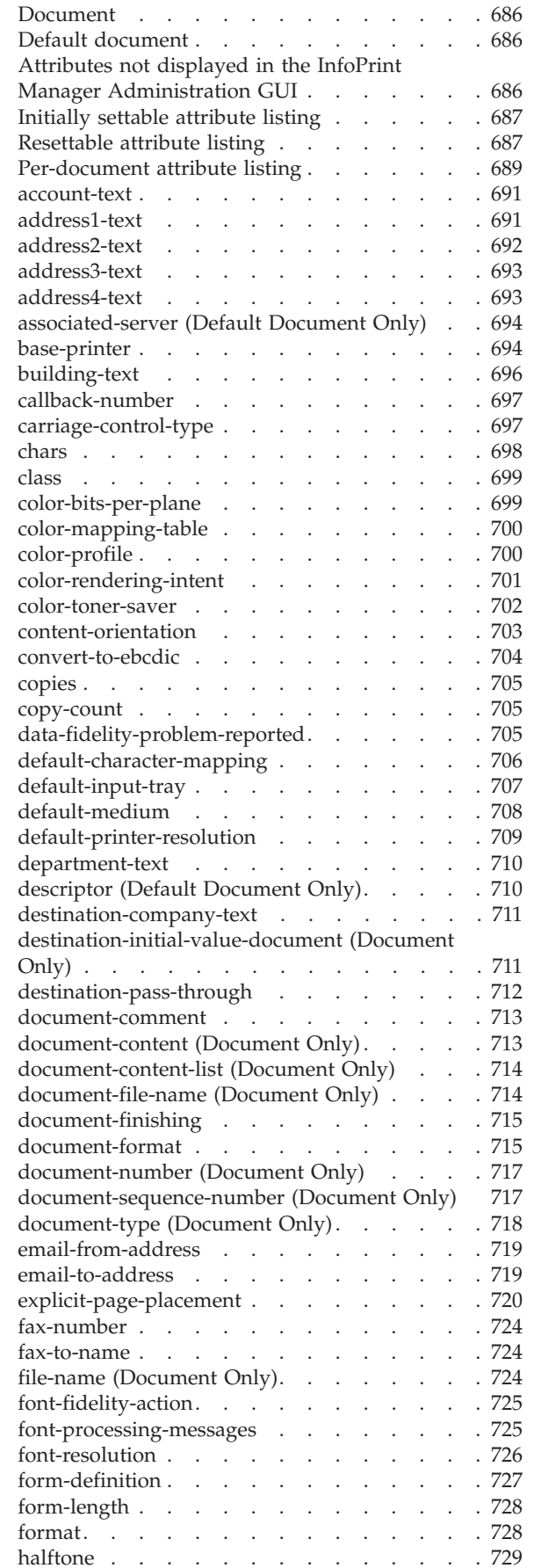

 $\vert$ 

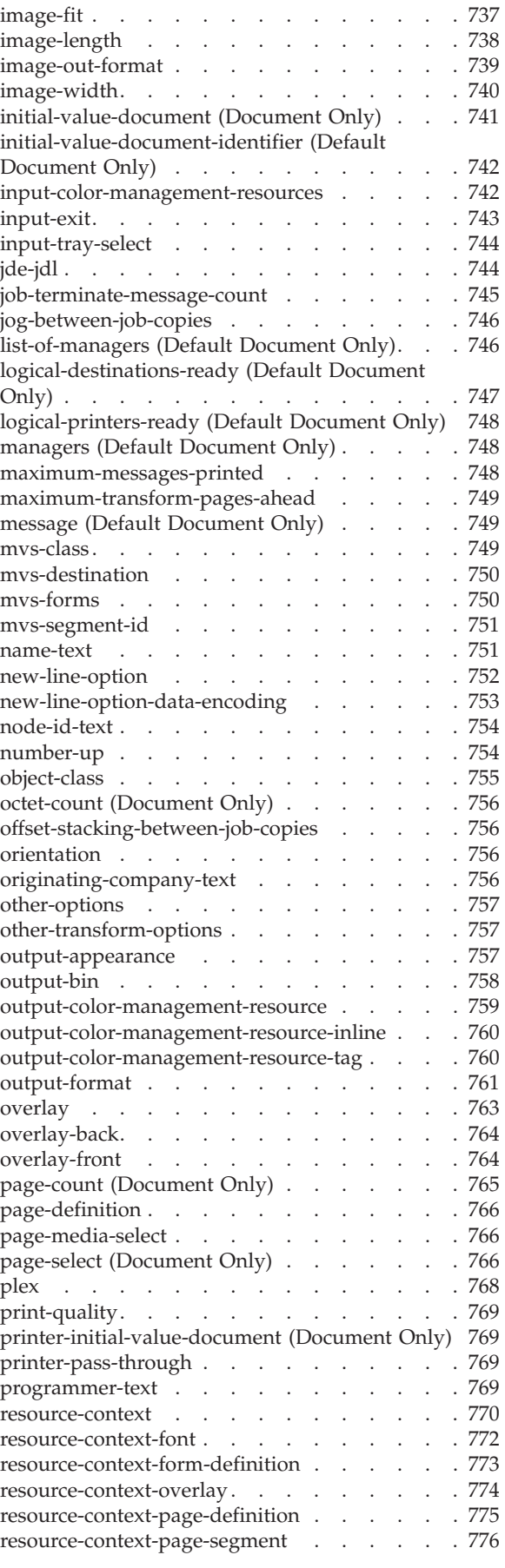

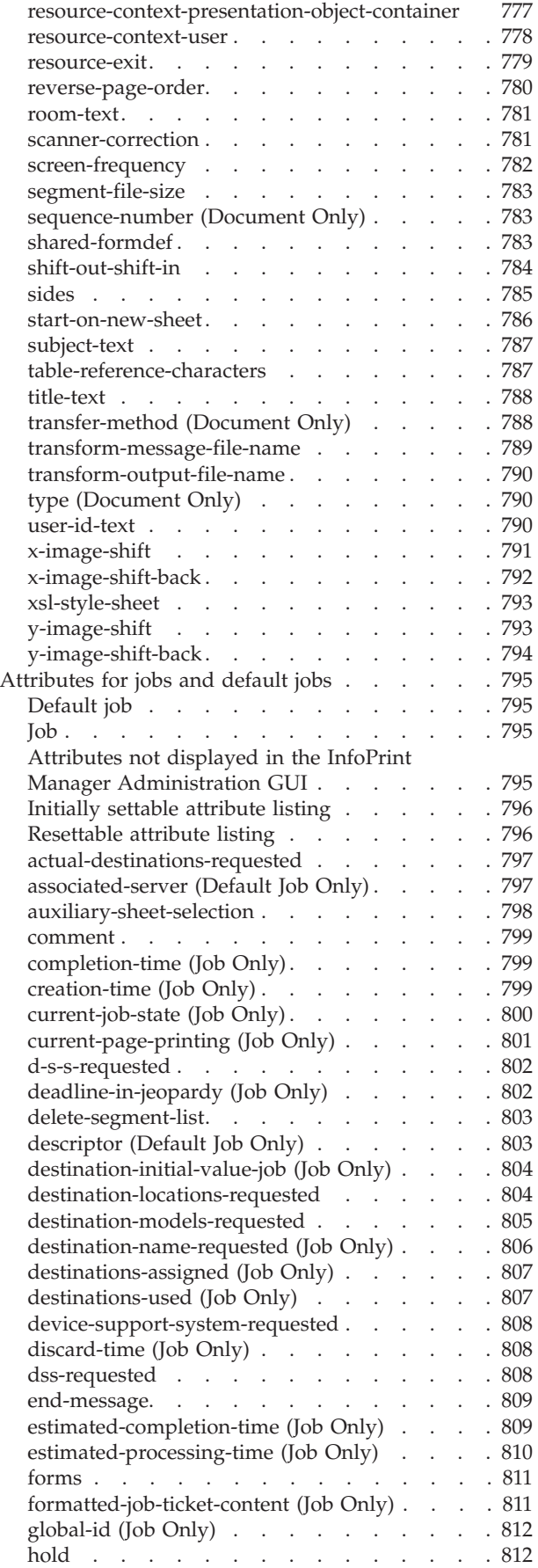

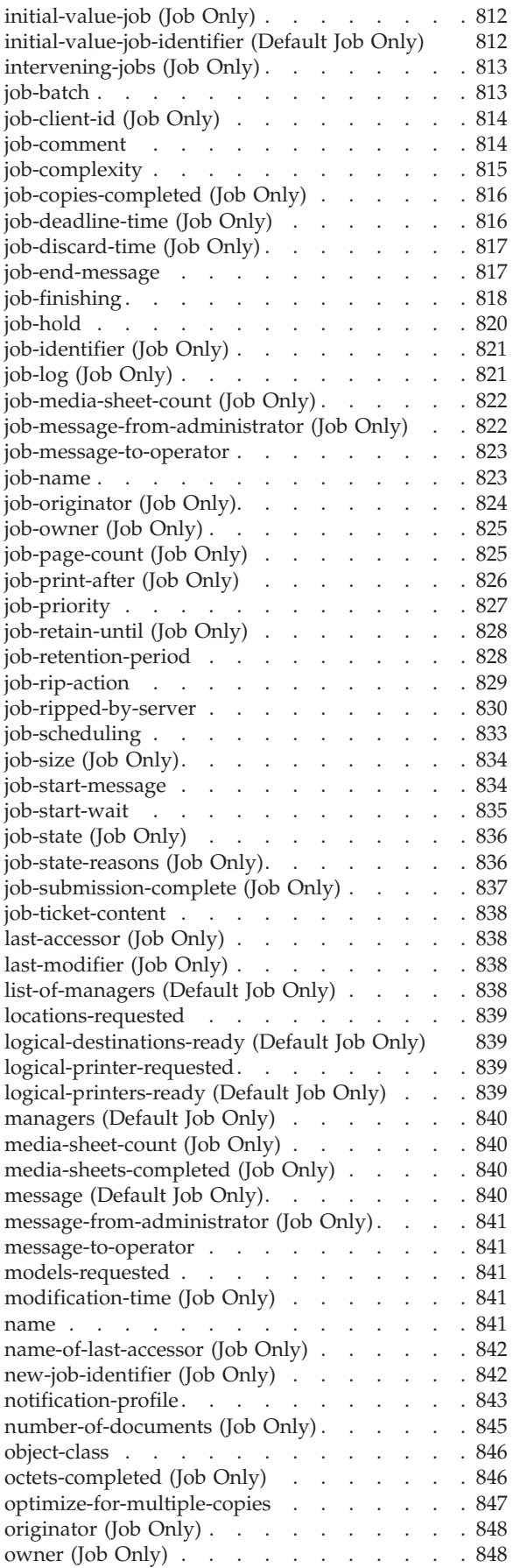

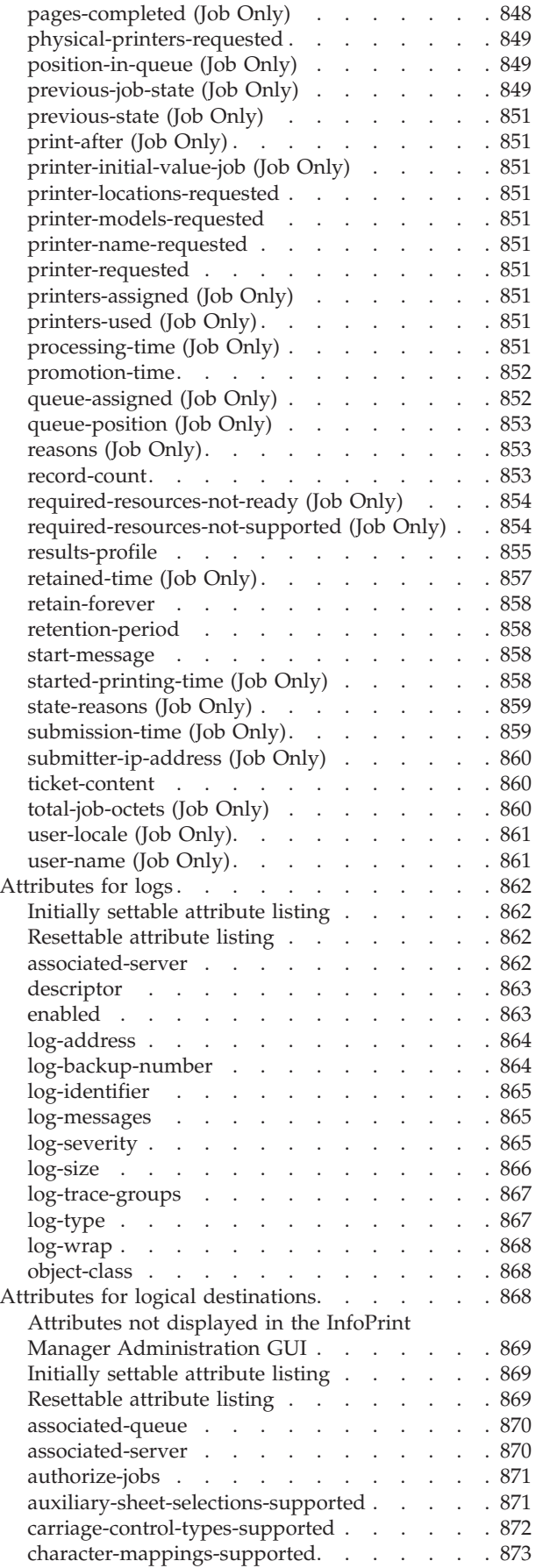

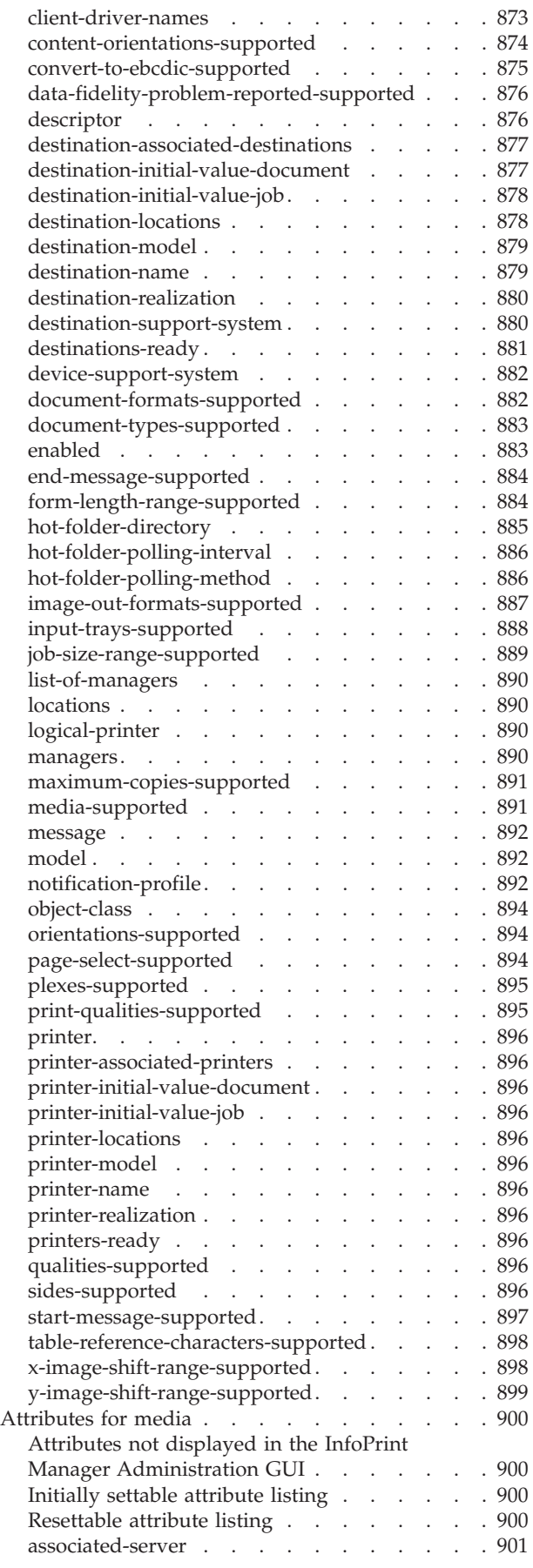

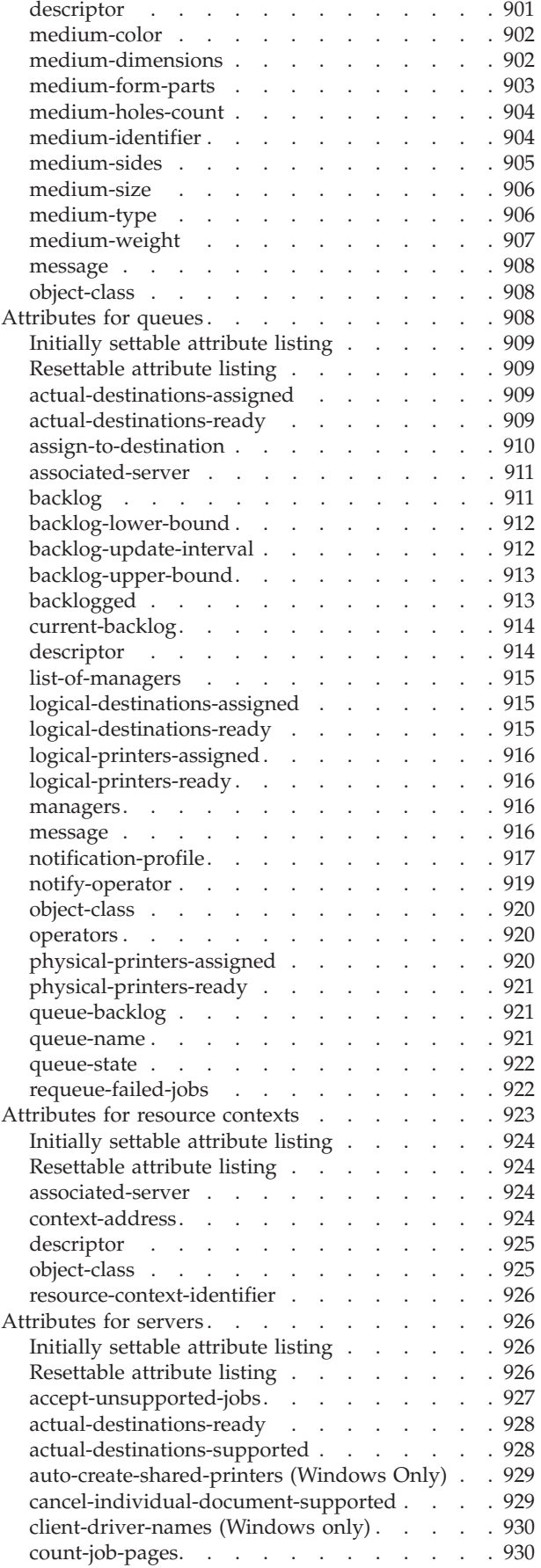

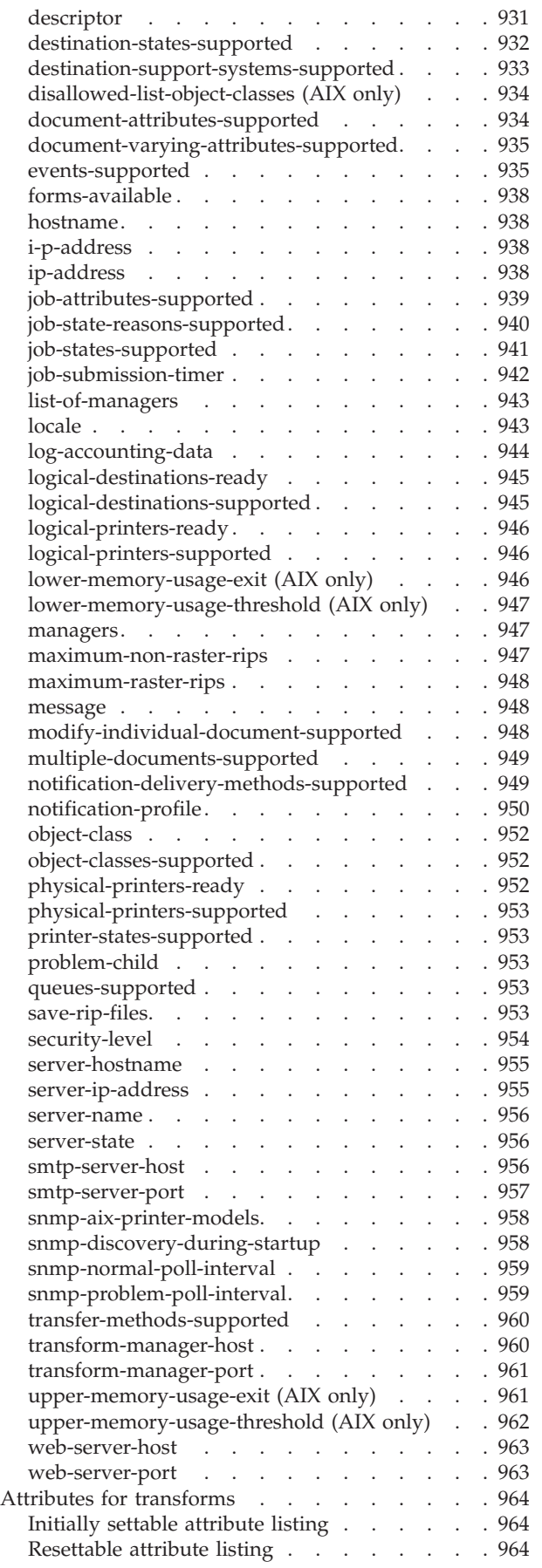

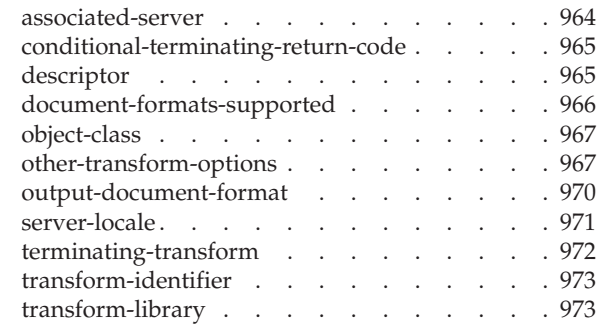

## **[Chapter 4. InfoPrint environment](#page-992-0)**

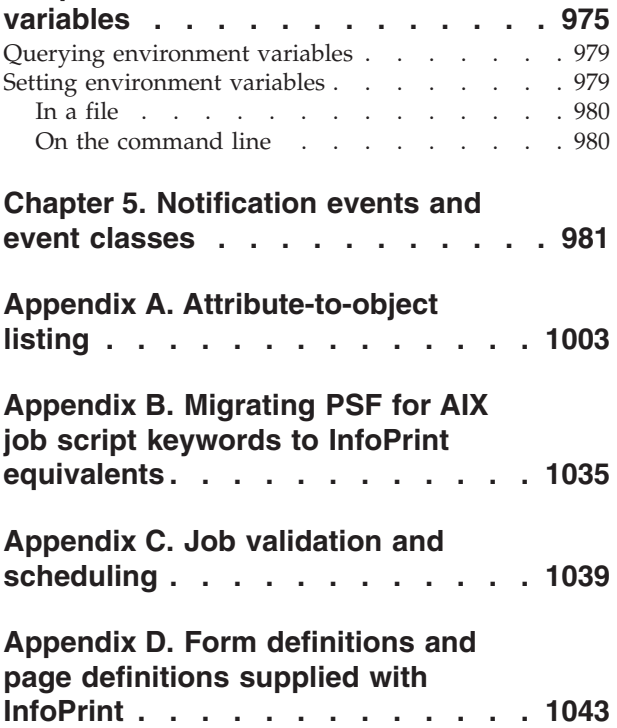

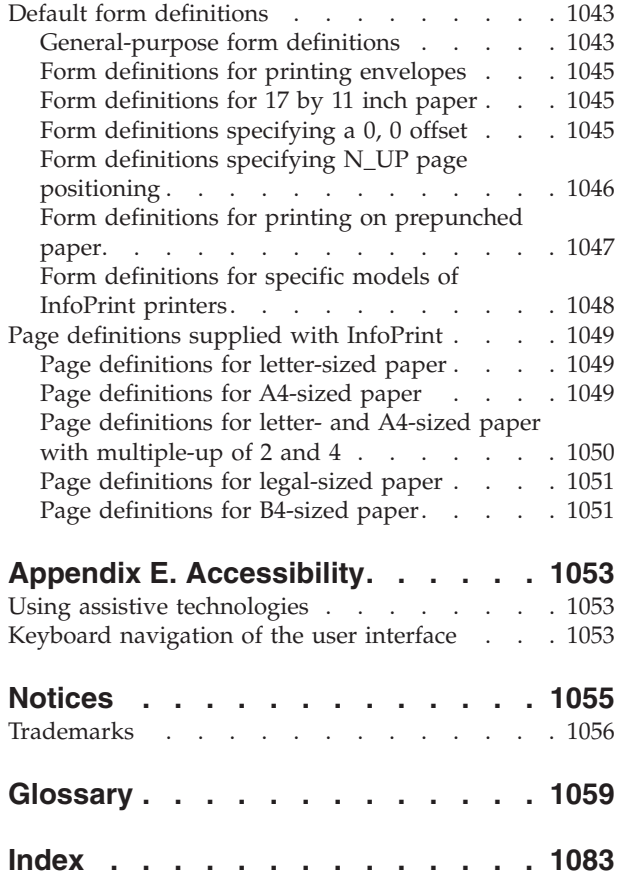

# <span id="page-14-0"></span>**Figures**

||

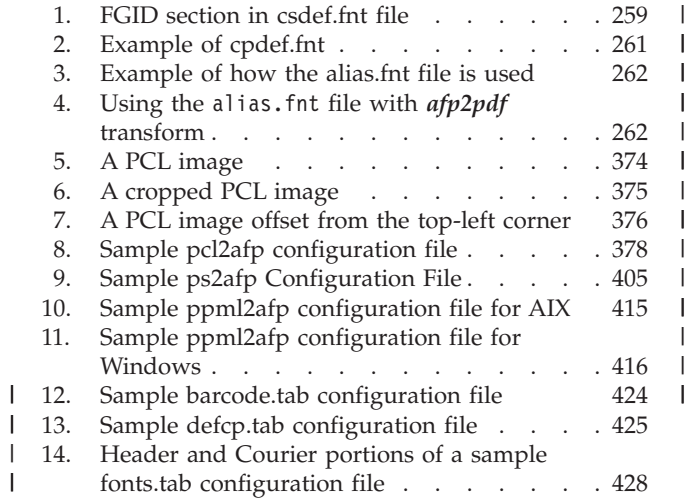

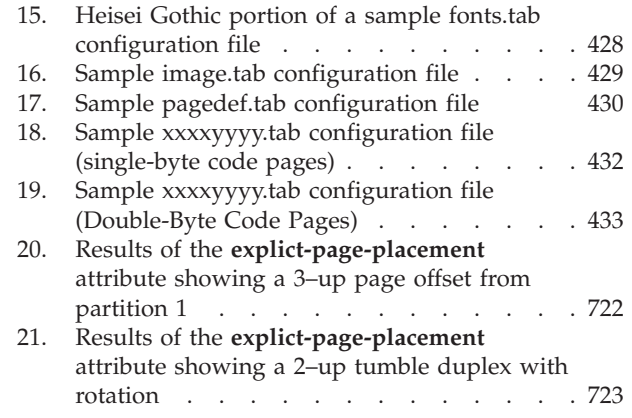

|||

| | |

# <span id="page-16-0"></span>**Tables**

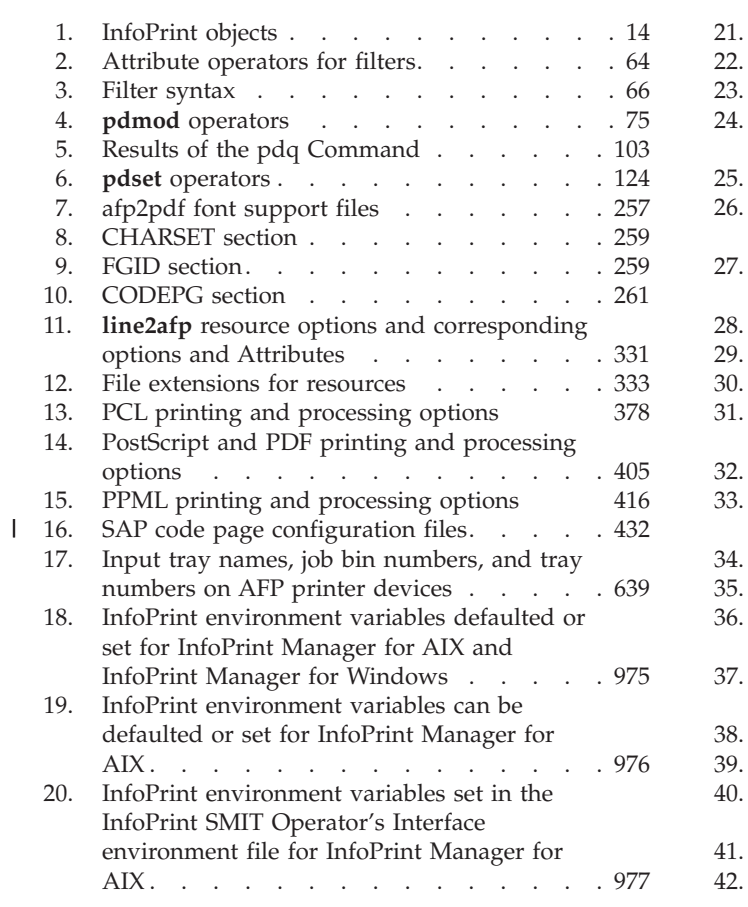

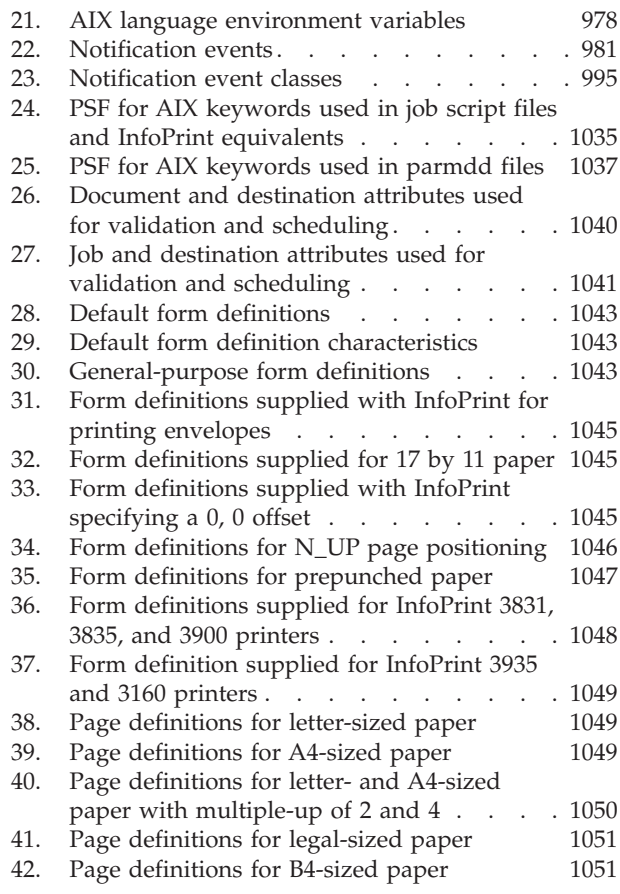

# <span id="page-18-0"></span>**Chapter 1. Introduction**

This publication describes the Info $\text{Print}^{\circledast}$  Manager:

- Commands
- Flags used with  $\text{AIX}^{\circledast}$  print commands
- Administrative utilities
- Daemon utilities
- Transform commands
- Object attributes
- Environment variables
- Notification events and event classes

## **Who should read this publication**

This publication is intended for the person responsible for installing, customizing, operating, or administerting InfoPrint.

## **About the documentation for InfoPrint**

InfoPrint provides these types of documentation:

- InfoPrint library in portable document format (PDF) or hard copy
- v InfoPrint documentation on the World Wide Web
- Online help for InfoPrint Submit Express, the InfoPrint Administration GUI, the InfoPrint Operations GUI, the InfoPrint SMIT administrator's interface, and the InfoPrint SMIT operator's interface
- Manual (man) pages (AIX only)
- InfoPrint online message catalog
- **•** readme files

## **The InfoPrint publication library**

For the most current information, see the InfoPrint Solutions Company Web site at **http://www.infoprint.com.**

#### **InfoPrint Manager common publication library**

These publications are common to both InfoPrint Manager for AIX and InfoPrint Manager for Windows®:

- v *InfoPrint Manager: SAP R/3 Planning and Configuration Guide*, S550-1051. For print administrators who need to create and configure both the SAP R/3 environment. we recommend that users possess a detailed knowledge of a SAP R/3 environment, as well as administering and maintaining either AIX or Windows operating systems. This publication describes how a business enterprise that uses SAP R/3 can use either InfoPrint Manager for AIX or InfoPrint Manager for Windows to manage its print environment.
- v *InfoPrint Manager: Reference*, S550-1052. For print administrators, operators, and application programmers with the need to do command-line functions. This publication describes the commands, utilities, transforms, attributes, and attribute values associated with InfoPrint.
- v *InfoPrint Manager: PSF and Server Messages*, G550-1053. This publication lists the PSF and Server messages and explanations from InfoPrint Manager.
- v *InfoPrint Manager Print-on-Demand Feature: Submit Express User's Guide*, S550-1054. This publication is for the user who installs, configures, and uses Submit Express on a Windows or Macintosh workstation. Although you can use this publication for general guidance in using Submit Express, you should use the online Help to find more detailed instructions.
- v *InfoPrint Job Ticketer: Job Ticketer User's Guide*, S550-1055. This publication is a guide for using the InfoPrint Job Ticketer Web application. This guide provides descriptions of tasks and procedures that an end-user needs to know to set up their workstation to use the application, and then to create, layout, store, retrieve print jobs, and submit the jobs to a print server for printing.
- *InfoPrint Job Ticketer: Administrator's Guide, S550-1056*. This publication is a guide for system administrators who are responsible for the InfoPrint Job Ticketer Web application. This guide provides information about the Job Ticketer system requirements, installation and configuration, system maintenance, security, and problem determination.

#### **InfoPrint Manager for AIX publication library**

InfoPrint Manager for AIX includes publications in PDF format on a CD-ROM supplied with the product.

The publications for InfoPrint Manager for AIX are:

- v *InfoPrint Manager for AIX: Introduction and Planning Guide*, G550-1060. This publication gives an overview of InfoPrint Manager for AIX, introduces the concepts, and helps you prepare to use it. It addresses migration from previous versions of the product. And it explains the differences between the AIX and Windows versions of InfoPrint Manager.
- InfoPrint Manager for AIX: Installation Instructions, G550-1059. This publication describes how to install InfoPrint Manager for AIX 4.3. These instructions explain the procedures for local and remote installations.
- v *InfoPrint Manager for AIX: Getting Started*, G550-1061. This publication helps you install and configure InfoPrint Manager for AIX. It focuses on the software configuration of server and client system.
- *InfoPrint Manager for AIX: Configuration and Tuning Guide, S550-1062. This* publication provides information about configuring and tuning the InfoPrint Manager for AIX, Version 4.3. This book is designed for the InfoPrint Manager administrator who needs to understand how to configure and tune an InfoPrint Manager system. It helps administrators to evaluate, develop, and maintain both a logical and hardware configuration for their environment.
- v *Guidelines for Installing InfoPrint Manager for AIX 4.2 in an HACMP Configuration*, G550-1063. This publication helps you install and configure  $HACMP<sup>TM</sup>$  with InfoPrint Manager for AIX. It also describes how to use HACMP with InfoPrint Manager for AIX.
- v *InfoPrint Manager for AIX: Using Generalized Fax*, S550-1064. This publication describes how to configure and use the Generalized Fax support that is included with InfoPrint Manager for AIX. This publication includes information about sending and receiving faxes from an InfoPrint Manager server.
- v *InfoPrint Manager for AIX: Procedures*, G550-1066. This publication describes how to set up an InfoPrint environment, to submit print jobs, to schedule jobs, and to manage the print environment.

#### <span id="page-20-0"></span>**InfoPrint Manager for Windows publication library**

InfoPrint Manager for Windows includes publications in PDF format on a CD-ROM supplied with the product.

The publications for InfoPrint Manager for Windows are:

- *InfoPrint Manager for Windows: Introduction and Planning Guide, G550-1071. This* publication gives an overview of InfoPrint Manager for Windows, introduces its concepts, and helps you prepare to use it. It describes features of this product. Finally, this publication explains the differences between the AIX and Windows versions of InfoPrint.
- v *InfoPrint Manager for Windows: Getting Started*, G550-1072. This publication helps you install and configure InfoPrint Manager for Windows. It focuses primarily on server and client system software configuration.
- v *InfoPrint Manager for Windows: Procedures*, G550-1073. This publication describes the primary tasks necessary for setting up an InfoPrint environment, submitting print jobs, scheduling jobs, and managing the print environment.

#### **Related publications**

The related publications are:

- v *AFP Conversion and Indexing Facility User's Guide*, S550-0436.
- v *Page Printer Formatting Aid: User's Guide*, S550-0801.
- v *Using OpenType Fonts in an AFP System*, G544-5876.

### **Most recent information**

For the most recent information about InfoPrint Manager, go to the InfoPrint Solutions Company Web site at http://www.infoprint.com.

## **Other publications related to InfoPrint**

These publications contain information you might find useful while installing, administrating, and using InfoPrint:

- v AIX *Commands Reference* books. For administrators, operators, and end users, these publications provide complete information about AIX commands.
- v *PSF/MVS MVS Download Guide*, G544-5294. For administrators and job submitters, this publication provides instructions for setting up the MVS™ Download support on PSF/MVS so that data can be sent from the Job Entry Subsystem (JES) spool on MVS for printing on an InfoPrint system.
- v *Printing for Fun and Profit under AIX*, GG24-3570. For administrators and system engineers, this publication provides instructions for installing printer devices and configuring AIX print queues.
- v *Infoprint Fonts: Font Summary*, G544-5846. For administrators and job submitters, this publication summarizes the two Infoprint® Font products: Infoprint Fonts for  $z/\text{OS}^{\circ}$  (5648-E76) and Infoprint Fonts for Multiplatforms (5648-E77). It describes font concepts, and it contains font summary tables for Expanded Core Fonts, DBCS Core Fonts, and Simulation Fonts. It also contains a table listing the code pages.
- v *Advanced Function Presentation: Font Summary*, G544-3810. For administrators and job submitters, this publication provides information about IBM® fonts.
- <span id="page-21-0"></span>v *InfoPrint Data Stream and Object Architectures: Bar Code Object Content Architecture Reference*, S544-3766. For administrators, this publication provides information about bar codes.
- *InfoPrint Data Stream and Object Architectures: Font Object Content Architecture Reference*, S544-3285. For administrators, this publication provides information about coded fonts.
- v *InfoPrint Data Stream and Object Architectures: Graphics Object Content Architecture Reference*, S544-5498. For administrators, this publication provides information about printing graphics.
- *InfoPrint Data Stream and Object Architectures: Image Object Content Architecture Reference*, SC31-6805. For administrators and job submitters, this publication provides information about the IOCA data stream.
- v *InfoPrint Data Stream and Object Architectures: Mixed Object Document Content Architecture Reference*, SC31-6802. For administrators and job submitters, this publication provides information about the MOD:CA data stream.
- v *TCP/IP Tutorial and Technical Overview*, GG24-3376. For networking specialists, this publication provides an overview of the Transmission Control Protocol/Internet Protocol (TCP/IP) and its uses in heterogeneous networks.

# **Manual (man) pages for InfoPrint commands, utilities, and transforms**

Online information, in manual (man) page format, is available for all InfoPrint commands and utilities. You can use the AIX **man** command to view man pages for these InfoPrint commands:

- v **listconv**
- v **lprafp**
- v **lsippgw**
- v **mkfntmap**
- pdaccount
- v **pdclean**
- **pdcreate**
- v **pddelete**
- v **pddeviceop**
- v **pddisable**
- v **pdenable**
- v **pdls**
- v **pdmod**
- v **pdpause**
- v **pdpr**
- v **pdpromote**
- v **pdq**
- v **pdreorder**
- v **pdresubmit**
- v **pdresume**
- v **pdrm**
- v **pdset**
- v **pdshutdown**
- v **pdspace**
- v
- v **uconv**

For example, to view online information for the **pdpr** command, enter: man pdpr

You can use the AIX **man** command to view this man page for the **-o** flag, which is used to pass information to InfoPrint on AIX print commands:

v **oflag**

You can use the AIX **man** command to view man pages for these InfoPrint utilities:

- v **afpsplit**
- ainupod1
- ainupod2
- ainupod3
- v **ainurpt1**
- ainurpt2
- ainurpt3
- ainurpt4
- v **ainurpt5**
- ainurpt6
- ainurpt7
- v **ainurpt8**
- ainurpt9
- v **allocatefs**
- v **cfu**
- v **cmt**
- v **ipguiadv**
- v **ipguibasic**
- v **ipguiadvadm**
- v **ipguibasicadm**
- v **jsmigr**

You can use the AIX **man** command to view man pages for these InfoPrint daemon utilities:

- v **mvsprsd**
- v **pcl2afpd**
- v **ps2afpd**
- v **startcbd**
- v **startippgw**
- v **startsapconnectd**
- v **startnotd**
- v **stopcbd**
- v **stopippgw**
- **•** stopnotd
- v **stopsapconnectd**

You can use the AIX **man** command to view man pages for these InfoPrint transform commands:

- v **db2afp**
- v **d2afp**
- v **gif2afp**
- v **img2afp**
- v **jpeg2afp**
- v **line2afp**
- v **pcl2afp**
- v **pdf2afp**
- v **ppml2afp**
- v **ps2afp**
- v **sap2afp**
- v **tiff2afp**
- v **xml2afp**
- v **xml2pdf**

For information about the flags that you can use with the **man** command, see the **man** man page or to the AIX *Commands Reference*.

- 
- v **pdinitports**
- v **pdmigpp**
- v **pdmincfg**
- v **pdmsg**
- v **pdnetifspri**
- v **pdwsinitports**
- v **rc.iprsap**
- v **rc.pd**
- v **setup**
- v **startppo**
- v **start\_server**
- v **startsrv**
- v **stop\_server**

**Note:** The syntax representation for the commands, utilities, and transforms has been changed to graphic notation. However, only new manpages and manpages with technical changes are updated. See ["Reading Syntax Diagrams" on page 9](#page-26-0) for more information about graphic notation.

## <span id="page-23-0"></span>**Manual (man) pages for InfoPrint attributes**

The Manual Pages for InfoPrint Attributes are no longer being revised. For the most current information about InfoPrint Attributes, consult [Chapter 3, "InfoPrint](#page-488-0) [object attributes," on page 471](#page-488-0) in this manual.

## **InfoPrint online message catalog**

InfoPrint supplies a message catalog for the messages that are issued during its operation. For each message, the message catalog includes the text of the message, an explanation, a system action, and a response. You can view all information for a specific InfoPrint error message by issuing the InfoPrint **pdmsg** utility followed by the message number.

For example, from the command line enter: pdmsg 5010-096

Messages issued by InfoPrint have these prefixes:

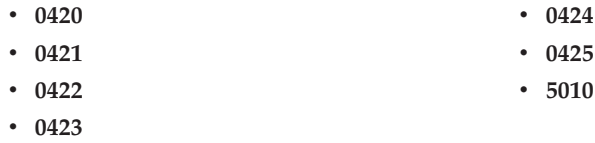

See the InfoPrint **pdmsg** man page for a complete description of the **pdmsg** utility.

To view information about an AIX message, enter the AIX **info** command with the **-h** flag, followed by the message number. For example, from the command line enter:

info -h *MessageNumber*

where *MessageNumber* is the number of the AIX message.

### **readme files**

The **readme** files on the InfoPrint CD-ROMs contain information about the contents of the CD-ROM. However, only seven of the CD-ROMs shipped with InfoPrint Manager contain readme files. Last-minute information about InfoPrint that the publications and online information do not contain can be located on the InfoPrint Solutions Company Web site in the Release Notes for the operating systems. You can use the AIX **more** command or a text editor, such as **dtpad** or **vi** on AIX, EPM on  $OS/2^{\omega}$ , or Notepad on Windows, to view the contents of the **readme** files.

#### **Viewing PDF publications on an AIX or Windows system**

InfoPrint provides software publications in PDF files on the publications CD-ROM. You can also go to the InfoPrint Solutions Company Web site at

<span id="page-24-0"></span>http://www.infoprint.com to download the software publications of InfoPrint Manager for AIX or InfoPrint Manager for Windows.

To view or print the publications on the CD-ROMs:

- 1. Log in to AIX as **root** or as a member of the **system** group.
- 2. Insert the InfoPrint publications CD-ROM into the drive.
- 3. To determine the identifier of your CD-ROM drive, enter on the AIX command line:

lsdev -C -c cdrom

4. Then enter:

mount -v cdrfs -r /dev/*cdn* /cdrom

where *cdn* is the identifier of your CD-ROM drive, and */cdrom* is the file system that was created to install InfoPrint.

5. If your AIX server or Windows system has an internet browser, such as Netscape or Internet Explorer, select the **aixindex.html** file in the appropriate language directory and click the descriptions to view the appropriate PDF file.

For example, if you use English, access the **/cdrom/english/aixindex.html** file.

6. To use the Adobe® Acrobat Viewer, enter:

cd /usr/lpp/Acrobat3/bin ./acroexch

Click **Help** to learn how to view or print a publication.

7. If you have installed the Adobe Acrobat Viewer on Windows, you can print or view the InfoPrint PDF publications from your Windows system. On Windows, the publications directory is called *d:***\cdrom\books\***language*, where *d:* is the identifier of your CD-ROM drive and *language* is the appropriate language for the books.

## **The organization of this publication**

This publication contains these sections:

- [Chapter 1, "Introduction," on page 1](#page-18-0) gives some general information about invoking InfoPrint commands, utilities, and transforms and introduces the InfoPrint object classes.
- [Chapter 2, "InfoPrint Manager Tools," on page 21](#page-38-0) describes these InfoPrint Manager tools:
	- – ["InfoPrint commands" on page 21](#page-38-0) describes the syntax, use, flags, attributes, and arguments of the InfoPrint commands and shows examples of each command.
	- – ["The -o flag for AIX print commands and the InfoPrint Manager lprafp](#page-157-0) [command" on page 140](#page-157-0) describes the **-o** flag, which is used with AIX print commands to pass information to InfoPrint.
	- – ["InfoPrint administrative utilities" on page 175](#page-192-0) describes the syntax, use, flags, and arguments of the InfoPrint administrative utilities and shows examples of each utility.
	- – ["Daemon utilities for InfoPrint Manager for AIX" on page 224](#page-241-0) describes the utilities that start InfoPrint daemons.
	- – ["InfoPrint transform commands" on page 245](#page-262-0) describes the transforms used for converting data for printing with InfoPrint.
- <span id="page-25-0"></span>• [Chapter 3, "InfoPrint object attributes," on page 471](#page-488-0) introduces information about InfoPrint Object Attributes and then describes each set of attributes as follows:
	- – ["Attributes for actual destinations" on page 478](#page-495-0)
	- – ["Attributes for auxiliary-sheet objects" on page 678](#page-695-0)
	- – ["Attributes for documents and default documents" on page 686](#page-703-0)
	- – ["Attributes for jobs and default jobs" on page 795](#page-812-0)
	- – ["Attributes for logs" on page 862](#page-879-0)
	- – ["Attributes for logical destinations" on page 868](#page-885-0)
	- – ["Attributes for media" on page 900](#page-917-0)
	- – ["Attributes for queues" on page 908](#page-925-0)
	- – ["Attributes for resource contexts" on page 923](#page-940-0)
	- – ["Attributes for servers" on page 926](#page-943-0)
	- – ["Attributes for transforms" on page 964](#page-981-0)
- [Chapter 4, "InfoPrint environment variables," on page 975](#page-992-0) describes the InfoPrint and AIX environment variables that affect the processing of InfoPrint commands.
- v [Chapter 5, "Notification events and event classes," on page 981](#page-998-0) describes the InfoPrint events for which you can request notification.
- [Appendix A, "Attribute-to-object listing," on page 1003](#page-1020-0) contains a table listing all the InfoPrint attributes in alphabetical order and naming the objects that support each attribute.
- [Appendix B, "Migrating PSF for AIX job script keywords to InfoPrint](#page-1052-0) [equivalents," on page 1035](#page-1052-0) contains a table showing the attribute, or the flag or argument of the **pdpr** command, that replaces each PSF job script keyword when the job script is migrated to InfoPrint.
- [Appendix C, "Job validation and scheduling," on page 1039](#page-1056-0) describes how InfoPrint validates and schedules jobs. It contains tables showing the attributes used for validation and scheduling.
- [Appendix D, "Form definitions and page definitions supplied with InfoPrint,"](#page-1060-0) [on page 1043](#page-1060-0) lists the form definitions and page definitions supplied with InfoPrint.

This publication also contains a glossary and an index.

## **Conventions used in this publication**

This publication uses conventions for:

- Highlighting
- InfoPrint command notation

**Note:** In the Windows examples, *install\_path* assumes that when you specify the install path, you will include the drive associated with the install path.

# **Highlighting**

This publication uses four different types of highlighting:

- **Bold** In this publication, bold highlighting identifies commands, attributes, files, directories, and other items whose names the system predefines, such as **pdpr** and **notification-profile**.
- *Italic* When used in running text, italic highlighting identifies a variable item

whose actual name or value you supply, such as *AttributesFileName* or *Notification*. Italics also identify publication titles.

#### <span id="page-26-0"></span>**Bold** *Italic*

When enclosed in double quotation marks, combined bold and italic highlighting identifies a specific attribute name that you enter exactly as shown and a variable value that you supply with the attribute. For example: ″**copy-count=***number*″

#### **Monospace**

When used in command examples, information in a monospaced font identifies the exact wording of the command.

## **Reading Syntax Diagrams**

The syntax for InfoPrint Manager is shown using graphic notation. To read the diagrams, move from left to right and top to bottom, following the main path line.

**Note:** To ensure accessibility when viewing this book online, the syntax diagrams have been converted to graphic notation, which is also referred to as railroad track diagrams.

#### **Style Rules:**

Syntax diagrams use these style rules to show how to enter commands and parameters:

v A word in all italic letters shows a parameter that you can replace. For example: *FileName*

shows that you replace *FileName* with a file name that is retained in the library.

-- lprafp *FileName* -

• A parameter above the line shows the default parameter. For example, **destination** is the default parameter in the syntax diagram for the **pdclean -c** command:

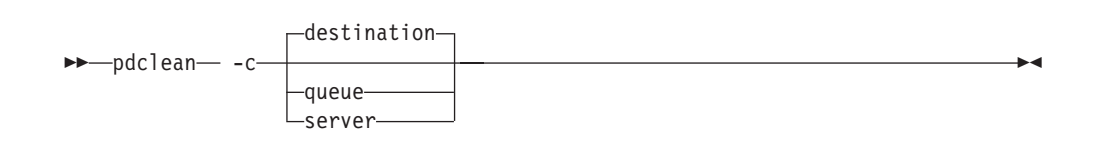

#### **Symbols:**

Syntax diagrams use symbols to help you follow the flow of information they communicate:

• Statements begin with:

--─

• and end with:

─-

v Statements longer than one line continue to a second line with:

◂

• Where they resume with: -─

─-

#### **Required Parameters:**

A parameter that you must include is displayed on the main path line. For example, the syntax diagram for the **jsmigr** command:

-- jsmigr *JobScript* -

shows that you must follow **jsmigr** with its required parameter.

If there are two or more required parameters from which to choose, the parameters are shown with the first choice on the main path line and the other choices on branch lines under it. For example, the partial syntax diagram for **gif2afp** with the optional parameter **-calib**:

◂

-◀

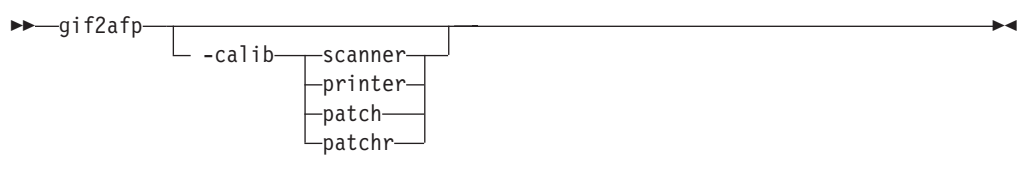

shows that you must type the command in any of these ways:

- v **gif2afp -calib scanner**
- v **gif2afp -calib printer**
- v **gif2afp -calib patch**
- v **gif2afp -calib patchr**

#### **Optional Parameters:**

Parameters that you can include with a command are displayed on the branch line below the main path line. For example, the partial syntax diagram for the **pdresume** command:

►►—pdresume

-X *AttributeFileName*

Branch lines can include branch lines of their own. An example of this is the partial syntax diagram for the **pdpr** command with the optional **-r** parameter:

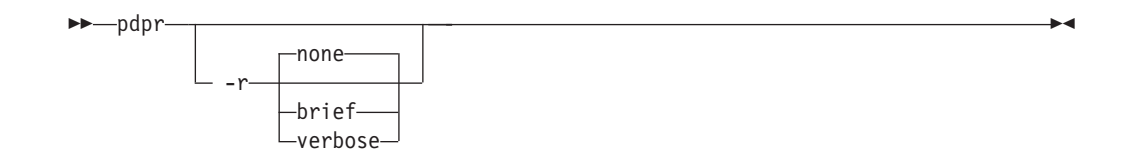

#### **Repeating Parameters:**

An arrow on a line above a parameter means that you can either repeat the parameter or enter more than one of the listed parameters. An example of this is the partial syntax diagram for the **lprafp** command:

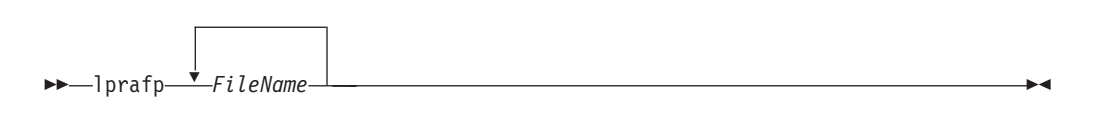

The arrow above *FileName* means you can include one or more file name parameters with the **lprafp** command.

## **Fragment Elements**

A syntax diagram can contain a section that either has too many items or groups to fit in the diagram or is used more than once. This section can be presented as a "fragment", and given a label that corresponds to the section in the main diagram. An example of this is the syntax diagram for the **pdpause -c** command with its fragmented **server** subcommand shown below:

#### **pdpause**

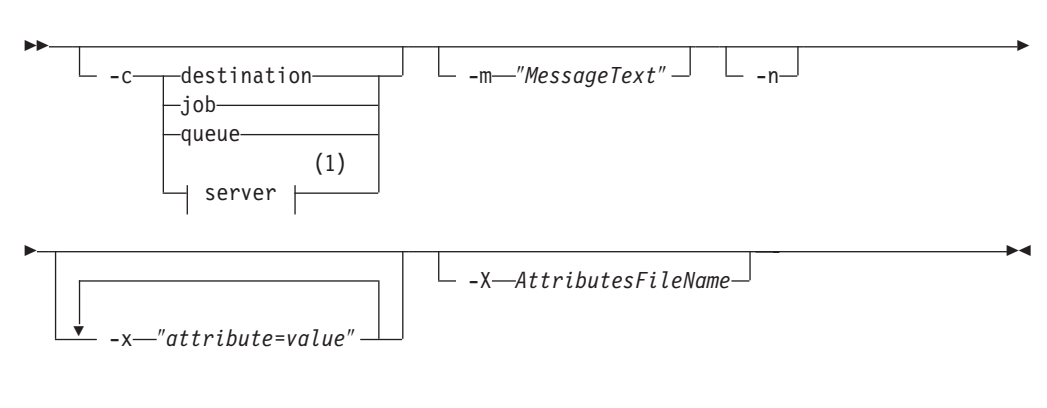

#### **pdpause server:**

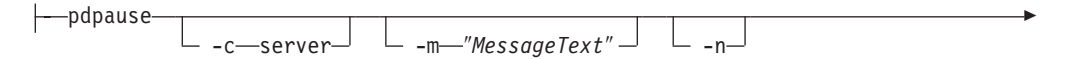

<span id="page-29-0"></span>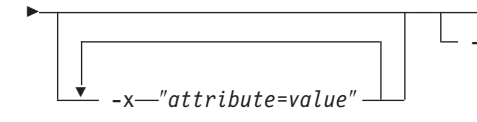

-X *AttributesFileName*

**Notes:**

1 **server** is continued below the syntax diagram in a "fragment".

# **Reference table for path names**

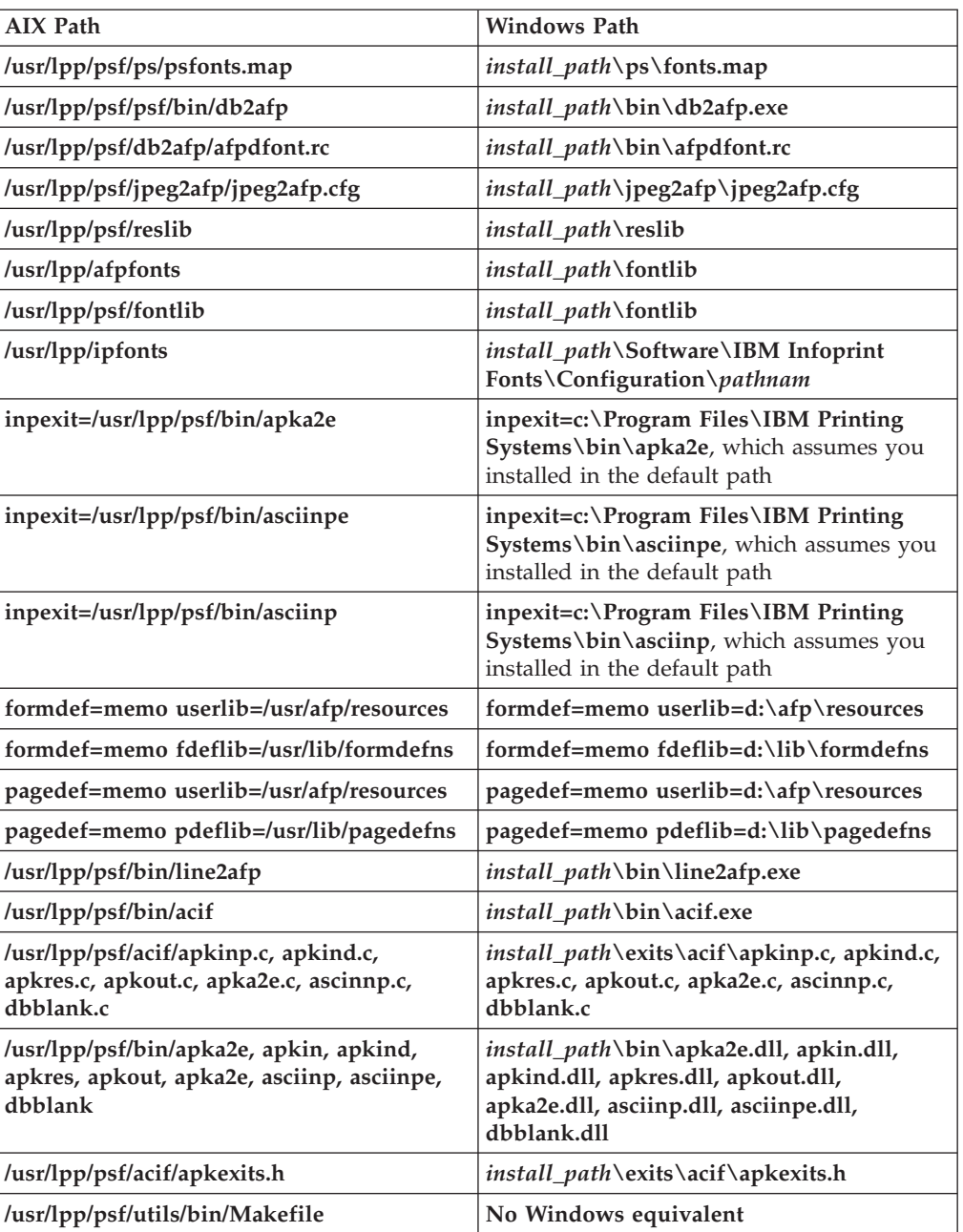

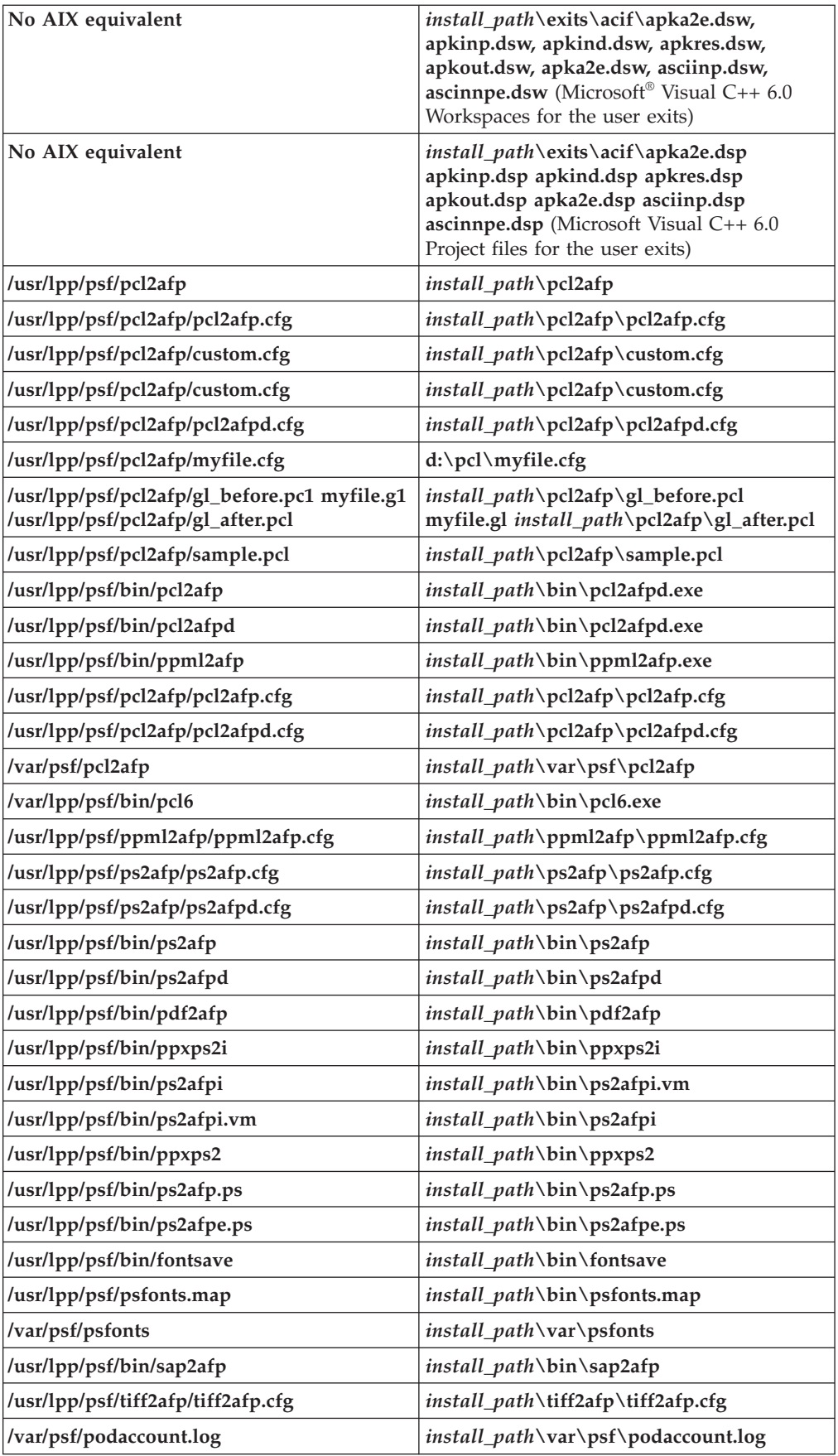

<span id="page-31-0"></span>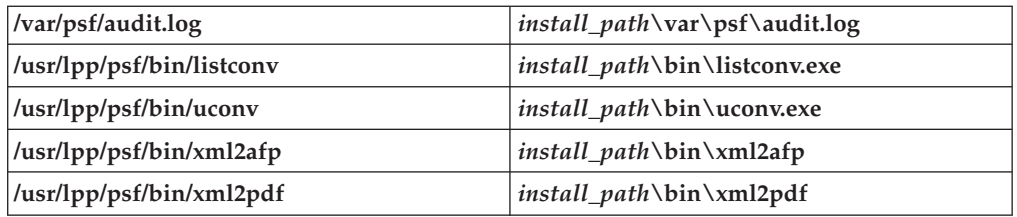

**Note:** The **sap2afp** transform is available in a separately priced feature with InfoPrint Manager for AIX and InfoPrint Manager for Windows.

# **Objects**

InfoPrint performs the management and printing or transmission of jobs by using **InfoPrint objects**.

# **Object classes**

Table 1 lists the object classes that InfoPrint supports. The destination class is subdivided into logical and actual destinations.

*Table 1. InfoPrint objects*

| <b>Object Name</b>    | Purpose                                                                                                    |
|-----------------------|----------------------------------------------------------------------------------------------------|
| Auxiliary sheet       | Represents a sheet of paper, blank or otherwise, that<br>precedes a job, separates copies in a job, or follows a job; or<br>a user exit program that produces output that can be<br>printed on an auxiliary sheet or logged.                                                                                                    |
| Default document      | Represents default attribute values for a document in a job.<br>Also called initial value document.                                                                                                    |
| Default job           | Represents default attribute values for a job. Also called<br>initial value job.                                                                                                    |
| Destination (actual)  | Represents the output device that InfoPrint uses to print or<br>send the job. It is not the actual output device. It is a<br>software representation of the features and capabilities of<br>the printer or fax hardware device, or of an electronic<br>mailing system.                                                                                                    |
|                       | A <i>physical printer</i> is an actual destination that represents a<br>printer device. A fax destination represents a fax device. An<br>email destination represents an electronic mailing system.                                                                                                    |
| Destination (logical) | Represents an abstract entity to which users submit jobs for<br>printing or transmission. The logical destination provides<br>restrictions and defaults for the job. It also verifies that<br>associated actual destinations capable of handling the jobs<br>exist. Once the logical destination verifies the job, InfoPrint<br>sends it to an associated queue, from which it is routed to<br>an actual destination. |
|                       | The term logical printer is used for logical destinations that<br>route jobs to physical printers.                                                                                                    |
| Document              | Represents a grouping of data in a job: either a printable<br>file or a resource that is not printable by itself, for example,<br>a font.                                                                                                    |
| Job                   | Represents one or more documents submitted together in<br>one request.                                                                                                    |

| <b>Object Name</b> | Purpose                                                                                                    |
|--------------------|----------------------------------------------------------------------------------------------------|
| Log                | Represents a collection of messages or message segments<br>added to a file for data collection purposes. InfoPrint uses<br>two types of logs: error and trace.                                                                                                    |
| Medium             | Represents the physical material on which a job prints.                                                                                                    |
| Oueue              | Manages a collection of jobs that are waiting to be printed<br>or sent and jobs that have been retained after processing. A<br>queue receives jobs from one or more logical destinations<br>and schedules and sends the jobs to actual destinations.                                                                                                    |
| Resource context   | Contains directory path information that is used to locate<br>resources needed for processing a job. Resources include<br>fonts, overlays, form definitions, page segments, and page<br>definitions.                                                                                                    |
| Server             | Manages and controls the validation, routing, notification,<br>logging, scheduling, and printing or transmission of jobs.<br>The server applies specified defaults to jobs, validates that<br>the destinations on the network can process the jobs,<br>schedules jobs from queues to actual destinations, directs<br>jobs to the actual destination, reports errors, and reports job<br>status. |
| Transform          | Indicates how specific document formats sent to an<br>associated actual destination are to be transformed before<br>printing or storing.                                                                                                    |

<span id="page-32-0"></span>*Table 1. InfoPrint objects (continued)*

## **Object name restrictions**

These restrictions apply to naming InfoPrint objects:

- v You can specify object names up to 255 characters, except for the names of PSF physical printers, fax destinations, and email destinations, which you must limit to eight characters or less.
- Characters allowed in object names include uppercase A through Z, lowercase a through z, digits 0 through 9, and the special characters hyphen or dash, - , period, . , and underscore, \_ . Do not start an object name with a hyphen.
- v Names for servers used with SAP systems should restrict their server names to nine characters.

## **Object attributes**

This section has been moved to [Chapter 3, "InfoPrint object attributes," on page](#page-488-0) [471](#page-488-0) as ["Introducing object attributes" on page 474.](#page-491-0)

## **Commands**

InfoPrint commands act on objects. They create, modify, and delete objects, and can also return status and other information about the InfoPrint objects.

#### **Flags, command attributes, and arguments**

The basic InfoPrint command syntax is:

*command* [*-flag* ...] [*argument* ...]

<span id="page-33-0"></span>The *argument* targets the specific object on which the InfoPrint command operates. Most commands must include an *argument*. All commands can include one or more of:

**Flags** Flags consist of a dash, - , followed by a single character. Flags either substitute for command or object attributes or modify the way InfoPrint processes a command. For example, you can use the **-c** flag instead of the **class** command attribute. Some flags have values associated with them.

Use the **-x** and the **-X** flags to enter command attributes or object attributes on the command line or to read in a file containing those attributes at a specific point in the command.

#### **Command attributes**

Use command attributes to modify the action of the command and to define the object class on which the command operates. Most of the command attributes have an associated command flag that causes the same action. You cannot use a command flag in an attributes file. You can use the command attribute in an attributes file or on the command line using the **-X** flag or the **-x** flag respectively.

When you enter an attribute and value pair, you must specify the attribute followed by the equals sign,  $=$  , followed by the value; do not include spaces between these three items unless you enclose the items in quotation marks. For example, InfoPrint accepts both the *class=destination* and ″*class = destination*″ formats.

You must begin and end a string of multiple attribute-value pairs with double quotation marks, for example:

pdls -x "class=job requested-attributes=current-job-state" 10

#### **Object attributes**

Use object attributes to apply attribute values to the specified argument. You can use the object attribute in an attributes file or on the command line using the **-X** flag or the **-x** flag respectively.

When you enter an attribute and value pair, you must specify the attribute followed by the equals sign,  $=$  , followed by the value.

You must begin and end a string of multiple attribute-value pairs with double quotation marks, for example:

pdpr -x "document-format=ascii sides=2 plex=simplex" File1

#### **Arguments**

The argument specified in a command is the name of the object the command acts on. For servers, the argument is the name of the server. Servers contain all other objects. For some objects, you must specify the name of its server in the form *ServerName:ObjectName*. For other objects, the server name is optional. You must look at each command to determine the exact format allowed.

If you specify multiple arguments in one command, they must belong to the same object class.

# **Command output: headings and style**

Some commands let you specify whether you want the output displayed in line style, column style, or document column style, and whether you want the output displayed with or without headings. Document column (**doccol**) style is a variant of column style used only for jobs. It is like column style except that the attributes <span id="page-34-0"></span>for the first document in the job are displayed on the same line as the job attributes, rather than on a separate line as in column style.

These examples show the same information (the **current-job-state** and **destination-name-requested** attributes for a job, plus the **document-format** and **copy-count** attributes for the first document in the job) in the six possible combinations of headings and style:

• Line style, with headings:

 $jw-srv:0524600000:$  current-job-state  $=$  held jw-srv:0524600000: destination-name-requested = jw-lp1  $jw-srv:0524600000.1: document-format =  $ascii$$  $jw-srv:0524600000.1: copy-count = 1$ 

• Line style, without headings:

current-job-state = held destination-name-requested = jw-lp1 document-format = ascii  $copy$ -count = 1

• Column style, with headings:

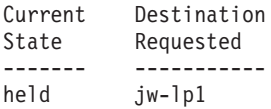

```
Format Copies
------ ------
ascii 1
```
• Column style, without headings: held jw-lp1

ascii 1

• Document column style, with headings:

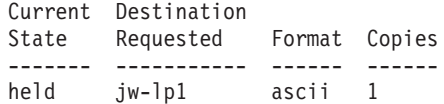

• Document column style, without headings: held jw-lp1 ascii 1

## **Tips for using commands**

Understanding these topics can make your use of, and entry of, commands easier.

#### **Wildcards**

You can use the global character, an asterisk, \* , to simplify broadcasting commands to all servers. For example, STU\*: sends the command to all servers whose names begin with the letters STU. When the global character is present in the *ServerName*, InfoPrint sends the command to each of the servers that match the specified criterion.

Depending on the shell you are using, you might need to enter control characters to keep the shell from interpreting the asterisk, \*, before InfoPrint has a chance to operate on it.

#### **Abbreviations**

This publication shows attribute names and values in their complete form. Often, you can abbreviate attribute names and values by using the first letter of each word in the name or value. For example, you can use the abbreviation **s-m-s** for the **start-message-supported** attribute, **t** for the **true** value, and specify the attribute and value pair as **s-m-s=t**.

However, sometimes specifying only the first letter in each word is ambiguous, as for the attributes **job-owner** and **job-originator**. Here, specify enough of the name so that it is unique, as in **j-ow** and **j-or**. If the values are ambiguous, InfoPrint rejects the command and issues an error message. Use abbreviated attribute names and values as appropriate.

#### **Attributes file**

You might want to predefine specific attribute and value pairs in permanent files and access them when you need those specific values in a command. These files can contain command attributes, object attributes, or both.

#### **Creating an attributes file:**

• You can list command attributes and any initially settable or resettable object attributes in an attributes file, including the command attribute **attributes**. Thus, an attributes file can invoke other attributes files.

**Note:** If an attributes file calls itself, InfoPrint issues an error.

- v You can only use a file that contains initially settable attributes with the **pdcreate** or **pdpr** commands. If you include an initially settable attribute in an attributes file and use the file with the **pdset** or **pdmod** commands, InfoPrint rejects the attribute and issues an error message.
- v Attributes files must not contain any attributes without values.
- v If you are using the Attributes file as an input file for the **pdpr** command with the **-Z** flag, all flags and values associated with the **-Z** flag must be entered on a separate line. For example,

```
-d destination-ld
-t testjob
myfile.afp
```
- v When creating an attributes file, consider spelling out the complete attribute names and attribute values rather than using abbreviations.
- v You can use spaces between the attribute name and the equals sign to align the equals sign and values. This makes your files easier to read and maintain.
- v You can use comment lines in attributes files. The comment starts with a number sign, # , and ends at the end of line.

For example, an attributes file used to set two-sided printing and to request a specific printer model contains these lines:

```
# These are my document attributes
sides = 2
destination-models-requested = 4019 # 4019 printer only
```
**Note:** You can include a number sign, # , as part of an attribute value if you precede it immediately with a backslash,  $\setminus$ #.

**Using an attributes file:**
InfoPrint provides both a command attribute and a flag to read an attributes file into a command.

*Command attribute:*

**-x** ″**attributes=***AttributesFileName*″

You use the **-x** flag to specify the command attribute **attributes**. This attribute designates and causes InfoPrint to read and use an attributes file, which contains attribute and value pairs (one or more per line), at the current point in the command. Specifying this attribute is equivalent to using the **-X** flag.

*Flag:*

**-X** *AttributesFileName*

This causes InfoPrint to read and use the designated attributes file containing attribute and value pairs at the current point in the command.

These two examples are equivalent: pdset -X AttrFileAD1.X Serv2-pp pdset -x "attributes=AttrFileAD1.X" Serv2-pp

Using the command attribute **attributes** or the **-X** flag to designate and read an attributes file has the same effect as specifying multiple attribute and value pairs using the **-x** flag. These attributes require the same syntax as those used with the **-x** flag. For example, both of the previous examples reference this attributes file:

```
# Actual Destination Attributes File
# AttrFileAD1.X
document-formats-supported =ascii ditroff modca-p
maximum-copies-supported =3document-types-supported =printable overlay page-segment
printer-memory =32
```
It is equivalent to this command:

```
pdset -x "document-formats-supported=ascii ditroff modca-p
  maximum-copies-supported=3 document-types-supported=printable
   overlay page-segment printer-memory=32" Serv2-pp
```
The **-X** and **-x** flags are additive so that InfoPrint uses all attributes and values. If you specify the same object attribute more than once in a command with multiple uses of the **-x** and **-X** command flags or the **attributes** command attribute, or a combination of them, the value read last takes precedence.

#### **Locating an Attributes file for InfoPrint Manager for AIX:**

If you do not specify a full path name for the attributes file, InfoPrint uses the path name from the environment variable **PDPATH** to locate the attributes file. If you do not define **PDPATH** or it contains a null string, InfoPrint looks in your current working directory for the attributes file.

For example, if **PDPATH** contained **/usr/smith** this command: pdpr -X my\_attributes.X File1

would read the file **/usr/smith/my\_attributes.X** to obtain the attribute and values.

**Note:** For InfoPrint Manager for Windows, you must specify the full path.

## **Administrative utilities**

InfoPrint administrative utilities perform such tasks as setting up a minimum InfoPrint configuration, starting servers, and displaying information about InfoPrint messages.

## **Daemon utilities for InfoPrint Manager for AIX**

InfoPrint has some special utilities for starting daemons. Daemons are often called by the same name as the utility that starts them. For example, the daemon that receives data from MVS Download is called the **mvsprsd** daemon, or simply **mvsprsd**.

## **Transform commands**

InfoPrint transform commands convert another data stream to the AFP™ data stream. You can allow InfoPrint to invoke these transforms automatically, or you can invoke them yourself.

Some transforms use options instead of flags. Like flags, options begin with a dash, - , and modify the way InfoPrint processes the transform. Unlike flags, options can have more than one character following the dash.

## **Environment variables for InfoPrint Manager for AIX**

InfoPrint and AIX environment variables affect the way that InfoPrint processes commands and utilities. These environment variables are summarized in [Chapter 4,](#page-992-0) ["InfoPrint environment variables," on page 975.](#page-992-0)

## **Windows Services for InfoPrint Manager for Windows**

InfoPrint Manager for Windows uses Windows Services for many functions, including the Infoprint Server, Notification, IPP, and MVS download.

# **Chapter 2. InfoPrint Manager Tools**

This section describes these InfoPrint Manager Tools:

- v "InfoPrint commands"
- v ["The -o flag for AIX print commands and the InfoPrint Manager lprafp](#page-157-0) [command" on page 140](#page-157-0)
- ["InfoPrint administrative utilities" on page 175](#page-192-0)
- v ["Daemon utilities for InfoPrint Manager for AIX" on page 224](#page-241-0)
- v ["InfoPrint transform commands" on page 245](#page-262-0)

**Note:** To make sure accessibility when viewing this book online, the syntax diagrams have been converted to graphic notation, which is also referred to as railroad track diagrams. For an explanation of graphic notation, see ["Reading](#page-26-0) [Syntax Diagrams" on page 9.](#page-26-0)

## **InfoPrint commands**

This section describes these InfoPrint commands:

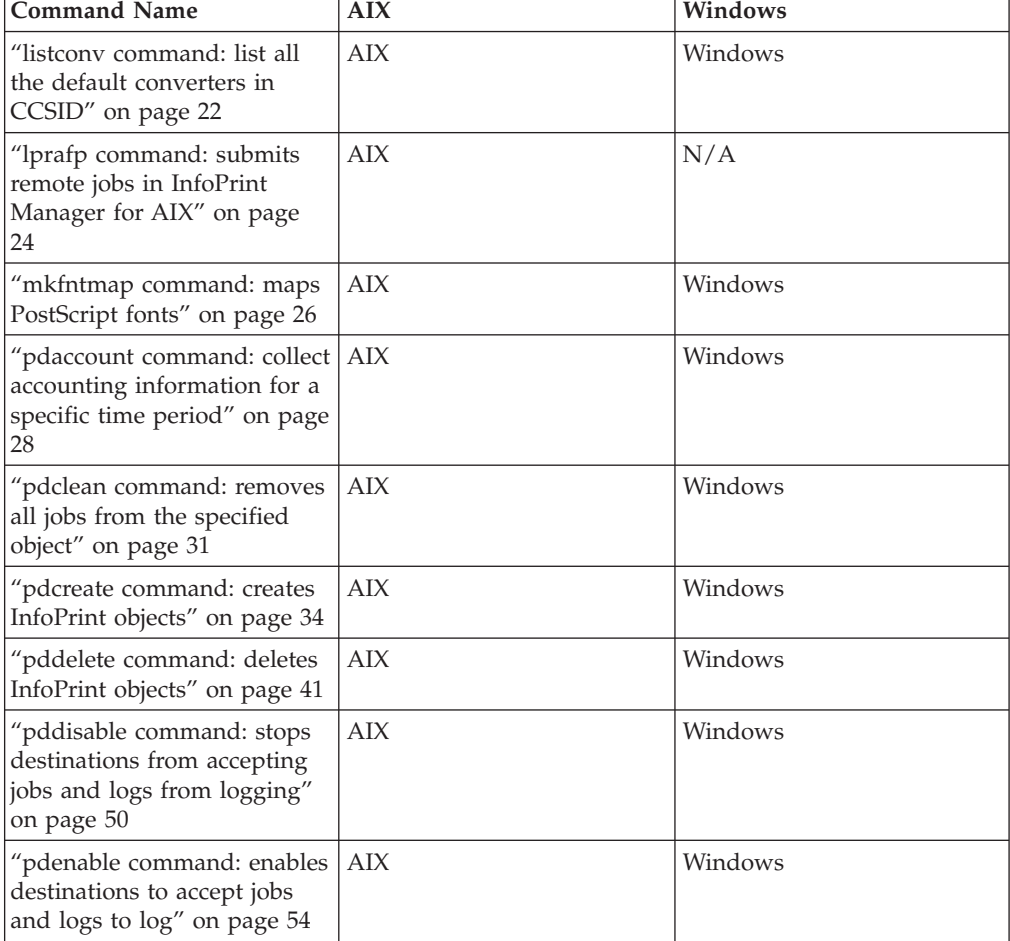

<span id="page-39-0"></span>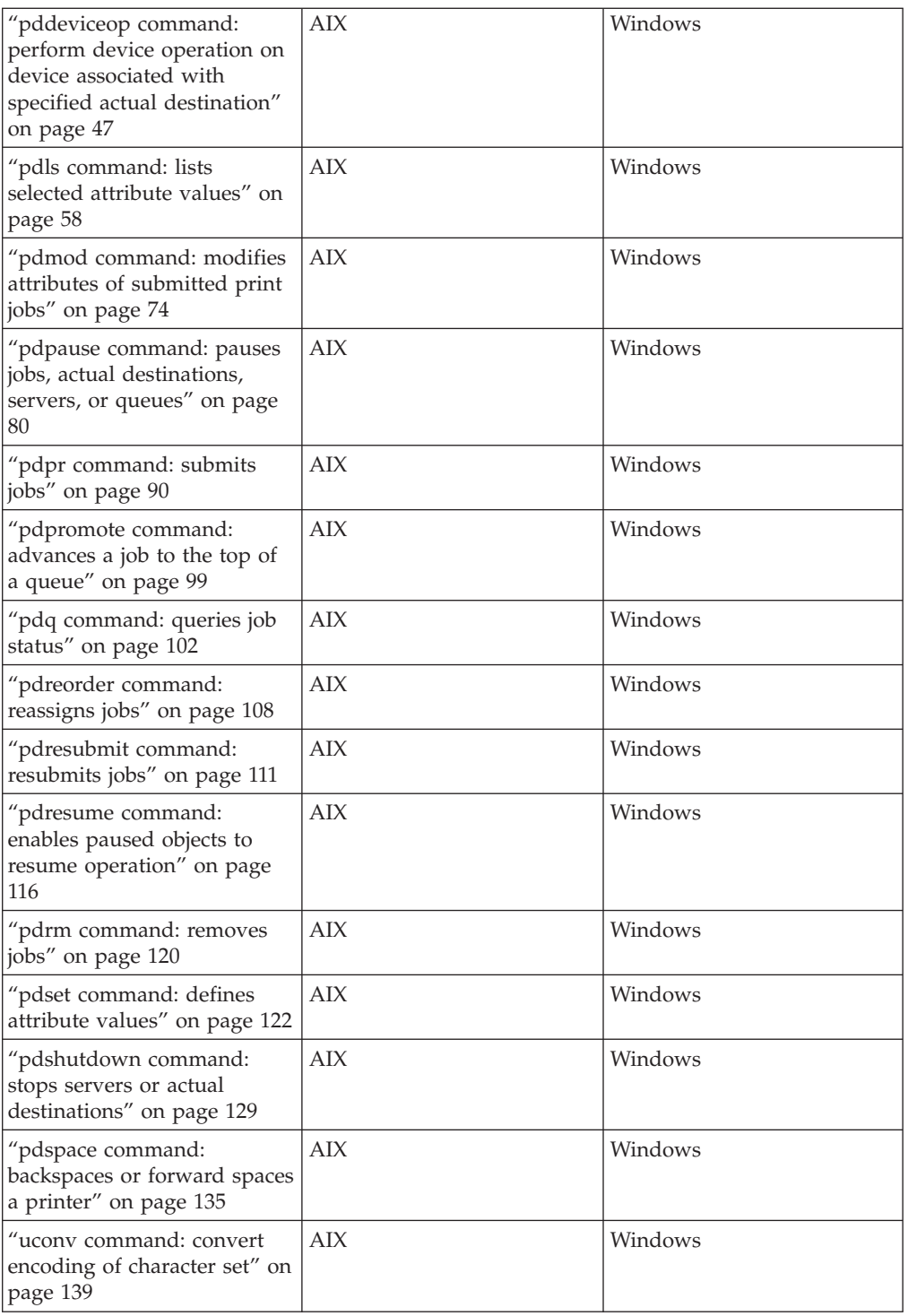

# **listconv command: list all the default converters in CCSID Syntax**

 $\blacktriangleright$ 

 $-1$  -a -a -c

**listconv command**

 $\rightarrow$ -listconv

**22** InfoPrint Manager: Reference

## **Description**

Use the **listconv** command to generate a list of all the default converters in CCSID (coded character set identifier).

#### **Flags**

You can use these flags with the **listconv** command.

```
- -1-l
```
Provides a complete list of all the default converters in CCSID.

 $\overline{\phantom{a}}$  -a $\overline{\phantom{a}}$ 

Provides a list of all the aliases of the converters in CCSID.

 $-$  -c $-$ 

Provides a CCSID of the converter.

## **Example**

To generate a list of all the default converters in CCSID, enter: listconv -l

**listconv** returns information similar to this:

UTF-8 Platform: UCNV IBM CCSID: 1208 with 7 aliases: UTF-8 ibm-1208 ibm-1209 ibm-5304 ibm-5305 cp1208 cp65001

```
--------------------
```
UTF-16 Platform: UCNV IBM with 4 aliases: UTF-16 ISO-10646-UCS-2 csUnicode ucs-2

--------------------

UTF-16BE Platform: UCNV IBM CCSID: 1200 with 9 aliases: UTF-16BE UTF16\_BigEndian x-utf-16be ibm-1200 ibm-1201 ibm-5297 ibm-13488 ibm-17584 cp1201

--------------------

UTF-16LE Platform: UCNV IBM CCSID: 1202 with 7 aliases: UTF-16LE UTF16\_LittleEndian x-utf-16le ibm-1202 ibm-13490 ibm-17586 cp1200 . . .

--------------------

ibm-1153 P100-1999,swaplfnl Platform: UCNV IBM CCSID: 1153 with 3 aliases: ibm-1153\_P100-1999,swaplfnl ibm-1153,swaplfnl ibm-1153-s390

--------------------

ibm-12712\_P100-1998,swaplfnl Platform: UCNV\_IBM CCSID: 12712 with 3 aliases: ibm-12712\_P100-1998,swaplfnl ibm-12712,swaplfnl ibm-12712-s390

```
--------------------
ibm-16804 X110-1999, swaplfnl Platform: UCNV IBM CCSID: 16804 with 3 aliases:
ibm-16804_X110-1999,swaplfnl ibm-16804,swaplfnl ibm-16804-s390
--------------------
ebcdic-xml-us Platform: UCNV_UNKNOWN with 1 aliases:
ebcdic-xml-us
```
# **lprafp command: submits remote jobs in InfoPrint Manager for AIX**

## **Syntax**

#### **lprafp command**

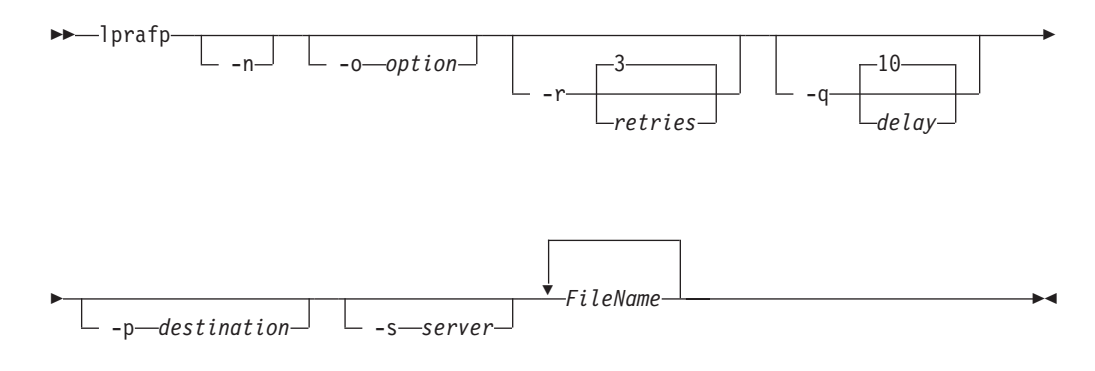

## **Description**

The **lprafp** command, when compiled on a UNIX<sup>®</sup> client system, allows UNIX users operating on AIX 3.2.5 or higher, non-AIX systems, or non-RS/6000<sup>®</sup> systems to pass **-o** flag keywords to InfoPrint for use in printing or sending remote jobs. The **-o** flags that are interpreted by InfoPrint can be sent with the remote job.

You can submit a job using a shell script called **LPR**. When you invoke **LPR** with the **-A** flag, **LPR** invokes the **lprafp** command. **lprafp** passes **-o** keywords to InfoPrint. If you invoke the **LPR** shell script without the **-A** flag, **LPR** invokes the operating system's standard print command.

## **Flags**

-n

Indicates that only error messages display when the output is processed. If you do not specify this flag, you receive status information about the job sent to the destination system.

 $--$ option $-$ 

• Indicates InfoPrint options, for example: -oformdef=F1SAMPLE

You must specify all related **-o** options together in a job (parameter name, then value, without other flags in between) if they are to be passed correctly to InfoPrint Manager.

See ["The -o flag for AIX print commands and the InfoPrint Manager lprafp](#page-157-0) [command" on page 140](#page-157-0) for descriptions of the **-o** options.

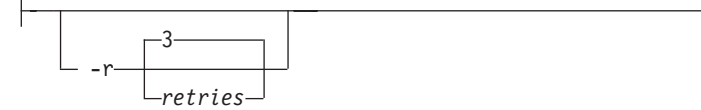

Indicates how many times the **lprafp** program tries to connect with the TCP/IP line printer daemon (**lpd**) on the destination system. This flag defaults to three retries.

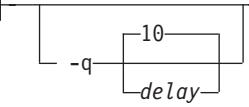

Indicates the retry delay in seconds. This flag defaults to ten seconds.

-p *destination*

Indicates the destination name on the server. This flag defaults to the value of the **LPR\_PRINTER** environment variable.

-s *server*

Specifies the destination server. This flag defaults to the value of the **LPR\_SERVER** environment variable.

## **Arguments**

Use the argument value to identify the specific files you want to submit for printing or transmission. If you specify multiple objects, separate the object names with spaces.

You can use these arguments with the **lprafp** command:

*FileName*

Indicates the files that are to be printed or sent. You can specify global file characters in this argument.

#### **Examples**

v **Submitting a remote print job**

To submit two copies of /etc/motd to the logical printer named laser on server alexandria for printing with an end sheet that shows this came from bobjones in department j12, enter:

```
LPR -A -ocopies=2 -ode=j12 -odi=bobjones -otrailer=yes -s alexandria \
    -p laser /etc/motd
```
#### v **Submitting a remote email job**

To send the file memo1 to the logical destination emailbox on server alexandria, enter:

LPR -A -s alexandria -p emailbox memo1

**Note:** The default document associated with emailbox must specify the **email-to-address** attribute.

#### v **Setting environment variables**

To set up the environment so that subsequent print requests are sent to the logical destination named alexe-lp on server alexandria, enter: export LPR PRINTER=alexe-lp export LPR SERVER=alexandria

**Note:** The *server name* can be in dotted address format; for example 9.99.9.99. To test that your environment variables have been set correctly, enter: LPR -A /etc/motd

### **Files**

**/usr/lpp/psf/utils/lpr/Makefile** Generates the executable program

**/usr/lpp/psf/utils/lpr/getopts.c** Source code

**/usr/lpp/psf/utils/lpr/getopts.h** Source code header file

**/usr/lpp/psf/utils/lpr/LPR** Shell script for print command

**/usr/lpp/psf/utils/lpr/lprafp.c** Source code

**/usr/lpp/psf/utils/lpr/lprafp.h** Source code header file

## **mkfntmap command: maps PostScript fonts Syntax**

#### **mkfntmap command**

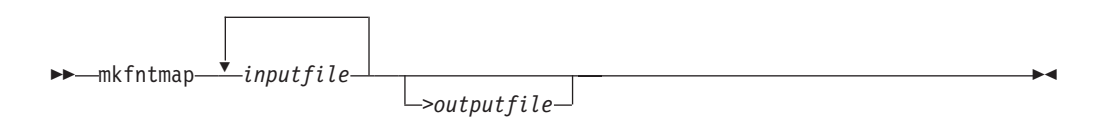

## **Description**

The **mkfntmap** command creates a font mapping file that contains a list of the PostScript® Type 1 fonts specified in the *inputfiles* parameter of the command and their locations.

InfoPrint Manager for AIX includes the **/usr/lpp/psf/ps/psfonts.map** file.

InfoPrint Manager for Windows includes the *install\_path***\ps\fonts.map** file.

The font map file maps the AFP outline fonts to the directory in which they were installed. If you have additional PostScript fonts or you add new PostScript fonts, use the **mkfntmap** command to create a font mapping file for the new fonts after they are installed.

If you will be using the additional fonts frequently, you should add the fonts to the **preload.ps** file in the **/usr/lpp/psf/ps** directory for InfoPrint Manager for AIX.

If you will be using the additional fonts frequently, you should add the fonts to the **preload.ps** file in the *install\_path***\ps** directory for InfoPrint Manager for Windows.

The fonts you specify in the **preload.ps** file load before transform processing begins, improving the performance of the PostScript transform.

**Note:** With InfoPrint Manager for AIX, the Courier font must exist in at least one of your font mapping files. It is included in the font mapping file, **/usr/lpp/psf/ps/psfonts.map** for InfoPrint Manager for AIX and the *install\_path***\ps\fonts.map** for InfoPrint Manager for Windows.

## **Arguments**

The argument value identifies the specific object to which the command applies.

The valid argument values for the **mkfntmap** command are:

$$
\begin{array}{c|c}\n\hline\n\end{array}
$$

Specifies the name of the file or files that contain PostScript Type 1 fonts. At least one input file is required, although you can list more than one.

>*outputfile*

Specifies the name of the font mapping file that contains the font mapping for the PostScript Type 1 fonts that were specified in the *inputfiles*. When the output file is created, it can be specified in the **ps2afpd** daemon and **ps2afp** command configuration files. You also can specify the *outputfile* name from the command line with the **-F** flag of the **ps2afp** command. If you do not specify an *outputfile* name, InfoPrint writes the results to standard output.

#### **Examples**

• To create a font mapping file of all binary fonts named  $atm*$ , which have the extension .pfb, and call it atmfonts.map, enter:

```
mkfntmap atm*.pfb > atmfonts.map
```
v To create a font mapping file of all fonts named cou\*, and call it courier.map, enter:

```
mkfntmap cou* > courier.map
```
# <span id="page-45-0"></span>**pdaccount command: collect accounting information for a specific time period**

## **Syntax**

**pdaccount command**

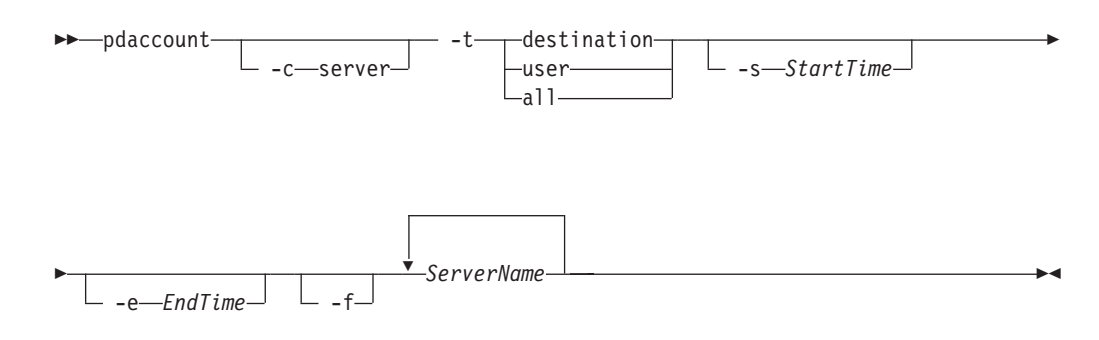

## **Description**

Use the **pdaccount** administrative command to collect summary accounting information for a specified time period in a comma delimited format about jobs processed by actual destinations on one or more servers. This information can be filed and imported into a spread sheet to calculate the cost of consumables, the usage rate of printers, the cost for each user, and so forth. You can request summary information or all available information. The summary information includes:

- Total pages printed by a destination or a user for a specified time period
- v Total octets printed by a destination or a user for a specified time period

You can also request complete records for a specified time period.

When the **log-accounting-data** actual destination or server attributes are set to **true**, InfoPrint Manager creates an accounting log for each destination and stores the information in the server's accounting.logs subdirectory. When the accounting logs are active, InfoPrint Manager records the following information:

- **actual destination name** (up to 255 characters)
- **job owner** (up to 255 characters)
- global job-id without *ServerName*
- v **submission-time** (GMT format)
- v **submission-time** (date in server's displayable locale and time zone)
- v **submission-time** (time in server's displayable locale and time zone)
- v **completion-time** (GMT format)
- v **completion-time** (date in server's displayable locale and time zone)
- v **completion-time** (time in server's displayable locale and time zone)
- v **pages-completed**
- v **octets-completed**
- **data stream** (first document only)
- job name (up ot 255 characters)

For actual destinations that are unable to get pages completed from the printer, the information is obtained from the **job-page-count** attribute (which can be set by the user), or in some cases, InfoPrint Manager determines the information by analyzing the data stream.

**Note:** Because of the way that InfoPrint Manager pauses and cancels jobs, the totals for the pages completed could be inaccurate.

### **Flags**

 $\downarrow$ 

You can use these flags with the **pdaccount** command:

 $-c$  server  $-$ 

Specifies the object class for the **pdaccount** command. Server is the only class supported for the **pdaccount** command.

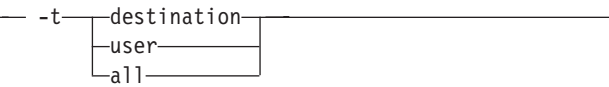

• Specifies the type of account information that you want collected:

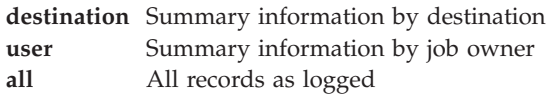

**Attention:** Requesting information for **all** accounting records can consume a lot of the server's memory since all the data is read into memory to be sent to you. If you have a lot of data to retrieve, you should consider requesting it for smaller time periods and concatenating the returned data.

For example, to retrieve all the accounting records for a one month period, you could issue four **pdaccount** commands like this:

- pdaccount -t all -s "00:00:00 03/01/00" -e "00:00:00 03/08/00" Server A >March1.accting.data
- pdaccount -t all -s "00:00:00 03/08/00" -e "00:00:00 03/15/00" Server A >March2.accting.data
- pdaccount -t all -s "00:00:00 03/15/00" -e "00:00:00 03/22/00" Server A >March3.accting.data
- pdaccount -t all -s "00:00:00 03/22/00" -e "00:00:00 03/31/00" Server A >March4.accting.data

-s *StartTime*

Specifies the oldest job-completion time for records to include. If this flag is not specified, defaults to the first record in the accounting log.

-e *EndTime*

Specifies the latest job-completion time for records to include. If this flag is not specified, defaults to the last record in the accounting log.

 $-f$ 

v Places the results in a file in the server's directory. If specified, the results of the **pdaccount** command are filed in the server's directory where the command is processed. The file is named **accounting.summary.timestamp**, where timestamp is the time the request was performed. If **-f** is not specified, the results are returned to standard out or can be redirected by the user.

With InfoPrint Manager for AIX, the file is placed in /var/pd/*servername*.

With InfoPrint Manager for Windows, the file is placed in *install\_path*\var\pd.

#### **Argument**

Use the argument value to identify the specific server or servers that you want to collect accounting information for.

You can use these argument values with the **pdaccount** command:

*ServerName*

Specifies the server that you want to collect accounting information for.

## **Examples Summary information for destinations on Server A**

To request summary accounting information for the destinations on server A for the period starting at 8 AM on 12/20/99 and ending at 8 AM on 12/24/99, enter this command:

pdaccount -t destination -s "08:00:00 12/20/99" -e "08:00:00 12/24/99" A

The information returned is similar to:

Destination, Pages Completed, Octets Completed Printer1,12997,1989787763 Printer2,2455,17676836 Printer3,86673,189808083

#### **Summary information for users on all the servers**

To request summary accounting information for users on all the servers for the period starting at 8 AM on 12/20/99 and ending at 8 AM on 12/24/99, enter this command:

```
pdaccount -t user -s "08:00:00 12/20/99" -e "08:00:00 12/24/99" *:
```
The information returned is similar to:

```
Owner, Pages Completed, Octets Completed
gnelson@info1.penn.infoprint.com,1347,1987763
hlava@ips1.penn.infoprint.com,2455,12237676836
root@pumbaa.penn.infoprint.com,86673,189808083
```
#### **All accounting information for destinations on Servers B and C**

To request all the data (or raw data) for the destinations on servers B and C for the period starting at 8 AM on 12/20/99 and ending at 8 AM on 12/24/99, enter this command:

pdaccount -t all -s "08:00:00 12/20/99" -e "08:00:00 12/24/99" B C

<span id="page-48-0"></span>The command returns the complete accounting log records for the time period collected from all the accounting logs on the requested servers in no particular sorted order.

**Attention:** Requesting information for **all** accounting records can consume a lot of the server's memory since all the data is read into memory to be sent to you. If you have a lot of data to retrieve, you should consider requesting it for smaller time periods and concatenating the returned data.

For example, to retrieve all the accounting records for a one month period, you could issue four **pdaccount** commands like this:

- v pdaccount -t all -s "00:00:00 03/01/00" -e "00:00:00 03/08/00" Server A >March1.accting.data
- v pdaccount -t all -s "00:00:00 03/08/00" -e "00:00:00 03/15/00" Server A >March2.accting.data
- v pdaccount -t all -s "00:00:00 03/15/00" -e "00:00:00 03/22/00" Server A >March3.accting.data
- v pdaccount -t all -s "00:00:00 03/22/00" -e "00:00:00 03/31/00" Server A >March4.accting.data

## **pdclean command: removes all jobs from the specified object**

## **Syntax**

#### **pdclean command**

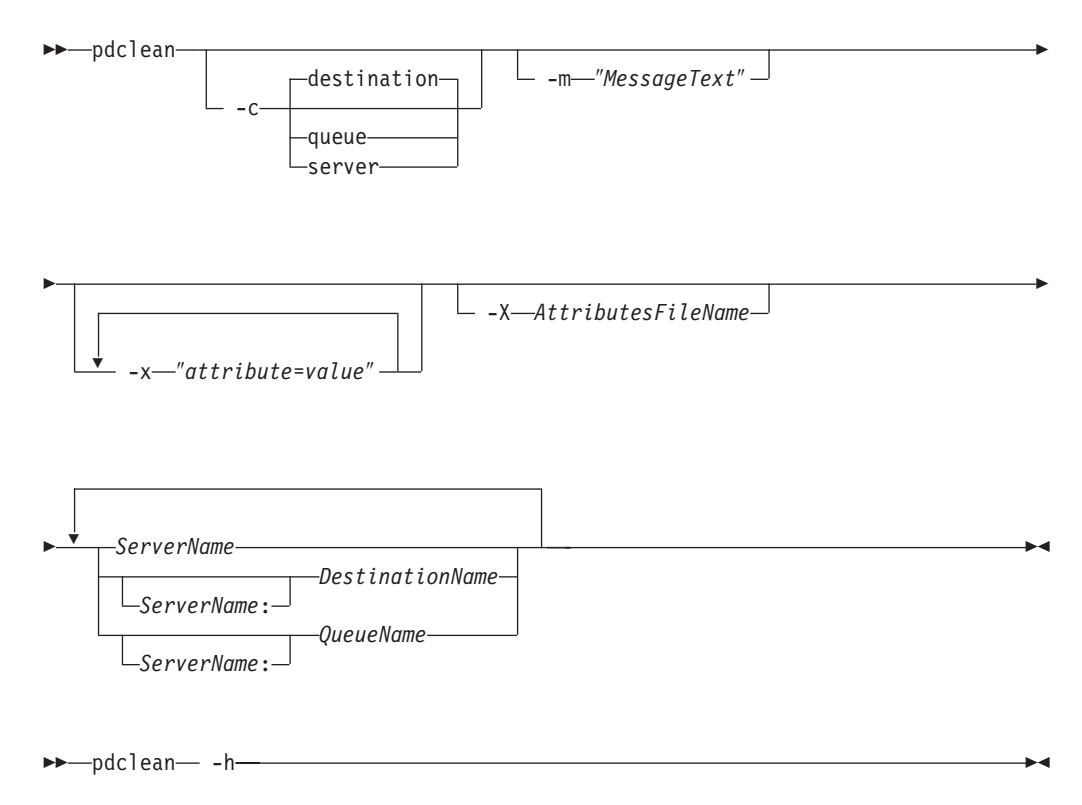

## **Description**

Use the **pdclean** administrative command to remove all jobs from the specified servers, logical destinations, queues, or actual destinations. If you are removing jobs from a server, InfoPrint ignores any **job-retention-period** or **job-retain-until** attribute values. For all other conditions, InfoPrint honors the **job-retention-period** or **job-retain-until** value. If you are removing jobs from a logical destination, InfoPrint removes all jobs from the queue to which the logical destination submitted the jobs. If you are removing jobs from a queue, InfoPrint removes all jobs that the queue contains, regardless of which logical destination or destinations submitted the jobs to the queue.

InfoPrint removes processing jobs, if the actual destination supports this.

InfoPrint Manager issues a confirmation message before cleaning the object, unless your **PD\_CONFIRM\_DELETE** environment variable has a value of **no**.

## **Flags**

You can use these flags with the **pdclean** command:

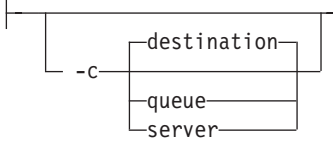

v Specifies the object class you want for this command. In the valid classes, **destination** is a logical or actual destination.

Using this flag is equivalent to specifying the command attribute **operation-class**.

-m ″*MessageText*″

v Specifies the message you want associated with the specified destination, queue, or server. You can use this message to indicate the reason why you are cleaning the destination, queue, or server, or any other appropriate comments.

Using this flag is equivalent to specifying the command attribute **message**.

You can list this message by specifying **requested-attributes=message** with the **pdls** command.

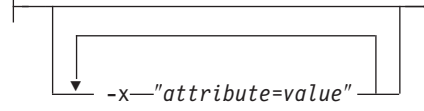

A single attribute string, consisting of one or more attribute-value pairs.

-X *AttributesFileName*

v Specifies the name of a file containing attribute and value pairs you want InfoPrint to insert at the current point in the command. Using this flag is equivalent to specifying the command attribute **attributes**.

- -h-

Displays a command-specific help message containing information about command syntax and flags. If you use this flag with any other flag or attribute, InfoPrint recognizes only the **-h** flag.

## **Command attributes**

You can specify these attributes in a -x "attribute=value ..." string or in an attributes file designated with the **-X** *AttributesFileName* flag.

attributes=*AttributesFileName*

Specifies the designated attributes file that InfoPrint reads and inserts at the current point in the command. This file contains attribute and value pairs that InfoPrint uses to expand the command.

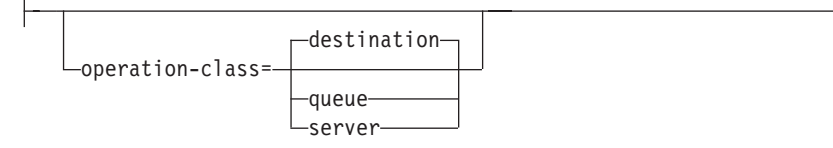

Specifies the destination, queue, or server you want for this command. In the valid classes, **destination** is a logical or actual destination.

message=″*MessageText*″

v Specifies the message you want associated with the destination, queue, or server. You can use this message to indicate the reason why you are cleaning the destination, queue, or server, or any other appropriate comments.

You can list this message by specifying **requested-attributes=message** with the **pdls** command.

#### **Arguments**

Use the argument value to specify the destination, queue, or server that you want InfoPrint to clean. If you specify multiple objects, all must be of the same object class and you must separate the object names with spaces.

You can use these arguments with the **pdclean** command:

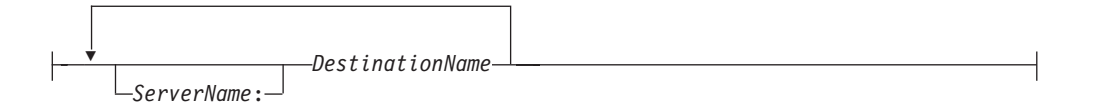

• Specifies which destinations you want cleaned of jobs.

Cleaning an actual destination removes only those jobs that InfoPrint has assigned to that actual destination.

Cleaning a logical destination removes all jobs submitted through that logical destination that InfoPrint has not yet completed. InfoPrint removes those jobs from the queue associated with that logical destination. InfoPrint removes any jobs currently processing if the actual destination supports this.

<span id="page-51-0"></span>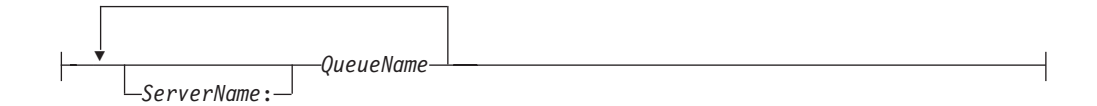

• Specifies which queues you want cleaned of jobs.

Cleaning a queue deletes all jobs that are in that queue. InfoPrint removes any jobs currently processing if the actual destination supports this.

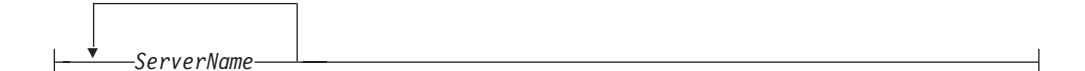

Specifies which servers you want cleaned of jobs.

Cleaning a server deletes all jobs submitted to any of the logical destinations, or assigned to the actual destinations, residing in that server, including any retained jobs. InfoPrint removes any jobs currently processing if the actual destination supports this.

## **Examples Clean a logical destination**

To clean logical destination Myserv-lp of all jobs, enter the command: pdclean Myserv-lp

### **Clean a server**

To clean server DServ1, enter the command: pdclean -c server DServ1

## **Clean an actual destination**

To clean destination Mserv-pp of all jobs and to leave a message, enter the command:

pdclean -m "Destination Mserv-pp is down for repairs" Super1:PhysPrt2

## **Suggested reading**

For more information about:

• Attributes file, see ["Attributes file" on page 18](#page-35-0)

## **pdcreate command: creates InfoPrint objects**

## **Syntax**

#### **pdcreate command**

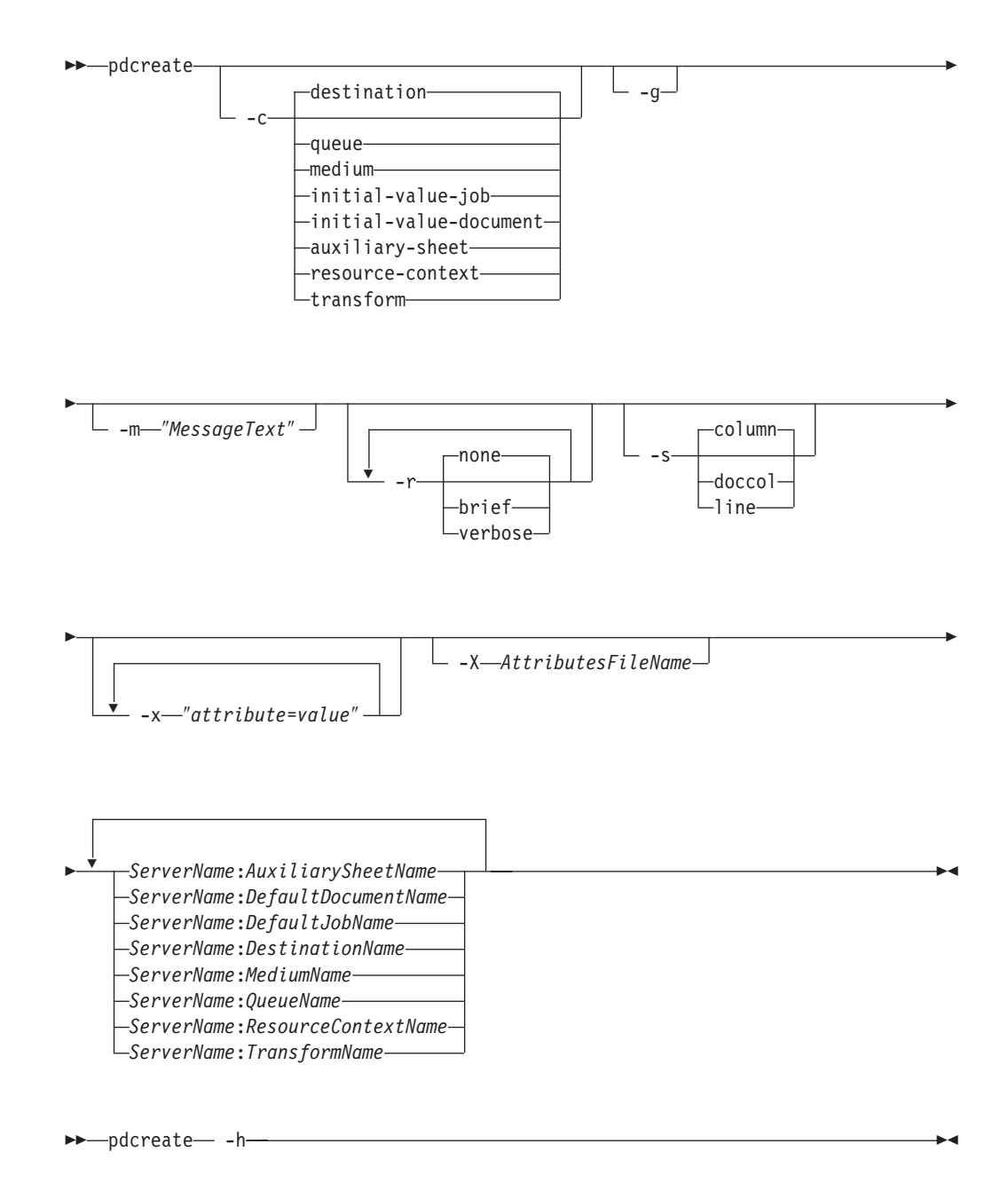

## **Description**

Use the **pdcreate** administrative command to create InfoPrint objects (except servers, logs, documents and jobs) and to set their attributes to specific values.

You can specify any initially settable or resettable attribute for an object with the **pdcreate** command. You can specify an initially settable attribute only when you create an object.

[Appendix A, "Attribute-to-object listing," on page 1003,](#page-1020-0) provides a listing of all attributes by object class and [Chapter 3, "InfoPrint object attributes," on page 471,](#page-488-0) contains descriptions for each attribute by object.

**Note:** InfoPrint creates servers and logs when the server starts. InfoPrint creates documents and jobs when users submit files for printing or transmission with the **pdpr** command.

You can use the **pdcreate** command to create objects for these object classes:

- destination (logical and actual)
- v **queue**
- v **initial-value-job**
- v **initial-value-document**
- v **medium**
- v **auxiliary-sheet**
- v **resource-context**
- **transform**

When you create a destination, it remains in the disabled state and InfoPrint cannot accept any jobs for it until you enable the destination. You must enter the **pdenable** command to enable the destinations.

An object you create with the **pdcreate** command still exists even if the server that contains it terminates normally (shutdown) or abnormally. A logical destination or queue returns to its previous state when its server restarts; an actual destination tries to return to its previous state when its server restarts.

## **Flags**

You can use these flags with the **pdcreate** command:

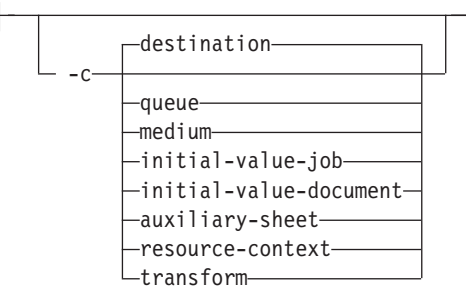

• Specifies the object class you want for this command. You can only specify one class per command invocation.

Using this flag is equivalent to specifying the command attribute **operation-class**.

 $-g-$ 

Turns off headings. Using this flag is equivalent to specifying the command attribute **headings=false**

-m ″*MessageText*″

v Specifies the message that you want associated with the object you are creating. You can indicate the reason for creating the object or to provide any other comments.

You can list this message by specifying **requested-attributes=message** with the **pdls** command. Using this flag is equivalent to specifying the command attribute **message**.

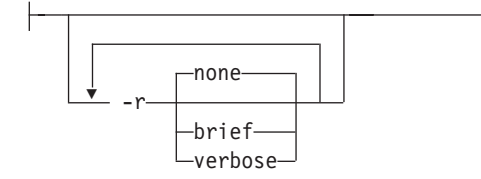

v Specifies the attribute values you want InfoPrint to display for the specified object.

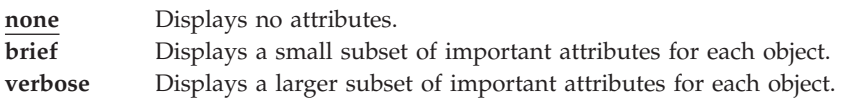

Using this flag is equivalent to specifying the command attribute **requested-attributes**.

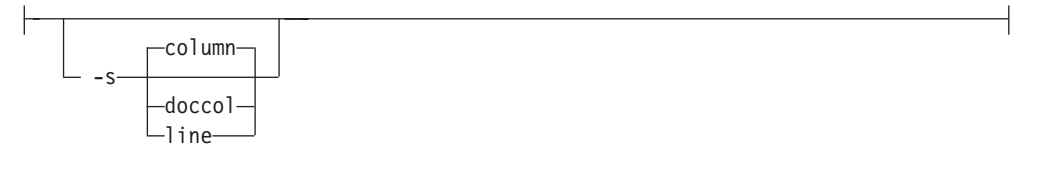

v When combined with the **-r** flag or the **requested-attributes** command attribute, specifies the format in which you want InfoPrint to display attribute information.

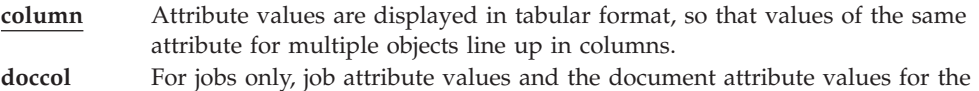

first document in the job are displayed in column format on the same line. **line** Each attribute is displayed on a separate line.

Using this flag is equivalent to specifying the command attribute **style**.

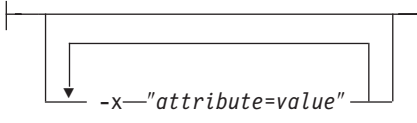

A single attribute string, consisting of one or more attribute-value pairs.

-X *AttributesFileName*

Specifies the name of a file containing attribute and value pairs InfoPrint inserts at the current point in the command. Using this flag is equivalent to specifying the command attribute **attributes**.

## **Command attributes**

You can specify these attributes in a -x "attribute=value ..." string or in an attributes file designated with the **-X** *AttributesFileName* flag.

attributes=*AttributesFileName*

Specifies the designated attributes file that InfoPrint reads and inserts at the current point in the command. This file contains attribute and value pairs that InfoPrint uses to expand the command.

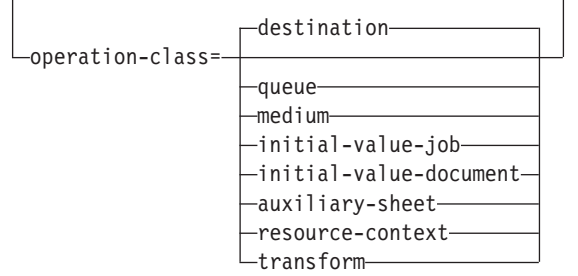

Specifies the object class you want for this command. You can only specify one class per command invocation.

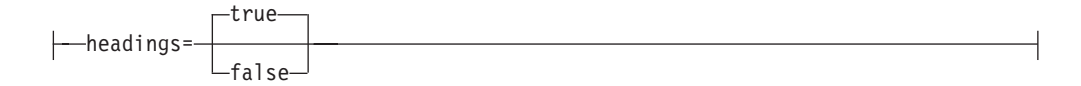

Specifies whether you want headings displayed in the output.

```
message=″MessageText
```
v Specifies the message that you want associated with the object you are creating. You can indicate the reason for creating the object or provide other comments. You can list this message by specifying **requested-attributes=message** with the **pdls** command.

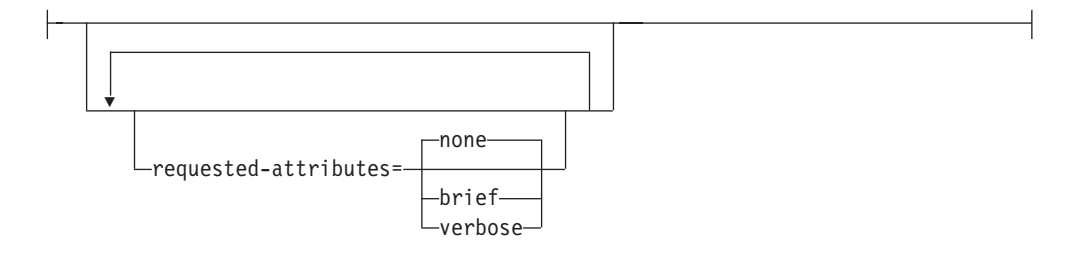

v Specifies which output attributes you want InfoPrint to display.

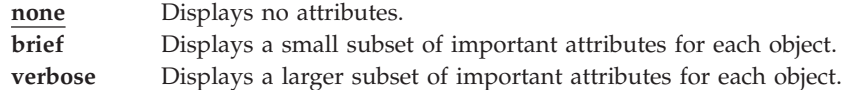

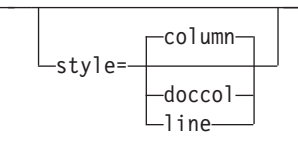

v Specifies the presentation format you want for the displayed output.

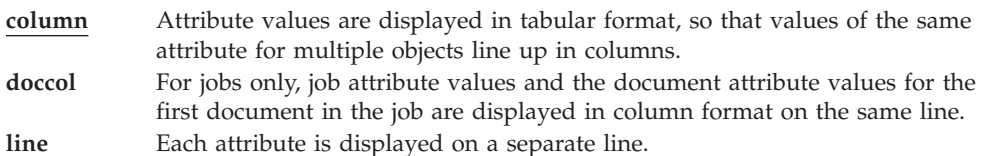

## **Arguments**

Use the argument values to identify the specific object you are creating. If you specify multiple objects, separate the object names with spaces.

**Note:** Regardless of which object you create, you must use *ServerName:* with the **pdcreate** command.

You can use these arguments with the **pdcreate** command:

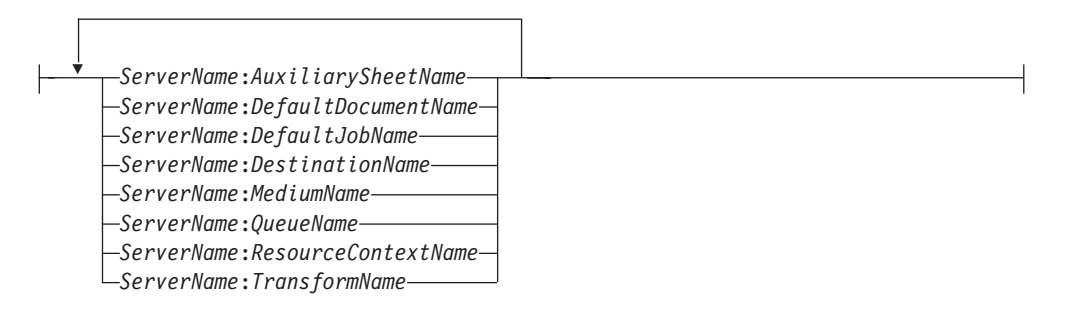

## **Examples Create a queue**

To create the queue Serv1-p3-queue, on the server Serv1, enter the command: pdcreate -c queue Serv1:Serv1-p3-queue

## **Create a logical destination**

To create the logical destination Destination3-Serv1 in the server Serv1 and specify the queue you want associated with that destination, enter the command: pdcreate -x "associated-queue=Serv1-p3-queue" Serv1:Destination3-Serv1

## **Create an actual destination**

To create the PSF TCP/IP-attached actual destination Destination3 in the server Serv1 and specify the queue you want associated with that destination, enter the command:

```
pdcreate -x "destination-realization=actual
   associated-queue=Serv1-p3-queue attachment-type=tcpip
   destination-model=InfoPrint4000-ID5-ID6
   destination-tcpip-internet-address=martha.infoprint.com
   destination-tcpip-port-number=5001" Serv1:Destination3
```
#### **Create a default document**

To create the default document LP3ivd, enter the command:

```
For InfoPrint Manager for AIX:
pdcreate -c initial-value-document -m "Created 04/01/1997"
   -x "copy-count=1 document-format=line-data page-definition=MyPageDef
   resource-context-page-definition=/usr/lpp/psf/mypdlib sides=1
   descriptor='IVD for LogPrt3'" Serv1:LP3ivd
For InfoPrint Manager for Windows:
pdcreate -c initial-value-document -m "Created 04/01/1997"
   -x "copy-count=1 document-format=line-data page-definition=MyPageDef
   resource-context-page-definition=install_path\psf\mypdlib sides=1
  descriptor='IVD for LogPrt3'" Serv1:LP3ivd
```
#### **Create a default job**

To create the default job MyJobTemplate using the attributes specified in the attributes file named MyJobAttributes.X, enter the command:

```
pdcreate -c initial-value-job -X MyJobAttributes.X
server3:MyJobTemplate
```
#### **Create a medium**

To create a medium representing a transparency with the identifier my-clear-medium in the server Serv1, enter the command:

```
pdcreate -c medium -x "descriptor='letter size, common transparency'
  medium-type=transparency medium-color=transparent medium-size=letter
  medium-sides=1 medium-dimensions=215.9:355.6" Serv1:my-clear-medium
```
#### **Create a medium in all active servers**

To create the medium A4-blue in all active servers, enter the command: pdcreate -c medium \\*:A4-blue

#### **Create queue and its notification profile**

To create a notification profile for Serv1-p3-queue in server Serv1, enter the command:

```
pdcreate -c queue -x "notification-profile={event-identifiers=job-modified
   queue-state-changed delivery-method=message
   event-comment='This is a modification of job or status event'
   delivery-address=dave@cowboy locale=En_US}" Serv1:Serv1-p3-queue
```
#### **Create a PSF TCP/IP printer with smart defaults**

To create a PSF TCP/IP printer with smart defaults, enter:

pdcreate -x "dest-real=actual assoc-queue=muffins-q attach-type=tcpip dest-tcpip-inter-addr=9.17.162.56" muffins:ip21

## <span id="page-58-0"></span>**Retrieve an archived object**

To create a logical destination from an archived file, enter: pdcreate -c destination -X logdest.archive *ServerName:logicaldestname*

## **Suggested reading in hardcopy**

For information about:

- Attributes file, see ["Attributes file" on page 18](#page-35-0)
- v Headings and style, see ["Command output: headings and style" on page 16](#page-33-0)
- v Attributes for InfoPrint objects, see [Chapter 3, "InfoPrint object attributes," on](#page-488-0) [page 471.](#page-488-0)
- v For introductory information about object attributes and their use with commands, see ["Introducing object attributes" on page 474,](#page-491-0) which includes information about non-settable, initially settable, and resettable attributes.

## **pddelete command: deletes InfoPrint objects**

## **Syntax**

#### **pddelete command**

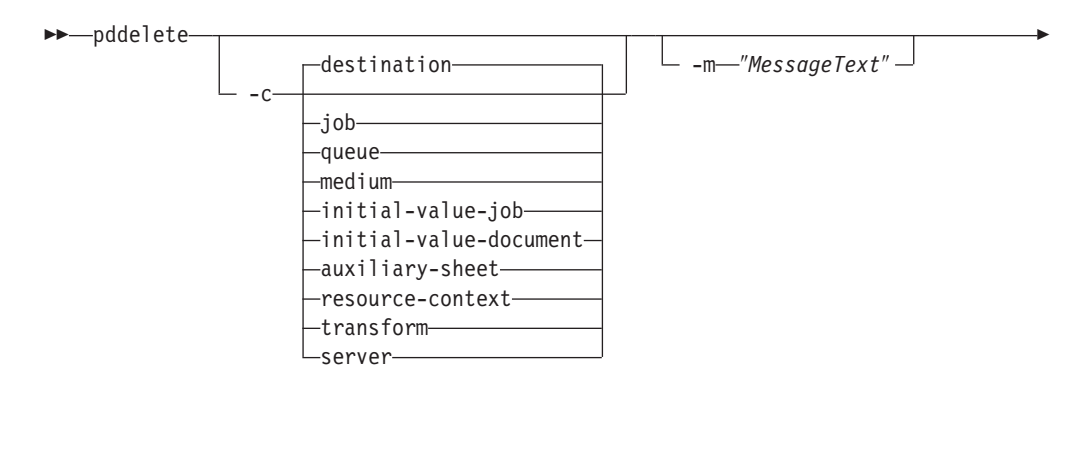

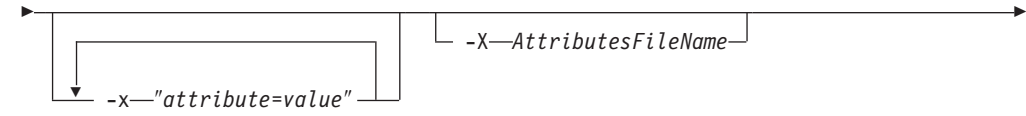

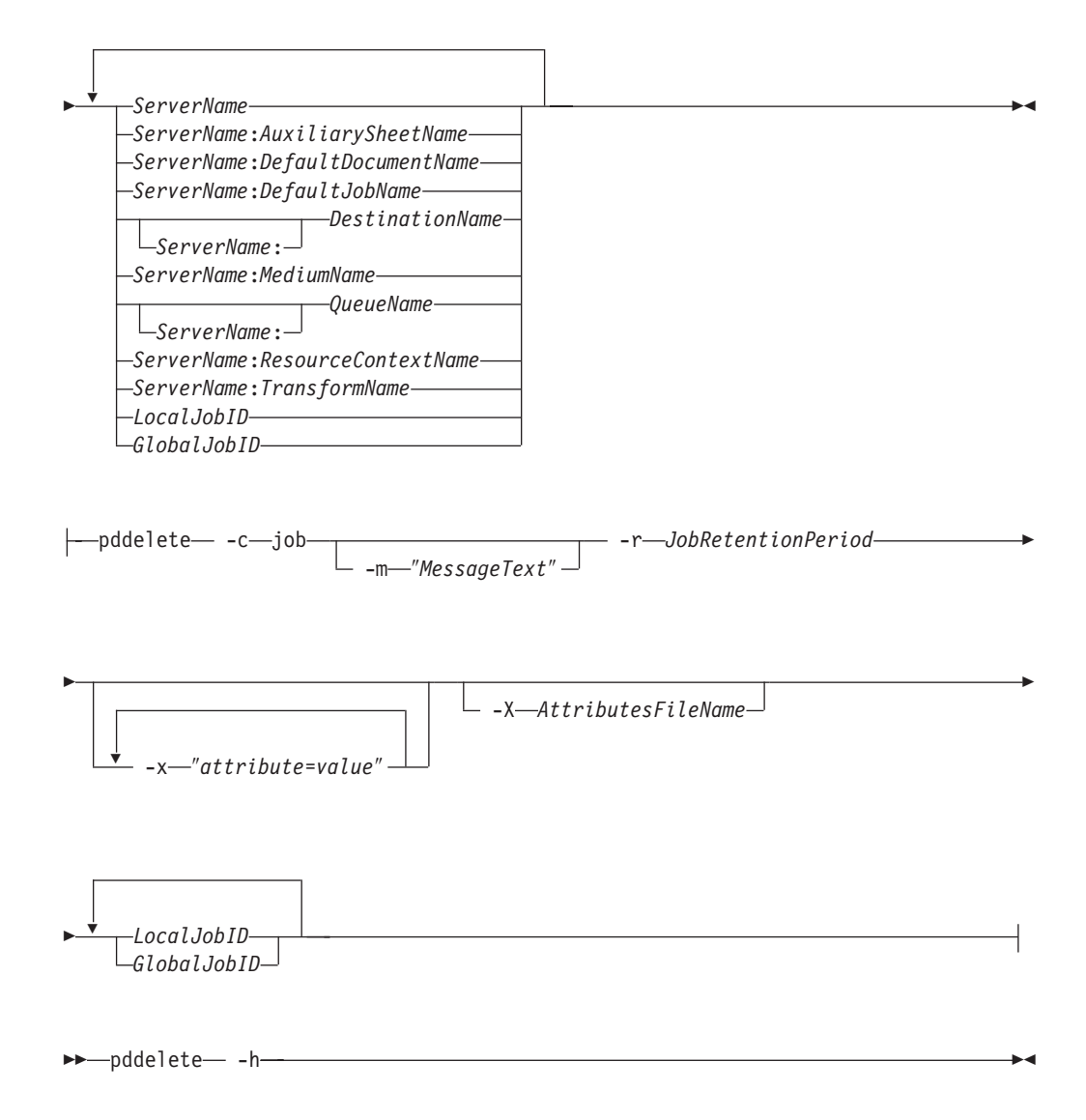

## **Description**

Use the **pddelete** administrative command to delete InfoPrint objects.

InfoPrint Manager issues a confirmation message before deleting objects, unless your **PD\_CONFIRM\_DELETE** environment variable is set to **no**.

InfoPrint does not delete jobs with a non-zero value for the **job-retain-until** or **job-retention-period** attribute (either previously set or set with this command) until the retention deadline arrives or the retention period expires.

## **Flags**

You can use these flags with the **pddelete** command:

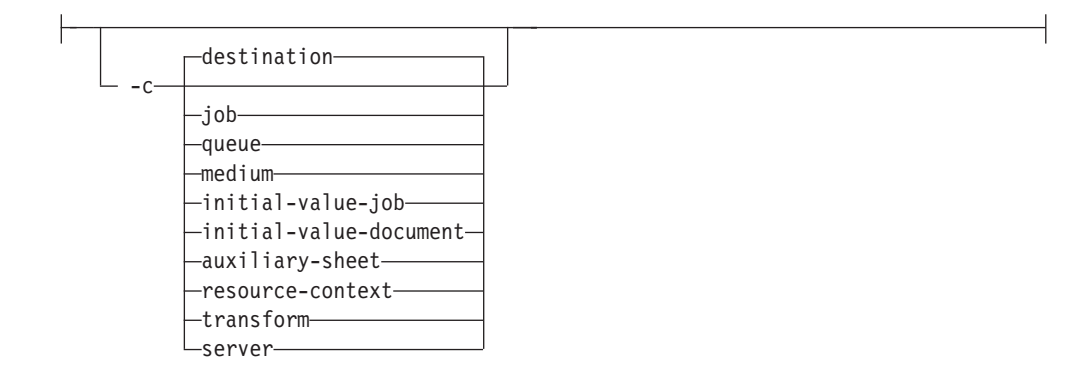

• Specifies the object class you want for this command. Using this flag is equivalent to specifying the command attribute **operation-class**.

-m ″*MessageText*″

v Specifies the message you want to associate with the object that you want to delete. You can use this message to indicate the reason for deleting the object or to provide any other comments.

If the command operates on a job with a non-zero value for the **job-retention-period** or **job-retain-until** attribute (either previously set or set with this command), you can list this message by specifying **requested-attributes=job-message-from-administrator** with the **pdls** command. Otherwise, InfoPrint deletes this message with the object and you cannot retrieve it. If you do not specify **-m**, the message already stored with the object remains unchanged and InfoPrint deletes it as previously described.

Using this flag is equivalent to specifying the command attribute **message**.

-r *JobRetentionPeriod*

You can only use this flag if the object class is job. InfoPrint rejects the command if you use this flag with any other class.

If the job has a retention period or retention deadline, you must specify this flag with a zero (0) value to delete the job. If not specified, InfoPrint uses the present retention period or retention deadline for the job.

Using this flag is equivalent to specifying the object attribute **job-retention-period**.

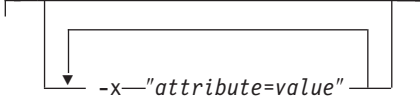

A single attribute string, consisting of one or more attribute-value pairs.

-X *AttributesFileName*

• Specifies the name of a file containing attribute and value pairs you want InfoPrint to insert at the current point in the command.

Using this flag is equivalent to specifying the command attribute **attributes**.

– – h-

Displays a command-specific help message containing information about command syntax and flags. If you use this flag with any other flag or attribute, InfoPrint recognizes only the **-h** flag.

#### **Command attributes**

You can specify these attributes in a **-x** "attribute=value ..." string or in an attributes file designated with the **-X** *AttributesFileName* flag.

```
attributes=AttributesFileName
```
Specifies the designated attributes file that InfoPrint reads and inserts at the current point in the command. This file contains attribute and value pairs that InfoPrint uses to expand the command.

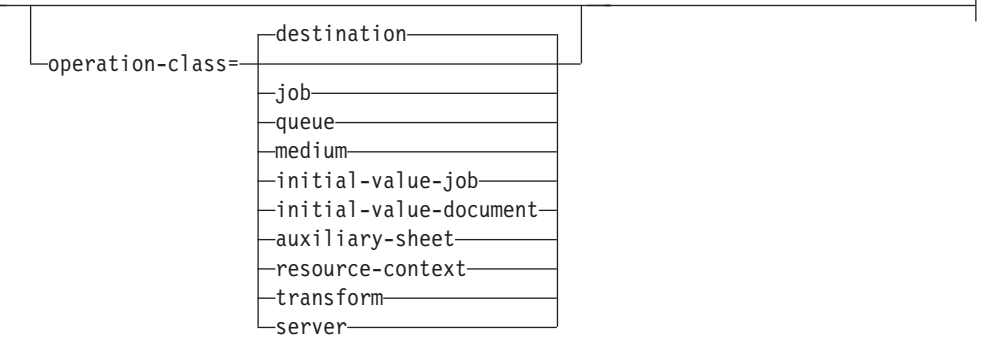

Specifies the object class you want for this command.

```
message=″MessageText″
```
v Specifies the message you want to associate with the object you want to delete. You can use this message to indicate the reason for deleting the object or to provide any other comments.

If the command operates on a job with a non-zero value for the **job-retention-period** or **job-retain-until** attribute (either previously set or set with this command), you can list this message by specifying **requested-attributes=job-message-from-administrator** with the **pdls** command. Otherwise, InfoPrint deletes this message with the object and you cannot retrieve it.

If you do not specify the **message** attribute, the message stored with the object remains unchanged and InfoPrint deletes it as previously described.

#### **Arguments**

Use the argument value to identify the specific object you want to delete. If you specify multiple objects, separate the object names with spaces.

You can use these arguments with the **pddelete** command:

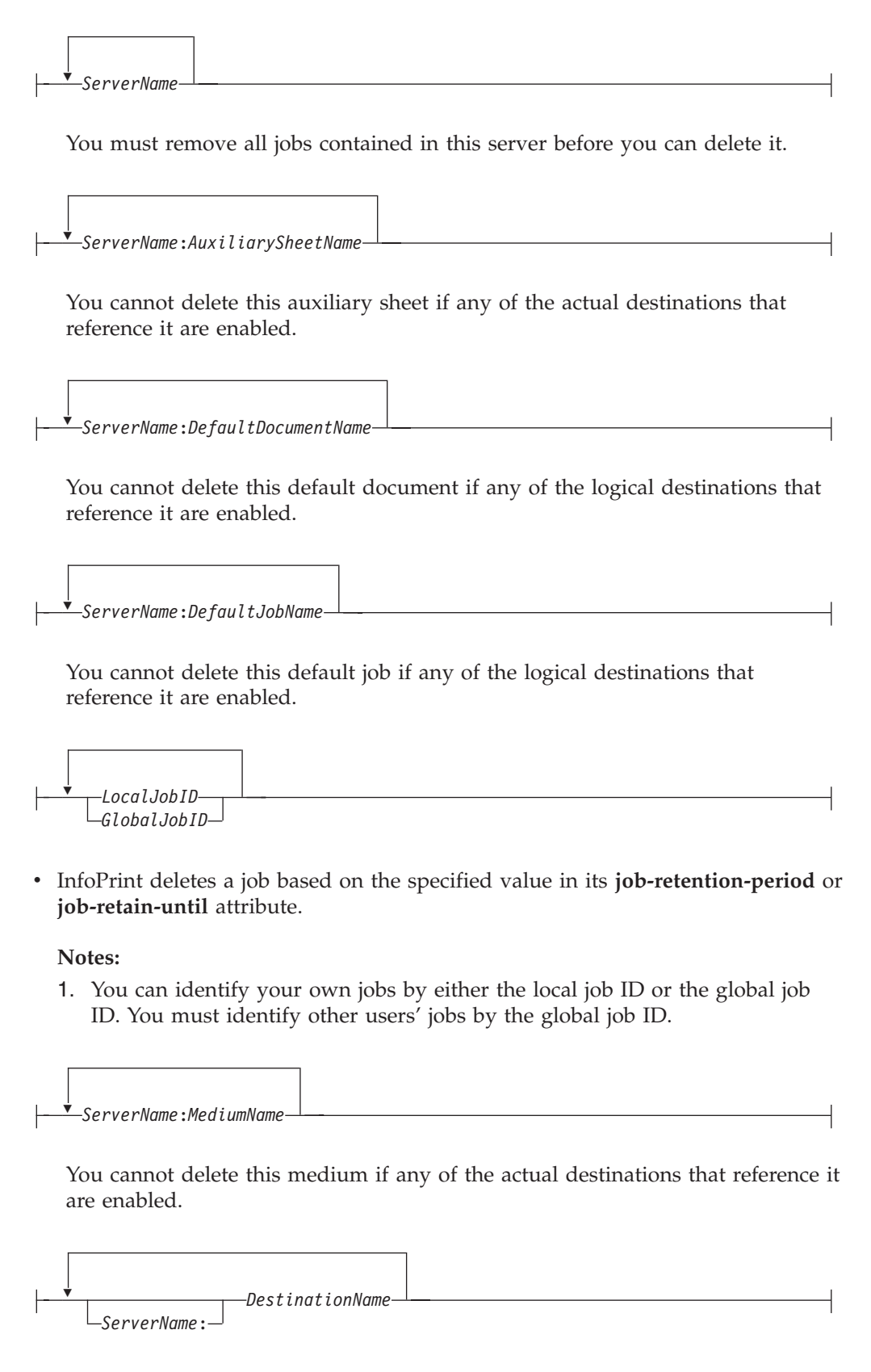

You must remove all the jobs from an actual destination before you can delete it.

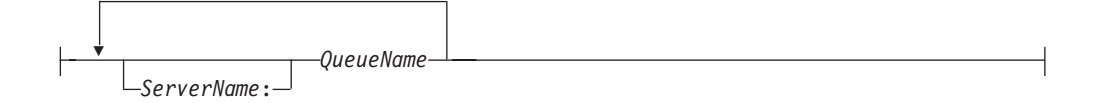

You must disable all logical destinations associated with the queue before you can delete the queue. You must remove all jobs (including paused jobs) from the queue before you can delete the queue.

*ServerName*:*ResourceContextName*

You cannot delete this resource context if any of the actual destinations that reference it are enabled.

*ServerName*:*TransformName*

There is no restriction.

## **Examples Delete a job using a local ID**

To delete job 5, enter the command: pddelete -c job 5

## **Delete logical destinations**

To delete logical destinations srA-lp11 and srA-lp15, enter the command: pddelete srA-lp11 srA-lp15

#### **Delete a default job**

To delete the default IVJ\_2 from the server DivServ2, enter the command: pddelete -c initial-value-job DivServ2:IVJ\_2

### **Delete a server**

To delete the server Serv1, enter the command: pddelete -c server Serv1

## **Suggested reading**

For information about:

• Attributes file, see ["Attributes file" on page 18](#page-35-0)

# <span id="page-64-0"></span>**pddeviceop command: perform device operation on device associated with specified actual destination**

## **Syntax**

**pddeviceop command**

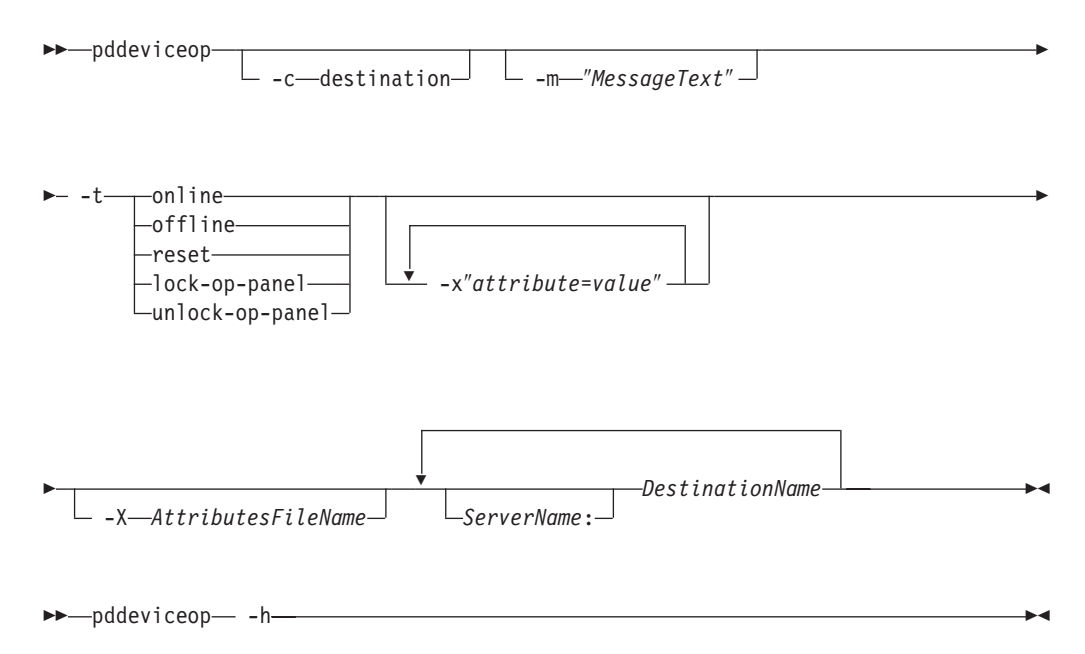

## **Description**

Use the **pddeviceop** administrative command to perform an operation on the printer device that the specified actual destination represents. You must have write permission to the specified actual destination. For the operation to work, the actual destination must have the **snmp-active** specified as **true**, it must support this type of operation, and it must have the **snmp-write-community-name** actual destination attribute set to the correct value. For more information, see ["snmp-write-community-name" on page 669.](#page-686-0)

## **Flags**

You can use these flags with the **pddeviceop** command:

 $-c$ -destination-

Specifies the operation class of **destination** that represents an actual destination. This is the only allowed class.

Using this flag is equivalent to specifying the command attribute **operation-class**.

-m ″*MessageText*″

• Specifies the message you want associated with the destination. You can use this message to describe the device operation you are performing on the destination or to provide any other comments.

If you do not specify the **-m** flag, the message already stored with the object remains unchanged.

You can list this message by specifying **requested-attributes=message** with the **pdls** command. Using this flag is equivalent to specifying the command attribute **message**.

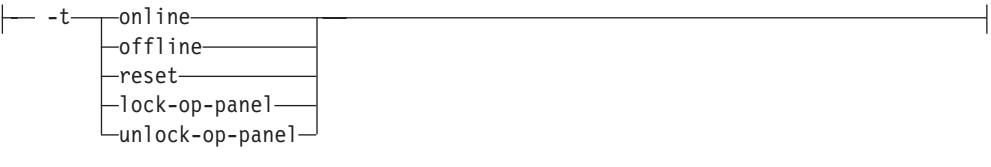

• Specifies the type of device operation you want performed:

**offline**

**online**

**reset**

**lock-op-panel**

**unlock-op-panel**

-x″*attribute*=*value*″

Consists of a single attribute string, containing one or more attribute-value pairs.

-X *AttributesFileName*

Specifies the name of a file containing attribute and value pairs that you want InfoPrint to insert at the current point in the command. Using this flag is equivalent to specifying the command attribute **attributes**.

 $\longleftarrow$  -h-

Displays a command-specific help message containing information about command syntax and flags. If you use this flag with any other flag or attribute, InfoPrint recognizes only the **-h** flag.

## **Command attributes**

You can specify these attributes in a **-x** ″*attribute=value ...*″ string or in an attributes file designated with the **-X** *AttributesFileName* flag.

attributes=*AttributesFileName*

Specifies the designated attributes file that InfoPrint reads and inserts at the current point in the command. This file contains attribute and value pairs that InfoPrint uses to expand the command.

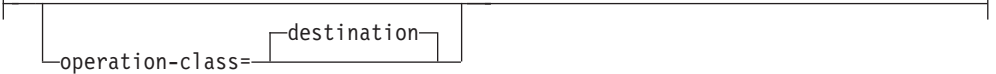

#### DEFAULT=**destination**

Specifies the object class of **destination**, which represents a PSF physical printer. This is the only allowed class.

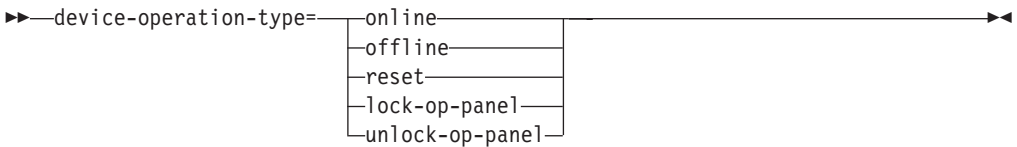

• Specifies the type of device operation you want performed:

**offline**

**online**

**reset**

**lock-op-panel**

**unlock-op-panel**

message=″*MessageText*″

v Specifies the message you want to associate with the destination. You can use this message to describe the device operation you are performing on the destination or to provide any other comments.

If you do not specify this attribute, the message already stored with the object remains unchanged.

You can list this message by specifying **requested-attributes=message** with the **pdls** command.

## **Argument**

Use the argument value to identify the specific actual destination you want to work with:

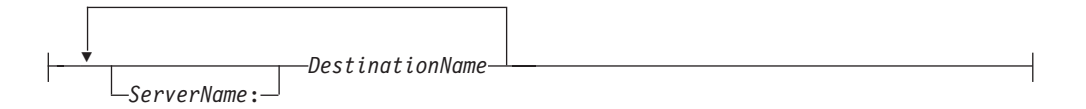

## **Examples Lock the operation panel on a device**

To lock the operation panel on the device associated with actual destination prt5–ad, enter the command:

```
pddeviceop -t lock-op-panel prt5-ad
```
## <span id="page-67-0"></span>**Reset the printer**

To reset the *ip21* printer, enter: pddeviceop -t reset ip21

### **Turn the printer offline**

To turn the *ip21* printer offline, enter: pddeviceop -t offline ip21

### **Turn the printer online**

To turn the *ip21* printer online, enter: pddeviceop -t online ip21

# **pddisable command: stops destinations from accepting jobs and logs from logging**

### **Syntax**

#### **pddisable command**

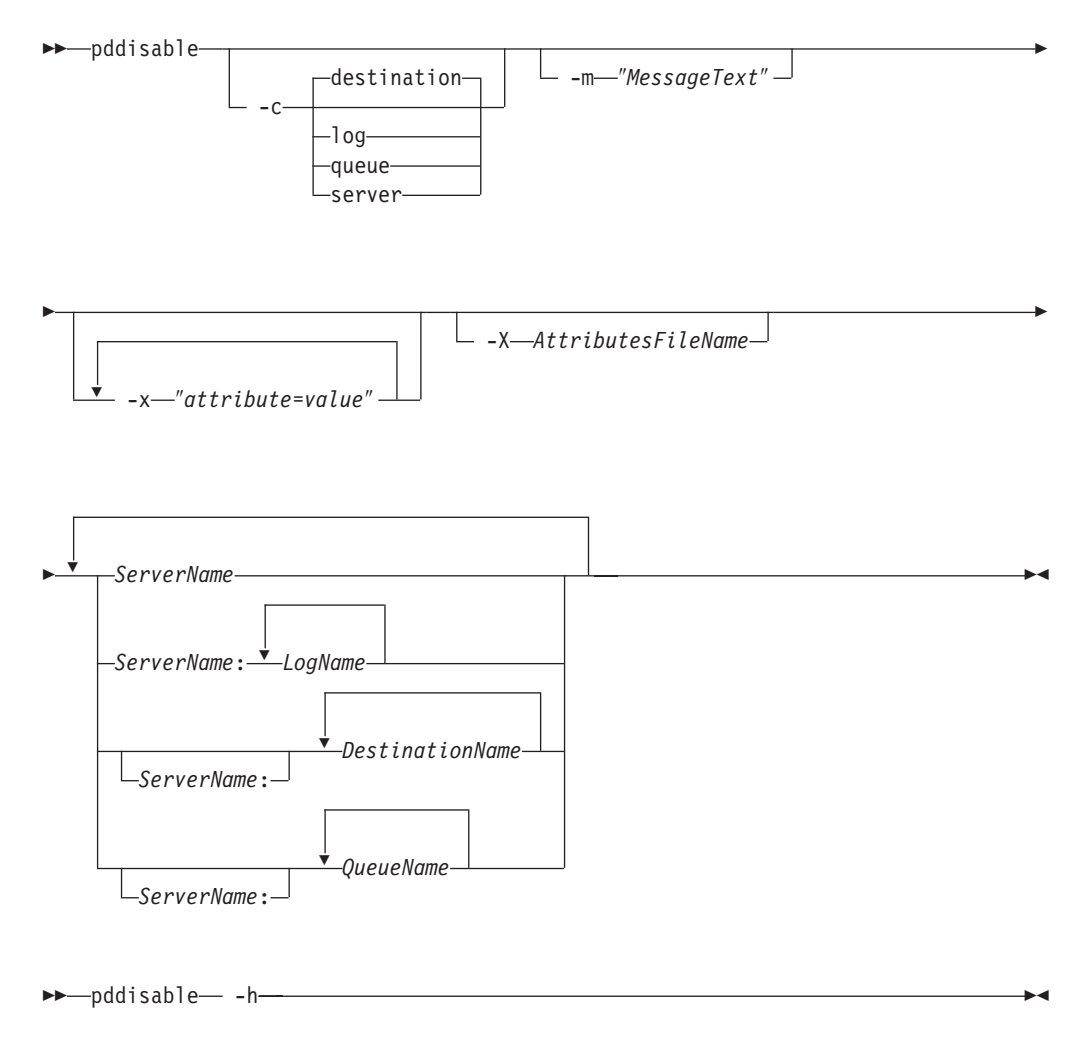

## **Description**

Use the **pddisable** administrative command to stop actual destinations or logical destinations from accepting jobs, or to stop logs from logging data.

When you disable a destination, it does not accept jobs submitted with **pdpr** or **pdresubmit** commands. The destination still accepts other commands. All previously submitted jobs and currently processing jobs continue unaffected.

#### **Notes:**

- 1. Use the **pdenable** command to enable a destination to accept jobs again and to enable the logging function of a log again.
- 2. Use the **pddisable** and **pdenable** commands to prevent or allow input to the object. Use the **pdpause** and **pdresume** commands to prevent or allow output from the object.

### **Flags**

You can use these flags with the **pddisable** command:

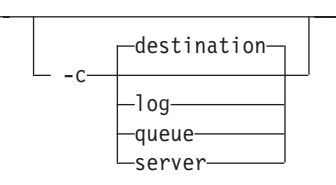

v Specifies the object class you want for this command. In the valid classes, **queue** disables all associated logical destinations, **destination** is for a logical or actual destination, and **server** disables all destinations in the server.

Using this flag is equivalent to specifying the command attribute **operation-class**.

-m ″*MessageText*″

v Specifies the message you want associated with the destination, log, queue, or server. You can use this message to indicate the reason for disabling the object or to provide any other comments.

If you do not specify the **-m** flag, the message already stored with the object remains unchanged.

When you issue a command against a server, InfoPrint propagates the message to the **message** attribute of the destinations residing in the server. InfoPrint does not change the server **message** attribute. When you issue a command against a queue, InfoPrint propagates the message to the **message** attribute of the logical destinations associated with the queue. InfoPrint does not change the queue **message** attribute.

You can list this message by specifying **requested-attributes=message** with the **pdls** command. Using this flag is equivalent to specifying the command attribute **message**.

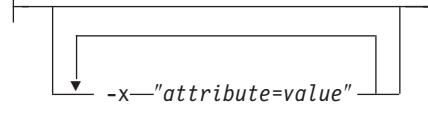

A single attribute string, consisting of one or more attribute-value pairs.

-X *AttributesFileName*

v Specifies the name of a file containing attribute and value pairs you want inserted at the current point in the command.

Using this flag is equivalent to specifying the command attribute **attributes**.

Displays a command-specific help message containing information about command syntax and flags. If you use this flag with any other flag or attribute, InfoPrint recognizes only the **-h** flag.

## **Command attributes**

- -h---

You can specify these attributes in a **-x** "attribute=value ..." string or in an attributes file designated with the **-X** *AttributesFileName* flag.

```
attributes=AttributesFileName
```
Specifies the designated attributes file that InfoPrint reads and inserts at the current point in the command. This file contains attribute and value pairs that InfoPrint uses to expand the command.

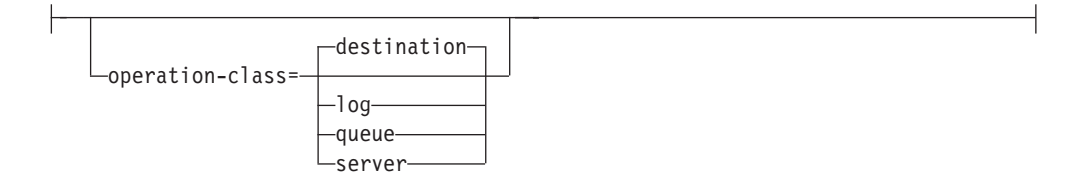

Specifies the object class you want for this command. In the valid classes, **queue** disables all associated logical destinations, **destination** is for a logical or actual destination, and **server** disables all destinations in the server.

message=″*MessageText*″

v Specifies the message you want to associate with the destination, log, queue, or server. You can use this message to indicate the reason for disabling the object or to provide any other comments.

If you do not specify this attribute, the message already stored with the object remains unchanged.

When you issue a command against a server, InfoPrint propagates the message to the **message** attribute of the destinations residing in the server. InfoPrint does not change the server **message** attribute.

When you issue a command against a queue, InfoPrint propagates the message to the **message** attribute of the logical destinations associated with the queue. InfoPrint does not change the queue **message** attribute.

You can list this message by specifying **requested-attributes=message** with the **pdls** command.

## **Arguments**

Use the argument value to identify the specific object you want to disable. If you specify multiple objects, separate the object names with spaces.

You can use these arguments with the **pddisable** command:

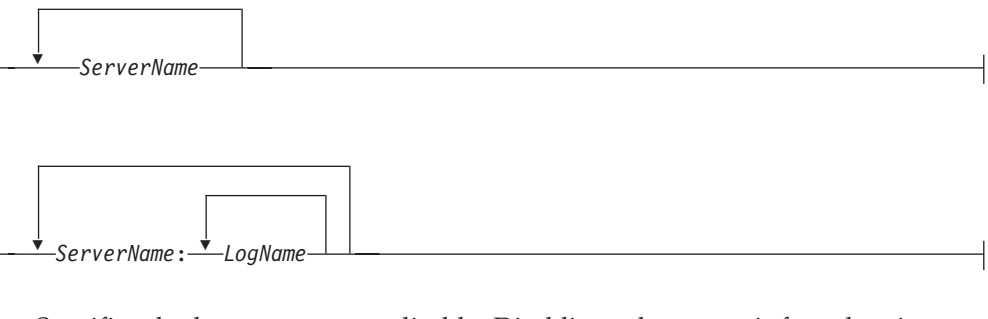

Specifies the log you want to disable. Disabling a log stops it from logging data.

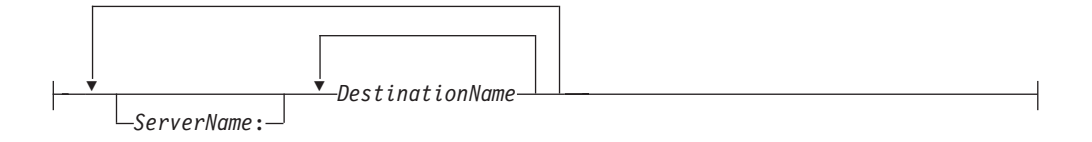

Specifies the destination you want to disable. Disabling a destination stops it from accepting print or transmission requests. Any jobs currently assigned to an actual destination continue processing.

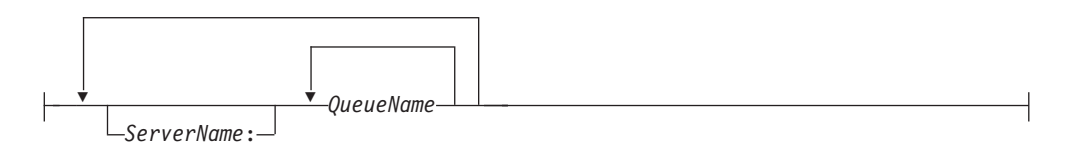

## **Examples Disable a logical destination**

To disable logical destination Serv1-lp on server Serv1, enter: pddisable Serv1-lp

InfoPrint does not require the server name.

## **Disable an actual destination**

To disable actual destination Serv1-pp on server Serv1, enter: pddisable Serv1-pp

<span id="page-71-0"></span>InfoPrint does not require the server name.

## **Disable all destinations in a server**

To disable the logical and actual destinations contained in the server ServG1 and assign a message to the destinations, enter: pddisable -c server -m "Unavailable due to testing" ServG1

### **Disable all logical destinations associated with a queue**

To disable the logical destinations associated with the queue production-q1 on server servera, enter: pddisable -c queue production-q1

InfoPrint does not require the server name.

## **Suggested reading**

For information about:

v Attributes file, see ["Attributes file" on page 18](#page-35-0)

# **pdenable command: enables destinations to accept jobs and logs to log**

## **Syntax**

#### **pdenable command**

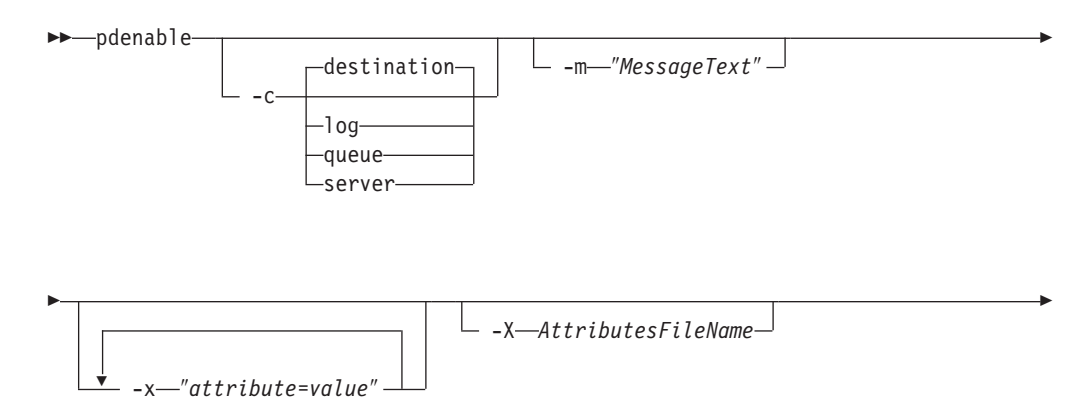
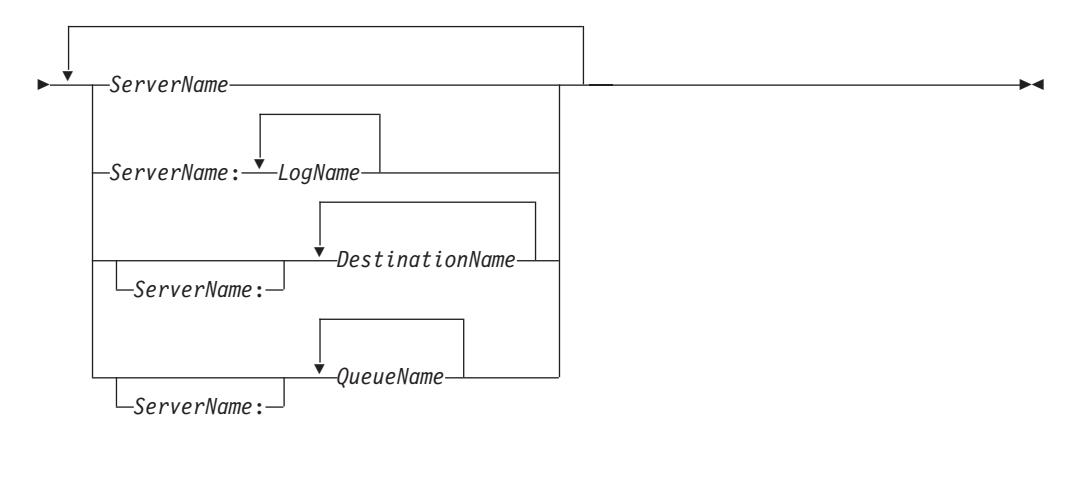

-- pdenable -h -

## **Description**

Use the **pdenable** administrative command to enable the logging function of logs or to enable logical destinations or actual destinations to accept jobs.

### **Notes:**

- 1. Use the **pdenable** and **pddisable** commands to allow or prevent input to an object. Use the **pdresume** and **pdpause** commands to allow or prevent output from the object.
- 2. To stop destinations from accepting jobs, use the **pddisable** command.
- 3. To stop logs from logging data, use the **pddisable** command.

## **Flags**

You can use these flags with the **pdenable** command:

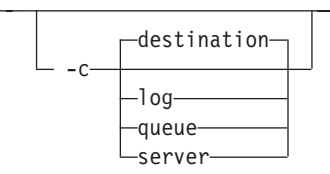

v Specifies the object class you want for this command. In the valid classes, **queue** enables all associated logical destinations, **destination** is for a logical or actual destination, and **server** enables all destinations in that server.

Using this flag is equivalent to specifying the command attribute **operation-class**.

-m ″*MessageText*″

v Specifies the message you want to associate with the destination, log, queue, or server you want to enable. You can use this message to indicate the reason for enabling the object or to provide any other comments. If you do not specify the **-m** flag, the message already stored with the destination, log, queue, or server remains unchanged.

◂

When you enter the command against a server, InfoPrint propagates the message to the **message** attribute of the destinations residing in that server. InfoPrint does not change the server **message** attribute.

When you enter the command against a queue, InfoPrint propagates the message to the **message** attribute of the logical destinations associated with the queue. InfoPrint does not change the queue **message** attribute.

You can list this message by specifying **requested-attributes=message** with the **pdls** command.

Using this flag is equivalent to specifying the command attribute **message**.

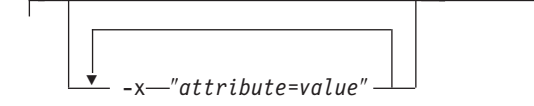

A single attribute string, consisting of one more attribute-value pairs.

```
-X AttributesFileName
```
v Specifies the name of a file containing attribute and value pairs you want InfoPrint to insert at the current point in the command.

Using this flag is equivalent to specifying the command attribute **attributes**.

```
- -h-
```
Displays a command-specific help message containing information about command syntax and flags. If you use this flag with any other flag or attribute, InfoPrint recognizes only the **-h** flag.

## **Command attributes**

You can specify these attributes in a **-x** "attribute=value ..." string or in an attributes file designated with the **-X** *AttributesFileName* flag.

attributes=*AttributesFileName*

Specifies the designated attributes file that InfoPrint reads and inserts at the current point in the command. This file contains attribute and value pairs that InfoPrint uses to expand the command.

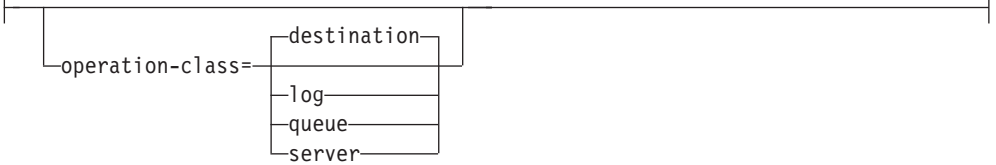

Specifies the object class you want for this command. In the valid classes, **queue** enables all associated logical destinations; **destination** is for a logical or actual destination; and **server** enables all destinations in that server.

message=″*MessageText*″

v Specifies the message you want to associate with the destination, log, queue, or server you want to enable. You can use this message to indicate the reason for enabling the object or to provide any other comments. If you do not specify the **-m** flag, the message already stored with the destination, log, queue, or server remains unchanged.

When you enter the command against a server, InfoPrint propagates the message to the **message** attribute of the destinations residing in that server. InfoPrint does not change the server **message** attribute.

When you enter the command against a queue, InfoPrint propagates the message to the **message** attribute of the logical destinations associated with the queue. InfoPrint does not change the queue **message** attribute.

You can list this message by specifying **requested-attributes=message** with the **pdls** command.

Using this flag is equivalent to specifying the command attribute **message**.

## **Arguments**

Use the argument value to identify the specific object you want to enable. If you specify multiple objects, separate the object names with spaces.

You can use these arguments with the **pdenable** command:

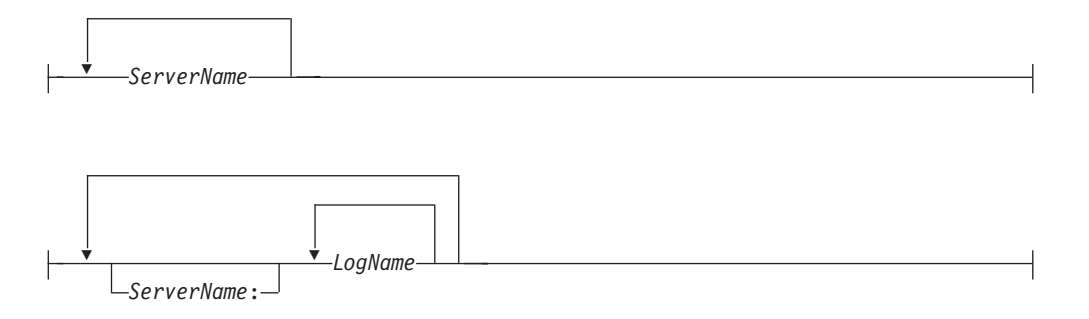

Specifies the log you want to enable. Enabling a log allows it to begin accepting input (logging).

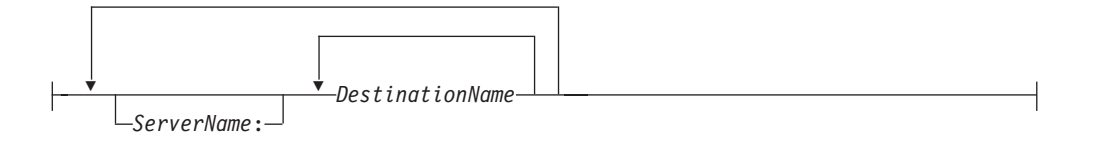

- v Specifies the destination you want to enable. When first created, destinations are in the disabled state. You cannot enable destinations unless you associate them with an existing queue. Any other objects referenced by the destination must also exist. These are:
	- For logical destinations
		- Default jobs
		- Default documents
	- For actual destinations
		- Media
		- Auxiliary-sheets

- Resource-contexts

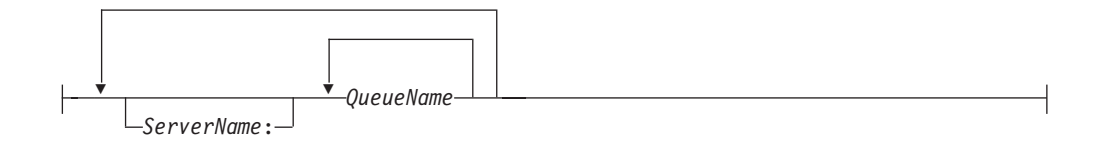

Specifies the queue you want to enable. When you enter the **pdenable** command against a queue, InfoPrint tries to enable all of its associated logical destinations.

## **Examples Enable logical destinations**

To enable logical destinations Serv1-lp and draft-lp on server Serv1, enter: pdenable Serv1-lp draft-lp

## **Enable all destinations in a server**

To enable all logical and actual destinations contained in the server ServG1, enter the command:

pdenable -c server ServG1

## **Suggested reading**

For information about:

• Attributes file, see ["Attributes file" on page 18](#page-35-0)

# **pdls command: lists selected attribute values**

## **Syntax**

**pdls command**

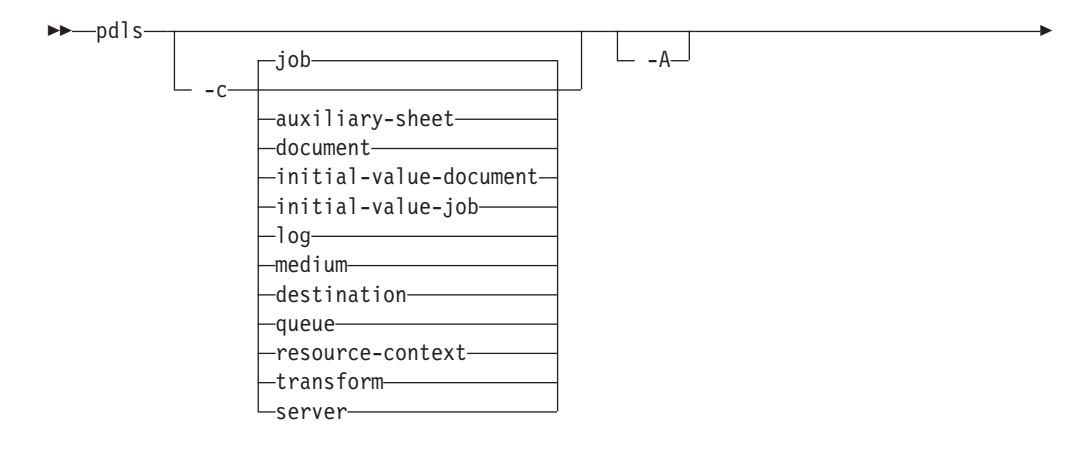

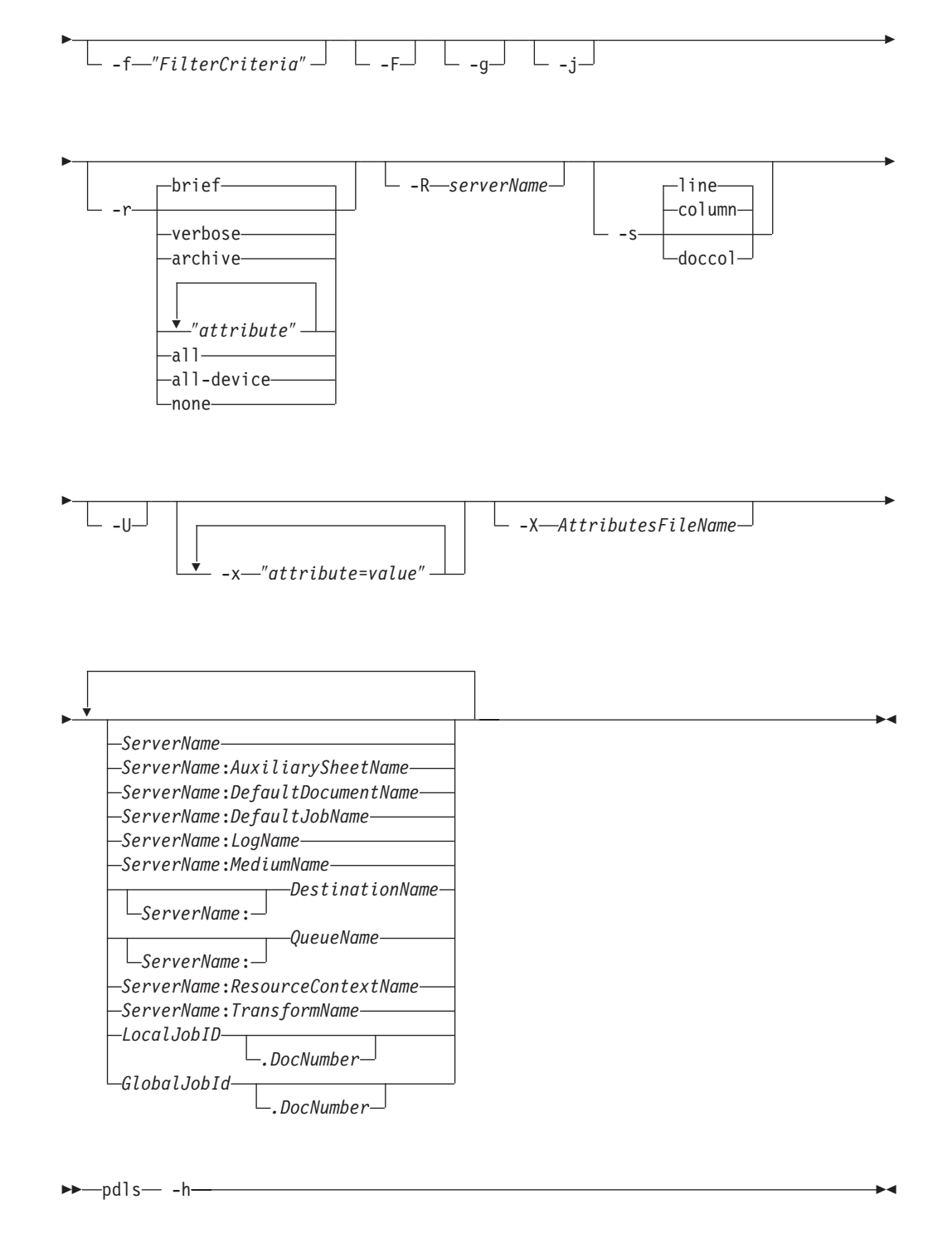

## **Description**

Use the **pdls** command to request that InfoPrint display selected attribute values for one or more jobs or other InfoPrint objects.

v By default, InfoPrint creates a filter when listing jobs that only lets you see your jobs. The jobs have a predefined value for the filter that is equal to the job attribute **user-name**; this value is your login identity when you submit a job. You can add to this filter to further restrict the jobs for which InfoPrint returns information.

- v You must suppress the default filter by using the **-U** flag or turn off all filtering with the **-F** flag to see more than your own jobs.
- v If you only specify the *ServerName* as the command argument, InfoPrint displays the attribute values for all objects belonging to the object class you specify.
- v In general, you can only list the attributes of the object class you are requesting. However, you can view attributes of intial-value-jobs (IVJs) and inital-value-documents (IVDs) associated with a logical destination through the logical destination.
- v The **all-device** option on the **-r** flag can only be used with actual destinations that have **snmp-active** specified as **true**.
- If SNMP is enabled on an actual destination, you can also be able to query information directly from the device associated with the actual destination by querying for device attributes. See "Setting up SNMP" in the *InfoPrint Manager for AIX: Procedures* or *InfoPrint Manager for Windows: Procedures*.
- The contents and the order of the information returned from queries of device attributes can vary between queries and between devices.
- v The results returned from queries of device attributes will not be translated.
- v You can list the attribute values for specific jobs by using the local ID or the global ID. You must have submitted the job to use the local ID.

### **Notes:**

- 1. There is a situation when you must use the global ID. If the InfoPrint communications daemon responsible for the mapping of local ID-to-global ID values is not available, this can prevent InfoPrint from tying the local ID to the global ID. If this situation exists, you must use the global ID, the name of the server, or an argument specification using global characters.
- 2. There is a possible situation that can occur if your administrator has set the **PDIDTABLE** environment variable to a low value, for example 10. You submit a series of jobs during a short time span such that the number of jobs you have in process is larger than the value set, say 14. You will have two jobs with the local IDs of 1, 2, 3, and 4. However, InfoPrint no longer associates the first four jobs with a local ID because those local IDs now belong to the 11th, 12th, 13th, and 14th jobs. Therefore, you must use the global ID to take action on any of the first four jobs.
- 3. If the **PDIDTABLE** environment variable is set to 0, jobs cannot be referenced by the local IDs.

## **Flags**

You can use these flags with the **pdls** command:

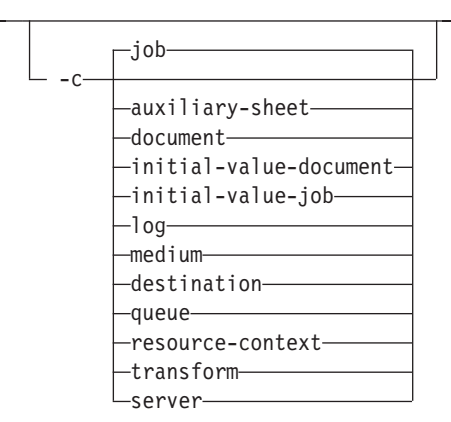

v Specifies the object class of the object whose attributes you want to list. All object classes are valid.

Using this flag is equivalent to specifying the command attribute **operation-class**.

 $-A$ 

Use this flag to display information about a logical destination and its associated actual destinations. Associated actual destinations are defined as those listed on a logical destinations initial-value-job's **actual-destinationsrequested** attribute, or if no actual destinations are listed, then all the actual destinations associated with the same queue as the logical destination.

If the target of the request is an actual destination or other object class, the flag is ignored.

Using this flag is equivalent to specifying the command attribute **associated-actual-destinations**.

```
-f ″FilterCriteria″
```
• Specifies the filter criteria you want to use in selecting from the candidate objects. Among the candidate objects, InfoPrint returns only those matching the filter expression. See the command attribute **filter**, for filter expression details.

Using this flag is equivalent to specifying the command attribute **filter**.

لـءِ با

Turns off all filtering, both specified and default. See the **-U** flag for suppressing only the default.

## $-a$

• Turns off headings.

Using this flag is equivalent to specifying the command attribute **headings=false**.

 $-j$ -

Use this flag to display only job attributes.

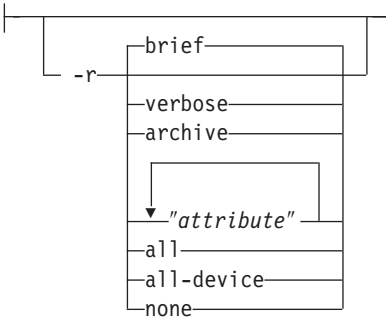

v Specifies the group of attributes that you want to display for the specified job, auxiliary sheet, document, default document, default job, log, medium, destination, queue, resource-context, or server.

**brief** Displays a small subset of important attributes for each object.

### **verbose**

Displays a larger subset of important attributes for each object.

### **archive**

Writes only initially settable and resettable attributes to an archive file (see ["Create an archive file" on page 72\)](#page-89-0).

### *attributes*

Displays the attributes you specify.

**all** Displays all attributes.

### **all-device**

Displays all device attributes from the device associated with an actual destination.

**none** Displays no attributes.

If you specify more than one of these values, InfoPrint displays all the attributes requested.

Using this flag is equivalent to specifying the command attribute **requested-attributes**.

-R *serverName*

• Displays information for retained jobs only. Using this flag is equivalent to specifying the command attribute **retained-jobs-only**.

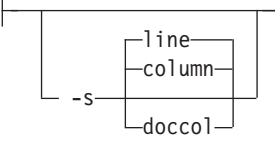

• Specifies the format in which you want InfoPrint to display the attributes.

### **column**

Attribute values are displayed in tabular format, so that values of the same attribute for multiple objects line up in columns. This is the default for **-r brief** and **-r verbose**.

- **doccol** For jobs only, job attribute values and the document attribute values for the first document in the job are displayed in column format on the same line.
- **line** Each attribute is displayed on a separate line. This is the default for **-r all**, **-r** ″*attribute ...:*″, and **-r archive**.

Using this flag is equivalent to specifying the command attribute **style**.

ل\_ں\_ \_ا

Suppresses the default user-name filter.

$$
\left[\frac{\sqrt{1-\frac{1}{2}x^2-1}}{x^2-1} \right]
$$

Consists of a single attribute string, containing one or more attribute-value pairs.

-X *AttributesFileName*

v Specifies the name of the file containing attribute and value pairs you want InfoPrint to insert at the current point in the command.

Using this flag is equivalent to specifying the command attribute **attributes**.

-h

Displays a command-specific help message containing information about command syntax and flags. If you use this flag with any other flag or attribute, InfoPrint recognizes only the **-h** flag.

## **Command attributes**

You can specify these attributes in a -x "attribute=value ..." string or in an attributes file designated with the **-X** *AttributesFileName* flag.

```
attributes=AttributesFileName
```
<span id="page-81-0"></span>Specifies the designated attributes file that InfoPrint reads and inserts at the current point in the command. This file contains attribute and value pairs that InfoPrint uses to expand the command.

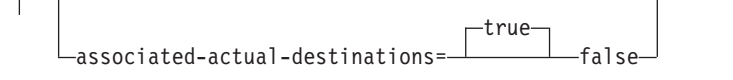

Specifies whether you want to have information displayed for a logical destination's associated actual destinations as well as the logical destination specified as the command argument. Associated actual destinations are defined as those listed on a logical destinations inital-value-job's **actual-destinationsrequested** attribute, or if no actual destinations are listed, then all the actual destinations associated with the same queue as the logical destination.

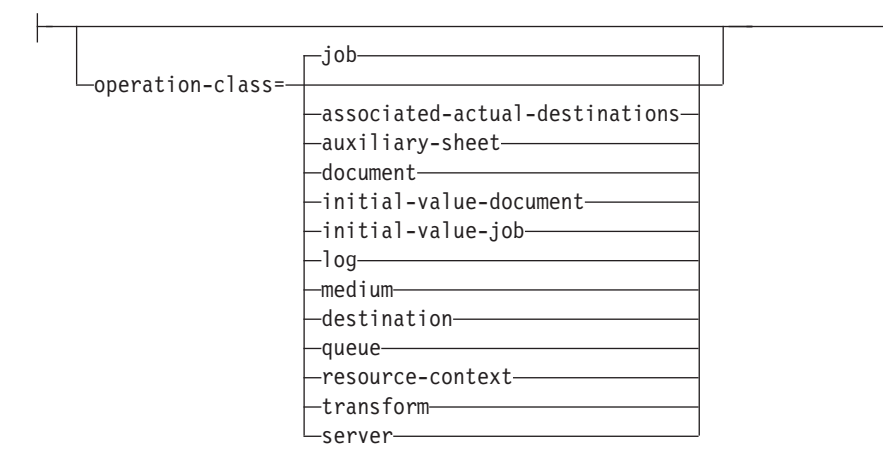

Specifies the object class of the object whose attributes you want listed. All object classes are valid.

filter=″*FilterCriteria*″

v Specifies the selection criteria you want InfoPrint to use to select a subset from the candidate objects (if you request attribute values for multiple objects). A filter is a logical expression consisting of relations of attributes to attribute values. Among the objects you specify, InfoPrint returns only objects whose attribute values match the filter expression.

You can only use attributes for the object class (**job**, **auxiliary-sheet**, **document**, **initial-value-document**, **initial-value-job**, **log**, **medium**, **destination**, **queue**, **resource-context**, **transform** or **server**) that you specify in the command. The filter can contain an attribute other than one of those you are requesting.

| Operation                      | Operator | <b>Strings</b> | Integers | <b>Time Format</b> |
|--------------------------------|----------|----------------|----------|--------------------|
| Equal                          |          | Yes            | Yes      | Yes                |
| Match first part<br>of a value | $=$ *    | Yes            | Yes      | Yes                |
| Match last part<br>of a value  | $*_{=}$  | Yes            | Yes      | Yes                |

*Table 2. Attribute operators for filters*

*Table 2. Attribute operators for filters (continued)*

| <b>Operation</b>                                      | Operator | <b>Strings</b> | Integers | Time Format |
|-------------------------------------------------------|----------|----------------|----------|-------------|
| Match any part<br>of a value; such<br>as a sub-string | $*_{=}*$ | Yes            | Yes      | Yes         |
| Attribute present $\vert ==^*$<br>(any value)         |          | Yes            | Yes      | Yes         |

**Note:** When you test for attribute presence, InfoPrint evaluates the filter item as true when the attribute has a **value**, not just when the attribute exists. You might need a false value to satisfy the requirement, as long as the false value conforms to the general syntax.

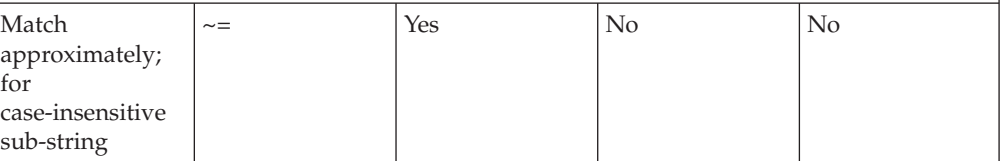

**Notes:**

- 1. An approximate match occurs when at least half of the target string, regardless of starting position, matches the filter value.
- 2. A case-insensitive match occurs when the target string can have a mix of uppercase and lowercase characters, but the characters do match.

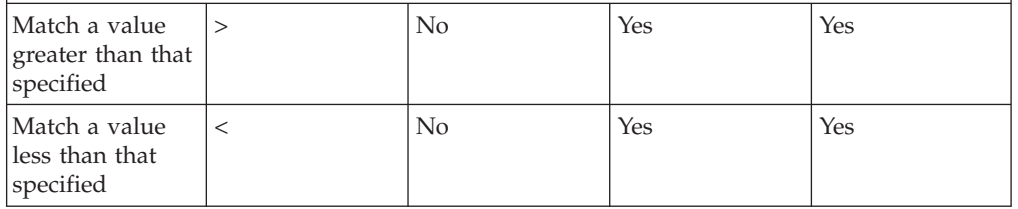

This list shows the filter syntax:

- 1. A filter item consisting of an attribute name, operator, and value. [Table 2 on](#page-81-0) [page 64](#page-81-0) shows the operators and the data formats you can use to separate the attribute and value.
- 2. In [Table 2 on page 64,](#page-81-0) the attribute-present operation consists of an attribute name followed by the equality operator followed by an **\*** in place of an attribute value. For example:
	- -f "media-ready==\*"

If the attribute has no value, InfoPrint evaluates the filter item as false. InfoPrint evaluates the filter item as true if the attribute has any assigned value.

3. InfoPrint can compare each attribute in a filter item to only one attribute value. To compare an attribute to more than one value, or to filter more than one attribute, separate the filter items with one of these operators:

#### **The AND operator (**″**&&**″**)**

*FilterItem && FilterItem*

The expression evaluates to true only if both filter items evaluate to true.

### **The OR operator (**″**||**″**)**

*FilterItem || FilterItem*

The expression evaluates to true if either of the filter items evaluate to true.

4. To evaluate a filter item as false, use the NOT operator before the filter item and enclose the filter item in parentheses.

**Note:** With InfoPrint Manager for AIX, depending on the shell you are using, you might need to place quotation marks before and after the parentheses.

**The NOT operator !**

*! (FilterItem)*

If the filter item evaluates to true, the expression is false.

If the filter item evaluates to false, the expression is true.

5. When you use multiple logical operators in a filter, InfoPrint evaluates them in an order of precedence. You can override the order of precedence by using parentheses,().

**Note:** Depending on the shell you are using, you might need to place quotation marks before and after the parentheses. See Table 3 for the order of precedence.

Table 3 summarizes the filter syntax. The table lists the operators in the order of precedence from highest to lowest.

| <b>Operators</b>                   | Placement                   |  |
|------------------------------------|-----------------------------|--|
| Parentheses: ()                    | Around filter items         |  |
| Relational operators: $>$ <        | Between attribute and value |  |
| Equality operators: $==$           | Between attribute and value |  |
| String matching: = $* = * = * = *$ | Between attribute and value |  |
| NOT Operator: !                    | Before (filter-item) only   |  |
| AND operator: $&&\&&$              | Between two filter items    |  |
| OR operator: 11                    | Between two filter items    |  |

*Table 3. Filter syntax*

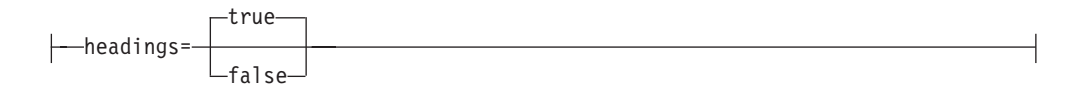

Specifies whether you want the output displayed with or without headings.

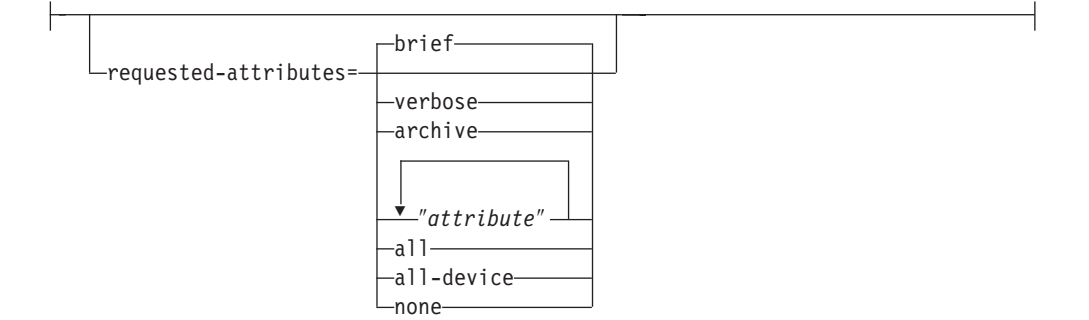

• Specifies the group of attributes you want to display for the specified job, auxiliary-sheet, document, default document, default job, log, medium, destination, queue, resource-context, or server object.

**brief** Displays a small subset of important attributes for each object.

#### **verbose**

Displays a larger subset of important attributes for each object.

#### **archive**

Writes only initially settable and resettable attributes to an archive file (see ["Create an archive file" on page 72\)](#page-89-0).

### *attribute*

Displays the attributes you specify.

**all** Displays all attributes.

#### **all-device**

Displays all device attributes from the device associated with an actual destination.

**none** Displays no attributes.

If you specify more than one of these values, InfoPrint displays all the attributes requested.

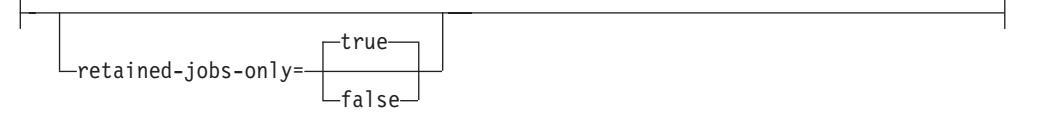

Displays information for retained jobs only.

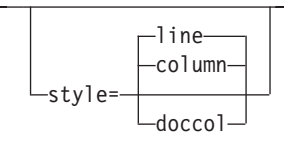

• The format in which you want the attributes displayed.

#### **column**

Attribute values are displayed in tabular format, so that values of the same attribute for multiple objects line up in columns. This is the default for **requested-attributes=brief** and **requested-attributes=verbose**.

- **doccol** For jobs only, job attribute values and the document attribute values for the first document in the job are displayed in column format on the same line.
- **line** Each attribute is displayed on a separate line. This is the default for **requested-attributes=all**, **requested-attributes=**″*attribute ...:*″, and **requested-attributes=archive**.

when=now

v When you specify **when=now** with object class destination, the InfoPrint server returns its current information regarding the destinations instead of performing SNMP queries to get any updates. If you have many SNMP destinations, the use of this command attribute improves the performance of your **pdls** request.

For example, to list the brief attributes of all the destinations in Server1 and request that Server1 does not make SNMP queries to get the latest information but just returns its most current information, use this command:

pdls -c dest -xwhen=now Server1:

### **Arguments**

Use the argument value to identify the specific object whose attributes you want to display. If you specify multiple objects, separate the object names with spaces.

You can use these arguments with the **pdls** command:

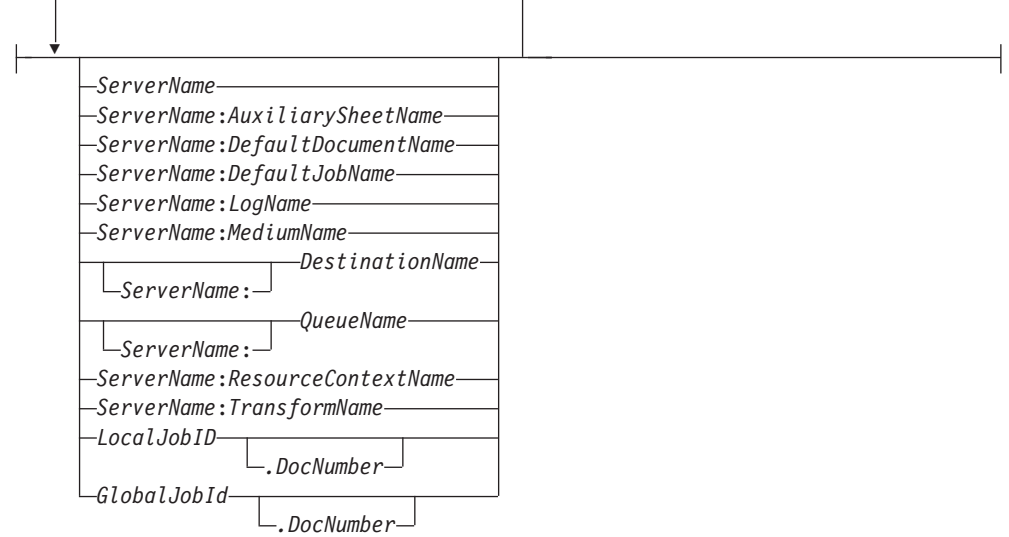

**Note:** When you only specify *ServerName:* as the argument of the command (without an object name), InfoPrint returns the attribute values for all of the objects in the object class that you specify for that server and that meet the filter criteria.

## **Examples List full attribute information for a document**

To display attribute information for the first document in a job with a local ID of 13, enter the command:

```
pdls -c document -r all 13.1
```
## **List minimum information for a document**

To find the minimum information (document number, format, and file name) about the second document in a job with a local ID of 13, enter the command: pdls -c document 13.2

### **Query the status of a logical destination and it associated actual destinations**

To query the status of a logical destination named LD201 and its associated actual destinations enter either of these commands:

pdls -c dest -A -r enabled,dest-state LD201

InfoPrint displays information similar to:

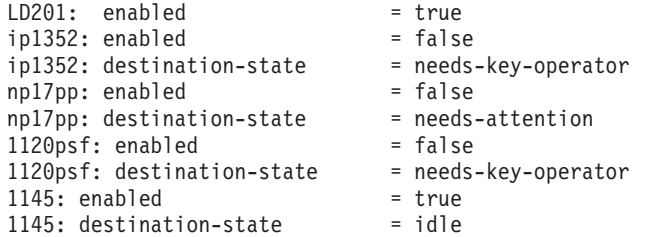

### **List selected attributes for a queue**

To list the values of the brief attributes and the **backlogged** attribute for the queue Charlie-q, enter the command:

pdls -c queue -r "brief backlogged" Charlie-q

InfoPrint displays information similar to:

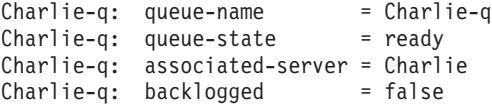

## **List document formats supported by destinations**

To display the document formats supported by the logical and actual destinations in Serv1, enter the command:

```
pdls -c destination -r document-formats-supported -s line Serv1:
```
InfoPrint displays information similar to:

```
Serv1-lp: document-formats-supported =
Serv1-pp: document-formats-supported = ascii
                                        dbcs-ascii
                                        ditroff
                                        line-data
                                        modca-p
                                        pdf
                                        postscript
                                        tiff
Srv1-pp2: document-formats-supported = ascii
                                        dbcs-ascii
                                        ditroff
                                        line-data
```
## **List the retention-period defaulted by a logical destination and the name of the intial-value-job being used**

To list the retention-period defaulted by a logical destination and the name of the initial value job being used, enter the command:

pdls -c destination -r retention-period,destination-initial-value-job Dserv-lp

InfoPrint displays information similar to:

```
Dserv-lp:job-retention-period=1:00
Dserv-lp:destination-initial-value-job=retain
```
## **Filter destinations by attribute**

To determine the logical destinations and actual destinations that support the selected attributes on any server, enter the command:

```
pdls -c destination -f "content-orientation-supported==landscape &&
  plexes-supported==tumble && sides-supported==2"
   -r "destination-realization associated-queue" \*:
```
**Note:** With AIX, including the backslash before the global character prevents the Korn shell from interpreting the **\*** as a filename wildcard. InfoPrint displays information similar to:

```
Serv3-lp: destination-realization = logical
Serv3-lp: associated-queue = Serv3-q
Serv4-lp: destination-realization = logical
Serv4-1p: associated-queue = Serv4-q
Serv3-pp: destination-realization = actual
Serv3-pp: associated-queue = Serv3-q
Serv4-pp: destination-realization = actual
Serv4-pp: associated-queue = Serv4-q
```
### **Filter jobs by attribute**

To list all jobs that have requested more than one copy and that InfoPrint has assigned to actual destination mysrv-pp, enter the command:

pdls -U -f "copy-count>1 && destination-assigned==mysrv-pp" "\*:"

**Note:** With AIX, placing the quotation marks before the global character and after the colon prevents the Korn shell from interpreting the **\*** as a filename wildcard.

### **Filter jobs by user name (include a user)**

To list all jobs owned by the user named Smith, enter this command: pdls -f "job-owner==Smith" -U Serv1:

## **Filter jobs by user name (exclude a user)**

To list all jobs not owned by the user named Smith, enter the command: pdls -f "!(job-owner==Smith)" -U Serv1:

## **Filter jobs by user name (substring) InfoPrint Manager for AIX**

To list jobs owned by users with a given substring in their names (substring matching) use one of these filters with the **pdls** command:

- Initial string match:
	- pdls -U -f "job-owner=\*Jones" Serv1:
- Any substring match: pdls -U -f "job-owner\*=\*one" Serv1:
- Final string match: pdls -U -f "job-owner\*=nes" Serv1:

All of these commands return jobs owned by Jones.

**Note:** These examples use the Korn shell.

## **Filter jobs by user name (approximate match) InfoPrint Manager for AIX**

To list jobs owned by all users with a name close to Jones (an approximate match), enter the command:

pdls -U -f "job-owner~=jones" Serv1:

**Note:** This example uses the Korn shell.

## **Display the server associated with a destination**

To query for the name of the server containing logical destination draft-lp, enter the command:

pdls -c destination -r associated-server draft-lp

InfoPrint displays information similar to: draft-lp: associated-server=Serv1

## **List the attributes specified in a default document**

To query for the attributes specified in the default document spl7ivd contained in Serv7, enter the command:

pdls -c initial-value-document -r all Serv7:spl7ivd

InfoPrint displays information similar to:

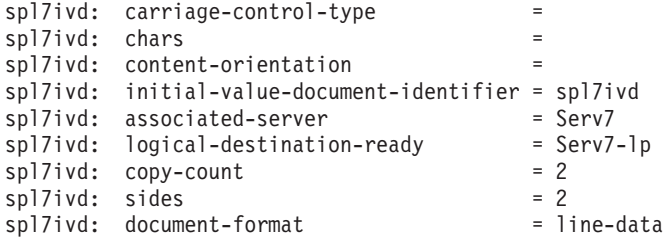

**Note:** The list that InfoPrint returns contains all possible attributes for a default document (those without values and those with values).

### **List all job attributes**

To list all attributes of jobs 10 and 12, enter the command: pdls -r all 10 12

## **List brief job attributes**

To list just the brief job attributes of jobs 10 and 12, enter the command: pdls -j 10 12

## **Display status of all jobs**

To list the status of all jobs you have submitted to the default logical destination, Dserv-lp, enter the command:

pdls -f "destination-name-requested==Dserv-lp" Serv1:

InfoPrint displays information similar to:

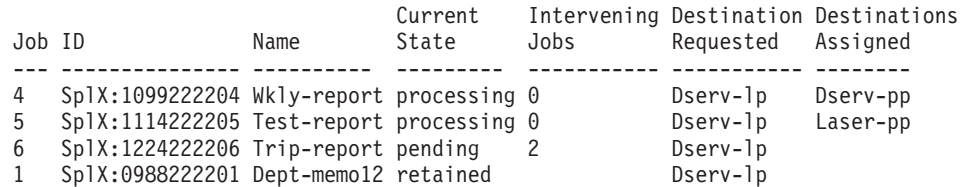

## <span id="page-89-0"></span>**Display status of all pending jobs**

To list the job status of all pending jobs submitted to the default logical destination, Dserv-lp, enter the command:

```
pdls -f "destination-name-requested==Dserv-lp &&
   current-job-state==pending" Serv1:
```
InfoPrint displays information similar to:

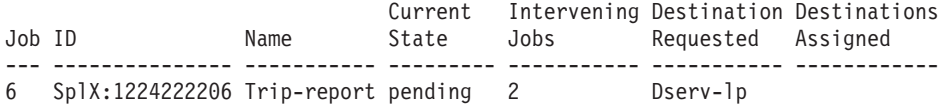

### **List the brief attributes of a logical destination**

To list the **brief** attributes of logical destination Dserv-lp, enter the command: pdls -c destination Dserv-lp

InfoPrint displays information similar to:

Destination Realization Enabled Queue ----------- ----------- ------- ----- Dserv-lp logical true Dserv-q

With AIX, if you do not specify a destination name, InfoPrint displays the brief attributes of all the destinations that share the same server with your default logical destination (as defined by your **PDPRINTER** environment variable).

### **List document formats supported by a destination**

To list the document formats supported by the actual destination srv37-pp in the line style with headings, which is the default style for an attribute list, enter the command:

```
pdls -c destination -r document-formats-supported srv37-pp
```
InfoPrint displays information similar to:

srv37-pp: document-formats-supported = modca-p pdf postscript

## **Create an archive file**

To create an archive file for a server and store it in a file, enter the command: pdls -c server -r archive Serv1 > Serv1.archive

### **Query device input trays**

To query the device input trays of the device associated with the prt5-ad actual destination, enter:

pdls -c destination -r device-input-trays prt5-ad

InfoPrint displays information similar to this:prt5-ad: device-input-trays=

```
{capacity=250 level=250 medium={name="na-letter-white"} empty=false name="Tray 1"}
{capacity=550 level=550 medium={source="Tray 2"} unit=sheet empty=false name="Tray 2"}
{capacity=1 medium={dimensions=(11.000000in,8.500000in)} unit=sheet empty=false name="Manual Paper"}
{capacity=1 medium={source="Manual Envelope"} unit=sheet empty=false name="Manual Envelope"}
```
### **Query device marker supplies, device state, and device location**

To query the device marker supplies, device state, and device location for the device associated with the prt5-ad actual destination, enter:

pdls -c destination -r device-marker-supplies,device-state,device-location prt5-ad

InfoPrint displays information similar to this:

prt5-ad: device-marker-supplies ="" prt5-ad: device-state=idle prt5-ad: device-location=""

## **Query the device-serial-number for all devices paused on Server monolith**

To query the device-serial-number for all the devices associated with all the actual destinations that are paused on Server monolith, enter:

pdls -c destination -r device-serial-number -f"dest-state==paused && dest-realization==actual" monolith:

Where prt5-ad is the only actual destination paused, InfoPrint displays information similar to this: prt5-ad: device-serial-number0000000000000000

## **Query the device contact and device location**

To query the device contact and the device location, enter pdls -cp -r device-contact, device-location ip21

Which results in:

ip21: device-contact = laboperator ip21: device-location = swtlab

### **Check server attributes**

To check serverr attributes, enter pdls -cp -r snmp-active,user-snmp,snmp-device-conditions device-state,probelm-message, warning-message ip21

Which results in:

ip21: snmp-active = true ip21: use-snmp = true ip21: snmp-device-conditions = input-tray-empty offline media-low ip21: device-state = stopped ip21: problem-message = ip21: warning-message = "5010-837 Printer ip21 is offline."

## **Check printer attributes**

To check printer attributes, enter

pdls -cp -r snmp-active,user-snmp,snmp-device-conditions device-state,probelm-message, warning-message ip21

Which results in:

ip21: snmp-active = true ip21: use-snmp = true ip21: snmp-device-conditions = input-tray-empty

```
media-low
ip21: device-state = idle
ip21: problem-message =
ip21: warning-message = "5010-829 Printer ip21 is running but is low on paper."
```
## **Query to see if the panel is locked**

To query to see if the operator panel is locked, enter pdls -cp -4 device-op-panel-locked ip21

Which results in: ip21: device-op-panel-locked = true

## **Archive a job**

To archive a job, enter

pdls -c job -r archive *ServerName:JobGlobalID* > job.archive

## **Suggested reading in hardcopy**

For information about:

- Global character support for server names, see ["Wildcards" on page 17](#page-34-0)
- Attributes file, see ["Attributes file" on page 18](#page-35-0)
- Headings and style, see ["Command output: headings and style" on page 16](#page-33-0)
- v Attributes for InfoPrint objects, see [Chapter 3, "InfoPrint object attributes," on](#page-488-0) [page 471](#page-488-0)
- v For introductory information about object attributes and their use with commands, see ["Introducing object attributes" on page 474,](#page-491-0) which includes information about non-settable, initially settable, and resettable attributes.

# **pdmod command: modifies attributes of submitted print jobs Syntax**

## **pdmod command**

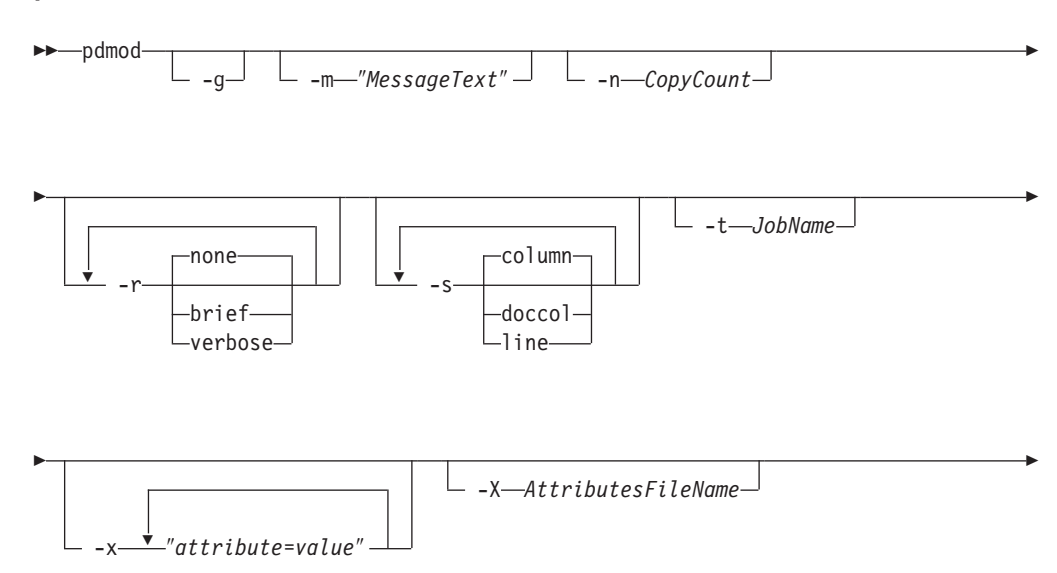

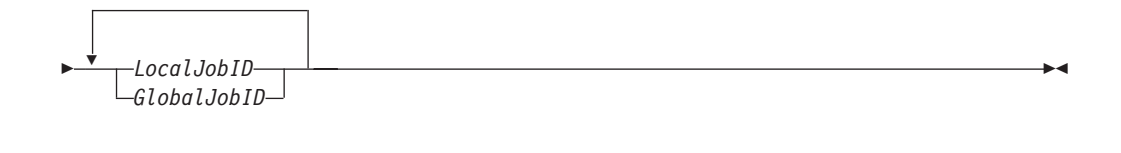

**→→** pdmod— -h———————————————————————<del>———————————</del>

◂

## **Description**

Use the **pdmod** command to modify the values of job and document attributes of previously submitted jobs.

You can specify any resettable job and document attributes. See ["Attributes for](#page-703-0) [documents and default documents" on page 686](#page-703-0) and ["Attributes for jobs and](#page-812-0) [default jobs" on page 795](#page-812-0) for descriptions of all job and document attributes.

You can only modify preprocessing, pending, held, paused, or retained jobs. In general, you cannot modify processing or printing jobs. The only exception is if you modify only **job-hold=true**, the job will be canceled from the printer and then modified.

Modifying an existing job might affect the scheduling of the job.

Table 4 lists the four modification operators.

| Operator         | <b>Syntax</b>      | Description                                                                                                    |
|------------------|--------------------|----------------------------------------------------------------------------------------------------|
| Replace          | attribute=value    | Replaces the entire value of the attribute <i>attribute</i><br>with value or, if not already present, adds the<br>attribute-value pair to the job.                                                                                                    |
| Add values       | $attribute+=value$ | Adds the value <i>value</i> to the attribute <i>attribute</i> . You<br>cannot add values to single-valued attributes. An<br>add request that duplicates values on a<br>multi-valued attribute has no effect on the job.                                         |
| Remove values    | attribute-=value   | Removes the value <i>value</i> from the attribute<br><i>attribute</i> . A remove request for a nonexistent value<br>has no effect on the object. A remove request for<br>the last or only value of an attribute is equivalent<br>to a reset-to-default request. |
| Reset to default | $attribute ==$     | Sets the attribute <i>attribute</i> to the default values<br>according to the job-defaulting hierarchy. If you<br>supply values with a reset request, InfoPrint<br>ignores them.                                                                                |

*Table 4.* **pdmod** *operators*

If you do not specify a value with a replace, add, or remove request, InfoPrint issues an error and rejects the request to change the attribute value for the object.

**Note:** If InfoPrint does not accept a modification, InfoPrint rejects the whole request and the job continues as before.

Use the global job identifier to identify jobs belonging to another person.

## **Flags**

You can use these flags with the **pdmod** command:

 $-g-$ 

• Turns off headings. Using this flag is equivalent to specifying the command attribute **headings=false**.

-m ″*MessageText*″

v Specifies the message you want to store in the **job-message-from-administrator** attribute. You can use the message to give the reason why you are modifying the job or to provide any other comments. If you do not specify the **-m** flag, the message already stored with the job remains unchanged.

You can list this message by specifying **requested-attributes=job-message-fromadministrator** with the **pdls** command.

Using this flag is equivalent to specifying the command attribute **message**.

-n *CopyCount*

• Specifies the number of document copies. Using this flag is equivalent to specifying the object attribute **copy-count**.

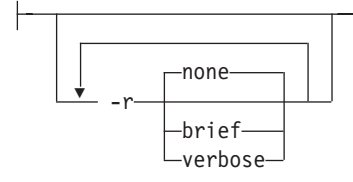

v Specifies the attribute values you want to display for the specified object.

**none** Displays no attributes.

**brief** Displays a small subset of important attributes for each object.

### **verbose**

Displays a larger subset of important attributes for each object. Using this flag is equivalent to specifying the command attribute **requested-attributes**.

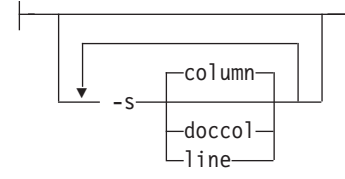

v When combined with the **-r** flag or the **requested-attributes** command attribute, specifies the format in which you want InfoPrint to display the attributes.

#### **column**

Attribute values are displayed in tabular format, so that values of the same attribute for multiple objects line up in columns.

**doccol** For jobs only, job attribute values and the document attribute values for the first document in the job are displayed in column format on the same line.

**line** Each attribute is displayed on a separate line.

Using this flag is equivalent to specifying the command attribute **style**.

-t *JobName*

• Specifies the new name you want for the job. Using this flag is equivalent to specifying the object attribute **job-name**.

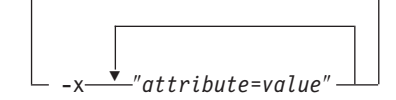

Consists of an attribute string, containing one or more attribute-value pairs. Prefix the attribute value with the replace operator,  $=$ , to replace a value, with the add-values operator,  $+=$ , to add a value, or the remove-values operator,  $==$ , to remove a value. Use the reset-to-default operator, ==, with no attribute value to set the attribute to its default value.

-X *AttributesFileName*

v Specifies the name of a file containing attribute and value pairs you want InfoPrint to insert at the current point in the command.

Using this flag is equivalent to specifying the command attribute **attributes**.

Displays a command-specific help message containing information about command syntax and flags. If you use this flag with any other flag or attribute, InfoPrint recognizes only the **-h** flag.

### **Command attributes**

– -h-

You can specify these attributes in a **-x** "attribute=value ..." string or in an attributes file designated with the **-X** *AttributesFileName* flag.

attributes=*AttributesFileName*

Specifies the designated attributes file that InfoPrint reads and inserts at the current point in the command. This file contains attribute and value pairs that InfoPrint uses to expand the command.

true headings= false

Specifies if you want InfoPrint to display headings on the output.

message=″*MessageText*″

v Specifies the message you want to store in the **job-message-from-administrator** attribute. You can use the message to give the reason why you are modifying the job or to provide any other comments. If you do not specify the **message** attribute, the message already stored with the job remains unchanged.

You can list this message by specifying **requested-attributes=job-message-fromadministrator** with the **pdls** command.

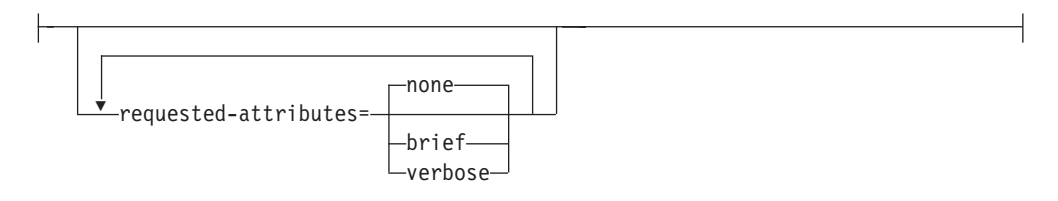

Specifies which attributes you want displayed.

**none** Displays no attributes.

**brief** Displays a small subset of important attributes for each object.

### **verbose**

Displays a larger subset of important attributes for each object.

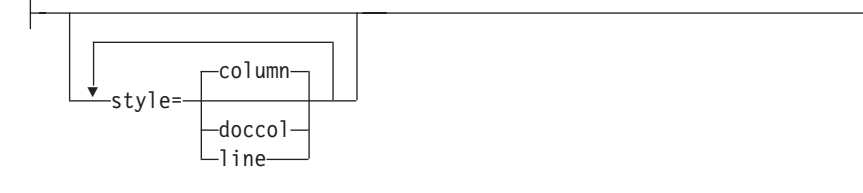

v Specifies the presentation format that you want for the displayed output.

### **column**

Attribute values are displayed in tabular format, so that values of the same attribute for multiple objects line up in columns.

- **doccol** For jobs only, job attribute values and the document attribute values for the first document in the job are displayed in column format on the same line.
- **line** Each attribute is displayed on a separate line.

## **Arguments**

Use the argument value to identify the specific object that you want to modify. If you specify multiple objects, separate the object names with spaces.

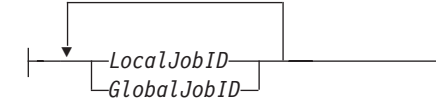

Specifies the local or global job identifier.

## **Examples**

## **•** Modify content orientation

To modify the job with a local ID of 10 and change the orientation to landscape, enter the command:

pdmod -x "content-orientation=landscape" 10

v **Modify job hold condition**

To modify the job attribute **job-hold** to **false** for job 10 so that InfoPrint can schedule the job (previously submitted with **job-hold** set to **true**), enter the command:

pdmod -x "job-hold=false" 10

**• Modify job comment** 

To modify the job attribute **job-comment** to Test Results 100 for job 10, enter the command:

pdmod -x "job-comment='Test Results 100'" 10

v **Modify the number of sides that print**

To modify the document attribute **sides** to specify that all documents in the job with global identifier DivSpool2:1011222243 should print on both sides, enter the command:

pdmod -x "sides=2" DivSpool2:1011222243

v **Add a destination location request**

To add a destination location request to job 10, enter the command: pdmod -x "destination-locations-requested+='bldg.10 room 1-15'" 10

v **Remove a destination location request**

To remove a destination location request from job 10, enter the command: pdmod -x "destination-locations-requested-='bldg.25 room 3-22'" 10

v **Remove all destination location requests**

To remove all destination locations requested from job 10, enter the command: pdmod -x "destination-locations-requested==" 10

v **Combining modifications**

To modify job 17, by changing the content-orientation and removing the hold on the job, enter the command:

pdmod -x "content-orientation=landscape job-hold=false" 17

## **Suggested reading in hardcopy**

For information about:

- v Attributes files, see ["Attributes file" on page 18](#page-35-0)
- v Headings and style, see ["Command output: headings and style" on page 16](#page-33-0)
- v Job defaulting-hierarchy, see ["pdpr command: submits jobs" on page 90](#page-107-0)
- v Job attributes, see ["Attributes for jobs and default jobs" on page 795](#page-812-0)
- v Document attributes, see ["Attributes for documents and default documents" on](#page-703-0) [page 686](#page-703-0)

v For introductory information about object attributes and their use with commands, see ["Introducing object attributes" on page 474,](#page-491-0) which includes information about non-settable, initially settable, and resettable attributes.

# **pdpause command: pauses jobs, actual destinations, servers, or queues**

## **Syntax**

### **pdpause command**

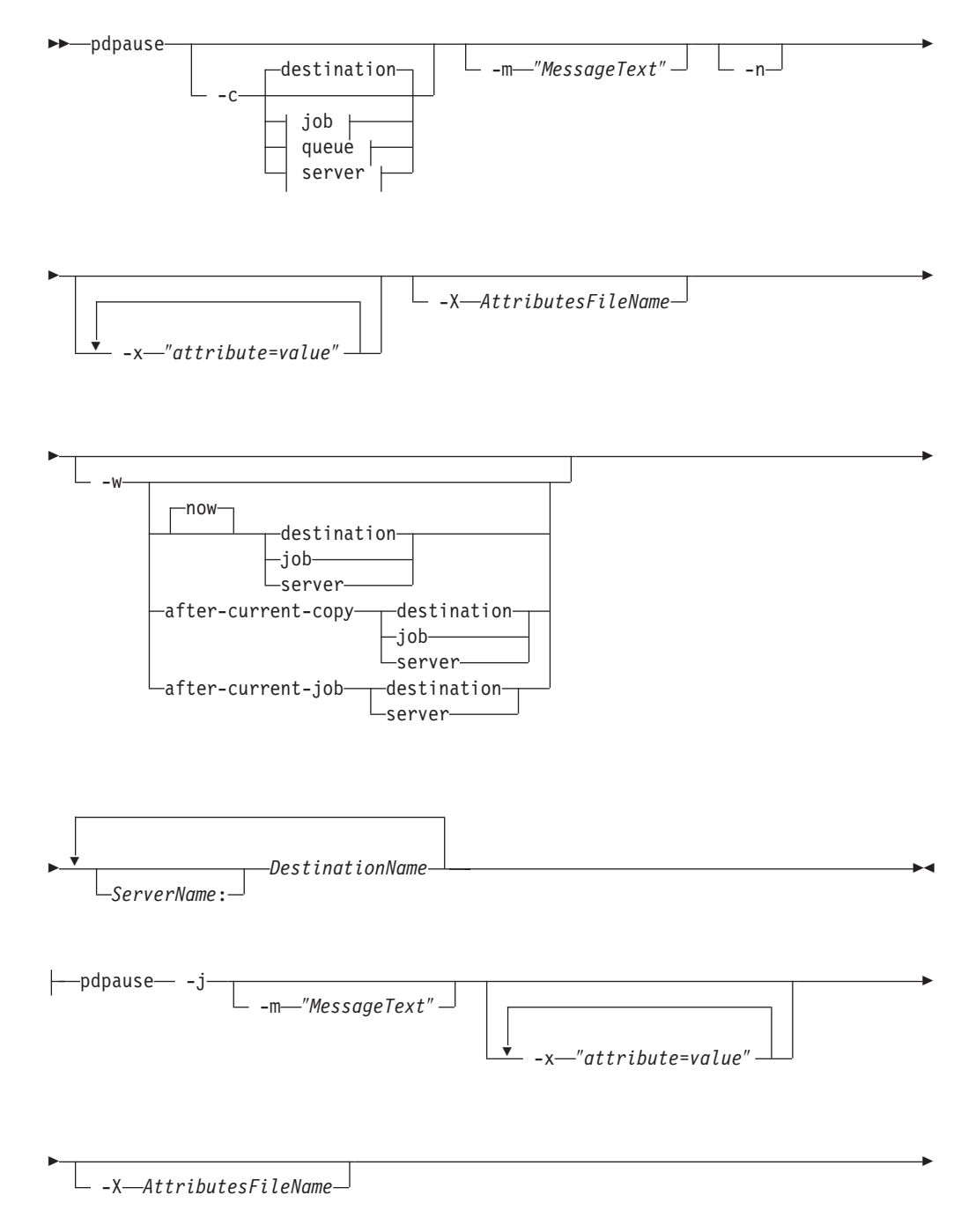

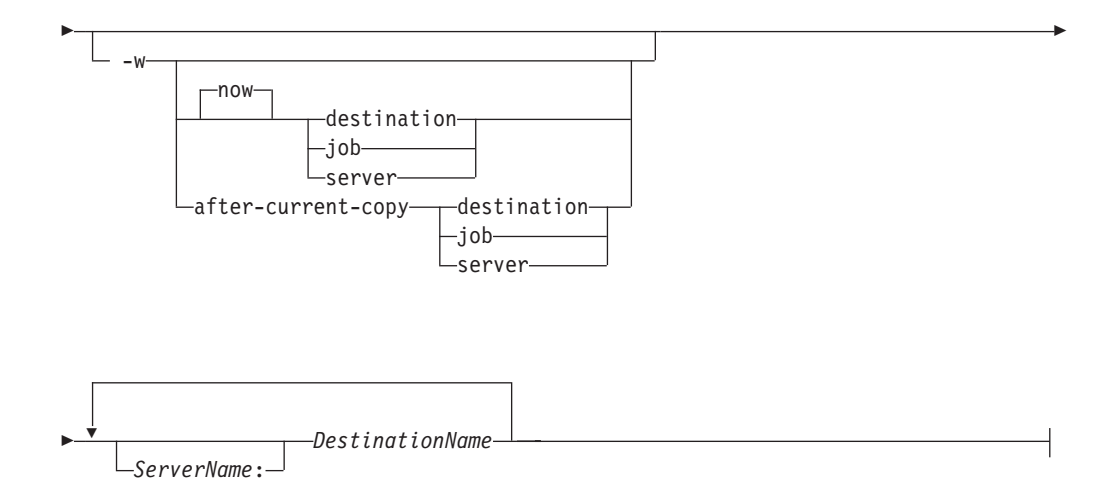

## **pdpause job:**

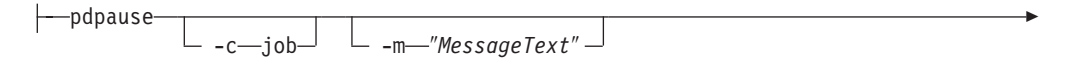

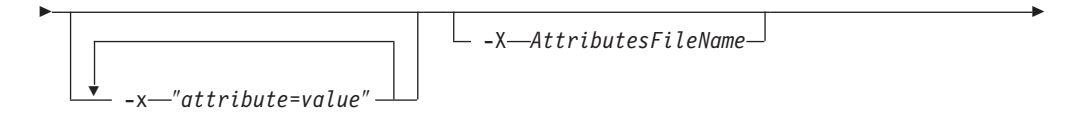

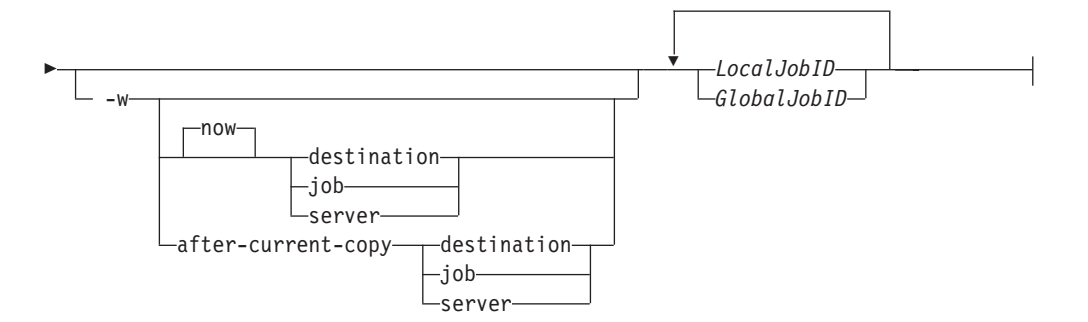

## **pdpause queue:**

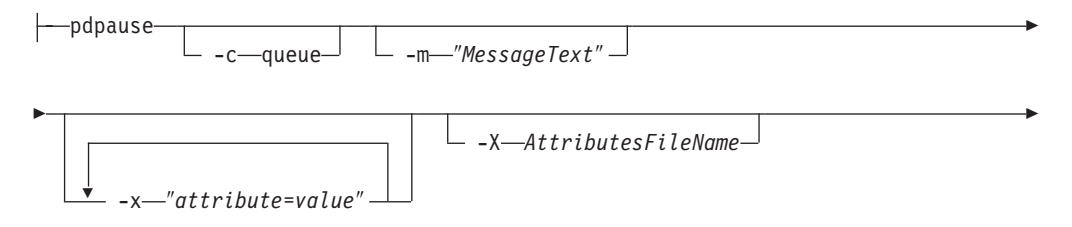

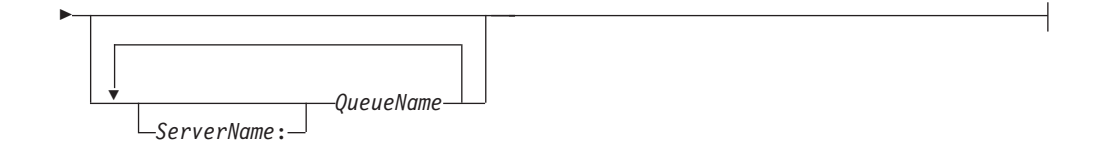

## **pdpause server:**

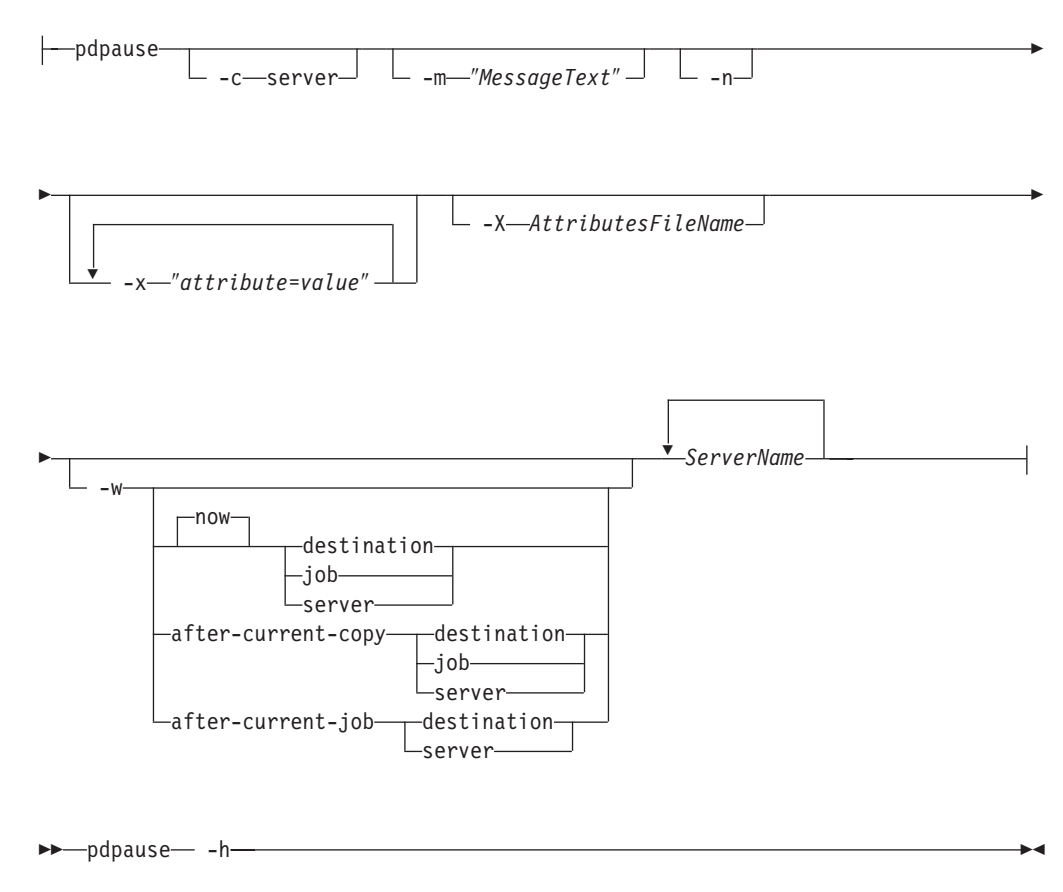

## **Description**

Use the **pdpause** administrative command to pause an object that holds jobs or to pause a job.

You can pause these objects:

- Jobs that are
	- **pending**
	- **held**
	- **ripping**
	- **imposing**
	- **processing**
	- **printing**
- Actual destinations
- Queues
- v Servers (pauses all of the queues and actual destinations contained in a server)

To resume a paused object, use the **pdresume** command.

### **Notes:**

- 1. Use the **pdpause** and **pdresume** commands to prevent or allow output from the object.
- 2. Use the **pddisable** and **pdenable** commands to prevent or allow input to the object.
- 3. You cannot pause PSF upload-TCP/IP-attached physical printers.
- 4. You cannot pause jobs on a PSF-other or a PSF-command actual destination.

## **Flags**

You can use these flags with the **pdpause** command:

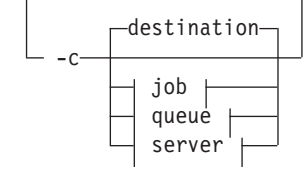

v Specifies the object class you want to pause. In the valid classes, **destination** is an actual destination.

Using this flag is equivalent to specifying the command attribute **operation-class**.

```
\leftarrow - -j\leftarrow
```
This flag is only valid when you use it with object-class **destination**. Use this flag to pause the currently printing job on the specified actual destination. The actual destination must be a physical printer, not a fax destination or an email destination.

-m ″*MessageText*″

• Specifies the message you want to associate with the specified destination, queue, job, or server that you are pausing. You can use this message to indicate the reason that you are pausing the object or to provide any other comments.

When pausing a server, InfoPrint propagates the message to the **message** attribute of the actual destinations and queues residing in the server.

If the command operates on a destination or a queue, you can list this message by specifying **requested-attributes=message** with the **pdls** command.

When the command operates on a job, the specified text becomes the value of the **job-message-from-administrator** attribute. You can list this message by specifying **requested-attributes=job-message-from-administrator** with the **pdls** command.

If you do not specify the **-m** flag, the message already stored with the destination, queue, job, or server remains unchanged.

Using this flag is equivalent to specifying the command attribute **message**.

$$
\begin{array}{c}\n\hline\n\end{array}
$$

v Causes the destination to do an NPRO (move the last printed page to the stacker). Using this flag is equivalent to specifying the command attribute **non-process-runout=true**.

This flag is valid only with object class **destination** or **server**. It is not valid with the **-j** flag. It is valid only for PSF physical printers and for servers containing them.

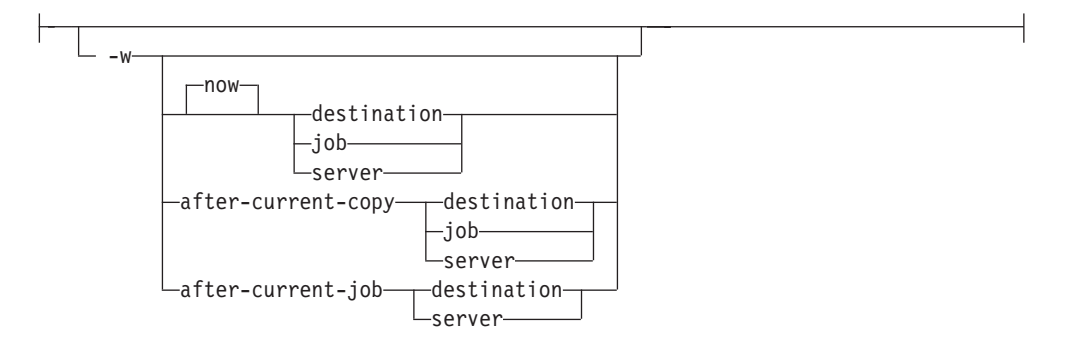

- v Specifies when to pause the destination, job, or server. If you specify:
	- **now** and the paused object is a:

#### **destination**

The destination pauses as soon as possible. How long this takes depends on the output device.

**job** The job pauses as soon as possible. If the job is processing or printing, how long this takes depends on the output device.

> **Note:** If you only want to get the job off the printer immediately, you can use the **pdmod** command: pdmod -xjob-hold=true

This will send the job back to the held queue and reprint all the pages in the job.

**server** The server pauses as soon as possible. How long this takes depends on the output devices represented by the destinations in the server.

#### **after-current-copy**

and the paused object is a:

#### **destination**

The destination pauses after the current copy of the current job finishes printing.

- **job** The job pauses after the current copy finishes printing.
- **server** The server pauses after the current copy of the current job on each actual destination in the server finishes printing.

This value is valid only for PSF physical printers, for jobs printing on PSF physical printers, and for servers containing PSF physical printers.

#### **after-current-job**

and the paused object is a:

#### **destination**

The destination pauses after the current job finishes printing.

**server** The server pauses after the current job on each actual destination in the server finishes printing.

This value is not valid for jobs, including jobs paused with the **-j** flag. It is valid only for PSF physical printers and for servers containing PSF physical printers.

Specifying this flag is equivalent to specifying the command attribute **when**.

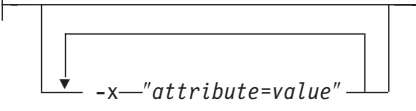

A single attribute string, consisting of one or more attribute-value pairs.

-X *AttributesFileName*

v Specifies the name of a file containing attribute and value pairs you want inserted at the current point in the command.

Using this flag is equivalent to specifying the command attribute **attributes**.

## **Command attributes**

You can specify these attributes in a **-x** "attribute=value ..." string or in an attributes file designated with the **-X** *AttributesFileName* flag.

attributes=*AttributesFileName*

Specifies the designated attributes file that InfoPrint reads and inserts at the current point in the command. This file contains attribute and value pairs that InfoPrint uses to expand the command.

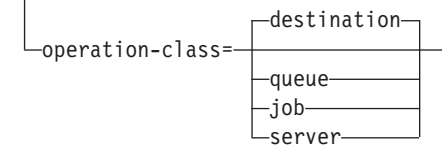

Specifies the object class that you want to pause. In the valid classes, **destination** is an actual destination.

message=″*MessageText*″

v Specifies the message that you want to associate with the specified destination, queue, job, or server that you are pausing. You can use this message to indicate the reason you are pausing the object or to provide any other comments.

When pausing a server, InfoPrint propagates the message to the **message** attribute of the actual destinations and queues residing in the server. InfoPrint does not change the server **message** attribute.

If the command operates on a destination or a queue, you can list this message by specifying **requested-attributes=message** with the **pdls** command.

When the command operates on a job, the specified text becomes the value of the **job-message-from-administrator** attribute. You can list this message by specifying **requested-attributes=job-message-from-administrator** with the **pdls** command.

If you do not specify the **message** attribute, the message already stored with the destination, queue, job, or server remains unchanged.

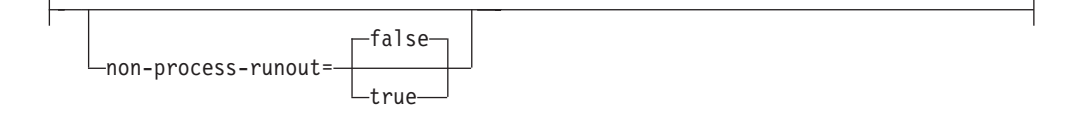

Specifies whether the destination should do an NPRO (move the last printed page to the stacker). This attribute is valid only with object class **destination** or **server**. It is not valid with the **-j** flag. It is valid only for PSF physical printers and for servers containing them.

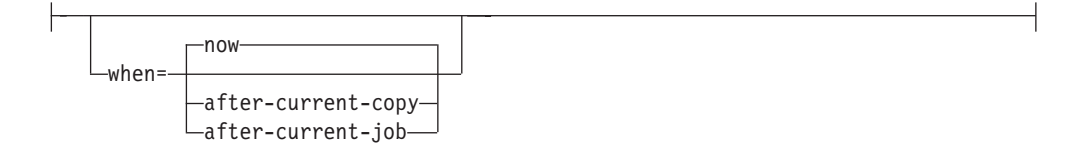

- v Specifies when to pause the destination, job, or server. If you specify:
	- **now** and the paused object is a:

#### **destination**

The destination pauses as soon as possible. How long this takes depends on the output device.

**job** The job pauses as soon as possible. If the job is processing or printing, how long this takes depends on the output device.

> **Note:** If you only want to get the job off the printer immediately, you can use the **pdmod** command: pdmod -xjob-hold=true

This will send the job back to the held queue and reprint all the pages in the job.

**server** The server pauses as soon as possible. How long this takes depends on the output devices represented by the destinations in the server.

#### **after-current-copy**

and the paused object is a:

#### **destination**

The destination pauses after the current copy of the current job finishes printing.

- **job** The job pauses after the current copy finishes printing.
- **server** The server pauses after the current copy of the current job on each actual destination in the server finishes printing.

This value is valid only for PSF physical printers, for jobs printing on PSF physical printers, and for servers containing PSF physical printers.

### **after-current-job**

and the paused object is a:

#### **destination**

The destination pauses after the current job finishes printing.

**server** The server pauses after the current job on each actual destination in the server finishes printing.

This value is not valid for jobs, including jobs paused with the **-j** flag. It is valid only for PSF physical printers and for servers containing PSF physical printers.

## **Arguments**

Use the argument value to identify the specific object that you want to pause. If you specify multiple objects, all of the objects must belong to the same class and you must separate the object names with spaces.

You can use these arguments with the **pdpause** command:

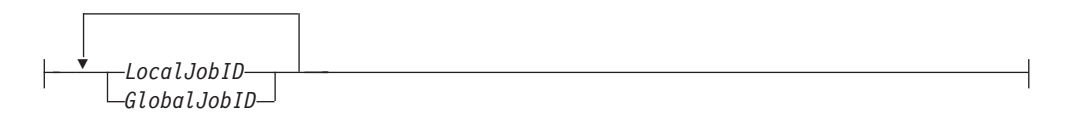

v Specifies the jobs that you want to pause as determined by a local job identifier or global job identifier. In most cases, someone other than the job submitter will pause a job and must identify it by the global job ID. Job submitters who do have authority to pause jobs can identify their own jobs by the local job ID.

These actions take place when you cause InfoPrint to pause:

### **A ripping or imposing job:**

- The job stops. If the first pages of the job have started to print or send while the last pages are ripping or imposing, the job is treated like a printing job.
- The job state changes to paused.
- The destination remains available to accept work.
- InfoPrint can assign other jobs to the destination.

### **A processing or printing job:**

- The job stops.
	- If you specify **-w=after-current-copy**, the job stops after the current copy finishes printing.
	- Otherwise, the job stops as soon as possible. How long this takes depends on the type of output device printing or sending the job.

**Note:** If you only want to get the job off the printer immediately, you can use the **pdmod** command: pdmod -xjob-hold=true

This will send the job back to the held queue and reprint all the pages in the job.

- The job state changes to paused.
- The destination remains available to accept work.
- InfoPrint can assign other jobs to the destination.

#### **A pending job:**

InfoPrint prevents scheduling of the job but does not affect any destination.

**A held job:**

InfoPrint prevents the job from becoming pending, even if you or InfoPrint removes the reason for the job hold. For example, the specified **job-print-after** time expires.

Paused jobs remain in the queue until someone resumes or cancels them. InfoPrint allows modification of a paused job, but you cannot resubmit the job until you issue a **pdresume** command for the job.

**Note:** If you modify a paused job, it resumes at the beginning, not at the point where it paused.

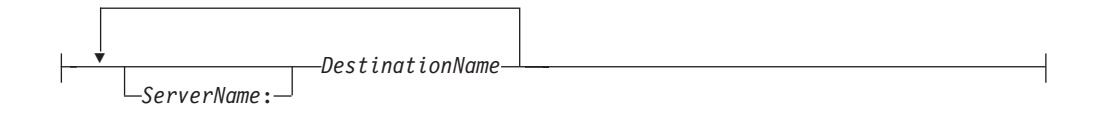

v Specifies the destinations you want to pause. The action taken depends on whether you include the **-j** flag in the command.

#### **Without the -j flag:**

- The destination stops.
	- If you specify **-w=after-current-job**, the destination stops after the current job finishes printing.
	- If you specify **-w=after-current-copy**, the destination stops after the current copy finishes printing.
	- Otherwise, the destination stops as soon as possible. How long this takes depends on the type of output device.
- InfoPrint changes the destination state to paused.
- InfoPrint leaves the job state unchanged; the job is still assigned to the destination.

The actual destination still accepts jobs from its associated queue up to the maximum-concurrent-jobs limit, but does not print them.

### **With the -j flag:**

– The job now printing on the destination stops.

**Note:** The actual destination must be a physical printer, not a fax destination or an email destination.

- If you specify **-w=after-current-copy**, the job stops after the current copy finishes printing.
- Otherwise, the job stops as soon as possible. How long this takes depends on the type of printer device.

**Note:** If you only want to get the job off the printer immediately, you can use the **pdmod** command:

pdmod -xjob-hold=true

This will send the job back to the held queue and reprint all the pages in the job.

- InfoPrint changes the job state to paused.
- The destination remains available to accept work.
- InfoPrint can assign other jobs to the destination.

The actual destination can still accept jobs from its associated queue and process them.

**Note:** You cannot pause logical destinations because they do not hold jobs.

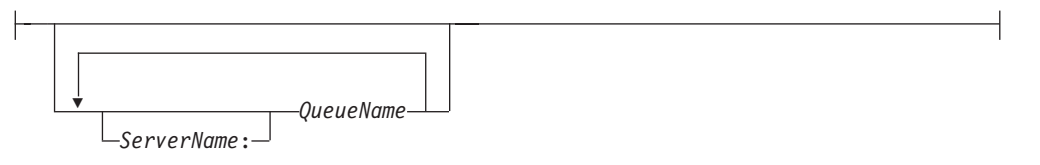

• Specifies the queues you want to pause.

Pausing a queue halts the distribution of jobs from the queue to the actual destinations associated with the queue. Pausing a queue does not prevent it from accepting jobs from its associated logical destinations.

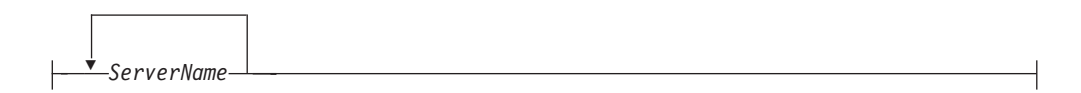

Specifies the server on which you want the command to operate. A server does not have a paused state. Issuing the command against a server pauses all queues and actual destinations contained in the server.

### **Examples**

v **Pause an actual destination**

To pause actual destination molly-pp and include a message as to why you are pausing the destination, enter the command:

pdpause -m "Toner is low, refilling" molly-pp

v **Pause a currently printing job**

To pause the currently printing job on destination molly-pp, enter the command: pdpause -j molly-pp

v **Pause a queue**

To pause the queue Div1Q2, enter the command: pdpause -c queue Div1Q2

v **Pause all queues in a server**

To pause all of the queues in server DivServ1, enter the command: pdpause -c server DivServ1

v **Pause an actual destination after the current copy with NPRO**

To pause actual destination molly-pp after the current copy and move the last printed sheet to the stacker, enter the command:

pdpause -w after-current-copy -n molly-pp

## **Suggested reading**

For information about:

• Attributes file, see ["Attributes file" on page 18](#page-35-0)

# <span id="page-107-0"></span>**pdpr command: submits jobs Syntax**

### **pdpr command**

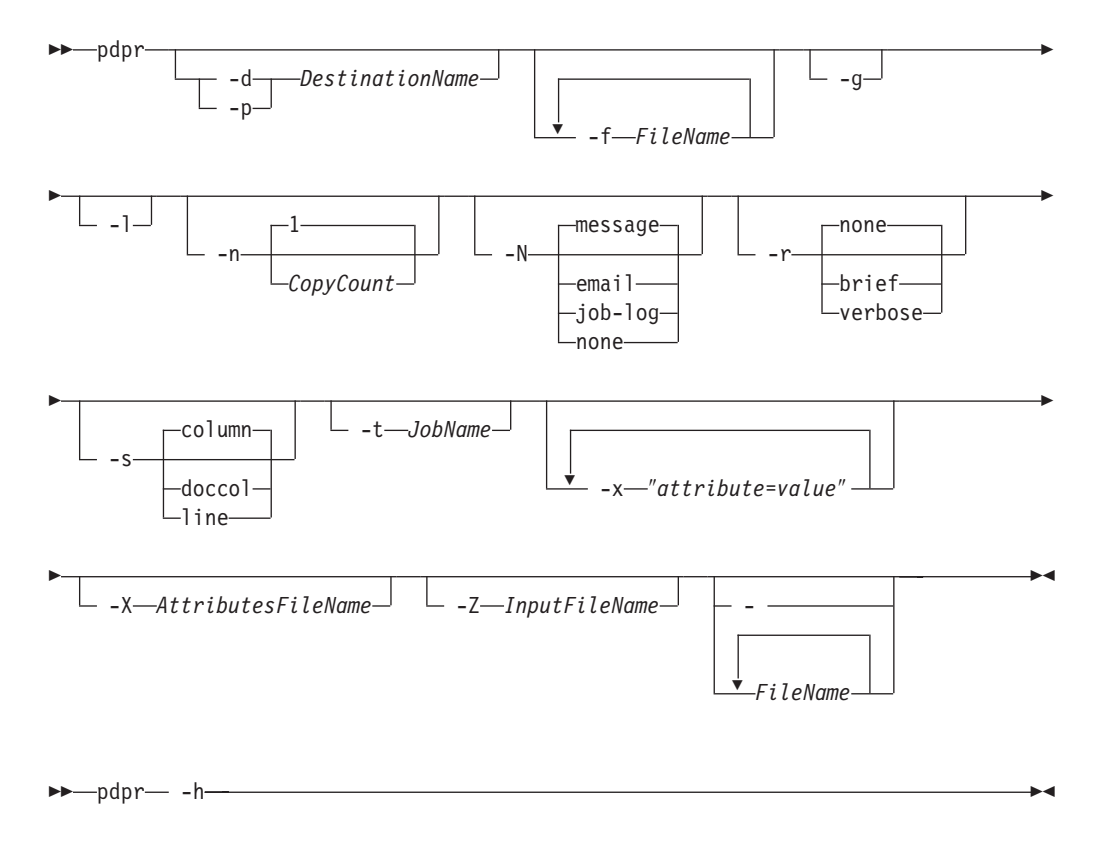

## **Description**

Use the **pdpr** command to submit jobs to destinations. Each job can contain multiple printable documents and, for jobs sent to PSF physical printers, fax destinations, or email destinations, any number of resources.

With InfoPrint Manager for AIX, the target destination name defaults to the value of the **PDPRINTER** environment variable. You can override the default by specifying the name of another destination using the **-d** or **-p** flag or the job attribute **destination-name-requested**.

When the server accepts the job request, InfoPrint assigns a unique global ID (job identifier) and a local ID to it. Only the job submitter can use the local ID. The job submitter can use either the global ID or the local ID in subsequent commands, such as **pdmod**, **pdrm**, or **pdls**. Anyone else who accesses the job, such as an administrator, must use the global ID.

InfoPrint sets the values for job and document attributes from these possibilities:

1. Values specified in the **pdpr** command using the **-x** ″*attribute=value ...*″ flag or the **-X** *AttributesFile* flag.

**Note:** If multiple values for the same attribute are specified in the **pdpr** command, InfoPrint uses the last value read, except for those attributes that can have different values for different documents in the same job.
- 2. The values of a default job specified by the job attribute **initial-value-job** or the values for a default document specified by the document attribute **initial-value-document**.
- 3. The values of a default job specified by the **destination-initial-value-job** attribute or the values of a default document specified by the **destination-initial-value-document** attribute of the logical destination to which the user submitted the job.
- 4. Server defaults for required attribute values not specified through the previous methods.

You must be authorized to submit jobs to the specified destination if the logical destination is protected (the value of its **authorize-jobs** attribute is **true**).

If the server cannot locate an actual destination (associated with the requested logical destination) supporting the job and document attributes, InfoPrint rejects the job.

## **Flags**

You can use these flags with the **pdpr** command:

-d *TargetDestinationName*

• The target destination can be either the actual destination name if **logical-destinations-assigned** is set on the actual destination or the logical destination name to which you want to submit the job.

With InfoPrint Manager for AIX, if you do not specify this flag (or the equivalent **-p** flag), InfoPrint uses the **PDPRINTER** environment variable to determine the destination.

Using this flag is equivalent to specifying the **destination-name-requested** attribute.

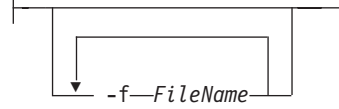

• Specifies files you want included in the job. Use this flag only with file identifiers that are **not placed at the end of the command**. For example, to print all pages of file1 and pages 3 through 6 of file2, enter:

pdpr -f file1 -x page-select=3:6 file2

```
-q-
```
• Turns off headings.

Using this flag is equivalent to specifying the command attribute **headings=false**.

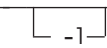

v Creates symbolic links to the job files rather than making temporary copies when used with InfoPrint Manager for AIX. When InfoPrint assigns the job to an actual destination, the server uses the links to the job files to locate the original files and copies them (if needed) at that time. This can be useful when printing large files or jobs.

#### **Notes:**

- 1. Use this flag only for jobs submitted from AIX to an AIX server; you cannot use it when submitting jobs from a workstation client or to a Windows server.
- 2. You must use caution when using this flag because:
	- a. Depending on when you make changes to the files and when the server prints them, the printed output might or might not reflect the changes.
	- b. If you delete the file before the job prints or while the job is printing, the printed output might fail or be incomplete.
	- c. When you are using an AIX client and sending a **pdpr** command with **PDHOST** or **PD\_SOCKET**, you cannot specify the **-l** flag.

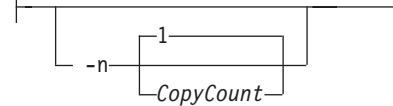

v Specifies the number of document copies that you want to print. If you do not specify the **-n** flag, the copy count defaults to one (1). Using this flag is equivalent to specifying the document attribute **copy-count=***CopyCount*.

**Note:** You cannot use the **-n** flag or the document attribute **copy-count** if the job contains inline resources. Use the job attribute **results-profile** instead.

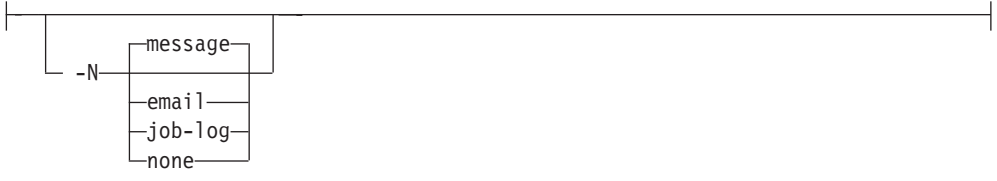

v Specifies the delivery method that you want to use for notification of job events for this job.

**Note:** Using this flag and its value causes InfoPrint to generate a **notification-profile** attribute value for this job.

-p *TargetDestinationName*

• The target destination can be either the actual destination name if **logical-destination-assigned** is set on the actual destination or the logical destination name to which you want to submit the job.

With InfoPrint Manager for AIX, if you do not specify this flag (or the equivalent **-d** flag), InfoPrint uses the **PDPRINTER** environment variable to determine the destination.

Using this flag is equivalent to specifying the **destination-name-requested** attribute.

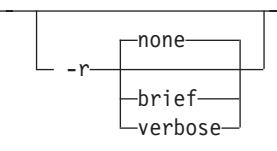

v Identifies the job attribute values that you want to display for the job just created.

**none** Displays no attributes.

**brief** Displays a small subset of important attributes for the job.

#### **verbose**

Displays a larger subset of important attributes for the job.

Using this flag is equivalent to specifying the command attribute **requested-attributes**.

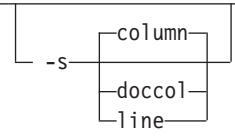

v When combined with the **-r** flag or the **requested-attributes** command attribute, specifies the format in which you want the attributes displayed.

#### **column**

Attribute values are displayed in tabular format, so that values of the same attribute for multiple objects line up in columns.

**doccol** For jobs only, job attribute values and the document attribute values for the first document in the job are displayed in column format on the same line.

**line** Each attribute is displayed on a separate line.

Using this flag is equivalent to specifying the command attribute **style**.

-t *JobName*

• Specifies the name you want to assign to the job. Using this flag is equivalent to specifying the job attribute **job-name**.

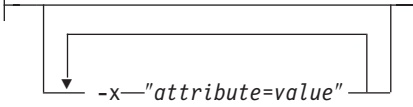

v Consists of a single attribute string containing one or more attribute-value pairs. Any document attribute defined with the **-x** flag affects all files whose names follow that **-x** flag on the command line, unless you reset that attribute. To reset an attribute to the default value, specify *AttributeName***==**. For example, to reset the **document-type** attribute to its default value, **printable**, specify

document-type==

-X *AttributesFileName*

v Specifies the name of a file containing attribute and value pairs that you want InfoPrint to insert at the current point in the command.

Any document attribute in the file defined with the **-X** flag affects all files whose names follow that **-X** flag on the command line, unless you reset that attribute. To reset an attribute to the default value, specify *AttributeName***==**. For example, to reset the **document-type** attribute to its default value, **printable**, specify document-type==

Using this flag is equivalent to specifying the command attribute **attributes**.

-Z *InputFileName*

v Specifies the name of a file containing command flags, command attributes, or the names of files to be printed, that you want InfoPrint to insert at the current point in the command. Use this flag when the command is too long to fit on the command line.

For more information about the format of the *InputFileName*, see ["Attributes](#page-35-0) [file" on page 18.](#page-35-0)

Entering a dash (hyphen) causes the command to read from standard input (STDIN). If you use this flag, it must occur at the end of the command after any other flags or command attributes.

- -h-

-

Displays a command-specific help message containing information about command syntax and flags. If you use this flag with any other flag or attribute, InfoPrint recognizes only the **-h** flag).

#### **Command attributes**

You can specify these attributes in a **-x** "attribute=value ..." string or in an attributes file designated with the **-X** *AttributesFileName* flag.

attributes=*AttributesFileName*

v Specifies the designated attributes file that InfoPrint reads and inserts at the current point in the command. This file contains attribute and value pairs that InfoPrint uses to expand the command.

Any document attribute in the attributes file affects all files whose names follow that **attributes** command attribute on the command line, unless you reset that attribute.

To reset an attribute to the default value, specify *AttributeName***==**. For example, to reset the **document-type** attribute to its default value, **printable**, specify document-type==

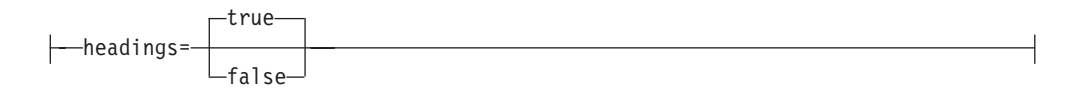

Specifies whether you want InfoPrint to display headings with the attributes.

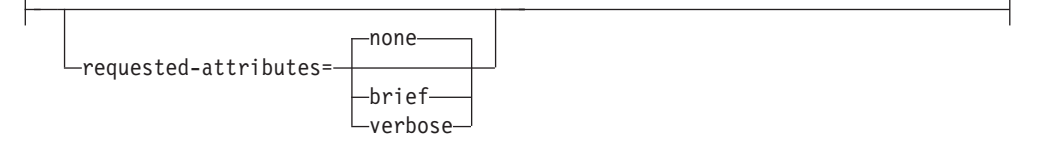

• Specifies which job attributes you want InfoPrint to display.

**none** Displays no attributes.

**brief** Displays a small subset of important attributes for each object.

#### **verbose**

Displays a larger subset of important attributes for each object.

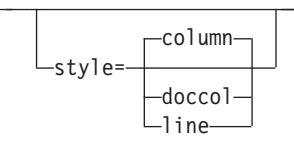

v Specifies the presentation format in which you want InfoPrint to display the output.

#### **column**

Attribute values are displayed in tabular format, so that values of the same attribute for multiple objects line up in columns.

- **doccol** For jobs only, job attribute values and the document attribute values for the first document in the job are displayed in column format on the same line.
- **line** Each attribute is displayed on a separate line.

## **Job and document attributes used with the command**

There are two types of object attributes used with the **pdpr** command, per-job and per-document. You can specify these attributes in a **-x** ″*attribute=value ...*″ string or in an attributes file designated with the **-X** *AttributesFileName* flag. You can specify any initially settable or resettable job or document attribute with the **pdpr** command. See ["Attributes for documents and default documents" on page 686](#page-703-0) and ["Attributes for jobs and default jobs" on page 795](#page-812-0) for descriptions of job and document attributes.

v **Per-job attributes**

Per-job attributes apply to the job as a whole and can occur anywhere in the **pdpr** command.

v **Per-document attributes**

If you specify some document attributes before the first document (file) on the command line, those attributes apply to all documents (files) you specify for this job. If you specify a different document attribute between the first and second document (files), that attribute applies to the second document and any

following document you specify for this job. This progression of attributes to files continues until the last document (file) specified.

The value for a given attribute must be the same for all the documents in the job except for those listed in ["Per-document attribute listing" on page 689.](#page-706-0) Even for those attributes, the value must be the same for all documents in the job if the documents are in ASCII format.

## **Arguments**

Use the argument value to identify the name of a file that you want to print. If you specify multiple file identifiers, separate the file identifiers with spaces. Each file becomes a document in the job. Unless you end the command with the **-** flag, indicating that **pdpr** is to read from standard input, you must place at least one file identifier without the **-f** flag at the end of the command.

*FileName*

Specifies the document that you want to print. Precede the file name by any per-document attributes.

If you specify a multi-document job, and if InfoPrint cannot support one or more of the documents in the job, InfoPrint rejects the job and issues an error message.

#### **Examples**

v **Print a job on the default logical destination**

To submit the file File1 to your default logical destination, enter the commands: pdpr File1

v **Print a job on a specified logical destination**

To submit the file File1 to the logical destination fred-lp, enter the command: pdpr -d fred-lp File1

v **Print a job on a specified actual destination**

To submit the file File5 for printing on actual destination draft-pp, enter the command:

pdpr -p fred-lp -x "actual-destinations-requested=draft-pp" File5

Or if the draft-pp actual destination has its **logical-destinations-assigned** attribute set to fred-lp:

pdpr -p draft-pp File 5

v **Print a multi-document job**

To submit the files File1 and File2 to the default logical destination, enter the command:

pdpr File1 File2

v **Fax a job**

To submit the cover sheet faxcover and the file Memo1 to the logical destination Serv1-faxout for faxing to fax number 1-709-123-4567, enter the command:

```
pdpr -d Serv1-faxout -x "fax-number=17091234567
document-type=cover-sheet" -f faxcover
-x "document-type=printable" Memo1
```
**Note:** This example only applies to InfoPrint Manager for AIX.

v **Email a job**

To submit the file report.ps to the logical destination mailbox for electronic mailing to julia@kingston, enter the command:

pdpr -d mailbox -x "email-to-address=julia@kingston subject-text='Status Report'" report.ps

**Note:** This example only applies to InfoPrint Manager for AIX.

#### v **Print multiple copies of each document in a job**

To submit a job to the default logical destination and to specify two copies of each file in the job, enter one of these commands:

pdpr -n 2 b Contents Body1 Body2 Append ? pdpr -x "copy-count=2" b Contents Body1 Body2 Append

InfoPrint prints two copies of b, followed by two of Contents, and so forth for each file in the job.

**Note:** You cannot use the **-n** flag or the document attribute **copy-count** if the job contains inline resources. Use the job attribute **results-profile** instead.

#### v **Print multiple copies of a job**

To submit the job to the default logical destination and to specify two copies of the complete job, enter the command:

pdpr -x "results-profile=::2" b Contents Body1 Body2 Append

InfoPrint prints a single copy of each file in the job, and then prints a second set in the same manner.

#### v **Print multiple copies of documents and jobs**

To submit a job to the default logical destination and to specify two copies of the complete job with each copy of the job containing three copies of each file, enter the command:

pdpr -n 3 -x "results-profile=::2" b Contents Body1 Body2 Append

InfoPrint prints three copies of b, followed by three copies of Contents and so until the first copy of the job completes. Then InfoPrint prints a second set in the same manner.

v **Specify job name**

To submit the file File1 to your default logical destination and to specify the job name, enter the command:

pdpr -t CmdRef File1

v **Print a duplexed job**

To submit the file File1 to the default logical destination and to specify normal-duplexed printing, enter the command:

pdpr -x "sides=2 plex=simplex" File1

**• Specify document format** 

To submit the file PSFile2 to the default logical destination and to specify a document format of ASCII, enter the command:

pdpr -x "document-format=ascii" PSFile2

v **Request status**

To submit the file File1 to the default logical destination and to receive brief status information, enter the command:

pdpr -r brief File1

InfoPrint displays information similar to:

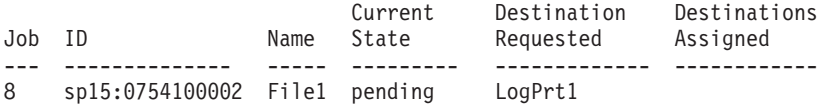

#### v **Delay printing**

To submit the file BigJob to the default logical destination and to delay printing until after 6:30 p.m. on May 2, 1997, enter the command:

pdpr -x "job-print-after='18:30:00 05/02/97'" BigJob

#### v **Specify a symbolic link**

To submit the file BigJob to a logical destination LogPrt4 without copying the file, enter the command:

pdpr -p LogPrt4 -l BigJob

**Note:** This example only applies to InfoPrint Manager for AIX.

#### v **Specify job discard time**

To submit the file BigJob to the default logical destination and to specify that InfoPrint is to discard the job if it has not printed by 5:00?p.m., enter the command:

pdpr -x "job-discard-time=17:00:00" BigJob

v **Retain a job**

To submit the file File1 to the default logical destination requesting feedback of job attributes (brief group), and to specifying a retention period of 90 minutes so you can print more copies after you have looked at the first copy, enter the command:

pdpr -r brief -x "job-retention-period=90" File1

Note the job number (local ID) so you can use that number when you want to print more copies in the time allotted.

#### **Specify default job and document**

To submit the file File1 to the default logical destination and use the job attribute values specified in the default job ivj23 and the document attribute values specified in the default document ivd44, enter the command:

pdpr -x "initial-value-document=ivd44 initial-value-job=ivj23" File1

#### v **Specify attributes files for a job**

To submit the file File5 to the default logical destination and to specify the two attributes files default.att and special.att, enter the command:

pdpr -X default.att -X special.att File5

#### v **Specify different attribute values for different documents**

To submit the files File5, File6, and File7 to the default logical destination and to specify that:

- Each document starts on a new sheet of paper
- You want to print pages 11 through 20 of File5, all pages of File6, and all pages of File7
- Each document has a different estimated page count

enter the command:

```
pdpr -x "start-on-new-sheet=true page-select=11:20 page-count=10"
   -f File5 -x "page-select== page-count=3" -f File6
   -x "page-count=19" File7
```
v **Override an attribute value in an attributes file**

To submit the file File1 to the default logical destination and override the value of 2 for the **sides** attribute specified in a given attributes file, enter the command:

pdpr -X default.att -x "sides=1" File1

v **Request feedback concerning the job as each event happens**

To submit the file File1 to the default logical destination and to have all possible event notifications sent to you by electronic mail, enter the command: pdpr -x "notification-profile={event-identifiers=job-modified

class-job-problem class-job-attention delivery-method=electronic-mail}" File1

**• Specify destination location** 

To submit the file File5 for printing on one of the printer devices located in Building 20, Room 17, enter the command:

pdpr -d LogPrt20 -x "destination-locations-requested=bld20.rm17" File5

v **Specify a medium**

To submit the file MyAddress to logical destination MServ-lp and to specify a default medium of number-10-envelope for the job, enter the command:

pdpr -p MServ-lp -x "default-medium=number-10-envelope" MyAddress

v **Specify a command input file**

To submit a job and read the command flags, command attributes, and names of files to be printed from the file pdinput instead of from the command line, enter the command:

pdpr -Z pdinput

v **Specify a code page for ASCII jobs**

To print the files File1 and File2 and to specify the code page IBM-863, enter the commands:

pdpr -d LogPrtPSF -x "default-character-mapping=IBM-863" File1 File2

v **Print a range of pages**

To print pages 1 through 10 of the file report.ps, enter the command:

```
pdpr -p LogPrtPSF -x "document-format=postscript
destination-pass-through=–o–p 1–10" report.ps
```
# **Suggested reading in hardcopy**

For information about:

- Attributes file, see ["Attributes file" on page 18](#page-35-0)
- Headings and style, see ["Command output: headings and style" on page 16](#page-33-0)
- v Document attributes, see ["Attributes for documents and default documents" on](#page-703-0) [page 686](#page-703-0)
- v Document attributes that can have different values for each document in a job, see ["Per-document attribute listing" on page 689](#page-706-0)
- v Job attributes, see ["Attributes for jobs and default jobs" on page 795](#page-812-0)

# **pdpromote command: advances a job to the top of a queue Syntax**

**pdpromote command**

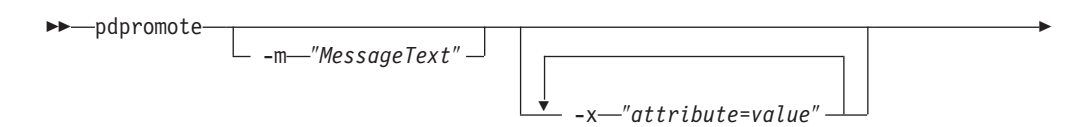

--X *AttributesFileName LocalJobID GlobalJobID*

-- pdpromote -h -

# **Description**

Use the **pdpromote** administrative command to move a pending job before any currently-queued jobs. The job becomes the first job in the queue. If you then promote another job, it becomes the first job in the queue ahead of the job previously promoted.

-◂

◂

A move to the beginning of the queue does not necessarily guarantee that the job is the next job to be printed or sent. The jobs currently printing on each of the actual destinations associated with the queue continue printing. The server assigns the promoted job to the first actual destination that:

- Becomes available
- v Uses the **job-priority** scheduler
- Is capable of handling the promoted job

You can change the priority level of a job by setting the **job-priority** attribute with the **pdmod** or the **pdset** command. However, InfoPrint promotes a job regardless of its priority to the top of the queue when you use the **pdpromote** command.

## **Flags**

You can use these flags with the **pdpromote** command:

-m ″*MessageText*″

v Specifies the message you want to store in the **job-message-from-administrator** attribute. You can use this message to indicate why you want to promote the job or to provide any other comments. If you do not specify the **-m** flag, the message already stored with the job remains unchanged.

You can list this message by specifying **requested-attributes=job-message-fromadministrator** with the **pdls** command.

Using this flag is equivalent to specifying the command attribute **message**.

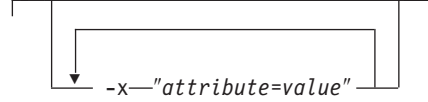

A single attribute string, consisting of one or more attribute and value pairs.

-X *AttributesFileName*

v Specifies the name of a file containing attribute and value pairs that you want InfoPrint to insert at the current point in the command.

Using this flag is equivalent to specifying the command attribute **attributes**.

-h

┝

Displays a command-specific help message containing information about command syntax and flags. If you use this flag with any other flag or attribute, InfoPrint recognizes only the **-h** flag.

## **Command attributes**

You can specify these attributes in a **-x** ″*attribute=value ...*″ string or in an attributes file designated with the **-X** *AttributesFileName* flag.

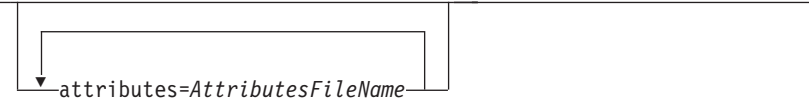

Specifies the designated attributes file that InfoPrint reads and inserts at the current point in the command. This file contains attribute and value pairs that InfoPrint uses to expand the command.

message=″*MessageText*″

v Specifies a message you want to store in the **job-message-from-administrator** attribute. You can use this message to indicate why you want to promote this job or to provide any other comments. If you do not specify the **message** attribute, the message already stored with the job remains unchanged.

You can list this message by specifying **requested-attributes=job-message-fromadministrator** with the **pdls** command.

## **Arguments**

Use the argument value to identify the specific object that you want InfoPrint to promote. You can use these arguments with the **pdpromote** command:

```
LocalJobID
GlobalJobID
```
Specifies the job you want to promote. By default, end users do not have permission to promote jobs. Therefore, in most cases someone other than the job submitter will promote a job and must identify it by the global job ID. Job submitters who do have permission to promote jobs can identify their own jobs by the local job ID.

When you specify a job with the **pdpromote** command, it becomes the first job in the queue. If another job is then promoted, it becomes the first job in the queue (ahead of the job previously promoted).

## **Example**

To promote job Serv1:1099600001 and add a job message from the administrator, enter the command:

pdpromote -m "This job must be printed in 10 minutes" Serv1:1099600001

# **Suggested reading**

For information about:

• Attributes file, see ["Attributes file" on page 18](#page-35-0)

# **pdq command: queries job status Syntax**

#### **pdq command**

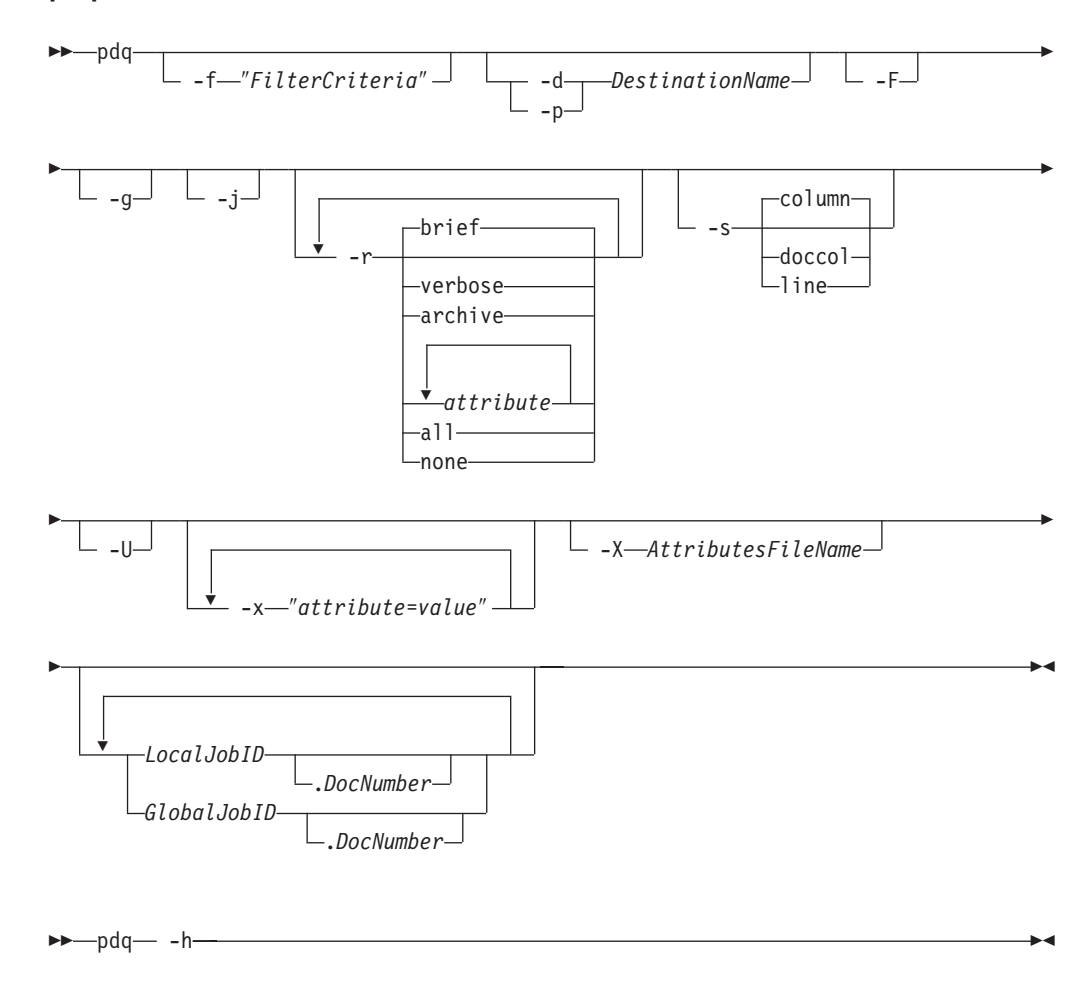

# **Description**

Use the **pdq** command to list the status of some or all jobs submitted to a logical destination or assigned to an actual destination.

With InfoPrint Manager for AIX, if you omit both the *LocalJobID* and the *GlobalJobID* and do not name a destination, InfoPrint lists all the jobs in the queue associated with the default logical destination, as defined by the **PDPRINTER** environment variable.

If you do not specify a value for the **-r** flag or the command attribute **requested-attributes**, the **pdq** command defaults to the value **brief**. By default, you can list the attribute values only for the jobs you submit.

InfoPrint lists the jobs in the order in which the queue considers them for printing.

You can use the filtering option so that InfoPrint returns status only for some jobs. The jobs have a predefined value for the filter that is equal to the job attribute **user-name**; InfoPrint sets this value to your login identity when you submit a job.

## **Flags**

You can use these flags with the **pdq** command:

-d *DestinationName*

v Queries all jobs in the queue associated with this destination, or all jobs assigned to this actual destination. The results depend on the destination realization and the value of the queue attribute **assign-to-destination**, as shown in Table 5.

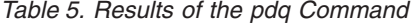

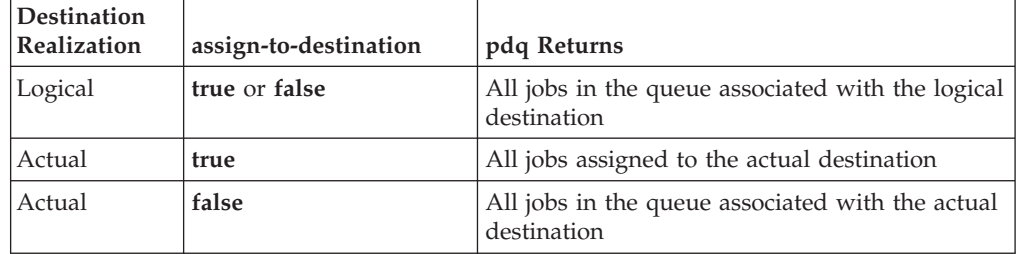

```
-f ″FilterCriteria″
```
v Specifies the filter selection criteria that you want to use for the jobs. Among the jobs, InfoPrint returns only those matching the filter expression.

Using this flag is equivalent to specifying the command attribute **filter**.

لـءِ با

Turns off all filtering, both specified and default. See the **-U** flag for only turning the default filter off.

 $-q$ 

• Turns off headings.

Using this flag is equivalent to specifying the command attribute **headings=false**.

-j

Returns only the job attributes.

```
-p DestinationName
```
• Same as

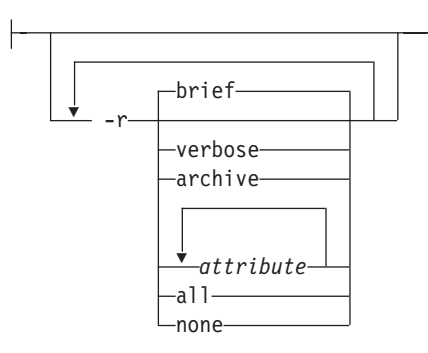

-d *DestinationName*

• Specifies the group of attributes you want to display.

**brief** Displays a small subset of important attributes for each object.

#### **verbose**

Displays a larger subset of important attributes for each object.

## **archive**

Writes only initially settable and resettable attributes to an archive file.

## *attribute ...*

Displays the attributes you specify.

**all** Displays all attributes.

**none** Displays no attributes.

If you specify more than one of these values, InfoPrint displays all the attributes requested.

Using this flag is equivalent to specifying the command attribute **requested-attributes**.

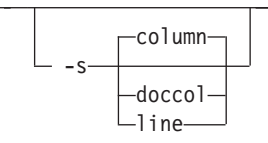

Specifies the format in which you want InfoPrint to display the attributes.

## **column**

Attribute values are displayed in tabular format, so that values of the same attribute for multiple objects line up in columns.

**doccol** For jobs only, job attribute values and the document attribute values for the first document in the job are displayed in column format on the same line.

**line** Each attribute is displayed on a separate line.

Using this flag is equivalent to specifying the command attribute **style**.

-U

Suppresses the default user-name filter.

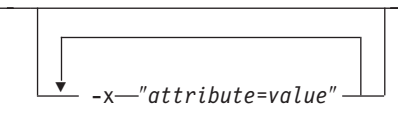

Consists of a single attribute string, containing one or more attribute and value pairs.

-X *AttributesFileName*

v Specifies the name of a file containing attribute and value pairs that you want InfoPrint to insert at the current point in the command.

Using this flag is equivalent to specifying the command attribute **attributes**.

-h

Displays a command-specific help message containing information about command syntax and flags. If you use this flag with any other flag or attribute, InfoPrint recognizes only the **-h** flag.

## **Command attributes**

You can specify these attributes in a **-x** ″*attribute=value ...*″ string or in an attributes file designated with the **-X** *AttributesFileName* flag.

attributes=*AttributesFileName*

Specifies the designated attributes file that InfoPrint reads and inserts at the current point in the command. This file contains attribute and value pairs that InfoPrint uses to expand the command.

filter=″*FilterCriteria*″

• Specifies the filter selection criteria you want used if you request attribute values for multiple objects. InfoPrint selects only some of the candidate jobs based on the filtering criteria. A filter is a logical expression consisting of relationships between attributes and attribute values. Among the specified jobs, InfoPrint only returns those whose attribute values match the filter expression.

The **filter** command attribute functions the same way for the **pdq** command as for the **pdls** command.

$$
\left| -\text{headings} \right| = \frac{\text{true}}{\text{false}}
$$

Specifies whether you want InfoPrint to display headings for the requested attributes.

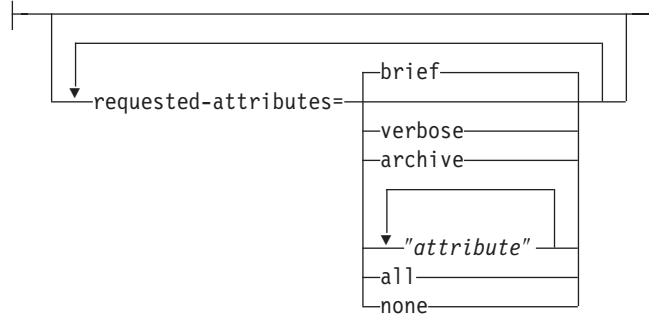

v Specifies the group of attributes you want to display.

**brief** Displays a small subset of important attributes for each object.

# **verbose**

Displays a larger subset of important attributes for each object.

#### **archive**

Writes only initially settable and resettable attributes to an archive file.

*attribute ...*

Displays the attributes you specify.

**all** Displays all attributes.

**none** Displays no attributes.

If you specify more than one of these values, InfoPrint displays all the attributes requested.

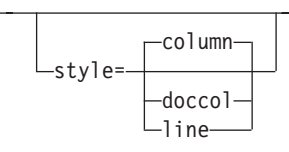

Specifies the presentation format in which you want InfoPrint to display the attributes.

#### **column**

Attribute values are displayed in tabular format, so that values of the same attribute for multiple objects line up in columns.

- **doccol** For jobs only, job attribute values and the document attribute values for the first document in the job are displayed in column format on the same line.
- **line** Each attribute is displayed on a separate line.

## **Arguments**

Use the argument value to identify the specific object for which you want the status. If you specify multiple objects, separate the object names with spaces.

You can use these arguments with the **pdq** command:

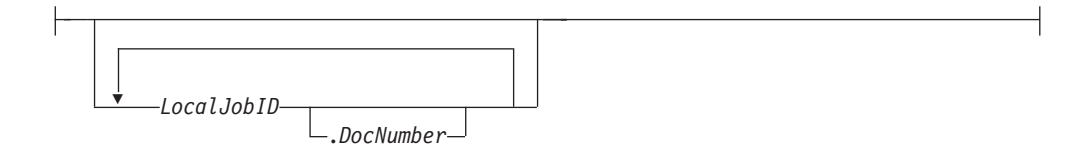

Specifies the job or documents you want InfoPrint to list as determined by a local ID or a local ID and document number. If you specify multiple arguments on the command line, separate the arguments with spaces.

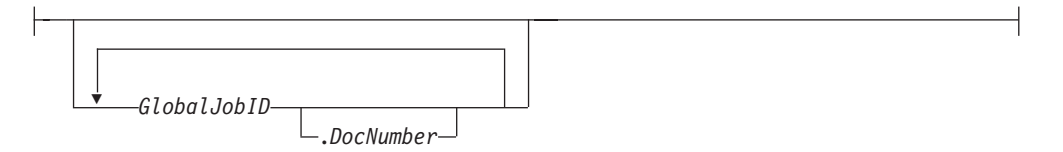

Specifies the job or documents you want InfoPrint to list as determined by a global ID or a global ID and document number. If you specify multiple arguments on the command line, separate the arguments with spaces.

With InfoPrint Manager for AIX, if you omit the **-d** *DestinationName* or **-p** *DestinationName* flag and the *LocalJobID* or *GlobalJobID* argument, InfoPrint lists all of the jobs in the queue associated with your default logical destination, defined by your **PDPRINTER** environment variable.

## **Examples**

v **Query all jobs on the default logical destination with InfoPrint Manager for AIX**

To list all your jobs sent to your default logical destination Dsrv-lp, enter the command:

pdq

InfoPrint displays information similar to:

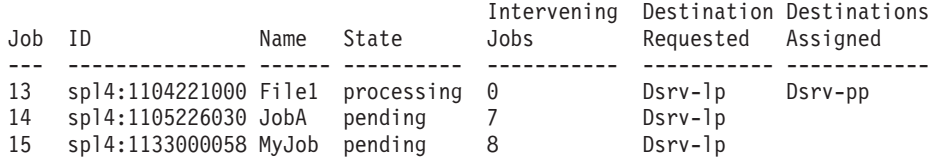

**Note:** If you enter the command:

pdq -U

InfoPrint displays status information for all jobs in the queue associated with your default logical destination.

v **Query all your jobs on a logical destination**

To list all jobs that you sent to logical destination dizzy-lp, enter the command: pdq -d dizzy-lp

v **Query all users' jobs on a logical destination**

To list all jobs that any user sent to logical destination dizzy-lp, enter the command:

pdq -U -d dizzy

v **Query all your jobs assigned to an actual destination**

To list all jobs that you submitted and that InfoPrint assigned to actual destination proof-pp, enter the command:

pdq -p proof-pp

**Note:** If the value of **assign-to-destination** is **false** for the queue associated with proof-pp, InfoPrint lists all your jobs in the queue.

## **Suggested reading in hardcopy**

For information about:

- v Filters, see the **pdls** command attribute **filter**.
- v Attributes file, see ["Attributes file" on page 18.](#page-35-0)
- v Headings and style, see ["Command output: headings and style" on page 16](#page-33-0)
- v Job attributes, see ["Attributes for jobs and default jobs" on page 795](#page-812-0)
- v Document attributes, see ["Attributes for documents and default documents" on](#page-703-0) [page 686](#page-703-0)

# **pdreorder command: reassigns jobs Syntax**

#### **pdreorder command**

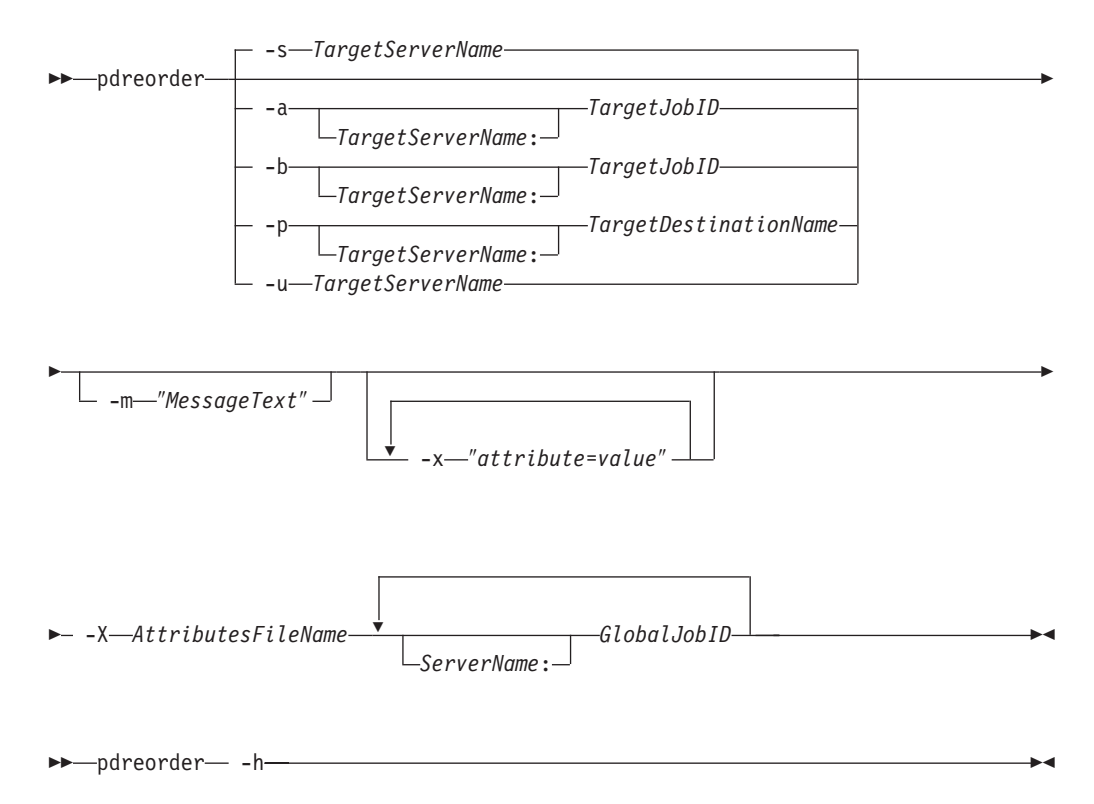

## **Description**

Enter the **pdreorder** command to request InfoPrint to reassign a job to a actual destination or to the unassigned jobs area in the same server or another server. You can assign the job to the actual destination where another job is assigned and specify that it should be printed or sent before or after the other job. You can reassign the job to a specified actual destination, request the server to reschedule the job, or request the server to make the job an unassigned job.

If a job is reordered to an actual destination that does not support the job's attribute values, the job is held and the **required-resources-not-supported** attribute lists the unsupported values.

**Note:** A reorder job request is rejected if you are moving the job to another server **and** the document format is dpf-ipds.

# **Flags**

You can use these flags with the pdreorder command:

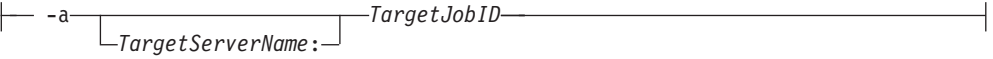

Specifies that the reordered job should be assigned to print or send after the target job on the same actual destination.

-b *TargetJobID*

$$
\texttt{-b}\textcolor{red}{\textcolor{blue}{\sum_{TargetServerName}}}
$$

Specifies that the reordered job should be assigned to print or send before the target job on the same actual destination.

$$
\perp \_ \mathit{-m} \_\textit{MessageText''} \_
$$

• Specifies the message you want associated with the reordered job. You can use this message to indicate the reason why the job is being reordered or other comments. Using this flag is equivalent to specifying the command attribute **message**.

You can list this message by specifying **requested-attributes=job-message-fromadministrator** with the **pdls** command.

-p *TargetDestinationName TargetServerName*:

Specifies that the job should be reassigned to the target actual destination.

-s *TargetServerName*

Specifies that the job should be moved to the target server and that the target server should assign it to an actual destination.

-u *TargetServerName*

Specifies that the job should be moved to the target server as an unassigned job.

-x ″*attribute*=*value*″

Consists of a single attribute string, containing one or more attribute-value pairs.

-X *AttributesFileName*

Specifies the name of a file containing attribute and value pairs that you want InfoPrint to insert at the current point in the command line. Using this flag is equivalent to specifying the command attribute **attributes**.

— -h—

Displays a command-specific help message containing information about command syntax and flags. If you use this flag with any other flag or attribute, InfoPrint recognizes only the **-h** flag.

## **Command attributes**

You can specify these attributes in a **-x** ″*attribute=value ...*″ string or in an attributes file designated with the **-X** *AttributesFileName* flag.

attributes=*AttributesFileName*

Specifies the designated attributes file that InfoPrint reads and inserts at the current point in the command. This file contains attribute and value pairs that InfoPrint uses to expand the command.

message=″*MessageText*″

• Specifies the message you want associated with the reordered job. You can use this message to indicate the reason why the job is being reordered or other comments.

You can list this message by specifying **requested-attributes=job-message-fromadministrator** with the **pdls** command.

#### **Arguments**

Use the argument value to identify the specific object for which you want the status. If you specify multiple objects, separate the object names with spaces.

You can use these arguments with the **pdreorder** command:

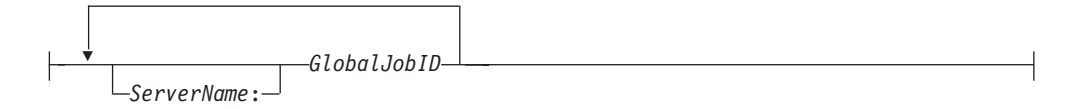

The global ID of the job to be reassigned.

#### **Examples**

v To reorder job 1099600001 so that it prints after job 1099500047, enter the command:

```
pdreorder -a 1099500047 1099600001
```
• To reassign job 2000004341 from server molly to server david and have david assign it to an actual destination, enter the command: pdreorder -s david molly:2000004341

# **pdresubmit command: resubmits jobs Syntax**

## **pdresubmit command**

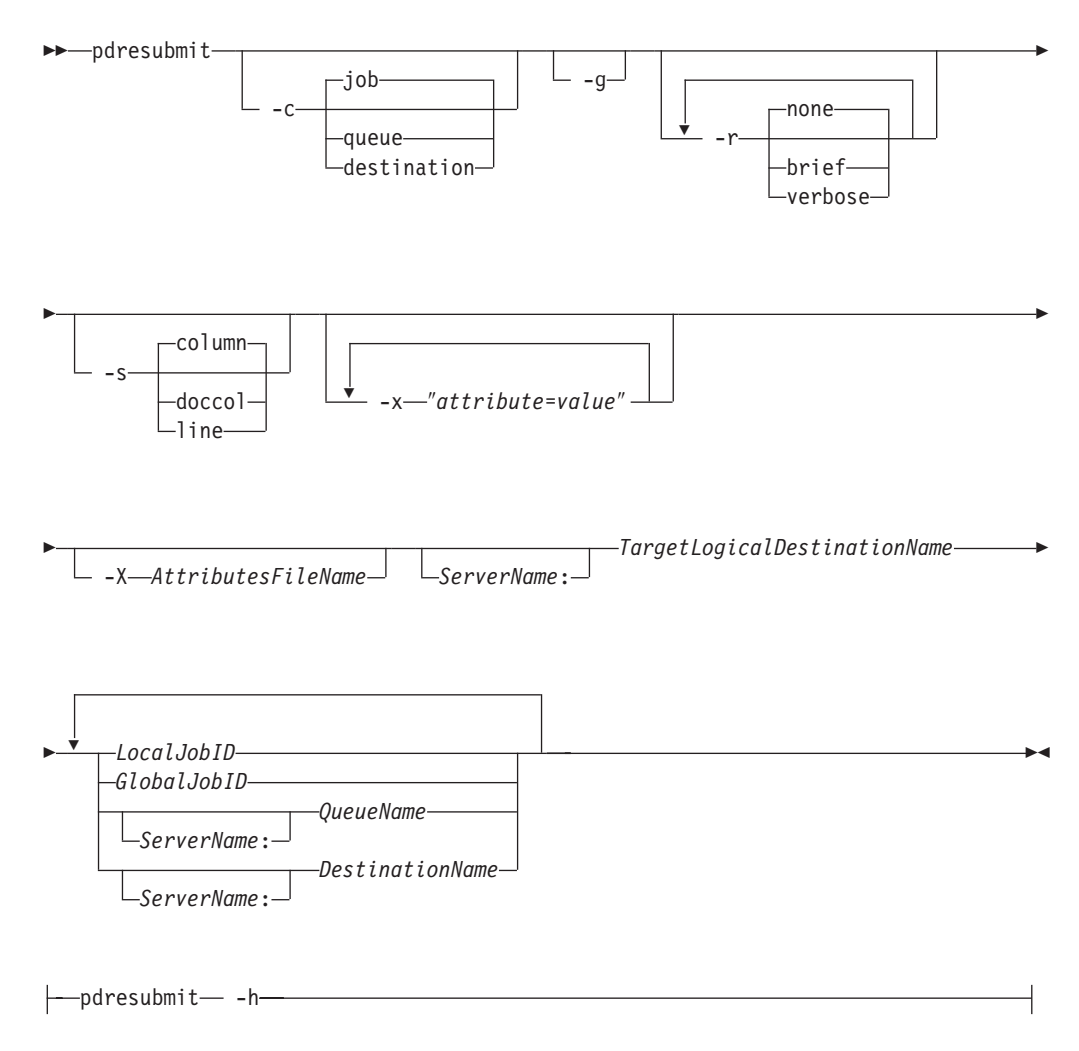

# **Description**

Use the **pdresubmit** command to resubmit an existing job to a specific logical destination. The logical destination can be in the same server as the logical destination to which the job was first submitted or a different server. You can only resubmit jobs that have the current job state of **held**, **pending**, **retained**, or **unknown**.

If the logical destination specified is in a different server, the old server resubmits the job with all of its current attributes to the new server. InfoPrint includes any default attributes associated with the old server so that the new job remains as similar as possible to the old job. If the new server accepts the job, it assigns a new global job identifier and the old global job identifier becomes not valid.

Logical destinations and queues can also be arguments for this command. If a logical destination is the argument, InfoPrint resubmits all of the jobs submitted to the old logical destination to the specified new logical destination. If a queue is the argument, InfoPrint resubmits all of the jobs in the old queue to the specified logical destination. InfoPrint validates all of the resubmitted jobs again. If the newly specified logical destination does does not support them, they remain in the queue that they were in originally.

If the new logical destination cannot accept the job for some reason, InfoPrint issues an error message and the job stays where it was.

#### **Notes:**

- 1. InfoPrint does not change the global job identifier for the job if you resubmit the job to a logical destination on the same server.
- 2. InfoPrint changes the global job identifier for the job if you resubmit the job to a logical destination on a different server. However, if you are the job-owner, you can still use the same local job identifier.
- 3. The resubmit job request is rejected if the move is to another server **and** the document format is dpf-ipds.

## **Flags**

You can use these flags with the **pdresubmit** command:

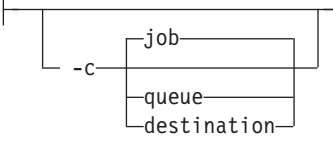

v Specifies the object class that you want for this command. In the valid classes, **destination** only applies to logical destinations.

Using this flag is equivalent to specifying the command attribute **operation-class**.

$$
\lfloor \ \_\_g \rfloor
$$

• Turns off headings.

Using this flag is equivalent to specifying the command attribute **headings=false**.

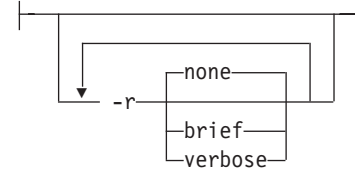

• Specifies the group of attributes you want InfoPrint to display for the specified job, queue, or destination.

**none** Displays no attributes.

**brief** Displays a small subset of important attributes for each object.

#### **verbose**

Displays a larger subset of important attributes for each object. Using this flag is equivalent to specifying the command attribute **requested-attributes**.

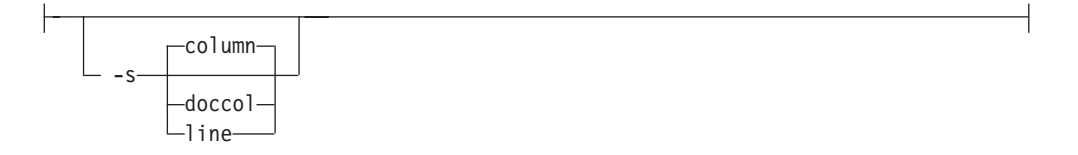

v When combined with the **-r** flag or the **requested-attributes** command attribute, this flag specifies the format in which you want the attributes displayed.

#### **column**

- Attribute values are displayed in tabular format, so that values of the same attribute for multiple objects line up in columns.
- **doccol** For jobs only, job attribute values and the document attribute values for the first document in the job are displayed in column format on the same line.
- **line** Each attribute is displayed on a separate line.

Using this flag is equivalent to specifying the command attribute **style**.

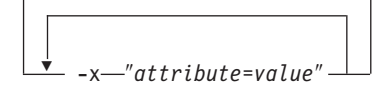

Consists of a single attribute string, containing one or more attribute-value pairs.

-X *AttributesFileName*

v Specifies the name of a file containing attribute and value pairs that you want InfoPrint to insert at the current point in the command.

Using this flag is equivalent to specifying the command attribute **attributes**.

-h

Displays a command-specific help message containing information about command syntax and flags. if you use this flag with any other flag or attribute, InfoPrint recognizes only the **-h** flag.

## **Command attributes**

You can specify these attributes in a -x "attribute=value ..." or in an attributes file designated with the **-X** *AttributesFileName* flag.

attributes=*AttributesFileName*

Specifies the designated attributes file that InfoPrint reads and inserts at the current point in the command. This file contains attribute and value pairs that InfoPrint uses to expand the command.

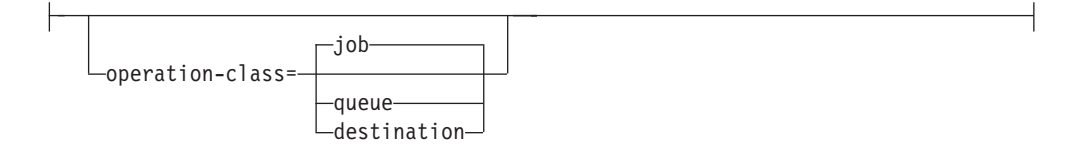

Specifies the object class you want for this command. In the valid classes, **destination** only applies to logical destinations.

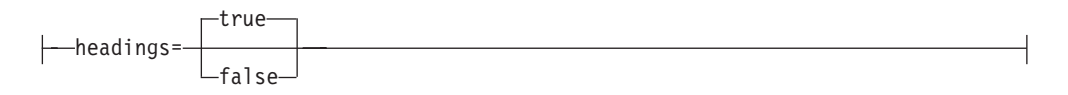

Specifies whether you want InfoPrint to display headings for the requested attributes.

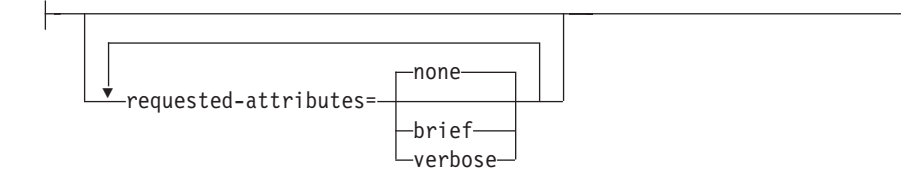

v Specifies the group of attributes you want InfoPrint to display for the specified job, queue, or destination.

**none** Displays no attributes.

**brief** Displays a small subset of important attributes for each object.

#### **verbose**

Displays a larger subset of important attributes for each object.

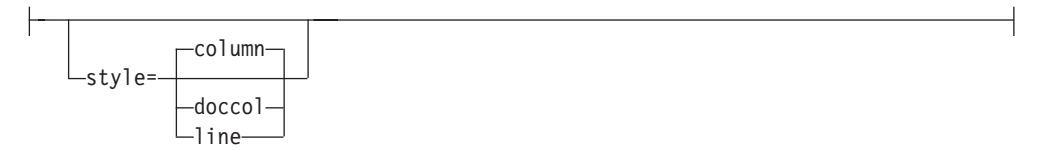

v Specifies the format in which you want InfoPrint to display the attributes.

#### **column**

Attribute values are displayed in tabular format, so that values of the same attribute for multiple objects line up in columns.

- **doccol** For jobs only, job attribute values and the document attribute values for the first document in the job are displayed in column format on the same line.
- **line** Each attribute is displayed on a separate line.

#### **Arguments**

Use the argument value to identify the specific object you want to resubmit. If you specify multiple objects, all must belong to the same class and you must separate the object names with spaces.

You must use these argument:

*TargetLogicalDestinationName ServerName*:

Specifies the name of the new logical destination.

You must use one of these arguments with the **pdresubmit** command:

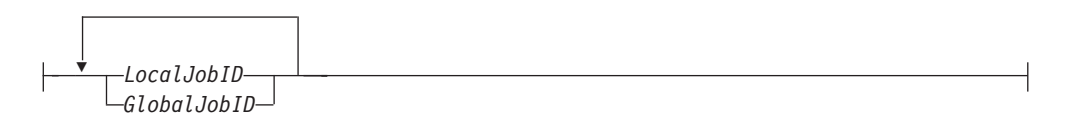

• Specifies the job you want resubmitted as determined by a local or global job identifier. In most cases someone other than the job submitter will resubmit a job and must identify it by the global job ID. Job submitters who do have permission to use **pdresubmit**, either because they belong to the **printq** group or because the file permissions have been changed, can identify their own jobs by the local job ID.

 *DestinationName ServerName*:

Causes InfoPrint to resubmit to the target logical destination all jobs currently submitted to the specified logical destination.

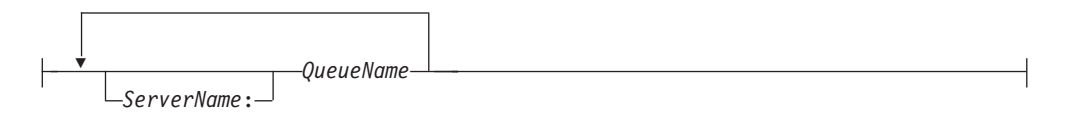

Causes InfoPrint to resubmit to the target logical destination all jobs that are currently in the specified queue.

## **Examples**

v **Resubmit jobs**

To resubmit jobs server1:1098223002 and server2:1099223003 to logical destination local-lp, enter the command:

pdresubmit local-lp server1:1098223002 server2:1099223003

v **Resubmit all jobs from one logical destination to another** To resubmit all jobs submitted to logical destination dept1-lp to logical destination local-lp, enter the command:

# pdresubmit local-lp -c destination dept1-lp

## **Suggested reading**

For information about:

• Attributes file, see ["Attributes file" on page 18](#page-35-0)

# **pdresume command: enables paused objects to resume operation**

# **Syntax**

## **pdresume command**

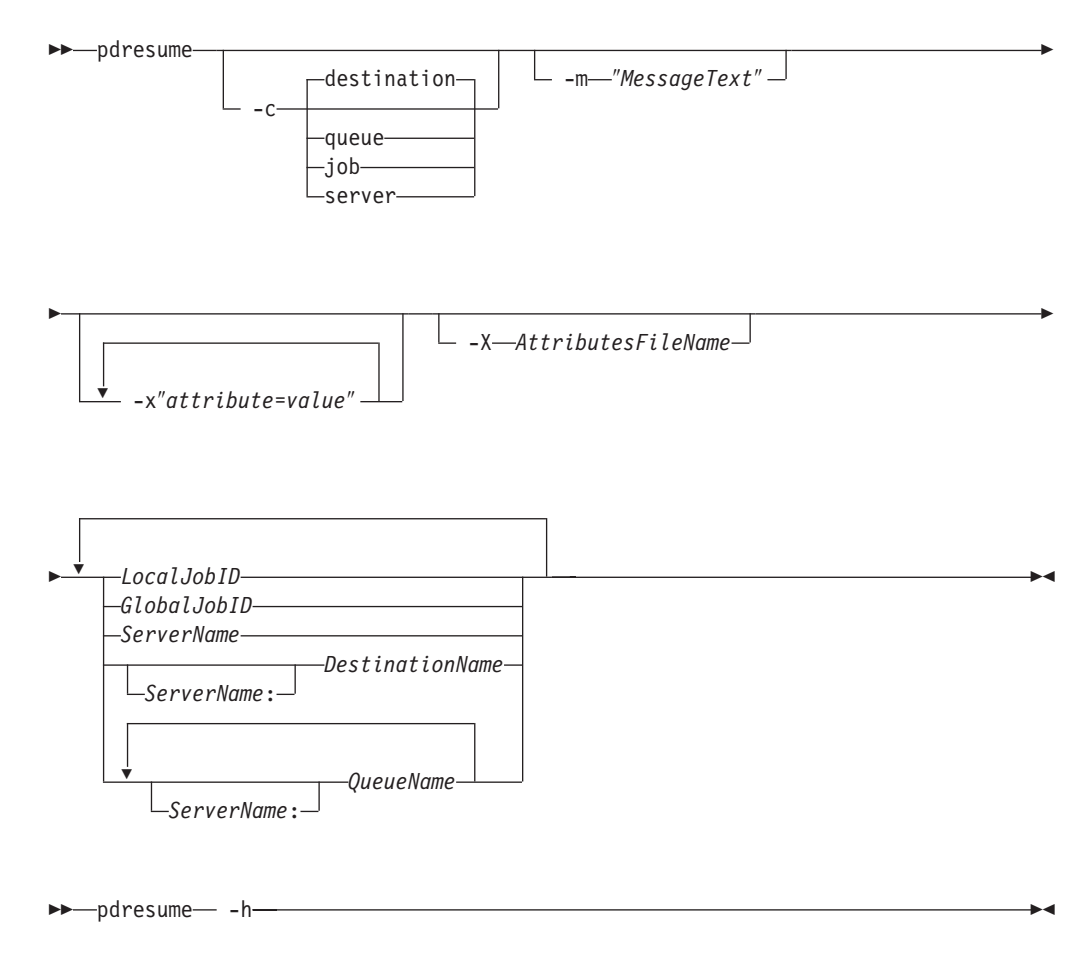

# **Description**

Use the **pdresume** administrative command to cause InfoPrint to restart paused jobs, actual destinations, queues, or servers.

**Note:** Use the **pdresume** and **pdpause** commands to allow or prevent output from the object, whereas you use the **pdenable** and **pddisable** commands to allow or prevent input to the object.

# **Flags**

You can use these flags with the **pdresume** command:

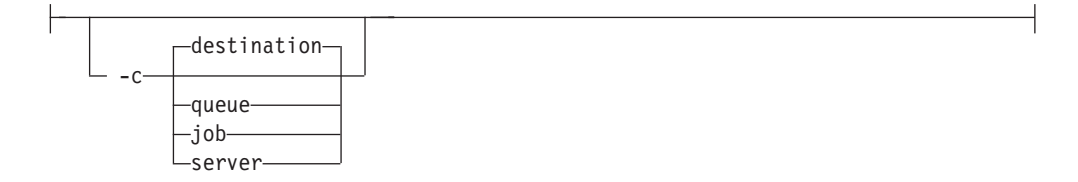

v Specifies the object class you want for this command. In the valid classes, **destination** is an actual destination.

**Note:** You cannot resume PSF upload-TCP/IP-attached physical printers. Using this flag is equivalent to specifying the command attribute **operation-class**.

-m ″*MessageText*″

v Specifies the message you want associated with the specified destination, queue, job, or server. You can use this message to indicate the reason for resumption or to provide any other comments.

When resuming a server, InfoPrint propagates the message to the **message** attribute of the actual destinations and queues residing in the server. InfoPrint does not change the server **message** attribute.

If the command operates on a job, you can list this message by specifying **requested-attributes=job-message-from-administrator** with the **pdls** command. If the command operates on a destination, queue, or server you can list this message by specifying **requested-attributes=message** with the **pdls** command. If you do not specify the **-m** flag, the message already stored with the object remains unchanged.

Using this flag is equivalent to specifying the command attribute **message**.

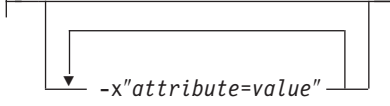

A single attribute string, consisting of one or more attribute-value pairs.

-X *AttributesFileName*

v Specifies the name of a file containing attribute and value pairs that you want InfoPrint to insert at the current point in the command.

Using this flag is equivalent to specifying the command attribute **attributes**.

-h

Displays a command-specific help message containing information about command syntax and flags. If you use this flag with any other flag or attribute, InfoPrint recognizes only the **-h** flag.

## **Command attributes**

You can specify these attributes in a **-x** ″*attribute=value ...*″ string or in an attributes file designated with the **-X** *AttributesFileName* flag.

attributes=*AttributesFileName*

Specifies the designated attributes file that InfoPrint reads and inserts at the current point in the command. This file contains attribute and value pairs that InfoPrint uses to expand the command.

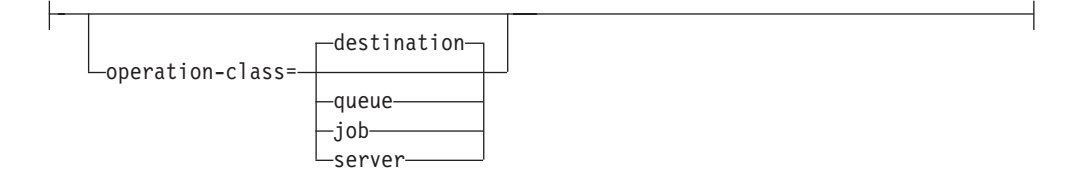

Specifies the object class you want for this command. In the valid classes, **destination** is an actual destination.

**Note:** You cannot resume PSF upload-TCP/IP-attached physical printers.

message=″*MessageText*″

v Specifies the message you want to associate with the specified destination, queue, job, or server. You can use this message to indicate the reason for resumption or to provide any other comments.

When resuming a server, InfoPrint propagates the message to the **message** attribute of the actual destinations and queues residing in the server. InfoPrint does not change the server **message** attribute.

If the command operates on a job, you can list this message by specifying **requested-attributes=job-message-from-administrator** with the **pdls** command. If the command operates on a destination, queue, or server, you can list this message by specifying **requested-attributes=message** with the **pdls** command.

If you do not specify the **message** attribute, the message already stored with the object remains unchanged.

## **Arguments**

Use the argument value to identify the specific destination, queue, job, or server you want to start processing again (resume operating). If you specify multiple objects, all of the objects must belong to the same class and you must separate the object names with spaces.

You can use these arguments with the **pdresume** command:

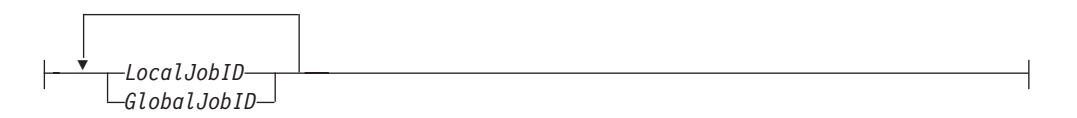

v Specifies the job you want to resume as determined by a local job identifier or global job identifier. In most cases, someone other than the job submitter will resume a job and must identify it by the global job ID. Job submitters who do have authority to resume jobs can identify their own jobs by the local job ID.

A resumed job does not automatically return to its previous state. For example, if the **job-hold** or **print-after** attributes of a paused job were modified, returning to its previous state would cause InfoPrint to hold the job even after it was resumed.

Resuming a job that was not previously assigned to an actual destination allows InfoPrint to schedule it.

Resuming a job that was processing when it was paused causes InfoPrint to restore it to the **pending** state and try to schedule it on the original actual destination. If the original destination is not available, InfoPrint schedules the job on another actual destination that can support the job checkpoint format and begins processing the job where it stopped. If InfoPrint cannot find another actual destination that supports the checkpoint format, InfoPrint places the job in the **held** state. You can resubmit the job, which means that InfoPrint will start the job from the beginning.

Resuming a job that had any attributes modified while it was paused causes it to restart from the beginning.

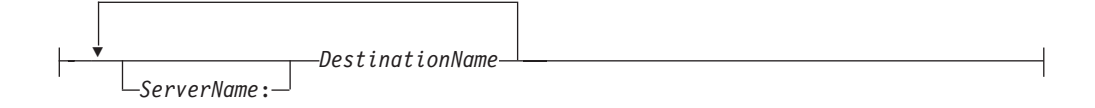

v Specifies the destination you want to resume operation.

Resuming an actual destination allows it to start processing jobs that InfoPrint has assigned to it.

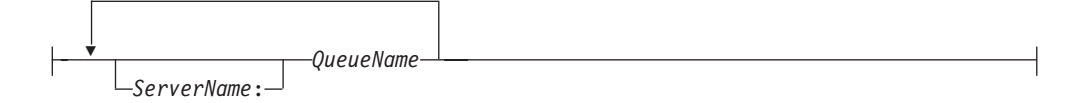

• Specifies the queue you want to resume operating. Resuming a queue resumes the distribution of jobs to actual destinations

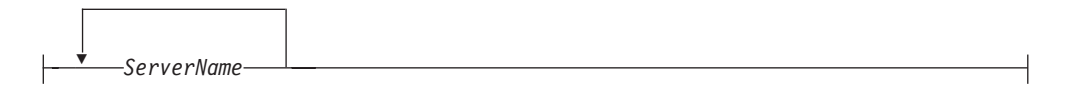

Specifies the server on which you want the command to operate. A server does not have a **paused** state. Issuing the command to a server resumes all of the paused queues and actual destinations that are located in that server. The queues can then continue to distribute jobs to actual destinations; and the actual destinations can start processing jobs.

## **Examples**

v **Resume an actual destination**

associated with that queue.

To resume actual destination Csrv-pp and issue a message, enter the command: pdresume -m "Toner refilled" Csrv-pp

v **Resume a queue**

To resume the queue Div1-q, enter the command: pdresume -c queue Div1-q

v **Resume all queues and actual destinations in a server**

To resume all of the queues and actual destination in the server Mrk-server3, enter the command:

```
pdresume -c server Mrk-server3
```
# **Suggested reading**

For information about:

• Attributes file, see ["Attributes file" on page 18](#page-35-0)

# **pdrm command: removes jobs Syntax**

**pdrm command**

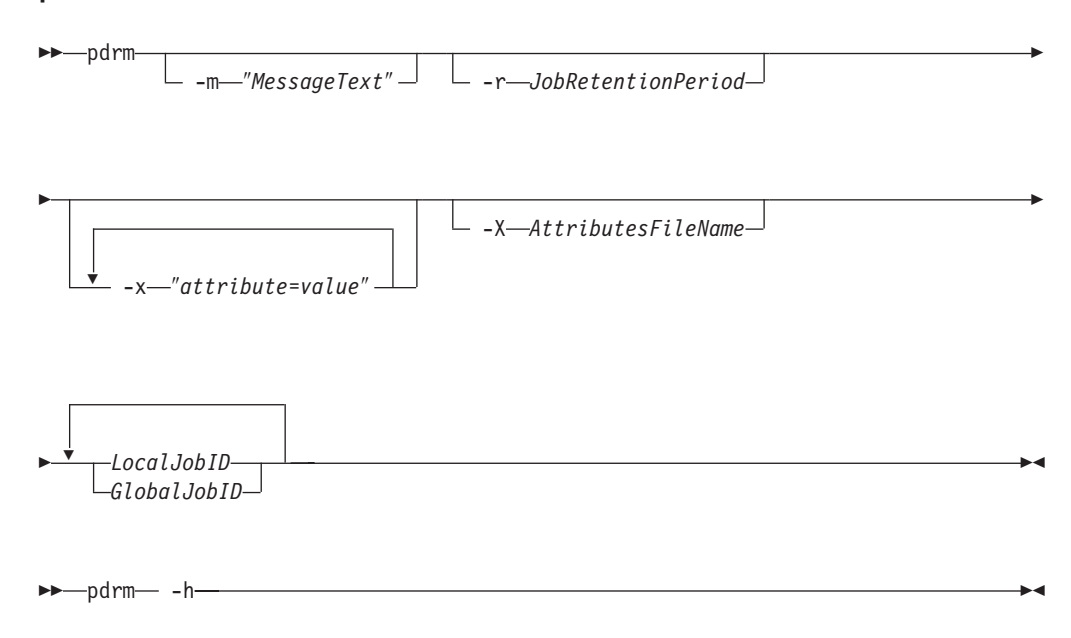

# **Description**

Use the **pdrm** command to remove (delete) previously submitted jobs.

#### **Notes:**

- 1. If the job you specify is currently printing or sending, InfoPrint can only remove it at a pausable point in the job. The pausable point at which the InfoPrint can remove the job depends on the type of output device. A pausable point might be immediate or it might be the next page, sheet, document, or job boundary. If there is no such point before the end of job, InfoPrint does not remove the job.
- 2. When you request InfoPrint to remove a job with a non-zero value for the **job-retention-period**, **job-retain-until**, or **retain-forever** attribute, InfoPrint retains the job as specified by the retention-period attributes.
- 3. You can remove your own jobs by specifying either the local ID or the global ID for the job. You can remove jobs belonging to another person by specifying the global ID for the job.

InfoPrint issues a confirmation message before deleting jobs, unless the environment variable **PD\_CONFIRM\_DELETE** for the person requesting the job removal has a value of **no**.

# **Flags**

You can use these flags with the **pdrm** command:

-m ″*MessageText*″

v Specifies the message you that want to associate with the specified job. The specified text becomes the value of the **job-message-from-administrator** attribute. You can use it to provide the reason you are removing the job or to provide any other comments. If you do not specify the **-m** flag, the message already stored with the job remains unchanged.

You can list this message by specifying **requested-attributes=job-message-fromadministrator** with the **pdls** command.

Using this flag is equivalent to specifying the command attribute **message**.

-r *JobRetentionPeriod*

v Specifies the period of time you want the server to retain the job before InfoPrint deletes the job. If specified, this retention period takes precedence over the previous job-retention period set for the job. If you do not specify a retention period with the **-r** flag, InfoPrint uses the current value of the **job-retain-until**, **job retention-period**, or **retain-forever** attribute.

Using this flag is equivalent to specifying the job object attribute **job-retention-period**.

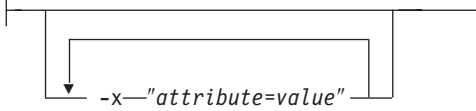

Consists of a single attribute string, containing one or more attribute-value pairs.

-X *AttributesFileName*

v Specifies the name of a file containing attribute and value pairs that you want InfoPrint to insert at the current point in the command.

Using this flag is equivalent to specifying the command attribute **attributes**.

-h

Displays a command-specific help message containing information about command syntax and flags. If you use this flag with any other flag or attribute, InfoPrint recognizes only the **-h** flag.

#### **Command attributes**

You can define these attributes in a **-x** ″*attribute=value ...*″ string or in an attributes file designated in the **-X** *AttributesFileName* flag.

attributes=*AttributesFileName*

Specifies the designated attributes file that InfoPrint reads and inserts at the current point in the command. This file contains attribute and value pairs that InfoPrint uses to expand the command.

message=″*MessageText*″

• Specifies the message that you want InfoPrint to store in the **job-message-from-administrator** attribute. You can use it to provide the reason you are removing the job or to provide any other comments. If you do not specify the **message** attribute, the message already stored with the job remains unchanged.

You can list this message by specifying **requested-attributes=job-message-fromadministrator** with the **pdls** command.

#### **Arguments**

Use the argument value to identify the specific job you want to remove. You must use one of these arguments for the **pdrm** command:

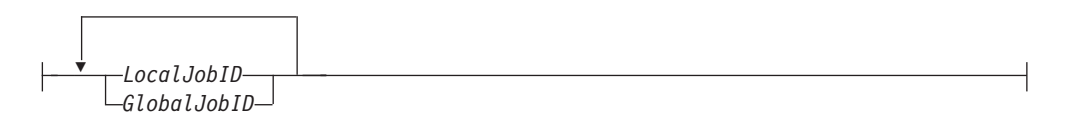

v Specifies the local ID or global ID of the job that you want InfoPrint to remove. This argument must appear last in the command. To remove more than one job, separate the job identifiers with spaces.

#### **Examples**

**• Remove your own job** 

To remove your job with the local ID of 15, enter the command: pdrm 15

v **Remove another user's job**

To remove the job with global ID Server1:1011223002 on server Server1, enter the command:

pdrm Server1:1011223002

Remove job regardless of retention time

To remove your job with the local ID of 10 as soon as possible, regardless of any previously specified **job-retention-period** attribute value, enter the command: pdrm -r 0 10

# **pdset command: defines attribute values Syntax**

**pdset command**

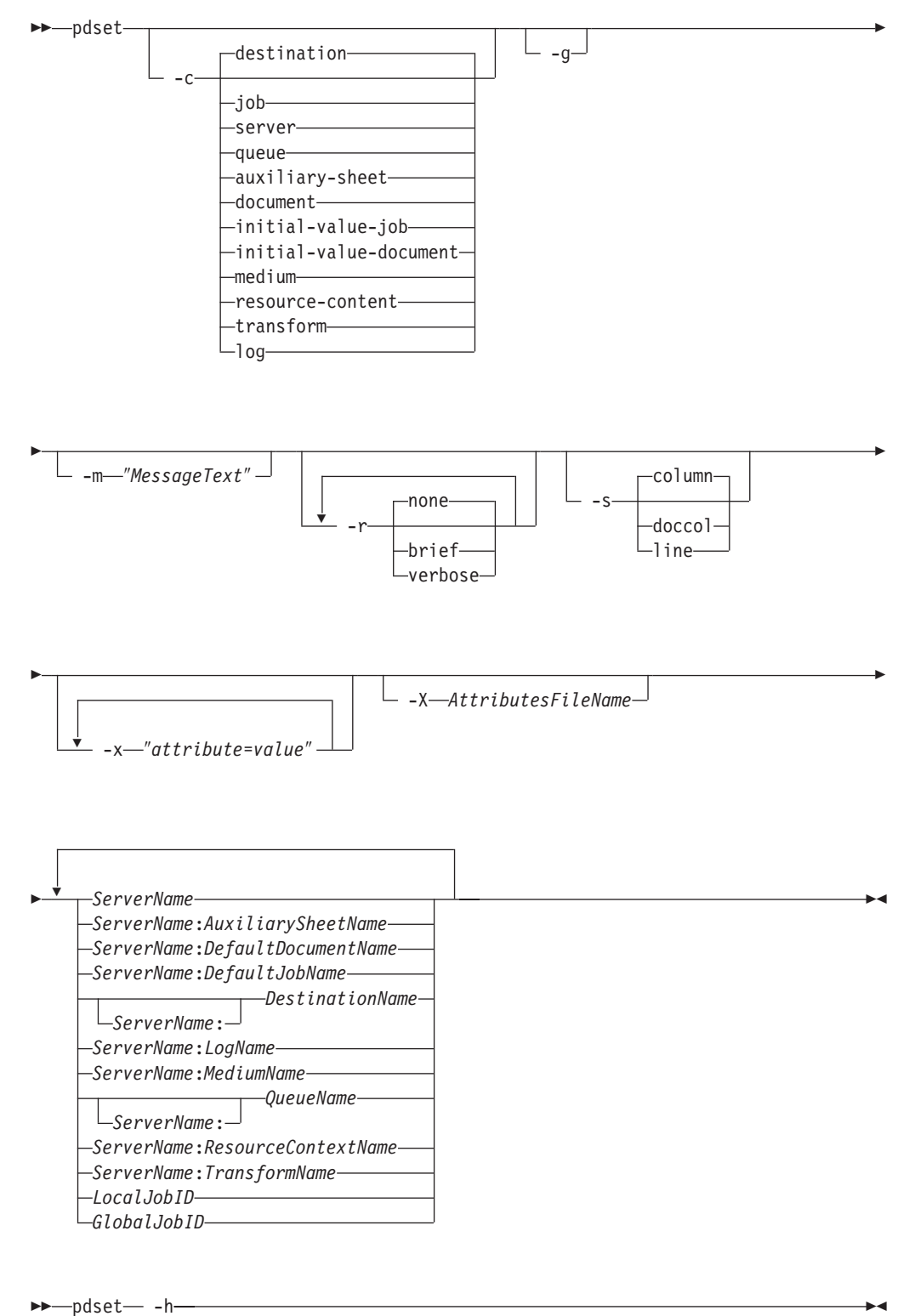

---pdset— -h

# **Description**

Use the **pdset** administrative command to define or modify the values of object attributes.

If SNMP is enabled on an actual destination and the **snmp-write-community-name** attribute on the actual destination is set properly, you can be able to set information directly on the device associated with the actual destination by setting device-specific actual destination attributes. For more information about device-specific attributes, see "About SNMP communication" in the *InfoPrint Manager for AIX: Procedures* or *InfoPrint Manager for Windows: Procedures*. For a description of the individual device-specific actual destination attributes, see [Chapter 3, "InfoPrint object attributes," on page 471.](#page-488-0)

You must disable an actual destination before you can modify its attributes. However, you do not need to disable an actual destination to change values for device-specific information, such as the **device-contact** or **device-location** attributes.

You cannot set actual destination and device-specific attributes in the same **pdset** command.

For more information about device-specific attributes, see "Working with SNMP Printers" in *InfoPrint Manager for AIX: Procedures* or *InfoPrint Manager for Windows: Procedures*.

Table 6 lists the four modification operators.

| Operator         | Syntax             | Description                                                                                                    |
|------------------|--------------------|----------------------------------------------------------------------------------------------------|
| Replace          | attribute=value    | Replaces the entire value of the attribute <i>attribute</i><br>with value or adds the attribute to the object, if not<br>already present.                                                                                                    |
| Add values       | $attribute+=value$ | Adds the value value to the attribute attribute. You<br>cannot add values to single-valued attributes.<br>InfoPrint honors an add request that duplicates<br>values on a multi-valued attribute without<br>warning.                                                             |
| Remove values    | attribute-=value   | Removes the value <i>value</i> from the attribute<br><i>attribute</i> . InfoPrint ignores a remove request for a<br>nonexistent value, without warning or error. A<br>remove request for the last or only value of an<br>attribute is equivalent to a reset-to-default request. |
| Reset to default | $attribute ==$     | Sets the attribute value <i>attribute</i> to the default. If<br>you supply values with a reset-to-default request,<br>InfoPrint ignores them.                                                                                                    |

*Table 6.* **pdset** *operators*

If you do not specify a value with a replace, add, or remove request, InfoPrint issues an error and rejects the request to change the object.

You can only use the **Replace** operator of the **pdset** command with device-specific attributes.

You can only change values for resettable attributes using the **pdset** command. Using this command for non-settable or initially settable attributes results in an error.

See [Chapter 3, "InfoPrint object attributes," on page 471](#page-488-0) for lists of all resettable attributes by object and a description of each attribute.

Changes made to objects are permanent and remain changed even if you shut down and then restart the system (except for logs).

## **Flags**

You can use these flags with the **pdset** command:

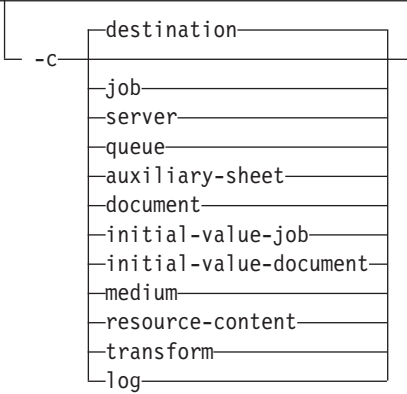

v Specifies the object class that you want for this command. In the valid classes, **destination** is for a logical destination or actual destination.

Using this flag is equivalent to specifying the command attribute **operation-class**.

- -g-

• Turns off headings.

Using this flag is equivalent to specifying the command attribute **headings=false**.

-m ″*MessageText*″

v Specifies the message that you want to associate with the object that you want to modify. You can use this message to indicate the reason why you are modifying or setting object attributes or to provide any other comments.

If the command operates on a job, you can list this message by specifying **requested-attributes=job-message-from-administrator** with the **pdls** command. Otherwise, you can list this message by specifying **requestedattributes=message** with the **pdls** command.

If you do not specify the **-m** flag, the message already stored with the object remains unchanged.

Using this flag is equivalent to specifying the command attribute **message**.

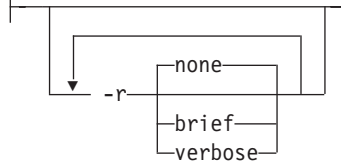

v Specifies the attribute values you want to display for the specified object.

**none** Displays no attributes.

**brief** Displays a small subset of important attributes for each object.

#### **verbose**

Displays a larger subset of important attributes for each object. Using this flag is equivalent to specifying the command attribute **requested-attributes**.

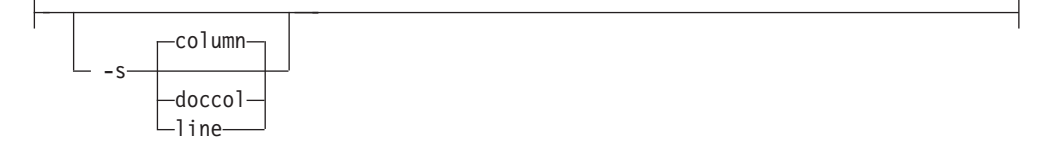

• Specifies the format in which you want InfoPrint to display the attributes.

#### **column**

Attribute values are displayed in tabular format, so that values of the same attribute for multiple objects line up in columns.

**doccol** For jobs only, job attribute values and the document attribute values for the first document in the job are displayed in column format on the same line.

**line** Each attribute is displayed on a separate line.

Using this flag is equivalent to specifying the command attribute **style**.

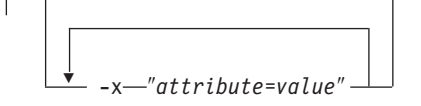

A single attribute string, consisting of one or more attribute-value pairs. Prefix the attribute value with the replace operator,  $=$  , to replace a value, the add-value operator,  $+=$  , to add a value or the remove-value operator,  $==$  , to remove a value. Use the reset-to-default operator, == , with no attribute value to set the value to its default.

-X *AttributesFileName*

v Specifies the name of a file containing attribute and value pairs that you want InfoPrint to insert at the current point in the command.

Using this flag is equivalent to specifying the command attribute **attributes**.

Displays a command-specific help message containing information about command syntax and flags. If you use this flag with any other flag or attribute, InfoPrint recognizes only the **-h** flag.

# **Command attributes**

- -h-

You can specify these attributes in a **-x** ″*attribute=value ...*″ string or in an attributes file designated with the **-X** *AttributesFileName* flag.
attributes=*AttributesFileName*

Specifies the designated attributes file that InfoPrint reads and inserts at the current point in the command. This file contains attribute and value pairs that InfoPrint uses to expand the command.

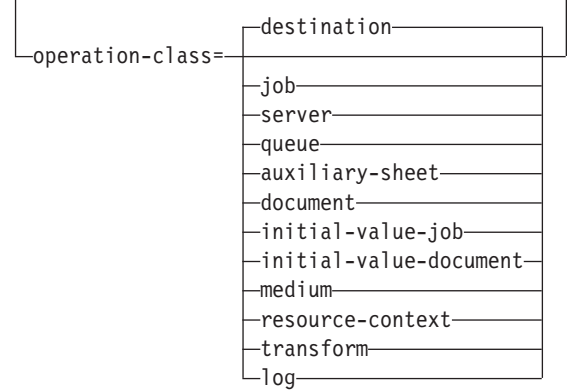

Specifies the object class you want for this command. In the valid classes, **destination** is for a logical destination or actual destination.

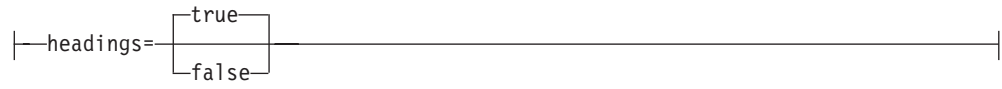

Specifies if you want InfoPrint to display headings on the output.

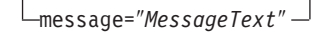

• Specifies the message that you want to associate with the object you are modifying. You can use this message to indicate the reason that you are modifying the object attributes or to provide any other comments.

If the command operates on a job, you can list this message by specifying **requested-attributes=job-message-from-administrator** with the **pdls** command. Otherwise, you can list this message by specifying **requestedattributes=message** with the **pdls** command.

If you do not specify the **message** attribute, the message already stored with the object remains unchanged.

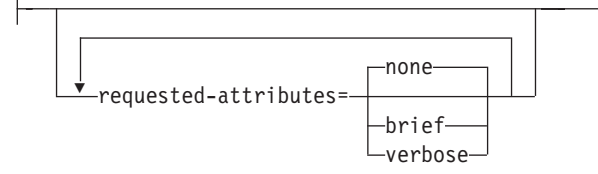

v Specifies the attribute values you want to display for the specified object.

**none** Displays no attributes.

**brief** Displays a small subset of important attributes for each object.

#### **verbose**

Displays a larger subset of important attributes for each object.

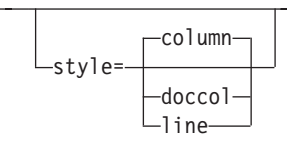

• Specifies the presentation format in which you want the output displayed.

#### **column**

Attribute values are displayed in tabular format, so that values of the same attribute for multiple objects line up in columns.

- **doccol** For jobs only, job attribute values and the document attribute values for the first document in the job are displayed in column format on the same line.
- **line** Each attribute is displayed on a separate line.

## **Arguments**

Use the argument value to identify the specific object for which you want to set or modify attributes. If you specify multiple objects, separate the object names with spaces.

You can use these arguments with the **pdset** command:

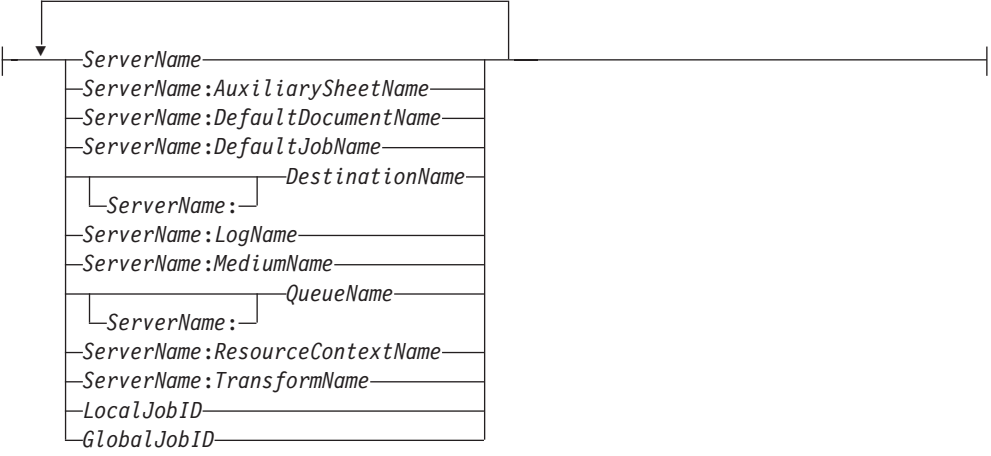

By default, end users do not have permission to modify jobs. Therefore, in most cases someone other than the job submitter will modify a job and must identify the job by the global job ID. Job submitters who do have permission to modify jobs can identify their own jobs by the local job ID.

## **Examples**

#### v **Specify a descriptor for a server**

To set a description for the server Server1 and identify the processor name containing it and the TCP/IP address for the processor, enter the command:

pdset -c server -x "descriptor='Server Server1 is installed on cowboy. The TCP/IP address for cowboy is 9.99.9.143.'" Server1

## v **Change the operator to receive messages**

To identify a new person to receive start and stop messages for actual destination Serv4-pp, enter the command:

pdset -c destination -x "notify-operator=electronic-mail:ro@cowboy" Serv4-pp

v **Set the job size range**

To set the size of jobs that users can submit to actual destination small-pp, enter the command:

pdset -x "job-size-range-supported=0:10000 job-size-range-ready=0:10000" small-pp

v **Specify media supported by an actual destination**

To specify the media supported by a given actual destination and the media currently loaded in the printer device, enter the command:

pdset -x "media-supported=letter na-letter-colored legal na-legal-colored A4 A4-colored psf-tray-characteristics=top:letter bottom:A4" Serv4-pp

v **Set a message**

To set the message for server Serv2, enter the command:

pdset -c server -m "printing system now ok" Serv2

v **Setting the snmp-write-community-name**

If SNMP is active, to set the**snmp-write-community-name** , enter:

pdset -cp -x s-w-c-n=ibmpsc\_admin ip21

v **Setting the device location**

If SNMP is active, **snmp-write-community-name** is set appropriately, and you want to set the device location on the device associated with the prt5-ad actual destination, enter:

pdset -x"device-location='First floor, Bldg 005/Boulder, Colorado'" prt5-ad

# **Suggested reading in hardcopy**

For information about:

- v Attributes for InfoPrint objects, see [Chapter 3, "InfoPrint object attributes," on](#page-488-0) [page 471](#page-488-0)
- Attributes file, see ["Attributes file" on page 18](#page-35-0)
- v Headings and style, see ["Command output: headings and style" on page 16](#page-33-0)
- v For introductory information about object attributes and their use with commands, see ["Introducing object attributes" on page 474,](#page-491-0) which includes information about non-settable, initially settable, and resettable attributes.

# **pdshutdown command: stops servers or actual destinations Syntax**

#### **pdshutdown command**

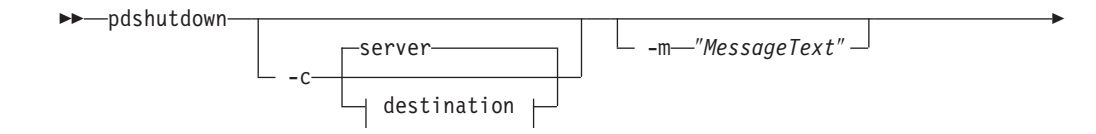

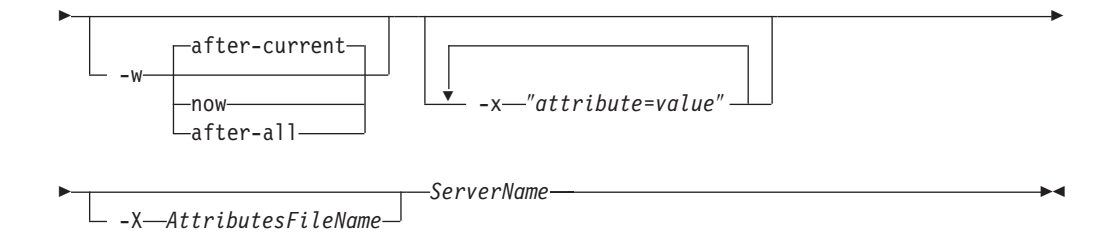

## **pdshutdown destination:**

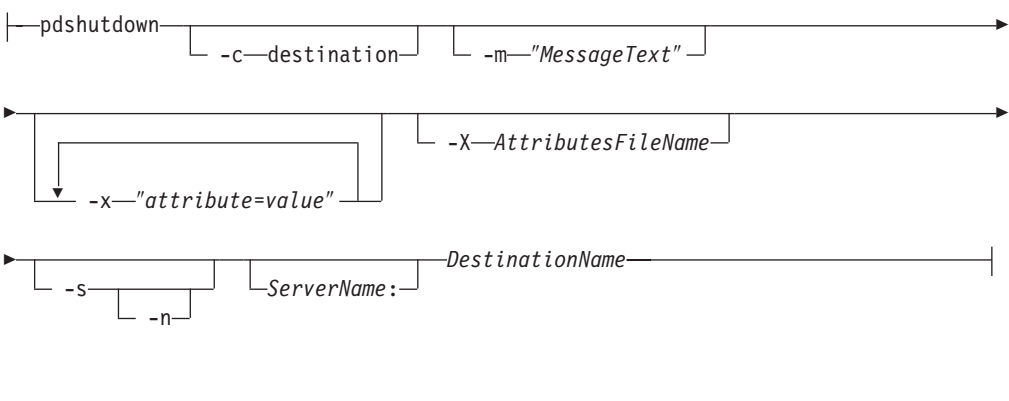

-- pdshutdown -h -

◂

# **Description**

Use the **pdshutdown** administrative command to terminate a server process or shut down a PSF physical printer, fax destination, or email destination.

You can shut down a server either immediately or after it finishes processing some or all of its current jobs.

InfoPrint prevents the server from accepting new jobs while the server is shutting down and after it has shut down. Destinations in the server that were enabled at shutdown time are enabled when the server restarts. Destinations in the server that were disabled at shutdown time are disabled when the server restarts.

**Note:** To restart a server after shutdown, use the **startsrv** or **start\_server** utility. See ["startsrv utility: starts a server in InfoPrint Manager for AIX" on page 221](#page-238-0) or ["start\\_server utility: starts a server for a Basic InfoPrint Installation in InfoPrint](#page-236-0) [Manager for AIX" on page 219.](#page-236-0)

Shutting down an actual destination:

- v Terminates all communication with the output device
- Pauses the job printing or sending on the actual destination
- v Terminates all jobs processing on the actual destination and puts these jobs in the **pending** state
- Releases jobs assigned to the actual destination so that you can reschedule them on another actual destination
- Disables the actual destination

You can shut down a PSF physical printer either immediately or after synchronizing the current job's checkpoint data with the pages that have actually printed.

## **Notes:**

- 1. To restart an actual destination after shutdown, use the **pdenable** command. See ["pdenable command: enables destinations to accept jobs and logs to log"](#page-71-0) [on page 54.](#page-71-0)
- 2. Synchronize the checkpoint data for a controlled shutdown, for example, when you want to do maintenance that will take some time.
- 3. If InfoPrint cannot communicate with the output device, shut down the actual destination so that you can reschedule the jobs assigned to it. Do not synchronize the checkpoint data. If you try, the command will hang, waiting for the output device to respond.

If you shut down without synchronization, the shutdown will take effect and allow any previously hung commands to complete.

- 4. A job paused by a destination shutdown without synchronization can reprint some pages when printing is resumed.
- 5. To interrupt the actual destination for only a short time, consider pausing it rather than shutting it down. When you pause an actual destination, scheduled jobs remain scheduled. When you shut down an actual destination, scheduled jobs are requeued.

# **Flags**

You can use these flags with the **pdshutdown** command:

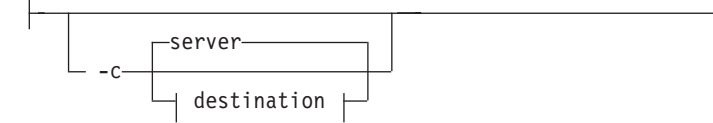

v Specifies the object class you want to shut down. In the valid classes, **destination** is a PSF physical printer, fax destination, or email destination. Using this flag is equivalent to specifying the command attribute **operation-class**.

-m ″*MessageText*″

• Specifies the message that you want to associate with the server or actual destination being shut down. You can use this message to indicate the reason for the shutdown or to provide any other comments.

You can list this message by specifying **requested-attributes=message** with the **pdls** command. If you do not specify the **-m** flag, the message already stored with the object remains unchanged.

Using this flag is equivalent to specifying the command attribute **message**.

-n

v Causes the PSF physical printer to do an NPRO (move the last printed page to the stacker). Using this flag is equivalent to specifying the command attribute **non-process-runout=true**.

This flag is valid only with object class **destination**, and only if you also specify **-s**. It is not valid for fax destinations or email destinations.

-s

v Synchronizes the checkpoint data for the current job with the pages that have actually printed. This permits the job to resume at the point of synchronization. Using this flag is equivalent to specifying the command attribute **synchronize=true**. Do not use this flag if InfoPrint cannot communicate with the printer device.

This flag is valid only with object class **destination**. It is not valid for fax destinations or email destinations.

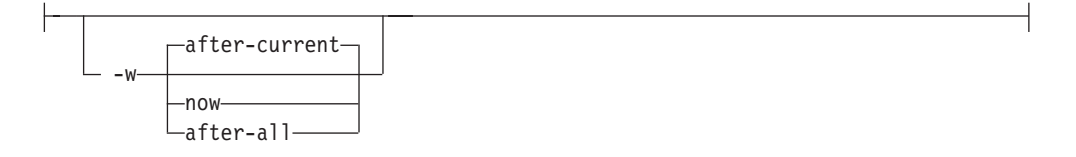

- Specifies when you want a server to shut down. When the value is:
	- **now** InfoPrint cancels and requeues any currently printing jobs, then shuts down the server. You must resubmit the jobs using the **pdresubmit** command when the server restarts.

### **after-current**

The server continues to accept requests other than print requests until the currently-printing jobs finish printing, then the server shuts down.

#### **after-all**

The server continues to accept all requests except print requests until all scheduled jobs finish printing, then the server shuts down.

Using this flag is equivalent to specifying the command attribute **when**. This flag is valid only with object class **server**.

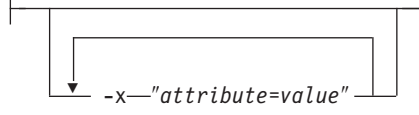

A single attribute string, consisting of one or more attribute-value pairs.

-X *AttributesFileName*

v Specifies the name of a file containing attribute and value pairs that you want InfoPrint to insert at the current point in the command.

Using this flag is equivalent to specifying the command attribute **attributes**.

- -h-

Displays a command-specific help message containing information about command syntax and flags. If you use this flag with any other flag or attribute, InfoPrint recognizes only the **-h** flag.

## **Command attributes**

You can specify these attributes in a **-x** ″*attribute=value ...*″ string or in an attributes file designated with the **-X** *AttributesFileName* flag.

attributes=*AttributesFileName*

Specifies the designated attributes file that InfoPrint reads and inserts at the current point in the command. This file contains attribute and value pairs that InfoPrint uses to expand the command.

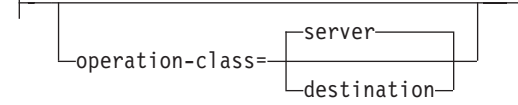

v Specifies the object class you want to shut down. In the valid classes, **destination** is a PSF physical printer, fax destination, or email destination.

**Note:** If you have the InfoPrint Manager SAP feature installed, the **destination** can also be the SAP system that you are sending faxes to.

message=″*MessageText*″

v Specifies the message you want associated with the server or actual destination being shut down. You can use this message to indicate the reason for the shutdown or to provide any other comments.

You can list this message by specifying **requested-attributes=message** with the **pdls** command. If you do not specify the **message** attribute, the message already stored with the object remains unchanged.

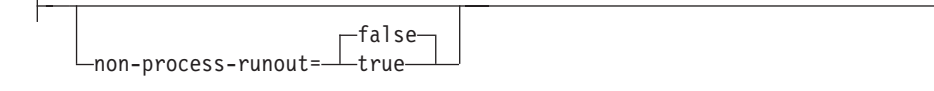

v Specifies whether the PSF physical printer should do an NPRO (move the last printed page to the stacker).

This attribute is valid only with object class **destination**, and only if you also specify **synchronize=true**. It is not valid for fax destinations or email destinations.

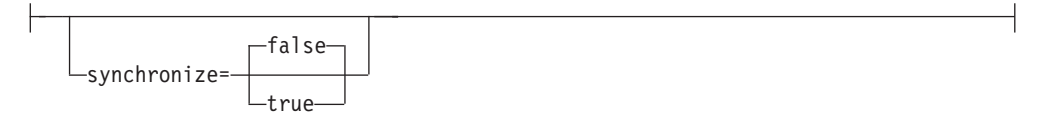

• Specifies whether to synchronize the checkpoint data for the current job with the pages that have actually printed. A value of **true** permits the job to resume at the point of synchronization. Do not specify **synchronize=true** if InfoPrint cannot communicate with the printer device.

This attribute is valid only with object class **destination**. It is not valid for fax destinations or email destinations.

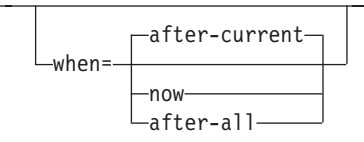

- Specifies when you want a server to shut down. When the value is:
	- **now** InfoPrint cancels and requeues any currently printing jobs, then shuts down the server. You must resubmit the jobs using the **pdresubmit** command when the server restarts.

#### **after-current**

The server continues to accept requests other than print requests until the currently-printing jobs finish printing, then the server shuts down.

#### **after-all**

The server continues to accept all requests except print requests until all scheduled jobs finish printing, then the server shuts down.

This attribute is valid only with object class **server**.

## **Argument**

Use the argument value to identify the specific server or actual destination that you want to shut down.

You can use these argument values with the **pdshutdown** command:

*ServerName*

Specifies the server that you want to shut down.

*DestinationName ServerName*:

Specifies the actual destination that you want to shut down.

## **Examples**

#### v **Shut down a server**

To shut down server Server1, to abort all jobs that are currently printing, and to set a message, Down for maintenance, enter the command:

pdshutdown -w now -m "Down for maintenance" Server1

v **Shut down an actual destination**

To shut down actual destination Serv9-fax, enter the command: pdshutdown -c destination Serv9-fax

v **Shut down a PSF physical printer and update job checkpoint data** To shut down PSF physical printer Serv9-pp after synchronizing the printer with the currently printing job's checkpoint data, enter the command:

pdshutdown -c printer -s Serv9-pp

**Note:** The PSF physical printer must be able to communicate with the printer device to perform the synchronize function.

v **Shut down a PSF physical printer, update job checkpoint sata, and do NPRO** To shut down PSF physical printer Serv9-pp after synchronizing the currently printing job's checkpoint data and do an NPRO, enter the command: pdshutdown -c destination -s -n Serv9-pp

# **Suggested reading**

For information about:

v Attributes file, see ["Attributes file" on page 18.](#page-35-0)

# **pdspace command: backspaces or forward spaces a printer Syntax**

## **pdspace command**

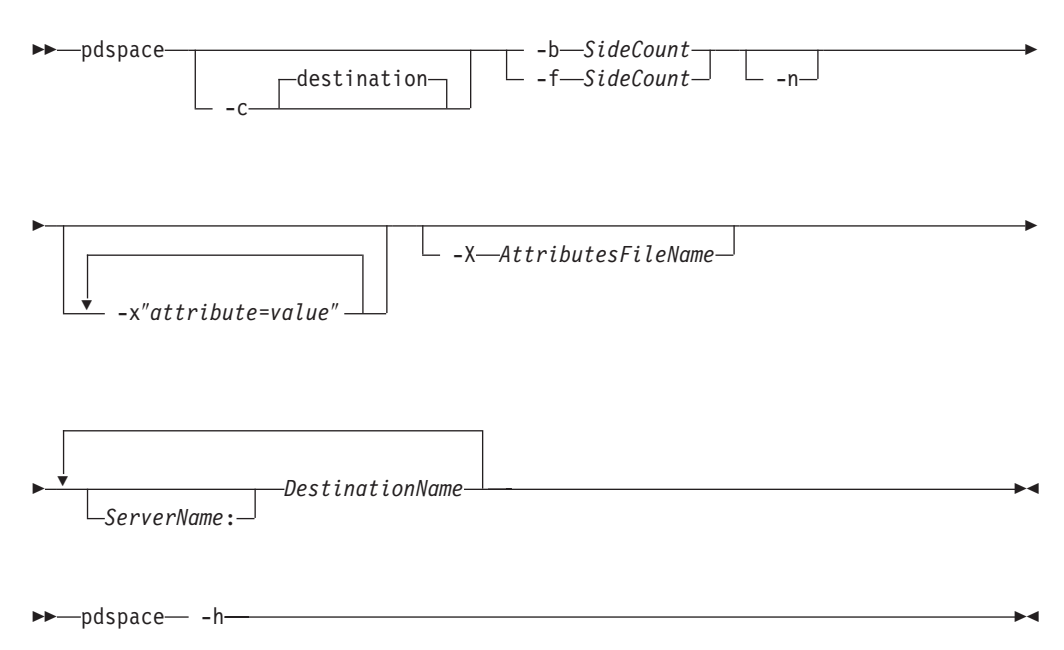

## **Description**

Use the **pdspace** command to backspace or forward space the job currently printing on the specified PSF physical printer a given number of sides. If the job is printing on one side of the medium, one side is equivalent to one sheet. If the job is printing on two sides of the medium (duplex), two sides are equivalent to one sheet.

#### **Notes:**

| | | |

- 1. The functions of this command only apply to PSF IPDS actual destinations.
- 2. Before using the **pdspace** command, make sure that SNMP has been enabled on the printer.
- 3. While all PSF IPDS actual destinations support the **pdspace** command, installing the level of microcode especially written for backspacing or forward spacing makes sure that the printer stops quicker and the appropriate page prints. For example, the microcode that supports **pdspace** for the InfoPrint Pro

C900AFP, InfoPrint 2000 AFP, InfoPrint 3000, InfoPrint 4000, and InfoPrint 4100 printers stops the printers in less than five seconds after the **pdspace** is submitted.

4. You cannot backspace or forward space ASCII print jobs.

You can enter the **pdspace** command while the printer is stopped, paused, or running.

- v If the printer has been stopped by pressing the **STOP** button on the printer device, the printer operator must press the **START** or **READY** button before the printer can start printing again. You cannot force a stopped printer to do an nonprocess runout (NPRO) by specifying the **-n** flag; but the operator can force an NPRO by pressing the **NPRO** button.
- v If the printer has been paused with the **pdpause** command, you must enter the **pdresume** command before the printer can start printing again.
- v If the printer is running, the **pdspace** command takes effect as soon as possible. However, some pages will continue to print before the command takes effect because the printer might not stop immediately.
- v Another way to use the **pdspace** command for InfoPrint 3000, InfoPrint 4000, and InfoPrint 4100 follows:
	- 1. Stop the printer with the **pdpause** command.
	- 2. When the printer stops, specify **pdspace** and the backspace or forward space should be accurate from the last printed page.
	- 3. To begin printing again, enter the **pdresume** command.

The printer backspaces or forward spaces the number of sides you specify, except that:

- The printer will not backspace or forward space to the back side of a duplexed sheet. If a backspace or forward calculation points to the back side of a duplexed sheet, the printer backspaces or forward spaces to the front side of that sheet.
- When backspacing, if you specify a side count of -1, the job restarts printing on page 1 with a new header sheet.
- When backspacing, if you specify more sides than have already printed, the job restarts printing on page 1 without a header sheet.
- v When forward spacing, if you specify more sides than there are sides left to print, the job terminates.

#### **Notes:**

- 1. InfoPrint backspaces or forward spaces from the last printed sheet: any count is one less than you would normally expect. For example, if you backspace ten sides starting at page 39, the job resumes on page 30 because page 39 is counted as one of the pages backspaced.
- 2. A backspace or forward space request is accepted for dpf-ipds jobs, but unpredictable results will occur.

## **Flags**

You can use these flags with the **pdspace** command:

-b *SideCount*

Specifies the number of sides to backspace before continuing to print. Using this flag is equivalent to specifying the command attribute **back-space**.

| | |

destination -c

Specifies the object class of **destination**, which represents a PSF physical printer. This is the only allowed class. Using this flag is equivalent to specifying the command attribute **class**.

- -f-SideCount-

Specifies the number of sides to forward space before continuing to print. Using this flag is equivalent to specifying the command attribute **forward-space**.

 $-n$ 

Causes the printer to do an NPRO (move the last printed page to the stacker) before restarting printing. An NPRO makes it easier to see exactly where the spacing took place. Using this flag is equivalent to specifying the command attribute **non-process-runout=true**.

-x″*attribute*=*value*″

Consists of a single attribute string, containing one or more attribute-value pairs.

-X *AttributesFileName*

Specifies the name of a file containing attribute and value pairs that you want InfoPrint to insert at the current point in the command. Using this flag is equivalent to specifying the command attribute **attributes**.

- -h-

Displays a command-specific help message containing information about command syntax and flags. If you use this flag with any other flag or attribute, InfoPrint recognizes only the **-h** flag.

## **Command attributes**

You can define these attributes in a **-x** ″*attribute=value ...*″ string or in an attributes file designated in the **-X** *AttributesFileName* flag.

attributes=*AttributesFileName*

Specifies the designated attributes file that InfoPrint reads and inserts at the current point in the command. This file contains attribute and value pairs that InfoPrint uses to expand the command.

back-space=*SideCount*

Specifies the number of sides to backspace before continuing to print.

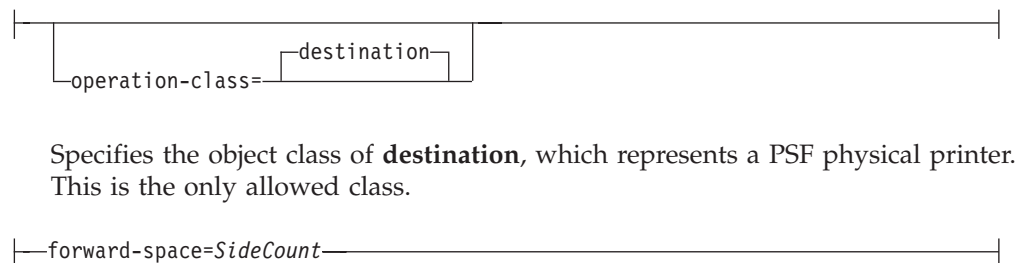

v Specifies the number of sides to forward space before continuing to print.

**Note:** You cannot forward space from the beginning of a job; the job has to start to print before you can space. To start printing on a page other than page one, you can submit the job and hold it, and then use **Change Page Range to Process** on the Job menu in the InfoPrint Manager Administration GUI or the InfoPrint Manager Operations GUI. (However, **Change Page Range to Process** is not available in the GUIs by default, so you have to customize the GUIs to add it by clicking **Options** and then **Customize**.)

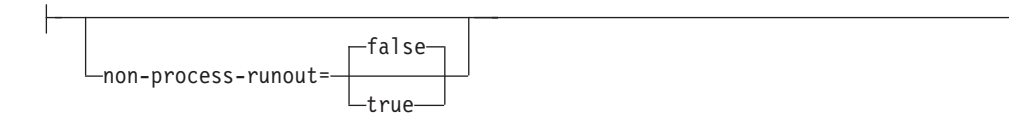

Specifies whether the printer should do an NPRO (move the last printed sheet to the stacker) before restarting printing. An NPRO makes it easier to see exactly where the spacing took place.

## **Arguments**

Use the argument value to identify the specific physical printer on which the job backspaces.

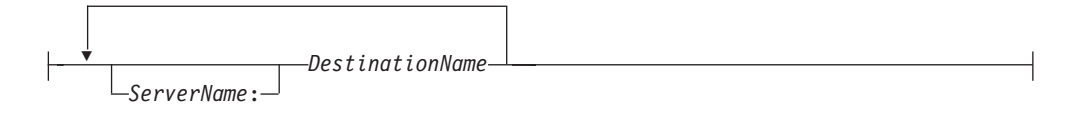

## **Examples**

v **Backspacing 22 sides**

To backspace the currently printing job on physical printer jrSrv-pp by 22 sides, enter the command:

pdspace -b22 jrSrv-pp

v **Forward spacing 22 sides**

To forward space the currently printing job on physical printer mySrv-pp by 22 sides, enter the command:

pdspace -f22 mySrv-pp

v **Forward spacing a paused printer 10 sides with NPRO**

To pause physical printer carlo-pp, forward space the job that was printing by 10 sides, move the last printed sheet to the stacker, and resume printing, enter the commands:

pdpause carlo-pp pdspace -f10 -n carlo-pp pdresume carlo-pp

v **Backspacing to a specific side**

To backspace exactly to page 62 in the job printing on physical printer mySrv-pp:

- 1. Use *one* of these methods to interrupt printing:
	- Press the **STOP** button to stop the printer device.
	- Enter this command to pause the physical printer:
	- pdpause mySrv-pp
- 2. At the operator viewing point, check to see what page was printing when the job stopped.
- 3. Calculate the number of sides to backspace. For example, if the job stopped at page 97:

97 - 62 + 1 = 36

You must add one because page 97 is counted as the first side to backspace.

4. Enter the command:

pdspace -b36 mySrv-pp

- 5. Use *one* of these methods to resume printing:
	- If you pressed **STOP**, press **START** to restart the printer device.
	- If you paused the physical printer, enter this command to resume it: pdresume mySrv-pp

# **uconv command: convert encoding of character set Syntax**

### **uconv command**

-- uconv -f *FromCode* -t *ToCode*

*FileName*

# **Description**

Use the **uconv** command to convert the encoding of characters read from either standard input or the specified file from one coded character set (CCSID) to another and then write the results to standard output.

The **uconv** command follows the ICU (International Components for Unicode) standard. That is, it internally converts characters in *FromCode* coded character set to Unicode (UTF-16) before converting back to the *ToCode* coded character set. For more information about the ICU standard, including APIs that can be used with **uconv**, visit the ICU Web Site at http://oss.software.ibm.com/icu.

You can use the **listconv** command to show the available CCSIDs. For more information, see ["listconv command: list all the default converters in CCSID" on](#page-39-0) [page 22.](#page-39-0)

-◂

# **Flags**

You can use these flags with the **uconv** command:

-f *FromCode*

Specifies the coded character set in which the input data is encoded. The space between the **-f** flag and *FromCode* is required. The input data set should consist of characters in the coded character set identified by *FromCode*.

```
-t ToCode
          FileName
```
Specifies the code paeg in which the output data is encoded. The space between the **-t** flag and *ToCode* is required.

If *FileName* is not specified, **uconv** reads from the standard input.

## **Exit status**

The **uconv** command returns these exit statuses:

- **0** Input data successfully converted.
- **1** File cannot be opened.
- **2** Code set converter is not supported.
- **3** Bad block size.
- **4** Unknown callback

## **Examples**

To convert the contents of the ibm850.txt file from coded character set IBM-850 to UTF-16 and store the results in utf.tmp file, enter:

uconv -f IBM-850 -t UTF-16 ibm850.txt > utf.tmp

To convert an ASCII coded character set to an EBCDIC coded character set, open a Command Prompt window and type:

uconv -f 850 -t 500 input.txt > output.txt

To convert a Japanese ASCII coded character set to a Japanese EBCDIC coded character set, open a Command Prompt window and type: uconv -f 932 -t 939 input\_jpn.txt > output\_jpn.txt

# **The -o flag for AIX print commands and the InfoPrint Manager lprafp command**

As well as the InfoPrint **pdpr** and **lprafp** commands, you can use the AIX print commands, **enq**, **lp**, and **qprt**, to print jobs.

AIX uses the **-o** flag on the AIX print commands and on the InfoPrint **lprafp** command to pass information to the backend program. This program handles the details of printing or sending your job.

# **-o flag not valid on pdpr command**

You cannot use the **-o** flag on the InfoPrint **pdpr** command, nor can you use it to specify InfoPrint object attributes. Use the **-o** keywords only on the AIX print commands **enq**, **lp**, and **qprt** and on the InfoPrint **lprafp** command.

Similar or equivalent InfoPrint object attributes are listed for each **-o** flag keyword. Use these attributes only on the **pdpr** command.

To pass flags or options to a transform command when you submit DBCS ASCII, EUC, GIF, JPEG, line-data, PCL, PDF, PostScript, or TIFF files with the **pdpr** command, use the InfoPrint **other-transform-options** document attribute instead of the **-o** flag.

This information is provided for the -o flag for the AIX command:

- "Syntax for the -o flag"
- "Description for the -o flag"
- v ["Limitations for the -o flag" on page 142](#page-159-0)
- ["The -o flag" on page 142](#page-159-0)
- v ["Examples for the -o flag" on page 174](#page-191-0)

# **Syntax for the -o flag**

You can use any one of these AIX commands to submit an InfoPrint job:

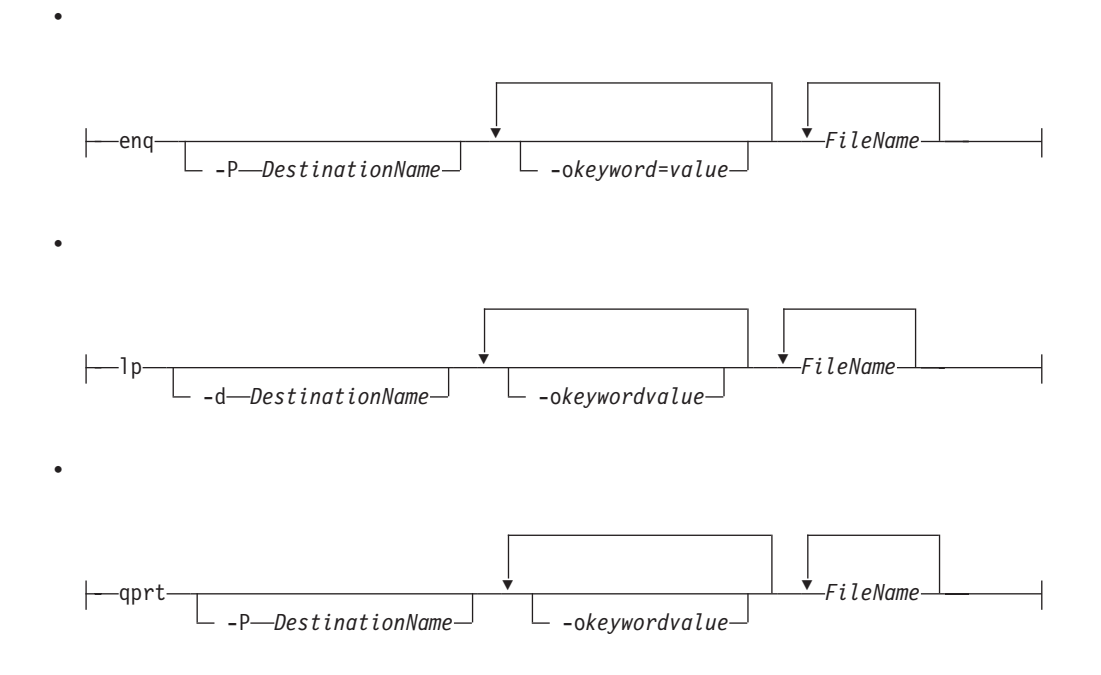

# **Description for the -o flag**

The AIX print commands (**enq**, **lp**, and **qprt**) enqueue requests to a shared system resource. For InfoPrint, this resource is a printer device, fax device, or electronic mailing system.

# <span id="page-159-0"></span>**Limitations for the -o flag**

If you specify a data type value that causes an InfoPrint transform program to be run before the file is printed on a PSF physical printer, the transform program writes the MO:DCA-P output to a temporary file in the directory specified by the **PDBASE** environment variable or in one of its subdirectories. No single user can create a MO:DCA-P file larger than the amount of free space in the file system containing this directory. If many users are submitting jobs that invoke transform programs, the directory might fill up and prevent all users from successfully running the transform programs.

# **The -o flag**

The AIX print commands use these flag to pass information to InfoPrint:

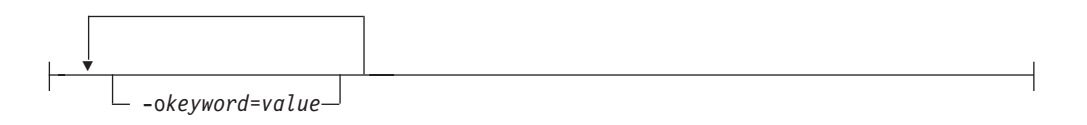

Is the information to be passed to InfoPrint. You can specify as many keyword-value pairs in the AIX print command as you like, provided that each of them starts with the **-o** flag.

**Note:** You can specify other flags associated with the AIX print commands or with the **lprafp** command, for example, the **-N** flag (number of copies) of the **enq** and **qprt** commands. Some of these flags are equivalent to the **-o** values you can specify with the AIX print commands.

For information about the other flags for the **enq**, **lp**, and **qprt** commands, see the appropriate man page or to *AIX for RS/6000 Commands Reference*.

For information about the other flags for the **lprafp** command, see ["lprafp](#page-41-0) [command: submits remote jobs in InfoPrint Manager for AIX" on page 24.](#page-41-0)

## **Specifying -o attribute-value pairs**

In InfoPrint, options appear as strings after the **-o** flag in the format *keyword=value*. For example,

enq -P *DestinationName* -obin=2 -oduplex=no *FileName*

Consider these situations when using **-o** with an AIX print command or with the **lprafp** command:

- v The **-o** flag is not valid on the **pdpr** command. Use the similar or equivalent InfoPrint attributes listed for each **-o** keyword.
- v Do not specify InfoPrint attributes with the **-o** flag.
- v All **-o** keywords override the equivalent flags specified with the print commands (such as the **-N** flag of the **enq** and **qprt** commands).
- v If you specify the same keyword with the **-o** flag multiple times, InfoPrint uses only the value of the last occurrence.
- v When using keywords with the **-o** flag, you can use blanks between the keyword and the **-o** flag (for example **-o bin=1**). You cannot, however, use blanks between the keyword and the value (for example, **-o bin=1** is valid;

**-o bin = 1** is not). Values that have blanks must be enclosed with single quotes or double quotes (for example, **-odocname=**″**Tim Memo**″).

- v When using another flag with the **-o** flag, you cannot use blanks between the second flag and its value. For example, **-o-w6i** is valid; **-o-w 6i** is not.
- v The keywords used with the **-o** flag *are not* case-sensitive. For example, **-o BIN=1** and **-o bin=1** are both valid.
- v Values for some keywords (such as path names or form definition names), *are* case-sensitive; for example:

enq -P3900A -oformdef=F100S /usr/lpp/psf/README

and

enq -P3900A -oformdef=F100S /usr/lpp/psf/readme

specify two different files to submit, just as: enq -P3900A -osfo=/usr/lpp/psf/VMfonts myfile

and

enq -P3900A -osfo=/usr/lpp/psf/vmfonts myfile

specify two different directories to search for fonts.

In addition, the first example below is valid and the second one is not because the **-F** keyword used with the **ps2afp** command must be uppercase.

enq -P3900A -odatatype=postscript -o-F*FontMapFile* enq -P3900A -odatatype=postscript -o-f*FontMapFile*

v These flags show the minimum version of the keyword, as well as the complete keyword. For example, you can abbreviate the **-obin** keyword to two letters: **-obi**.

## **-o attribute-value pairs**

You can use these keyword-value pairs with the AIX print commands **enq**, **lp**, or **qprt**, or with the **lprafp** command, to pass information to InfoPrint.

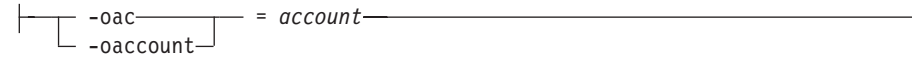

v Specifies the account information that InfoPrint prints on start, end, and separator sheets. The account information can also be used for audit and accounting purposes.

This command keyword is equivalent to the InfoPrint document attribute **account-text**.

You must specify a value of **full** for one of the InfoPrint actual destination auxiliary sheet attributes (**accounting-exit**, **audit-exit**, **printer-start-sheet**, **printer-end-sheet**, or **printer-separator-sheet**) for InfoPrint to use this information.

The value is:

*account*

Any 1 to 20 characters of account information.

-oaddress1=*address1*

v Specifies the first line of address information that InfoPrint prints on start, end, and separator sheets. The address information can also be used for audit and accounting purposes.

This command keyword is equivalent to the InfoPrint document attribute **address1-text**.

You must specify a value of **full** for one of the InfoPrint actual destination auxiliary sheet attributes (**accounting-exit**, **audit-exit**, **printer-start-sheet**, **printer-end-sheet**, or **printer-separator-sheet**) for InfoPrint to use this information.

The value is:

*address1*

Any 1 to 90 characters of address information.

-oaddress2=*address2*

v Specifies the second line of address information that InfoPrint prints on start, end, and separator sheets. Other information is the same as for **-oaddress1.** This command keyword is equivalent to the InfoPrint document attribute **address2-text**.

-oaddress3=*address3*

v Specifies the third line of address information that InfoPrint prints on start, end, and separator sheets. Other information is the same as for **-oaddress1.** This command keyword is equivalent to the InfoPrint document attribute **address3-text**.

-oaddress4=*address4*

v Specifies the fourth line of address information that InfoPrint prints on start, end, and separator sheets. Other information is the same as for **-oaddress1.** This command keyword is equivalent to the InfoPrint document attribute **address4-text**.

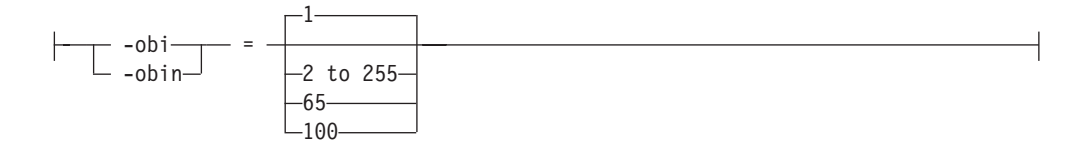

v Determines the input bin used for the job. This keyword overrides the value specified in the form definition. If you do not specify the **-obin** keyword, InfoPrint uses the bin value specified in the form definition you provide for printing the job. If you do not specify the **-obin** keyword and you use the default form definition to print your job, the input bin value in the printer profile or in that form definition is used.

This command keyword is similar to the InfoPrint document attribute **default-input-tray**.

Values are:

**1** Selects the primary bin for the printer device. This is the default.

### **2 to 255**

You can specify bin 2 to bin 255. See your printer documentation for more information about the bins available on the printer device.

- **65** Selects the envelope bin on certain printer devices.
- **100** Selects manual feed on certain printer devices.

-obu -obuilding = *building*

v Specifies the building information that InfoPrint prints on start, end, and separator sheets. The building information can also be used for audit and accounting purposes.

This command attribute is equivalent to the InfoPrint document attribute **building-text**.

You must specify a value of **full** for one of the InfoPrint actual destination auxiliary sheet attributes (**accounting-exit**, **audit-exit**, **printer-start-sheet**, **printer-end-sheet**, or **printer-separator-sheet**) for InfoPrint to use this information.

The value is:

*building*

Any 1 to 90 characters of building information.

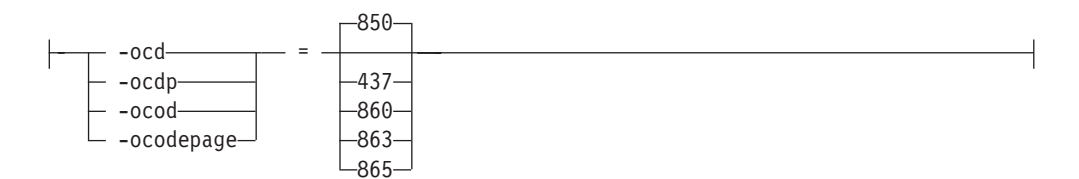

• Specifies the ASCII input code page used for the job; that is, the "keyboard" code that InfoPrint uses to translate the ASCII code points it finds in the job. This command attribute is similar to the InfoPrint document attribute

# **default-character-mapping**.

Values are:

- **850** Defaults to the IBM code page 850.
- *nnn* Other possible input code page values are 437 (a subset of the IBM code page 850), 860 (Portuguese), 863 (French Canadian), or 865 (Nordic); however, none of these IBM code pages are directly supported by AIX. If you are using a different ASCII code page as your keyboard code page, you can select 437, 860, 863, or 865, depending on which code page is the closest match to the one you are currently using.

#### **Notes:**

- 1. This parameter is used only for ASCII jobs. If you specify **-odatatype=dbcsascii**, InfoPrint ignores the value you specify for the **-ocodepage** keyword and value.
- 2. The InfoPrint ASCII data type does not support the non-U.S. code pages supported by AIX (for example, IBM 932 and the variations of ISO8859). InfoPrint supports code pages 437, 860, 863, and 865 so that you can select the code page that most closely matches the one you are currently using, if you are located outside the United States and using the ASCII data type.

3. If you are printing single-byte ASCII code points that are part of code page 943 (Japan), 950 (Traditional Chinese), or an Extended UNIX Code (EUC) code set for Japan, China, or Korea, you must use the **db2afp** command to print the file, even though the entire file is single-byte ASCII.

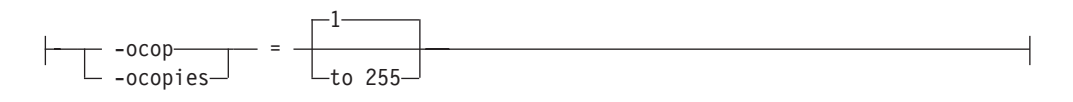

v Specifies the number of copies of the job. If you also specify one of the copy flags for the AIX print command (the **-N** flag of the **enq** and **qprt** commands, or the **-n** flag of the **lp** command), the value you specify with the **-ocopies** keyword overrides the value specified with the **-N** or **-n** flag.

This command keyword is equivalent to the InfoPrint document attribute **copy-count**.

Values are:

**1** The minimum number of copies. This is the default.

**255** The maximum number of copies.

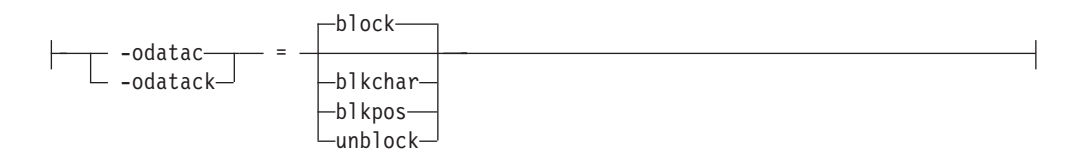

• Determines what type of errors in the job cause InfoPrint to issue error messages.

This command keyword is similar to the InfoPrint document attribute **data-fidelity-problem-reported**.

The value you assign to this keyword can significantly affect  $IPDS<sup>m</sup>$  printer performance as described in this list.

Values are:

**block** Block print-positioning errors and invalid-character errors; that is, do not report these errors or issue error messages for these types of errors. This value produces the best printer performance.

Print-positioning errors occur when the printer device tries to print outside the valid printable area of the form. Invalid-character errors include attempts to use a code point that is not assigned to a character in an AFP font.

**block** is the default.

### **blkchar**

Block invalid-character errors; that is, do not report these errors. However, InfoPrint reports print-positioning errors and issues error messages for them.

#### **blkpos**

Block print-positioning errors; that is, do not report these errors. However, InfoPrint reports invalid-character errors and issues error messages for them.

## **unblock**

Report all print-positioning errors and invalid-character errors. If the job has many errors, selecting **unblock** could decrease your IPDS printer

device's performance because of the constant communication between the printer device and InfoPrint, and because of the repositioning that must occur to continue printing the next page after the page containing the error. You might use this value when diagnosing problems with InfoPrint.

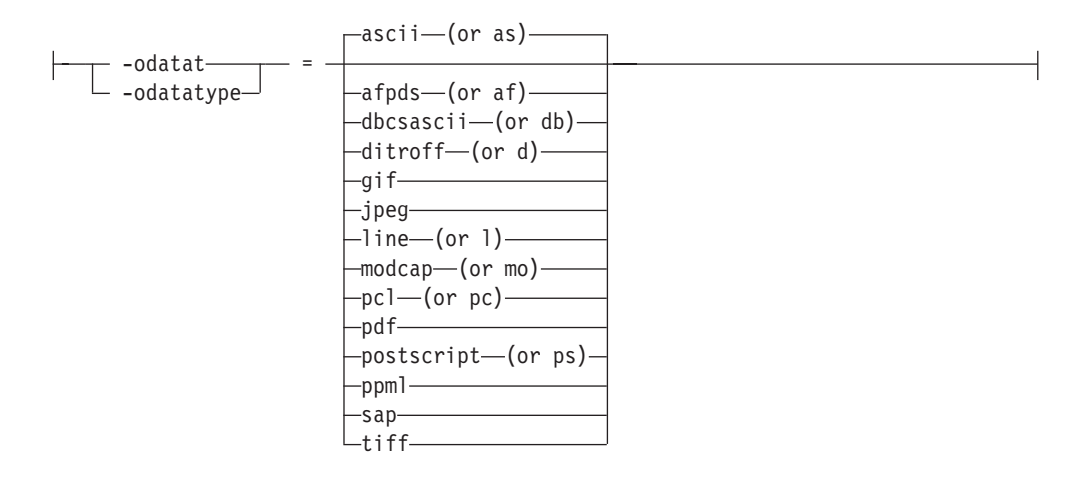

v Specifies the type of the input data stream. If you do not specify the **-odatatype** keyword, InfoPrint reads the first few lines of the file to determine if the file is an AFP data stream. If InfoPrint does not find AFP data stream commands in the file, it assumes a data type of ASCII.

If you are printing PostScript, ditroff, S/370™ line data, PCL, double-byte character set (DBCS) ASCII, Extended UNIX Code (EUC) on a PSF physical printer, or if you are printing ASCII data that you want to format with a page definition on a PSF physical printer, specifying the particular data type alerts InfoPrint to execute the appropriate transform command (such as **ps2afp**, **d2afp**, **line2afp**, **pcl2afp**, **ppml2afp**, or **db2afp**) before printing the file. In this way, you can specify transform-specific options with the **-o** flag. See ["-o keywords and](#page-176-0) [values for specific data types" on page 159](#page-176-0) for more information.

This command keyword is equivalent to the InfoPrint document attribute **document-format**.

Values are:

-ascii—(or as)-

– The type of data is an ASCII data stream with embedded controls for an InfoPrint 4201-2 Proprinter or 5202 printer. You can also specify **ascii** to print "flat" ASCII (no embedded formatting controls except for newline characters) without using a page definition.

**ascii** is the default.

-- afpds (or af) -

The type of data is an Advanced Function Presentation™ data stream.

—gif—

The type of data is Graphical Interchange Format.

◂

jpeg

The type of data is Joint Photographic Experts Group.

 $\leftarrow$ dbcsascii $\leftarrow$  (or db) $\leftarrow$ 

– The type of data is double-byte character set (DBCS) ASCII for Japanese or Traditional Chinese, or Extended UNIX Code (EUC) for Japanese, Traditional Chinese, or Korean. DBCS ASCII can contain controls for an InfoPrint 5577 or 5587 printer. When you specify this value, InfoPrint automatically runs the **db2afp** command to transform the DBCS ASCII or EUC into printable AFP data. InfoPrint ignores any values specified with the **-ocodepage** flag and keyword.

If you are printing EUC data, you must also specify **-o-e** (the **db2afp -e** flag) along with **-odatatype=dbcsascii**.

 $\longleftarrow$ ditroff $\longleftarrow$ (or d) $\longleftarrow$ 

– The type of data is ditroff, which is a device-independent data stream (troff files that have been formatted for InfoPrint using the **troff -Tafp** command). When you specify this value, InfoPrint automatically runs **d2afp** to transform the ditroff into printable AFP data.

```
\leftarrow-line\leftarrow(or l)\leftarrow
```
– The type of data is S/370 line data or is ASCII data that you want to format with a page definition. When you specify this value, InfoPrint automatically runs **line2afp** to transform the ASCII or line data into printable AFP data.

**Note:** If the input file is ASCII, but you want to use fonts that have EBCDIC code points, you must also specify a **line2afp** input exit program to convert the ASCII file to EBCDIC. InfoPrint supplies two input exit programs that perform this function:

- **/usr/lpp/psf/bin/apka2e**, which is appropriate for ASCII files that only contain line feed controls (not carriage returns and form feeds)
- **/usr/lpp/psf/bin/asciinpe**, which is appropriate for ASCII files that contain line feed, carriage returns, and form feeds.

You specify an exit program using the **-oinpexit** keyword-value pair on the AIX print command.

-modcap—(or mo)———————

The type of data is a Mixed Object: Document Content Architecture for Presentation data stream.

-pc1—(or pc)——

The type of data is PCL. When you specify this value, InfoPrint automatically runs **pcl2afp** to transform the PCL into printable AFP data.

pdf

The type of data is PDF. When you specify this value, InfoPrint automatically runs **pdf2afp** to transform the PDF into printable AFP data.

 $\vdash\!\!-\!\!$ postscript $\!-\!$ (or ps) $\!-\!\!-\!\!$ 

The type of data is PostScript. When you specify this value, InfoPrint automatically runs **ps2afp** to transform the PostScript into printable AFP data.

 $-ppm1$ 

The type of data is a Personalized Print Markup Language (PPML) data stream.

 $-sap$ 

– The type of data is an OTF data stream.

You cannot submit ABAP List Format files with the **-odatatype=sap** flag and keyword-value pair. If you submit an ABAP List Format file, InfoPrint will convert it to line data, try to print it, and fail. You must first use **sap2afp** to convert the ABAP List Format file to line data, then submit it with the **-odatatype=line** flag and keyword-value pair.

 $-t$ iff $-$ 

The type of data is Tag Image File Format.

 $ode$   $\Gamma$  -odepartment $\Box$ = *department*

v Specifies the department information that InfoPrint prints on start, end, and separator sheets. The department information can also be used for audit and accounting purposes.

This command keyword is equivalent to the InfoPrint document attribute **department-text**.

You must specify a value of **full** for one of the InfoPrint actual destination auxiliary sheet attributes (**accounting-exit**, **audit-exit**, **printer-start-sheet**, **printer-end-sheet**, or **printer-separator-sheet**) for InfoPrint to use this information.

The value is:

*department*

Any 1 to 90 characters of department information.

 $-$ odi $\mathrel{\sqsubseteq}$  -odistribution $\mathrel{\sqcup}$ = *distribution*

v Specifies the distribution information that InfoPrint prints on start, end, and separator sheets.

If you do not specify the **-odistribution** keyword for local jobs, no distribution information prints. For remote jobs, the value defaults to the information provided by AIX (usually the user ID and the name of the host from which the job was submitted; for example, **bob@sys1**).

The value is:

*distribution*

Any 1 to 90 characters of distribution information. Whether all of these characters print depends on the user exit program.

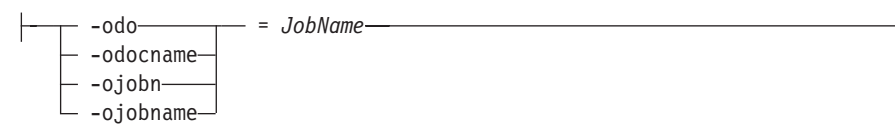

• Identifies the document name or job name associated with this job. If you do not specify the **-odocname** or **-ojobname** keyword for ASCII or AFP data stream jobs, InfoPrint uses the file name of the first file in the job.

If you do not specify the **-odocname** keyword for other types of data, InfoPrint creates a temporary file for the transform output and uses that temporary file name for the job name. To retain the original name of the input file for these types of data, you can specify a job name with this keyword.

The **-odocname** command keyword is equivalent to the InfoPrint document attribute **document-file-name**. The **-ojob** command keyword is equivalent to the InfoPrint job attribute **job-name**.

The value is:

*JobName*

You can enter a job name of up to 255 characters. The user-exit programs supplied with the start, end, and separator sheets assume a maximum of 50 characters for the job name. To display more than 50 characters, change the user-exit programs to use the number of characters you need. Use single quotes (') or double quotes (″) if the document name or job name contains spaces (blanks).

$$
-odu\n-oduplex\n- = \n- \n\frac{p_0 - (or n) - (or n)}{-\n y_0 - (or n) - (or n)}
$$

Specifies whether the job prints on one or both sides of the paper and how successive pages are oriented. This keyword overrides the value specified in the form definition. If you do not specify the **-oduplex** keyword, InfoPrint uses the duplex printing value specified in the form definition you provide for printing the job. If you do not specify the **-oduplex** keyword and you use the default form definition to print your job, the duplex printing value in the printer profile or in that form definition is used.

This command keyword is similar to the InfoPrint document attributes **plex** and **sides**.

Values are:

## **no or n**

The job prints on one side of the sheet. This is the default.

### **yes or y**

The job prints on both sides of the sheet, top edge to top edge.

## **tumble or t**

The job prints on both sides of the sheet. The top edge of one side is the bottom edge of the other side.

-ofileformat=

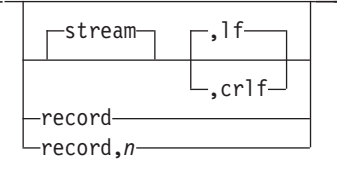

v Specifies the format of the input file. If you do not specify **-ofileformat**, **stream** is the default.

This flag is only valid when used with a data type of line data.

For information about how to specify the correct file format and how to transfer files to ACIF from AIX and Windows, see "Appendix A: Helpful Hints" in the *AFP Conversion and Indexing Facility: User's Guide*, S544-5285. Values are:

record

The input file is formatted in  $S/390^{\circ}$  record format, where the first two bytes of each line specify the length of the line. Files with **record** format typically are z/OS or VM files that have a variable record format and are downloaded to AIX or Windows.

record,*n*

 $\vdash$ 

The input file is formatted in such a way that each record (including AFP data stream and MO:DCA-P records) is a fixed length, *n* bytes long. The value of  $n$  is a number from 1 to 32767. The encapsulated size of the AFP structured field must be less than the size of *n*. Files with **record,***n* format typically are z/OS or VM files that have a fixed record format and are downloaded to AIX or Windows.

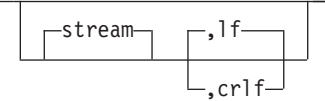

– The input file has no length information; it is a stream of data separated by one or more newline characters. The AFP portion (if any) of the input file has its length information encapsulated in the structured field. Files with **stream** format typically come from a workstation operating system, such as AIX or Windows. The encoding of the **lf** and **crlf** characters is determined by the **-onewlineencoding** flag.

## **Subparameters**

- **lf** This subparameter identifies the newline character sequence. **lf** indicates that the newline character is a line feed. Files with **stream,lf** are typically files from a workstation running a Unix operating system like AIX, Linux®, or HP-UX.
- **crlf** This subparameter identifies the newline character sequence. **crlf** indicates that the new line character sequence is a carriage return followed by a line feed. Files with **stream,crlf** are typically files form a workstation running a Windows or DOS operating system.

**stream** is the default.

This option is equivalent to the **new-line-options** document attribute on the **pdpr** command.

```
-of--oformdef
            = FormDefinitionName
```
v Specifies the name of the form definition InfoPrint uses for the job. The form definition defines the placement of the page of data on the form, the input and output bins to use, duplex printing, and so on.

If you do not specify the **-oformdef** keyword, InfoPrint looks in the input file for an inline form definition. If the input file doesn't contain a form definition, InfoPrint uses the default form definition for that InfoPrint actual destination. This command keyword is equivalent to the InfoPrint document attribute **form-definition**.

The value is:

*FormDefinitionName*

Any form definition located in one of the directories defined in the search path.

You can specify a form definition name between 1 and 8 characters in length.

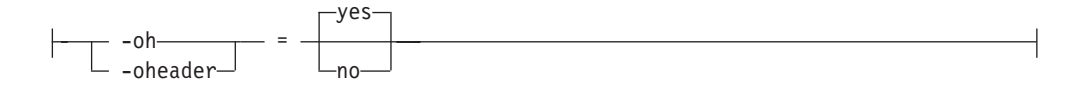

• Specifies whether InfoPrint prints a start sheet before the job.

This command keyword is similar to the InfoPrint job attribute **auxiliary-sheet-selection**.

Values are:

**yes or y**

Print the start sheet specified by the actual destination attribute **printer-start-sheet** before the job. If there are multiple files in a single job, a start sheet is printed before the first file only. This is the default.

#### **no or n**

Do not print a start sheet.

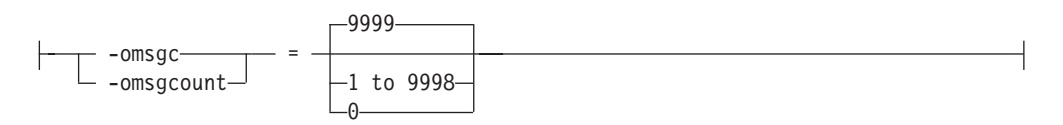

v Specifies the number of messages or groups of related messages that InfoPrint prints with the job. A message group consists of one error or warning message, followed by one or more secondary messages.

This command keyword is similar to the InfoPrint document attribute **maximum-messages-printed**.

Values are:

**9999** All messages print. This is the default.

**1 to 9998**

A specified number of messages print.

**0** No messages print.

**Note:** When InfoPrint reaches the message count value, InfoPrint processing continues; however, InfoPrint prints no additional messages.

-ona -oname = *name*

v Specifies the name information that InfoPrint prints on start, end, and separator sheets. The name information can also be used for audit and accounting purposes.

This command keyword is equivalent to the InfoPrint document attribute **name-text**.

You must specify a value of **full** for one of the InfoPrint actual destination auxiliary sheet attributes (**accounting-exit**, **audit-exit**, **printer-start-sheet**, **printer-end-sheet**, or **printer-separator-sheet**) for InfoPrint to use this information.

The value is:

*name* Any 1 to 90 characters of name information.

```
\rightarrow -onewlineencoding=——utf16
                             utf8
                             ascii
                             ebcdic
```
v Specifies the encoding for the newline character specified with the **-ofileformat** flag.

This flag is only valid when used with a data type of line data.

This command keyword is similar to the InfoPrint document keyword **new-line-option-data-encoding**.

-ono  $-$  -onodeid $-$ = *NodeID*

• Specifies the node ID information that InfoPrint prints on start, end, and separator sheets. The node ID information can also be used for audit and accounting purposes.

This command keyword is equivalent to the InfoPrint document attribute **node-id-text**.

You must specify a value of **full** for one of the InfoPrint actual destination auxiliary sheet attributes (**accounting-exit**, **audit-exit**, **printer-start-sheet**, **printer-end-sheet**, or **printer-separator-sheet**) for InfoPrint to use this information.

The value is:

*NodeID*

Any 1 to 20 characters of nodeid information.

-◂

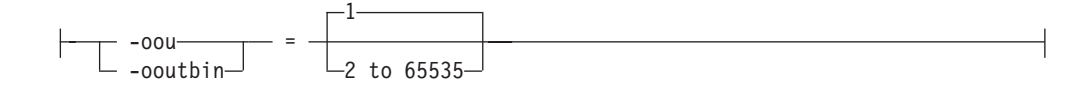

v Determines the output bin used for the job. If you do not specify the **-ooutbin** keyword, the output bin value in the printer profile is used.

This command keyword is similar to the InfoPrint document attribute **output-bin** and the InfoPrint actual destination attribute **output-bin-numbers**. Values are:

**1** Selects the primary output bin for the printer device. This is the default.

### **2 to 65535**

You can specify bin 2 to bin 65535. See your printer documentation for more information about the bins available on the printer device.

```
-oov
-ooverlay
            = OverlayName
```
• Specifies the name of an overlay to be printed on every page of the job. Overlays can also be specified in a form definition. Any overlay you name here is printed in addition to overlays named in the form definition.

This command keyword is equivalent to the InfoPrint document attribute **overlay**.

The value is:

*OverlayName*

Any overlay located in one of the directories defined in the search path.

You can specify an overlay name between 1 and 8 characters.

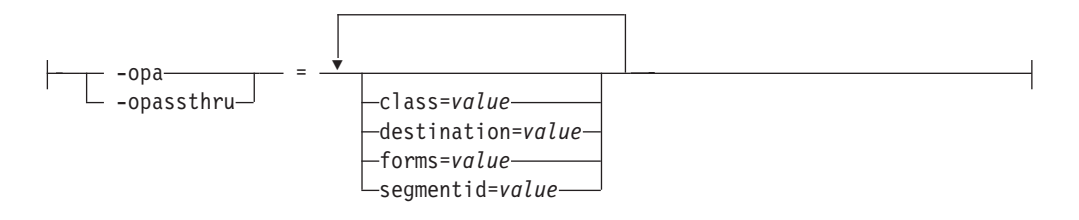

• Identifies any other information provided when the job is submitted. You specify this information in this format:

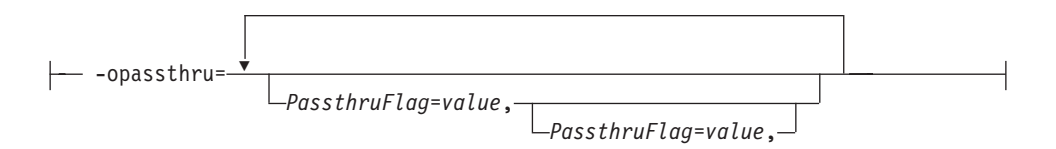

These flags are supported by the user-exit programs supplied with InfoPrint:

**class** Identifies the 1-character class keyword provided by TCP/IP for MVS for those jobs submitted to InfoPrint from MVS hosts through the Network Print Facility (NPF), or MVS Download.

#### **destination**

Identifies the 1-to 8-character destination keyword provided for those jobs submitted to InfoPrint from MVS hosts through the Network Print Facility (NPF), or MVS Download.

**forms** Identifies the 1-to 8-character forms keyword provided for those jobs submitted to InfoPrint from MVS hosts through the Network Print Facility (NPF), or MVS Download.

#### **segmentid**

Identifies the 1-to 10-character segmentation identifier provided by TCP/IP for MVS for those jobs submitted to InfoPrint from MVS hosts through the Network Print Facility (NPF), or MVS Download.

This command keyword is equivalent to the InfoPrint document attributes **mvs-class**, **mvs-destination**, **mvs-forms**, and **mvs-segment-id**.

-opr -oprogrammer = *programmer*

v Specifies the programmer information that InfoPrint prints on start, end, and separator sheets. The programmer information can also be used for audit and accounting purposes.

This command keyword is equivalent to the InfoPrint document attribute **programmer-text**.

You must specify a value of **full** for one of the InfoPrint actual destination auxiliary sheet attributes (**accounting-exit**, **audit-exit**, **printer-start-sheet**, **printer-end-sheet**, or **printer-separator-sheet**) for InfoPrint to use this information.

The value is:

*programmer*

Any 1 to 40 characters of programmer information.

```
-oresp
- -orespath\lnot= PathList
```
v Specifies the search order that InfoPrint uses for all Advanced Function Printing<sup>™</sup> (AFP) resources.

This command keyword is equivalent to the InfoPrint document attribute **resource-context-user**.

If you specify this keyword, InfoPrint adds this hierarchy of search orders after the *PathList* that you specify:

- For fonts:
	- 1. The paths named in the **-osrchfontlib** keyword
	- 2. The paths named in the InfoPrint default document attribute **resource-context-user**
	- 3. The paths named in the InfoPrint default document attribute **resource-context-font**
	- 4. The paths named in the InfoPrint default document attribute **resource-context**
	- 5. The paths named in the **PSFPATH** environment variable
	- 6. The paths named in the InfoPrint actual destination attribute **resource-context-font**
	- 7. The directory **/usr/lpp/psf/reslib**
	- 8. The directory **/usr/lpp/ipfonts**
	- 9. The directory **/usr/lpp/afpfonts**
	- 10. The directory **/usr/lpp/psf/fontlib**
- For other resources:
	- 1. The paths named in the InfoPrint default document attribute **resource-context-user**
	- 2. The paths named in the InfoPrint default document attributes **resource-context-form-definition**, **resource-context-overlay**, **resource-context-page-definition**, or **resource-context-page-segment**,
	- 3. The paths named in the InfoPrint default document attribute **resource-context**
	- 4. The paths named in the **PSFPATH** environment variable
	- 5. The paths named in the InfoPrint actual destination attributes **resource-context-form-definition**, **resource-context-overlay**, **resource-context-page-definition**, or **resource-context-page-segment**,
	- 6. The directory **/usr/lpp/psf/reslib**

If you do not specify this keyword, InfoPrint uses the search orders listed above. The value is:

### *PathList*

Any valid search path on the system where the job prints. You must use a colon (:) to separate multiple paths.

```
-oro
- -oroom-
         = room
```
v Specifies the room information that InfoPrint prints on start, end, and separator sheets. The room information can also be used for audit and accounting purposes.

This command keyword is equivalent to the InfoPrint document attribute **room-text**.

You must specify a value of **full** for one of the InfoPrint actual destination auxiliary sheet attributes (**accounting-exit**, **audit-exit**, **printer-start-sheet**, **printer-end-sheet**, or **printer-separator-sheet**) for InfoPrint to use this information.

The value is:

*room* Any 1 to 90 characters of room information.

$$
--\n osep\n -osep\n -osep\n -osep\n -osep\n -osep\n -osep\n -osep\n -osep\n -osep\n -osep\n -osep\n -osep\n -osep\n -osep\n -osep\n -osep\n -osep\n -osep\n -osep\n -osep\n -osep\n -osep\n -osep\n -osep\n -osep\n -osep\n -osep\n -osep\n -osep\n -osep\n -osep\n -osep\n -osep\n -osep\n -oosp\n -oosp\n -oosp\n -oosp\n -oosp\n -oosp\n -oosp\n -oosp\n -oosp\n -oosp\n -oosp\n -oosp\n -oosp\n -oosp\n -oosp\n -oosp\n -oosp\n -oosp\n -oosp\n -oosp\n -oosp\n -oosp\n -oosp\n -oosp\n -oosp\n -oosp\n -oosp\n -oosp\n -oosp\n -oosp\n -oosp\n -oosp\n -oosp\n -oosp
$$

v Specifies whether InfoPrint prints separator sheets between copies of the job. This command keyword is similar to the InfoPrint job attribute **auxiliary-sheet-selection**.

Values are:

**or y** Print the separator sheet specified by the actual destination attribute **printer-separator-sheet** between copies of the job. This is the default.

### **no{ or n**

Do not print separator sheets.

-osfo -osrchfo - -osrchfontlib-= *PathList*

v Specifies one or more paths InfoPrint searches for the fonts required by the job. This command keyword is equivalent to the InfoPrint document attribute **resource-context-font**.

If you do not specify this keyword, InfoPrint uses this search order:

- 1. The paths named in the **-orespath** keyword
- 2. The paths named in the InfoPrint default document attribute **resource-context-user**
- 3. The paths named in the InfoPrint default document attribute **resource-context-font**
- 4. The paths named in the InfoPrint default document attribute **resource-context**
- 5. The paths named in the **PSFPATH** environment variable
- 6. The paths named in the InfoPrint actual destination attribute **resource-context-font**
- 7. The directory **/usr/lpp/psf/reslib**
- 8. The directory **/usr/lpp/ipfonts**
- 9. The directory **/usr/lpp/afpfonts**
- 10. The directory **/usr/lpp/psf/fontlib**

The value is:

*PathList*

Any valid search path on the system where the job prints. You must use a colon (:) to separate multiple paths.

$$
\begin{array}{|c|c|c|c|}\n\hline\n-\text{oti} & -\text{oti} \\
\hline\n-\text{oti} & -\text{oti} & -\n\end{array}
$$

Specifies the title information that InfoPrint prints on start, end, and separator sheets. The title information can also be used for audit and accounting purposes. This command keyword is equivalent to the InfoPrint document attribute **title-text**.

You must specify a value of **full** for one of the InfoPrint actual destination auxiliary sheet attributes (**accounting-exit**, **audit-exit**, **printer-start-sheet**, **printer-end-sheet**, or **printer-separator-sheet**) for InfoPrint to use this information.

The value is:

*title* Any 1 to 90 characters of title information.

$$
+ \underbrace{\qquad \qquad --otr--}{\qquad \qquad --otrailer--} = \underbrace{\qquad \qquad --ves--(or y)}{\qquad \qquad --otrailer--} =
$$

• Specifies whether an end sheet prints after the job. This command keyword is similar to the InfoPrint job attribute **auxiliary-sheet-selection**.

Values are:

**yes or y**

Print the end sheet specified by the actual destination attribute **printer-end-sheet** after the job. This is the default.

```
no or n
```
Н

Do not print an end sheet.

$$
-ous
$$

v Specifies the user ID information that InfoPrint prints on start, end, and separator sheets. The user ID information can also be used for audit and accounting purposes.

This command keyword is equivalent to the InfoPrint document attribute **user-id-text**.

You must specify a value of **full** for one of the InfoPrint actual destination auxiliary sheet attributes (**accounting-exit**, **audit-exit**, **printer-start-sheet**, **printer-end-sheet**, or **printer-separator-sheet**) for InfoPrint to use this information.

The value is:

*UserID*

 $\mathsf{H}$ 

Any 1 to 20 characters of userid information.

$$
-0x0 - 3x0 = \frac{1}{2}
$$

• Specifies the X offset of the logical page origin from the physical page origin. This keyword overrides any X offset value in the form definition. If you do not specify the **-oxoffset** keyword, InfoPrint uses the X offset value specified in the form definition you provide for printing the job.

This command keyword is equivalent to the InfoPrint document attribute **x-image-shift**.

The value is:

*nnnn.nnnu*

A numeric value that establishes the X (across) coordinate of the logical page origin, as shown in the figure below. *nnnn.nnn* is a number that can optionally contain a decimal point, and *u* is the units in inches (*i*) or millimeters (*m*).

If you do not specify a unit (*i* or *m*), then InfoPrint uses pels as the unit type. You cannot specify fractional values (that is, you cannot use a decimal point) for pels.

**Note:** If you specify a value that is outside of the printable area, you will get a print-positioning error. To determine the printable area of printer devices, see *Advanced Function Presentation: Printer Information*.

```
-oyo
-ovoffset-= nnnn.nnnu
```
• Specifies the Y offset of the logical page origin from the physical page origin. This keyword overrides any Y offset value in the form definition. If you do not specify the **-oyoffset** keyword, InfoPrint uses the Y offset value specified in the form definition you provide for printing the job.

<span id="page-176-0"></span>This command keyword is equivalent to the InfoPrint document attribute **y-image-shift**.

The value is:

*nnnn.nnnu*

Any numeric value that establishes the Y (down) coordinate of the logical page origin. *nnnn.nnn* is a number that can optionally contain a decimal point, and *u* is the units in inches (*i*) or millimeters (*m*).

If you do not specify a unit (*i* or *m*), InfoPrint uses pels as the unit type. You cannot specify fractional values (that is, you cannot use a decimal point) for pels.

**Note:** If you specify a value that is outside of the printable area, you will get a print-positioning error. To determine the printable area of printer devices, see *Advanced Function Presentation: Printer Information*.

## **-o keywords and values for specific data types**

You can also use **-o** to specify keywords (transform command flags or options) that apply to these specific data types:

- v Double-byte character set (DBCS) ASCII data
- Extended UNIX code (EUC) data
- v Graphical Interchange Format (GIF) data
- Joint Photographic Experts Group (JPEG) data
- Line data
- PCL data
- v Portable Document Format (PDF) data
- PostScript data
- Tag Image Format File (TIFF) data

For example, to specify that the finished width of a PostScript image is 6 inches, enter:

enq -P3825C -odatatype=ps -o-w6i memo1.ps

### **DBCS ASCII data and EUC data:**

If you are printing DBCS (double-byte) ASCII or Extended UNIX Code (EUC) data:

- v Specify **-odatatype=dbcsascii** for DBCS ASCII or **-odatatype=dbcsascii -o-e** for EUC with the **enq**, **lp**, **qprt**, or **lprafp** command; or allow InfoPrint to identify the data type.
- v InfoPrint automatically runs the **db2afp** transform command.
- v You can use these **db2afp** flags on the command line with **enq**, **lp**, **qprt** or **lprafp**:
	- **-o-e**
	- **-o-lja**
	- **-o-lch**
	- **-o-lko** (EUC only)

For information about these flags, see ["db2afp Command: transforms DBCS data](#page-285-0) [to AFP" on page 268.](#page-285-0)

You cannot use the **db2afp -o** flag to specify an output file.

**Note:** The **db2afp** transform must be installed on the workstation where InfoPrint is installed.

## **GIF data:**

–

If you are printing GIF data:

- v Specify **-odatatype=gif** with the **enq**, **lp**, **qprt**, or **lprafp** command; or allow InfoPrint to identify the data type.
- v InfoPrint automatically runs the **gif2afp** transform command.
- v You can use these **gif2afp** options on the command line with **enq**, **lp**, **qprt**, or **lprafp**. For those options that accept a value, do not put a blank between the option and the value.

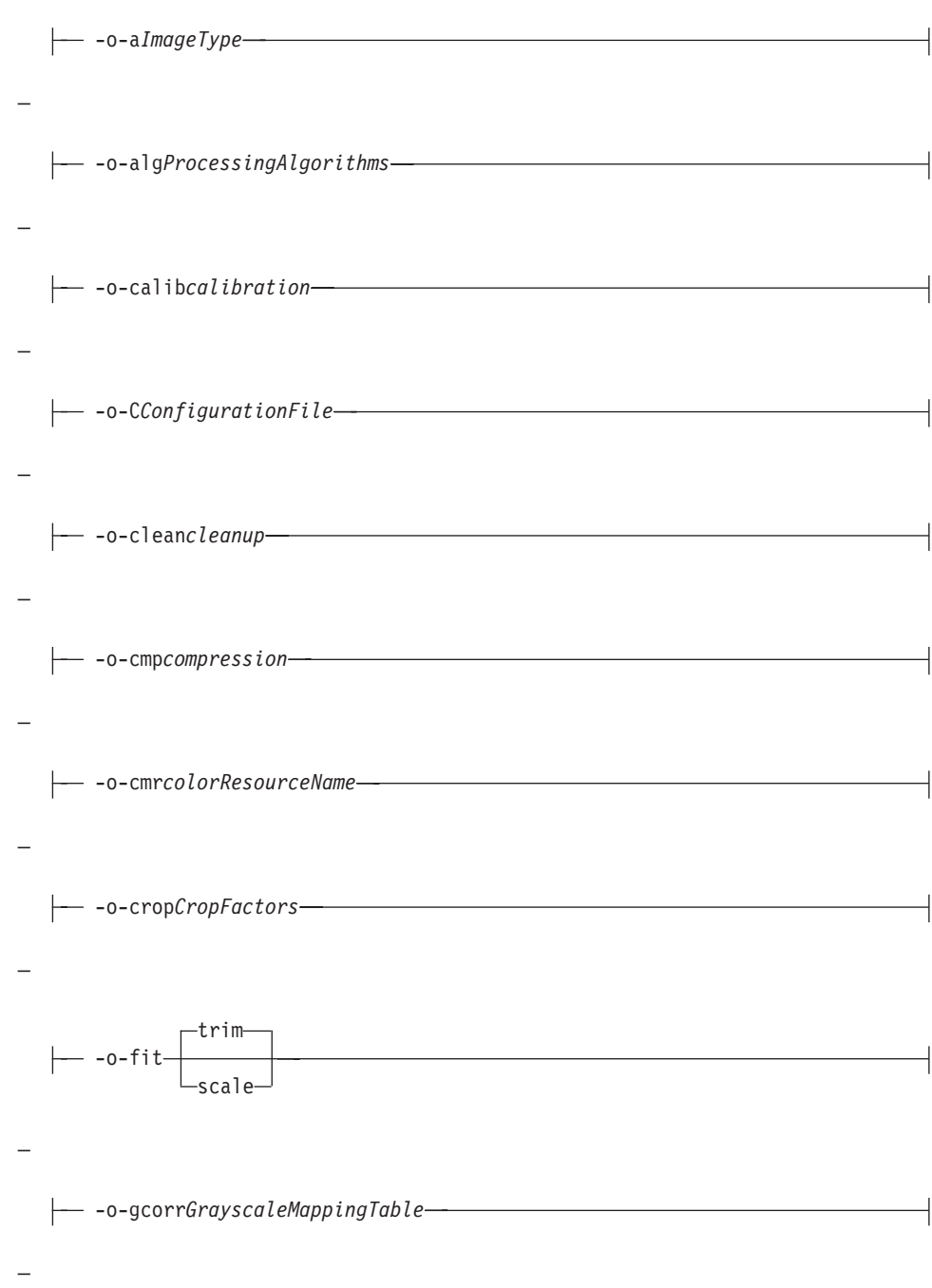

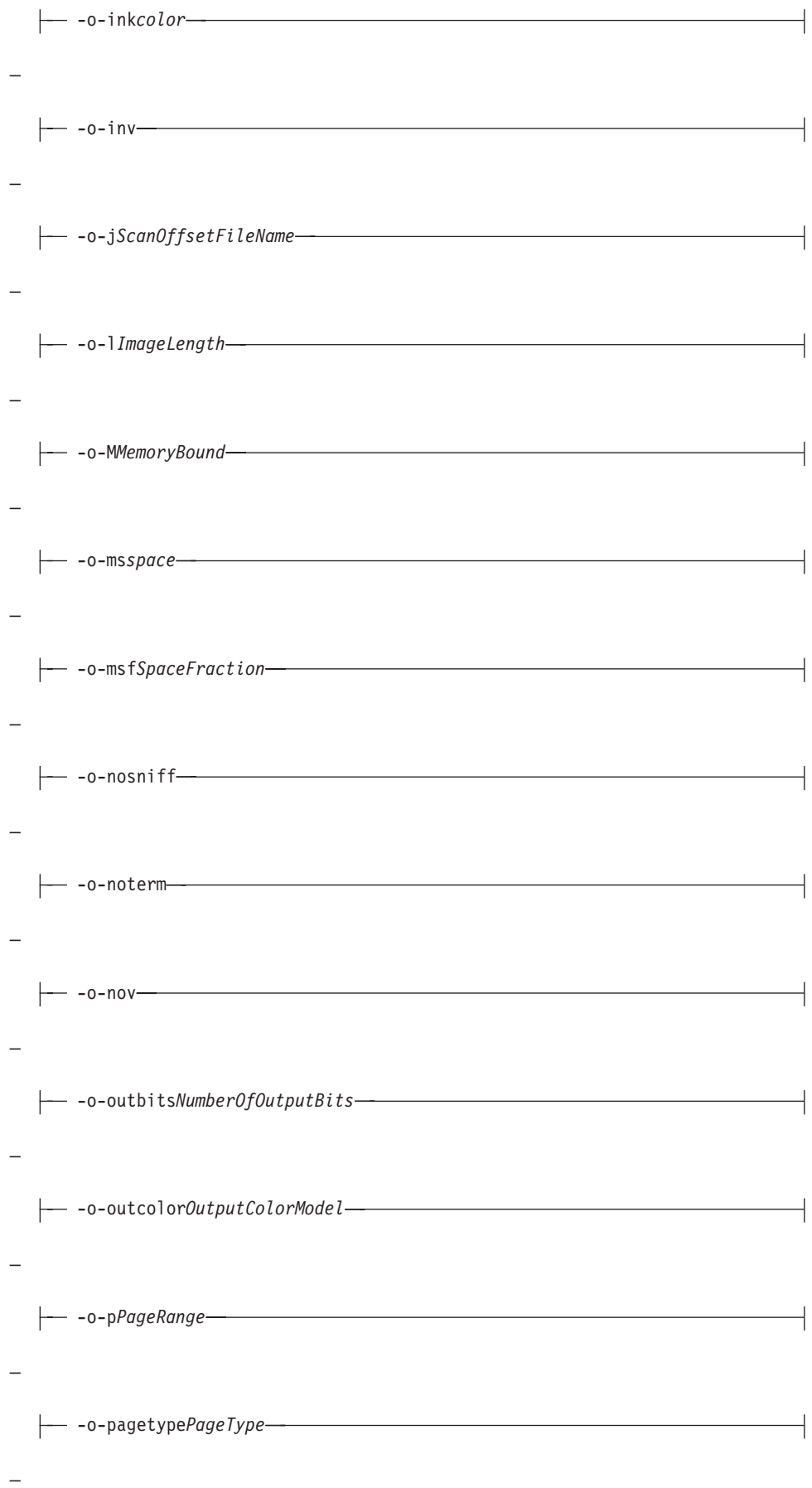

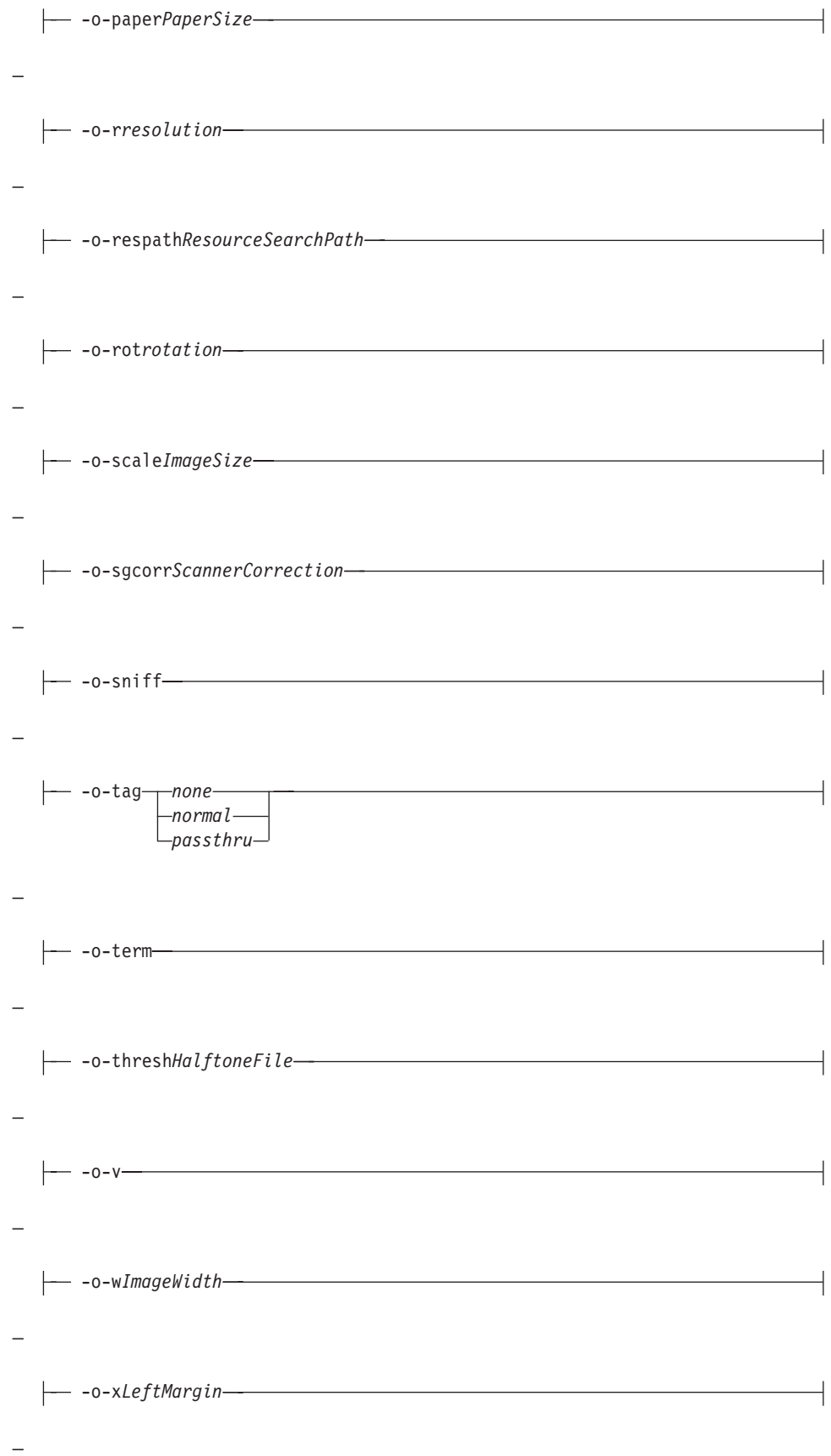
-o-y*TopMargin*

For information about these options, see ["gif2afp command: transforms GIF data](#page-292-0) [to AFP" on page 275.](#page-292-0)

You cannot use the print command **-o** flag to pass the **gif2afp -o** option to specify an output file, or the **@**, **-f**, and **-z** options to specify input files.

**Note:** The **gif2afp** transform must be installed on the workstation where InfoPrint is installed.

### **JPEG data:**

–

–

If you are printing JPEG data:

- v Specify **-odatatype=jpeg** with the **enq**, **lp**, **qprt**, or **lprafp** command; or allow InfoPrint to identify the data type.
- v InfoPrint automatically runs the **jpeg2afp** transform command.
- v You can use these **jpeg2afp** options on the command line with **enq**, **lp**, **qprt**, or **lprafp**. For those options that accept a value, do not put a blank between the option and the value.

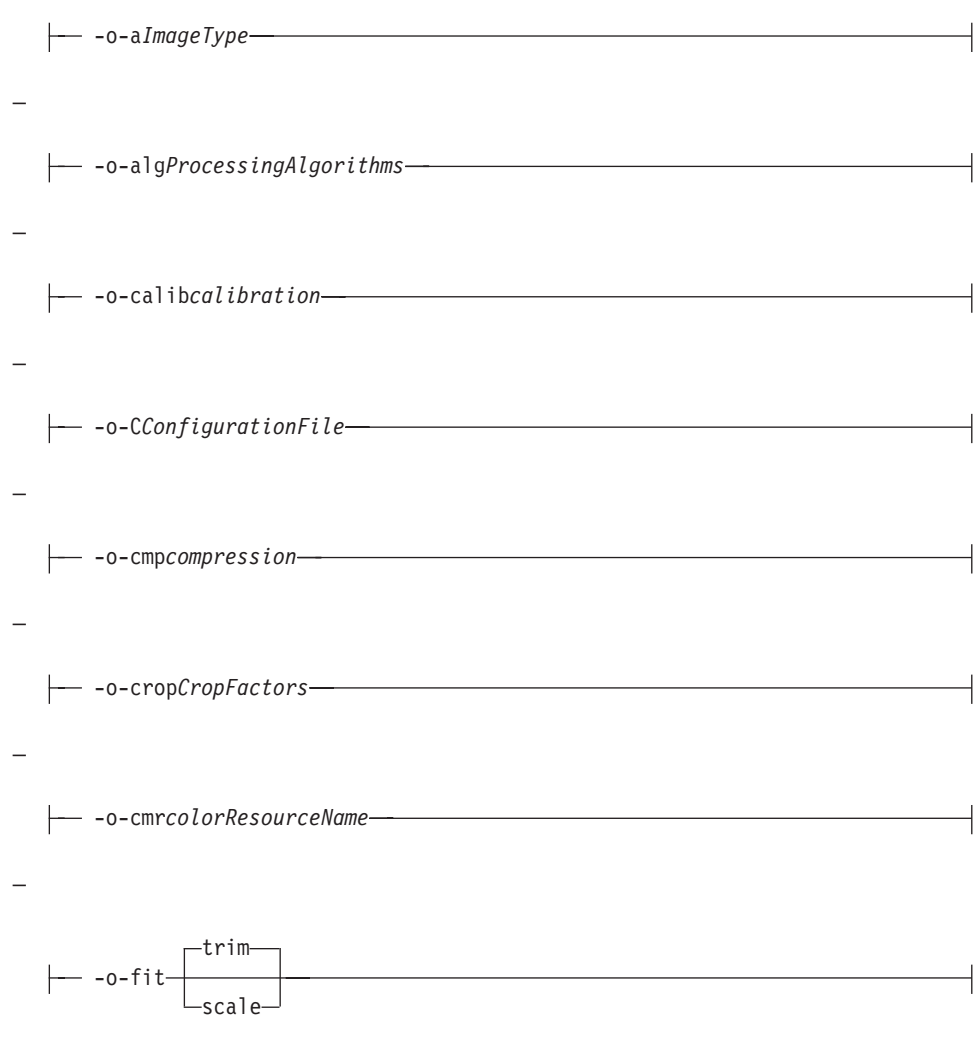

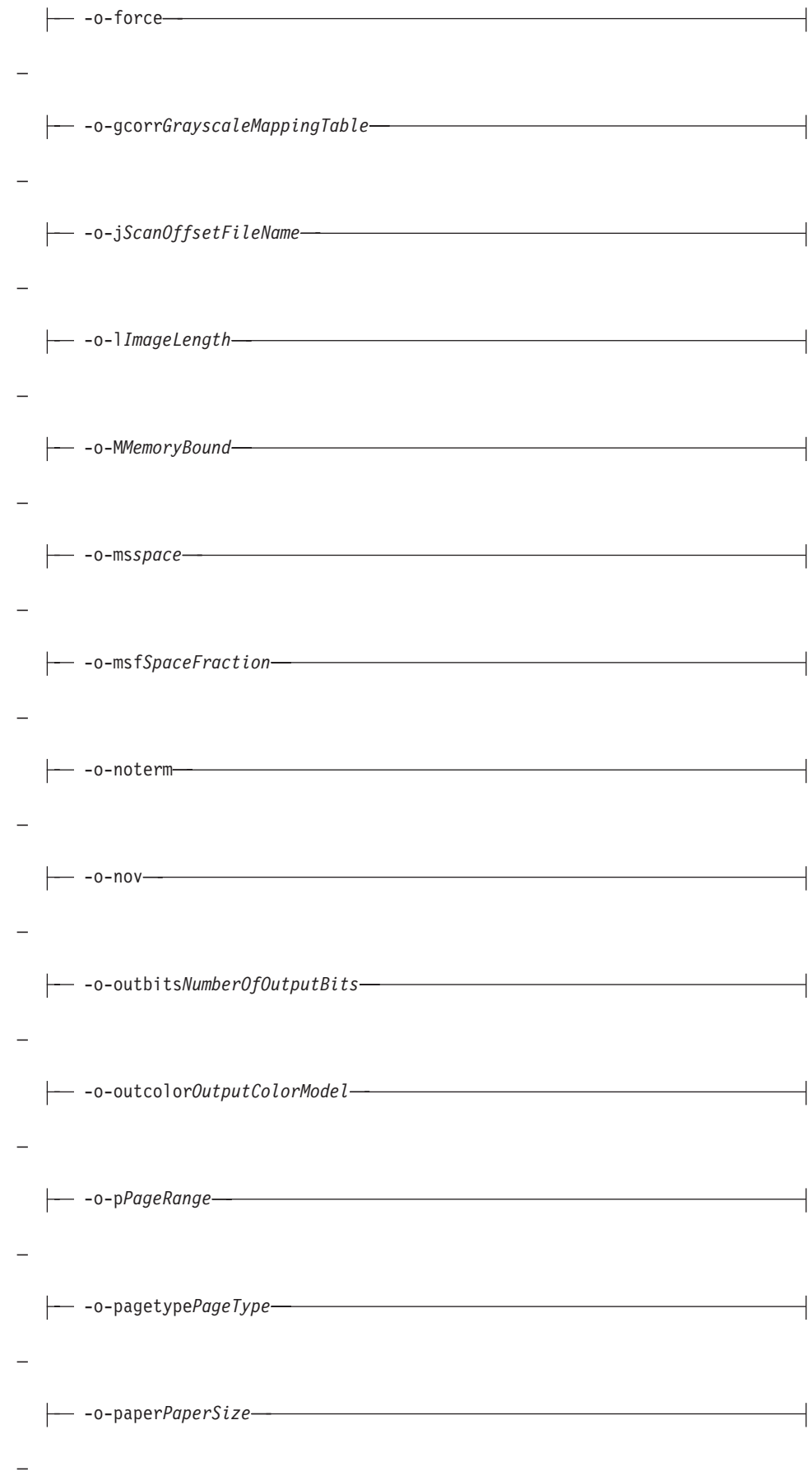

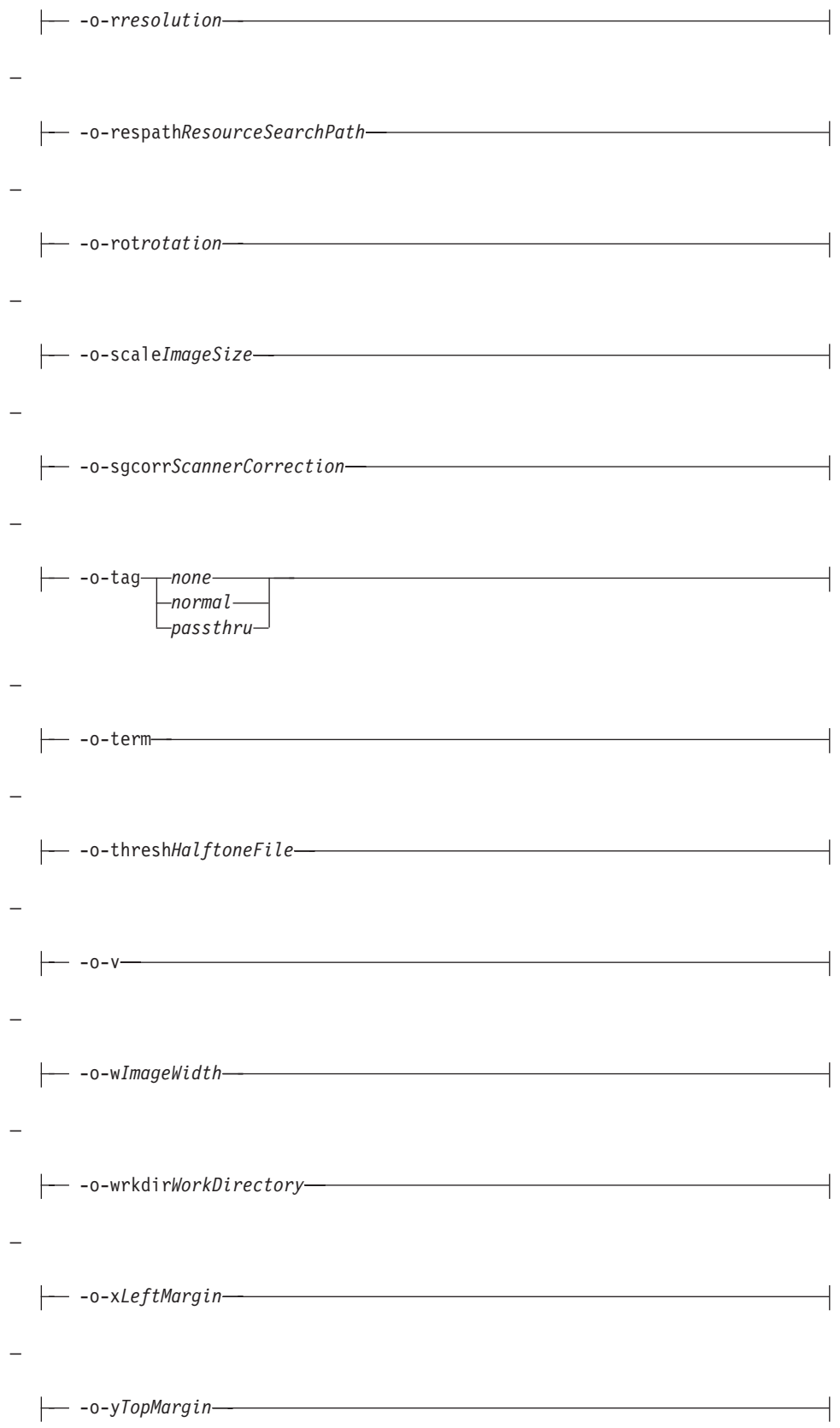

For information about these options, see ["jpeg2afp command: transforms JPEG](#page-322-0) [data to AFP" on page 305.](#page-322-0)

You cannot use the print command **-o** flag to pass the **jpeg2afp -o** option to specify an output file, or the **@**, **-f**, and **-z** options to specify input files.

**Note:** The **jpeg2afp** transform must be installed on the workstation where InfoPrint is installed.

### **Line data:**

–

If you are printing S/370 line data, or you are printing ASCII data that you want to format with a page definition:

- v Specify **-odatatype=line** with the **enq**, **lp**, **qprt**, or **lprafp** command; or allow InfoPrint to identify the data type.
- v InfoPrint automatically runs the **line2afp** transform command.
- v You can use these **line2afp** flags on the command line with **enq**, **lp**, **qprt**, or **lprafp**:

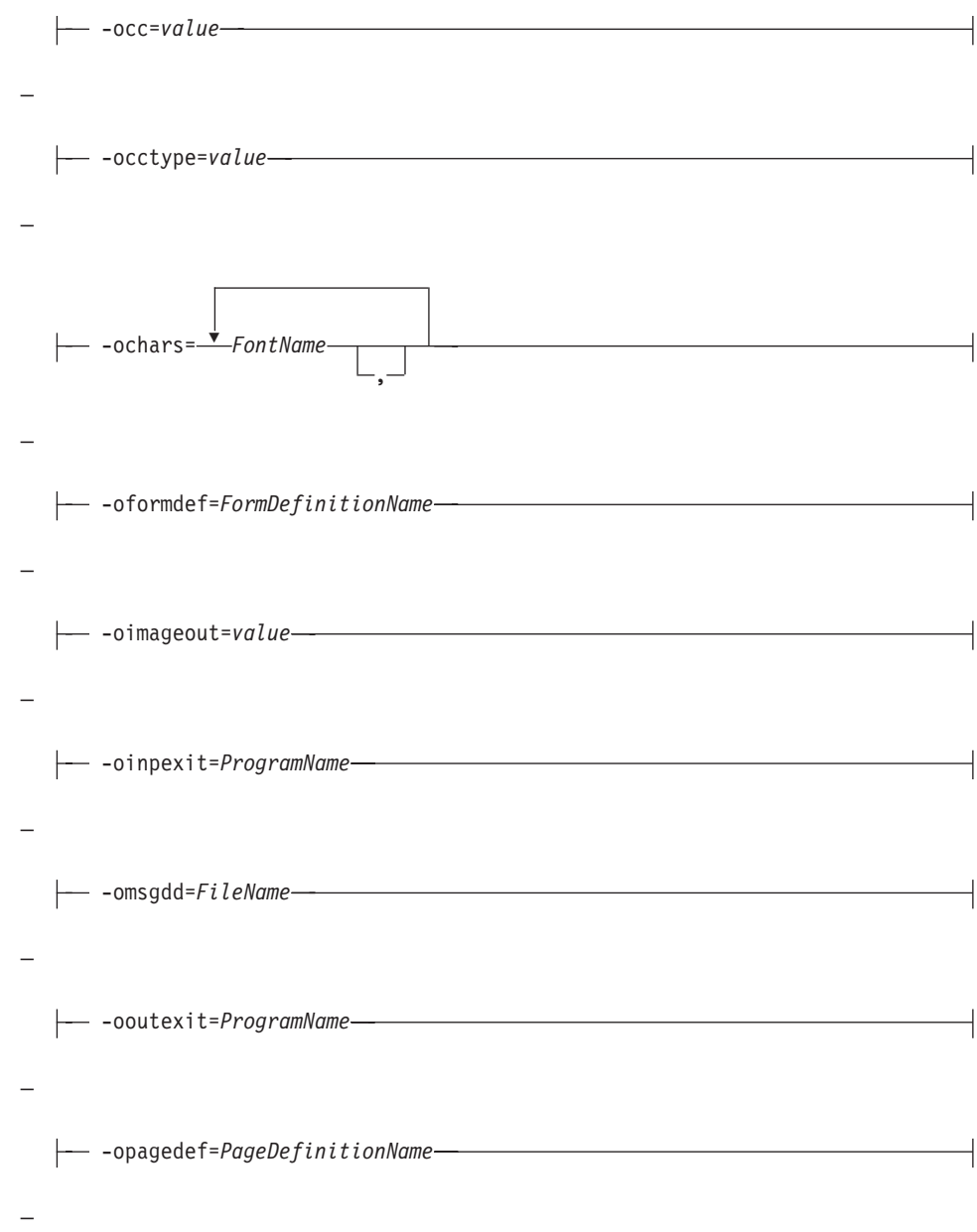

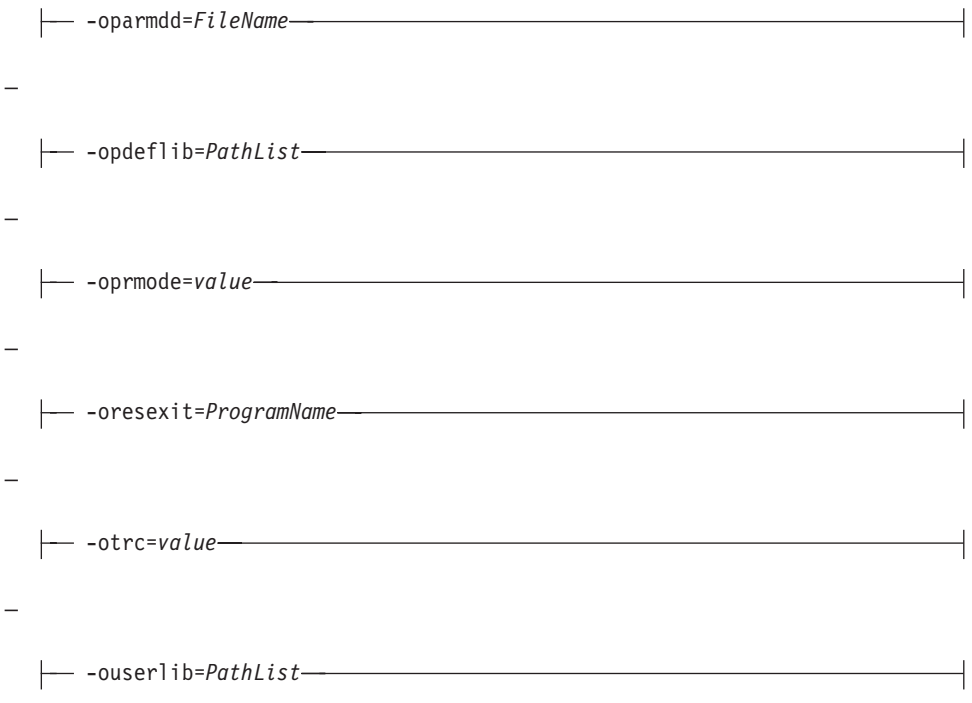

For information about these flags, see ["line2afp command: transforms traditional](#page-347-0) [line data and ASCII data to AFP" on page 330.](#page-347-0)

You cannot use **line2afp** flags for the input file (**inputdd**) or the output file (**outputdd**).

When you are using **line2afp** flags with an AIX print command, you should not use **line2afp** flags that do the same thing as InfoPrint-specific **-o** flags. Use the InfoPrint-specific **-o** flags instead:

- Use **enq -odatatype=line -orespath=** instead of **enq -odatatype=line -ofdeflib=**
- Use **enq -odatatype=line -osrchfontlib=** instead of **enq -odatatype=line -ofontlib=**
- Use **enq -odatatype=line -orespath=** instead of **enq -odatatype=line -oovlylib=**
- Use **enq -odatatype=line -orespath=** instead of **enq -odatatype=line -opseglib=**
- Use **enq -odatatype=line -orespath=** instead of **enq -odatatype=line -oreslib=**

**Note:** The **line2afp** transform and **acif** command must be installed on the workstation where InfoPrint is installed.

### **PCL data:**

If you are printing PCL data:

- v Specify **-odatatype=pcl** with the **enq**, **lp**, **qprt**, or **lprafp** command; or allow InfoPrint to identify the data type.
- v InfoPrint automatically runs the **pcl2afp** transform command.
- v You can use these **pcl2afp** flags on the command line with **enq**, **lp**, **qprt**, or **lprafp**. For those flags that accept a value, do not put a blank between the flag and the value.

–

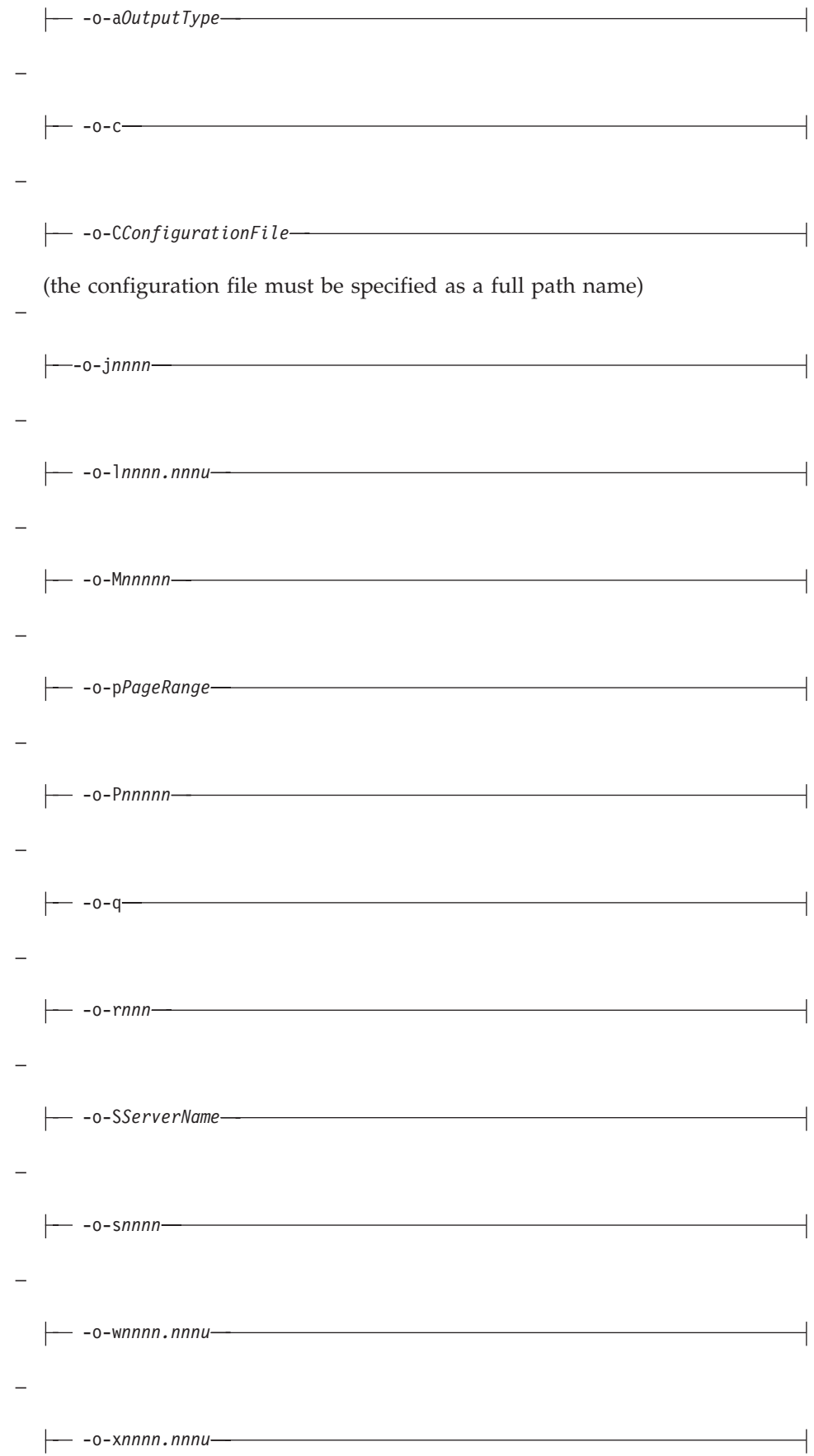

-o-y*nnnn.nnnu*

–

–

For information about these flags, see ["pcl2afp command: transforms PCL data](#page-378-0) [to AFP" on page 361.](#page-378-0)

You cannot use the **pcl2afp -o** flag to specify an output file.

**Note:** The **pcl2afp** transform must be installed on the workstation where InfoPrint is installed.

### **PostScript and PDF data:**

If you are printing PostScript or PDF data:

- v Specify **-odatatype=ps** or **-odatatype=pdf** with the **enq**, **lp**, **qprt**, or **lprafp** command; or allow InfoPrint to identify the data type.
- v InfoPrint automatically runs the **ps2afp** transform command. (The **pdf2afp** command is another name for **ps2afp**.)
- v You can use these **ps2afp** flags on the command line with **enq**, **lp**, **qprt**, or **lprafp**. For those flags that accept a value, do not put a blank between the flag and the value.

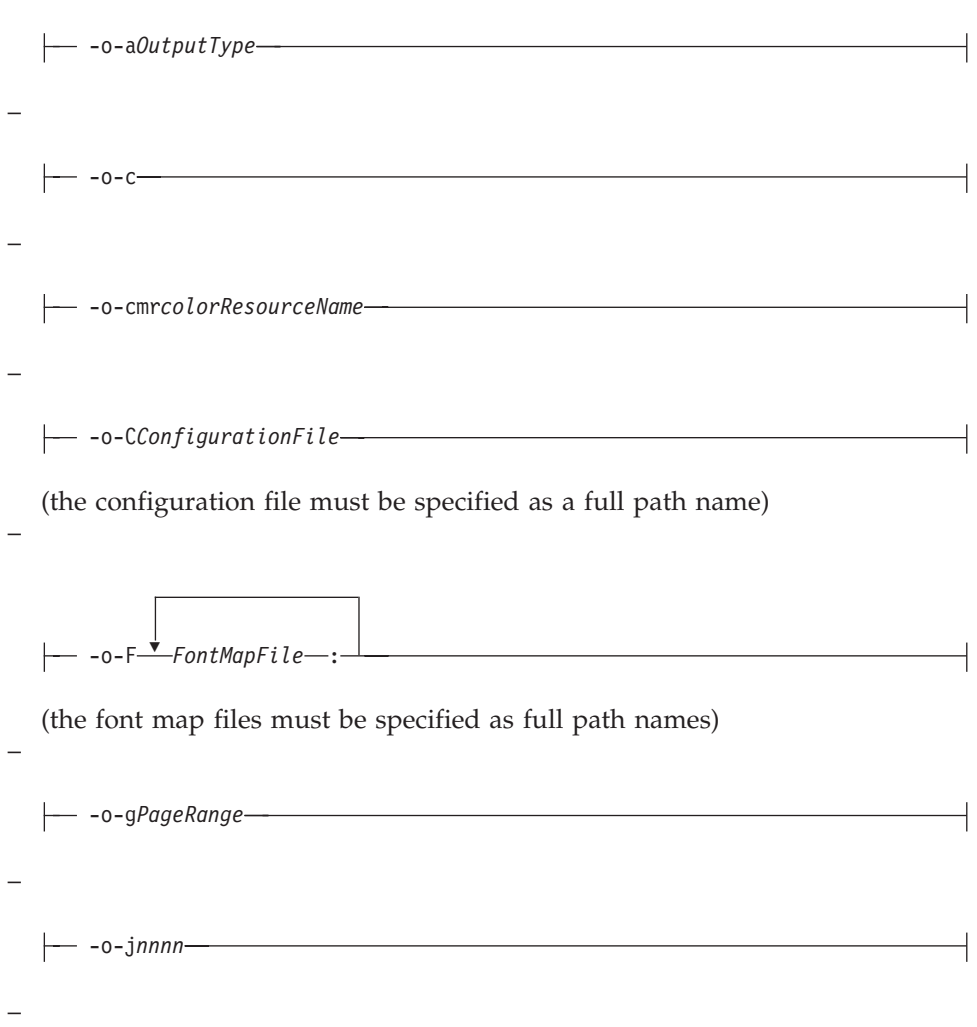

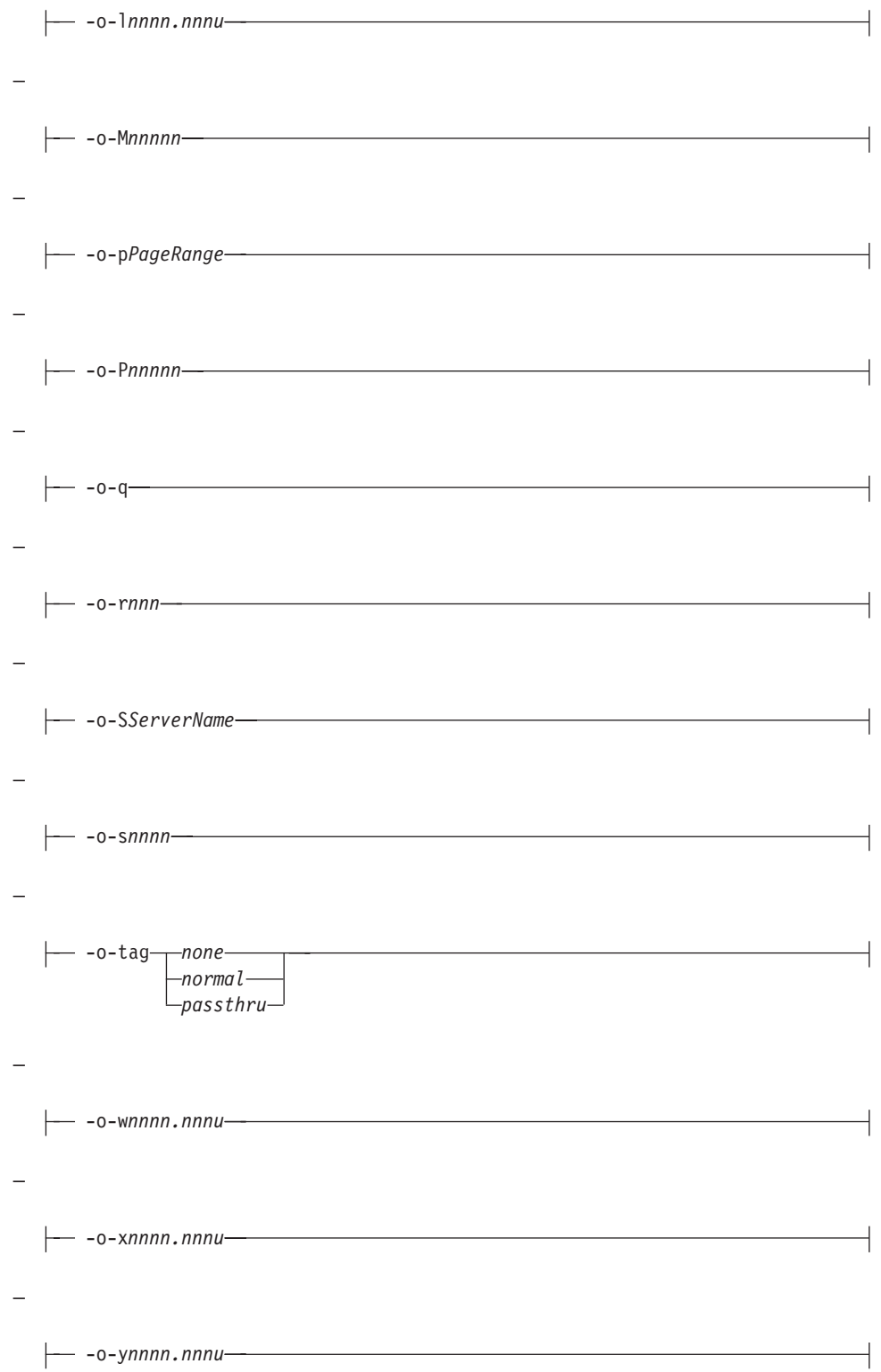

For information about these flags, see ["pdf2afp and ps2afp commands:](#page-404-0) [transform PDF or PostScript data to AFP" on page 387.](#page-404-0)

You cannot use the **ps2afp -o** flag to specify an output file.

**Note:** The **ps2afp** transform must be installed on the workstation where InfoPrint is installed.

### **TIFF data:**

–

If you are printing TIFF data:

- v Specify **-odatatype=tiff** with the **enq**, **lp**, **qprt**, or **lprafp** command; or allow InfoPrint to identify the data type.
- v InfoPrint automatically runs the **tiff2afp** transform command.
- v You can use these **tiff2afp** options on the command line with **enq**, **lp**, **qprt**, or **lprafp**. For those options that accept a value, do not put a blank between the option and the value.

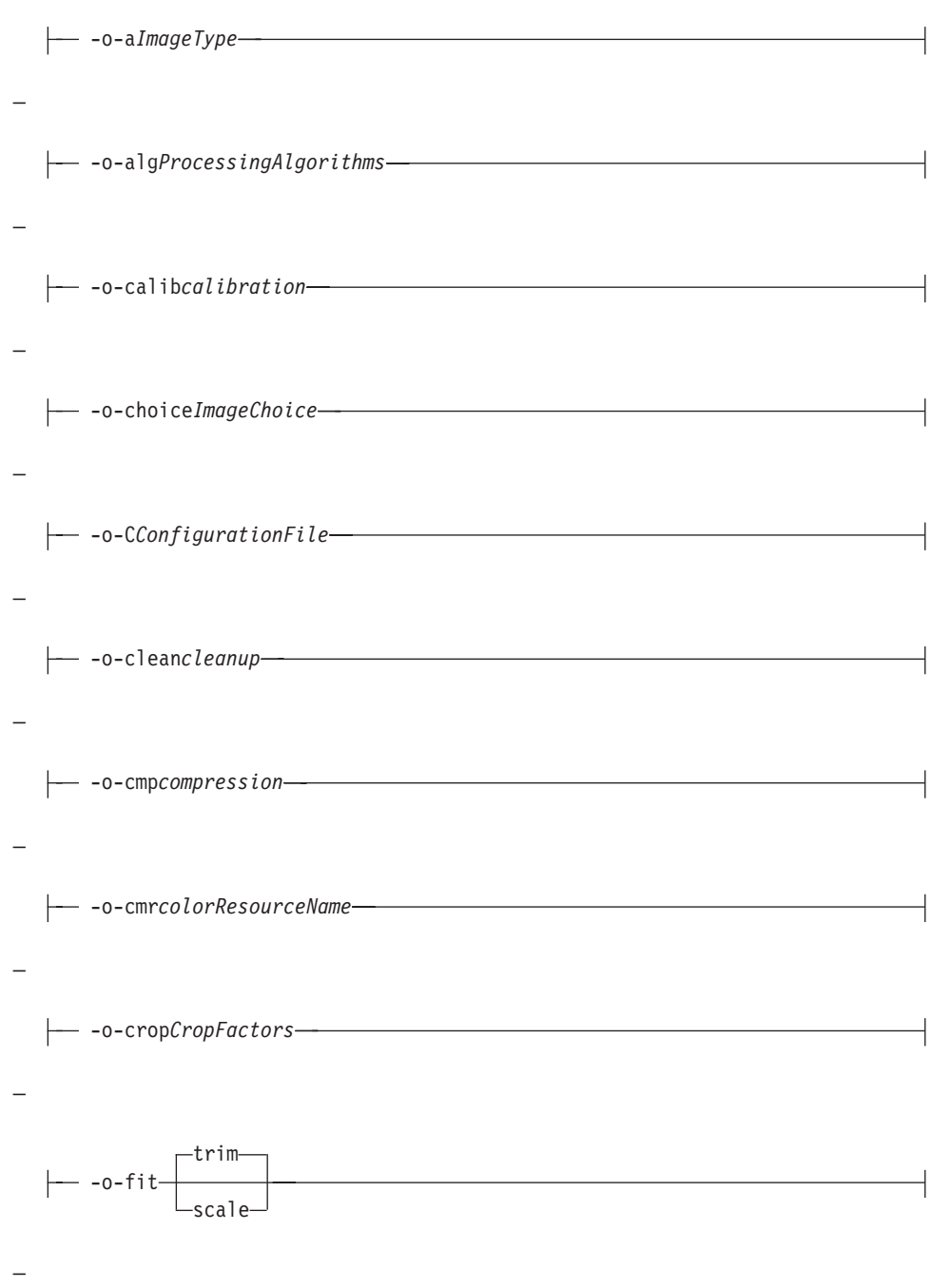

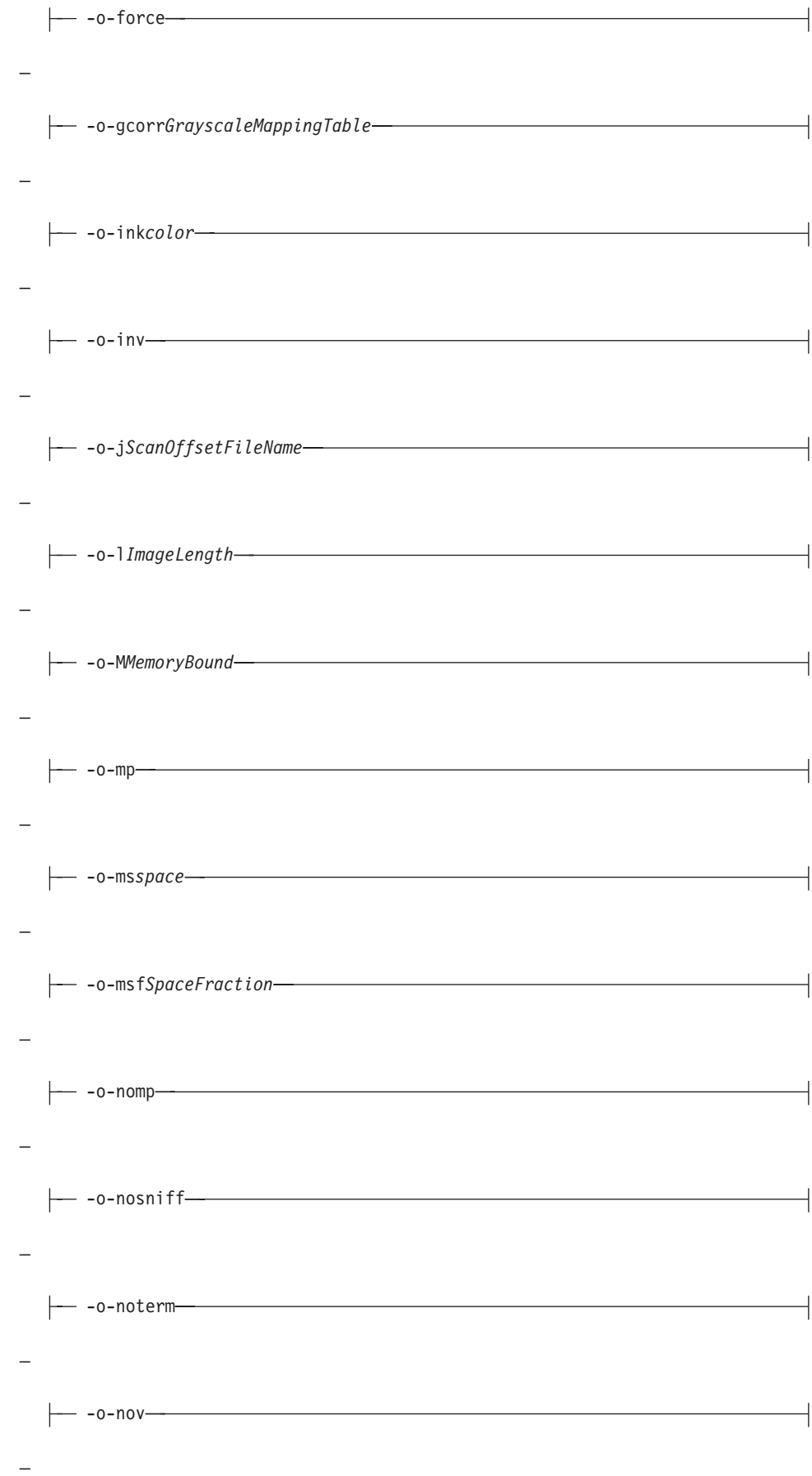

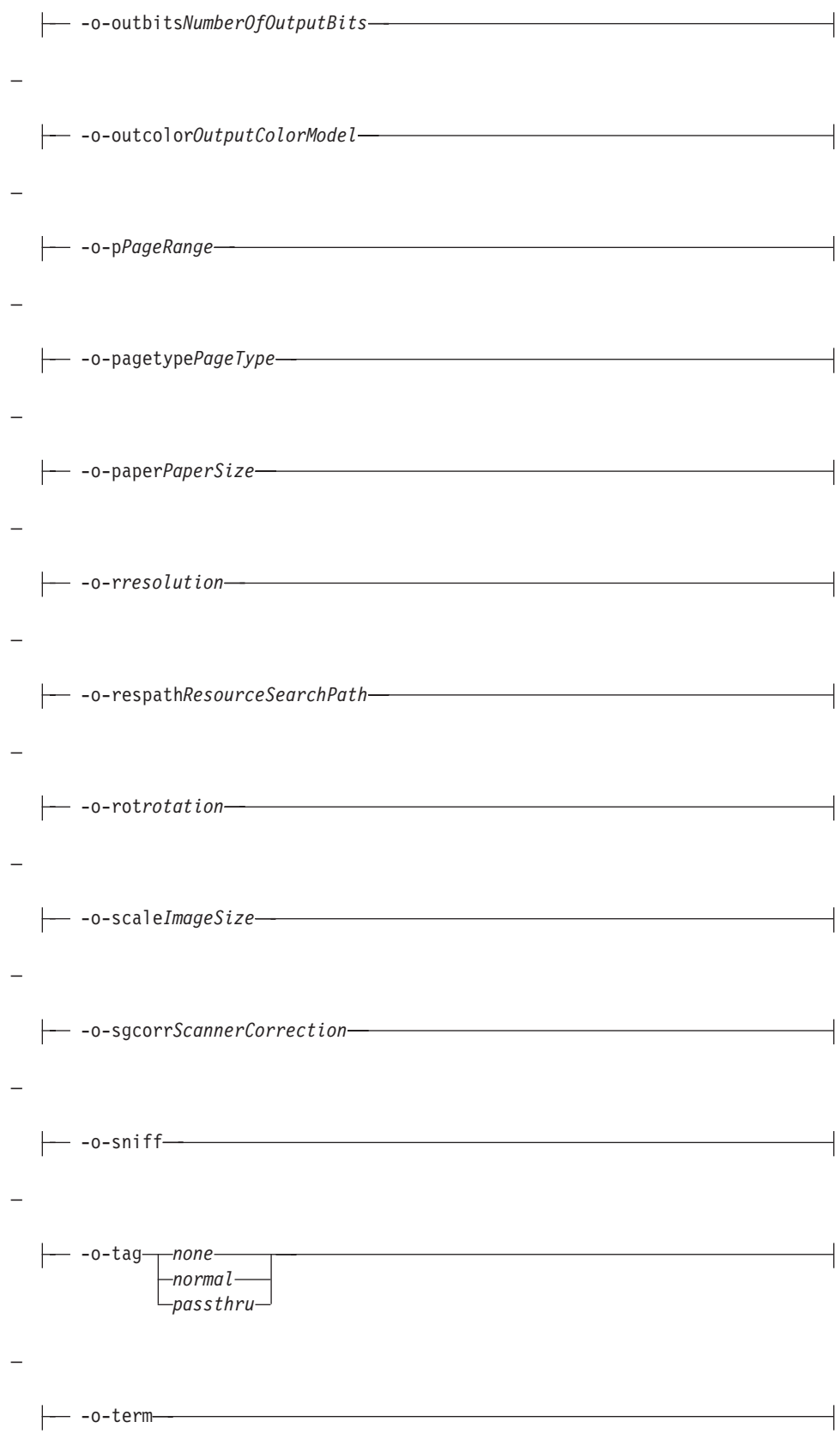

–

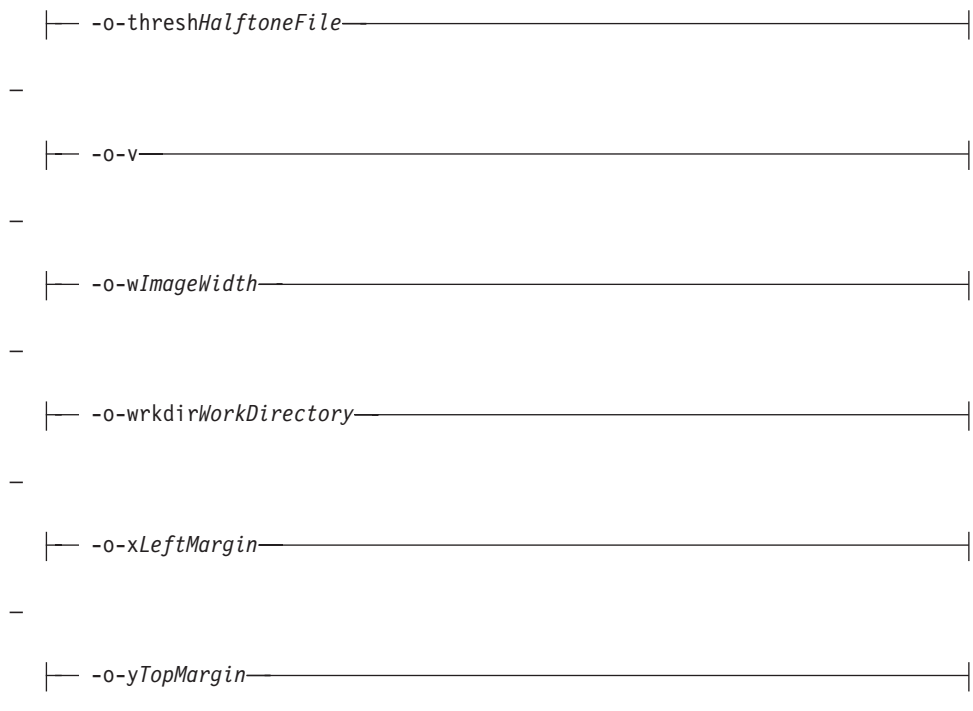

For information about these options, see ["tiff2afp command: transforms TIFF](#page-450-0) [data to AFP" on page 433.](#page-450-0)

You cannot use the print command **-o** flag to pass the **tiff2afp -o** option to specify an output file, or the **@**, **-f**, and **-z** options to specify input files.

**Note:** The **tiff2afp** transform must be installed on the workstation where InfoPrint is installed.

# **Examples for the -o flag**

v To submit the ASCII file myfile to the InfoPrint logical destination called Xserv-lp with four copies printed on one side of hole-punched paper, which is stored in the secondary bin of the printer device, enter:

enq -P Xserv-lp -obin=2 -ocopies=4 -oduplex=n myfile

InfoPrint includes a form definition that specifies single-sided printouts of hole-punched paper from bin 2. If this form definition (**F1H10120**) is installed in the default directory, you could alternatively type:

enq -P Xserv-lp -ocopies=4 -oformdef=F1H10120 myfile

v To submit AFP data stream files file1 and file2 to the InfoPrint logical destination called dtsrv-lp, with a search path for fonts of /home/afpfonts, enter:

lp -d dtsrv-lp -osrchfontlib=/home/afpfonts file1 file2

v To submit the PostScript file myfile to the InfoPrint logical destination called servB-lp (which has a resolution of 300 pels), with a form definition of F1PP0120, with no reported block-positioning errors for the resulting image, and with a maximum of 100 printed messages, enter:

qprt -P servB-lp -o-r300 -odatac=blkpos -odatat=ps -of=F1PP0120 -omsgc=100 myfile

# **InfoPrint administrative utilities**

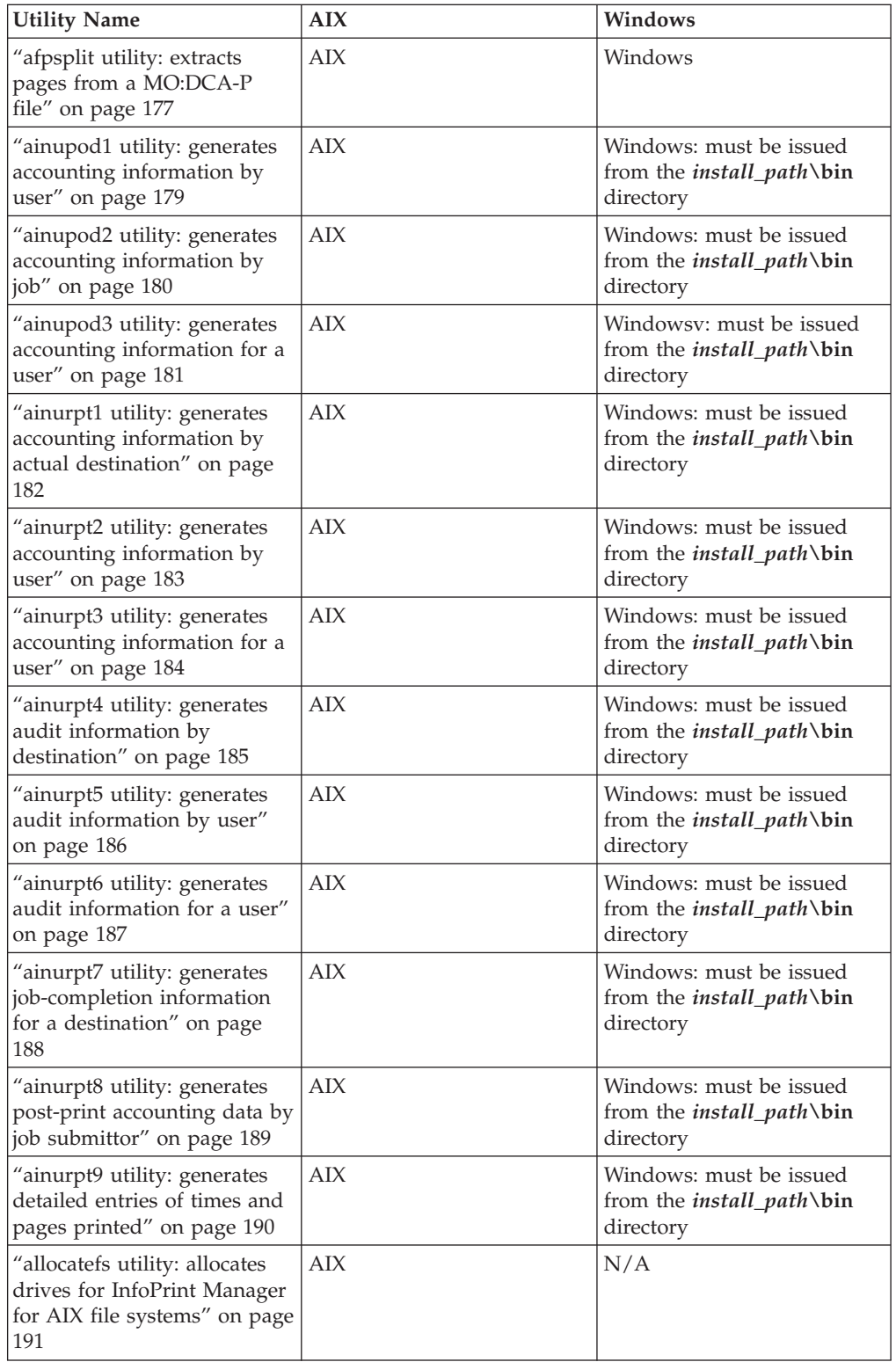

This section describes these InfoPrint administrative utilities:

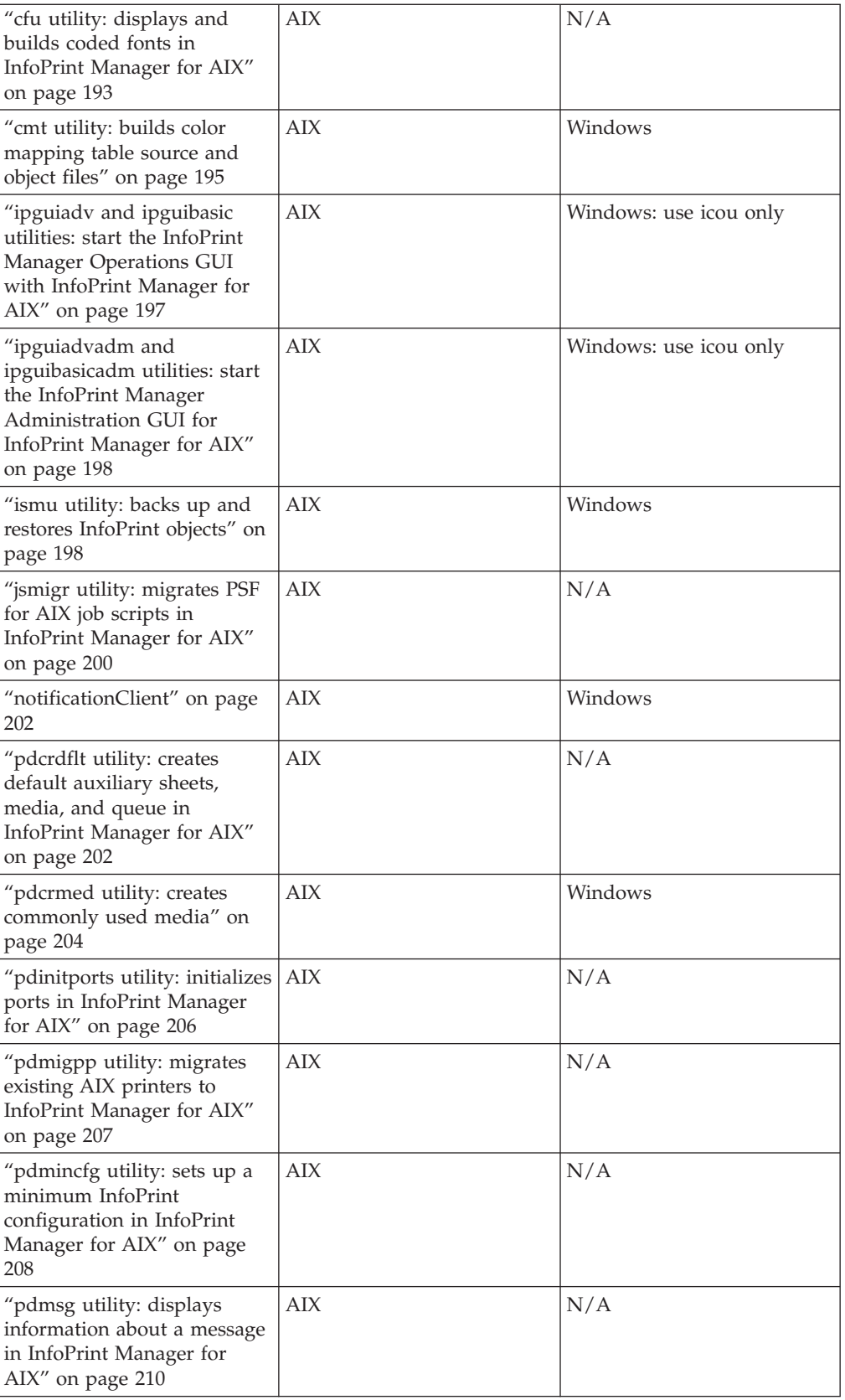

<span id="page-194-0"></span>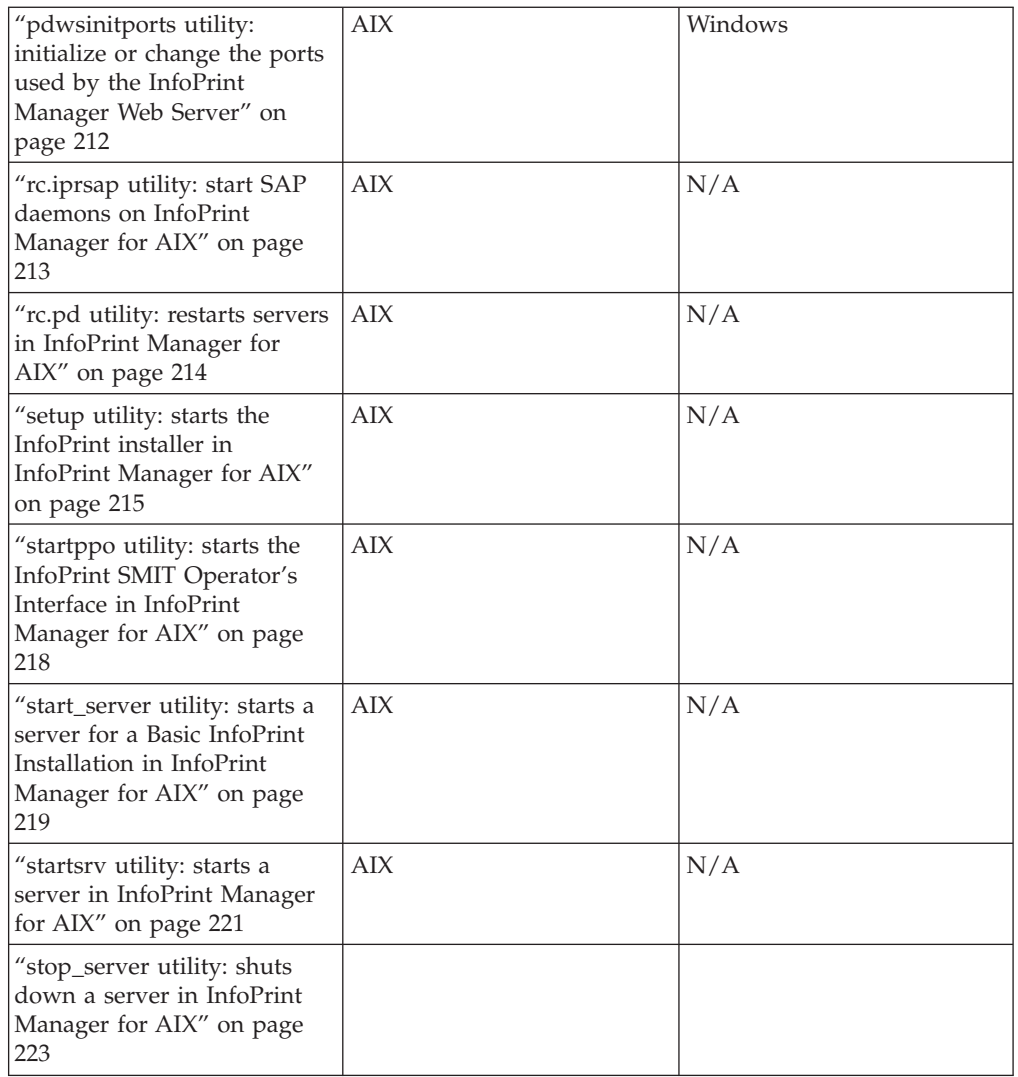

# **afpsplit utility: extracts pages from a MO:DCA-P file Syntax**

### **afpsplit utility**

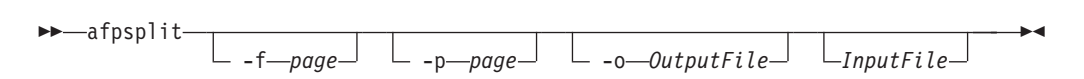

## **Description**

Enter the **afpsplit** command to extract a page or a range of pages from an AFP MO:DCA-P document and create MO:DCA-P output.

You might use the **afpsplit** command to create a separate file starting at the 25th page and ending at the 50th page of a 200-page document. After you use the **afpsplit** command to create a file, you can view, store, print, or send that file.

**Notes:**

- 1. **afpsplit** removes structured index fields from MO:DCA-P files. This does not affect the appearance of printed files, but index entries are no longer available for viewing.
- 2. **afpsplit** writes error messages to STDERR.

### **Flags**

-f *page*

v Specifies the forward space function, where *page* indicates the number of pages (0-999999999) that you can forward space from the beginning of the input file to start extracting the page or range of pages. To start extracting on page *n*, forward space *n-1* pages.

If you do not specify the **-f** flag, the extraction starts at the beginning of the file. If you specify more than one **-f** flag, the last one you specify is used.

-p *page*

v Specifies the page end function, where *page* indicates the number of pages (0-999999999) to be extracted.

If you do not specify the **-p** flag, all pages from the forward space point to the end of the input file are included in the output file. If you specify more than one **-p** flag, the last one you specify is used.

-o *OutputFile*

• Specifies the name of the file for the page or range of pages produced by **afpsplit**.

If you do not specify this flag, **afpsplit** uses standard output (STDOUT).

#### **Arguments**

The valid argument value for the **afpsplit** utility is:

*InputFile*

• Specifies the input file.

If you do not specify an input file, **afpsplit** uses standard input (STDIN).

### **Example**

To extract pages 21-30 from a MO:DCA-P input file called input.afp and use the **pdpr** command to print those 10 pages on printer serv1-lp, enter: afpsplit  $-f$  20 -p 10 input.afp | pdpr -p serv1-lp

# <span id="page-196-0"></span>**ainupod1 utility: generates accounting information by user Syntax**

### **ainupod1 utility**

-- ainupod1 -

## **Description**

For InfoPrint Manager for AIX, use the **ainupod1** utility to generate a report of accounting information for all jobs printed or sent on all defined PSF, fax, or email actual destinations, sorted by user ID. This information is derived from the **/var/psf/podaccount.log** file. By default, basic InfoPrint installations set the value of the **accounting-exit** actual destination attribute to **job-ticket**, which invokes a user exit program that writes accounting information to this file.

For InfoPrint Manager for Windows, use the **ainupod1** utility to generate a report of accounting information for all jobs printed or sent on all defined PSF actual destinations, sorted by user ID. This information is derived from the *install\_path***\var\psf\podaccount.log** file. By default, basic InfoPrint installations set the value of the **accounting-exit** actual destination attribute to **job-ticket**, which invokes a user exit program that writes accounting information to this file.

**Note:** On Windows, this command must be run from the *install\_path***\bin** directory.

### **Example**

To generate accounting information for all users, enter: ainupod1

**ainupod1** returns information similar to:

Accounting Report by Customer ID

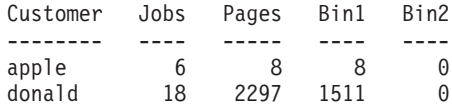

## **Suggested reading**

For information about:

- Auxiliary sheets, see ["Attributes for auxiliary-sheet objects" on page 678.](#page-695-0)
- v Other utilities that generate accounting reports from the **podaccount.log** file, see ["ainupod2 utility: generates accounting information by job" on page 180](#page-197-0) and ["ainupod3 utility: generates accounting information for a user" on page 181.](#page-198-0)
- v Utilities that generate accounting reports from the **accounting.log** file, see ["ainurpt1 utility: generates accounting information by actual destination" on](#page-199-0) [page 182,](#page-199-0) ["ainurpt2 utility: generates accounting information by user" on page](#page-200-0) [183,](#page-200-0) and ["ainurpt3 utility: generates accounting information for a user" on page](#page-201-0) [184.](#page-201-0)

◂

v Utilities that generate audit reports, see ["ainurpt4 utility: generates audit](#page-202-0) [information by destination" on page 185,](#page-202-0) ["ainurpt5 utility: generates audit](#page-203-0) [information by user" on page 186,](#page-203-0) and ["ainurpt6 utility: generates audit](#page-204-0) [information for a user" on page 187.](#page-204-0)

# <span id="page-197-0"></span>**ainupod2 utility: generates accounting information by job Syntax**

**ainupod2 utility**

-- ainupod2 -

### **Description**

For InfoPrint Manager for AIX, use the **ainupod2** utility to generate a report of accounting information for all jobs printed or sent on all defined PSF, fax, and email actual destinations, sorted by job ID. This information is derived from the **/var/psf/podaccount.log** file. By default, basic InfoPrint installations set the value of the the **accounting-exit** actual destination attribute to **job-ticket**, which invokes a user exit program that writes accounting information to this file.

◂

For InfoPrint Manager for Windows, use the **ainupod2** utility to generate a report of accounting information for all jobs printed or sent on all defined PSF actual destinations, sorted by job ID. This information is derived from the *install\_path* **\var\psf\podaccount.log** file. By default, basic InfoPrint installations set the value of the **accounting-exit** actual destination attribute to **job-ticket**, which invokes a user exit program that writes accounting information to this file.

**Note:** On Windows, this command must be run from the *install\_path***\bin** directory.

### **Example**

To generate accounting information for all jobs, enter: ainupod2

**ainupod2** returns information similar to:

Accounting Report by Job ID

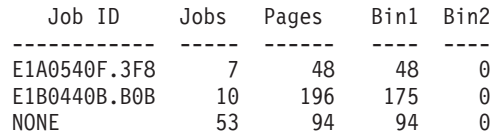

## **Suggested reading**

For information about:

- Auxiliary sheets, see ["Attributes for auxiliary-sheet objects" on page 678.](#page-695-0)
- v Other utilities that generate accounting reports from the **podaccount.log** file, see ["ainupod1 utility: generates accounting information by user" on page 179](#page-196-0) and ["ainupod3 utility: generates accounting information for a user" on page 181.](#page-198-0)
- v Utilities that generate accounting reports from the **accounting.log** file, see ["ainurpt1 utility: generates accounting information by actual destination" on](#page-199-0) [page 182](#page-199-0)

<span id="page-198-0"></span>[page 182,](#page-199-0) ["ainurpt2 utility: generates accounting information by user" on page](#page-200-0) [183,](#page-200-0) and ["ainurpt3 utility: generates accounting information for a user" on page](#page-201-0) [184.](#page-201-0)

v Utilities that generate audit reports, see ["ainurpt4 utility: generates audit](#page-202-0) [information by destination" on page 185,](#page-202-0) ["ainurpt5 utility: generates audit](#page-203-0) [information by user" on page 186,](#page-203-0) and ["ainurpt6 utility: generates audit](#page-204-0) [information for a user" on page 187.](#page-204-0)

# **ainupod3 utility: generates accounting information for a user Syntax**

#### **ainupod3 utility**

-- ainupod3 -

### **Description**

For InfoPrint Manager for AIX, use the **ainupod3** utility to generate a report of accounting information for all jobs printed or sent on all defined PSF, fax, and email actual destinations by a given user. This information is derived from the **/var/psf/podaccount.log** file. By default, basic InfoPrint installations set the value of the the **accounting-exit** actual destination attribute to **job-ticket**, which invokes a user exit program that writes accounting information to this file.

For InfoPrint Manager for Windows, use the **ainupod3** utility to generate a report of accounting information for all jobs printed or sent on all defined PSF actual destinations by a given user. This information is derived from the *install\_path***\var\psf\podaccount.log** file. By default, basic InfoPrint installations set the value of the **accounting-exit** actual destination attribute to **job-ticket**, which invokes a user exit program that writes accounting information to this file.

**Note:** On Windows, this command must be run from the *install\_path***\bin** directory.

### **Example**

To generate accounting information for user donald, enter: ainupod3

When **ainupod3** prompts you for a user ID, enter:

donald

**ainupod3** returns information similar to:

Print Activity Report for donald

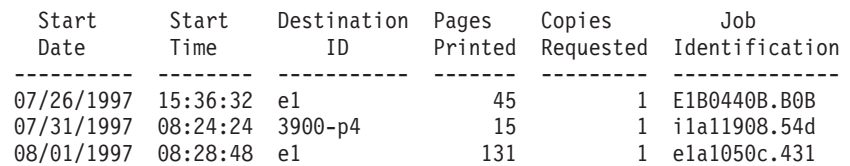

◂

<span id="page-199-0"></span>For information about:

- Auxiliary sheets, see ["Attributes for auxiliary-sheet objects" on page 678.](#page-695-0)
- v Other utilities that generate accounting reports from the **podaccount.log** file, see ["ainupod1 utility: generates accounting information by user" on page 179](#page-196-0) and ["ainupod2 utility: generates accounting information by job" on page 180.](#page-197-0)
- v Utilities that generate accounting reports from the **accounting.log** file, see "ainurpt1 utility: generates accounting information by actual destination," ["ainurpt2 utility: generates accounting information by user" on page 183,](#page-200-0) and ["ainurpt3 utility: generates accounting information for a user" on page 184.](#page-201-0)
- v Utilities that generate audit reports, see ["ainurpt4 utility: generates audit](#page-202-0) [information by destination" on page 185,](#page-202-0) ["ainurpt5 utility: generates audit](#page-203-0) [information by user" on page 186,](#page-203-0) and ["ainurpt6 utility: generates audit](#page-204-0) [information for a user" on page 187.](#page-204-0)

# **ainurpt1 utility: generates accounting information by actual destination**

## **Syntax**

**ainurpt1 utility**

-- ainurpt1 -

## **Description**

For InfoPrint Manager for AIX, use the **ainurpt1** utility to generate a report of accounting information for all jobs printed or sent on all defined PSF, fax, and email actual destinations, sorted by actual destination. This information is derived from the **/var/psf/accounting.log** file. By default, InfoPrint installations set the value of the the **accounting-exit** actual destination attribute to **accounting-log**, which invokes a user exit program that writes accounting information to this file.

◂

For InfoPrint Manager for Windows, use the **ainurpt1** utility to generate a report of accounting information for all jobs printed or sent on all defined PSF actual destinations, sorted by actual destination. This information is derived from the *install\_path***\var\psf\accounting.log** file. By default, InfoPrint installations set the value of the the **accounting-exit** actual destination attribute to **accounting-log**, which invokes a user exit program that writes accounting information to this file.

**Note:** On Windows, this command must be run from the *install\_path***\bin** directory.

## **Example**

To generate accounting information for all PSF, fax, and email actual destinations, enter:

ainurpt1

**ainurpt1** returns information similar to:

<span id="page-200-0"></span>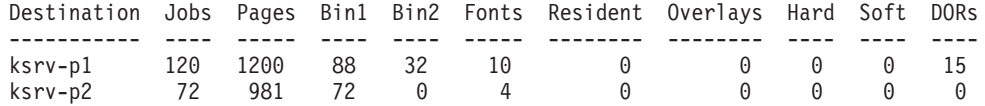

For information about:

- v Auxiliary sheets, see ["Attributes for auxiliary-sheet objects" on page 678.](#page-695-0)
- v Other utilities that generate accounting reports from the **accounting.log** file, see "ainurpt2 utility: generates accounting information by user" and ["ainurpt3](#page-201-0) [utility: generates accounting information for a user" on page 184.](#page-201-0)
- v Utilities that generate accounting reports from the **podaccount.log** file, see ["ainupod1 utility: generates accounting information by user" on page 179,](#page-196-0) ["ainupod2 utility: generates accounting information by job" on page 180,](#page-197-0) and ["ainupod3 utility: generates accounting information for a user" on page 181.](#page-198-0)
- v Utilities that generate audit reports, see ["ainurpt4 utility: generates audit](#page-202-0) [information by destination" on page 185,](#page-202-0) ["ainurpt5 utility: generates audit](#page-203-0) [information by user" on page 186,](#page-203-0) and ["ainurpt6 utility: generates audit](#page-204-0) [information for a user" on page 187.](#page-204-0)

# **ainurpt2 utility: generates accounting information by user Syntax**

### **ainurpt2 utility**

-- ainurpt2 -

## **Description**

For InfoPrint Manager for AIX, use the **ainurpt2** utility to generate a report of accounting information for all jobs printed or sent on all defined PSF, fax, and email actual destinations, sorted by user. This information is derived from the **/var/psf/accounting.log** file. By default, InfoPrint installations set the value of the the **accounting-exit** actual destination attribute to **accounting-log**, which invokes a user exit program that writes accounting information to this file.

For InfoPrint Manager for Windows, use the **ainurpt2** utility to generate a report of accounting information for all jobs printed or sent on all defined PSF actual destinations, sorted by user. This information is derived from the *install\_path***\var\psf\accounting.log** file. By default, InfoPrint installations set the value of the the **accounting-exit** actual destination attribute to **accounting-log**, which invokes a user exit program that writes accounting information to this file.

**Note:** On Windows, this command must be run from the *install\_path***\bin** directory.

### **Example**

To generate accounting information for all users, enter: ainurpt2

**ainurpt2** returns information similar to:

◂

<span id="page-201-0"></span>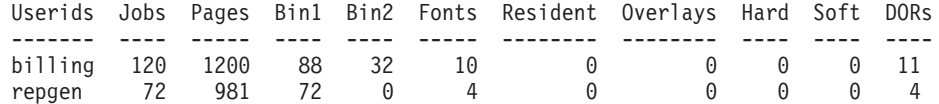

For information about:

- v Auxiliary sheets, see ["Attributes for auxiliary-sheet objects" on page 678.](#page-695-0)
- v Other utilities that generate accounting reports from the **accounting.log** file, see ["ainurpt1 utility: generates accounting information by actual destination" on](#page-199-0) [page 182](#page-199-0) and "ainurpt3 utility: generates accounting information for a user."
- v Utilities that generate accounting reports from the **podaccount.log** file, see ["ainupod1 utility: generates accounting information by user" on page 179,](#page-196-0) ["ainupod2 utility: generates accounting information by job" on page 180,](#page-197-0) and ["ainupod3 utility: generates accounting information for a user" on page 181.](#page-198-0)
- v Utilities that generate audit reports, see ["ainurpt4 utility: generates audit](#page-202-0) [information by destination" on page 185,](#page-202-0) ["ainurpt5 utility: generates audit](#page-203-0) [information by user" on page 186,](#page-203-0) and ["ainurpt6 utility: generates audit](#page-204-0) [information for a user" on page 187.](#page-204-0)

# **ainurpt3 utility: generates accounting information for a user Syntax**

### **ainurpt3 utility**

-ainurpt3 -

## **Description**

For InfoPrint Manager for AIX, use the **ainurpt3** utility to generate a report of accounting information for all jobs printed or sent on all defined PSF, fax, and email actual destinations by a given user. This information is derived from the **/var/psf/accounting.log** file. By default, advanced InfoPrint installations set the value of the the **accounting-exit** actual destination attribute to **accounting-log**, which invokes a user exit program that writes accounting information to this file.

◂

For InfoPrint Manager for Windows, use the **ainurpt3** utility to generate a report of accounting information for all jobs printed or sent on all defined PSF actual destinations by a given user. This information is derived from the *install\_path***\var\psf\accounting.log** file. By default, advanced InfoPrint installations set the value of the the **accounting-exit** actual destination attribute to **accounting-log**, which invokes a user exit program that writes accounting information to this file.

**Note:** On Windows, this command must be run from the *install\_path***\bin** directory.

### **Example**

To generate accounting information for user kathy, enter: ainurpt3

<span id="page-202-0"></span>When **ainurpt3** prompts you for a user ID, enter: kathy

**ainurpt3** returns information similar to:

Report for kathy

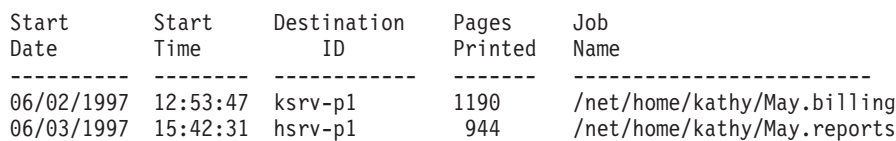

## **Suggested reading**

For information about:

- Auxiliary sheets, see ["Attributes for auxiliary-sheet objects" on page 678.](#page-695-0)
- v Other utilities that generate accounting reports from the **accounting.log** file, see ["ainurpt1 utility: generates accounting information by actual destination" on](#page-199-0) [page 182](#page-199-0) and ["ainurpt2 utility: generates accounting information by user" on](#page-200-0) [page 183.](#page-200-0)
- v Utilities that generate accounting reports from the **podaccount.log** file, see ["ainupod1 utility: generates accounting information by user" on page 179,](#page-196-0) ["ainupod2 utility: generates accounting information by job" on page 180,](#page-197-0) and ["ainupod3 utility: generates accounting information for a user" on page 181.](#page-198-0)
- v Utilities that generate audit reports, see "ainurpt4 utility: generates audit information by destination," ["ainurpt5 utility: generates audit information by](#page-203-0) [user" on page 186,](#page-203-0) and ["ainurpt6 utility: generates audit information for a user"](#page-204-0) [on page 187.](#page-204-0)

# **ainurpt4 utility: generates audit information by destination Syntax**

### **ainurpt4 utility**

-- ainurpt4 -

## **Syntax**

### **ainurpt4**

## **Description**

For InfoPrint Manager for AIX, use the **ainurpt4** utility to generate a report of audit information for all jobs printed or sent on all defined PSF, fax, and email actual destinations, sorted by actual destination. This information is derived from the **/var/psf/audit.log** file. To write information to this file, specify **accounting-log** as the value of the **audit-exit** actual destination attribute.

For InfoPrint Manager for Windows, use the **ainurpt4** utility to generate a report of audit information for all jobs printed or sent on all defined PSF actual destinations, sorted by actual destination. This information is derived from the *install\_path***\var\psf\audit.log** file. To write information to this file, specify **accounting-log** as the value of the **audit-exit** actual destination attribute

◀

<span id="page-203-0"></span>**Note:** On Windows, this command must be run from the *install\_path***\bin** directory.

### **Example**

To generate audit information for all PSF, fax, and email actual destinations, enter: ainurpt4

**ainurpt4** returns information similar to:

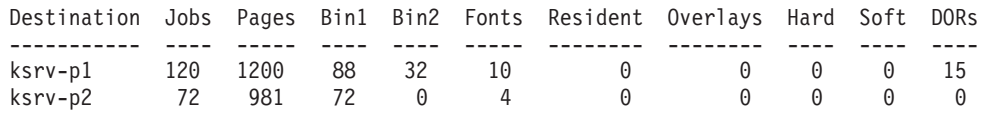

## **Suggested reading**

For information about:

- Auxiliary sheets, see ["Attributes for auxiliary-sheet objects" on page 678.](#page-695-0)
- v Other utilities that generate audit reports, see "ainurpt5 utility: generates audit information by user" and ["ainurpt6 utility: generates audit information for a](#page-204-0) [user" on page 187.](#page-204-0)
- v Utilities that generate accounting reports from the **accounting.log** file, see ["ainurpt1 utility: generates accounting information by actual destination" on](#page-199-0) [page 182,](#page-199-0) ["ainurpt2 utility: generates accounting information by user" on page](#page-200-0) [183,](#page-200-0) and ["ainurpt3 utility: generates accounting information for a user" on page](#page-201-0) [184.](#page-201-0)
- v Utilities that generate accounting reports from the **podaccount.log** file, see ["ainupod1 utility: generates accounting information by user" on page 179,](#page-196-0) ["ainupod2 utility: generates accounting information by job" on page 180,](#page-197-0) and ["ainupod3 utility: generates accounting information for a user" on page 181.](#page-198-0)

## **ainurpt5 utility: generates audit information by user Syntax**

#### **ainurpt5 utility**

-- ainurpt5 -

## **Description**

For InfoPrint Manager for AIX, use the **ainurpt5** utility to generate a report of audit information for all jobs printed or sent on all defined PSF, fax, and email actual destinations, sorted by user. This information is derived from the **/var/psf/audit.log** file. To write information to this file, specify **accounting-log** as the value of the **audit-exit** actual destination attribute.

◂

For InfoPrint Manager for Windows, use the **ainurpt5** utility to generate a report of audit information for all jobs printed or sent on all defined PSF actual destinations, sorted by user. This information is derived from the *install\_path***\var\psf\ audit.log** file. To write information to this file, specify **accounting-log** as the value of the **audit-exit** actual destination attribute.

**Note:** On Windows, this command must be run from the *install\_path***\bin** directory.

## <span id="page-204-0"></span>**Example**

To generate audit information for all users, enter: ainurpt5

**ainurpt5** returns information similar to:

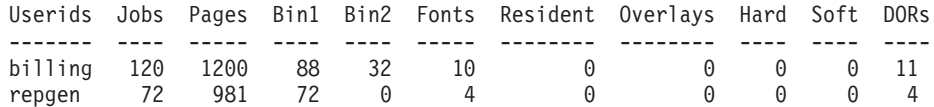

### **Suggested reading**

For information about:

- Auxiliary sheets, see ["Attributes for auxiliary-sheet objects" on page 678.](#page-695-0)
- Other utilities that generate audit reports, see ["ainurpt4 utility: generates audit](#page-202-0) [information by destination" on page 185](#page-202-0) and "ainurpt6 utility: generates audit information for a user."
- v Utilities that generate accounting reports from the **accounting.log** file, see ["ainurpt1 utility: generates accounting information by actual destination" on](#page-199-0) [page 182,](#page-199-0) ["ainurpt2 utility: generates accounting information by user" on page](#page-200-0) [183,](#page-200-0) and ["ainurpt3 utility: generates accounting information for a user" on page](#page-201-0) [184.](#page-201-0)
- v Utilities that generate accounting reports from the **podaccount.log** file, see ["ainupod1 utility: generates accounting information by user" on page 179,](#page-196-0) ["ainupod2 utility: generates accounting information by job" on page 180,](#page-197-0) and ["ainupod3 utility: generates accounting information for a user" on page 181.](#page-198-0)

## **ainurpt6 utility: generates audit information for a user Syntax**

#### **ainurpt6 utility**

-- ainurpt6 -

### **Description**

For InfoPrint Manager for AIX, use the **ainurpt6** utility to generate a report of audit information for all jobs printed or sent on all defined PSF, fax, and email actual destinations by a given user. This information is derived from the **/var/psf/audit.log** file. To write information to this file, specify **accounting-log** as the value of the **audit-exit** actual destination attribute.

For InfoPrint Manager for Windows, use the **ainurpt6** utility to generate a report of audit information for all jobs printed or sent on all defined PSF actual destinations by a given user. This information is derived from the *install\_path***\var\psf\ audit.log** file. To write information to this file, specify **accounting-log** as the value of the **audit-exit** actual destination attribute.

**Note:** For Windows, this command must be run from the *install\_path***\bin** directory.

◀

## <span id="page-205-0"></span>**Example**

To generate audit information for user kathy, enter: ainurpt6

When **ainurpt6** prompts you for a user ID, enter: kathy

**ainurpt6** returns information similar to:

Report for kathy

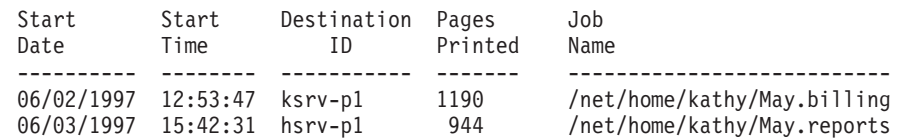

## **Suggested reading**

For information about:

- Auxiliary sheets, see ["Attributes for auxiliary-sheet objects" on page 678.](#page-695-0)
- v Other utilities that generate audit reports, see ["ainurpt4 utility: generates audit](#page-202-0) [information by destination" on page 185](#page-202-0) and ["ainurpt5 utility: generates audit](#page-203-0) [information by user" on page 186.](#page-203-0)
- v Utilities that generate accounting reports from the **accounting.log** file, see ["ainurpt1 utility: generates accounting information by actual destination" on](#page-199-0) [page 182,](#page-199-0) ["ainurpt2 utility: generates accounting information by user" on page](#page-200-0) [183,](#page-200-0) and ["ainurpt3 utility: generates accounting information for a user" on page](#page-201-0) [184.](#page-201-0)
- v Utilities that generate accounting reports from the **podaccount.log** file, see ["ainupod1 utility: generates accounting information by user" on page 179,](#page-196-0) ["ainupod2 utility: generates accounting information by job" on page 180,](#page-197-0) and ["ainupod3 utility: generates accounting information for a user" on page 181.](#page-198-0)

# **ainurpt7 utility: generates job-completion information for a destination**

### **Syntax**

**ainurpt7 utility**

-- ainurpt7 -

◂

## **Description**

For InfoPrint Manager for AIX, use the **ainurpt7** utility to generate a report of job-completion information sorted by actual destination. This information is derived from the **/var/psf/jobcompletion.log** file. To write information to this file:

- 1. Decide which actual destination you want to include information for.
- 2. For each actual destination, set the **accounting-exit=accounting-log** or specify the name of your own **accounting-log auxiliary sheet object**.
- 3. In the **accounting-log auxiliary sheet object** or specify the name of your own **accounting-log auxiliary sheet object**, set **psf-post-print-accountingname=ainuxjobcompletion**.

<span id="page-206-0"></span>For InfoPrint Manager for Windows, use the **ainurpt7** utility to generate a report of job-completion information sorted by actual destination. This information is derived from the *install\_path***\var\psf\jobcompletion.log** file. To write information to this file:

- 1. Decide which actual destination you want to include information for.
- 2. For each actual destination, set the **accounting-exit=accounting-log** or specify the name of your own **accounting-log auxiliary sheet object**.
- 3. In the **accounting-log auxiliary sheet object** or specify the name of your own **accounting-log auxiliary sheet object**, set **psf-post-print-accountingname=ainuxjobcompletion**.

**Note:** For Windows, this command must be run from the *install\_path***\bin** directory.

## **Example**

To generate job-completion information for all destinations, enter: ainurpt7

## **Suggested reading**

For information about:

- Auxiliary sheets, see ["Attributes for auxiliary-sheet objects" on page 678.](#page-695-0)
- v Other utilities that generate job-completion information reports, see "ainurpt8 utility: generates post-print accounting data by job submittor" and ["ainurpt9](#page-207-0) [utility: generates detailed entries of times and pages printed" on page 190.](#page-207-0)
- v Utilities that generate accounting reports from the **accounting.log** file, see ["ainurpt1 utility: generates accounting information by actual destination" on](#page-199-0) [page 182,](#page-199-0) ["ainurpt2 utility: generates accounting information by user" on page](#page-200-0) [183,](#page-200-0) and ["ainurpt3 utility: generates accounting information for a user" on page](#page-201-0) [184.](#page-201-0)
- v Utilities that generate accounting reports from the **podaccount.log** file, see ["ainupod1 utility: generates accounting information by user" on page 179,](#page-196-0) ["ainupod2 utility: generates accounting information by job" on page 180,](#page-197-0) and ["ainupod3 utility: generates accounting information for a user" on page 181.](#page-198-0)

# **ainurpt8 utility: generates post-print accounting data by job submittor**

## **Syntax**

**ainurpt8 utility**

-- ainurpt8 -

## **Description**

For InfoPrint Manager for AIX, use the **ainurpt8** utility to generate a report of post-print accounting data sorted by job submittor. This information is derived from the **/var/psf/jobcompletion.log** file.

For InfoPrint Manager for Windows, use the **ainurpt8** utility to generate a report of post-print accounting data sorted by job submittor. This information is derived from the *install\_path***\var\psf\jobcompletion.log** file.

◂

<span id="page-207-0"></span>**Note:** For Windows, this command must be run from the *install\_path***\bin** directory.

### **Example**

To generate post-print accounting report for all job submittors, enter: ainurpt8

### **Suggested reading**

For information about:

- Auxiliary sheets, see ["Attributes for auxiliary-sheet objects" on page 678.](#page-695-0)
- v Other utilities that generate job-completion information reports, see ["ainurpt7](#page-205-0) [utility: generates job-completion information for a destination" on page 188](#page-205-0) and "ainurpt9 utility: generates detailed entries of times and pages printed."
- v Utilities that generate accounting reports from the **accounting.log** file, see ["ainurpt1 utility: generates accounting information by actual destination" on](#page-199-0) [page 182,](#page-199-0) ["ainurpt2 utility: generates accounting information by user" on page](#page-200-0) [183,](#page-200-0) and ["ainurpt3 utility: generates accounting information for a user" on page](#page-201-0) [184.](#page-201-0)
- v Utilities that generate accounting reports from the **podaccount.log** file, see ["ainupod1 utility: generates accounting information by user" on page 179,](#page-196-0) ["ainupod2 utility: generates accounting information by job" on page 180,](#page-197-0) and ["ainupod3 utility: generates accounting information for a user" on page 181.](#page-198-0)

# **ainurpt9 utility: generates detailed entries of times and pages printed**

### **Syntax**

**ainurpt9 utility**

-- ainurpt9 -

◂

## **Description**

For InfoPrint Manager for AIX, use the **ainurpt9** utility to generate a report of job-completion information sorted by jobs. This information is derived from the **/var/psf/jobcompletion.log** file.

For InfoPrint Manager for Windows, use the **ainurpt9** utility to generate a report of detailed entries of times and pages printed for sorted by job submittor. This information is derived from the *install\_path***\var\psf\jobcompletion.log** file.

**Note:** For Windows, this command must be run from the *install\_path***\bin** directory.

### **Example**

To generate detailed entries of times and pages printed for all job submittors, enter: ainurpt9

<span id="page-208-0"></span>For information about:

- Auxiliary sheets, see ["Attributes for auxiliary-sheet objects" on page 678.](#page-695-0)
- v Other utilities that generate job-completion information reports, see ["ainurpt7](#page-205-0) [utility: generates job-completion information for a destination" on page 188](#page-205-0) and ["ainurpt8 utility: generates post-print accounting data by job submittor" on page](#page-206-0) [189.](#page-206-0)
- v Utilities that generate accounting reports from the **accounting.log** file, see ["ainurpt1 utility: generates accounting information by actual destination" on](#page-199-0) [page 182,](#page-199-0) ["ainurpt2 utility: generates accounting information by user" on page](#page-200-0) [183,](#page-200-0) and ["ainurpt3 utility: generates accounting information for a user" on page](#page-201-0) [184.](#page-201-0)
- v Utilities that generate accounting reports from the **podaccount.log** file, see ["ainupod1 utility: generates accounting information by user" on page 179,](#page-196-0) ["ainupod2 utility: generates accounting information by job" on page 180,](#page-197-0) and ["ainupod3 utility: generates accounting information for a user" on page 181.](#page-198-0)

# **allocatefs utility: allocates drives for InfoPrint Manager for AIX file systems**

## **Syntax**

## **allocatefs utility**

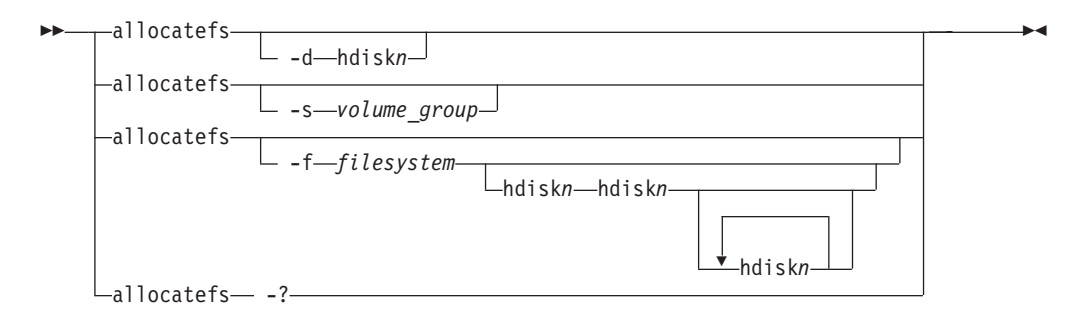

# **Description**

Use the **allocatefs** utility to allocate drives and specify a volume group for the InfoPrint Manager for AIX file systems.

# **Flags**

The **allocatefs** utility uses these flags:

-d hdisk*n*

Specifies the drive you want InfoPrint to use when allocating the three shared file systems **/var/psf**, **/var/psm**, and **/var/pddir**.

 $\perp$  -s-volume group<sup>-1</sup>

• Specifies an existing shared volume group you want InfoPrint to use when allocating the three shared file systems **/var/psf**, **/var/psm**, and **/var/pddir**.

This presumes that the AIX administrator wants to put these shared file systems into a particular volume group.

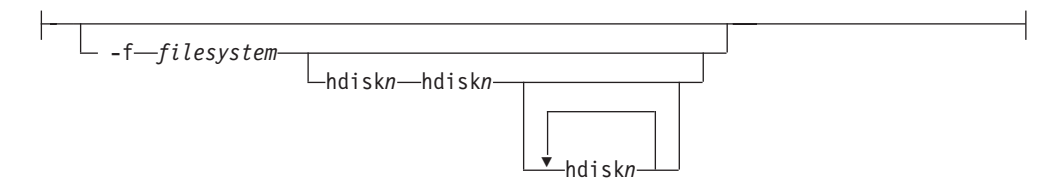

v Allocates either the **/var/pd** or the **/var/pddir** file system. You can assign a minimum of two drives and a maximum of four drives for these file systems. This script automatically determines disk size and stripes the drives together.

-?

Displays help for the **allocatefs** utility.

### **Arguments**

The argument value identifies the server to which the utility applies.

Valid argument values for the **allocatefs** utility are:

hdisk*1–n*

v Specifies the disk drives on your system for allocating the different file systems. For the **–d** flag, you must specify an hdisk where **/var/psf**, **/var/psm**, and **/var/pddir** will all be placed.

For the **–f** flag, you must specify each file system (either **/var/pd** or **/var/psf/segments**) in a separate command and provide from two to four disks as the second sets of arguments with each command.

*shared\_volume\_group*

v Specifies the existing shared volume group name that you want to use for allocating the three shared file systems **/var/psf**, **/var/psm**, and **/var/pddir**. For the **-s** flag, you must specify the name of the predefined shared volume group where **/var/psf**, **/var/psm**, and **/var/pddir** will all be placed.

### **Examples**

v To allocate the shared file systems **/var/psf**, **/var/psm**, and **/var/pddir** on hdisk*n*, enter:

allocatefs -d hdisk1

v

To allocate all shared filesystems to an existing shared volume group (**my\_vg**), enter:

allocatefs -s my\_vg

- <span id="page-210-0"></span>v To allocate the file system **/var/pd** across hdisk2 and hdisk3, enter: allocatefs -f /var/pd hdisk2 hdisk3
- v To allocate the file system **/var/psf/segments** across hdisk4 through hdisk6, enter:

allocatefs -f /var/psf/segments hdisk4 hdisk5 hdisk6

# **cfu utility: displays and builds coded fonts in InfoPrint Manager for AIX**

**Syntax**

**cfu utility**

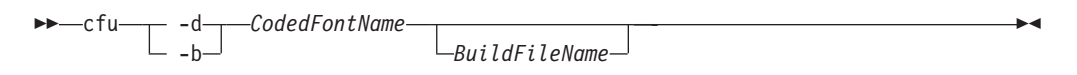

### **Description**

**cfu**, the Coded Font Utility, displays and builds coded fonts for use with InfoPrint. The main purpose of the **cfu** utility is to allow users of double-byte raster fonts to indicate which font sections in the coded font should be downloaded to the printer and which font sections can be found resident in the printer. This is useful when:

- You have added user-defined characters to a font section
- v The printer-resident version of a font differs from the system-resident version of a font, and you want to make sure that InfoPrint downloads the system version.

You can also add and delete sections from the coded font and change which character sets and code pages are referenced in the coded font.

You can also use the **cfu** utility to build single-byte coded fonts by specifying a font character set name and a code page name.

You can use the **cfu** utility in two ways:

- v In the display mode of the **cfu** utility, you provide a coded font name as input. The **cfu** utility generates a build file that can be used as input to the build mode of the **cfu** utility.
- v In the build mode of the **cfu** utility, you provide a build file name as input. The **cfu** utility generates a coded font.

### **Flags**

The **cfu** utility uses these flags:

 $\leftarrow -$ 

Display mode displays the contents of a coded font. Output is written to standard output. This is the default mode if no flag is entered.

— -b-

Build mode builds a new coded font using the *build file name*, or standard input if the *build file name* is omitted.

## **Build file format**

Each non-commented line in the build file defines one repeating group in the Coded Font Index structured field. Repeating group definitions can not span more than one line and fields in each line must be delimited with blanks. A pound sign (#) at the beginning of a line indicates a comment.

A repeating group definition has these format:

- v Field 1 is the section identifier of the repeating group. The format is **X'***hh***'**, where *hh* is the hexadecimal section identifier. Both the **X** character and the single quotation marks are required.
- v Field 2 is the character set name. Only the first 8 characters are used.
- v Field 3 is the code page name. Only the first 8 characters are used.
- v Field 4 is the section resident indicator:
	- **1** Use the printer-resident section if possible.
	- **0** Download the section.

**Note:** This field is only meaningful for double-byte raster fonts.

This is an example of a repeating group:

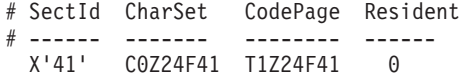

### **Arguments**

The valid argument values for the **cfu** utility are:

*CodedFontName*

v The name of the coded font for display mode or the new coded font name in build mode. **cfu** will not overwrite existing coded fonts in build mode.

**Note:** In build mode, the *coded font name* is also the internal coded font name in the Begin Coded Font structured field.

*BuildFileName*

The input file used to build a new coded font. If *build file name* is omitted, **cfu** reads from standard input.

### **Examples**

• To display the contents of the coded font X0Z24F, enter either of these commands:

```
cfu X0Z24F
cfu -d X0Z24F
```
v To build a new coded font with the name X0Z24F using build file X0Z24F.bld, enter:

cfu -b X0Z24F X0Z24F.bld

See *Data Stream and Object Architectures: Font Object Content Architecture Reference* for more information about coded font structured fields.

## <span id="page-212-0"></span>**cmt utility: builds color mapping table source and object files Syntax**

**cmt utility**

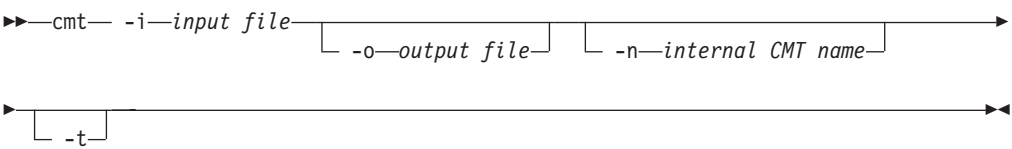

### **Description**

**cmt**, the Color Mapping Table Utility, generates color mapping table source and object files. If the input file is an object color mapping table, **cmt** generates a source output file; and if the input file is a source file, **cmt** generates an object file. Object color mapping tables are used to map OCA (Object Content Architecture) colors and fills to printer specific colors.

### **Flags**

The **cmt** utility uses the these flags:

-i *input file*

The file name of the input file. The input file can be a source or object file. When you use the **cmt** utility, you must specify this flag.

 $\perp$  -o-output file<sup>-</sup>

The file name of the output file. If this flag is not specified, **stdout** is used. This is a optional flag.

-n *internal CMT name*

The name that appears on the MO:DCA™ Begin Object Container (BOC) structured field. This is a optional flag.

- -t- –

Use this flag to turn on trace. This is a optional flag.

### **Color mapping table source file**

The source file describes the contents of the color mapping table object file.

Each mapping definition of one source color or fill to a target color is bracketed by the keywords **BeginMappingDef:** and **EndMappingDef:**. The **cmt** utility requires one mapping definition for each source target mapping.

Each source definition in a mapping definition is bracketed by the keywords **BeginSourceDef:** and **EndSourceDef:**. The **cmt** utility requires one source definition for each mapping definition.

Valid keywords and values for a source definition follow:

#### **ColorSpace**

You must specify **OCA**, **Highlight**, or **GOCA**.

#### **ColorValue**

You must specify a value that depends upon the value specified for **ColorSpace**:

• When **ColorSpace=OCA**, **ColorValue** is a one string component of these values:

**Default Blue Red Pink Green Cyan Yellow Black Brown Medium White Dark Blue Orange Purple Dark Green Turquoise Dark Turquoise Mustard Gray Pink Magenta**

**Notes:**

- 1. The binary representation for all **OCA** colors are supported by the **cmt** utility.
- 2. When you specify the colors that are two words, specify an underscore between the two words. For example, when you want to use **Dark Blue**, specify **Dark\_Blue**.
- v When **ColorSpace=Highlight**, the **ColorValue** has one component, integer 0 through 3, for example: ColorValue: 2
- When **ColorSpace=GOCA**, the **ColorValue** has one component, integer 0 through 16 or 64, for example: ColorValue: 13

Each target definition in a mapping definition is bracketed by the keywords BeginTargetDef and EndTargetDef The **cmt** utility requires one target definition in each mapping definition. Valid keywords and values for a target definition follow:

#### <span id="page-214-0"></span>**ColorSpace**

You must specify **RGB**, **CMYK**, **Highlight**, or **CIELAB**.

#### **ColorValue**

You must specify a value determined by the value specified by **ColorSpace** as follows:

- When **ColorSpace=RGB**, the **ColorValue** has three components from 0 through 255. For example, 33 167 247.
- When ColorSpace=CMYK, the ColorValue has four components from 0 through 255. For example, 135 26 37 255.
- v When **ColorSpace=CIELAB**, the **ColorValue** has three components with the first integer from 0 through 100, and the second and third integers from -127 through 127. For example 65 -120 111.

### **PercentShading**

Valid values are integers 0 through 100. This optional value defaults to 100.

### **PercentCoverage**

Valid values are integers 0 through 100. This optional value defaults to 100.

# **ipguiadv and ipguibasic utilities: start the InfoPrint Manager Operations GUI with InfoPrint Manager for AIX**

## **Syntax**

**ipguiadv and ipguibasic utilites**

-- ipguiadv -

-- ipguibasic -

## **Description**

Enter the **ipguiadv** or **ipguibasic** utility to start the InfoPrint Manager Operations GUI on InfoPrint Manager for AIX.

Each view is designed to be most useful in a specific environment, but you can open any view in any environment.

For InfoPrint Manager for AIX:

 $|-$ ipguiadv $-$ 

Starts the view for a standard InfoPrint Manager Operations GUI.

 $\longleftarrow$ ipguibasic $\longleftarrow$ 

Starts the view for a basic InfoPrint Manager Operations GUI.

### **Example**

With InfoPrint Manager for AIX, to start the InfoPrint Manager Operations GUI, displaying the view for a basic InfoPrint installation, enter: ipguibasic

◂

◂

# <span id="page-215-0"></span>**ipguiadvadm and ipguibasicadm utilities: start the InfoPrint Manager Administration GUI for InfoPrint Manager for AIX Syntax**

**ipguiadvadm and ipguibasicadm utilites**

-- ipguiadvadm -

 $\blacktriangleright$ 

◂

-- ipguibasicadm -

## **Description**

Enter the **ipguiadvadm** or **ipguibasicadm** utility to start the InfoPrint Manager Administration GUI on InfoPrint Manager for AIX as follows:

 $|-$ ipguiadvadm $-$ 

Starts the view for a standard InfoPrint Manager Administration GUI.

 $|-$ ipguibasicadm $-$ 

Starts the view for a basic InfoPrint Manager Administration GUI.

Each view is designed to be most useful in a specific environment, but you can open any view in any environment.

### **Example**

With InfoPrint Manager for AIX, to start the InfoPrint Manager Administration GUI, displaying the view for a basic InfoPrint installation, enter: ipguibasicadm

# **ismu utility: backs up and restores InfoPrint objects**

### **Syntax**

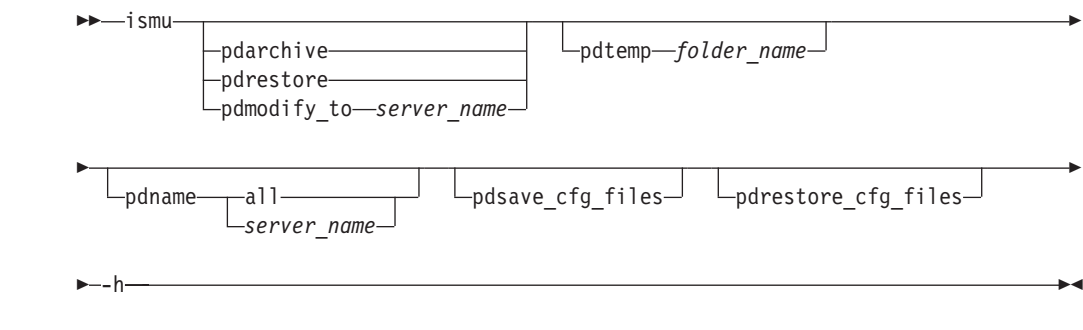

## **Description**

Use the **ismu** administrative utility to back up, restore, and migrate InfoPrint Manager objects or an existing configuration from a specific level of InfoPrint Manager to the same level of InfoPrint Manager.

|

|

| |

| |

| | |

|

| | |
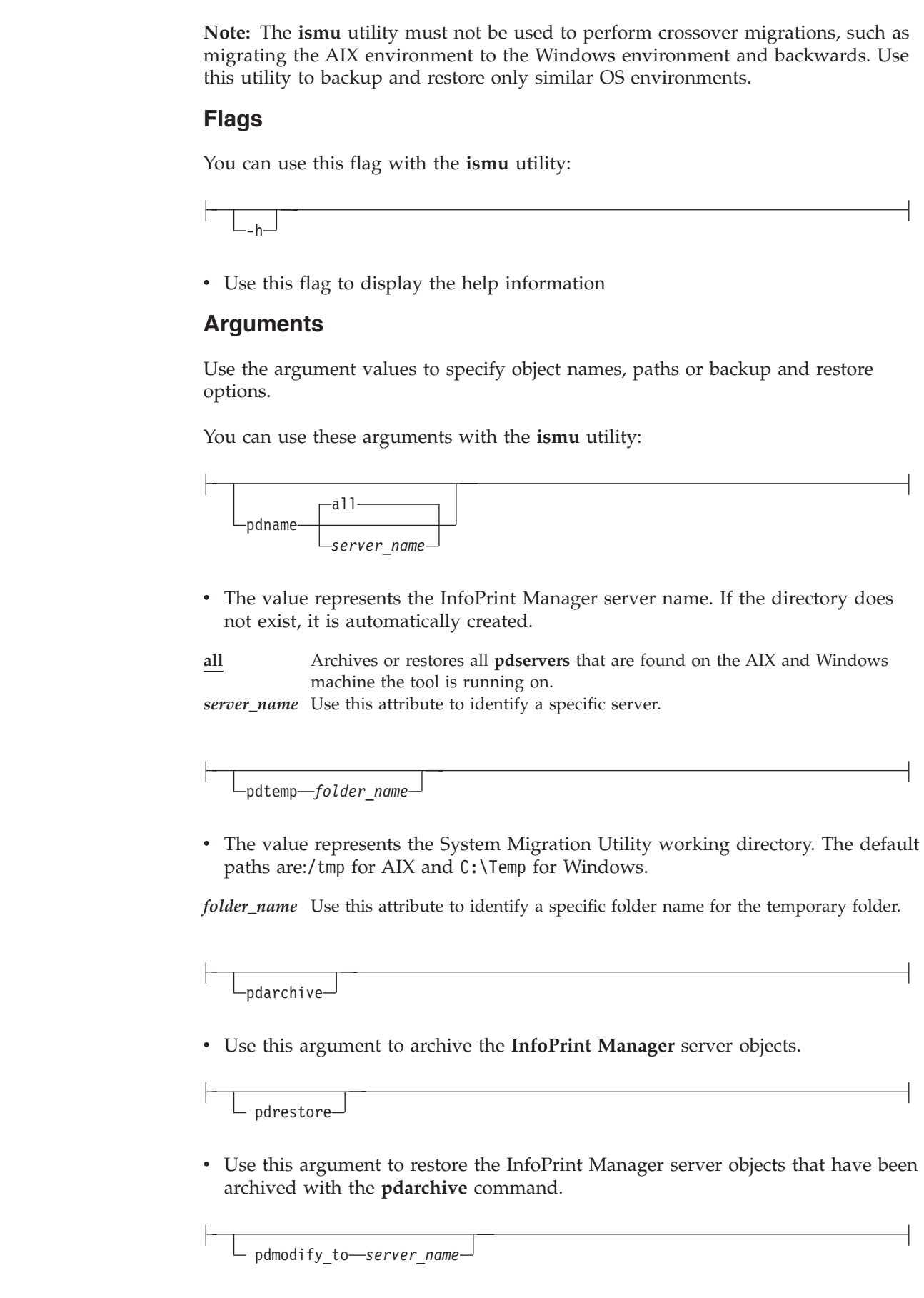

 $\|$ |  $\|$ 

 $\begin{array}{c} \hline \end{array}$ 

 $\|$ 

|

 $\|$  $\|$ 

 $\|$ 

|  $\|$ 

 $\overline{\phantom{a}}$ 

|

 $\vert$  $\begin{array}{c} \hline \end{array}$  $\|$ 

| |  $\|$ | |

|

 $\vert$  $\vert$  $\|$ 

> | | |

|

|  $\overline{\phantom{a}}$ 

|

 $\begin{array}{c} \hline \end{array}$  $\|$  $\|$ 

|

 $\|$ 

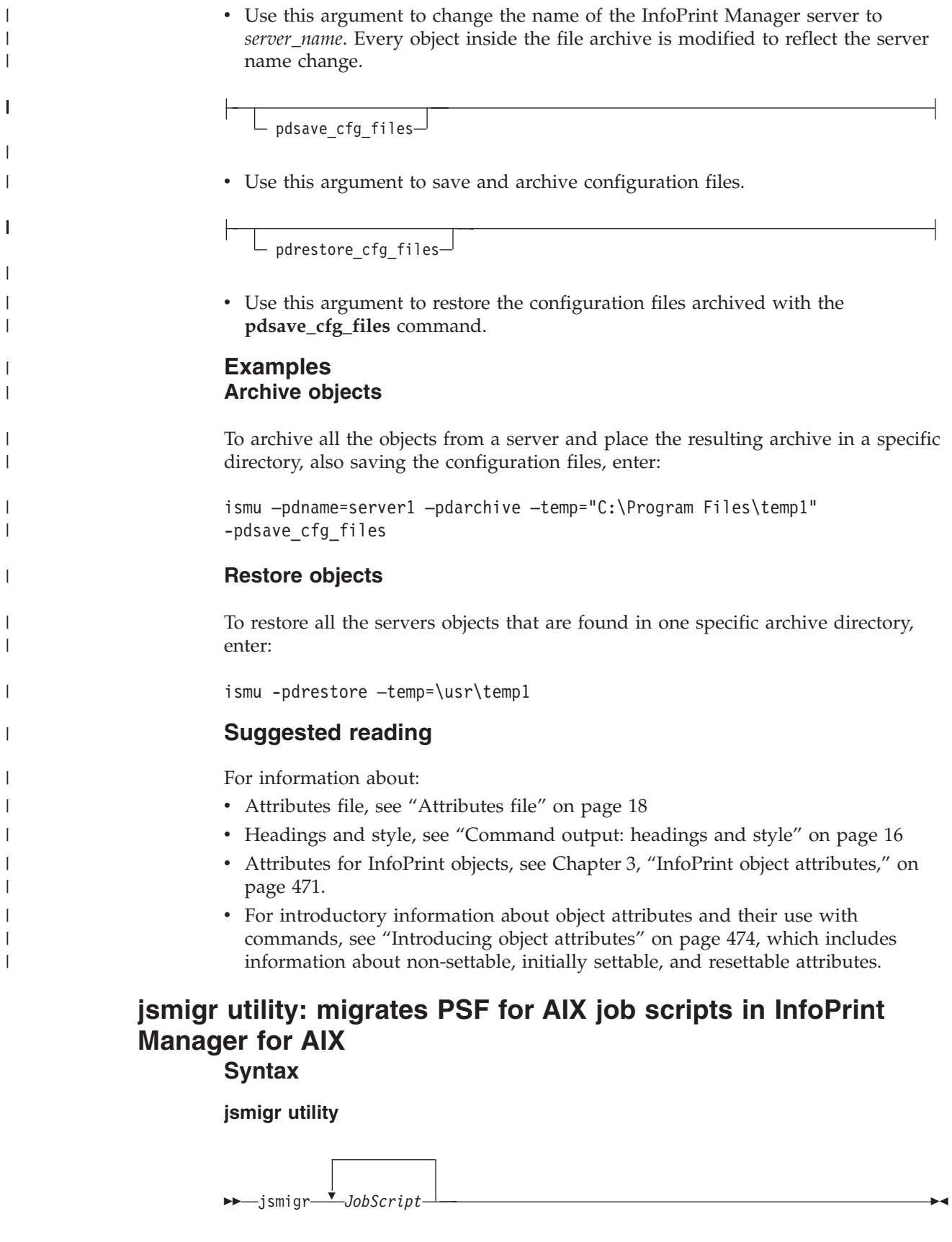

|

|

|

|

|

|

## **Description**

Enter the **jsmigr** utility to migrate PSF for AIX job scripts to InfoPrint command scripts and attributes files. The **jsmigr** utility creates these files:

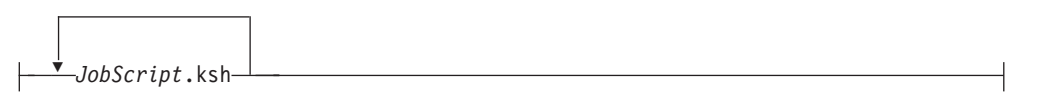

- InfoPrint command script containing
	- The **pdpr** command
	- One or more **-X** flags invoking attributes files
	- Other flags and arguments of the **pdpr** command, if the job script includes the corresponding keywords

This file is created in the same directory as the migrated job script and has the same file name with **.ksh** appended.

Attributes file used by *JobScript***.ksh**, containing attributes migrated from the job script keywords. This file is created in the same directory as the migrated job script and has the same file name with **.X** appended.

# *FileName*.X

*JobScript*.X

Attributes files used by *JobScript***.ksh**. These files are migrated from job scripts named as values for the **a\_Parmdd**, **i\_Filenames**, **p\_Config**, and **e\_Filemsg** keywords. Each file is created in the same directory as the original file and has the same file name with **.X** appended.

#### **Notes:**

- 1. This utility normally executes as part of the InfoPrint installation.
- 2. [Appendix B, "Migrating PSF for AIX job script keywords to InfoPrint](#page-1052-0) [equivalents," on page 1035](#page-1052-0) shows the attributes to which job script keywords are migrated.
- 3. If multiple job scripts refer to the same file, **jsmigr** migrates the file only once.
- 4. Job scripts named as values for the **a\_Parmdd**, **p\_Config**, and **e\_Filemsg** keywords must be specified with absolute path names.
- 5. InfoPrint searches for job scripts named as values for the **i\_Filenames** keyword in these directories:
	- a. Current directory
	- b. **\$HOME/js**
	- c. **/var/psf/js**
- 6. If a data type is specified with the **JsFileType** keyword, keywords that are not valid for that data type are commented out in the attributes file resulting from conversion. For example, if **JsFileType** has any value other than **line**, all **a\_** keywords are commented out. If you edit the attributes file and change the value of the **document-format** attribute to **line-data**, you must remove the comment characters before using the attributes file to submit line-data jobs.
- 7. Job scripts containing both **a\_** and **p\_** keywords might convert to an attributes file that causes transforms to fail, especially if any of the keywords convert to the **other-transform-options** attribute. This happens because PSF for AIX ignores job script keywords that do not apply to the job, but InfoPrint processes all attributes.
- 8. If **jsmigr** encounters a job script keyword that it cannot map to an InfoPrint attribute, it issues an error message, erases the attributes file it is writing, ends migrating the job script, and continues with the next job script.
- 9. If **jsmigr** encounters a job script keyword that it can map to an InfoPrint attribute, with a value that has no InfoPrint equivalent, it converts the keyword and continues writing the attributes file. When you use the attributes file to submit a job, InfoPrint issues an error message and does not print or send the job.

## **Arguments**

The argument value identifies the job script to be migrated.

Valid argument values for the **jsmigr** utility are:

*JobScript*

v Specifies the job script to be migrated. The job script file must have a **.js** extension, which you do not have to specify.

You can specify multiple job script names. You can use an asterisk (\*) to specify all job scripts in a directory.

#### **Examples**

- v To migrate the job scripts bigjob.js and smalljob.js, enter: jsmigr bigjob smalljob
- To migrate all the job scripts in the directory /var/psf/js, enter: jsmigr /var/psf/js/\*

# **notificationClient**

Used to start a notification window to retreive notifications delivered by *message* from the notification server.

# **pdcrdflt utility: creates default auxiliary sheets, media, and queue in InfoPrint Manager for AIX**

**Syntax**

#### **pdcrdflt utility**

-- pdcrdflt -c *ServerName* -

◂

## **Description**

Enter the **pdcrdflt** utility to do these server configuration tasks:

- v Create the default queue (*serverName* -q)
- Create the default logical destination (*serverName* -ld)
- v Create the default auxiliary sheets and media in a server.
- v If you specify the **-c** flag, **pcrdflt**
	- Sets the **save-rip-files** server attribute to **true**.
	- Creates the Basic default queue (*ServerName*-default-queue) and sets the **assign-to-printer** queue attribute to **true**
	- Creates logical destinations and associated initial value jobs for InfoPrint Submit.

The default auxiliary sheets that this utility creates are:

- v **accounting-log**
- v **blank**
- v **brief**
- v **full**
- job-ticket
- v **none**
- $\cdot$  64xx

The default media that this utility creates are:

- v **A3**
- **A4**
- v **B4**
- v **B5**
- ledger
- legal
- v **letter**
- tabloid

You only need to run the **pdcrdflt** utility if the **startsrv** utility failed to create all the default objects.

#### **Flags**

The **pdcrdflt** utility uses these flags:

 $-c-$ 

Configures the server for a basic installation. If you do not specify this flag, InfoPrint configures the server for a standard installation.

## **Arguments**

The argument value identifies the server to which the utility applies.

Valid argument values for the **pdcrdflt** utility are:

*ServerName*

Specifies the name of the server to configure. You must specify the name.

*ServerName*

Specifies the name of the server to configure. You must specify the name.

 $\blacktriangleright$ 

 $\blacktriangleright$ 

#### **Examples**

- v To create the default objects for a server with the name srv1, enter: pdcrdflt srv1
- v To configure the server charlie for a basic installation and create the default objects for InfoPrint Submit, enter: pdcrdflt -c charlie

# **pdcrmed utility: creates commonly used media Syntax**

**For AIX:**

**pdcrmed utility**

-- pdcrmed *ServerName* -

**For Windows:**

**pdcrmed utility**

-- pdcrmed -

#### **Description**

Enter the **pdcrmed** utility to create the large number of predefined medium objects. Use this utility after starting the server.

The utility creates these predefined medium objects:

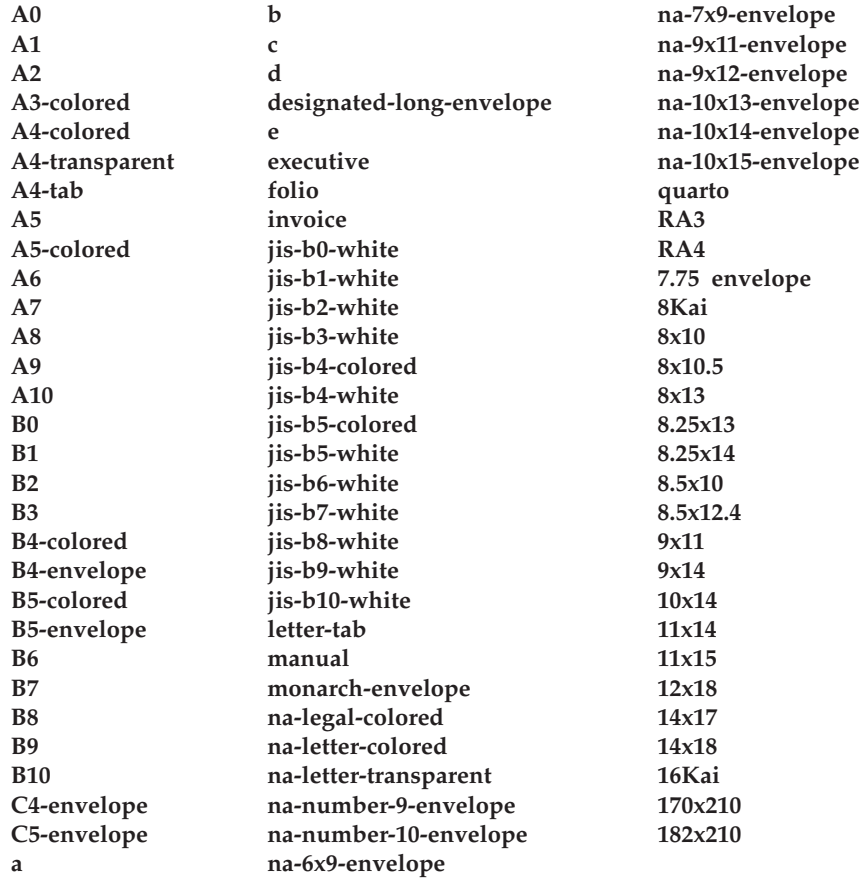

## **Arguments**

The argument value identifies the server to which the utility applies.

Valid argument values for the **pdcrmed** utility are:

*ServerName*

With InfoPrint Manager for AIX, specifies the name of the server on which to create the medium objects. You must specify the name.

#### **Example**

To create the commonly used medium objects on a server with the name srv1, enter:

pdcrmed srv1

# **pdinitports utility: initializes ports in InfoPrint Manager for AIX Syntax**

#### **pdinitports utility**

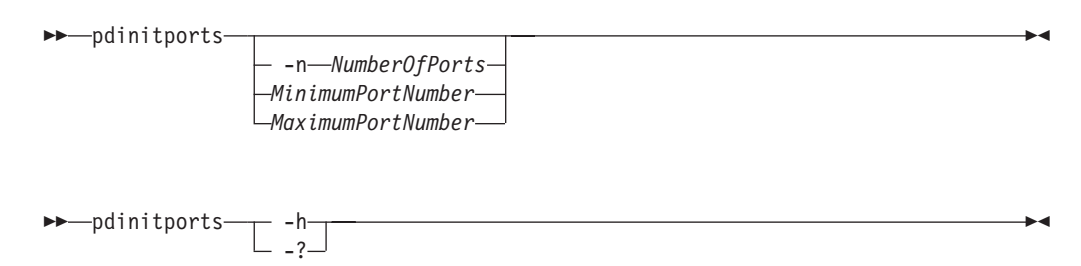

## **Description**

For InfoPrint Manager for AIX, use the **pdinitports** utility to set up InfoPrint to use a specific range or number of port numbers on this system for interprocess communication. By initializing a specific range of port numbers, you can avoid using port numbers that are used by or reserved for other programs.

#### **Notes:**

- 1. See the **/etc/services** file for reserved port numbers. Because InfoPrint does not use the port numbers in **/etc/services**, you do not have to run this utility if all reserved port numbers are listed there.
- 2. Avoid conflicting with any of the port numbers that AIX clients use to send requests to the InfoPrint server; and avoid conflicting with any of the port numbers used by the InfoPrint communications daemons. For example, a port number that clients use to send requests to the InfoPrint server is 6874 by default. If you do not modify this value, when you use the **pdinitports** utility to specify a range of port numbers for interprocess communication, the range must exclude 6874.
- 3. Because InfoPrint automatically initializes port numbers when it is started, you should not normally have to run this utility.
- 4. Before using this utility, you must shut down all the servers on this system.

#### **Flags**

The **pdinitports** utility uses these flags:

-n *NumberOfPorts*

Specifies that InfoPrint is to find the first available block of *num-ports* port numbers and use them. If you do not specify either this flag or a range of port numbers, **pdinitports** finds and uses the first available block of 10 port numbers.

-h

Displays help for the **pdinitports** utility.

-?

Displays help for the **pdinitports** utility.

### **Arguments**

Valid argument values for the **pdinitports** utility are:

*MinimumPortNumber*

The minimum port number that the InfoPrint will use on this system.

*MaximumPortNumber*

The maximum port number that the InfoPrint will use on this system.

If you do not specify either a range of port numbers or the **-n** flag, **pdinitports** finds and uses the first available block of 10 port numbers.

#### **Examples**

- v To initialize InfoPrint to use the first available range of 12 ports, enter: pdinitports -n 12
- To initialize InfoPrint to use ports 6001 through 6010, enter: pdinitports 6001 6010

# **pdmigpp utility: migrates existing AIX printers to InfoPrint Manager for AIX**

**Syntax**

#### **pdmigpp utility**

-- pdmigpp *AIXPrintQueue Servername DestinationName QueueName* -

#### **Description**

Enter the **pdmigpp** utility to migrate an existing AIX print queue to an actual destination in InfoPrint.

You can migrate printer devices currently configured for the AIX print system, for PSF for AIX, and for AIX remote queues that send jobs to another AIX processor or to any remote host connected to the network with TCP/IP.

This utility automatically selects the appropriate DSS, which the **device-support-system** actual destination attribute reflects. If the AIX print queue is a remote queue, InfoPrint selects the BSD DSS. For PSF physical printers, the utility selects the appropriate attachment type, reflected by the **attachment-type** actual destination attribute. The corresponding InfoPrint actual destination attributes, if they exist, reflect any values for the existing printer device.

After this utility has run successfully, an InfoPrint actual destination that is equivalent to the AIX print queue exists in the specified server.

◂

To run this utility make sure that:

- You are logged onto the AIX processor that the AIX print queue is in.
- The InfoPrint server whose name you specify is up and running.

#### **Arguments**

The argument value identifies the existing AIX virtual printer that the utility migrates to InfoPrint as an actual destination in the specified server and its associated queue.

Valid argument values for the **pdmigpp** utility are:

*AIXPrintQueue*

The name of an existing AIX print queue that the utility migrates to InfoPrint.

*ServerName*

Specifies the name of the server that will contain the actual destination the utility creates.

*DestinationName*

The name of the InfoPrint actual destination that the utility creates.

*QueueName*

The name of the InfoPrint queue that will provide jobs to the created actual destination.

#### **Example**

To migrate the PSF for AIX print queue lpd8 to actual destination PhyPtr3 on server Server2 with an associated queue of queue1, enter: pdmigpp lpd8 Server2 PhyPtr3 queue1

# **pdmincfg utility: sets up a minimum InfoPrint configuration in InfoPrint Manager for AIX**

#### **Syntax**

**pdmincfg utility**

 $\lfloor \_$ <sub>-s</sub> $\rfloor$   $\lfloor$   $\_$  *Servername* 

#### **Description**

►►—pdmincfg

Enter the **pdmincfg** utility to create a minimum InfoPrint configuration.

This minimum configuration consists of one server, one logical destination, one queue, and one actual destination. You can use this minimum configuration to verify that InfoPrint is properly installed and is operational. The **pdmincfg** utility

-◂ creates a minimal configuration appropriate for a small InfoPrint installation.

#### **Flags**

The **pdmincfg** utility uses this flag:

 $\lfloor \ \rfloor$ 

Causes **pdmincfg** to start the specified server. If you do not specify this flag, but do specify the *ServerName*, InfoPrint does not start the server. If you do not request InfoPrint to start the server, InfoPrint assumes it is already up and running.

#### **Arguments**

The argument value identifies the specific object to which the utility applies.

Valid argument values for the **pdmincfg** utility are:

*Servername*

Specifies the name of the server that runs in the minimum configuration. *ServerName* defaults to the hostname.

#### **Example**

To set up a minimum configuration on a system with the server name of serv1, follow these steps:

1. Enter:

pdmincfg -s serv1

InfoPrint displays:

Your server print database will be stored in /var/pd/serv1. Press enter to continue or press CTRL-C to cancel the request.

**Note:** Your **PDBASE** environment variable setting determines the directories where InfoPrint stores your server print database.

2. Press Enter and InfoPrint displays:

**Note:** If the server does not exist, InfoPrint prompts you after message 5010-467. Type **y** and press Enter to create the server.

5010-467 Starting server serv1. 5010-406 Creating default objects. Please wait. 5010-405 Successfully started server serv1. 5010-470 Creating logical destination serv1-lp. 5010-471 Creating queue serv1-q. 5010-472 Enabling logical destination serv1-lp. Enter 1 or 2 for the type of actual destination to be created:

1 = Test actual destination that does not actually print to a printer device

2 = Actual destination that uses your attributes file

3. You now have a choice of responses:

- To create a test actual destination to verify that InfoPrint is properly installed, enter **1**.
- To create an actual destination that represents a real printer device, follow these steps:

a. Enter **2**.

InfoPrint displays:

Enter the name of your destination attributes file:

b. Enter the name of a file containing attributes that describe the destination you want to create. For example:

```
/usr/fred/attfiles/pp_tcpip.X
```
This example shows the full pathname of the file. If /usr/fred/attfiles is defined in your **PDPATH** environment variable, you can specify just the file name.

The file pp\_tcpip.X contains information like this:

# TCP/IP-attached actual destination destination-realization =actual attachment-type  $\begin{array}{ccc} \text{attention-model} & & \text{step} & \\ \text{destination-model} & & \text{step} & \\ \end{array}$ destination-model destination-tcpip-internet-address=martha.infoprint.com destination-tcpip-port-number =5001

4. InfoPrint displays:

```
5010-476 Creating actual destination serv1-pp.
5010-477 Enabling actual destination serv1-pp.
5010-462 Your minimum configuration is now active:
         Logical Destination: serv1-lp
               |
              \mathbf{V}Queue: serv1-q
               |
               V
         Actual Destination: serv1-pp
```
5. To print a file named test on the actual destination you just created, enter: pdpr -p serv1-lp test

# **pdmsg utility: displays information about a message in InfoPrint Manager for AIX**

## **Syntax**

**pdmsg utility**

►►—pdmsg  $-<sub>d</sub>$ *MessageNumber* -أسبط

## **Description**

The **pdmsg** utility displays the text and description of an InfoPrint message at the command line. The **pdmsg** utility extracts the text and description from the appropriate message catalogs. If you do not specify the **-d** or **-t** flag with the utility, InfoPrint displays both the text and the message description.

### **Flags**

The **pdmsg** utility uses these flags:

 $-h-$ 

Displays only the description of a message, which consists of a 7-digit message number, an explanation of the message, the system action, and the response.

- -t-

Displays only the text of a message, which consists of a 7-digit message number along with the actual words of the message itself. Underlined blanks in the text identify variable fields in the message text (also called message inserts). When InfoPrint actually issues messages, InfoPrint replaces the blanks with the appropriate variable information.

*MessageNumber*

The number of the InfoPrint message you want displayed. Valid message numbers range from 0420-001 through 0425-999 and 5010-001 through 5010-999; however, not every number in these ranges has an associated message.

#### **Examples**

v To view the text and description for InfoPrint message 5010-096, enter: pdmsg 5010-096

InfoPrint displays:

```
5010-096 The value ______ is not supported for attribute _____.
5010-096
EXPLANATION: The server or destination does not support this value.
SYSTEM ACTION: InfoPrint could not process the request.
RESPONSE: Enter the command again and specify a value that is supported
by the server and destination, or specify a destination that supports (by
association) the value.
```
• To view only the text for InfoPrint message 5010-096, enter:

pdmsg -t 5010-096

InfoPrint displays:

5010-096 The value \_\_\_\_\_ is not valid not supported for attribute \_\_\_\_\_.

v To view only the description for InfoPrint message 5010-096, enter:

pdmsg -d 5010-096

InfoPrint displays:

5010-096

EXPLANATION: The server or destination does not support this value. SYSTEM ACTION: InfoPrint could not process the request. RESPONSE: Enter the command again and specify a value that is supported by the server and destination, or specify a destination that supports (by association) the value.

# **pdwsinitports utility: initialize or change the ports used by the InfoPrint Manager Web Server Syntax**

#### **pdwsinitports utility** -- pdwsinitports *BasePortNumber* -◂ -- pdwsinitports -d -◂  $\rightarrow$  -pdwsinitports— $\rightarrow$  -h -? -◂

## **Description**

Use the **pdwsinitports** utility to initialize or change the ports used by the InfoPrint Manager Web Server. This utility either finds a range of ports on this system or you can specify a range of port number on his system for use by the Web server. By specifying a range of port numbers, you can avoid using port numbers that are used by or reserved for other programs. This utility can also be used to display the current port settings.

The **pdwsinitports** utility shuts down the InfoPrint Manager Web Server when it is run, and it starts the Web Server when it is complete. Because InfoPrint automatically initialized port numbers when it is installed, you should not have to run this utility normally.

The **pdwsinitports** utility initializes the ports used by InfoPrint Manager Web Server by reserving port numbers in the services file. On AIX systems, see the /etc/services file for the reserved port numbers. On Windows systems, see the %SystemRoot%\system32\drivers\etc\services for reserved port numbers. The **pdwsinitports** utility will not use port numbers that are used by or reserved for other programs. If InfoPrint Manager can not reserve port numbers, it will not start the InfoPrint Manager Web Server.

On system upgrades, the ports used by InfoPrint Manager might get removed from the services file. Use the **pdwsinitports** utility to re-initialize the InfoPrint Manager ports.

#### **Flags**

--

You can use these flags with the **pdwsinitports** utility:

Displays the current port setting for the InfoPrint Manager Web Serve and indicates if the port is current active for any process.

-d -

◂

◀

-- $\blacktriangleright$  -h -  $\blacktriangleright$  -h -  $\blacktriangleright$ 

Displays help for the **pdwsinitports** utility.

<span id="page-230-0"></span>-- $\rightarrow$  -? -  $\rightarrow$  -2 -  $\rightarrow$  -  $\rightarrow$ 

Displays help for the **pdwsinitports** utility.

## **Argument**

Valid argument values for the **pdwsinitports** utility are:

*BasePortNumber*

- v Specifies the base for assigning ports, and it is normally a number that is a multiple of 1000. These ports are assigned:
	- HTTP Transport: *BasePortNumber*+ 80
	- HTTPS Transport: *BasePortNumber*+ 443

The default value is 14000.

When no *BasePortNumber* is specified on AIX, the **pdwsinitports** utility starts at 14000 and determines whether any of the desired ports are in use by checking etc/services. When no *BasePortNumber* is specified on Windows, the **pdwsinitports** utility starts at 14000 and determines whether any of the desired ports are in use by checking %SystemRoot%\system32\drivers\etc\services. If any of the desired ports are in use, the **pdwsinitports** utility increments the range by 1000 and continues searching for a base that has the desired ports available. If the **pdwsinitports** utility reaches 64000 and no base range is available, an error is generated.

#### **Examples**

- v To set the InfoPrint Manager Web Server to use ports in the 7000 area, enter: pdwsinitports 7000
- v To set the InfoPrint Manager Web Server to find a set of ports to use, enter: pdwsinitports
- v To display the current port settings and determine whether any are currently active, enter:

pdwsinitports -d

#### **/etc/services**

The InfoPrint Manager ports use these names in /etc/services with the **getservent** system APIs:

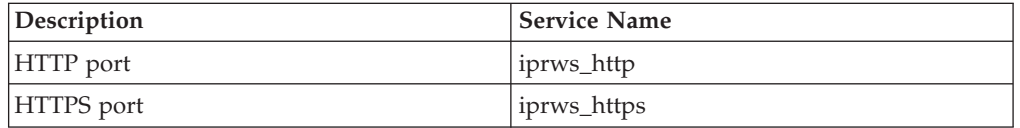

# **rc.iprsap utility: start SAP daemons on InfoPrint Manager for AIX**

#### **Syntax**

**rc.iprsap utility**

◂

### <span id="page-231-0"></span>**Description**

Use this utility to start the InfoPrint Manager SAP callback daemons for each SAP system defined to use InfoPrint Manager as an OMS (Output Management System) and the SAPconnect daemon for each SAP system configured to use InfoPrint Manager as a fax server. **/etc/inittab** invokes the **rc.iprsap** utility to automatically restart the InfoPrint Manager SAP daemons listed in this file during reboot if you activate it through SMIT as follows:

◂

◂

- InfoPrint Printing System
	- Utilities
		- SAP Daemons

**Note:** For specific information about a menu choice, press the **F1** key for help.

As the administrator, you can edit the **/etc/rc.iprsap** file using a text editor, such as vi. Edit this file to include a startcbd line for each SAP System setup to receive callback notifications.

See ["startcbd utility: starts the SAP callback daemon" on page 237](#page-254-0) for more information.

Edit the **/etc/rc.iprsap** file to include a StartSAPconnectd line for each SAP system setup to send fax requests to InfoPrint Manager.

See ["startsapconnectd utility: starts the SAPconnect daemon" on page 243](#page-260-0) for more information.

## **rc.pd utility: restarts servers in InfoPrint Manager for AIX Syntax**

#### **rc.pd utility**

-- rc.pd -

#### **Description**

**/etc/inittab** (or a program called from **/etc/inittab**) invokes the **rc.pd** utility to automatically restart the InfoPrint servers listed in **/etc/rc.pd.servers** during a reboot. As the administrator, you can edit the **rc.pd.servers** file using a text editor, such as **vi**. Edit this file to include a **startsrv** line for each server you want to start automatically.

# **setup utility: starts the InfoPrint installer in InfoPrint Manager for AIX**

### **Syntax**

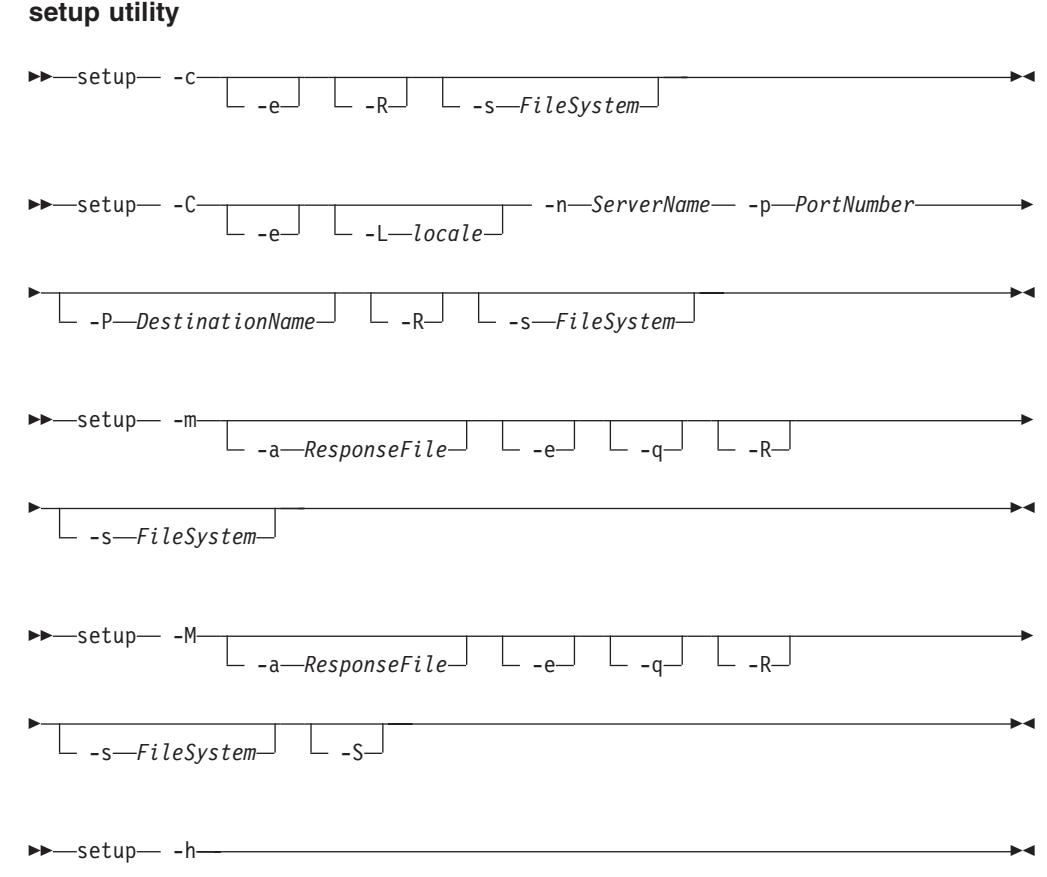

## **Description**

Issue the **setup** utility to start the InfoPrint Installer. The InfoPrint Installer installs InfoPrint Manager for AIX, including an InfoPrint server and an InfoPrint AIX client, or the InfoPrint AIX client alone.

The AIX client allows users to enter InfoPrint commands on the command line for transmission to the InfoPrint server, which can be on another AIX system. The AIX client has no graphical user interface.

**Note:** You can install the InfoPrint server or InfoPrint AIX client in any of these languages:

- English
- French
- German
- Italian
- Japanese
- Korean
- Spanish

If the InfoPrint AIX client and server do not use the same language, the InfoPrint server must run in English.

### **Flags**

The **setup** utility uses these flags:

-a

-c

Specifies a response file for use with an unattended installation. By default, unattended installations do not display any Installer panel. Further, when the **-a** flag is used, the default mount point is /ip\_remote. All unattended installations must be performed using an InfoPrint Manager Software Server, not the InfoPrint Manager for AIX CD-ROMs.

• Invokes the InfoPrint Installer graphical user interface (GUI) to install only the InfoPrint AIX client.

**Note:** The **-L**, **-n**, **-p**, and **-P** flags are not valid with this flag. The InfoPrint Installer GUI will prompt you to specify the locale, server name, port number, and optional default logical destination.

-C

• Invokes the InfoPrint Installer to install only the InfoPrint AIX client using the command line, without invoking the Installer GUI.

**Note:** If you use this flag, you must specify the **-n** and **-p** flags.

لے ہ\_

Echos the Installer log updates to **stdout** as they occur.

 $\perp$ <sub>-L</sub> $\perp$ <sub>*locale* $\perp$ </sub>

v Specifies the locale of the AIX client. The default is **en\_US** (U.S. English).

**Note:** This flag is not valid with the **-c** flag. It is optional with the **-C** flag.

- -m-

Performs unattended installations on one or more remote systems. Before you can you this flag, you must create an InfoPrint Manager Software Server on the local machine. After the software server is in place, you must copy response files to its /ip\_remote/auto subdirectory to specify the which installations to complete. The default mount point for unattended installation is /ip\_remote. The **-m** flag performs the specified installations concurrently.

– –M-

Performs unattended installations like the **-m** flag, but the installations are performed serially. That is, an installation on the first system will complete before the installation on the second system begins.

-n *ServerName*

v Specifies the name of the InfoPrint server.

**Note:** This flag is not valid with the **-c** flag. It is required with the **-C** flag.

-p *PortNumber*

v Specifies the port number that the remote InfoPrint server is using for communications.

**Note:** This flag is not valid with the **-c** flag. It is required with the **-C** flag.

-P *DestinationName*

v Specifies the default logical destination to which the InfoPrint AIX client submits jobs.

**Note:** This flag is not valid with the **-c** flag. It is optional with the **-C** flag.

 $-a$ -

Displays the Installer panels during an unattended install.

 $-R$ —

Replaces any currently installed version of the InfoPrint Installer on your AIX system with the Installer code from the InfoPrint CD-ROMs.

-s *FileSystem*

v Specifies the file system where the installable software images can be accessed. For example, you could specify the file system that you defined for installing InfoPrint, or the drive where you mounted the InfoPrint server CD-ROM. The default mount point for all installations that use the Installer GUI is /cdrom. The default mount point for all unattended installations is /ip\_remote.

**Note:** The **/cdrom** file system can be predefined.

#### $-$  -S-

Saves the .wlog files from any prior installation. This flag is usually used with the **-M** flag to maintain a record of all installations performed on a machine as part of a serial sequence of unattended remote installations.

```
-h
```
Displays help for the **setup** utility.

## **Example**

To install InfoPrint in the file system /cdrom, follow these steps:

- 1. Log onto AIX as **root**.
- 2. If available, insert the latest InfoPrint Manager server APAR Service CD-ROM into the drive. Otherwise, insert the gold InfoPrint Manager for AIX Server 1 CD-ROM into the drive.
- 3. If this is the first time you are running the InfoPrint Installer on this system, create the **/cdrom** file system. Enter:

smit cdrfs

- 4. Click **Add a CDROM File System**.
- 5. Complete the **Add a CDROM File System** panel.
	- a. In the **DEVICE Name** field, enter the identifier of your CD-ROM drive. If you do not know the identifier, click **List** in the AIXwindows version of SMIT, or press **PF4** in the ASCII version of SMIT, to see a list of CD-ROM drives. Select one.
	- b. In the **MOUNT POINT** field, enter **/cdrom**.
	- c. Click **OK** (AIXwindows version) or press **Enter** (ASCII version).
	- d. Press **F10** to exit from SMIT.
- 6. To mount the CD-ROM, enter this command on the AIX command line: mount /cdrom
- 7. To read the **/readme.txt** file, enter: dtpad /cdrom/readme.txt
- 8. Enter:

/cdrom/setup

# **startppo utility: starts the InfoPrint SMIT Operator's Interface in InfoPrint Manager for AIX**

#### **Syntax**

**startppo utility**

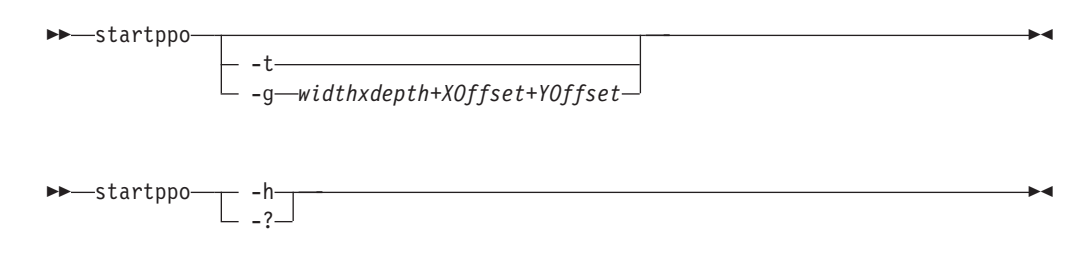

## **Description**

Enter the **startppo** utility to start the InfoPrint SMIT operator's interface.

## **Flags**

The **startppo** utility uses these flags:

-t

v Starts the ASCII (**tty**) version of the InfoPrint SMIT operator's interface. The ASCII version of the InfoPrint SMIT operator's interface has no graphics and is controlled with the keyboard.

If you do not specify the **-t** flag, **startppo** starts the AIXWindows version of the InfoPrint SMIT operator's interface. The AIXWindows version displays a graphic of a running man to indicate task progress and can be controlled either with the mouse or with the keyboard.

-g *width*x*depth*+*XOffset*+*YOffset*

Overrides the default size and position of the window for the AIXWindows version of the InfoPrint SMIT operator's interface.

 $\leftarrow -$  -h $\leftarrow$ 

Displays help for the **startppo** utility.

-?

Displays help for the **startppo** utility.

#### **Examples**

- v To start the ASCII version of the InfoPrint SMIT operator's interface, enter: startppo -t
- v To start the AIXWindows version of the InfoPrint SMIT operator's interface in an 800 by 500 window, enter:

startppo -g 800×500+100+100

# **start\_server utility: starts a server for a Basic InfoPrint Installation in InfoPrint Manager for AIX**

## **Syntax**

**start\_server utility**

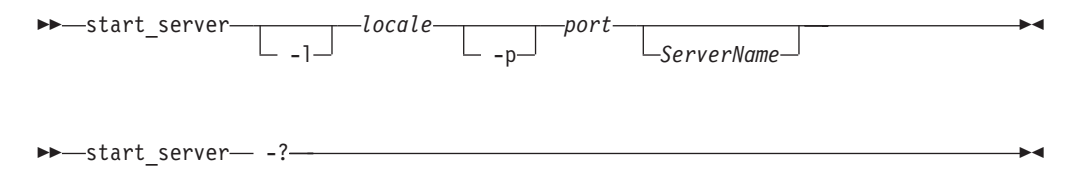

#### **Description**

Enter the **start\_server** utility to create or restart a server configured for a basic InfoPrint installation. A server:

- Manages the validation, routing, and scheduling of jobs
- Manages the printing or transmission process
- v Contains logical destinations, queues, and actual destinations

Three possible conditions can exist when you issue this utility:

- If the server name you specify with the utility (or the default server name) does not exist, InfoPrint creates the server on the AIX processor from which you enter the utility and then starts the new server.
- v If the server name does exist but is not currently running, InfoPrint displays status information and issues a message when it has successfully restarted the server.
- v If the server name does exist and it is currently running, InfoPrint displays a message that shows the server is already operational.

**Note:** Use **start\_server** instead of **startsrv** when both these conditions are true:

- v You want to configure the server for a basic InfoPrint installation. **start\_server** always configures a new server for a basic installation, while **startsrv** defaults to a standard installation.
- You do not want to be prompted for confirmation if the server does not already exist. **start\_server** never prompts, while **startsrv** prompts by default.

#### **Flags**

The **start\_server** utility uses these flags:

-l *locale*

> Lets you specify the locale for InfoPrint messages in a specific language. If you do not specify this flag, the default is your current locale.

*port* -p

• Lets you specify the port number when starting a server in a locale other than the default locale. The port number you assign must not conflict with port numbers in use by other processes. The file **/etc/services** lists the port numbers reserved by other processes.

If you do not specify this flag, the port defaults to the value of the **PD\_SOCKET** environment variable, if any, then to 6874.

**Note:** When selecting your own port number, always increment the choice by two because the InfoPrint server uses two numbers: the one you specify and the next one, for example, 6874 and 6875.

 $-2$ 

Displays help for the **start\_server** utility.

#### **Arguments**

The argument value identifies the specific object to which the utility applies.

The valid argument value for the **start\_server** utility is:

*ServerName*

Assigns a name to a new server or specifies the name of the server to restart. *ServerName* defaults to the hostname.

#### **Examples**

v To create a server with the same name as the host and configure it for a basic installation, enter:

start\_server

• To restart serv1, enter: start\_server serv1

## **startsrv utility: starts a server in InfoPrint Manager for AIX Syntax**

#### **startsrv utility**

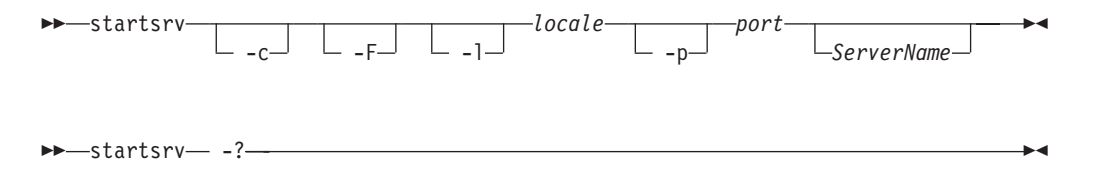

#### **Description**

Issue the **startsrv** utility to create or restart a server. A server:

- Manages the validation, routing, and scheduling of jobs
- Manages the printing or transmission process
- v Contains logical destinations, queues, and actual destinations

These conditions can exist when you issue this utility:

- v If the server name you specify with the utility (or the default server name), does not exist, and if you do not specify the **-F** flag, InfoPrint displays a confirmation message asking to create a new server. If your response is yes, InfoPrint creates the server on the AIX processor from which you enter the utility and then starts the new server.
- v If the server name does not exist, and if you specify the **-F** flag, InfoPrint creates the server on the AIX processor from which you enter the utility without asking for confirmation and then starts the new server.
- v If the server name does exist but is not currently running, InfoPrint displays status information and issues a message when it has successfully restarted the server.
- v If the server name does exist and it is currently running, InfoPrint displays a message that shows the server is already operational.

**Note:** Use **startsrv** instead of **start\_server** when either of these conditions is true:

- You want to configure the server for a standard InfoPrint installation. **startsrv** configures a new server for a standard installation by default, while **start\_server** always configures a new server for a basic installation.
- v You want to be prompted for confirmation if the server does not already exist. **startsrv** prompts by default, while **start\_server** never prompts.

### **Flags**

The **startsrv** utility uses these flags:

 $-c$ 

Configures a new server for a basic InfoPrint installation. If you do not specify this flag, InfoPrint configures the server for a standard installation. This flag has no effect on an existing server.

 $-F-$ 

v Forces creation of the server if it does not already exist. InfoPrint does not display confirmation prompts (if any).

If you do not specify this flag and if the server does not already exist, InfoPrint prompts you to confirm whether to create the server.

-l *locale*

Lets you specify the locale for InfoPrint messages in a specific language. If you do not specify this flag, the default is your current locale.

$$
\begin{array}{c}\n\hline\n\end{array}
$$

• Lets you specify the port number when starting a server in a locale other than the default locale. The port number you assign must not conflict with port numbers in use by other processes. The file **/etc/services** lists the port numbers reserved by other processes.

If you do not specify this flag, the port defaults to the value of the **PD\_SOCKET** environment variable, if any, then to 6874.

**Note:** When selecting your own port number, always increment the choice by two because the InfoPrint server uses two numbers: the one you specify and the next one, for example, 6874 and 6875.

- -?-

Displays help for the **startsrv** utility.

#### **Arguments**

The argument value identifies the specific object to which the utility applies.

The valid argument value for the **startsrv** utility is:

*ServerName*

Assigns a name to a new server or specifies the name of the server to restart. *ServerName* defaults to the hostname.

## **Examples**

v To create a server with the name serv1 and configure it for a standard installation, enter:

startsrv -F serv1

• To create a server with the same name as the host and configure it for a basic installation, enter:

startsrv -c -F

• To restart serv1, enter: startsrv serv1

# **stop\_server utility: shuts down a server in InfoPrint Manager for AIX**

**Syntax**

**stop\_server utility**

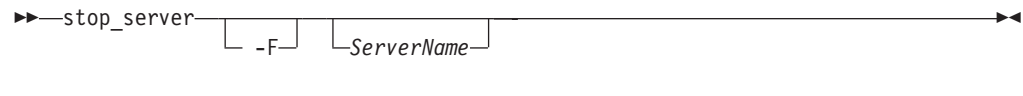

 $-$ stop server -?

## **Description**

Enter the **stop\_server** utility to shut down a server.

#### **Flags**

The **stop\_server** utility uses these flags:

لـءِ ـا

Forces the server to shut down as soon as possible. If you do not specify this flag, the server shuts down when all currently printing jobs have finished printing.

 $\leftarrow -$  -?——

Displays help for the **stop\_server** utility.

#### **Arguments**

The argument value identifies the specific object to which the utility applies.

The valid argument value for the **stop\_server** utility is:

-◂

*ServerName*

Specifies the name of the server to shut down. *ServerName* defaults to the hostname.

#### **Examples**

v To shut down a server with the same name as the host as soon as possible, enter:

stop\_server -F

- To shut down serv1 after all currently printing jobs have finished printing, enter: stop\_server serv1
- To shut down the server DeServ, which is running in the locale De DE, enter: export LC\_ALL=De\_DE stop\_server DeServ

```
export LC_ALL=
```
## **Daemon utilities for InfoPrint Manager for AIX**

This section describes these InfoPrint daemon utilities:

- v "lsippgw utility: list the IPP ports on InfoPrint Manager for AIX"
- v ["mvsprsd utility: starts the MVS download receiver daemon" on page 225](#page-242-0)
- v ["pcl2afpd utility: starts the pcl2afpd daemon" on page 230](#page-247-0)
- v ["ps2afpd utility: starts the ps2afpd daemon" on page 233](#page-250-0)
- v ["startcbd utility: starts the SAP callback daemon" on page 237](#page-254-0)
- v ["stopcbd utility: stops the SAP callback daemon" on page 239](#page-256-0)
- v ["startippgw utility: start an IPP gateway on InfoPrint Manager for AIX" on page](#page-257-0) [240](#page-257-0)
- v ["stopippgw utility: stop an IPP gateway on InfoPrint Manager for AIX" on page](#page-258-0) [241](#page-258-0)
- v ["startnotd utility: starts the notifyd daemon" on page 242](#page-259-0)
- v ["stopnotd utility: stops the notifyd daemon" on page 242](#page-259-0)
- v ["startsapconnectd utility: starts the SAPconnect daemon" on page 243](#page-260-0)
- v ["stopsapconnectd utility: stops the SAPconnect Daemon" on page 244](#page-261-0)

# **lsippgw utility: list the IPP ports on InfoPrint Manager for AIX Syntax**

#### **lsippgw utility**

-- lsippgw -

## **Description**

Use the **lsippgw** utility to list all the ports that the IPP gateway daemons are listening to.

◂

# <span id="page-242-0"></span>**mvsprsd utility: starts the MVS download receiver daemon Syntax**

**mvsprsd utility**

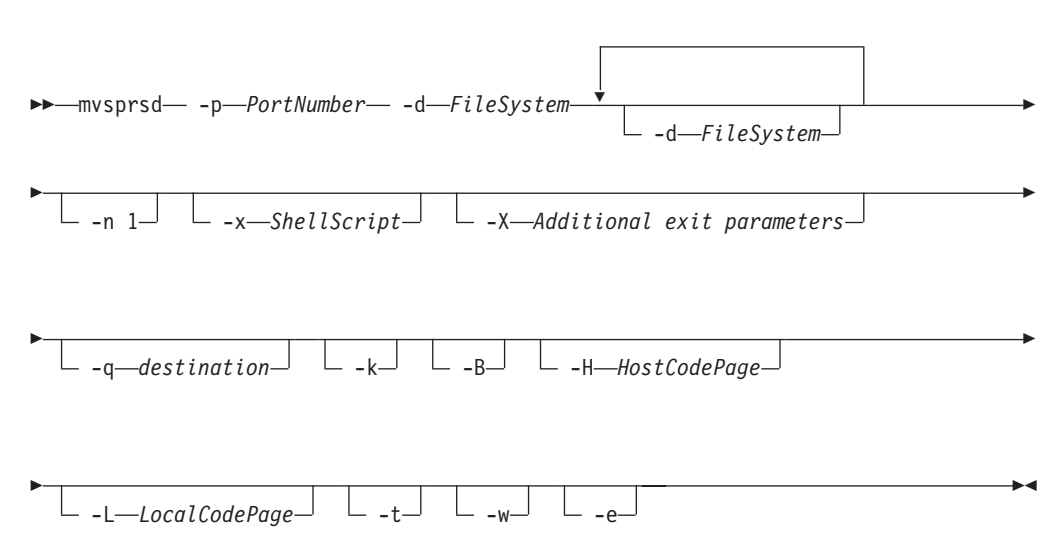

## **Description**

Use the **mvsprsd** utility to start the MVS Download Receiver daemon. This daemon receives the data that MVS Download sends from the Job Entry Subsystem (JES) spool on an MVS system.

You can specify that the **mvsprsd** daemon starts whenever the system starts by including the **mvsprsd** command in one of the files that are executed when the AIX operating system is initialized. The two types of files that are read during AIX initialization are **/etc/rc** files and the **/etc/inittab** files.

If the **mvsprsd** daemon stops running for some reason, you can restart it by issuing this command:

/usr/lpp/psf/bin/mvsprsd -p PortNumber -d FileSystem -x ShellScript -q destination -k

If your job does not print on InfoPrint, you might be able to restart the shell script process with the downloaded file and downloaded print-options string. If you specify the **-k** flag on the print command, you can use this command to restart the shell script with its required parameter list:

/usr/lpp/pd/bin/mvsprpsm.sh FileName.PRD "\$(cat string.JCL)" destination

where *FileName***.PRD** represents the file successfully downloaded to InfoPrint as **MVS***\_system\_name.jobname.dataset\_name.forms\_name.yyyyddd.hhmmsst***ABCD.PRD**; and where *string***.JCL** represents the MVS print options string that is saved to a file named in this format:

**MVS***\_system\_name.jobname.dataset\_name.forms\_name.yyyyddd.hhmmsst***ABCD.JCL**.

**Note:** The string **/usr/lpp/pd/bin/mvsprpsm.sh** refers to the shell script that is provided with this command. Check to see that your installation has not modified this shell script or added another shell script before specifying this value.

## **Flags**

The **mvsprsd** daemon utility uses these flags:

-p *PortNumber*

Specifies the socket port number for the daemon in the valid range (5001-64000). Do not use 8251 and 8253, which are used by InfoPrint for the PCL and PostScript data transforms. The port number must be the same as the port number specified in the routing-control data set used by MVS Download.

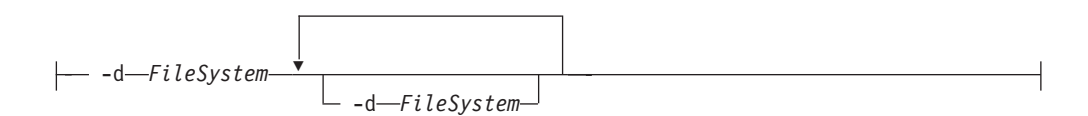

v Specifies a file system where InfoPrint stores the received file until the shell script you specify in the **-x** flag processes and deletes the file. The **mvsprsd** daemon must have write permission for the file system.

You must specify at least one file system. You can specify up to ten file systems. If you specify more than one file system, the file system having the most available space is used. To specify more than one file system, specify the entire flag again:

-d FileSystem1 -d FileSystem2 ...

-n 1

If you are working with multiple data set support, you must specify **-n 1** when you start the **mvsprsd** daemon on AIX. The **-n 1** option restricts the **mvsprsd** daemon to receive one data set at a time.

If you did not previously specify **-n 1** and you received multiple files concurrently, you might wish to start more than one instance of the **mvsprsd** daemon (using different port numbers) and configure new MVS Download printers on MVS to communicate with them.

For more information about the limitations of multiple data set support with MVS Download, see the chapter entitled "Printing data sets from an MVS system through MVS Download" in the *InfoPrint Manager for AIX: Procedures*.

**Note:** If you enable multiple data set support using Download for z/OS and you need to configure multiple MVS Download FSAs, you must have one **mvsprsd** daemon for each Download FSA that is submitting jobs to the InfoPrint Manager server. If you don't do this and two Download for z/OS FSA systems send jobs at the same time, the job data sets can become intermingled and errors or incorrect output can result. This restriction does not apply to AFP Download Plus for z/OS. Multiple AFP Download Plus FSAs can be enabled for multiple-dataset and use one **mvsprsd** daemon.

```
-x ShellScript
```
v Specifies the complete path name and file name for the shell script that the daemon executes to process the files sent by MVS Download. You can specify the file name of the shell script without the path name and it will default to the **/usr/lpp/pd/bin** path.

The daemon forks a child process to execute the shell script after each successfully received file. If you do not specify the path name of a shell script, the received files are not printed and remain on the file system.

InfoPrint provides a shell script, **mvsprpsm.sh**, which submits a file to the **pdpr** command for printing and deletes the file if the file prints successfully. This shell script is installed in the **/usr/lpp/pd/bin** directory.

-X *Additional exit parameters*

- v If you are using custom exits, consult with the person responsible for the custom exits to determine what to enter here.
- With PTF U807769 for InfoPrint Manger for AIX, scripts provided by InfoPrint Manager support additional exit parameters. These parameters are not supported on previous versions of the InfoPrint Manager script. They are not supported when custom scripts are used. The options are specified on the **–X** parameter of **mvsprsd** and have this syntax:

#### **failed\_job=discard | print**

This parameter only has an effect when the AFP Download Plus is used. The parameter values have this meaning:

#### **discard**

If AFP Download Plus detected an error in any file in the job, discard the entire job. This is the same behavior as MVS Download multiple data set. This behavior is desirable to print outsource companies. This is the default if this keyword is not specified.

**print** If AFP Download Plus detected an error in any file in the job, print the job including the error message provided by AFP Download Plus. The error messages provided by AFP Download Plus are printed where the file would normally be printed in the job. This is similar behavior to PSF for z/OS. This behavior is desirable for in-house print shops. By default, AFP Download Plus provides both the generic message and the error messages that identify the cause of the failure.

#### **retry\_count=n**

This parameter identifies the number of times the **pdpr** should be retried. The default value is 0. A value of 0 indicates the **pdpr** should not be retried. This parameter can have values from 0 to 32767.

#### **retry\_interval=n**

This parameter identifies the time interval in seconds between **pdpr** retries. The default value is 60. A value of 0 indicates the **pdpr** should be retried immediately. This parameter can have values from 0 to 32767.

#### **Notes:**

1. These options are only available if the InfoPrint Manager provided script that is part of PTF U807769 is used. If an older InfoPrint Manager provided script is used they are ignored. If a custom script is used, these options should not be used.

2. Using these options in combination with **–n** or **–w** might make the receiver inaccessible for longer periods of time to the host. You might need to modify the z/OS retry interval or count to compensate.

-q *destination*

v Specifies the name of the logical destination to which the shell script can submit the file. If you specify a logical destination, you should also specify the name of a shell script on the **-x** flag that the program uses to submit files to the logical destination.

If you specify this shell script on the **-x** flag, you must specify the **-q** flag or **mvsprsd** displays its command syntax and exits.

If you do not specify a logical destination name, the received files are not printed and remain on the file system.

-k

Specifies that the MVS print-options string is kept on the file system and can be used later for error recovery. If a file is transferred from MVS to AIX successfully, but does not print because of a problem, it is recommended that you specify this option so that the job can be resubmitted for printing from the AIX operating system.

 $-R$ 

Specifies that a limited EBCDIC to ASCII conversion should be performed on received MVS parameters. Upper and lowercase alphabetic, numerics, and a limited set of special characters are converted. All other characters are changed to an underscore character.

-H *HostCodePage*

Specifies the Host code page used when the JCL was submitted When you specify the **-H** flag, and the conversion from EBCDIC to ASCII fails, the receiver uses the default conversion table (inter-operable Latin-1 characters).

 $-t-$ 

v Specifies tracing. The trace file is named **trace.log.***port* and is created in the AIX working directory. Only one previous trace file is maintained, and it is called **trace.log.BAK.***port*. The trace file is moved to the backup trace file when the file exceeds 10 MB in size at a document boundary.

If the provided shell script is used with the **-x** flag, the files passed to the script and the intermediate files generated by the script will not be deleted when the script completes processing. You must delete these files manually.

-L *LocalCodePage*

Specifies the Local code page where the MVS Download receiver is running.

When you specify the **-L** flag, you must also specify the **-H** flag.

When you specify the **-H** and **-L** flags, and the conversion from EBCDIC to ASCII fails, the receiver uses the default conversion table (inter-operable Latin-1 characters).

**Note:** When you specify the **-B** and **-H** flags, and optionally, the **-L** flag, together, and the code page conversion fails, the NLS characters in the JCL parameter values are converted to an underscore character (\_) so that an incorrect character is not inserted into the DBCS einvironment.

-w

v Specifies the script return code should be monitored. A zero return code from the script causes the daemon to indicate success to the mainframe. A non-zero return code from the script causes the daemon to indicate failure to the mainframe.

When  $-w$  is specified and the script reports an error on a file in an multiple data set job, the mainframe might retry the file. The script must be prepared to get the same file again. The script can either process it again or fail it.

In addition, any data written to **stderr** by the script might be provided to the mainframe with the failure indicator.

#### **Notes:**

- 1. The **-w** option also implies the **–n 1** option.
- 2. Use of the **-w** option degrades overall throughput of the receiver since the receiver maintains the connection with the mainframe until the script completes. Degradation depends on the length of time the script runs, whether the **–n 1** option is currently being used and whether multiple FSAs send files to the daemon. Little or no degradation is seen for customers who have a single FSA that sends jobs to the daemon and currently use the **–n 1** option. The most degradation is seen for customers who have multiple FSAs sending jobs to the daemon and do not currently use the **–n 1** option.
- 3. For MVS Download and existing AFP Download Plus customers without the AFP Download Plus APAR OA15317, TCP/IP inactivity time-outs can occur between the mainframe and the daemon. Customers should make sure that their inactivity time-out settings are larger than the time it takes their script to run. Retry settings in the script can also increase the necessary time. For AFP Download Plus customers with the AFP Download Plus APAR OA15317, the TCP/IP inactivity time-out needs to be set above 90 seconds.
- 4. When both **-w** and **–e** are specified, messages generated by the script might be also provided to AFP Download Plus if requested by AFP Download Plus.

Specifies internal errors or script errors be reported to AFP Download Plus for assistance in problem determination. By default, this function is turned off. The **–e** option on **mvsprsd** must be specified to report internal errors. In addition, the **-w** option must be specified to report script/exit messages.

 $-\rho$ 

## <span id="page-247-0"></span>**Examples**

- 1. To start an MVS Download daemon that stores files received from the JES spool on the /files1 or /files2 file system and executes the **mvsprpsm.sh** shell script, which submits the files to the serv2-1p logical destination, enter: mvsprsd -p 5400 -d /files1 -d /files2 -x mvsprpsm.sh -q serv2-lp
- 2. To have the same MVS Download daemon keep the MVS print-options string file(s), enter:

mvsprsd -p 5400 -d/files1 -d/files2 -qserv2-lp -k

- 3. To have the error messages printed, enter: mvsprsd –p 6001 –q local –d /mvsd –x /usr/lpp/pd/mvsprpsm.sh -X"failed\_job=print"
- 4. To set the number of times that **pdpr** should be retried as four and the time interval between **pdpr** retries as 30 seconds, enter:

```
mvsprsd –p 6001 –q local –d /mvsd –x /usr/lpp/pd/mvsprpsm.sh -X"retry_count=4 retry_interval=30"
```
-◂

**Note:** Anyone can start the **mvsprsd** daemon, but only someone with **root** authority can stop it.

## **Suggested reading**

- v *Print Services Facilities for z/OS: AFP Download Plus,* S550-0433
- v *Print Services Facilities for Z/OS: Download for z/OS,* S550-0429
- v ["rc.iprsap utility: start SAP daemons on InfoPrint Manager for AIX" on page 213](#page-230-0)
- v ["rc.pd utility: restarts servers in InfoPrint Manager for AIX" on page 214](#page-231-0)

## **pcl2afpd utility: starts the pcl2afpd daemon Syntax**

**pcl2afpd utility**

-- pcl2afpd

-C *ConfigurationFile*

## **Description**

Use the **pcl2afpd** utility to start the **pcl2afpd** daemon. The **pcl2afpd** daemon manages the PCL interpreter portion of the InfoPrint PCL transform program. You must start the **pcl2afpd** daemon somewhere on the network before you can use the **pcl2afp** transform command to transform PCL data streams for printing or transmission with InfoPrint.

The **startsrv** or **start\_server** utility automatically starts the **pcl2afpd** daemon if it is installed and not running.

If the **pcl2afpd** daemon stops running, you can restart it by issuing this command: /usr/lpp/psf/bin/pcl2afpd

InfoPrint uses the **pcl2afpd** daemon configuration file to determine the default parameters of the **pcl2afpd** daemon. The **/usr/lpp/psf/pcl2afp/pcl2afpd.cfg** file is installed with InfoPrint, and InfoPrint uses it as the default configuration file. You can, however, copy the configuration file, use an AIX editor to edit the copy of the file, and rename it so that you can customize the **pcl2afpd** daemon for your applications. After you make the modifications, you specify the new configuration file with the **-C** flag of the **pcl2afpd** daemon utility.

**Note:** If you create your own configuration file, you must specify it with the **-C** flag of the **pcl2afp** transform command when you transform PCL files.

### **Flags**

The **pcl2afpd** daemon utility uses the following flag:

-C *ConfigurationFile*

v Specifies the configuration file InfoPrint uses with the transform. The value is:

*ConfigurationFile*

A valid PCL configuration file name. If you do not specify a file, InfoPrint uses the file **/usr/lpp/psf/pcl2afp/pcl2afpd.cfg**.

#### **Configuration file keywords and values**

The **pcl2afpd.cfg** file contains the same keywords as the **pcl2afp.cfg** file except that the transform daemon configuration file does not have the **server** keyword. The **pcl2afpd.cfg** contains several additional keywords.

For the keywords common to both configuration files, see ["The pcl2afp and](#page-394-0) [pcl2afpd configuration files" on page 377.](#page-394-0)

The PCL transform daemon configuration file can also contain these keywords:

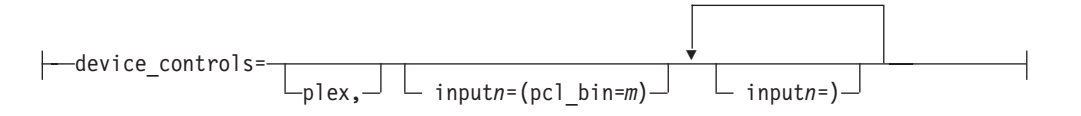

v Specifies whether to recognize the plex command in the PCL data stream, and optionally, how to associate the AFP input tray (**input***n***,** where *n* is between 1 and 255) with the pcl bin (**pcl\_bin=***m***,** where *m* is between 0 and 59). When you do not specify **input***n***=(pcl\_bin=***m***)** with **plex**, InfoPrint recognizes the plex command with no tray mappings.If you do not specify **plex** and tray mapping is not supplied, InfoPrint uses the settings in the default formdef (which is duplex).

**Note:** You can specify **input***n***=(pcl\_bin=***m***)** up to twenty times.

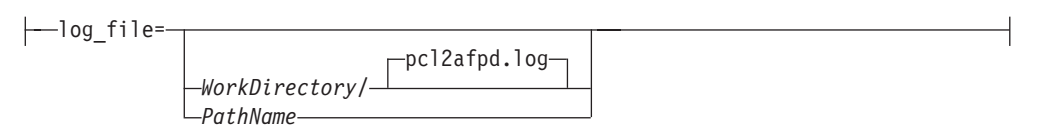

v Specifies the file in which the transform daemon logs errors and messages when it converts a data stream from PCL to an AFP data stream.

Valid keyword values are:

*WorkDirectory***/pcl2afpd.log**

This is the default log file, where *WorkDirectory* is the value of the **work\_directory** keyword. The default work directory is **/var/psf/pcl2afp**.

*PathName*

The full path name of a log file

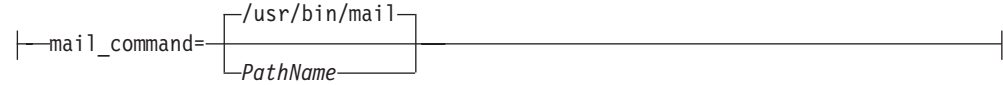

v Specifies the executable file that the **pcl2afp** command uses to send transform status notifications.

Valid keyword values are:

## **/usr/bin/mail**

The AIX **mail** command

*PathName*

The full path name of a communication program

root notify= *UserID*

• Identifies the user to receive notification about problems found during transformation of the PCL file into an AFP data stream file. If a particular user runs most of the PCL transform jobs, you might want to send notifications to that person using this keyword.

Valid keyword values are:

**root** The user at the server console

*UserID*

An AIX user ID

$$
\left\lvert \text{\_pc1}\_\text{program} = \text{\_/usr/lpp/psf/bin/pcl6}\right\rvert
$$

v Specifies which PCL-to-AFP transform program (the PCL interpreter) to run. Generally, you will not change this value.

Valid keyword values are:

**/usr/lpp/psf/bin/pcl6** The default PCL interpreter

*PathName*

The full path name of a PCL interpreter file

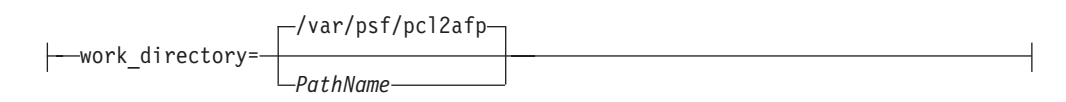

v Specifies the path to the directory where the transform daemon puts its work files. The transform daemon must have read, write, and execute permissions to this directory. The transform daemon is owned by the **root** user, but runs as **daemon**, and is in the **printq** group.

Values are:

**/var/psf/pcl2afp** The default work directory *PathName*

A directory path

## <span id="page-250-0"></span>**Examples**

v To restart the **pcl2afpd** daemon with the default configuration file, enter: pcl2afpd

#### **Notes:**

- 1. If you have not set the **PATH** environment variable to include **/usr/lpp/psf/bin**, you must enter the path name with the **pcl2afpd** daemon.
- 2. Anyone can start the **pcl2afpd** daemon, but only a person with **root** user authority can stop it.
- v To restart the **pcl2afpd** daemon with the configuration file myfile.cfg, which is installed in the directory /usr/lpp/psf/pcl2afp, enter: pcl2afpd -C /usr/lpp/psf/pcl2afp/myfile.cfg

#### **Files**

**/usr/lpp/psf/bin/pcl2afpd** Transform daemon

**/usr/lpp/psf/pcl2afp/pcl2afpd.cfg pcl2afpd** daemon configuration file

**/usr/lpp/psf/bin/pcl6** PCL interpreter program

## **ps2afpd utility: starts the ps2afpd daemon Syntax**

#### **ps2afpd utility**

-- ps2afpd -C *ConfigurationFile*

#### **Description**

Use the **ps2afpd** utility to start the **ps2afpd** daemon. The **ps2afpd** daemon manages the interpreter portion of the InfoPrint PostScript and PDF transform programs. You must start the **ps2afpd** daemon somewhere on the network before you can use the **ps2afp** or **pdf2afp** transform command to transform PostScript or PDF data streams for printing with InfoPrint on IPDS printers.

The **startsrv** or **start\_server** utility automatically starts the **ps2afpd** daemon if it is installed and not running.

If the **ps2afpd** daemon stops running, you can restart it by issuing the following command:

/usr/lpp/psf/bin/ps2afpd

InfoPrint uses the **ps2afpd** daemon configuration file to determine the default parameters of the **ps2afpd** daemon. The **/usr/lpp/psf/ps2afp/ps2afpd.cfg** file is installed with InfoPrint, and InfoPrint uses it as the default configuration file. You can, however, copy the configuration file, use an AIX editor to edit the copy of the file, and rename it so that you can customize the **ps2afpd** daemon for your applications. After you make the modifications, you specify the new configuration file with the **-C** flag of the **ps2afpd** daemon utility.

-◂ **Note:** If you create your own configuration file, you must specify it with the **-C** flag of the **ps2afp** transform command when you transform PostScript or PDF files.

#### **Flags**

The **ps2afpd** daemon utility uses the following flag:

-C *ConfigurationFile*

v Specifies the configuration file InfoPrint uses with the transform. The value is:

*ConfigurationFile*

A valid PostScript configuration file name. If you do not specify a file, InfoPrint uses the file **/usr/lpp/psf/ps2afp/ps2afpd.cfg**.

## **Configuration file keywords and values**

The **ps2afpd.cfg** file contains the same keywords as the **ps2afp.cfg** file except that the transform daemon configuration file does not have the **server** keyword. The **ps2afpd.cfg** contains several additional keywords.

For the keywords common to both configuration files, see ["The ps2afp and](#page-421-0) [ps2afpd configuration files" on page 404.](#page-421-0)

The PostScript transform daemon configuration file can also contain the following keywords:

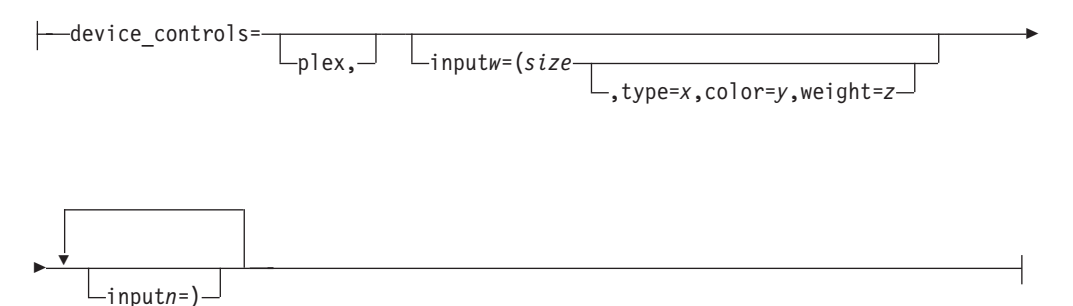

v Specifies whether to recognize the plex command, and optionally, how to associate the AFP input tray (**input***w*) with the contents of the output bin. When you specify **input***w*, you must specify **size**, where **size** is a text string like letter, legal, a3, a4, b4, b5, ledger, or a dimension like 8.5ix11i. Dimensions can be specified as inches (i), millimeters (m), or points (p). The other three input descriptors (**type**, **color**, and **weight**) are optional, but when you specify them, you must separate them with a comma and no spaces.

When you do not specify **input***w***=***size***...** with **plex**, InfoPrint recognizes plex mappings with no additional information for the tray contents.

**Note:** You can specify

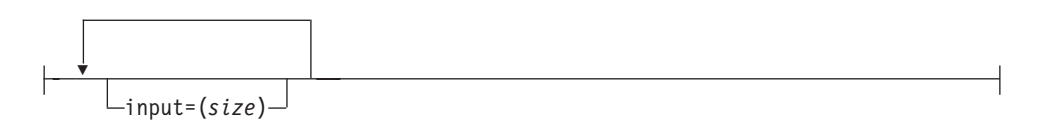
as many times as you need to.

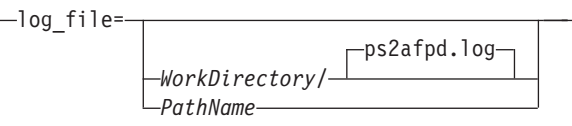

• Specifies the file in which the transform daemon logs errors and messages when it converts a data stream from PostScript or PDF to an AFP data stream. Valid keyword values are:

*WorkDirectory***/ps2afpd.log**

This is the default log file, where *WorkDirectory* is the value of the **work\_directory** keyword. The default work directory is **/var/psf/ps2afp**.

```
PathName
```
The full path name of a log file

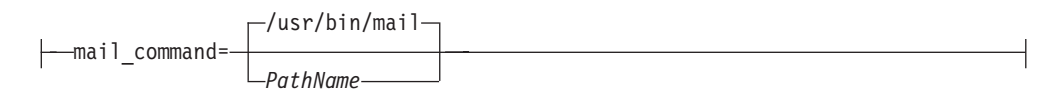

v Specifies the executable file that the **ps2afpd** command uses to send transform status notifications.

Valid keyword values are:

**/usr/bin/mail**

The AIX **mail** command

*PathName*

The full path name of a communication program

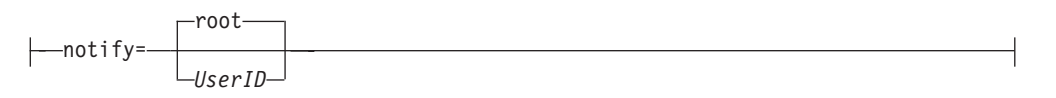

• Identifies the user to receive notification about problems encountered during transformation of the PostScript or PDF file into an AFP data stream file. If a particular user runs most of the PostScript and PDF transform jobs, you might want to send notifications to that person using this keyword.

Valid keyword values are:

**root** The user at the server console

*UserID*

An AIX user ID

opi\_server\_resolution\_program=/usr/local/es/psresolve -

- -onoincludeheliosdists helioprintqueuename

v To use an OPI server, uncomment the line for **opi\_server\_resolution\_program=/ usr/local/es/psresolve -onoincludeheliosdists helioprintqueuename** in the **ps2afpd.cfg** file. This line specifies the executable to run to resolve OPI comments. The example shows the default path for Helios EthershareOPI. This includes any command line parameters that are needed. The Helios program should have the **-onoincludeheliosdicts** option specified, and it requires a Helios print queue to be specified on the command line. This print queue needs to be configured through the Helios Ethershare software, although it is not used by InfoPrint for printing.

For more information on the use of the OPI Server with InfoPrint Manager for AIX, go to www.infoprint.com.

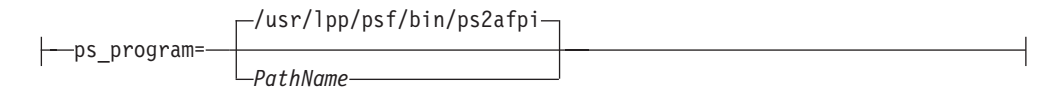

• Specifies which Postscript-or-PDF-to-AFP transform program (the PostScript interpreter) to run. Generally, you will not change this value. If you do change it, you must change the value of the **ps\_init\_file** keyword to specify an initialization file at the same level.

Valid keyword values are:

### **/usr/lpp/psf/bin/ps2afpi**

The PostScript Level 3 transform

*PathName*

The full path name of a PostScript interpreter file

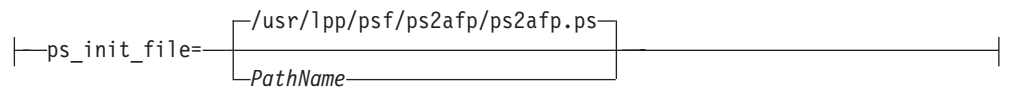

v Specifies the PostScript initialization program to use with the PostScript interpreter. This file specifies the types of messages that the PostScript interpreter reports. Generally, you will not change this value. If you do change it, you must change the value of the **ps\_program** keyword to specify a PostScript interpreter at the same level.

Valid keyword values are:

#### **/usr/lpp/psf/ps2afp/ps2afp.ps**

The PostScript Level 3 initialization file

#### *PathName*

The full path name of an initialization file

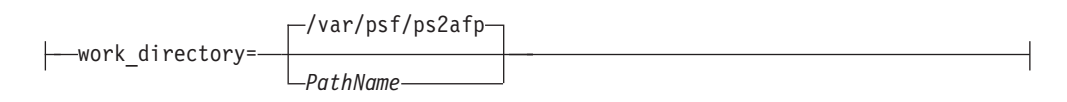

v Specifies the path to the directory where the transform daemon puts its work files. The transform daemon must have read, write, and execute permissions to this directory. The transform daemon is owned by the **root** user, but runs as **daemon**, and is in the **printq** group.

**Note:** Only one **ps2afpd** can use the **work\_directory** at a time. It cannot be shared.

Values are:

**/var/psf/ps2afp** The default work directory *PathName*

A directory path

## **Examples**

v To restart the **ps2afpd** daemon with the default configuration file, enter: ps2afpd

### **Notes:**

- 1. If you have not set the **PATH** environment variable to include **/usr/lpp/psf/bin**, you must enter the path name with the **ps2afpd** daemon.
- 2. Anyone can start the **ps2afpd** daemon, but only a person with **root** user authority can stop it.
- v To restart the **ps2afpd** daemon with the configuration file myfile.cfg, which resides in the directory /usr/lpp/psf/ps2afp, enter:

ps2afpd -C /usr/lpp/psf/ps2afp/myfile.cfg

## **Files**

**/usr/lpp/psf/bin/ps2afpd** PostScript daemon

**/usr/lpp/psf/bin/ps2afp** PostScript transform executable

### **/usr/lpp/psf/bin/pdf2afp**

PDF transform executable (linked to **/usr/lpp/psf/bin/ps2afp**)

**/usr/lpp/psf/ps2afp/ps2afpd.cfg ps2afpd** daemon configuration file

**/usr/lpp/psf/ps2afp/ps2afp.cfg ps2afp** command configuration file

## **/usr/lpp/psf/bin/ps2afpi**

PostScript level 3 interpreter program

## **/usr/lpp/psf/bin/ps2afpi.vm**

PostScript interpreter program initial virtual memory

## **/usr/lpp/psf/ps2afp/ps2afp.ps**

PostScript initialization file

#### **/usr/lpp/psf/ps2afp/ps2afpe.ps**

PostScript initialization file for extended error reporting

**/usr/lpp/psf/ps2afp/psfonts.map** Default PostScript font mapping file

**/var/psf/psfonts** User-defined PostScript fonts file

# **startcbd utility: starts the SAP callback daemon Syntax**

### **startcbd utility**

-- startcbd *SystemName HostName InstanceID User Client Password* -

- *Language*  $L_{31h}$  -◂

## **Description**

Use the **startcbd** utility to start a **sapcbd** daemon. The **sapcbd** or SAP Callback daemon logs onto an SAP system and delivers notifications from InfoPrint Manager servers to the SAP system. You should start only one **sapcbd** for each SAP system for which you have configured InfoPrint Manager as an Output Management System (OMS). All SAP instances sharing the same database form one SAP system.

See ["rc.iprsap utility: start SAP daemons on InfoPrint Manager for AIX" on page](#page-230-0) [213](#page-230-0) for information about having SAP Callback daemons start on system reboot.

Each **sapcbd** daemon has a monitor that will restart if it stops for some reason. To stop it, to move it to another machine for example, use the ["stopcbd utility: stops](#page-256-0) [the SAP callback daemon" on page 239.](#page-256-0)

## **Arguments**

The **startcbd** utility uses these arguments:

*SystemName*

Specifies the three character SAP system name.

```
HostName
```
Specifies the name of the host where you want the SAP Callback daemon to log onto the SAP system.

*InstanceID*

Specifies the SAP Instance ID you want the SAP Callback daemon to log onto.

*User*

Specifies the userid defined for the SAP Callback daemon to log on with. This needs to be a userid of CPIC type with XOMI permissions.

*Client*

Specifies the SAP client for the SAP Callback daemon to log onto.

*Password*

Specifies the password for the SAP Callback daemon to log on with.

*Language*

Specifies the language for the SAP Callback daemon to log on with.

 $-31h-$ 

<span id="page-256-0"></span>An extra argument to specify that the SAP Callback daemon is for a 3.1h or 3.1i system.

## **Examples**

- v To start the **startcbd** daemon to support SAP Release 4 System TST after you have:
	- Configured InfoPrint Manager as an OMS in TST
	- Created a CPIC user for the **sapcbd** daemon
	- Identified which instance and client you want the **startcbd** to log onto

Then you would enter:

startcbd TST ibmbtt15 15 ibm 030 ipmpass EN

- v To start the **startcbd** daemon to support SAP Release 3.1 System TST after you have:
	- Configured InfoPrint Manager as an OMS in TST
	- Created a CPIC user for the **sapcbd** daemon
	- Identified which instance and client you want the **startcbd** to log onto

Then you would enter:

startcbd TST ibmbtt15 15 ibm 030 ipmpass EN 31h

## **stopcbd utility: stops the SAP callback daemon Syntax**

#### **stopcbd utility**

-- stopcbd *SAPSystemName* -

## **Description**

Use the **stopcbd** utility to stop the **sapcbd** daemon or SAP Callback daemon for an SAP system and stop its monitor.

## **Arguments**

The **stopcbd** utility uses these argument:

*SAPSystemName*

Specifies the three character ID of the SAP system that the **sapcbd** daemon is supporting. This is the specific **sapcbd** daemon to stop.

## **Examples**

To stop or shutdown the **sapcbd** daemon for SAP System PRD, enter: stopcbd PRD

◂

# **startippgw utility: start an IPP gateway on InfoPrint Manager for AIX**

## **Syntax**

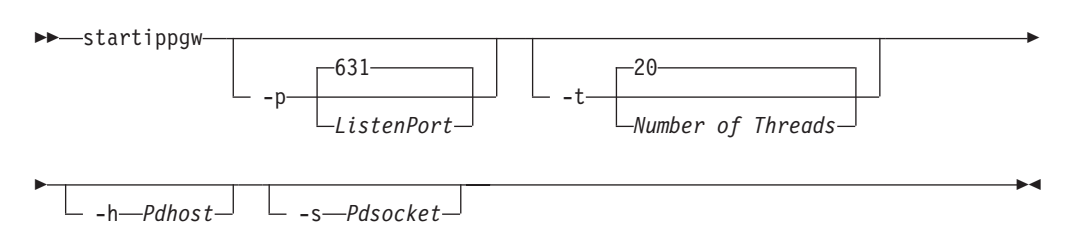

## **Description**

Use the **startippgw** utility to start an IPP gateway daemon.

If you start an IPP gateway daemon on a different port than the default port, make sure that the IPP client you are using allows the port to be configured. This is necessary because most IPP clients use Port 631 by default. In other words, you must use an IPP client that lets you configure the port if you plan to start an IPP gateway daemon on a different port than 631. When using a different port than 631, you must update /etc/services with the unique port number.

## **Arguments**

The **startippgw** utility uses these arguments:

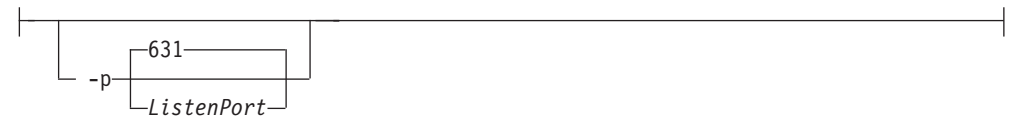

Specifies the port where the IPP gateway listens. The default is port 631.

If you start an IPP gateway on a port other than 631, InfoPrint Manager does not update /etc/services. Therefore, you need to update /etc/services manually when you start an IPP gateway on a port other than 631.

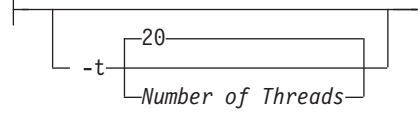

Specifies the number of threads in the connection thread pool. The default is 20. There is no limit on the number of threads.

 $-h$ *-Pdhost*-

Identifies the host of the InfoPrint Manager server to send the jobs to. When not specified, the InfoPrint Manager server follows the [Configuration logic](#page-258-0) to define the host and socket.

<span id="page-258-0"></span>-s *Pdsocket*

Identifies the port of the InfoPrint Manager server to send the jobs to. When not specified, the InfoPrint Manager server follows the Configuration logic to define the host and socket.

### **Configuration logic**

InfoPrint Manager determines which server host and server port to use based on these sequence:

- 1. Server host and server port specified with the **startippgw** utility or the SMIT interface.
- 2. Server host and server port specified with the PDHOST and PD\_SOCKET envirnonment variables.
- 3. Extracts the InfoPrint Manager server port based on the locale in /etc/pdserver.conf.
- 4. Uses the defaults for PDHOST=localhost and PD\_SOCKET=6874.

**Note:** This configuration logic enables multiple IPP gateways to run on a single machine communicating with one or more IPM servers.

## **Examples**

To start the **startippgw** daemon with a default port of 631 and a default of 20 threads in the connection thread pool, enter: startippgw

To start the **startippgw** daemon with a default port of 631 and 35 threads in the connection thread pool, enter:

startippgw -t 35

To start the **startippgw** daemon with a listen port of 815 and a default of 20 threads in the connection thread pool, enter: startippgw -p 815

To start the **startippgw** daemon with a server host of myhost and a port or socket of 7963, enter:

startippgw -h myhost -s 7963

# **stopippgw utility: stop an IPP gateway on InfoPrint Manager for AIX**

## **Syntax**

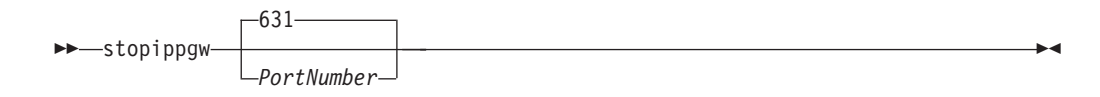

## **Description**

Use the **stopippgw** utility to stop an IPP gateway daemon.

## <span id="page-259-0"></span>**Arguments**

The **stopippgw** utility uses these argument:

```
-631-PortNumber
```
Specifies the port where the IPP gateway listens. The default is port 631.

## **Examples**

To stop the **stopippgw** daemon with a default port of 631, enter: stopippgw

To stop the **stopippgw** daemon with a port of 815, enter: stopippgw 815

## **startnotd utility: starts the notifyd daemon Syntax**

### **startnotd utility**

-- startnotd -

## **Description**

Use the **startnotd** utility to start the **notifyd** daemon. The **notifyd** daemon receives and stores notification messages for all users requesting notification by deliver-method message. Only one notification daemon needs to be running for each InfoPrint Manager cell or domain; one notification daemon receives notifications from and services all InfoPrint Manager servers sharing the same name space.

◂

◂

With InfoPrint Manager for AIX, you can specify that the **notifyd** daemon starts whenever the system starts or is rebooted by using the InfoPrint Manager SMIT panels on AIX.

The **notifyd** daemon has a monitor that will restart it if it ever stops running. If you want to stop it, to move it to another machine for example, use the "stopnotd utility: stops the notifyd daemon."

# **stopnotd utility: stops the notifyd daemon Syntax**

#### **stopnotd utility**

-- stopnotd -

## **Description**

Use the **stopnotd** utility to stop the **notifyd** daemon and its monitor.

To start **notifyd**, see ["startnotd utility: starts the notifyd daemon" on page 242.](#page-259-0)

# **startsapconnectd utility: starts the SAPconnect daemon Syntax**

### **startsapconnectd utility**

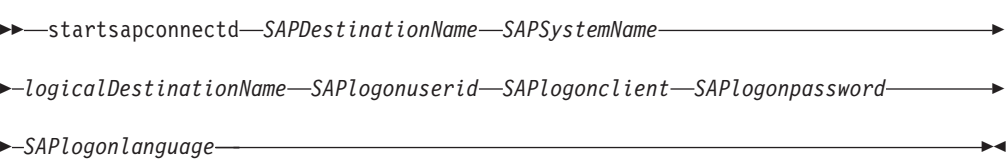

## **Description**

Use the **startsapconnectd** utility to start an SAPconnect daemon. The SAPconnect daemon (**sapconnd**) registers with a SAP system and receives fax requests from the SAP system and delivers them to an InfoPrint Manager logical destination. You should start only one SAPconnect daemon for each SAP system.

To stop the SAPconnect daemon, to move it to another machine for example, use the ["stopsapconnectd utility: stops the SAPconnect Daemon" on page 244.](#page-261-0)

## **Arguments**

The **startsapconnectd** utility uses these arguments:

*SAPDestinationName*

Specifies the identification name of the SAP RFC destination created in the SAP system to represent this daemon.

*SAPSystemName*

Specifies the three character SAP system name the SAPconnect daemon (**sapconnd**) registers with and supports.

*logicalDestinationName*

Specifies the name of the logical destination that is associated with the actual destination where you want the SAPconnect daemon to send fax requests.

*SAPlogonuserid*

Specifies the userid defined for the SAPconnect daemon to log on with. This needs to be a userid of CPIC type with a S\_A.SCON authorization profile assigned to it.

<span id="page-261-0"></span>*SAPlogonclient*

Specifies the SAP client for the SAPconnect daemon to log onto.

```
SAPlogonpassword
```
Specifies the password for the SAPconnect daemon to log on with.

*SAPlogonlanguage*

Specifies the language for the SAPconnecct daemon to log on with.

## **Examples**

To start the **startsapconnectd** daemon to support SAP System TST after you have:

- Configured a TCP/IP registration type RFC destination in the SAP System named IPM\_FAX.
- Created a CPIC user named myuser for the SAP connect daemon.
- v Identified client 030 as the client you want the **startsapconnectd** to log onto.
- Identified fax-1d as the InfoPrint Manager logical destination to send the fax jobs to an InfoPrint Manager Fax actual destination.
- v Identified ipmpass as the *SAPlogonpassword*.
- Identified EN (for English) as the Language.

Then you would enter: startsapconnectd IPM\_FAX TST fax-ld myuser 030 ipmpass EN

## **stopsapconnectd utility: stops the SAPconnect Daemon Syntax**

#### **stopsapconnectd utility**

-- stopsapconnectd *SAPSystemName* -

## **Description**

Use the **stopsapconnectd** utility to stop the SAPconnect daemon (**sapconnd**) for an SAP system.

◀

## **Arguments**

The **stopsapconnectd** utility uses this argument:

*SAPSystemName*

Specifies the three character ID of the SAP system that the SAPconnect daemon is supporting. This is the specific SAPconnect daemon to stop.

## **Examples**

To stop or shutdown the SAPconnect daemon for SAP System PRD, enter: stopsapconnectd PRD

# **InfoPrint transform commands**

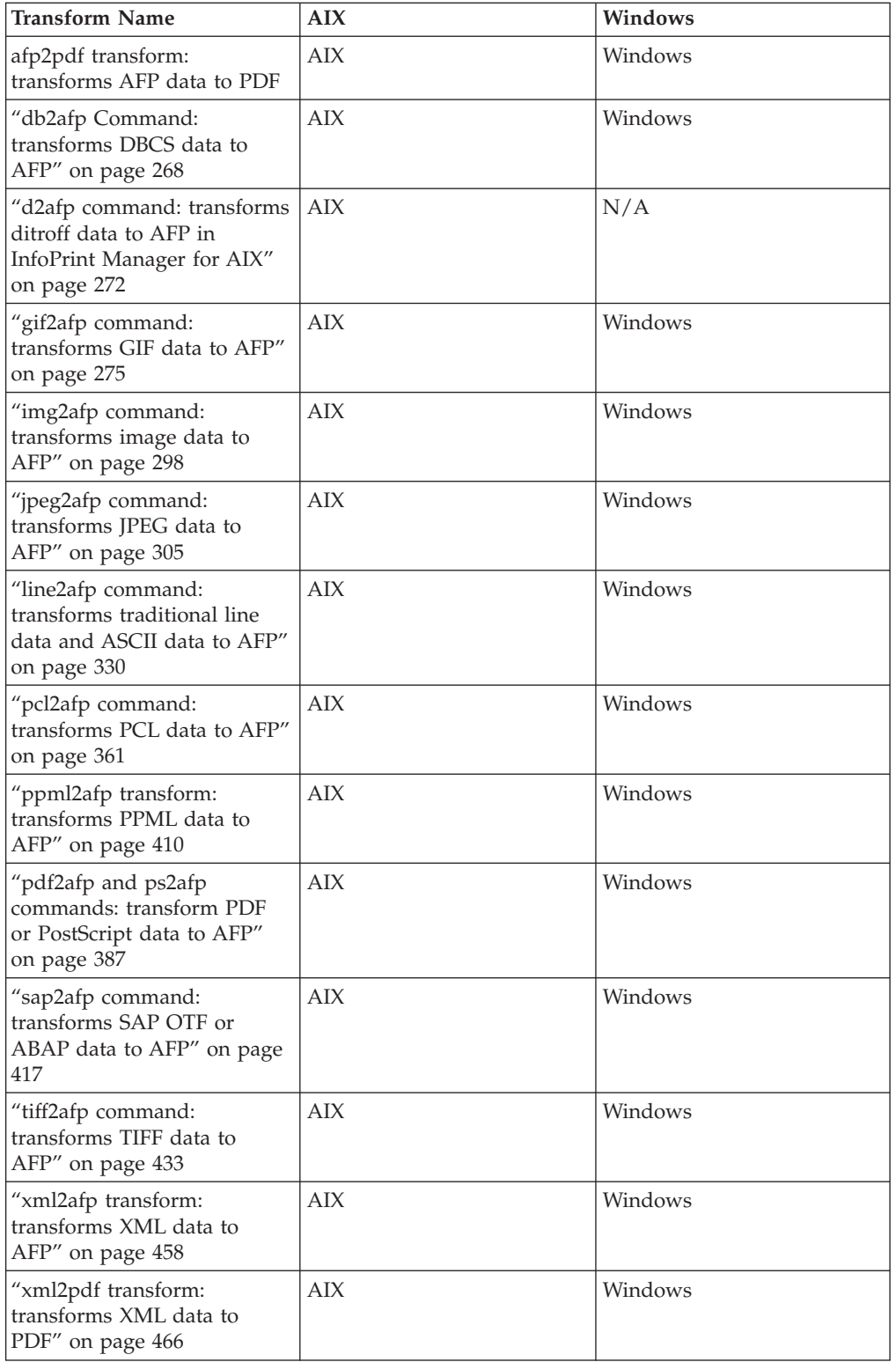

This section describes these InfoPrint transform commands:

**Note:** InfoPrint invokes the appropriate transform automatically whenever you print a DBCS ASCII, DBCS EUC, ditroff, GIF, JPEG, line data, PCL, PDF, PostScript, SAP, TIFF, or XML job on a PSF physical printer. You can pass options to these transforms using the **other-transform-options** document attribute on the InfoPrint **pdpr** command or the **-o** flag of the AIX print commands (**enq**, **lp**, and **qprt**) and the InfoPrint **lprafp** command. However, InfoPrint does not automatically invoke the **img2afp** or **xml2pdf** transforms.

For more information, see ["Attributes for documents and default documents" on](#page-703-0) [page 686,](#page-703-0) ["pdpr command: submits jobs" on page 90,](#page-107-0) ["lprafp command: submits](#page-41-0) [remote jobs in InfoPrint Manager for AIX" on page 24,](#page-41-0) or ["The -o flag for AIX](#page-157-0) [print commands and the InfoPrint Manager lprafp command" on page 140.](#page-157-0)

# **afp2pdf transform: transforms AFP data to PDF**

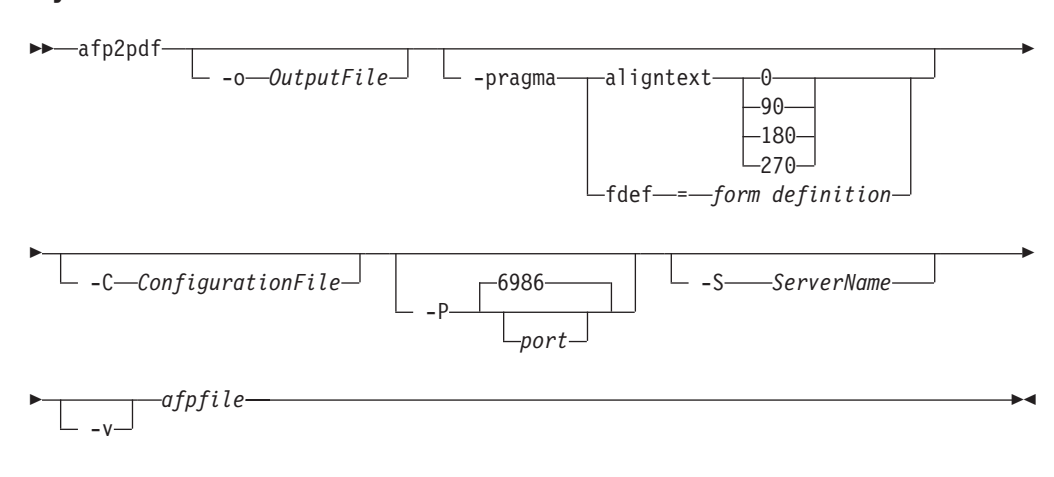

## **Syntax**

## **Parameters**

-o *OutputFile*

Specifies the output path and file name of the output PDF file. By default, the output PDF file is placed in the same directory as the input file, and it has the same file name as the input file with the extension changed from **afp** to **pdf**. For example, when the PDF is generated from an AFP file named **afpdoc.afp**, an output file named **afpdoc.pdf** is created.

**Note:** If AFP is not used as the extension, a **pdf** extension is still added to the output PDF file.

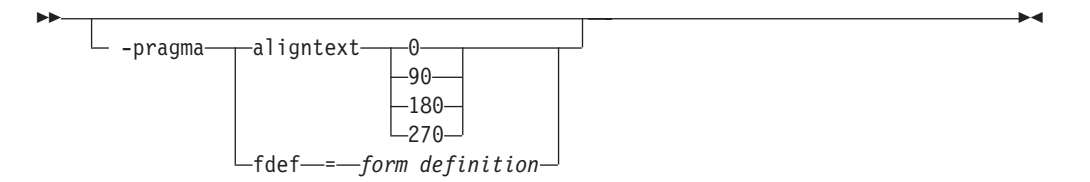

Use **aligntext** to specify the rotation value to use when transforming the file. Valid values are **0**, **90**, **180**, or **270** (clockwise). Some AFP files might have already been

formatted with a rotated orientation. If this occurs, text is aligned with the vertical axis of the paper rather than the horizontal axis. To correct this, you must use this parameter to align the text as desired.

**Note:** When you specify **aligntext**, you must specify the = sign. For example, **aligntext=90**.

Use **fdef** to specify the fully qualified file name of the form definition (FORMDEF) resource to be used when transforming the AFP file. For example, -pragma fdef=c:\mydirectory\myformdef.fde

If an inline form definition is associated with the AFP document, then both the **fdef** from the configuration file and the command line are ignored. If **fdef** is not included in the configuration file or specified on the command line, the F1A10110 default form definition is used.

When you specify **-pragma**, you can specify **aligntext** or **fdef**, but not both.

-C *ConfigurationFile*

Specifies the path and file name of the configuration file used with the transform. You can use the default configuration file supplied with the **afp2pdf** transform, or you can copy the default configuration file and modify it as appropriate. The configuration file contains option-value pairs. If you specify multiple **-C** options on the command line, the configuration files are processed in the order that you specify them and the results are additive.

**Note:** If no **-C** parameter is specified, the default configuration file is used. The default **afp2pdf** configuration file is located in:

**For AIX**

**/usr/lpp/psf/afp2pdf/afp2pdf.cfg**

**For Windows**

*install\_path***\afp2pdf\afp2pdf.cfg**

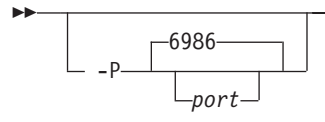

Specifies the port number that **afp2pdf** uses to make a connection with the Transform Manager (set by the **-S** flag). If you specify the **-P** flag, you must also specify the **-S** flag. And conversely, if you specify the **-S** flag, you must also specify the **-P** flag.

- **6986** The default port number if InfoPrint Manager is connected to Transform Manager.
- *port* The port number you specify if InfoPrint Manager is connected to Transform Manager

-S *ServerName*

-- -◂

-◀ Specifies the name of the system on which the Transform Manager is running. The value is:

#### **ServerName**

Any valid workstation name on which the Transform Manager is installed and running. The name is defined in **/etc/hosts** file or by a name server, and can be a nickname like **molly**, or a dotted decimal address like **9.99.9.23**.

> -◂

> > ◂

**Note:** If you specify the **-P** flag, you must also specify the **-S** flag. And conversely, if you specify the **-S** flag, you must also specify the **-P** flag.

 $-v$ 

--

|

| | | |

| | | | | | | | | | |

| |

| | | | | | | | |

Specifies verbose information will be generated to **stderr**.

-- *afpfile* -

Specifies the AFP input file to be transformed. This parameter is required.

## **The afp2pdf transform configuration file**

Parameters to control settings for the **afp2pdf** transform are specified in a configuration file. By default, the name of this file is **afp2pdf.cfg**. For AIX, the file is located in **/usr/lpp/psf/afp2pdf**. For Windows, the file is located in *install\_path***\afp2pdf**.

The syntax of the configuration file is exactly the same as the command line syntax with these additional rules:

- 1. Blank lines are ignored.
- 2. The information after a pound sign (#) is considered a comment and is ignored. The pound sign can occur anywhere on a line.
- 3. To include a pound sign in parameter data, it must be escaped; that is, it must be preceded by a backwards slash.
- 4. White space before and after parameter data is removed.
- 5. Parameter data on successive lines is concatenated with a single space between them.
- 6. Parameters can span lines as long as they follow rules 1 through 5.

**Note:** Options specified on the command line override options in the configuration file.

The parameters for the **afp2pdf** transform options are:

#### **AFM\_PATH=<***path***>**

This parameter specifies the path location of the Adobe Font Metrics (AFM) files that the transform uses. An AFM stores font metric data for a Type 1 PostScript font. It contains the master design of a specific font, which defines the way each character of the font looks. If a path is not specified, the default path is:

**For AIX**

/usr/lpp/psf/afp2pdf/font/AFM

#### **For Windows**

*install\_path*\afp2pdf\font\AFM

There is no command line flag associated with the **AFM\_PATH** parameter.

#### **CNV\_PATH=<***path***>**

| | | | | | | | | | | |

| | | | | | | | | | | | | | | | | | | | | | | | | | | | | | | | | | |

 $\overline{1}$ 

This parameter specifies the path location of the CNV files that the ICU library uses to convert text from one code page to Unicode and vice versa. If a path is not specified, the default path is:

#### **For AIX**

/usr/lpp/psf/afp2pdf/cnv

#### **For Windows**

*install\_path*\afp2pdf\cnv

There is no command line flag associated with the **CNV\_PATH** parameter.

#### **DEFAULT\_CPID=<>***intValue*

This parameter specifies a default Code Page Identifier (CPID) to be used when transforming AFP or SCS files.

If a **DEFAULT\_CPID** is not specified when transforming AFP files, a default value based on the cpdef file will be used.

If a **DEFAULT\_CPID** is not specified when transforming SCS files, CPID 500 will be used as the default.

There is no command line flag associated with the **DEFAULT\_CPID** parameter.

#### **DEFAULT\_FGID=<>***intValue*

This parameter specifies a default Font Global Identifier (FGID) to be used when transforming AFP or SCS files.

If a **DEFAULT\_FGID** is not specified when transforming AFP files, a default value based on the csdef file will be used.

If a **DEFAULT\_FGID** is not specified when transforming SCS files, FGID 11 (Courier) will be used as the default.

There is no command line flag associated with the **DEFAULT\_FGID** parameter.

#### **DISABLE\_MEMSREAM=(TRUE|FALSE)**

When this parameter is set to **TRUE**, it specifies that during the transformation, the content of the PDF document will be written in temporary files created on disk, no matter the size of the AFP document. This parameter is useful if the output PDF document is too large to be kept in memory until the transformation is completed. By default, the PDF document content is kept in memory for an AFP document smaller than 10 MB; otherwise, temporary files are used.

There is no command line flag associated with the **DISABLE\_MEMSTREAM** parameter.

#### **ENABLE\_AUTO\_FONT\_IMAGE=(TRUE|FALSE)**

When this parameter is set to **TRUE**, it specifies that the output PDF document will contain an image for each character that was written with a raster font in the AFP document. By default, the raster fonts will be replaced with another font, and all characters will be written as text in the PDF document. However, some of the characters might look different from their raster form.

There is no command line flag associated with the **ENABLE\_AUTO\_FONT\_IMAGE** parameter.

#### **FOCA\_FONT\_PATH=<***path***>**

| | | | | | | | | | | | | | | | |

| | | |

| | | | | | | | | | | | | | | | | |

| | | | | | | | |

 $\overline{1}$ 

This parameter specifies the path where the AFP FOCA fonts are installed. The default path is:

#### **For AIX**

/usr/lpp/psf/fontlib

#### **For Windows**

*install\_path*\afp2pdf\reslib

There is no command line flag associated with the **FOCA\_FONT\_PATH** parameter.

#### **FONT\_PATH=<***path***>**

This parameter specifies the path location of the font files that the transform uses when writing the PDF document. If a path is not specified, the default path is:

#### **For AIX**

/usr/lpp/psf/afp2pdf/font

#### **For Windows**

*install\_path*\afp2pdf\font

There is no command line flag associated with the **FONT\_PATH** parameter.

### **MAX\_OBJECTS=<***number***>**

This parameter specifies the maximum objects that can be listed in the PDF cross-reference table (XREF). If the AFP file contains more objects than this, the additional ones are ignored. This setting is provided for use with the **MAX\_PAGES** setting. For example, if **MAX\_PAGES** is set to a number greater than 1000, the value assigned to **MAX\_OBJECTS** might need to be set to a number greater than 50000.

By default, **MAX\_OBJECTS** and **MAX\_PAGES** are commented out, which does not limit the number of objects or pages.

There is no command line flag associated with the **MAX\_OBJECTS** parameter.

#### **MAX\_PAGES=<***number***>**

This parameter specifies the maximum pages to be converted. You can use this parameter to limit the number of pages generated by the transform. For example, if the number of pages in an AFP document is not known and you want to limit disk space usage, you might want to set a limit on the number of pages generated by the transform. Limiting the number of pages can also improve transform performance.

By default, **MAX\_PAGES** and **MAX\_OBJECTS** are commented out, which does not limit the number of pages or objects.

There is no command line flag associated with the **MAX\_PAGES** parameter.

**OVERLAYEXT=<***ListOfExtenstions***> PAGESEGEXT=<***ListOfExtenstions***> FORMDEFEXT=<***ListOfExtenstions***> JFIFext=<***ListOfExtenstions***> GIFEXT=<***ListOfExtenstions***>**

#### **TIFFEXT=<***ListOfExtenstions***>**

| | | | | | | | | | | | | | | | | | | | | | | | | | | | | | | |

| | | | | | | | | | | | | | | | These parameters specify the accepted extension for a resource type. The possible extension are separated by a comma (,). For each extension, a \* (asterisk) will be replaced with the name of the searched resource. Therefore, specifying an \* (asterisk) means no extension.

When searching by name in the **RESOURCEDATAPATH**, the transform first tries the name with no extension. If it does not succeed, it tries with every extension from the list until the resource is found.

By default, the extension list is an \* (asterisk).

There is no command line flag associated with these parameters.

### **PDF\_FONT\_MAP\_FILE = <***path***>**

This parameter specifies the path location of the fontmap.lst file that maps the Type 1 Fonts. When specified, it means that the user wants to embed Type 1 Fonts into the PDF document. If a path is not specified, the default path is:

#### **For AIX**

**/usr/lpp/psf/afp2pdf/font/fontmap.lst**

#### **For Windows**

### *install\_path***afp2pdf\font\fontmap.lst**

There is no command line flag associated with the **PDF\_FONT\_MAP\_FILE** parameter.

#### **PFMPFB\_DIRECTORY=<***path***>**

This parameter specifies the path location of the Adobe Type 1 outline font files that the transform uses when embedding fonts inside of the PDF document. When simple font substitution is not acceptable in the PDF output, it is possible to embed a custom Type 1 font inside the PDF for better results. If a path is not specified, the default path is

#### **For AIX**

#### **/usr/lpp/psf/afp2pdf/font/type1**

#### **For Windows**

*install\_path***\afp2pdf\font\type1**

#### *install\_path***/font/type1** or *install\_path***/font/AFM**

**Note:** Placing Type 1 font files in this directory does not mean that they are automatically placed inside of the PDF file. For a font to be embedded, it must be mapped using the transform font definition files. See ["Embedding Type 1 Fonts" on page 255](#page-272-0) for more information.

There is no command line flag associated with the **PFMPFB\_DIRECTORY** parameter.

#### **PRAGMA\_FDEF= <***filename***>**

This parameter specifies the file name of the form definition (FORMDEF) resource to be used when transforming the AFP file. If an inline form definition is associated with the AFP document, then both the **FDEF** from the configuration file and the command line are ignored. If **FDEF** is not included in the configuration file or specified on the command line, the F1A10110 default form definition is used.

#### **PRAGMA\_ALIGNTEXT=<***angle***>**

This parameter specifies the rotation value to use when transforming the file. Valid values are **0**, **90**, **180**, or **270** (clockwise). Some AFP files might

have already been formatted with a rotated orientation. If this occurs, text is aligned with the vertical axis of the paper rather than the horizontal axis. To correct this, you must use this parameter to align the text as desired.

#### **VERBOSE**

| | | | | | | | | | | |

| | | | | | |

| | | | | | | | | | | | |

This parameter specifies verbose information will be generated to **stderr**.

#### **OUTPUTFILE=<***path+filename***>**

This parameter specifies the *path* and *filename* of the output PDF file. By default, the output PDF file is placed in the same directory as the input file, and it has the same file name as the input file with the extension changed from **afp** to **pdf**. For example, when the PDF is generated from an AFP file named **afpdoc.afp**, an output file named **afpdoc.pdf** is created.

**Note:** If AFP is not used as the extension, a **pdf** extension is still added to the output PDF file.

#### **RESOURCEDATAPATH =<path>**

This parameter specifies the path location of the resource library. For all the external resources used by the AFP document (formdef, overlay, page segment, jfif, gif, IOCA image), the transform looks for them in this specified path. If a path is not specified, the default path is:

#### **For AIX**

/usr/lpp/psf/afp2pdf/reslib;/usr/lpp/psf/reslib

## **For Windows**

install\_path\afp2pdf\reslib;install\_path\reslib

There is no command line flag associated with the **RESOURCEDATAPATH** parameter.

#### **TT\_FONT\_PATH=<***path***>**

This parameter specifies the location of the TrueType font or the TrueType Collection used. If a path is not specified, the default path is:

#### **For AIX**

/usr/lpp/psf/afp2pdf/font/truetype

## **For Windows**

*install\_path*\afp2pdf\font\truetype

## **Using the afp2pdf tracing and logging facility**

Parameters to control settings for the tracing and logging facility of **afp2pdf** transform are specified in a configuration file. By default, the name of the file is **tracer.cfg**. The tracing facility can provide a large amount of information about how the transform performed the operations and also how the code was run.

The new tracing/logging facility uses a hierarchical model with nine levels of details:

**OFF** All traces are not logged.

#### **SEVERE**

Only severe errors are logged.

#### **WARNING**

The severe errors and warnings are logged.

#### **CONFIG**

All above and also the configuration information are logged.

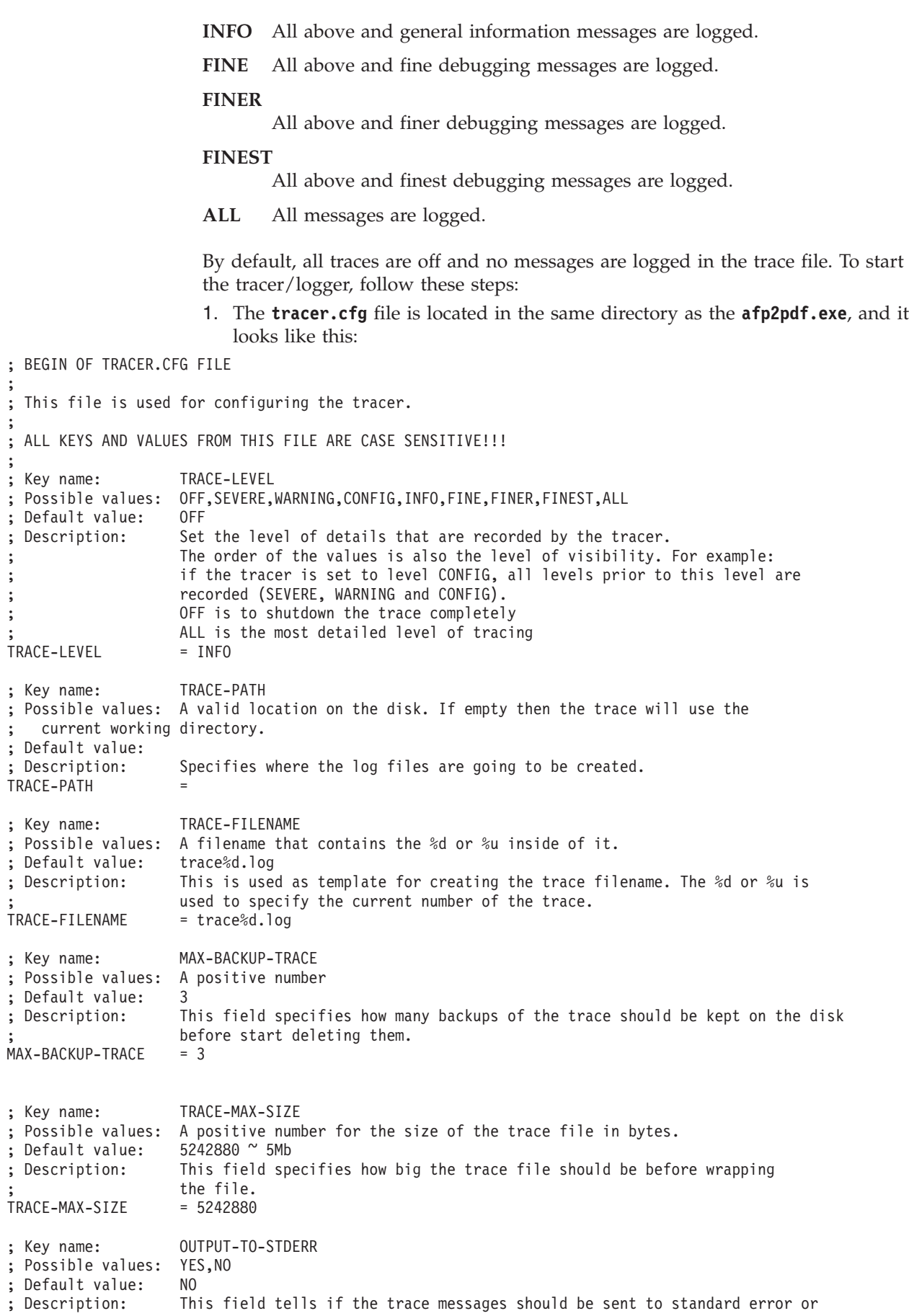

;

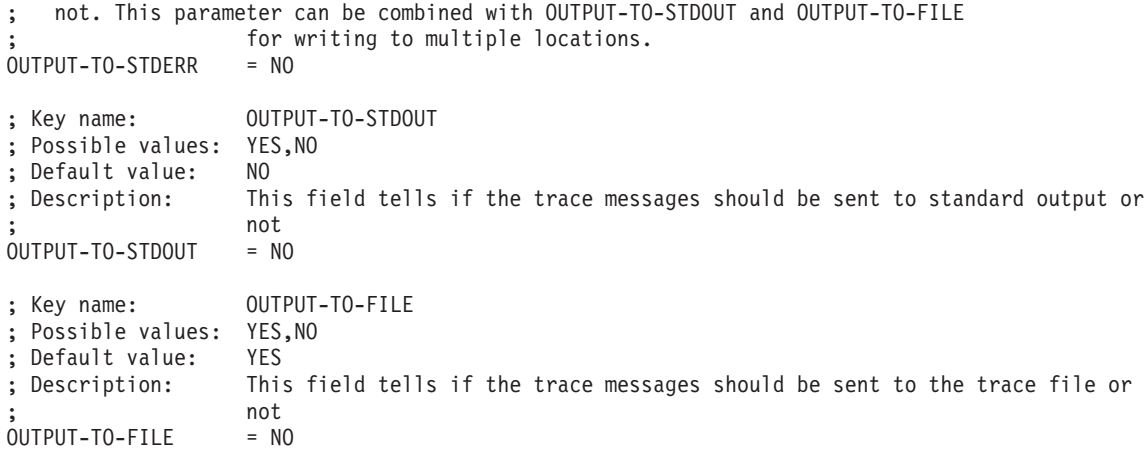

; END OF TRACER.CFG FILE

**Note:** All keys and values in **tracer.cfg** are case-sensitive.

- 2. Copy the sample **tracer.cfg** file into the **var/afp2pdf** for AIX or the *install\_path***\afp2pdf** for Windows directory.
- 3. Configure the parameter **OUTPUT-TO-FILE** to **YES**. And specify the location where the trace files should be created by configuring the parameter **TRACE-PATH** to **/var/afp2pdf**for AIX or the *install\_path***\afp2pdf** for Windows.
- 4. On the next launch of the executable, the application will write the traces to the path configured in step 3.

**Note:** You will need to modify the **pdcapture** command to include the **tracer.cfg** and **trace***\****.log** files that are located in the **var/afp2pdf**for AIX or the *install\_path***\afp2pdf** for Windows directory.

## **Using AFP resources**

The **afp2pdf** transform uses these AFP resources:

- Page segments
- Overlays
- Form definitions

The **afp2pdf** transform does not process AFP font files. If the program encounters resources of this type, they are ignored. To display text, the transform uses an existing set of predefined fonts. Font definition files that map the standard AFP fonts to Acrobat fonts for PDF are provided. If your AFP document uses AFP fonts that you have customized or created, you must map these fonts. For information about mapping AFP fonts, see ["Mapping AFP fonts" on page 256.](#page-273-0)

The page segment, overlay, and form definition resources can be passed to the transform from these locations:

#### **Inline resource group**

The AFP resources needed by the AFP data file are combined into a logical resource library for the document. This resource group is contained in the AFP file along with the AFP document.

### **Resource directories**

<span id="page-272-0"></span>The **afp2pdf** transform provides a resource directory for external resources. On AIX, the directory is **/usr/lpp/psf/afp2pdf/reslib**, and on Windows, the directory is *install\_path***\afp2pdf\reslib**.

If InfoPrint Manager is installed, the **afp2pdf** transform also uses the InfoPrint Manager directory. If InfoPrint Manager for AIX is installed, the **afp2pdf** client uses the **/usr/lpp/psf/reslib** resource directory. If InfoPrint Manager for Windows is installed, the **afp2pdf** client uses the *install\_path***\reslib** resource directory.

For external resources, copy the resources:

```
For AIX:
```
**/usr/lpp/psf/afp2pdf/reslib**

#### **For Windows:**

*install\_path***\afp2pdf\reslib**

**Note:** The InfoPrint Manager resource directories are not used by the **afp2pdf** client when **afp2pdf** communicates with InfoPrint Transform Manager. These resource directories are used when **afp2pdf** runs natively on InfoPrint Manager for AIX or InfoPrint Manager for Windows.

## **Embedding Type 1 Fonts**

When a custom AFP font is used in an AFP document, it might be necessary to generate an equivalent Type 1 outline font. You can configure the transform program to embed this Type 1 outline font in the output PDF file for proper display.

The Type 1 font must be in binary (PFB/PFM) format. If a font is in ASCII (AFM/PFA) format, you must convert it before it can be used with the transform. Type 1 fonts typically consist of a printer font binary (PFB) file and a printer font metrics (PFM) file. The PFB file contains the mathematical descriptions (in the PostScript language) for each character. The PFM file contains the font metrics needed for the characters.

For example, assume a Type 1 font is made up of the files **CustFont.pfb** and **CustFont.pfm**. The file extensions of **pfb** and **pfm** files must be lowercase for the transform to correctly identify these files. The font file name, **CustFont** must be the same for both the **pfb** and **pfm** files.

For the transform to use these files, you must specify:

- Where the files are located.
- When the files should be substituted for a specific AFP font.

**File location:** All Type 1 font files that can be used for embedding fonts into the PDF file must be placed into a single directory. This directory is then specified with the **PfmPfb\_Directory** parameter in the transform options file. See The afp2pdf transform configuration file for more information.

## **Mapping the AFP font to the embedded Type 1 font:**

Usually, the embedded Type 1 font name is specified in the **alias.fnt** font mapping configuration file. Under the **FONT** section, a font name and font metric file name are specified for the font:

[FONT] font=font name, font metic name

#### <span id="page-273-0"></span>Where:

**FONT** Defines the name by which this font is known and is referred to by the transform's other font configuration files. For example, **Custom1**.

## **font\_name**

Specifies the name of the font, such as **CustFont**. This name is case-sensitive and must match the file name of the PFB/PFM files.

### **font\_metric-name**

Specifies the file name for the font metric information. If it is set to **NULL**, it indicates that extra font metric information is not used.

In this example, if the AFP font is mapped to **Custom1**, the Type 1 font, **CustFont**, is embedded inside the output PDF file and the appropriate text uses this font for the display:

```
[FONT}
Custom1=CustFont,NULL
```
See "Mapping AFP fonts" for more information about mapping fonts.

## **Mapping AFP fonts**

The **afp2pdf** transform needs to map the AFP fonts your document was created with to fonts that can be used in PDF documents. For the **afp2pdf** transform to map the best matching fonts to display your AFP document, the transform needs to know certain characteristics about the fonts that were used to create your document. Mapping AFP fonts is done with the font definition files installed as part of the **afp2pdf** transform. These files are loaded into the **FONT** subdirectory under **/usr/lpp/psf/afp2pdf** for AIX and *install\_path***\afp2pdf** on Windows. You can edit them using any text editor. The shipped version of the font definition files maps the IBM Core Interchange (Latin only), compatibility, coordinated, and Data1 fonts for you. If your document uses an AFP font that is not listed in the font definition files, you need to add it. If you have generated modified font definition files for viewing AFP files for the AFP Workbench or for the AFP plug-in, some of the same files can be reused for the **afp2pdf** transform. The **icoded.fnt**, **coded.fnt**, **csdef.fnt**, **cpdef.fnt**, and **icudt38l\_ibm-***CPGID***\_\*.cnv** files can be copied and used for the transform. Do not try to reuse the **ALIAS.fnt** file.

#### **When you need to map fonts:**

If you are using fonts that are not defined for the **afp2pdf** transform, if you have modified the IBM AFP fonts, or if you have created your own AFP fonts, you need to define those fonts in the font definition files:

- v If you created a new coded font or renamed one, you need to define the coded font in the Coded Font File (**icoded.fnt** or **coded.fnt**).
- v If you created a new character set, you must define it in the Character Set Definition File (**csdef.fnt**).
- v If you created a new code page, you must define it in the Code Page Definition File (**cpdef.fnt**).
- If you have created a new code page or modified a code page by moving characters, you need to create a new Code Page Map File (**icudt38l\_ibm-***CPGID***\_\*.cnv**).

**Note:** If you have only modified an existing IBM font component, such as by deleting code points in the IBM code page, you might not need to do any of the these definitions.

## **The afp2pdf transform files supplied for mapping fonts:**

Table 7 lists the **afp2pdf** transform font support files and the subdirectories in which they are installed.

| File                                   | <b>File Name</b>             | Subdirectory  | Description                                                                                                    |
|----------------------------------------|------------------------------|---------------|----------------------------------------------------------------------------------------------------|
| Coded Font File                        | icoded.fnt coded.fnt         | <b>FONT</b>   | Specifies which AFP<br>code page and AFP<br>font character set<br>make up the coded<br>font.                                                      |
| Character Set<br>Definition File       | csdef.fnt                    | <b>FONT</b>   | Defines AFP<br>character set<br>attributes, such as<br>point size. It also<br>maps the font<br>character set to the<br>font global identifier.    |
| Code Page Definition<br>File           | cpdef.fnt                    | <b>FONT</b>   | Maps each AFP code<br>page to a Web<br>browser character set<br>and indicates which<br>Code Page Map File<br>to use for the<br>afp2pdf transform. |
| Code Page Map File                     | icudt34l_ibm-<br>CPGID_*.cnv | <b>CNV</b>    | The .CNV files for<br><b>ICU UCONV</b> are<br>used for character<br>conversion.                                                                   |
| Alias File                             | alias.fnt                    | <b>FONT</b>   | Maps the font type<br>families to an<br>associated font metric<br>file; also maps the<br>font family type to be<br>used during the<br>transform.  |
| Font Metric<br><b>Information File</b> | fontname.AFM                 | FONT then AFM | Contains the font<br>metric information,<br>which is the<br>dimension of each of<br>the characters.                                               |

*Table 7. afp2pdf font support files*

**Note:**

1. **coded.fnt** is optional and is meant to contain coded fonts you have created.

2. *Character set* is similar to the AFP term code page.

## *Coded Font File:*

The IBM Coded Font File maps AFP coded fonts to their AFP character sets and AFP code pages. Use these two Coded Font Files with the **afp2pdf** transform:

#### **icoded.fnt**

This file contains definitions for approximately 2500 IBM-supplied coded fonts.

#### **coded.fnt**

You can create this optional file to define a list of any coded fonts you have created and place it in the FONT subdirectory.

If a **coded.fnt** file exists in the FONT subdirectory, it is searched first for the coded fonts used in an AFP file. Here is an example of the contents of the **coded.fnt** file:

**X?A155N2 = C?A155N1, T1DCDCFS X?AE10 = C?S0Ae10, T1S0AE10 X?GT10 = C?D0GT10, T1D0BASE X?ST15 = C?D0ST15, T1D0BASE X?A0770C - C?A07700, T1GI0361 X0T0550C = C0T05500, T1DCDCFS**

**Rule:** A question mark (?) can only be used as the wildcard character for the second character in the coded font name and the character set name. With this rule, all the character rotations of the coded fonts can be handled with one entry or searching.

**Note:** A sequential search is performed for the coded font, and the first match is used, including the wildcard character.

After the coded font name, the character set name must be listed first, followed by the code page name.

The character set and code page must be separated by a comma.

*Character Set Definition File:*

The Character Set Definition File (**csdef.fnt**) specifies the character set attributes and font global identifier of the font. It is split into two sections: one for the character sets (CHARSET) and one for the global identifier (FGID).

#### *CHARSET Section:*

This example shows an example of the CHARSET section in the **csdef.fnt** file:

```
[CHARSET]
;charset = fgid, height, width, strikeover, underline
C?H200A0=2304,110,73,0,0
C?H200D0=2304,140,93,0,0
C?N200B0=2308,120,80,0,0
C?4200B0=416,120,144,0,0
C?D0GT15=230,80,96,0,0
C?A155A0=33207,110,73,0,0
C?A155A0=33227,110,73,0,0
C?T055D0=4407, 140,93,0,0
C?T17500=4555,100,67,0.0
C?T17560=4555,60,40,0,0
DEFAULT=2308,80,0
```
The CHARSET section lists each AFP font character set and its corresponding attributes. [Table 8 on page 259](#page-276-0) describes the attributes and values for CHARSET.

## <span id="page-276-0"></span>*Table 8. CHARSET section*

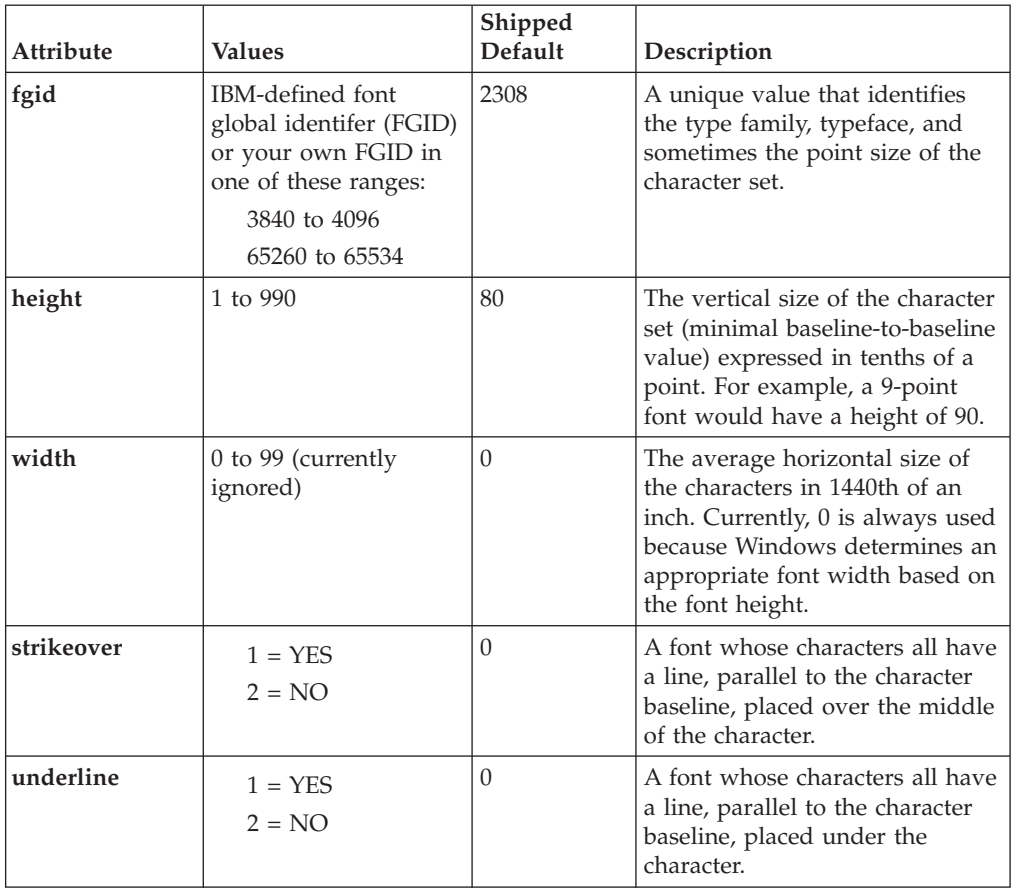

*FGID Section:*

Figure 1 shows an example of the FGID section in the **csdef.fnt** file.

```
[FGID]
 ;fgid = familyname, style, weight, italic
 230=Gothic, MODERN,MED,0
 416=Courier,MODERN,MED,0
 2304=Helvetica,SWISS,MED,0
 2308=TimesNewRoman,ROMAN,MED,0
```
*Figure 1. FGID section in csdef.fnt file*

The FGID section lists each font global identifier and its corresponding attributes. Table 9 describes the attributes and values for FGID.

*Table 9. FGID section*

| Attribute               | <b>Values</b> | Shipped<br>Default | Description                |
|-------------------------|---------------|--------------------|----------------------------|
| familyname <sup>1</sup> | Any Web       | Times New          | An outline font name or an |
|                         | browser font  | Roman              | AFP type family name       |

*Table 9. FGID section (continued)*

| Attribute | <b>Values</b>                                                                                                  | Shipped<br>Default | Description                                                                                                    |
|-----------|----------------------------------------------------------------------------------------------------|--------------------|----------------------------------------------------------------------------------------------------|
| style     | SWISS <sup>2</sup><br>ROMAN <sup>3</sup><br>SCRIPT <sup>4</sup><br>MODERN <sup>5</sup><br>DISPLAY <sup>6</sup> | <b>ROMAN</b>       |                                                                                                    |
| weight    | LIGHT, MED,<br><b>BOLD</b>                                                                                     | <b>MED</b>         | The degree of boldness of a<br>typeface caused by different<br>thicknesses of the strokes that<br>form a graphic character. |
| italic    | $1 = YES$<br>$2 = NO$                                                                                          | $\Omega$           | A font whose characters slant<br>to the right.                                                                              |

## **Rules:**

- 1. Attributes must be separated by a comma.
- 2. In the CHARSET section of the file, only **fgid** and **height** are required.
- 3. In the FGID section of the file, only **familyname** and **style** are required.
- 4. A question mark (?) can only be used as the wildcard character for the second character in the character set name. With this rule, all the character rotations of the coded fonts can be handled with one entry while searching.

**Note:** A sequential search is performed for the character set, and the first match is used, including the wildcard character.

- 5. The CHARSET section must come before the FGIC section in the file.
- 6. You can set a default character set. The default character set that is defined in the file must be the last entry in the CHARSET section.
- 7. If you add your own AFP font character set to the CHARSET section, you must assign it a font global identifier. If the new character set has the same familyname, style, weight, and italic attributes as an existing character set, you can use the same font global identifier; otherwise, you must add a unique font global identifier to the FGID section.

## *Code Page Definition File:*

The Code Page Definition File maps the IBM AFP code page name to its code page global identifier (CPGID) and to a Web browser character set. The section header CODEPG is followed by a list of AFP code pages and their attributes. The first attribute in each line is the AFP code page global identifier that maps to a Code Page Map File (see ["Code Page Map File" on page 261](#page-278-0) for more information about mapping code pages). The second attribute is the Web browser character set that you decide is the best match for your AFP code page. The last line gives the

<sup>1.</sup> *familyname* is the same as *type family* in AFP fonts and *typeface name* in Windows.

<sup>2.</sup> SWISS is a proportionally spaced, sans serif font.

<sup>3.</sup> ROMAN is a proportionally spaced, serif font.

<sup>4.</sup> SCRIPT is a fixed-pitch font designed to look like handwriting.

<sup>5.</sup> MODERN is a fixed-pitch, sans serif or serif font.

<sup>6.</sup> DISPLAY is a decorative font.

<span id="page-278-0"></span>default attribute values to be used when a default is required. Figure 2 shows an example of the contents of the **cpdef.fnt** file.

**[CODEPG] ;codepage = cpgid,wincp T1DCDCFS=1003,ANSI T1DEBASE=2058,ANSI T1D0BASE=2063,ANSI T1D0GP12=2085,ANSI T1GI0395=2079,ANSI T1GPI363=2066,SYMBOL T1V10037=37,ANSI T1V10273=273,ANSI T1000290=290,ANSI T1000310=310,ANSI T1000423=423,ANSI T1000905=905,ANSI DEFAULT=361,ANSI**

*Figure 2. Example of cpdef.fnt*

Table 10 describes the attributes and values for CODEPG.

*Table 10. CODEPG section*

| Attribute | <b>Values</b>                                                                    | Shipped<br>Default | Description                 |
|-----------|----------------------------------------------------------------------------------|--------------------|-----------------------------|
| cpgid     | Pre-defined CPGID<br>or your own defined<br>CPGID in the range<br>65280 to 65534 | 361                | Code page global identifier |
| wincp     | ANSI or SYMBOL                                                                   | <b>ANSI</b>        | Windows character set       |

#### **Rules:**

- 1. Attributes must be separated by a comma.
- 2. Only the first attribute, **cpgid**, is required.
- 3. You can set a default code page. The default code page that is set in the file must be the last entry in the file.
- 4. If you create your own code page, you must assign it a unique code page identifier. Leading zeros are not valid. (You can use an IBM code page global identifier, but only if the character-to-hexadecimal code mapping is the same for your code page.)

*Code Page Map File:*

To add a new code page to the ICU UCONV, you need to obtain or create a source mapping data file, which has a file extension of .ucm, corresponding to the desired code page. A large archive of converter data is maintained by the International Components for Unicode (ICU) Web site. You can compile the source mapping data files (.ucm files) into binary converter files (.cnv files) by using the ICU tool **makeconv** and entering this command:

makeconv -p ICUDATA *file*.ucm

Where, the *file*.ucm represents the .ucm source file.

**Note:** The source code of **makeconv** can be found on the ICU Web site.

When the **afp2pdf** transform is installed, a CNV folder is created under the **afp2pdf** transform destination folder. The CNV folder is used as storage for the binary converter .cnv files. When the corresponding .cnv file is added to the CNV folder, the code page will be available to the transform.

#### *Alias File:*

The Alias File (**alias.fnt** lists the font metric file name and the font family name aliases in the FONT section. Font family name aliases let you change all of the requested instances of a font family name (as defined in the Character Set Definition File) to another font family name.

Figure 3 shows how the **alias.fnt** file is used with the **afp2pdf** transform to change all requests for the Sonoran Serif font to requests for the Times New Roman font.

**Note:** Font family name remapping, especially to TrueType fonts, can cause misalignment of text characters because the display font is not the same as the font used to create the AFP document. Remapping of one font family name to a different font family name with very different characteristics (such as STYLE) might mean a matching font cannot be found. You receive an error message if either font substitute cannot be found.

#### **[FONT]**

```
; ***** Requested font = Type 1 font, TrueType font *****
Book=TNR,Times New Roman
CourierOverstrike=Cou,Courier New
SonoranSerif=TNR,Times New Roman
SonoranSansSerif=TNR,Arial
Text=Cou,Courier New
```
*Figure 3. Example of how the alias.fnt file is used*

Figure 4 shows how the **alias.fnt** file is used with the **afp2pdf** transform to change all requests for the SonoranSerif font to requests for the Times font (which is one of the base fonts available in the Adobe Acrobat Viewer).

#### **[FONT] ; \*\*\*\*\* Requested font = font name,Font metric/AFM filename (or 'NULL' for not used) \*\*\*\*\* SonoranSerif=Times, NULL**

*Figure 4. Using the alias.fnt file with afp2pdf transform*

#### **Rules:**

- 1. If multiple mappings are listed in the file for the same family name, only the first match is used.
- 2. The Alias File is processed sequentially and is not chained (for example, if ″Century Schoolbook″ is set equal to ″Times″, and ″Times″ is set equal to ″Times New Roman″, ″Century Schoolbook″ is not set to ″Times New Roman″).
- 3. Blanks in family names are treated as characters (for example, ″New Century Schlbk" is not the same font as "NewCenturySchlbk").

*Mapping your fonts to the afp2pdf transform:*

After determining which font files you need to modify, use these steps to map your fonts:

- 1. Gather the information needed to define the fonts in the font definition files.
- 2. Make backup copies of any of these font definition files you plan to modify:

```
csdef.fnt
cpdef.fnt
icoded.fnt
alias.fnt
```
- 3. Substitute any non-matching characters in the Code Page Map File. See ["Code](#page-278-0) [Page Map File" on page 261](#page-278-0) for information about Code Page Map Files.
- 4. Edit the **cpdef.fnt** file and add your code page name, code page identifier, and the best matching Web browser character set name for the fonts you are using.
- 5. If you have created a new character set, edit the **csdef.fnt** file and add your character set name in the CHARSET section. Specify the correct attributes for your font in the **csdef.fnt**. Add the appropriate information in the FIGID section of the file if you are naming a new font global identifier.
- 6. If you have created a coded font, create or edit the **coded.fnt** file and add your coded font.

#### **Mapping fonts with non-Latin encodings:**

When you use external fonts that contain glyphs that are not part of the Latin encoding, use this procedure to embed them in the PDF file.

- 1. Embed the font as described in ["Embedding Type 1 Fonts" on page 255](#page-272-0)
- 2. When mapping the codepage in the cpdef.fnt file, specify the encoding to use:
	- ARABIC
	- v GREEK
	- v HEBREW
	- v LAO
	- $\cdot$  LATIN4
	- $\cdot$  ORCA
	- ORCB
	- $\cdot$  THAI
	- VIETNAMESE
- 3. Make sure a .cnv file is available for the specified code page.

## **Using TrueType fonts**

The **afp2pdf** transform supports the use of TrueType fonts.

## **Embedding TrueType fonts:**

With the afp2pdf PRPQ Version 1.5, you can convert an AFP document that contains TrueType fonts.

The TrueType fonts are embedded into the resulting PDF document.

By using embedded fonts, the size of the PDF file increases.

#### **Mapping TrueType fonts:**

If the AFP document you are converting to PDF contains TrueType fonts, you can create a smaller PDF document by adding the TrueType fonts to the ttdef.fnt file. When you add the TrueType fonts to the ttdef.fnt file, you need to include details about the fonts, such as *familyname*, *style*, or *weight*.

Listing TrueType fonts in the ttdef.fnt file is especially useful when you have DBCS TrueType fonts that are over 25 megabytes each. The **afp2pdf** transform allows you to map the DBCS TrueType fonts to Type0 fonts. By adding the DBCS TrueType Font to the ttdef.fnt file and setting the *familyname* to JpnSys1 or JpnSys2, the **afp2pdf** transform maps the DBCS TrueType font to either KozGoPro-Medium or KozMinPro-Regular.

The **afp2pdf** transform uses this search order for TrueType fonts:

- 1. The ttdef.fnt file is searched for the code page and character set pair.
- 2. The **afp2pdf** transform searches the TrueType font in the specified TT\_FONT\_PATH.
- 3. If the client is unable to locate the TrueType font, a message is be issued, the **afp2pdf** transform uses the default font listed with the DEFAULT = option in the ttdef.fnt file.

#### *Using the configuration file for TrueType fonts:*

The **afp2pdf** transform uses a configuration file called ttdef.fnt to support TrueType fonts.

The ttdef.fnt file is similar to the csdef.fnt file. You use the ttdef.fnt file to map each TrueType font to a known Type 1 or Type 0 font.

The syntax of the ttdef.fnt file uses the same rules that are defined by the csdef.fnt, where comments are defined as ';'. The Full Font Name is extracted from the x'02' triplet (FQNType is x'DE') of the Map Data Resource (MDR). The Full Font Name is used to search the ttdef.fnt and the resource name when issuing the open\_input handler command.

The encoding of the ttdef.fnt should be UTF-8 to make sure all font names can be rendered within the file. The familyname must convert to ANSI without any characters lost if aliasing for font name is used. For example: ttdef.fnt [TRUETYPE] ;full font name = familyname,style,weight,italic Times New Roman=TimesNewRoman,ROMAN,MED,1 MS Gothic=JpnSys,SWISS,MED,0 MS Mincho=JpnSys2,ROMAN,MED,0

...

DEFAULT=TimesNewRoman,ROMAN,MED,1

The ttdef.fnt file is located in these directories:

**On AIX:**

/usr/lpp/psf/afp2pdf/font

**On Windows:**

*install\_path*\afp2pdf\font

## **Using Outline fonts**

The **afp2pdf** transform supports Outline Font Object Content Architecture (FOCA). The addition of FOCA support improves character placement for AFP raster fonts and provides 100% font fidelity for AFP outline fonts.

Outline fonts can be embedded as internal resources, or they can be referenced as external resources and mapped. In either case, the font may be defined through the coded font name or with a character set/code page pair.

The **afp2pdf** transform parses and extracts the outline font character set information it needs when outputting the text and saves the information in these files:

#### **PFM file**

Contains general information about the outline font obtained from the character set. This file can be external, saved on the hard drive, or kept in memory.

### **PFB file**

Contains the data about the outline font. It must be extracted and kept on the hard drive or in memory.

For both cases (embedded or external Outline font) the PFM and PFB files are embedded within the PDF document, and the text is written in the PDF file using the embedded PFM and PFB information.

The **afp2pdf** transformer creates a temporary cnv file to be used by ICU for the conversion of text from Unicode to the specified codepage and for the conversion of text from the code page to Unicode.

## **Using non-Latin code pages with Outline fonts:**

The **afp2pdf** transform supports non-Latin codepages for AFP Outline fonts.

These non-Latin code pages are supported:

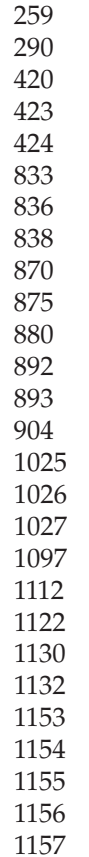

1158 1160

1164

When an AFP document contains text written in one of the supported non-Latin code pages, the **afp2pdf** transform uses a corresponding AFP Outline Font. Each code page has a corresponding AFP Outline font. The location of the AFP Outline fonts is specified in the configuration file using the Foca\_Font\_Path option. To display the text written with the non-Latin code-pages within the PDF, the **afp2pdf** transform extracts the PFB file from the AFP Outline Fonts and creates a PFM file. The resulting files are embedded within the PDF stream. When a non-Latin code page does not find the corresponding AFP Outline Font, the **afp2pdf** transform converts the text to a default code-page. This default code page is set in the cpdef.fnt file. The default code page is one of the base-14 Standard PDF fonts.

To accommodate the non-Latin code pages, these options have been added the afp2pdf.cfg file. The configuration file ("afp2pdf.cfg") has these new options:

#### **For AIX**

Foca Font Path = /usr/lpp/psf/fontlib specifies the path for the AFP Outline fonts.

#### **For Windows**

Foca Font Path =  $\infty$  *install path* $\cdot$  fontlib specified the path for the AFP Outline fonts.

**Note:** If the configuration file does not contain the Foca\_Font\_Path entry, the **afp2pdf** transform searches within /usr/lpp/psf/fontlib for AIX and \*install\_path*\fontlib for Windows.

## **Mapping outline fonts:**

If the AFP document you are converting to PDF contains Outline fonts, you can create a smaller PDF document by adding the Outline fonts to the afp2pdf.cfg file.

You use the Foca Font Path option in the afp2pdf.cfg file to specify the path and name of the coded font. The name can be an actual coded font name or a character set/code page pair that identifies the font.

The **afp2pdf** transform uses this search order for Outline fonts:

- 1. The font directory specified with the Foca Font Path value in the afp2pdf.cfg is searched.
- 2. When an Outline font is not found in the Foca\_Font\_Path value in the afp2pdf.cfg, the **afp2pdf** transform uses a default font. The default font is a Type1 font, one of the PDF Base 14 Fonts, or one of the virtual DBCS (Type0\_ fonts. You specify the default font in the csdef.fnt file.

## **Using raster fonts**

The **afp2pdf** transform supports the use of raster fonts. Raster fonts contain a set of bitmaps that represent the character shapes for a certain font.

When you use raster fonts to create a PDF file, the **afp2pdf** transform uses the information received from the FOCA structure fields (character glyphs and widths) to create an Adobe PDF Type3 font. This Adobe PDF Type3 font contains an Encoding dictionary. The text written with this Type3 font is searchable.

Raster fonts can be embedded as internal resources, or they can be referenced as external resources and mapped. In either case, the font may be defined through the coded font name or with a character set/code page pair.

The **afp2pdf** transform parses and extracts the raster font character set information it needs when outputting the text and saves the information in these files:

#### **PFM file**

Contains general information about the raster font obtained from the character set. This file can be external, saved on the hard drive, or kept in memory.

#### **PFB file**

Contains the data about the raster font. It must be extracted and kept on the hard drive or in memory.

For both cases (embedded or external raster fonts), the PFM and PFB files are embedded within the PDF document, and the text is written in the PDF file using the embedded PFM and PFB information.

The **afp2pdf** transformer creates a temporary cnv file to be used by ICU for the conversion of text from Unicode to the specified codepage and for the conversion of text from the code page to Unicode.

#### **Embedding raster fonts:**

All raster fonts are transformed to AdobeType3 fonts and embedded within the PDF document.

Using Type3 fonts for raster fonts reduces the size of the PDF file and makes the PDF searchable.

#### **Mapping raster fonts:**

If the AFP document you are converting to PDF contains raster fonts, you can create a smaller PDF document by accessing the raster fonts outside of the AFP document.

The **afp2pdf** transform uses this search order for raster fonts:

- 1. The icoded.fnt file is searched for the code page and character set pair.
- 2. The font directory specified with the Foca Font Path value in the afp2pdf.cfg is searched.
- 3. When a raster font is not found in the icoded.fnt file or the Foca\_Font\_Path value in the afp2pdf.cfg, the **afp2pdf** transform uses a default font. The default font is a Type1 font, one of the PDF Base 14 Fonts, or one of the virtual DBCS (Type0\_ fonts. You specify the default font in the csdef.fnt file.

#### **Examples**

1. Use the **-o** flag to specify the output file name: afp2pdf -o sample.pdf example.afp

In this example, the **-o** flag indicates that the output will be generated in the current directory using the output file name sample.pdf.

2. To specify a custom form definition, use the **-pragma fdef** flag: afp2pdf -pragma fdef="C:\myfdef\reslib\myformdef.fde" -o sample.pdf example.afp <span id="page-285-0"></span>In this example, the**-pragma fdef** flag is assigned the full path to a form definition file named **myformdef.fde**, which will be used to process the **example.afp** input file.

3. To specify the rotation value used to control text alignment with page orientation, use the **-pragma aligntext** flag:

afp2pdf -pragma aligntext=180 example.afp

This example aligns the text with a paper orientation that is rotated 180 degrees in an **example.pdf** output file.

4. Use the **-C** flag to specify the path and name of a configuration file: afp2pdf -C mycustom.cfg -o sample.pdf example.afp

The **mycustom.cfg** configuration file used to transform the **example.afp** input file to the **sample.pdf** output file.

# **db2afp Command: transforms DBCS data to AFP**

## **Syntax**

**db2afp command**

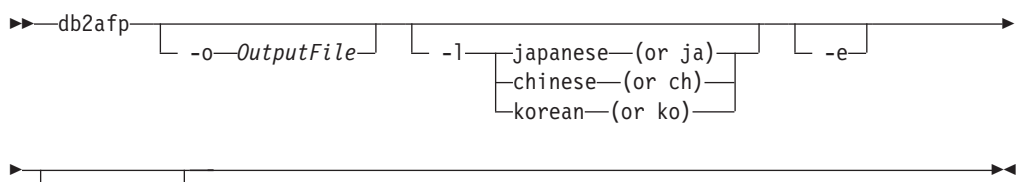

*InputFile*

## **Description**

Use the **db2afp** command to transform either a DBCS ASCII or an EUC file to an AFP data stream file so that you can print the file on an InfoPrint printer.

The **db2afp** command can transform input files that use these code pages:

- Japanese PC (code page number 943)
- Japanese EUC
- Traditional Chinese PC (code page number 950)
- Traditional Chinese EUC
- Korean EUC

You can run **db2afp** manually to transform a DBCS ASCII or EUC file to an AFP data stream file without printing it immediately.

The PSF DSS automatically runs the **db2afp** command whenever:

- v InfoPrint identifies the format of a document in a print job as DBCS ASCII or EUC.
- v You specify **document-format=dbcs-ascii** with the **-x** flag or in an attributes file on the **pdpr** command.

**Note:** For EUC format, specify **document-format=dbcs-ascii** and an EUC code page as the value of the **default-character-mapping** attribute.

- v You submit a DBCS ASCII or EUC print job and request **-odatatype=dbcsascii** with one of the AIX print commands (**enq**, **lp**, and **qprt**) or with the **lprafp** command
- v You select an attributes file that shows **dbcs-ascii** in the Type of Data in the Print File field, using the InfoPrint SMIT panels.

If you do not specify an input file, the **db2afp** command defaults to standard input. If no output file is specified, the **db2afp** command defaults to standard output.

For more information about the **db2afp** transform, see "Working with Transforms" in the *InfoPrint Manager: Procedures* manual that is appropriate for your operating system.

## **Automatic invocation**

The PSF DSS automatically invokes the **db2afp** transform command whenever you submit a dbcs-ascii file for printing. You can pass options to **db2afp** using the **other-transform-options** attribute on the **pdpr** command or the **-o** flag of the AIX print commands and the **lprafp** command. You can also pass options to **db2afp** through InfoPrint Submit Express or InfoPrint Job Ticketer with the Print-on-Demand feature of InfoPrint Manager. Parameters that are not supported, such as **-l ja**, can be passed in InfoPrint Submit Express by clicking **Advanced** and entering them in the **Transform options** or in InfoPrint Job Ticketer by clicking **Transform Settings** and entering them in the **Transform options**.

## **Limitations**

The **db2afp** command generates an AFP data stream file with double-byte character set (DBCS) font references. These DBCS fonts (for Japanese, Traditional Chinese, and Korean) are not part of InfoPrint and are sold separately.

## **Flags and values**

You can specify these flags and values

- With the **db2afp** command
- v With the **enq -o**, **lp -o**, **qprt -o**, or **lprafp** commands
- v With the **pdpr** command, using the **other-transform-options** attribute or equivalent attributes on the command line or in an attributes file

**Note:** If you are migrating from PSF for AIX, see [Appendix B, "Migrating PSF for](#page-1052-0) [AIX job script keywords to InfoPrint equivalents," on page 1035](#page-1052-0) for a table of attributes equivalent to the job script keywords that you used to use to specify flags and values for transforms.

-o *OutputFile*

v Specifies the name of the AFP data stream output file generated by the transform. If you do not specify the **-o** flag, InfoPrint writes the result to standard output.

You cannot use **-o** *OutputFile* on the command line with the **enq**, **lp**, **qprt**, or **lprafp** commands. You can only use **-o** *OutputFile* with the **db2afp** command, or with the **other-transform-options** attribute on the **pdpr** command.

This flag is equivalent to the **transform-output-file-name** document attribute on the **pdpr** command.

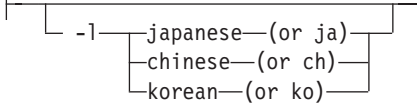

v Specifies the language to be used for the transform. The values are:

#### **ja or japanese**

The input file is in Japanese.

#### **ch or chinese**

- The input file is in Traditional Chinese for AIX (code page 950).
- **c2** The input file is in Traditional Chinese for Windows (code page 950).

#### **ko or korean**

The input file is in Korean.

**Note:** If you specify **-l ko**, you must also specify the **-e** flag. The **db2afp** command supports only Korean EUC, not Korean DBCS ASCII.

If you do not specify **-l** or **-e** on the command line, the **db2afp** command uses the value that has previously been set and exported with the **PSFDBLANG** environment variable. The **PSFDBLANG** environment variable can be set to one of these values:

- **j** Japanese (code page 943)
- **je** Japanese EUC
- **c** Traditional Chinese (code page 950)
- **t** Traditional Chinese (code page 950)
- **ce** Traditional Chinese EUC

**ke** Korean EUC

With InfoPrint Manager for AIX, if you are unsure about the value to use with the **PSFDBLANG** environment variable, enter this command:

echo \$LANG

The command displays one of these output values:

**Ja\_JP** Japanese DBCS ASCII

**ja\_JP** Japanese EUC

#### **zh\_TW**

Traditional Chinese EUC

#### **ko\_KR**

Korean EUC

With InfoPrint Manager for Windows, if you are unsure about the value to use with the **PSFDBLANG** environment variable, enter this command at a Windows command prompt:

chcp

The command displays this information:

Active code page: nnn

where *nnn* is the code page number 943 or 950.

**Notes:**
1. A Traditional Chinese DBCS ASCII locale does not exist.

If you specify either **-l** or **-e** on the command line, the **db2afp** command ignores the value set in the **PSFDBLANG** environment variable. If the **PSFDBLANG** value has not been set and you do not specify **-l** (and **-e** for EUC files), the transform will not work.

- 2. The value set in the **PSFDBLANG** environment variable is used when you submit a DBCS ASCII or EUC print job with the AIX print commands (**enq**, **lp**, or **qprt**), with the **pdpr** or **lprafp** command, or in the SMIT Submit an InfoPrint Job panel.
- 3. This flag and the **-e** flag, used together, are equivalent to the **default-character-mapping** document attribute on the **pdpr** command.

```
-e
```
v Tells the **db2afp** command to use the EUC code page when converting the input file to an AFP data stream. If the input file is in the Korean language, you should always use **-e**. If the input file is in Traditional Chinese or Japanese, you should use **-e** if your input data is in EUC format.

This flag and the **-l** flag, used together, are equivalent to the **default-character-mapping** document attribute on the **pdpr** command.

```
InputFile
```
Specifies the DBCS ASCII or EUC file that will be transformed to AFP. If you do not specify an input file, the **db2afp** command uses standard input.

## **Examples**

• To transform the Japanese DBCS ASCII file dbfile into an AFP data stream file called dbfile.afp, enter:

db2afp -o dbfile.afp -l ja dbfile

The file is transformed, but not printed.

**Note:** You could also use this command to do a similar task, except that the output is sent to the printer:

pdpr -p servC-lp -x "default-character-mapping=ibm-943" dbfile

v To transform the Korean EUC file korefile to an AFP data stream file called korefile.afp, enter:

db2afp -o korefile.afp -l ko -e korefile

The file is transformed, but not printed.

**Note:** You could also use this command to transform the file, then print it: pdpr -p servC-lp -x "other-transform-options='-e -l ko'" korefile

or

pdpr -p servC-lp -x "default-character-mapping=ibm-euckr" korefile

• With InfoPrint Manager for AIX, to transform a Traditional Chinese DBCS ASCII file named memo.tc into an AFP file and print it on an InfoPrint printer named servC-lp, enter:

```
pdpr -X chinese.X -p servC-lp memo.tc
```
In this example, the attributes file named chinese.X contains these settings: document-format=dbcs-ascii default-character-mapping=ibm-950

With InfoPrint Manager for AIX, to set the db2afp command to default to Korean EUC, enter these lines in the **.profile** file (Bourne shell or Korn shell) or the **.cshrc** file (C shell) in your home directory: export PSFDBLANG=ke

The **db2afp** command now uses Korean EUC as long as the **PSFDBLANG** environment variable is set and exported, and **-l** or **-e** are not specified on the command line. So, to transform the Korean EUC file korefile into an AFP data stream file called korefile.afp, you now can enter:

db2afp -o korefile.afp korefile

Similarly, you could now use this command to transform the Korean EUC file, then print it:

enq -PservC-lp -o datatype=dbcsascii korefile

## **Files**

For InfoPrint Manager for AIX, use these locations:

## **/usr/lpp/psf/bin/db2afp**

Transform program

**/usr/lpp/psf/db2afp/afpdfont.rc**

AFP font mapping file used by the **db2afp** command

## **/usr/lpp/psf/bin/libicudata24.so**

Code page translation file (which contains mappings from the input code page to the output code page)

For InfoPrint Manager for Windows, use these locations:

#### *install\_path***\bin\db2afp.exe** Transform program

*install\_path***\bin\afpdfont.rc**

AFP font mapping file used by the **db2afp** command

## *install\_path***\bin\icudt24l.dll**

Code page translation file (which contains mappings from the input code page to the output code page)

> -◂

# **d2afp command: transforms ditroff data to AFP in InfoPrint Manager for AIX**

## **Syntax**

## **d2afp command**

►►—d2afp

-o *OutputFile InputFile*

## **Description**

The **d2afp** command transforms a ditroff data stream file preformatted for an AFP device into an AFP data stream file so that you can print the file on an InfoPrint printer.

The process to transform troff files into AFP data stream files has two steps:

1. The troff file is first formatted by specifying the **troff -Tafp** command. This formatting step produces a device-independent troff (ditroff) file.

#### **Notes:**

a. Use the **-Tafp** flag and value; otherwise, you cannot transform the ditroff file with the **d2afp** command. If you do not want to specify the **-Tafp** flag and value each time you use the **troff** command, you can set the **TYPESETTER** environment variable to **afp.** To do this, enter this command at the AIX command-line prompt or add this line to your **.profile** file (Bourne shell or Korn shell) or the **.cshrc** file (C shell) in your home directory:

export TYPESETTER=afp

- b. Although you cannot use the **d2afp** command to transform ditroff files formatted with **troff -Tpsc** or **troff -Thplj**, you can print them. Use the **psc** or **hplj** command to convert the file to PostScript or PCL format. Then use **ps2afp** or **pcl2afp** to transform it.
- 2. The ditroff file is then transformed into an AFP data stream file with the **d2afp** command.

The PSF DSS automatically runs the **d2afp** command whenever:

- v InfoPrint identifies the format of a document in a print job as ditroff.
- v You specify **document-format=ditroff** with the **-x** flag or in an attributes file submitted with the **pdpr** command.
- v You submit a ditroff print job and include the **-odatatype=ditroff** flag and keyword-value pair with one of the AIX print commands (**enq**, **lp**, and **qprt**) or with the **lprafp** command.
- v You select an attributes file that has **ditroff** in the Type of Data in Print File field when using the InfoPrint SMIT panels to submit a print job.

## **Automatic invocation**

The PSF DSS automatically invokes the **d2afp** transform command whenever you submit a ditroff file for printing. You can pass options to **d2afp** using the **other-transform-options** attribute on the **pdpr** command or the **-o** flag of the AIX print commands and the **lprafp** command. You can also pass options to **d2afp** through InfoPrint Submit Express and InfoPrint Job Ticketer with the Print-on-Demand feature of InfoPrint Manager. Parameters that are not supported, such as **-o myoutfile**, can be passed in InfoPrint Submit Express by clicking **Advanced** and entering them in the **Transform options** or in InfoPrint Job Ticketer by clicking **Transform Settings** and entering them in the **Transform options**.

## **Limitations**

The **d2afp** command limits the number of fonts that a ditroff file can load, change, or map. These shows the maximum number of fonts for specific conditions:

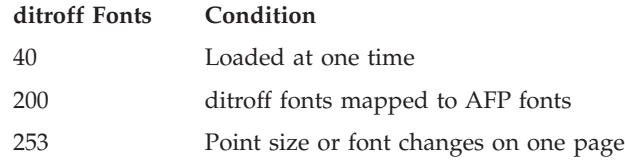

If your troff file has graphics, you might use a different method to print ditroff files. If your PPDS or PCL printer does not support the PCL5 or PCL5C data streams, use this procedure to print troff files containing graphics:

- 1. Convert the troff file to ditroff format using the **troff -Thplj** command.
- 2. Convert the ditroff file to PCL format using the **hplj** command.
- 3. Submit the PCL file to print. InfoPrint automatically invokes the **pcl2afp** command to convert the PCL file to AFP format.

## **Flags and values**

|

||||

 $\mathbf{I}$  $\mathbf{I}$  $\mathbf{I}$ 

|

You can specify the *InputFile* and the **-o** *OutputFile* values in any order.

*InputFile*

v Specifies the name of the input file to transform. This input file must be a ditroff file; that is, a troff file formatted for an AFP printer device using the **troff -Tafp** command.

If you do not specify an input file, the command uses standard input. The value for the input file is any valid AIX file name.

-o *OutputFile*

Specifies the name of the AFP data stream output file generated by the transform. If you do not specify the **-o** flag, the output generated goes to standard output. The value for the output file is any valid AIX file name.

#### **Examples**

v To transform the ditroff file myfile into an AFP data stream file called myfile.afp, enter:

d2afp myfile -o myfile.afp

v To create an AFP data stream output file from the troff file doc.trf and print the output file using the InfoPrint logical printer servC-lp, enter:

troff -Tafp doc.trf | d2afp | pdpr -p servC-lp

In this example, the troff command searches the /usr/lib/font/devafp directory for the troff font and printer description files. The **d2afp** command also uses files in this directory.

In the preceding example, the **d2afp** transform runs on the local AIX system whether the printer, servC-lp is a local or remote printer.

**Note:** You could also use this command to perform the same function:

troff -Tafp doc.trf | pdpr -p servC-lp -odatatype=ditroff

In this case, if the printer, servC-lp, is local, the **d2afp** transform runs on the local AIX system; however, if the printer is remote, the **d2afp** transform runs on the remote AIX system.

v To print the ditroff file report on an InfoPrint printer named servD-lp, enter: pdpr -X ditroff.X report

In this example, the attributes file named ditroff.X contains these settings: document-format=ditroff printer-name-requested=servD-lp

## **Files**

## **/usr/lpp/psf/bin/d2afp**

Transform program

#### **/usr/lib/font/devafp/devafp.fontmap**

AFP font mapping file used by the **d2afp** command to map troff fonts to AFP code pages and AFP character sets

#### **/usr/lib/font/devafp/\*.d2afp**

Binary versions of the troff font and description files used by the **d2afp** command

#### **/usr/lpp/psf/fontlib**

AFP font resource directory, which includes AFP character sets and AFP code pages for ditroff

#### **/usr/lib/font/devafp/README.d2afp**

File that has useful information about AFP characters for troff and ditroff files

Other files associated with the **troff** command are described in *AIX for RS/6000 Commands Reference*.

# **gif2afp command: transforms GIF data to AFP**

## **Syntax**

#### **gif2afp command**

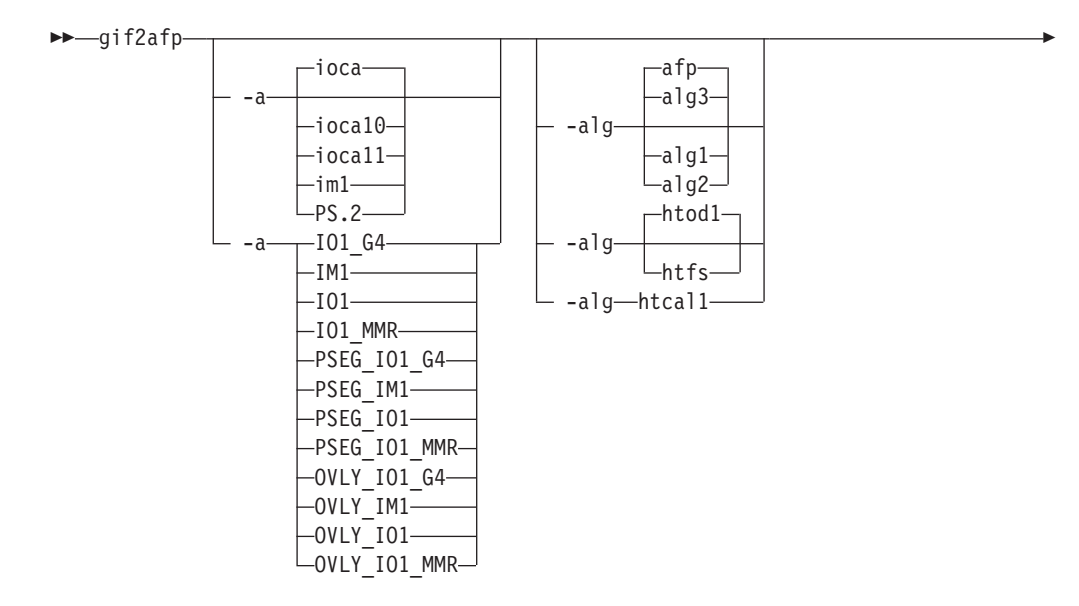

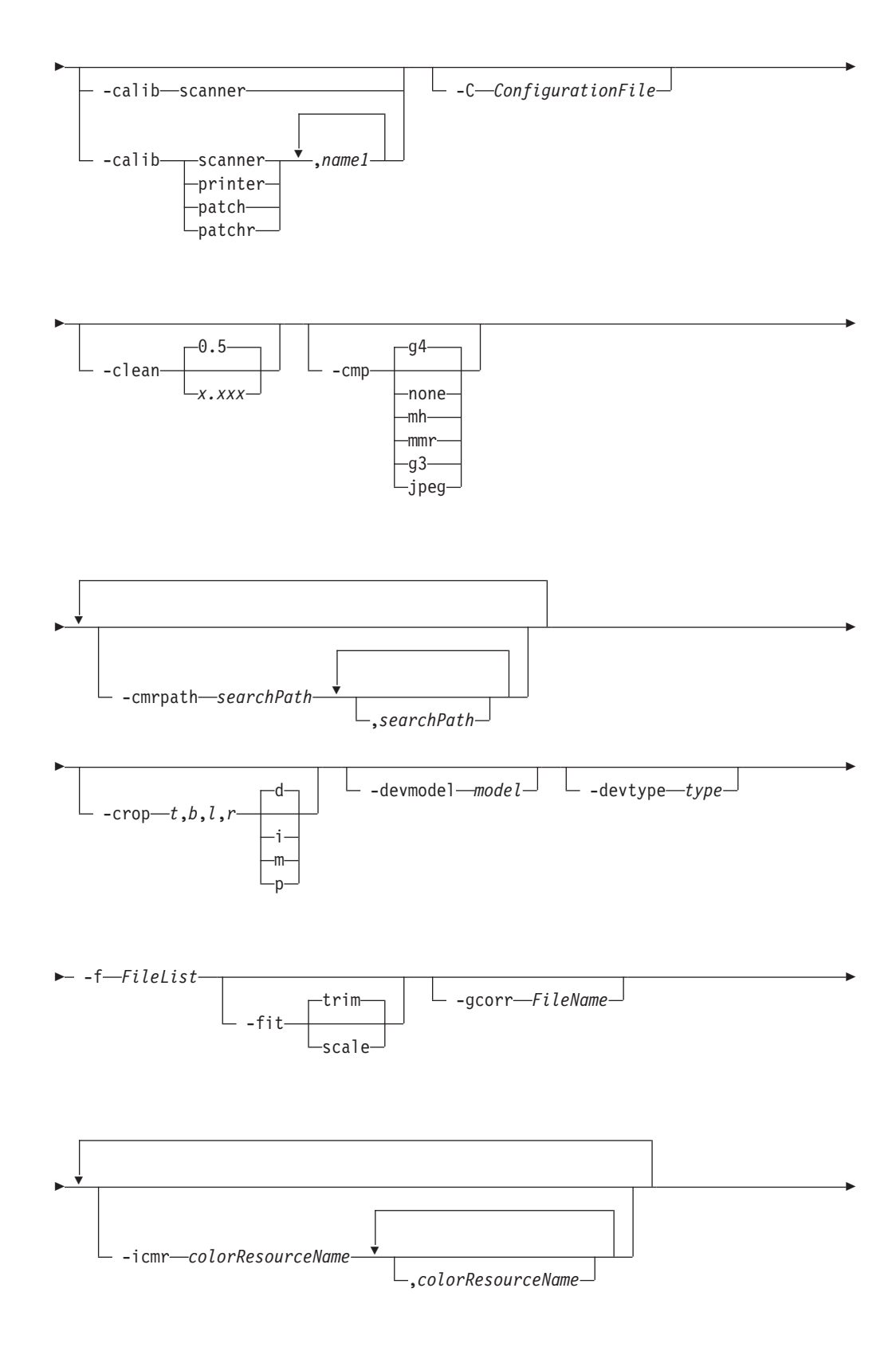

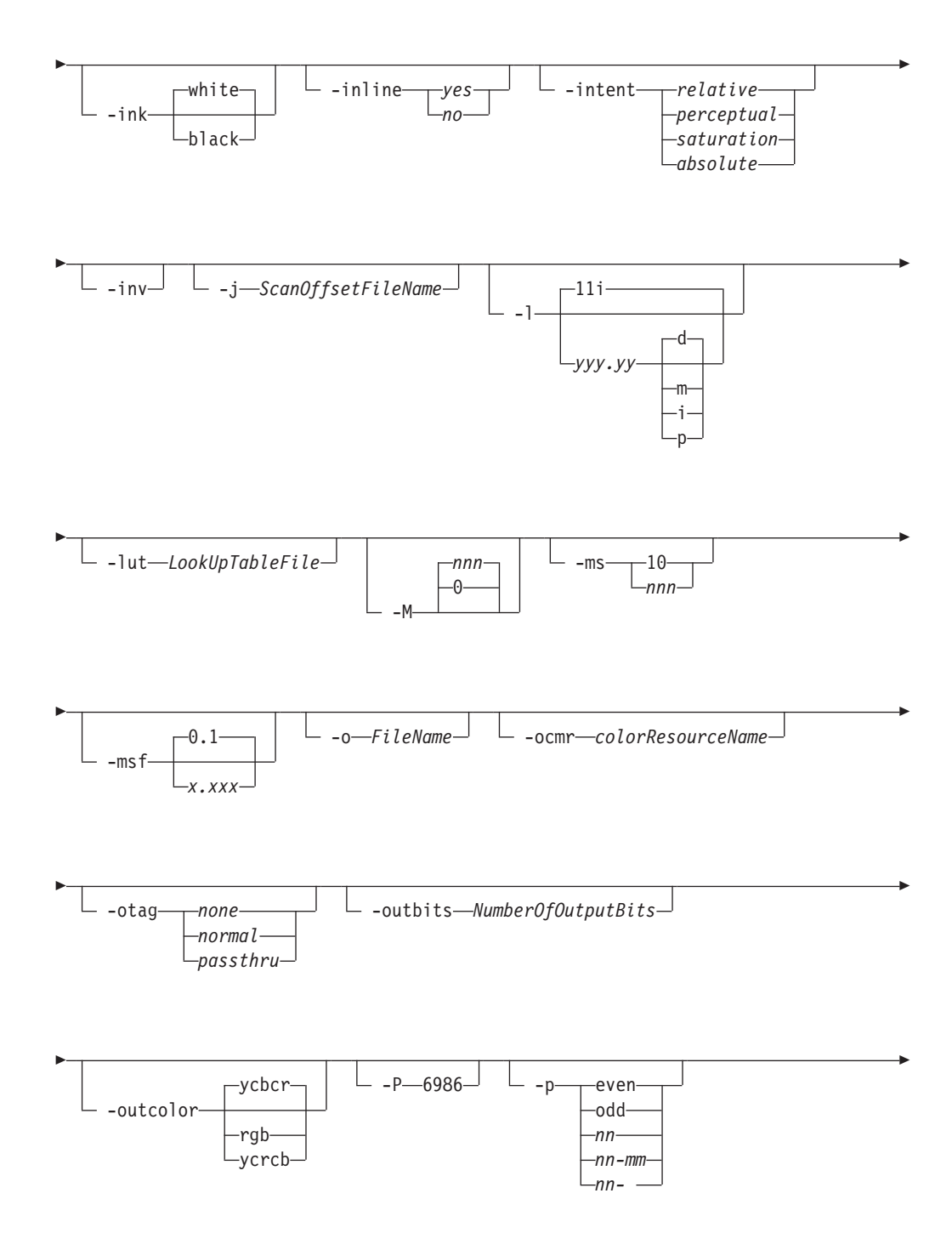

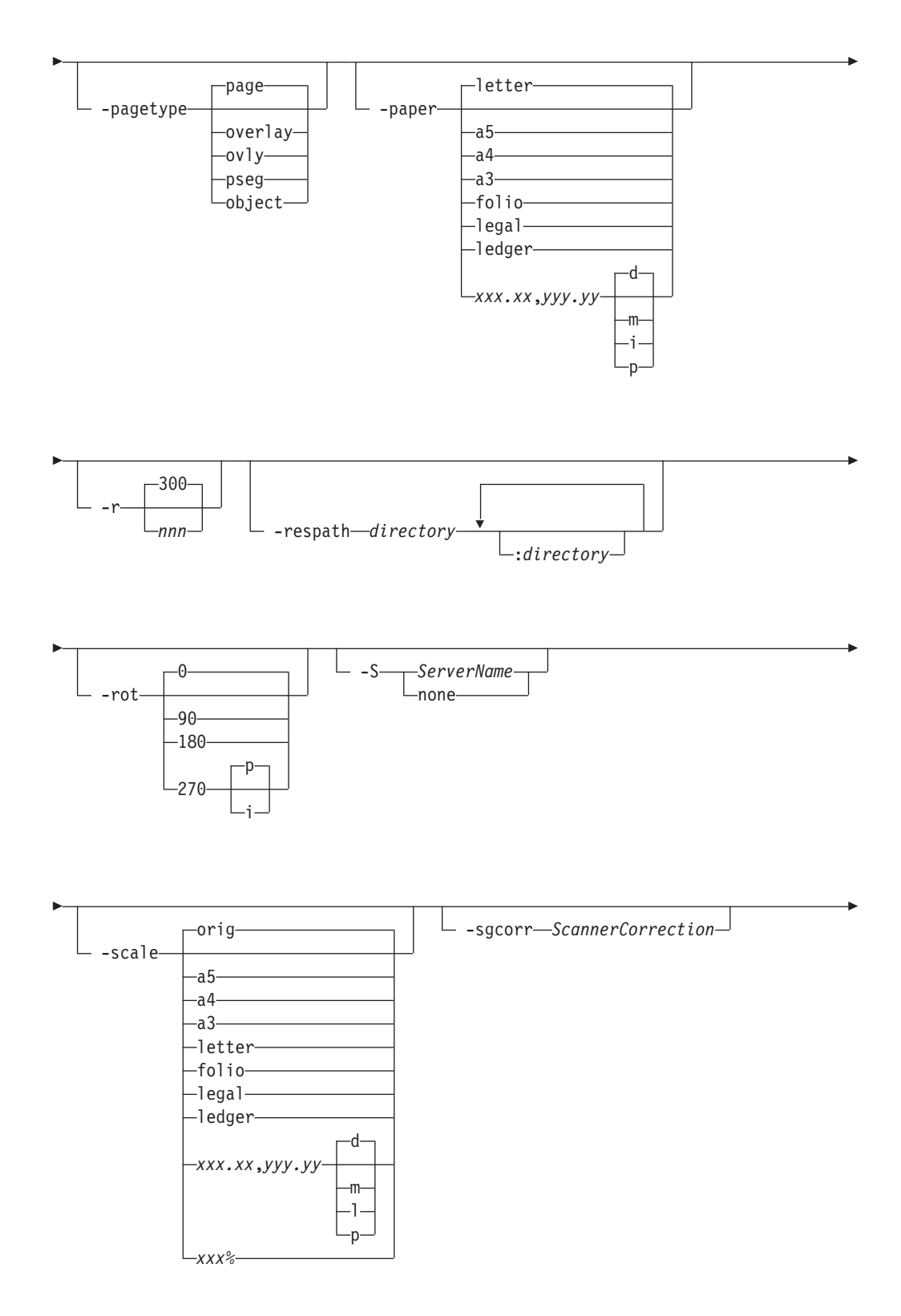

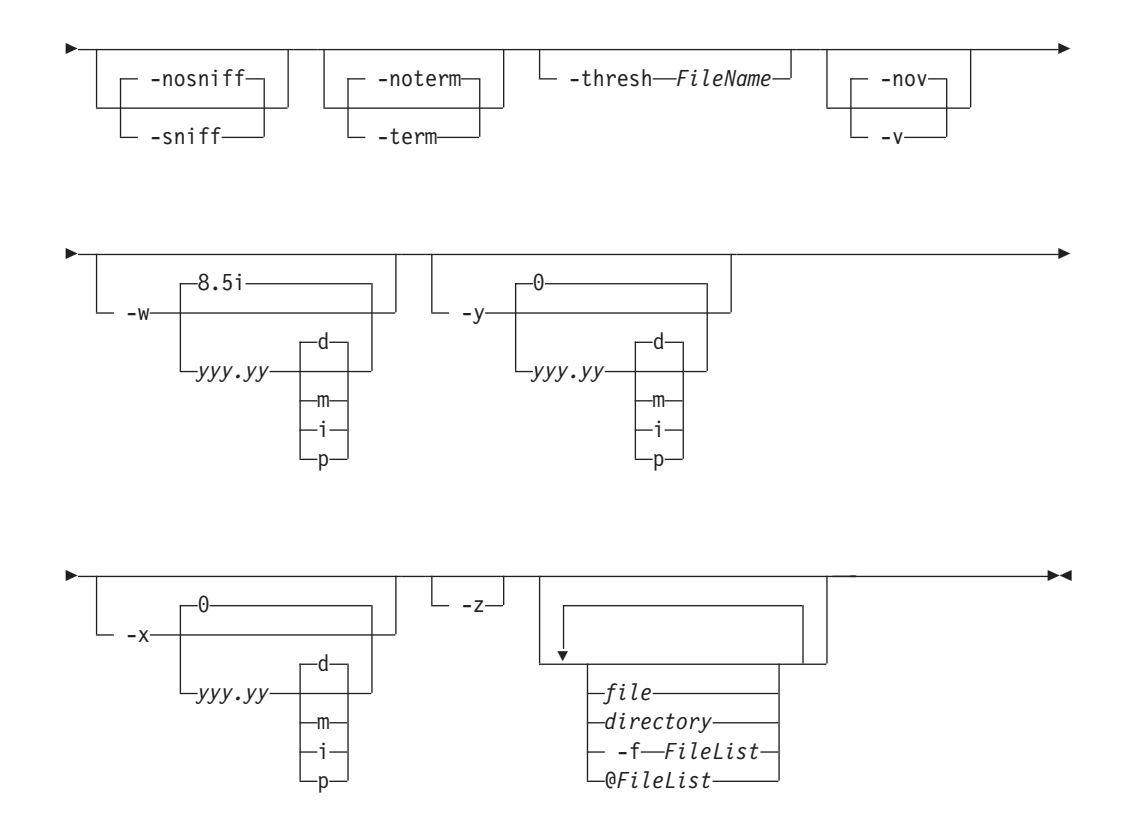

## **Description**

The **gif2afp** command transforms a GIF (Graphical Interchange Format) data stream into an AFP (MO:DCA-P) or PostScript Level 2 data stream file.

The transform can process GIF images, including bi-level, gray scale and color images. The output can be bi-level (IM1 or IOCA FS10), 4-bit or 8-bit grayscale, or 24-bit YCbCr color (IOCA FS11). The transform automatically uses halftoning to convert the grayscale and color images to bi-level.

For more information about the **gif2afp** transform, see "Working with Transforms" in the *InfoPrint Manager: Procedures* manual that is appropriate for your operating system.

## **Automatic invocation**

The PSF DSS automatically invokes the **gif2afp** transform command whenever you submit a GIF file for printing. You can pass options to **gif2afp** using the **other-transform-options** attribute on the **pdpr** command or the **-o** flag of the AIX print commands and the **lprafp** command. You can also pass options to **gif2afp** through InfoPrint Submit Express or InfoPrint Job Ticketer with the Print-on-Demand feature of InfoPrint Manager. Parameters that are not supported, such as **-alg**, can be passed in InfoPrint Submit Express by clicking **Advanced** and entering them in the **Transform options** or in InfoPrint Job Ticketer by clicking **Transform Settings** and entering them in the **Transform options**.

## **Input and output**

**gif2afp** can process either standard input, or multiple files specified on the command line. If no input file is specified, **stdin** is assumed. Only a single GIF file should be submitted using **stdin**. If multiple GIF files are concatenated using standard input, all except the first one are ignored.

If an input file is specified on the command line, it can be either a GIF file, a directory, or a file list (**-f** and **@** prefixes). Multiple input file specifications are allowed. The transform processes each file in the order in which it was specified on the command line. If the **-z** option is specified, a list of file names to be processed is also submitted using standard input. The files on the list are processed as if the list were given using the **-f** option on the same place on the command line as **-z**.

If the file name points to a directory, **gif2afp** processes every file in that directory. The files are processed in the order they would be shown using the **ls -a** command. Directory search is not recursive, that is, subdirectories are not searched.

If the file name is preceded by the **-f** option or the at sign (**@**), **gif2afp** assumes that the file contains the list of GIF files to be processed. Each of the files in the list is processed in the order it was listed.

If a GIF file has the extension **.gif** or **.GIF**, this extension need not be given explicitly. **gif2afp** first tries to open the file as specified, and if unsuccessful, tries to append the extensions **.gif** and **.GIF** in turn.

For example, suppose that:

- v The directory tFiles contains the files file1.gif, file2.gif, file3.gif, and file4.gif and nothing else.
- The file flist in the current directory contains the two file names tFiles/file2.gif and tFiles/file3.gif. The names listed in the file list can have their extensions omitted.
- The file flist2 contains the file name tFiles/file4. Again, the names listed in the file list can have their extensions omitted.

To process files file1.gif, file2.gif, file3.gif, and file4.gif, any of these invocations of **gif2afp** would work:

```
gif2afp tFiles/file1.gif tFiles/file2.gif tFiles/file3.gif tFiles/file4.gif
gif2afp tFiles/file1 tFiles/file2 tFiles/file3 tFiles/file4
gif2afp tFiles/file*.gif
gif2afp tFiles
gif2afp tFiles/file1 -fflist tFiles/file4
gif2afp tFiles/file1 -f flist tFiles/file4
gif2afp tFiles/file1 -f flist -f flist2
gif2afp tFiles/file1 @flist @flist2
```
**Note:** With InfoPrint Manager for Windows, you can enter separators in path names as backward slashes or forward slashes.

The file list files allow the display text to be added for each file. A display text is any text starting with the pound character (**#**) and extending to the end of the line. The display text should follow the file name, and can extend over several lines, up to 2048 characters long. The initial **#** character on each line is discarded. If a display text is present for a file name, that text is displayed in the status and error messages instead of the file name. This is useful if the **gif2afp** is invoked using

temporary files whose names are meaningless to the user. Any display text before the first file name is treated as comment and discarded. Display text is allowed also if you use the **-z** option to submit the file list using standard input.

GIF files can contain multiple images. The **gif2afp** transform can process and output all the images in the file, subject to the values given in the **-p** option.

The output file name can be either specified explicitly using the **-o** option, or derived from the input file name. If multiple input files have been specified, the default output file is standard output. If a single input file is given and the output file is not specified explicitly, the transform strips the **.gif** or **.gif** extension from the input file name (if one is present), and appends the **.afp** extension for AFP output, or the **.ps** extension for PostScript output, to get the output file name.

To disable automatic output file name generation and force the default output stream to be the standard output in all cases, set the environment variable **GIF2AFP\_o** to **-** or **stdout**, or alternatively, put the line **o=-** or **o=stdout** into the configuration file and invoke that configuration file using the **-C** option or the **GIF2AFP\_C** environment variable.

For example, all these commands: gif2afp myfile gif2afp myfile.gif gif2afp myfile -o myfile.afp

have myfile.afp as the output file. There is no requirement for the explicitly specified input and output files to have **.gif** and **.afp** extensions. To process GIF file foo.bar into an AFP file foo.bar2, invoke the transform using: gif2afp foo.bar -o foo.bar2

The output data stream is MODCA-P IS/1, MODCAP-P IS/2, or PostScript Level 2. IS/1 images are bi-level and are encoded as IOCA Function Set 10 or IM1. IM1 images are uncompressed. IOCA FS10 output images can be either uncompressed, or compressed using one of the four available compression algorithms (see the **-cmp** option). The default is ITU-T T.6 Group 4 compression. IM1 images are always uncompressed. IS/2 images can be either bi-level, 4-bit or 8-bit grayscale, or 24 bit YCbCr color. Multibit images are encoded as IOCA Function Set 11. Be aware that the only product that supports IOCA FS11 images is the AFP Workbench, that is, grayscale and color AFP images are not currently supported by any printer.

PostScript Level 2 images can be uncompressed or ITU-T T.6 Group 4 bi-level, uncompressed 8-bit grayscale or uncompressed 24-bit RGB color. By default, the transform leaves scaling and halftoning to the printer (that is, color GIF images are output as 24-bit RGB color images).

#### **Errors and error recovery**

**gif2afp** divides errors into fatal and non-fatal. The fatal error categories are:

- v Errors in the user-specified parameters, either in the environment variables, the configuration file, or the command line arguments. These errors include unrecognized options, incorrect values for parameters, or inability to open the configuration file or the output file.
- Out of memory errors. The requested memory is larger than the memory specified using the **-M** option or the dynamic memory allocation has failed.
- v Disk space errors. The transform guards against trying to write to a full file system. See the **-ms** and **-msf** options for setting the minimum free disk space requirements. If the file system is full, the transform deletes the partial output file before terminating.
- Internal errors.

In the case of a fatal error, the last output page might not be complete.

Errors found in the GIF files are non-fatal and **gif2afp** tries to recover from them. These errors include not being able to open an input file, an input file not being a GIF file, or an input file containing features that cannot be processed. If the transform fails to open 15 or more input files, it assumes an error in the parameter list (for example, **-f** was used with a file that does not contain a file list) and terminates.

If an error is found in a file, the transform tries to recover with the next image in the file. If such recovery is not possible, **gif2afp** tries to recover with the next input file. In both cases, a warning message is issued. Errors and warnings are output to standard error.

For example, let a directory tFiles contain files file1.gif, file1.txt, file2.gif and file3.gif, where file1.txt is an ASCII file. Invoking the transform like this: gif2afp tFiles

processes the bi-level images in all three GIF files correctly. A warning is issued that file1.txt is not a GIF file.

Non-fatal errors can be made fatal by using the option **-term**, or the corresponding environment variable or configuration file entry. If **-term** is set, the transform terminates in error if it encounters an error in the GIF data stream.

## **Data transformations**

If the input image is gray scale or color, and the output image type is bi-level (IOCA FS10 or IM1), the transform internally scales the image to the desired size, then uses a halftoning algorithm (ordered dither, the default, or Floyd-Steinberg) to convert it to bi-level. In converting the image to bi-level, the characteristics of the output device such as dot shape and dot gain must be taken into consideration. The **-gcorr** option can be used to specify a different mapping of gray levels.

For very light or very dark images, the halftoning algorithms can be automatically recalibrated to preserve details that would be lost using the default calibration. See the **-alg** option for more information.

To maintain the image quality, scaling must be done before halftoning. The halftoning algorithm is very computation-intensive. Unless the images are small, **gif2afp** cannot process the color images fast enough to feed even a slow printer.

The size and position of the output image depend on several factors:

- The size specified to the transform
- The form map specified at print time
- The forms and options loaded in the printer

If the image is too large to fit on the page, it is trimmed to size by default. Use the **-fit scale** option to tell the printer to scale the image to the paper size. If the paper size is not specified explicitly using the **-paper** option, the paper size defaults to

US letter size (8.5 by 11 inches). If the image is larger than this, the paper dimensions are increased as necessary. If the paper size is specified explicitly, it is not increased if the image does not fit on paper. The options **-l** and **-w** have the same effect as **-paper**.

The size of the actual image (as opposed to the paper size) is controlled by the **-scale** option. You can either specify a value of **orig** for the **-scale** option or give an actual size. If you specify **orig**, the output image is the same size as the input image. If you specify **-scale** with an actual size, the output image is scaled to the desired size. You can also specify a percentage for enlargement or reduction.

Even if you specify **-scale orig**, the image can still have to be scaled if the input file specifies non-square pixels. By default, the transform leaves scaling to the printer. The exceptions are:

- v Images that are being halftoned, which are always scaled in the transform,
- $\bullet$  Images that have different resolutions in X and Y directions (non-square pixels)

**Note:** Because GIF files do not specify resolutions, the image is assumed to have the resolution of the output device.

You can use the **-alg** option to instruct the transform to do internal image scaling. Options **-alg**, **-clean**, and **-ink** select and configure various scaling algorithms.

GIF images are compressed using the LZW algorithm. Because LZW compression is not part of any current IOCA function set, **gif2afp** always reads and decompresses the image.

#### **Parameters**

**gif2afp** behavior is governed by many parameters. The parameters are set by this hierarchy (least significant first):

- Internal defaults
- Environment variables
- Configuration file
- Command-line arguments

#### **Command line arguments**

Remember these points about the command line arguments for the **gif2afp** transform:

- v Options and input file names can appear on the command line in any order.
- v When you run **gif2afp** as a standalone transform, the blank between option and value is optional (for example, both -inkblack and -ink black are valid).
- v When you use the **-o** flag of the **enq**, **lp**, **qprt**, or **lprafp** commands to pass options to **gif2afp**, no blank is permitted between option and value is optional (for example, -o-inkblack is valid, but -o -ink black is not).
- v When you use the **other-transform-options** attribute on the **pdpr** command to pass options to **gif2afp**, any string containing a blank must be surrounded by single quotes (for example, both other-transform-options=-inkblack and other-transform-options='-ink black' are valid).
- All values except file names are case-insensitive.
- v If an option is specified multiple times, the last specification remains in force.
- v If multiple configuration file names are given, they are processed in order.

## **Configuration file**

The configuration file has entries of the form *option=value*, where each pair must be in on a separate line. Options and other syntax are the same as for the command line arguments and the option names are the same. Input files and configuration files cannot be specified in the configuration file (that is, nested configuration files are not supported). In the case of options without values (for example, **-inv**), the equals sign must be present.

Some command line options, for example, **-calib**, cannot be used in the configuration file or as environment variables. Options available only on the command line are noted as such in their descriptions.

If you do not specify a configuration file on the command line with the **-C** option, the transform checks for the existence of the default configuration file, **/usr/lpp/psf/gif2afp/gif2afp.cfg** with InfoPrint Manager for AIX and *install path*\gif2afp\gif2afp.cfg with InfoPrint Manager for Windows. If this file exists, the transform uses it as the configuration file.

Here is an example of a valid configuration file:

```
scale = letter
r= 300
0 = -inv=
alg=afp
```
**Note:** The spaces around the equals sign (**=**) are optional. In this example, the option-value pair **o=-** means that the default output file is the standard output. Output file name computation has been disabled.

#### **Environment variables**

Environment variables have the form **GIF2AFP\_***option*, where *option* is the same as on the command line and the configuration file.

Some command line options, for example, **-calib**, cannot be used in the configuration file or as environment variables. Options available only on the command line are noted as such in their descriptions.

For example, to achieve the same effect as the configuration file in the last example, these statements have to be executed in the calling shell:

```
export GIF2AFP_scale=letter
export GIF2AFP_r=300
export GIF2AFP_o=-
export GIF2AFP_inv=" "
export GIF2AFP_alg=afp
```
There must be some value set for each desired option. For options that do not take a value, specify a blank surrounded by double quotes, for example:

```
export GIF2AFP inv=" " correct
export GIF2AFP inv= has no effect
```
## **Resource search path**

For resource files, such as scan offset files and gray scale correction files, the transform searches the current directory by default. You can use the **-respath** option to specify a list of directories to be searched for such files. This resource path does not apply to the configuration file.

## **Limitations**

- v Timing data from GIF animation sequences is ignored.
- Animation sequences are processed as unrelated images.

## **Acknowledgments**

This software is partially based on the Independent JPEG Group's JPEG compression and decompression code.

## **Options and values**

@*FileList*

Specifies a name of a file that contains a list of files to be processed by the transform. If the **@** option is present, the output file defaults to standard output, even if the list of files contains only a single entry. Multiple **@** options are allowed. Also see the **-f** and **-z** options. The **@** is not preceded by the dash, and is implemented to maintain compatibility with the **ps2afp** transform.

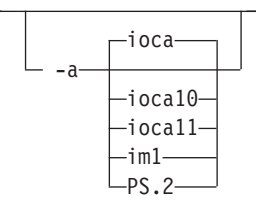

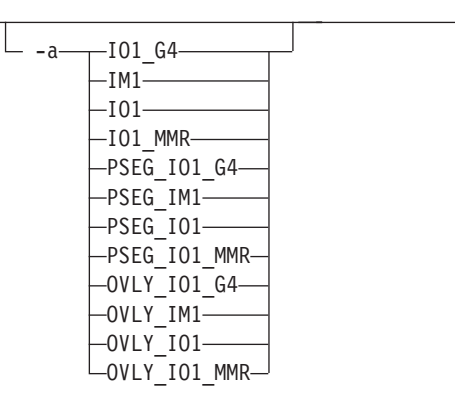

• Choice of the output image type. The first syntax selects between the IOCA FS 10 (**ioca**, **ioca10**), IOCA FS11 (**ioca11**), IM1, and PostScript Level 2 (**PS.2**) output. IOCA FS10 and IM1 yield bi-level images, while IOCA FS11 results in 4-bit or 8-bit gray or 24-bit color output (see option **-outbits**). Currently, the only product that supports IOCA FS11 is the AFP Workbench. The output compression algorithm is set using the option **-cmp**. To set the page type (page, overlay, page segment or object), use the **-pagetype** option.

The second syntax is to maintain compatibility with the **ps2afp** transform, and sets the image type (**IO1** for IOCA FS10 or **IM1** for IM1 output), compression (**G4** for Group 4 or **MMR** for Group 3), and page type (**PSEG** for page segment or **OVLY** for overlay). If **PSEG** or **OVLY** is not specified, the output is a

printable page. If no compression algorithm is specified, the output is not compressed. The second syntax cannot be used for IOCA FS11 output.

Some older printers do not support IOCA images. In such cases, the IM1 output type should be chosen. IM1 images are uncompressed and thus use more space. The processing might also take longer since the IM1 image cannot be scaled by the printer and so internal scaling algorithms must be used. See option **-alg**.

The default is **ioca** for IOCA FS10 output compressed using the Group 4 algorithm.

This option is similar to the **image-out-format** document attribute on the **pdpr** command.

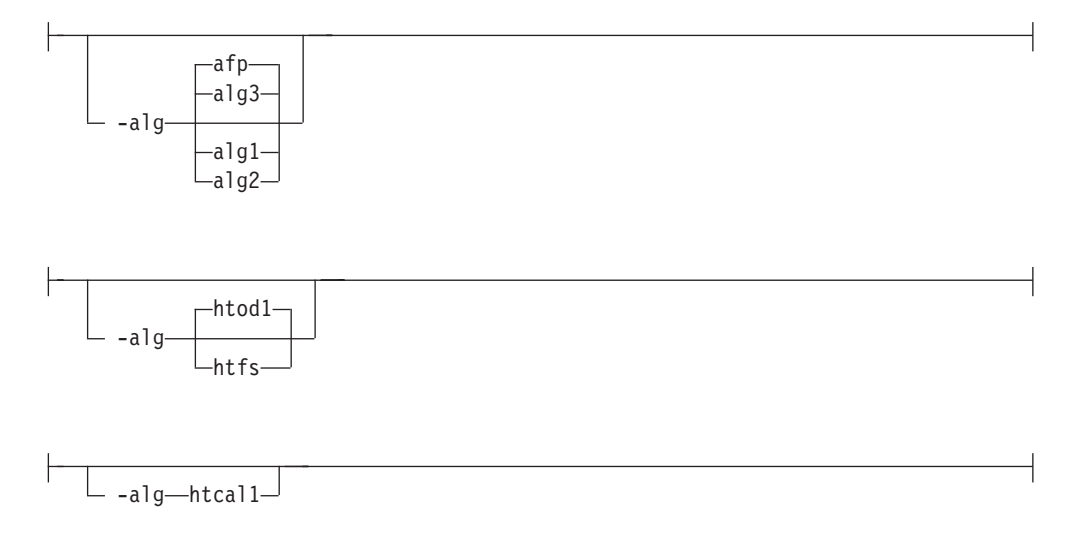

• Choice of the scaling and halftoning algorithms. You can specify multiple choices, separated by commas, for one **-alg** option. The effect is the same as specifying multiple **-alg** options. For example, -alg htfs,htcal is equivalent to -alg htfs -alg htcal.

The scaling algorithms are:

- If **afp** is chosen, the scaling is done using the default algorithm in the printer. This makes the transform much faster. If the image must be reduced, however, this algorithm might drop some information from the image, such as thin lines.
- **alg1** activates the internal scaling algorithm to scale the image explicitly to the specified size. This algorithm is guaranteed not to discard any ink. "White space" in the image, however, might be lost (that is, features close to one another might merge). This algorithm makes the transform run longer, and might occasionally make for a "dirty" image, since the occasional "noise pixels" in the scanned images tend to be amplified.
- **alg2** activates the more flexible version of **alg1**. If this algorithm is selected, option **-clean** can be used to specify the amount of ink "cleanup" to be performed. Option **-clean 0.0** makes the algorithm **alg2** perform like **alg1** (albeit more slowly). Increasing the value specified in **-clean** discards more and more ink, until **-clean 1.0** results in a blank page.
- **alg3** activates a scaling algorithm that works by deleting or duplicating rows and columns in the image. This is a fast general-purpose algorithm.

For bi-level images, the default is **afp** if the output image type is IOCA and **alg3** if the output image type is IM1. For color images with bi-level output, the

scaling is always done before the halftoning algorithm. If a grayscale or color output is chosen (**-a ioca11**), this option is ignored and the algorithm is set to **afp**.

The halftoning algorithms are:

- **htod1** uses an ordered dither with a screen derived from the value of the **-thresh** option. The default is an 85 line per inch screen.
- **htfs** uses the Floyd-Steinberg algorithm.
- **htcal1** recalibrates the halftoning algorithm for each image. **htcal1** forces the transform to read the whole image into memory and requires an additional pass through the image. It should be used only for very light or very dark images.

The default is **htod1**. Each halftoning algorithm uses a different internal default calibration curve. If the automatic calibration is turned on, a still different set of calibration curves are used.

See options **-clean**, **-gcorr**, **-ink**, **-paper**, **-scale**, **-thresh**, **-l**, **-w**, **-x**, and **-y**.

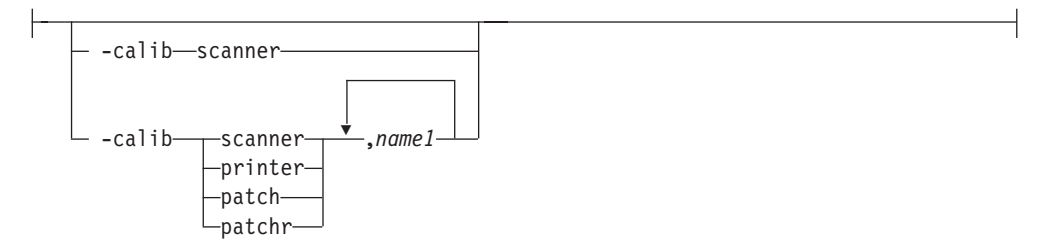

v Transform calibration for the scanner or printer. If **scanner** is specified, **-sgcorr** must be present. If **printer** is specified, **-sgcorr** might or might not be present. If **patch** or **patchr** is specified, **-sgcorr** (if present) is ignored. Detailed explanation of the calibration process is beyond the scope of this entry.

You cannot specify **-calib** in the configuration file or as an environment variable.

-C *ConfigurationFile*

v The name of a configuration file containing option-value pairs. If multiple **-C** options are given on the command line, they are processed in order. Specifying the configuration file on the command line overrides any specification done using the **GIF2AFP\_C** environment variable.

The default configuration file is **/usr/lpp/psf/gif2afp/gif2afp.cfg** with InfoPrint Manager for AIX and *install\_path\***gif2afp\gif2afp.cfg** with InfoPrint Manager for Windows.

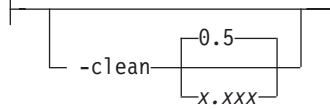

v The internal scaling algorithm **alg2** allows for variable thresholding. The scaled pixel is declared painted if the fraction of its area greater than the threshold is painted in the original image. The value *x.xxx* is a real number between zero and 1 inclusive and gives this threshold.

If the option **-clean 0.0** is issued, **alg2** behaves like **alg1** and turns on a pixel as long as any part of the pixel has been painted in the original image. **-clean 1.0** results in a blank image because the output pixels are never painted.

Setting **-clean 0.95** and **0.9999999** turns on the pixels that had essentially all the area painted in the original picture. Depending on the data, most of the image will probably be preserved. Increasing **-clean** by a small amount to **1.0** erases the image. If the scaling algorithm is not **alg2**, this option is ignored. The default is **-clean 0.5**.

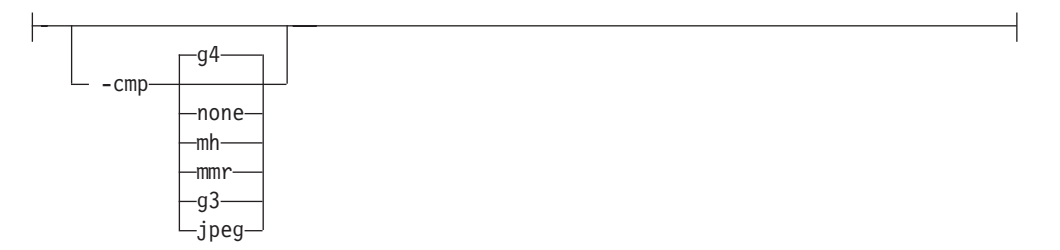

- Choice of the output image compression algorithm:
	- **none** Uncompressed output
	- **mh** ITU-T T.4 G3 Modified Huffman
	- **mmr** IBM Modified Modified Read
	- **g3** ITU-T T.4 G3 Modified Read
	- **g4** ITU-T T.6 G4
	- **jpeg** JPEG non-differential Huffman coding with baseline DCT. The output image data should be compressed to reduce the file sizes and increase the printing speed.

The default compression is ITU-T T.6 Group 4 for bi-level images and no compression for gray scale or color images. Some printers might not support Group 4 compression algorithm and require use of the **-cmp** option to select a different one. The JPEG algorithm can compress only 8-bit gray scale and 24-bit color images. 4-bit gray scale images cannot be compressed.

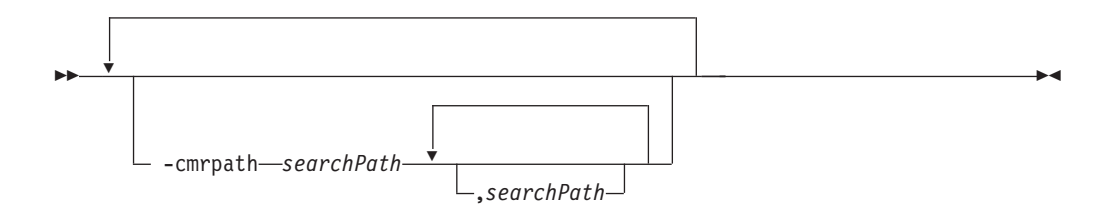

v Specifies the search order for locating color resources. This search order is a series of directory paths that color resources are located in. If you specify two or more **-cmrpath** flags, InfoPrint will concatenate these search orders.

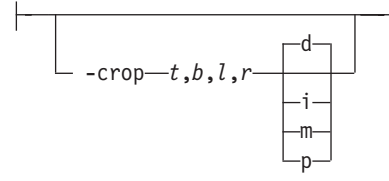

v Image cropping. *t,b,l,r* specify how much should be cropped from the image top, bottom, left edge, and right edge. The numbers are floating point and can be either positive or negative. Negative numbers indicate that a blank space should be inserted. The units are inches, millimeters, points, and dots (pels). The default is dots. The cropping is specified in the context of the output page, so that "top" means the top of the output page and so on, regardless of the **-rot** option. To crop, the transform enlarges the image by the amount to be cropped, then crops the specified amount by manipulating the actual bitmap. The resulting image has the size as specified by the explicit (or implicit) **-scale** option. See also option **-j**.

If **-fit trim** is specified, the right and the bottom edge of the image are not cropped. Instead, the image grows as necessary. Because **-fit trim** causes the output data stream to contain the "position and trim" specification, the printer discards any extra image.

-devmodel *model*

• Specify the device model of the actual device.

- $\perp$  -devtype—*type*—

• Specify the device type of the actual device.

-f *FileList*

--

-

Specifies the name of a file that contains a list of files to be processed by the transform. If the **-f** option is present, the output file defaults to standard output, even if the list of files contains only a single entry. Multiple **-f** options are allowed. See also options **@** and **-z**.

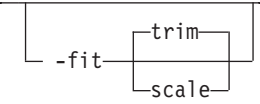

v Determines whether the printer behavior will be position-and-trim or scale-to-fit if the image is too large to fit on the paper. The default is **trim**.

This option is equivalent to the **image-fit** document attribute on the **pdpr** command.

-gcorr-FileName-

- v Specifies a file with gray scale mapping table for halftoning of the gray scale and color images to bi-level for output. The mapping table must be provided to compensate for the printing characteristics of the particular output device and paper type, such as dot gain. This file must contain either:
	- 256 real numbers, one for each level of gray in the 8-bit gray scale image
	- The PostScript **settransfer** operator

The algorithm converts every image to 8-bit gray scale before applying the halftoning algorithm. The default internal mapping table has been optimized for the 600-pel InfoPrint 4000 laser printer. You shouldn't change this unless you know what you are doing. See also options **-alg** and **-thresh**. PostScript code submitted using the **-thresh** option can have the same effect as **-gcorr**.

-◂

-◂

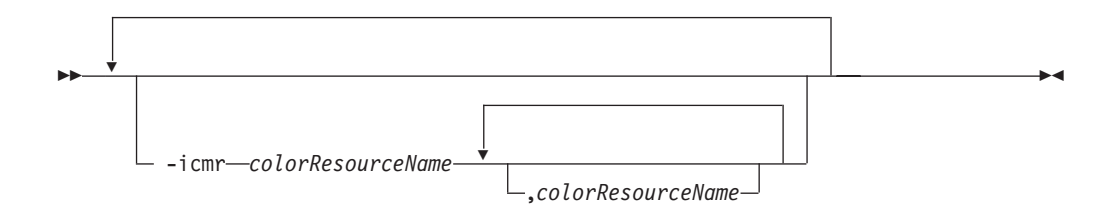

v Specifies one or more input or audit color resources. The color resources can be either ICC Profiles or Color Management Resources (CMRs). If you specify two or more **-icmr** flags on a transform command line, InfoPrint will concatenate the resources together. If two or more resources that are specified by the **-icmr** flags are for the same color space, InfoPrint will use the last specified resource.

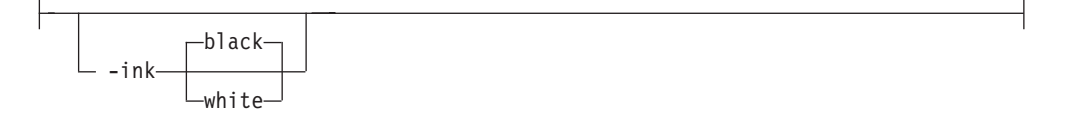

v This option is used only with scaling algorithm **alg1** or **alg2**. The GIF images can be either black on white or white on black. The internal scaling algorithm must know which, because "ink" is preserved at the expense of "non-ink". The default value, "black", indicates that the image is black on white.

If you use the option **-inv** to print the reversed image, the inversion is done as the data is read by the transform, before any processing is done. The black or white must thus be specified in the terms of the printed image, not in the terms of the input GIF image.

---inline *yes no* -

• Specifies whether the output Color Management Resource (CMR) will be placed inline with the data stream. If you specify two or more **-inline** flags on a transform command line, InfoPrint will use the last specified value.

> -◂

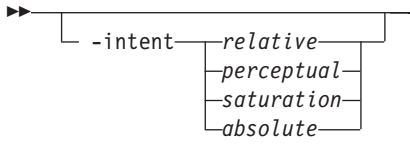

v Specifies the rendering intent. You can also use the **-pragma** option to specify the rendering intent by setting:

-pragma colorRendering=relative

If you specify two or more **-intent** flags on a transform command line, InfoPrint will use the last specified value.

## $-inv-$

Reverses the image. Areas that are black in the original image become white and vice versa. The reversed image can be either black on white or white on black, depending on the original image.

-j *ScanOffsetFileName*

- v Sometimes input images must be shifted to get the desired positioning on the page. The scan offset file contains the directions for shifting. The file has the format of
	- [attribute] values . . . values [attribute] values . . . values

Currently, the recognized attributes are **[Units]** (values **millimeters**, **mm**, **inches**, **in**, **points**, **dots**, **pels**) **[Page\_Offset\_Type]** (values **crop** or **grow**) and **[Page\_Offsets]**. The values for page offsets are in the format *FileName***,H***horiz***,V***vert*. Each entry refers to a file. The file names must be specified (or at least the leading comma must), but are currently ignored and the offset factors are applied to each file in turn. The same factors are applied to each image in the file. The *horiz* and *vert* values are the amount that the image is to be shifted, in the horizontal and vertical direction. The positive directions are down and right (that is, the origin is in the left upper corner of the page). The default units are millimeters. Like the values for the **-crop** option, the shifts are

Extra spaces and blank lines are allowed. Unrecognized attributes and their values are ignored. See the sample file **shift.sample**.

If the image is moved left or up, part of the bitmap is removed. If the image is moved down or right, removal is governed by the value of the **[Page\_Offset\_Type]** attribute. If **crop** is chosen, the transform removes the requisite amount from the right and bottom edges of the bitmap. If **grow** is chosen, the transform does not remove any space. The bitmap grows and the trimming, if any, is left to the printer. If the **-fit trim** option (the default) is specified, **[Page\_Offset\_Type]** defaults to **grow**. For **-fit scale**, **[Page\_Offset\_Type]** defaults to **crop**.

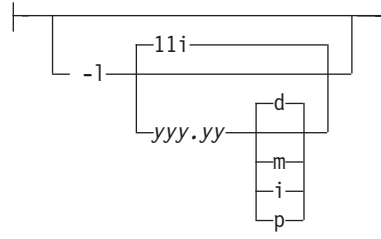

specified in the output space context.

Specifies the paper length. The optional units are **d**ots (pels), **m**illimeters, **i**nches, or **p**oints. The default unit is dots. If the unit is dots, decimals (if any) are ignored. The default paper length is 11 inches. See options **-w** to set the paper width or **-paper** to set both dimensions at the same time.

-lut *LookUpTableFile*

Specifies the *FileName* for the color conversion lookup table file. The *FileName* you specify can be a fully qualified filename.

Fast and accurate conversion between color spaces can be implemented as a multidimensional lookup with an interpolation algorithm for missing nodes. The file specified with the **-lut** option must contain a valid lookup table for the conversion between the input and output color spaces. The lookup tables currently come in either ASCII (.lut) or binary formats (.lutbin).

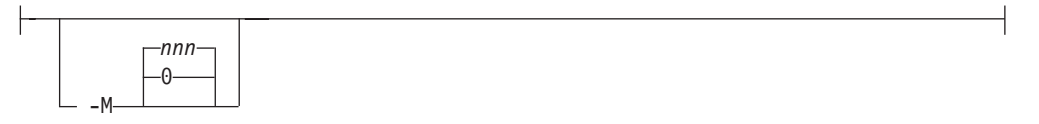

Limits the amount of memory available to **gif2afp**. *nnn* is the maximum amount of memory in kilobytes. A value of **0** means there is no memory limit. *nnn* can be set from **0** to the maximum value that AIX allows. The default is **0**.

$$
\begin{array}{c}\n\hline\n\end{array}
$$

Requires that at least *nnn* kilobytes of disk space be available on the file system that contains the output file. This limit is enforced every time data is written to the output file. If the output is standard output, this option is ignored. The default is **10**. See option **-msf**.

$$
\boxed{\qquad \qquad -msf \qquad \qquad } \qquad \boxed{0.1} \qquad \qquad }
$$

The number *x.xxx* is a real number between 0 and 1. It denotes the minimum space that must be left unused on the file system containing the output file. The space is given as a fraction of the total space in the file system. This limit is enforced every time data is written to the output file. If the output is standard output, this option is ignored. The default is **0.1**. See option **-ms**.

#### **-nosniff**

See **-sniff**.

#### **-noterm**

--

See **-term**. **-nov** See **-v**.

-o *FileName*

Optional output file name. Specify **-** for standard output.

-ocmr *colorResourceName*

v Specifies an output color resource. The color resource can be either an ICC Profile or a Color Management Resource (CMR). If you specify two or more **-ocmr** flags on a transform command line, InfoPrint will use the last specified value.

-◂ ---otag-*none normal passthru*

• Specifies how the output AFP will be tagged with color information. The allowed values are:

**none** There will be no tagging in the output AFP.

**normal**

InfoPrint will use the specified **-ocmr** value to tag the output AFP as an input (audit) Color Management Resource (CMR).

-◂

#### **passthru**

InfoPrint will use the specified **-ocmr** value to tag the output AFP as both an input (audit) CMR and an output (instruction) CMR.

If you specify two or more **-otag** flags on a transform command line, InfoPrint will use the last specified value.

-outbits *NumberOfOutputBits*

Sets the number of bits per pel in output. This value must be **1**, **4**, **8**, or **24**. If the output image type is IOCA FS10 or IM1, the number of output bits is set to **1** and this option is ignored. For IOCA FS11 output, the default is **24**. This number represents the maximum number of bits used per pel. Thus, even if the number of bits is set to **24**, a 4-bit grayscale image is still displayed in 4-bit format.

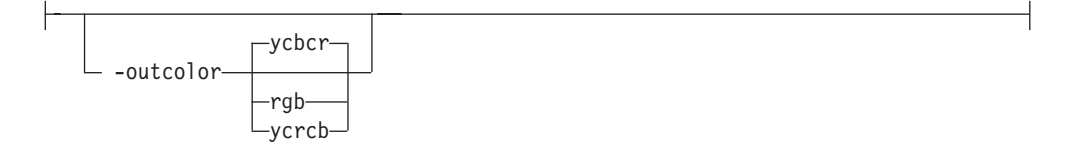

Sets the output color model to RGB, YCbCr, or YCrCb if the image type is IOCA FS11 and the number of output bits is 24. Otherwise, this option is ignored. The default is **ycbcr**.

 $-P$ -6986-

- v Specifies the port number **gif2afp** uses to make a connection with the Transform Manager (set by the **-S** flag). When the **-S** flag is not specified or the **-S** flag specifies **none**, the **-P** flag is ignored.
	- **6986** The port number if InfoPrint Manager is connected to Transform Manager.

**Note:** To find out which ports are already being used on your system (although they might or might not be active), look in the **/etc/services** file.

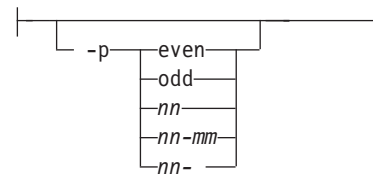

v Specifies that the output should only contain the specified pages. If no **-p** option is given, all the pages are output. Multiple **-p** options can be specified. Their effect is cumulative. Regardless of the order in which the pages are specified, they are always printed in ascending order. The recognized values are:

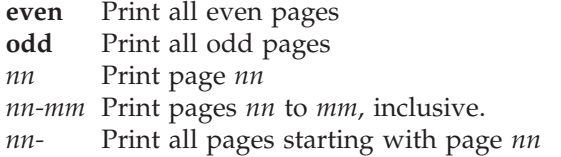

Pages are numbered starting with 1.

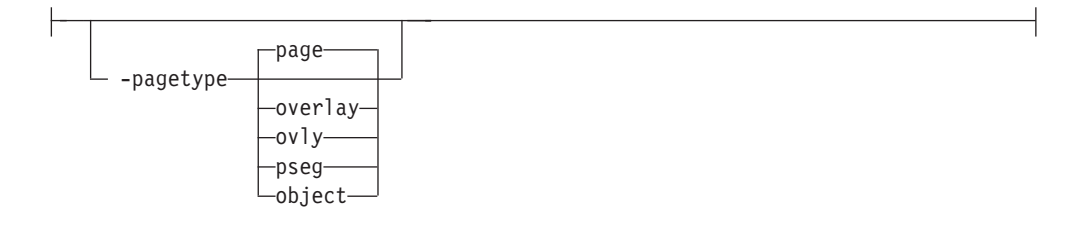

Sets the output page type to be page, overlay, page segment or object. The same page type is set for every page in the output. Thus, unless you use option **-p** to select a single page, multiple page segments or overlays are stored in the output file. The default is **page**. See option **-a**.

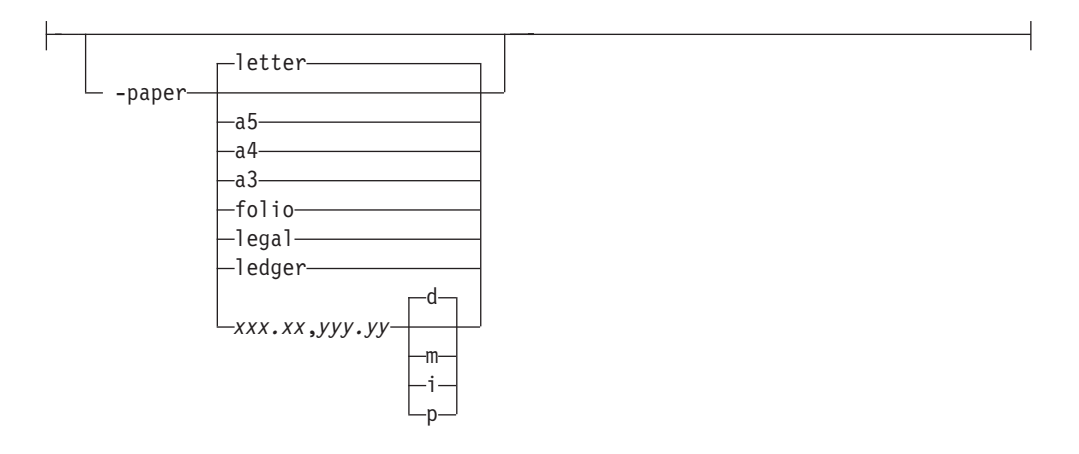

- Specifies the output paper size. The supported values are:
	- **a3** A3 format (297 by 420 mm or 11.69 by 16.54 inches
	- **a4** A4 format (210 by 297 mm or 8.27 by 11.69 inches)
	- **a5** A5 format (148 by 210 mm or 5.83 by 8.27 inches)
	- **letter** 8.5 by 11 inches (216 by 279 mm)
	- **folio** 8.5 by 13.0 inches (216 by 330 mm)
	- **legal** 8.5 by 14.0 inches (216 by 356 mm

**ledger** 11.0 by 17.0 inches (279 by 432 mm)

*xxx.xx***,***yyy.yy*

Horizontal and vertical page dimensions. The optional units are **d**ots (pels), **m**illimeters, **i**nches, or **p**oints.

The default paper size is letter. If **-paper** is not used, the paper size is increased, if necessary, to contain the output image.

See options **-l**, **-w**, and **-scale**.

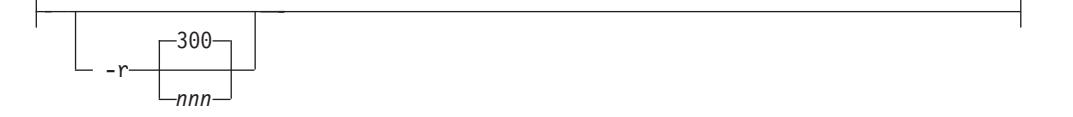

v The output device resolution, specified in dots per inch. The default is **300**. This option is equivalent to the **default-printer-resolution** document attribute on the **pdpr** command.

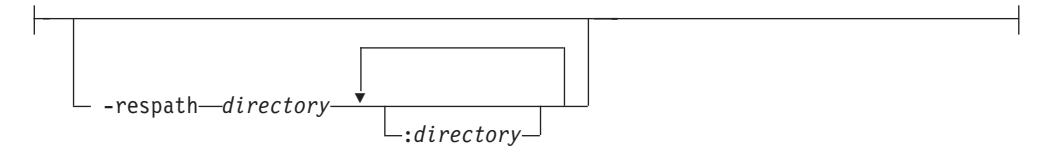

Sets the search path for resource files, such as the scan offset files and grayscale calibration curve files. If a resource file name is specified as a relative name (does not start with a **/**), the transform searches every directory in the path, in the order specified in the path, until it finds the file (or fails). See options **-j** and **-gcorr** for scan offsets and grayscale calibration curve. The default is the current directory.

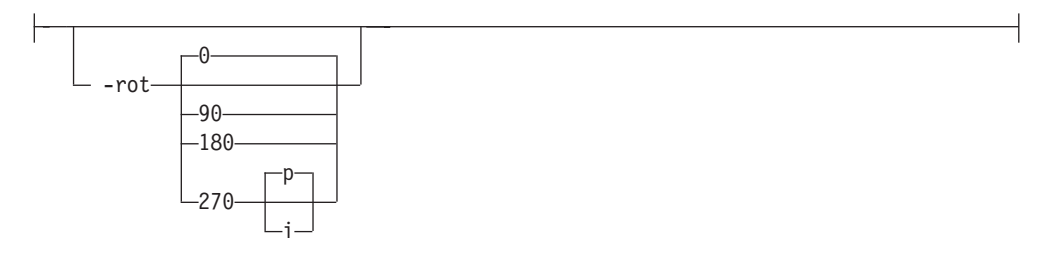

• The image is rotated in the clockwise direction by the amount specified. The default is zero, that is, no rotation.

If **p** is specified, the transform sets the output data stream in such a way that the printer performs the actual image rotation. If **i** is specified, the transform rotates the output bitmap. When **i** is chosen, the transform takes much longer to run and uses much more memory. If no letter is specified, the default or any previous value (such as the value specified in the configuration file) remains in force. The default is **p**.

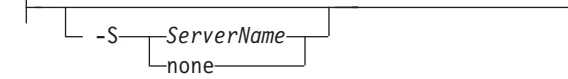

v Specifies the name of the system on which the Transform Manager is running. The value is:

#### *ServerName*

Any valid workstation name on which the Transform Manager is installed and running. The name is defined in the **/etc/hosts** file or by a name server, and can be a nickname like **molly**, or a dotted decimal address like **9.99.9.23**.

**none** Processes the **gif2afp** transform locally.

**Note:** When the **-S** flag is not specified or the **-S** flag specifies **none**, the **-P** flag is ignored.

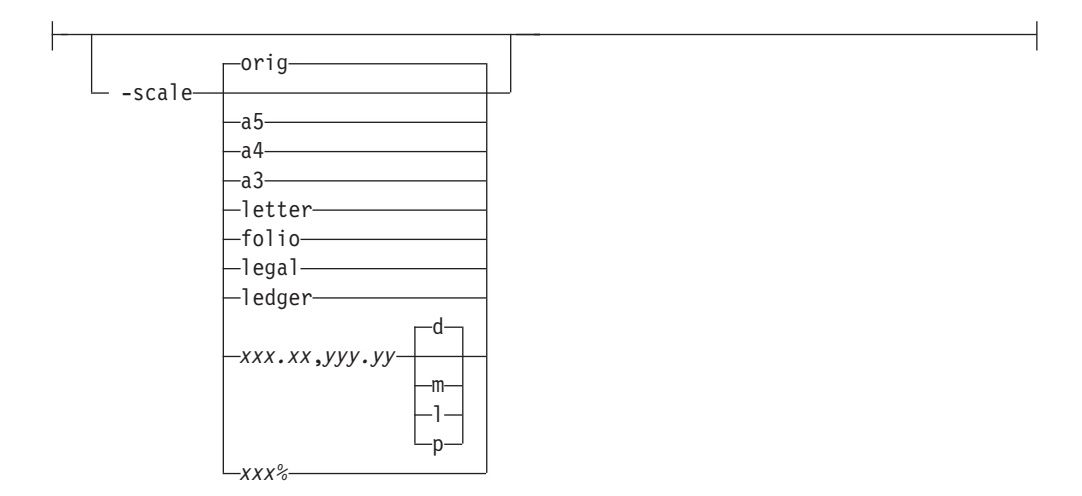

- v Specifies the output image size. The image is scaled to this size and centered in the area defined by the paper size and margin options. The supported values are:
	- **orig** Preserve the input image size, regardless of the printable paper area.
	- **a3** A3 format (297 by 420 mm or 11.69 by 16.54 inches
	- **a4** A4 format (210 by 297 mm or 8.27 by 11.69 inches)
	- **a5** A5 format (148 by 210 mm or 5.83 by 8.27 inches)
	- **letter** 8.5 by 11 inches (216 by 279 mm)
	- **folio** 8.5 by 13.0 inches (216 by 330 mm)
	- **legal** 8.5 by 14.0 inches (216 by 356 mm
	- **ledger** 11.0 by 17.0 inches (279 by 432 mm)

#### *xxx.xx***,***yyy.yy*

Horizontal and vertical page dimensions. The optional units are **d**ots (pels), **m**illimeters, **i**nches, or **p**oints.

*xxx***%** Magnification relative to the original image size. Numbers below 100% mean reduction, while Numbers above 100% mean enlargement. For example, **-scale 200%** causes the output image to be twice as long and twice as wide as the input image.

The default image size is **orig**.

<sup>-</sup>sgcorr-FileName-

v Specifies the name of the scanner-related calibration file. If **-calib** is absent, this option is ignored.

A detailed description of **-sgcorr** is beyond the scope of this document.

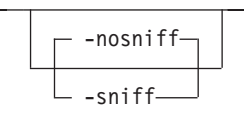

v Turns automatic conversion to black on white for bi-level images on (**-sniff**) or off (**-nosniff**). The automatic conversion algorithm counts the number of 0 and 1 bits in the image. If there are fewer zeros, it assumes the printed features are represented by zeros (white on black), and inverts the image to be black on white. The detection and conversion are done after the conversion specified by the Photometric Interpretation tag is applied (if any).

This option is ignored if the image is not bi-level. The default is **-nosniff**.

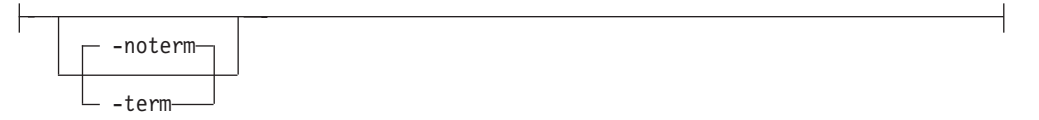

- v Disables (**-term**) or enables (**-noterm**) error recovery.
	- When error recovery is disabled, on encountering an error in a GIF file, the transform terminates with an error message and a nonzero return code.
	- When error recovery is enabled, the errors in GIF files are treated as non-fatal. The transform tries to recover with the next image in the file, or with the next file. The return code is zero.

The default is **-noterm**.

-thresh-FileName-

Specifies a file that contains a PostScript Type 1 or Type 3 halftone dictionary. Alternatively, the PostScript code can specify the **setscreen** operator instead of a Type 1 dictionary. You can use the halftone cell in the dictionary to overwrite the default ordered dither clustered dot halftone cell. If the PostScript code contains a transfer function, either in the halftone dictionary or specified by the **settransfer** operator, the current grayscale correction curve is overwritten as if **-gcorr** were used.

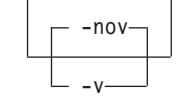

- v Turns verbose mode on (**-v**) or off (**-nov**).
	- When verbose mode is on, the transform prints a message as it opens each resource file, then echoes the command line, then prints a message for each file name as it is processed.
	- When verbose mode is off, the transform prints only error messages.

The default is **-nov**.

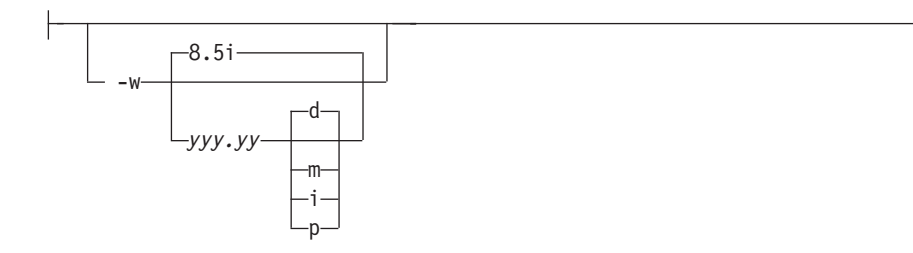

Specifies the paper width. The optional units are **d**ots (pels), **m**illimeters, **i**nches, or **p**oints. The default unit is dots. The default page width is 8.5 inches. See options **-l** to set the paper length or **-paper** to set both dimensions at the same time.

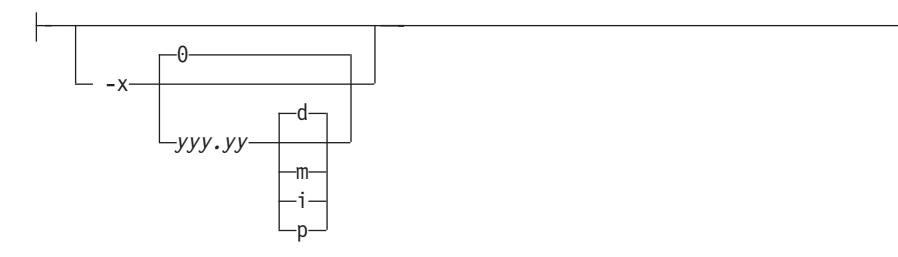

Specifies the left margin. The optional units are **d**ots (pels), **m**illimeters, **i**nches, or **p**oints. The default unit is dots. The default is zero (no margin).

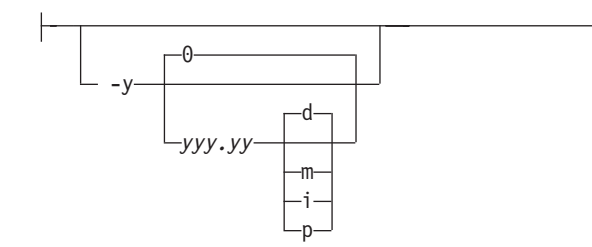

Specifies the top margin. The optional units are **d**ots (pels), **m**illimeters, **i**nches, or **p**oints. The default unit is dots. The default is zero (no margin).

-z

Signifies that a list of files to be processed is submitted from standard input. See also options **-f** and **@**.

# **img2afp command: transforms image data to AFP**

## **Syntax**

#### **img2afp command**

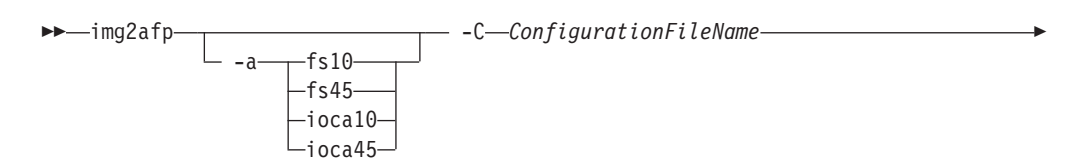

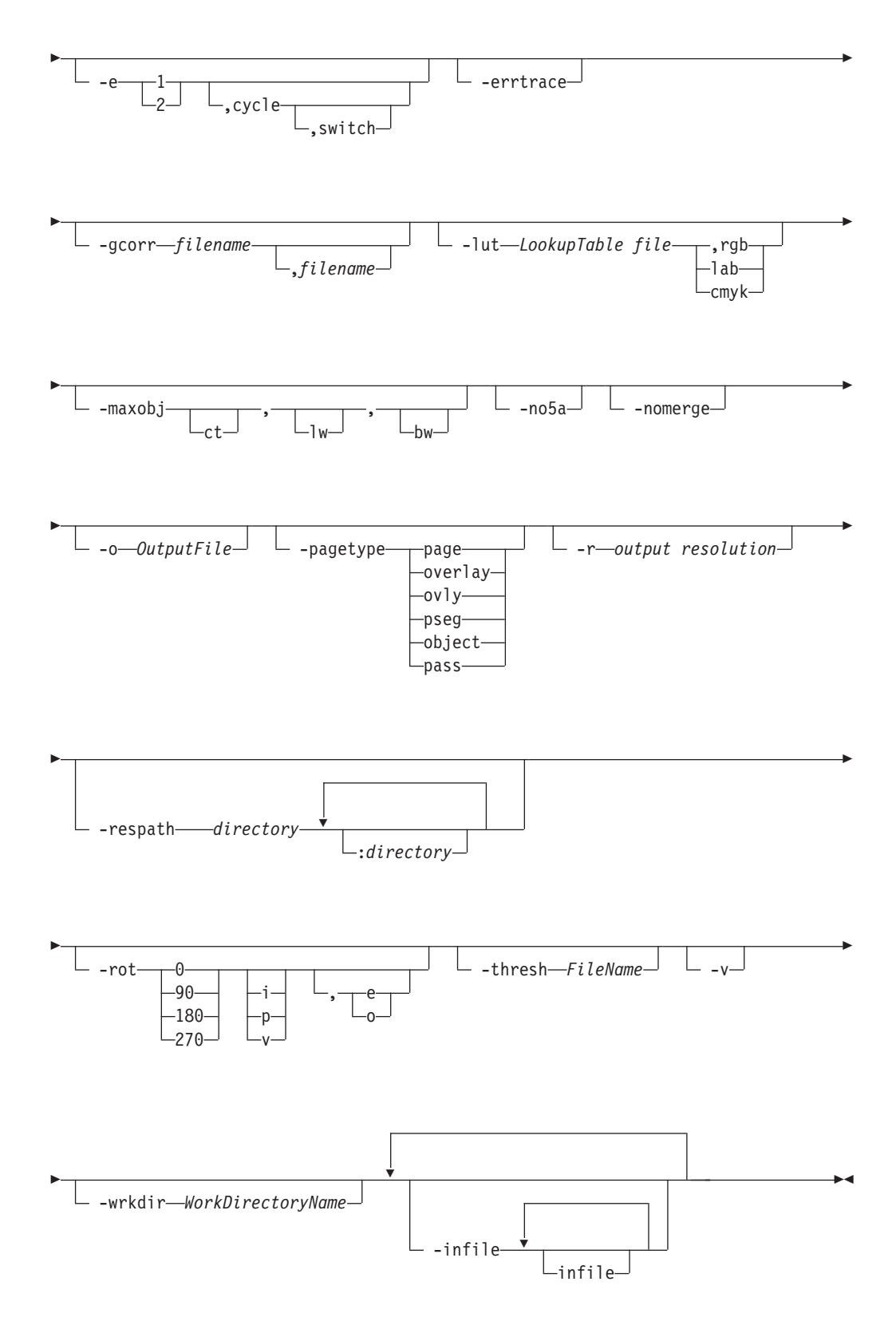

# **Description**

The **img2afp** command conditions an FS45 image file for printing on a high-speed color printer, such as the InfoPrint Color 130 Plus, or transforms the FS45 image

into an FS10 image with halftones for printing on a bi-level black and white printer, such as the InfoPrint 4100 printer. The **img2afp** command can only be invoked from the command line.

**Note: img2afp** only processes images containing pure IOCA data or IOCA data overlaid by bi-level-compatible OCAs accurately.

By default for FS45 output, **img2afp** merges the images and tiles in the input data stream so that the output has the specified number of objects on each scanline and contains three types of images: contone, linework, and bi-level. Even though the images in the input data might be merged, the datatypes remain the same, that is, linework remains linework. **img2afp** produces output that is suitable for high-speed color printing, so the transform applies any indicated image processing operations, such as scaling, cropping, or rotating, to the input data. **img2afp** rasterizes any image resources and merges them in the output.

**img2afp** can also output bi-level FS10 output by converting the FS45 object to grayscale halftones using the lookup table and merging them into a single image.

**img2afp** uses an ordered dither algorithm, where the screen (threshold array) can be specified on the command line. To support multi-engine printers, separate grayscale calibrations can be specified for front and back sides of the output, and the **-e** option can be used to determine which pages are front and which pages are back.

For more information about the **img2afp** transform, see "Working with Transforms" in the *InfoPrint Manager: Procedures* manual that is appropriate for your operating system.

## **Options and configuration**

The **img2afp** behavior is controlled by the internal defaults, configuration files, and command line options in the order of increasing priority. The internal defaults are loaded first. The command line is then parsed for the **-C** options, indicating configuration file names. The configuration files are processed in turn. Finally, the remaining command line options are processed. If an option is specified multiple times, later specifications override earlier specifications. The **-rot** option is an exception to this rule; it is cumulative.

The configuration file syntax is attribute **=** value. A '#' indicates a comment to the end of the line. The attribute names are the same as the command line options, so "**-option value**" becomes "**option = value**" in the configuration file. For options that do not take values, "**yes**" must be used in the configuration file. The case of the option is significant, but the case of the value is not, unless the value is a filename. An example of a configuration file follows:

#sample configuration file  $v = yes \# equivalent to -v$  $a = fs10 # bilevel output$ 

All options except **-C** can appear in a configuration file. Spaces between the option and value on the command line and around the equal sign are optional, so "**-afs10**", "**-a fs10**", "**-a=fs10**", and "**a = fs10**" are all valid.

#### **Input and output**

By default, **img2afp** reads data from the standard input and writes it to the standard output.

The output file name can be specified explicitly with the **-o** option. Input file names can also be specified on the command line.

By default, output is a printable document. Overlay, object, or page segment output can also be selected with the **-pagetype** option.

The MO:DCA structured fields are separated by the 0x5A separator in the output file unless the **-no5a** option is used.

## **Processing Logic**

The input data stream can contain two different classes of object: resources and imagable objects, such as printable pages and overlays. By default, the resources are merged into printable pages. If the **-nomerge** option is specified, the resources are processed in place, as if they were imagable objects and left as resources. Resource invocation calls are then left unchanged.

By default every imagable object is left as the same type as in the input. For example, an input file containing a single overlay would be output as an overlay. The **-pagetype** option can be used to force conversion of each imagable object to the specified type, such as page, overlay, or page segment.

The **img2afp** transform does not have the ability to rasterize non-IOCA data. If an input imagable object contains a mixture of IOCA and non-IOCA data, the transform just passes the non-IOCA data through. In the output, the image is put on the bottom and the other OCA data is put on top. If the input data stream intermixes the OCAs (for example, part of the text is obscured by an image), the output page displays incorrectly. If FS10 (bi-level) output is chosen and the non-IOCA data contains color, the resulting output might fail on a black and white printer.

#### **Limitations**

- v The **im2afp** transform is intended to process the color output of the **ps2afp** transform, the **pdf2afp** transform, the raster image transforms, and the **ppml2afp** transform. Data streams that use features not generated by these transforms, such as different resolutions or scale to fit, might result in errors from the **img2afp** transform.
- v One bit for each spot CMYK images, such as FS42, is not supported on input.
- v Only inline resources can be merged by the **img2afp** transform. External resources are allowed, but these are just passed through as if they are non-image data.
- If the input data stream contains non-IOCA data, it might process incorrectly (see "Processing Logic" for more information).

## **Options and values**

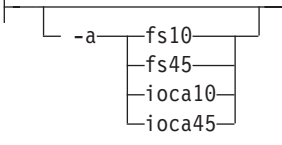

• Choice of the output image type. For bi-level output, the input images are converted to grayscale, halftoned (see **-gcorr**, **-lut**, and **-thresh** for more information), and merged into a single image. For FS45 output, the objects of like type are merged depending on the **-maxobj** command. To set the page type (that is page, overlay, page segment, or object), the **-pagetype** option can be used.

The default is FS45.

-C *ConfigurationFileName*

v The name of a configuration file containing option-value pairs. If multiple **-C** options are given on the command line, they are processed in order.. If this option is not specified, the default configuration file **/usr/lpp/psf/img2afp/ img2afp.cfg** for InfoPrint Manager for AIX and *install\_path\***img2afp\ img2afp.cfg** for InfoPrint Manager for Windows is used if it exists.

$$
-e
$$
  

$$
-e
$$
  

$$
-e
$$
  

$$
-2
$$
  

$$
-cycle
$$
  

$$
-
$$
  

$$
-
$$
  

$$
-
$$
  

$$
-
$$
  

$$
-
$$
  

$$
-
$$
  

$$
-
$$
  

$$
-
$$
  

$$
-
$$
  

$$
-
$$
  

$$
-
$$
  

$$
-
$$
  

$$
-
$$
  

$$
-
$$
  

$$
-
$$
  

$$
-
$$
  

$$
-
$$
  

$$
-
$$
  

$$
-
$$
  

$$
-
$$
  

$$
-
$$
  

$$
-
$$
  

$$
-
$$
  

$$
-
$$
  

$$
-
$$
  

$$
-
$$
  

$$
-
$$
  

$$
-
$$
  

$$
-
$$
  

$$
-
$$
  

$$
-
$$
  

$$
-
$$
  

$$
-
$$
  

$$
-
$$
  

$$
-
$$
  

$$
-
$$
  

$$
-
$$
  

$$
-
$$
  

$$
-
$$
  

$$
-
$$
  

$$
-
$$
  

$$
-
$$
  

$$
-
$$
  

$$
-
$$
  

$$
-
$$
  

$$
-
$$
  

$$
-
$$
  

$$
-
$$
  

$$
-
$$
  

$$
-
$$
  

$$
-
$$
  

$$
-
$$
  

$$
-
$$
  

$$
-
$$
  

$$
-
$$
  

$$
-
$$
  

$$
-
$$
  

$$
-
$$
  

$$
-
$$
  

$$
-
$$
  

$$
-
$$
  

$$
-
$$
  

$$
-
$$
  

$$
-
$$
  
<

v Engine calibration switch. If two calibration files have been specified with the **-gcorr** option, the **-e** option defines the algorithm for deciding which engine is used for which image. The first entry denotes the engine that is used to print the first image. The optional **cycle** entry specifies how many consecutive pages to print and the same engine and defaults to **1**. The optional **switch** entry specifies the number of the page where the engine assignment switches and which prints on a different engine than it would otherwise (this feature is used for printing booklets). For example, -e 1,1 would cause the images to be halftones for engines 1 2 1 2 1 2 1 2 1 2; -e 1, 1, 3 would result in 1 2 2 1 2 1 2; and -e 1, 4 would result in 1 1 1 1 2 2 2 2 1 1 1 1.

If the **-gcorr** option specifies only a single grayscale calibration curve, this option is ignored. If the **-e** option is missing, all images are halftoned using the first calibration curve specified with **-gcorr**, even if **-gcorr** specifies multiple curves.

-errtrace

Causes the transform to output a full error trace in addition to the regular error message. Communicate this trace to InfoPrint Solutions Company support personnel to assist them in diagnosing the problem.

-gcorr *GrayscaleMappingTable* ,*GrayscaleMappingTable*

• Specifies files with grayscale mapping tables for halftoning of the grayscale and color images to bi-level for output. The mapping table must be provided to compensate for the printing characteristics of the particular output device and paper type, such as dot gain. This file must contain PostScript code specifying a transfer option, including the **settransfer** command can also be specified.

The algorithm converts every CMYK image to 8-bit grayscale before applying the halftoning algorithm.

If two files have been specified, **img2afp** uses each file to represent a engine calibration in a two-engine printer. In that case, the **-e** option is used to define the rules for switching between the calibration curves. See the **-lut** and **-thresh** options for more information.

Halftoning is very device-specific. Omitting the **-gcorr** option produces output that is probably unacceptable in quality. The calibration curves specified with **-gcorr** impact only the bi-level output. Therefore, this option is only meaningful for FS10 output.

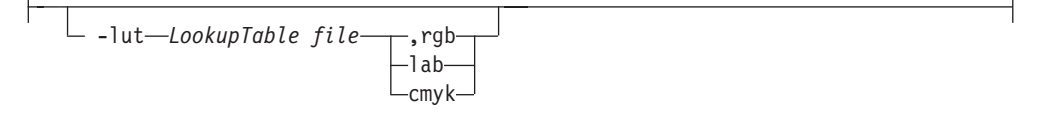

Specifies the filename for the color conversion lookup table file. You can use this file to specify the conversion between the CMYK color found in the FS45 data and the K-only data that is needed to halftone the output. If this option is not specified, **img2afp** uses an internal 9x9x9x9 LUT. This option is only meaningful for FS10 output.

-maxobj , , ct lw bw

Governs the maximum number of output objects per scanline for continuous tone (**ct**), linework (**lw**), and bi-level (**bw**). The output is guaranteed to have no more than the number of objects specified, but can have fewer, depending on the input data. The numbers given must be greater than zero. If any value is omitted, the current value used by the transform remains unchanged. This option applies only to FS45 output. For FS10 output, a single object is built. The default is **2,2,2**.

```
-no5a
```
v By default, **img2afp** separates output MO:DCA records with the **0x5A** byte separator. This option changes the behavior, so no separators are inserted.

**Note:** The output separator presence is unrelated to the presence of the separator in the input file.

-nomerge

By default, **img2afp** merges any inline image resources into the output pages. This option prevents merging, so the resources will remain separate.

-o *OutputFile*

Optional output file name. Specify ″**-**″ for standard output. The default is standard output.

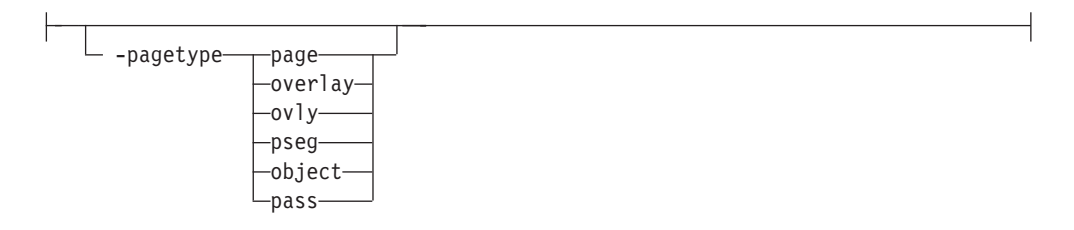

Specifies the output page type as page, overlay, page segment, or object. When the input contains multiple pages, the overlays, page segments, or objects are stored in the output file. Pages are always enclosed in a document that begins with a BDT and ends with an EDT. Use **pass** to signify that the input objects should remain unchanged. The default is **pass**.

-r *output resolution*

Specifies the output data stream resolution. The default is 600.

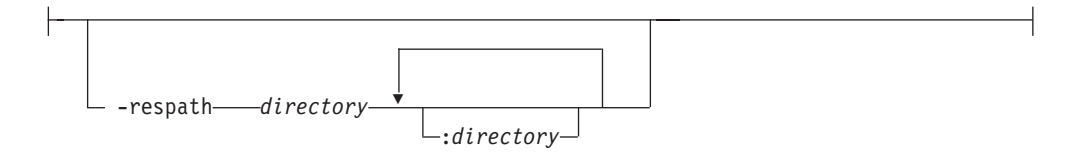

Specifies the search path for resource files, such as the threshold grayscale calibration curve files. If a resource file name is specified as a relative name (does not start with a **/**), the transform searches every directory in the path, in the order specified in the path, until it finds the file (or fails). See options **-lut**, **-thresh**, and **-gcorr** for lookup table, halftone threshold array, and grayscale calibration curve. The default is the current directory.

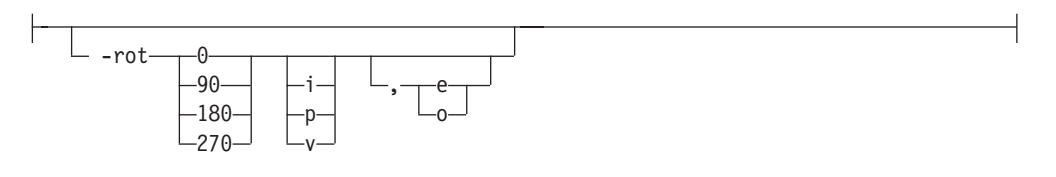

Specifies the output rotation. The specification has three parts: amount to rotate, who performs the rotation, and what does the rotation apply to. The output can be rotated in increments of 90 degrees. The rotation can be performed in the transform (**i**) or in the printer (**p**). There is also virtual rotation, where the page is rotated internally by the specified amount, while the printer rotation is set to the negative of the amount. This in effect pre-rotates the image if the printer does not print in the portrait mode. Examples are 1-up printing on the continuous forms printers and landscape cutsheet printers, such as the InfoPrint 20. The **i** and **p** persist in the sense that a following rotation specification will retain internal/printer context unless it contains another **i/p/v** specification. The **v** applies only to the current specification. The final part of the option specifies whether the rotation applies to even pages or odd pages. If this specification is missing, the rotation applies to all pages. Rotation specifications are cumulative. The default is **0p** (no rotation, printer, applies to all pages).

<sup>-</sup>thresh-FileName-

Specifies a file that contains a PostScript Type 3 halftone dictionary. You can use the halftone cell in the dictionary to overwrite the default ordered dither clustered dot halftone cell. Halftoning is very device-specific. Omitting this option produces output that is likely to be of unacceptable quality. The output quality can also be affected adversely if the right calibration curve (specified with **-gcorr**) is not used. This option is only meaningful for FS10 output.

 $-v-$ 

Turns verbose mode on (**-v**). **img2afp** echoes each file name as it is being processed as well as echoing the command line. Verbose is off by default.

-wrkdir *WorkDirectoryName*

v This option specifies which directory to use for work files. If this option is absent or the directory cannot be opened, the transform first tries to use **/var/psf/img2afp** as the working directory, and if **/var/psf/img2afp** is absent, the transform uses **/tmp**.

With AIX, the work files are never visible to you because the work files are immediately unlinked after creation. Thus, the work file is always deleted when **img2afp** finishes execution, even if **img2afp** is killed or otherwise terminates in error.

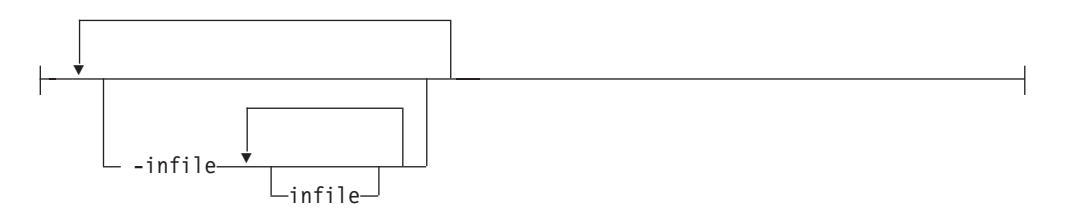

Specifies one or more optional input files. If no input files are specified, **img2afp** expects input on the standard input.

# **jpeg2afp command: transforms JPEG data to AFP**

## **Syntax**

**jpeg2afp command**

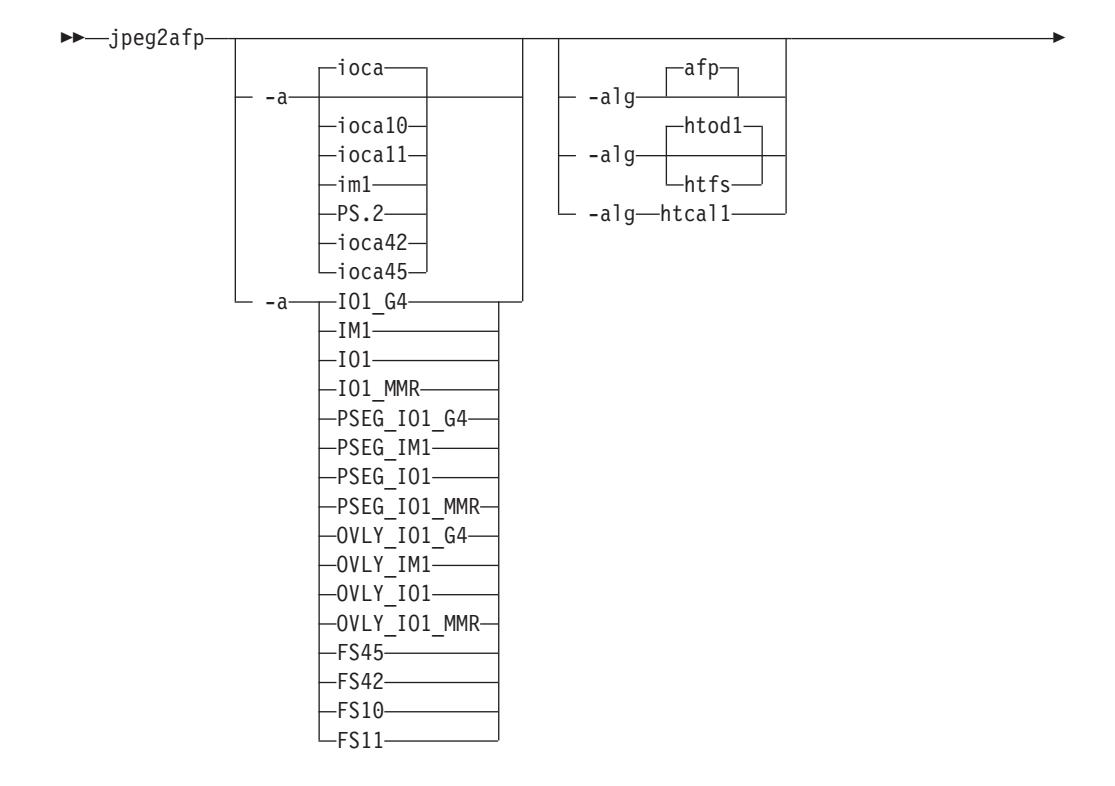

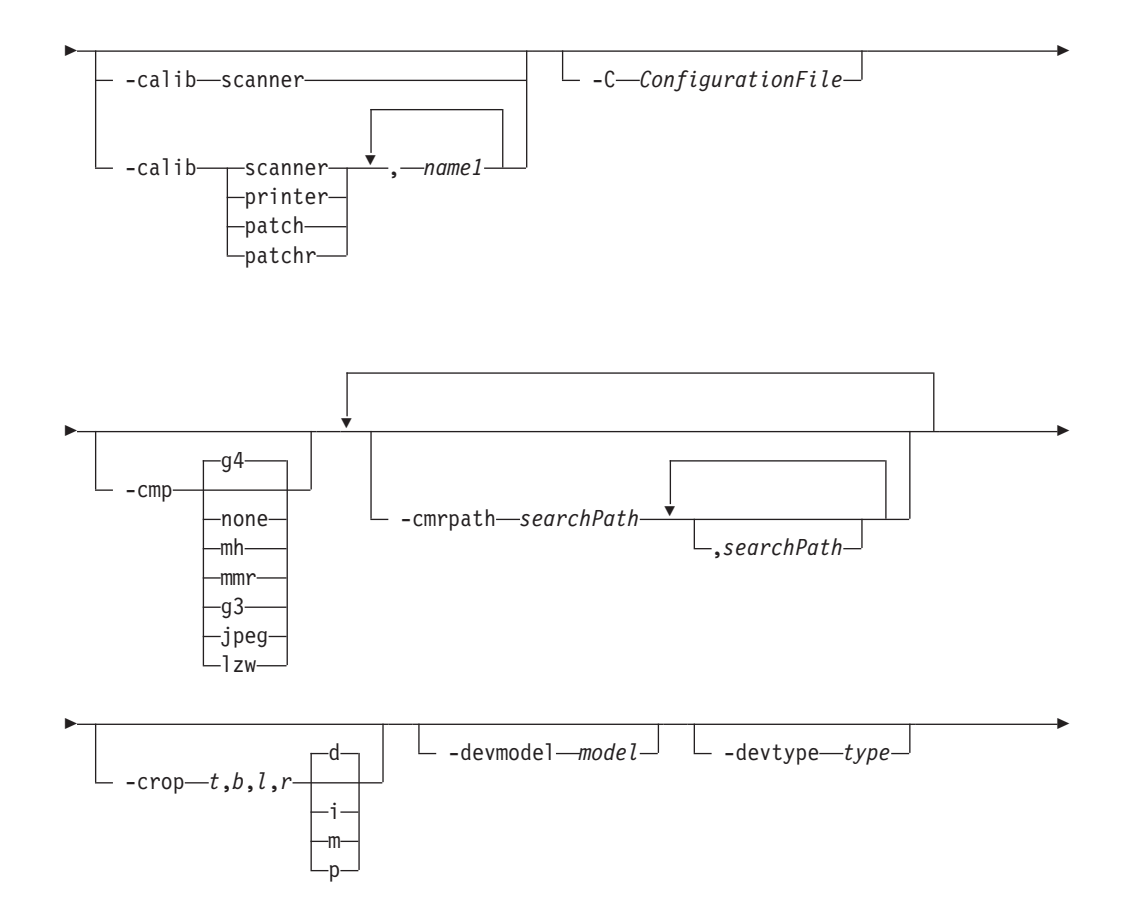
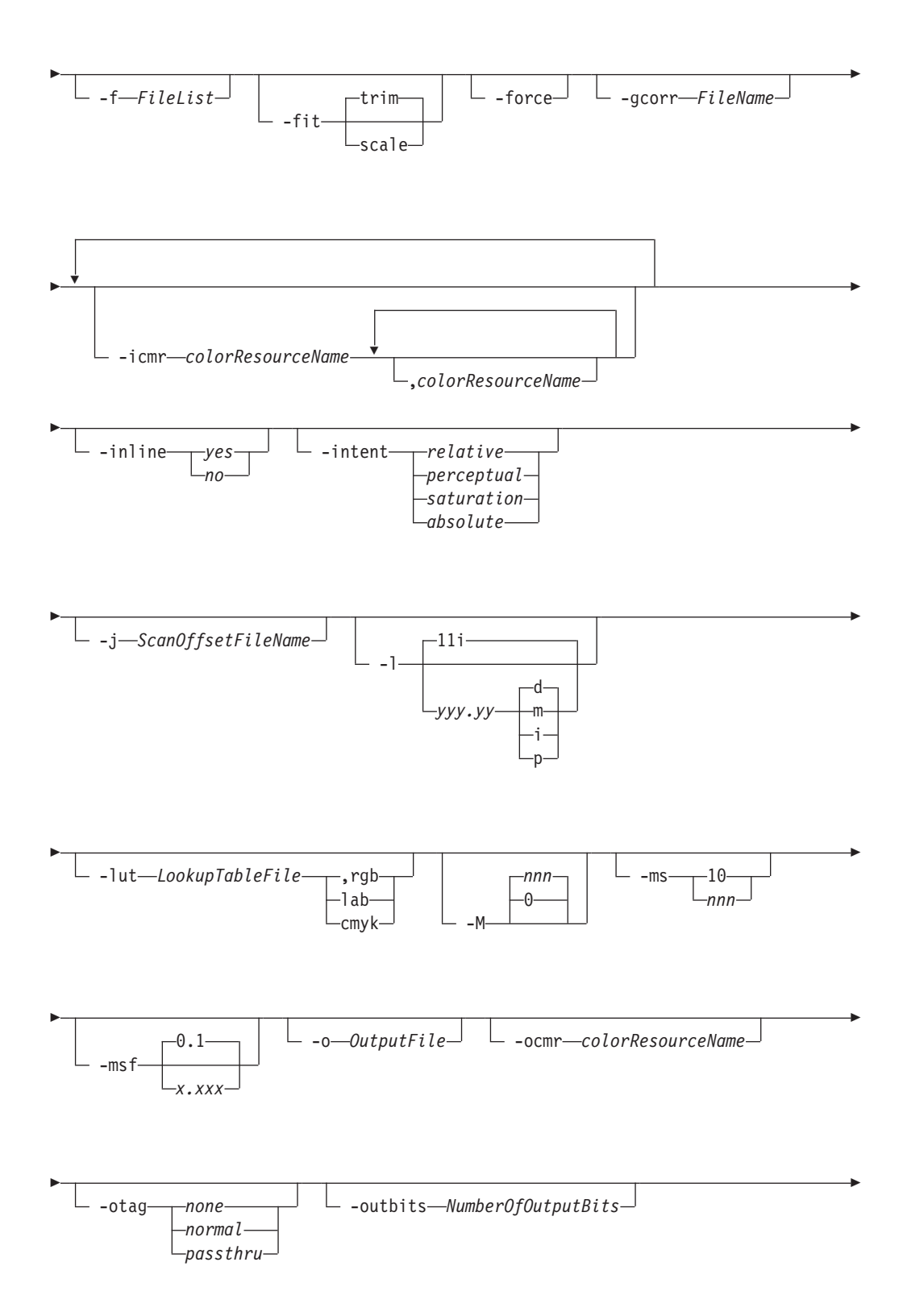

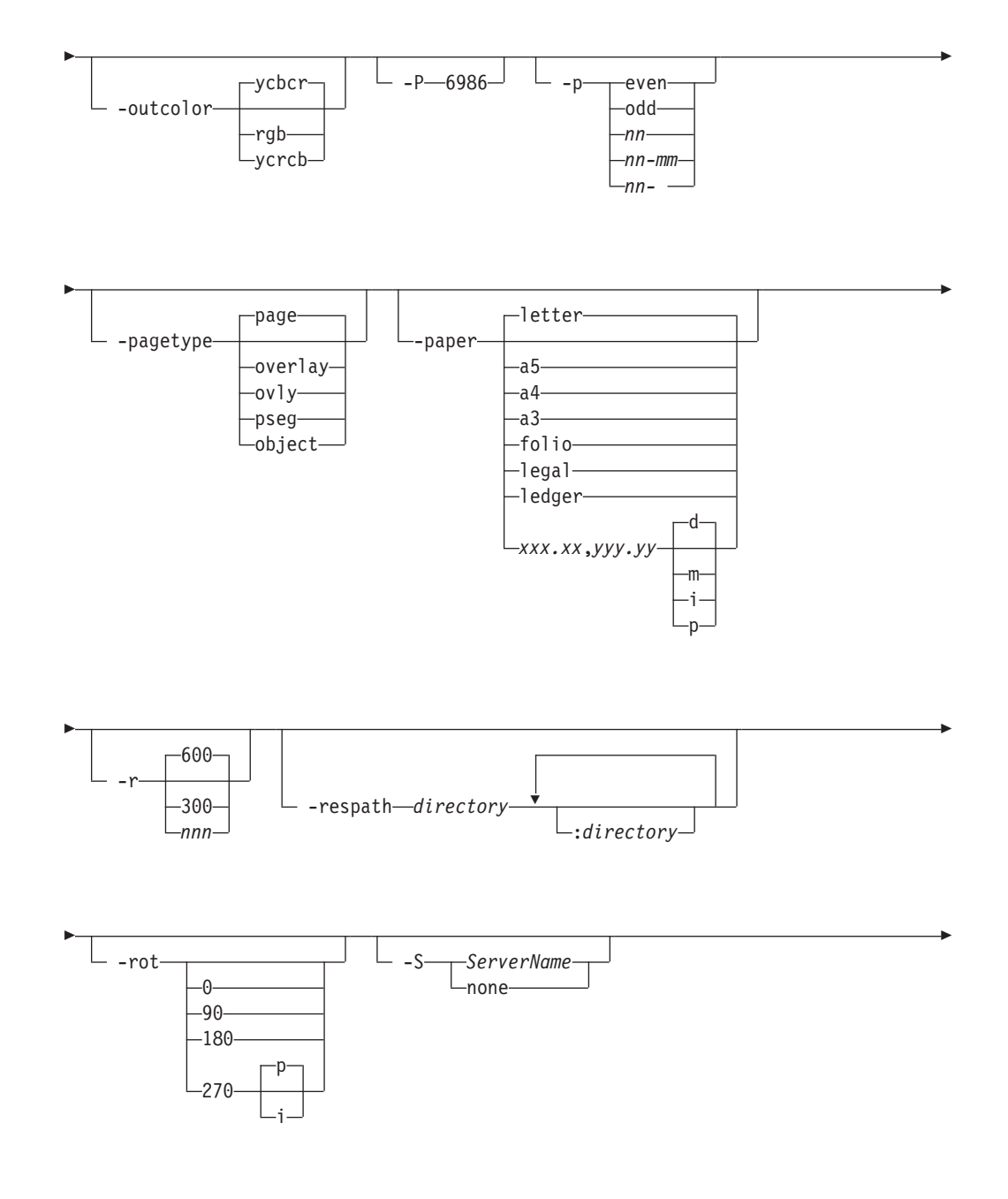

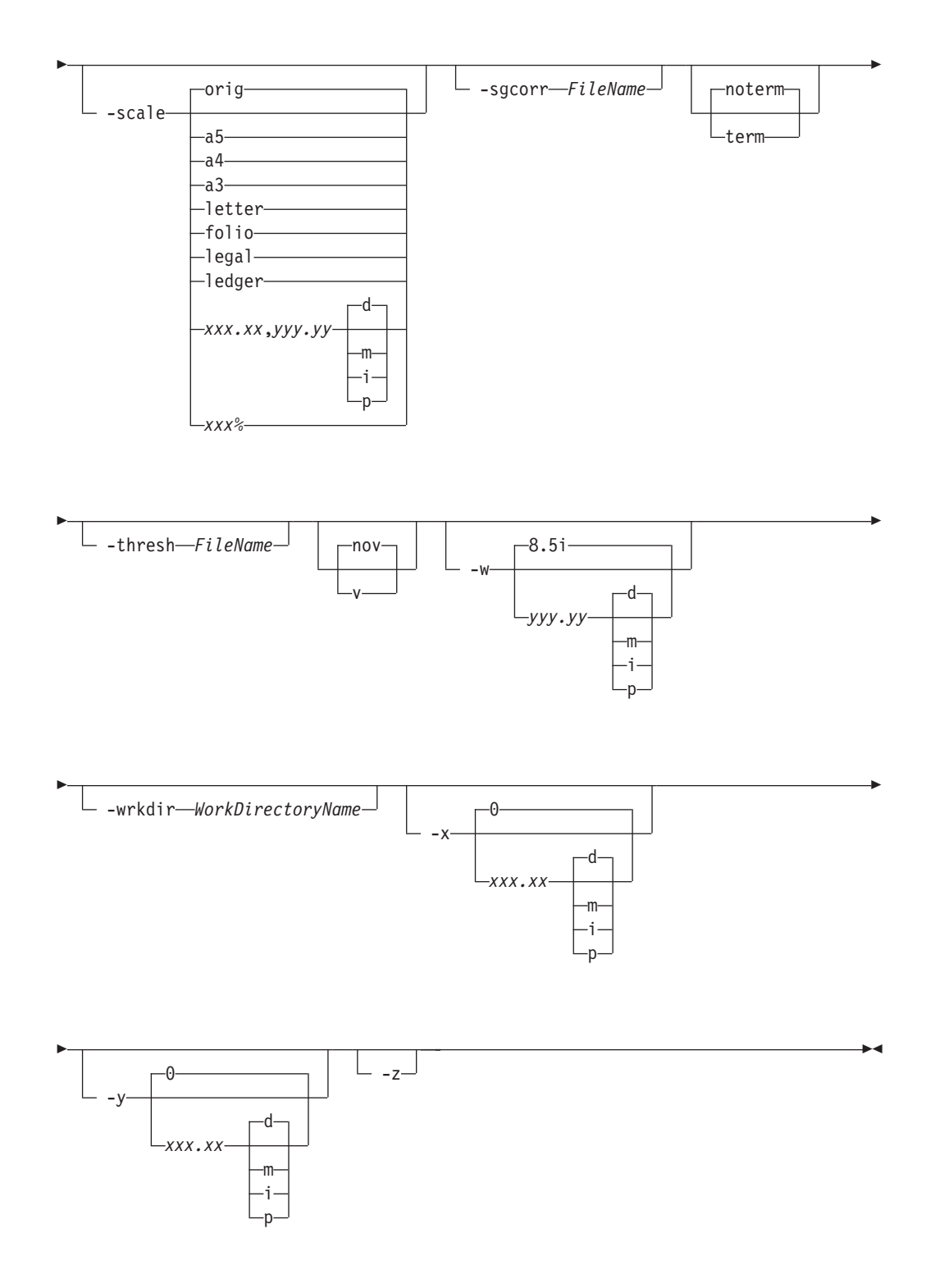

# **Description**

The **jpeg2afp** command transforms a JPEG (Joint Photographic Experts Group) data stream into an AFP (MO:DCA-P) or PostScript Level 2 data stream file.

The transform can process images compressed using baseline lossy JPEG compression. Only 8 bits per channel and Huffman coding are supported. The output can be bi-level (IM1 or IOCA FS10), 4-bit or 8-bit gray scale, or 24-bit YCbCr color (IOCA FS11), bi-level or 4-bit banded CMYK image at 1-bit per band (IOCA FS42), or a superset of FS42 that also contains 32–bit banded CMYK images, compressed with either JPEG or LZW algorithms (IOCA FS45). The transform automatically uses halftoning to convert the gray scale and color images to bi-level.

For more information about the **jpeg2afp** transform, see "Working with Transforms" in the *InfoPrint Manager: Procedures* manual that is appropriate for your operating system.

# **Automatic invocation**

The PSF DSS automatically invokes the **jpeg2afp** transform command whenever you submit a JPEG file for printing. You can pass options to **jpeg2afp** using the **other-transform-options** attribute on the **pdpr** command or the **-o** flag of the AIX print commands and the **lprafp** command. You can also pass options to **jpeg2afp** through InfoPrint Submit Express or InfoPrint Job Ticketer with the Print-on-Demand feature of InfoPrint Manager. Parameters that are not supported, such as **-alg**, can be passed in InfoPrint Submit Express by clicking **Advanced** and entering them in the **Transform options** or in InfoPrint Job Ticketer by clicking **Transform Settings** and entering them in the **Transform options**.

# **Input and output**

**jpeg2afp** can process either standard input or multiple files specified on the command line. If no input file is specified, **stdin** is assumed. Standard input is cached to a file (see the **-wrkdir** option) and then processed. Only a single JPEG file should be submitted using **stdin**. If multiple JPEG files are concatenated using standard input, all except the first one are ignored.

If an input file is specified on the command line, it can be either a JPEG file, a directory, or a file list (**-f** and **@** prefixes). Multiple input file specifications are allowed. The transform processes each file in the order in which it was specified on the command line. If the **-z** option is specified, a list of file names to be processed is also submitted using standard input. The files on the list are processed as if the list were given with the **-f** option on the same place on the command line as **-z**.

If the file name points to a directory, **jpeg2afp** processes every file in that directory. The files are processed in the order they would be shown using the **ls -a** command. Directory search is not recursive, that is, the subdirectories are not searched.

If the file name is preceded by the **-f** option or the at sign (**@**), **jpeg2afp** assumes that the file contains the list of JPEG files to be processed. Each of the files in the list is processed in the order it was listed.

If a JPEG file has the extension **.jpg**, **.jpeg**, **.JPG**, or **.JPEG**, this extension need not be given explicitly. **jpeg2afp** first tries to open the file as specified, and if unsuccessful, tries to append the extensions **.jpg .jpeg**, **.JPG**, and **.JPEG** in turn.

For example, suppose that:

v The directory tFiles contains the files file1.jpg, file2.jpg, file3.jpg, and file4.jpg and nothing else.

- The file flist in the current directory contains the two file names tFiles/file2.jpg and tFiles/file3.jpg. The names listed in the file list can have their extensions omitted.
- The file flist2 contains the file name tFiles/file4. Again, the names listed in the file list can have their extensions omitted.

To process files file1.jpg, file2.jpg, file3.jpg, and file4.jpg, any of these invocations of **jpeg2afp** would work:

```
jpeg2afp tFiles/file1.jpg tFiles/file2.jpg tFiles/file3.jpg tFiles/file4.jpg
jpeg2afp tFiles/file1 tFiles/file2 tFiles/file3 tFiles/file4
jpeg2afp tFiles/file*.jpg
jpeg2afp tFiles
jpeg2afp tFiles/file1 -fflist tFiles/file4
jpeg2afp tFiles/file1 -f flist tFiles/file4
jpeg2afp tFiles/file1 -f flist -f flist2
jpeg2afp tFiles/file1 @flist @flist2
```
**Note:** With InfoPrint Manager for Windows, you can enter separators in path names as backward slashes or forward slashes.

The file list files allow the display text to be added for each file. A display text is any text starting with the pound character (**#**) and extending to the end of the line. The display text should follow the file name and can extend over several lines, up to 2048 characters long. The initial **#** character on each line is discarded. If a display text is present for a file name, that text is displayed in the status and error messages instead of the file name. This is useful if **jpeg2afp** is invoked using temporary files whose names are meaningless to the user. Any display text before the first file name is treated as comment and discarded. Display text is allowed also if you use the **-z** option to submit the file list using standard input.

The output file name can be either specified explicitly with the **-o** option or derived from the input file name. If multiple input files have been specified, the default output file is standard output. If a single input file is given and the output file is not specified explicitly, the transform strips the **.jpg** or **.jpeg** extension from the input file name (if one is present) and appends the **.afp** extension for AFP output or the **.ps** extension for PostScript output, to get the output file name.

To disable automatic output file name generation and force the default output stream to be the standard output in all cases, set the environment variable **JPEG2AFP\_o** to **-** or **stdout**, or alternatively, put the line **o=-** or **o=stdout** into the configuration file and invoke that configuration file using the **-C** option or the **IPEG2AFP** C environment variable.

For example, all these commands:

jpeg2afp myfile jpeg2afp myfile.jpg jpeg2afp myfile -o myfile.afp

have myfile.afp as the output file. There is no requirement for the explicitly specified input and output files to have **.jpg** and **.afp** extensions. To process JPEG file foo.bar into an AFP file foo.bar2, invoke the transform using: jpeg2afp foo.bar -o foo.bar2

The output data stream is MODCA-P or PostScript Level 2. MODCA-P data can be encoded as IM1 or IOCA Function Sets (FS) 10, 11, 42, or 45. IM1 images are bi-level and uncompressed. Function Set 42 is tiled, while Function Sets 10 and 11 are not. All IOCA function sets can contain bi-level image data. In addition,

Function Set 11 can also contain 4- and 8-bit grayscale, as well as 24 bit (8 bits per plane) YCbCr color. Be aware that AFP Workbench is the only product that supports IOCA FS11 images, that is, grayscale and YCbCr color AFP images are not supported by any printer. In addition to bi-level images, Function Set 42 can also contain 4-bit (1 bit per plane) CMYK data. The InfoPrint Color 100 AFP printer fully implements IOCA FS42. Function Set 45 is a superset of FS42 and supports 32-bit (8 bits per plane) CMYK images, as well as transparency masks and different relative resolutions. FS45 is implemented in the InfoPrint Color 130 Plus printer.

While FS45 and FS42 can contain image divided into a number of tiles, the transform currently outputs the image in a single tile. The IOCA output image data can be either uncompressed or compressed using one of several algorithms (see the **-cmp** option). The default compression algorithm for bi-level image data is ITU-TSS T.6 Group 4, while the compression algorithm for grayscale and YCbCr defaults to no compression. CMYK images in FS42 are carried in the planar (banded) format, and each band is compressed separately as a bi-level image.

The default compression for FS45 output is JPEG, which is downsampled by a factor of two. Use **-cmp lzw** to obtain LZW-uncompressed, unsubsampled output.

**Note:** LZW compression should be used only for linework images and not for continuous tone images.

PostScript Level 2 images can be uncompressed or ITU-T T.6 Group 4 bi-level, uncompressed 8-bit grayscale or uncompressed 24-bit RGB color. By default, the transform leaves scaling and halftoning to the printer (that is, color JPEG images are output as 24-bit RGB color images).

#### **Errors and error recovery**

**jpeg2afp** divides errors into fatal and non-fatal. The fatal error categories are:

- v Errors in the user-specified parameters, either in the environment variables, the configuration file, or the command line arguments. These errors include unrecognized options, incorrect values for parameters, or inability to open the configuration file or the output file.
- Out of memory errors. The requested memory is larger than the memory specified using the **-M** option or the dynamic memory allocation has failed.
- Disk space errors. The transform guards against trying to write to a full file system. See the **-ms** and **-msf** options for setting the minimum free disk space requirements. If the file system is full, the transform deletes the partial output file before terminating.
- Internal errors.

In the case of a fatal error, the last output page might not be complete.

Errors found in the JPEG files are non-fatal and **jpeg2afp** tries to recover from them. These errors include not being able to open an input file, an input file not being a JPEG file, or an input file containing features that cannot be processed. If the transform fails to open 15 or more input files, it assumes an error in the parameter list (for example, **-f** was used with a file that does not contain a file list) and terminates.

If an error is found in a file, the transform tries to recover with the next input file. A warning message is issued. Errors and warnings are output to standard error.

For example, let a directory tFiles contain files file1.jpg, file1.txt, file2.jpg and file3.jpg, where file1.txt is an ASCII file. Invoking the transform with: jpeg2afp tFiles

processes the bi-level images in all three JPEG files correctly. A warning is issued that file1.txt is not a JPEG file.

Non-fatal errors can be made fatal by using the option **-term**, or the corresponding environment variable or configuration file entry. If **-term** is set, the transform terminates in error if it encounters an error in the JPEG data stream.

## **Data transformations**

If the input image is gray scale or color, and the output image type is bi-level (for example, IOCA FS10, or IM1), the transform internally scales the image to the desired size, then uses a halftoning algorithm (ordered dither, the default, or Floyd-Steinberg) to convert it to bi-level. In converting the image to bi-level, the characteristics of the output device, such as dot shape and dot gain, must be taken into consideration. The halftone screen and the calibration are extremely printer dependant. while the transform does contain an internal default (85 LPI screen at 45 degrees), an appropriate screen shipped with the InfoPrint Manager should be used and the halftone should be calibrated properly for best quality.

Some printers, such as the InfoPrint 4000, have two engines, one for each side of the sheet. Each engine commonly has a different calibration. Options **-thresh**, **-gcorr**, and **-e** provide the mechanism to specify halftone screen, gray scale correction curves, and rules for switching calibration based on the engine used to print a particular page. For very light or very dark images, the halftoning algorithms can be automatically recalibrated to preserve detail that would be lost using the default calibration. See option **-alg**.

To maintain the image quality, scaling must be done before halftoning. The halftoning algorithm is very compute-intensive. Unless the images are small, **jpeg2afp** might not be able to process the color images fast enough to feed even a slow printer.

To achieve good image quality for the CMYK output, the input image colors must be converted to CMYK, bearing in mind the characteristics of the particular halftones used to generate the output image. The color conversion is done using a multidimensional lookup table, which is specified with the **-lut** option. If the transform cannot determine the appropriate lookup table or the lookup table is missing, a simple conversion of RBG to CMY is performed using the 255 algorithm. This conversion does not use black and generally leads to poor color quality.

The size and the position of the output image on the page depends on several factors. In addition to the size specified to the transform, the result depends on the form map specified at print time and also on the form and options loaded in the printer. If the image is too large to fit on the page, it is trimmed to size by default. Use the **-fit** option to instruct the printer to scale the image to paper size. If the paper size has not been specified explicitly with the **–paper** option, the paper defaults to US letter (8.5 by 11 inches). If the image is larger than this, the paper dimensions are increased as necessary. If the paper size has been specified explicitly, it is not increased if the image will not fit on paper. Options **-l** and **-w** have the same effect as **-paper**.

The size of the actual image, as opposed to the paper size, is controlled by the **-scale** option. The **-scale** option can either specify ″**orig**″, or give an actual size. If **orig** has been specified, the output image has the same size as the input image. If **-scale** with an actual size has been specified, the output image is scaled to the desired size. A percentage enlargement/reduction can also be specified.

Even if **-scale orig** has been specified, the image might still need to be scaled if the input resolution is different from the output resolution. By default, the transform leaves scaling to the printer. The exceptions are images that are being halftoned, which are always scaled in the transform, and images that have different resolutions on the X and Y directions. The **-alg** option can be used to instruct the transform to do internal image scaling. Options **-alg**, **-clean**, and **-ink** select and configure various scaling algorithms used by the transform.

**Note:** Because JPEG files do not specify resolutions, the image is assumed to have the resolution of the output device.

If possible, **jpeg2afp** just rewraps the JPEG raster data in MODCA-P headers. This does not change the compression algorithm used in the data, even though it might be different than the output compression algorithm specified on the command line. The data is rewapped only if no changes are to be made in the image and if the compression algorithm is supported by the IOCA standard. Besides the uncompressed data, the bi-level compression algorithms supported both by JPEG and IOCA are ITU-TSS T.4 Group 3 and T.6 Group 4 algorithms.

For 8-bit grayscale and 24-bit color images, both TIFF and IOCA FS11 support JPEG compression algorithms. However, TIFF and JPEG standards have different subsampling defaults than IOCA FS11. Thus, most 24-bit color images are not suitable for rewrapping, even if they use a JPEG compression algorithm and a color model supported by IOCA FS11. Also, JPEG is a lossy compression algorithm. Decompressing a JPEG image and then recompressing it again for output might result in reduced image quality. For that reason, the default is to use no compression for the gray or color output.

Be aware that not all the printers support all the recognized IOCA compression standards. To make sure that the transform decompresses the data and recompresses it using the specified algorithm, use the **-force** option. If the output image is IM1, the image is always decompressed and scaled in the transform.

The JPEG images are often divided into many segments for efficient memory handling. Some printers will terminate the printing in error if the page is too complex. For that reason, **jpeg2afp** decompresses, repartitions, and compresses the data if it determines there are too many segments in the picture.

## **Parameters**

**jpeg2afp** behavior is governed by many parameters. The parameters are set by this hierarchy (least significant first):

- Internal defaults
- Environment variables
- Configuration file
- Command-line arguments

## **Command line arguments**

v Options and input file names can appear on the command line in any order.

- v When you run **jpeg2afp** as a standalone transform, the blank between option and value is optional (for example, both -fittrim and -fit trim are valid).
- v When you use the **-o** flag of the **enq**, **lp**, **qprt**, or **lprafp** commands to pass options to **jpeg2afp**, no blank is permitted between option and value (for example, -o-fittrim is valid, but -o -fit trim is not).
- v When you use the **other-transform-options** attribute on the **pdpr** command to pass options to **jpeg2afp**, any string containing a blank must be surrounded by single quotes (for example, both other-transform-options=-fittrim and other-transform-options='-fit trim' are valid).
- v All values except file names are case-insensitive.
- v If an option is specified multiple times, the last specification remains in force.
- v If multiple configuration file names are given, they are processed in order.

#### **Configuration file**

The configuration file has entries of the form *option=value*, where each pair must be on a separate line. Options and other syntax are the same as for the command line arguments and the option names are the same. Input files and configuration files cannot be specified in the configuration file (that is, nested configuration files are not supported). In the case of options without values (for example, **-v**), the equals sign must be present.

Some command line options, for example, **-calib**, cannot be used in the configuration file or as environment variables. Options available only on the command line are noted as such in their descriptions.

If you do not specify a configuration file on the command line with the **-C** option, the transform checks for the existence of the default configuration file, **/usr/lpp/psf/jpeg2afp/jpeg2afp.cfg** with InfoPrint Manager for AIX and *install\_path\***jpeg2afp\jpeg2afp.cfg** with InfoPrint Manager for Windows. If this file exists, the transform uses it as the configuration file.

Here is an example of a valid configuration file:

scale = letter r= 300  $0 =$ v=

**Note:** The spaces around the equals sign (**=**) are optional. In this example, the option-value pair **o=-** means that the default output file is the standard output. Output file name computation has been disabled.

#### **Environment variables**

Environment variables have the form **JPEG2AFP\_***option*, where *option* is the same as on the command line and the configuration file.

Some command line options, for example, **-calib**, cannot be used in the configuration file or as environment variables. Options available only on the command line are noted as such in their descriptions.

For example, to achieve the same effect as the configuration file in the last example, these statements have to be executed in the calling shell:

```
export JPEG2AFP_scale=letter
export JPEG2AFP_r=300
export JPEG2AFP_o=-
export JPEG2AFP_v=" "
```
There must be some value set for each desired option. For options that do not take a value, specify a blank surrounded by double quotes, for example:

export JPEG2AFP v=" " correct export JPEG2AFP\_v= has no effect

## **Resource search path**

For resource files, such as scan offset files and gray scale correction files, the transform searches the current directory by default. You can use the **-respath** option to specify a list of directories to be searched for such files. This resource path does not apply to the configuration file.

## **Limitations**

- Only Huffman coding with baseline DCT JPEG algorithm is supported.
- v At most 8-bit grayscale and 24-bit color are supported.

## **Acknowledgments**

This software is based in part on the work of the Independent JPEG Group.

# **Options and values**

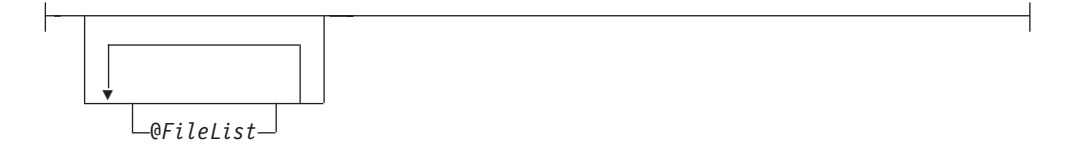

Specifies a name of a file that contains a list of files to be processed by the transform. If the **@** option is present, the output file defaults to standard output, even if the list of files contains only a single entry. Multiple **@** options are allowed. Also see the **-f** and **-z** options. The **@** is not preceded by the dash, and is implemented to maintain compatibility with the **ps2afp** transform.

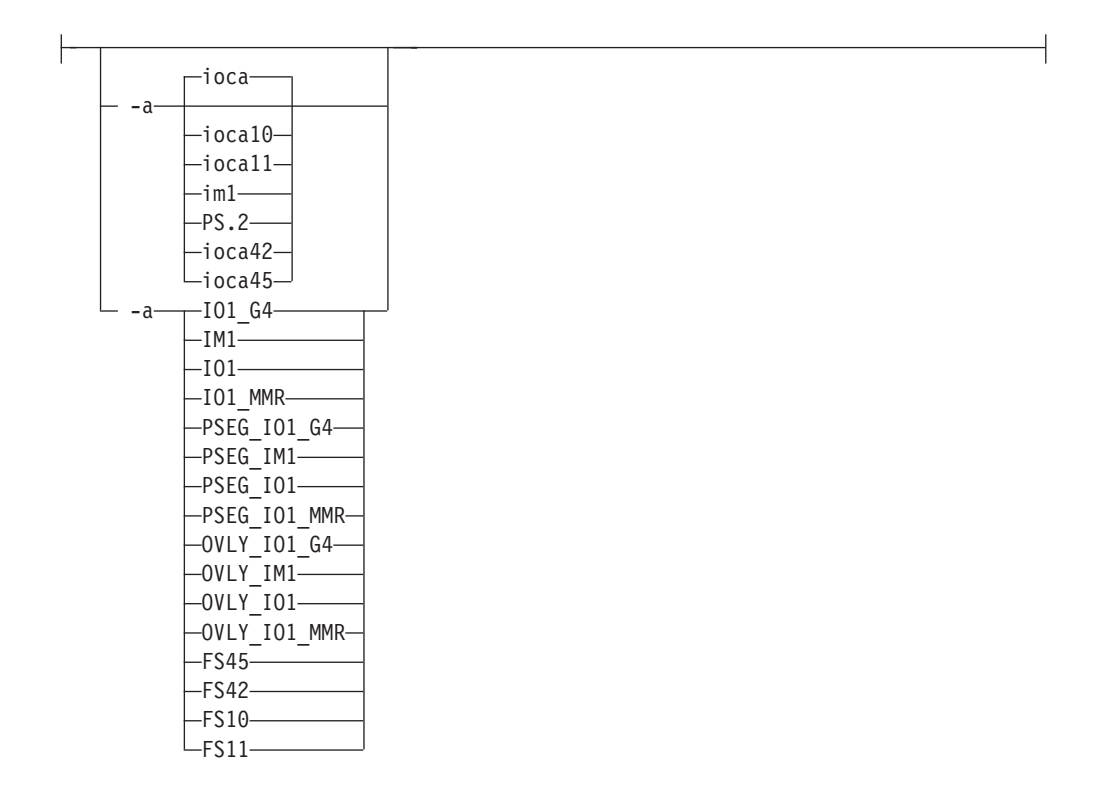

• Choice of the output image type. The first syntax selects between the IOCA FS 10 (**ioca**, **ioca10**), IOCA FS11 (**ioca11**), IM1, PostScript Level 2 (**PS.2**), IOCA FS42 (**ioca42**), and IOCA FS45 (**ioca45**) output. IOCA FS10 and IM1 yield bi-level images, while IOCA FS11 results in 4-bit or 8-bit gray or 24-bit color output (see option **-outbits**). Currently, the only product that supports IOCA FS11 is AFP Workbench. IOCA FS42 can contain either bi-level or 4-bit banded CMYK image at 1-bit per band. IOCA FS45 is a superset of FS42 that also contains 32-bit banded CMYK images, compressed with either JPEG or LZW algorithms. The output compression algorithm is set with the **-cmp** option. To set the page type (page, overlay, page segment, or object), use the **-pagetype** option. FS45 produces IOCA FS45 output.

The second syntax is to maintain compatibility with the **ps2afp** transform, and sets the image type (**IO1** for IOCA FS10 or **IM1** for IM1 output), compression (**G4** for Group 4 or **MMR** for Group 3), and page type (**PSEG** for page segment or **OVLY** for overlay). If **PSEG** or **OVLY** is not specified, the output is a printable page. If no compression algorithm is specified, the output is not compressed. The second syntax cannot be used for IOCA FS11 output.

Some older printers do not support IOCA images. In such cases, the IM1 output type should be chosen. IM1 images are uncompressed, and thus, use more space. The processing might also take longer since the IM1 image cannot be scaled by the printer, so internal scaling algorithms must be used. See option **-alg**.

The default is **ioca** for IOCA FS10 output compressed using the Group 4 algorithm.

This option is similar to the **image-out-format** document attribute on the **pdpr** command.

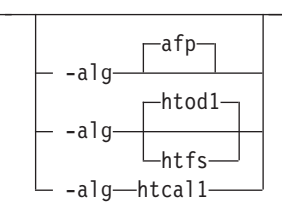

• Choice of the scaling and halftoning algorithms. You can specify multiple choices, separated by commas, for one **-alg** option. The effect is the same as specifying multiple **-alg** options. For example, -alg htfs,htcal is equivalent to -alg htfs -alg htcal.

The scaling algorithms are:

– If **afp** is chosen, the scaling is done using the default algorithm in the printer. This makes the transform much faster. If the image must be reduced, however, this algorithm might drop some information from the image, such as thin lines.

For color images with bi-level output, the scaling is always done before the halftoning algorithm. If a grayscale or color output is chosen (**-a ioca11**), this option is ignored and the algorithm is set to **afp**.

The halftoning algorithms are:

- **htod1** uses an ordered dither with a screen derived from the value of the **-thresh** option. The default is an 85 line per inch screen.
- **htfs** uses the Floyd-Steinberg algorithm.
- **htcal1** recalibrates the halftoning algorithm for each image. **htcal1** forces the transform to read the whole image into memory and requires an additional pass through the image. It should be used only for very light or very dark images.

The default is **htod1**. Each halftoning algorithm uses a different internal default calibration curve. If the automatic calibration is turned on, a still different set of calibration curves are used.

See options **-gcorr**, **-paper**, **-scale**, **-thresh**, **-l**, **-w**, **-x**, and **-y**.

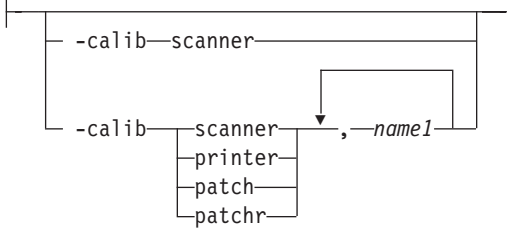

v Transform calibration for the scanner or printer. If **scanner** is specified, **-sgcorr** must be present. If **printer** is specified, **-sgcorr** might or might not be present. If **patch** or **patchr** is specified, **-sgcorr** (if present) is ignored. Detailed explanation of the calibration process is beyond the scope of this entry.

You cannot specify **-calib** in the configuration file or as an environment variable.

-C *ConfigurationFile*

v The name of a configuration file containing option-value pairs. If multiple **-C** options are given on the command line, they are processed in order. Specifying the configuration file on the command line overrides any specification done using the **JPEG2AFP\_C** environment variable.

The default configuration file is **/usr/lpp/psf/jpeg2afp/jpeg2afp.cfg** with InfoPrint Manager for AIX and *install\_path\***jpeg2afp\jpeg2afp.cfg** with InfoPrint Manager for Windows.

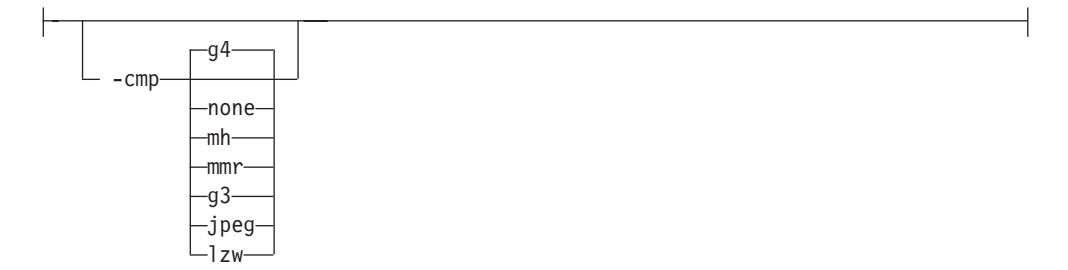

- Choice of the output image compression algorithm:
	- **none** Uncompressed output
	- **mh** ITU-T T.4 G3 Modified Huffman
	- **mmr** IBM Modified Modified Read
	- **g3** ITU-T T.4 G3 Modified Read
	- **g4** ITU-T T.6 G4
	- **jpeg** JPEG non-differential Huffman coding with baseline DCT. The output image data should be compressed to reduce the file sizes and increase the printing speed.
	- **lzw** If **lzw** is specified, linework of 600 dpi is produced; otherwise, lossy JPEG at 300 dpi is produced. **lzw** only applies to FS45.

The default compression is ITU-T T.6 Group 4 for bi-level images and no compression for gray scale or color images. Some printers might not support Group 4 compression algorithm and require using the **-cmp** option to select a different one. The JPEG algorithm can compress only 8-bit gray scale and 24-bit color images. 4-bit gray scale images cannot be compressed.

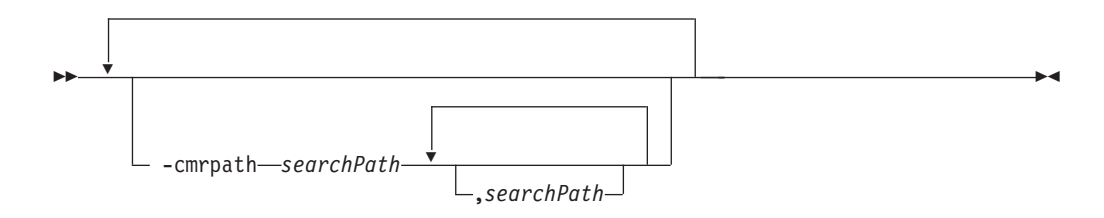

v Specifies the search order for locating color resources. This search order is a series of directory paths that color resources are located in. If you specify two or more **-cmrpath** flags, InfoPrint will concatenate these search orders.

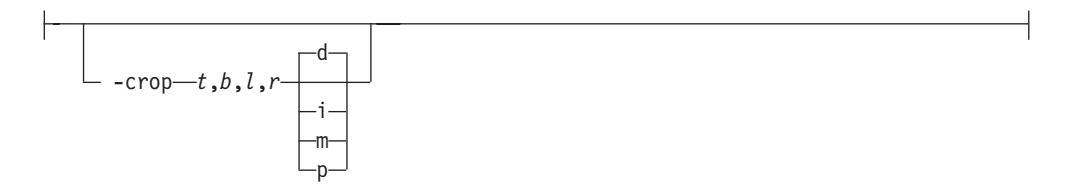

v Image cropping. *t,b,l,r* specify how much should be cropped from the image top, bottom, left edge, and right edge. The numbers are floating point and can be either positive or negative. Negative numbers indicate that a blank space should be inserted. The units are inches, millimeters, points, and dots (pels). The default is dots. The cropping is specified in the context of the output page, so that "top" means the top of the output page and so on, regardless of the **-rot** option. To crop, the transform enlarges the image by the amount to be cropped, then crops the specified amount by manipulating the actual bitmap. The resulting image has the size as specified by the explicit (or implicit) **-scale** option. See also option **-j**.

If **-fit trim** is specified, the right and the bottom edge of the image are not cropped. Instead, the image grows as necessary. Because **-fit trim** causes the output data stream to contain the "position and trim" specification, the printer discards any extra image.

> -◂

> -◂

-devmodel *model*

--

-

• Specify the device model of the actual device.

--devtype *type*

• Specify the device type of the actual device.

-f *FileList*

Specifies the name of a file that contains a list of files to be processed by the transform. If the **-f** option is present, the output file defaults to standard output, even if the list of files contains only a single entry. Multiple **-f** options are allowed. See also options **@** and **-z**.

$$
-fit \frac{trim}{scale}
$$

v Determines whether the printer behavior will be position-and-trim or scale-to-fit if the image is too large to fit on the paper. The default is **trim**. This option is equivalent to the **image-fit** document attribute on the **pdpr** command.

 $-$  -force $-$ 

If present, this option forces **jpeg2afp** to decompress and recompress the image, regardless of other factors.

-gcorr *FileName*

• Specifies a file with gray scale mapping table for halftoning of the gray scale and color images to bi-level for output. The mapping table must be provided to compensate for the printing characteristics of the particular output device and paper type, such as dot gain. This file must contain either:

- 256 real numbers, one for each level of gray in the 8-bit gray scale image
- The PostScript **settransfer** operator

The algorithm converts every image to 8-bit gray scale before applying the halftoning algorithm. The default internal mapping table has been optimized for the 600-pel InfoPrint 4000 laser printer. You shouldn't change this unless you know what you are doing. See also options **-alg** and **-thresh**. PostScript code submitted with the **-thresh** option can have the same effect as **-gcorr**.

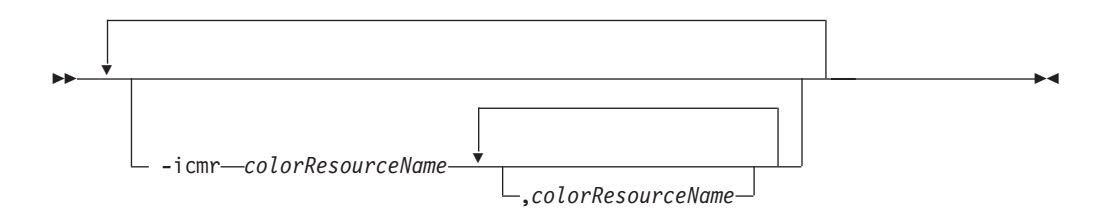

v Specifies one or more input or audit color resources. The color resources can be either ICC Profiles or Color Management Resources (CMRs). If you specify two or more **-icmr** flags on a transform command line, InfoPrint will concatenate the resources together. If two or more resources that are specified by the **-icmr** flags are for the same color space, InfoPrint will use the last specified resource.

$$
\begin{array}{c}\n\hline\n-inline \n-inline \nmo\n\end{array}
$$

• Specifies whether the output Color Management Resource (CMR) will be placed inline with the data stream. If you specify two or more **-inline** flags on a transform command line, InfoPrint will use the last specified value.

--intent *relative perceptual saturation absolute*

-

v Specifies the rendering intent. You can also use the **-pragma** option to specify the rendering intent by setting:

```
-pragma colorRendering=relative
```
If you specify two or more **-intent** flags on a transform command line, InfoPrint will use the last specified value.

-j *ScanOffsetFileName*

v Sometimes input images must be shifted to get the desired positioning on the page. The scan offset file contains the directions for shifting. The file has the format of

```
[attribute]
values
.
.
.
values
```
-◂

-◂

```
[attribute]
values
.
.
.
values
```
Currently, the recognized attributes are **[Units]** (values **millimeters**, **mm**, **inches**, **in**, **points**, **dots**, **pels**) **[Page\_Offset\_Type]** (values **crop** or **grow**) and **[Page\_Offsets]**. The values for page offsets are in the format *FileName***,H***horiz***,V***vert*. Each entry refers to a file. The file names must be specified (or at least the leading comma must), but are currently ignored and the offset factors are applied to each file in turn. The *horiz* and *vert* values are the amount that the image is to be shifted, in the horizontal and vertical direction. The positive directions are down and right (that is, the origin is in the left upper

Extra spaces and blank lines are allowed. Unrecognized attributes and their values are ignored. See the sample file **shift.sample**.

**-crop** option, the shifts are specified in the output space context.

corner of the page). The default units are millimeters. Like the values for the

If the image is moved left or up, part of the bitmap is removed. If the image is moved down or right, removal is governed by the value of the **[Page\_Offset\_Type]** attribute. If **crop** is chosen, the transform removes the requisite amount from the right and bottom edges of the bitmap. If **grow** is chosen, the transform does not remove any space. The bitmap grows and the trimming, if any, is left to the printer. If the **-fit trim** option (the default) is specified, **[Page\_Offset\_Type]** defaults to **grow**. For **-fit scale**, **[Page\_Offset\_Type]** defaults to **crop**.

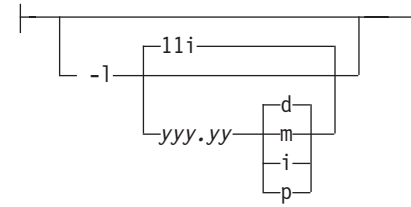

Specifies the paper length. The optional units are **d**ots (pels), **m**illimeters, **i**nches, or **p**oints. The default unit is dots. If the unit is dots, decimals (if any) are ignored. The default paper length is 11 inches. See options **-w** to set the paper width or **-paper** to set both dimensions at the same time.

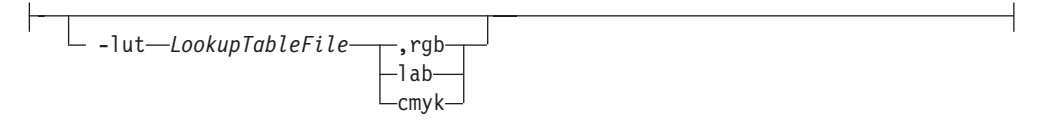

v Specifies the filename for the color conversion lookup table file. Fast and accurate conversion between color spaces can be implemented as a multidimensional lookup with an interpolation algorithm for missing nodes. The file specified with the **-lut** option must contain a valid lookup table for the conversion between the input and output color spaces. The lookup tables currently come in either ASCII (.lut) or binary formats (.lutbin).

If the optional colorspace tag is not provided, the table is assumed to match the input image. If there is a serious mismatch between the table and the image (for example, the table is RGB to CMYK and the input image is CMYK), the **-lut** is ignored for the image. Otherwise, it is used to convert the colors and any mismatch (for example, using a **lab** table for **rgb** data) results in corrupted output.

If the colorspace tag is provided, the transform uses the lookup table only for the relevant colorspace image. Multiple **lut** tables can be specified if you are unsure of the input colorspace. If the **lut** files are binary, parsing extra files does not impose much of a performance penalty.

#### **Example:**

-lut 3170-005.rgb.cmyk.perceptual.lutbin,rgb

Where 3170-005 is the model-type; rgb.cmyk is for RGB images; and perceptual is the **color-rendering-intent** value.

With InfoPrint Manager for AIX, filenames are listed in /usr/lpp/psf/config; and with InfoPrint Manager for Windows, filenames are listed in *install\_path*\config.

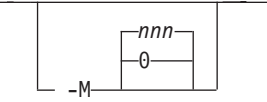

Limits the amount of memory available to **jpeg2afp**. *nnn* is the maximum amount of memory in kilobytes. A value of **0** means there is no memory limit. *nnn* can be set from **0** to the maximum value that AIX allows. The default is **0**.

$$
\begin{array}{|c|c|}\n\hline\n-ms & 10 \\
\hline\nnnn & \hline\n\end{array}
$$

Requires that at least *nnn* kilobytes of disk space be available on the file system that contains the output file. This limit is enforced every time data is written to the output file. If the output is standard output, this option is ignored. The default is **10**. See option **-msf**.

$$
-msf \xrightarrow{\qquad \qquad } 0.1
$$

The number *x.xxx* is a real number between 0 and 1. It denotes the minimum space that must be left unused on the file system containing the output file. The space is given as a fraction of the total space in the file system. This limit is enforced every time data is written to the output file. If the output is standard output, this option is ignored. The default is **0.1**. See option **-ms**.

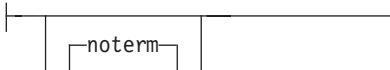

See **term** or **noterm**.

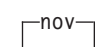

See **v** or **nov**.

-o *FileName*

Optional output file name. Specify **-** for standard output.

---ocmr *colorResourceName*

v Specifies an output color resource. The color resource can be either an ICC Profile or a Color Management Resource (CMR). If you specify two or more **-ocmr** flags on a transform command line, InfoPrint will use the last specified value.

-◂

-◂

$$
\begin{array}{c|c}\n \hline\n & -\text{otag} & \text{none} \\
 \hline\n & -\text{otag} & \text{nonne} \\
 & -\text{meas} \\
 & -\text{pass} & \text{thru}\n\end{array}
$$

v Specifies how the output AFP will be tagged with color information. The allowed values are:

**none** There will be no tagging in the output AFP.

**normal**

InfoPrint will use the specified **-ocmr** value to tag the output AFP as an input (audit) Color Management Resource (CMR).

#### **passthru**

InfoPrint will use the specified **-ocmr** value to tag the output AFP as both an input (audit) CMR and an output (instruction) CMR.

If you specify two or more **-otag** flags on a transform command line, InfoPrint will use the last specified value.

-outbits *NumberOfOutputBits*

Sets the number of bits per pel in output. This value must be **1**, **4**, **8**, or **24**. If the output image type is IOCA FS10 or IM1, the number of output bits is set to **1** and this option is ignored. For IOCA FS11 output, the default is **24**. This number represents the maximum number of bits used per pel. Thus, even if the number of bits is set to **24**, a 4-bit grayscale image is still displayed in 4-bit format.

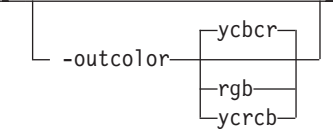

Sets the output color model to RGB, YCbCr, or YCrCb if the image type is IOCA FS11 and the number of output bits is 24. Otherwise, this option is ignored. The default is **ycbcr**.

 $-P - 6986 -$ 

- v Specifies the port number **jpeg2afp** uses to make a connection with the Transform Manager (set by the **-S** flag). When the **-S** flag is not specified or the **-S** flag specifies **none**, the **-P** flag is ignored.
	- **6986** The port number if InfoPrint Manager is connected to Transform Manager.

**Note:** To find out which ports are already being used on your system (although they might or might not be active), look in the **/etc/services** file.

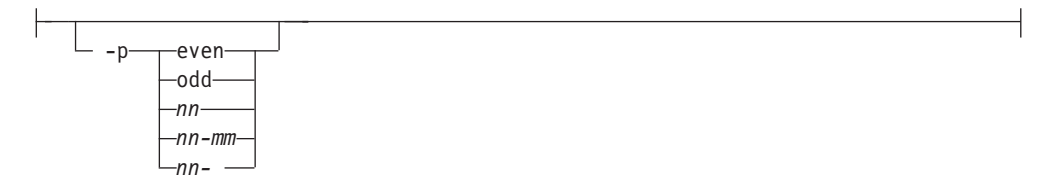

v Specifies that the output should only contain the specified pages. If no **-p** option is given, all the pages are output. Multiple **-p** options can be specified. Their effect is cumulative. Regardless of the order in which the pages are specified, they are always printed in ascending order. The recognized values are:

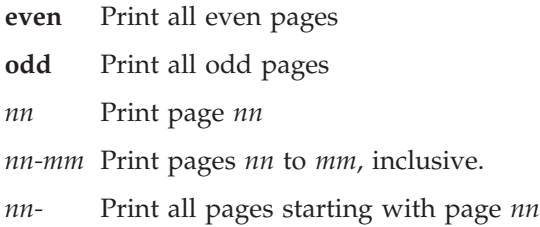

Pages are numbered starting with 1.

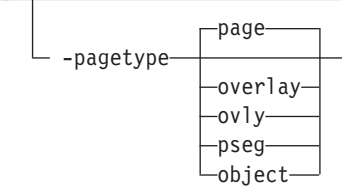

 $\mathsf{H}$ 

Sets the output page type to be page, overlay, page segment or object. The same page type is set for every page in the output. Thus, unless option **-p** is used to select a single page, multiple page segments or overlays are stored in the output file. The default is **page**. See option **-a**.

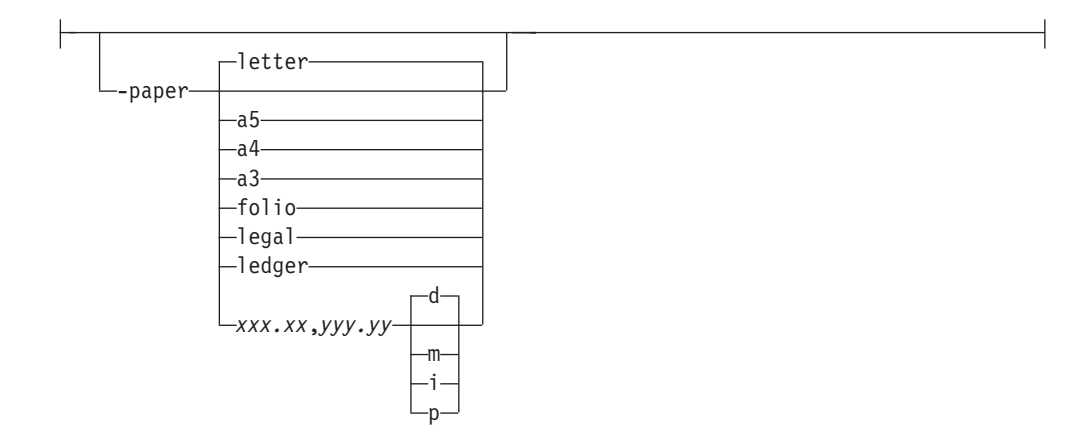

- Specifies the output paper size. The supported values are:
	- **a3** A3 format (297 by 420 mm or 11.69 by 16.54 inches)
	- **a4** A4 format (210 by 297 mm or 8.27 by 11.69 inches)
	- **a5** A5 format (148 by 210 mm or 5.83 by 8.27 inches)
	- **letter** 8.5 by 11 inches (216 by 279 mm)
	- **folio** 8.5 by 13.0 inches (216 by 330 mm)
	- **legal** 8.5 by 14.0 inches (216 by 356 mm)
	- **ledger** 11.0 by 17.0 inches (279 by 432 mm)

#### *xxx.xx***,***yyy.yy*

Horizontal and vertical page dimensions. The optional units are **d**ots (pels), **m**illimeters, **i**nches, or **p**oints.

The default paper size is letter. If **-paper** is not used, the paper size is increased, if necessary, to contain the output image.

See options **-l**, **-w**, and **-scale**.

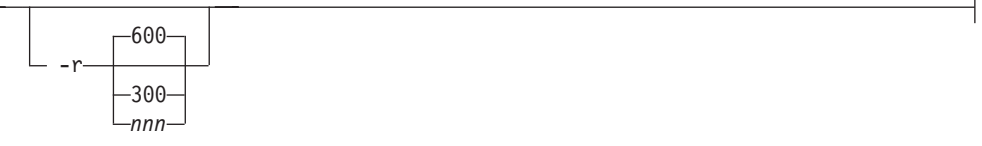

v The output device resolution, specified in dots per inch. The default is **600**. This option is equivalent to the **default-printer-resolution** document attribute on the **pdpr** command.

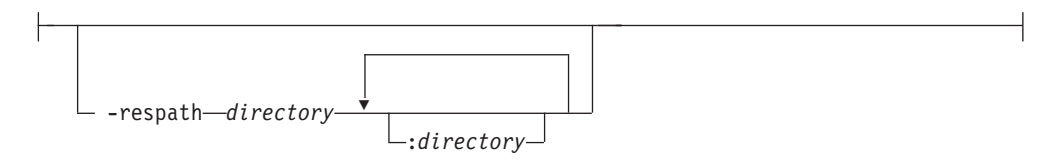

Sets the search path for resource files, such as the scan offset files and grayscale calibration curve files. If a resource file name is specified as a relative name (does not start with a **/**), the transform searches every directory in the path, in the order specified in the path, until it finds the file (or fails). See options **-j** and **-gcorr** for scan offsets and grayscale calibration curve. The default is the current directory.

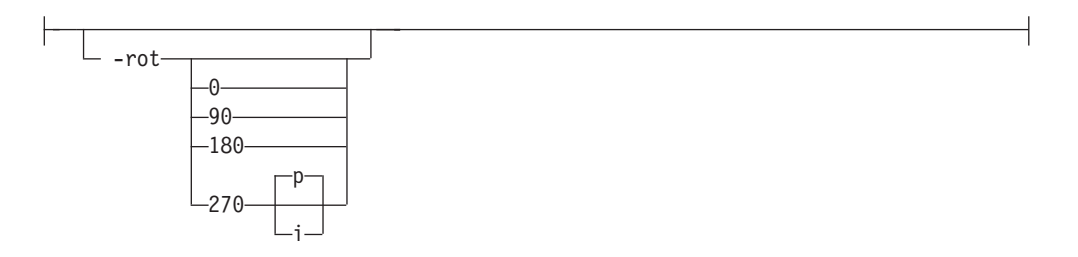

v The image is rotated in the clockwise direction by the amount specified. The default is zero, that is, no rotation.

If **p** is specified, the transform sets the output data stream in such a way that the printer performs the actual image rotation. If **i** is specified, the transform rotates the output bitmap. When **i** is chosen, the transform takes much longer to run and uses much more memory. If no letter is specified, the default or any previous value (such as the value specified in the configuration file) remains in force. The default is **p**.

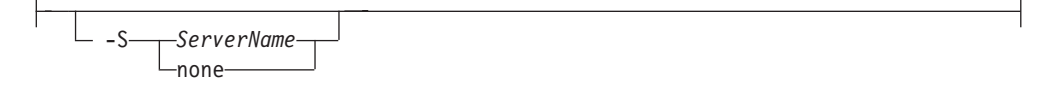

Specifies the name of the system on which the Transform Manager is running. The value is:

*ServerName*

Any valid workstation name on which the Transform Manager is installed and running. The name is defined in the **/etc/hosts** file or by a name server, and can be a nickname like **molly**, or a dotted decimal address like **9.99.9.23**.

**none** Processes the **jpeg2afp** transform locally.

**Note:** When the **-S** flag is not specified or the **-S** flag specifies **none**, the **-P** flag is ignored.

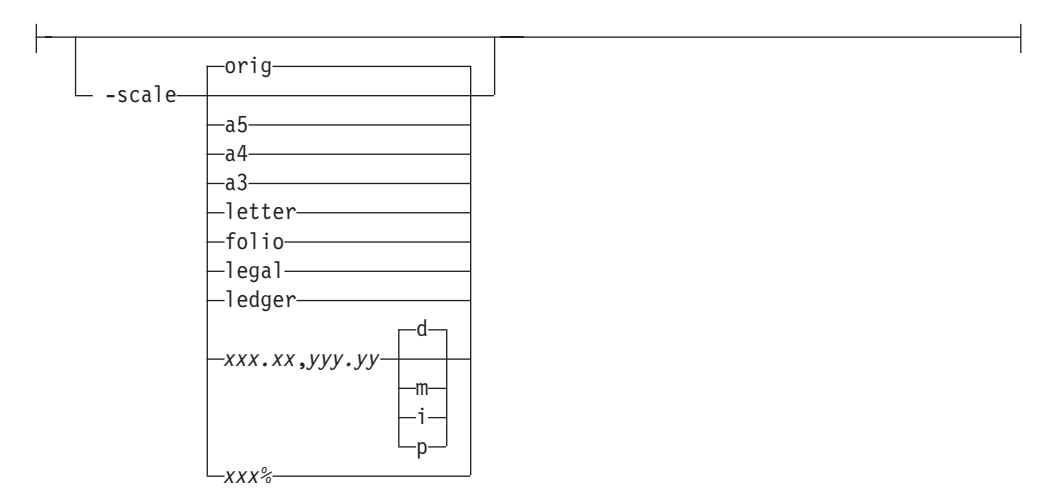

v Specifies the output image size. The image is scaled to this size and centered in the area defined by the paper size and margin options. The supported values are:

orig Preserve the input image size, regardless of the printable paper area.

- **a3** A3 format (297 by 420 mm or 11.69 by 16.54 inches)
- **a4** A4 format (210 by 297 mm or 8.27 by 11.69 inches)
- **a5** A5 format (148 by 210 mm or 5.83 by 8.27 inches)
- **letter** 8.5 by 11 inches (216 by 279 mm)
- **folio** 8.5 by 13.0 inches (216 by 330 mm)
- **legal** 8.5 by 14.0 inches (216 by 356 mm)
- **ledger** 11.0 by 17.0 inches (279 by 432 mm)

*xxx.xx***,***yyy.yy*

Horizontal and vertical page dimensions. The optional units are **d**ots (pels), **m**illimeters, **i**nches, or **p**oints.

*xxx***%** Magnification relative to the original image size. Numbers below 100% mean reduction, while Numbers above 100% mean enlargement. For example, **-scale 200%** causes the output image to be twice as long and twice as wide as the input image.

The default image size is **orig**.

-sgcorr *FileName*

v Specifies the name of the scanner-related calibration file. To use this option in the calibration process (with the option **-calib**) you must specify a single file name. If **-calib** is absent, this option is ignored.

A detailed description of **-sgcorr** is beyond the scope of this document.

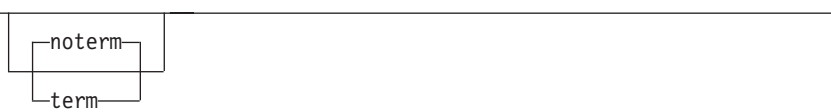

- v Disables (**-term**) or enables (**-noterm**) error recovery.
	- When error recovery is disabled, on encountering an error in a JPEG file, the transform terminates with an error message and a nonzero return code.
	- When error recovery is enabled, the errors in JPEG files are treated as non-fatal. The transform tries to recover with the next file. The return code is zero.

The default is **-noterm**.

-thresh-FileName-

Specifies a file that contains a PostScript Type 1 or Type 3 halftone dictionary. Alternatively, the PostScript code can specify the **setscreen** operator instead of a Type 1 dictionary. The halftone cell in the dictionary is used to overwrite the default ordered dither clustered dot halftone cell. If the PostScript code contains a transfer function, either in the halftone dictionary or specified by the **settransfer** operator, the current grayscale correction curve is overwritten as if **-gcorr** were used.

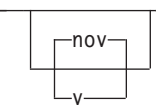

- v Turns verbose mode on (**-v**) or off (**-nov**).
	- When verbose mode is on, the transform prints a message as it opens each resource file, then echoes the command line, then prints a message for each file name as it is processed.

– When verbose mode is off, the transform prints only error messages.

The default is **-nov**.

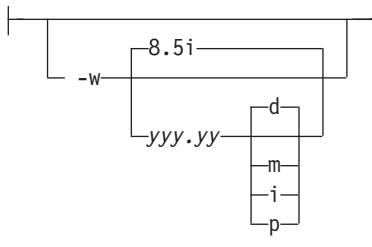

Specifies the paper width. The optional units are **d**ots (pels), **m**illimeters, **i**nches, or **p**oints. The default unit is dots. The default page width is 8.5 inches. See options **-l** to set the paper length or **-paper** to set both dimensions at the same time.

-wrkdir *WorkDirectoryName*

v Input to **jpeg2afp** from **stdin** must be cached on disk before it can be processed. This option specifies which directory to use for the caching of the standard input. If this option is absent or the directory cannot be opened, the transform first tries to use **/var/psf/jpeg2afp** as the working directory, and if **/var/psf/jpeg2afp** is absent, uses **/tmp**.

The **stdin** cache file is never visible to you because it is immediately unlinked after creation. Thus, the cache file is always deleted when **jpeg2afp** finishes execution, even if **jpeg2afp** is killed or otherwise terminates in error.

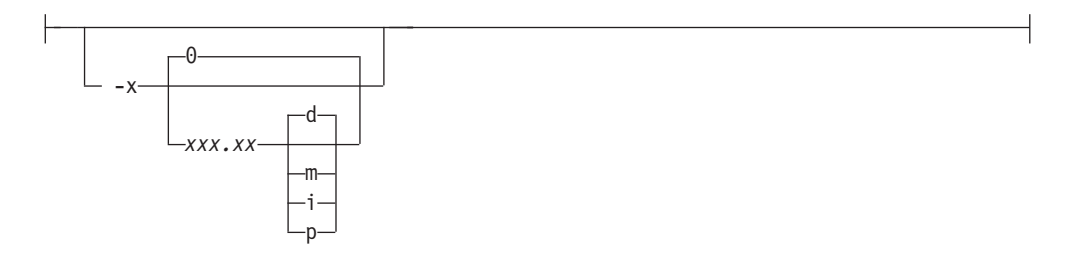

Specifies the left margin. The optional units are **d**ots (pels), **m**illimeters, **i**nches, or **p**oints. The default unit is dots. The default is zero (no margin).

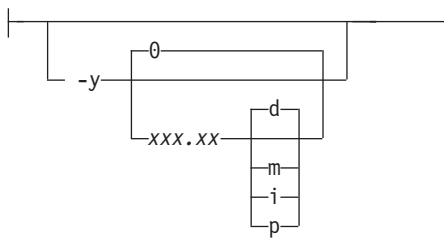

Specifies the top margin. The optional units are **d**ots (pels), **m**illimeters, **i**nches, or **p**oints. The default unit is dots. The default is zero (no margin).

 $-z$ 

Signifies that a list of files to be processed is submitted from standard input. See also options **-f** and **@**.

# **line2afp command: transforms traditional line data and ASCII data to AFP**

# **Syntax**

## **line2afp command**

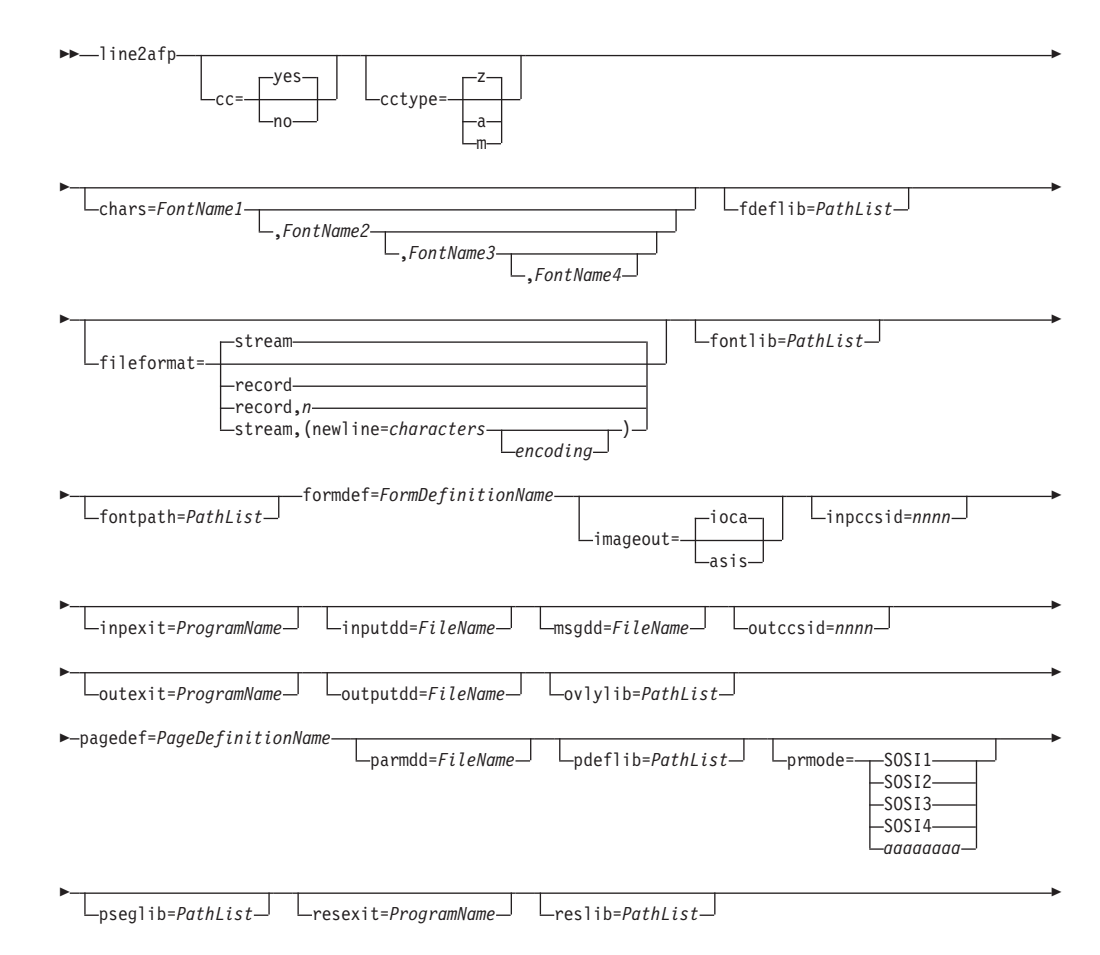

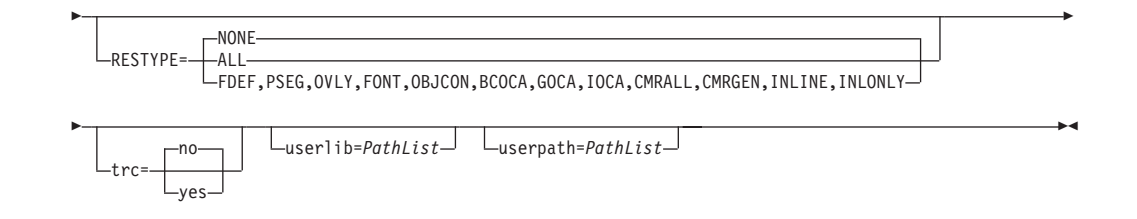

#### **Notes:**

- 1. Only some of the AFP Conversion and Indexing Facility (ACIF) flags and values are described in this section. For more information, see *AFP Conversion and Indexing Facility: User's Guide*, S550-0436.
- 2. The Windows paths shown for **line2afp** assumes that InfoPrint Manager was installed into the default directory.

With InfoPrint Manager for AIX, if you need guidance in passing the **line2afp** command option syntax through the shell, see the documentation for the shell you are using in your online AIX documentation.

Table 11 shows the **line2afp** command options that specify resource names or resource directories, and the corresponding AIX print command options and InfoPrint attributes:

*Table 11.* **line2afp** *resource options and corresponding options and Attributes*

| line2afp option | AIX -o flag option | Document attribute               |
|-----------------|--------------------|----------------------------------|
| chars           | -ochars            | chars                            |
| fdeflib         | -orespath          | resource-context-form-definition |
| fileformat      | -ofileformat       | new-line-option-data-encoding    |
| fontlib         | -osrchfontlib      | resource-context-font            |
| formdef         | -oformdef          | form-definition                  |
| ovlylib         | -orespath          | resource-context-overlay         |
| pagedef         | -opagedef          | page-definition                  |
| pdeflib         | -opdeflib          | resource-context-page-definition |
| $ $ pseglib     | -orespath          | resource-context-page-segment    |
| reslib          | -orespath          | resource-context                 |
| userlib         | -ouserlib          | resource-context-user            |

For these options, you should specify the same value with the **line2afp** command as you specify to InfoPrint when you submit the print job or predefine for the physical printer where the job prints. In this way, the search paths and resources used at transform time are identical to the search paths and resources used at print time.

In addition to the usual command notational conventions, the **line2afp** command follows these additional rules. These rules apply to options you type at the command line. See also the **parmdd** option for the syntax of options contained in the **line2afp** option file.

• When the **line2afp** command processes any unrecognized or unsupported option, **line2afp** issues a message, ignores the option, and continues processing any remaining options. The **line2afp** command then stops processing.

• With InfoPrint Manager for AIX, though the options themselves are not case-sensitive, associated values, such as file names, attribute names, and directory names *are* case-sensitive. For example,

formdef=F1MINE

is *not* the same as

formdef=f1mine

Be sure to specify these values in the case in which they exist in the file system (for external resources) or in the print file (for inline resources).

If the same option is specified more than one time, the **line2afp** command uses the last value specified. For example, if you specify:

```
pagedef=P1MINE
pagedef=P1YOURS
```
the **line2afp** command uses page definition **P1YOURS** only.

## **Description**

The **line2afp** command transforms traditional line data , mixed-mode data, and ASCII files into the AFP (MO:DCA-P) data stream, so that you can print the file on an InfoPrint printer.

When you use the **line2afp** command to convert traditional line data or ASCII data, you must specify a page definition (**pagedef** option). If the page definition names fonts, InfoPrint uses those fonts. If the page definition does not name any fonts, and if you want the file to print with more than one font, the input file must contain table reference characters (TRCs), and you must:

- Specify **trc=yes**.
- v Use **chars** to indicate the fonts to be associated with each TRC.

If the page definition does not specify fonts, and you have not specified any TRCs, your job will print, although the output might not be formatted correctly.

If the page definition does not name any fonts, and you want the whole file to print with one font, then you must:

- Specify **trc=no**.
- v Use **chars** to indicate the single fonts in which the file should be printed.

If the page definition does not specify fonts, and you have not specified any TRCs, your job will print, although the output might not be formatted correctly.

The **line2afp** command searches for resources in this order:

- 1. Inline resources.
- 2. Resource Access Table (RAT) entries in any directory specified by the **userpath** option (TrueType and OpenType fonts, color management resources (CMRs), and data object resources (DORs); see **Note** at the end of this list).
- 3. File names matching the object name in paths specified by the **userlib** option (AFP resources, except TrueType and OpenType fonts).
- 4. RAT entries in these system paths:
	- a. Paths specified by the **objconlib** option.
	- b. Paths specified by the**reslib** option.
- 5. File names matching the object name in these system paths:
	- a. Paths specified by the **objconlib** option.
	- b. Paths specified by the **reslib** option.
- c. Paths specified by the **psfpath** environment variable.
- d. With AIX: /usr/lpp/psf/reslib
- e. With Windows, where *install\_path* indicates the path where you installed InfoPrint Manager for Windows:
	- 1) *install\_path***\reslib**
	- 2) *install\_path***\ipfonts**
	- 3) *install\_path***\afpfonts**
	- 4) *install\_path***\fontlib**

**Note:** The paths specified by **userpath** and **fontpath** must be the same paths where the AFP Resource Installer installed CMRs, DORs, and TrueType and OpenType fonts. The AFP Resource Installer (Program Number 5639-EE2) is available from your InfoPrint Solutions Company representative. For more information about TrueType and OpenType fonts, see *Using OpenType Fonts in an AFP System*.

When the **line2afp** command finds more than one resource with the same name in the same directory, it selects the resource to be used depending on the file extension. Table 12 shows the order in which resources with the same name but different file extensions are used by **line2afp**.

| Type of Resource                        | File Extensions Searched (see note)                                                  |
|-----------------------------------------|--------------------------------------------------------------------------------------|
| BCOCA <sup>™</sup> (bar code) objects   | 1. No file extension<br>$2.$ OBJ<br>3. OBJECT                                        |
| Code pages                              | 1. ECP<br>2. No file extension<br>3. FONT3820<br>4. FONT38PP<br>5. CDP<br>6. FONT300 |
| Coded fonts                             | 1. No file extension<br>2. FONT3820<br>3. FONT38PP<br>4. CFT<br>5. FONT300           |
| Font character sets, 240-pel resolution | 1. No file extension<br>2. 240<br>3. FONT3820<br>4. FONT38PP<br>5. CFT<br>6. CDP     |
| Font character sets, 300-pel resolution | 1. No file extension<br>2. 300<br>3. FONT300<br>4. CFT<br><b>CDP</b><br>5.           |

*Table 12. File extensions for resources*

| Type of Resource                                                | File Extensions Searched (see note)                                                                                                    |
|-----------------------------------------------------------------|----------------------------------------------------------------------------------------------------|
| Outline fonts                                                   | 1. No file extension<br><b>OLN</b><br>2.<br>3. FONTOLN<br>4. CFT<br><b>CDP</b><br>5.                                                                                                    |
| TrueType and OpenType fonts, CMRs, and<br>data object resources | Entire file name, including extension; comes<br>from the Resources Access Tables (RATs)<br>creaetd by the AFP Resource Installer. If a<br>CMR or a data object RAT is altered, PSF<br>must be restarted for the changes to take<br>effect. |
| Form definitions                                                | 1. No file extension<br>2. FDEF3820<br>3. FDEF38PP<br>4. FDE<br>5. FIL                                                                                                    |
| GOCA (graphics) objects                                         | 1. No file extension<br>2. OBJ<br>3. OBJECT                                                                                                    |
| IOCA (IO image) objects                                         | 1. No file extension<br>2. OBJ<br>3. OBJECT                                                                                                    |
| MO:DCA Objects                                                  | 1. No file extension<br>2. OBJ<br>3. OBJECT                                                                                                    |
| Overlays                                                        | 1. No file extension<br><b>OVLY3820</b><br>2.<br><b>OVLY38PP</b><br>3.<br><b>OVL</b><br>4.<br>5. OLY<br>6. OVR                                                                                                    |
| Page definitions                                                | 1. No file extension<br>2. PDEF3820<br>3. PDEF38PP<br>4. PDE                                                                                                    |
| Page segments                                                   | 1. No file extension<br>2. PSEG3820<br>3. PSEG38PP<br>4. PSG<br>5. PSE                                                                                                    |
| Color mapping table                                             | 1. No file extension<br>2. SETUP<br>3. SET                                                                                                    |

*Table 12. File extensions for resources (continued)*

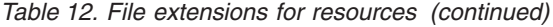

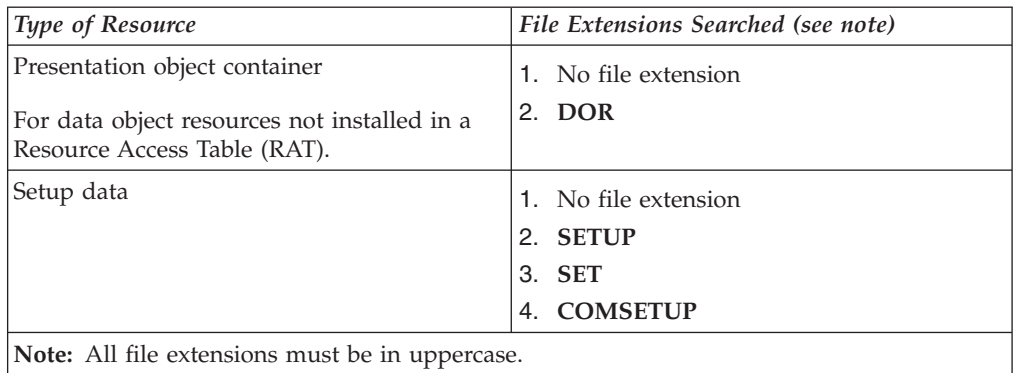

**Note:** If a file name includes a period (.), the file extension is that part of the file name that follows the period. For example, the file extension of the file name **ARTWORK.PSEG3820** is **PSEG3820**.

The PSF DSS invokes **line2afp** whenever you submit a line-data or unformatted ASCII job. You can specify **document-format=line-data** or **document-format=ascii** on the **pdpr** command, or **-odatatype=line** or **-odatatype=ascii** on an AIX print command or the **lprafp** command, or you can allow InfoPrint to identify the data type.

For more information about the **line2afp** transform, see "Working with Transforms" in the *InfoPrint Manager: Procedures* manual that is appropriate for your operating system.

# **Processing resources installed with Resource Access Tables**

A RAT maps a resource name specified in the MO:DCA-P data stream to information used to find and process the resource. The resources that are installed with a RAT include:

- TrueType and OpenType fonts
- Color management resources (CMRs)
- Data object resources

In order for **line2afp** to process resources installed with a RAT, you must:

- 1. Use the InfoPrint AFP Resource Installer or a similar product to install the resources and create RATs in the appropriate resource directories on your system.
- 2. When invoking **line2afp**, use these parameters on AIX and Windows systems to specify the path names where the RATs and resources are installed in:

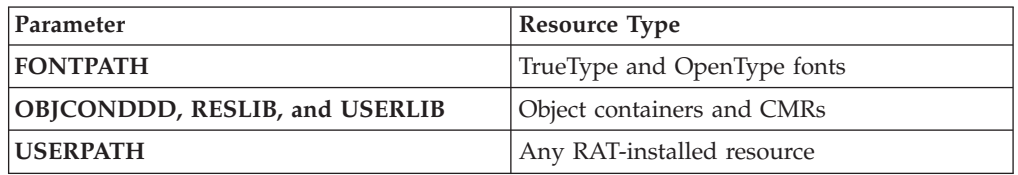

3. Modify your application to include the RAT-installed resources in a page definition, form definition, or Map Data Resource (MDR) structured field. See *InfoPrint Page Printer Formatting Aid for Windows: User's Guide*, S550-0801, for

more information about including resources. You can use the RESTYPE parameter with **line2afp** to control what type of resources are included in the resource type.

# **Automatic invocation**

The PSF DSS automatically invokes the **line2afp** transform command whenever you submit line data for printing. You can pass options to **line2afp** using the **other-transform-options** attribute on the **pdpr** command or the **-o** flag of the AIX print commands and the **lprafp** command. You can also pass options to **line2afp** through InfoPrint Submit Express or InfoPrint Job Ticketer with the Print-on-Demand feature of InfoPrint Manager. Parameters that are not supported, such as **imageout=asis**, can be passed in InfoPrint Submit Express by clicking **Advanced** and entering them in the **Transform options** or in InfoPrint Job Ticketer by clicking **Transform Settings** and entering them in the **Transform options**.

# **Flags and values**

You can specify many of these flags and values with the **other-transform-options** attribute on the **pdpr** command or with the **enq -o**, **lp -o**, **qprt -o**, or **lprafp -o** command.

See ["pdpr command: submits jobs" on page 90](#page-107-0) and ["Attributes for documents and](#page-703-0) [default documents" on page 686](#page-703-0) or ["The -o flag for AIX print commands and the](#page-157-0) [InfoPrint Manager lprafp command" on page 140](#page-157-0) for more information.

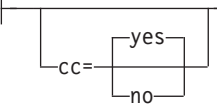

Specifies whether the input file has carriage-control characters. Values are:

**yes** The file contains carriage-control characters. **yes** is the default.

**no** The file does not contain carriage-control characters.

Carriage-control characters, if present, are located in the first byte (column) of each line in a document. They are used to control how the line will be formatted (single space, double space, triple space, and so forth). In addition, other carriage-controls can be used to position the line anywhere on the page. If there are no carriage-controls, single spacing is assumed.

This option and the **cctype** option, used together, are equivalent to the document attribute **carriage-control-type** on the **pdpr** command.

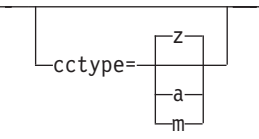

v Specifies the type of carriage-control characters in the input file. The **line2afp** command supports ANSI carriage-control characters in either ASCII or EBCDIC encoding, as well as machine carriage-control characters. The **line2afp** command does not allow a mixture of ANSI and machine carriage-control characters in a file. Values are:

If you specify **cc=yes** but you do not specify **cctype**, the **line2afp** command assumes that the file contains ANSI carriage-control characters encoded in ASCII.

If you are not sure which type of carriage-control characters are in your input file, consult your system support group.

This option and the **cc** option, used together, are equivalent to the document attribute **carriage-control-type** on the **pdpr** command.

**z** The file contains ANSI carriage-control characters that are encoded in ASCII. **z** is the default.

> The carriage-control characters are the ASCII hexadecimal values that directly relate to ANSI carriage-controls, which cause the action of the carriage-control character to occur *before* the line is printed. For example, if the carriage-control character is zero (X'30'), which represents double spacing, double spacing will occur *before* the line is printed.

**a** The file contains ANSI carriage-control characters that are encoded in EBCDIC.

> The use of ANSI carriage-control characters cause the action of the carriage-control character to occur *before* the line of data is printed. For example, if the carriage-control character is a zero (X'F0'), which represents double spacing, the double spacing will occur *before* the line is printed.

**m** The file contains machine code carriage-control characters that are encoded in hexadecimal format.

> The use of machine code carriage-control characters cause the action of the carriage-control character to occur *after* the line of data is printed. For example, if the carriage-control character is a X'11', which represents double spacing, the line will be printed and the double spacing will occur *after* the line is printed. In addition, machine code carriage-control has a set of carriage-control characters that do the action, but do not print the associated line.

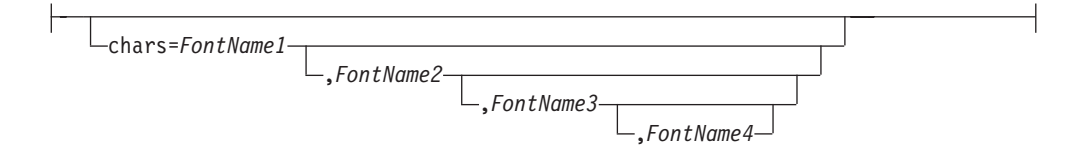

v Specifies the file name of from one to four coded fonts to be used in processing the print file. A coded font specifies a character set and code page pair.

**Note: chars** is ignored when **fontpath** or **userpath** are specified. The value is:

*FontName*

The name of the desired coded font. The font name is limited to 4 alphanumeric or national characters, and should not include the 2-character prefix of the coded-font name (**X0** through **XG**). With InfoPrint Manager for AIX, the font name is case-sensitive.

With InfoPrint Manager for AIX, if you use the ASCII fonts that are supplied with InfoPrint, use the 4-character names. If you use your own coded font that has a file name with more than 6 characters (including the X*n* prefix), do one of these actions:

- Rename the font file to a shorter name. For example,
	- mv X0423002 X04202
- Copy the font file to a file that has a shorter name. For example, cp X0423002 X04202
- Link the original font file to a shorter name. For example,
	- ln -s X0423002 X04202

With InfoPrint Manager for Windows, if you use the ASCII fonts that are supplied with InfoPrint, use the 4-character names. If you use your own coded font that has a file name with more than 6 characters (including the X*n* prefix), do one of these actions:

– Rename the font file to a shorter name. For example,

rename X0423002 X04202

– Copy the font file to a file that has a shorter name. For example, copy X0423002 X04202

When you use the **line2afp** command to convert S/370 line-mode data or unformatted ASCII data, you must specify a page definition (**pagedef** option). If the page definition names some fonts, the **line2afp** command uses those fonts, and ignores the **chars** option. If the page definition does not name any fonts (like the sample page definitions supplied with InfoPrint), and if you want the file to print with more than one font, the input file must contain table reference characters, and you must:

- Specify **trc=yes**.
- Use **chars** to indicate the fonts to be associated with each table reference character (TRC). *Fontname1* is associated with TRC 0, *FontName2* is associated with TRC 1, and so on.

If the page definition does not name any fonts, and you want the whole file to print with only one font, the input file must not contain table reference characters and you must:

– Specify **trc=no**.

– Use **chars** to indicate the single font in which the file should be printed.

- Consider these situations when specifying fonts with the **chars** option:
- If your input file is unformatted ASCII, you can do one of these actions:
	- Specify a font that has the appropriate ASCII code points. To specify a font search path, either use the **fontlib** option to specify it explicitly, or set the **PSFPATH** environment variable to search the appropriate directories. See the InfoPrint Solutions Company Information Center at

**http://publib.boulder.ibm.com/infocenter/printer/index.jsp** for more information about ASCII fonts.

- Use the **apka2e** or **asciinpe** input record exit programs to convert the ASCII code points in the input file into EBCDIC, and use EBCDIC fonts. To do this, use the **inpexit** option, specifying:

#### **For AIX**

inpexit=/usr/lpp/psf/bin/apka2e

## **For Windows**

inpexit=c:\Program Files\IBM\InfoPrint Manager\bin\apka2e where this path assumes you installed into the default path.

If the ASCII input file contains form feeds or carriage returns, specify:

**For AIX**

inpexit=/usr/lpp/psf/bin/asciinpe

#### **For Windows**

inpexit=c:\Program Files\IBM\InfoPrint Manager\bin\asciinpe where this path assumes you installed into the default path.

- You can specify fonts with the **chars** option only if you want the entire file printed in a single printing direction. The **line2afp** command uses the fonts that have 0-degree character rotation for the specified direction. When a file requires fonts with more than one print direction or character rotation, you must specify the fonts in the page definition.
- You can specify from one to four fonts with the **chars** option. If you specify more than one font with the **chars** option, the input file must contain table reference characters, and you must specify **trc=yes**.
- If you use **chars** to specify fonts, but you also use the **pagedef** option to specify a page definition that names fonts, the **chars** option is ignored. Therefore, if your page definition names fonts, you should not use **chars**.
- If you do not specify a **chars** option, and if no fonts are contained in the page definition you specified, the **line2afp** command uses the default font that is set in the printer's hardware.

This option is equivalent to the document attribute **chars** on the **pdpr** command.

fdeflib=*PathList*

v Specifies the directories in which form definitions are stored. The value is:

*PathList*

– Any valid search path. The **line2afp** command searches the paths in the order in which they are specified.

With AIX, you must use a colon (:) to separate multiple paths.

With Windows, you must use a semi-colon (;) to separate multiple paths.

For traditional line data and for ASCII data that you want to format with a page definition, if you are transforming and printing a file by piping **line2afp**'s output to an AIX print command or to the **pdpr** command, you should specify the same form definition search path on both sides of the pipe, unless you are sure that the same form definition will be found by **line2afp** and InfoPrint using each program's default search path.

With InfoPrint Manager for AIX, for traditional line data and for ASCII data that you want to format with a page definition, if you are transforming and printing a file by specifying **-odatatype=line** with an AIX print command, you must specify the form definition search path with **-orespath** instead of **fdeflib**. For example:

```
enq -odatatype=line -oformdef=myfd -opagedef=mypdef
   -orespath=/home/greg/resources -Pprinter myfile
```
This option is equivalent to the document attribute **resource-context-formdefinition** on the **pdpr** command.

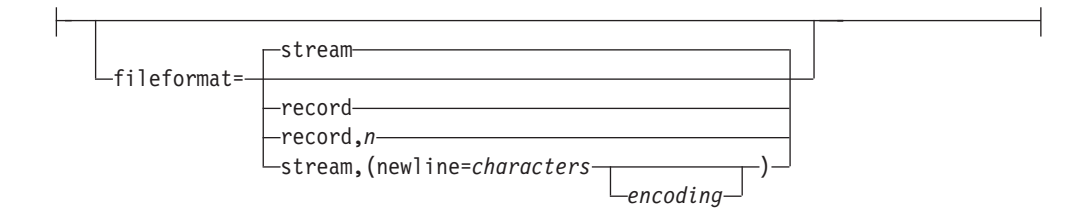

Specifies the format of the input file. If you do not specify **fileformat**, the **line2afp** command uses **stream** as the default.

For information about how to specify the correct file format and how to transfer files to ACIF from AIX and Windows, see the appendix entitled "Helpful Hints" in the *AFP Conversion and Indexing Facility: User's Guide*, S544-5285.

The **fileformat** option does not apply to input files that are resources. Resource files are in MO:DCA-P or AFP data stream format, and the **line2afp** command automatically determines that the file is a resource.

Values are:

record

The input file is formatted in S/390 record format, where the first two bytes of each line specify the length of the line. Files with **record** format typically are z/OS or VM files that have a variable record format and are downloaded to AIX or Windows using MVS Download or are NFS-mounted.

record,*n*

The input file is formatted in such a way that each record (including AFP data stream and MO:DCA-P records) is a fixed length, *n* bytes long. The value of *n* is a number from 1 to 32767. The encapsulated size of the AFP structured field must be less than or equal to the size of *n*. Files with **record,***n* format typically are z/OS or VM files that have a fixed record format and are downloaded to AIX or Windows.

stream

– The input file has no length information; it is a stream of data separated by one or more newline characters. The AFP portion (if any) of the input file has its length information encapsulated in the structured field. Files with **stream** format typically come from a workstation operating system, such as AIX or Windows.

If **newline** is not specified, the **line2afp** command examines the first six bytes of the first line data record of the input file, to determine whether the input file is ASCII or EBCDIC. If **line2afp** determines that the input file is ASCII, **line2afp** looks for ASCII newline characters (X'0A') to delimit the end of a record. If **line2afp** determines that the input file is EBCDIC, **line2afp** looks for EBCDIC newline characters (X'25') to delimit the end of a record. The **line2afp** command does not include newline characters in the MO:DCA-P data stream that **line2afp** produces.

**stream** is the default.

stream,(newline=*characters* ) *encoding*

– Use **newline** to specify the characters and optional encoding used for determining line breaks in the input data. You can use **newline** when **line2afp**'s algorithm cannot determine the correct newline character (if blanks are at the beginning of the file, for example). Or you can use **newline** if you want to specify a newline character that is not the standard default. For example, you could use **newline** as follows:

fileformat=stream,(newline=X'0D')

If **newline** is not specified, **line2afp** uses the algorithm specified under **fileformat=stream** to determine the end of the record.

*characters*

Specify one of the keywords **cr**, **lf**, or **crlf** or specify a string of one, two, or four hexadecimal characters.

*encoding*

Specify encoding as **ASCII**, **EBCDIC**, **UTF16**, or **UTF8**. **encoding** is only valid if **newline** is specified with **characters**.

This table shows the hexadecimal strings used by **line2afp** for the delimiter characters when **encoding** is specified. **line2afp** also checks for a BOM (Byte Order Mark) character and reverses the bytes in the delimiter characters for UTF16 little endian data if the BOM is present.

**Note: line2afp** only checks for the BOM if a UDTYPE of UTF16 is specified on the **PAGEDEF** command.

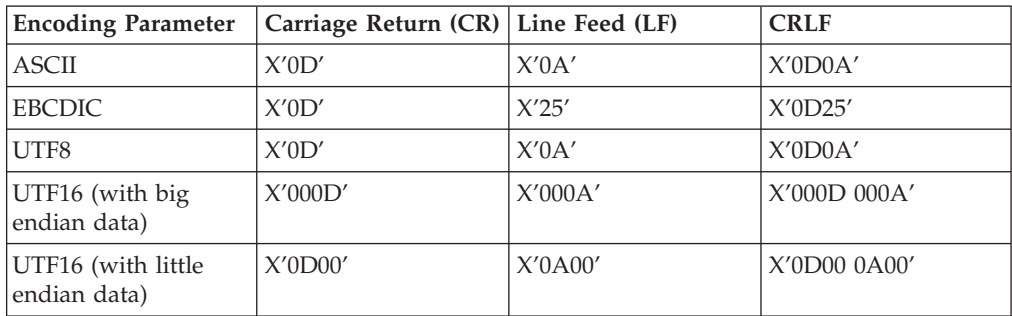

For example, you could use **newline** as follows:

fileformat=stream,(newline=x'0D')

fileformat=stream,(newline=x'01020304')

fileformat=stream,(newline=crlf,utf16)

This option is equivalent to the document attribute **new-line-options-dataencoding** on the **pdenq** or **lpr** command.

```
fontlib=PathList
```
• Specifies the directories in which fonts are stored. The value is:

```
PathList
```
– Any valid search path. The **line2afp** command searches the paths in the order in which they are specified.

With AIX, you must use a colon (:) to separate multiple paths.

With Windows, you must use a semi-colon (;) to separate multiple paths.

For traditional line data and for ASCII data that you want to format with a page definition, if you are transforming and printing a file by piping **line2afp**'s output to an AIX print command or the **pdpr** command, you should specify the same font search path on both sides of the pipe, unless you are sure that the same fonts will be found by **line2afp** and InfoPrint using each program's default search path.

With InfoPrint Manager for AIX, for traditional line data and for ASCII data that you want to format with a page definition, if you are transforming and printing a file by specifying **-odatatype=line** with an AIX print command, you must specify the font search path (if any) with **-osrchfontlib** instead of **fontlib**, as shown in this example:

```
enq -odatatype=line -osrchfontlib=/home/greg/resources
   -oformdef=myfdef -opagedef=mypdef -Pprinter myfile
```
**Note:** If the input file is ASCII data that you want to format with a page definition, you can do one of these actions:

- Specify a font that has the appropriate ASCII code points. To specify a font search path, either use the **fontlib** option to specify it explicitly, or set the **PSFPATH** environment variable to search the appropriate directories.
- Use the **apka2e** or **asciinpe** input record exit to convert the ASCII code points in the input file into EBCDIC, and use EBCDIC fonts. To do this, use the **inpexit** option, specifying:

```
For AIX
```
inpexit=/usr/lpp/psf/bin/apka2e

#### **For Windows**

inpexit=c:\Program Files\IBM\InfoPrint Manager\bin\apka2e where this path assumes you installed into the default path.

or

```
For AIX
```
inpexit=/usr/lpp/psf/bin/asciinpe

## **For Windows**

inpexit=c:\Program Files\IBM\InfoPrint Manager\bin\asciinpe where this path assumes you installed into the default path.

This option is equivalent to the document attribute **resource-context-font** on the **pdpr** command.

```
fontpath=PathList
```
• Specifies the system font path library directories in which TrueType and OpenType fonts are stored. TrueType and OpenType fonts are Unicode-enabled AFP fonts that are not defined by the IBM Font Object Content Architecture (FOCA). The value is:

*PathList*

– Any valid search path. You must use a colon (:) in AIX and a semicolon (;) in Windows.

line2afp inputdd-INFILE outputdd=OUTFILE pagedef=PAGTRUE formdef=F1A10110 \ fontpath=('/u/fonts/truetype:/u/fonts/truetype/local')

**Note:** The backslash (\) tells AIX to continue reading the command from the next line. In Windows, the backslash is not valid; therefore, the command parameters must be on one continuous line.

The **line2afp** transform searches the paths in the order in which they are specified.

formdef=*FormDefinitionName*

v Specifies the file name of the form definition. A form definition defines how a page of data is placed on a form, the number of copies of a page, any modifications to that group of copies, the paper source, and duplexing. The form definition is actually used at print time, not at transform time. The value is:

*FormDefinitionName*

– Any valid form definition file name. The *FormDefinitionName* can be 1 to 8 alphanumeric or national characters, including the two-character prefix, if there is one. For AIX, the *FormDefinitionName* is case-sensitive.

**Note:** If the file name of the form definition includes a file extension, do not use the file extension when specifying the form definition. For example, to use a form definition named **memo.FDEF38PP**, specify **formdef=memo**.

The **line2afp** command requires a form definition in order to process the input file (even though the form definition actually gets used at print time). If you do not specify **formdef=**, or if you specify **formdef=** without a form definition file name, the **line2afp** command will not work.

For traditional line data and for ASCII data that you want to format with a page definition, if you are transforming and printing a file by piping **line2afp**'s output to an AIX print command or the **pdpr** command, you should specify the same form definition on both sides of the pipe. If you are using the default form definition for the target printer, you do not need to specify a form definition with the AIX print command or **pdpr** command.

The form definition you use can be located:

- In a directory
- Inline in the file (that is, in the file itself)

If the form definition file is in a directory, use the **userlib** option or **fdeflib** option to specify the path to the file. For example:

**For AIX**

formdef=memo userlib=/usr/afp/resources

## **For Windows**

formdef=memo userlib=d:\afp\resources

or

**For AIX**

formdef=memo fdeflib=/usr/lib/formdefns

#### **For Windows**

formdef=memo fdeflib=d:\lib\formdefns

If the form definition is an inline resource, you must:

- Specify **cc=yes** to indicate that the file contains carriage-control characters.
- Specify **formdef=***FormDefinitionName*, where *FormDefinitionName* is the name of the inline form definition; or specify **formdef=dummy**.

If you specify **formdef=dummy** but the file does not include an inline form definition, the **line2afp** command looks for the form definition named **dummy**.

If you use **formdef** to specify an inline form definition that is different than the actual form definition used inline, the **line2afp** command looks for the **formdef** value instead of the inline form definition.

An input file can contain multiple form definitions, but only one form definition can be used for printing. If a file contains more than one inline form definition, and you specify **formdef=***FormDefinitionName*, **line2afp** uses the first inline form definition named *FormDefinitionName*. If a file contains more than one inline form definition, and you specify **formdef=dummy**, **line2afp** uses the first inline form definition in the input file.

This option is equivalent to the document attribute **form-definition** on the **pdpr** command.

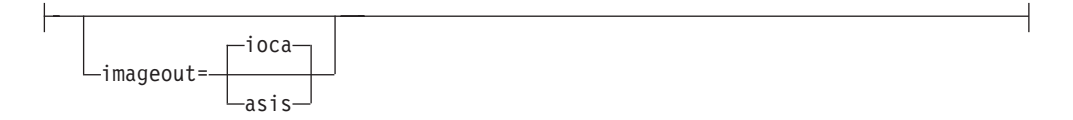

v Specifies the format of the image data produced by the **line2afp** command in the output document.

Values are:

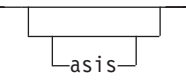

The **line2afp** command produces all image data in the same format that it was in the input file.

ioca<sup>.</sup>

The **line2afp** command produces all image data in the Image Object Content Architecture uncompressed format. **ioca** is the default.

This option is similar to the document attribute **image-out-format** on the **pdpr** command.

inpccsid=*nnnn*

Specifies the Coded Character Set ID (CCSID) for the input data that you want to convert. The **inpccsid** parameter can be used by an input exit, such as **apka2e**, to specify the encoding of the input data. The CCSID consists of a numeric character string, such as 1200, that represents any valid CCSID registered by the Character Data Representation Architecture (CDRA). For information about CCSIDs, see the *CDRA Reference and Registry*, SC09-2190.

inpexit=*ProgramName*

v Specifies the name or the full path name of the input record exit program. The **line2afp** command calls this program for every record (every line) it reads from the input file (**inputdd**). If you specify the file name without a path, the **line2afp** command searches for the exit program in the paths specified by the **PATH** environment variable. If you do not specify this option, the **line2afp** command will not use an input record exit program.

The value is:

*ProgramName*

Any valid input record exit program name. With InfoPrint Manager for AIX, the exit program name is case-sensitive.

If the input file is unformatted ASCII, but the fonts you are using contain EBCDIC, not ASCII, code points (for example, you specify **chars=GT15**), you can specify:

**With AIX**:

## **/usr/lpp/psf/bin/apka2e**

Converts ASCII stream data to  $EBCDIC<sup>7</sup>$  stream data.

### **/usr/lpp/psf/bin/asciinpe**

Converts unformatted ASCII data into a record format that contains an American National Standards Institute (ANSI) carriage control character in byte 0 of every record, and then converts the ASCII stream data to EBCDIC<sup>7</sup> stream data.

## **/usr/lpp/psf/bin/asciinp**

Converts unformatted ASCII data that contains carriage returns and form feeds into a record format that contains an American National Standards Institute (ANSI) carriage control character. This exit encodes the ANSI carriage control character in byte 0 of every record. You might want to specify the **asciinp** exit program supplied with InfoPrint if your unformatted ASCII file contains carriage returns and form feeds.

## **/usr/lpp/psf/bin/dbblank**

Processes EBCDIC double-byte line data downloaded from the z/OS spool by adding an extra blank to the end of the input record if: 1. The last byte in the record is a blank (x'40' in EBCIDIC).

2. The second to the last byte is **not** a blank.

<sup>7.</sup> The default conversion is from code page 805 to code page 037. You can override the defaults with the **inpccsid** and **outccsid** parameters.

3. The input record is line data; that is, it is not a structured field.

This exit also updates the record length by 1 if the blank is added. The exit has no way of determining if the data is DBCS or not, so this will happen to every input record that ends in a single blank. The exit assumes that the input data is EBCIDIC, and that the output data is also EBCIDIC. In other words, the exit does **not** do any code page translation, but it simply adds an extra blank if needed.

### **Notes:**

- 1. This exit is only intended to be used if the spool file consists of double-byte or mixed single- or double-byte data that has blank truncation. Adding a blank to other types of data files could cause formatting errors, depending on how the page definition is coded.
- 2. This exit only checks for a **single** trailing blank, so if a different number of odd blanks is present in the data, it is up to you to make sure the data is formatted with the correct font.

### **With Windows**:

### *install\_path***\exits\acif\apka2e**

Converts ASCII stream data to EBCDIC<sup>7</sup> stream data.

### *install\_path***\exits\acif\asciinpe**

Converts unformatted ASCII data into a record format that contains an American National Standards Institute (ANSI) carriage control character in byte 0 of every record, and then converts the ASCII stream data to  $EBCDIC<sup>7</sup>$  stream data.

### *install\_path***\exits\acif\asciinp**

Converts unformatted ASCII data that contains carriage returns and form feeds into a record format that contains an American National Standards Institute (ANSI) carriage control character. This exit encodes the ANSI carriage control character in byte 0 of every record. You might want to specify the **asciinp** exit program supplied with InfoPrint if your unformatted ASCII file contains carriage returns and form feeds.

### *install\_path***\exits\acif\dbblank**

Processes EBCDIC double-byte line data downloaded from the z/OS spool by adding an extra blank to the end of the input record if:

- 1. The last byte in the record is a blank (x'40' in EBCIDIC).
- 2. The second to the last byte is **not** a blank.
- 3. The input record is line data; that is, it is not a structured field.

This exit also updates the record length by 1 if the blank is added. The exit has no way of determining if the data is DBCS or not, so this will happen to every input record that ends in a single blank. The exit assumes that the input data is EBCIDIC, and that the output data is also EBCIDIC. In other words, the exit does **not** do any code page translation, but it simply adds an extra blank if needed.

### **Notes:**

- 1. This exit is only intended to be used if the spool file consists of double-byte or mixed single- or double-byte data that has blank truncation. Adding a blank to other types of data files could cause formatting errors, depending on how the page definition is coded.
- 2. This exit only checks for a **single** trailing blank, so if a different number of odd blanks is present in the data, it is up to you to make sure the data is formatted with the correct font.

If your input file uses fonts that have ASCII code points (for example, you specify **chars=H292**, or any of the fonts listed in "IBM AFP Fonts for ASCII Data" in *AFP Conversion and Indexing Facility: User's Guide*, S550-0436) you should *not* use the **apka2e** or **asciinpe** exit programs.

This option is equivalent to the document attribute **input-exit** on the **pdpr** command.

For a list of the AIX and Windows files shipped with the **line2afp** transform, see ["Files" on page 359.](#page-376-0)

inputdd=*FileName*

v Specifies the full path name of the input file that the **line2afp** command will process. If you do not specify **inputdd**, the **line2afp** command uses standard input.

You cannot use **inputdd=***FileName* on the command line with the **enq**, **lp**, **qprt**, or **lprafp.** commands, or with the **other-transform-options** attribute on the **pdpr** command. You can only use **inputdd=***FileName* with the **line2afp** command.

msgdd=*FileName*

v Specifies the name or the full path name of the file where the **line2afp** command writes error messages. If you specify the file name without a path, the **line2afp** command puts the error file into your current directory. If you do not specify **msgdd**, the **line2afp** command uses standard error for its message output.

This option is equivalent to the document attribute **transform-message-filename** on the **pdpr** command.

outccsid=*nnnn*

Specifies the Coded Character Set ID (CCSID) for the output data that you want to have converted. The **outccsid** parameter can be used by an input exit, such as **apka2e**, to specify the encoding of the output data. The CCSID consists of a numeric character string, such as 1200, that represents any valid CCSID registered by the Character Data Representation Architecture (CDRA). For information about CCSIDs, see the *CDRA Reference and Registry*, SC09-2190.

outexit=*ProgramName*

• Specifies the name or the full path name of the output record exit program. The **line2afp** command calls this program for every output record (every line) it writes to the output document file (**outputdd**). If you specify the file name without a path, the **line2afp** command searches for the file name in the paths specified by the PATH environment variable. If you do not specify this option, the **line2afp** command will not use an output record exit program. The value is:

*ProgramName*

Any valid output record exit program name. With InfoPrint Manager for AIX, the exit program name is case-sensitive.

outputdd=*FileName*

v Specifies the name or the full path name of the output document file. If you specify the file name without a path, the **line2afp** command puts the output file into your current directory. If you do not specify **outputdd**, the **line2afp** command writes the output to standard output.

You cannot use **outputdd=***FileName* on the command line with the **enq**, **lp**, or **qprt** commands, or with the **other-transform-options** attribute on the **pdpr** command. You can only use **outputdd=***FileName* with the **line2afp** command. This option is equivalent to the document attribute **transform-output-file-name** on the **pdpr** command.

ovlylib=*PathList*

Specifies the directories in which overlays are stored. The value is:

*PathList*

– Any valid search path. The **line2afp** command searches the paths in the order in which they are specified.

With AIX, you must use a colon (:) to separate multiple paths.

With Windows, you must use a semi-colon (;) to separate multiple paths.

For traditional line data and for ASCII data that you want to format with a page definition, if you are transforming and printing a file by piping **line2afp**'s output to an AIX print command or the **pdpr** command, you should specify the same overlay search path on both sides of the pipe, unless you are sure that the same overlays will be found by **line2afp** and InfoPrint using each program's default search path.

InfoPrint Manager for AIX, for traditional line data and for ASCII data that you want to format with a page definition, if you are transforming and printing a file by specifying **-odatatype=line** with an AIX print command, you must specify the overlay search path with **-orespath** instead of **ovlylib**. For example:

```
enq -odatatype=line -oformdef=myfd -opagedef=mypd
   -orespath=/home/greg/resources -Pprinter myfile
```
This option is equivalent to the document attribute **resource-context-overlay** on the **pdpr** command.

pagedef=*PageDefinitionName*

v Specifies the file name of the page definition. A page definition defines the page format that the **line2afp** command uses to compose the input file into pages. The page definition is actually used at transform time, not at print time. The value is:

*PageDefinitionName*

– Any valid page definition file name. The *PageDefinitionName* can be 1 to 8 alphanumeric or national characters, including the two-character prefix, if there is one. With AIX, the **pdefname** is case-sensitive.

**Note:** If the file name of the page definition includes a file extension, do not use the file extension when specifying the page definition. For example, to use a page definition named **memo.PDEF38PP**, specify **pagedef=memo**.

The **line2afp** command requires a page definition in order to process the input file. If you do not specify **pagedef=**, or if you specify **pagedef=** without a page definition file name, the **line2afp** command will not work.

The page definition you use can be located:

– In a directory

– Inline in the file (that is, in the file itself)

If the page definition file is in a directory, use the **userlib** option or **pdeflib** option to specify the path to the file. For example:

### **For AIX**

pagedef=memo userlib=/usr/afp/resource

### **For Windows**

pagedef=memo userlib=d:\afp\resource

or

**For AIX**

pagedef=memo pdeflib=/usr/lib/pagedefns

## **For Windows**

pagedef=memo pdeflib=d:\lib\pagedefns

If the page definition is an inline resource, you must:

- Specify **cc=yes** to indicate that the file contains carriage-control characters.
- Specify **pagedef=***PageDefinitionName*, where *PageDefinitionName* is the name of the inline page definition; or specify **pagedef=dummy**.

If you specify **pagedef=dummy** but the file does not include an inline page definition, the **line2afp** command looks for the page definition named **dummy**.

If you use **pagedef** to specify an inline page definition that is different than the actual page definition used inline, the **line2afp** command looks for the **pagedef** value instead of the inline page definition.

An input file can contain multiple page definitions, but only one page definition can be used by the **line2afp** command. If a file contains more than one inline page definition, and you specify **pagedef=***PageDefinitionName*, **line2afp** uses the first inline page definition named *PageDefinitionName*. If a file contains more than one inline page definition, and you specify **pagedef=dummy**, the **line2afp** command uses the first inline page definition in the input file.

This option is equivalent to the document attribute **page-definition** on the **pdpr** command.

parmdd=*FileName*

v Specifies the name or the full path name of a file that contains the **line2afp** options and their values. If you specify the file name without a path, the **line2afp** command searches for the file name in your current directory.

You might find it convenient to put the **line2afp** options and values into a file, so that you do not have to type all of them on the command line whenever you use **line2afp**.

Values are:

*FileName*

The name of the file containing **line2afp** command options and values.

### **Notes:**

1. The beginning delimiter for comments is  $\frac{u}{x}$ . For example:

```
formdef=F1TEMP /* Temporary formdef
formdef=F1PROD /* Production-level formdef
```
Comments can appear anywhere, but the **line2afp** command ignores all information in the line following the "/\*" character string.

2. Each option must be on a separate line. For example:

chars=GT10 cctype=a /\* This is NOT allowed.

3. If the option file contains the name of the input file (**inputdd=***FileName*), you cannot specify the option file with an AIX print command's **-o** flag or with the **other-transform-options** attribute on the **pdpr** command. For example, these commands are not valid:

```
enq -odatatype=line -oparmdd=myparms
pdpr -x "document-format=line-data
   other-transform-options='parmdd=myparms'"
However, these are valid:
```

```
line2afp parmdd=myparms | enq
line2afp parmdd=myparms | pdpr -d my-printer
```

```
pdeflib=PathList
```
• Specifies the directories in which page definitions are stored. The value is:

```
PathList
```
– Any valid search path. The **line2afp** command searches the paths in the order in which they are specified.

With AIX, you must use a colon (:) to separate multiple paths.

With Windows, you must use a semi-colon (;) to separate multiple paths.

This option is equivalent to the document attribute **resource-context-pagedefinition** on the **pdpr** command.

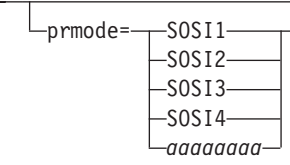

v Specifies the type of data in the input file and whether the **line2afp** command must do optional processing of that data. Values are:

SOSI1

–

–

–

–

–

Specifies that each shift-out, shift-in code be converted to a blank and a Set Coded Font Local text control.

SOSI2

Specifies that each shift-out, shift-in code be converted to a Set Coded Font Local text control.

 $-SOSI3$ 

Specifies that each shift-out character be converted to a Set Coded font Local text control. Each shift-in character is converted to a Set Control Font Local text control followed by two blanks.

## $-SOSI4-$

Specifies that each shift-out, shift-in code be skipped and not counted when calculating offsets for the input file. **SOSI4** is used when double-byte character set (DBCS) text is converted from ASCII to EBCDIC. When **SOSI4** is specified, the page definition offsets are correct after conversion; therefore, you do not need to account for SOSI characters when computing FIELD offsets. The processing of shift-out and shift-in codes for **SOSI4** is the same as for **SOSI2**.

*aaaaaaaa*

Any 8-byte alphanumeric string. This value is supplied to all of the ACIF user exits. (See *AFP Conversion and Indexing Facility: User's Guide* for information about ACIF user exits.)

For the **SOSI** process modes to work correctly, the first font specified in the **chars** option (or in a font list in a page definition) must be a single-byte font, and the second font must be a double-byte font.

This option is equivalent to the document attribute **shift-out-shift-in** on the **pdpr** command.

pseglib=*PathList*

v Specifies the directories in which page segments and BCOCA, GOCA, and IOCA objects are stored.

The value is:

*PathList*

– Any valid search path. The **line2afp** command searches the paths in the order in which they are specified.

With AIX, you must use a colon (:) to separate multiple paths.

With Windows, you must use a semi-colon (;) to separate multiple paths.

For traditional line data and for ASCII data that you want to format with a page definition, if you are transforming and printing a file by piping **line2afp**'s output to an AIX print command or the **pdpr** command, you should specify the same page segment search path on both sides of the pipe, unless you are sure that the same page segments will be found by **line2afp** and InfoPrint using each program's default search path.

For traditional line data and for ASCII data that you want to format with a page definition, if you are transforming and printing a file by specifying **-odatatype=line** with an AIX print command, you must specify the page segment search path with **-orespath** instead of **pseglib**. For example:

```
enq -odatatype=line -oformdef=myfd -opagedef=mypd
   -orespath=/home/greg/resources -Pprinter myfile
```
This option is equivalent to the document attribute **resource-context-pagesegment** on the **pdpr** command.

resexit=*ProgramName*

v Specifies the name or the full path name of the resource exit program. This is the program the **line2afp** command calls each time it tries to retrieve a requested resource from a directory. If you specify the file name without a path, the **line2afp** command searches for the file name in the paths specified by the **PATH** environment variable. If you do not specify this option, the **line2afp** command does not use a resource exit program.

The value is:

*ProgramName*

Any valid resource exit program name.

This option is equivalent to the document attribute **resource-exit** on the **pdpr** command.

reslib=*PathList*

v Specifies the paths for the system resource directories. System resource directories typically contain resources that are shared by many users. The directories can contain any AFP resources (fonts, page segments, overlays, page definitions, or form definitions).

For traditional line data and for ASCII data that you want to format with a page definition, if you are transforming and printing a file by piping **line2afp**'s output to an AIX print command or the **pdpr** command, you should specify the same resource search path on both sides of the pipe, unless you are sure that the same resources will be found by **line2afp** and InfoPrint using each program's default search path.

For traditional line data and for ASCII data that you want to format with a page definition, if you are transforming and printing a file by specifying **-odatatype=line** with an AIX print command, you must specify the search path for AFP resources with **-orespath** instead of **reslib**. For example:

enq -odatatype=line -oformdef=myfd -opagedef=mypd -orespath=/home/greg/resources -Pprinter myfile

The value is:

*PathList*

– Any valid search path. The **line2afp** command searches the paths in the order in which they are specified.

With AIX, you must use a colon (:) to separate multiple paths.

With Windows, you must use a semi-colon (;) to separate multiple paths.

This option is equivalent to the document attribute **resource-context** on the **pdpr** command.

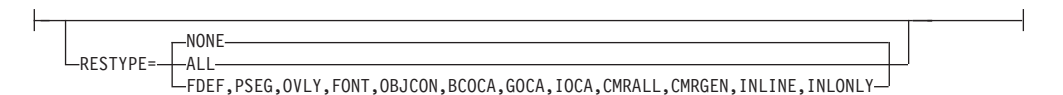

v Specifies the type of AFP print resources ACIF should retrieve from the resource directories or libraries for inclusion in the resource file (specified with the **RESOBJDD** parameter).

Values are:

### **NONE**

Specifies that no resource file be created.

**ALL** Specifies that all resources required to print or view the output document file (specified with the **OUTPUTDD** parameter) be included in the resource file.

> **Attention:** Specifying this value can create extremely large resource files, particularly when color management resources (CMRs) are included.

- **FDEF** Specifies that the form definition (specified with the **FORMDEF** parameter) used in processing the file be included in the resource file.
- **PSEG** Specifies that all page segments required to print or view the output document file be included in the resource file.
- **OVLY** Specifies that all overlays required to print or view the output document file be included in the resource file.

**FONT** Specifies that all font character sets and code pages required to print or view the output file be included in the resource file. Also used for TrueType and OpenType fonts and specifies that all base fonts, linked fonts, and font collections required to print the output file be included in the resource file. If **MCF2REF=CF** is specified, ACIF also includes coded fonts in the resource file; otherwise, coded fonts are not included in the resource file.

### **Notes:**

- 1. Specifying **RESTYPE=FONT** is not recommended with double-byte raster fonts because of the size and large number of library members needed to process double-byte raster fonts.
- 2. If **RESTYPE=FONT** is not specified, you might want to specify **MCF2REF=CF**, which can improve ACIF performance by reducing the number of font members ACIF processes.
- 3. When specifying **RESTYPE=FONT** with TrueType and OpenType fonts, the embed flag must be set "on" to save the font in the resource file. Refer to *Using OpenType Fonts in an AFP System* for more information.
- 4. ACIF wraps TrueType and OpenType fonts in MO:DCA-P structured fields when it saves them in the resource file.
- 5. When **EXTENSIONS=RESORDER** is specified with **RESTYPE=FONT**, TrueType and OpenType fonts that were originally inline in the input file are not saved in the resource library.

### **OBJCON**

Specifies that all object container files requested by the input data stream be included in the resource file. These object container files include TrueType and OpenType fonts, color management resources (CMRs), data objects, and the COM setup file specified by the **COMSETUP** parameter.

### **BCOCA**

Specifies that all BCOCA objects included by an IOB structured field required to print or view the output document file be included in the resource file.

### **GOCA**

Specifies that all GOCA objects included by an IOB structured field required to print or view the output document file be included in the resource file.

**IOCA** Specifies that all IOCA objects included by an IOB structured field required to print or view the output document file be included in the resource file.

### **CMRALL**

Specifies that all CMRs required to process the output document file be included in the resource file. These CMRs include all CMRs referenced in the data stream, all CMRs referenced through a data object or color management Resource Access Table (RAT), and all generic halftone and tone transfer curve CMRs.

### **CMRGEN**

Specifies that all CMRs referenced in the data stream plus any non-device specific CMRs referenced through a data object or color management RAT be included in the resource file.

### **INLINE**

Specifies that all inline resources contained in the ACIF input file (specified with the **INPUTDD** parameter) are written to the output file as well as to the resource file. Otherwise, if **INLINE** is not specified, inline resources in the input file are only written to the resource file. For example, **RESTYPE=FONT,PSEG,INLINE** causes any inline fonts and page segments to be written to the output file, in addition to writing all inline and library fonts and page segments to the resource file. The inline resources precede the document in the output file.

### **INLONLY**

Specifies that all inline resources contained in the ACIF input file are written to the output file, regardless of resource type. Only inline resources are written to the output file because those are the only resources ACIF looks for. Also, ACIF does not create a resource file, even if the **RESOBJDD** parameter is specified.

Because multiple resource types are contained in the page segment and object container libraries, and ACIF does not enforce a prefix for the eight-character resource name, you should define a naming convention that identifies each type of resource in the library. We recommend these two-character prefixes:

- B1 for BCOCA objects
- E1 for encapsulated PostScript objects
- G1 for GOCA objects
- H1 for microfilm setup objects
- I1 for IOCA objects
- IT for IOCA tile objects
- M1 for color mapping table objects
- PP for PDF single-page objects
- PR for PDF resource objects
- S1 for page segments

ACIF supports the specification of BCOCA, CMRALL, CMRGEN, FDEF, FONT, GOCA, IOCA, INLINE, OBJCON, OVLY, and PSEG in any combination. For example, if you want to specify form definitions, page segments, and overlays as the resource types, you can enter **RESTYPE=FDEF,PSEG,OVLY** or **RESTYPE=OVLY,FDEF,PSEG**.

On the other hand, ALL, INLONLY, and NONE are order dependent and override any individual resource types specified. If more than one is entered, the last one specified is used. For example, if you specify

**RESTYPE=FDEF,INLONLY,PSEG,NONE,OVLY,ALL**, all resources are included.

### **Notes:**

- 1. **CMRALL** and **CMRGEN** are not supported in VM and VSE.
- 2. When creating AFP files to view on the AFP Workbench Viewer, do not specify **RESTYPE=FONT** or **RESTYPE=ALL**. The AFP Workbench Viewer uses font definition files for font substitution instead of retrieving fonts from a resource file when displaying documents. Therefore, you do not need to download fonts to the resource file, which is time consuming and increases the number of bytes sent when the file is transferred to the workstation or archived.
- 3. If you have a resource type that you want saved in a resource file, and it is included in another resource type, you must specify both resource types. For example, if you request that only page segments be saved in a resource file,

and the page segments are included in overlays, the page segments are not saved in the resource file because the overlays are not searched. In this case, you need to request that both page segments and overlays be saved.

4. ACIF saves specified inline resources in the resource file, even if they are not needed to print the job. However, if you specify **EXTENSIONS=RESORDER** , ACIF saves only the inline resources actually needed to print the job. You can also use a resource exit to filter out any resources you do not want included in the resource file.

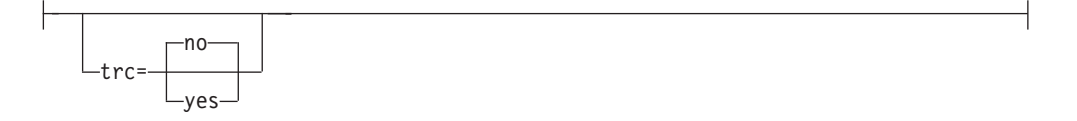

Specifies whether the input file contains table reference characters (TRCs). Some applications can produce output that uses different fonts on different lines of a file by specifying TRCs at the beginning of each line after the carriage-control character, if one is present.

Values are:

–

–

yes

The input file contains table reference characters.

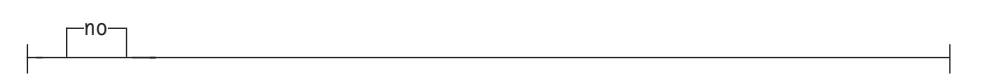

The input file does not contain table reference characters. **no** is the default. Consider these situations when you use TRCs:

- The order in which the fonts are specified in the **chars** option establishes which number is assigned to each associated TRC. For example, the first font specified is assigned 0, the second font 1, and so on.
- If you specify **trc=yes** but TRCs are not contained in the file, the **line2afp** command interprets the first character (or second, if carriage-control characters are used) of each line as the font identifier. Consequently, the font used to process each line of the file might not be the one you expect, and one byte of data will be lost from each line.
- If you specify **trc=no** or you do not specify **trc** at all, but your data contains a TRC as the first character (or second if carriage-control characters are used) of each line, the **line2afp** command interprets the TRC as a text character in the processed output, rather than using it as a font identifier.

This option is equivalent to the document attribute **table-reference-characters** on the **pdpr** command.

-userlib=*PathList* $\Box$ 

v Specifies the names of user directories containing AFP resources for processing the input file. The directories can contain any AFP resources (fonts, page segments, overlays, page definitions, or form definitions).

By convention, these resources are typically used by one user, as opposed to the system resources (specified with the **reslib** option) that are shared by many users. Therefore, you should use the **userlib** option to specify resources that are not retrieved with the **fdeflib**, **fontlib**, **ovlylib**, **pdeflib**, or **pseglib** options. The value is:

*PathList*

– Any valid search path. The **line2afp** command searches the paths in the order in which they are specified.

With AIX, you must use a colon (:) to separate multiple paths.

With Windows, you must use a semi-colon (;) to separate multiple paths.

userpath=*PathList*

v Specifies the names of user directories containing TrueType and OpenType fonts, color management resources (CMRs), and data object resources (DORs). TrueType and OpenType fonts are Unicode-enabled AFP fonts that are not defined by the IBM Font Object Content Architecture (FOCA).

By convention, these fonts are typically used by one user, as opposed to the system fonts (specified with **fontpath**) that are shared by many users. The value is:

*PathList*

– Any valid search path. You must use a colon (:) in AIX and a semicolon (;) in Windows to separate multiple paths. For example:

line2afp inputdd=INFILE outputdd=OUTFILE pagedef=PAGTRUE formdef=F1A10110 \ userpath=('/jdoe/fonts/truetype:/jdoe/fonts/truetype/myfonts/')

> **Note:** The backslash (\) tells AIX to continue reading the command from the next line. In Windows, the backslash is not valid; therefore, the values must be on one continuous line.

The **line2afp** transform searches the paths in the order in which they are specified.

## **Examples**

- To print a "flat" ASCII file called timesheet that does not contain carriage controls, on the InfoPrint printer named servC-lp, enter:
	- pdpr -p servC-lp -x "document-format=line-data form-definition=FDEF1 page-definition=PDEF3 input-exit=apka2e carriage-control-type=none" timesheet

Because you specified document-format=line data, InfoPrint invokes the **line2afp** command. Because you specified form-definition=FDEF1, the **line2afp** command uses the FDEF1 form definition. Because you specified page-definition=PDEF3, the **line2afp** command uses the PDEF3 page definition.

If the PDEF3 page definition specifies 2-up printing, the timesheet file prints 2-up; that is, with two "pages" printed side by side on the same physical page.

• On AIX, assume that you want to print a traditional line data file called statements. Assume that the file contains ANSI carriage-control characters. To print this file on the InfoPrint printer named servA-lp; use form definition FDEF6 in your current directory  $\frac{\log r}{\log \log r}$  and use page definition P1USER10, which might be in the directory /usr/res/pdefs1 or in the directory /usr/res/pdefs2, enter:

```
pdpr -p servA-lp -x "document-format=line-data form-definition=FDEF6
  resource-context=/usr/liz/fdefs page-definition=P1USER10
  resource-context-page-definition=/usr/res/pdefs1:/usr/res/pdefs2
  carriage-control-type=ansi-ebcdic
  new-line-options=counted-4-octet-aligned"
  /usr/370/statements
```
- Because you specified document-format=line data, InfoPrint invokes the **line2afp** command.
- Because you specified page-definition=P1USER10, the **pdpr** command tells the **line2afp** command to use the page definition named P1USER10.
- Because you specified resource-context-page-definition, the **pdpr** command tells the **line2afp** command to search the two directories you specified for the page definition.
- Because you specified form-definition=FDEF6, the **pdpr** command tells the **line2afp** command to use the form definition named FDEF6.
- Because you specified carriage-control-type=ansi-ebcdic and new-line-options=record, the **pdpr** command gives **line2afp** information about the data stream format of statements.
- Suppose you downloaded a file called myfile from a S/370 host to the Windows Windows PC. The file transfer process converted the file's EBCDIC encoding to ASCII; the file still retains table reference characters and carriage controls. The file also retains the line length it had on the host (100 characters long). Also suppose that your current directory is d:\Host.Files.

To print this file on the InfoPrint printer BServ-lp; use the coded fonts Courier 12-pitch (**X042B2**) and Times New Roman 14-pitch (**X0N2D2**) for the output; use the form definition called F1USER10 in your current directory; and use the page definition called MYP1 (which does not name any fonts) in your current directory, enter:

pdpr -X 370files.X myfile

where the attributes file named 370files. X contains these settings:

```
document-format=line-data
chars=42B2,N202
form-definition=F1USER10
resource-context=d:\Host.Files
page-definition=MYP1
resource-context-page-definition=d:\Host.Files
new-line-options=record,100
table-reference-characters=yes
carriage-control-type=ansi-ascii
printer-name-requested=BServ-lp
```
- Because you specified document-format=line-data, InfoPrint invokes the **line2afp** command.
- The page definition you specified with page-definition does not name any fonts, but the input file contained table reference characters that indicate when fonts should be changed. You specified table-referencecharacters=yes and chars=42B2,N2D2, and **pdpr** passes these values to **line2afp**.

You had to use resource-context-page-definition to specify the path to the page definition; **line2afp** does not automatically look in your current directory.

- <span id="page-376-0"></span>– Because you specified chars=42B2,N2D2, **pdpr** tells **line2afp** to associate font 42B2 with the first table reference character, and font N2D2 with the second table reference character. Any lines in the input file that begin with table reference character 0 will now print using font 42B2; lines beginning with table reference character 1 will print using font N2D2.
- Because you specified form-definition=F1USER10, **pdpr** tells **line2afp** to use form definition F1USER10. You had to use **resource-context** to specify the path to the form definition; **pdpr** and **line2afp** do not automatically look in your current directory.
- Suppose you downloaded a file called myfile from a S/370 host to the RS/6000. The file transfer process converted the file's EBCDIC encoding to ASCII; the file still retains table reference characters, plus ANSI carriage controls. You want to print this file on the InfoPrint printer servC-lp, but you do not have any ASCII fonts; you only have the EBCDIC coded fonts Gothic 10-pitch (**X0GT10**) and Gothic 12-pitch (**X0GT12**).

To print this file using the form definition called F1USER10 and the page definition called MYPDEF2, which does not name any fonts, enter:

```
pdpr -p servC-lp -x "document-format=line-data
   chars=GT10,GT12 input-exit=apka2e
   form-definition=F1USER10 page-definition=MYPDEF2
   table-reference-characters=yes
   carriage-control-type=ansi-ebcdic
   resource-context=/usr/mydir" myfile
```
- Because you specified document-format=line-data, InfoPrint invokes the **line2afp** command.
- The page definition you specified with **page-definition** does not name any fonts, but the input file contains table reference characters that specify when fonts are to be changed. You specified table-reference-characters=yes and chars=GT10,GT12, and **pdpr** passes these values to **line2afp**.
- Because you specified chars=GT10,GT12, **pdpr** tells **line2afp** to associate font GT10 with the first table reference character, and font GT12 with the second table reference character. Any lines in the input file that begin with table reference character 0 will now print using font GT10; lines beginning with table reference character 1 will print using font GT12.
- Because you specified input-exit=apka2e, **pdpr** tells **line2afp** to convert the ASCII input file into EBCDIC so you can use your EBCDIC coded fonts (GT10 and GT12). Your carriage controls are also in EBCDIC now, so you have to specify carriage-control-type=ansi-ebcdic. This example assumes you have **/usr/lpp/psf/bin** in your **PATH** environment variable.
- Because you specified form-definition=F1USER10, **pdpr** tells **line2afp** to use form definition F1USER10. You had to use **resource-context** to specify the path to the form definition; **pdpr** and **line2afp** do not automatically look in your current directory.

## **Files**

For AIX, these files are shipped:

## **/usr/lpp/psf/bin/line2afp**

Symbolic link to the **acif** command

## **/usr/lpp/psf/bin/acif**

The **acif** command

**/usr/lpp/psf/acif/apkinp.c, apkind.c, apkres.c, apkout.c, apka2e.c, asciinp.c asciinpe.c**

Source files for **acif** user exits

**/usr/lpp/psf/bin/apka2e, apkinp, apkind, apkres, apkout, apka2e, asciinp, asciinpe**

User exit executables

### **/usr/lpp/psf/bin/Makefile**

The build rules for the ACIF user exits. To modify or create your own user exits, you need to compile them with the Makefile. You can add more entries if you have more exits.

### **/usr/lpp/psf/acif/apkexits.h**

C language header file for the ACIF user exits

For Windows, these files are shipped:

### *install\_path***\bin\line2afp.exe** The **acif** executable

*install\_path***\bin\acif.exe** The **acif** command

*install\_path***\exits\acif\apkinp.c, apkind.c, apkres.c, apkout.c, apka2e.c, asciinp.c asciinpe.c**

Source files for **acif** user exits

*install\_path***\bin\apka2e.dll, apkinp.dll, apkind.dll, apkres.dll, apkout.dll, apka2e.dll, asciinp.dll, asciinpe.dll**

User exit executables

*install\_path***\exits\acif\apkexits.h**

C language header file for the ACIF user exits

*install\_path***\exits\acif\apka2e.dsw, apkinp.dsw, apkind.dsw, apkres.dsw, apkout.dsw, apka2e.dsw, asciinp.dsw, asciinpe.dsw**

Microsoft Visual C++ 6.0 Workspaces for the user exists

*install\_path***\exits\acif\apka2e.dsp, apkinp.dsp, apkind.dsp, apkres.dsp, apkout.dsp, apka2e.dsp, asciinp.dsp, asciinpe.dsp**

> Microsoft Visual C++ 6.0 Project files for the user exits. To customize and build your own user exits, you need to install and use Microsoft Visual C++. You can also use other C development environments, such as Borland, but InfoPrint Manager only ships samples for Microsoft Visual  $C_{++}$ .

**Note:** For more information about the **acif** user exits and the user exit executables, see *AFP Conversion and Indexing Facility: User's Guide*, S550-0436.

## **Messages**

For AIX, message files for the **line2afp** transform can be found in **/usr/lib/nls/msg/***LANG***/acif.cat**, where *LANG* is the name of a locale, for example, en\_US.

# **pcl2afp command: transforms PCL data to AFP**

## **Syntax**

## **pcl2afp command**

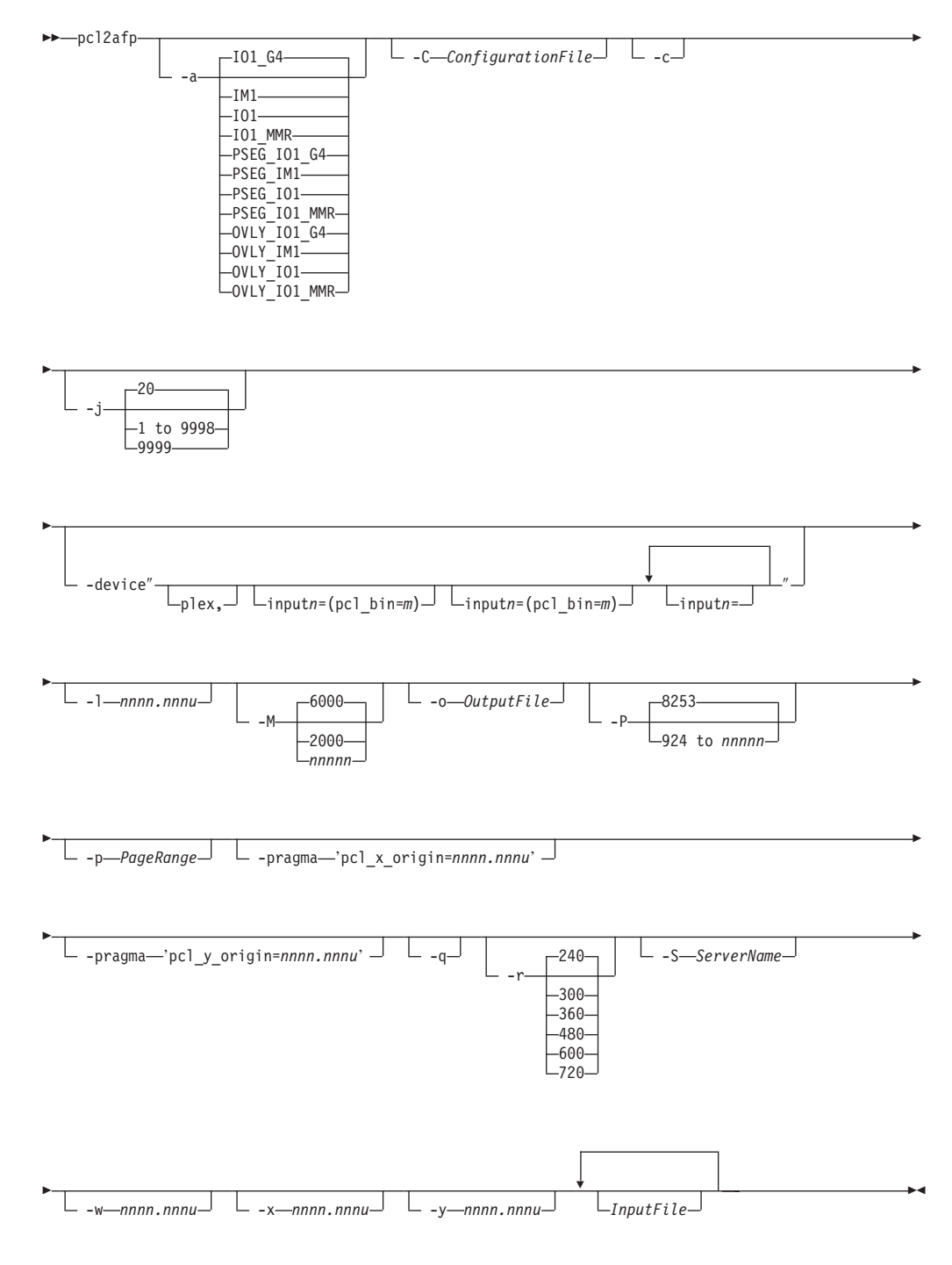

## **Description**

The **pcl2afp** command transforms a PCL data stream file into an AFP data stream file.

The PSF DSS runs the **pcl2afp** command automatically whenever:

- v InfoPrint identifies the format of a document in a print job as PCL.
- v You use the **pdpr** command to specify **document-format=pcl** with the **-x** flag or in an attributes file.
- v You specify a data type of **-odatatype=pcl** with an AIX print command (**enq**, **lp**, or **qprt**) or with the **lprafp** command.

If you specify multiple values of the same flag, **pcl2afp** uses the last value specified, except for the **-p** flag. Multiple values of the **-p** flag are accumulated and the pages identified for printing are printed in normal numerical sequence, regardless of the order you specify.

When using the **pcl2afp** command, you can specify an optional input file name. If you do not specify an input file name, **pcl2afp** uses standard input. The output file name is also optional; if you do not specify one, the **pcl2afp** command writes the results to standard output.

Note some information about the flags you can specify with the **pcl2afp** command:

- 1. You can pass flags to **pcl2afp** using the **other-transform-options** document attribute on the InfoPrint **pdpr** command or the **-o** flag of the AIX print commands (**enq**, **lp**, and **qprt**) and the InfoPrint **lprafp** command.
- 2. When you run **pcl2afp** as a standalone transform, flags can appear anywhere on the command line with or without a blank in the flag and value pair. When you specify **pcl2afp** transform flags with the **other-transform-options** attribute, any string containing a blank must be surrounded by single quotes. Do not use a blank between the flag and the value when you specify **pcl2afp** transform flags with an AIX print command or with the **lprafp** command.
- 3. When you specify flags with the **pcl2afp** command, **pcl2afp** echoes them back to your display along with the settings for the flags. To suppress the command echoing, enter the **-q** (quiet) flag along with the **pcl2afp** command.
- 4. The order in which InfoPrint uses PCL options is as follows:
	- a. Any options you specify on the command line with the **pcl2afp** command (for example, **-r300**), including values contained in the customized configuration file you specify with the **pcl2afp -C** command. If you specify the same option more than once, InfoPrint uses the last value.
	- b. Values contained in the configuration file, **pcl2afp.cfg**, in the current directory, if you invoked **pcl2afp** directly. If you invoked **pcl2afp** indirectly by submitting a print job with a data type of PCL, **pcl2afp** ignores any configuration files in the current directory, and proceeds to step 4c.
	- c. Values contained in the **pcl2afp.cfg** file your home directory.
	- d. Values contained in the default **pcl2afp** command configuration file:

### **For AIX**

### **/usr/lpp/psf/pcl2afp/pcl2afp.cfg**

### **For Windows**

## *install\_path***\pcl2afp\pcl2afp.cfg**

- e. Values contained in the customized configuration file you specify with the **pcl2afpd -C** command.
- f. Values contained in the default **pcl2afpd** daemon configuration file:

### **For AIX**

## **/usr/lpp/psf/pcl2afp/pcl2afpd.cfg**

## **For Windows**

## *install\_path***\pcl2afp\pcl2afpd.cfg**

- g. Values contained in the **pcl2afpd.cfg** file when **pcl2afpd** was started.
- h. The defaults that are built into **pcl2afpd**. These defaults are the same as the defaults for the **pcl2afp** flags.
- 5. The position of PCL data on the page depends on the interaction of the **-l** and **-w** flags, the **-x** and **-y** flags, and the form definition you use. In general, to position data on the page:
	- v Use **-l** and **-w** to set the physical page dimensions.
	- v Use a form definition that specifies zero vertical offset and zero horizontal offset (for example, F100S, F100D, or F100T) or specify X and Y offsets of 0 when you submit the print job. For more information, see ["How to specify](#page-393-0) [exact placement of PCL output using zero vertical and horizontal offest" on](#page-393-0) [page 376.](#page-393-0)
	- v Use **-x** and **-y** to avoid any areas that your printer cannot print.
- 6. You can specify the **pcl2afp** flags and values with the **pcl2afp** command, with the **pdpr -x** ″**other-transform-options**″ command, or with **enq -o**, **lp -o**, **qprt -o**, or **lprafp -o** command. You can also specify equivalent attributes with the **-x** flag or in an attributes file with the **pdpr** command.

**Note:** If you are migrating from PSF for AIX, see [Appendix B, "Migrating PSF](#page-1052-0) [for AIX job script keywords to InfoPrint equivalents," on page 1035](#page-1052-0) for a table of attributes equivalent to the job script keywords that you use to specify flags and values for transforms.

The **pcl2afp** transform uses these Embedded Microtype Fonts:

- Albertus Medium
- v Albertus Extra Bold
- Antique Olive
- Antique Olive Italic
- Antique Olive Bold
- Arial
- Arial Italic
- Arial Bold
- Arial Bold Italic
- Clarendon Condensed Bold
- $\cdot$  Coronet
- Courier Italic
- Courier Bold
- Courier Bold Italic
- v Garamond Antiqua
- Garamond Kursiy
- v Garamond Halbfett
- Garamond Kursiv Halbfett
- Letter Gothic
- Letter Gothic Italic
- Letter Gothic Bold
- Marigold
- CG Omega
- CG Omega Italic
- CG Omega Bold
- CG Omega Bold Italic
- Symbol
- CG Times
- v CG Times Italic
- CG Times Bold
- v CG Times Bold Italic
- Times New Roman
- Times New Roman Italic
- Times New Roman Bold
- Times New Roman Bold Italic
- Univers Medium
- Univers Medium Italic
- Univers Bold
- Univers Bold Italic
- Univers Condensed Medium
- Univers Condensed Medium Italic
- Univers Condensed Bold
- Univers Condense Bold Italic
- WingDings

The **pcl2afp** transform also uses the Line Printer embedded Bitmap Font.

Font substitution occurs when a set of capabilities, such as Symbol Set, Spacing, Pitch, and Typeface, are compared to the fonts available to the rip, and the closest match wins. You cannot disable font substitution. If an error occurs during font substitution, the error is not logged. When a custom font in included in the data stream, and the PCL job refers to it, the custom font is used.

For more information about the **pcl2afp** transform, see "Working with Transforms" in the *InfoPrint Manager: Procedures* manual that is appropriate for your operating system.

## **Automatic invocation**

The PSF DSS automatically invokes the **pcl2afp** transform command whenever you submit a PCL file for printing. You can pass options to **pcl2afp** using the **other-transform-options** attribute on the **pdpr** command or the **-o** flag of the AIX print commands and the **lprafp** command. You can also pass options to **pcl2afp** through InfoPrint Submit Express or InfoPrint Job Ticketer with the Print-on-Demand feature of InfoPrint Manager. Parameters that are not supported, such as **-r 600**, can be passed in InfoPrint Submit Express by clicking **Advanced** and entering them in the **Transform options** or in InfoPrint Job Ticketer by clicking **Transform Settings** and entering them in the **Transform options**.

## **Limitations**

- v The **pcl2afp** transform must be installed, and the **pcl2afpd** daemon must be running.
- v PCL data can contain device commands (for example, to begin or end duplexing or to change the input bin). Because the AFP architecture defines those device functions in a form definition resource instead of the print data, the **pcl2afp** transform ignores the device commands in the print data. To access those device functions (such as duplexing and bin selection), you must specify them in the form definition or attributes file, or on a print command, when you print the job.
- Resolution conversion algorithms might yield degraded appearance when used to reduce the resolution of a data stream. For this reason, **pcl2afp** might degrade the appearance of higher-resolution data streams when used with 240-pel printers. You should verify that print fidelity is satisfactory.

v There are subtle differences between PCL4 and PCL5e when it comes to handling fonts. While many PCL4 files will work with **pcl2afp**, some might not produce the expected output.

## **Flags and values**

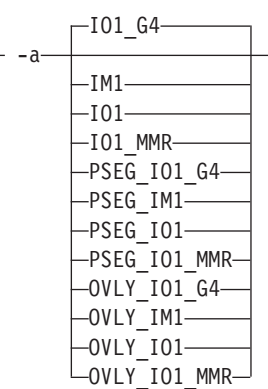

v Determines the type of AFP data stream image to generate for each page in the PCL file.

Values are:

 $\vdash$ 

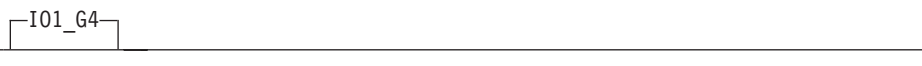

– Compressed Image Object Content Architecture (IOCA) image in Modified TSS (formerly CCITT) T.6 G4 Facsimile Coding Scheme (G4 MMR) format. This is the recommended output type because it takes up less space on the fixed disk, and it prints faster. It is the default specified in the **pcl2afpd** daemon and **pcl2afp** command configuration files.

**Note:** The InfoPrint 3812 and 3816 printers do not support printing with an image type of **IO1\_G4**. For these printers, specify an image type of **IO1\_MMR** because it is the compressed image type supported by these printers, and it will result in faster printing than uncompressed image types. PPDS, PCL, and TCP/IP-attached IPDS printers can print IOCA images.

 $-$ IM1 $-$ 

IM1 image. This type of image is not compressed.

 $-101-$ 

IOCA image. This type of image is not compressed.

 $\leftarrow$ IO1 MMR $\leftarrow$ 

Compressed IOCA image in Modified Modified Read (MMR) format.

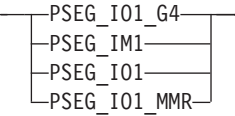

– Page segment of the specified image type.

**Note:** When generating page segments from multiple-page documents, you might want to use the **-p** flag to select which page is to be made into a page segment; otherwise, multiple page segments will be created, one for each page of PCL.

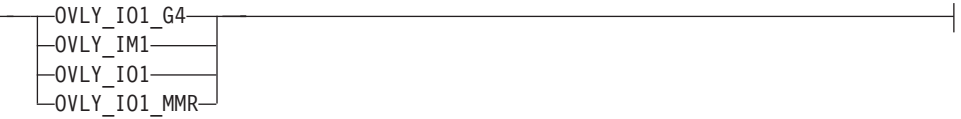

– Overlay of the specified image type.

**Note:** When generating overlays from multiple-page documents, you might want to use the **-p** flag to select which page is to be made into an overlay; otherwise, multiple overlays will be created, one for each page of PCL.

This flag is similar to the **image-out-format** document attribute on the **pdpr** command.

-C *ConfigurationFile*

v Specifies the path and file name of the customized configuration file **pcl2afp** uses with the transform. If you specify the **-C** flag with an AIX print command (**enq**, **lp**, or **qprt**), or with the **lprafp** command. specify the fully qualified name of the file, including its path; for example:

```
For AIX
       /usr/lpp/psf/pcl2afp/myfile.cfg
For Windows
       d:\pcl\myfile.cfg
```

```
-c
```
• Concatenates multiple input files without putting a Esc-E (end of job) characters between the files. The **pcl2afp** command interprets the input files as a continuous data stream, and processes them as if they were one PCL job. This flag can be useful when processing PCL files with inline resources.

**Note:** Do not use this flag when you perform the PCL-to-AFP data stream transform by submitting a print job with the **pdpr** command.

Ý *InputFile*

v Specifies one or more input files to be transformed. If you specify more than one input file name, the **pcl2afp** command concatenates the files and separates them with the Esc-E (end of job) characters. The results of the transform are written to a single output file (if one is specified) or to standard output.

In addition, you can specify PCL inline resource files as input files to the **pcl2afp** command. The file name of the inline resource file must precede the file name of the PCL print file so that **pcl2afp** concatenates the files in the correct order. The **pcl2afp** command concatenates the resources in front of the print file when the **-c** flag is specified.

If you do not specify an input file, **pcl2afp** uses standard input. If the **pcl2afp** command cannot read from standard input, the command issues a message.

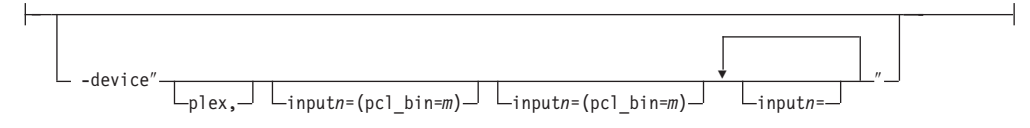

v Specifies whether to recognize the plex command, and optionally, how to associate the AFP input tray (**input***n*, where *n* is a value between 1 to 255) with the pcl bin (**pcl\_bin=***m*, where *m* is a value between 0 to 59). When you do not specify **input***n***=(pcl\_bin=***n***)** with **plex**, InfoPrint recognizes the plex command with no tray mappings.

**Note:** You can specify **input***n***=(pcl\_bin=***m***)** up to twenty times.

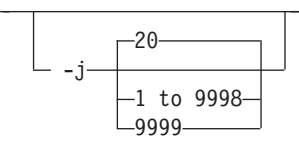

v Specifies the maximum amount of time, in minutes, to spend processing the job. Values are:

**20** 20 minutes, the default

**1 to 9998**

The timer ranges from 1 to 9998 minutes, in one-minute increments

**9999** No time limit

-l *nnnn.nnnu*

v Specifies the length of the generated image; *nnnn.nnn* is a number that can optionally contain a decimal point, and *u* is the units in inches (**i**) or millimeters (**m**). If you do not specify a unit (**i** or **m**), **pcl2afp** uses pels as the unit type. You cannot specify fractional values (that is, you cannot use a decimal point) for pels.

**Note:** If a text margin is already built into the file, try **-l11i** to set the length to 11 inches.

For 240-pel resolution printers, values are:

**11i** 11 inches, the default

### **16 to 5280**

The length can be from 16 pels to 5280 pels, 0.067i to 22.002i, or 1.701m to 558.852m. For example, these values are all valid:

- -l 40m
- -l 200.5m
- -l 13i -l 4000

For 300-pel resolution printers, values are:

**11i** 11 inches, the default

### **16 to 6600**

The length can be from 16 pels to 6600 pels, 0.053i to 22.001i, or 1.346m to 558.842m. For example, these values are all valid:

- -l 40m
- -l 200.5m
- -l 13i
- -l 5000

For 480-pel resolution printers, values are:

**11i** 11 inches, the default

#### **16 to 10560**

The length can be from 16 pels to 10560 pels, 0.033i to 22.002i, or 0.838m to 558.852m. For example, these values are all valid:

- -l 40m
- -l 200.5m
- -l 13i
- -l 8000

For 600-pel resolution printers, values are:

**11i** 11 inches, the default

#### **16 to20400**

The length can be from 16 pels to 20400 pels, 0.0267i to 34.001i, or 0.678m to 863m. For example, these values are all valid:

- -l 40m
- -l 200.5m
- -l 13i
- -l 10000

This flag is equivalent to the **image-length** document attribute on the **pdpr** command.

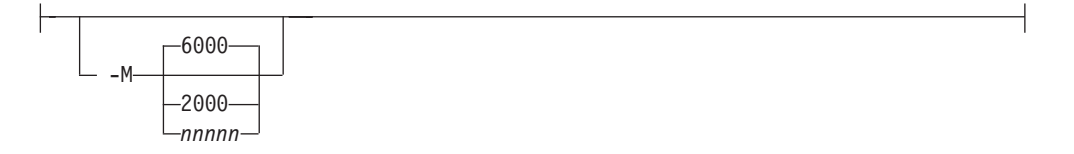

v Determines the maximum amount of memory, in KB, that the transform can use. This flag can be useful if you are processing large PCL jobs that require a lot of memory.

Values are:

**6000** 6000KB (6MB), the default

#### **2000 to** *nnnnn*

The maximum memory ranges from 2000 to *nnnnn* (where *nnnnn* is the maximum upper limit allowed by AIX or Windows) up to 64MB.

-o *OutputFile*

v Specifies the output path and file into which the transformed PCL files are to be written. If more than one output file is specified, the last specified file name and path is the one used. If no output file is specified, the result is written to standard output.

You cannot use **-o** *OutputFile* on the command line with the **enq**, **lp**, **qprt**, or **lprafp** commands. You can only use **-o** *OutputFile* with the **pcl2afp** command or with the **other-transform-options** attribute on the **pdpr** command.

This option is equivalent to the **transform-output-file-name** document attribute on the **pdpr** command.

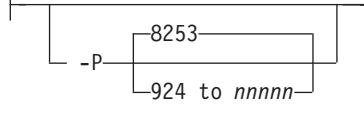

v Specifies the TCP/IP port number **pcl2afp** uses to make a connection with the workstation on which the **pcl2afpd** daemon is running (set by the **-S** flag). If your InfoPrint installation uses more than one PCL daemon, use this flag to select the daemon.

This port should not be the same port used by the TCP/IP-attached IPDS printer or by the PostScript transform. On AIX, to find out which ports are already being used on your system (although they might or might not be active), look in the **/etc/services** file.

Values are:

**8253** The default port number.

**924 to** *nnnnn*

Any valid port number greater than or equal to 924. With AIX, the maximum value, *nnnnn*, depends on AIX, but it must be equal to or less than 65535.

**Note:** You can only access secure ports, 924 to 1023, with **root** user authority.

-p *PageRange*

v Specifies that the output should only contain selected pages. When you specify multiple **-p** flags, the **pcl2afp** command accumulates them and prints the identified pages in normal numerical order, regardless of the order you specify. Examples of values include:

```
-p even
```
Output even pages.

```
-p odd
```
Output odd pages.

**-p 1-10**

Output pages 1 through 10.

- **-p 10-** Output pages from page 10 until the end of the job.
- **-p 1 -p 3 -p 6**

Output pages 1, 3, and 6, in that order.

**-p1 -p6 -p3**

Output pages 1, 3, and 6, in that order.

This flag is equivalent to the **page-select** document attribute on the **pdpr** command.

-pragma-'pcl x origin=*nnnn.nnnu*'  $\Box$ 

Specifies an X presentation page origin of the generated image; *nnnn.nnnu* is a number that can optionally contain a decimal point, and *u* is the units in inches (i) or millimeters (m). If you do not specify a unit (i or m), **pcl2afp** uses pels as the unit type. You cannot specify fractional values, that is, you cannot use a decimal point, for pels. If this value is unspecified, zerio is presumed.

-pragma-'pcl y origin=*nnnn.nnnu*'-

Specifies an Y presentation page origin of the generated image; *nnnn.nnnu* is a number that can optionally contain a decimal point, and *u* is the units in inches (i) or millimeters (m). If you do not specify a unit (i or m), **pcl2afp** uses pels as the unit type. You cannot specify fractional values, that is, you cannot use a decimal point, for pels. If this value is unspecified, zero is presumed.

 $-q$ -

Quiets (suppresses) the echoing of the **pcl2afp** command to the display.

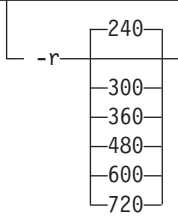

v Specifies the resolution of the output image. Select the resolution based on the printer on which you will be printing the image.

Values are:

- **240** 240 pels-per-inch (for example, InfoPrint 3812, 3825, 3827, 3835, and 3900 printers), the default
- **300** 300 pels-per-inch (for example, InfoPrint 3112, 3116, 4019, 4028, 4029, and 4039 printers and Hewlett-Packard printers)
- **360** 360 pels-per-inch (for example, InfoPrint 5000 printers)
- **480** 480 pels-per-inch
- **600** 600 pels-per-inch (for example, InfoPrint 3900 printers)
- **720** 720 pels-per-inch (for example, InfoPrint 5000 printers)

**Note:** If you specify a resolution that the printer does not support, InfoPrint will print the image under most conditions, but with degraded results. Specify the correct resolution for the printer on which you will print the PCL job.

This flag is equivalent to the **default-printer-resolution** document attribute on the **pdpr** command.

-S *ServerName*

v Specifies the name of the AIX system on which the **pcl2afpd** daemon is running. If you do not specify this flag, the *ServerName* defaults to the effective name of the workstation on which you issued the **pcl2afp** command. The value is:

*ServerName*

Any valid AIX workstation name on which the **pcl2afpd** daemon is installed and running. The name is defined in the **/etc/hosts** file or by a name server, and can be a nickname like **molly**, or a dotted decimal address like **9.99.9.23**.

-w-nnnn.nnnu-

v Specifies the width of the generated image; *nnnn.nnn* is a number that can optionally contain a decimal point, and *u* is the units in inches (**i**) or millimeters (**m**). If you do not specify a unit (**i** or **m**), **pcl2afp** uses pels as the unit type. You cannot specify fractional values (that is, you cannot use a decimal point) for pels.

**Note:** If a text margin is already built into the file, try **-w8.5i** to set the width to 8.5 inches.

For 240-pel resolution printers, values are:

**8.5i** 8.5 inches, the default

**16 to 4080**

The width can be from 16 pels to 4080 pels, 0.065i to 17.002i, or 1.641m to 431.852m. For example, these values are all valid:

-w 40m -w 200.5m -w 13i -w 3300

For 300-pel resolution printers, values are:

**8.5i** 8.5 inches, the default

### **16 to 5100**

The width can be from 16 pels to 5100 pels, 0.052i to 17.001i, or 1.313m to 431.842m. For example, these values are all valid:

- -w 40m -w 200.5m -w 13i
- -w 5000

For 480-pel resolution printers, values are:

**8.5i** 8.5 inches, the default

### **16 to 8160**

The width can be from 16 pels to 8160 pels, 0.065i to 17.002i, or 1.641m to 431.852m. For example, these values are all valid:

-w 40m -w 200.5m -w 13i -w 6600

For 600-pel resolution printers, values are:

**8.5i** 8.5 inches, the default

**16 to 10200**

The width can be from 16 pels to 10200 pels, 0.052i to 17.001i, or 1.313m to 431.842m. For example, these values are all valid:

-w 40m -w 200.5m -w 13i -w 10000

This flag is equivalent to the **image-width** document attribute on the **pdpr** command.

```
-xnnnn.nnnu<sup>-1</sup>
```
v Specifies an X offset (horizontal offset) of the generated image; *nnnn.nnn* is a number that can optionally contain a decimal point, and *u* is the units in inches (**i**) or millimeters (**m**). If you do not specify a unit (**i** or **m**), **pcl2afp** uses pels as the unit type. You cannot specify fractional values (that is, you cannot use a decimal point) for pels.

An offset value specifies a border or margin around the generated image to avoid the non-printable areas of some printers. An X-offset value specifies the left and right margins of the generated image.

For all printers, values are:

**0.167i** 0.167 inches, the default

**0 to 8.5i**

The X offset must be less than half of the width (**-w**) of the generated image. For example, if you specify a width of 13i, the X offset can be no larger than 6.5i.

This flag is equivalent to the **x-image-shift** document attribute on the **pdpr** command.

### **Notes:**

- 1. The X offset specified with **-x** must be less than half the width specified with **-w**. If the **-x** value is greater than or equal to the **-w** value, a blank page is printed.
- 2. The X-offset value specifies margins on *both* the left and right sides of the page. If you have a width of 8.5 inches and specify an X offset of 5 inches, a blank page will also result because the margins on the left and right sides of the paper exceed the width of the paper.
- 3. PCL processing is slower when you use the **-x** flag, because the **pcl2afpd** daemon must stop and re-start the PCL interpreter. You can improve performance by changing the **pcl\_x\_offset** value in the **pcl2afpd** daemon configuration file rather than using **-x** on a regular basis.

<sup>-</sup>y *nnnn.nnnu*

v Specifies a Y offset (vertical offset) of the generated image; *nnnn.nnn* is a number that can optionally contain a decimal point, and *u* is the units in inches (**i**) or millimeters (**m**). If you do not specify a unit (**i** or **m**), **pcl2afp** uses pels as the unit type. You cannot specify fractional values (that is, you cannot use a decimal point) for pels.

An offset value specifies a border or margin around the generated image to avoid the non-printable areas of some printers. A Y-offset value specifies the top and bottom margins of the generated image.

For all printers, values are:

**0.167i** 0.167 inches, the default

## **0 to 8.5i**

The Y offset must be less than half of the length (**-l**) of the generated image. For example, if you specify a length of 14i, the Y offset can be no larger than 7.0i.

This flag is equivalent to the **y-image-shift** document attribute on the **pdpr** command.

## **Notes:**

- 1. The Y offset specified with **-y** must be less than the half of the length specified with **-l**. If the **-y** value is greater than or equal to the **-l** value, a blank page is printed.
- 2. The Y-offset value specifies margins on *both* the top and bottom edges of the page. If you have a length of 11 inches and specify an Y offset of 6 inches, a blank page will also result because the margins on the top and bottom of the paper exceed the length of the paper.
- 3. PCL processing is slower when you use the **-y** flag, because the **pcl2afpd** daemon must stop and re-start the PCL interpreter. You can improve performance by changing the **pcl\_y\_offset** value in the **pcl2afpd** daemon configuration file rather than using **-y** on a regular basis.

## **Transforming PCL image data**

The output of the PCL transform (the **pcl2afp** command) is AFP image data for any type of PCL input, whether it be text or images. The image created by the **pcl2afp** command minimizes white space in an image block by defining the image block size to be exactly the right size to contain all of the black pels of the image. A PCL image might not print if any part of the image lies outside of the valid printable area. In addition, be aware that using form definitions that specify a non-zero logical page origin might move a valid PCL image out of the printable area; thus, the image won't print.

The **pcl2afp** command, the **pcl2afp.cfg** configuration file, and the **pcl2afpd.cfg** configuration file all let you specify the length and the width of PCL images. Before you use the **-l** and **-w** flags of the **pcl2afp** command or modify the **pcl\_length** and **pcl\_width** options in the configuration file, it's helpful to understand how InfoPrint places PCL images on the page.

[Figure 5 on page 374](#page-391-0) shows an example of a PCL image. This image is 8.5 inches high and 11 inches wide, measured from the lower-left corner of the image.

If you want to print the entire image, specify a length of 11i and a width of 8.5i. When InfoPrint prints the image, the upper-left corner of the image is placed at the point on the page called the logical page origin, which is specified in the form definition. The logical page origin is the point on the form where the page of data

is positioned, and it is specified as an offset from the top-left corner of the sheet. Therefore, if the form definition has a logical page origin of 0.165 inches from both the left and top sides of the sheet, the top-left corner of the image is placed 0.165 inches down and to the left of the upper left corner of the sheet.

<span id="page-391-0"></span>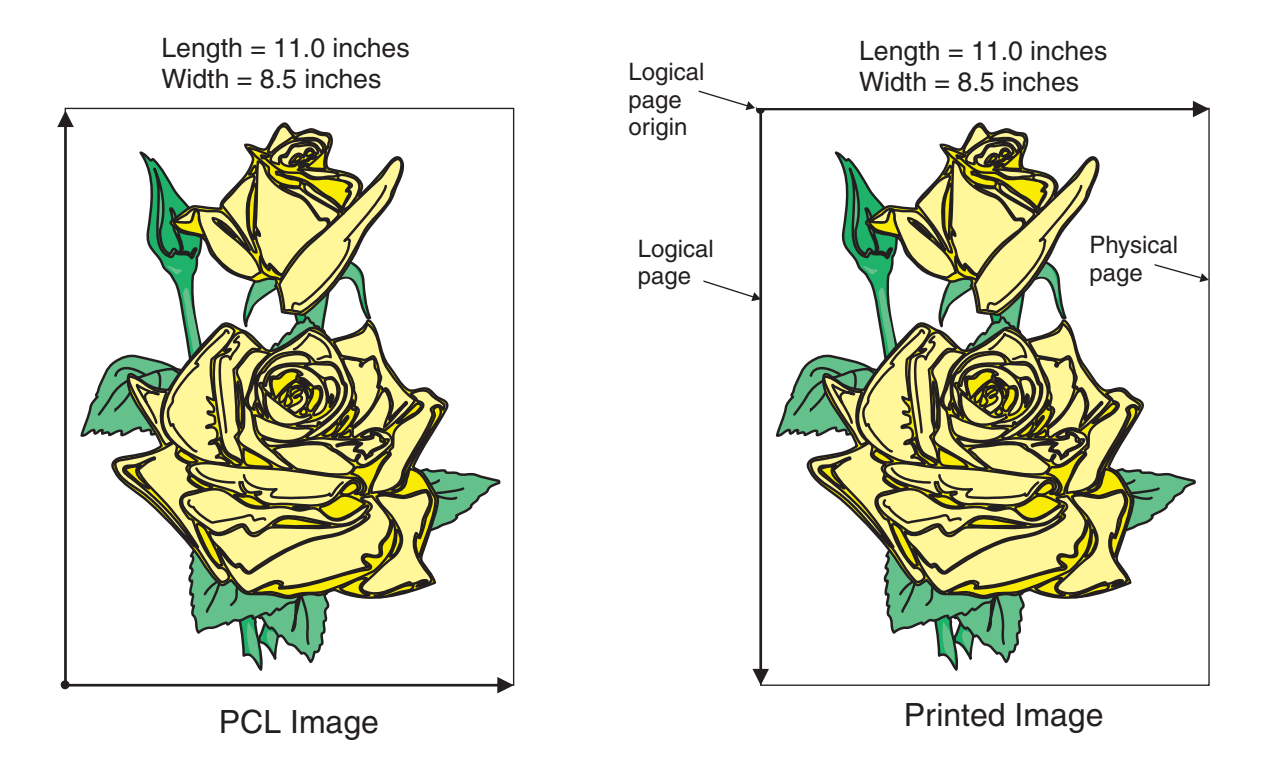

*Figure 5. A PCL image*

All this gets more complicated if you don't specify the entire image. For example, to crop the image so that you only use the lower left corner, you would specify a width of 7i and a length of 7i with the **pcl2afp** command. The upper left corner of the resulting image is then placed at the logical page origin [\(Figure 6 on page 375\)](#page-392-0).

<span id="page-392-0"></span>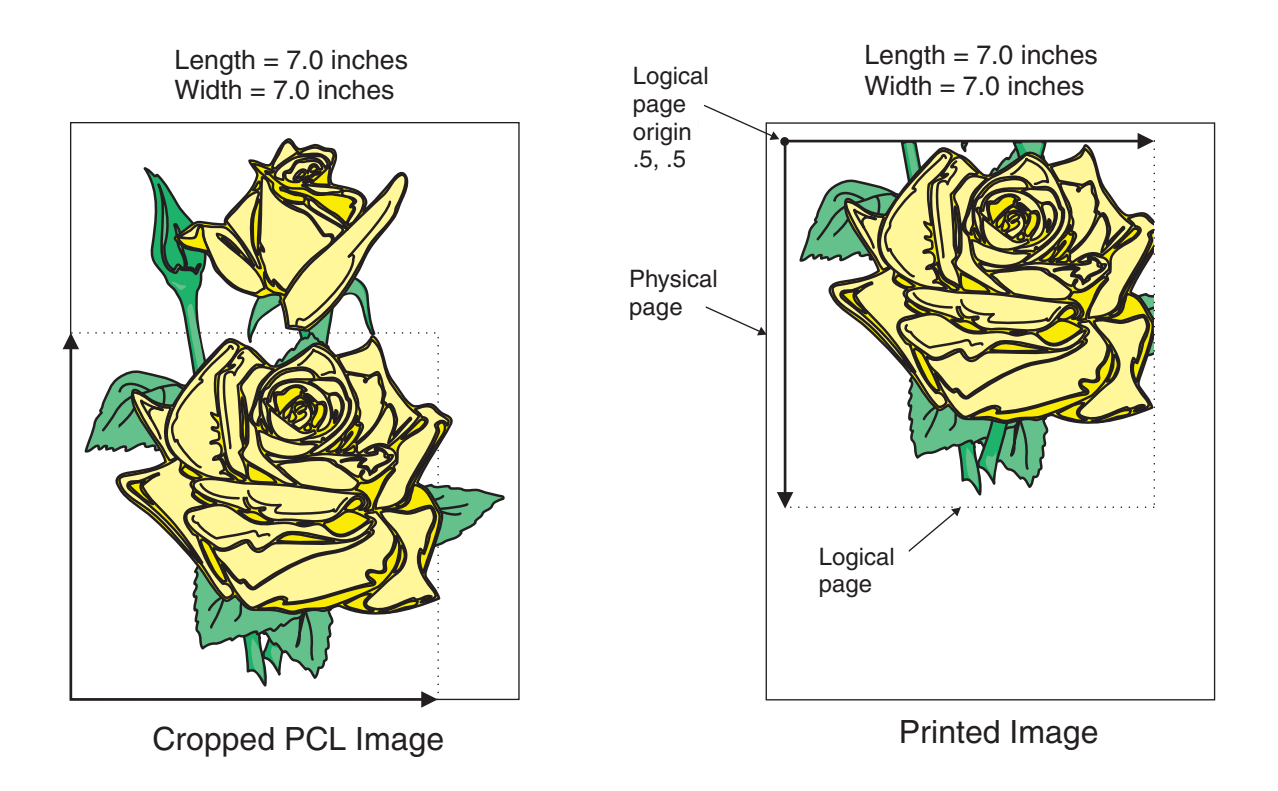

*Figure 6. A cropped PCL image*

In this final example, specify a PCL image that is 8.5 inches wide and 11 inches high. Again, the upper-left corner of the transformed image is placed at the logical page origin. Unless you specify a form definition with the print job that has a zero logical page origin (for example, **F100S**, **F100D**, or **F100T**), the page will not print because part of the image is outside the valid printable area [\(Figure 7 on page 376\)](#page-393-0).

<span id="page-393-0"></span>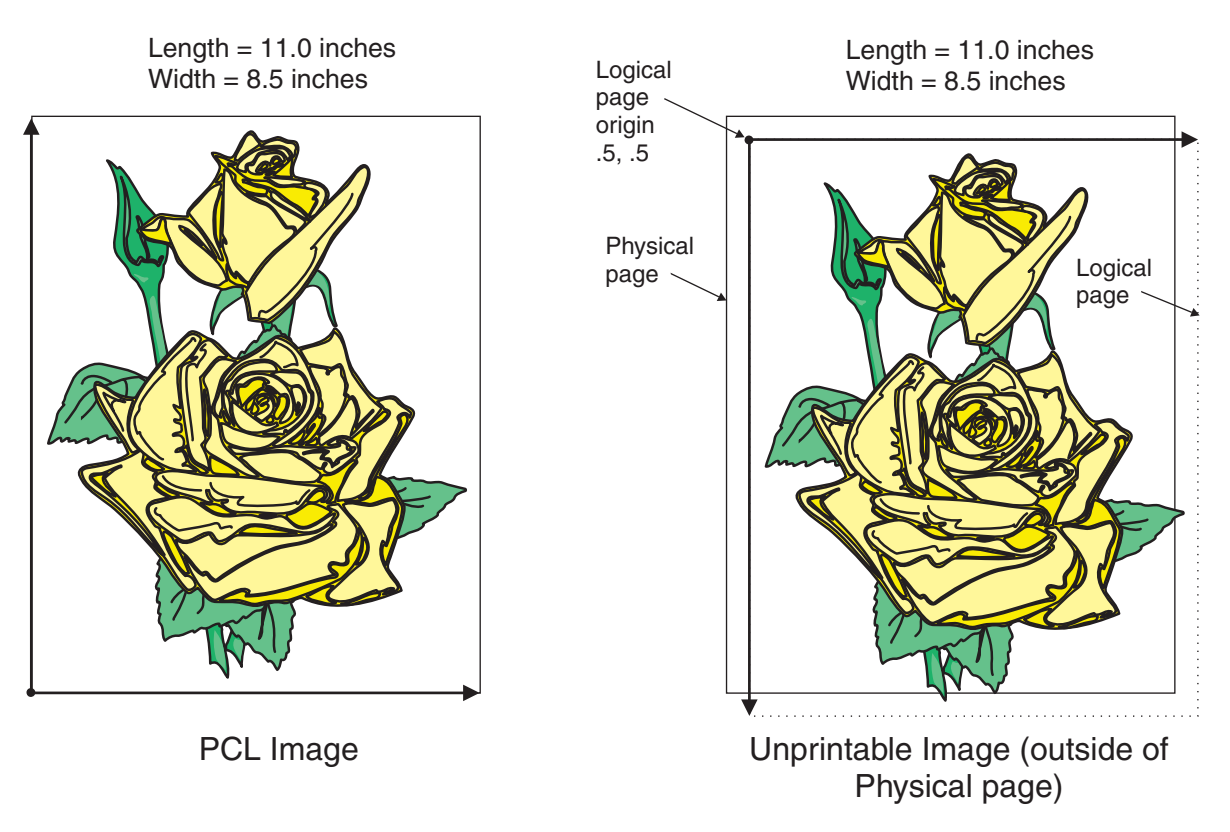

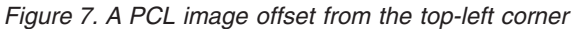

As you can see from Figure 7, specifying the correct form definition is extremely important, particularly when you are printing a full-page image.

The default length and width values specified in the PCL configuration files, **pcl2afp.cfg** and **pcl2afpd.cfg** work with the default form definitions that InfoPrint provides for each type of InfoPrint printers.

## **How to specify exact placement of PCL output using zero vertical and horizontal offest**

However, to specify exact placement of your PCL output on the page using a zero vertical and horizontal offset from the top-left corner of the page, do one of these actions:

- Specify one of these form definitions:
	- **F100S**
	- **F100D**
	- **F100T**
- v Specify an X- and Y-offset value of **0** to override the values set in the form definition, using one of these methods:
	- The **-oxoffset** and **-oyoffset** flags on the AIX print commands
	- The X offset and Y offset fields on the SMIT Submit an InfoPrint Job panel
	- The **x-image-shift** and **y-image-shift** attributes with the **-x** flag or in an attributes submitted with the **pdpr** command

If you specify a 0 horizontal and vertical offset in the form definition, with an AIX print command, or in an attributes file, the image produced by the **pcl2afp** transform might be printed in the unprintable area of the printer. To avoid printing in the unprintable area, you can specify the **-x** (X offset) and **-y** (Y offset) flags on the **pcl2afp** command. These flags add white space to the top and left side of the image produced by the transform, ensuring that no data will print in the unprintable area. For more information about the unprintable area of your printer, see *Advanced Function Presentation: Printer Information*.

## **The pcl2afp and pcl2afpd configuration files**

Instead of typing flags on the command line with the **pcl2afp** command, you can use the **-C** flag to specify a configuration file that contains the flags. In this way, you can simply specify a configuration file name, rather than typing many flags. You might find it convenient to use a configuration file if you repeatedly use the same flags with the **pcl2afp** command, or if you are using different PCL processing values than the defaults defined by your system support group.

When your system support group installed the **pcl2afp** transform, a default **pcl2afp** command configuration file, **pcl2afp.cfg**, was installed as follows:

### **For AIX**

**/usr/lpp/psf/pcl2afp**

## **For Windows** *install\_path***\pcl2afp**

To create your own files, copy the **pcl2afp.cfg** file and then use a system editor to modify the options in this ASCII file to suit your needs.

A default **pcl2afpd** daemon configuration file, **pcl2afpd.cfg**, was also installed as follows:

### **For AIX**

**/usr/lpp/psf/pcl2afp**

## **For Windows** *install\_path***\pcl2afp**

The **pcl2afpd** daemon configuration file can contain most of the same keywords as the **pcl2afp** command configuration file, plus some keywords that control the operation of the **pcl2afpd** daemon. Values in the command configuration file override values in the daemon configuration file.

[Figure 8 on page 378](#page-395-0) shows an example of a configuration file.

<span id="page-395-0"></span># pcl2afp configuration file

# KEYWORD EQUIVALENT PURPOSE pcl2afp FLAG ################################################################### port =  $8253$   $\qquad$   $\qquad$  + -P which TCP/IP port to use server =  $127.0.0.1$  # -S which server to connect with pcl max memory =  $6000K$  # -M maximum amount of memory that # PCL uses; the 'K' is ignored  $pc1\_job\_timeout = 20$  # -j maximum number of minutes # to process PCL job pcl\_width = 8.5i  $# -w$  width of generated image<br>pcl\_length = 11i  $# -1$  length of generated image # -1 length of generated image<br># -x left and right margins pcl $\begin{array}{ccc} x \text{ of } f \text{ set } = 0.167i & # -x \end{array}$  left and right margins pcl\_y\_offset = 0.167i # -y top and bottom margins<br>pcl\_resolution = 240 # -r esolution of printer resolution of printer pcl output type = IO1 G4  $# -a$  type of AFP image to generate

*Figure 8. Sample pcl2afp configuration file*

Table 13 shows the **pcl2afp** flags and their equivalent configuration file keywords. To override the values in the default configuration file, **pcl2afp.cfg**, you can do one of the following:

- Specify flags with the **pcl2afp** command at transform time.
- v Specify a configuration file with **pcl2afp -C** at transform time.
- v Specify **pcl2afp** flags with **-o** flags on an AIX print command, or with equivalent attributes with the **-x** flag or in an attributes file on the **pdpr** command, to transform a file and print it at the same time.

**Note:** If you are migrating from PSF for AIX, see [Appendix B, "Migrating PSF](#page-1052-0) [for AIX job script keywords to InfoPrint equivalents," on page 1035](#page-1052-0) for a table of attributes equivalent to the job script keywords that you use to specify flags and values for transforms.

*Table 13. PCL printing and processing options*

| pcl2afp Flag                                                                                                    | Keyword in pcl2afp and pcl2afpd Configuration Files |
|----------------------------------------------------------------------------------------------------|-----------------------------------------------------|
| Note: The valid values for configuration file keywords are the same as for the corresponding pcl2afp command<br>flag. For keywords used only in the <b>pcl2afpd</b> daemon configuration file, which have no corresponding command<br>flag, see "pcl2afpd utility: starts the pcl2afpd daemon" on page 230. |                                                     |
| $\left \begin{array}{c} \text{---} \end{array} \right.$ a $\left \begin{array}{c} \text{--} \\ \text{--} \end{array} \right $                                                                                                    | $\leftarrow$ pcl_output_type=value $\leftarrow$     |
| $-C$ <i>ConfigurationFile</i>                                                                                                    | None                                                |
|                                                                                                    | None                                                |
*Table 13. PCL printing and processing options (continued)*

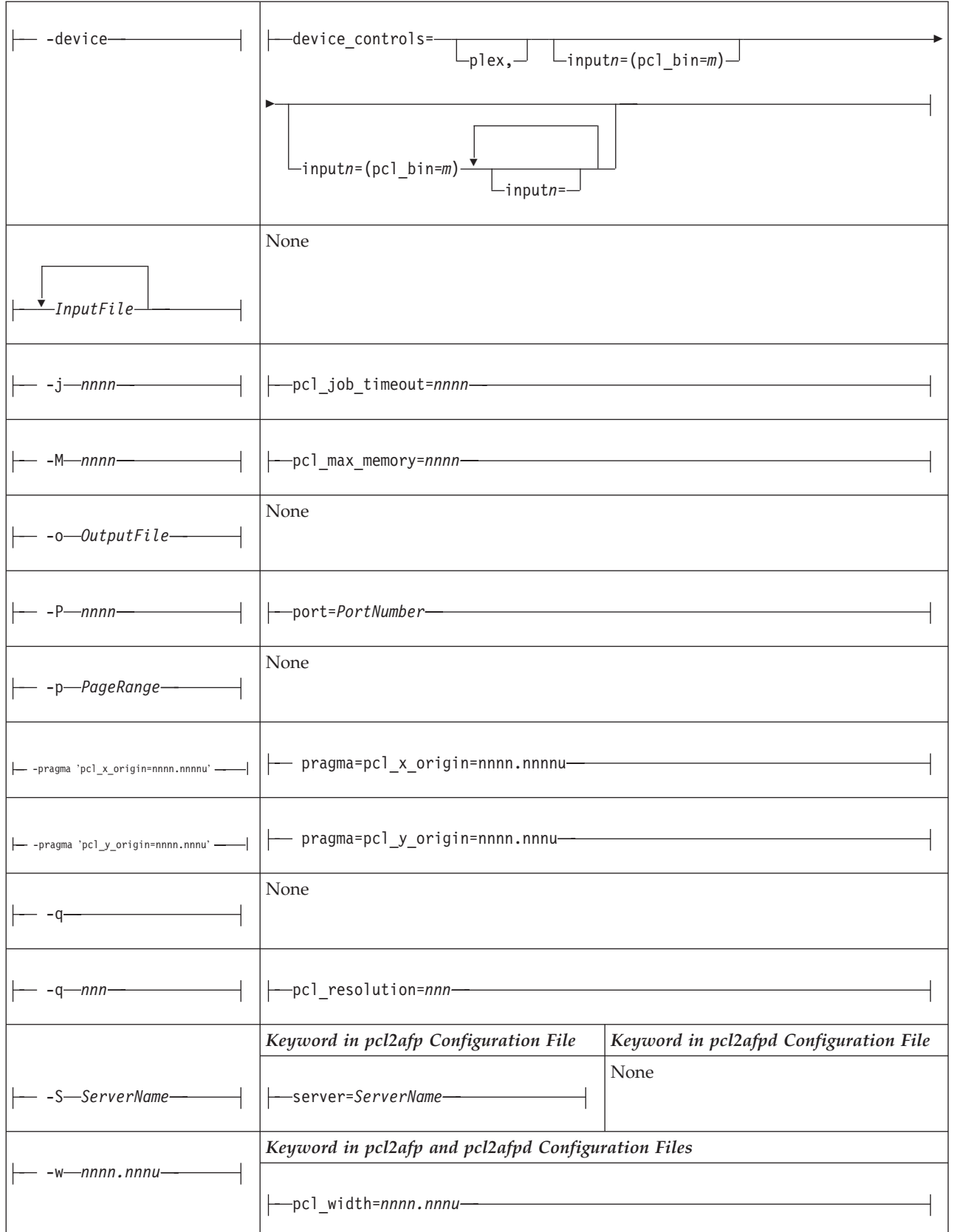

*Table 13. PCL printing and processing options (continued)*

| $-x$ —nnnn.nnnu- | -pcl_x_offset=nnnn.nnnu-              |                                         |
|------------------|---------------------------------------|-----------------------------------------|
| $-y$ —nnnn.nnnu- | -pcl_y_offset=nnnn.nnnu-              |                                         |
|                  | Keyword in pcl2afp Configuration File | Keyword in pcl2afpd Configuration File  |
| None             | None                                  | —log_file= <i>PathName—</i>             |
| None             | None                                  | —mail_command= <i>PathName</i> —        |
| None             | None                                  | -notify=UserID-                         |
| None             | None                                  | -pcl_program= <i>PathName</i> -         |
| None             | None                                  | -pcl_support_program= <i>PathName</i> = |
| None             | None                                  | --work_directory= <i>PathName</i> --    |
| None             | None                                  | -pcl_fonts_path= <i>PathName</i> -      |

# **Simple examples**

This section shows some simple examples of using **pcl2afp**. For more detailed examples, see ["More complex examples" on page 381.](#page-398-0)

v To submit the sample PCL file sample.pcl supplied with InfoPrint Manager for AIX to the logical printer named Pserv-lp, enter:

enq -Pserv-lp -odatat=pcl /usr/lpp/psf/pcl2afp/sample.pcl

v To transform the PCL file myfile into an AFP data stream, and then submit it to the InfoPrint logical printer called Pserv-lp, enter:

```
pdpr -p Pserv-lp -x "default-printer-resolution=300" myfile
or
```
pcl2afp -r300 myfile | pdpr -p Pserv-lp

**Note:** You need to specify a resolution of 300 pels (**default-printerresolution=300**) because the Pserv-lp printer routes jobs to a 4019 printer device. The 4019 is a 300-pel resolution printer and the default resolution for the **pcl2afp** command is 240 pels.

To transform the PCL file myfile into an AFP data stream, with an image that is 8 inches high and 5 inches wide, and write the result to a file called myfile.afp, enter:

```
pcl2afp -l 8i -w 5i -o myfile.afp myfile
```
<span id="page-398-0"></span>or

pcl2afp -l 8i -w 5i myfile > myfile.afp

v To transform the PCL myfile file into an AFP data stream in 300-pel resolution, as an IO1\_MMR image, and send the result to the printer with the **pdpr** command, enter:

```
pcl2afp -aIO1_MMR -r300 myfile | pdpr -X myafp.X -p lserv-lp
or
```

```
pdpr -X mypcl.X myfile -p Pserv-lp
```
where the attributes file named myafp. X contains these settings:

```
document-format=modca-p
printer-name-requested=robin-lp
```
and the attributes file named mypcl.X contains these settings:

```
document-format=pcl
printer-name-requested=robin-lp
image-output-format=io1_mmr
default-printer-resolution=300
```
• Assume that the PCL file myfile uses the BarKode.pcl font that is a PCL resource on a system named molly. Also assume that the **pcl2afpd** daemon is running on robin, but you are logged in to the AIX system named molly. To transform myfile into an AFP data stream, but not print it:

pcl2afp -S robin -c -o myfile.afp BarKode.pcl myfile

The **-c** flag concatenates the two input files, with the file BarKode.pcl first, so that the two files are processed together. In this way, myfile uses BarKode.pcl as an inline resource.

v Because the **pcl2afp** transform does not accept HP-GL/2 directly as input, you can use the **-c** flag to concatenate some sample PCL files that allow the HP-GL/2 file to be processed. To transform the HP-GL/2 file myfile.gl into a MO:DCA-P data stream file myfile.afp, enter:

### **For AIX**

pcl2afp -o myfile.afp -c /usr/lpp/psf/pcl2afp/gl\_before.pcl myfile.gl /usr/lpp/psf/pcl2afp/gl\_after.pcl

### **For Windows**

```
pcl2afp -o myfile.afp -c install_path\pcl2afp\gl_before.pcl
 myfile.gl install_path\pcl2afp\gl_after.pcl
```
The **-c** flag concatenates the three input files, making myfile.gl appear as a PCL file that includes HP-GL/2 commands.

## **More complex examples**

If you are migrating from PSF for AIX, see [Appendix B, "Migrating PSF for AIX job](#page-1052-0) [script keywords to InfoPrint equivalents," on page 1035](#page-1052-0) for a table of attributes equivalent to the job script keywords that you use to specify flags and values for transforms.

This section shows these examples of transforming and printing PCL files:

- ["Printing a PCL file" on page 382](#page-399-0)
- v ["Printing a PCL file with a defined image size" on page 382](#page-399-0)
- v ["Printing a PCL file at 300-pel resolution" on page 383](#page-400-0)
- ["Printing a PCL file with a custom configuration file" on page 384](#page-401-0)
- v ["Transforming three PCL files at the same time" on page 385](#page-402-0)

<span id="page-399-0"></span>• ["Transforming an HP-GL/2 file" on page 386](#page-403-0)

## **Printing a PCL file:**

In this example, you will submit a PCL file called PCLFile1 for printing on an InfoPrint printer called molly-lp.

*Configuration assumptions*: This example assumes these tasks have been performed by your system support group:

- v InfoPrint, including the **pcl2afp** transform, has been installed on the workstation on which the **pcl2afp** command is executed.
- v The **pcl2afpd** daemon has been started on the workstation on which the **pcl2afp** command is executed.
- v A 3825 printer device has been installed and defined to InfoPrint. A logical printer called molly-lp routes jobs to the physical printer representing that device.

*Using the command line options*: To print this example, enter this command on the command line:

pdpr -p molly-lp PCLFile1

or on AIX enq -P molly-lp PCLFile1

*Using an attributes file with the pdpr command*: To print this example, enter this command on the command line:

pdpr -X pclex1.X -p molly-lp PCLFile1

where the attributes file named pclex1.X contains these settings:

```
document-format=pcl
       A data type of PCL
```
**Printing a PCL file with a defined image size:**

In this example, you will submit a PCL file called PCLFile2.pcl for printing on an InfoPrint printer called Dserv-lp. In addition, you will specify the form definition F100S and an image size of 9 inches in length and 6 inches in width, measured from the upper-left corner of the image.

*Configuration assumptions*: This example assumes these tasks have been performed by your system support group:

- v InfoPrint, including the **pcl2afp** transform, has been installed on the workstation on which the **pcl2afp** command is executed.
- v The **pcl2afpd** daemon has been started on the workstation on which the **pcl2afp** command is executed.
- v A 3900 printer device has been installed and defined to InfoPrint. A logical printer called Dserv-lp routes jobs to the physical printer representing that device.

*Using the command line options*: To print this example, enter this command on the command line:

```
pdpr -p Dserv-lp -x "form-definition=F100S
   image-length=19i image-width=6i" PCLFile2.pcl
```
<span id="page-400-0"></span>or on AIX enq -P Dserv-lp -oformdef=F100S -o-l9i -o-w6i PCLFile2.pcl

InfoPrint identifies the input data type as PCL without being told. InfoPrint automatically runs **pcl2afp**, and passes -l9i and -w6i from the **enq** command to **pcl2afp**.

You can get the same result by piping the output of the **pcl2afp** command to the input of the **enq** command:

pcl2afp PCLFile2.pcl -l9i -w 6i | enq -P Dserv-lp -oformdef=F100S

*Using an attributes file with the pdpr command*: To print this example, enter this command on the command line:

pdpr -X pclex2.X -p Dserv-lp PCLFile2.pcl

where the attributes file named pclex2.X contains these settings:

```
image-length=9i
```
Image length is nine inches

```
image-width=6i
```
Image width is six inches

```
form-definition=F100S
```
Use the F100S formdef for printing the job

## **Printing a PCL file at 300-pel resolution:**

In this example, you will submit a PCL file called PCLFile3.pcl for printing on an InfoPrint printer called G4019-Serv1. In addition, you will specify a resolution of 300 pels.

*Configuration assumptions*: This example assumes these tasks have been performed by your system support group:

- v InfoPrint, including the **pcl2afp** transform, has been installed on the workstation on which the **pcl2afp** command is executed.
- v The **pcl2afpd** daemon has been started on the workstation on which the **pcl2afp** command is executed.
- v The 4019 printer has been installed and defined to AIX. A logical printer, named G4019-Serv1, has been configured to route jobs to the physical printer representing the 4019.

*Using the command line options*: To print this example, enter this command on the command line:

```
pdpr -o G4019-Serv1 -x "default-printer-resolution=300" PCLFile3.pcl
```
or on AIX enq -P G4019-Serv1 -o-r300 PCLFile3.pcl

InfoPrint determines that the input data type is PCL and automatically runs **pcl2afp**, passing -r300 from the **enq** command to **pcl2afp**.

You can get the same result by piping the output of the **pcl2afp** command to the input of the **enq** command:

pcl2afp PCLFile3.pcl -r 300 | enq -P G4019-Serv1

<span id="page-401-0"></span>*Using an attributes file with the pdpr command*: To print this example, enter this command on the command line:

pdpr -X pclex3.X PCLFile3.pcl

where the attributes file named pclex3.X contains these settings:

```
document-format=pcl
```
A data type of PCL

```
default-printer-resolution=300
```
Image resolution is 300 pels

```
printer-name-requested=G4019-Serv1
       Submit the job to the G4019-Serv1 logical printer
```
## **Printing a PCL file with a custom configuration file:**

In this example, you will submit a PCL file called PCLFile4.pcl for printing on an InfoPrint printer called molly-lp. In addition, you will specify the form definition F100D, as well as a customized PCL configuration file called custom.cfg, which is located in the directory

## **For AIX**

/usr/lpp/psf/pcl2afp

## **For Windows**

*install\_path*\pcl2afp

The output file name is PCLFile4.afp.

*Configuration assumptions*: This example assumes these items have been done by your system support group:

- v InfoPrint, including the **pcl2afp** transform, has been installed on the workstation on which the **pcl2afp** command is executed.
- v The **pcl2afpd** daemon has been started on the workstation on which the **pcl2afp** command is executed.
- v A 3825 printer device has been installed and defined to InfoPrint. A logical printer called molly-lp routes jobs to the physical printer representing that device.
- v The customized configuration file is custom.cfg, located in the **pcl2afp**directory; and you have permission to read this file.

*Using the command line options*: To print this example, enter this command on the command line:

### **For AIX**

```
pdpr -p molly-lp -x "form-definition=F100D
  other-transform-options='-o-C/usr/lpp/psf/pcl2afp/custom.cfg'"
  PCLFile4.pcl
or
enq -P molly-lp -oformdef=F100D
```
-o-C/usr/lpp/psf/pcl2afp/custom.cfg PCLFile4.pcl

### **For Windows**

*install\_path*\pcl2afp\custom.cfg

InfoPrint determines the data type, automatically runs **pcl2afp**, and passes:

### <span id="page-402-0"></span>**For AIX**

-C/usr/lpp/psf/pcl2afp/custom.cfg to **pcl2afp** (When you use the **-C** flag with an AIX print command, no spaces are allowed between the **-C** flag and the configuration file name, and the configuration file name must be fully qualified).

### **For Windows**

-C *install\_path*\custom.cfg

On AIX, you can get the same result by invoking **pcl2afp** first, then using **enq** to process the output of **pcl2afp**:

pcl2afp PCLFile4.pcl -o PCLFile4.afp -C /usr/lpp/psf/pcl2afp/custom.cfg enq -P molly-lp -oformdef=F100D PCLFile4.afp

*Using an attributes file with the pdpr command*: To print this example, enter this command on the command line:

pdpr -X pclex4.X PCLFile4.pcl

where the attributes file named pclex4.X contains these settings:

For AIX:

```
document-format=pcl
```
A data type of PCL

```
other-transform-options='-C /usr/lpp/psf/pcl2afp/custom.cfg'
```
Use the /usr/lpp/psf/pcl2afp/custom.cfg **pcl2afp** configuration file

### **form-definition=F100D**

Use the F100D form definition for printing the job

**printer-name-requested=molly-lp** Submit the job to the molly-lp logical printer

For Windows:

### **document-format=pcl**

A data type of PCL

**other-transform-options='-C** *install\_path***\pcl2afp\custom.cfg'** Use the *install\_path*\**pcl2afp\custom.cfg** configuration file

### **form-definition=F100D**

Use the F100D form definition for printing the job

**printer-name-requested=molly-lp** Submit the job to the molly-lp logical printer

### **Transforming three PCL files at the same time:**

In this example, you will transform three PCL files to create one AFP data stream file. The PCL files are called PCLFile5.pcl, PCLFile6.pcl, and PCLFile7.pcl. You write the output of the transform to the file called PCLFile0.afp. Another option you might want to specify is an image type of **IM1**.

*Configuration assumptions*: This example assumes these tasks have been performed by your system support group:

v InfoPrint, including the **pcl2afp** transform, has been installed on the workstation on which the **pcl2afp** command is executed.

<span id="page-403-0"></span>v The **pcl2afpd** daemon has been started on the workstation on which the **pcl2afp** command is executed.

*Using the command line options*: To transform this example, enter this command on the command line:

pcl2afp -aim1 PCLFile5.pcl PCLFile6.pcl PCLFile7.pcl -oPCLFile0.afp

### **Transforming an HP-GL/2 file:**

Because the **pcl2afp** transform does not accept HP-GL/2 directly as input, you can use the **-c** flag to concatenate some sample PCL files that allow the HP-GL/2 file to be processed. To transform the HP-GL/2 file myfile.gl into a MO:DCA-P data stream file myfile.afp, enter:

### **For AIX**

```
pcl2afp -o myfile.afp -c /usr/llp/psf/pcl2afp/gl_before.pcl
  myfile.gl /usr/lpp/psf/pcl2afp/gl_after.pcl
```
### **For Windows**

```
pcl2afp -o myfile.afp -c install_path\pcl2afp/gl_before.pcl
   myfile.gl install_path\pcl2afp\gl_after.pcl
```
The **-c** flag concatenates the three input files, making myfile.gl appear as a PCL file that includes HP-GL/2 commands.

### **Files**

For AIX:

**/usr/lpp/psf/pcl2afp/sample.pcl** PCL sample program

**/usr/lpp/psf/bin/pcl2afp** Transform program

**/usr/lpp/psf/bin/pcl2afpd** PCL daemon

- **/usr/lpp/psf/bin/pcl6** PCL interpreter program
- **/usr/lpp/psf/pcl2afp/pcl2afp.cfg** PCL **pcl2afp** command configuration file

**/usr/lpp/psf/pcl2afp/pcl2afpd.cfg** PCL **pcl2afpd** daemon configuration file

**/usr/lpp/psf/pcl2afp/pclp2\_\_\_\_f.fco** PCL fonts file

**/usr/lpp/psf/pcl2afp/plug\_\_\_i.fco** Plugins file

**/usr/lpp/psf/pcl2afp/wd\_\_\_\_\_g.fco** WingDings font file

**/var/psf/pcl2afp** Work directory for PCL transform

**/usr/lpp/psf/pcl2afp/LPR0Y00C.ONE** Line Printer font file

For Windows:

*install\_path***\pcl2afp\sample.pcl** PCL sample program

*install\_path***\bin\pcl2afp.exe** Transform program

*install\_path***\bin\pcl2afpd.exe** PCL daemon

*install\_path***\bin\pcl6.exe** PCL interpreter program

*install\_path***\pcl2afp\pcl2afp.cfg** PCL **pcl2afp** command configuration file

*install\_path***\pcl2afp\pcl2afpd.cfg** PCL **pcl2afpd** daemon configuration file

*install\_path***\pcl2afp\pclp2\_\_\_\_f.fco** PCL fonts file

*install\_path***\pcl2afp\plug\_\_\_i.fco** Plugins file

*install\_path***\pcl2afp\wd\_\_\_\_\_g.fco** WingDings font file

*install\_path***\var\psf\pcl2afp** Work directory for PCL transform

*install\_path***\pcl2afp\LPR0Y00C.ONE** Line Printer font file

# **pdf2afp and ps2afp commands: transform PDF or PostScript data to AFP**

**Syntax**

**pdf2afp and ps2afp commands**

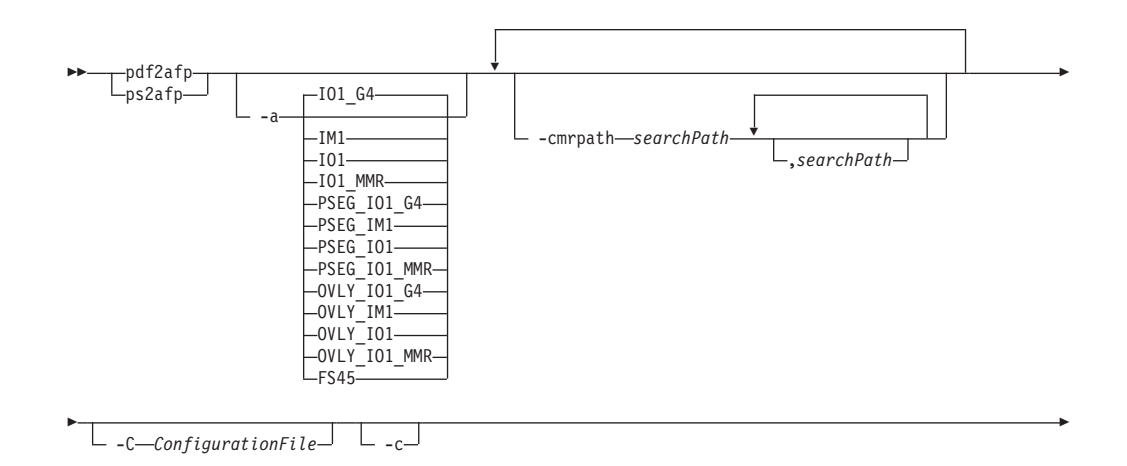

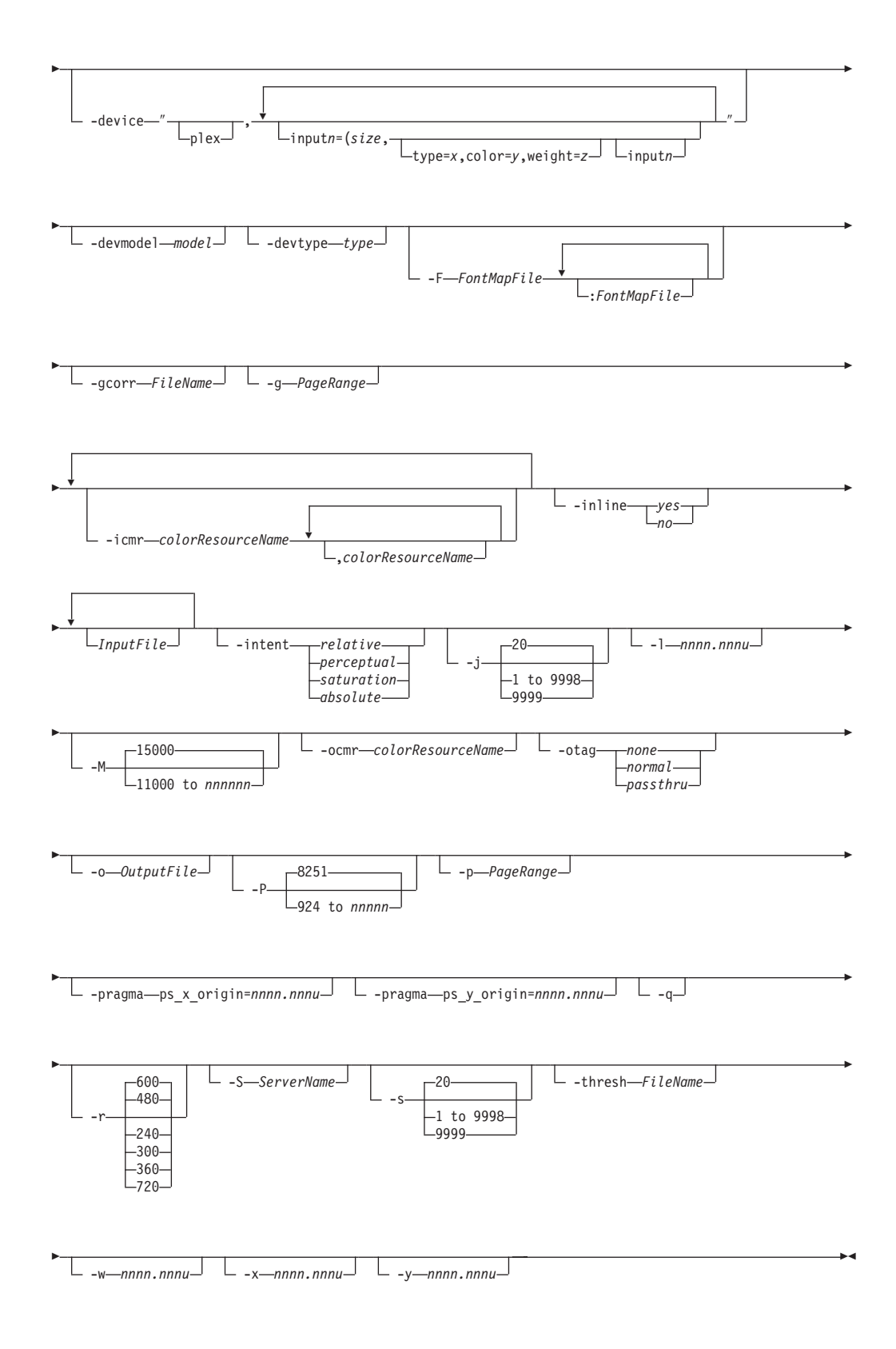

# **Description**

The **ps2afp** command and its alias, the **pdf2afp** command, transform a PostScript or Portable Document Format (PDF) data stream file into an AFP data stream file.

The PSF DSS runs the **ps2afp** command automatically whenever:

- v InfoPrint identifies the format of a document in a print job as PostScript or PDF.
- v You use the **pdpr** command to specify **document-format=postscript** or **document-format=pdf** with the **-x** flag or in an attributes file.
- v You specify a data type of **-odatatype=ps** or **-odatatype=pdf** with an AIX print command (**enq**, **lp**, or **qprt**) or with the **lprafp** command.

If you specify multiple values of the same flag, **ps2afp** uses the last value specified, except for the **-F**, **-g**, and **-p**, flags. **ps2afp** concatenates multiple values of the **-F** flag from left-to-right (first entered to last entered). Multiple values of the **-g** and **-p** flags are accumulated and the pages identified for printing are printed in normal numerical sequence, regardless of the order you specify.

When using the **ps2afp** or **pdf2afp** command, you can specify an optional input file name. If you do not specify an input file name, **ps2afp** reads standard input. The output file name is also optional; if you do not specify one, the **ps2afp** command writes the results to standard output. Output from the **ps2afp** and **pdf2afp** transform contains binary encoded data that is not recognized by standard output devices such as an IBM AIX terminal session or a Microsoft Windows Command Prompt Window. For these standard output devices if an output file name is not specified, standard output should be redirected. For more information about redirecting output using either the greater than symbol (**>**) or the pipe symbol (**|**), see your operating system help or reference.

You can use the **ps2afp** command to specify both staple and punch finishing options.

For more information about these staple and punch options, see "Stapling and punch options available from the ps2afp transform" in the *InfoPrint Manager for AIX: Proceudres* and the *InfoPrint Manager for Windows: Procedures*. You should consider these situations about the flags you can specify with the **ps2afp** or **pdf2afp** command:

1. When you run **ps2afp** or **pdf2afp** as a standalone transform, flags can appear anywhere on the command line with or without a blank in the flag and value pair.

When you specify **ps2afp** transform flags with the **other-transform-options** attribute, any string containing a blank must be surrounded by single quotes. Do not use a blank between the flag and the value when you specify **ps2afp** transform flags with an AIX print command or with the **lprafp** command.

- 2. When you specify flags with the **ps2afp** or **pdf2afp** command, the command echoes them back to your display along with the settings for the flags. To suppress the command echoing, enter the **-q** (quiet) flag along with the **ps2afp** or **pdf2afp** command.
- 3. The PostScript or PDF file can contain the commands **letter** and **legal**. If these commands are present in the PostScript or PDF file, you might not get what you expect due to the interaction of the **letter** and **legal** commands with the **-l** and **-w** flags of the **ps2afp** or **pdf2afp** command.
- 4. The order in which **ps2afp** uses PostScript and PDF options is as follows:
	- a. The PostScript program commands **letter** and **legal**, if they are present.
	- b. Any options you specify on the command line with the **ps2afp** or **pdf2afp** command (for example, **-r300**), including values contained in the

customized configuration file you specify with the **ps2afp -C** or **pdf2afp** command. If you specify the same option more than once, InfoPrint uses the last value.

- c. Values contained in the configuration file, **ps2afp.cfg**, in the current directory, if you invoked **ps2afp** or **pdf2afp** directly. If you invoked **ps2afp** indirectly by requesting **enq -odatatype=ps**, or **enq -odatatype=pdf**, **ps2afp** ignores any configuration files in the current directory, and proceeds to step 4d.
- d. Values contained in the **ps2afp.cfg** file in the user's home directory.
- e. Values contained in the default **ps2afp** command configuration file:

## **For AIX**

## **/usr/lpp/psf/ps2afp/ps2afp.cfg**

# **For Windows**

# *install\_path***\ps2afp\ps2afpd.cfg**

- f. Values contained in the customized configuration file you specify with the **ps2afpd -C** command.
- g. Values contained in the default **ps2afpd** daemon configuration file:

## **For AIX**

**/usr/lpp/psf/ps2afp/ps2afpd.cfg**

# **For Windows**

# *install\_path***\ps2afp\ps2afpd.cfg**

- h. Values contained in the **ps2afpd.cfg** file when **ps2afpd** was started.
- i. The defaults that are built into **ps2afpd**. These defaults are the same as the defaults for the **ps2afp** flags, except that the default output type (**-a** flag) is an IM1 uncompressed image.
- 5. The position of PostScript or PDF data on the page depends on the interaction of the **-l** and **-w** flags, the **-x** and **-y** flags, and the form definition you use. In general, to position data on the page,
	- v Use **-l** and **-w** to set the physical page dimensions.
	- Use a form definition that specifies zero vertical offset and zero horizontal offset (for example, **F100S**, **F100D**, or **F100T**) or specify X and Y offsets of 0 when you submit the print job.
	- v Use **-x** and **-y** to avoid any areas that your printer cannot print.
- 6. You can specify the **ps2afp** flags and values with the **ps2afp** or **pdf2afp** command, or with **enq -o**, **lp -o**, **qprt -o**, or or **lprafp**. You can also specify equivalent attribute values with the **-x** flag or in an attributes file with the **pdpr** command.

## **Notes:**

- a. If you are migrating from PSF for AIX, see [Appendix B, "Migrating PSF for](#page-1052-0) [AIX job script keywords to InfoPrint equivalents," on page 1035](#page-1052-0) for a table of attributes equivalent to the job script keywords that you use to specify flags and values for transforms.
- b. When transforming PDF with color text that uses embedded font subsets to black and white or color AFP output, the rip processing can take longer. If you use **savevm=false**, this performance will improve. However, we recommend using the current default of **savevm=true** because in some cases, PDF input files with many embedded font subsets might fail to transform. The **savevm** option appears on the **ps2afp/pdf2afp** command line as: **-pragma pdf2psoptions=savevm=true**.

For more information about the **ps2afp** and **pdf2afp** transforms, see "Working with Transforms" in the *InfoPrint Manager: Procedures* manual that is appropriate for your operating system.

# **Automatic invocation**

The PSF DSS automatically invokes the **ps2afp** or **pdf2afp** transform command whenever you submit a PostScript or PDF file for printing. You can pass options to **ps2afp** or **pdf2afp** using the **other-transform-options** attribute on the **pdpr** command or the **-o** flag of the AIX print commands and the **lprafp** command. You can also pass options to **ps2afp** or **pdf2afp** through InfoPrint Submit Express or InfoPrint Job Ticketer with the Print-on-Demand feature of InfoPrint Manager. Parameters that are not supported, such as **-r 300**, can be passed in InfoPrint Submit Express by clicking **Advanced** and entering them in the **Transform options** or in InfoPrint Job Ticketer by clicking the **Transform Settings** page and entering them in the **Transform options**.

# **Limitations**

- v InfoPrint, including the **psf2afp** transform, must be installed, and the **ps2afpd** daemon must be running.
- PostScript data can contain device commands (for example, to begin or end duplexing or to change the input bin). Because the AFP architecture defines those device functions in a form definition resource instead of the print data, the **ps2afp** transform ignores the device commands in the print data. To access those device functions (such as duplexing and bin selection), you must specify them in the form definition or attributes file, or on a print command, when you print the job.
- Resolution conversion algorithms might yield degraded appearance when used to reduce the resolution of a data stream. For this reason, **ps2afp** might degrade the appearance of higher-resolution data streams when used with 240-pel printers. You should verify that print fidelity is satisfactory.
- v The **ps2afp** and **pdf2afp** transforms contain no double byte character sets (CIDKeyed fonts) with Type1 fonts or TrueType fonts support on InfoPrint Manager for Windows.

# **Flags and values**

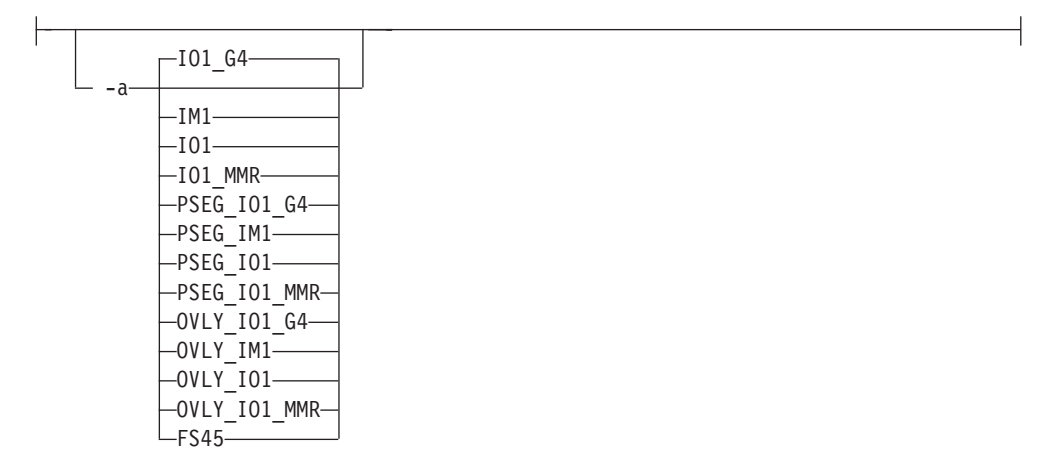

v Determines the type of AFP data stream image to generate for each page in the PostScript or PDF file.

Values are:

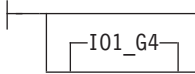

– Compressed Image Object Content Architecture (IOCA) image in Modified TSS (formerly CCITT) T.6 G4 Facsimile Coding Scheme (G4 MMR) format. This is the recommended output type because it takes up less space on the fixed disk, and it prints faster. It is the default specified in the **ps2afpd** daemon and **ps2afp** command configuration files.

**Note:** The InfoPrint 3812 and 3816 printers do not support printing with an image type of **IO1\_G4**. For these printers, specify an image type of **IO1\_MMR** because it is the compressed image type supported by these printers. This will result in faster printing than uncompressed image types. PPDS, PCL, and TCP/IP-attached IPDS printers can print IOCA images.

 $L_{IM1}$ 

IM1 image. This type of image is not compressed.

 $\sqcup_{I01}\sqcup$ 

IOCA image. This type of image is not compressed.

 $L_{I01}$  MMR $-$ 

Compressed IOCA image in Modified Modified Read (MMR) format.

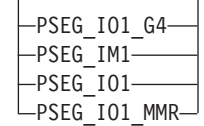

– Page segment of the specified image type.

**Note:** When generating page segments from multiple-page documents, you might want to use the **-p** flag to select which page is to be made into a page segment; otherwise, multiple page segments will be created, one for each page of PostScript or PDF.

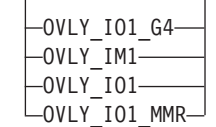

– Overlay of the specified image type.

**Note:** When generating overlays from multiple-page documents, you might want to use the **-p** flag to select which page is to be made into an overlay; otherwise, multiple overlays will be created, one for each page of PostScript or PDF.

**FS45** IOCA color format.

**Note:** FS45 is supported on InfoPrint Manager for AIX only after install.color has been activated.

### **FS45.ovly**

IOCA color format for overlays.

### **FS45.pseg**

IOCA color format for page segments.

This flag is similar to the **image-out-format** document attribute on the **pdpr** command.

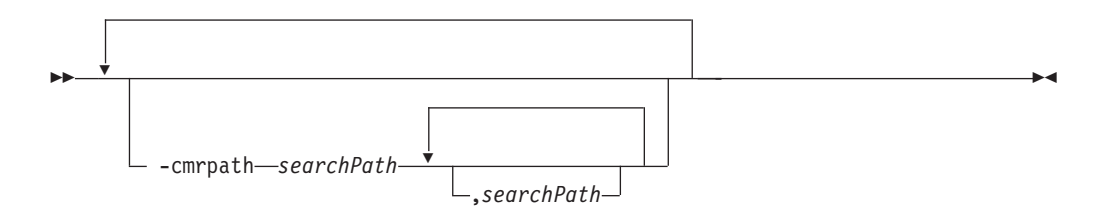

v Specifies the search order for locating color resources. This search order is a series of directory paths that color resources are located in. If you specify two or more **-cmrpath** flags, InfoPrint will concatenate these search orders.

-C *ConfigurationFile*

v Specifies the path and file name of the customized configuration file InfoPrint uses with the transform. If you specify the **-C** flag with an AIX print command (**enq**, **lp**, or **qprt**), or with the **lprafp** command, specify the fully qualified name of the file, including its path; for example:

```
With AIX
       /usr/lpp/psf/ps2afp/myfile.cfg
With Windows
       install_path\ps2afp\myfile.cfg
```
# -c

v Concatenates multiple input files without putting a Ctrl-D (end of job) character between the files. The **ps2afp** command interprets the input files as a continuous data stream, and processes them as if they were one PostScript or PDF job. This flag can be useful when processing PostScript with inline resources. (See ["Examples" on page 408\)](#page-425-0). This flag only applies to the **ps2afp** command.

**Note:** Do not use this flag when you perform the data stream transform by submitting a print job with the **pdpr** command.

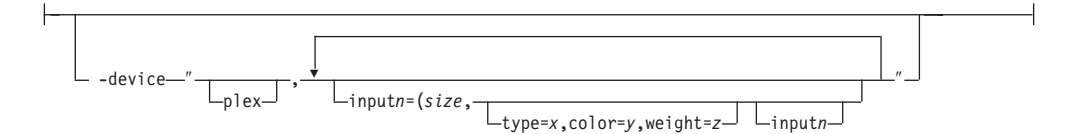

• Specifies whether to recognize plex mapping, and optionally, how to associate the AFP input tray (**input***n*) with the contents of the output bin. When you specify **input***n*, you must specify *size*, where *size* is a text string like letter, legal, a3, a4, b4, b5, ledger, or a dimension like 8.5ix11i. Dimensions can be specified as inches (i), millimeters (m), or points (p). The other three input descriptors (**type**, **color**, and **weight**) are optional, but when you specify them, you must separate them with a comma and no spaces.

When you do not specify **input***n***=...**) with plex, InfoPrint recognizes plex mappings with no additional information for the tray contents.

**Note:** You can specify [**input***n***=...** as many times as you need to.

v If only **input1** is specified, the width (**-w**) and length (**-l**) values must match the size of the media specified for **input1**. For example:

ps2afp test.ps -o test.afp -w 210m -l 297m -device 'plex, input1=(a4)'

If more than one input is specified, the **-w** and **-l** values must match one of the **input***n* size specifications. For example:

```
ps2afp test.ps -o test.afp -w 8.5i -l 11i -device 'plex, input1=(letter), input2=(a4)'
```
-◂

-◂

-devmodel *model*

--

-

• Specify the device model of the actual device.

--devtype *type*

• Specify the device type of the actual device.

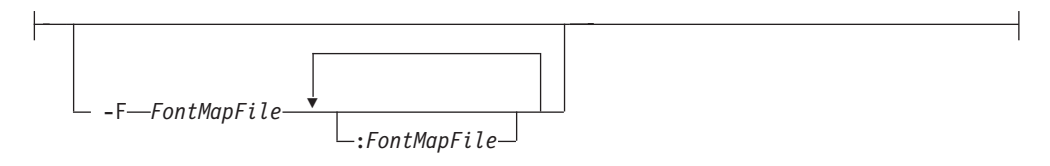

v Specifies the path and file name **ps2afp** uses for the font mapping file. This file correlates PostScript font names with their file locations. A font mapping file must exist on the AIX system where the **ps2afpd** daemon is running (specified by the **-S** flag).

You can include multiple values in the **-F** flag by separating each value with a colon (:). The files will be concatenated. When you specify multiple **-F** flags, **ps2afp** concatenates them from left-to-right (first entered to last entered) in that order.

The **-F** value overrides the **ps\_font\_map\_files** value in the **ps2afp** configuration file and the **ps2afpd** configuration file. If you do not specify **-F**, **ps2afp** uses the font mapping file specified in the **ps2afp** command or **ps2afpd** daemon configuration file. By default, the **ps2afpd** daemon configuration file specifies the font mapping file as follows:

## **For AIX**

**/usr/lpp/psf/ps/psfonts.map**

## **For Windows**

*install\_path***\ps\fonts.map**

If you specify **-F** without a file name, or if the file does not exist, the **ps2afp** command does not work.

## **Note:**

- 1. PostScript or PDF processing is slower when you use the **-F** flag, because the **ps2afpd** daemon must stop and re-start the PostScript interpreter. You can improve performance by changing the **ps\_font\_map\_files** value in the **ps2afpd** daemon configuration file rather than using **-F** on a regular basis.
- 2. Specify the fully qualified name of the file if you specify the **-F** flag with an AIX print command.

-gcorr *FileName*

- Specifies a file with gray scale mapping table for halftoning of the gray scale and color images to bi-level for output. The mapping table must be provided to compensate for the printing characteristics of the particular output device and paper type, such as dot gain. This file must contain either:
	- 256 real numbers, one for each level of gray in the 8-bit gray scale image
	- The PostScript **settransfer** operator

The algorithm converts every image to 8-bit gray scale before applying the halftoning algorithm. The default internal mapping table has been optimized for the 600-pel InfoPrint 4000 laser printer. You shouldn't change this unless you know what you are doing. See also options **-alg** and **-thresh**. PostScript code submitted using the **-thresh** option can have the same effect as **-gcorr**.

-g *PageRange*

• Specifies that the output should only contain selected pages. When you specify multiple **-g** flags, the **ps2afp** command transforms only the specified pages in the PostScript or PDF input data stream, then prints the transformed pages in normal numerical order, regardless of the order you specify. Examples of values include:

```
-g even
```
Output even pages.

- **-g odd** Output odd pages.
- **-g 1-10**

Output pages 1 through 10.

**-g 10-** Output pages from page 10 until the end of the job.

**-g 1 -g 3 -g 6**

Output pages 1, 3, and 6, in that order.

```
-g1 -g6 -g3
```
Output pages 1, 3, and 6, in that order.

**Note:** You should only specify the **-g** flag when the input data conforms to Adobe Document Structuring Conventions (DSC). If you have any doubt about the input data, use the **-p** flag.

You cannot specify both the **-g** flag and the **-p** flag.

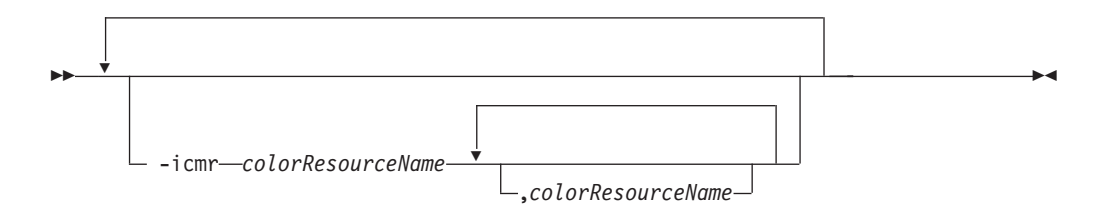

v Specifies one or more input or audit color resources. The color resources can be either ICC Profiles or Color Management Resources (CMRs). If you specify two or more **-icmr** flags on a transform command line, InfoPrint will concatenate the resources together. If two or more resources that are specified by the **-icmr** flags are for the same color space, InfoPrint will use the last specified resource.

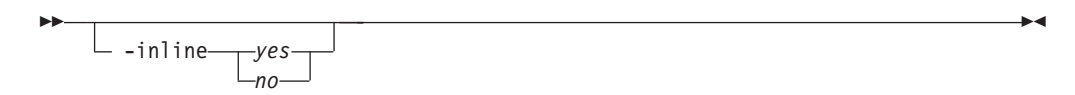

v Specifies whether the output Color Management Resource (CMR) will be placed inline with the data stream. If you specify two or more **-inline** flags on a transform command line, InfoPrint will use the last specified value.

*InputFile*

• Specifies one or more input files to be transformed. If you specify more than one input file name, the **ps2afp** command concatenates the files and separates them with the Ctrl-D (end of job) character. The results of the transform are written to a single output file (if one is specified) or to standard output.

In addition, you can specify PostScript inline resource files as input files to the **ps2afp** command. The file name of the inline resource file must precede the file name of the PostScript or PDF print file so that **ps2afp** concatenates the files in the correct order.

If you do not specify an input file, **ps2afp** uses standard input. If the **ps2afp** command cannot read from standard input, **ps2afp** issues a message.

When using a **stdin** input file with the **ps2afp** or **pdf2afp** transform, you must identify the datatype for the input file as shown in these examples:

> -◀

```
ps2afp -datatype ps -<tiger.ps> testtigr.afp
```
or pdf2afp -datatype pdf -<lion.pdf> testlion.afp

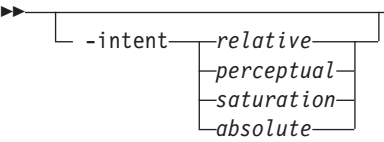

v Specifies the rendering intent. You can also use the **-pragma** option to specify the rendering intent by setting:

-pragma colorRendering=relative

If you specify two or more **-intent** flags on a transform command line, InfoPrint will use the last specified value.

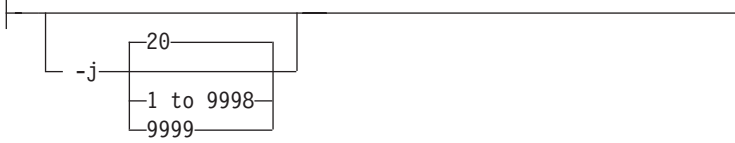

v Specifies the maximum amount of time, in minutes, to spend processing the job. Values are:

**20** 20 minutes, the default

**1 to 9998**

The timer ranges from 1 to 9998 minutes, in one-minute increments

```
9999 No time limit
```
-l *nnnn.nnnu*

v Specifies the length of the generated image; *nnnn.nnn* is a number that can optionally contain a decimal point, and *u* is the units in inches (**i**) or millimeters (**m**). If you do not specify a unit (**i** or **m**), **ps2afp** uses pels as the unit type. You cannot specify fractional values (that is, you cannot use a decimal point) for pels.

**Note:** If a text margin is already built into the file, try **-l11i** to set the length to 11 inches.

For 240-pel resolution printers, values are:

**11i** 11 inches, the default

### **16 to 12720**

The length can be from 16 pels to 12720 pels, 0.065i to 53i, or 1.641m to 1346.2m. For example, these values are all valid:

- -l 40m
- -l 200.5m
- -l 13i
- -l 4000

For 300-pel resolution printers, values are:

**11i** 11 inches, the default

## **16 to 15900**

The length can be from 16 pels to 15900 pels, 0.052i to 53i, or 1.313m to 1346.2m. For example, these values are all valid:

- -l 40m
- -l 200.5m
- -l 13i
- -l 5000

For 480-pel resolution printers, values are:

**11i** 11 inches, the default

### **16 to 25440**

The length can be from 16 pels to 25440 pels, 0.065i to 53i, or 1.641m to 1346.2m. For example, these values are all valid:

- -l 40m
- -l 200.5m
- -l 13i
- -l 8000

For 600-pel resolution printers, values are:

**11i** 11 inches, the default

### **16 to 31800**

The length can be from 16 pels to 31800 pels, 0.052i to 53i, or 1.313m to 1346.2m. For example, these values are all valid:

- -l 40m
- -l 200.5m
- -l 13i -l 10000
- 

This flag is equivalent to the **image-length** document attribute on the **pdpr** command.

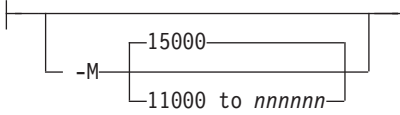

v Determines the maximum amount of memory, in KB, that the transform can use. This flag can be useful if you are processing large PostScript or PDF jobs that require a lot of memory.

Values are:

--

**15000** 15000KB (15MB)

**11000 to** *nnnnnn*

The maximum memory ranges from 11000 to *nnnnnn* (where *nnnnnn* is the maximum upper limit allowed by AIX) up to 999MB. 15000 is the default.

> -◂

> -◂

-ocmr *colorResourceName*

• Specifies an output color resource. The color resource can be either an ICC Profile or a Color Management Resource (CMR). If you specify two or more **-ocmr** flags on a transform command line, InfoPrint will use the last specified value.

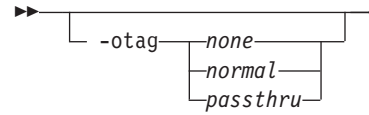

• Specifies how the output AFP will be tagged with color information. The allowed values are:

**none** There will be no tagging in the output AFP.

### **normal**

InfoPrint will use the specified **-ocmr** value to tag the output AFP as an input (audit) Color Management Resource (CMR).

### **passthru**

InfoPrint will use the specified **-ocmr** value to tag the output AFP as both an input (audit) CMR and an output (instruction) CMR.

If you specify two or more **-otag** flags on a transform command line, InfoPrint will use the last specified value.

-o *OutputFile*

v Specifies the output path and file into which the transformed files are to be written. If more than one output file is specified, the last specified file name and path is the one used. If no output file is specified, the result is written to standard output. Output from the **ps2afp** and **pdf2afp** transform contains binary encoded data that is not recognized by standard output devices such as an IBM AIX terminal session or a Microsoft Windows Command Prompt Window. For these standard output devices if an output file name is not specified, standard output should be redirected. For more information about redirecting output using either the greater than symbol (**>**) or the pipe symbol (**|**), see your operating system help or reference.

You cannot use **-o** *OutputFile* on the command line with the **enq**, **lp**, **qprt**, or **lprafp** commands. You can only use **-o** *OutputFile* with the **ps2afp** command. You can also specify the **transform-output-file-name** document attribute on the **pdpr** command.

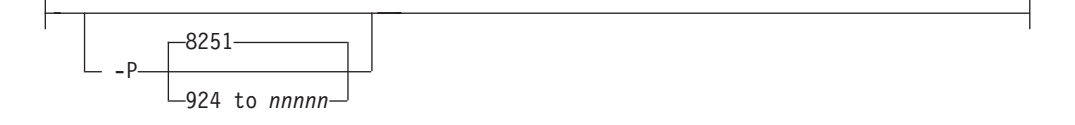

v Specifies the TCP/IP port number **ps2afp** uses to make a connection with the workstation on which the **ps2afpd** daemon is running (set by the **-S** flag). If your InfoPrint installation uses more than one PostScript daemon, use this flag to select the daemon.

This port should not be the same port used by the TCP/IP-attached IPDS printer or the PCL transform. To find out which ports are already being used on your system (although they might or might not be active), look in the **/etc/services** file.

Values are:

**8251** The default port number.

### **924 to** *nnnnn*

Any valid port number greater than or equal to 924. The maximum value, *nnnnn*, depends on AIX, but it must be equal to or less than 65535.

**Note:** You can only access secure ports, 924 to 1023, with **root** user authority.

-p *PageRange*

• Specifies that the output should only contain selected pages. When you specify multiple **-p** flags, the **ps2afp** command transforms all the pages in the input, then extracts the specified MO:DCA-P pages and prints them in normal numerical order, regardless of the order you specify.

You cannot specify both the **-g** flag and the **-p** flag.

Examples of values include:

### **-p even**

Output even pages.

**-p odd**

Output odd pages.

**-p 1-10**

Output pages 1 through 10.

**-p 10-** Output pages from page 10 until the end of the job.

**-p 1 -p 3 -p 6**

Output pages 1, 3, and 6, in that order.

# **-p1 -p6 -p3**

Output pages 1, 3, and 6, in that order.

This flag is equivalent to the **page-select** document attribute on the **pdpr** command.

-pragma--ps x origin=*nnnn.nnnu*-

Specifies an X presentation page origin of the generated image; *nnnn.nnnu* is a number that can optionally contain a decimal point, and *u* is the units in inches (i) or millimeters (m). If you do not specify a unit (i or m), **ps2afp** uses pels as the unit type. You cannot specify fractional values, that is, you cannot use a decimal point, for pels. If this value is unspecified, zero is presumed.

-pragma ps\_y\_origin=*nnnn.nnnu*

Specifies an Y presentation page origin of the generated image; *nnnn.nnnu* is a number that can optionally contain a decimal point, and *u* is the units in inches (i) or millimeters (m). If you do not specify a unit (i or m), **ps2afp** uses pels as the unit type. You cannot specify fractional values, that is, you cannot use a decimal point, for pels. If this value is unspecified, zero is presumed.

 $-q$ -

Quiets (suppresses) the echoing of the **ps2afp** command to the display.

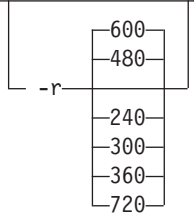

- v Specifies the resolution of the output image. Select the resolution based on the printer on which you will be printing the image. Values are:
	- **240** 240 pels-per-inch (for example, InfoPrint 3812, 3825, 3827, 3835, and 3900 printers).
	- **300** 300 pels-per-inch (for example, InfoPrint 4019, 4028, 4029, and 4039 printers and Hewlett-Packard printers)
	- **360** 360 pels-per-inch (for example, InfoPrint 5000 printers)
	- **480** 480 pels-per-inch
	- **600** 600 pels-per-inch (for example, InfoPrint 3900 printers), the default
	- **720** 720 pels-per-inch (for example, InfoPrint 5000 printers)

This flag is equivalent to the **default-printer-resolution** document attribute on the **pdpr** command.

**Note:** If you specify a resolution that the printer does not support, InfoPrint will print the image under most conditions, but with degraded results. Specify the correct resolution for the printer on which you will print the job.

-S *ServerName*

v Specifies the name of the AIX system on which the **ps2afpd** daemon is running. If you do not specify this flag, the *ServerName* defaults to the effective name of the workstation on which you issued the **ps2afp** command. The value is:

*ServerName*

Any valid AIX workstation name on which the **ps2afpd** daemon is installed and running. The name is defined in the **/etc/hosts** file or by a name server, and can be a nickname like **molly**, or a dotted decimal address like **9.99.9.23**.

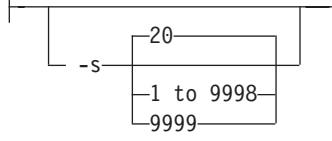

v Specifies the maximum amount of time, in minutes, that the PostScript interpreter remains idle between jobs before it goes down. When the PostScript interpreter is running, it uses some of the workstation memory. If the PostScript interpreter goes down, you do not need to bring it back up; the interpreter automatically starts when you submit another PostScript or PDF job as long as the **ps2afpd** daemon is running.

Values are:

**20** The default time is 20 minutes.

### **1 to 9998**

The time is the number of minutes specified in one-minute increments.

**9999** There is no time limit.

-thresh-*FileName*-

Specifies a file that contains a PostScript Type 1 or Type 3 halftone dictionary. Alternatively, the PostScript code can specify the **setscreen** operator instead of a Type 1 dictionary. The halftone cell in the dictionary is used to overwrite the default ordered dither clustered dot halftone cell. If the PostScript code contains a transfer function, either in the halftone dictionary or specified by the **settransfer** operator, the current grayscale correction curve is overwritten as if **-gcorr** were used.

-w *nnnn.nnnu*

v Specifies the width of the generated image; *nnnn.nnn* is a number that can optionally contain a decimal point, and *u* is the units in inches (**i**) or millimeters (**m**). If you do not specify a unit (**i** or **m**), **ps2afp** uses pels as the unit type. You cannot specify fractional values (that is, you cannot use a decimal point) for pels.

**Note:** If a text margin is already built into the file, try **-w8.5i** to set the width to 8.5 inches.

For 240-pel resolution printers, values are:

**8.5i** 8.5 inches, the default

**16 to 10200**

The width can be from 16 pels to 10200 pels, 0.052i to 34i, or 1.313m to 863.628m. For example, these values are all valid:

-w 40m -w 200.5m -w 13i -w 5000

For 300-pel resolution printers, values are:

**8.5i** 8.5 inches, the default

## **16 to 10200**

The width can be from 16 pels to 10200 pels, 0.052i to 34i, or 1.313m to 863.628m. For example, these values are all valid:

-w 40m -w 200.5m -w 13i -w 5000

For 600-pel resolution printers, values are:

**8.5i** 8.5 inches, the default

### **16 to 20400**

The width can be from 16 pels to 20400 pels, 0.052i to 34i, or 1.313m to 863.628m. For example, these values are all valid:

-w 40m -w 200.5m -w 13i -w 5000

This flag is equivalent to the **image-width** document attribute on the **pdpr** command.

-x *nnnn.nnnu*

v Specifies an X offset (horizontal offset) of the generated image; *nnnn.nnn* is a number that can optionally contain a decimal point, and *u* is the units in inches (**i**) or millimeters (**m**). If you do not specify a unit (**i** or **m**), **ps2afp** uses pels as the unit type. You cannot specify fractional values (that is, you cannot use a decimal point) for pels.

An offset value specifies a border or margin around the generated image to avoid the non-printable areas of some printers. An X-offset value specifies the left and right margins of the generated image.

Values are:

**0** No border is specified. This is the default.

**0 to 17i**

The value specified here must be less than half of the width (**-w**) flag. For example, if you specified -w=12i, this value can be no greater than 6i.

This flag is equivalent to the **x-image-shift** document attribute on the **pdpr** command.

## **Notes:**

- 1. The X offset specified with **-x** must be less than half the width specified with **-w**. If the **-x** value is greater than or equal to the **-w** value, a blank page is printed.
- 2. The X-offset value specifies margins on both the left and right sides of the page. If you have a width of 8.5 inches and specify an X offset of 5 inches, a blank page will also result because the margins on the left and right sides of the paper exceed the width of the paper.
- 3. PostScript or PDF processing is slower when you use the **-x** flag, because the **ps2afpd** daemon must stop and re-start the PostScript interpreter. You can improve performance by changing the **ps\_x\_offset** value in the **ps2afpd** daemon configuration file rather than using **-x** on a regular basis.

-y *nnnn.nnnu*

v Specifies a Y offset (vertical offset) of the generated image; *nnnn.nnn* is a number that can optionally contain a decimal point, and *u* is the units in inches (**i**) or millimeters (**m**). If you do not specify a unit (**i** or **m**), **ps2afp** uses pels as the unit type. You cannot specify fractional values (that is, you cannot use a decimal point) for pels.

An offset value specifies a border or margin around the generated image to avoid the non-printable areas of some printers. A Y-offset value specifies the top and bottom margins of the generated image.

Values are:

**0** No border is specified. This is the default.

**0 to 17i**

The Y offset must be less than half of the length (**-l** flag) of the generated image. For example, if you specified -l=16i, this value can be no greater than 8i.

This flag is equivalent to the **y-image-shift** document attribute on the **pdpr** command.

### **Notes:**

- 1. The Y offset specified with **-y** must be less than the half of the length specified with **-l**. If the **-y** value is greater than or equal to the **-l** value, a blank page is printed.
- 2. The Y offset value specifies margins on *both* the top and bottom edges of the page. If you have a length of 11 inches and specify an Y offset of 6 inches, a blank page will also result because the margins on the top and bottom of the paper exceed the length of the paper.
- 3. PostScript or PDF processing is slower when you use the **-y** flag, because the **ps2afpd** daemon must stop and re-start the PostScript interpreter. You can improve performance by changing the **ps\_y\_offset** value in the **ps2afpd** daemon configuration file rather than using **-y** on a regular basis.

# **The ps2afp and ps2afpd configuration files**

Instead of typing flags on the command line with the **ps2afp** or **pdf2afp** command, you can use the **-C** flag to specify a configuration file that contains the flags. In this way, you can simply specify a configuration file name, rather than typing many flags. You might find it convenient to use a configuration file if you repeatedly use the same flags with the **ps2afp** or **pdf2afp** command, or if you are using different PostScript or PDF processing values than the defaults defined by your system support group.

When your system support group installed the **ps2afp** transform and its alias, **pdf2afp**, a default **ps2afp** command configuration file, **ps2afp.cfg**, was installed in this directory:

**With AIX /usr/lpp/psf/ps2afp With Windows**

*install\_path***\ps2afp**

To create your own files, copy the **ps2afp.cfg** file and then use a system editor to modify the options in this ASCII file to suit your needs.

A default **ps2afpd** daemon configuration file, **ps2afpd.cfg**, was also installed in this directory:

**With AIX**

**/usr/lpp/psf/ps2afp**

**With Windows** *install\_path***\ps2afp**

The **ps2afpd** daemon configuration file can contain most of the same keywords as the **ps2afp** command configuration file, plus some keywords that control the operation of the **ps2afpd** daemon. Values in the command configuration file override values in the daemon configuration file.

[Figure 9 on page 405](#page-422-0) shows an example of a configuration file.

<span id="page-422-0"></span># ps2afp configuration file

# KEYWORD EQUIVALENT ps2afp FLAG PURPOSE ###################################################################

port = 8251 # -P which TCP/IP port to use server =  $127.0.0.1$  # -S which server to connect with ps max memory = 14000K # -M maximum amount of memory that # PostScript uses; the 'K' is ignored ps\_job\_timeout = 20 # -j maximum number of minutes to process PostScript job<br>maximum number of minutes ps\_server\_timeout =  $20$  # -s # server waits between jobs ps width =  $8.5$ i  $\qquad$  + -w  $\qquad$  width of generated image ps length = 11i  $#$  -l length of generated image ps x offset =  $0i$  # -x left and right margins ps\_y\_offset = 0i # -y top and bottom margins ps resolution = 600 # -r resolution of printer ps\_resonation  $\frac{m}{2}$  = 1 type of AFP image to generate<br>ps\_output\_type =  $101_G4$  # -a type of AFP image to generate

*Figure 9. Sample ps2afp Configuration File*

Table 14 shows the **ps2afp** flags and their equivalent configuration file keywords. To override the values in the default configuration file, **ps2afp.cfg**, you can do one of these actions:

- v Specify flags with the **ps2afp** or **pdf2afp** command at transform time.
- v Specify a configuration file with **ps2afp -C** at transform time.
- v Specify **ps2afp** flags with **-o** flags on an AIX print command, or with equivalent attributes with the **-x** flag or in an attributes file on the **pdpr** command, to transform a file and print it at the same time.

**Note:** If you are migrating from PSF for AIX, see [Appendix B, "Migrating PSF](#page-1052-0) [for AIX job script keywords to InfoPrint equivalents," on page 1035](#page-1052-0) for a table of attributes equivalent to the job script keywords that you use to specify flags and values for transforms.

*Table 14. PostScript and PDF printing and processing options*

| ps2afp or pdf2afp Flag                                                                                                    | Keyword in ps2afp and ps2afpd Configuration Files |  |  |  |
|----------------------------------------------------------------------------------------------------|---------------------------------------------------|--|--|--|
| Note: The valid values for configuration file keywords are the same as for the corresponding ps2afp or pdf2afp<br>command flag. For keywords used only in the ps2afpd daemon configuration file, which have no corresponding<br>command flag, see "ps2afpd utility: starts the ps2afpd daemon" on page 233. |                                                   |  |  |  |
| $ \leftarrow -$ -a $\rightarrow$ OutputType $\rightarrow$                                                                                                    | --ps output type=value                            |  |  |  |
| $-C$ <i>ConfigurationFile</i>                                                                                                    | None                                              |  |  |  |
|                                                                                                    | None                                              |  |  |  |

*Table 14. PostScript and PDF printing and processing options (continued)*

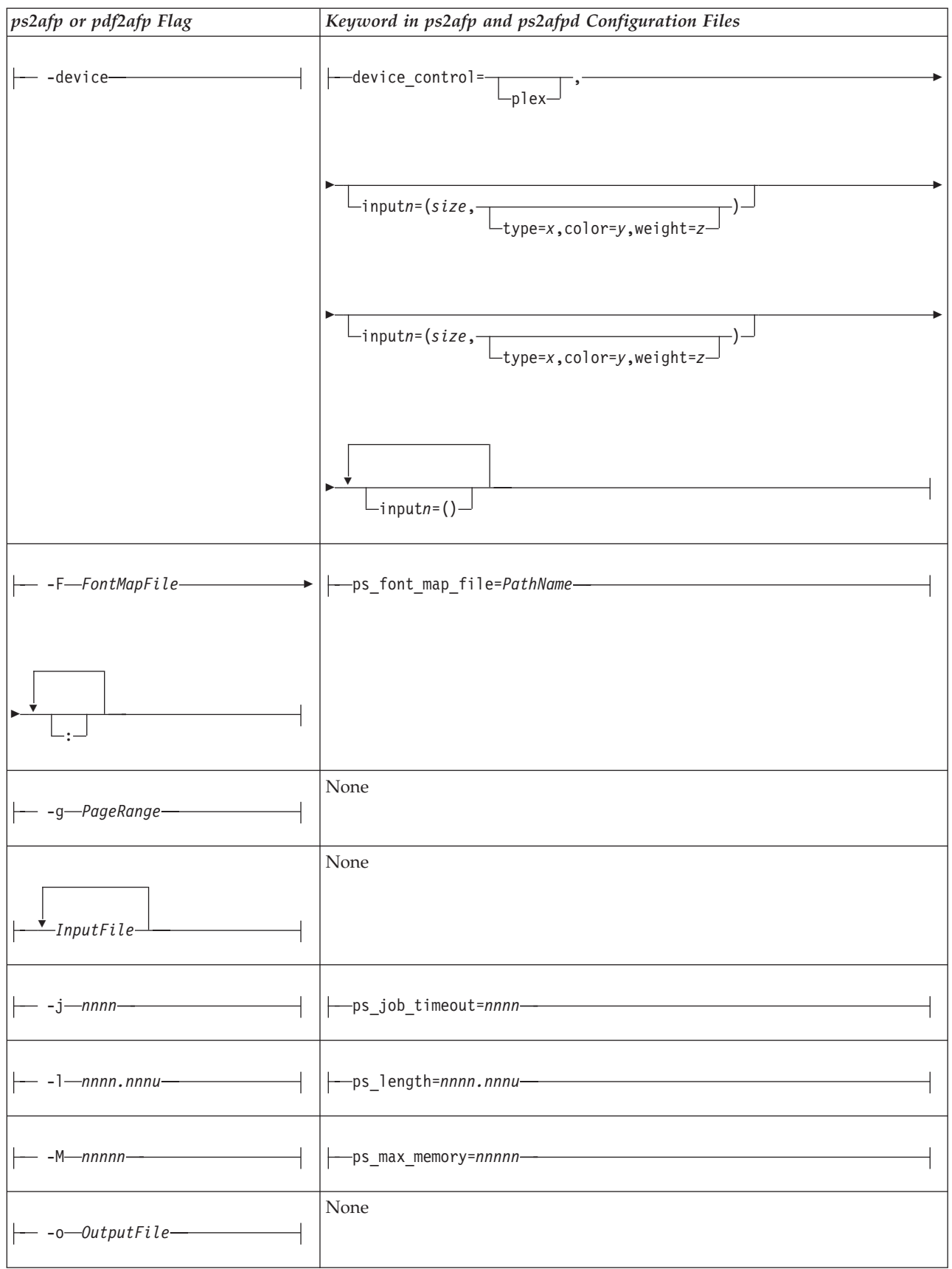

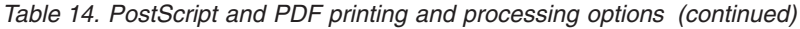

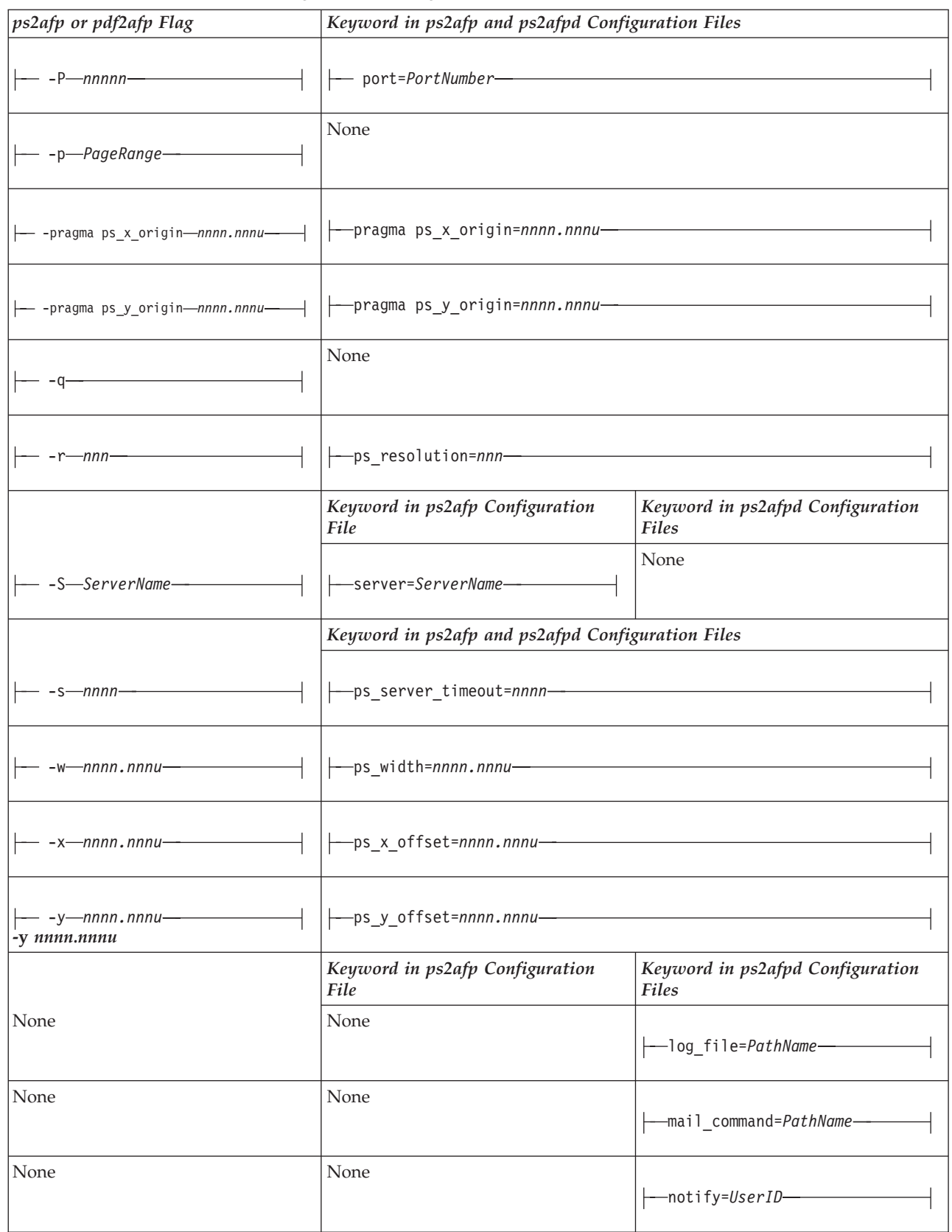

<span id="page-425-0"></span>*Table 14. PostScript and PDF printing and processing options (continued)*

| ps2afp or pdf2afp Flag | Keyword in ps2afp and ps2afpd Configuration Files |                                           |
|------------------------|---------------------------------------------------|-------------------------------------------|
| None                   | None                                              | -ps_init_file= <i>PathName</i> -          |
| None                   | None                                              | -ps_program=PathName-                     |
| None                   | None                                              | ---ps_support_program= <i>PathName</i> -- |
| None                   | None                                              | -work directory=PathName-                 |

# **Examples**

v To submit the PostScript file sample.ps to the logical printer named molly-lp, enter:

```
For AIX
```
enq -Pmolly-lp -odatat=ps /usr/lpp/psf/ps2afp/sample.ps

## **For Windows**

pdpr -pmolly-lp *install\_path*\ps\sample.ps

v To transform the PDF file myfile1 into an AFP data stream, and then submit it to the InfoPrint logical printer called robin-lp, enter:

or

```
pdpr -p robin-lp -x "default-printer-resolution=300" myfile1
```
or

```
pdf2afp -r300 myfile1 | pdpr -p robin-lp
```
**Note:** You need to specify a resolution of 300 pels (default-printerresolution=300 or -r300) because robin-lp routes jobs to a 4019 printer device. The 4019 printer is a 300-pel resolution printer and the default resolution for the **pdf2afp** command is 600 pels.

v To transform the PostScript file myfile2 into an AFP data stream, with an image that is 8 inches high and 5 inches wide, and write the result to a file called myfile2.afp, enter:

ps2afp -l 8i -w 5i -o myfile2.afp myfile2 or

ps2afp -l 8i -w 5i myfile2 > myfile2.afp

v To transform the PostScript file myfile2 into an AFP data stream, creating a compressed IO (IOCA) image (the default image type for the **ps2afp** command), and piping the result to the **pdpr** command to submit the file to the InfoPrint logical printer called molly-lp, enter:

ps2afp myfile2 | pdpr -p molly-lp

You can get the same result without piping (that is, using **pdpr** directly) by entering:

pdpr -p molly-lp myfile2

v To transform the PDF myfile1 file into an AFP data stream in 300-pel resolution, as an IO1\_MMR image, and send the result to the printer with the **pdpr** command, enter:

```
pdf2afp -aIO1_MMR -r300 myfile1 | pdpr -X myafp.X
or
pdpr -X myps.X myfile1
```
where the attributes file named myafp.X contains these settings:

document-format=modca-p printer-name-requested=david-lp

and the attributes file named myps.X contains these settings:

document-format=pdf printer-name-requested=david-lp image-out-format=io1\_mmr default-printer-resolution=300

v Assume that the PostScript file myfile2 uses the **BarKode.pfa** font that is a PostScript resource not installed for use by the **ps2afpd** on an AIX system named robin. Also assume that the **ps2afpd** daemon is running on robin, but you are logged into the AIX system named molly. To transform myfile2 into an AFP data stream, but not print it:

ps2afp -S robin -c -o myfile2.afp BarKode.pfa myfile2

The **-c** flag concatenates the two input files, with the file BarKode.pfa first, so that the two files are processed together. In this way, myfile2 uses BarKode.pfa as an inline resource.

• To create an FS45 overlay from a one-page PostScript file named my.ps and name the FS45 overlay my.ovly, enter:

ps2afp -a fs45.ovly -p1 my.ps -o my.ovly

**Note:** FS45 is supported on InfoPrint Manager for AIX only after install.color has been activated.

• To create an FS45 page segment from an existing page segment named logo.pseg and name the FS45 page segment logofs45.pseg, enter: ps2afp -a fs45.pseg logo.pseg -o logofs45.pseg

**Note:** FS45 is supported on InfoPrint Manager for AIX only after install.color has been activated.

## **Files**

For AIX:

**/usr/lpp/psf/bin/ps2afpd** PostScript daemon

**/usr/lpp/psf/bin/ps2afp** PostScript transform executable

**/usr/lpp/psf/bin/pdf2afp**

PDF transform executable (linked to **/usr/lpp/psf/bin/ps2afp**)

**/usr/lpp/psf/ps2afp/ps2afpd.cfg ps2afpd** daemon configuration file

**/usr/lpp/psf/ps2afp/ps2afp.cfg ps2afp** command configuration file

# **/usr/lpp/psf/bin/ps2afpi**

PostScript Level 3 interpreter program

**/usr/lpp/psf/bin/ps2afpi.vm** PostScript interpreter program initial virtual memory

**/usr/lpp/psf/ps2afp/ps2afp.ps** PostScript initialization file

**/usr/lpp/psf/ps2afp/ps2afpe.ps** PostScript initialization file for extended error reporting

**/usr/lpp/psf/psfonts.map** Default PostScript font mapping file

**/var/psf/psfonts** User-defined PostScript fonts file

For Windows:

*install\_path***\bin\ps2afpd.exe** PostScript daemon

*install\_path***\bin\ps2afp.exe** PostScript transform executable

*install\_path***\bin\pdf2afp.exe** PDF transform executable

*install\_path***\ps2afp\ps2afpd.cfg ps2afpd** daemon configuration file

*install\_path***\ps2afp\ps2afp.cfg ps2afp** command configuration file

*install\_path***\bin\ps2afpi.exe** PostScript Level 3 interpreter program

*install\_path***\bin\ps2afpi.vm** PostScript interpreter program initial virtual memory

*install\_path***\ps2afp\ps2afp.ps** PostScript initialization file

*install\_path***\ps\fonts.map** Default PostScript font mapping file

*install\_path***\var\psf\psfonts** User-defined PostScript fonts file

# **ppml2afp transform: transforms PPML data to AFP**

# **Syntax**

## **ppml2afp command**

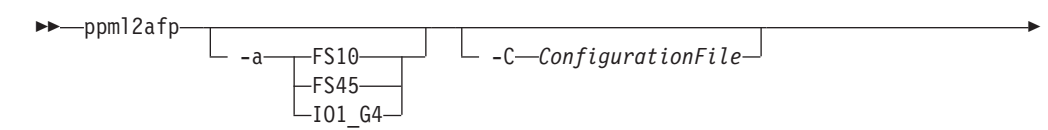

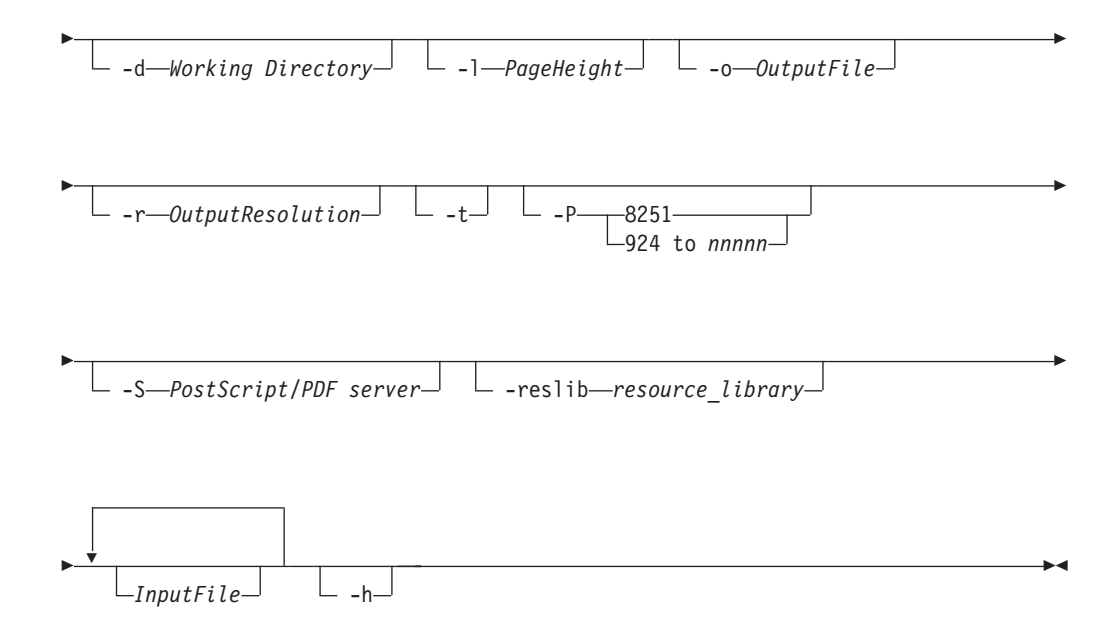

# **Description**

The **ppml2afp** command transforms a Personalized Print Markup Language (PPML) data stream file into an AFP data stream file.

The PSF DSS runs the **ppml2afp** command automatically whenever:

- v InfoPrint identifies the format of a document in a print job as PPML.
- v You use the **pdpr** command to specify **document-format=ppml** with the **-x** flag or in an attributes file.
- v You specify a data type of **-odatatype=ppml** with an AIX print command (**enq**, **lp**, or **qprt**) or with the **lprafp** command.

For more information about the **ppml2afp** transform, see "Working with Transforms" in the *InfoPrint Manager: Procedures* manual that is appropriate for your operating system.

**Note:** The **ppml2afp** transform includes software developed by the Apache Software Foundation (http://www.apache.org).

# **Automatic invocation**

The PSF DSS automatically invokes the **ppml2afp** transform command whenever you submit a PPML file for printing. You can pass options to **ppml2afp** using the **other-transform-options** attribute on the **pdpr** command or the **-o** flag of the AIX print commands and the **lprafp** command. You can also pass options to **ppml2afp** through InfoPrint Submit Express or InfoPrint Job Ticketer with the Print-on-Demand feature of InfoPrint Manager. Parameters that are not supported, such as **-a FS10**, can be passed in InfoPrint Submit Express by clicking **Advanced** and entering them in the **Transform options** or in InfoPrint Job Ticketer by clicking **Transform Settings** and entering them in the **Transform options**.

# **Flags and values**

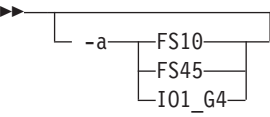

• Specifies the output data format.

Values are:

**FS10, IO1\_G4**

Used for black and white printers.

**FS45** Used for color printers.

-C *ConfigurationFile*

v Specifies the path and file name of the customized configuration file InfoPrint uses with the transform. The configuration file contains option-value pairs. If you specify multiple **-C** options on the command line, the configuration files are processed in the order that you specify them.

-◂

-◂

If you specify the **-C** flag with an AIX print command (**enq**, **lp**, or **qprt**), or with the **lprafp** command, specify the fully qualified name of the file, including its path; for example:

– **With AIX**

**/usr/lpp/psf/ppml2afp/ppml2afp.cfg**

– **With Windows**

*install\_path***\ppml2afp\ppml2afp.cfg**

-d *Working Directory*

Specifies the name of a directory where the **ppml2afp** command can store files. By default, the *Working Directory* is **/var/psf/ppml2afp** for InfoPrint Manager for AIX and *install\_path***\var\psf\ppml2afp** for InfoPrint Manager for Windows.

 $\mathrel{\sqsubseteq}$  -1—PageHeight $\mathrel{\sqcup}$ 

--

Specifies the height or length of the page in positive numbers.

 $\perp$  -o—OutputFile<sup>—J</sup>

v Specifies the output path and file into which the transformed files are to be written. If you do not specify the **-o** flag, InfoPrint writes the results to standard output.

You cannot use **-o** *OutputFile* on the command line with the **enq**, **lp**, **qprt**, or **lprafp** commands. You can only use **-o** *OutputFile* with the **ppml2afp** command. You can also specify the **transform-output-file-name** document attribute on the **pdpr** command.

This flag is equivalent to the **transform-output-file-name** document attribute on the **pdpr** command.

---r *OutputResolution* • Specifies the resolution of the page. • Valid values are: **240 300 480 600** ---w *PageWidth*

Specifies the width of the page in positive numbers.

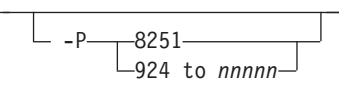

v Specifies the TCP/IP port number that the **ps2afp** client uses to make a connection with the workstation on which the **ps2afpd** daemon is running (set by the **-S** flag). If your InfoPrint installation uses more than one PostScript daemon, use this flag to select the daemon.

The port specified with the -P flag should not be the same port used by the TCP/IP-attached IPDS printer or the **pcl2afp** transform. To determine which ports are already being used on your system (although they might or might not be active) look in the /etc/services file.

Values are:

**8251** The default port number. This port is provided so that EPS and PDF files can be transformed into AFP.

### **924 to** *nnnnn*

Any valid port number greater than or equal to 924. The maximum value, *nnnnn*, depends on your operating system, but it must be equal or less than 65535.

**Note:** You can only access secure ports, that is ports 924 through 1021, with root user authority.

-S *PostScript*/*PDF server*

Specifies the name of the system where the **ps2afpd** daemon is running. The name is defined in the /etc/hosts file or by a name server, and it can be a nickname like *molly* or a dotted-decimal address like 9.99.9.23.

-reslib *resource\_library*

Specifies where global PPML resources are installed.

By default, global PPML resources are installed in **/var/psf/ppml2afp/global** for InfoPrint Manager for AIX and *install\_path***\var\psf\ppml2afp\global** for InfoPrint Manager for Windows.

-◂

-◂

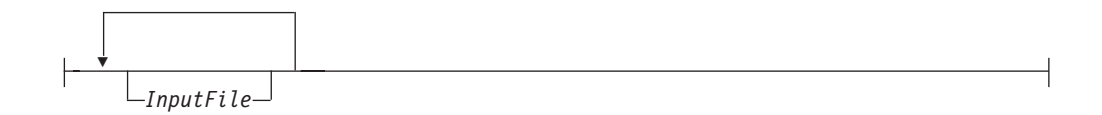

v Specifies one or more input files to be transformed. The input file can be either a PPML source file or a PPML zip package. When **ppml2afp** opens a PPML zip file, it looks for a PPML source file with a PPML suffix; for example, it looks for test.ppml.

If more than one PPML file is found, **ppml2afp** uses the first one found in the zip file's directory. Then it extracts all the resources into directories that are meant to be relatively referenced. The relatively referenced resources are placed under the working directory/unique subdirectory path. Then **ppml2afp** processes the PPML source file and refers to the absolutely or relatively placed resources.

If you do not specify an input file, **ppml2afp** uses standard input.

 $-t-$ 

Stores the **trace.log** in the working directory.

 $-h$ <sup>-1</sup>

Runs the help option.

# **The ppml2afp configuration file**

Instead of typing flags on the command line with the **ppml2afp** command, you can use the **-C** flag to specify a configuration file that contains the flags. In this way, you can simply specify a configuration file name, rather than typing many flags. You might find it convenient to use a configuration file if you repeatedly use the same flags with the **ppml2afp** command, or if you are using different processing values than the defaults defined by your system support group.

When your system support group installed the **ppml2afp** transform, a default **ppml2afp** command configuration file, **ppml2afp.cfg**, was installed in this directory:

• With AIX

**/usr/lpp/psf/ppml2afp/ppml2afp.cfg**

v **With Windows**

*install\_path***\ppml2afp\ppml2afp.cfg**

To create your own files, copy the **ppml2afp.cfg** file and then use a system editor to modify the options in this ASCII file to suit your needs.

[Figure 10 on page 415](#page-432-0) shows an example of a configuration file for InfoPrint Manager for AIX.
# # default ppml2afp configuration file # # directory where PPML2AFP can create and maintain other files ppml\_work\_directory = /var/psf/ppml2afp # port number of the server running the PS2AFP transform ps\_server\_port = 8251 # server name of the server running the PS2AFP transform ps server name =  $127.0.0.1$ # resolution of the AFP being created; only supported values are 240, 300, 480 and 600 ppml\_resolution = 600 # output type format; only supported values are FS45 (color), FS10 (monochrome) or IO1\_G4 (monochrome) ppml\_outdatatype = FS45 # page height (measurement units: i (inches), c (centimeters), m (milimeters)) page height =  $11i$ # page width (measurement units: i (inches), c (centimeters), m (milimeters)) page width =  $8.5i$ # ignore all relative paths from the zip file and store all the resources under a single directory ignore\_path = true # enable tracing trace = off *Figure 10. Sample ppml2afp configuration file for AIX*

> [Figure 11 on page 416](#page-433-0) shows an example of a configuration file for InfoPrint Manager for Windows.

<span id="page-433-0"></span># # default ppml2afp configuration file # # directory where PPML2AFP can create and maintain other files ppml\_work\_directory = *AFP\_Support\_Path*\\ppml2afp # port number of the server running the PS2AFP transform ps\_server\_port = 8251 # server name of the server running the PS2AFP transform ps server name = ipm server # resolution of the AFP being created; only supported values are 240, 300, 480 and 600 ppml\_resolution = 600 # output type format; only supported values are FS45 (color), FS10 (monochrome) or IO1\_G4(monochrome) ppml\_outdatatype = FS45 # page height (measurement units: i (inches), c (centimeters), m (milimeters)) page height =  $11i$ # page width (measurement units: i (inches), c (centimeters), m (milimeters)) page width =  $8.5i$ # ignore all relative paths from the zip file and store all the resources under a single directory ignore\_path = true

# enable tracing trace = off

*Figure 11. Sample ppml2afp configuration file for Windows*

| ppml2afp Flag                              | Keyword in ppml2afp Configuration File |
|--------------------------------------------|----------------------------------------|
| -a output type                             | ppml_output_data_format                |
| -d Working Directory                       | ppml_work_directory                    |
| <b>-i</b> ignore relative path in zip file | ignore_path                            |
| -1 page height                             | page_height                            |
| -P PostScript/PDF port number              | ps_server_port                         |
| -r resolution                              | ppml_resolution                        |
| -S PostScript/PDF server                   | ps_server_name                         |
| $-t$ trace                                 | trace                                  |
| -w page width                              | page_width                             |

*Table 15. PPML printing and processing options*

# **Hierarchy of transform options**

InfoPrint assigns a hierarchy to its use of options and configuration-file information when it runs the **ppml2afp** transform. This list lists the order in which InfoPrint uses command-line options and information specified in configuration files:

1. Any values you specify on the command line, including values in the configuration files you specify with the **-C** option.

InfoPrint commands process options from left to right. If you enter the same option more than one, InfoPrint uses the last occurrence of the flag to determine the value to use.

- 2. Values specified in the default transform configuration file, which is /usr/lpp/psf/ppml2afp/ppml2afp.cfg for AIX and *install\_path*\ppml2afp\ ppml2afp.cfg for Windows.
- 3. Default values that are built into InfoPrint. These are the same as the transform defaults.

# **Examples**

- v To submit the PPML file sample.ppml with a **pdpr** command: pdpr -P molly-lp /usr/lpp/psf/ppml2afp/sample.ppml
- v To transform the PPML file sample.ppml into an AFP data stream, but not print it:

ppml2afp -S robin -P 11106 -o sample.afp sample.ppml

v To transform the PPML file sample.ppml into an AFP data stream, and then submit it to the InfoPrint logical printer called robin-lp, enter:

ppml2afp -S robin -P 11106 -o sample.afp sample.ppml (FOLLOWED BY)

pdpr -p robin-lp -x "default-printer-resolution=600" -x "color-bits-per-plane=8" sample.afp

# **Files**

**For AIX**

**/usr/lpp/psf/bin/ppml2afp** Script to invoke the transform

**/usr/lpp/psf/bin/ppml2afp.jar** PPML transform executable

# **For Windows**

*install\_path***\bin\ppml2afp.bat** Script to invoke the transform

*install\_path***\bin\ppml2afp.jar** PPML transform executable

# **sap2afp command: transforms SAP OTF or ABAP data to AFP**

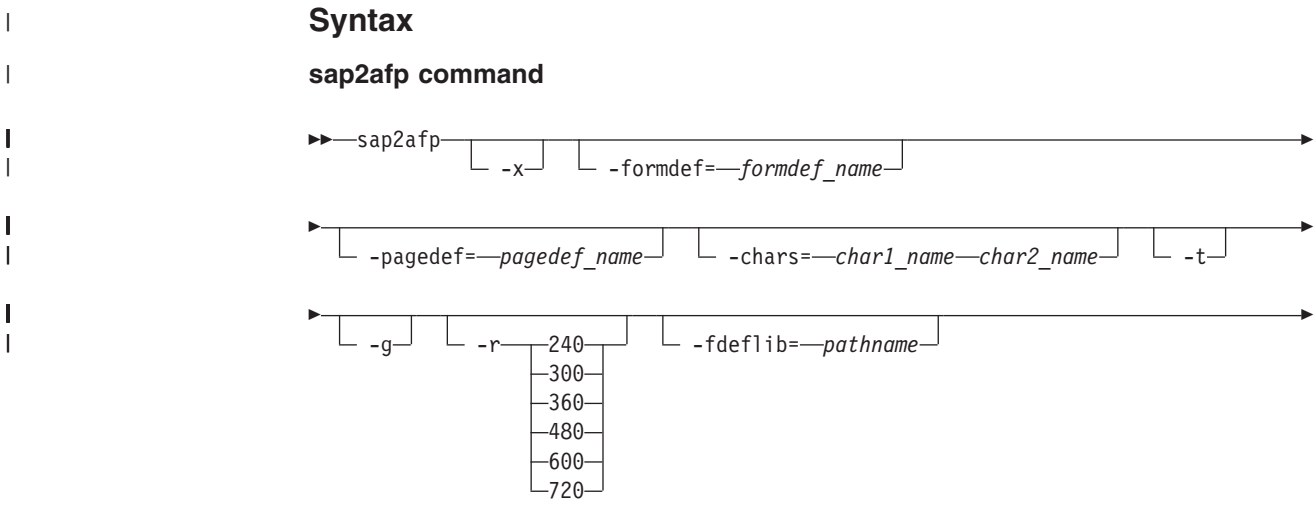

|

| |

|

 $\overline{\phantom{a}}$ 

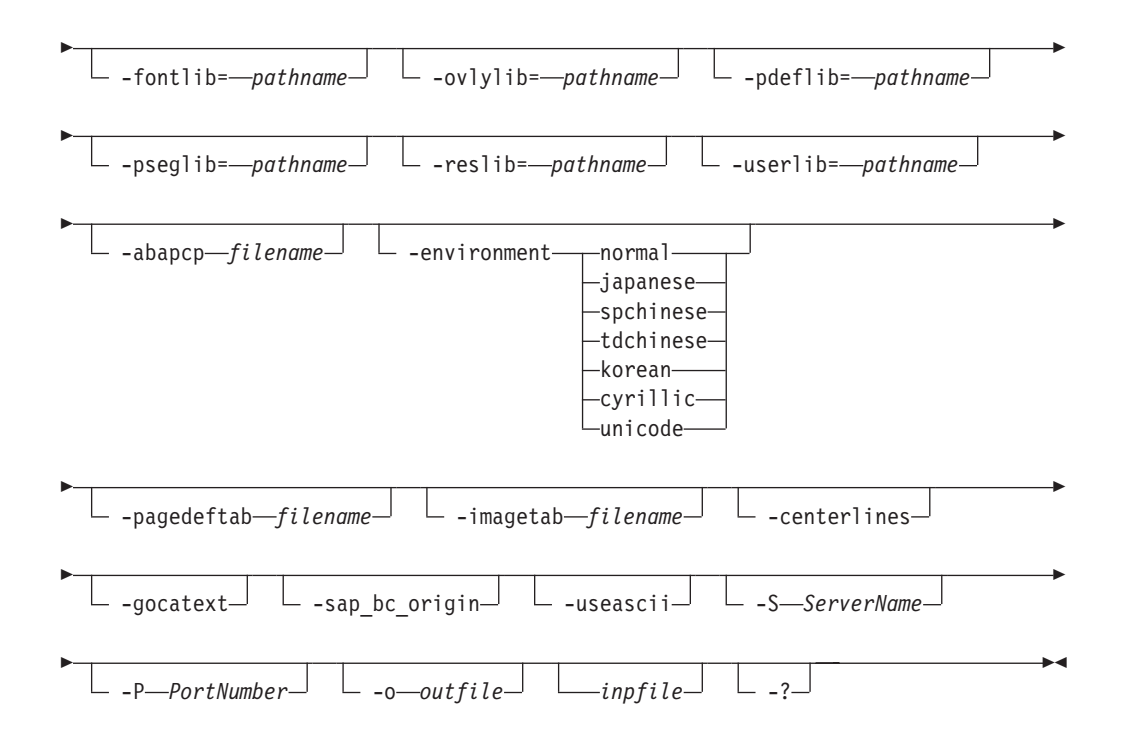

# **Description**

| |

| |

| |

| |

> | |

> | |

> |

|

Use the **sap2afp** command to transform an SAP Output Text Format (OTF) or Advanced Business Application Programming (ABAP) file into an AFP data stream file.

# **Automatic invocation**

The PSF DSS automatically invokes the **sap2afp** transform command whenever you submit a OTF or ABAP file for printing. You can pass options to **sap2afp** using the **other-transform-options** attribute on the **pdpr** command or the **-o** flag of the AIX print commands and the **lprafp** command. You can also pass options to **sap2afp** through InfoPrint Submit Express or InfoPrint Job Ticketer with the Print-on-Demand feature of InfoPrint Manager. Parameters that are not supported, such as **-r 300**, can be passed in InfoPrint Submit Express by clicking **Advanced** tab and entering them in the **Transform options** field or in InfoPrint Job Ticketer by clicking **Transform Settings** page and entering them in the **Transform options** field.

# **Flags**

 $- x$ 

This flag is available for backward compatibility purposes. When calling the **sap2afp** command, the resources specified in the appropriate pagedef tab file are used and therefore, entering the **-x** parameter is not necessary. The parameters -formdef, -pagedef and -chars will take precedence, regardless of the fact that **-x** was specified or not.

-formdef= *formdef\_name*

Specifies the name of the form definition to be used to transform an SAP file into an AFP data stream file.

-pagedef= *pagedef\_name*

Specifies the name of the page definition to be used to transform an Advanced Business Application Programming (ABAP) file into an AFP data stream file.

```
-chars= char1_name char2_name
```
Specifies the name of the fonts to be used by ACIF in order to transform an Advanced Business Application Programming (ABAP) file into an AFP data stream file in a non-Unicode environment.

```
-environment-normal-
               japanese
               spchinese
               tdchinese
               korean
               cyrillic
               unicode
```
Specifies one of the legal values for the possible environments. You can only use this flag when you are transforming an ASCII-encoded ABAP file.

-t

Traces program execution.

$$
\begin{array}{c}\n\hline\n\hline\n\end{array}
$$

Invokes the Graphics Object Content Architecture (GOCA) feature of the printer device. The GOCA feature lets you print boxes with four different levels of shading, as well as clear and solid boxes.

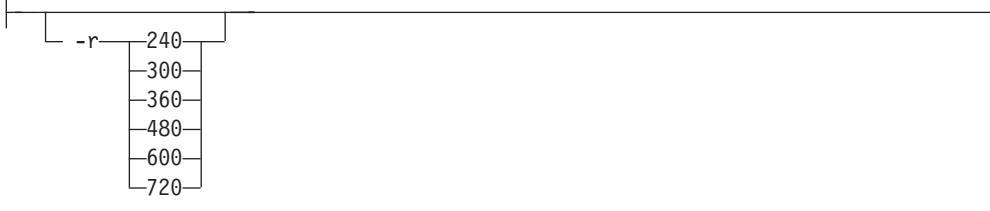

Specifies the printer resolution as dots-per-inch (DPI) used to print image data in the job. If you do not specify the **-r** flag, the **DEFRES** value in the **image.tab** file is used. In the **image.tab** file shipped with InfoPrint, the **DEFRES** value is **600**.

-fdeflib=-*pathname* 

Specifies the *pathname* for the form definition resources. You can only use this flag when you are transforming an ABAP file.

-fontlib= *pathname*

Specifies the *pathname* for the font resources. You can only use this flag when you are transforming an ABAP file.

-ovlylib=-*---pathname* 

Specifies the *pathname* for the overlay resources. You can only use this flag when you are transforming an ABAP file.

-pdeflib= *pathname*

Specifies the *pathname* for the page definition resources. You can only use this flag when you are transforming an ABAP file.

-pseglib= *pathname*

Specifies the *pathname* for the page segment resources. You can only use this flag when you are transforming an ABAP file.

-reslib= *pathname*

Specifies the *pathname* for the system resources. You can only use this flag when you are transforming an ABAP file.

-userlib=-*pathname* 

Specifies the *pathname* for the user resources. You can only use this flag when you are transforming an ABAP file.

-abapcp *filename*

Specifies the *filename* to use instead of the information in the default defcp tab file selected. You can only use this flag when you are transforming an ABAP file.

-pagedeftab-*filename* 

Specifies the *filename* to use instead of the information in the default pagedef tab file selected.

-imagetab *filename*

Specifies the *filename* to use instead of the information in image.tab.

-centerlines

Specifies the use of the SAP specification for centering BX boxes.

 $\mathrel{\sqsubseteq}$  -gocatext $\mathrel{\sqcup}$ 

Specifies the use of GOCA fonts from the 6400fonts.tab for ST text data.

 $\mathrel{\sqsubseteq}$  -sap bc origin $\mathrel{\sqcup}$ 

Specifies the SAP bar code orientation point as the lower left corner.

-useascii

Specifies that data should be interpreted as ASCII in SAPGOF files with ST commands that use CP4102 or CP4103 with simple lengths.

-S-ServerName-

Specifies the name of the server to be used for processing.

-P *PortNumber*

Specifies the port number that the server monitors (set by the **-S** flag).

-o *outfile*

Specifies the name of the output file.

*infile*

Specifies the input file.

-?

|

| | | | | | | Displays the **sap2afp** help file.

# **The sap2afp configuration files**

This section contains examples for the configuration files required with the **sap2afp** transform:

- v **barcode.tab**
- defcp.tab
- v **defcp.tab.unicode**
- v **defcp.tab.japan**
- v **defcp.tab.korea**
- v **defcp.tab.spchinese**
- v **defcp.tab.tdchinese**
- v **defcp.tab.cyr**
- **fonts.tab**

| | | | | | | | | | | | | | |

| | | |

|

| | |

| | | | | | | | | | | | | | | |

||

 $\mathbf{I}$  $\mathbf{I}$ 

| | | | | | |

- v **fonts.tab.unicode**
- image.tab
- v **pagedef.tab**
- v **pagedef.tab.unicode**
- v **pagedef.tab.japan**
- v **pagedef.tab.korea**
- v **pagedef.tab.spchinese**
- v **pagedef.tab.tdchinese**
- v **pagedef.tab.cyr**
- v **userenv**
- v *xxxxyyyy***.tab**

# **Notes:**

- 1. All tables can contain comments (starting with **//** in column 1) and empty lines. These lines are ignored by the **sap2afp** transform.
- 2. All table entries are case-sensitive.

# **barcode.tab configuration file**

This table describes the bar code mappings. SAP calls bar codes by names that must be mapped into the matching bar codes available with Bar Code Object Content Architecture<sup>™</sup> (BCOCA).

**barcode.tab** uses these keyword-value pairs:

# **BarCode**

Specifies the OTF bar code names (**SAPBARCODE** parameter of the **BC** OTF command). The maximum length of this field is 8 bytes. It can contain any value.

- **Type** Specifies the AFP bar code type as defined in *InfoPrint Data Stream and Object Architectures: Bar Code Object Content Architecture Reference* for the **Barcode Type** parameter of the **Barcode Data Descriptor** Structured Field. The content can be any decimal value between 0 and 999. The **sap2afp** transform does not verify that this value maps to a valid hexadecimal barcode type.
- **Mode** Specifies the modifier byte in the **Barcode Modifier** parameter of the **Barcode Data Descriptor** Structured Field. Any numeric value between 0 and 999 is accepted and not verified.
- **Flag** Controls the printing of the Human Readable Interface (**HRI**) character. Specify one of these values:
	- **0** Causes the **HRI** character to be printed
	- **128** Causes the **HRI** character not to be printed

# **ModWidth=***n*

This optional keyword specifies the width of the smallest defined bar code element, using mils (thousandths of an inch). For bar code types that explicitly specify the module width, such as POSTNET or RM4SCC, this field is ignored. The range of values allowed is 1–254. If **ModWidth** is not specified, the printer default ModWidth is used.

*n* specifies the width of each module, using thousandths of an inch  $(1/1000)$  as the unit of measurement.

#### **Ratio=***n*

| | | | | | | | | | | | | | |

> | | | | |

> | | | | | | | |

| | This optional keyword specifies the ratio between the width of the wide and the narrow bar code elements. The range of values allowed is 100–500, but you must specify a value appropriate for your printer and bar code type. If the values you specify are not appropriate for your printer, error messages are issued at printing time. If **Ratio** is not specified, the printer default Ratio is used.

*n* specifies the **Ratio** as a percent value. The ratio value should be between 200 and 300 in the form*nnn*. For example, 200 represents a ratio of 2 to 1; 250 represents a ratio of 2.5 to 1. For bar code types that explicitly specify the module width (for example, POSTNET and RM4SCC, this field is ignored. If RATIO is not specified, the default ratio for the bar code symbol is used.

**Note:** Many barcode types do not support Ratio values or if they do, the Ratio values are in certain ranges that are type-specific.

This example uses both the **Ratio** and **ModWidth** optional keywords:

BarCode=BC\_CD39 Type=001 Mode=001 Flag=128 Ratio=200 ModWidth=10

#### **Notes:**

- 1. The system administrator is responsible for the values entered in the table. Incorrect values are not verified and might result in errors.
- 2. The second group of bar codes in the **barcode.tab** file (following the blank line) is supported from R/3 Release 3.0A only.
- 3. Although 2D barcode support has been added to InfoPrint Manager, the system administrator needs to update the barcode.tab with the information for 2D barcode for users who need to use them.

[Figure 12 on page 424](#page-441-0) shows a sample **barcode.tab** configuration file.

// Barcode table

<span id="page-441-0"></span>| | | | | | |  $\perp$ | | | | | | | | | | | | | | | | | | | | | | | | | | | | | | | | | | | | | | | | | |

| | |

| | | |

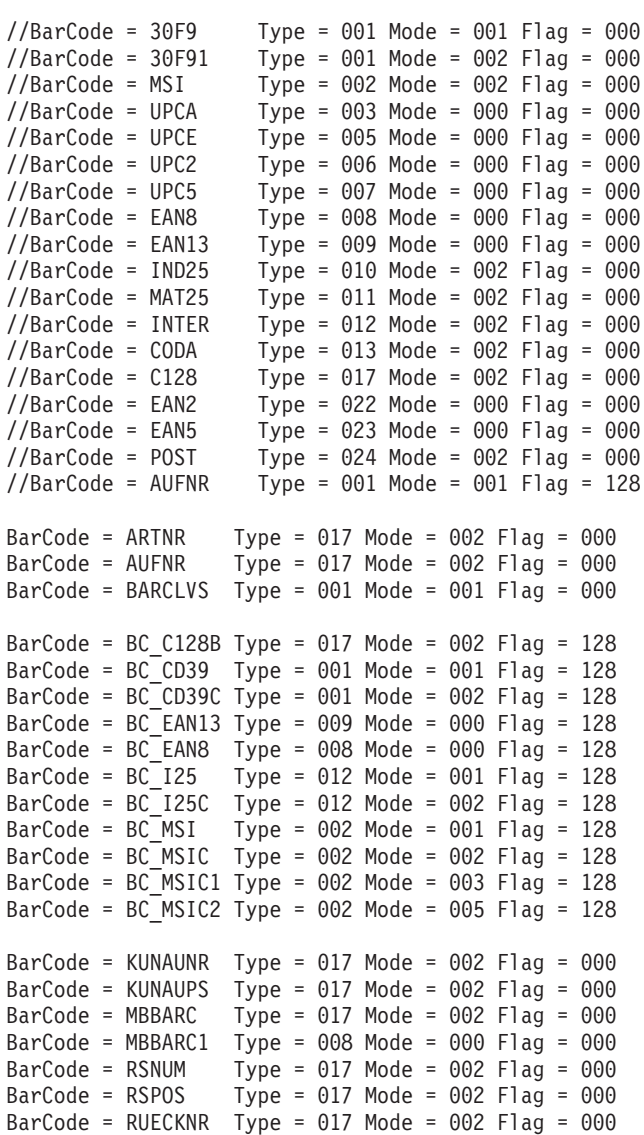

// Format : Barcode=ARTNR Type=017 Mode=002

*Figure 12. Sample barcode.tab configuration file*

# **defcp.tab configuration file**

[Figure 13 on page 425](#page-442-0) shows the default conversion table for the conversion of ASCII characters into EBCDIC. The **sap2afp** transform uses this table for ABAP data conversion.

The left column consists of the ASCII code, while the right column contains the corresponding EBCDIC value. The values are checked for a decimal numeric value between 0 and 255.

// Linedata CodePage //---------------------------------------------------- // This file is used internally by sap2afp, as well as // to convert ABAP data to linedata. // Format : Ascii=Ebcdic // T1000819 + box characters -> T1DABASE  $000 = 064$  $001 = 064$ 002 = 064 . . .  $253 = 064$ 254 = 062  $255 = 223$ 

*Figure 13. Sample defcp.tab configuration file*

<span id="page-442-0"></span>| | | | | | | | | | | | | | | | | | | | | |

> | | |

> |

| | |

|

| | |

|

| | |

|

| | |

|

| | |

|

| |

# **defcp.tab.unicode configuration file**

This file is used for processing ABAP files in a Unicode environment. Its structure is the same as the defcp.tab file with the addition of the Unicode conversion directives.

# **defcp.tab.japan configuration file**

This file is used for processing ASCII-encoded ABAP files containing Japanese characters in a non-Unicode environment. The structure of the file is the same as the defcp.tab file with the addition of some conversion directives.

#### **defcp.tab.korea configuration file**

This file is used for processing ASCII-encoded ABAP files containing Korean characters in a non-Unicode environment. The structure of the file is the same as the defcp.tab file with the addition of some conversion directives.

#### **defcp.tab.spchinese configuration file**

This file is used for processing ASCII-encoded ABAP files containing Simplified Chinese characters in a non-Unicode environment. The structure of the file is the same as the defcp.tab file with the addition of some conversion directives.

#### **defcp.tab.tdchinese configuration file**

This file is used for processing ASCII-encoded ABAP files containing Traditional Chinese characters in a non-Unicode environment. The structure of the file is the same as the defcp.tab file with the addition of some conversion directives.

#### **defcp.tab.cyr configuration file**

This file is used for processing ASCII-encoded ABAP files containing Cyrillic characters in a non-Unicode environment. The structure of the file is the same as the defcp.tab file with the addition of some conversion directives.

# **fonts.tab configuration file**

This table maps the fonts used in the OTF data stream to AFP fonts in a non-Unicode environment.

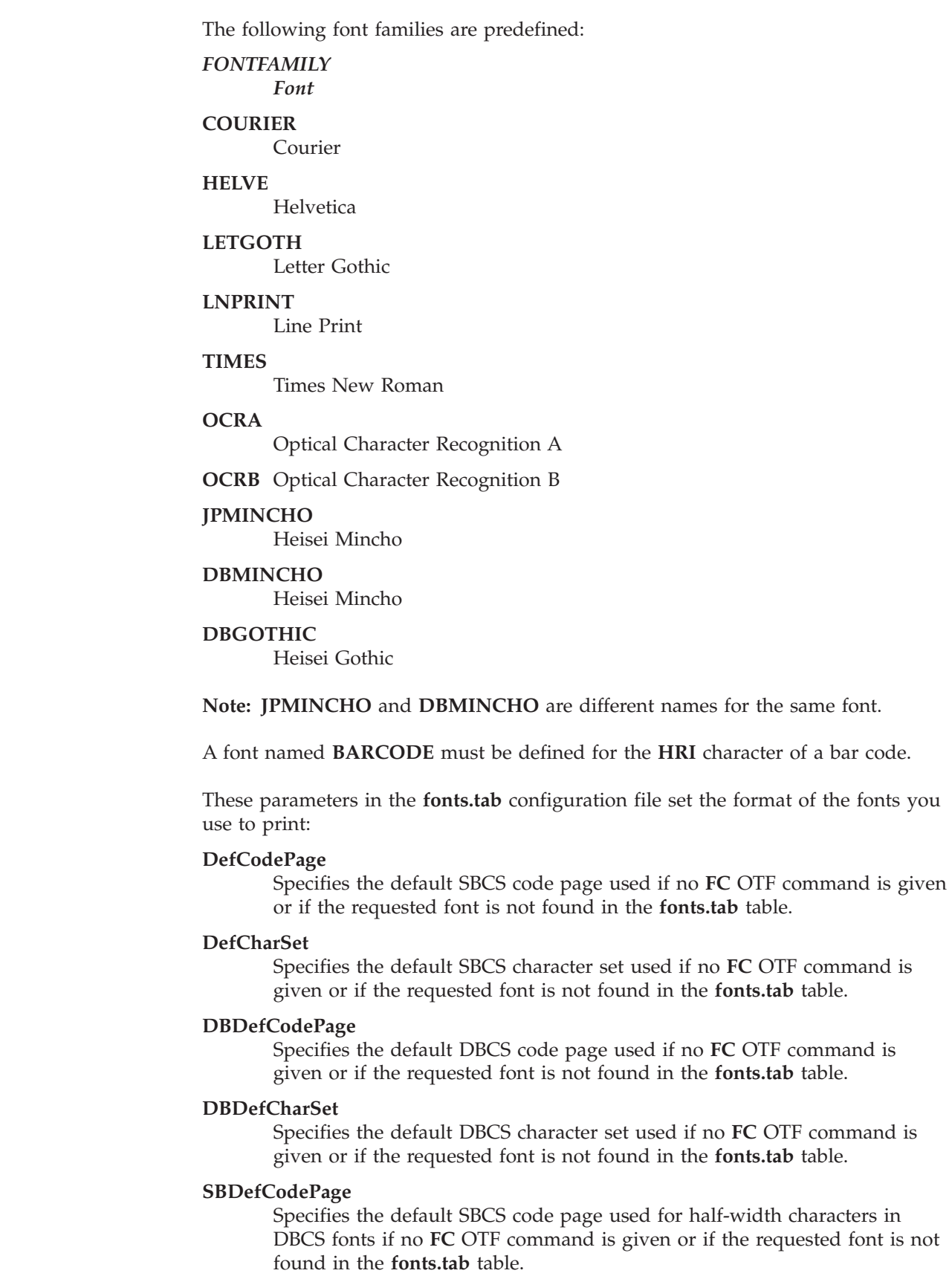

 $\vert$  $\|$  $\vert$  $\|$  $\|$  $\vert$  $\,$   $\,$ | | | |  $\begin{array}{c} \hline \end{array}$ |  $\begin{array}{c} \hline \end{array}$  $\vert$  $\vert$  $\begin{array}{c} \hline \end{array}$ |  $\vert$  $\vert$  $\begin{array}{c} \hline \end{array}$  $\|$ 

 $\|$ 

 $\,$   $\,$ 

 $\vert$  $\|$  $\|$  $\,$   $\,$ | | | |  $\begin{array}{c} \hline \end{array}$ |  $\begin{array}{c} \hline \end{array}$  $\begin{array}{c} \hline \end{array}$  $\vert$  $\|$  $\vert$  $\vert$  $\vert$  $\|$ 

### **SBDefCharSet**

| | | | | | | | | | | | | | | | | | | | | | | | | | | | |

| | | | | |

| | | | | |

 $\overline{1}$ 

| | | |

| | Specifies the default SBCS character set used for half-width characters in DBCS fonts if no **FC** OTF command is given or if the requested font is not found in the **fonts.tab** table.

- **Font** Describes the font family (**FONTFAMILY** parameter of the **FC** OTF command). The maximum size is 8 bytes and content is not verified.
- **Size** Specifies the font size in 1/10 of a point (**FONT SIZE** parameter of the **FC** OTF command). The value must be numeric and is not verified.
- **Type** Defines the font type (**BOLD** and **ITALIC** parameter of the **FC** OTF command). **Type=0** is normal, **Type=1** is italic, **Type=2** is bold, and **Type=3** is italic bold. Any other value is not valid.

#### **CodePage**

Specifies the code page and requires a valid AFP code page name (8 bytes). The value is not verified. An incorrect name can result in an error message.

#### **CharSet**

Specifies the AFP font character set. The content is not verified.

## **CodedFont**

Specifies the AFP coded font. The content is not verified.

**DB** Specifies whether the font is an SBCS font (**DB=0**) or a DBCS font (**DB=1**).

#### **SBCodePage**

Specifies the single-byte code page used for half-width characters in DBCS fonts. The value is not verified. An incorrect name can result in an error message.

#### **SBCharSet**

Specifies the AFP single-byte font character set used for half-width characters in DBCS fonts. The content is not verified.

#### **SBCodedFont**

Specifies the AFP single-byte coded font used for half-width characters in DBCS fonts. The content is not verified.

If an SBCS font that matches the **Font**, **Size** and **Type** values is not found, the code page and font character set from the **DefCodePage** and **DefCharSet** keywords are used and a warning message is displayed. If a DBCS font that matches the **Font**, **Size** and **Type** values is not found, the code pages and font character sets from the **DBDefCodePage**, **SBDefCodePage**, **DBDefCharSet**, and **SBDefCharSet** keywords are used and a warning message is displayed.

ISO 8859-1 (Latin-1) is the default code page that maps to the **1148** code page in the **fonts.tab** configuration table. This ISO code page maps to the German **T1V10273** code page and must be modified for non-Latin-1 installations. You can make this change on the *xxxxyyyy***.tab** configuration file that is used to convert data from ASCII data to EBCDIC data so that these characters are mapped correctly.

Use the font Letter Gothic Latin1 of the coordinated font family for ABAP listings. If you do not want to install the coordinated font family and plan to use the traditional Gothic text fonts found in the IBM Compatibility Fonts, you can adjust the font names in the **pagedef.tab** configuration file.

If you wish to use fonts that are not supported, take these steps:

1. Obtain the font as Adobe Type 1.

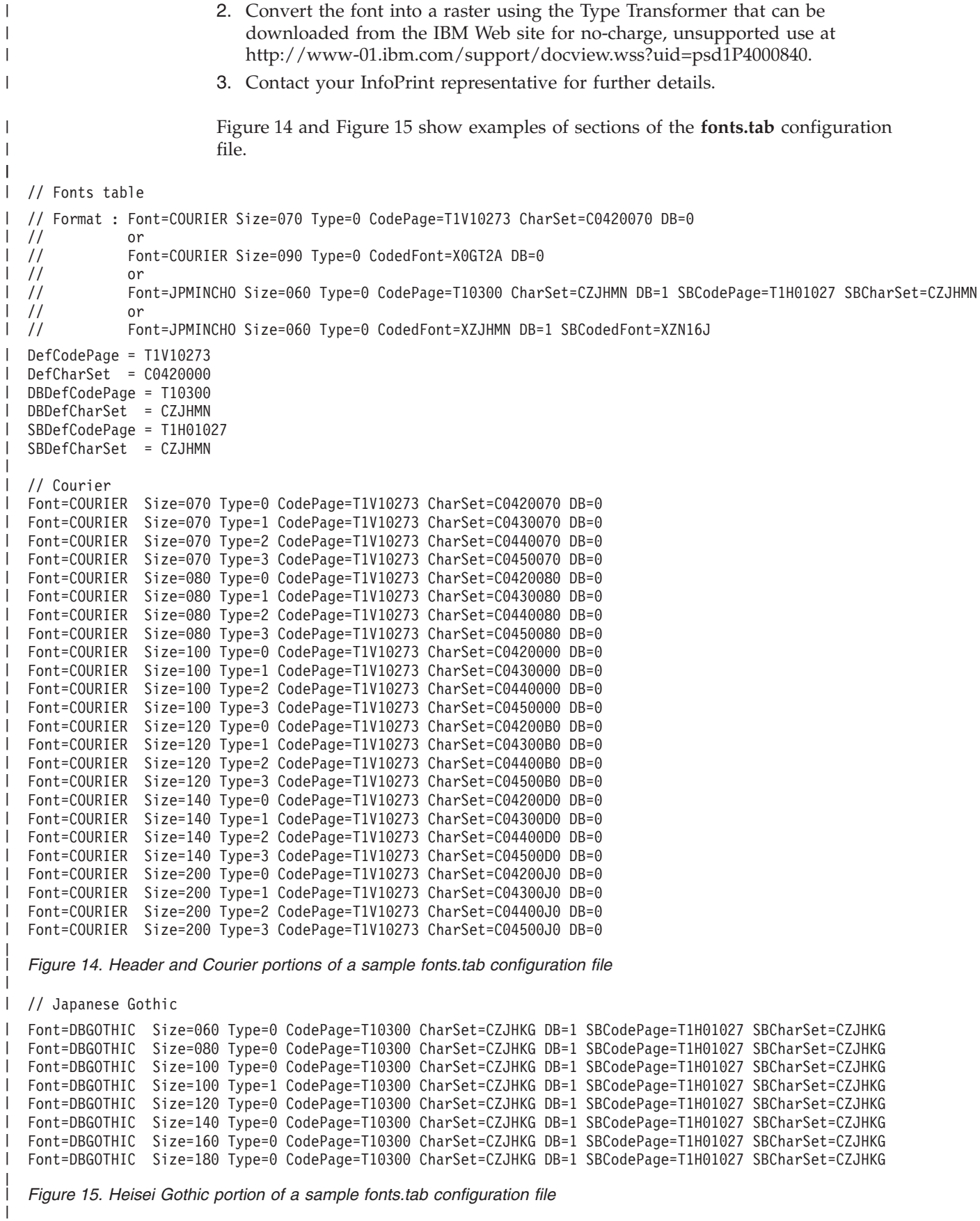

|

| |

|

| |

|

|

|

| | | |

#### **fonts.tab.unicode configuration file**

The fonts.tab.unicode file is used for processing **OTF** files in a Unicode environment. The structure of the file is the same as the fonts.tab file.

#### **image.tab configuration file**

This table defines values used to print image data. It contains these parameters:

**DEFRES**

Specifies the default resolution used for printing image data if you do not specify a value for the **-r** flag of the **sap2afp** command. Valid values are **240**, **300**, **360**, **480**, **600**, and **720**.

**Width** Specifies the width of the dither matrix.

**Height**

Specifies the height of the dither matrix.

**Cell** Specifies the values for the dither matrix.

#### **Transform**

| | | | | | | | | | | | | | | | | | | | | | | | | | | | | | | | | | | | | | | |

ı

| |

|

| |

|

| | | | | | | | | | |

Specifies 256 grayscale correction values.

Figure 16 shows an example of the **image.tab** configuration file.

*Figure 16. Sample image.tab configuration file*

#### **pagedef.tab configuration file**

The pagedef table provides the **PAGEDEF** and **FORMDEF** values used from the value of the **\*PJPAPER** parameter that is passed to the **sap2afp** transform with any access method that can submit SAPGOF to **sap2afp**, including the **E** or **L** access method. It also provides the fonts used for ABAP data.

The name of a **PAGEDEF** for line data is restricted to five digits instead of the usual six characters. The reason for this restriction is that the **PJPAPER** field is twelve bytes long and **must** begin with a **Z**. This restriction applies to ABAP reports (line data) with user-specific formatting only.

**Paper** Specifies the value of the OTF print option parameter **PJPAPER**. The value is not verified.

#### **FormDef**

Specifies the name of the form definition to be used for printing both OTF and ABAP reports. This value is not verified. An error results if the form definition is not found on the print server system.

#### **PageDef**

Specifies the name of the page definition to be used for printing ABAP reports. This value is not verified. An error results if the page definition is not found on the print server system.

#### **FontNorm**

Specifies the normal coded font used for line data printing. The value is not verified.

## **FontBold**

Specifies the bold coded font used for line data printing. The value is not verified.

Figure 17 shows a sample **pagedef.tab** configuration file:

```
// PageDef table
// Format : Paper=X_65_132 FormDef=F1A10111 PageDef=P1H01SP1
// FontNorm = 50D0 FontBold = 50F0
// Notes:
// ======
// 1) The pagedefs apply to letter size paper.
// A4 paper size might require modifying the PageDef field.
// 2) Z_INCH12 is a sample for a user specification
Paper=X 65 132 FormDef=F1A10111 PageDef=P1V06683 FontNorm = GB2A FontBold = GB2A
Paper=X_44_120 FormDef=F1A10111 PageDef=P1V06683 FontNorm = GB2A FontBold = GB2A
Paper=X<sup>-58-170</sup> FormDef=F1A10111 PageDef=P1V06683 FontNorm = GT8A FontBold = GT8A
Paper=X_65_255 FormDef=F1A10111 PageDef=P1V06683 FontNorm = GT24 FontBold = GT24
Paper=X 65_80 FormDef=F1A10111 PageDef=P1C09182 FontNorm = GT2A FontBold = GB2A
Paper=X_90_120 FormDef=F1A10111 PageDef=P1C09182 FontNorm = GT5A FontBold = GT5A
Paper=X_PAPER FormDef=F1A10111 PageDef=P1C09182 FontNorm = GT2A FontBold = GB2A
// Sample of an added user-defined pagedef entry:
// Paper=Z_INCH12 FormDef=F1SAPFD PageDef=P1SAPPD FontNorm = GT2A FontBold = GB2A
```
*Figure 17. Sample pagedef.tab configuration file*

# **pagedef.tab.unicode configuration file**

The pagedef.tab.unicode file is used for processing the **ABAP** files in Unicode environment. The structure is the same as the pagedef.tab file.

| | | |  $\perp$  $\perp$ | | | | | | | | | | | | | | |

 $\mathbf{I}$ 

|

| |

| |

|

| | | |

| | | | | | | | | |

| | | | | | | | | | The two new page definitions mapping the Courier Unicode font are used by default. If you need to process **ABAP** files containing CJK characters, specify the names of the corresponding pagedefs for Japanese, Simplified Chinese, Traditional Chinese, or Korean in the pagedef.tab.unicode configuration file.

If you have your own custom page definitions that you want to use for Unicode processing, modify your sources to include mappings and associations for the needed Unicode fonts and recompile them. Specify the name of the custom page definition either in the pagedef.tab.unicode configuration file or with the -pagedef parameter to **sap2afp**.

## **pagedef.tab.japan configuration file**

| | | |

> | | | | |

> |

| | |

|

| | |

|

| | |

|

| | |

|

| | |

|

 $\overline{1}$ 

| | |

| |

| |

| | This file is used for processing ASCII-encoded ABAP files containing Japanese characters in a non-Unicode environment. The file structure is the same as the pagedef.tab file.

## **pagedef.tab.korea configuration file**

This file is used for processing ASCII-encoded ABAP files containing Korean characters in a non-Unicode environment. The file structure is the same as the pagedef.tab file.

# **pagedef.tab.spchinese configuration file**

This file is used for processing ASCII-encoded ABAP files containing Simplified Chinese characters in a non-Unicode environment. The file structure is the same as the pagedef.tab file.

# **pagedef.tab.tdchinese configuration file**

This file is used for processing ASCII-encoded ABAP files containing Traditional Chinese characters in a non-Unicode environment. The file structure is the same as the pagedef.tab file.

#### **pagedef.tab.cyr configuration file**

This file is used for processing ASCII-encoded ABAP files containing Cyrillic characters in a non-Unicode environment. The file structure is the same as the pagedef.tab file.

#### **userenv configuration file**

The userenv configuration file is used to specify the environment for the ASCII-encoded **ABAP** files. The configuration file may contain the following values:

**NORMAL** - specifies European non-Unicode environment. The defcp.tab and pagedef.tab files are used.

**JAPANESE** - specifies Japanese non-Unicode environment. The defcp.tab.japan and pagedef.tab.japan files are used.

**KOREAN** - specifies Korean non-Unicode environment. The defcp.tab.korea and pagedef.tab.korea files are used.

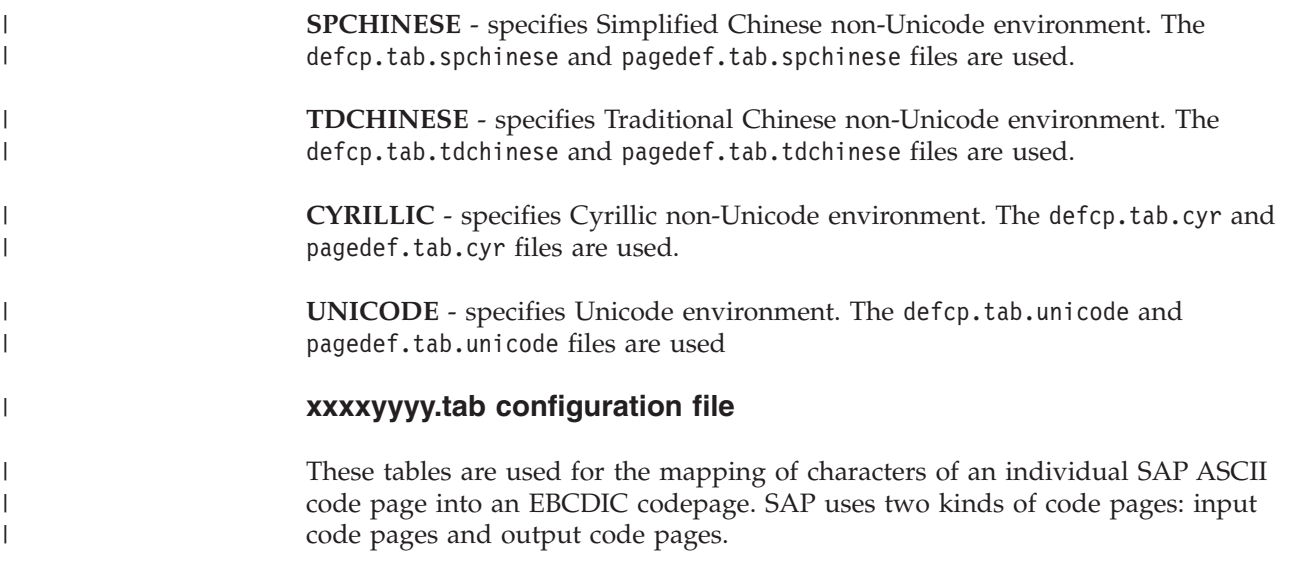

SAP provides the the code page configuration files listed in Table 16.

*Table 16. SAP code page configuration files*

| File Name                                                                                                    | <b>Input Code Page</b>  | Description               | Output Code Page     | Description                  |  |  |
|----------------------------------------------------------------------------------------------------|-------------------------|---------------------------|----------------------|------------------------------|--|--|
| 00000000.tab                                                                                                 | T1000819                | Latin-1 ISO ANSI<br>8-bit | T1V10273             | Germany<br>F.R./Austria-CECP |  |  |
| 11000000.tab                                                                                                 | T1000819                | Latin-1 ISO ANSI<br>8-bit | T1V10273             | Germany<br>F.R./Austria-CECP |  |  |
| 40010000.tab                                                                                                 | $T1000876$ <sup>1</sup> | <b>OCR-A ASCII</b>        | T1000892             | OCR-A                        |  |  |
| 40040000.tab                                                                                                 | T1000877 <sup>1</sup>   | <b>OCR-B ASCII</b>        | T <sub>1000893</sub> | OCR-B                        |  |  |
| 80000000.tab                                                                                                 | <b>IBM-943C</b>         | Japanese                  | IBM-1399-SAP2AFP     | Japanese                     |  |  |
| Both the OCR-A and the OCR-B code pages are equivalent to ISO-8859/1 with the special characters hook, fork, |                         |                           |                      |                              |  |  |

1. Both the OCR-A and the OCR-B code pages are equivalent to ISO-8859/1 with the special characters **hook**, **fork**, and **chair**.

> The file names correspond to the 4-digit value of the **INPUTCODEPAGE** plus the 4-digit value **OUTPUTCODEPAGE** parameter of the **CP** OTF command.

// Codepage table

// Inp CodePage 0000 // Out CodePage 0000 // Format : Ascii=Ebcdic 000 = 000

001 = 001 002 = 002 003 = 003 . . . 253 = 064

 $254 = 062$ 255 = 223

*Figure 18. Sample xxxxyyyy.tab configuration file (single-byte code pages)*

| | | | | | | | | | | | | | | | | |  $\overline{ }$ |

 $\overline{1}$ 

|  $\begin{array}{c} \hline \end{array}$ |

| |

| |

```
// Japanese
// SAP2AFP is configured to use IBM-943C-SAP2AFP as the uconv
// "From" value.
// This table sets the "To" value to IBM-1399-SAP2AFP.
//
CONVERT FOR=8000
CONVERT TO=IBM-1399-SAP2AFP
```
*Figure 19. Sample xxxxyyyy.tab configuration file (Double-Byte Code Pages)*

# **tiff2afp command: transforms TIFF data to AFP**

# **Syntax**

| | | | | | | | | | | |

## **tiff2afp command**

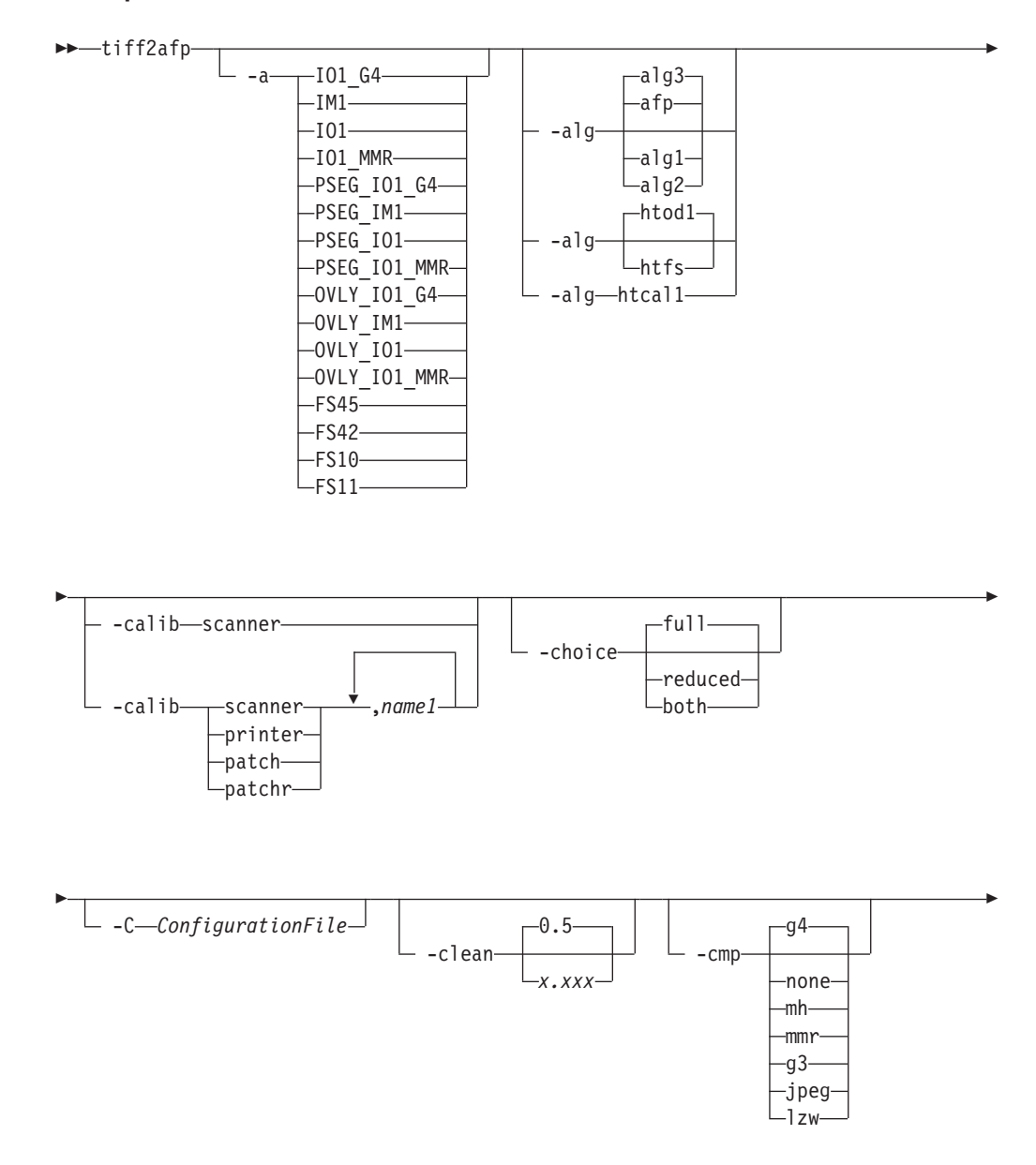

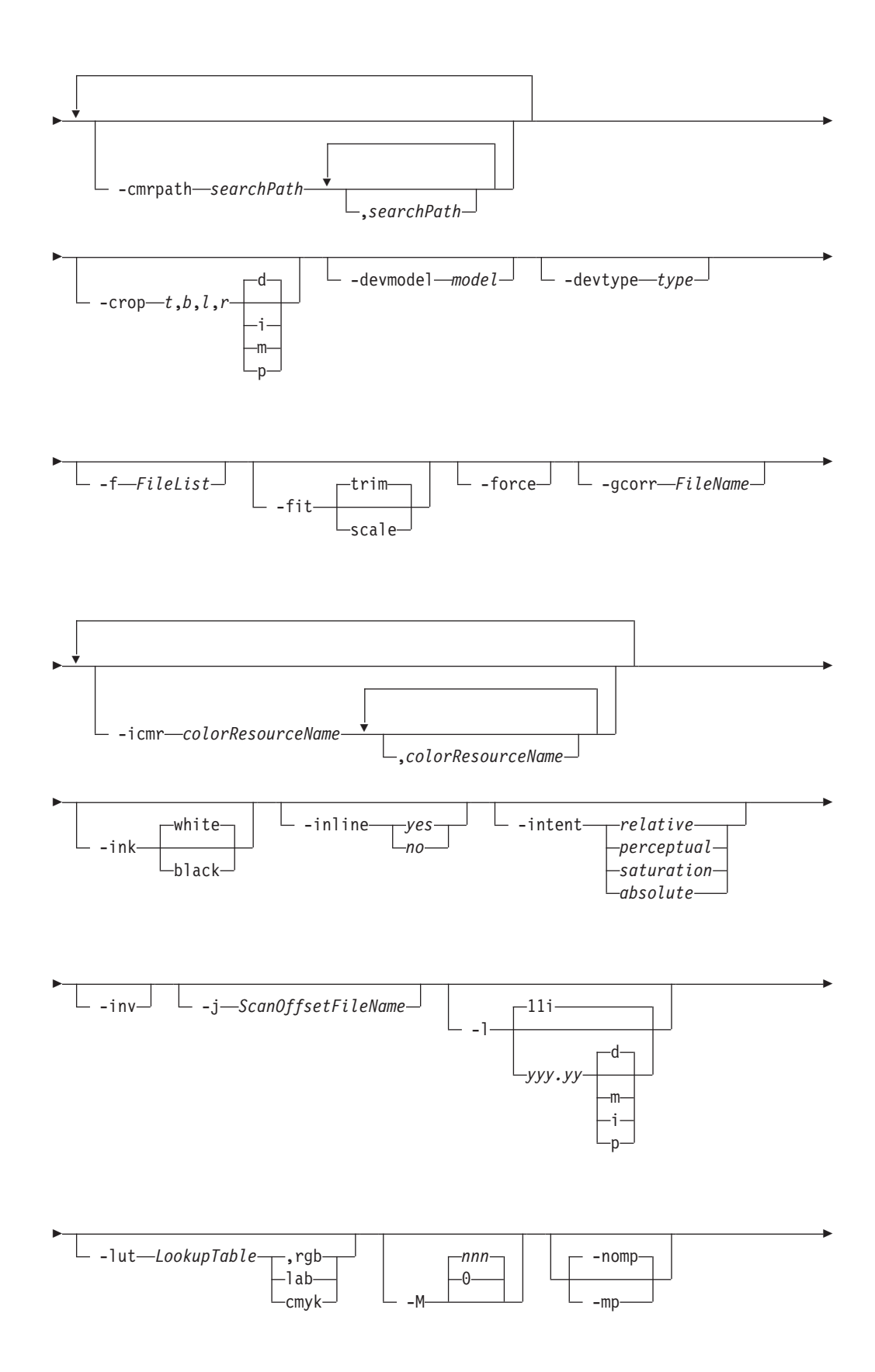

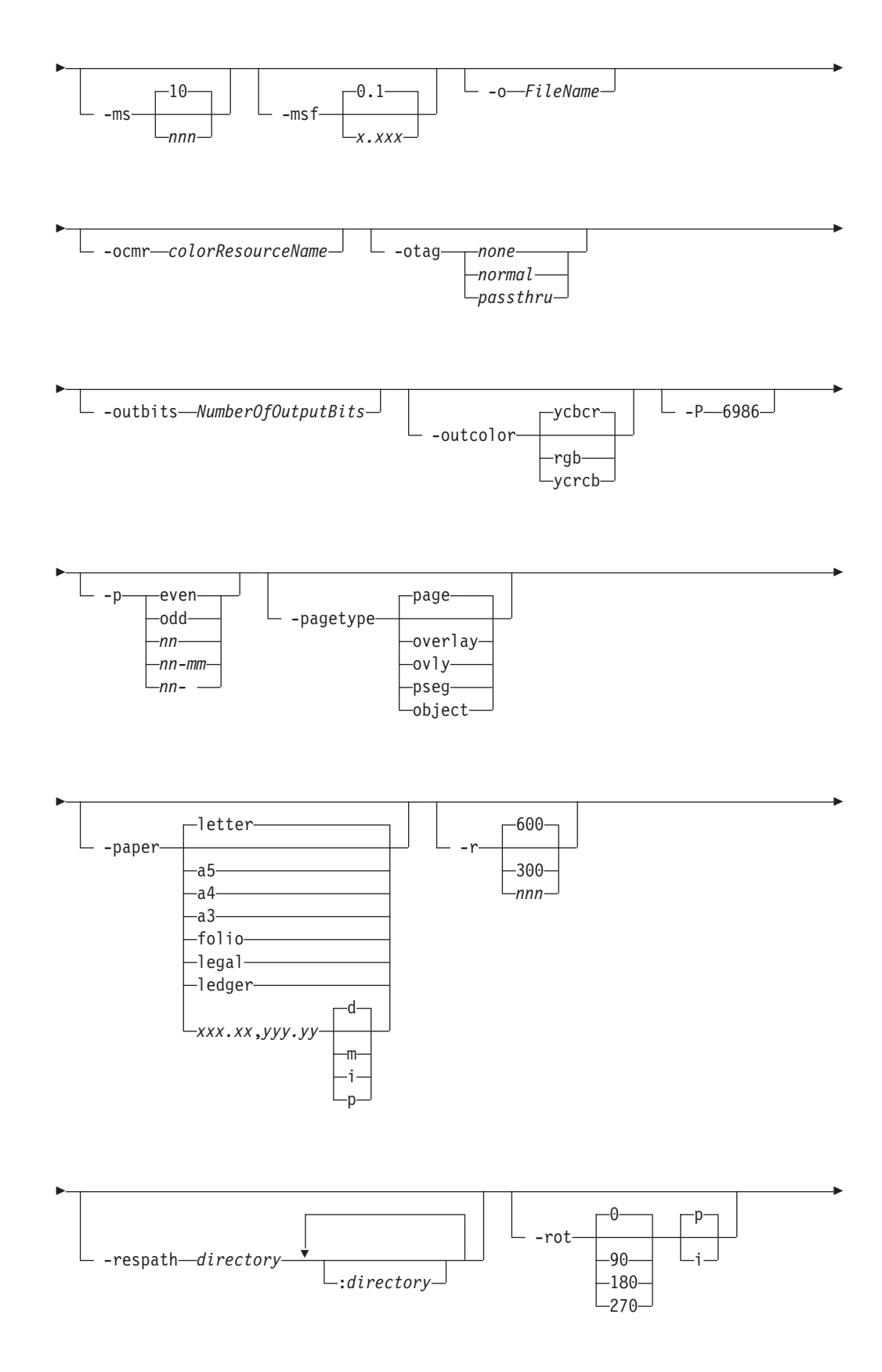

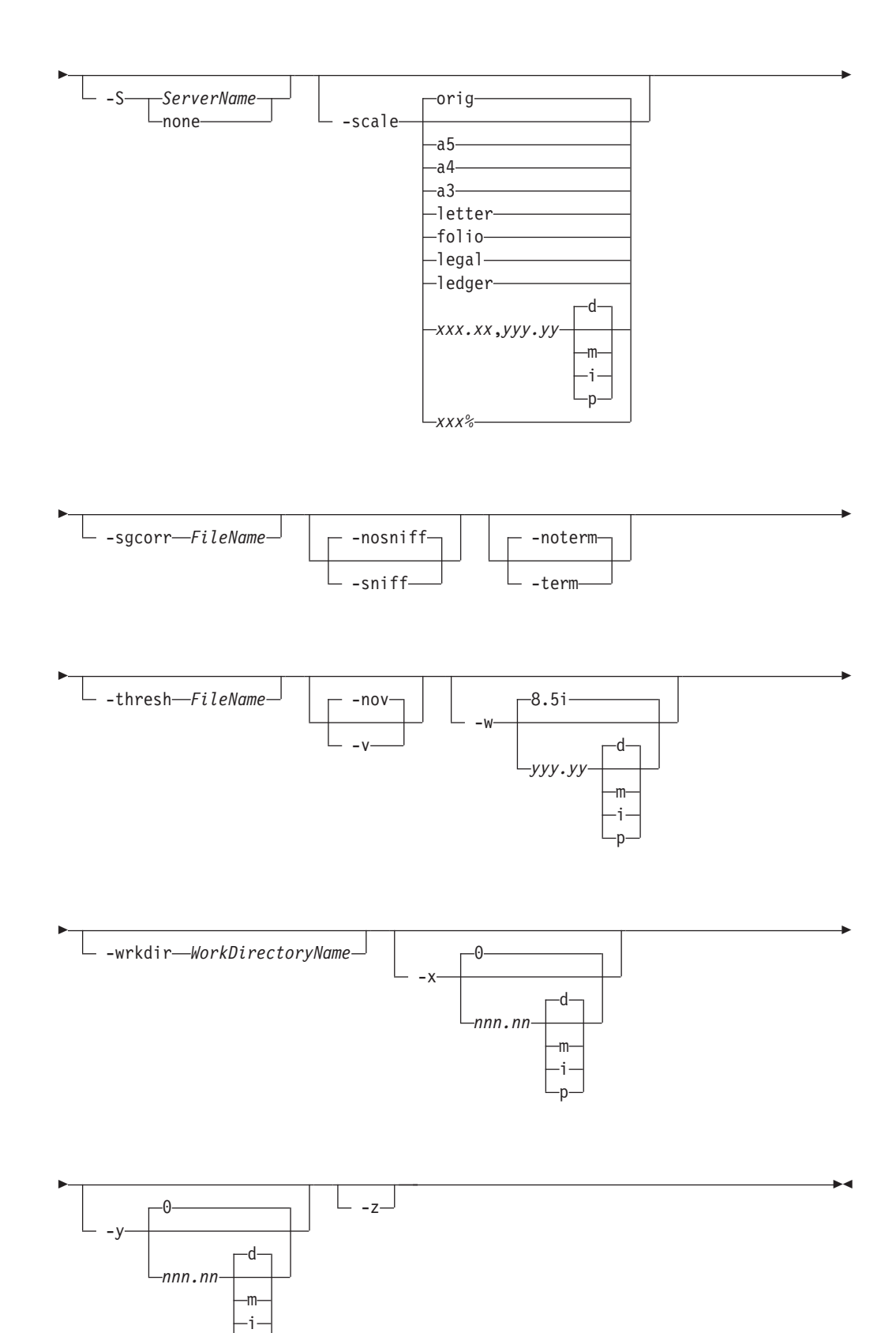

p

# **Description**

The **tiff2afp** command transforms a TIFF (Tag Image Format File) data stream into an AFP (MO:DCA-P) or PostScript Level 2 data stream file.

The transform can process extended TIFF Revision 6.0 images, including bi-level, gray scale and color images. The output can be bi-level (IM1 or IOCA FS10), 4-bit or 8-bit gray scale, or 24-bit YCbCr color (IOCA FS11), bi-level or 4-bit banded CMYK image at 1-bit per band (IOCA FS42), or a superset of FS42 that also contains 32–bit banded CMYK images, compressed with either JPEG or LZW algorithms (IOCA FS45). The transform automatically uses halftoning to convert the gray scale and color images to bi-level.

For more information about the **tiff2afp** transform, see "Working with Transforms" in the *InfoPrint Manager: Procedures* manual that is appropriate for your operating system.

# **Automatic invocation**

The PSF DSS automatically invokes the **tiff2afp** transform command whenever you submit a TIFF file for printing. You can pass options to **tiff2afp** using the **other-transform-options** attribute on the **pdpr** command or the **-o** flag of the AIX print commands and the **lprafp** command. You can also pass options to **tiff2afp** through InfoPrint Submit Express or InfoPrint Job Ticketer with the Print-on-Demand feature of InfoPrint Manager. Parameters that are not supported, such as **-alg**, can be passed in InfoPrint Submit Express by clicking **Advanced** and entering them in the **Transform options** or in InfoPrint Job Ticketer by clicking **Transform Settings** and entering them in the **Transform options**.

# **Input and output**

**tiff2afp** can process either standard input or multiple files specified on the command line. If no input file is specified, **stdin** is assumed. Standard input is cached to a file (see the **-wrkdir** option) and then processed. Only a single TIFF file should be submitted using **stdin**. If multiple TIFF files are concatenated using standard input, all except the first one are ignored.

If an input file is specified on the command line, it can be either a TIFF file, a directory, or a file list (**-f** and **@** prefixes). Multiple input file specifications are allowed. The transform processes each file in the order in which it was specified on the command line. If the **-z** option is specified, a list of file names to be processed is also submitted using standard input. The files on the list are processed as if the list were given using the **-f** option on the same place on the command line as **-z**.

If the file name points to a directory, **tiff2afp** processes every file in that directory. The files are processed in the order they would be shown using the **ls -a** command. Directory search is not recursive, that is, the subdirectories are not searched.

If the file name is preceded by the **-f** option or the at sign (**@**), **tiff2afp** assumes that the file contains the list of TIFF files to be processed. Each of the files in the list is processed in the order it was listed.

If a TIFF file has the extension **.tif**, **.tiff**, **.TIF**, or **.TIFF**, this extension need not be given explicitly. **tiff2afp** first tries to open the file as specified, and if unsuccessful, tries to append the extensions **.tif .tiff**, **.TIF**, and **.TIFF** in turn.

For example, suppose that:

- v The directory tFiles contains the files file1.tif, file2.tif, file3.tif, and file4.tif and nothing else.
- The file flist in the current directory contains the two file names tFiles/file2.tif and tFiles/file3.tif. The names listed in the file list can have their extensions omitted.
- v The file flist2 contains the file name tFiles/file4. Again, the names listed in the file list can have their extensions omitted.

To process files file1.tif, file2.tif, file3.tif, and file4.tif, any of these invocations of **tiff2afp** would work:

```
tiff2afp tFiles/file1.tif tFiles/file2.tif tFiles/file3.tif tFiles/file4.tif
tiff2afp tFiles/file1 tFiles/file2 tFiles/file3 tFiles/file4
tiff2afp tFiles/file*.tif
tiff2afp tFiles
tiff2afp tFiles/file1 -fflist tFiles/file4
tiff2afp tFiles/file1 -f flist tFiles/file4
tiff2afp tFiles/file1 -f flist -f flist2
tiff2afp tFiles/file1 @flist @flist2
```
**Note:** With InfoPrint Manager for Windows, you can enter separators in path names as backward slashes or forward slashes.

The file list files allow the display text to be added for each file. A display text is any text starting with the pound character (**#**) and extending to the end of the line. The display text should follow the file name, and can extend over several lines, up to 2048 characters long. The initial **#** character on each line is discarded. If a display text is present for a file name, that text is displayed in the status and error messages instead of the file name. This is useful if the **tiff2afp** is invoked using temporary files whose names are meaningless to the user. Any display text before the first file name is treated as comment and discarded. Display text is allowed also if you use the **-z** option to submit the file list via standard input.

TIFF files can contain multiple images. The **tiff2afp** transform can process and output all the images in the file, both full and reduced resolutions, subject to the values given in the **-choice** and **-p** options. Transparency maps are ignored. If the page numbers are available in the TIFF data, the pages are sorted on output. The pages are not sorted across file boundaries.

The output file name can be either specified explicitly using the **-o** option or derived from the input file name. If multiple input files have been specified, the default output file is standard output. If a single input file is given and the output file is not specified explicitly, the transform strips the **.tif** or **.tiff** extension from the input file name (if one is present) and appends the **.afp** extension for AFP output or the **.ps** extension for PostScript output to get the output file name.

To disable automatic output file name generation and force the default output stream to be the standard output in all cases, set the environment variable **TIFF2AFP\_o** to **-** or **stdout**, or, alternatively, put the line **o=-** or **o=stdout** into the configuration file and invoke that configuration file using the **-C** option or the **TIFF2AFP** C environment variable.

For example, all these commands: tiff2afp myfile tiff2afp myfile.tif tiff2afp myfile -o myfile.afp

have myfile.afp as the output file. There is no requirement for the explicitly specified input and output files to have **.tif** and **.afp** extensions. To process TIFF file foo.bar into an AFP file foo.bar2, invoke the transform using: tiff2afp foo.bar -o foo.bar2

The output data stream is MODCA-P or PostScript Level 2. MODCA-P data can be encoded as IM1 or IOCA Function Sets (FS) 10, 11, 42, or 45. IM1 images are bi-level and uncompressed. Function Set 42 is tiled, while Function Sets 10 and 11 are not. All IOCA function sets can contain bi-level image data. In addition, Function Set 11 can also contain 4- and 8-bit grayscale, as well as 24-bit (8 bits per plane) YCbCr color. Be aware that AFP Workbench is the only product that supports IOCA FS11 images, that is, grayscale and YCbCr color AFP images are not supported by any printer. In addition to bi-level images, Function Set 42 can also contain 4-bit (1 bit per plane) CMYK data. The InfoPrint Color 100 AFP printer fully implements IOCA FS42. Function Set 45 is a superset of FS42 and supports 32-bit (8 bits per plane) CMYK images, as well as transparency masks and different relative resolutions. FS45 is implemented in the InfoPrint Color 130 Plus printer.

While FS45 and FS42 can contain an image divided into a number of tiles, the transform currently outputs the image in a single tile. The IOCA output image data can be either uncompressed or compressed using one of several algorithms (see the **-cmp** option). The default compression algorithm for bi-level image data is ITU-TSS T.6 Group 4, while the compression algorithm for grayscale and YCbCr defaults to no compression. CMYK images in FS42 are carried in the planar (banded) format, and each band is compressed separately as a bi-level image.

The default compression for FS45 output is JPEG, which is downsampled by a factor of two. Use **-cmp lzw** to obtain LZW-uncompressed, unsubsampled output.

**Note:** LZW compression should be used only for linework images and not for continuous tone images.

PostScript Level 2 images can be uncompressed or ITU-T T.6 Group 4 bi-level, uncompressed 8-bit grayscale or uncompressed 24-bit RGB color. By default, the transform leaves scaling and halftoning to the printer (that is, color TIFF images are output as 24-bit RGB color images).

# **Errors and error recovery**

**tiff2afp** divides errors into fatal and non-fatal. The fatal error categories are:

- v Errors in the user-specified parameters, either in the environment variables, the configuration file, or the command line arguments. These errors include unrecognized options, incorrect values for parameters, or inability to open the configuration file or the output file.
- Out of memory errors. The requested memory is larger than the memory specified using the **-M** option or the dynamic memory allocation has failed.
- Disk space errors. The transform guards against trying to write to a full file system. See the **-ms** and **-msf** options for setting the minimum free disk space requirements. If the file system is full, the transform deletes the partial output file before terminating.

• Internal errors.

In the case of a fatal error, the last output page might not be complete.

Errors found in the TIFF files are non-fatal and **tiff2afp** tries to recover from them. These errors include not being able to open an input file, an input file not being a TIFF file, or an input file containing features that cannot be processed. If the transform fails to open 15 or more input files, it assumes an error in the parameter list (for example, **-f** was used with a file that does not contain a file list) and terminates.

If an error is found in a file, the transform tries to recover with the next image in the file. If such recovery is not possible, **tiff2afp** tries to recover with the next input file. In both cases, a warning message is issued. Errors and warnings are output to standard error.

For example, let a directory tFiles contain files file1.tif, file1.txt, file2.tif and file3.tif, where file1.txt is an ASCII file. Invoking the transform with: tiff2afp tFiles

processes the bi-level images in all three TIFF files correctly. A warning is issued that file1.txt is not a TIFF file.

Non-fatal errors can be made fatal by using the option **-term** or the corresponding environment variable or configuration file entry. If **-term** is set, the transform terminates in error if it encounters an error in the TIFF data stream.

# **Data transformations**

If the input image is gray scale or color, and the output image type is bi-level (for example, IOCA FS10, or IM1), the transform internally scales the image to the desired size, then uses a halftoning algorithm (ordered dither, the default, or Floyd-Steinberg) to convert it to bi-level. In converting the image to bi-level, the characteristics of the output device, such as dot shape and dot gain, must be taken into consideration. The halftone screen and the calibration are extremely printer dependant. While the transform does contain an internal default (85 LPI screen at 45 degrees), an appropriate screen shipped with the InfoPrint Manager should be used and the halftone should be calibrated properly for best quality.

Some printers, such as the InfoPrint 4000, have two engines, one for each side of the sheet. Each engine commonly has a different calibration. Options **-thresh**, **-gcorr**, and **-e** provide the mechanism to specify halftone screen, grayscale correction curves, and rules for switching calibration based on the engine used to print a particular page. For very light or very dark images, the halftoning algorithms can be automatically recalibrated to preserve detail that would be lost using the default calibration. See option **-alg**.

To maintain the image quality, scaling must be done before halftoning. The halftoning algorithm is very compute-intensive. Unless the images are small, **tiff2afp** might not be able to process the color images fast enough to feed even a slow printer.

To achieve good image quality for the CMYK output, the input image colors must be converted to CMYK, bearing in mind the characteristics of the particular halftones used to generate the output image. The color conversion is done using a multidimensional lookup table, which is specified with the **-lut** option. If the transform cannot determine the appropriate lookup table or the lookup table is

missing, a simple conversion of RBG to CMY is performed using the 255 algorithm. This conversion does not use black and generally leads to poor color quality.

The size and the position of the output image on the page depends on several factors. In addition to the size specified to the transform, the result depends on the form map specified at print time and also on the form and options loaded in the printer. If the image is too large to fit on the page, it is trimmed to size by default. Use the **-fit** option to instruct the printer to scale the image to paper size. If the paper size has not been specified explicitly with the **–paper** option, the paper defaults to US letter (8.5 by 11 inches). If the image is larger than this, the paper dimensions are increased as necessary. If the paper size has been specified explicitly, it is not increased if the image will not fit on paper. Options **-l** and **-w** have the same effect as **-paper**.

The size of the actual image, as opposed to the paper size, is controlled by the **-scale** option. The **-scale** option can either specify ″**orig**″, or give an actual size. If **orig** has been specified, the output image has the same size as the input image. If **-scale** with an actual size has been specified, the output image is scaled to the desired size. A percentage enlargement/reduction can also be specified.

Even if **-scale orig** has been specified, the image might still need to be scaled if the input resolution is different from the output resolution. By default, the transform leaves scaling to the printer. The exceptions are images that are being halftoned, which are always scaled in the transform, and images that have different resolutions on the X and Y directions. The **-alg** option can be used to instruct the transform to do internal image scaling. Options **-alg**, **-clean**, and **-ink** select and configure various scaling algorithms used by the transform.

If possible, **tiff2afp** just rewraps the TIFF raster data in MODCA-P headers. This does not change the compression algorithm used in the data, even though it might be different than the output compression algorithm specified on the command line. The data is rewapped only if no changes are to be made in the image and if the compression algorithm is supported by the IOCA standard. Besides the uncompressed data, the bi-level compression algorithms supported both by TIFF and IOCA are ITU-TSS T.4 Group 3 and T.6 Group 4 algorithms.

For 8-bit gray scale and 24-bit color images, both TIFF and IOCA FS11 support JPEG compression algorithms. However, TIFF and JPEG standards have different subsampling defaults than IOCA FS11. Thus, most 24-bit color images are not suitable for rewrapping, even if they use a JPEG compression algorithm and a color model supported by IOCA FS11. Also, JPEG is a lossy compression algorithm. Decompressing a JPEG image and then recompressing it again for output might result in reduced image quality. For that reason, the default is to use no compression for the gray or color output.

Be aware that not all the printers support all the recognized IOCA compression standards. To make sure that the transform decompresses the data and recompresses it using the specified algorithm, use the **-force** option. If the output image is IM1, the image is always decompressed and scaled in the transform.

The TIFF images are often divided into many segments for efficient memory handling. Some printers will terminate the printing in error if the page is too complex. For that reason, **tiff2afp** decompresses, repartitions, and compresses the data if it determines there are too many segments in the picture.

# **Parameters**

**tiff2afp** behavior is governed by many parameters. The parameters are set by this hierarchy (least significant first):

- Internal defaults
- Environment variables
- Configuration file
- Command-line arguments

## **Command line arguments**

- v Options and input file names can appear on the command line in any order.
- v When you run **tiff2afp** as a standalone transform, the blank between option and value is optional (for example, both -inkblack and -ink black are valid).
- v When you use the **-o** flag of the **enq**, **lp**, **qprt**, or **lprafp** commands to pass options to **tiff2afp**, no blank is permitted between option and value (for example, -o-inkblack is valid, but -o -ink black is not).
- v When you use the **other-transform-options** attribute on the **pdpr** command to pass options to **tiff2afp**, any string containing a blank must be surrounded by single quotes (for example, both other-transform-options=-inkblack and other-transform-options='-ink black' are valid).
- v All values except file names are case-insensitive.
- v If an option is specified multiple times, the last specification remains in force.
- v If multiple configuration file names are given, they are processed in order.

## **Configuration file**

The configuration file has entries of the form *option=value*, where each pair must be on a separate line. Options and other syntax are the same as for the command line arguments and the option names are the same. Input files and configuration files cannot be specified in the configuration file (that is, nested configuration files are not supported). In the case of options without values (for example, **-inv**), the equals sign must be present.

Some command line options, for example, **-calib**, cannot be used in the configuration file or as environment variables. Options available only on the command line are noted as such in their descriptions.

If you do not specify a configuration file on the command line with the **-C** option, the transform checks for the existence of the default configuration file, **/usr/lpp/psf/tiff2afp/tiff2afp.cfg**. If this file exists, the transform uses it as the configuration file.

Here is an example of a valid configuration file: scale = letter r= 300  $0 =$ inv= alg=afp

**Note:** The spaces around the equals sign (**=**) are optional. In this example, the option-value pair **o=-** means that the default output file is the standard output. Output file name computation has been disabled.

# **Environment variables**

Environment variables have the form **TIFF2AFP\_***option*, where *option* is the same as on the command line and the configuration file.

Some command line options, for example, **-calib**, cannot be used in the configuration file or as environment variables. Options available only on the command line are noted as such in their descriptions.

For example, to achieve the same effect as the configuration file in the last example, these statements have to be executed in the calling shell:

```
export TIFF2AFP_scale=letter
export TIFF2AFP_r=300
export TIFF2AFP_o=-
export TIFF2AFP<sup>-</sup>inv=" "
export TIFF2AFP_alg=afp
```
There must be some value set for each desired option. For options that do not take a value, specify a blank surrounded by double quotes, for example:

```
export TIFF2AFP inv=" " correct
export TIFF2AFP inv= has no effect
```
# **Resource search path**

For resource files, such as scan offset files and grayscale correction files, the transform searches the current directory by default. You can use the **-respath** option to specify a list of directories to be searched for such files. This resource path does not apply to the configuration file.

# **Limitations**

- Only Huffman coding with baseline DCT JPEG algorithm is supported.
- Old style JPEG specification (Photometric Interpretation 6) is not supported. Photometric Interpretation 6 is obsolete and will be removed from the TIFF specification. Use the Photometric Interpretation 7 to incorporate the JPEG compressed images in TIFF files.
- Additional color information, such as alpha data, is disregarded.
- Transparency maps are ignored.
- v At most 8-bit gray scale and 24-bit color are supported.

# **Acknowledgments**

This software is based in part on the work of the Independent JPEG Group.

# **Options and values**

```
@FileList
```
Specifies a name of a file that contains a list of files to be processed by the transform. If the **@** option is present, the output file defaults to standard output, even if the list of files contains only a single entry. Multiple **@** options are allowed. Also see the **-f** and **-z** options. The **@** is not preceded by the dash, and is implemented to maintain compatibility with the **ps2afp** transform.

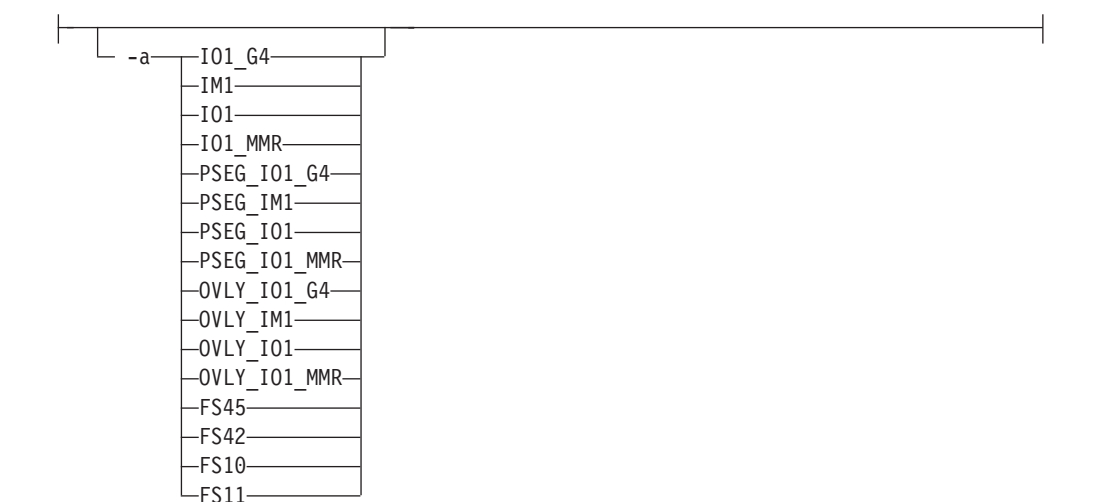

• Choice of the output image type. The first syntax selects between the IOCA FS 10 (**ioca**, **ioca10**), IOCA FS11 (**ioca11**), IM1, PostScript Level 2 (**PS.2**), IOCA FS42 (**ioca42**), and IOCA FS45 (**ioca45**) output. IOCA FS10 and IM1 yield bi-level images, while IOCA FS11 results in 4-bit or 8-bit gray or 24-bit color output (see option **-outbits**). Currently, the only product that supports IOCA FS11 is AFP Workbench. IOCA FS42 can contain either bi-level or 4-bit banded CMYK image at 1-bit per band. IOCA FS45 is a superset of FS42 that also contains 32-bit banded CMYK images, compressed with either JPEG or LZW algorithms. The output compression algorithm is set with the **-cmp** option. To set the page type (page, overlay, page segment, or object), use the **-pagetype** option. FS45 produces IOCA FS45 output.

The second syntax is to maintain compatibility with the **ps2afp** transform, and sets the image type (**IO1** for IOCA FS10 or **IM1** for IM1 output), compression (**G4** for Group 4 or **MMR** for Group 3), and page type (**PSEG** for page segment or **OVLY** for overlay). If **PSEG** or **OVLY** is not specified, the output is a printable page. If no compression algorithm is specified, the output is not compressed. The second syntax cannot be used for IOCA FS11 output.

Some older printers do not support IOCA images. In such cases, the IM1 output type should be chosen. IM1 images are uncompressed, and thus, use more space. The processing might also take longer since the IM1 image cannot be scaled by the printer, so internal scaling algorithms must be used. See option **-alg**.

The default is **ioca** for IOCA FS10 output compressed using the Group 4 algorithm.

This option is similar to the **image-out-format** document attribute on the **pdpr** command.

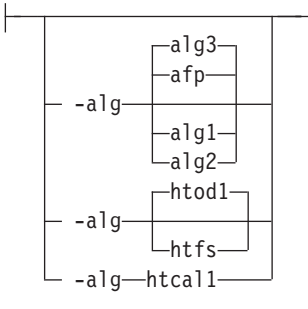

• Choice of the scaling and halftoning algorithms. You can specify multiple choices, separated by commas, for one **-alg** option. The effect is the same as specifying multiple **-alg** options. For example, -alg htfs,htcal is equivalent to -alg htfs -alg htcal.

The scaling algorithms are:

- If **afp** is chosen, the scaling is done using the default algorithm in the printer. This makes the transform much faster. If the image must be reduced, however, this algorithm might drop some information from the image, such as thin lines.
- **alg1** activates the internal scaling algorithm to scale the image explicitly to the specified size. This algorithm is guaranteed not to discard any ink. "White space" in the image, however, might be lost (that is, features close to one another might merge). This algorithm makes the transform run longer, and might occasionally make for a "dirty" image, since the occasional "noise pixels" in the scanned images tend to be amplified.
- **alg2** activates the more flexible version of **alg1**. If this algorithm is selected, option **-clean** can be used to specify the amount of ink "cleanup" to be performed. Option **-clean 0.0** makes the algorithm **alg2** perform like **alg1** (albeit more slowly). Increasing the value specified in **-clean** discards more and more ink, until **-clean 1.0** results in a blank page.
- **alg3** activates a scaling algorithm that works by deleting or duplicating rows and columns in the image. This is a fast general-purpose algorithm.

For bi-level images, the default is **afp** if the output image type is IOCA and **alg3** if the output image type is IM1. For color images with bi-level output, the scaling is always done before the halftoning algorithm. If a grayscale or color output is chosen (**-a ioca11**), this option is ignored and the algorithm is set to **afp**.

The halftoning algorithms are:

- **htod1** uses an ordered dither with a screen derived from the value of the **-thresh** option. The default is an 85 line per inch screen.
- **htfs** uses the Floyd-Steinberg algorithm.
- **htcal1** recalibrates the halftoning algorithm for each image. **htcal1** forces the transform to read the whole image into memory and requires an additional pass through the image. It should be used only for very light or very dark images.

The default is **htod1**. Each halftoning algorithm uses a different internal default calibration curve. If the automatic calibration is turned on, a still different set of calibration curves are used.

See options **-clean**, **-gcorr**, **-ink**, **-paper**, **-scale**, **-thresh**, **-l**, **-w**, **-x**, and **-y**.

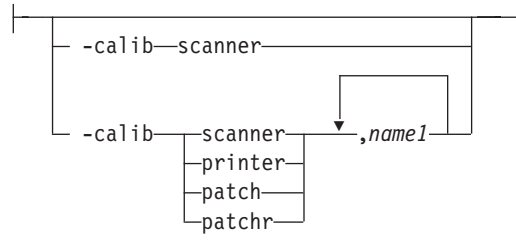

v Transform calibration for the scanner or printer. If **scanner** is specified, **-sgcorr** must be present. If **printer** is specified, **-sgcorr** might or might not be present. If **patch** or **patchr** is specified, **-sgcorr** (if present) is ignored. Detailed explanation of the calibration process is beyond the scope of this entry.

You cannot specify **-calib** in the configuration file or as an environment variable.

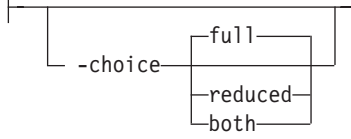

• TIFF image files can contain both full and reduced resolution versions of each image. The transform can output both versions, full resolution only, or reduced resolution only, depending on the value for this option. The default is to output the full resolution images only.

See the **-mp** and **-nomp** options.

-C *ConfigurationFile*

v The name of a configuration file containing option-value pairs. If multiple **-C** options are given on the command line, they are processed in order. Specifying the configuration file on the command line overrides any specification done using the **TIFF2AFP\_C** environment variable.

The default configuration file is **/usr/lpp/psf/tiff2afp/tiff2afp.cfg** for AIX and *install\_path*\tiff2afp\tiff2afp.cfg for Windows.

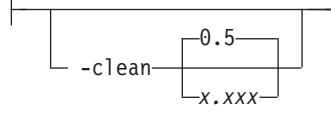

v The internal scaling algorithm **alg2** allows for variable thresholding. The scaled pixel is declared painted if the fraction of its area greater than the threshold is painted in the original image. The value *x.xxx* is a real number between zero and 1 inclusive and gives this threshold.

If the option **-clean 0.0** is issued, **alg2** behaves like **alg1** and turns on a pixel as long as any part of the pixel has been painted in the original image. **-clean 1.0** results in a blank image because the output pixels are never painted.

Setting **-clean 0.95** and **0.9999999** turns on the pixels that had essentially all the area painted in the original picture. Depending on the data, most of the image will probably be preserved. Increasing **-clean** by a small amount to **1.0** erases the image. If the scaling algorithm is not **alg2**, this option is ignored. The default is **-clean 0.5**.

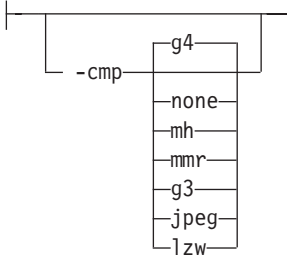

• Choice of the output image compression algorithm:

**none** Uncompressed output

- **mh** ITU-T T.4 G3 Modified Huffman
- **mmr** IBM Modified Modified Read
- **g3** ITU-T T.4 G3 Modified Read
- **g4** ITU-T T.6 G4
- **jpeg** JPEG non-differential Huffman coding with baseline DCT. The output image data should be compressed to reduce the file sizes and increase the printing speed.
- **lzw** If **lzw** is specified, linework of 600 dpi is produced; otherwise, lossy JPEG at 300 dpi is produced. **lzw** only applies to FS45.

The default compression is ITU-T T.6 Group 4 for bi-level images and no compression for gray scale or color images. Some printers might not support Group 4 compression algorithm and require using the **-cmp** option to select a different one. The JPEG algorithm can compress only 8-bit gray scale and 24-bit color images. 4-bit grayscale images cannot be compressed.

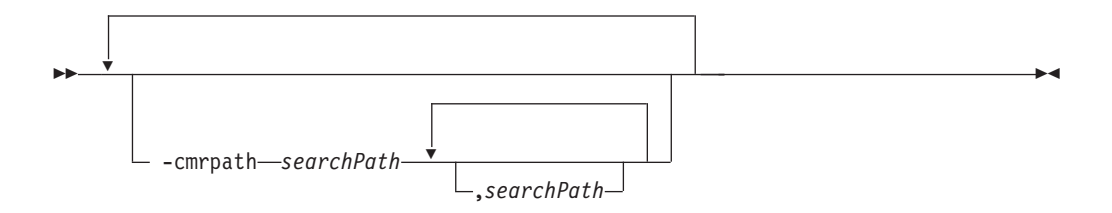

v Specifies the search order for locating color resources. This search order is a series of directory paths that color resources are located in. If you specify two or more **-cmrpath** flags, InfoPrint will concatenate these search orders.

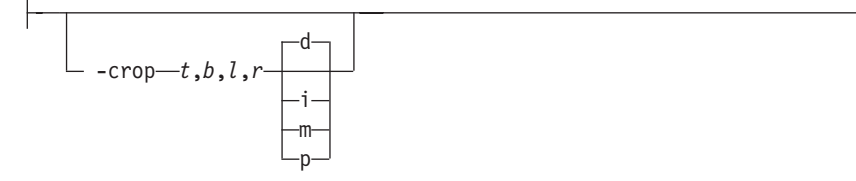

v Image cropping. *t,b,l,r* specify how much should be cropped from the image top, bottom, left edge, and right edge. The numbers are floating point and can be either positive or negative. Negative numbers indicate that a blank space should be inserted. The units are inches, millimeters, points, and dots (pels). The default is dots. The cropping is specified in the context of the output page, so that "top" means the top of the output page and so on, regardless of the **-rot** option. To crop, the transform enlarges the image by the amount to be cropped, then crops the specified amount by manipulating the actual bitmap. The resulting image has the size as specified by the explicit (or implicit) **-scale** option. See also option **-j**.

If **-fit trim** is specified, the right and the bottom edge of the image are not cropped. Instead, the image grows as necessary. Because **-fit trim** causes the output data stream to contain the "position and trim" specification, the printer discards any extra image.

--

• Specify the device model of the actual device.

-◂

<sup>-</sup>devmodel *model*

- $-$  -devtype $-t$ *ype* $-$ 

-

• Specify the device type of the actual device.

-f *FileList*

Specifies the name of a file that contains a list of files to be processed by the transform. If the **-f** option is present, the output file defaults to standard output, even if the list of files contains only a single entry. Multiple **-f** options are allowed. See also options **@** and **-z**.

-◂

-◂

$$
\boxed{\qquad \qquad \text{trim} \qquad \qquad \qquad \text{trim} \qquad \qquad \qquad \text{trim} \qquad \qquad \qquad \text{trim} \qquad \qquad \text{trim} \qquad \text{trim} \qquad \text{trim} \q
$$

v Determines whether the printer behavior will be position-and-trim or scale-to-fit if the image is too large to fit on the paper. The default is **trim**.

This option is equivalent to the **image-fit** document attribute on the **pdpr** command.

-force

-- If present, this option forces **tiff2afp** to decompress and recompress the image, regardless of other factors.

-gcorr-*FileName*-

- Specifies a file with gray scale mapping table for halftoning of the gray scale and color images to bi-level for output. The mapping table must be provided to compensate for the printing characteristics of the particular output device and paper type, such as dot gain. This file must contain either:
	- 256 real numbers, one for each level of gray in the 8-bit gray scale image
	- The PostScript **settransfer** operator

The algorithm converts every image to 8-bit gray scale before applying the halftoning algorithm. The default internal mapping table has been optimized for the 600-pel InfoPrint 4000 laser printer. You shouldn't change this unless you know what you are doing. See also options **-alg** and **-thresh**. PostScript code submitted using the **-thresh** option can have the same effect as **-gcorr**.

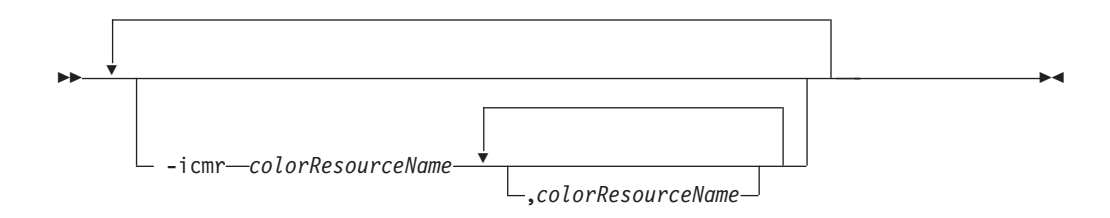

v Specifies one or more input or audit color resources. The color resources can be either ICC Profiles or Color Management Resources (CMRs). If you specify two

or more **-icmr** flags on a transform command line, InfoPrint will concatenate the resources together. If two or more resources that are specified by the **-icmr** flags are for the same color space, InfoPrint will use the last specified resource.

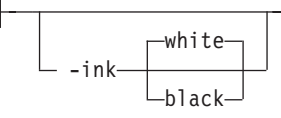

v This option is used only with scaling algorithm **alg1** or **alg2**. The TIFF images can be either black on white or white on black. The internal scaling algorithm must know which, because "ink" is preserved at the expense of "non-ink" The default value, "black", indicates that the image is black on white.

If you use the option **-inv** to print the reversed image, the inversion is done as the data is read by the transform, before any processing is done. The black or white must thus be specified in the terms of the printed image, not in the terms of the input TIFF image.

---inline *yes no* -

v Specifies whether the output Color Management Resource (CMR) will be placed inline with the data stream. If you specify two or more **-inline** flags on a transform command line, InfoPrint will use the last specified value.

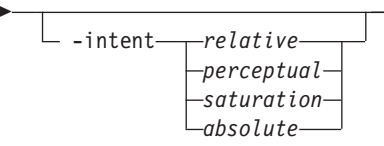

v Specifies the rendering intent. You can also use the **-pragma** option to specify the rendering intent by setting:

-pragma colorRendering=relative

If you specify two or more **-intent** flags on a transform command line, InfoPrint will use the last specified value.

 $-inv-$ 

-

Reverses the image. Areas that are black in the original image become white and vice versa. The reversed image can be either black on white or white on black, depending on the original image.

-j *ScanOffsetFileName*

v Sometimes input images must be shifted to get the desired positioning on the page. The scan offset file contains the directions for shifting. The file has the format of:

-◂

```
[attribute]
values
.
.
.
values
[attribute]
values
.
.
.
values
```
Currently, the recognized attributes are **[Units]** (values **millimeters**, **mm**, **inches**, **in**, **points**, **dots**, **pels**) **[Page\_Offset\_Type]** (values **crop** or **grow**) and **[Page\_Offsets]**. The values for page offsets are in the format *FileName***,H***horiz***,V***vert*. Each entry refers to a file. The file names must be specified (or at least the leading comma must), but are currently ignored and the offset factors are applied to each file in turn. The same factors are applied to each image in the file. The *horiz* and *vert* values are the amount that the image is to be shifted in the horizontal and vertical direction. The positive directions are down and right (that is, the origin is in the left upper corner of the page). The default units are millimeters. Like the values for the **-crop** option, the shifts are specified in the output space context.

Extra spaces and blank lines are allowed. Unrecognized attributes and their values are ignored. See the sample file **shift.sample**.

If the image is moved left or up, part of the bitmap is removed. If the image is moved down or right, removal is governed by the value of the **[Page\_Offset\_Type]** attribute. If **crop** is chosen, the transform removes the requisite amount from the right and bottom edges of the bitmap. If **grow** is chosen, the transform does not remove any space. The bitmap grows and the trimming, if any, is left to the printer. If the **-fit trim** option (the default) is specified, **[Page\_Offset\_Type]** defaults to **grow**. For **-fit scale**, **[Page\_Offset\_Type]** defaults to **crop**.

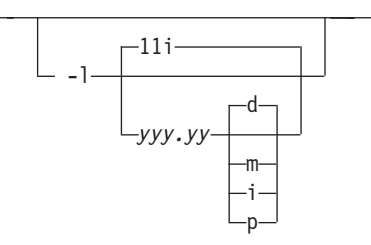

Specifies the paper length. The optional units are **d**ots (pels), **m**illimeters, **i**nches, or **p**oints. The default unit is dots. If the unit is dots, decimals (if any) are ignored. The default paper length is 11 inches. See options **-w** to set the paper width or **-paper** to set both dimensions at the same time.

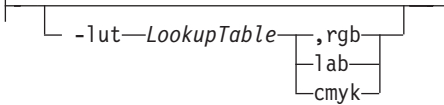

v Specifies the filename for the color conversion lookup table file. Fast and accurate conversion between color spaces can be implemented as a multidimensional lookup with an interpolation algorithm for missing nodes. The file specified with the **-lut** option must contain a valid lookup table for the conversion between the input and output color spaces. The lookup tables currently come in either ASCII (.lut) or binary formats (.lutbin).
If the optional colorspace tag is not provided, the table is assumed to match the input image. If there is a serious mismatch between the table and the image (for example, the table is RGB to CMYK and the input image is CMYK), the **-lut** is ignored for the image. Otherwise, it is used to convert the colors and any mismatch (for example, using a **lab** table for **rgb** data) results in corrupted output.

If the colorspace tag is provided, the transform uses the lookup table only for the relevant colorspace image. Multiple **lut** tables can be specified if you are unsure of the input colorspace. If the **lut** files are binary, parsing extra files does not impose much of a performance penalty.

## **Example:**

-lut 3170-005.rgb.cmyk.perceptual.lutbin,rgb

Where 3170-005 is the model-type; rgb.cmyk is for RGB images; and perceptual is the **color-rendering-intent** value.

With InfoPrint Manager for AIX, filenames are listed in /usr/lpp/psf/config; and with InfoPrint Manager for Windows, filenames are listed in *install\_path*\config.

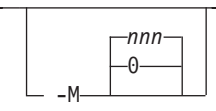

Limits the amount of memory available to **tiff2afp**. *nnn* is the maximum amount of memory in kilobytes. A value of **0** means there is no memory limit. *nnn* can be set from **0** to the maximum value that AIX allows. The default is **0**.

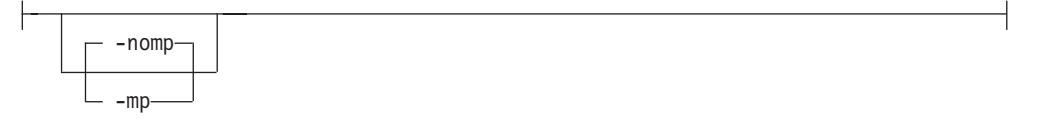

Each TIFF image is supposed to have a marker bit set if there are multiple TIFF images in the file. This marker is sometimes missing, even if there are multiple images present in the file. The **-mp** option instructs the transform to behave as if the multipage marker bit were set. The transform then processes all the images in the file, subject to the **-p** and **-choice** options. The default is to leave the marker bit unset (**-nomp**).

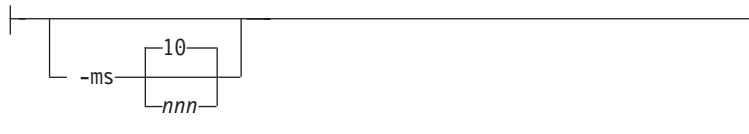

Requires that at least *nnn* kilobytes of disk space be available on the file system that contains the output file. This limit is enforced every time data is written to the output file. If the output is standard output, this option is ignored. The default is **10**. See option **-msf**.

$$
-msf - \frac{0.1}{x.xxx}
$$

The number *x.xxx* is a real number between 0 and 1. It denotes the minimum space that must be left unused on the file system containing the output file. The space is given as a fraction of the total space in the file system. This limit is enforced every time data is written to the output file. If the output is standard output, this option is ignored. The default is **0.1**. See option **-ms**.

```
-nomp See -mp
-nosniff
       See -sniff.
-noterm
       See -term.
-nov See -v.
```
-o *FileName*

-- Optional output file name. Specify **-** for standard output.

-ocmr *colorResourceName*

• Specifies an output color resource. The color resource can be either an ICC Profile or a Color Management Resource (CMR). If you specify two or more **-ocmr** flags on a transform command line, InfoPrint will use the last specified value.

-◂

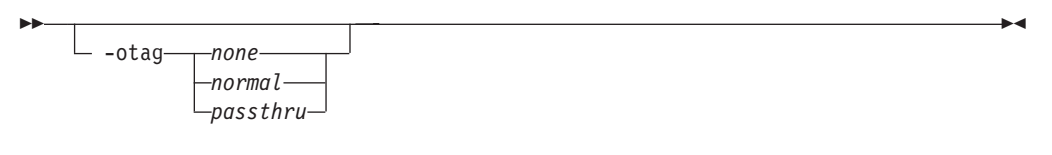

• Specifies how the output AFP will be tagged with color information. The allowed values are:

**none** There will be no tagging in the output AFP.

#### **normal**

InfoPrint will use the specified **-ocmr** value to tag the output AFP as an input (audit) Color Management Resource (CMR).

#### **passthru**

InfoPrint will use the specified **-ocmr** value to tag the output AFP as both an input (audit) CMR and an output (instruction) CMR.

If you specify two or more **-otag** flags on a transform command line, InfoPrint will use the last specified value.

-outbits *NumberOfOutputBits*

Sets the number of bits per pel in output. This value must be **1**, **4**, **8**, or **24**. If the output image type is IOCA FS10 or IM1, the number of output bits is set to **1** and this option is ignored. For IOCA FS11 output, the default is **24**. This number represents the maximum number of bits used per pel. Thus, even if the number of bits is set to **24**, a 4-bit gray scale image is still displayed in 4-bit format.

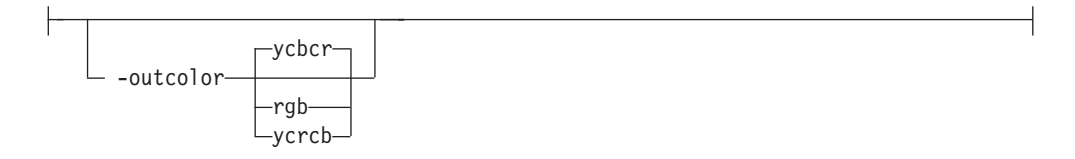

Sets the output color model to RGB, YCbCr, or YCrCb if the image type is IOCA FS11 and the number of output bits is 24. Otherwise, this option is ignored. The default is **ycbcr**.

 $-P - 6986 -$ 

v Specifies the port number **tiff2afp** uses to make a connection with the Transform Manager (set by the **-S** flag). When the **-S** flag is not specified or the **-S** flag specifies **none**, the **-P** flag is ignored.

#### **Note:**

- 1. You can only access secure ports, 924 to 1023, with **root** user authority.
- 2. To find out which ports are already being used on your system (although they might or might not be active), look in the **/etc/services** file.

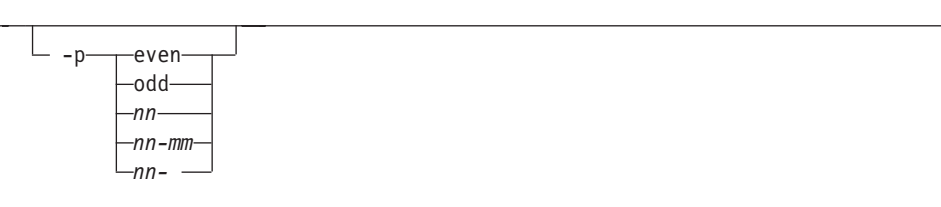

- v Specifies that the output should only contain the specified pages. If no **-p** option is given, all the pages are output (but see the **-choice** option for printing full or reduced resolution images of each page). Multiple **-p** options can be specified. Their effect is cumulative. Regardless of the order in which the pages are specified, they are always printed in ascending order.
- The recognized values are:
	- **even** Print all even pages
	- **odd** Print all odd pages
	- *nn* Print page *nn*
	- *nn-mm* Print pages *nn* to *mm*, inclusive.
	- *nn-* Print all pages starting with page *nn*

Pages are numbered starting with 1.

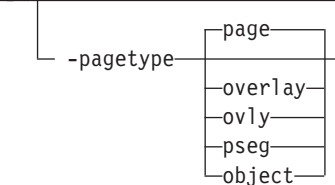

**<sup>6986</sup>** The port number if InfoPrint Manager is connected to Transform Manager.

Sets the output page type to be page, overlay, page segment or object. The same page type is set for every page in the output. Thus, unless you use option **-p** to select a single page, multiple page segments or overlays are stored in the output file. The default is **page**. See option **-a**.

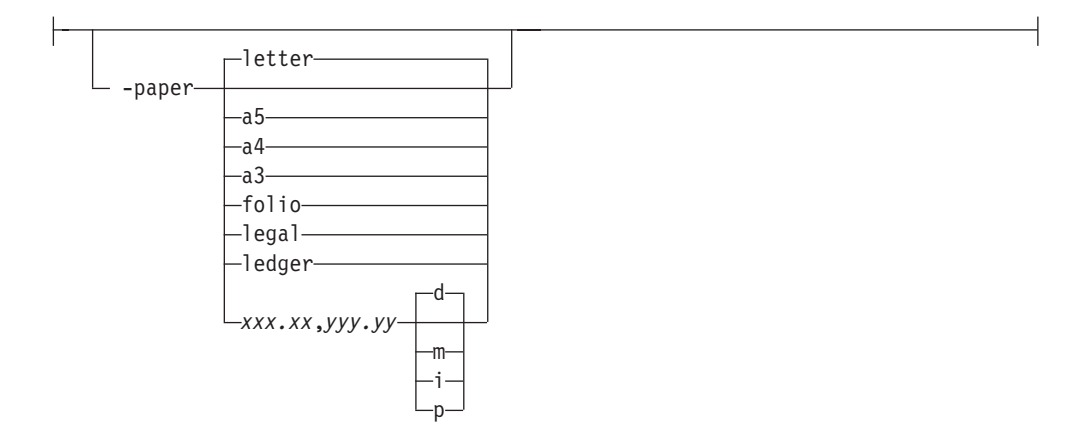

- Specifies the output paper size. The supported values are:
	- **a3** A3 format (297 by 420 mm or 11.69 by 16.54 inches)
	- **a4** A4 format (210 by 297 mm or 8.27 by 11.69 inches)
	- **a5** A5 format (148 by 210 mm or 5.83 by 8.27 inches)
	- **letter** 8.5 by 11 inches (216 by 279 mm)
	- **folio** 8.5 by 13.0 inches (216 by 330 mm)
	- **legal** 8.5 by 14.0 inches (216 by 356 mm)
	- **ledger** 11.0 by 17.0 inches (279 by 432 mm)

#### *xxx.xx***,***yyy.yy*

Horizontal and vertical image dimensions. The optional units are **d**ots (pels), **m**illimeters, **i**nches, or **p**oints.

- v The default paper size is letter. If **-paper** is not used, the paper size is increased, if necessary, to contain the output image.
- v See options **-l**, **-w**, and **-scale**.

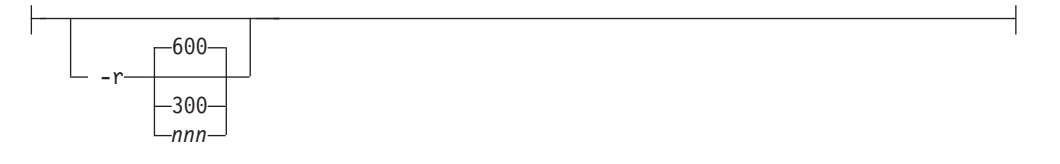

v The output device resolution, specified in dots per inch. The default is **600**. This option is equivalent to the **default-printer-resolution** document attribute on the **pdpr** command.

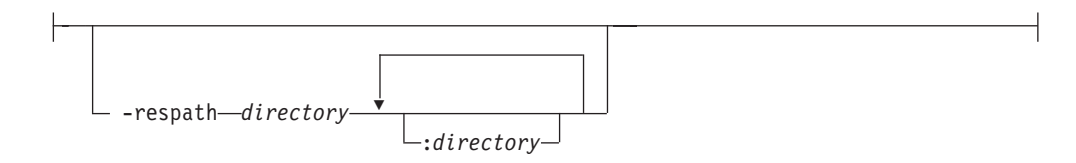

Sets the search path for resource files, such as the scan offset files and gray scale calibration curve files. If a resource file name is specified as a relative name (does not start with a **/**), the transform searches every directory in the path, in the order specified in the path, until it finds the file (or fails). See options **-j** and **-gcorr** for scan offsets and gray scale calibration curve. The default is the current directory.

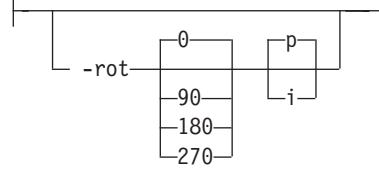

• The image is rotated in the clockwise direction by the amount specified. The default is zero, that is, no rotation.

If **p** is specified, the transform sets the output data stream in such a way that the printer performs the actual image rotation. If **i** is specified, the transform rotates the output bitmap. When **i** is chosen, the transform takes much longer to run and uses much more memory. If no letter is specified, the default or any previous value (such as the value specified in the configuration file) remains in force. The default is **p**.

$$
\begin{array}{c}\n -5 \hspace{1.5cm} \text{ServerName} \\
 -5 \hspace{1.5cm} \text{None}\n \end{array}
$$

Specifies the name of the system on which the Transform Manager is running. The value is:

*ServerName*

Any valid workstation name on which the Transform Manager is installed and running. The name is defined in the **/etc/hosts** file or by a name server, and can be a nickname like **molly**, or a dotted decimal address like **9.99.9.23**.

**none** Processes the **tiff2afp** transform locally.

**Note:** When the **-S** flag is not specified or the **-S** flag specifies **none**, the **-P** flag is ignored.

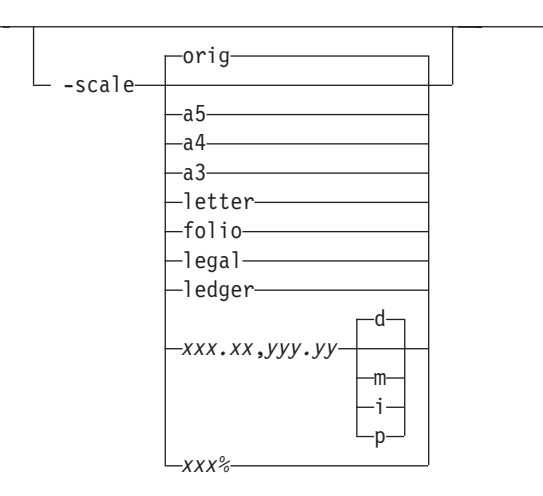

- v Specifies the output image size. The image is scaled to this size and centered in the area defined by the paper size and margin options. The supported values are:
	- **orig** Preserve the input image size, regardless of the printable paper area.
	- **a3** A3 format (297 by 420 mm or 11.69 by 16.54 inches
	- **a4** A4 format (210 by 297 mm or 8.27 by 11.69 inches)
	- **a5** A5 format (148 by 210 mm or 5.83 by 8.27 inches)
	- **letter** 8.5 by 11 inches (216 by 279 mm)
	- **folio** 8.5 by 13.0 inches (216 by 330 mm)
	- **legal** 8.5 by 14.0 inches (216 by 356 mm
	- **ledger** 11.0 by 17.0 inches (279 by 432 mm)

#### *xxx.xx***,***yyy.yy*

Horizontal and vertical page dimensions. The optional units are **d**ots (pels), **m**illimeters, **i**nches, or **p**oints.

*xxx***%** Magnification relative to the original image size. Numbers below 100% mean reduction, while Numbers above 100% mean enlargement. For example, **-scale 200%** causes the output image to be twice as long and twice as wide as the input image.

The default image size is **orig**.

-sgcorr-FileName-

v Specifies the name of the scanner-related calibration file. To use this option in the calibration process (with the option **-calib**), you must specify a single file name. If **-calib** is absent, this option is ignored.

A detailed description of **-sgcorr** is beyond the scope of this document.

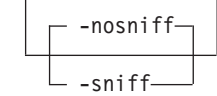

v Turns automatic conversion to black on white for bi-level images on (**-sniff**) or off (**-nosniff**). The automatic conversion algorithm counts the number of 0 and 1 bits in the image. If there are fewer zeros, it assumes the printed features are represented by zeros (white on black), and inverts the image to be black on white. The detection and conversion are done after the conversion specified by the Photometric Interpretation tag is applied (if any).

This option is ignored if the image is not bi-level. The default is **-nosniff**.

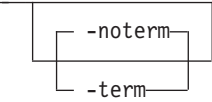

- v Disables (**-term**) or enables (**-noterm**) error recovery.
	- When error recovery is disabled, on encountering an error in a TIFF file, the transform terminates with an error message and a nonzero return code.

– When error recovery is enabled, the errors in TIFF files are treated as non-fatal. The transform tries to recover with the next image in the file, or with the next file. The return code is zero.

The default is **-noterm**.

-thresh-FileName-

Specifies a file that contains a PostScript Type 1 or Type 3 halftone dictionary. Alternatively, the PostScript code can specify the **setscreen** operator instead of a Type 1 dictionary. You can use the halftone cell in the dictionary to overwrite the default ordered dither clustered dot halftone cell. If the PostScript code contains a transfer function, either in the halftone dictionary or specified by the **settransfer** operator, the current gray scale correction curve is overwritten as if **-gcorr** were used.

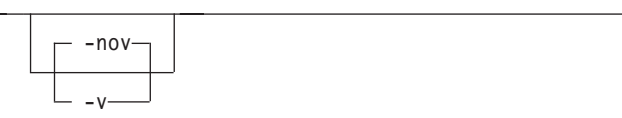

- v Turns verbose mode on (**-v**) or off (**-nov**).
	- When verbose mode is on, the transform prints a message as it opens each resource file, then echoes the command line, then prints a message for each file name as it is processed.
	- When verbose mode is off, the transform prints only error messages.

The default is **-nov**.

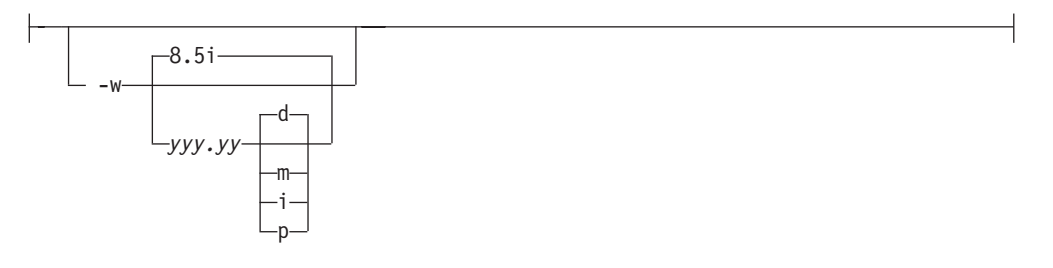

Specifies the paper width. The optional units are **d**ots (pels), **m**illimeters, **i**nches, or **p**oints. The default unit is dots. The default page width is 8.5 inches. See options **-l** to set the paper length or **-paper** to set both dimensions at the same time.

-wrkdir *WorkDirectoryName*

v The TIFF data stream is by definition non-sequential. Thus, input from **stdin** must be cached on disk before it can be processed. This option specifies which directory to use for the caching of the standard input. If this option is absent or the directory cannot be opened, the transform first tries to use **/var/psf/tiff2afp** as the working directory and, if **/var/psf/tiff2afp** is absent, uses **/tmp**.

The **stdin** cache file is never visible to you because it is immediately unlinked after creation. Thus, the cache file is always deleted when **tiff2afp** finishes execution, even if **tiff2afp** is killed or otherwise terminates in error.

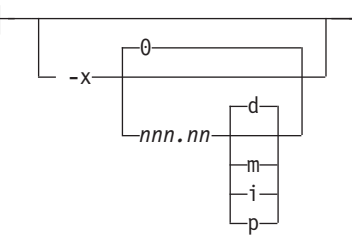

Specifies the left margin. The optional units are **d**ots (pels), **m**illimeters, **i**nches, or **p**oints. The default unit is dots. The default is zero (no margin).

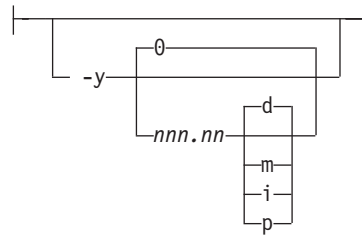

Specifies the top margin. The optional units are **d**ots (pels), **m**illimeters, **i**nches, or **p**oints. The default unit is dots. The default is zero (no margin).

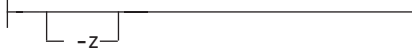

Signifies that a list of files to be processed is submitted from standard input. See also options **-f** and **@**.

# **xml2afp transform: transforms XML data to AFP**

## **Syntax**

**xml2afp command**

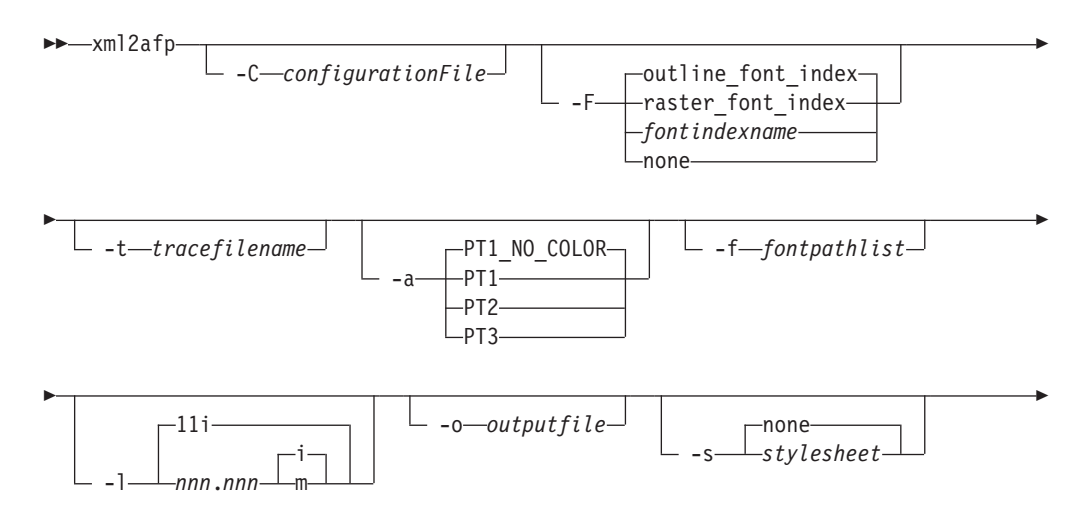

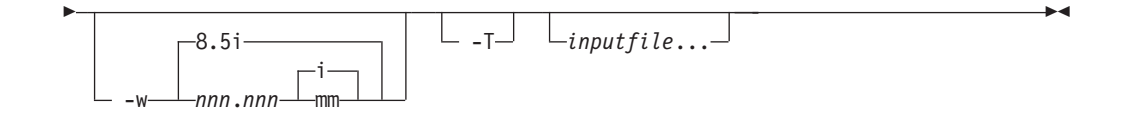

# **Description**

The **xml2afp** command transforms a Extensible Markup Language (XML) data stream file into an AFP data stream file.

The PSF DSS runs the **xml2afp** command automatically whenever:

- v InfoPrint identifies the format of a document in a print job as XML.
- v You use the **pdpr** command to specify **document-format=xml** with the **-x** flag or in an attributes file.
- v You specify a data type of **-odatatype=xml** with an AIX print command (**enq**, **lp**, or **qprt**) or with the **lprafp** command.

The **xml2afp** transform can be invoked from the command line, and the transform subsystem can be configured to invoke the **xml2afp** transform. Most **xml2afp** jobs will be submitted through the command line from an automated system that pulls the XML data from a database and uses existing style sheets.

For more information about the **xml2afp** transform, see "Working with Transforms" in the *InfoPrint Manager: Procedures* manual that is appropriate for your operating system.

## **Automatic invocation**

The PSF DSS automatically invokes the **xml2afp** transform command whenever you submit a XML file for printing. You can pass options to **xml2afp** using the **other-transform-options** attribute on the **pdpr** command or the **-o** flag of the AIX print commands and the **lprafp** command. You can also pass options to **xml2afp** through InfoPrint Submit Express or InfoPrint Job Ticketer with the Print-on-Demand feature of InfoPrint Manager. Parameters that are not supported, such as **-a PT1**, can be passed in InfoPrint Submit Express by clicking **Advanced** and entering them in the **Transform options** or in InfoPrint Job Ticketer by clicking **Transform Settings** and entering them in the **Transform options**

## **Limitations**

The **xml2afp** transform has these limitations:

- Support for image formats other than MO:DCA page segments, MO:DCA overlays, and IOCA images is not included.
- Support for the Calibration GUI and halftones is not included.
- The XSL style sheet must be on the server where the transform is invoked or at a URL accessible from the InfoPrint Manager server.
- v The transform must have access to the AFP and OpenType fonts used by PSF to print the job. The transform requires the fonts to get metrics for the different characters, and this path is specified in the configuration file or on the command line.
- v To use the **xml2afp** transform with default configuration, you must install the appropriate font features for either InfoPrint Fonts, Version 1.1.0, or AFP Font Collection, Version 2.1.0.

v Specify *Inputfile* as the last argument on the command line for the **xml2afp** transform.

## **Flags and values**

-C *ConfigurationFile*

v Specifies the path and file name of the customized configuration file InfoPrint uses with the transform. The configuration file contains option-value pairs. If you specify multiple **-C** options on the command line, the configuration files are processed in the order that you specify them.

If you specify the **-C** flag with an AIX print command (**enq**, **lp**, or **qprt**), or with the **lprafp** command, specify the fully qualified name of the file, including its path; for example:

> -◂

> -◂

#### **With AIX**

## **/usr/lpp/psf/xmltransform/myfile.cfg**

#### **With Windows**

*install\_path***\xmltransform\myfile.cfg**

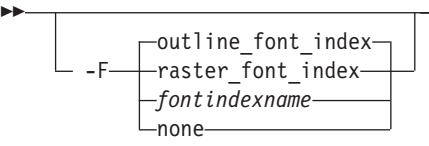

v Specifies the path and file name of the customized font index file InfoPrint uses with the transform. The font index files specify mappings between fonts (such as, sizes and weights) and character sets and code pages. If you specify the **-F** flag with an AIX print command (**enq**, **lp**, or **qprt**), or with the **lprafp** command, specify the fully qualified name of the file, including its path; for example:

#### **For AIX**

--

#### **/usr/lpp/psf/xmltransform/myfontfile**

### **For Windows**

#### *install\_path***\xmltransform\myfontfile**

- v The font index files built into **xml2afp** include one that specifies outline fonts (outline font index) and one that specifies raster fonts (raster font index). You can define your own font index file or use the ones supplied with **xml2afp**.
- The default font index file is outline font index.

 $\relax{\mathop{\rule{0pt}{0.5pt}}\smile}$  -t $-$ tracefilename-

Requests a trace for diagnostic purposes. Trace output is written to the specified file. A fully qualified path should be specified. If a relative path is provided, the path is relative from the directory where the **xml2afp** transform is invoked.

A dash can be specified for *tracefilename*. When a dash is specified, the trace is written to standard error.

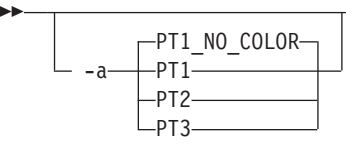

- v Indicates the level of PTOCA supported by the target printer. This is used to generate proper color commands.
- Values are:

## **PT1\_NO\_COLOR**

Converts all color commands to black. Use this option when a black and white printer is used that does not provide grey scaling simulation of colors. Typically, older printers do not provide this function, but newer printers do provide this function.

-◂

-◂

-◂

The default is **PT1\_NO\_COLOR**.

- **PT1** Uses the basic PTOCA set color commands. Use this option on newer black and white printers that provide grey scale simulation of colors and printers that support highlight color.
- **PT2** This option is functionally equivalent to **PT1**, and it is provided for completeness with the PTOCA Architecture.
- **PT3** Uses the extended PTOCA set color commands. Use this option on printers that provide full process color support.

-f *fontpathlist*

--

> Indicates the path or paths to the AFP font resources to use to print the output file. Information from the AFP font resources is used to format the output file.

If multiple paths are specified, they must be delineated by colons on AIX and semi-colons on Windows.

There is no program default, although a configuration default is provided in the configuration file.

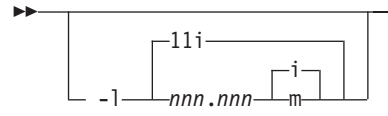

- Indicates the length of the page on which the output is printed. Specify a number followed directly by one of these units:
	- **i** inches, the default
	- **m** millimeters
- For example:

-l 17i

- The default is 11 inches.
- The maximum value is 22.75i or 577.97m.

```
\perp -o-\simOutputFile<sup>-</sup>
```
Specifies the output path and file into which the transformed files are to be written. If you do not specify the **-o** flag or if you specify a dash (-), InfoPrint writes the results to standard output.

> -◂

> -◂

> -◂

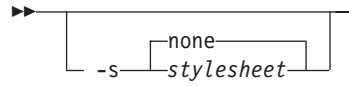

v Specifies the name of the stylesheet used to transform XML data to XSL-FO data or whether no style sheet should be used.

Values are:

**none** Specifies that no style sheet is to be used.

The default is **none**.

*stylesheet*

Specifies the file or URL for an XSL style sheet that is used to transform XML data to XSL-FO data. For example:

http://www.infoprint.com/report.xsl

ftp://ftp.infoprint.com/report.xsl

This option should only be specified when the input file contains XML data that must be transformed according to a specified style sheet; not when the input file contains XSL-FO data.

v When you use the **xml2afp** as a standalone transform, it runs with the user's authority. When the **xml2afp** runs as an InfoPrint Manager server transform, it runs with InfoPrint Manager's authority. Therefore, if the transform is running under InfoPrint Manager, **xml2afp** must be able to access the file or resource named by the style sheet URL. For example, if report.xsl is the style sheet file a URL refers to, its file permissions must allow others to read it.

 $\mathsf{L}_{\mathsf{-T}}\mathsf{-}$ 

--

> Specifies that the transform should use OpenType fonts found in the resource path. This generates MOD:CA that uses the OpenType AFP structured fields. The output only prints on IPDS printers that support OpenType fonts.

If the font specified in the XML input file is not an OpenType font, the font index file, if specified, is used to map the font to a FOCA font.

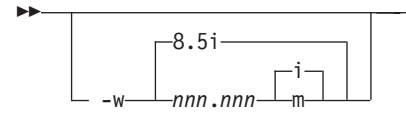

- v Indicates the width of the page on which the output is printed. Specify a number followed directly by one of these units:
	- **i** inches, the default
	- **m** millimeters
- For example:

-w 11i

- The default is 8.5 inches.
- The maximum value is 22.75i or 577.97m.

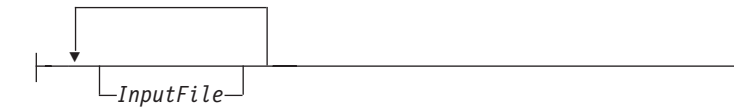

Specifies one or more input files to be transformed to AFP. An input file contains either XML data with no presentation information or XML data with XSL formatting objects (XSL-FO). If you specify multiple input files with a style sheet, each file is transformed according to the style sheet. Therefore, it is recommended that when you specify a style sheet, all input files contain XML data only.

If you do not specify an input file name, or if you specify a dash (-), the **xml2afp** transform uses standard input for the input file. If you specify more than one input file name, the **xml2afp** transform writes the output to a single AFP data stream that consists of multiple documents.

**Note:** The *Inputfile* must be the last entry on the command line.

# **The xml2afp configuration file**

The sample **xml2afp** configuration file is provided in /usr/lpp/psf/xmltransfrom/ xml2afp.cfg on AIX and *install\_path*\xmltransform\xml2afp.cfg on Windows. These items are set in the file and can be modified:

- 1. The default location of the AFP fonts.
- 2. The default paper size.

Additionally, defaults for all the **xml2afp** options can be set in the configuration file.

The syntax of the configuration file is exactly the same as the command line syntax with these additional rules:

- 1. Blank lines are ignored.
- 2. All data on a line after a pound sign is ignored. The pound sign can occur anywhere on a line.
- 3. To include a pound sign in parameter data, it must be escaped; that is, it must be preceded by a backwards slash.
- 4. White space before and after parameter data is removed.
- 5. Parameter data on successive lines is concatenated with a single space between them.
- 6. Parameters can span lines as long as they follow rules 1 through 5.

# **The font index file for xml2afp**

The sample font index file for **xml2afp** is provided in **/usr/lpp/psf/xmltransform** on AIX and *install\_path***\xmltransform** on Windows. The samples include an outline font index and a raster font index that you use to map XML font names to both outline FOCA fonts and raster fonts in the font path.

**Note:** If you are using OpenType fonts, the font index files are not necessary.

A font is referenced in XSL-FLO using these attributes:

**family size style weight** Font index files describe AFP fonts using these attributes. In addition, a map is defined that maps unicode code points into AFP code points.

The font index file consists of a sequence of key and value pairs, separated by whitespace (such as a space, tab, or newline). Comments can be inserted anywhere between the delimiters  $\gamma^*$  and  $\gamma'$ . You can also use  $\gamma$  to indicate that the remainder of the current line is a comment.

The keys and their meanings are:

- **Key Meaning**
- **map** Select the named character map, creating it if it does not exist. A character map is used to map unicode code points to AFP code page names and code points. The default is **default**.

#### **codepage**

Set the code page to use for subsequent character mappings.

- **to** End a range of mapped unicode code points. The value must be an integer representing a valid unicode code point, and it must be greater than the beginning value of the range given by the closest preceding value for the **char** keyword. The value must be a valid unicode code point.
- **at** Creates a mapping using the closed range given by a preceding **char** value and an optional **to** value. The unicode characters from begin to end are mapped to the AFP code point range from the **at** value to the **at** value + end - begin, inclusive, using the closest preceding **codepage** value. This value must be an integer from 0 to 65535.
- **family** Establishes the current font family name. The value must be a string containing no whitespace characters.
- **size** A font size, expressed as a floating point value giving the vertical size of the font, in points (1/72nds inches). Size must be omitted when defining outline technology fonts, since they can take any size.

**style** A font style. The value must be one of these keywords: **normal**

> **italic oblique backslant**

The default is **normal**.

#### **weight**

A font weight. The value can be one of these keywords: **normal bold**

The value can also be one of the values between 100 and 900 inclusive, in increments of 100. The keyword **normal** is equivalent to 400, and the keyword **bold** is equivalent to 700. The default value is **normal** (400).

#### **charset**

Define a font with the preceding values given for the font properties (family, size, style, and weight), or default values if no preceding property values have been established. The currently selected character map is associated with the font, and it is used for mapping unicode code points when the font is selected. If modifications are made to the map later in the file, those changes do not affect the defined font.

#### **alias** Establish a font family alias for the current family.

Of the keywords listed, only two are active: **at** and **charset**. The other keywords collect values used when an active keyword is found. This allows for a variety of possible arrangements for a font index. For example:

```
family courier
alias monospace
size 7
 weight normal
  style normal
   charset C04200070
  style italic
   charset C0430070
  weight bold
  style normal
   charset C0440070
  style italic
   charset C0450070
```
Defines the same set of fonts as:

```
family courier size 7 weight normal style normal charset C0420070
family courier size 7 weight normal style italic charset C0430070
family courier size 7 weight bold style normal charset C0440070
family courier size 7 weight bold style italic charset C0450070
alias monospace
```
But might be considered more difficult to read.

## **Examples**

To run the **xml2afp** transform through InfoPrint Manager, the stylesheet must be specified with a full path, so that the InfoPrint Manager server can find it when the transform is run. Specifically, if the path has spaces in it, there must be quotes around it, and backslashes must be either escaped with another backslash, or you can use forward slashes. This only applies to the stylesheet, not the xml file. For example:

```
pdpr -p ld -x document-format=xml
-x "xsl-style-sheet='file:c:/Program Files/InfoPrint Manager/xmltransform/test.xsl'" test.xml
```
When you run **xml2afp**, you can use either relative paths or absolute paths.

Using a relative path, enter: xml2afp -o output.afp -s test.xsl test.xml

Using an absolute path, enter: xml2afp -o output.afp -s c:\xslfiles\test.xsl c:\xmlfiles\test.xml

## **Files**

**For AIX:**

**/usr/lpp/psf/bin/xml2afp** XML transform executable

#### **For Windows:**

*install\_path***\bin\xml2afp** XML transform bat file

# **xml2pdf transform: transforms XML data to PDF**

## **Syntax**

## **xml2pdf command**

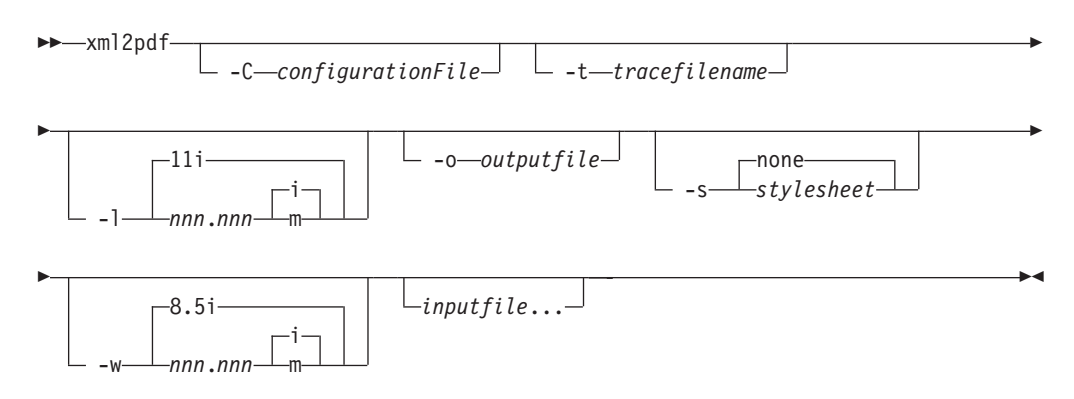

# **Description**

The **xml2pdf** command transforms a Extensible Markup Language (XML) data stream file into an PDF data stream file.

The **xml2pdf** transform can be invoked from the command line, and the transform subsystem can be configured to invoke the **xml2pdf** transform. Most **xml2pdf** jobs will be submitted through the command line from an automated system that pulls the XML data from a database and uses existing style sheets.

For more information about the **xml2pdf** transform, see "Working with Transforms" in the *InfoPrint Manager: Procedures* manual that is appropriate for your operating system.

## **Limitations**

The **xml2pdf** transform has these limitations:

- Includes support for gif, jpeg, and bmp image formats.
- Support for the Calibration GUI and halftones is not included.
- v The XSL style sheet must be on the server where the transform is invoked or at a URL accessible from the InfoPrint Manager server.
- v If you specify multiple values for the same option, the **xml2pdf** transform uses the last value. The last value also takes precedence over the values in the configuration file.
- v Specify *Inputfile* as the last argument on the command line for the **xml2pdf** transform.

## **Flags and values**

-C *ConfigurationFile*

v Specifies the path and file name of the customized configuration file InfoPrint uses with the transform. The configuration file contains option-value pairs. If you specify multiple **-C** options on the command line, the configuration files are processed in the order that you specify them.

If you specify the **-C** flag with an AIX print command (**enq**, **lp**, or **qprt**), or with the **lprpdf** command, specify the fully qualified name of the file, including its path; for example:

```
With AIX
```
-- **/usr/lpp/psf/xmltransform/myfile.cfg**

```
With Windows
```
*install\_path***\xmltransform\myfile.cfg**

-t *tracefilename*

Requests a trace for diagnostic purposes. Trace output is written to the specified file. A fully qualified path should be specified. If a relative path is provided, the path is relative from the directory where the **xml2pdf** transform is invoked.

-◂

-◂

-◂

A dash can be specified for *tracefilename*. When a dash is specified, the trace is written to standard error.

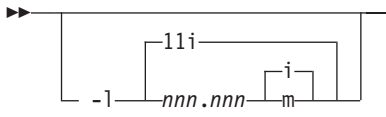

- Indicates the length of the page on which the output is printed. Specify a number followed directly by one of these units:
	- **i** inches, the default
	- **m** millimeters
- For example:

-l 17i

- The default is 11 inches.
- The maximum value is 22.75i or 577.97m.

-o *OutputFile*

Specifies the output path and file into which the transformed files are to be written. If you do not specify the **-o** flag or if you specify a dash (-), InfoPrint writes the results to standard output. The output is a PDF Version 1.1 file.

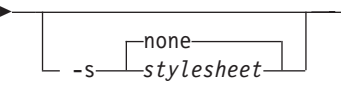

v Specifies the name of the stylesheet used to transform XML data to XSL-FO data or whether no style sheet should be used.

Values are:

-

**none** Specifies that no style sheet is to be used.

The default is **none**.

*stylesheet*

Specifies the file or URL for an XSL style sheet that is used to transform XML data to XSL-FO data. For example:

http://www.infoprint.com/report.xsl

ftp://ftp.infoprint.com/report.xsl

This option should only be specified when the input file contains XML data that must be transformed according to a specified style sheet; not when the input file contains XSL-FO data.

v When you use the **xml2pdf** as a standalone transform, it runs with the user's authority.

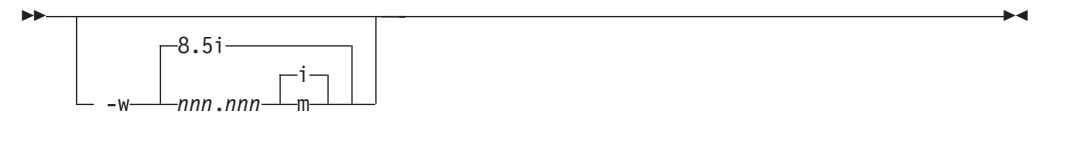

- Indicates the width of the page on which the output is printed. Specify a number followed directly by one of these units:
	- **i** inches, the default
	- **m** millimeters
- For example:

-w 11i

- The default is 8.5 inches.
- The maximum value is 22.75i or 577.97m.

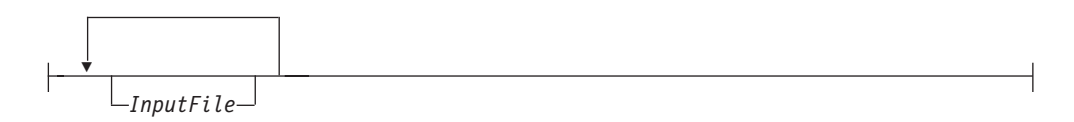

Specifies one or more input files to be transformed to PDF. An input file contains either XML data with no presentation information or XML data with XSL formatting objects (XSL-FO). If you specify multiple input files with a style sheet, each file is transformed according to the style sheet. Therefore, it is recommended that when specifying a style sheet, all input files contain XML data only.

If you do not specify an input file name, or if you specify a dash (-), the **xml2pdf** transform uses standard input for the input file. If you specify more than one input file name, the **xml2pdf** transform writes the output to a single PDF data stream that consists of multiple documents.

**Note:** The *Inputfile* must be the last entry on the command line.

## **Examples**

The **xml2pdf** transform must be run outside of InfoPrint Manager. When you run **xml2pdf**, you can use either relative paths or absolute paths.

Using a relative path, enter: xml2pdf -o output.pdf -s test.xsl test.xml Using an absolute path, enter:

xml2pdf -o output.pdf -s c:\xslfiles\test.xsl c:\xmlfiles\test.xml

# **Files**

**For AIX:**

**/usr/lpp/psf/bin/xml2pdf** XML transform executable

## **For Windows:**

*install\_path***\bin\xml2pdf** XML transform bat file

# **Chapter 3. InfoPrint object attributes**

This section provides introductory information about InfoPrint object attributes and then describes each set of attributes as follows:

- v ["Attributes for actual destinations" on page 478](#page-495-0)
- v ["Attributes for auxiliary-sheet objects" on page 678](#page-695-0)
- v ["Attributes for documents and default documents" on page 686](#page-703-0)
- v ["Attributes for jobs and default jobs" on page 795](#page-812-0)
- ["Attributes for logs" on page 862](#page-879-0)
- ["Attributes for logical destinations" on page 868](#page-885-0)
- ["Attributes for media" on page 900](#page-917-0)
- ["Attributes for queues" on page 908](#page-925-0)
- ["Attributes for resource contexts" on page 923](#page-940-0)
- ["Attributes for servers" on page 926](#page-943-0)
- v ["Attributes for transforms" on page 964](#page-981-0)

## **Attribute Disclaimer**

There are attributes and attribute values identified in the *ISO 10175-1 Information Technology - Text and Office Systems - Document Printing Application (DPA) Part 1: Abstract-Service Definition and Procedures* standard that InfoPrint does not support. If you use any of these non-supported attributes or values, InfoPrint might accept them. However, the results can be different than you expect. Sometimes, InfoPrint might issue a message indicating that it does not support the attribute or value.

# **About Destination Support Systems (DSSs)**

The programs that the actual destination uses to send jobs to the output device are called the destination support system (DSS).

# **InfoPrint Manager for AIX supports these DSSs:**

#### **AIX DSS**

The AIX DSS permits InfoPrint Manager for AIX to bridge to the AIX print-spooling subsystem. In standard AIX printing, users submit jobs to an AIX print queue. The AIX print-spooling subsystem schedules the jobs and passes them to a printer device by means of a backend program, usually **piobe**, or if the queue is a remote queue, **rembak**.

In the AIX DSS, users submit jobs to a destination from which an InfoPrint queue receives them. The InfoPrint physical printer submits jobs to the printer device using an AIX backend program.

You should attach this type of printer device as specified by its documentation before creating its associated InfoPrint actual destination.

#### **BSD DSS**

The BSD DSS permits InfoPrint Manager for AIX to bridge to existing UNIX/BSD printing subsystems. InfoPrint Manager for AIX sends jobs submitted to BSD physical printers as separate print requests to a local or remote print queue.

For local printer devices, InfoPrint Manager for AIX can use the **piobe** backend program. More typically, InfoPrint Manager for AIX uses the **rembak** program to send jobs to a printer device connected to another processor. This processor can run AIX or any other operating system that supports the **lpd** protocol and that connects to the network using TCP/IP.

For remote printer devices, you must set up a remote queue and configure the remote system. See the printer configuration documentation of the remote system.

#### **PSF DSS**

The PSF DSS permits InfoPrint Manager for AIX to bridge to the IBM Print Services Facility™ (PSF) printing subsystem. This DSS allows communication with output devices that have Intelligent Printer Data Stream<sup>™</sup> (IPDS) functions. The PSF DSS is the most flexible DSS. It provides a single point of control and tracking for print jobs. InfoPrint Manager for AIX transforms jobs submitted to PSF destinations to IPDS or PCL before sending them to the output device.

The way in which InfoPrint Manager for AIX communicates with the output device depends on the type of actual destination. For PSF DSS actual destinations, it also depends on the attachment type.

#### **InfoPrint 2000 DSS**

InfoPrint Manager for AIX uses the InfoPrint 2000 DSS to communicate with TCP/IP-attached InfoPrint 2000 printer devices that do not use the AFCCU™ Channel Driver. Before creating the actual destination, you must determine the Internet Protocol (IP) address of the printer device.

#### **IPP DSS**

InfoPrint Manager for AIX uses the IPP DSS to communicate with destinations through the Internet Print Protocol (IPP). This DSS allows InfoPrint Manager for AIX to access a printer using a Uniform Resource Locator (URL) string.

#### **Email DSS**

InfoPrint Manager for AIX uses the email DSS to communicate with electronic mailing systems.

### **Generalized Fax DSS**

InfoPrint Manager for AIX uses the generalized fax DSS to work with fax solutions that provide a command line interface. For more information about the use of the Generalized Fax DSS with InfoPrint Manager for AIX, see *InfoPrint Manager for AIX: Using Generalized Fax*.

#### **SAPconnect DSS**

InfoPrint Manager for AIX uses the SAPconnect DSS to deliver jobs, such as fax-in jobs, to an SAP System.

## **InfoPrint Manager for Windows supports these DSSs:**

#### **BSD DSS**

The BSD DSS permits InfoPrint Manager for Windows to bridge to remote printers or printing subsystems. InfoPrint Manager for Windows sends jobs submitted to BSD physical printers as separate print requests to a remote print queue.

InfoPrint Manager for Windows typically uses the **lpr** command to send jobs to a printer device or to another system. This can be any device or system that supports the **lpd** protocol and that connects to the network

using TCP/IP. See the printer configuration documentation of the remote device or system for details on how to set up a remote queue.

#### **PSF DSS**

The PSF DSS permits InfoPrint Manager for Windows to bridge to the IBM Print Services Facility printing subsystem. This DSS allows communication with output devices that have Intelligent Printer Data Stream (IPDS) functions or that have PCL functions. The PSF DSS is the most flexible DSS. It provides a single point of control and tracking for print jobs. InfoPrint Manager for Windows transforms jobs submitted to PSF destinations to the IPDS or PCL data stream before sending them to the output device.

The way in which InfoPrint Manager for Windows communicates with the output device depends on the type of actual destination. For PSF DSS actual destinations, it also depends on the attachment type. (See "Understanding attachment types for PSF actual destinations.")

#### **Passthrough DSS**

The Passthrough DSS permits InfoPrint Manager for Windows to bridge to the Windows print-spooling subsystem. This DSS supports mono-IPDS (PostScript or PCL) printers by using standard Windows ports and port monitors.

You must attach this type of printer device as specified by its documentation before creating its associated InfoPrint Manager for Windows destination.

#### **IPP DSS**

InfoPrint Manager for Windows uses the IPP DSS to communicate with destinations through the Internet Print Protocol (IPP). This DSS allows InfoPrint Manager for Windows to access a printer using a Uniform Resource Locator (URL) string.

# **Understanding attachment types for PSF actual destinations**

The attachment type for an actual destination defines how the printer device attaches to the server and communications with InfoPrint Manager. Based on the printer device, the attachment type is one of:

- **TCP/IP**. The printer device communicates using the Intelligent Printer Data Stream (IPDS) and attaches to the server through the TCP/IP network. To create the actual destination, you must specify the Internet Protocol (IP) address of the printer device and the port number through which InfoPrint Manager communicates with the device. The port number for TCP/IP-attached printers is an integer from 5001 to 65535.
- Other-driver. The PCL, PostScript, or PPDS printer device communicates using TCP/IP or attaches directly to the server through a parallel/serial port (or through a hardware alternative to such direct attachment). When you want to create the actual destination with InfoPrint Manager for Windows, you must specify the port associated with a port monitor needed to operate the printer.
- **Command**. You must attach this type of printer as specified by its documentation and configure it in AIX before creating its associated actual destination for InfoPrint Manager for AIX **or** configure it to function as a Windows printer (using the standard Windows **Add Printer Wizard)** before creating its associated actual destination for InfoPrint Manager for Windows.
- **Upload-TCP/IP**. With InfoPrint Manager for AIX, the printer device is attached to a host system. InfoPrint Manager communicates with PSF for OS/390® or PSF

for MVS through the TCP/IP network. Before creating the actual destination, you must determine the Internet Protocol (IP) address of the host and the port number through which InfoPrint Manager communicates with the upload service. The port number for TCP/IP-attached printers is an integer from 5001 to 65535. You must also determine the code pages used on both the AIX and host systems.

# **Attributes displayed in the InfoPrint Manager Administration GUI**

Attributes that include **GUI Label** are shown in the corresponding properties notebooks in the InfoPrint Manager Administration GUI. These objects have properties notebooks:

- Actual Destination
- Documents and Default Documents
- Jobs and Default Jobs
- Logical Destinations
- Servers
- Transforms

# **Introducing object attributes**

All InfoPrint objects have associated attributes. Attributes provide information about the objects and determine what you can do with objects.

## **Attribute Disclaimer**

There are attributes and attribute values identified in the ISO 10175-1 *Information Technology Text and Office Systems - Document Printing Application (DPA) - Part 1: Abstract-Service Definition and Procedures* standard that InfoPrint does not support. If you use any of these non-supported attributes or values, InfoPrint might accept them. However, the results can be different than you expect. At times you might receive a message stating that InfoPrint does not support the attribute or value.

## **Initially settable, resettable attributes, and non-settable**

InfoPrint attributes fall into three categories:

#### **Initially settable**

For some attributes, you can set a value when you create the object with the **pdcreate** or the **pdpr** command. You cannot change these attributes afterwards.

For example, this command:

pdpr -x "job-originator='Anne Brown'" -d Sevv1-ld bigbook

creates a job containing a file called bigbook and identifies the person who submitted the job by name. The attribute **job-originator** is *initially settable* and you cannot change it.

#### **Resettable**

For some attributes, you can set or modify the value using the **pdmod** command (for jobs and documents) or the **pdset** command (for all objects, including jobs and documents), after you create the object.

For example, this command:

pdmod -x "job-end-message='Please call 5-9999 for pickup'" 37

sets a new value for the **job-end-message** attribute for the existing job whose local ID is 37.

#### **Non-settable**

You cannot set a value for some attributes at any time.

For example, in this command:

pdcreate -c queue Serv1:Queue3

InfoPrint uses the command arguments to assign the queue attribute **queue-name** the value Queue3, and the **associated-server** attribute the value Serv1. You cannot set different values for these arguments using the **-x** flag of the **pdcreate** command and you cannot change them later.

## **Resetting attributes to the default value**

This chapter shows default values for all attributes. For some attributes, the default value is "no value".

- v When you create an object, InfoPrint assigns a default value (or values, for some multi-valued attributes) to each attribute. You can override these default values by specifying a different value using the **-x** and **-X** flags of the **pdmod** or **pdset** commands.
- v You can change values back to their default values by using the **pdmod** or **pdset** commands and specifying the attribute name followed by two equals signs,  $==$ , without any attribute value.

For example, this command: pdset -x "printer-end-sheet==" Serv3-pp

sets the value assigned to **printer-end-sheet** for the actual destination Serv3-pp back to its default value.

- v Deleting all the values from a multi-valued attribute or deleting the value of a single-valued attribute sets the attribute value to the default values.
- v Setting a job or document attribute to the default results in the attribute getting set to the value of the default job's default attribute or the default document's default attribute.

#### **Attribute syntax**

This section describes the syntax to use when you set values for three types of attributes on the command line or in an attributes file. Most attributes are either **single-valued** (they can have only one value at a time) or **multi-valued** (they can have multiple values). InfoPrint also has some **complex attributes**.

Examples of these types of attributes follow.

#### **Single-valued attributes:**

For single-valued attributes, the syntax is:

″*attribute***=***value*″ ″*attribute***='***value with spaces***'**″

Enclose the value in single quotation marks if it includes spaces, for example: -x "message='Down for maintenance until 7AM'"

**Note:** The InfoPrint Manager Administration GUI does not require quotation marks.

### **Multi-valued attributes:**

For multi-valued attributes, the syntax is:

″*attribute***=***value1 value2 value3*″

where *value1 value2 value3* are multiple values of the attribute. Separate the values with spaces and enclose the attribute name and values in double quotation marks. For example:

-x "content-orientations-supported=portrait landscape"

assigns two values, **portrait** and **landscape**, to the **content-orientations-supported** attribute.

**Note:** In the InfoPrint Manager Administration GUI, most multi-valued attributes require you to specify each value on a separate line of a list box. When you must enter multiple values in a single field, separate the values by commas. For example, enter multiple values for the **chars** attribute like this:

┌───────────────────────────┐ Fonts │ GT10,GT12 │ └────────────────────┘

**Use of the \* (asterisk) wildcard character:**

Some of the *xxx***-ready** and *xxx***-supported** actual destination attributes with which you can specify general text strings as values allow the use of the \* (asterisk) wildcard character. When the \* (asterisk) wildcard character is specified, **any** value of the *xxx* attribute is accepted in the validation and scheduling of a job. For example, if you specify **job-batches-ready=\*** for an actual destination, a job with any value specified in the **job-batch** attribute is accepted and possibly scheduled for that actual destination.

These *xxx***-ready** and *xxx***-supported** actual destination attributes allow the use of the \* (asterisk) wildcard character:

- v **classes-ready**
- v **forms-ready**
- v **job-batches-ready**
- v **media-ready**
- v **end-sheets-supported**
- v **input-trays-supported**
- v **media-supported**
- v **output-bins-supported**
- v **separator-sheets-supported**
- v **start-sheets-supported**

#### **Complex attributes:**

Complex attributes can have multiple values, but each value itself has multiple components. Each component of a value has its own values. Two types of complex attributes are those that require braces,  $\{\}$ , enclosing each value, and those that have the components of each value separated by a colon, **:** .

**Note:** In the InfoPrint Manager Administration GUI, you enter each component in a separate field. No braces or colons are required.

*Complex attributes that require braces:*

The only complex attribute that requires braces is **notification-profile**

- Each value for this complex attribute begins and ends with braces,  $\{\}$ .
- Each value has several components
- Each component has a name and associated values
- The sequence in which you enter the components is not important
- v The component **event-identifiers** is the only component that can have multiple values

An example of creating a **notification profile** with one value for a queue follows:

```
pdset -c queue
   -x "notification-profile={event-identifiers=job-modified
   queue-state-changed delivery-method=message
   event-comment='This is a job modification or status event'
   delivery-address=dave@cowboy locale=En_US.IBM-850}" Queue1
```
If you change one component in the notification profile, InfoPrint sets all the rest of the components of that value to their default values. For example, this command sets the **delivery-address**, but InfoPrint sets the other components to their defaults:

```
pdset -c queue
-x "notification-profile={delivery-address=tom@hope}" Queue1
```
To maintain the existing values, you must specify them. You cannot use the add, +=, or delete, -=, operators of the **pdset** or **pdmod** commands when changing the component values in a **notification-profile** value. However, you can add or delete all components of a value from the **notification-profile** by using the add, += , or delete, -= , operators. For example, this command:

```
pdset -c queue
-x "notification-profile+={delivery-address=mary@cowboy} Queue1
```
adds another value to the previous one. Now the **notification-profile** has two values.

```
notification-profile=
{event-identifiers=job-modified queue-state-changed delivery-method=message
event-comment='This is a job modification or status event'
delivery-address=dave@cowboy locale=En_US.IBM-850}
```

```
{event-identifiers=object-deleted object-cleaned queue-backlogged
delivery-method=message delivery-address=mary@cowboy
locale=En_US.IBM-850}
```
The second value contains default values for each component except the delivery address. If you want values other than defaults, you must specify them.

*Complex attributes that require colons:*

All other complex attributes require colons between components.

- Do not enter the component name.
- v Separate the values for the components with a colon, **:** , and no spaces
- v Enter a colon even if you do not enter a value for a given component. InfoPrint sets the default value or no value for that component.
- <span id="page-495-0"></span>v If you use the default value for the last value, InfoPrint does not require the colon for that component.
- Separate each attribute value in a multi-valued attribute with spaces (see the example)

An example of setting the **notify-operator** attribute for a queue is:

```
pdset -c queue -x "notify-operator=
  message:White@Caddy.xyz.com email:Jones@Chevy.xyz.com"
   Queue2
```
Examples of setting the **results-profile** attribute for a job are:

```
pdset -c job -x "results-profile='dave@cowboy:pickup:2:Please staple'" 2
```

```
pdset -c job -x "results-profile='dave@cowboy::2:Please staple'" 2
```
The result of these two commands is the same because the default for the second component is **pickup**.

## **Using Windows Shell commands**

When you use InfoPrint Manager with Windows Shell commands, you need to be aware that the Windows Shell commands interpret certain characters differently. For example, when you need to specify two double quotation marks, you might need to use a back slash to tell the Shell to recognize the double quotation mark as a double quotation mark and not as a command  $(\nabla)$ . In a command file, similarly, you might need to specify two percent signs (%%) to tell the Shell to recognize one of the percent signs as a percent sign and not as a command file variable. For more information about the use of Shell commands, consult documentation on Windows Shell Commands.

# **Attributes for actual destinations**

- v InfoPrint uses actual destinations for job validation and scheduling. See [Appendix C, "Job validation and scheduling," on page 1039](#page-1056-0) for an explanation of job validation and scheduling and for tables showing the attributes used for these tasks.
- v InfoPrint uses the actual destination *xxx***-supported** attributes for job validation. InfoPrint uses both the *xxx***-ready** and the *xxx***-supported** attributes for job scheduling.
- v InfoPrint issues an error if you update an *xxx***-ready** attribute with a value not currently assigned to the corresponding *xxx***-supported** attribute.
- v Actual destinations have different attribute sets based on the DSS that supports the destination.
- Device-specific actual destination attributes provide information that comes from the physical printer.

**Note:** The device-specific attributes are not returned when you ask for all the actual destination's attributes. You have to request the device-specific attributes individually or you can use -r all-device to query all the device-specific attributes. The **device-contact** and **device-location** device-specific attributes can only be modified with the **pdset** command or the Device Management GUI (DMG).

• InfoPrint supplies some files containing attributes that have the values for some of the actual destination attributes already set, based on the output device model or destination attachment type. You will find these files containing attributes in

the **/usr/lpp/pd/attr** directory for InfoPrint Manager for AIX and in the *install\_path***\attr** directory for InfoPrint Manager for Windows.

# **Attributes not displayed in the InfoPrint Manager Administration GUI**

While all actual destination attributes and attribute values are supported for both the standard and basic InfoPrint installations, neither InfoPrint Manager Administration GUI displays a complete set.

- The standard InfoPrint Manager Administration GUI displays most attributes and attribute values of greatest interest to Data Center (Production Printing) InfoPrint administrators, but omits a few that are used primarily in basic InfoPrint installations.
- The basic InfoPrint Manager Administration GUI displays only the attributes of greatest interest to Print on Demand (Commercial Printing) InfoPrint administrators.

You can list the values of attributes not displayed in the InfoPrint Manager Administration GUI using the **pdls** command. You can set the values of initially settable and resettable attributes using the **pdcreate** command. You can change the values of resettable attributes using the **pdset** command.

# **Initially settable attribute listing**

You can set these attributes with the **pdcreate** command when you create an actual destination.

- v **attachment-type**
- v **destination-data-stream**
- v **destination-realization**
- v **destination-support-system**
- v **device-name**
- v **print-queue-name**

# **Resettable attribute listing**

You can set these attributes with the **pdcreate** command when you create an actual destination or modify them with the **pdset** command after you create the actual destination.

- **accept-jobs**
- v **accounting-exit**
- ack-interval
- v **add-carriage-returns**
- v **add-line-feeds**
- v **ascii-character-mapping**
- v **ascii-font-map**
- v **associated-queue**
- v **attribute-map**
- audit-exit
- v **automatic-postscript-mode-switch**
- v **auxiliary-sheet-selections-supported**
- v **backup-destinations**
- booklet-fold
- v **capture-inline-cmr-resources**
- v **capture-inline-otf-resources**
- v **carriage-control-types-supported**
- v **character-mappings-supported**
- v **checkpoint-at-stacker**
- v **classes-ready**
- v **client-driver-names**
- v **color-bits-per-plane**
- v **color-bits-per-plane-supported**
- v **color-mapping-table**
- color-profile
- color-profiles-supported
- v **color-rendering-intent**
- v **color-toner-saver**
- color-toner-saver-supported
- v **connection-timeout**
- v **content-orientations-supported**
- v **convert-to-ebcdic-supported**
- v **data-fidelity-problem-reported-supported**
- v **default-font-fidelity-action**
- v **default-font-resolution**
- v **default-input-tray**
- v **descriptor**
- destination-command
- v **destination-locations**
- v **destination-model**
- v **destination-pass-through**
- v **destination-poll-interval**
- v **destination-register-threshold**
- v **destination-release-timer**
- v **destination-tcpip-internet-address**
- v **destination-tcpip-port-number**
- v **destination-timeout-period**
- v **document-finishings-supported**
- v **document-formats-ripped-at-destination**
- v **document-formats-supported**
- v **document-types-supported**
- v **dss-job-message-disposition**
- v **dss-job-message-log-size**
- v **dss-job-message-log-wrap**
- ebcdic-character-mapping
- end-message-supported
- end-sheets-supported
- v **file-size-range-supported**
- v **font-resolutions-supported**
- v **force-destination-setup**
- v **force-micr-font-print**
- v **form-definition**
- v **form-length-range-supported**
- v **forms-ready**
- v **halftones-supported**
- v **image-fit-supported**
- v **image-length**
- v **image-out-formats-supported**
- v **image-width**
- v **input-data-user-exit**
- v **input-trays-medium**
- **input-trays-supported** (BSD only; otherwise non-settable)
- v **interrupt-message-page-enabled**
- v **interrupt-message-page-form-definition**
- v **interrupt-message-page-edge-marks**
- v **intervention-timer**
- v **job-batches-ready**
- v **job-finishings-supported**
- v **job-retry-count-limit**
- v **job-retry-interval**
- v **job-rip-actions-supported**
- v **job-size-range-ready**
- v **job-size-range-supported**
- v **job-start-wait-supported**
- v **jog-between-jobs**
- v **large-file-enabled**
- v **list-of-managers**
- v **log-accounting-data**
- v **logical-destinations-assigned**
- v **maximum-concurrent-jobs**
- v **maximum-copies-supported**
- v **maximum-fonts-to-keep**
- v **maximum-overlays-to-keep**
- v **maximum-presentation-object-containers-to-keep**
- v **maximum-segments-to-keep**
- v **media-ready** (BSD only; otherwise non-settable)
- v **media-supported**
- v **message**
- v **message-font-type**
- v **message-form-definition**
- v **mid-release-timer**
- v **mid-support-enabled**
- v **non-process-runout-timer**
- v **notification-profile**
- v **notify-operator**
- v **number-up-supported**
- v **offset-stacking-available**
- v **optimize-for-multiple-copies**
- v **output-appearances-supported**
- output-bin
- v **output-bin-numbers**
- v **output-bins-supported**
- v **output-color-management-resource**
- v **output-data-user-exit**
- v **output-format-supported**
- overlay
- v **page-select-supported**
- v **pcl-server-address**
- v **pcl-server-port**
- v **plex**
- v **plexes-supported**
- v **postscript-server-address**
- v **postscript-server-port**
- v **presentation-fidelity-problem-reported**
- v **presentation-object-container-extraction-mode**
- v **print-edge-marks**
- v **print-qualities-supported**
- v **printer-end-sheet**
- v **printer-escape-codes**
- v **printer-memory**
- v **printer-resolutions-ready**
- v **printer-resolutions-supported**
- v **printer-select-jdl**
- v **printer-separator-sheet**
- v **printer-start-jde-jdl**
- v **printer-start-sheet**
- v **psf-tray-characteristics**
- v **public-context-presentation-object-container**
- v **remote-queue**
- v **resource-context**
- v **resource-context-font**
- v **resource-context-form-definition**
- v **resource-context-overlay**
- v **resource-context-page-definition**
- v **resource-context-page-segment**
- v **resource-context-presentation-object-container**
- v **reuse-inline-presentation-object-container**
- v **reverse-page-order**
- v **rip-ini-file**
- v **sap-gateway-host**
- v **sap-gateway-service**
- v **sap-logon-client**
- v **sap-logon-password**
- v **sap-logon-userid**
- v **sap-program-id**
- v **sap-system-hostname**
- v **sap-system-name**
- v **sap-system-number**
- v **scanner-corrections-supported**
- v **scheduler-sort-primary-order**
- v **scheduler-sort-secondary-order**
- v **screen-frequencies-supported**
- v **separator-sheets-supported**
- v **shared-printer-name**
- v **sides**
- v **sides-supported**
- v **snmp-community-name**
- v **snmp-retry-count**
- v **snmp-timeout**
- v **snmp-write-community-name**
- v **start-message-supported**
- v **start-sheets-supported**
- v **table-reference-characters-supported**
- v **transform-sequence**
- v **use-snmp**
- v **wait-for-job-completion**
- v **wait-for-job-completion-snmp-timeout**
- v **x-image-shift-range-supported**
- v **y-image-shift-range-supported**

## **accept-jobs**

Indicates whether InfoPrint can assign newly submitted or resubmitted jobs to this actual destination.

## **GUI label**

Accept jobs

## **DSS**

All

# **Type**

Resettable, single-valued

## **Allowed Values**

You can enter one of these fixed values:

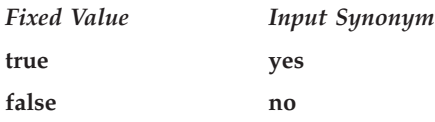

# **Default Value**

**true**

## **Usage Guidelines**

- v A value of **false** does not prevent you from using the basic InfoPrint Manager Administration GUI to reassign jobs that have been assigned to another actual destination to this actual destination.
- v When this value is **false** and the queue attribute **assign-to-destination** is true, InfoPrint rejects jobs sent to this actual destination.
- v InfoPrint can assign jobs to this actual destination even if it is disabled. Of course, the jobs will not be printed or sent until the destination is enabled.
- v The **accept-unsupported-jobs** server attribute overrides the **accept-jobs** attributes.

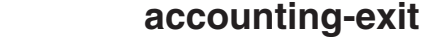

|

|

|

|

|

|

|

|

|

| | | | | Specifies the name of an auxiliary-sheet object that sets accounting exit parameters.

## **GUI label**

Accounting exit

## **DSS**

PSF, InfoPrint 2000

## **Type**

Resettable, single-valued

## **Allowed Values**

You can enter the name of any auxiliary sheet object. The supplied auxiliary sheet objects include:

## **accounting-log**

Accounting information is written to the:

v **/var/psf/accounting.log** file for AIX

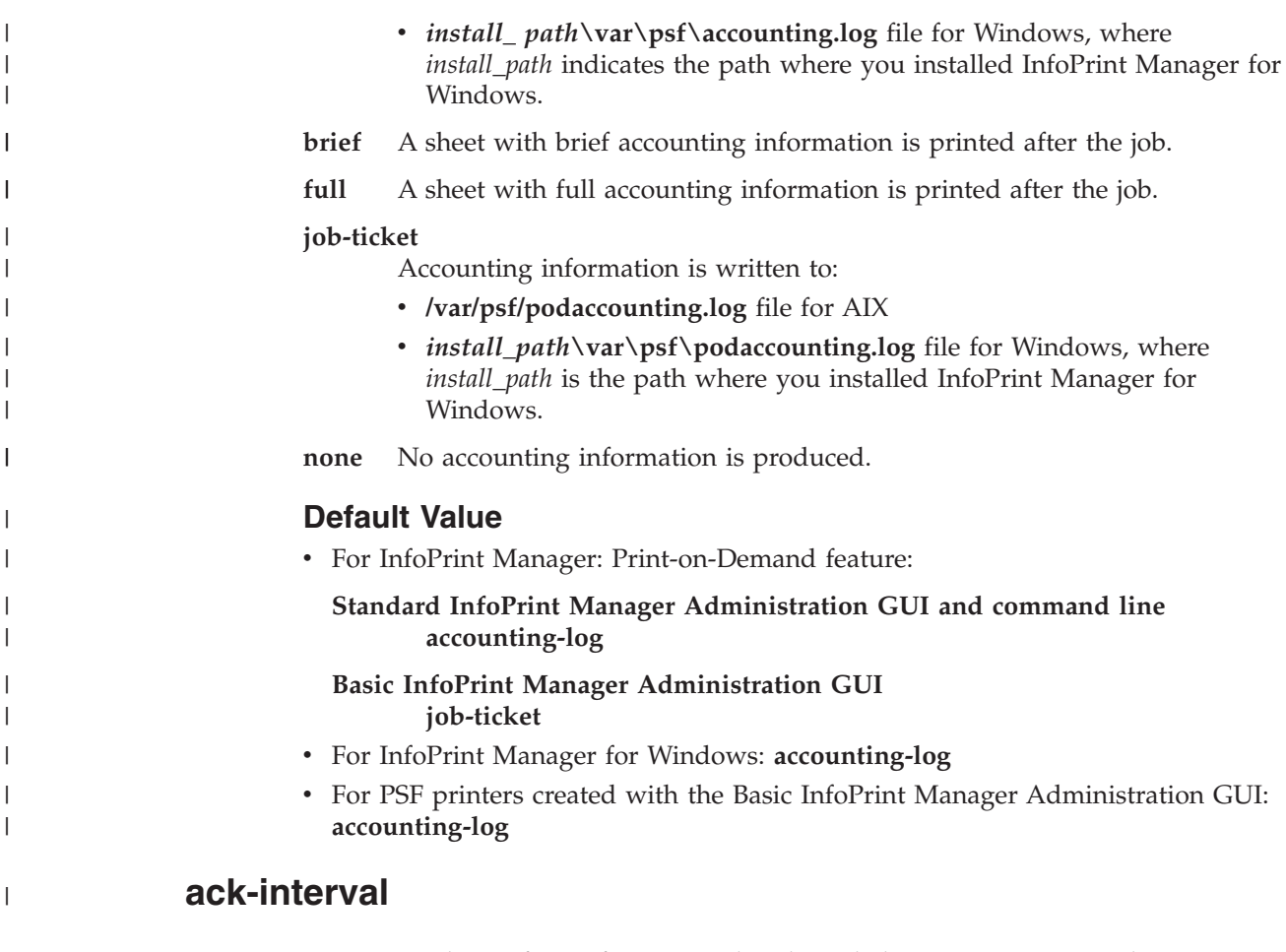

Determines how often InfoPrint sends acknowledgement requests to the destination.

# **GUI label**

Acknowledgement interval (pages)

## **DSS**

PSF, Generalized Fax, Email

# **Type**

Resettable, single-valued

## **Allowed Values**

You can enter a value of 1 through 9999. This value represents pages.

# **Default Value**

**100**

# **Usage Guidelines**

The unit for this attribute is pages. If you change this attribute value, the change can affect performance. You can control how often InfoPrint updates the job attribute **pages-completed** by decreasing or increasing this value:

- v Decreasing the value (number of pages) increases the number of acknowledgement requests during normal printing activities. This decreases the destination throughput and reduces the complexity of the exception recovery activities that InfoPrint performs.
- v Increasing the value (number of pages) decreases the number of acknowledgement requests. This provides less accurate information about the destination and exception conditions.

**Note:** This attribute is only used for IPDS printers.

## **add-carriage-returns**

Indicates whether InfoPrint should add carriage return characters when transforming ASCII documents for printing on this actual destination.

## **GUI label**

Add ASCII carriage returns

## **DSS**

PSF

## **Type**

Resettable, single-valued

## **Allowed Values**

You can enter one of these fixed values:

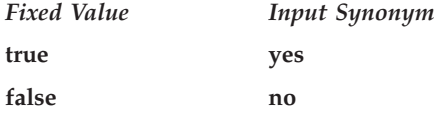

## **Default Value**

No default value

# **add-line-feeds**

Indicates whether InfoPrint should add line feed characters when transforming ASCII documents for printing on this actual destination.

## **GUI label**

Add ASCII line feeds
# **DSS**

PSF

## **Type**

Resettable, single-valued

## **Allowed Values**

You can enter one of these fixed values:

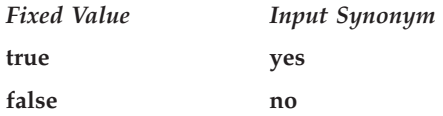

## **Default Value**

No default value

# **ascii-character-map**

Indicates the ASCII code page that AIX uses to map the attributes of this PSF upload-TCP/IP-attached destination.

## **GUI label**

ASCII code page to use

### **DSS**

PSF (AIX Only)

### **Type**

Resettable, single-valued

#### **Allowed Values**

You can enter the name of an ASCII code page, such as ISO8859–1.

## **Default Value**

No default value

#### **Usage Guidelines**

- v InfoPrint uses this attribute for PSF upload-TCP/IP-attached actual destinations and ignores it for other attachment types.
- v If no value is specified for **ascii-character-map**, PSF upload uses the default code page of the server.

# **ascii-font-map**

Defines how the destination maps the ASCII font escape sequences to AFP character sets that InfoPrint uses for ASCII fonts. InfoPrint uses this attribute to map each font-change escape to an AFP font character set.

#### **GUI label**

ASCII fonts mappings

#### **DSS**

PSF

### **Type**

Resettable, multi-valued, complex

#### **Syntax**

#### *font-escape:font-name*

Separate each pair of values with a colon, for example: 10cpi:C02055D0

#### **Components**

v **font-escape**

Specifies the name of an ASCII font-escape sequence.

– *Type*

Single-valued

– *Allowed Values*

You can enter a text string containing the sequence name.

v **font-name**

Specifies the name of an AFP font character set.

- *Type*
	- Single-valued
- *Allowed Values*

You can enter a text string containing the font character set name.

## **Default Values**

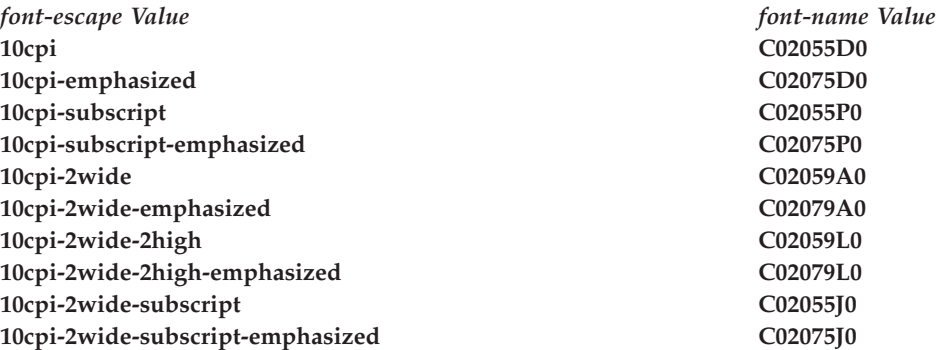

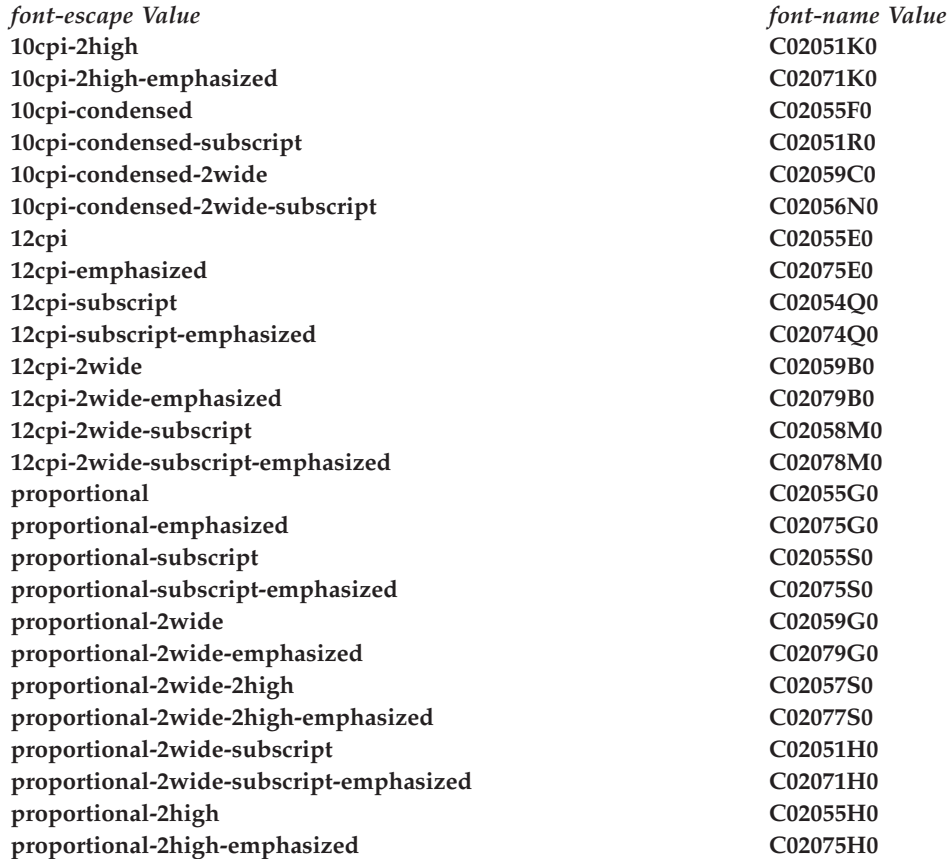

# **associated-queue**

Identifies the queue from which this actual destination receives jobs.

## **GUI label**

Queue fed by

## **DSS**

All

### **Type**

Resettable, single-valued

# **Allowed Values**

You can enter a text string up to 255 characters long that contains the ID of the queue. The ID cannot contain the cell name.

## **Default Value**

No default value

## **Usage Guidelines**

The value for this attribute is the name of a queue. The associated queue must exist and be in communication with the destination before you can enable the actual destination.

# **associated-server**

Identifies the name of the server in which this actual destination is located in.

#### **GUI label**

Server

### **DSS**

All

#### **Type**

Non-settable, single-valued

## **Allowed Values**

InfoPrint sets this value to the value of the *ServerName* portion of the argument from the **pdcreate** command used to create this actual destination.

#### **Default Value**

No default value

# **attachment-type**

Identifies how the output device that this actual destination represents attaches to the DSS and how InfoPrint communicates with the output device.

#### **DSS**

PSF, Metacode

## **Type**

Initially settable, single-valued

#### **Allowed Values**

You can enter one of these fixed values:

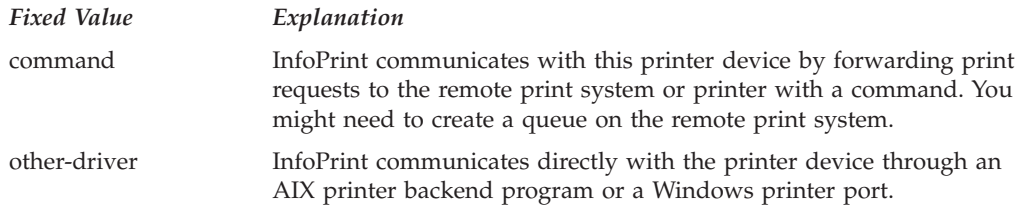

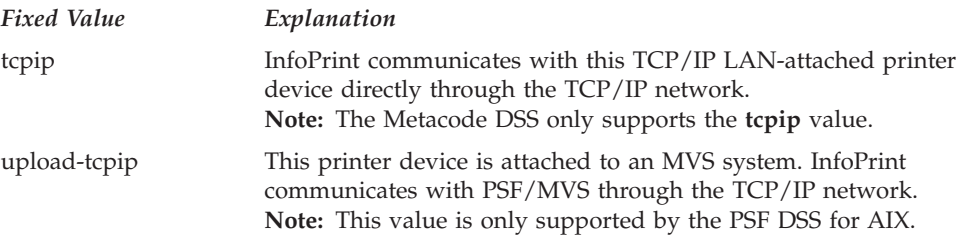

# **Default Value**

No default value

## **Usage Guidelines**

- You need to specify a value for this attribute when you create a PSF actual destination.
- Some actual destination attributes apply only to certain attachment types.

# **attribute-map**

Provides a list of InfoPrint attributes and their associated generated command flags.

## **GUI label**

Map attributes to flags

## **DSS**

BSD, Generalized Fax

# **Type**

Resettable, multi-valued, complex

# **Syntax**

*attribute:flag*

Separate each pair of values with a colon, for example: destination-pass-through:-o

# **Components**

v **attribute**

The name of an InfoPrint document or job attribute that corresponds to a flag of the generated command.

- *GUI label*
	- InfoPrint attribute
- *Type*
- Single-valued
- *Allowed Values*

You can enter a text string containing an attribute name.

v **flag**

The name of a flag of the generated command.

- *GUI label*
- Output command option
- *Type*

Single-valued

– *Allowed Values*

You can enter a text string containing a flag.

## **Default Values**

**For BSD**

**destination-pass-through:-o**

**For Generalized Fax No default value**

### **Usage Guidelines**

- v With AIX by default, BSD assumes the generated command is a **rembak** command.
- v With Windows by default, BSD assumes the generated command is an **lpr** command.
- Some printer devices, for example, the 4317 Network Printer 17, InfoPrint 20 Printer, and InfoPrint 32 Printer, do not support the BSD **-Z** flag. If you receive this error message when you try to print on one of these printers:

0782-597 The value of -Z attribute is not in the ring list specified in the limits field

delete the **job-name:-o-Z** value from the **attribute-map** attribute.

• When you are creating a Generalized Fax actual destination, you must specify **attribute-map**.

# **audit-exit**

|

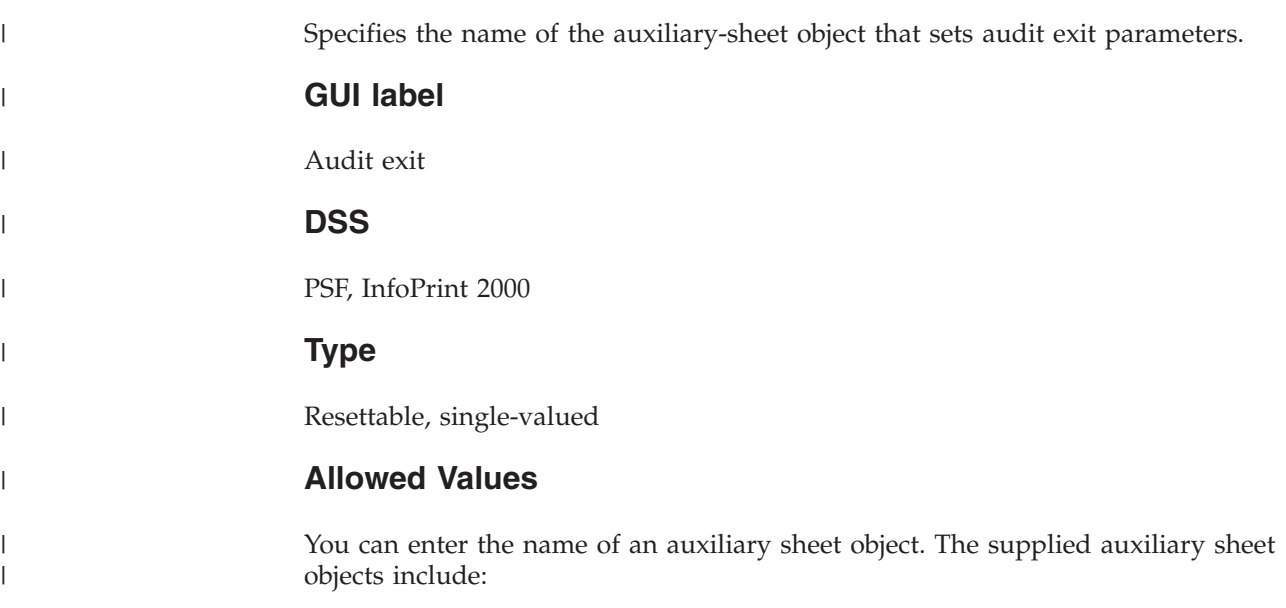

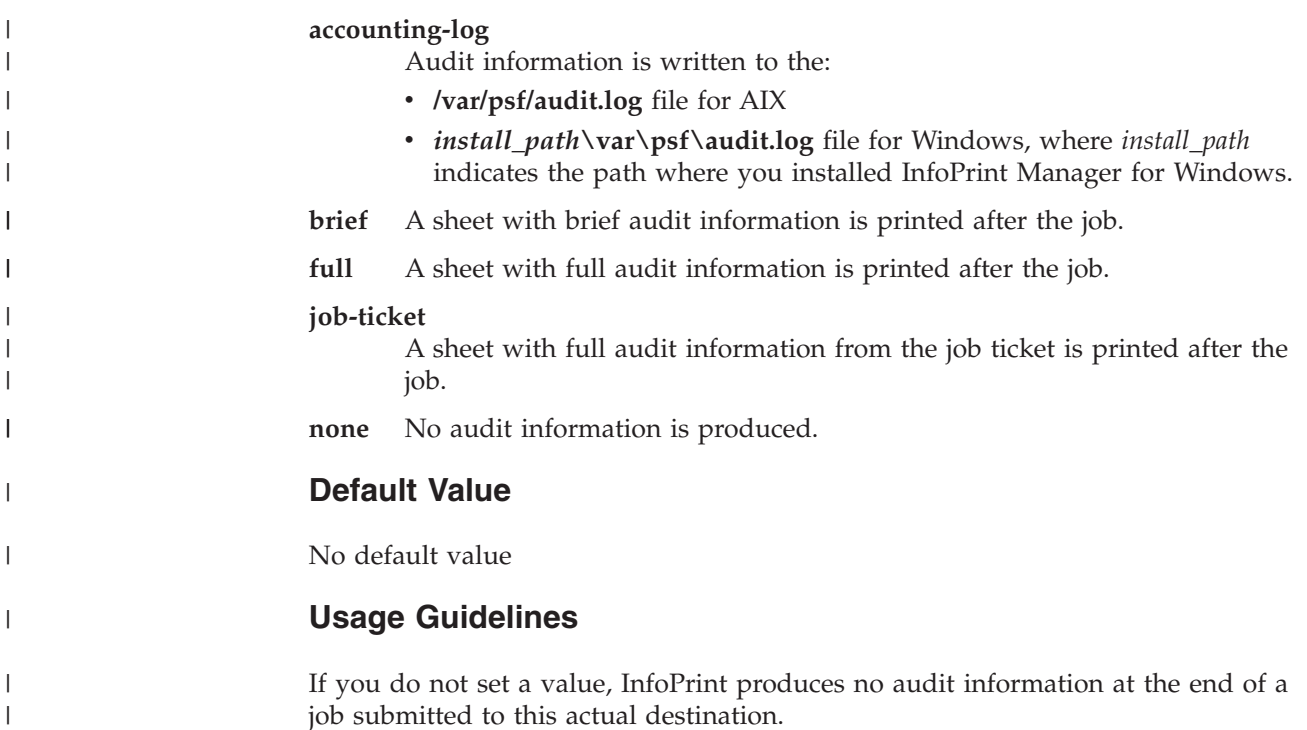

# **automatic-postscript-mode-switch**

Indicates whether this actual destination supports switching into PostScript mode using controls placed in the data stream.

### **GUI label**

Switch to PostScript automatically

### **DSS**

AIX

## **Type**

Resettable, single-valued

# **Allowed Values**

You can enter one of these fixed values:

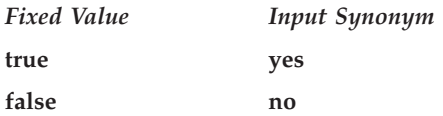

## **Default Value**

**false**

## **Usage Guidelines**

- v If this actual destination has this feature, it can print PostScript documents among non-PostScript documents.
- The value for this attribute does not change if you delete the **document-formats-supported** value of **postscript**.

# **auxiliary-sheet-selections-supported**

Identifies the combination of start, separator, and end sheets selection that this actual destination supports for jobs.

## **GUI label**

Auxiliary sheets allowed

### **DSS**

AIX, PSF, InfoPrint 2000, IPP, Metacode, Passthrough

## **Type**

Resettable, multi-valued

## **Allowed Values**

For AIX, PSF, Metacode, and InfoPrint 2000, you can enter any of these fixed values:

- v **end**
- v **none**
- v **sep**
- sep-end
- v **start**
- start-end
- start-sep
- v **start-sep-end**

For IPP and Passthrough, you can enter any of these fixed values:

- v **none**
- v **start**

### **Default Values**

AIX, PSF, and InfoPrint 2000 defaults: **end**, **none**, **sep**, **sep-end**, **start**, **start-end**, **start-sep**, **start-sep-end**.

Internet Printing Protocol (IPP) and Passthrough defaults: **none**, **start**.

### **Usage Guidelines**

- v InfoPrint compares the job attribute **auxiliary-sheet-selection** to this attribute for validation and scheduling.
- You can use this attribute to restrict how much control users have over **auxiliary-sheet-selection** on this actual destination.

v If you remove all values that specify a particular auxiliary sheet (such as **start**), the job submitter cannot "turn off" the corresponding actual destination attribute (such as **printer-start-sheet**).

# **backup-destinations**

Identifies other actual destinations that end users can use if this actual destination is unavailable. The administrator can use this attribute to identify one or more backup destinations for an actual destination, so that when an actual destination is unavailable, the end user can use this information to locate an alternative destination to submit a job to. This is an information-only attribute.

## **GUI label**

Backup destinations

## **DSS**

All

## **Type**

Resettable, multi-valued

## **Input Synonyms**

You can use the synonym **backup-printers**.

# **Allowed Values**

You can enter a text string of up to 255 characters that contains the names of actual destinations that can be backup destinations.

## **Default Value**

None.

# **booklet-fold**

Specifies how booklets are ordered and folded on this output device.

## **GUI label**

Fold booklet

## **DSS**

PSF, InfoPrint 2000

# **Type**

Resettable, single-valued

# **Allowed Values**

You can enter one of these fixed values:

- v **up**
- v **down**

#### **Default Value**

**down** For PSF InfoPrint 4000 printers and for InfoPrint 2000 printers

**up** For all other printers

#### **Usage Guidelines**

- v The InfoPrint 60 Finisher folds booklets **up**; that is, the cover (if any) is inserted at the beginning of the booklet, and after the booklet prints, the cover is saddle-stitched from the bottom and folded upward.
- v The InfoPrint 2000 and inline booklet makers attached to the InfoPrint 4000s fold booklets **down**; that is, the cover (if any) is inserted at the end of the booklet, and after the booklet prints, it is saddle-stitched from the top and folded downward.
- The **reverse-page-order** attribute does not apply to booklet jobs.

## **cancel-individual-document-supported**

Indicates whether this actual destination is capable of cancelling a single document in a multi-document job.

#### **DSS**

All

### **Type**

Non-settable, single-valued

## **Allowed Values**

InfoPrint sets this value to **false**.

#### **Default Value**

**false**

# **capture-inline-cmr-resources**

Indicates whether inline color management resources (CMRs) can be downloaded by InfoPrint Manager, and optionally captured and used by PSF TCP/IP printers. Capturing a CMR means the resource is downloaded to the printer and remains resident on the printer for future reuse.

### **GUI label**

Capture inline CMR resources

## **DSS**

PSF TCP/IP

## **Type**

Resettable, single-valued

## **Allowed Values**

You can enter one of these fixed values:

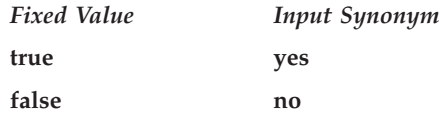

### **Default Value**

**false**

## **Usage Guidelines**

- v When this attribute is set to **true** and an inline CMR has an object identifier (OID), and if the CMR is not already captured (that is, made resident) in the printer, InfoPrint Manager downloads the CMR and tells the printer to capture it.
- v When this attribute is set to **false** (the default) and an inline CMR has an object identifier (OID), InfoPrint Manager tries to activate the CMR in the printer. If the CMR is not in the printer, InfoPrint Manager downloads the CMR, but does not tell the printer to capture it.
- When an inline CMR resource does not have an object identifier (OID), InfoPrint Manager can download the CMR, but the printer cannot capture the CMR.

**Note:** A printer must support CMR capture to take advantage of **capture-inline-cmr-resources**.

For more information about the use of CMRs with InfoPrint Manager, please see the appropriate InfoPrint Manager procedures manual.

## **capture-inline-otf-resources**

Indicates whether inline OpenType Fonts can be downloaded by InfoPrint Manager and captured and used by PSF TCP/IP printers. Capturing a font means it is downloaded to the printer and remains resident on the printer for future reuse.

### **GUI label**

Capture inline otf resources

#### **DSS**

PSF TCP/IP

# **Type**

Resettable, single-valued

### **Allowed Values**

You can enter one of these fixed values:

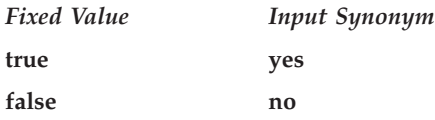

## **Default Value**

**false**

#### **Usage Guidelines**

- v When this attribute is set to **true** and an inline OpenType font has an object identifier (OID), and if the font is not already captured (that is, made resident) in the printer, InfoPrint Manager downloads the font and tells the printer to capture it.
- v When this attribute is set to **false** (the default) and an inline OpenType font has an object identifier (OID), InfoPrint Manager tries to activate the font in the printer. If the font is not in the printer, InfoPrint Manager downloads the font, but does not tell the printer to capture it.
- v When an inline OpenType font does not have an object identifier (OID), InfoPrint Manager can download the font, but it cannot be captured by the printer.

**Note:** A printer must support OpenType font capture to take advantage of **capture-inline-otf-resources**.

For more information about the use of OpenType and WorldType fonts with InfoPrint Manager, see "Using OpenType fonts" in the appropriate InfoPrint Manager procedures manual.

## **carriage-control-types-supported**

Identifies the types of carriage controls that this actual destination supports.

#### **GUI label**

Carriage control types allowed

#### **DSS**

PSF, Email, Generalized Fax, InfoPrint 2000

### **Type**

Resettable, multi-valued

# **Allowed Values**

You can enter any of these fixed values:

- v **ansi-ascii**
- v **ansi-ebcdic**
- v **machine**
- v **none**

# **Default Values**

**ansi-ascii**, **ansi-ebcdic**, **machine**, **none**

## **Usage Guidelines**

- v InfoPrint compares the document attribute **carriage-control-type** to this attribute for validation and scheduling.
- v You can use this attribute to restrict use of this actual destination.

# **character-mappings-supported**

Identifies the character mappings (code pages) that this actual destination supports.

# **GUI label**

Character mappings allowed

## **DSS**

AIX, PSF, Email, Generalized Fax, InfoPrint 2000

# **Type**

Resettable, multi-valued

# **Allowed Values**

You can enter any of these fixed values:

- v **ibm-437**
- $\cdot$  ibm-850
- **ibm-860**
- v **ibm-863**
- v **ibm-865**
- **ibm-932**
- ibm-938 with InfoPrint Manager for AIX only
- v **ibm-euccn**
- v **ibm-eucjp**
- v **ibm-euckr**
- v **ibm-euctw**

## **Default Values**

- **AIX** The value of the **destination-model** attribute for the actual destination determines the default value.
- **PSF, Email, Generalized Fax, InfoPrint 2000 ibm-437**, **ibm-850**, **ibm-860**, **ibm-863**, **ibm-865**, **ibm-eucjp**, **ibm-euckr**, **ibm-euctw**

#### **Usage Guidelines**

InfoPrint compares the document attribute **default-character-mapping** to this attribute for scheduling.

# **checkpoint-at-stacker**

Indicates where to pause jobs printing on this actual destination.

#### **GUI label**

Checkpoint at stacker

#### **DSS**

PSF

#### **Type**

Resettable, single-valued

#### **Allowed Values**

You can enter one of these fixed values:

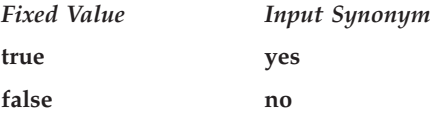

### **Default Value**

**false**

#### **Usage Guidelines**

When this attribute is set to **false** (the default), the checkpoint for paused jobs occurs at the operator viewing point on the printer device (the printhead). This means that when a paused job resumes, printing begins where it stopped, without reprinting any pages.

Set this attribute to **yes** if you want the checkpoint to occur at the stacker. This means that when a paused job resumes, all pages not stacked will be reprinted. This guarantees that, even if there is a paper jam between the printhead and the stacker, you will have at least one copy of each printed page.

# **checkpoint-formats-supported**

InfoPrint sets this attribute to identify the checkpoints supported for paused jobs for this actual destination.

## **GUI label**

Checkpoint formats allowed

# **DSS**

AIX, PSF, Email, Generalized Fax, InfoPrint 2000

# **Type**

Non-settable, multi-valued

## **Allowed Values**

InfoPrint sets this value to any of these fixed values:

- v **dsf-document-number**
- v **dsf-job-copy**
- v **dsf-results-profile**
- v **no-context-info**
- v **psf-interrupt**

## **Default Values**

**AIX dsf-document-number**, **dsf-job-copy**, **dsf-results-profile**

**PSF dsf-results-profile**, **psf-interrupt**

**Email, Generalized Fax, InfoPrint 2000 dsf-results-profile**

# **Usage Guidelines**

InfoPrint uses this information to reschedule paused jobs.

# **classes-ready**

The **classes-ready** attribute is used with the **class** document/default document attribute for scheduling. A document with a class matching **classes-read**y will be scheduled to the appropriate actual destination.

# **GUI label**

Classes ready (A-Z,  $0-9$ ,  $\omega$ ,  $*$ )

## **DSS**

All

## **Type**

Resettable, multi-valued

## **Allowed Values**

You can enter a text string.

### **Default Value**

The default is an \* (asterisk).

### **Usage Guidelines**

- When this attribute contains an \* (asterisk), any job will be scheduled to the associated actual destination.
- v There is no associated supported attribute for **classes-ready**, so a job specifying any class value will be accepted, but it can remain in the queue until the appropriate **classes-ready** value is set.
- v InfoPrint compares the **class** document attribute with the **classes-ready** actual destination attribute for validation and scheduling.

# **client-driver-names**

Identifies the 32-bit Windows print drivers that can submit a data stream to this actual destination. Setting this attribute makes the actual destination usable from InfoPrint Manager Select.

## **GUI label**

Client drivers

### **DSS**

All

## **Type**

Resettable, multi-valued

## **Allowed Values**

You can enter a text string that contains the string form of the Windows print driver for each permitted Windows print driver. Begin and end the string with single quotation marks.

### **Default Value**

No default value

### **Usage Guidelines**

Perform this procedure to determine the valid client driver names:

- 1. Click **My Computer** from the desktop.
- 2. Click **Control Panel**.
- 3. Click **Printers**.
- 4. Click **Add Printer**.

5. The values listed in the **Printer:** list box in the **Add Printer Wizard** are the names of the Windows destination drivers that you can install on the workstation; for example, **4039 LaserPrinter PS**.

#### **Notes:**

- 1. Other destination drivers are available and might not display in the list for a particular workstation.
- 2. If you will be submitting jobs from the Windows Select client to a PSF actual destination, you should select a generic destination driver, such as a PostScript driver, instead of one for a specific type of destination. Otherwise, the driver might generate device-specific data streams that InfoPrint cannot transform correctly.

## **color-bits-per-plane**

Specifies whether the transform is to produce monochrome (fs10) or color images (fs42 or fs45).

#### **GUI label**

Color bits per plane

#### **DSS**

PSF

#### **Type**

Resettable, single-valued

### **Allowed Values**

You can enter one of these fixed values:

- v **0-bits** (monochrome FS10)
- **1-bit** (color FS42)
- 8-bits (color FS45)

### **Default Value**

For InfoPrint Color 130 Plus and InfoPrint 5000, the default is **8-bits**.

For all other actual destinations, the default is **0-bits**.

#### **Usage Guidelines**

• This attribute only applies to TCP/IP and Upload TCP/IP attachment types.

## **color-bits-per-plane-supported**

Specifies the types of images supported on the actual destination when printing a document.

### **GUI label**

Color bits per plane allowed

### **DSS**

PSF

## **Type**

Resettable, multi-valued

## **Allowed Values**

You can enter one of these fixed values:

- v **0-bits** (monochrome FS10)
- 1-bit (color FS42)
- 8-bits (color FS45)

## **Default Value**

For InfoPrint Color 130 Plus, these defaults apply:

- v **0-bits** (monochrome FS10)
- **1-bit** (color FS42)
- 8-bits (color FS45)

For InfoPrint 5000, the default is **8-bits** (color FS45).

For all other actual destinations, the default is **0-bits** (monochrome FS10).

### **Usage Guidelines**

- This attribute only applies to TCP/IP and Upload TCP/IP attachment types.
- Black and white printers or black and white printers with spot-color attachments support **0-bits**.
- v InfoPrint Color 100 AFP printers support **0-bits** and **1-bit**
- v InfoPrint Color 130 Plus printers support **0-bits**, **1-bit**, and **8-bits**.
- v InfoPrint 5000 supports **8-bits**.

# **color-mapping-table**

Identifies the default color mapping table (CMT) that the output device uses when printing a document.

### **GUI label**

Color mapping table

### **DSS**

PSF

## **Type**

Resettable, single-valued

# **Allowed Values**

You can enter a text string of up to 8 characters that contains the identification of the color mapping table.

## **Default Value**

No default value

## **Usage Guidelines**

- v See "Generating and submitting color mapping table source and output files" in the *InfoPrint Manager: Procedures* manual that is appropriate for your operating system.
- v See "Appendix A" in *InfoPrint Data Stream and Object Architectures: Mixed Object Document Content Architecture Reference* for more detailed information about the use of color mapping tables.

# **color-profile**

Specifies the color profile, if any, to be used by the PostScript transform (**ps2afp**) and the PDF transform (**pdf2afp**).

### **GUI label**

Color profile

#### **DSS**

PSF

## **Type**

Resettable, single-valued

### **Allowed Values**

You can enter one of these fixed values:

#### **SWOP**

Specifications for Web Offset Publications (SWOP) standard in the United States used for tuning Cyan-Magenta-Yellow-Black (CMYK) color.

#### **Euroscale**

European standard used for tuning Cyan-Magenta-Yellow-Black (CMYK) color.

**none** No color profile.

## **Default Value**

**none**

## **Usage Guidelines**

• This attribute only applies to TCP/IP and Upload TCP/IP attachment types.

# **color-profiles-supported**

Identifies which color profiles can be used by the actual destination when printing a document.

#### **GUI label**

Color profiles allowed

#### **DSS**

PSF

## **Type**

Resettable, multi-valued

#### **Allowed Values**

You can enter one of these fixed values:

#### **SWOP**

Specifications for Web Offset Publications (SWOP) standard in the United States used for tuning Cyan-Magenta-Yellow-Black (CMYK) color.

#### **Euroscale**

European standard used for tuning Cyan-Magenta-Yellow-Black (CMYK) color

**none** No color profile

#### **Default Value**

For InfoPrint Color 130 Plus, these defaults apply:

- v **SWOP**
- v **Euroscale**
- v **none**

For all other actual destinations, the default is **none**.

#### **Usage Guidelines**

- This attribute only applies to TCP/IP and Upload TCP/IP attachment types.
- v You can use this attribute to restrict the use of **color-profile**.

# **color-rendering-intent**

Identifies which color rendering dictionary (CRD) can be used by the PostScript RIP and which lookup table (LUT) can be used by the TIFF RIP.

#### **GUI label**

Color rendering intent

#### **DSS**

**PSF** 

# **Type**

Resettable, single-valued

## **Allowed Values**

You can enter one of these fixed values:

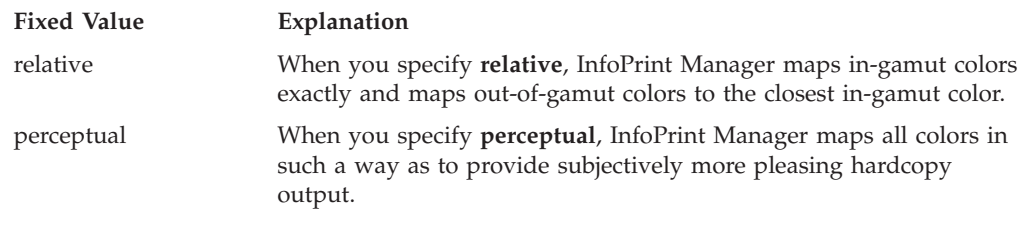

## **Input Synonym**

You can use the synonym **color-rendering-intent-colormetrics**.

## **Default Value**

For InfoPrint Color 130 Plus, this default applies:

v **relative**

### **Usage Guidelines**

- For the vast number of colors possible with 32–bit color, an actual destination can only physically render a subset of the possible range of colors, and this range is referred to as the color gamut for the actual destination. When a color is specified in PostScript or TIFF and is then transformed into AFP, the transform needs to map the colors that fall outside of the color gamut for the actual destination into a color in the gamut, so it can be printed with fidelity. The **color rendering intent** attribute specifies which Color Rendering Dictionary (CRD) to use for the PostScript mapping and which Lookup Table (LUT) to use for the TIFF mapping.
- v For PostScript, the CRD depends on the value of the **color-toner-saver** attribute.
- v For TIFF, the LUT depends on the value of the **color-profile** and **color-toner-saver** attributes.
- This attribute only applies to TCP/IP and Upload TCP/IP attachment types.
- v The color PostScript RIP must be installed to make use of this attribute.
- v If this attribute is specified and a pragma setting for the transform is specified through **other-transform-options**, the value in **other-transform-options** takes effect.
- v If **color rendering intent** is specified inside the PostScript data stream, that value takes effect regardless of any attribute setting.
- Color rendering intent cannot be specified inside the TIFF/GIF/JPEG data stream.
- v The **color-rendering-intent** attribute is not the same value as the *ColorRenderingIntent* in the form definition for color management resources (CMRs).

## **color-toner-saver**

When cyan, magenta, and yellow (cmyk) are combined in a certain proportion, the result approximates black. When the **color-toner-saver** attribute is used, the proportion of cyan, magenta, and yellow are reduced and substituted with black toner, which reduces the amount of color toner used. This option only applies to non-cmyk PostScript (for example, RGB) for which a color rendering dictionary (CRD) is used to determine the cmyk values to use.

### **GUI label**

Color toner saver

#### **DSS**

PSF

#### **Type**

Resettable, single-valued

#### **Allowed Values**

You can enter one of these fixed values:

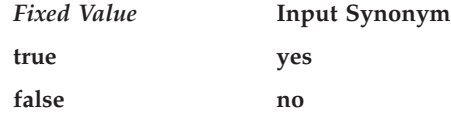

With the **color-toner-saver** attribute, a value of **true** or **yes** substitutes black for common cyan, magenta, and yellow components to reduce consumption of toner and to reduce the cost per page; while a value of **false** or **no** uses the cmyk proportions specified.

#### **Default Value**

**false**

#### **Usage Guidelines**

- This attribute only applies to TCP/IP and Upload TCP/IP attachment types.
- v Setting **color-toner-saver** to **True** or **Yes** results in less vibrant process colors.
- v The **color-toner-saver** actual destination attribute can be used with color management resources (CMRs).

## **color-toner-saver-supported**

Identifies the values that can be specified for **color-toner-saver**. When cyan, magenta, and yellow (cmyk) are combined in a certain proportion, the result approximates black. When the **color-toner-saver** attribute is used, the proportion of cyan, magenta, and yellow are reduced and substituted with black toner, which reduces the amount of color toner used. This option only applies to non-cmyk PostScript (for example, RGB) for which a color rendering dictionary (CRD) is used to determine the cmyk values to use.

# **GUI label**

Color toner saver allowed

## **DSS**

PSF

# **Type**

Resettable, multi-valued

## **Allowed Values**

You can enter one of these fixed values:

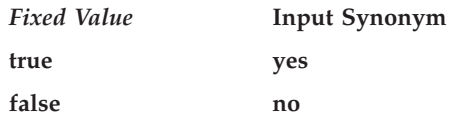

# **Default Value**

- true or yes
- v **false or no**

## **Usage Guidelines**

- This attribute only applies to TCP/IP and Upload TCP/IP attachment types.
- v You can use this attribute to restrict the use of **color-toner-saver**.

### **command**

See **destination-command**.

# **connection-timeout**

Sets the connection timeout parameter for TCP/IP-attached actual destinations. This time period is the amount of time that InfoPrint waits before it stops trying to communicate with the output device when it cannot make a connection.

## **GUI label**

Connection time out (sec)

## **DSS**

PSF, Email, Generalized Fax

## **Type**

Resettable, single-valued

## **Allowed Values**

You can enter a value of 0 through 9999. The unit is seconds.

# **Default Value**

**30**

## **Usage Guidelines**

- v A value of **0** prevents any time out.
- v InfoPrint uses this attribute with TCP/IP-attached actual destinations and ignores it for other attachment types.

# **content-orientations-supported**

Identifies the page presentations that this actual destination supports.

## **GUI label**

Orientations allowed

## **DSS**

AIX

## **Type**

Resettable, multi-valued

## **Input Synonym**

You can use the synonym **orientations-supported**.

### **Allowed Values**

You can enter any of these fixed values:

- v **landscape**
- portrait
- v **reverse-landscape**
- v **reverse-portrait**

## **Default Values**

**portrait**

### **Usage Guidelines**

- v InfoPrint compares the document attribute **content-orientation** to this attribute for validation and scheduling.
- You can use this attribute to restrict use of this actual destination.

# **convert-to-ebcdic-supported**

Indicates whether this actual destination supports converting document data from ASCII to EBCDIC.

# **GUI label**

Convert to EBCDIC allowed

# **DSS**

PSF, Email, Generalized Fax, InfoPrint 2000

# **Type**

Resettable, single-valued

## **Allowed Values**

You can enter one of these fixed values:

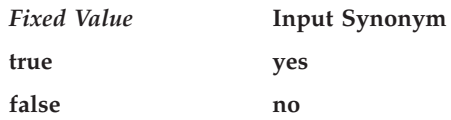

# **Default Value**

**true**

# **Usage Guidelines**

- v InfoPrint compares the value of the document attribute **convert-to-ebcdic** to this attribute for job validation and scheduling.
- v InfoPrint uses the document attribute **convert-to-ebcdic** when printing line-data documents.
- v You can use this attribute to restrict use of this actual destination.

# **data-fidelity-problem-reported-supported**

Identifies which types of data fidelity errors this actual destination reports.

## **GUI label**

Data fidelity problems allowed

## **DSS**

PSF, InfoPrint 2000

# **Type**

Resettable, multi-valued

## **Allowed Values**

You can enter any of these fixed values:

- $\cdot$  **all**
- v **character**
- v **none**

• position

## **Default Values**

**all**, **character**, **none**, **position**

#### **Usage Guidelines**

- v InfoPrint compares the document attribute **data-fidelity-problem-reported** to this attribute for scheduling.
- v Use this attribute to specify whether InfoPrint issues error messages for print-positioning and invalid-character errors that occur for TCP/IP-attached and upload-TCP/IP-attached printer devices.

Print positioning errors occur when the print position for the data is beyond the valid printable areas as defined by the intersection of the physical and logical pages. (A logical page identifies the printing boundaries of a physical page.)

Invalid-character errors occur when the code point does not map to a character in a font.

# **default-font-fidelity-action**

Indicates what InfoPrint should do if a font required to print a document is not available in the resolution specified by the data stream, the document **font-resolution** attribute, or the actual destination **default-font-resolution** attribute.

### **GUI label**

Default font fidelity action

### **DSS**

PSF, Email, Generalized Fax

## **Type**

Resettable, single-valued

### **Allowed Values**

You can enter one of these fixed values:

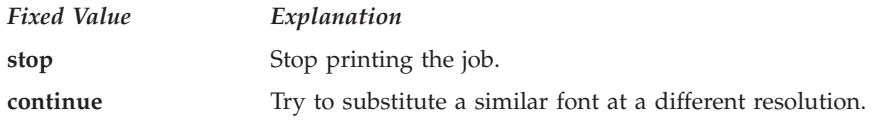

### **Default Value**

**continue**

#### **Usage Guidelines**

The value of the document attribute **font-fidelity-action** and the value specified in the data stream override the value of this attribute.

# **default-font-resolution**

Specifies the font resolution, in pels, used for documents printed on this actual destination when no value is specified in the data stream or by the document **font-resolution** attribute.

## **GUI label**

Default font resolution

### **DSS**

PSF

## **Type**

Resettable, single-valued

## **Allowed Values**

You can enter one of these fixed values:

- $\cdot$  240
- v **300**
- open-type
- **outline**

## **Default Value**

**outline**

### **Usage Guidelines**

- v The value of this attribute must be one of the values of the **font-resolutionssupported** attribute.
- v Usually the font resolution and the printer resolution match, but there are two cases when they do not:
	- Some printer devices, for example, the InfoPrint 60 and InfoPrint 4000s, can print fonts of any resolution, although the print head is always 600 pels.
	- It is possible to print a document created with fonts of one resolution on a printer device with a different resolution by substituting fonts. Depending on the document, the output might or might not be acceptable.
- The **open-type** value is only valid for printers that support TrueType or OpenType fonts. For more information about TrueType or OpenType fonts, see *Using OpenType Fonts in an AFP System*.

# **default-input-tray**

Specifies the name of the default input tray for a PSF actual destination.

### **GUI label**

Default input tray

### **DSS**

PSF

## **Type**

Resettable, single-valued

## **Allowed Values**

You can enter any value as long as the value maps to one of the actual destination **input-trays-supported** or **psf-tray-characteristics** attribute values.

## **Default Value**

No default value

## **Usage Guidelines**

- The value you specify must be one of the values specified for the **input-trays-supported** or **psf-tray-characteristics** actual destination attribute.
- InfoPrint only uses the value you supply for this attribute if:
	- The user does not specify a medium or input tray.
	- The form definition InfoPrint uses for the job does not specify an input tray.

## **descriptor**

Provides a textual description of this actual destination.

### **GUI label**

Description

### **DSS**

All

## **Type**

Resettable, single-valued

### **Allowed Values**

You can enter a text string up to 4095 characters long that describes this actual destination. You might want to include such things as the type and location of the output device that this actual destination represents and any usage information, such as restrictions for this actual destination.

## **Default Value**

No default value

## **Usage Guidelines**

The use of this attribute is optional. However, a detailed description is useful to users who want to specify a given destination or to determine which destination can handle their jobs. A description is also helpful when you create a new logical destination and want to determine which actual destinations you should associate with the new logical destination.

# **destination-command**

Specifies the command-line entry to print the job data.

## **GUI label**

Printer command

## **DSS**

AIX, BSD, Generalized Fax, PSF

# **Type**

Resettable, single-valued

## **Input Synonyms**

You can use the synonym **printer-command** or **command**.

## **Allowed Values**

You can enter a text string up to 4095 characters long that contains the command.

### **Default Value**

**AIX No default**

- **BSD for InfoPrint Manager for AIX /usr/lpd/rembak**
- **BSD for InfoPrint Manager for Windows No default**

**Generalized Fax No default**

**PSF other-driver attached actual destinations for InfoPrint Manager for AIX only No default**

**PSF command-attached actual destinations for InfoPrint Manager for AIX qprt -P***xxx* **-dp -Z!**

> where *xxx* is the value of the **print-queue-name** attribute. If there is no value for the **print-queue-name** attribute, *xxx* is

- **asc** If the **destination-data-stream=ppds**
- **pcl** If the **destination-data-stream=pcl4, pcl5, pcl5c,** or **pcl6**
- **PSF command-attached actual destinations for InfoPrint Manager for Windows No default**

## **Usage Guidelines**

• For AIX actual destinations:

– InfoPrint uses the value as the command that the AIX actual destination executes for each document printed. It should include the full path name for the print driver you are using for your printer device.

With the addition of the **wait-for-job-completion** actual destination attribute, there is a new backend program called pioinfo that can be used in place of the piojetd backend program. For example, **destination-command=/usr/lpd/ pio/etc/pioinfo** *ip\_address*, where *ip\_address* is the ip address of the printer.

See ["wait-for-job-completion" on page 673](#page-690-0) for more information.

– If the printer backend program is a variation of, or front end to, **rembak**, specify **true** on the **remote-queue** actual destination attribute. Examples of **rembak**–based backend programs include **piorflb** and **piocolor**.

For more information about **rembak**, see iprrl\_pptrq.dita#iprrl\_pptrq.

- For PSF actual destinations:
	- InfoPrint uses the value as the command string to print a job on the command-attached printer and to send the job to the correct remote queue.
	- With the PSF DSS for AIX:
		- InfoPrint uses the command string to invoke the printer backend program for other-driver attached actual destinations.
		- If you do not specify this attribute for command-attached actual destinations, InfoPrint fills in the value of *XXX* (shown under Default Value) with the value of the **print-queue-name** attribute.
		- With a PSF-other attached printer, **destination-command** is supported for an AIX server; however, it is not supported for a Windows server.
- v For BSD actual destinations, you can use the **attribute-map** actual destination attribute to map InfoPrint attributes to command flags appropriate for your destination command. The **attribute-map** defaults apply to **remback** (on AIX) and **lpr** (on Windows).
- When you are creating a Generalized Fax actual destination, you must specify **destination-command**.

## **destination-data-stream**

Identifies the data stream format that is output to the printer device.

#### **GUI label**

Data Stream

#### **DSS**

PSF

#### **Type**

Initially settable, single-valued

#### **Allowed Values**

You can enter one of these fixed values:

- $\cdot$  pcl4
- pcl<sub>5</sub>
- pcl<sub>5c</sub>
- v **ppds**
- **ipds**

**Note: ipds** is not an allowed value for command-attached and other-driver attached printers.

• afpds

**Note: afpds** can only be used with the Upload TCP/IP attachment type.

For more information about attachment types, see ["Understanding attachment](#page-490-0) [types for PSF actual destinations" on page 473.](#page-490-0)

## **Input Synonym**

You can use the synonym **printer-data-stream**.

## **Default Value**

**Other-driver attached actual destinations pcl4 Command-attached actual destinations pcl4 Other attachment types**

**ipds**

# **destination-locations**

Identifies the location of the output device.

## **GUI label**

Locations

### **DSS**

All

### **Type**

Resettable, multi-valued

### **Input Synonyms**

You can use the synonym **printer-locations** or **locations**.

### **Allowed Values**

You can enter a text string up to 4095 characters long, for each value, that describes the physical location of the output device. Each value is a different description for the same location.

## **Default Values**

No default value

## **Usage Guidelines**

InfoPrint compares the job attribute **destination-locations-requested** to this attribute for scheduling. You can specify the **destination-locations-requested** job attribute to request that InfoPrint use the output device at this specific location to process the job.

# **destination-model**

Identifies the make and model number defined by the manufacturer of the output device.

### **GUI label**

Model

### **DSS**

AIX, PSF, BSD, InfoPrint 2000, Email, Generalized Fax, Passthrough, IPP

## **Type**

Non-settable with AIX and PSF other-driver attached actual destinations; resettable, single-valued with other listed DSSs

### **Input Synonyms**

You can use the synonym **printer-model** or **model**.

### **Allowed Values**

You can enter a text string up to 4095 characters long that contains the make and model number of the output device.

### **Default Value**

If SNMP communication is active, InfoPrint queries the printer device and sets the values according to the response; otherwise no default value.

With Internet Printing Protocol (IPP) printers when SNMP communication is not active, the default comes from IPP.

### **Usage Guidelines**

- v If you specify a value for the **destination-model** attribute, you deactivate the default provided by SNMP.
- v If you allow SNMP to determine this value for an AIX actual destination or a PSF other-driver attached actual destination, it must be one of the values of the server **snmp-aix-printer-models** attribute.
- v For AIX actual destinations and PSF other-driver attached actual destinations on an AIX server, this value must match the file prefix of a file in the **/usr/lib/lpd/pio/predef** directory on the AIX processor on which the actual destination was created unless the **destination-model** is an InfoPrint model and then the external name (for example, an InfoPrint 20) is mapped to the predefined name for you.
- v For AIX actual destinations, InfoPrint uses the value you specify here to determine the values to set for the **document-formats-supported** attribute.
- For PSF TCP/IP-attached actual destinations capable of printing halftones, and for any PSF actual destination that represents a printer device with a finisher attached, specify the model name in the format **InfoPrint***xxxx*. where *xxxx* is the model number, for example, **InfoPrint4000-IR3-IR4**. Do not put a space between **InfoPrint** and the model number.

**Note:** If you configure these printer models as PSF other-driver attached actual destinations or as AIX actual destinations on an AIX server, specify the model name as the file prefix of a file in the **/usr/lib/lpd/pio/predef** directory unless the **destination-model** is an InfoPrint model and then the external name (for example, an InfoPrint 60) is mapped to the predefined name for you.

- v InfoPrint compares the job attribute **destination-models-requested** to this attribute for scheduling.
- v For IPP printers, InfoPrint uses the **destination-model** information for validation and scheduling.

# **destination-name**

Identifies the name of this actual destination.

#### **DSS**

All

#### **Type**

Non-settable, single-valued

### **Input Synonyms**

You can use the synonym **printer-name**, **printer**, or **physical-printer**.

#### **Allowed Values**

InfoPrint sets this value to the *DestinationName* portion of the argument used with the **pdcreate** command or with the **pdmigpp** utility when this actual destination was created.

## **Default Value**

No default value

#### **Usage Guidelines**

- v InfoPrint compares the job attribute **actual-destination-requested** to this attribute for validation and scheduling.
- v The name must be unique in the namespace.

## **destination-needs-attention-time**

Reports the amount of time the output device has been waiting for simple intervention, such as loading paper.

# **GUI label**

Attention needed

## **DSS**

All

## **Type**

Non-settable, single-valued

## **Input Synonym**

You can use the synonym **printer-needs-attention-time**.

## **Allowed Values**

InfoPrint sets this value to [HH:]MM. The unit is minutes or hours and minutes, separated by a colon.

## **Default Value**

No default value

# **destination-needs-key-operator-attention-time**

Reports the amount of time the output device has been waiting for the attention of a key (or skilled) operator.

### **GUI label**

Operator needed

### **DSS**

All

## **Type**

Non-settable, single-valued

### **Input Synonym**

You can use the synonym **printer-needs-key-operator-attention-time**.

## **Allowed Values**

InfoPrint sets this value to [HH:]MM. The unit is minutes or hours and minutes, separated by a colon.

## **Default Value**

No default value

# **destination-pass-through**

Lets you pass information to the DSS (destination driver). InfoPrint does not process the information, but passes it directly to the DSS. With the AIX DSS, the information is used to update the actual destinations's colon file.

For information about the use of **destination-pass-through** with **other-transform-options**, see [968.](#page-985-0)

### **GUI label**

Other options

#### **DSS**

AIX, BSD, PSF, InfoPrint 2000

### **Type**

Resettable, single-valued

## **Input Synonyms**

You can use the synonym **printer-pass-through** or **other-options**.

#### **Allowed Values**

You can enter a text string up to 255 characters long containing update information.

#### **Syntax**

#### **With AIX DSS:**

**'***colon-file-attribute***=***value* ...**'**

For example, to set the data stream filter attribute (**\_d**) in the printer colon file to "passthrough" (**p**), enter:

destination-pass-through='\_d=p'

### **Default Value**

No default value

### **Usage Guidelines**

If you use the **destination-pass-through** attribute when submitting a job to a PSF-other actual destination, you can either direct the options to the PSF DSS or to the backend specified in the value of the **destination-command** attribute. When you specify **-BE** in the value for the **destination-pass-through** attribute, InfoPrint passes all values preceding **-BE** to the PSF DSS. InfoPrint passes any values following **-BE** to the backend program.

# **destination-poll-interval**

Specifies the amount of time in seconds between job status polls of a Internet Printing Protocol (IPP) printer or a Passthrough printer.

## **GUI label**

Poll interval (sec)

## **DSS**

IPP, Passthrough

## **Type**

Resettable, single-valued

### **Allowed Values**

You can enter a value from 0 through 2147483647.

## **Default Value**

#### **2**

# **destination-realization**

Indicates whether the destination is an actual destination or a logical destination.

#### **DSS**

All

### **Type**

Initially settable, single-valued

### **Input Synonym**

You can use the synonym **printer-realization**.

## **Allowed Values**

You can enter **actual** as the value for the destination-realization attribute for an actual destination.

# **Default Value**

There is no default.

# **destination-register-threshold**

Specifies the amount of time that this actual destination will wait between attempts to communicate (register) with the server.
# **GUI label**

Try to register with server

# **DSS**

All

# **Type**

Resettable, single-valued

# **Input Synonyms**

You can use the synonym **printer-register-threshold** or **register-threshold**.

# **Allowed Values**

You can enter a value of [HH:]MM. The unit is minutes or hours and minutes, separated by a colon.

# **Default Value**

**10**

# **Usage Guidelines**

The **destination-register-threshold** value applies when the actual destination and the queue are in separate InfoPrint servers. If the InfoPrint server containing the queue is not running, the printer in the running server keeps trying to establish contact with the server that contains the queue. This attempt is made every *n* minutes with this effect:

- v If you lower the **destination-register-threshold** value, network traffic increases when the server is down, but the actual destination registers more quickly when you bring up the server.
- v If you raise the **destination-register-threshold** value, network traffic decreases when the server is down, but the actual destination registers more slowly when you bring up the server.

# **destination-release-timer**

Specifies the maximum amount of time between jobs, in seconds, before InfoPrint gives up control of a PSF actual destination.

# **GUI label**

Release time (sec)

# **DSS**

PSF

# **Type**

Resettable, single-valued

# **Input Synonym**

You can use the synonym **printer-release-timer**.

#### **Allowed Values**

You can enter an integer from 0 through 9999. The unit value is seconds.

#### **Default Value**

**9999**

#### **Usage Guidelines**

- v The **destination-release-timer** allows InfoPrint to share an output device with a print manager. Specify a value of 9999 if the output device is not shared.
- v The **destination-release-timer** allows time for all processes to stop running gracefully as InfoPrint gives up control of the attached PSF actual destination.
- v If the **non-process-runout-timer** attribute has a greater value than the **destination-release-timer** attribute, InfoPrint issues an automatic NPRO. However, it is recommended that you set **non-process-runout-timer** to a lower value than **destination-release-timer**.

# **destination-state**

Identifies the current state of the actual destination.

#### **GUI label**

State

# **DSS**

All

# **Type**

Non-settable, single-valued

#### **Input Synonym**

You can use the synonym **printer-state**.

# **Allowed Values**

InfoPrint sets and updates the value to one of these fixed values:

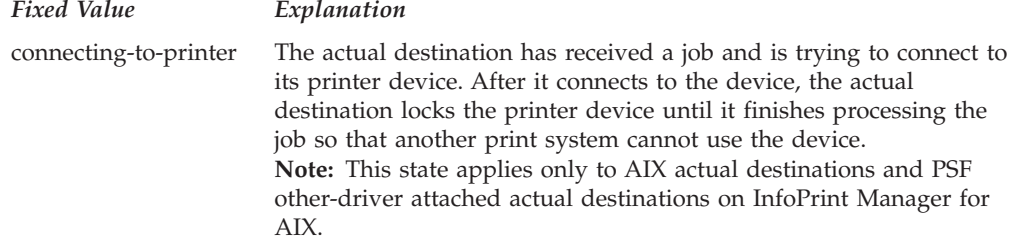

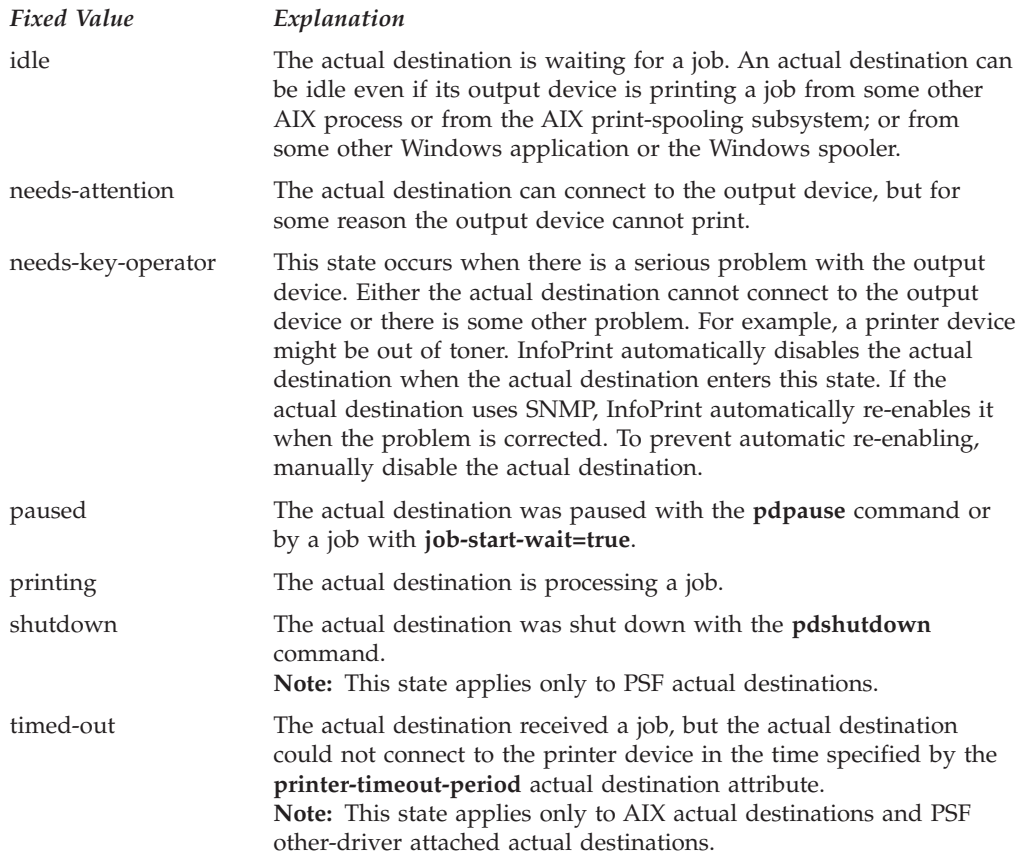

# **Default Value**

There is no default value.

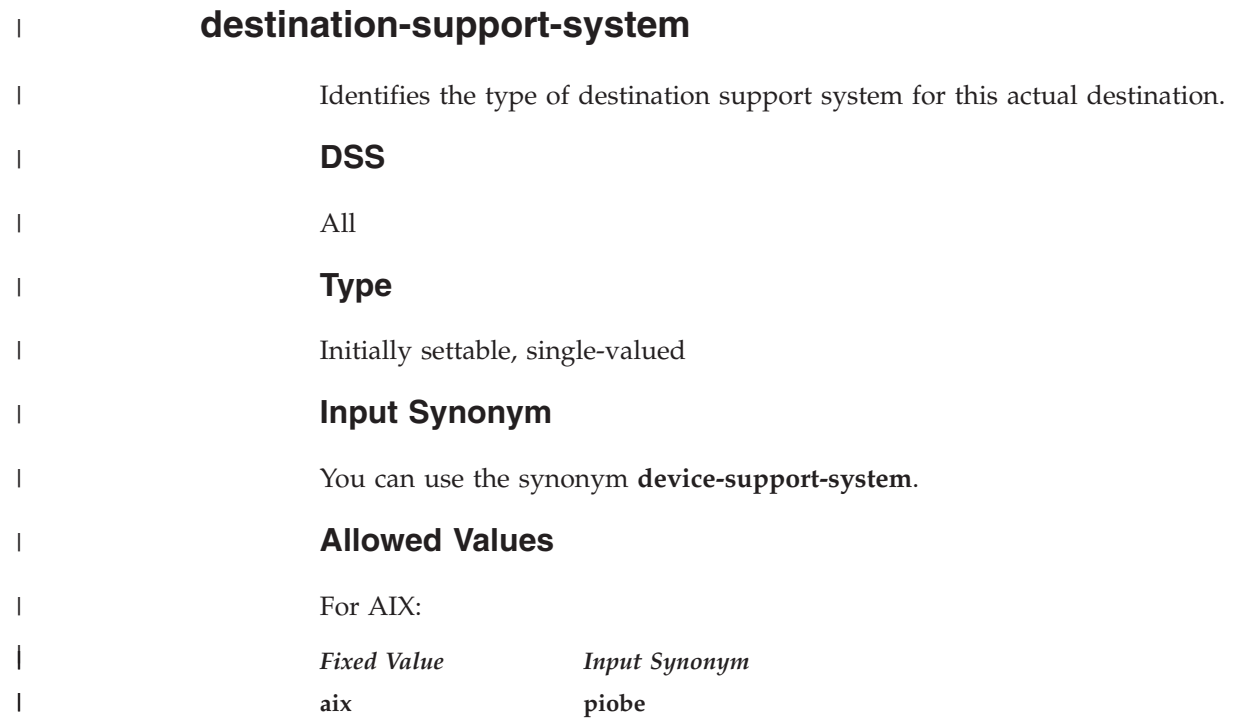

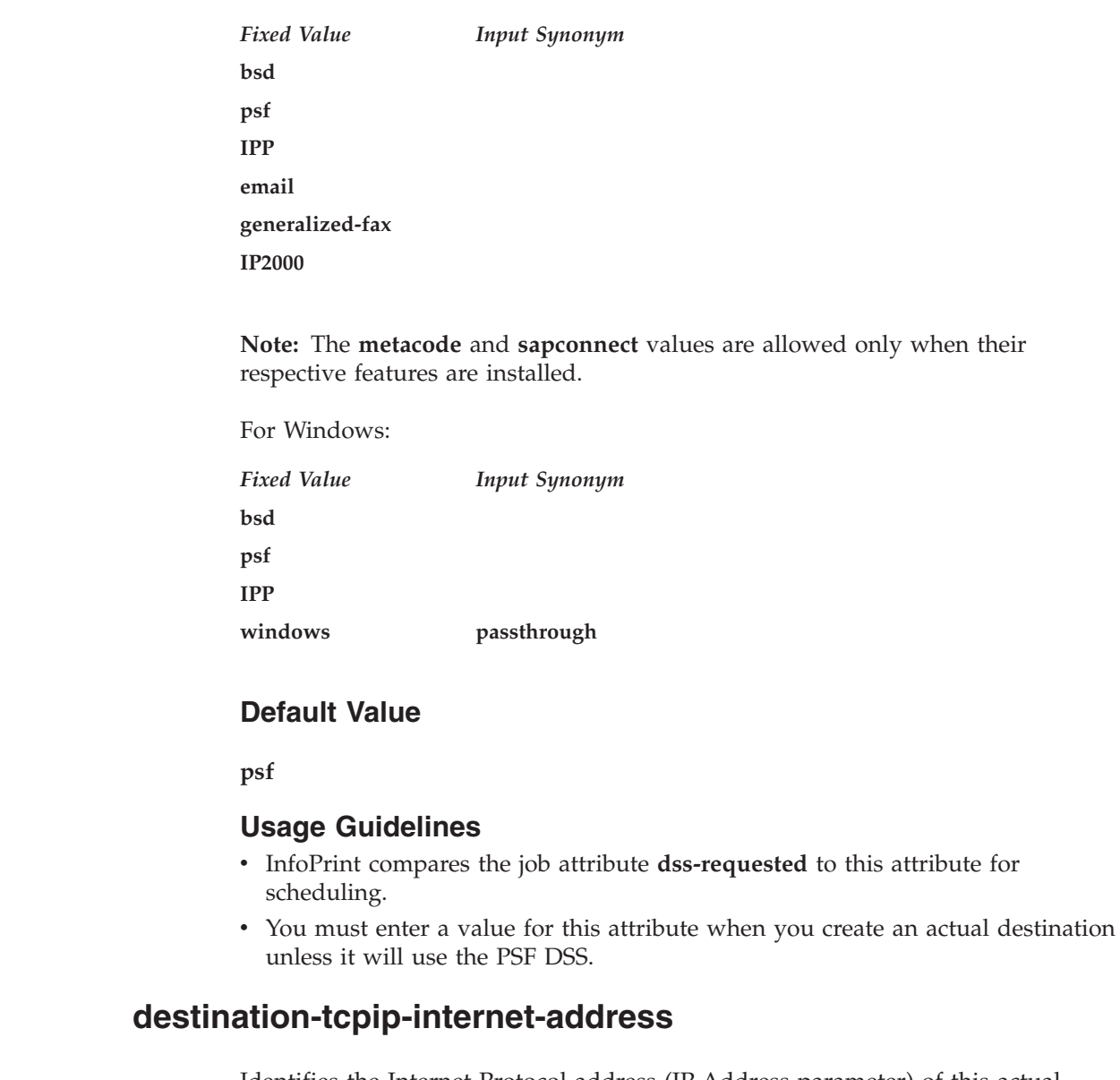

Identifies the Internet Protocol address (IP Address parameter) of this actual destination. This is the Internet Protocol address assigned to the output device.

# **GUI label**

TCP/IP address

# **DSS**

AIX, BSD, PSF, InfoPrint 2000, IPP, Metacode, Passthrough

# **Type**

Resettable, single-valued

# **Input Synonym**

You can use the synonym **printer-tcpip-internet-address**.

|<br>|<br>|<br>|<br>|<br>|

 $\overline{\phantom{a}}$  $\overline{1}$  $\overline{1}$  $\mathbf{I}$  $\overline{1}$  $\overline{1}$  $\overline{1}$ 

|

| |

> | |

> |<br>|<br>|<br>|

 $\overline{1}$  $\mathbf{I}$  $\overline{1}$  $\mathbf{I}$ 

|

|

|

| | | | |

 $\begin{array}{c} \hline \end{array}$ 

# **Allowed Values**

You can enter a text string up to 4095 characters long that is either of these types of address:

#### **Dotted decimal address**

A series of integers in the range of 0 to 255, each separated by a period, . (decimal address). For example:

9.99.12.85

#### **Hostname**

For example:

leo.infoprint.com

**Note:** When you create an SNMP printer, you must specify either the fully qualified printer name or the internet address. If you create an SNMP printer with an abbreviated printer name, InfoPrint issues the SNMP connection lost message when you try to enable the printer.

#### **Default Value**

No default value

# **Usage Guidelines**

- v You must enter a value for destinations to use SNMP.
- You must enter a value for PSF TCP/IP-attached actual destinations, for PSF upload-TCP/IP-attached actual destinations, and for InfoPrint 2000 actual destinations.

# **destination-tcpip-port-number**

Identifies the Port Number parameter for PSF TCP/IP-attached and upload-TCP/IP-attached actual destinations. This is the TCP/IP port number configured at the output device.

#### **GUI label**

TCP/IP port number

#### **DSS**

PSF

# **Type**

Resettable, single-valued

#### **Input Synonym**

You can use the synonym **printer-tcpip-port-number**.

#### **Allowed Values**

You can enter an integer from 1 through 2147483647, but you typically enter an integer from 5001 to 65535. For devices whose port is configurable, the port you specify must match the port configured at the output device.

# **Default Value**

Defaults to **9001** for InfoPrint 1116, InfoPrint 1120, InfoPrint 1125, InfoPrint 1130, InfoPrint 1140, InfoPrint 1145, InfoPrint Color 1220, and InfoPrint Color 1228; otherwise, defaults to **5001**.

#### **Usage Guidelines**

You must enter a value for PSF TCP/IP-attached and upload-TCP/IP-attached actual destinations if the default is not correct for your printer. InfoPrint ignores this attribute for other attachment types.

# **destination-timeout-period**

Specifies the amount of time, in seconds, that InfoPrint allows for the server to try to connect to a shared network printer (printer device) after the actual destination receives a new job request.

#### **DSS**

AIX, PSF

# **Type**

Resettable, single-valued

# **Input Synonym**

You can use the synonym **timeout-period** or **printer-timeout-period**.

#### **Allowed Values**

You can enter an integer from 0 through 2147483647. The unit is seconds.

#### **Default Value**

**60**

#### **Usage Guidelines**

- For PSF actual destinations, this attribute applies only to actual destinations with an attachment type of **other**.
- While the server is trying to connect to the printer device, this actual destination is in the **timed-out** state, but it can still accept jobs.
- v If the server cannot connect to the printer device in the specified time:
	- The printer state becomes **timed-out**.
	- This actual destination will not accept new jobs.
	- InfoPrint might issue a warning message, depending on the notification profile of this actual destination.
	- The server continues to try to connect to the printer device until successful, or until this actual destination is disabled.
	- InfoPrint sends a warning message at the end of each timeout period (if specified by the notification profile).

# **device-contact**

Identifies the contact for the output device associated with an actual destination.

#### **DSS**

All

#### **Type**

Settable, single-valued

#### **Allowed Values**

You can enter a text string up to 4095 characters long that contains the device's contact information.

#### **Default Value**

No default value

#### **Usage Guidelines**

- v While this attribute is accessed through an actual destination, the information comes from the device the actual destination represents and not the actual destination, which is why InfoPrint considers this a device-specific attribute. This attribute is not contained in the actual destination's attributes set. You can list the device-specific attributes with the **pdls** command by specifying -r all-device.
- v If the value of the **snmp-active** actual destination attribute is **false**, this attribute is ignored.
- The device must support this attribute to query or set this attribute.
- v Before you can change the **device-contact** attribute, you must have write permission to the actual destination and the **snmp-write-community-name** actual destination attribute must be set properly.
- The actual destination does not need to be disabled to change the value of this attribute.
- v You cannot set device attributes and actual destination attributes in the same request.
- v You cannot use anything other than the Replace operator of the **pdset** command for this attribute.

# **device-description**

Identifies the description of the output device associated with an actual destination.

#### **DSS**

All

#### **Type**

Non-settable, single-valued

# **Allowed Values**

InfoPrint sets this value to a text string that contains a description of the device.

#### **Default Value**

No default value

#### **Usage Guidelines**

- v While this attribute is accessed through an actual destination, the information comes from the device the actual destination represents and not the actual destination, which is why InfoPrint considers this a device-specific attribute. This attribute is not contained in the actual destination's attributes set. You can list the device-specific attributes with the **pdls** command by specifying -r all-device.
- v If the value of the **snmp-active** actual destination attribute is **false**, this attribute is ignored.
- v The device must support this attribute to query this attribute.

# **device-input-trays**

Identifies information about the input trays of the output device associated with an actual destination.

#### **DSS**

All

# **Type**

Non-settable, multi-valued

#### **Allowed Values**

InfoPrint sets each value to a text string that contains information about each of the device's input trays that could include medium, capacity, and level of medium.

#### **Default Value**

No default value

#### **Usage Guidelines**

- While this attribute is accessed through an actual destination, the information comes from the device the actual destination represents and not the actual destination, which is why InfoPrint considers this a device-specific attribute. This attribute is not contained in the actual destination's attributes set. You can list the device-specific attributes with the **pdls** command by specifying -r all-device.
- v If the value of the **snmp-active** actual destination attribute is **false**, this attribute is ignored.
- The device must support this attribute to query this attribute.

# **device-ip-address**

Identifies the Internet Protocol (IP) address of the output device associated with an actual destination.

#### **DSS**

All

# **Type**

Non-settable, single-valued

# **Allowed Values**

InfoPrint sets this value to a text string that contains the device's IP address.

#### **Default Value**

No default value

# **Usage Guidelines**

- v While this attribute is accessed through an actual destination, the information comes from the device the actual destination represents and not the actual destination, which is why InfoPrint considers this a device-specific attribute. This attribute is not contained in the actual destination's attributes set. You can list the device-specific attributes with the **pdls** command by specifying -r all-device.
- v If the value of the **snmp-active** actual destination attribute is **false**, this attribute is ignored.
- The device must support this attribute to query this attribute.

# **device-location**

Identifies the location for the output device associated with an actual destination.

#### **DSS**

All

# **Type**

Settable, single-valued

# **Allowed Values**

You can enter a text string up to 4095 characters long that contains the device's contact information.

# **Default Value**

No default value

# **Usage Guidelines**

- v While this attribute is accessed through an actual destination, the information comes from the device the actual destination represents and not the actual destination, which is why InfoPrint considers this a device-specific attribute. This attribute is not contained in the actual destination's attributes set. You can list the device-specific attributes with the **pdls** command by specifying -r all-device.
- v If the value of the **snmp-active** actual destination attribute is **false**, this attribute is ignored.
- The device must support this attribute to query or set this attribute.
- v Before you can change the **device-location** attribute, you must have write permission to the actual destination and the **snmp-write-community-name** actual destination attribute must be set properly.
- v The actual destination does not need to be disabled to change the value of this attribute.
- v You cannot set device attributes and actual destination attributes in the same request.
- v You cannot use anything other than the Replace operator of the **pdset** command for this attribute.

# **device-manufacturer**

Identifies the manufacturer of the output device associated with an actual destination.

#### **DSS**

All

# **Type**

Non-settable, single-valued

# **Allowed Values**

InfoPrint sets this value to a text string that contains the device's manufacturer.

# **Default Value**

No default value

# **Usage Guidelines**

- While this attribute is accessed through an actual destination, the information comes from the device the actual destination represents and not the actual destination, which is why InfoPrint considers this a device-specific attribute. This attribute is not contained in the actual destination's attributes set. You can list the device-specific attributes with the **pdls** command by specifying -r all-device.
- v If the value of the **snmp-active** actual destination attribute is **false**, this attribute is ignored.
- v The device must support this attribute to query this attribute.

# **device-marker-supplies**

Identifies the toner or ink level of the output device associated with an actual destination.

#### **DSS**

All

#### **Type**

Non-settable, multi-valued

#### **Allowed Values**

InfoPrint sets each value to a text string containing information about each of the device's markers' toner or ink capacity and level.

#### **Default Value**

No default value

#### **Usage Guidelines**

- While this attribute is accessed through an actual destination, the information comes from the device the actual destination represents and not the actual destination, which is why InfoPrint considers this a device-specific attribute. This attribute is not contained in the actual destination's attributes set. You can list the device-specific attributes with the **pdls** command by specifying -r all-device.
- v If the value of the **snmp-active** actual destination attribute is **false**, this attribute is ignored.
- The device must support this attribute to query this attribute.

# **device-media-supported**

Identifies the information regarding the media supported by the output device associated with an actual destination.

#### **DSS**

All

#### **Type**

Non-settable, multi-valued

#### **Allowed Values**

InfoPrint sets this value to a text string that contains information about each of the media supported by the device.

#### **Default Value**

No default value

# **Usage Guidelines**

- v While this attribute is accessed through an actual destination, the information comes from the device the actual destination represents and not the actual destination, which is why InfoPrint considers this a device-specific attribute. This attribute is not contained in the actual destination's attributes set. You can list the device-specific attributes with the **pdls** command by specifying -r all-device.
- v If the value of the **snmp-active** actual destination attribute is **false**, this attribute is ignored.
- The device must support this attribute to query this attribute.

# **device-model**

Identifies the model of the output device associated with an actual destination.

#### **DSS**

All

#### **Type**

Non-settable, single-valued

#### **Allowed Values**

InfoPrint sets this value to a text string that contains the device's model.

#### **Default Value**

No default value

#### **Usage Guidelines**

- v While this attribute is accessed through an actual destination, the information comes from the device the actual destination represents and not the actual destination, which is why InfoPrint considers this a device-specific attribute. This attribute is not contained in the actual destination's attributes set. You can list the device-specific attributes with the **pdls** command by specifying -r all-device.
- v If the value of the **snmp-active** actual destination attribute is **false**, this attribute is ignored.
- The device must support this attribute to query this attribute.

# **device-name**

Identifies the output device that this actual destination represents.

#### **GUI label**

Device or Windows port name (PSF Other-driver)

Windows port name (Passthrough DSSs)

URL (IPP)

Device (All other supported DSSs)

# **DSS**

AIX, IPP, PSF Other-driver, Passthrough

# **Type**

Initially settable, single-valued

# **Allowed Values**

For AIX DSS and PSF Other-driver DSS on AIX, you can enter a text string up to 255 characters long that contains the name (ID) of the output device that prints jobs assigned to this actual destination. The value can identify the path to the device name, commonly located in **/dev** directory (such as **/dev/lp0**), or more generally, it is the name of an empty file used for controlling access to the device. InfoPrint Manager for AIX creates the empty file for you if you do not specify one.

For Internet Printing Protocol (IPP) DSS, enter the URL for the IPP printer.

For Passthrough DSS and PSF Other-driver DSS on Windows, enter the Windows **Port Name**.

# **Default Value**

No default value except when you use this with the AIX DSS or the PSF Other-driver DSS on AIX. For these two DSSs, InfoPrint Manager for AIX creates a unique value for you.

# **Usage Guidelines**

- On Windows, you must enter a value for this attribute when you create a PSF other-driver-attached actual destination or a Passthrough actual destination.
- On Windows, the device name must be the name of a Windows port that has already been created.
- If an AIX print queue has been configured for this actual destination, the device name appears in the **/etc/qconfig** file.
- v Do not specify a value for PSF TCP/IP-attached or upload-TCP/IP-attached destinations.
- When you are working with AIX DSS actual destinations, see "Creating and Managing Actual Destinations" in the *InfoPrint Manager for AIX: Administrator's Guide* for information about correcting the configuration of **remote-queue** printers that have **device-name** set to /dev/null.
- When you are driving the same physical device with multiple AIX DSSs and PSF Other-driver DSSs on AIX, use the same **device-name** for the actual destinations since the **device-name** is what InfoPrint Manager uses to control access to the physical device.

# **device-op-panel-locked**

Identifies whether the operation panel of the output device associated with an actual destination is locked.

#### **DSS**

All

# **Type**

Non-settable, single-valued

# **Allowed Values**

InfoPrint sets this value to one of these fixed values: **true false**

# **Default Value**

No default value

# **Usage Guidelines**

- While this attribute is accessed through an actual destination, the information comes from the device the actual destination represents and not the actual destination, which is why InfoPrint considers this a device-specific attribute. This attribute is not contained in the actual destination's attributes set. You can list the device-specific attributes with the **pdls** command by specifying -r all-device.
- v If the value of the **snmp-active** actual destination attribute is **false**, this attribute is ignored.
- The device must support this attribute to query this attribute.

# **device-output-bins**

Identifies information about the output bins for the output device associated with an actual destination.

# **DSS**

All

# **Type**

Non-settable, multi-valued

# **Allowed Values**

InfoPrint sets each value to a text string that contains information about one of the device's output bins that could include medium, capacity, and level of medium.

# **Default Value**

No default value

# **Usage Guidelines**

• While this attribute is accessed through an actual destination, the information comes from the device the actual destination represents and not the actual destination, which is why InfoPrint considers this a device-specific attribute.

This attribute is not contained in the actual destination's attributes set. You can list the device-specific attributes with the **pdls** command by specifying -r all-device.

- v If the value of the **snmp-active** actual destination attribute is **false**, this attribute is ignored.
- The device must support this attribute to query this attribute.

# **device-printer-name**

Identifies the name of the model of the output device associated with an actual destination.

#### **DSS**

All

# **Type**

Non-settable, single valued

# **Allowed Values**

InfoPrint sets this value to a text string that contains the device's model name.

# **Default Value**

No default value

# **Usage Guidelines**

- While this attribute is accessed through an actual destination, the information comes from the device the actual destination represents and not the actual destination, which is why InfoPrint considers this a device-specific attribute. This attribute is not contained in the actual destination's attributes set. You can list the device-specific attributes with the **pdls** command by specifying -r all-device.
- v If the value of the **snmp-active** actual destination attribute is **false**, this attribute is ignored.
- The device must support this attribute to query this attribute.

# **device-ready-media**

Identifies information about the media ready on the output device associated with an actual destination.

#### **DSS**

All

# **Type**

Non-settable, multi-valued

# **Allowed Values**

InfoPrint sets this value to a text string that contains information about the device's ready media.

#### **Default Value**

No default value

#### **Usage Guidelines**

- While this attribute is accessed through an actual destination, the information comes from the device the actual destination represents and not the actual destination, which is why InfoPrint considers this a device-specific attribute. This attribute is not contained in the actual destination's attributes set. You can list the device-specific attributes with the **pdls** command by specifying -r all-device.
- v If the value of the **snmp-active** actual destination attribute is **false**, this attribute is ignored.
- The device must support this attribute to query this attribute.

# **device-serial-number**

Identifies the serial number of the output device associated with an actual destination.

#### **DSS**

All

# **Type**

Non-settable, single-valued

# **Allowed Values**

InfoPrint sets each value to a text string that contains information about the device's serial number.

# **Default Value**

No default value

# **Usage Guidelines**

- While this attribute is accessed through an actual destination, the information comes from the device the actual destination represents and not the actual destination, which is why InfoPrint considers this a device-specific attribute. This attribute is not contained in the actual destination's attributes set. You can list the device-specific attributes with the **pdls** command by specifying -r all-device.
- v If the value of the **snmp-active** actual destination attribute is **false**, this attribute is ignored.
- v The device must support this attribute to query this attribute.

# **device-state**

Identifies the state of the output device associated with an actual destination.

#### **DSS**

All

#### **Type**

Non-settable, single-valued

# **Allowed Values**

InfoPrint sets this value to one the these device states:

**idle processing started stopped unknown**

# **Default Value**

No default value

#### **Usage Guidelines**

- While this attribute is accessed through an actual destination, the information comes from the device the actual destination represents and not the actual destination, which is why InfoPrint considers this a device-specific attribute. This attribute is not contained in the actual destination's attributes set. You can list the device-specific attributes with the **pdls** command by specifying -r all-device.
- v If the value of the **snmp-active** actual destination attribute is **false**, this attribute is ignored.
- v The device must support this attribute to query this attribute.

# **device-support-system**

See **destination-support-system**.

# **device-version**

Identifies the version of the output device associated with an actual destination.

#### **DSS**

All

#### **Type**

Non-settable, single-valued

# **Allowed Values**

InfoPrint sets this value to a text string that contains the device's version.

#### **Default Value**

No default value

#### **Usage Guidelines**

- v While this attribute is accessed through an actual destination, the information comes from the device the actual destination represents and not the actual destination, which is why InfoPrint considers this a device-specific attribute. This attribute is not contained in the actual destination's attributes set. You can list the device-specific attributes with the **pdls** command by specifying -r all-device.
- v If the value of the **snmp-active** actual destination attribute is **false**, this attribute is ignored.
- v The device must support this attribute to query this attribute.

# **document-attributes-supported**

Identifies the document attributes that this actual destination supports. InfoPrint checks the values listed with this attribute and merges them with the values supported by the server (found on the **document-attributes-supported** server attribute) during validation to allow jobs whose documents have these attributes to continue on to this actual destination.

#### **DSS**

All

#### **Type**

Non-settable, multi-valued

# **Allowed Values**

InfoPrint sets the values that lists the document attributes that this actual destination supports.

**Note:** This list includes only document attributes that directly affect the actual destination. Documents with attributes that affect the server, for example, **initial-value-document**, can be printed even though those attributes are not on this list.

### **Default Value**

This list lists the **document-attributes-supported** by DSS that are merged with the **document-attributes-supported** by the server:

v **AIX**

**content-orientation default-character-mapping default-input-tray default-medium**

**destination-pass-through plex print-quality sides**

v **BSD**

**destination-pass-through**

v **Passthrough (Windows) and IPP**

**default-medium destination-pass-through**

v **PSF other-driver and command**

**account-text address1-text address2-text address3-text address4-text base-printer building-text carriage-control-type chars color-mapping-table convert-to-ebcdic data-fidelity-problem-reported default-character-mapping default-input-tray default-medium default-printer-resolution department-text destination-pass-through document-finishing font-fidelity-action font-resolution font-processing-messages form-definition halftone image-fit image-length image-out-format image-width input-exit input-tray-select job-terminate-message-count jog-between-job-copies maximum-messages-printed maximum-transform-pages-ahead mvs-destination mvs-forms mvs-segment-id name-text new-line-option new-line-option-data-encoding node-id-text**

**number-up other-transform-options output-appearance output-bin output-format overlay overlay-back overlay-front page-definition page-media-select page-select plex printer-resolutions-used programmer-text resource-context resource-context-font resource-context-form-definition resource-context-overlay resource-context-page-definition resource-context-page-segment resource-context-user resource-exit reverse-page-order room-text scanner-correction screen-frequency segment-file-size shared-formdef shift-out-shift-in sides start-on-new-sheet table-reference-characters b-text transform-message-file-name transform-output-file-name user-id-text x-image-shift x-image-shift-back xsl-style-sheet y-image-shift y-image-shift-back**

#### v **PSF TCP/IP**

**account-text address1-text address2-text address3-text address4-text base-printer building-text carriage-control-type chars color-mapping-table color-bits-per-plane color-profile color-toner-saver color-rendering-intent convert-to-ebcdic data-fidelity-problem-reported default-character-mapping default-input-tray default-medium default-printer-resolution department-text destination-pass-through document-finishing font-fidelity-action font-resolution font-processing-messages form-definition form-length halftone image-fit image-length image-out-format image-width input-exit input-tray-select job-terminate-message-count jog-between-job-copies maximum-messages-printed maximum-transform-pages-ahead mvs-destination mvs-forms mvs-segment-id name-text new-line-option**

**new-line-option-data-encoding node-id-text number-up other-transform-options output-appearance output-bin output-format overlay overlay-back overlay-front page-definition page-media-select page-select plex programmer-text resource-context resource-context-font resource-context-form-definition resource-context-page-definition resource-context-page-segment resource-context-presentation-object-container resource-context-overlay resource-context-user resource-exit reverse-page-order room-text scanner-correction screen-frequency segment-file-size shared-formdef shift-out-shift-in sides start-on-new-sheet table-reference-characters b-text transform-message-file-name transform-output-file-name user-id-text x-image-shift x-image-shift-back xsl-style-sheet y-image-shift y-image-shift-back**

v **PSF Upload-TCP/IP (these types AIX only)**

**account-text address1-text address2-text address3-text address4-text base-printer building-text carriage-control-type chars color-mapping-table color-bits-per-plane color-profile color-toner-saver color-rendering-intent convert-to-ebcdic data-fidelity-problem-reported default-character-mapping default-input-tray default-medium default-printer-resolution department-text destination-pass-through document-finishing font-fidelity-action font-resolution font-processing-messages form-definition halftone image-fit image-length image-out-format image-width input-exit input-tray-select job-terminate-message-count jog-between-job-copies maximum-messages-printed maximum-transform-pages-ahead mvs-destination mvs-forms mvs-segment-id name-text new-line-option new-line-option-data-encoding**

**node-id-text number-up other-transform-options output-appearance output-bin output-format overlay overlay-back overlay-front page-definition page-media-select page-select plex printer-pass-through programmer-text resource-context resource-context-font resource-context-form-definition resource-context-page-definition resource-context-page-segment resource-context-presentation-object-container resource-context-overlay resource-context-user resource-exit reverse-page-order room-text scanner-correction screen-frequency segment-file-size shared-formdef shift-out-shift-in sides start-on-new-sheet table-reference-characters b-text transform-message-file-name transform-output-file-name user-id-text x-image-shift x-image-shift-back xsl-style-sheet y-image-shift y-image-shift-back**

v **Email**

**account-text address1-text address2-text address3-text address4-text carriage-control-type chars convert-to-ebcdic default-character-mapping email-from-address email-to-address font-fidelity-action font-resolution form-definition image-fit image-length image-width input-exit job-terminate-message-count new-line-option new-line-option-data-encoding number-up other-transform-options output-bin output-format**

v **Generalized Fax**

**account-text address1-text address2-text address3-text address4-text callback-number carriage-control-type chars convert-to-ebcdic default-character-mapping default-medium destination-company-text fax-number fax-to-name font-fidelity-action font-resolution form-definition image-fit image-length image-width input-exit job-terminate-message-count new-line-option new-line-option-data-encoding number-up originating-company-text other-transform-options**

**overlay overlay-back overlay-front page-definition page-select plex resource-context resource-context-font resource-context-form-definition resource-context-overlay resource-context-page-definition resource-context-page-segment resource-context-user reverse-page-order shared-formdef shift-out-shift-in sides subject-text table-reference-characters transform-message-file-name transform-output-file-name x-image-shift xsl-style-sheet y-image-shift**

**output-bin output-format overlay overlay-back overlay-front page-definition page-select plex resource-context resource-context-font resource-context-form-definition resource-context-overlay resource-context-page-definition resource-context-page-segment resource-context-user reverse-page-order shared-formdef shift-out-shift-in sides subject-text table-reference-characters transform-message-file-name transform-output-file-name x-image-shift xsl-style-sheet y-image-shift**

v **InfoPrint 2000**

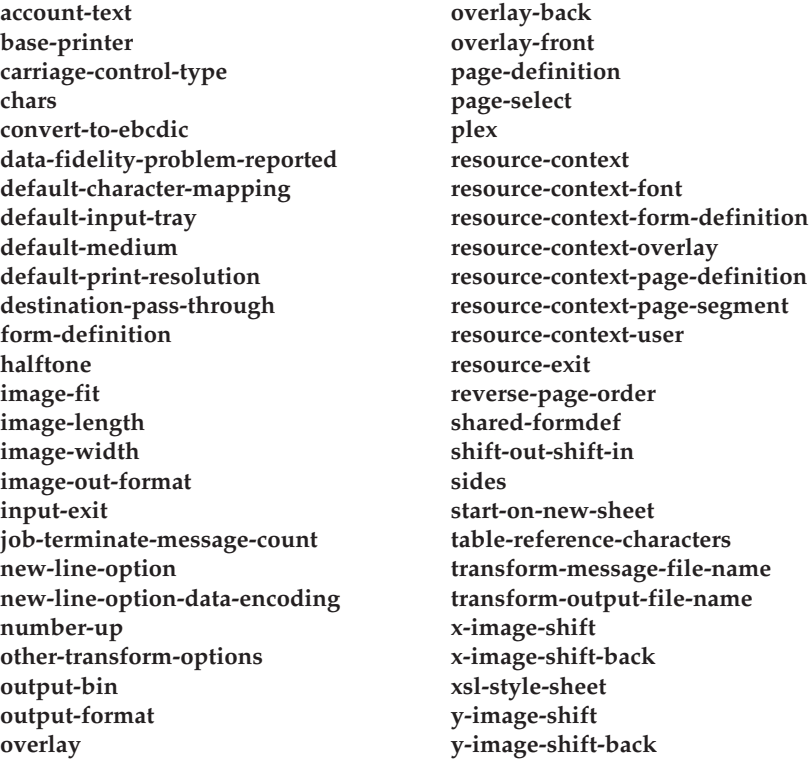

• **SAPConnect** 

**document-comment document-format**

**Note:** The PSF for AIX and PSF for Windows default values are now listed under: • PSF TCP/IP

- 
- PSF other-driver and Command
- Upload TCP/IP

# **document-finishings-supported**

Identifies the document finishing options that this actual destination supports.

#### **GUI label**

Finishing options allowed

#### **DSS**

PSF

#### **Type**

Resettable, multi-valued

# **Allowed Values**

You can enter any of these fixed values:

v **z-fold**

#### **Default Values**

No default value

#### **Usage Guidelines**

- v InfoPrint compares the document attribute **document-finishing** to this attribute for validation and scheduling.
- v You can use this attribute to restrict use of this actual destination.
- The **document-finishings-supported** attribute is not applicable to UP<sup>3</sup>I devices. For information about UP<sup>3</sup>I devices, see the *InfoPrint Page Printer Formatting Aid*: *User's Guide*.

# **document-formats-ripped-at-destination**

Identifies the document formats that can be ripped at this actual destination.

# **GUI label**

Formats to RIP at destination

#### **DSS**

Email, InfoPrint 2000, PSF other-driver

#### **Type**

Resettable, multi-valued

#### **Allowed Values**

You can enter any of these fixed values:

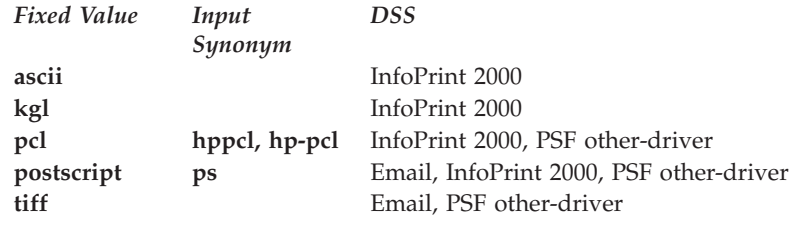

# **Default Value**

No default value

#### **Usage Guidelines**

v When you specify the **document-formats-ripped-at-destination** attribute for a PSF other-driver actual destination that actual destination can be used in three ways:

- 1. To pass specified document-format jobs, especially with PostScript or PCL data, directly to the actual destination.
- 2. To transform a job to AFP and then to PCL image when necessary.
- 3. To transform all other datastreams (SAP, TIFF, JPEG, PDF, and so forth) to AFP and then to PCL image when necessary.
- When jobs are transformed, they print with PSF style auxiliary sheets, and the jobs obtain accounting information from PSF, which appears in the PSF accounting logs.
- When jobs are passed through directly to the actual destination, they print with "other-driver" style auxiliary sheets, and the jobs obtain accounting information the way the other driver does (for example, the way the AIX DSS obtains the information on AIX, and the way the Passthrough DSS obtains the information on Windows).

# **document-formats-supported**

Identifies the document formats that this actual destination supports. InfoPrint sets this value dynamically based on the DSS and the document formats for which transforms are available.

#### **GUI label**

Formats allowed

#### **DSS**

All

# **Type**

Resettable, multi-valued

# **Allowed Values**

There are no restrictions for these values based on the DSS type. However, it is the InfoPrint Administrator's responsibility when modifying the defaults to make sure that either the DSS can handle the specified formats or to set up a transform object associated with the actual destination to transform the format into something that the DSS can handle.

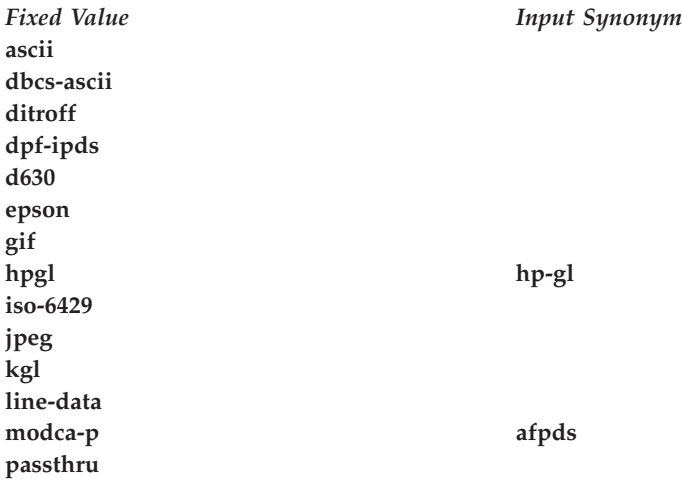

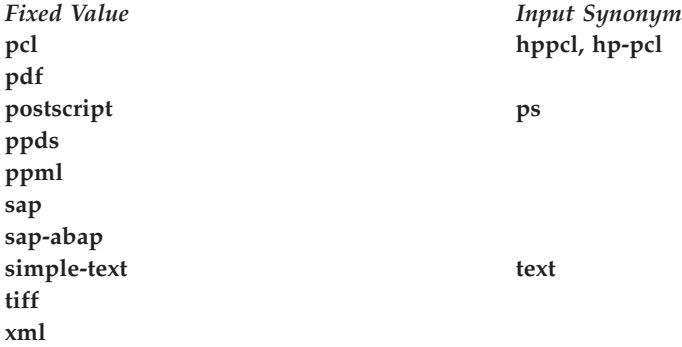

# **Default Values**

p<sub>p</sub>

**AIX ascii**, **hpgl**, **iso-6429**, **passthru**, **pcl**, and **postscript**.

Based on the value of the **destination-model** attribute and how the **/usr/lpd/pio/predef** directory defines the printer model.

**BSD ascii**, **iso-6429**, **pcl**, **ppds**, **postscript**, **simple-text**.

#### **PSF upload-TCP/IP-attached actual destination**

If all transforms are available, **dbcs-ascii**, **ditroff**, **gif**, **jpeg**, **line-data**, **modca-p**, **pcl**, **postscript**, **sap**, **sap-abap**, **tiff**, **xml**

#### **Other PSF actual destinations with PSF DSS for AIX**

If all transforms are available, **ascii**, **dbcs-ascii**, **ditroff**, **gif**, **jpeg**, **line-data**, **modca-p**, **pcl**, **pdf**, **postscript**, **ppml** (when Print-On-Demand feature is installed), **sap** (when SAP Print feature is installed), **sap-abap** (when SAP Print feature is installed), **tiff**, **xml**

#### **Other PSF actual destinations with PSF DSS for Windows**

If all transforms are available, **ascii**, **dbcs-ascii**, **dpf-ipds**, **line-data**, **modca-p**, **pcl**, **pdf**, **postscript**, **gif**, **jpeg**, **sap** (when SAP Print feature is installed), **sap-abap** (when SAP Print feature is installed), **tiff**, **xml**

#### **InfoPrint 2000**

If all transforms are available, **dbcs-ascii**, **ditroff**, **gif**, **jpeg**, **kgl**, **line-data**, **modca-p**, **pcl**, **pdf**, **postscript**, **sap**, **sap-abap**, **sap-otf**, **tiff**, **xml**

#### **Generalized Fax, Email**

If all transforms are available, **dbcs-ascii**, **ditroff**, **gif**, **jpeg**, **line-data**, **modca-p**, **pcl**, **pdf**, **postscript**, **sap**, **sap-abap**, **sap-otf**, **tiff**, **xml**

#### **Passthrough**

**ascii**, **iso-6429**, **pcl**, **ppds**, **postscript**, **simple-text**.

**IPP ascii**, **iso-6429**, **pcl**, **ppds**, **postscript**, **simple-text**.

#### **SAPconnect**

**ascii**, **tiff**

#### **Usage Guidelines**

- When you create a PSF, email, generalized fax, or InfoPrint 2000 actual destination, InfoPrint sets these values to the document formats for which transforms are available. When the server is shut down and restarted, InfoPrint updates the values to reflect transforms that have been added or deleted. You can also modify these values.
- v InfoPrint compares the document attribute **document-format** to this attribute for validation and scheduling.
- Delete attribute values to restrict use of this actual destination.
- v For an AIX DSS, if the printer natively supports printing PDF data stream, you can add the value **pdf** to the **document-formats-supported** actual destination attribute.
- For a PSF-other DSS on an AIX server, if the **document-formats-ripped-atdestination** attribute contains the value **pdf**, you can add the value **pdf** to the **document-formats-supported** actual destination attribute.
- v If you cannot print PDF data stream to an AIX DSS after you added the **pdf** value to the **document-formats-supported** actual destination attribute, you can look in the error.log file of the server for this message:"0782-026 A virtual printer has not been configured for print queue and queue device PD Cojnec: queue device. Refer to the mkvirprt command, or use local problem reporting procedures." If you find this message, it indicates that you have an old printer that was created before you migrated to the latest version of InfoPrint Manager. To resolve this problem, create a new printer.

# **document-types-supported**

Identifies the types of documents that this actual destination supports.

#### **GUI label**

Types allowed

# **DSS**

| | | | | | | | | | | | | |

All

#### **Type**

Resettable, multi-valued

#### **Allowed Values**

You can enter any of these fixed values:

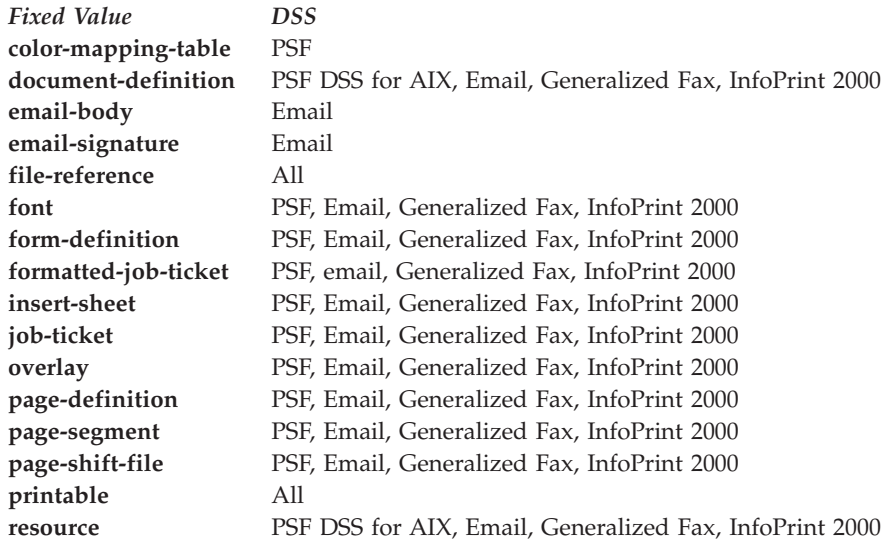

#### **Default Values**

#### **AIX, BSD, Metacode**

**file-reference**, **printable**

#### **PSF DSS for AIX**

**color-mapping-table**, **document-definition**, **file-reference**, **font**, **form-definition**, **formatted-job-ticket**, **insert-sheet**, **job-ticket**, **overlay**, **page-definition**, **page-segment**, **page-shift-file**, **printable**, **resource**

#### **PSF DSS for Windows**

**color-mapping-table**, **file-reference**, **font**, **form-definition**, **formatted-job-ticket**, **insert-sheet**, **job-ticket**, **overlay**, **page-definition**, **page-segment**, **page-shift-file**, **printable**

**Email document-definition**, **email-body**, **email-signature**, **file-reference**, **font**, **form-definition**, **formatted-job-ticket**, **insert-sheet**, **job-ticket**, **overlay**, **page-definition**, **page-segment**, **page-shift-file**, **printable**, **resource**

#### **Generalized Fax**

**document-definition**, **file-reference**, **font**, **form-definition**, **formatted-job-ticket**, **insert-sheet**, **job-ticket**, **overlay**, **page-definition**, **page-segment**, **page-shift-file**, **printable**, **resource**

#### **InfoPrint 2000**

**document-definition**, **file-reference**, **font**, **form-definition**, **formatted-job-ticket**, **form-definition**, **insert-sheet**, **job-ticket**, **overlay**, **page-definition**, **page-shift-file**, **printable**, **resource**

#### **Passthrough**

**file-reference**, **printable**

**IPP file-reference**, **printable**

# **Usage Guidelines**

- v InfoPrint compares the document attribute **document-type** to this attribute for scheduling.
- v You can use this attribute to restrict use of this actual destination.

# **document-varying-attributes-supported**

Identifies the document-varying attributes that this actual destination supports. InfoPrint checks this attribute during validation to allow jobs whose documents have these attributes to continue on to this actual destination.

#### **DSS**

All

# **Type**

Non-settable, multi-valued

# **Allowed Values**

InfoPrint sets these values to include the varying document attributes that this actual destination supports.

**Note:** This list includes only document attributes that directly affect the actual destination. Documents with attributes that affect the server, for example, **initial-value-document**, can be printed even though those attributes are not on this list.

#### **Default Value**

v **PSF**

**carriage-control-type chars convert-to-ebcdic copy-count default-input-tray default-medium document-finishing document-format halftone image-fit image-length image-out-format image-width initial-value-document input-exit new-line-option new-line-option-data-encoding other-transform-options output-appearance output-bin overlay**

**overlay-back overlay-front page-definition page-select plex resource-context-page-definition resource-context-user resource-exit scanner-correction screen-frequency shift-out-shift-in sides start-on-new-sheet table-reference-characters transform-message-file-name transform-output-file-name x-image-shift x-image-shift-back y-image-shift y-image-shift-back**

 $\cdot$  **AIX** 

**content-orientation copy-count default-character-mapping default-input-tray default-medium destination-pass-through**

v **Generalized Fax and Email**

- **carriage-control-type chars convert-to-ebcdic copy-count document-format image-fit image-length image-width input-exit new-line-option new-line-option-data-encoding other-transform-options output-bin overlay**
- **document-content document-format document-type plex print-quality sides**
- **overlay-back overlay-front page-definition page-select plex resource-context-page-definition resource-context-user shift-out-shift-in sides table-reference-characters transform-message-file-name transform-output-file-name x-image-shift y-image-shift**

v **InfoPrint 2000**

**carriage-control-type chars convert-to-ebcdic copy-count default-medium default-input-tray document-format halftone image-fit image-length image-out-format image-width input-exit new-line-option new-line-option-data-encoding other-transform-options overlay overlay-back**

**overlay-front page-definition page-select plex resource-context-page-definition resource-context-user resource-exit shift-out-shift-in sides start-on-new-sheet table-reference-characters transform-message-file-name transform-output-file-name x-image-shift x-image-shift-back y-image-shift y-image-shift-back**

• Metacode

**copy-count default-medium document-comment document-format**

**jde-jdl metacode-debug-options new-line-option page-select**

# **dss-job-message-log-size**

Indicates the size, in kilobytes, the DSS job message log can grow to.

#### **GUI label**

Job message log size (KBytes)

#### **DSS**

PSF

#### **Type**

Resettable, single-valued

#### **Allowed Values**

You can enter an integer from 10 to 2000000. The unit is kilobytes.

#### **Default Value**

**8192**

# **Usage Guidelines**

This attribute is used only when the value of the **dss-job-message-disposition** attribute is **log**.

# **dss-job-message-log-wrap**

Indicates whether InfoPrint should start overwriting messages at the beginning of the DSS job message log when the log is full.

#### **GUI label**

Wrap job message log

#### **DSS**

PSF

#### **Type**

Resettable, single-valued

### **Allowed Values**

You can enter one of these fixed values:

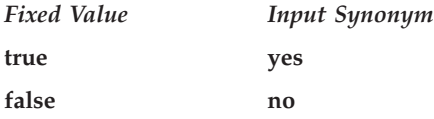

### **Default Value**

**true**

#### **Usage Guidelines**

This attribute is used only when the value of the **dss-job-message-disposition** attribute is **log**.

# **ebcdic-character-mapping**

Indicates the EBCDIC code page that PSF/MVS uses to map the attributes of this PSF upload-TCP/IP-attached destination.

#### **GUI label**

EBCDIC code page to use

#### **DSS**

PSF

# **Type**

Resettable, single-valued

#### **Allowed Values**

You can enter the name of an EBCDIC code page.

#### **Default Value**

**ibm-037**

#### **Usage Guidelines**

InfoPrint requires this attribute for PSF upload-TCP/IP-attached actual destinations and ignores it for other attachment types.

### **enabled**

Indicates whether this actual destination is enabled and can accept jobs.

#### **GUI label**

Enabled

# **DSS**

All

#### **Type**

Non-settable, single-valued

# **Allowed Values**

InfoPrint sets this value to:

- v **true** when an InfoPrint administrator has issued the **pdenable** command, and the queue associated with the destination exists and is in communication with this actual destination.
- v **false** when an InfoPrint administrator has disabled this actual destination with the **pddisable** command, or when some printer error has been detected.

#### **Default Value**

**false**

#### **end-message-supported**

Indicates whether this actual destination supports the job attribute **job-end-message**.

#### **GUI label**

Send job completed message

#### **DSS**

All

# **Type**

Resettable, single-valued

### **Allowed Values**

You can enter one of these fixed values:

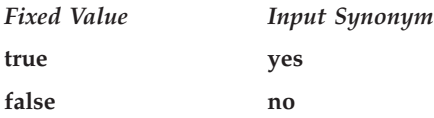

#### **Default Value**

**true**

#### **Usage Guidelines**

- v Use this attribute to allow operators to receive messages that users specify with the **job-end-message** job attribute when they submit the job. When the value of this attribute is **true**, InfoPrint sends the message to the operators specified by the **notify-operator** attribute for this actual destination when the job finishes printing.
- v InfoPrint compares the job attribute **job-end-message** to this attribute for validation and scheduling.
- v You can use this attribute to restrict use of this actual destination.

# **end-sheets-supported**

Identifies the types of end sheets that this actual destination supports.

#### **GUI label**

End sheets allowed

#### **DSS**

AIX, PSF

# **Type**

Resettable, multi-valued

#### **Allowed Values**

You can enter any of these fixed values. For PSF only, you can enter a string up to 255 characters long that contains identifiers of auxiliary-sheet objects.

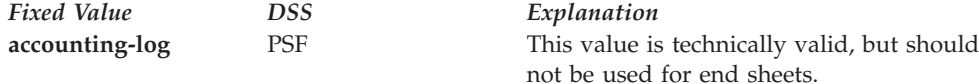

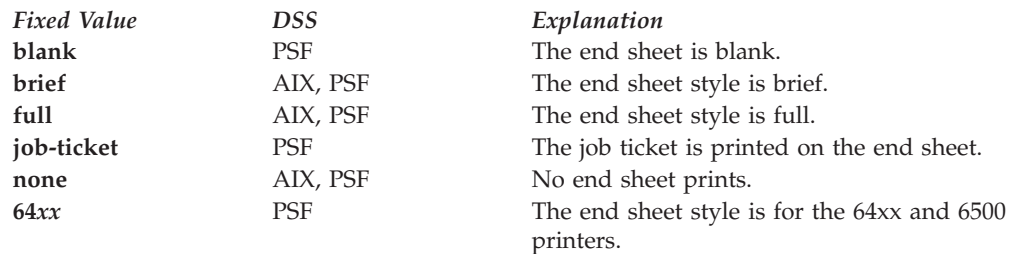

# **Default Values**

- **AIX brief**, **full**, **none**
- **PSF accounting-log**, **blank**, **brief**, **full**, **job-ticket**, **none**, **64***xx*, and the names of other defined auxiliary sheets which have legal PSF auxiliary sheet attributes.

# **Usage Guidelines**

- PSF actual destinations can use auxiliary-sheet objects if they have valid **psf-exit-***xxx* values. AIX actual destinations print start and end sheets, but they do not use auxiliary-sheet objects.
- v InfoPrint verifies that the value of the **printer-end-sheet** attribute is a value of this attribute.
- v You cannot delete a value from this attribute if the value you want to delete is the value of the **printer-end-sheet** attribute.
- v For PSF actual destinations, InfoPrint sets this value dynamically to the names of all defined auxiliary sheets with legal attributes. You should never have to reset this value.

# **file-size-range-supported**

Defines the range of document file sizes in bytes (octets) that this actual destination can accept.

# **DSS**

All

# **Type**

Resettable, single-valued, complex

# **Syntax**

#### *lower-limit:upper-limit*

Separate the values with a colon, for example: 0:1000000

# **Components**

• lower-limit

Identifies the lower limit value of the file size. The unit value is octets (bytes).

– *Type*

Single-valued

– *Allowed Values*

You can enter an integer from 0 to 9223372036854775800. The lower limit must be less than or equal to the upper limit.

– *Default Value*

**0**

v **upper-limit**

Identifies the upper limit value of the file size. The unit value is octets (bytes).

– *Type*

Single-valued

– *Allowed Values*

You can enter an integer from 0 to 9223372036854775800. The upper limit must be greater than or equal to the lower limit.

– *Default Value* **0:2147483647**

# **Usage Guidelines**

- You use this attribute to indicate whether your system is large-file enabled.
- v You can use the **large-file-enabled** actual destination attribute to set the **file-size-range-supported** actual destination attribute. However, you cannot specify both **large-file-enabled** and **file-size-range-supported**.
- v InfoPrint compares the **octet-count** document attribute to this attribute for validation and scheduling.

# **font-resolutions-supported**

Indicates the values of the document attribute **font-resolution** that this actual destination accepts.

# **GUI label**

Font resolutions allowed

# **DSS**

PSF

# **Type**

Resettable, multi-valued

# **Allowed Values**

- $\cdot$  240
- v **300**
- open-type
- v **outline**

# **Default Values**

**240**, **300**, **open-type**, **outline**
## **Usage Guidelines**

- Usually the font resolution and the printer resolution match, but there are two cases when they do not:
	- Some printer devices, for example, the InfoPrint 60 and InfoPrint 4000s, can print fonts of any resolution, although the print head is always 600 pels.
	- It is possible to print a document created with fonts of one resolution on a printer device with a different resolution by substituting fonts. Depending on the document, the output might or might not be acceptable.
- v InfoPrint compares the document attribute **font-resolution** to this attribute for validation and scheduling.
- v You can use this attribute to restrict use of this actual destination.
- The **open-type** value is only valid for printers that support TrueType and OpenType fonts. For more information about TrueType or OpenType fonts, see *Using OpenType Fonts in an AFP System*.

## **force-destination-setup**

Indicates whether jobs requiring resources that this actual destination does not have ready or does not support should be held or scheduled to print.

### **GUI label**

Disable on job mismatch

#### **DSS**

All

#### **Type**

Resettable, single-valued

#### **Input Synonym**

You can use the synonym **force-printer-setup**.

#### **Allowed Values**

You can enter one of these fixed values:

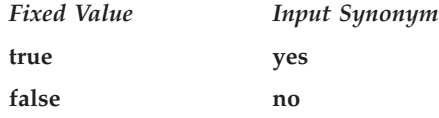

#### **Default Value**

**false**

#### **Usage Guidelines**

v When the value of **force-destination-setup** is **false**, InfoPrint checks that the actual destination can process each job in the queue before scheduling the job to print. If the job requires any resources that are not ready or not supported, the job is RIPped if appropriate, then held. The **required-resources-not-ready** job

attribute indicates what resources are not ready. The **required-resources-notsupported** job attribute indicates what resources are not supported.

v When the value of **force-destination-setup** is **true**, InfoPrint does not check whether the actual destination can process the job until the job is sent to the actual destination. At that time, if any required resources are not ready or not supported, InfoPrint disables the actual destination and sends a message to the operator to change the destination setup. When the operator enables the actual destination, the job is printed or sent.

# **force-micr-font-print**

Indicates whether PSF will force jobs requesting MICR fonts to print on non-MICR printers.

#### **GUI label**

Force MICR font print

#### **DSS**

**PSF** 

### **Type**

Resettable, single-valued

## **Allowed Values**

You can enter one of these fixed values:

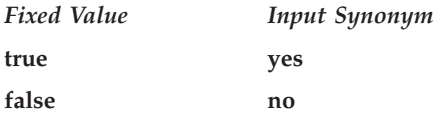

## **Default Value**

**false**

#### **Usage Guidelines**

- v When the value of **force-micr-font-print** is **false**, InfoPrint will not print jobs that use MICR fonts on non-MICR printers, and the job is terminated.
- v When the value of **force-micr-font-print** is **true**, InfoPrint will print jobs that use MICR fonts on non-MICR printers.

## **force-printer-setup**

See **force-destination-setup**.

## **form-definition**

Identifies the default form definition that the output device uses when printing or sending a document.

## **GUI label**

Form definition

### **DSS**

PSF, Email, Generalized Fax, InfoPrint 2000

## **Type**

Resettable, single-valued

### **Allowed Values**

You can enter a text string up to 8 characters long that contains the form-definition ID.

### **Default Value**

**Standard InfoPrint Manager Administration GUI and command line F1A10111**

**Basic InfoPrint Manager Administration GUI F100D**

### **Usage Guidelines**

- The form definition controls positioning of the output image on the page.
- v A form definition can specify overlays, a paper source for cut-sheet printers (input bin selection), duplex printing, and text suppression on a page.

## **form-length-range-supported**

Specifies, in millimeters, the lower and upper numeric boundaries for the **form-length** document attribute that lets you specify the length of the form on the physical printer.

#### **GUI label**

Form length range supported

#### **DSS**

PSF TCP/IP

## **Type**

Resettable, single-valued, complex

#### **Syntax**

*lower-limit:upper-limit*

Separate values with colons, for example,

**0:0** To turn off the **form-length** attribute specification for the destination (because a value of 0 for **form-length** has no effect).

**0:609.6** To enforce the maximum value for **form-length**, which is 609.6 mm (24.0 inches).

#### **Components**

#### • lower-limit

Defines the minimum length that you can specify with the **form-length** document or default document attribute.

– *Type*

Single-valued

– *Allowed Values*

You can enter a numeric value from 0 mm through 3467.9 mm. The unit of measure is millimeters.

– *Default Value*

**0**

#### v **upper-limit**

Defines the maximum length that you can specify with the **form-length** document or default document attribute.

– *Type*

Single-valued

– *Allowed Values*

You can enter a numeric value from 0 mm through 3467.9 mm. The unit of measure is millimeters.

– *Default Value*

**3467.9**

#### **Usage Guidelines**

- v InfoPrint compares the **form-length** document attribute to this attribute for validation and scheduling.
- v You can use this attribute to restrict use of this actual destination.

## **forms-ready**

Indicates the forms to use with the actual destination. Used with the **forms** job/default job attribute for scheduling.

#### **GUI label**

Forms ready

#### **DSS**

All

#### **Type**

Resettable, single-valued

#### **Allowed Values**

You can enter a text string that identifes the name of the form to use.

## **Default Value**

The default is an \* (asterisk).

## **Usage Guidelines**

- v There is no **supported** attribute associated with the **forms-ready** attribute. Therefore, a job with any form will be accepted, but it can remain in the queue until the appropriate **forms-ready** value is set.
- v If you specify an \* (asterisk) for the **forms-ready** attribute, any job will be scheduled to the associated actual destination.
- v InfoPrint compares the **forms-ready** attribute with the **forms** job/default job attribute for validation and scheduling.

## **halftones-supported**

Identifies the values for the **halftone** document attribute that this actual destination supports. The halftone values are used to prepare color and gray-scale documents for printing on bi-level, black and white printers.

## **GUI label**

Halftones allowed

## **DSS**

PSF, InfoPrint 2000

## **Type**

Resettable, multi-valued

## **Allowed Values**

The value of a **halftone** attribute is a combination of screen-name and output-appearance in the format: *screen-name:output-appearance*.

For custom halftones, the value can also be a combination of screen-name, output-appearance, and saved-calibration in the format: *screen-name:outputappearance.saved-calibration*.

You can enter a customized value or any of the supported (default) values for a particular model. The supported values by models follow.

With the InfoPrint 21, you can select the one of these halftone values:

- v **ibm71lpi:standard**
- v **ibm71lpi:highlight-midtones**
- v **ibm71lpi:dark**
- v **ibm85lpi:standard**
- v **ibm85lpi:highlight-midtones**
- v **ibm85lpi:dark**
- v **ibm106lpi:standard**
- v **ibm106lpi:highlight-midtones**
- v **ibm106lpi:dark**
- v **ibm141lpi:standard**
- v **ibm141lpi:highlight-midtones**
- v **ibm141lpi:dark**
- v **ibm150lpi:standard**
- v **ibm150lpi:highlight-midtones**
- v **ibm150lpi:dark**
- v **ibm200lpi:standard**
- v **ibm200lpi:highlight-midtones**
- v **ibm200lpi:dark**

With the InfoPrint 2060ES, InfoPrint 2075ES, InfoPrint 2090ES, and InfoPrint 2105ES printers, you can select one of these halftone values:

- v **ibm85lpi:standard**
- v **ibm85lpi:highlight-midtones**
- v **ibm85lpi:dark**
- v **ibm85lpi:accutone**
- v **ibm85lpiRot90:standard**
- v **ibm85lpiRot90:highlight-midtones**
- v **ibm85lpiRot90:dark**
- v **ibm85lpiRot90:accutone**
- v **ibm106lpi:standard**
- v **ibm106lpi:highlight-midtones**
- v **ibm106lpi:dark**
- v **ibm106lpi:accutone**
- v **ibm106lpiRot90:standard**
- v **ibm106lpiRot90:highlight-midtones**
- v **ibm106lpiRot90:dark**
- v **ibm106lpiRot90:accutone**
- v **ibm121lpi:standard**
- v **ibm121lpi:highlight-midtones**
- v **ibm121lpi:dark**
- v **ibm121lpi:accutone**
- v **ibm121lpiRot90:standard**
- v **ibm121lpiRot90:highlight-midtones**
- v **ibm121lpiRot90:dark**
- v **ibm121lpiRot90:accutone**
- v **ibm141lpi:standard**
- v **ibm141lpi:highlight-midtones**
- v **ibm141lpi:dark**
- v **ibm141lpi:accutone**
- v **ibm141lpiRot90:standard**
- v **ibm141lpiRot90:highlight-midtones**
- v **ibm141lpiRot90:dark**
- v **ibm141lpiRot90:accutone**

**Note:** You cannot use the **ibm71lpi...** values with the InfoPrint 2060ES, InfoPrint 2075ES, InfoPrint 2090ES, and InfoPrint 2105ES printers.

With the InfoPrint 2190, InfoPrint 2210, and InfoPrint 2235 printers, you can select one of these halftone values:

- v **ibm85lpi:standard**
- v **ibm85lpi:highlight-midtones**
- v **ibm85lpi:dark**
- v **ibm85lpi:dark2**
- v **ibm85lpi:accutone**
- v **ibm85lpiRot90:standard**
- v **ibm85lpiRot90:highlight-midtones**
- v **ibm85lpiRot90:dark**
- v **ibm85lpiRot90:dark2**
- v **ibm85lpiRot90:accutone**
- v **ibm106lpi:standard**
- v **ibm106lpi:highlight-midtones**
- v **ibm106lpi:dark**
- v **ibm106lpi:dark2**
- v **ibm106lpi:accutone**
- v **ibm106lpiRot90:standard**
- v **ibm106lpiRot90:highlight-midtones**
- v **ibm106lpiRot90:dark**
- v **ibm106lpiRot90:dark2**
- v **ibm106lpiRot90:accutone**
- v **ibm121lpi:standard**
- v **ibm121lpi:highlight-midtones**
- v **ibm121lpi:dark**
- v **ibm121lpi:dark2**
- v **ibm121lpi:accutone**
- v **ibm121lpiRot90:standard**
- v **ibm121lpiRot90:highlight-midtones**
- v **ibm121lpiRot90:dark**
- v **ibm121lpiRot90:dark2**
- v **ibm121lpiRot90:accutone**
- v **ibm141lpi:standard**
- v **ibm141lpi:highlight-midtones**
- v **ibm141lpi:dark**
- v **ibm141lpi:dark2**
- v **ibm141lpi:accutone**
- v **ibm141lpiRot90:standard**
- v **ibm141lpiRot90:highlight-midtones**
- v **ibm141lpiRot90:dark**
- v **ibm141lpiRot90:dark2**
- v **ibm141lpiRot90:accutone**

With the InfoPrint 4000 (IR1/IR2) or InfoPrint 4000-IR3-IR4 printer, you can enter one of these halftone values:

- v **ibm71lpi:standard**
- v **ibm71lpi:highlight-midtones**
- v **ibm71lpi:dark**
- v **ibm71lpi:standard.enhtoner**
- v **ibm71lpi:highlight-midtones.enhtoner**
- v **ibm71lpi:dark.enhtoner**
- v **ibm85lpi:standard**
- v **ibm85lpi:highlight-midtones**
- v **ibm85lpi:dark**
- v **ibm85lpi:standard.enhtoner**
- v **ibm85lpi:highlight-midtones.enhtoner**
- v **ibm85lpi:dark.enhtoner**
- v **ibm106lpi:standard**
- v **ibm106lpi:highlight-midtones**
- v **ibm106lpi:dark**
- v **ibm106lpi:standard.enhtoner**
- v **ibm106lpi:highlight-midtones.enhtoner**
- v **ibm106lpi:dark.enhtoner**
- v **ibm141lpi:standard**
- v **ibm141lpi:highlight-midtones**
- v **ibm141lpi:dark**
- v **ibm141lpi:standard.enhtoner**
- v **ibm141lpi:highlight-midtones.enhtoner**
- v **ibm141lpi:dark.enhtoner**

With the InfoPrint 4100-HD3-HD4, 4100-HD5-HD6, 4100-HS3, 4100-MD1-MD2, 4100-MS1, 4100-PD1-PD2 printers, and 4100-PS1 printers, you can enter one of these halftone values:

- v **ibm71lpi:standard**
- v **ibm71lpi:highlight-midtones**
- v **ibm71lpi:dark**
- v **ibm71lpi:dark2**
- v **ibm71lpi:accutone**
- v **ibm71lpiRot90:standard**
- v **ibm71lpiRot90:highlight-midtones**
- v **ibm71lpiRot90:dark**
- v **ibm71lpiRot90:dark2**
- v **ibm71lpiRot90:accutone**
- v **ibm85lpi:standard**
- v **ibm85lpi:highlight-midtones**
- v **ibm85lpi:dark**
- v **ibm85lpi:dark2**
- v **ibm85lpi:accutone**
- v **ibm85lpiRot90:standard**
- v **ibm85lpiRot90:highlight-midtones**
- v **ibm85lpiRot90:dark**
- v **ibm85lpiRot90:dark2**
- v **ibm85lpiRot90:accutone**
- v **ibm106lpi:standard**
- v **ibm106lpi:highlight-midtones**
- v **ibm106lpi:dark**
- v **ibm106lpi:dark2**
- v **ibm106lpiRot90:standard**
- v **ibm1061lpiRot90:highlight-midtones**
- v **ibm106lpiRot90:dark**
- v **ibm106lpiRot90:accutone**
- v **ibm106lpiRot90:dark2**
- v **ibm106lpi:accutone**
- v **ibm141lpi:standard**
- v **ibm141lpi:highlight-midtones**
- v **ibm141lpi:dark**
- v **ibm141lpi:dark2**
- v **ibm141lpi:accutone**
- v **ibm141lpiRot90:standard**
- v **ibm141lpiRot90:highlight-midtones**
- v **ibm141lpiRot90:dark**
- v **ibm141lpiRot90:dark2**
- v **ibm141lpiRot90:accutone**

With the InfoPrint 4100 printers, you can enter one of these halftone values:

- v **ibm71lpi:standard**
- v **ibm71lpi:highlight-midtones**
- v **ibm71lpi:dark**
- v **ibm71lpiRot90:standard**
- v **ibm71lpiRot90:highlight-midtones**
- v **ibm71lpiRot90:dark**
- v **ibm85lpi:standard**
- v **ibm85lpi:highlight-midtones**
- v **ibm85lpi:dark**
- v **ibm85lpiRot90:standard**
- v **ibm85lpiRot90:highlight-midtones**
- v **ibm85lpiRot90:dark**
- v **ibm106lpi:standard**
- v **ibm106lpi:highlight-midtones**
- v **ibm106lpi:dark**
- v **ibm106lpiRot90:standard**
- v **ibm1061lpiRot90:highlight-midtones**
- v **ibm106lpiRot90:dark**
- v **ibm141lpi:standard**

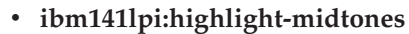

- v **ibm141lpi:dark**
- v **ibm141lpiRot90:standard**
- v **ibm141lpiRot90:highlight-midtones**
- v **ibm141lpiRot90:dark**

With the InfoPrint 75 printers, you can select one of these halftone values:

v **ibm85lpi:standard**

| | | | | | | | | | | | | | | | | | | | | | | | | | | | | | | | | | | | | | |

- v **ibm85lpi:highlight-midtones**
- v **ibm85lpi:dark**
- v **ibm85lpi:dark2**
- v **ibm85lpi:accutone**
- v **ibm85lpiRot90:standard**
- v **ibm85lpiRot90:highlight-midtones**
- v **ibm85lpiRot90:dark**
- v **ibm85lpiRot90:dark2**
- v **ibm85lpiRot90:accutone**
- v **ibm106lpi:standard**
- v **ibm106lpi:highlight-midtones**
- v **ibm106lpi:dark**
- v **ibm106lpi:dark2**
- v **ibm106lpi:accutone**
- v **ibm106lpiRot90:standard**
- v **ibm106lpiRot90:highlight-midtones**
- v **ibm106lpiRot90:dark**
- v **ipm106lpiRot90:dark2**
- v **ibm106lpiRot90:accutone**
- v **ibm121lpi:standard**
- v **ibm121lpi:highlight-midtones**
- v **ibm121lpi:dark**
- v **ibm121lpi:dark2**
- v **ibm121lpi:accutone**
- v **ibm121lpiRot90:standard**
- v **ibm121lpiRot90:highlight-midtones**
- v **ibm121lpiRot90:dark**
	- v **ibm121lpiRot90:dark2**
- v **ibm121lpiRot90:accutone**
- v **ibm141pi:standard**
- v **ibm141lpi:highlight-midtones**
- v **ibm141lpi:dark**
- v **ibm141lpi:dark2**
	- v **ibm141lpi:accutone**
- v **ibm141lpiRot90:standard**
- v **ibm141lpiRot90:highlight-midtones**
- v **ibm141lpiRot90:dark**

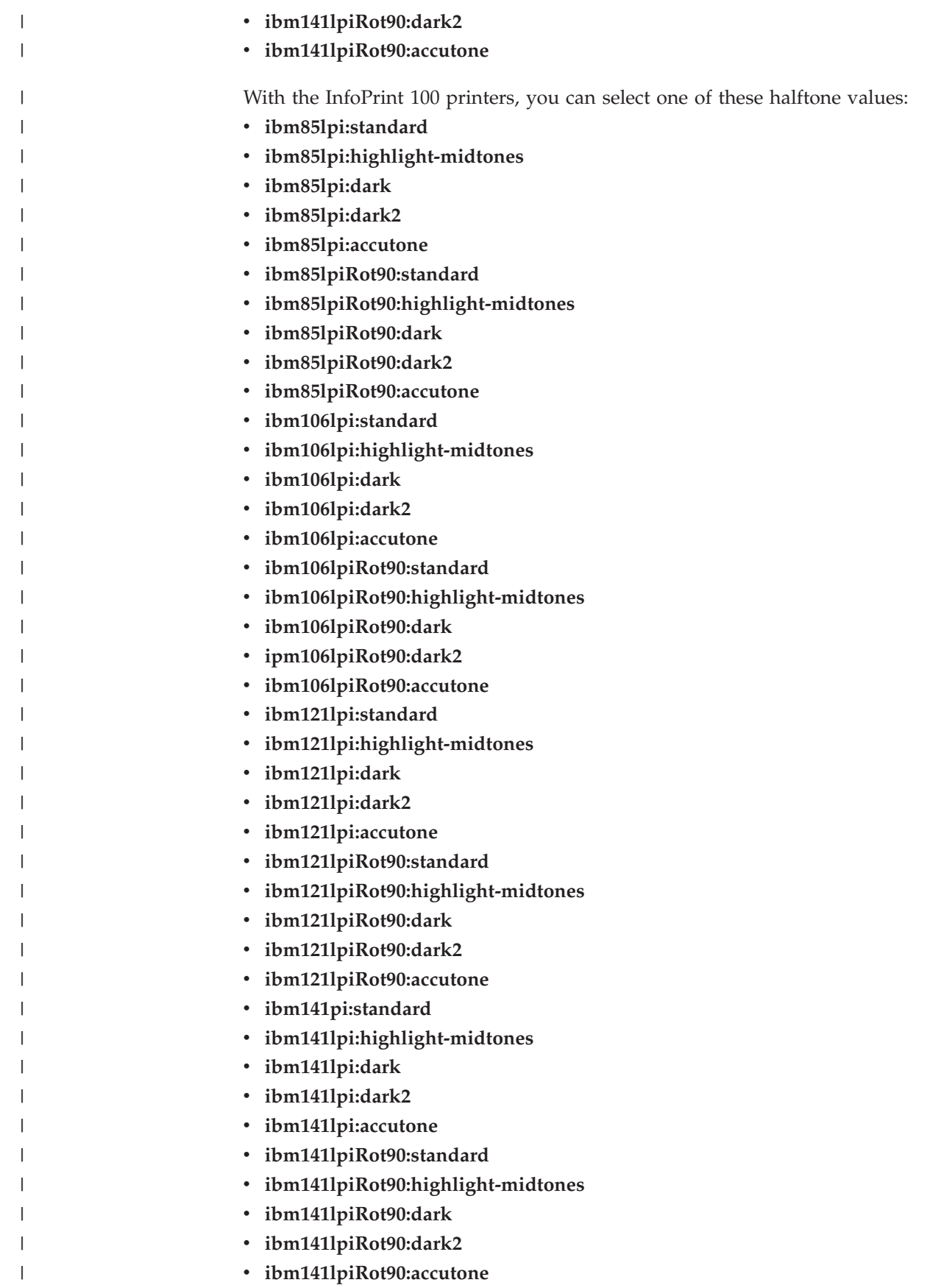

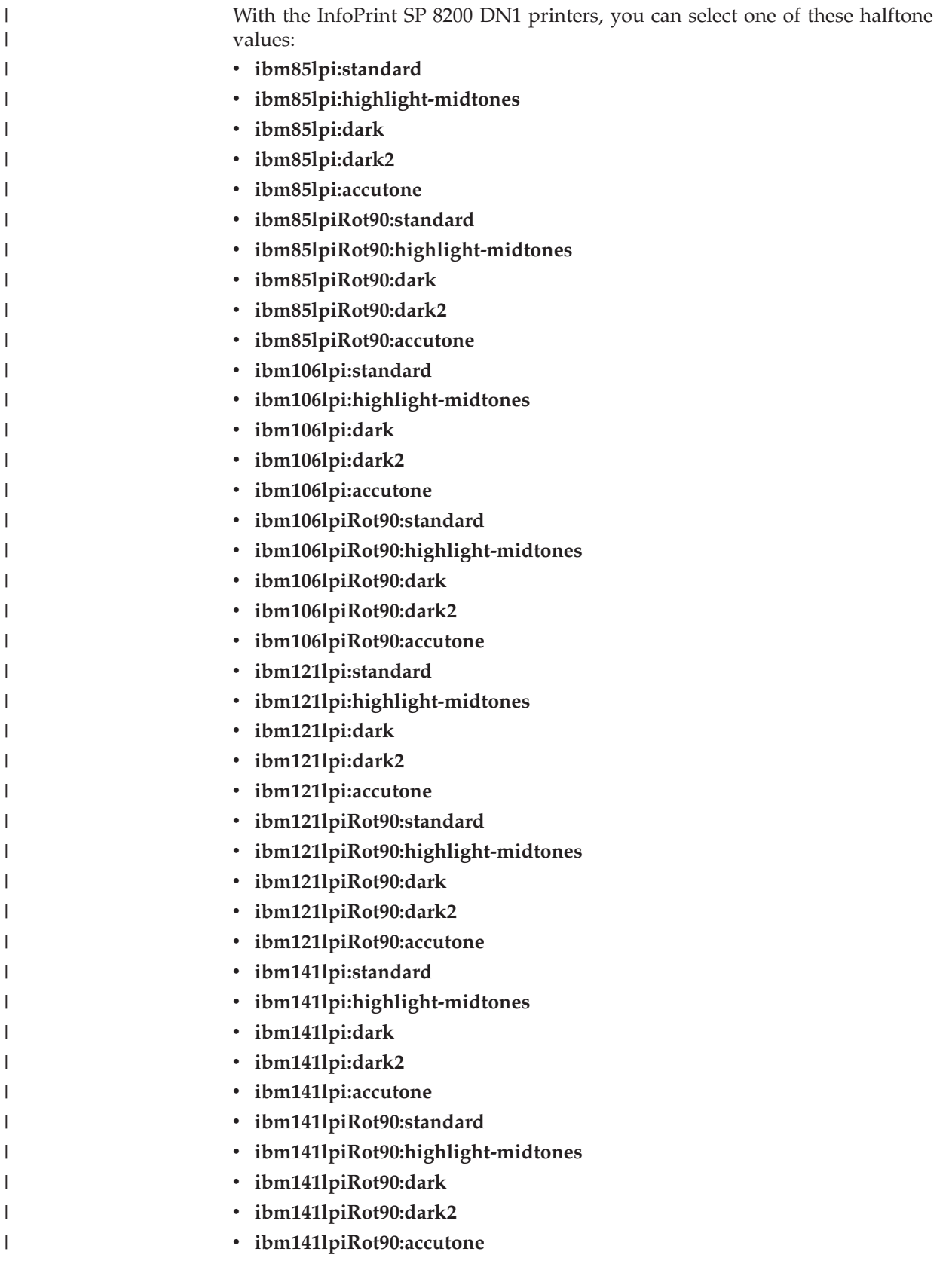

For all other base-printer models, you can enter one of these halftone values:

v **ibm71lpi:standard**

- v **ibm71lpi:highlight-midtones**
- v **ibm71lpi:dark**
- v **ibm85lpi:standard**
- v **ibm85lpi:highlight-midtones**
- v **ibm85lpi:dark**
- v **ibm106lpi:standard**
- v **ibm106lpi:highlight-midtones**
- v **ibm106lpi:dark**
- v **ibm141lpi:standard**
- v **ibm141lpi:highlight-midtones**
- v **ibm141lpi:dark**

## **Default Value**

See **Allowed Values**.

#### **Usage Guidelines**

- v InfoPrint compares the **halftone** document attribute to this attribute for validation and scheduling.
- v You can use this attribute to restrict the use of this actual destination.
- v The **halftones-supported** actual destination attribute is used only for GIF, JPEG, PDF, PostScript, and TIFF documents.

## **image-fit-supported**

Specifies the methods of adjusting images to fit on the printed page that this actual destination supports.

#### **GUI label**

Image fit allowed

#### **DSS**

PSF, Email, Generalized Fax, InfoPrint 2000

## **Type**

Resettable, multi-valued

## **Allowed Values**

You can enter one of these fixed values:

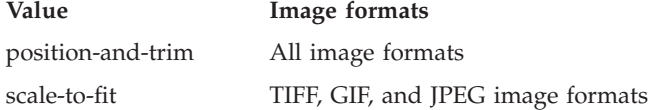

## **Default Value**

No default value

### **Usage Guidelines**

InfoPrint compares the document attribute **image-fit** to this attribute for validation and scheduling.

## **image-length**

Specifies the default length of a page of PostScript, PCL, TIFF, GIF, JPEG, or PDF data after it has been transformed for InfoPrint printing or transmission.

#### **GUI label**

Finished page length (inches) or (mm)

#### **DSS**

PSF, Email, Generalized Fax, InfoPrint 2000

#### **Type**

Resettable, single-valued

#### **Allowed Values**

The value you specify is in the form *nnnn.nnnu*

*nnnn.nnn* is a number that can optionally contain a decimal point.

*u* is the units in inches (**i**) or millimeters (**m**). If you do not specify a unit, the default unit is pels. You cannot use a decimal point when the unit is pels.

For 240-pel resolution printers, valid values are:

**16 - 12720** pels **0.065 - 53** inches **1.641 - 1346.2** millimeters

For 300-pel resolution printers, valid values are:

**16 - 15900** pels **0.052 - 53** inches **1.313 - 1346.2** millimeters

For 480-pel resolution printers, valid values are:

**16 - 25440** pels **0.065 - 53** inches **1.641 - 1346.2** millimeters For 600-pel resolution printers, valid values are:

**16 - 31800** pels **0.052 - 53** inches **1.313 - 1346.2** millimeters

## **Default Value**

No default value

### **Usage Guidelines**

- v This attribute is valid only for GIF, JPEG, PCL, PDF, PostScript, and TIFF documents.
- v This attribute is not valid for ASCII documents.
- v If a text margin is already built into the file, try **image-length=11i** to set the length to 11 inches.
- v This attribute is used if you do not specify a value for the **image-length** document attribute or in the file specified by the **rip-ini-file** attribute.

## **image-out-formats-supported**

Specifies the formats of image data, produced by the program that transforms line data to AFP data, that this actual destination supports.

#### **GUI label**

Image out formats allowed

#### **DSS**

PSF, InfoPrint 2000

## **Type**

Resettable, multi-valued

#### **Allowed Values**

You can enter any of these fixed values:

- v **ioca-uncompressed**
- $\cdot$  im1
- $\cdot$  **io1**
- $\cdot$  io1-g4
- v **io1-mmr**
- v **asis**

## **Default Values**

**ioca-uncompressed**, **im1**, **io1**, **io1-g4**, **io1-mmr**, **asis**

#### **Usage Guidelines**

InfoPrint compares the document attribute **image-out-format** to this attribute for validation and scheduling. You should use the document attribute when you print line-data documents.

## **image-width**

Specifies the default width of a page of PostScript, PCL, TIFF, GIF, JPEG, or PDF data after it has been transformed for InfoPrint printing or transmission.

#### **GUI label**

Finished page width (inches) or (mm)

#### **DSS**

PSF, Generalized Fax, Email, InfoPrint 2000

#### **Type**

Resettable, single-valued

### **Allowed Values**

The value you specify is in the form *nnnn.nnnu*

*nnnn.nnn* is a number that can optionally contain a decimal point.

*u* is the units in inches (**i**) or millimeters (**m**). If you do not specify a unit, the default unit is pels. You cannot use a decimal point when the unit is pels.

For 240-pel resolution printers, valid values are:

**16 - 8160** pels **0.065 - 34** inches **1.641 - 863.628** millimeters

For 300-pel resolution printers, valid values are:

**16 - 10200** pels **0.052 - 34** inches **1.313 - 863.628** millimeters

For 480-pel resolution printers, valid values are:

**16 - 16320** pels **0.065 - 34** inches **1.641 - 863.628** millimeters For 600-pel resolution printers, valid values are:

**16 - 20400** pels **0.052 - 34** inches **1.313 - 863.628** millimeters

## **Default Value**

No default value

### **Usage Guidelines**

- v This attribute is valid only for GIF, JPEG, PCL, PDF, PostScript, and TIFF documents.
- v If a text margin is already built into the file, try **image-width=8.5i** to set the width to 8.5 inches.
- v This attribute is used if you do not specify a value for the **image-width** document attribute or in the file specified by the **rip-ini-file** attribute.

## **input-data-user-exit**

Specifies the name of a program that monitors input data to this actual destination. For example, if a certain document format is printed on special media, the input data exit program can issue a message requesting the operator to change the paper whenever a job in that format is submitted.

## **GUI label**

Input data exit

#### **DSS**

PSF, Email, Generalized Fax, InfoPrint 2000

## **Type**

Resettable, single-valued

## **Allowed Values**

You can enter a text string of up to 255 characters.

#### **Default Value**

No default value

#### **Usage Guidelines**

You can use the sample input data exit program supplied:

- With InfoPrint:
	- For AIX, **/usr/lpp/psf/bin/ainuxind** (source **/usr/lpp/psf/exits/ainuxind.c**)
- For Windows, *install\_path***\bin\ainuxind** (source *install\_path***\psf\exits\ ainuxind.c** or *install\_path***\psf\exits\ainuexit.h** ), where *install\_path* indicates the path where you installed InfoPrint Manager for Windows
- Write your own

For more information about user-exit programs for InfoPrint Manager for AIX, visit the appropriate site from the InfoPrint Solutions Company Web site: http://www.infoprint.com.

## **input-trays-medium**

Identifies which input medium is in which printer tray.

### **GUI label**

Media ready

#### **DSS**

AIX

#### **Type**

Resettable, multi-valued, complex

## **Syntax**

*tray-identification:medium-identifier*

Separate each pair of values with a colon, for example: tray-1:A4-colored

## **Components**

- v **tray-identification**
	- Identifies the type of input tray.
	- *GUI label*
		- Input tray
	- *Type*
		- Single-valued
	- *Allowed Values*

You can enter one of these fixed values:

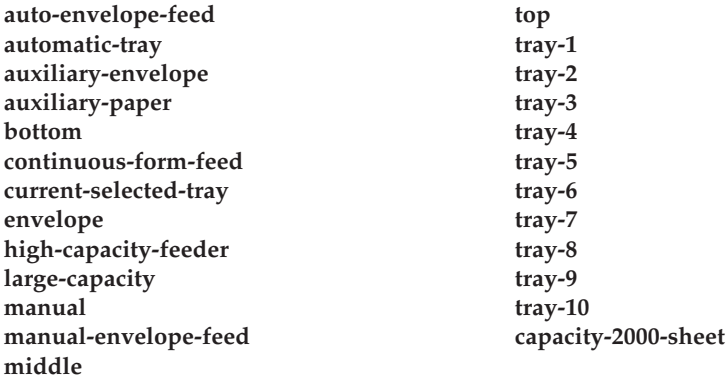

– *Default Value*

If Simple Network Management Protocol (SNMP) communication is active, InfoPrint queries the printer device and sets the value according to the response; otherwise **tray-1**. However, if you specify a value for **input-tray**, you deactivate the SNMP default.

v **medium-name**

Identifies the medium in the input tray.

– *GUI label*

Media ready

– *Type*

Single-valued

– *Allowed Values*

You can enter a text string up to 255 characters long that contains the name of the medium or one of the fixed values of the **medium-identifier** attributes of the default media. See the medium attribute **medium-identifier** for a list of these values.

– *Default Value*

If Simple Network Management Protocol (SNMP) communication is active, InfoPrint queries the printer device and sets the values according to the response; otherwise **letter**. However, if you specify a value for **medium-identifier**, you deactivate the SNMP default.

#### **Usage Guidelines**

- v InfoPrint automatically sets the values for the **input-trays-supported** and **media-ready** attributes from the values of this attribute.
- InfoPrint verifies that the values of the *medium-name* component of this attribute are values of the **media-supported** attribute.
- The InfoPrint Manager server can automatically set the values for **input-trays-medium** for an SNMP printer **only** if you do **not** explicitly set the attribute when creating or modifying the actual destination or if you reset the attribute to the InfoPrint Manager default.

**Note:** For media, the automatic default only detects the **size** of the medium. If you have different media that are the same size (for example, three different letter-size preprinted forms) and you need to differentiate between them in the attributes, you must explicitly set the attributes instead of using the automatic default.

## **input-trays-supported**

Identifies the types of input trays, such as top or envelope, supported on the printer device.

#### **GUI label**

Input trays allowed

#### **DSS**

AIX, BSD, PSF, Generalized Fax, Email

#### **Type**

Non-settable (AIX and PSF) or resettable (BSD), multi-valued

#### **Allowed Values**

- **AIX** InfoPrint sets the values for this attribute based on the values of the **input-trays-medium** attribute.
- **BSD** You can enter any names that describe input trays.
- **PSF** InfoPrint sets the values for this attribute based on the values of the **psf-tray-characteristics** attribute.

#### **Default Values**

- **AIX** The value of the **input-trays-medium** attribute
- **BSD** No default value
- **PSF** The value of the **psf-tray-characteristics** attribute

#### **Usage Guidelines**

- InfoPrint uses this attribute for job validation and scheduling:
	- **AIX** InfoPrint compares the document attribute **default-input-tray** to this attribute.
	- **BSD** This attribute is for information only.
	- **PSF** InfoPrint compares the document attribute **default-input-tray** or **input-tray-select** to this attribute.
- v You can use this attribute to restrict use of this actual destination.

## **interrupt-message-page-enabled**

Indicates whether InfoPrint Manager is running with Interrupt Message Page (IMP) on or off.

#### **GUI label**

Interrupt message page enabled

#### **DSS**

PSF TCP/IP

## **Type**

Resettable, single-valued

## **Allowed Values**

You can enter one of these fixed values:

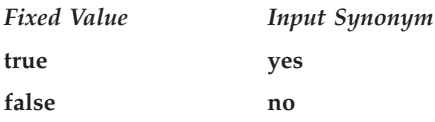

## **Default Value**

**false**

### **Usage Guidelines**

- v When the value of **interrupt-message-page-enabled** is **false**, InfoPrint will not print interrupt message pages.
- v When the value of **interrupt-message-page-enabled** is **true**, InfoPrint prints interrupt message pages.

## **interrupt-message-page-form-definition**

Identifies the form definition to use when generating interrupt message pages.

#### **GUI label**

Interrupt message page form definition

#### **DSS**

PSF TCP/IP

## **Type**

Resettable, single-valued

#### **Allowed Values**

You can enter a text string up to eight characters long that contains the name of the form definition to use when printing interrupt message pages.

#### **Default Value**

#### **F1MG0110**

#### **Usage Guidelines**

The InfoPrint Manager Interrupt Message Page support includes a form definition (F1MGIMP) that is similar to the default message page form definition (F1MG0110), but F1MGIMP enables offset-stacking.

## **interrupt-message-page-edge-marks**

Indicates whether InfoPrint Manager marks the page edges when running with Interrupt Message Page (IMP) on.

### **GUI label**

Interrupt message page edge marks

#### **DSS**

PSF TCP/IP

### **Type**

Resettable, single-valued

## **Allowed Values**

You can enter one of these fixed values:

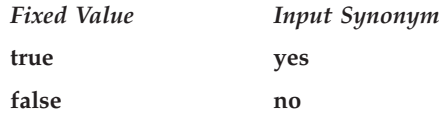

## **Default Value**

**false**

#### **Usage Guidelines**

- v When the value of **interrupt-message-page-enabled** is **false**, InfoPrint will not print edge marks on the interrupt message pages.
- v When the value of **interrupt-message-page-enabled** is **true**, InfoPrint prints edge marks on the interrupt message pages.

# **intervention-timer**

Specifies the maximum amount of time, in seconds, that InfoPrint waits before it treats an intervention-required condition at the output device as a permanent error.

#### **GUI label**

Intervention timer (sec)

#### **DSS**

PSF

## **Type**

Resettable, single-valued

### **Allowed Values**

You can enter a value of 1 through 9999. The unit is seconds.

#### **Default Value**

**9999**

#### **Usage Guidelines**

A value of **9999** specifies that a permanent error condition can never occur.

## **job-attributes-supported**

Identifies the job attributes that this actual destination supports. InfoPrint checks the values listed with this attribute and merges them with the values supported by the server (found on the **job-attributes-supported** server attribute) during validation to allow jobs with these attributes to continue on to this actual destination.

#### **DSS**

All

#### **Type**

Non-settable, multi-valued

## **Allowed Values**

InfoPrint sets the values that list the job attributes that this actual destination supports.

**Note:** This list includes only job attributes that directly affect the actual destination. Jobs with attributes that affect the server, for example, **job-retention-period**, can be printed even though those attributes are not on this list.

#### **Default Values**

This list lists the **job-attributes-supported** by DSS that are merged with the **job-attributes-supported** by the server:

- **AIX auxiliary-sheet-selection**, **job-batch**, **job-start-wait**
- **BSD or Metacode**

**job-batch**, **job-start-wait**

- **PSF auxiliary-sheet-selection**, **delete-segment-list**, **formatted-job-ticketcontent**, **job-batch**, **job-finishing**, **job-rip-action**, **job-start-wait**, **media-sheets-completed**, **optimize-for-multiple-copies**, **segment-list-file-name**
- **Email delete-segment-list**, **formatted-job-ticket-content**, **job-batch**, **job-rip-action**, **job-ripped-by-server**, **job-start-wait**, **media-sheetscompleted**, **segment-list-file-name**

#### **Generalized Fax**

**delete-segment-list**, **formatted-job-ticket-content**, **job-rip-action**, **job-scheduling**, **job-start-wait**, **media-sheets-completed**, **segment-list-file-name**

#### **InfoPrint 2000**

**auxiliary-sheet-selection**, **delete-segment-list**, **formatted-job-ticketcontent**, **job-finishings**, **job-rip-action**, **job-ripped-by-server**, **media-sheets-completed**, **segment-list-file-name**

#### **Passthrough**

**auxiliary-sheet-selection**, **job-batch**, **job-start-wait**

**IPP auxiliary-sheet-selection**, **job-batch**, **job-start-wait**,

## **job-batches-ready**

Specifies which job-batch values can currently print to this actual destination.

### **GUI label**

Job batches ready

#### **DSS**

All

#### **Type**

Resettable, multi-valued

#### **Allowed Values**

You can enter a text string up to 4095 characters long, for each value, that contains the job-batch name.

#### **Default Value**

No default values.

#### **Usage Guidelines**

InfoPrint compares the value of the job attribute **job-batch** to this attribute during job scheduling.

## **job-finishings-supported**

Identifies the job finishing options that this actual destination supports.

#### **GUI label**

Finishing options allowed

#### **DSS**

PSF, InfoPrint 2000,

# **Type**

Resettable, multi-valued

## **Allowed Values**

You can enter any of these fixed values for the PSF-supported printers, that is printers that use the PSF DSS except for PSF Other-driver and PSF Command attachment types:

- v **edge-stitch**
- v **edge-stitch-2**
- edge-stitch-3
- v **edge-stitch-bottom**
- v **edge-stitch-left**
- v **edge-stitch-right**
- v **edge-stitch-top**
- punch-2
- punch-3
- punch-4
- v **saddle-fold**
- v **saddle-stitch**
- v **staple-bottom-left**
- v **staple-bottom-right**
- v **staple-top-left**
- v **staple-top-right**

You can enter any of these fixed values for printers that use the InfoPrint 2000 DSS:

- v **booklet-stitch-and-fold**
- v **booklet-stitch-fold-and-trim**
- edge-stitch-2
- v **staple-bottom-left**
- v **staple-top-left**

#### **Default Values**

**InfoPrint 2000 DSS**

**staple-top-left**, **staple-bottom-left**, and **edge-stitch-2**

**InfoPrint 70 with PSF DSS**

**staple-top-left**, **staple-bottom-left**, **staple-top-right**, and **edge-stitch**

**InfoPrint 2085 and InfoPrint 2105 with PSF DSS**

**staple-top-left**, **staple-bottom-left**, **staple-top-right**, **edge-stitch**, and **edge-stitch-left**

**InfoPrint 2065ES, InfoPrint 2075ES, InfoPrint 2090ES, and InfoPrint 2015ES with PSF DSS**

**staple-top-left**, **staple-bottom-left**, **staple-top-right**, **edge-stitch**, **edge-stitch-left**, and **saddle-stitch**

**InfoPrint 2190, InfoPrint 2210, and InfoPrint 2235 printers staple-top-left**, **staple-bottom-left**, **edge-stitch**, **edge-stitch-left**, and **saddle-stitch**

#### **Usage Guidelines**

- v InfoPrint compares the job attribute **job-finishing** to this attribute for validation and scheduling.
- You can use this attribute to restrict the use of finishing options for an actual destination.
- The job-finishings-supported attribute is not applicable to UP<sup>3</sup>I devices. For information about UP<sup>3</sup> I devices, see the *InfoPrint Page Printer Formatting Aid: User's Guide*.
- The presence of a finishing value on this attribute does not guarantee that the finishing option will work; the appropriate finishing hardware must be installed to support the finishing value.

## **job-result-set-delivery-methods-supported**

Identifies the job result-set delivery methods supported by this actual destination.

#### **DSS**

All

#### **Type**

Non-settable, multi-valued

#### **Allowed Values**

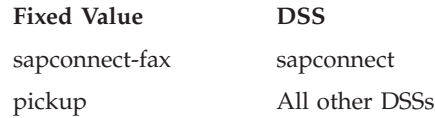

### **Default Values**

**sapconnect DSS sapconnect-fax**

**All other DSSs pickup**

## **job-retry-count-limit**

Indicates the number of times that InfoPrint should try to submit a job to this device after an initial failure.

#### **GUI label**

Number of times to retry jobs

#### **DSS**

AIX, BSD, PSF, Generalized Fax, Passthrough, IPP

## **Type**

Resettable, single-valued

## **Allowed Values**

You can enter an integer from 0 through 2147483647.

## **Default Value**

**0**

## **Usage Guidelines**

- v Values greater than **0** are useful when poor network line quality causes temporary loss of communication between this actual destination and the backend program. A second or subsequent attempt to submit the job can succeed if communication can be reestablished.
- v If the job cannot be submitted in the specified number of attempts, InfoPrint disables the destination and places it in the **needs-key-operator** state.
- v The **job-retry-interval** actual destination attribute indicates the number of seconds between attempts.
- v If the value of this attribute is **0**, the **job-retry-interval** attribute is ignored.
- v If the value of the **job-retry-interval** attribute is **0**, this attribute is ignored.
- v On InfoPrint Manager for Windows, the **job-retry-count-limit** should not be set to a large value if the **job-retry-interval** is set to a small value because several processes start and terminate on each retry. After a period of time, such retries could result in the InfoPrint Manager server stopping or the Windows operating system becoming unresponsive.

# **job-retry-interval**

Indicates the number of seconds that InfoPrint should wait between attempts to submit a job to this device.

## **GUI label**

Interval to retry jobs (sec)

## **DSS**

AIX, BSD, Generalized Fax, PSF, Passthrough, IPP

## **Type**

Resettable, single-valued

## **Allowed Values**

You can enter an integer from 0 through 2147483647.

## **Default Value**

## **Usage Guidelines**

- v If the job cannot be submitted in the specified number of attempts, InfoPrint disables the destination and places it in the **needs-key-operator** state.
- v The **job-retry-count-limit** actual destination attribute indicates the number of attempts after an initial failure.
- v If the value of this attribute is **0**, the **job-retry-count-limit** attribute is ignored.
- v If the value of the **job-retry-count-limit** attribute is **0**, this attribute is ignored.
- v On InfoPrint Manager for Windows, if the **job-retry-interval** is set to a small value, the **job-retry-count-limit** should not be set to a large value because several processes start and terminate on each retry. After a period of time, such retries could result in the InfoPrint Manager server stopping or the Windows operating system becoming unresponsive.

# **job-rip-actions-supported**

Indicates whether this actual destination supports converting a PostScript job to raster image patterns and holding the job, printing the job, or neither.

### **GUI label**

RIP options allowed

### **DSS**

PSF, Email, Generalized Fax, InfoPrint 2000

## **Type**

Resettable, multi-valued

## **Allowed Values**

You can enter any of these fixed values:

- rip-and-hold
- v **rip-and-hold-ignore-ready**
- v **rip-and-print**
- v **rip-and-print-ignore-ready**
- **rip-only**
- v **rip-only-ignore-ready**

## **Default Value**

**rip-and-hold**, **rip-and-hold-ignore-ready**, **rip-and-print**, **rip-and-print-ignoreready**, **rip-only**, **rip-only-ignore-ready**

#### **Usage Guidelines**

InfoPrint compares the job attribute **job-rip-action** to this attribute for validation and scheduling.

# **job-size-range-ready**

Defines the range of job sizes in bytes (octets) that this actual destination can accept and print.

#### **GUI label**

Size ready (Bytes)

### **DSS**

All

## **Type**

Resettable, single-valued, complex

### **Syntax**

*lower-limit:upper-limit*

Separate the values with a colon, for example: 1025:1000000

You can omit either value, for example: 1025: :1000000

## **Components**

#### • lower-limit

Identifies the lower limit value of the job size. The unit value is octets (bytes).

- *GUI label*
	- Lower limit
- *Type*

Single-valued

– *Allowed Values*

You can enter an integer from 0 to 9223372036854775800. The lower limit must be less than or equal to the upper limit.

– *Default Value*

**0**

v **upper-limit**

Identifies the upper limit value of the job size. The unit value is octets (bytes).

– *GUI label*

Upper limit

– *Type*

Single-valued

– *Allowed Values*

You can enter an integer from 0 to 9223372036854775800. The upper limit must be greater than or equal to the lower limit.

– *Default Value*

#### **9223372036854775800**

#### **Usage Guidelines**

- You can use this attribute to restrict jobs sent to this actual destination according to the capacity of the output device or your policy for output device use.
- You must set the range for this attribute in the range of the **job-size-range-supported** value.
- v InfoPrint compares the job attribute **total-job-octets** to this attribute for scheduling.

## **job-size-range-supported**

Defines the range of job sizes in bytes (octets) that this actual destination can accept.

#### **GUI label**

Size allowed (Bytes)

#### **DSS**

All

## **Type**

Resettable, single-valued, complex

## **Syntax**

*lower-limit:upper-limit*

Separate the values with a colon, for example: 1025:1000000

You can omit either value, for example: 1025: :1000000

#### **Components**

#### • lower-limit

Identifies the lower limit value of the job size. The unit value is octets (bytes).

- *GUI label*
	- Lower limit
- *Type*

Single-valued

– *Allowed Values*

You can enter an integer from 0 to 9223372036854775800. The lower limit must be less than or equal to the upper limit.

– *Default Value*

**0**

v **upper-limit**

Identifies the upper limit value of the job size. The unit value is octets (bytes).

– *GUI label*

Upper limit

– *Type*

Single-valued

– *Allowed Values*

You can enter an integer from 0 to 9223372036854775800. The upper limit must be greater than or equal to the lower limit.

– *Default Value*

**9223372036854775800**

## **Usage Guidelines**

- You can use this attribute to restrict jobs sent to this actual destination according to the capacity of the output device or your policy for output device use.
- You must set the range for this attribute equal to or greater than the range you specify for the **job-size-range-ready** attribute value.
- v InfoPrint compares the job attribute **total-job-octets** to this attribute for validation and scheduling.

# **job-start-wait-supported**

Indicates whether job submitters are allowed to set the **job-start-wait** job attribute to pause the actual destination just before the job prints.

## **GUI label**

Wait to start job allowed

## **DSS**

All

## **Type**

Resettable, single-valued

## **Allowed Values**

You can enter one of these fixed values:

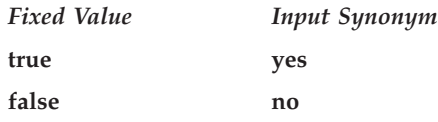

## **Default Value**

The default is **true**.

## **Usage Guidelines**

InfoPrint compares the job attribute **job-start-wait** to this attribute for validation and scheduling.

# **jog-between-jobs**

Indicates whether to turn off jogging between jobs.

### **GUI label**

Jog between jobs

## **DSS**

InfoPrint 2000

## **Type**

Resettable, single-valued

## **Allowed Values**

You can enter one of these fixed values:

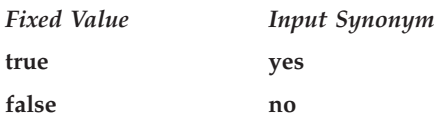

## **Default Value**

**true**

## **Usage Guidelines**

- v A value of **false** turns off jogging between jobs, even if the bin supports jogging.
- v Jobs going to the Booklet-maker and Top output bins on the InfoPrint 2000 cannot jog, regardless of the value specified for the **jog-between-jobs** attribute.
- Jobs going to the Stacker and the Stapler bins on the InfoPrint 2000 jog according to the value specified for the **jog-between-jobs** attribute: **true** specifies jogging between jobs and **false** specifies no jogging between jobs.

# **large-file-enabled**

Indicates whether you have enabled your system to support large files (files larger than 2 GB). Setting this attribute automatically sets the **file-size-range-supported** attribute.

#### **GUI label**

Large file enabled

#### **DSS**

All

## **Type**

Resettable, single-valued

## **Allowed Values**

You can enter one of these fixed values:

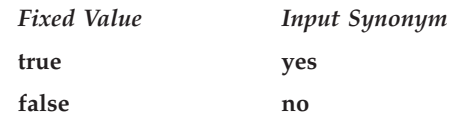

## **Default Value**

**false**

### **Usage Guidelines**

- v The **large-file-enabled** actual destination attribute is provided as an easy way to set the **file-size-range-supported** actual destination attribute.
- v You cannot specify both **large-file-enabled** and **file-size-range-supported**.
- v While the **large-file-enabled** actual destination attribute appears on all DSSs, a value of **true** is only supported on the PSF DSS.

## **list-of-managers**

Identifies the people responsible for the configuration of this actual destination and maintenance of the output device associated with this actual destination.

### **GUI label**

Managers

#### **DSS**

All

#### **Type**

Resettable, multi-valued

#### **Input Synonym**

You can use the synonym **managers**.

#### **Allowed Values**

You can enter a text string up to 255 characters long, for each value, that contains such things as the name, user ID, office number, or telephone number of the person responsible for this actual destination and the output device associated with it.

### **Default Value**

No default value

#### **Usage Guidelines**

This attribute is useful if a user needs to contact someone to report a problem or to request a change.

## **locations**

See **destination-locations**.

## **log-accounting-data**

Defines whether the accounting log is active for this actual destination. If you set the value to the default by using the == operator, the value of the server attribute **log-accounting-data** is used.

#### **GUI label**

Log accounting data

#### **DSS**

All

## **Type**

Resettable, single-valued

#### **Allowed Values**

You can enter one of these fixed values:

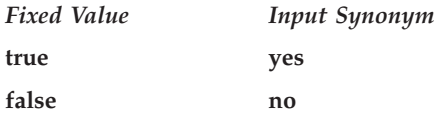

**Note:** The accounting logs are stored in an InfoPrint server directory called **accounting.logs**.

### **Default Value**

No default value

#### **Usage Guidelines**

You can use this attribute to activate or deactivate the accounting log for this actual destination.

**Note:** The accounting log contains these job attributes and values for each job processed for this actual destination:

- v **actual destination name** (up to 255 characters)
- **job owner** (up to 255 characters)
- v **global job-id** without *ServerName*
- v **submission-time** (GMT format)
- v **submission-time** (date in server's displayable locale and time zone)
- v **submission-time** (time in server's displayable locale and time zone)
- v **completion-time** (GMT format)
- v **completion-time** (date in server's displayable locale and time zone)
- v **completion-time** (time in server's displayable locale and time zone)
- v **pages-completed**
- v **octets-completed**
- data stream (first document only)
- **job name** (up to 255 characters)

## **logged-onto-sap**

Indicates whether the actual destination is currently logged on the SAP system to which it is delivering jobs, such as faxes.

#### **GUI label**

Logged onto SAP

#### **DSS**

sapconnect

## **Type**

Non-settable, multi-valued

#### **Allowed Values**

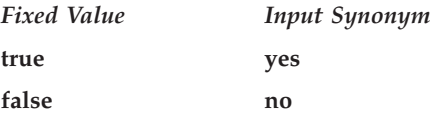

## **Default Values**

**False**

# **logical-destinations-assigned**

Indicates the logical destination through which submissions to this actual destination are forwarded.

#### **GUI label**

Route submitted jobs to

#### **DSS**

All

## **Type**

Resettable, single-valued

#### **Allowed Values**

You can enter a text string of up to 255 characters that contains the name of the logical destination.

### **Default Value**

No default value

#### **Usage Guidelines**

When a job submission is received at an actual destination object with the **logical-destinations-assigned** set, the **actual-destinations-requested** attribute is set to the name of the actual destination that received the request, and then the job is submitted through the specified **logical-destinations-assigned**.

If **logical-destinations-assigned** is **not** set in the actual destination, the actual destination does not accept direct job submission requests, which are rejected with an unsupported error message.

#### **managers**

See **list-of-managers**.

## **maximum-concurrent-jobs**

Defines an upper limit for the number of jobs that this actual destination can process at a time.

#### **GUI label**

Maximum concurrent jobs

#### **DSS**

All

#### **Type**

Resettable, single-valued

#### **Allowed Values**

- **AIX** You can enter an integer from 1 through 9.
- **BSD** You can enter an integer from 1 through 9.

#### **InfoPrint 2000**

You can enter an integer from 1 through 99.

#### **Metacode**

You can enter an integer from 1 through 9.

**PSF** You can enter an integer from 1 through 99.
**Note:** When you are using a PSF other-driver attached actual destination, the maximum value is 9.

**Email** You can enter an integer from 1 through 99.

#### **Generalized Fax**

You can enter an integer from 1 through 99.

**Passthrough**

You can enter an integer from 1 through 9.

- **IPP** You can enter an integer from 1 through 9.
- **SAPconnect**

You can enter an integer from 1 through 9.

#### **Default Value**

```
AIX 2
BSD 1
InfoPrint 2000
       12
Metacode
       2
PSF other-driver attached actual destinations
       2
PSF command-attached actual destinations
       1
Other PSF actual destinations
       4
Email 12
Generalized Fax
       12
Passthrough
       1
IPP 1
SAPconnect
       1
```
#### **Usage Guidelines**

- v You can use this attribute to tune your InfoPrint system to efficiently use your destination resources.
- v When you are using two interoperating InfoPrint Transform Manager servers with InfoPrint Manager, set **maximum-concurrent-jobs** to **8** to benefit from load balancing between the InfoPrint Transform Manager servers. This number needs to be increased as the number of interoperating InfoPrint Transform Manager servers increases.

# **maximum-copies-supported**

Indicates the number of document copies, in a single job, that this actual destination allows.

# **GUI label**

Maximum copies allowed

## **DSS**

All

## **Type**

Resettable, single-valued

### **Allowed Values**

You can enter an integer from 1 through 2147483647.

#### **Default Value**

#### **2147483647**

### **Usage Guidelines**

- You can use this attribute to restrict jobs sent to this actual destination according to the capacity of the output device or your policy for output device use.
- v InfoPrint compares the document attribute **copy-count** to this attribute for scheduling.

# **maximum-fonts-to-keep**

Specifies the maximum number of fonts to keep in the memory of the printer device between jobs.

### **GUI label**

Maximum fonts to keep

### **DSS**

PSF

#### **Type**

Resettable, single-valued

# **Allowed Values**

You can enter an integer from 0 through 999.

## **Default Value**

#### **10**

### **Usage Guidelines**

• Fonts are a single size and typeface in a particular type family, including letters, numerals, punctuation marks, special characters, and ligatures.

v If you specify that the printer device can store fonts in its memory between jobs, the printer will not have to download the same fonts for the next job. However, this requires additional printer memory.

# **maximum-overlays-to-keep**

Specifies the maximum number of overlays to keep in the memory of the printer device between jobs.

# **GUI label**

Maximum overlays to keep

# **DSS**

PSF

# **Type**

Resettable, single-valued

# **Allowed Values**

You can enter an integer from 0 through 999.

### **Default Value**

**0**

# **Usage Guidelines**

- v Overlays are collections of predefined data such as lines, shading, test boxes, and logos that the printer device can merge with variable data on a page or a form.
- v If you specify that the printer device can store overlays in its memory between jobs, the printer will not have to download the same overlays for the next job. However, this requires additional printer memory.

# **maximum-presentation-object-containers-to-keep**

Specifies the maximum number of presentation object containers (called data object resources in the IPDS Reference) to keep in the memory of the printer device between jobs.

# **GUI label**

Maximum presentation object containers to keep

# **DSS**

PSF

# **Type**

Resettable, single-valued

# **Allowed Values**

You can enter an integer from 0 through 32511.

### **Default Value**

**100**

#### **Usage Guidelines**

• For accounting purposes, InfoPrint Manager treats color management resources (CMRs) as data object resources, so CMRs are counted as part of the **maximum-presentation-object-containers-to-keep**.

# **maximum-segments-to-keep**

Specifies the maximum number of page segments to keep in the memory of the printer device between jobs.

#### **GUI label**

Maximum segments to keep

#### **DSS**

PSF

#### **Type**

Resettable, single-valued

#### **Allowed Values**

You can enter an integer from 0 through 999.

#### **Default Value**

**0**

#### **Usage Guidelines**

- Page segments contain text and images that the printer device can include at any addressable point on a page or an electronic overlay.
- If you specify that the printer device can store page segments in its memory between jobs, the printer will not have to download the same page segments for the next job. However, this requires additional printer memory.

# **media-ready**

Identifies the media now loaded in the printer device.

#### **GUI label**

Media ready

## **DSS**

AIX, BSD, Generalized Fax, PSF, InfoPrint 2000, IPP, Metacode, Passthrough

### **Type**

Non-settable (AIX, Generalized Fax, and PSF) or resettable (BSD, IPP, Metacode, and Passthrough), multi-valued

#### **Allowed Values**

- **AIX** InfoPrint sets the values for this attribute based on the values of the **input-trays-medium** attribute.
- **BSD** You can enter any values of the **media-supported** attribute.

#### **PSF, Generalized Fax, and InfoPrint 2000**

InfoPrint sets the values for this attribute based on the values of the **psf-tray-characteristics** attribute.

#### **IPP and Passthrough**

You can enter any values of the **media-supported** attribute.

#### **Metacode**

You can enter **letter**, **legal**, or **A4**.

### **Default Values**

For AIX, BSD, PSF actual destinations, Passthrough, and IPP, if SNMP communication is active, InfoPrint queries the printer device and sets the values according to the response; otherwise:

**AIX** The default comes from the values of the **input-trays-medium** attribute.

#### **BSD, Metacode**

No default value

#### **PSF, InfoPrint 2000**

The default comes from the values of the **psf-tray-characteristics** attribute.

#### **Generalized Fax** letter, A4

**IPP** The default value comes from IPP.

#### **Passthrough**

There is no default.

#### **Usage Guidelines**

- v InfoPrint restricts the possible values for this attribute to the values currently specified for the **media-supported** attribute.
- v InfoPrint compares the document attribute **default-medium** to this attribute for job scheduling.
- v The InfoPrint Manager server can automatically set the value for **media-ready** based on the **input-trays-medium** or **psf-tray-characteristics** actual destination attribute for an SNMP printer **only** if you do **not** explicitly set the attribute when creating or modifying the actual destination.

**Note:** For media, the automatic default only detects the **size** of the medium. If you have different media that are the same size (for example, three different

letter-size preprinted forms) and you need to differentiate between them in the attributes, you must explicitly set the attributes instead of using the automatic default.

# **media-supported**

Identifies the types of media that the actual destination supports.

### **GUI label**

Media allowed

### **DSS**

AIX, BSD, Generalized Fax, PSF, InfoPrint 2000, IPP, Passthrough

### **Type**

Resettable, multi-valued

### **Allowed Values**

You can enter a text string that contains the names of the media. These can be:

- v The medium identifiers of medium objects created by the **pdcrmed** utility. For these fixed values, see ["medium-identifier" on page 904.](#page-921-0)
- The medium identifiers of medium objects you created yourself.
- v For PSF actual destinations, IPP printers, Passthrough printers, and BSD actual destinations, any names that describe the media, even if no medium objects with those names exist.
- v For InfoPrint 2000 actual destinations, IPP printers, and Passthrough printers, medium objects must exist for all the names that you created for the InfoPrint 2000 printers.

### **Default Value**

For AIX, BSD, PSF, IPP, and Passthrough actual destinations, if SNMP communication is active, InfoPrint queries the printer device and sets the values according to the response; otherwise:

**AIX letter**

**BSD** No default value

**Generalized Fax letter**, **A4**

**PSF, InfoPrint 2000 (when created with the Standard InfoPrint Manager Administration GUI and command line)**

> **Command-attached actual destinations letter other-driver attached actual destinations letter**

#### **InfoPrint2000AFP (when created with the Standard or Basic InfoPrint Manager Administration GUI)**

letter, legal, a3, a4, tabloid, ledger, 8x10.5, letter-tab, manual, a4–tab, legal-tab

#### **InfoPrint 70 (when created with the Standard or Basic InfoPrint Manager Administration GUI)**

letter, legal, a3, a4, a5, jis-b4-white, jis-b5-white, ledger, 12x18, 8.5x12.4, 9x11, folio, executive, statement

#### **Other PSF models (when created with the Standard or Basic InfoPrint Manager Administration GUI)**

letter, legal, a3, a4, jis-b4–white, jis-b5–white, tabloid, ledger

# **Other actual destinations**

No default values

### **PSF, InfoPrint 2000 ( when created with the Basic InfoPrint Manager Administration GUI)**

All allowed fixed values

**IPP** With Internet Printing Protocol (IPP) printers, the default comes from IPP.

#### **Passthrough**

There is no default.

### **Usage Guidelines**

• InfoPrint uses this attribute for job validation:

- **AIX** InfoPrint compares the document attribute **default-medium** to this attribute for job validation and scheduling.
- **BSD** This attribute is for information only.

#### **Generalized Fax**

InfoPrint compares the document attribute **default-medium** to this attribute for job validation and scheduling.

- **PSF** InfoPrint compares the document attribute **default-medium** or **page-media-select** to this attribute for job validation and scheduling.
- v For AIX actual destinations, InfoPrint verifies that the values of the *medium-identifier* component of the **input-trays-medium** attribute are values of this attribute.
- v For PSF and InfoPrint 2000 actual destinations, InfoPrint verifies that the values of the *medium-loaded* component of the **psf-tray-characteristics** attribute are values of this attribute.
- The actual destination does not automatically update this attribute. When you create a medium object, you must add its medium identifier to each actual destination that supports it.
- v You can use this attribute to restrict use of this actual destination.
- The InfoPrint Manager server can automatically set the value for **media-supported** based on the **input-trays-medium** or **psf-tray-characteristics** actual destination attribute for an SNMP printer **only** if you do **not** explicitly set the attribute when creating or modifying the actual destination or if you reset the attribute to the InfoPrint Manager default.

**Note:** For media, the automatic default only detects the **size** of the medium. If you have different media that are the same size (for example, three different

letter-size preprinted forms) and you need to differentiate between them in the attributes, you must explicitly set the attributes instead of using the automatic default.

#### **message**

Provides information associated with this actual destination.

### **GUI label**

Message

### **DSS**

All

#### **Type**

Resettable, single-valued

### **Allowed Values**

You can enter a text string up to 4095 characters long that contains information about this actual destination.

# **Default Value**

No default value

#### **Usage Guidelines**

Use of this descriptive attribute is optional.

# **message-font-type**

Identifies the font type that the printer device uses to print the message page.

#### **GUI label**

Message page font type

## **DSS**

PSF

## **Type**

Resettable, single-valued

### **Allowed Values**

You can enter one of these fixed values:

- v **normal**
- **•** condensed

# **Default Value**

#### **normal**

# **message-form-definition**

Identifies the AFP form definition that the printer device uses to process the message page.

### **GUI label**

Message page form definition

#### **DSS**

PSF

#### **Type**

Resettable, single-valued

## **Allowed Values**

A text string up to 255 characters long that contains the form definition ID.

### **Default Value**

**F1MG0110**

# **mid-release-timer**

Identifies the length of time without additional print requests that the device will wait before suspending the IPDS session.

### **GUI label**

MID Release Timer

#### **DSS**

PSF TCP/IP

### **Type**

Resettable, single-valued

## **Input Synonyms**

None

# **Allowed Values**

You can enter an integer from 1 through 9999. The unit value is seconds.

# **Default Values**

15

#### **Usage Guidelines**

- v If you are using the **destination-release-timer** attribute to control sharing of the print mechanism, you can turn off the **destination-release-timer** function because the **mid-release-timer** attribute can provide the same function without loss of connectivity.
- v If you are only using the **destination-release-timer** attribute to share the device with other IPDS hosts, do not use the **mid-release-timer** attribute because other IPDS hosts will not be allowed to connect while the physical connection still exists.
- v To share the device with both another IPDS host and non-IPDS data streams, follow these guidelines to configure the timers so that they do not conflict with each other:
	- Always set **mid-release-timer** attribute to be lower than the value of the **destination-release-timer** attribute; otherwise the **mid-release-timer** attribute will never be activated.
	- Make sure that the difference in timing between the **mid-release-timer** attribute and the **destination-release-timer** attribute is adequate, so that the device will return control of the print mechanism before the IPDS connection is released.

**Note:** The clocking of the **destination-release-timer** function will stop if the PSF host receives subsequent print requests.

# **mid-support-enabled**

Specifies whether the Manage IPDS Dialog (MID) function (if supported by the device) is enabled for a specific actual destination.

#### **GUI label**

Enable MID Support

#### **DSS**

PSF TCP/IP

### **Type**

Resettable, single-valued

#### **Input Synonyms**

None

### **Allowed Values**

You can enter one of these fixed values:

*Fixed Value Input Synonym* **true yes**

*Fixed Value Input Synonym*

**false no**

# **Default Values**

**false**

# **Usage Guidelines**

- v The **MID** function provides the print sharing method of a device with non-IPDS data streams.
- When the **MID** function is enabled, the printer can request that the PSF host releases the control of the print engine without dropping the TCP/IP connection. In this situation, the print engine can print data streams other than IPDS when the IPDS activity is minimal.
- v If you release the print mechanism, the IPDS host might stop processing subsequent print requests until the print mechanism control is returned. And the time when the control is returned depends on the device.

# **model**

See **destination-model**.

# **non-process-runout-timer**

Designates the amount of time, in seconds, that a continuous-forms printer device waits for the next job before it runs the forms from the print transfer station to the stacker after the last page of a job prints.

# **GUI label**

Non-process runout timer (sec)

# **DSS**

PSF

# **Type**

Resettable, single-valued

# **Allowed Values**

You can enter an integer from 0 through 9999. The unit is seconds.

### **Default Value**

**60**

# **Usage Guidelines**

If you enter a value of **0**, InfoPrint does not allow the timer to expire.

# **notification-profile**

Designates which users InfoPrint notifies of specified events related to this actual destination, and how InfoPrint notifies them.

### **GUI label**

Notification profile

#### **DSS**

All

# **Type**

Resettable, multi-valued, complex

# **Syntax**

**-x** ″**notification-profile={event-identifiers=***event* ... **delivery-address=***name@node* **delivery-method=***value* **event-comment='***some text***' locale=***locale***}**″

You can omit any of these components, for example:

```
-x "notification-profile={event-identifiers=class-actual-destination-status
   class-warning delivery-address=jeff@ttank
   event-comment='Its still going' locale=En_US.IBM-850}"
```
### **Components**

#### v **event-identifiers**

Specifies the events for which the user receives messages.

- *GUI label*
	- Events
- *Type*
	- Multi-valued
- *Allowed Values*

You can enter any of the values listed for the server attribute **events-supported**.

– *Default Values*

**object-deleted**, **object-cleaned**, **printer-needs-administrator**, **printer-needs-attention**, **printer-needs-operator**, **printer-timed-out**

v **delivery-address**

Provides the address of the person who receives the event messages or the directory location and file name where InfoPrint stores the message.

– *GUI label*

Address

– *Type*

Single-valued

– *Allowed Values*

You can enter a text string up to 255 characters long that contains the user name and node or the directory and file name.

– *Default Value*

The login ID of the user who created this actual destination.

– *Usage Guidelines*

You must specify a value for **delivery-address** if you specify a value of **file**, **file-add-to**, **exit**, or **wireless** for the **delivery-method** component.

v **delivery-method**

Specifies how the user or file receives event messages.

– *GUI label*

Method

– *Type*

Single-valued

– *Allowed Values*

You can enter one of these fixed values:

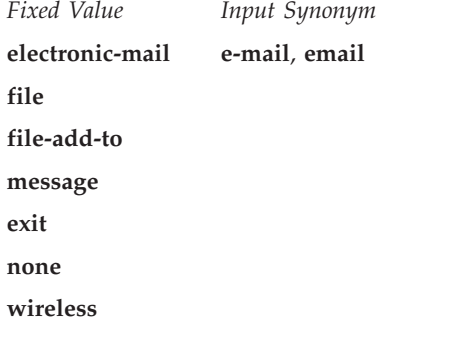

– *Default Value*

**message**

- *Usage Guidelines*
	- If you specify a value of **file**, **file-add-to**, **exit**, or **wireless**, you must specify a value for the **delivery-address** component.
	- When you specify a value of **file**, the file is used for the life of the object. If you create another object with the same file name, the file gets replaced.
	- When you specify a value of **file-add-to**, several objects write notifications to the same file, and it is never erased or recreated.
- v **event-comment**

Supplies textual information that InfoPrint prepends to the event message.

- *GUI label*
	- Comment
- *Type*

Single-valued

– *Allowed Values*

You can enter a text string up to 4095 characters long that contains the comment.

– *Default Value*

No default value

• locale

Defines the language and code page of notification messages.

– *Type*

Single-valued

– *Allowed Values*

You can enter the name of any locale for which the InfoPrint messages in the corresponding language are installed.

– *Default Value*

The locale of the person who created this actual destination.

# **notify-operator**

Identifies people who are to receive the messages specified by the job attributes **job-start-message** and **job-end-message**.

### **GUI label**

Operators to notify

### **DSS**

All

### **Type**

Resettable, multi-valued, complex

### **Input Synonym**

You can use the synonym **operators**.

# **Syntax**

#### *delivery-method:delivery-address*

Separate each pair of values with a colon, for example: message:op2@phyptr1

### **Components**

• delivery-method

Specifies how the person receives the messages.

- *GUI label*
	- Method
- *Type*
	- Single-valued
- *Allowed Values*

You can enter one of these fixed values:

*Fixed Value Input Synonym*

**electronic-e-mail**, **email mail exit message none**

#### *Fixed Value Input Synonym*

#### **wireless**

– *Default Value*

**message**

- *Usage Guidelines*
	- If you specify a value of **wireless** for the **delivery-method** component, you must specify a value for the **delivery-address** component of the **notify-operator** attribute.
	- If you specify a value of **exit** for the delivery-method component, you must specify the name of the exit program to execute in the **delivery-address** component of the **notify-operator** attribute.
- v **delivery-address**

Provides the address of the person to receive the messages.

– *GUI label*

Address

- *Type*
	- Single-valued
- *Allowed Values*

Enter a login ID and node.

– *Default Value*

The login ID of the person who created this actual destination.

- *Usage Guidelines*
	- If you specify a value of **wireless** for the **delivery-method** component, you must specify a value for the **delivery-address** component of the **notify-operator** attribute.
	- If you specify a value of **exit** for the delivery-method component, you must specify the name of the exit program to execute in the **delivery-address** component of the **notify-operator** attribute.

# **number-up-supported**

Specifies the number of pages that this actual destination can print on a single side of the paper.

# **GUI label**

Number up allowed

# **DSS**

PSF, Email, Generalized Fax, InfoPrint 2000

# **Type**

Resettable, multi-valued

# **Allowed Values**

You can enter any of these fixed values:

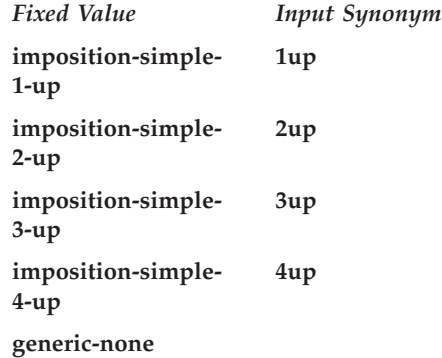

## **Default Values**

**imposition-simple-1-up**, **imposition-simple-2-up**, **imposition-simple-3-up**, **imposition-simple-4-up**, **generic-none**

#### **Usage Guidelines**

v The value **generic-none** applies only to the actual destination. You cannot request this value with the document attribute **number-up**.

When the values for **number-up-supported** include **generic-none**, the actual destination accepts documents without a value for the **number-up** attribute. The actual destination also accepts documents without a value for the **number-up** attribute when there are no values for **number-up-supported**.

- v InfoPrint compares the document attribute **number-up** to this attribute for validation and scheduling.
- v You can use this attribute to restrict use of this actual destination.

# **object-class**

Identifies the object class to which this object belongs.

#### **DSS**

All

### **Type**

Non-settable, single-valued

### **Allowed Values**

InfoPrint sets this value to **destination**.

#### **Default Value**

**destination**

# **offset-stacking-available**

Indicates whether PSF command-attached or other-driver attached actual destinations support offsetting jobs in the output stack.

## **GUI label**

Allow offset stacking

## **DSS**

PSF

# **Type**

Resettable, single-valued

# **Allowed Values**

You can enter one of these fixed values:

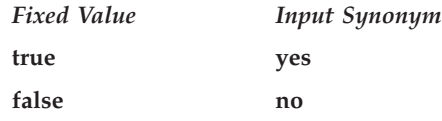

# **Default Value**

**false**

# **Usage Guidelines**

- This attribute applies only to PSF command-attached and other-driver attached actual destinations. Other actual destinations ignore this attribute.
- v Offset stacking occurs only if the form definition for the job specifies offset stacking.
- PPDS and PCL4 data streams do not support the offset stacking option; therefore, this attribute has no effect on destinations using those data streams.
- This attribute is not used for job validation or scheduling.

# **operators**

See **notify-operator**.

# **optimize-for-multiple-copies**

Used with the **optimize-for-multiple-copies** job attribute to indicate whether the printer device should save pages to print multiple copies of the job faster.

# **GUI label**

Optimize for copies

### **DSS**

PSF

# **Type**

Resettable, single-valued

# **Allowed Values**

You can enter one of these fixed values:

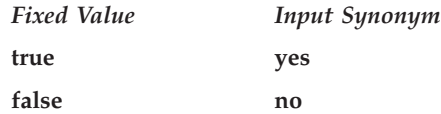

### **Default Value**

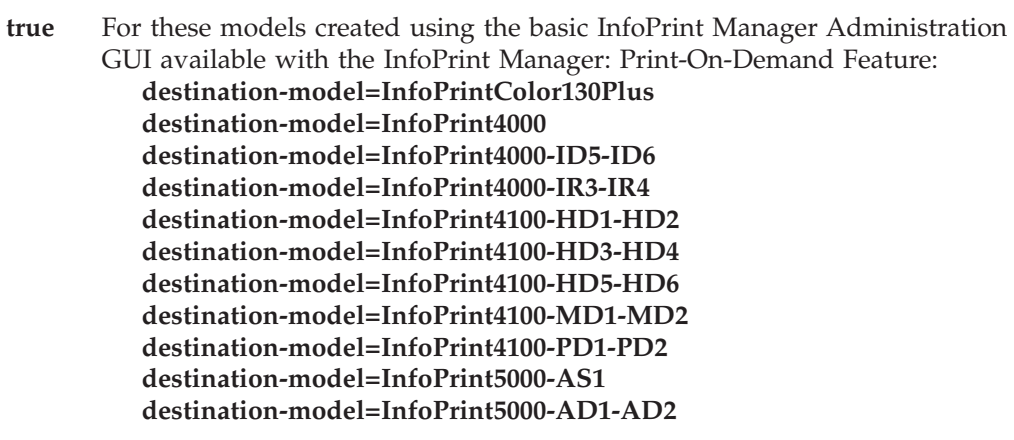

**false** All other actual destinations

### **Usage Guidelines**

- v Do not use this attribute for any MO:DCA file that the **Include Saved Page** structured field is specified.
- v Do not use this attribute for any document that you created using the **output-format** attribute.
- v This attribute is used in combination with the **optimize-for-multiple-copies** job attribute:

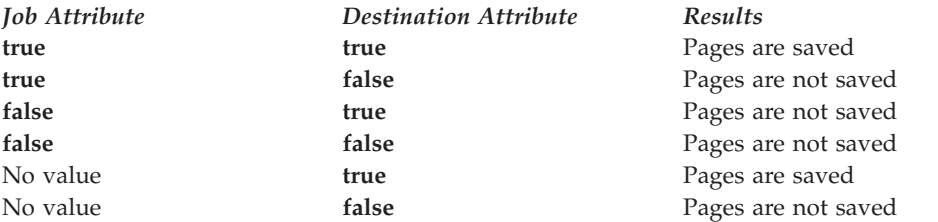

- v If the printer device cannot save pages, the job is printed and this attribute is ignored.
- v When **optimize-for-multiple-copies** is set to **true** or **yes**, the job does not print until all the pages in the job are loaded on the printer.
- v The **optimize-for-multiple-copies** attribute does not apply to ASCII data unless the ASCII data has been processed by ACIF.
- v If **optimze-for-multiple-copies** is **true**, the **delete-segment-list** job attribute is **false**, and the actual destination is in save pages mode, the job stays on the job queue and can be reprinted at a later time. However, when a retained job is on a printer that supports color management resources (CMRs), InfoPrint Manager issues message 0424-517 Printer color setup may have changed from when pages were saved that states color fidelity on the retained job cannot be guaranteed, processing continues, and the printed output should be verified.

# **orientations-supported**

See **content-orientations-supported**.

# **other-options**

See **destination-pass-through**.

# **output-appearances-supported**

Use the **halftones-supported** attribute to specify the **output-appearancessupported** attribute values. (See ["halftones-supported" on page 563](#page-580-0) for more information.) The **output-appearances-supported** attribute is supported to maintain downward compatibility, but it is not the recommended attribute for specifying the output-appearance values that this actual destination supports.

Identifies the values for the document attribute **output-appearance** that this actual destination supports.

### **DSS**

PSF

# **Type**

Resettable, multi-valued

### **Allowed Values**

You can enter a customized value or any of these fixed values:

- **•** standard
- **accutone**
- v **highlight-midtones**
- v **dark**
- dark2

### **Default Values**

**standard**, **accutone**, **highlight-midtones**, **dark**,**dark2**

# **Usage Guidelines**

v InfoPrint compares the document attribute **output-appearance** to this attribute for validation and scheduling.

v You can use this attribute to restrict use of this actual destination.

# **output-bin**

Specifies the name of the output bin to which you want InfoPrint to direct output.

#### **GUI label**

Default output bin

#### **DSS**

PSF, InfoPrint 2000

### **Type**

Resettable, single-valued

### **Allowed Values**

You can enter a text string up to 255 characters long that contains the output bin name.

## **Default Value**

**PSF** No default value

**InfoPrint 2000 stapler**

#### **Usage Guidelines**

• The name you specify must match the name in one of the values for these attributes:

**PSF output-bin-numbers**

#### **InfoPrint 2000**

#### **output-bins-supported**

- v InfoPrint only uses the value you specify for the **output-bin** actual destination attribute if you do not specify a value for the **output-bin** document attribute and if the form definition InfoPrint uses for the job does not specify an output bin.
- v This attribute is valid for ASCII documents in a job only if it is not changed between documents in the job.
- With InfoPrint 2000:
	- If a job requests stapling or some other finishing, the job goes to the appropriate finishing output bin regardless of what output bin is specified with the **output-bin** attribute.
	- If a job specifies a finishing output bin and no finishing is specified, the job is printed and sent to the top bin.

# **output-bin-numbers**

Specifies a bin name followed by a bin number. InfoPrint uses this attribute to map names of output bins, such as top, to bin numbers that the printer device understands.

# **GUI label**

Map output bin to number

## **DSS**

PSF

# **Type**

Resettable, multi-valued, complex

### **Syntax**

*bin-name:bin-number*

Separate each pair of values with a colon, for example: top:1 staple:2

# **Components**

v **bin-name**

The name of an output bin.

– *GUI label*

Bin name

– *Type*

Single-valued

– *Allowed Values*

You can enter a text string containing a bin name.

#### v **bin-number**

The number that the printer device has assigned to the output bin.

– *GUI label*

Bin number

– *Type*

Single-valued

– *Allowed Values*

You can enter a numeric value.

### **Default Values**

If SNMP communication is active, InfoPrint queries the printer device and sets the values according to the response; otherwise no default value.

### **Usage Guidelines**

- v InfoPrint automatically updates the **output-bins-supported** actual destination attribute from the value or values that you set for this attribute.
- The InfoPrint Manager server can automatically set the value for **output-bin-numbers** for an SNMP printer **only** if you do **not** explicitly set the attribute when creating or modifying the actual destination or if you reset the attribute to the InfoPrint Manager default.

# **output-bins-supported**

Identifies the supported output bins on the printer device.

### **GUI label**

Output bins allowed

## **DSS**

PSF, InfoPrint 2000

# **Type**

Resettable, multi-valued

### **Allowed Values**

**PSF** InfoPrint sets this value from the values you supply for the **output-bin-numbers** actual destination attribute. If you add or delete a value from the **output-bin-numbers** attribute, InfoPrint modifies this attribute to match your change.

#### **InfoPrint 2000**

**top**, **stapler**, **stacker**, **bookletmaker**

### **Default Values**

- **PSF** No default value
- **InfoPrint 2000**

**top**, **stapler**

### **Usage Guidelines**

- v InfoPrint compares the value of the **output-bin** document attribute to this attribute during job validation and scheduling.
- v You can use this attribute to restrict the use of this actual destination.

# **output-color-management-resource**

Specifies the information for the output or instruction color resource.

# **GUI label**

Output color management resource

### **DSS**

PSF

# **Type**

Resettable, single-valued, per-document

# **Allowed Values**

You can enter any valid output color resource values, including ICC Profiles, ICC Profile file names, Color Management Resource (CMR) short names, CMR file names, and CMR long names.

# **Default Value**

No default value

# **Usage Guidelines**

- This attribute is used to support color resource management.
- v Use this attribute together with the **color-rendering-intent**, **destination-model**, and **resource-context** attributes.
- v In normal processing, specify an **input-color-management-resources** attribute along with an associated **output-color-management-resources** attribute. If one is specified without the other, there will not be any error and InfoPrint will use the internal default values as the not specified attribute values at the transform level.
- v If you do not specify the **input-color-management-resources** document/default document attribute and the **output-color-management-resource** attribute, and you specify the **output-color-management-resource-tag** document/default document attribute, InfoPrint will ignore the **output-color-managementresource-tag** attribute.
- v If you specify the **output-color-management-resource** as an ICC Profile instead of an AFP CMR, InfoPrint will ignore the **output-color-management-resourcetag** and **output-color-management-resource-inline** attributes at the transform level.

# **output-data-user-exit**

Specifies the name of a program that monitors output data from this actual destination. For example, the output data exit program can print a report at the end of a job listing the start and end time and the number of fonts, page segments, and overlays in the job so that you can track output device performance.

# **GUI label**

Output data exit

# **DSS**

PSF, Email, Generalized Fax, InfoPrint 2000

# **Type**

Resettable, single-valued

# **Allowed Values**

You can enter a text string of up to 255 characters.

# **Default Value**

No default value

# **Usage Guidelines**

You can use the sample output data exit program supplied:

- With InfoPrint:
	- With AIX, **/usr/lpp/psf/bin/ainuxout** (source **/usr/lpp/psf/exits/ainuxout.c**)
	- With Windows, *install\_path***\bin\ainuxout** (source *install\_path***\usr\lpp\psf\ exits\ainuxout.c)**, where *install\_path* indicates the path where you installed InfoPrint Manager for Windows
- Write your own

For more information about user-exit programs for InfoPrint Manager for AIX, visit the appropriate site from the InfoPrint Solutions Company Web site: http://www.infoprint.com.

# **output-format-supported**

Used with the **number-up-supported** attribute to identify the ways of imposing pages on a sheet that this actual destination supports.

# **GUI label**

Output formats allowed

# **DSS**

PSF, Email, Generalized Fax, InfoPrint 2000

# **Type**

Resettable, multi-valued

# **Allowed Values**

You can specify any of these fixed values:

- v **side-by-side-copies**
- simple-n-up
- **booklet-print**
- v **booklet-print-with-integrated-cover**
- v **slit-and-merge**

### **Default Value**

- v **booklet-print-with-integrated-cover**
- v **side-by-side-copies**
- v **simple-n-up**
- booklet-print
- v **slit-and-merge**

# **Usage Guidelines**

- v See the document attribute **output-format** for explanations of the attribute values.
- v InfoPrint compares the document attribute **output-format** to this attribute for validation and scheduling.
- v You can use this attribute to restrict use of this actual destination.
- v You should not use **booklet-print** or **booklet-print-with-integrated-cover** with a job ticket. The other output formats listed with **output-format-supported** should be used with caution with job tickets, because the other output formats apply to signatures and not individual pages.
- v The **booklet-print**, **booklet-print-with-integrated-cover**, and **simple-n-up** values are not supported when the **reverse-page-order** actual destination and document attributes are true.

### **overlay**

Specifies an overlay that InfoPrint uses for each sheet-side for all jobs printed on this actual destination.

### **GUI label**

Medium overlay

### **DSS**

PSF, Email, Generalized Fax, InfoPrint 2000

# **Type**

Resettable, single-valued

### **Allowed Values**

You can enter a text string up to eight characters long that contains the name of the overlay.

### **Default Value**

No default value

# **Usage Guidelines**

• This attribute is valid for ASCII documents in a job only if it is not changed between documents in the job.

# **page-select-supported**

Specifies the type of page numbering that this actual destination supports.

### **GUI label**

Range of pages allowed

# **DSS**

PSF, Email, Generalized Fax, InfoPrint 2000, Metacode

### **Type**

Resettable, multi-valued

# **Allowed Values**

You can enter a fixed value of **numeric**.

### **Default Value**

**numeric**

#### **Usage Guidelines**

InfoPrint compares the document attribute **page-select** to this attribute for validation and scheduling.

# **pcl-server-address**

Identifies the Internet Protocol address (IP Address parameter) of the host where the daemon that transforms PCL data imbedded in an AFP data file is located in.

#### **GUI label**

PCL server address

#### **DSS**

PSF, Email, Generalized Fax, InfoPrint 2000

### **Type**

Resettable, single-valued

## **Allowed Values**

You can enter a text string up to 4095 characters long that is either of these types of address:

#### **Dotted decimal address**

A series of integers in the range of 0 to 255, each separated by a period, . (decimal address). For example: 9.99.12.85

#### **Hostname**

For example: leo.infoprint.com

## **Default Value**

**127.0.0.1** (the local host)

# **Usage Guidelines**

This attribute is not used in transforming PCL data that is not imbedded in AFP data files.

# **pcl-server-port**

Identifies the Port Number parameter of the host where the daemon that transforms PCL data imbedded in an AFP data file is located in.

### **GUI label**

PCL server port

### **DSS**

PSF, Email, Generalized Fax, InfoPrint 2000

# **Type**

Resettable, single-valued

### **Allowed Values**

You can enter an integer from 1 through 2147483647, but you typically enter an integer from 5001 to 65535.

#### **Default Value**

**8253**

# **Usage Guidelines**

This attribute is not used in transforming PCL data that is not imbedded in AFP data files.

# **physical-printer**

See **destination-name**.

# **plex**

Identifies the plexes that this printer prints. Plex indicates whether the page images of the output document are conditioned for eventual one-sided or two-sided printing, and the relative orientation of consecutive pages.

# **GUI label**

Plex to print

### **DSS**

PSF, InfoPrint 2000

# **Type**

Resettable, single-valued

#### **Allowed Values**

You can enter one of these fixed values:

- simplex
- v **tumble**

### **Default Values**

**AIX simplex**

**InfoPrint 2000 simplex**

**PSF simplex**

#### **Usage Guidelines**

- v The value of the **plex** attribute must be one of the values of the **plexes-supported** attribute.
- v This attribute is valid for ASCII documents in a job only if it is not changed between documents in the job.
- InfoPrint uses plex specifications in this order:
	- 1. The **plex** document attribute unless you specify different values for this attribute for each document in a job and also specify a value for the document form-definition attribute. In this case, InfoPrint ignores the **plex** document attribute.
	- 2. The plex specification in the document or default document form definition.
	- 3. The **plex** actual destination attribute.

**Note:** Because all supplied form definitions contain a plex specification, the **plex** actual destination attribute is used only with custom form definitions that do not contain a plex specification.

# **plexes-supported**

Identifies the plexes that this actual destination supports. Plex indicates whether the page images of the output document are conditioned for eventual one-sided or two-sided printing, and the relative orientation of consecutive pages.

## **GUI label**

Plexes allowed

### **DSS**

AIX, BSD, PSF, InfoPrint 2000

### **Type**

Resettable, multi-valued

# **Allowed Values**

You can enter any of these fixed values:

- simplex
- v **tumble**

# **Default Values**

- **AIX simplex**
- **BSD** No default value
- **PSF (standard InfoPrint Manager Administration GUI and command line)** If SNMP communication is active, InfoPrint queries the printer device and sets the values according to the response; otherwise **simplex**, **tumble**.

#### **PSF (basic InfoPrint Manager Administration GUI)**

If SNMP communication is active, InfoPrint queries the printer device and sets the values according to the response; otherwise **simplex**, **tumble**.

# **Usage Guidelines**

- v InfoPrint compares the document attribute **plex** to this attribute for scheduling.
- The InfoPrint Manager server can automatically set the value for **plexes-supported** for an SNMP printer **only** if you do **not** explicitly set the attribute when creating or modifying the actual destination or if you reset the attribute to the InfoPrint Manager default.

# **postscript-server-address**

Identifies the Internet Protocol address (IP Address parameter) of the host where the daemon that transforms PostScript data imbedded in an AFP data file is located in.

# **GUI label**

PostScript server address

# **DSS**

PSF, Email, Generalized Fax, InfoPrint 2000

# **Type**

Resettable, single-valued

# **Allowed Values**

You can enter a text string up to 4095 characters long that is either of these types of address:

#### **Dotted decimal address**

A series of integers in the range of 0 to 255, each separated by a period, . (decimal address). For example: 9.99.12.85

#### **Hostname**

For example:

leo.infoprint.com

#### **Default Value**

**127.0.0.1** (the local host)

#### **Usage Guidelines**

v This attribute is not used in transforming PostScript data that is not imbedded in AFP data files.

# **postscript-server-port**

Identifies the Port Number parameter of the host where the daemon that transforms PostScript data imbedded in an AFP data file is located in.

#### **GUI label**

PostScript server port

### **DSS**

PSF, Email, Generalized Fax, InfoPrint 2000

### **Type**

Resettable, single-valued

# **Allowed Values**

You can enter an integer from 1 through 2147483647, but you typically enter an integer from 5001 to 65535.

### **Default Value**

#### **8251**

### **Usage Guidelines**

This attribute is not used in transforming PostScript data that is not imbedded in AFP data files.

# **presentation-fidelity-problem-reported**

Identifies the types of errors that cause this actual destination to stop printing when InfoPrint detects them.

## **GUI label**

Presentation fidelity problem reported

### **DSS**

PSF

# **Type**

Resettable, single-valued

## **Allowed Values**

You can enter one of these fixed values:

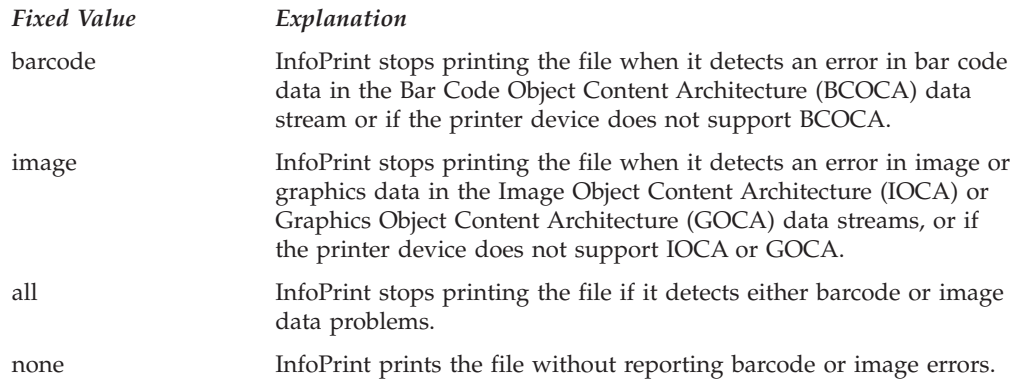

# **Default Value**

**none**

# **presentation-object-container-extraction-mode**

Specifies the degree of optimization attempted by transforms.

### **GUI label**

Presentation object container extraction mode

### **DSS**

PSF

#### **Type**

Resettable, single-valued

# **Allowed Values**

You can enter one of these fixed values:

**ignore** All data is ripped.

**inline** Resources are identified and extracted for reuse in a document, and the resources are kept as part of the file.

## **Default Value**

**ignore**

# **print-edge-marks**

Specifies whether this actual destination prints edge marks on the output.

# **GUI label**

Print edge marks

#### **DSS**

PSF

# **Type**

Resettable, single-valued

# **Allowed Values**

You can enter one of these fixed values:

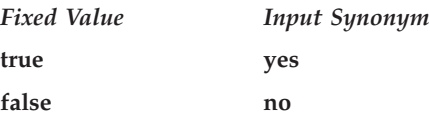

# **Default Value**

**false**

# **print-qualities-supported**

Identifies the levels of print quality available on this actual destination.

# **GUI label**

Print qualities allowed

# **DSS**

AIX, BSD

### **Type**

Resettable, multi-valued

## **Input Synonym**

You can use the synonym **qualities-supported**.

# **Allowed Values**

You can enter any of these fixed values:

- v **draft**
- v **high**

v **normal**

## **Default Values**

- **AIX normal**
- **BSD** No default value

# **Usage Guidelines**

- v InfoPrint compares the document attribute **print-quality** to this attribute for validation and scheduling.
- v You can use this attribute to restrict use of this actual destination.

# **print-queue**

See **print-queue-name**.

# **print-queue-name**

Specifies which print queue is the default value for the **destination-command** attribute.

# **GUI label**

AIX print queue (AIX DSS) Windows print queue (Passthrough DSS) Xerox print queue (Metacode DSS)

# **DSS**

PSF, Metacode

# **Type**

Initially settable, single-valued

# **Input Synonym**

You can use the synonym **print-queue**.

# **Allowed Values**

You can enter a text string up to 255 characters long that contains the name of the appropriate print queue.

# **Default Value**

No default value

# **Usage Guidelines**

- v Do not confuse this attribute with the **associated-queue** attribute, which specifies the InfoPrint queue that sends jobs to this actual destination.
- v If the attachment-type is **aix**, InfoPrint uses this attribute to determine the default value following the **-P** flag in the **destination-command** attribute.

v If the attachment type is not **aix**, passthrough, or PSF Other, InfoPrint does not use the **print-queue-name** attribute.

# **printer**

See **destination-name**.

# **printer-command**

See **destination-command**.

# **printer-data-stream**

See **destination-data-stream**.

# **printer-end-sheet**

Identifies the style of end sheet that the printer device uses.

#### **GUI label**

End sheet

#### **DSS**

AIX, PSF

#### **Type**

Resettable, single-valued

#### **Allowed Values**

You can enter the name of any auxiliary sheet object. For PSF only, you can enter an identifier of an auxiliary-sheet object. The supplied auxiliary sheet objects include:

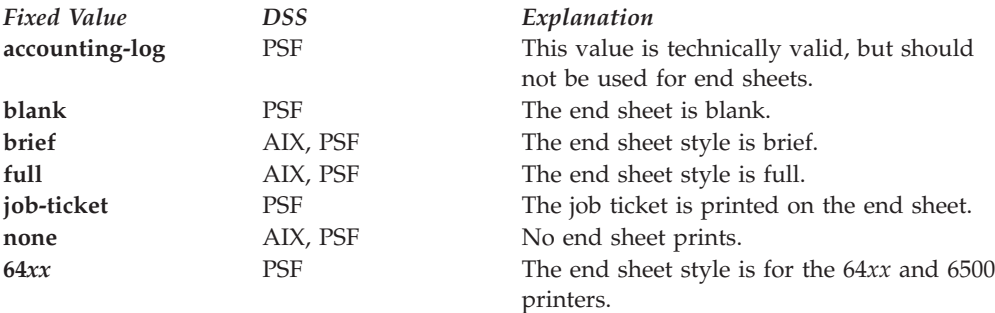

## **Default Value**

**AIX full PSF none**

## **Usage Guidelines**

- PSF actual destinations can use auxiliary-sheet objects if they have valid **psf-exit-***xxx* values. AIX actual destinations print auxiliary sheets, but they do not use auxiliary-sheet objects.
- v InfoPrint verifies that the value of this attribute is a value of the **end-sheets-supported** attribute.

# **printer-escape-codes**

Specifies the printer escape codes that this actual destination uses to print line-data jobs.

### **GUI label**

Escape codes

#### **DSS**

**PSF** 

### **Type**

Resettable, single-valued

### **Allowed Values**

You can enter a string up to 255 characters long containing the printer escape codes.

### **Syntax**

Escape codes must be in lowercase format and cannot include spaces. You must enter unprintable characters, and can enter printable characters, in this format:

**\x***nn*

where *nn* is a two-character (one-byte) hexadecimal code. For example:  $\x1b$ 

represents ESC

### **Default Value**

No default value

### **Usage Guidelines**

Use printer escape codes to control fonts, line spacing, and the size of the output page, enabling more than 80 characters to print on a line.

For example, this hex string: \x1b\x5b\x53\x0c\x00\x01\x20\x01\x20\x00\x00\x4b\x60\x38\x40\x4e\xc0

translates to these values:

**1b** ESC **5b** Left square bracket **53** S **0c00** Length of command **0120** Top margin (0.2 inches) **0120** Bottom margin (0.2 inches) **0000** Left margin (0 inches) **4b60** Right margin (13.4 inches) **3840** Page length (10 inches) **4ec0** Page width (14 inches)

The first four values (ESC, [, S, command length) are always the same in a string of escape codes specifying page dimensions. The values representing the margins and page length and width are hex values in 1440ths of an inch and can be changed to meet your specifications. All dimensions are measured as if the page were printed in portrait.

# **printer-locations**

See **destination-location**.

# **printer-memory**

Defines the amount of printer memory (in kilobytes) for this PSF command-attached or other-driver attached printer.

# **GUI label**

Memory (KBytes)

## **DSS**

PSF

### **Type**

Resettable, single-valued

### **Allowed Values**

You can enter an integer from 512 to 65535. The unit is kilobytes.

### **Default Value**

**Other-driver attached actual destinations 1024**

**Command-attached actual destinations 1024**

**Other-driver attached types** No default value
## **Usage Guidelines**

- v InfoPrint uses this attribute with PSF command-attached actual destinations and other-driver attached actual destinations and ignores it for other attachment types.
- If the printer device reports an out-of-memory condition, you can add more memory to the printer device or decrease the value for this attribute.

# **printer-model**

See **destination-model**.

## **printer-name**

See **destination-name**.

# **printer-needs-attention-time**

See **destination-needs-attention-time**.

# **printer-needs-key-operator-attention-time**

See **destination-needs-key-operator-attention-time**.

# **printer-pass-through**

See **destination-pass-through**.

# **printer-realization**

See **destination-realization**.

# **printer-register-threshold**

See **destination-realization**.

# **printer-release-timer**

See **destination-release-timer**.

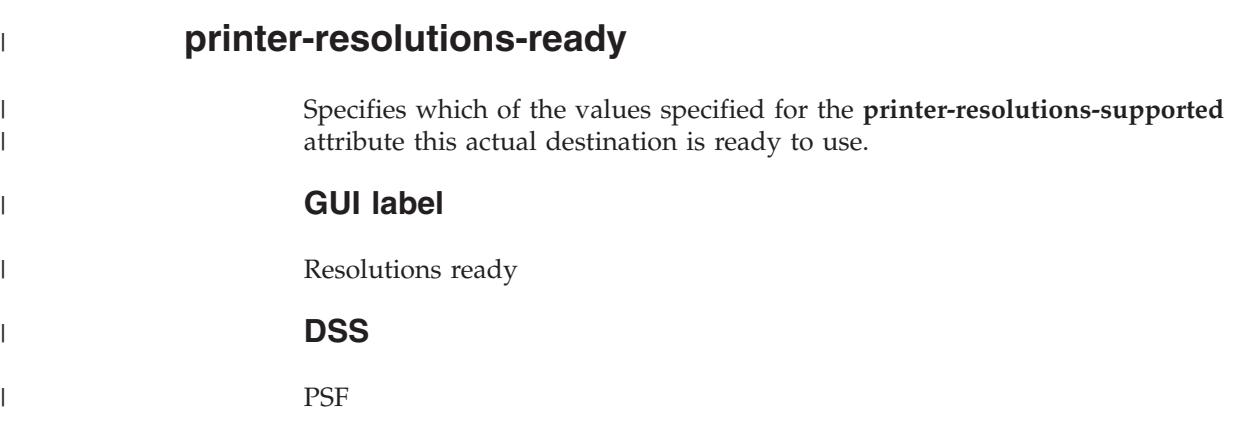

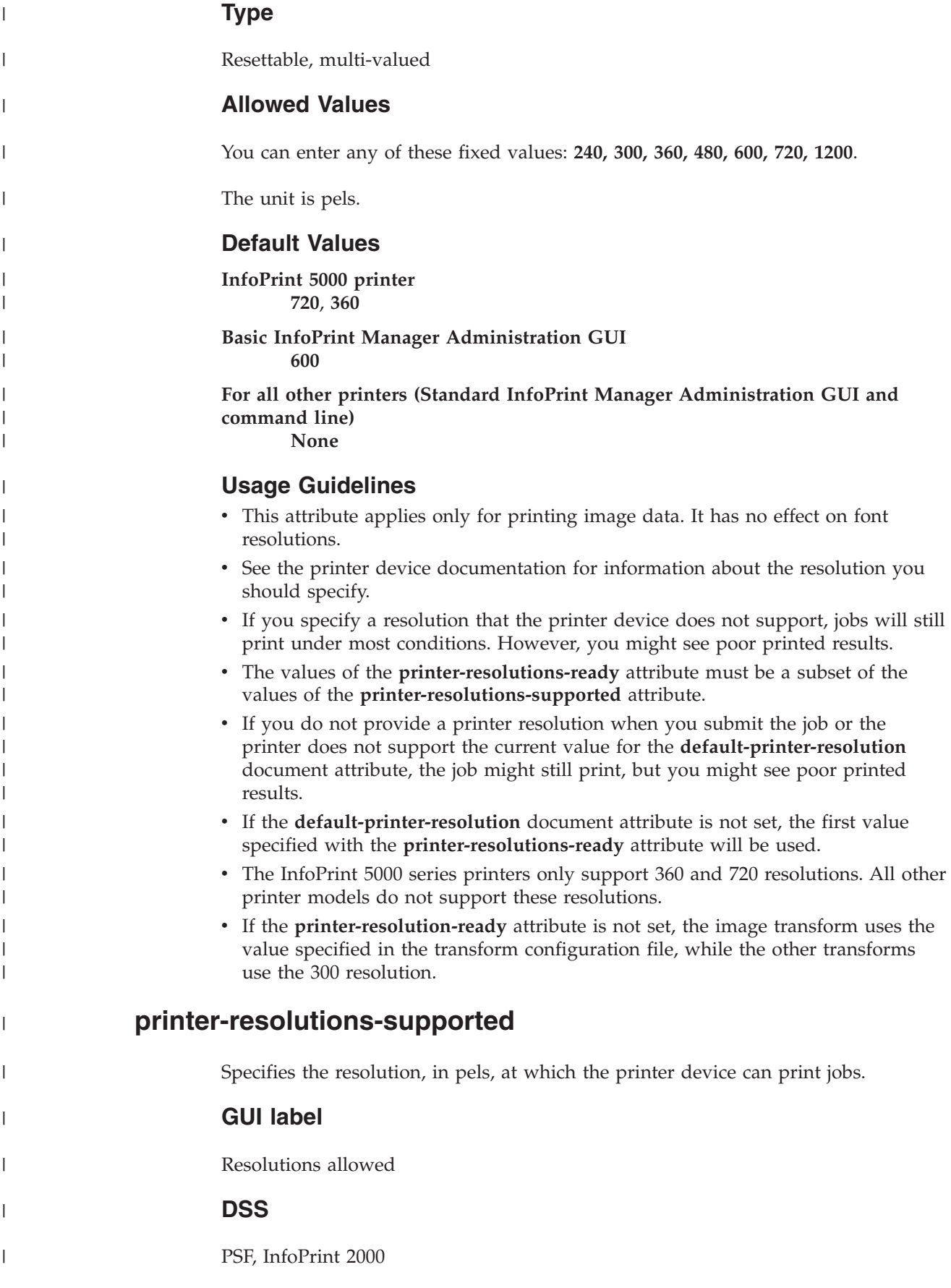

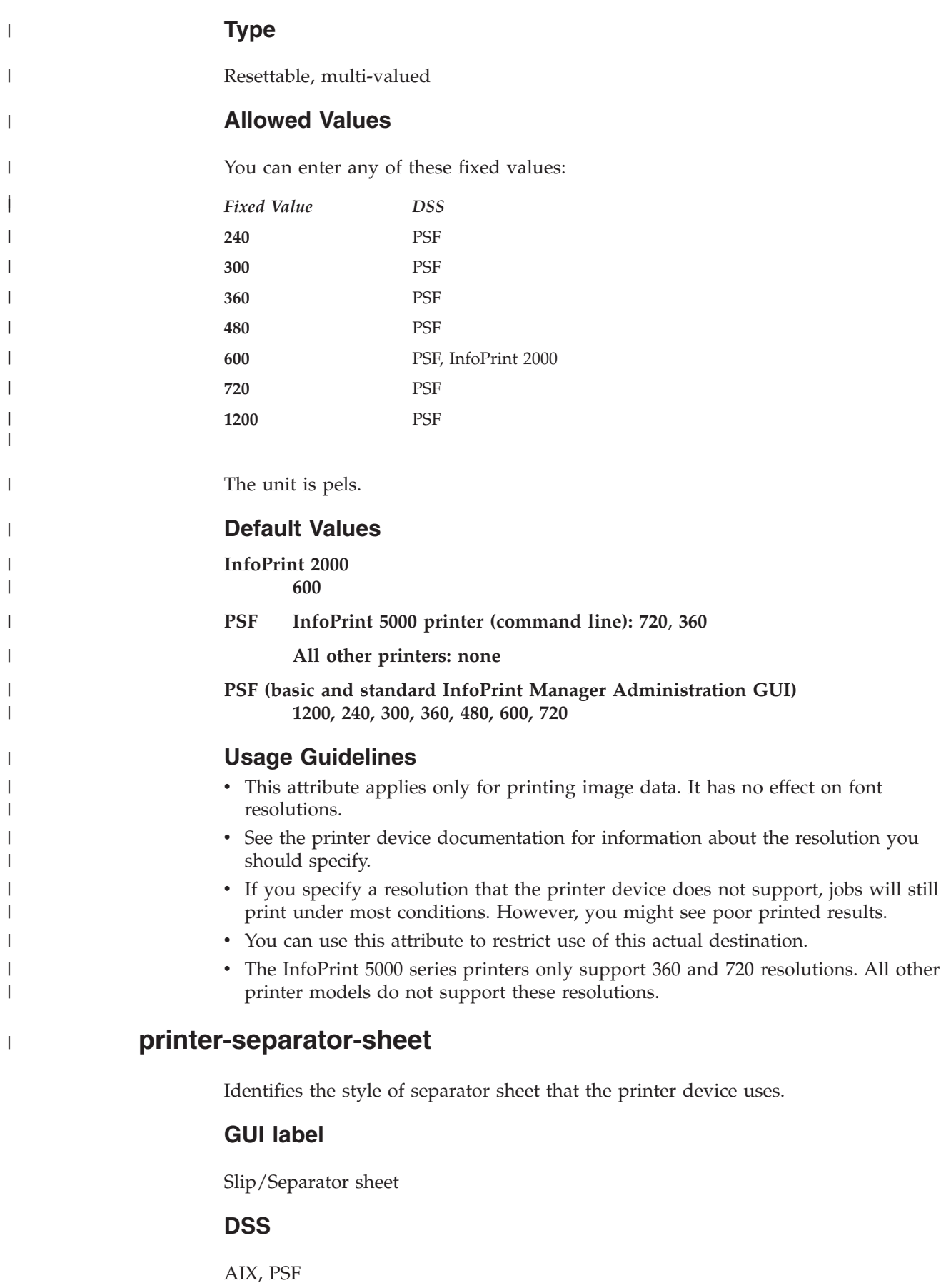

## **Type**

Resettable, single-valued

### **Allowed Values**

You can enter the name of any auxiliary sheet object. For PSF only, you can enter an identifier of an auxiliary-sheet object. The supplied auxiliary sheet objects include:

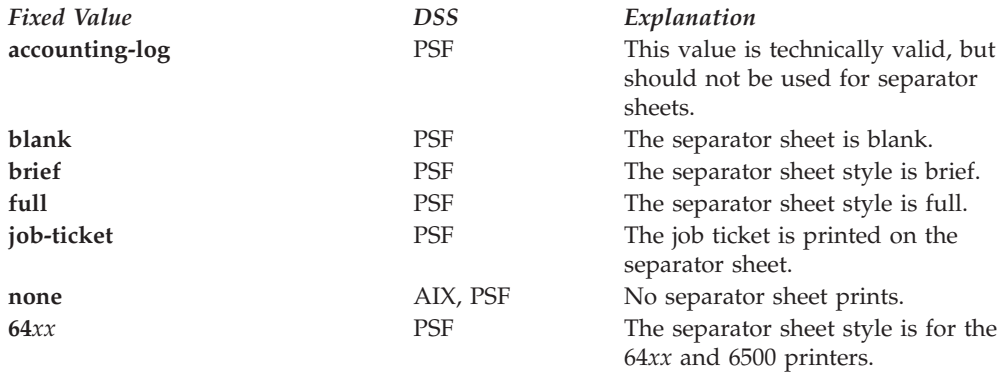

## **Default Value**

**AIX none**

**PSF none**

### **Usage Guidelines**

- PSF actual destinations can use auxiliary-sheet objects if they have valid **psf-exit-***xxx* values. AIX actual destinations print start and end sheets, but they do not use auxiliary-sheet objects.
- Because AIX actual destinations do not print separator sheets, the only valid value for them is **none**.
- v InfoPrint verifies that the value of this attribute is a value of the **separator-sheets-supported** attribute.

# **printer-start-sheet**

Identifies the type of start sheet that this printer device uses.

#### **GUI label**

Start sheet

#### **DSS**

AIX, PSF, IPP, Passthrough

#### **Type**

You can enter the name of any auxiliary sheet object. For PSF only, you can enter an identifier of an auxiliary-sheet object. The supplied auxiliary sheet objects include:

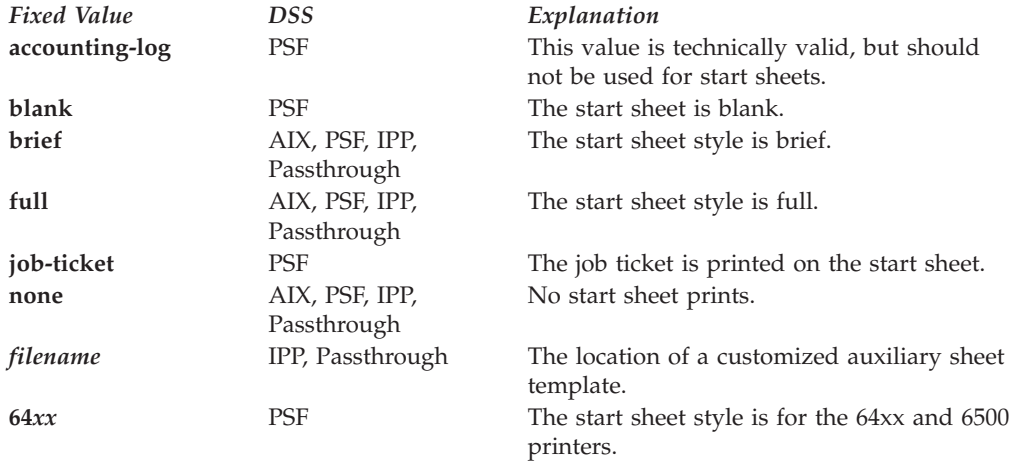

## **Default Value**

**AIX, IPP, Passthrough full**

**PSF (standard InfoPrint Manager Administration GUI and command line) full**

**PSF (basic InfoPrint Manager Administration GUI) job-ticket**

## **Usage Guidelines**

- PSF actual destinations can use auxiliary-sheet objects if they have valid **psf-exit-***xxx* values. AIX actual destinations print start and end sheets, but they do not use auxiliary-sheet objects.
- v InfoPrint verifies that the value of this attribute is a value of the **start-sheets-supported** attribute.
- v For IPP and Passthrough printers, the auxiliary sheets specified with *filename* can be customized by copying and modifying one of these template files shipped with InfoPrint Manager for Windows:

*install\_path***\bin\brief.ps**

Template for ″brief″ format, Postscript output format

#### *install\_path***\bin\full.ps**

Template for ″full″ format, Postscript output format

*install\_path***\bin\brief.txt**

Template for ″brief″ format, PCL/ASCII output format

#### *install\_path***\bin\full.txt**

Template for ″full″ format, PCL/ASCII output format

The template files contain special *insert formatting* characters that are used to indicate where the Passthrough DSS inserts certain information about the print job:

- **%B** Large *banner style* job-owner/job-originator/user-name (whichever is found first)
- **%t, %T**

job-name heading, job-name contents

**%p, %P**

time printed heading, time printed contents

**%q, %Q**

job-submission-time heading, job-submission-time contents

**%h, %H**

actual-destination and server heading, actual-destination and server contents

**%s, %S**

job-owner/job-originator/user-name heading, job-owner/job-originator/ user-name contents

#### **%d, %D**

results-profile delivery-address, %s heading, results-profile delivery-address, or %S contents

**%c, %C**

job-comment heading, job-comment contents

# **printer-state**

See **destination-state**.

## **printer-tcpip-internet-address**

See **destination-tcpip-internet-address**.

## **printer-tcpip-port-number**

See **destination-tcpip-port-number**.

# **printer-timeout-period**

See **destination-timeout-period**.

# **problem-message**

Provides information about the cause of a problem with a actual destination.

#### **GUI label**

Problem message

#### **DSS**

All

### **Type**

Non-settable, single-valued

InfoPrint sets this value to a text string that contains the message information.

### **Default Value**

No default value

### **Usage Guidelines**

- v This attribute can contain problem information whenever the actual destination state is not **idle**, **connecting-to-printer**, or **printing**.
- v If the actual destination state is **needs-key-operator**, InfoPrint disables the actual destination. If the actual destination uses SNMP, InfoPrint automatically re-enables it when the problem is corrected. To prevent automatic re-enabling, manually disable the actual destination.

# **psf-tray-characteristics**

Defines the current characteristics of the input trays on this output device.

## **GUI label**

Media ready

### **DSS**

PSF, Generalized Fax, InfoPrint 2000

## **Type**

Resettable, multi-valued, complex

## **Syntax**

*input-tray:medium-loaded:job-bin-number:tray-number:duplex-supported*

Separate values with colons, for example: top:letter:1:1:false

### **Components**

v **input-tray**

Specifies which input tray this value defines.

- *GUI label*
- Input tray
- *Type*

Single-valued

– *Allowed Values*

You can enter any name you want, for example:

- **alternate**
- **bottom**
- **envelope**

**Note:** For PSF command-attached and PSF other-driver-attached printers, the string envelope must be included in the name.

- **insert**

**Note:** The **insert** input tray is on the finisher, not the printer device itself. This means that you cannot print inserts with the rest of the job. If you want printed inserts, preprint them and load the printed sheets into the **insert** input tray.

- **large-capacity**
- **main**
- **manual**

**Note:** For PSF command-attached and PSF other-driver-attached printers, the string manual must be included in the name.

- **side**
- **top**
- *Default Value*

The first value in the InfoPrint Manager GUI for input tray.

#### v **media-loaded**

Specifies the medium that is now in the input tray. InfoPrint adds the value you specify for this component automatically to the **media-ready** actual destination attribute.

– *GUI label*

Media ready

- *Type*
- Single-valued
- *Allowed Values*

The value you specify does not have to match one of the values specified by the **medium-identifier** medium attributes. However, it must be one of the values specified by the **media-supported** attribute for this actual destination.

For PSF-other and PSF-command DSSs, these types of media is supported:

**a3 iso-a3-colored iso-a3-white a4 iso-a4-colored iso-a4-transparent iso-a4-white a5 iso-a5–colored iso-a5-white a6 iso-a6-white jis-b4 jis-b4-colored jis-b4-white b5 iso-b5-colored iso-b5-envelope iso-b5-white jis-b5 jis-b5-colored**

**jis-b5-white jis-b6 jis-b6-white executive legal na-legal-colored na-legal-white letter na-letter-colored na-letter-transparent na-letter-white na-number-9-envelope iso-c5-envelope iso-designated-long-envelope na-number-10-envelope monarch-envelope folio 8x13 invoice tabloid jpost jpostd hagaki env-b5**

– *Default Value*

The default value for PSF command-attached and other-driver attached actual destinations is **letter**. For other actual destinations, there is no default value.

– *Usage Guidelines*

If you want to change the value of this component, make sure you add the value to the **media-supported** attribute first.

#### v **job-bin-number**

Specifies a bin number that the data stream can specify to select this input tray.

– *GUI label*

Bin number

– *Type*

Single-valued

– *Allowed Values*

You can enter an integer from 1 to 255.

– *Default Value*

If SNMP communication is active, InfoPrint queries the printer device and sets the values according to the response; otherwise, the default value for PSF command-attached and other-driver attached actual destinations is **3**. For other actual destinations, there is no default value.

- *Usage Guidelines*
	- Each AFP printer device model has its own configuration of paper input trays, known as bins, each with a specific number. This component maps the value specified for the input tray and loaded media to a bin number that InfoPrint understands and uses. Some values have special meanings:

*Table 17. Input tray names, job bin numbers, and tray numbers on AFP printer devices Input Tray Name Job Bin Number Tray Number* **envelope** 65 6

*Table 17. Input tray names, job bin numbers, and tray numbers on AFP printer devices (continued)*

*Input Tray Name Job Bin Number Tray Number* **manual** 100 2

- For PSF-other and PSF command-attached actual destinations, **job-bin-number** must be unique for each input tray. For example, if the actual destination has three input trays, each input tray must have a different **job-bin-number**.
- tray-number

Identifies the tray number of the input tray, depending on the printer model, associated with the job bin number.

– *GUI label*

Tray number

– *Type*

Single-valued

– *Allowed Values*

You can enter any integer value that the printer recognizes.

– *Default Value*

The default value for PSF command-attached and other-driver attached actual destinations is **1**. This component does not apply to other attachment types.

For command-attached actual destinations and other-driver attached actual destinations, if you specify any of the values for the **input-tray** name shown in the table under **job-bin-number** and no value for this component, the value for this component defaults to the value shown in the explanation of the **job-bin-number** component.

– *Usage Guidelines*

See the documentation for the printer device for further information about which types of input trays this printer supports.

v **duplex-supported**

Specifies whether two-sided printing is possible from this input tray.

– *GUI label*

Duplex

– *Type*

Single-valued

– *Allowed Values*

You can enter one of these fixed values:

*Fixed Value*

*Input Synonym*

**true yes**

- **false no**
- *Default Value*

The default value for PSF command-attached and other-driver attached actual destinations is **false**. This component does not apply to other attachment types.

# **Default Values**

If SNMP communication is active, InfoPrint queries the printer device and sets the values according to the response; otherwise, the default values are as described for each component.

For Generalized Fax, these defaults apply: **top** letter **bottom**  $\Delta\varDelta$ 

**Note:** It is recommended that you do not modify the defaults for Generalized Fax.

### **Usage Guidelines**

- With PSF command-attached or PSF other-driver attached printers, you can specify a maximum of 15 values, one for each input tray of the printer device.
- v For PSF-other and PSF command-attached actual destinations, **job-bin-number** must be unique for each input tray. For example, if the actual destination has three input trays, each input tray must have a different **job-bin-number**.
- With PSF TCP/IP attached printers, there is no limit on the number of values you can specify for **psf-tray-characteristics**.
- v InfoPrint automatically sets the **media-ready** and **input-trays-supported** actual destination attributes from the value you set here.
- v InfoPrint verifies that the values of the **media-loaded** component of this attribute are values of the **media-supported** attribute.
- The InfoPrint Manager server can automatically set the values for **psf-tray-characteristics** for an SNMP printer **only** if you do **not** explicitly set the attribute when creating or modifying the actual destination or if you reset the attribute to the InfoPrint Manager default.

**Note:** For media, the automatic default only detects the **size** of the medium. If you have different media that are the same size (for example, three different letter-size preprinted forms) and you need to differentiate between them in the attributes, you must explicitly set the attributes instead of using the automatic default.

## **public-context-presentation-object-container**

Identifies which presentation object containers (called data object resources in the IPDS Reference) are public. Any uniquely identified resource found in a directory that is listed in this directory path is a candidate for reuse across jobs.

### **GUI label**

Public presentation object containers

### **DSS**

PSF

### **Type**

You can enter the name of a public-context-presentation object or a text string up to 255 characters long that defines the directory path to the public-contextpresentation object. You can specify one or more paths for one public context. You can specify paths for file systems mounted to AIX, such as MVS data sets and VM minidisks.

### **Syntax**

*path:path* for AIX *path;path* for Windows

Separate path names with colons on AIX, for example: /dor:/dept123/presentation-object-container

Separate path names with semicolons on Windows, for example: d:\dor;d:\dept123\presentation-object-container

#### **Default Value**

With AIX, no default value.

With Windows, no default value.

## **qualities-supported**

See **print-qualities-supported**.

## **register-threshold**

See **destination-register-threshold**.

# **registered-with-spooler**

Indicates whether this actual destination and the server containing the actual destination's queue have established communication.

#### **GUI label**

Registered with spooler

### **DSS**

All

### **Type**

Non-settable, single-valued

## **Allowed Values**

InfoPrint sets one of these fixed values:

v **true**

v **false**

#### **Default Value**

**false**

## **resource-context**

Defines the default directory paths that InfoPrint searches for AFP resources, including fonts, form definitions, overlays, page definitions, page segments, and color mapping tables.

#### **GUI label**

Location of resources

### **DSS**

PSF, Email, Generalized Fax, InfoPrint 2000, Metacode

### **Type**

Resettable, single-valued

#### **Allowed Values**

You can enter the name of a resource-context object or a text string up to 255 characters long that defines the directory path to fonts. You can specify one or more paths for one resource context. You can specify paths for file systems mounted to AIX, such as MVS data sets and VM minidisks.

For more information about how InfoPrint searches file extensions for resources, see "Creating and Managing Resource-Context Objects" in *InfoPrint Manager for AIX: Procedures*.

#### **Syntax**

*path:path:resourcecontextname* for AIX *path;path;resourcecontextname* for Windows

Where *resourcecontextname* is the name of the resource context object that is located in the server namespace.

Separate multiple paths with a colon on AIX or a semicolon on Windows, for example:

 $\cdot$  In AIX,

/fonts:/dept123/fonts

• In Windows, d:\fontlib;d:\dept123\fonts

## **Default Value**

With AIX, no default values, but InfoPrint always searches:

1. **/usr/lpp/psf/reslib**

2. **/usr/lpp/afpfonts**

#### 3. **/usr/lpp/psf/fontlib**

With Windows, no default values, but InfoPrint always searches:

- 1. *install\_path***\reslib**
- 2. *install\_path***\afpfonts**
- 3. *install\_path***\fontlib**

## **Usage Guidelines**

- v You can use this attribute to locate default resources or color mapping tables.
- InfoPrint searches resource paths in this order:
	- 1. **resource-context-user** document attribute
	- 2. **resource-context-font**, **resource-context-form-definition**, **resource-context-overlay**, **resource-context-page-definition**, or **resource-context-page-segment** document attribute, as appropriate for the type of resource.
	- 3. **resource-context** document attribute
	- 4. **PSFPATH** environment variable
	- 5. **resource-context-font**, **resource-context-form-definition**, **resource-context-overlay**, **resource-context-page-definition**, or **resource-context-page-segment** actual destination attribute, as appropriate for the type of resource
	- 6. **resource-context** actual destination attribute
	- 7. With AIX:
		- a. **/usr/lpp/psf/reslib**
		- b. **/usr/lpp/afpfonts**
		- c. **/usr/lpp/psf/fontlib**
	- 8. With Windows, where *install\_path* indicates the path where you installed InfoPrint Manager for Windows:
		- a. *install\_path***\reslib**
		- b. *install\_path***\afpfonts**
		- c. *install\_path***\fontlib**

If InfoPrint cannot find the resource because none of the paths contain the resource, it still processes the job and prints error messages at the end of the job. InfoPrint reports the job as completed.

**Note:** With the Metacode DSS, the search path order is not followed. The Metacode DSS uses the first directory in the **resource-context** attribute.

- InfoPrint Manager uses the default directory paths for AFP resources specified with **resource-context** at print time; they are not searched by ACIF or the **line2afp** transform during processing. When you need to have ACIF or the **line2afp** transform search the default directory paths for AFP resources, use the **resource-context** document/default document attribute.
- When using Color Mapping Tables with InfoPrint Manager, you must identify the path for your table explicitly. There is no default path for Color Mapping Tables.

# **resource-context-font**

Defines the directory paths that InfoPrint searches for fonts for the job.

# **GUI label**

Location of fonts

## **DSS**

PSF, Email, Generalized Fax, InfoPrint 2000

# **Type**

Resettable, single-valued

## **Allowed Values**

You can enter the name of a resource-context object or a text string up to 255 characters long that defines the directory path to the AFP resources. You can specify one or more paths for one resource context.

## **Syntax**

*path:path* for AIX *path;path* for Windows

Separate multiple paths with a colon on AIX or a semicolon on Windows.

## **Default Value**

With AIX, no default values, but InfoPrint always searches **/usr/lpp/psf/reslib**.

With Windows, no default values, but InfoPrint always searches *install\_path***\reslib**.

# **Usage Guidelines**

You can use this attribute to locate default resources.

InfoPrint searches resource paths in this order:

- 1. **resource-context-user** document attribute
- 2. **resource-context-font** document attribute
- 3. **resource-context** document attribute
- 4. **PSFPATH** environment variable
- 5. **resource-context-font** actual destination attribute
- 6. **resource-context** actual destination attribute
- 7. With AIX:
	- a. **/usr/lpp/psf/reslib**
	- b. **/usr/lpp/afpfonts** for fonts
	- c. **/usr/lpp/psf/fontlib** for fonts
- 8. With Windows:
	- a. *install\_path***\reslib**
	- b. *install\_path***\afpfonts** for fonts
	- c. *install\_path***\fontlib** for fonts

If InfoPrint cannot find the resource because none of the paths contain the resource, it still processes the job and prints error messages at the end of the job. InfoPrint reports the job as completed.

InfoPrint Manager uses the directory paths for fonts specified with **resource-context-font** at print time; they are not searched by ACIF or the **line2afp** transform during processing. When you need to have ACIF or the **line2afp** transform search the directory paths for fonts, use the **resource-context-font** document/default document attribute.

## **resource-context-form-definition**

Defines the directory paths that InfoPrint searches for the form definition for the job.

### **GUI label**

Location of form definitions

### **DSS**

PSF, Email, Generalized Fax, InfoPrint 2000

### **Type**

Resettable, single-valued

### **Allowed Values**

You can enter the name of a resource-context object or a text string up to 255 characters long that defines the directory path to form definitions. You can specify one or more paths for one resource context. In AIX, you can specify paths for file systems mounted to AIX, such as MVS data sets and VM minidisks.

## **Syntax**

*path:path* for AIX *path;path* for Windows

Separate path names with colons on AIX and semicolons on Windows, for example:

• For AIX:

/formdef:/dept123/form

• For Windows: *install\_path*\reslib\formdef;d:\dept123\form

## **Default Value**

With AIX, no default values, but InfoPrint always searches **/usr/lpp/psf/reslib**.

With Windows, no default values, but InfoPrint always searches *install\_path***\reslib**.

## **Usage Guidelines**

v You can use either the document or the actual destination **form-definition** attribute to specify the form definition.

- InfoPrint searches paths in this order:
	- 1. **resource-context-user** document attribute
	- 2. **resource-context-form-definition** document attribute
	- 3. **resource-context** document attribute
	- 4. **PSFPATH** environment variable
	- 5. **resource-context-form-definition** actual destination attribute
	- 6. With AIX, **/usr/lpp/psf/reslib**
	- 7. With Windows, *install\_path***\reslib**
- v If InfoPrint cannot find the resource because none of the paths contain the resource, it still processes the job and prints error messages at the end of the job. InfoPrint reports the job as completed.
- v InfoPrint Manager uses the directory paths for the form definition for the job specified with **resource-context-form-definition** at print time; they are not searched by ACIF or the **line2afp** transform during processing. When you need to have ACIF or the **line2afp** transform search the directory paths for the form definition for the job, use the **resource-context-form-definition** document/default document attribute.

# **resource-context-overlay**

Defines the directory paths that InfoPrint searches for an overlay for the job.

## **GUI label**

Location of overlays

## **DSS**

PSF, Email, Generalized Fax, InfoPrint 2000

## **Type**

Resettable, single-valued

## **Allowed Values**

You can enter the name of a resource-context object or a text string up to 255 characters long that defines the directory path to overlays. You can specify one or more paths for one resource context. You can specify paths for file systems mounted to AIX, such as MVS data sets and VM minidisks.

## **Syntax**

*path:path* for AIX *path;path* for Windows

Separate path names with colons on AIX, for example: /overlay:/dept123/overlay

Separate path names with semicolons on Windows, for example: c:\overlay;d:\dept123\overlay

## **Default Value**

With AIX, no default values, but InfoPrint always searches **/usr/lpp/psf/reslib**.

With Windows, no default values, but InfoPrint always searches *install\_path***\reslib**.

### **Usage Guidelines**

- You use a form definition for the job to specify the overlay.
- InfoPrint searches paths in this order:
	- 1. **resource-context-user** document attribute
	- 2. **resource-context-overlay** document attribute
	- 3. **resource-context** document attribute
	- 4. **PSFPATH** environment variable
	- 5. **resource-context-overlay** actual destination attribute
	- 6. With AIX, **/usr/lpp/psf/reslib**
	- 7. With Windows, *install\_path***\reslib**
- v If InfoPrint cannot find the resource because none of the paths contain the resource, it still processes the job and prints an error messages at the end of the job. InfoPrint reports the job as completed.
- InfoPrint Manager uses the directory paths for an overlay for the job specified with **resource-context-overlay** at print time; they are not searched by ACIF or the **line2afp** transform during processing. When you need to have ACIF or the **line2afp** transform search the directory paths for an overlay for the job, use the **resource-context-overlay** document/default document attribute.

# **resource-context-page-definition**

Defines the directory paths that InfoPrint searches for a page definition for the job.

### **GUI label**

Location of page definitions

## **DSS**

PSF, Email, Generalized Fax, InfoPrint 2000

# **Type**

Resettable, single-valued

## **Allowed Values**

You can enter the name of a resource-context object or a text string up to 255 characters long that defines the directory path to page definitions. You can specify one or more paths for one resource context. You can specify paths for file systems mounted to AIX, such as MVS data sets and VM minidisks.

## **Syntax**

*path:path* for AIX *path;path* Windows

Separate path names with colons on AIX, for example:

/pagedef:/dept123/page-definition

Separate path names with semicolons on Windows, for example: c:\pagedef;d:\dept123\page-definition

#### **Default Value**

With AIX, no default values, but InfoPrint always searches **/usr/lpp/psf/reslib**.

With Windows, no default values, but InfoPrint always searches *install\_path***\reslib**.

#### **Usage Guidelines**

- v You use the **page-definition** document attribute to specify the page definition for the job.
- InfoPrint searches paths in this order:
	- 1. **resource-context-user** document attribute
	- 2. **resource-context-page-definition** document attribute
	- 3. **resource-context** document attribute
	- 4. **PSFPATH** environment variable
	- 5. **resource-context-page-definition** actual destination attribute
	- 6. With AIX, **/usr/lpp/psf/reslib**
	- 7. With Windows, *install\_path***\reslib**
- v If InfoPrint cannot find the resource because none of the paths contain the resource, it still processes the job and prints error messages at the end of the job. InfoPrint reports the job as completed.
- InfoPrint Manager uses the directory paths for a page definition for the job specified with **resource-context-page-definition** at print time; they are not searched by ACIF or the **line2afp** transform during processing. When you need to have ACIF or the **line2afp** transform search the directory paths for a page definition for the job, use the **resource-context-page-definition** document/default document attribute.

## **resource-context-page-segment**

Defines the directory paths that InfoPrint searches for page segments for the job.

#### **GUI label**

Location of page segments

### **DSS**

PSF, Email, Generalized Fax, InfoPrint 2000

### **Type**

Resettable, single-valued

### **Allowed Values**

You can enter the name of a resource-context object or a text string up to 255 characters long that defines the directory path to page segments. You can specify one or more paths for one resource context. You can specify paths for file systems mounted to AIX, such as MVS data sets and VM minidisks.

### **Syntax**

*path:path* for AIX *path;path* for Windows

Separate path names with colons on AIX, for example: /pageseg:/dept123/page-segment

Separate path names with semicolons on Windows, for example: d:\pageseg;d:\dept123\page-segment

### **Default Value**

With AIX, no default values, but InfoPrint always searches **/usr/lpp/psf/reslib**.

With Windows, no default values, but InfoPrint always searches *install\_path***\reslib**.

### **Usage Guidelines**

- v Page segments are identified in the document. If the document refers to a page segment that is located external to the document, its location must be specified in at least one of the components of the search path as described below.
- InfoPrint searches paths in this order:
	- 1. **resource-context-user** document attribute
	- 2. **resource-context-page-segment** document attribute
	- 3. **resource-context** document attribute
	- 4. **PSFPATH** environment variable
	- 5. **resource-context-page-segment** actual destination attribute
	- 6. For AIX, **/usr/lpp/psf/reslib**
	- 7. For Windows, *install\_path***\reslib**
- v If InfoPrint cannot find the resource because none of the paths contain the resource, it still processes the job and prints error messages at the end of the job. InfoPrint reports the job as completed.
- InfoPrint Manager uses the directory paths for a page segment for the job specified with **resource-context-page-segment** at print time; they are not searched by ACIF or the **line2afp** transform during processing. When you need to have ACIF or the **line2afp** transform search the directory paths for a page segment for the job, use the **resource-context-page-segment** document/default document attribute.

## **resource-context-presentation-object-container**

Adds to the directory paths that InfoPrint searches for color management resources (CMRs) and presentation object containers (called data object resources in the *IPDS Reference*, such as EPS, IOCA images, or PDF pages) for the actual destination.

### **GUI label**

Location of presentation object containers

### **DSS**

PSF

**Type**

Resettable, single-valued

### **Allowed Values**

You can enter the name of a resource-context-presentation object, a CMR, or a text string up to 255 characters long that defines the directory path to the resource-context-presentation object. You can specify one or more paths for one resource context. You can specify paths for file systems mounted to AIX, such as MVS data sets and VM minidisks.

### **Syntax**

*path:path* for AIX *path;path* for Windows

Separate path names with colons on AIX, for example:

- v /dor:/dept123/presentation-object-container
- v /cmr:/dept321/color-management-resource

Separate path names with semicolons on Windows, for example:

- d:\dor;d:\dept123\presentation-object-container
- d:\cmr;d:\dept321\color-management-resource

## **Default Value**

With AIX, no default values, but InfoPrint always searches **/usr/lpp/psf/reslib**.

With Windows, no default values, but InfoPrint always searches *install\_path***\reslib**.

### **Usage Guidelines**

- v Presentation objects are identified in the document. If the document refers to an object that is located external to the document, its location must be specified in at least one of the components of the search path as described below.
- InfoPrint searches paths in this order:
	- 1. **resource-context-user** document attribute
	- 2. **resource-context-presentation-object-container** document attribute
	- 3. **resource-context** document attribute
	- 4. **PSFPATH** environment variable
	- 5. **resource-context-presentation-object-container** actual destination attribute
	- 6. For AIX, **/usr/lpp/psf/reslib**
	- 7. For Windows, *install\_path***\reslib**
- v If InfoPrint cannot find the resource because none of the paths contain the resource, it still processes the job and prints error messages at the end of the job. InfoPrint reports the job as completed.
- v InfoPrint Manager uses the directory paths for presentation object containers for the actual destination specified with **resource-context-presentation-objectcontainers** at print time; they are not searched by ACIF or the **line2afp**

transform during processing. When you need to have ACIF or the **line2afp** transform search the directory paths for presentation object containers for the actual destination, use the **resource-context-presentation-object-container** document/default document attribute.

# **reuse-inline-presentation-object-container**

Specifies whether uniquely identified resources discovered inline are candidates for reuse across jobs. For printers that support the capture of presentation-object containers, resources can be reused across invocations of PSF or in shared environments with PSF/MVS.

### **GUI label**

Reuse inline presentation object containers

#### **DSS**

**PSF** 

### **Type**

Resettable, single-valued

### **Allowed Values**

You can enter one of these fixed values:

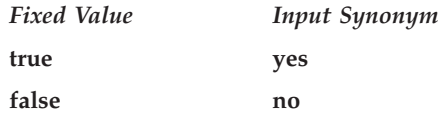

## **Default Value**

**false**

### **reverse-page-order**

Indicates whether this actual destination should print pages of a job in reverse order, that is, last page first.

### **GUI label**

Reverse page order

### **DSS**

PSF, Generalized Fax, Email, InfoPrint 2000

## **Type**

You can enter one of these fixed values:

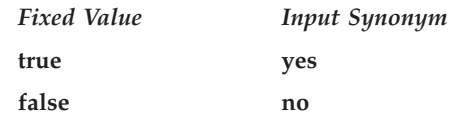

## **Default Value**

**false**

### **Usage Guidelines**

- When you use **reverse-page-order**, there will be a delay before a job begins printing because the entire job must rip before the pages can be printed in reverse order.
- v When you use **reverse-page-order**, the form definition can be affected. While the **reverse-page-order** attribute reverses the order of the pages in the job, it does not alter the layout that InfoPrint uses for the job. This can result in the pages of the job appearing in different positions on the sheet than if **reverse-page-order** were not used. For example, with a two page job, if the form definition has the front page offset by a certain amount, but not the back page, then after reversing the job, page 2, which is now first to be output will be offset instead of page 1, which is now on the back of the sheet. To fix this, the form definition and other attributes (such as, **overlay**, **overlay-front**, **overlay-back**, **x-image shift**, **x-image-shift-back**, **y-image-shift**, and **y-image-shift-back**) should be modified to get the correct placement of the pages on the output sheets. This modification needs to be done by the user or system administrator.
- v The **reverse-page-order** attribute does not apply to ASCII, booklet jobs, or simple-n-up jobs.
- v When using **reverse-page-order** with simplex jobs, a blank page can be added at the front of the document if the document has an odd number of pages.
- v When using **reverse-page-order** with **slit-and-merge** value on the **output-format** attribute, a blank sheet can be added if more than one blank page would be needed to make the document a multiple of 4 pages. For instance, if the document has 1 or 2 pages, 5 or 6 pages, 9 or 10 pages, then a blank sheet will be added to the end of the reversed job, after the first page from the input file. This would mean when flipping the output over, the blank sheet is in front of page 1. For cases where no pages need to be added, or only one page needs to be added, as in the case of a 7 or 8 page document, the output will not contain any blank sheets.

# **sap-gateway-host**

Specifies the name of the host where the SAP gateway service identified in the **sap-gateway-service** attribute is running.

### **GUI label**

SAP gateway host

### **DSS**

sapconnect

# **Type**

Resettable, single-valued

#### **Allowed Values**

You can enter a text string up to 255 characters long that contains the name of the SAP-gateway host.

### **Default Value**

No default value

# **sap-gateway-service**

Specifies the name of the SAP gateway service to which the actual destination will register to receive job requests, such as a fax request.

#### **GUI label**

SAP gateway service

#### **DSS**

sapconnect

### **Type**

Resettable, single-valued

### **Allowed Values**

You can enter a text string up to 255 characters long that contains the name of the SAP-gateway service.

#### **Default Value**

No default value

# **sap-logon-client**

Specifies the name of the SAP client that the actual destination will log onto, such as 090.

#### **GUI label**

SAP client

### **DSS**

sapconnect

### **Type**

You should enter the 3 digit characters that represents the SAP-system client that the actual destination will log onto.

#### **Default Value**

No default value

# **sap-logon-password**

Specifies the password for the SAP-logon userid identified with the **sap-logon-userid** actual destination attribute. This password is not visible on list attribute queries.

### **GUI label**

SAP password

#### **DSS**

sapconnect

#### **Type**

Resettable, single-valued

### **Allowed Values**

You should enter the three to eight alphanumeric characters that represent the password for the SAP-logon userid. Passwords are not case-sensitive.

### **Default Value**

No default value

# **sap-logon-userid**

Specifies the SAP logon id that the actual destination will use to log onto the SAP system to which it will be delivering jobs, such as faxes.

### **GUI label**

SAP user id

#### **DSS**

sapconnect

### **Type**

You should enter the 12 alphanumeric-character SAP logon id that the actual destination will use to log onto the SAP system to which it will be delivering jobs, such as faxes.

#### **Default Value**

No default value

## **sap-program-id**

Specifies the program ID specified in the SAP RFC destination that was created on the SAP system for this actual destination.

### **GUI label**

SAP program id

#### **DSS**

sapconnect

#### **Type**

Resettable, single-valued

#### **Allowed Values**

You can enter a text string up to 255 characters long that contains the program id specified in the SAP RFC destination that was created on the SAP system for this actual destination.

#### **Default Value**

No default value

### **sap-system-hostname**

Specifies the hostname of the SAP system to which jobs, such as faxes, will be delivered by the actual destination. The system hostname must be in a name format, such as *sapa* and not an ip-address format.

#### **GUI label**

SAP system hostname

#### **DSS**

sapconnect

### **Type**

You can enter a text string up to 255 characters long that contains the hostname of the SAP system to which jobs, such as faxes, will be delivered by the actual destination. The system hostname must be in a name format, such as *sapa*.

### **Default Value**

No default value

### **sap-system-name**

Specifies the three-character name of the SAP system, such as SJD, to which jobs, such as faxes, will be delivered by the actual destination.

### **GUI label**

SAP system name

### **DSS**

sapconnect

### **Type**

Resettable, single-valued

### **Allowed Values**

You should enter the three-character name of the SAP system to which jobs, such as faxes, will be delivered by the actual destination.

## **Default Value**

No default value

## **sap-system-number**

Specifies the system number of the SAP system, such as 04, to which jobs, such as faxes, will be delivered by the actual destination.

### **GUI label**

SAP system number

### **DSS**

sapconnect

## **Type**

You should enter the two-digit number of the SAP system to which jobs, such as faxes, will be delivered by the actual destination.

### **Default Value**

No default value

# **scanner-corrections-supported**

Identifies the scanner calibration methods for which this actual destination supports correction.

#### **GUI label**

Scanner corrections allowed

### **DSS**

**PSF** 

## **Type**

Resettable, multi-valued

### **Allowed Values**

You can enter any of these fixed values:

- Ricoh420
- v **XeroxDocuimage620S**
- v **none**

## **Default Values**

**Ricoh420**, **XeroxDocuimage620S**, **none**

#### **Usage Guidelines**

InfoPrint compares the document attribute **scanner-correction** to this attribute for validation and scheduling.

# **scheduler-sort-primary-order**

Identifies which of the schedulers specified by the **schedulers-supported** attribute InfoPrint uses to determine how to schedule jobs.

### **GUI label**

Primary scheduler

#### **DSS**

All

# **Type**

Resettable, single-valued

# **Allowed Values**

You can enter one of these fixed values:

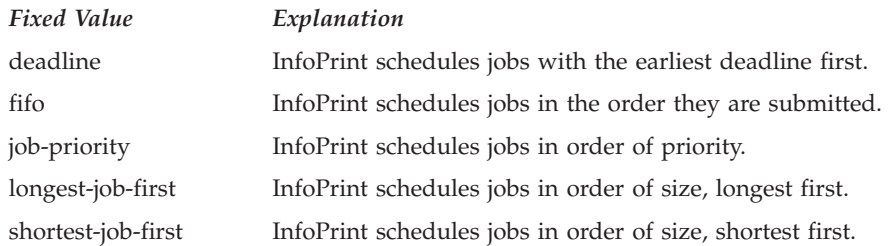

### **Default Value**

**job-priority**

### **Usage Guidelines**

The **scheduler-sort-primary-order** and **scheduler-sort-secondary-order** actual destination attributes work together in scheduling jobs and have these interdependencies:

- v If **scheduler-sort-primary-order** is set to **fifo**, the **scheduler-sort-secondary-order** is cleared.
- v If **scheduler-sort-primary-order** changes from **fifo** to a value other than **fifo**, **scheduler-sort-secondary-order** must be set to some value at the same time on the same command or an error occurs trying to set **scheduler-sort-primaryorder**.

## **scheduler-sort-secondary-order**

Identifies which of the schedulers specified by the **schedulers-supported** attribute InfoPrint uses to determine how to break ties produced by the scheduler specified by the **scheduler-sort-primary-order** attribute. For example, if you normally schedule jobs by priority, you can specify that when two jobs have the same priority, InfoPrint should schedule the shorter one first.

### **GUI label**

Secondary scheduler

### **DSS**

All

### **Type**

You can enter one of these fixed values:

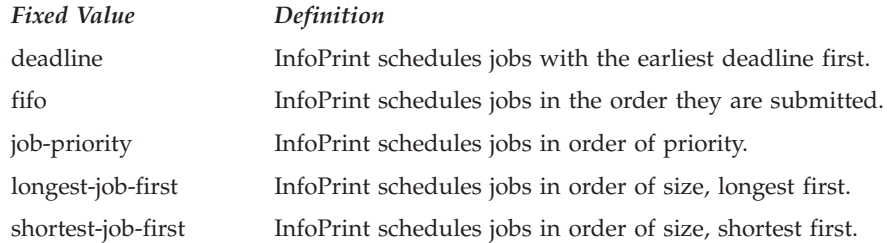

## **Default Value**

**fifo**

### **Usage Guidelines**

The **scheduler-sort-primary-order** and **scheduler-sort-secondary-order** actual destination attributes work together in scheduling jobs and have these interdependencies:

- v If **scheduler-sort-primary-order** is set to **fifo**, the **scheduler-sort-secondary-order** is cleared.
- v If **scheduler-sort-primary-order** changes from **fifo** to a value other than **fifo**, **scheduler-sort-secondary-order** must be set to some value at the same time on the same command or an error occurs trying to set **scheduler-sort-primaryorder**.

# **schedulers-supported**

Identifies the scheduling algorithms that this actual destination supports.

#### **GUI label**

Schedulers allowed

### **DSS**

All

#### **Type**

Non-settable, multi-valued

### **Allowed Values**

InfoPrint sets this value to these fixed values:

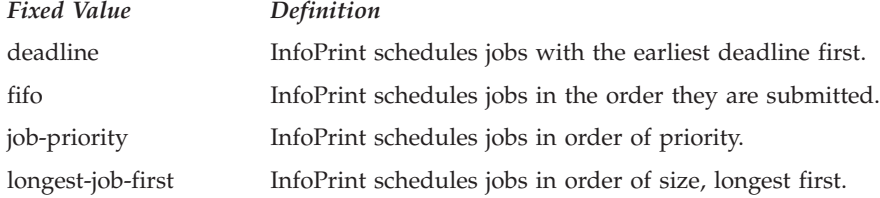

*Fixed Value Definition* shortest-job-first InfoPrint schedules jobs in order of size, shortest first.

## **Default Values**

**deadline**, **fifo**, **job-priority**, **longest-job-first**, **shortest-job-first**

# **screen-frequencies-supported**

Use the **halftones-supported** attribute to specify the **screen-frequencies-supported** attribute values. (See ["halftones-supported" on page 563](#page-580-0) for more information.) The **screen-frequencies-supported** attribute is supported to maintain downward compatibility, but it is not the recommended attribute for specifying screen frequencies for printing halftones.

Identifies the screen frequencies used for printing halftones that this actual destination supports.

### **DSS**

PSF

# **Type**

Resettable, multi-valued

# **Allowed Values**

You can enter any of these fixed values:

- v **71**
- v **85**
- v **106**
- v **141**

## **Default Values**

**71**, **85**, **106**, **141**

## **Usage Guidelines**

InfoPrint compares the document attribute **screen-frequency** to this attribute for validation and scheduling.

# **separator-sheets-supported**

Identifies the separator sheets that this actual destination supports.

## **GUI label**

Slip/Separator sheets allowed

### **DSS**

AIX, PSF

### **Type**

Resettable, multi-valued

## **Allowed Values**

You can enter any of these fixed values. For PSF only, you can enter a string up to 255 characters long that contains identifiers of auxiliary-sheet objects.

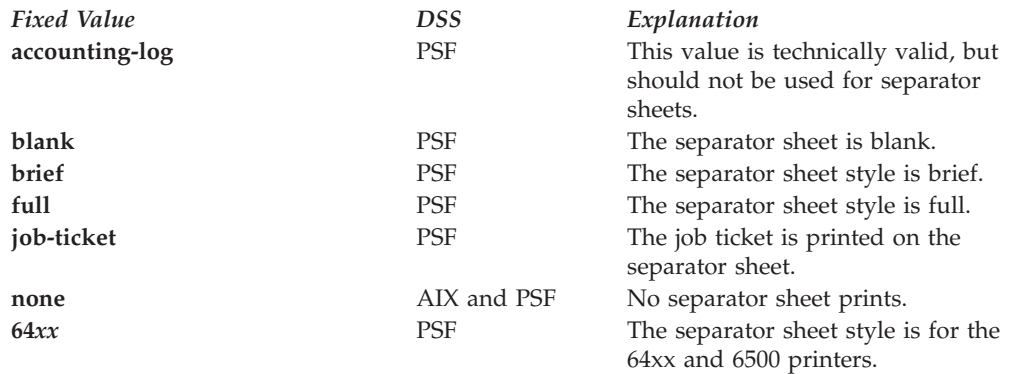

### **Default Values**

**AIX none**

**PSF accounting-log**, **blank**, **brief**, **full**, **job-ticket**, **none**, **64***xx*, and the names of other defined auxiliary sheets which have legal PSF auxiliary sheet attributes.

## **Usage Guidelines**

- PSF actual destinations can use auxiliary-sheet objects if they have valid **psf-exit-***xxx* values. AIX actual destinations print start and end sheets, but they do not use auxiliary-sheet objects.
- v Because AIX actual destinations do not print separator sheets, the only valid value for them is **none**.
- v InfoPrint verifies that the value of the **printer-separator-sheet** attribute is a value of this attribute.
- v You cannot delete a value from this attribute if the value you want to delete is the value of the **printer-separator-sheet** attribute.
- v For PSF actual destinations, InfoPrint sets this value dynamically to the names of all defined auxiliary sheets with legal attributes. You should never have to reset this value.

# **shared-printer-name**

Specifies the names of the InfoPrint gateway shared printer, if any, that forwards jobs to this destination.

# **GUI label**

Shared gateway printer

# **DSS**

All with Windows servers

## **Type**

Resettable, single-valued

### **Allowed Values**

Text name of a gateway shared printer.

### **Default Values**

Derived from the actual destination name if the server's **auto-create-sharedprinters** attribute is **true**; otherwise, no default.

## **Usage Guidelines**

The **shared-printer-name** is automatically set when the gateway printers are automatically created.

# **sides**

Indicates whether the printer device prints on one or two sides of the media.

### **GUI label**

Sides to print

### **DSS**

PSF, InfoPrint 2000, Passthrough

### **Type**

Resettable, single-valued

## **Allowed Values**

You can enter an integer value of **1** or **2**.

### **Default Values**

```
PSF 1
InfoPrint 2000
        \mathcal{P}Passthrough
        1
```
## **Usage Guidelines**

- v The value of the **sides** attribute must be one of the values of the **sides-supported** attribute.
- This attribute is valid for ASCII documents in a job only if it is not changed between documents in the job.
- InfoPrint uses sides specifications in this order:
	- 1. The **sides** document attribute unless you specify different values for this attribute for each document in a job and also specify a value for the **form-definition** document attribute. In that case, InfoPrint ignores the **sides** document attribute.
	- 2. The sides specification in the document or default document form definition.
	- 3. The sides specification in the actual destination form definition.
	- 4. The **sides** actual destination attribute.

**Note:** Because all supplied form definitions contain a sides specification, the **sides** actual destination attribute is used only with custom form definitions that do not contain a sides specification.

v When working with the IPP or Passthrough DSSs, set the **sides** attribute to the default duplexing value set on the printer.

# **sides-supported**

Indicates whether this actual destination supports printing on one or two sides of the media.

### **GUI label**

Sides allowed

#### **DSS**

AIX, BSD, PSF, InfoPrint 2000, Passthrough

### **Type**

Resettable, multi-valued

#### **Allowed Values**

You can enter an integer of 1 or 2.

### **Default Values**

With AIX, PSF, and BSD, if SNMP communication is active, InfoPrint queries the printer device and sets the values according to the response; otherwise, the default follows:

#### **AIX 1**

**BSD** No default value

**PSF (when created with the Standard or Basic (InfoPrint Manager Administration GUI)**

#### **Passthrough**

**1**

### **Usage Guidelines**

- You can use this attribute to restrict jobs sent to this actual destination according to the capacity of the output device or your policy for output device use.
- v InfoPrint compares the document attribute **sides** to this attribute for scheduling.
- The InfoPrint Manager server can automatically set the value for **sides-supported** for an SNMP printer **only** if you do **not** explicitly set the attribute when creating or modifying the actual destination or if you reset the attribute to the InfoPrint Manager default.

### **snmp-active**

Indicates whether InfoPrint has established Simple Network Management Protocol (SNMP) communications with the output device that this actual destination represents.

### **GUI label**

SNMP is active

#### **DSS**

AIX, BSD, PSF, IPP, Passthrough

#### **Type**

Non-settable, single-valued

### **Allowed Values**

InfoPrint sets this value to one of these fixed values:

- v **true**
- v **false**

### **Default Value**

If you have defined a value for the **destination-tcpip-internet-address** attribute and InfoPrint has established SNMP communication with the printer device, **true**; otherwise **false**.

### **snmp-community-name**

Specifies the name of the SNMP community to which the printer device that this actual destination represents belongs.

#### **GUI label**

Community name

#### **DSS**

AIX, BSD, PSF, IPP, Passthrough

# **Type**

Resettable, single-valued

### **Allowed Values**

You can enter a text string up to 255 characters long that contains the SNMP community name.

## **Default Value**

**public**

#### **Usage Guidelines**

If the value of the **use-snmp** attribute is **false**, this attribute is ignored.

## **snmp-device-conditions**

Identifies any conditions reported by SNMP for the printer associated with an actual destination.

### **DSS**

All

### **Type**

Non-settable, multi-valued

### **Allowed Values**

InfoPrint sets and updates the values to one or more of these items that represent the device's conditions:

- cover-open
- v **fuser-over-temp**
- v **fuser-under-temp**
- v **input-tray-empty**
- v **input-tray-missing**
- v **interlock-open**
- v **marker-supply-empty**
- v **marker-supply-low**
- v **marker-supply-missing**
- v **marker-waste-almost-full**
- v **marker-waste-full**
- v **media-empty**
- v **media-low**
- v **media-missing**
- v **moving-offline**
- v **moving-online**
- offline
- v **output-bin-full**
- v **output-bin-missing**
- v **output-bin-near-full**
- v **paper-jam**
- **power-off**
- v **service-requested**
- warmup

# **Default Value**

No default value

# **Usage Guidelines**

- v InfoPrint Manager uses this attribute only when SNMP communications is active for the printer device (**snmp-active** = **true**).
- v Depending on the device, only a subset of the possible conditions might be reported.

# **snmp-retry-count**

The **snmp-retry-count** and **snmp-timeout** attributes are used when an SNMP request sent to a particular printer fails. The SNMP request can fail, for example, if there is a network problem. See the **snmp-normal-poll-interval** and **snmp-problem-poll-interval** server attributes for more information about the periodic polling of normal and problem SNMP printers.

Because the server performs periodic polling of all SNMP printers, the **snmp-retry-count** and **snmp-timeout attributes** should be left as the default (small) values. A large number of retries over an extended timeout period are not necessary because the SNMP printer will be contacted again when the next periodic polling of all SNMP printers happens. Large **snmp-retry-count** and **snmp-timeout attributes** values can unnecessarily increase the amount of time required to complete the polling of all the SNMP printers

# **GUI label**

Number of times to retry

# **DSS**

AIX, BSD, PSF, IPP, Passthrough

# **Type**

Resettable, single-valued

# **Allowed Values**

You can enter an integer. If an SNMP request cannot be resolved using a couple of retries, it cannot be resolved. Therefore, it doesn't accomplish anything to set this at a higher number.

# **Default Value**

**2**

#### **Usage Guidelines**

- v Do not change the **snmp-retry-count** attribute unless instructed to do so by InfoPrint Solutions Support.
- v If the value of the **use-snmp** attribute is **false**, this attribute is ignored.

#### **snmp-timeout**

The **snmp-retry-count** and **snmp-timeout** attributes are used when an SNMP request sent to a particular printer fails. The SNMP request can fail, for example, if there is a network problem. See the **snmp-normal-poll-interval** and **snmp-problem-poll-interval** server attributes for more information about the periodic polling of normal and problem SNMP printers.

Because the server performs periodic polling of all SNMP printers, the **snmp-retry-count** and **snmp-timeout attributes** should be left as the default (small) values. A large number of retries over an extended timeout period are not necessary because the SNMP printer will be contacted again when the next periodic polling of all SNMP printers happens. Large **snmp-retry-count** and **snmp-timeout attributes** values can unnecessarily increase the amount of time required to complete the polling of all the SNMP printers

#### **GUI label**

Timeout (sec)

#### **DSS**

AIX, BSD, PSF, IPP, Passthrough

#### **Type**

Resettable, single-valued

#### **Allowed Values**

You can enter an integer. If an SNMP request cannot be resolved using a couple of retries, it cannot be resolved. Therefore, it doesn't accomplish anything to set this at a higher number.

#### **Default Value**

**5**

#### **Usage Guidelines**

- v Do not change the **snmp-timeout** attribute unless instructed to do so by InfoPrint Solutions Support.
- v Set a value of **0** to use the SNMP default timeout period.
- v If the value of the **use-snmp** attribute is **false**, this attribute is ignored.

# **snmp-write-community-name**

Specifies the name of the SNMP write community to which the printer device that this actual destination represents belongs.

## **GUI label**

Write community name

## **DSS**

All

# **Type**

Resettable, single-valued

## **Allowed Values**

You can enter a text string up to 255 characters long that contains the SNMP write community name.

# **Default Value**

No default value

## **Usage Guidelines**

- v If the value of the **use-snmp** attribute is **false**, this attribute is ignored.
- v You must have write permission to the actual destination to view the value of this attribute.
- v This attribute must be set to perform the set and execute device management commands. See ["pddeviceop command: perform device operation on device](#page-64-0) [associated with specified actual destination" on page 47](#page-64-0) for more information about execute operations, and see ["pdset command: defines attribute values" on](#page-139-0) [page 122](#page-139-0) more information about device set operations.

# **start-message-supported**

Indicates whether the actual destination supports the job attribute **job-start-message**.

# **GUI label**

Send job start message

#### **DSS**

All

# **Type**

Resettable, single-valued

# **Allowed Values**

You can enter one of these fixed values:

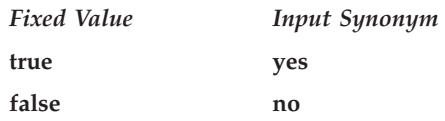

# **Default Value**

**true**

# **Usage Guidelines**

- v When you set this attribute value to **true**, operators can receive messages that users specify with the **job-start-message** job attribute when they submit the job. InfoPrint sends the message to the operators specified by the **notify-operator** attribute for this actual destination when the job starts printing. Sending a start message does not stop the job from printing; normally the job prints without operator intervention.
- v InfoPrint compares the job attribute **job-start-message** to this attribute for validation and scheduling.
- v You can use this attribute to restrict use of this actual destination.

# **start-sheets-supported**

Identifies the start sheets that this actual destination supports.

#### **GUI label**

Start sheets allowed

# **DSS**

AIX, PSF, IPP, Passthrough

# **Type**

Resettable, multi-valued

## **Allowed Values**

You can enter any of these fixed values. For PSF only, you can enter a string up to 255 characters long that contains identifiers of auxiliary-sheet objects.

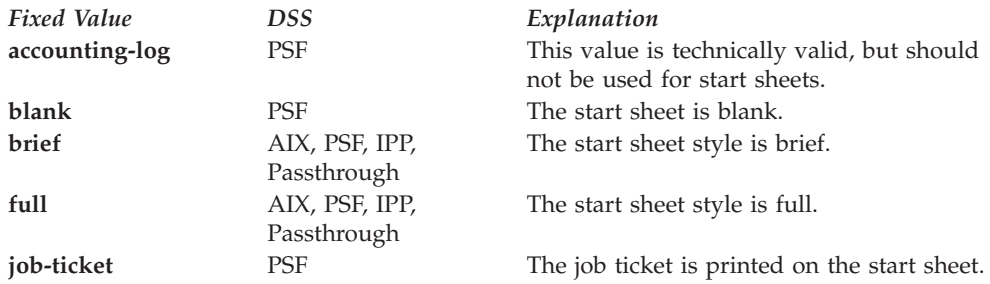

*Fixed Value DSS Explanation* **none** AIX, PSF, IPP, Passthrough

No start sheet prints.

**64***xx* PSF The start sheet style is for the 64xx and 6500 printers.

# **Default Values**

#### **AIX, IPP, Passthrough brief**, **full**, **none**

**PSF accounting-log**, **blank**, **brief**, **full**, **job-ticket**, **none**, **64***xx*, and the names of other defined auxiliary sheets which have legal PSF auxiliary sheet attributes.

**PSF created with Basic InfoPrint Manager Administration GUI job-ticket**

# **Usage Guidelines**

- PSF actual destinations can use auxiliary-sheet objects if they have valid **psf-exit-***xxx* values. AIX actual destinations print start and end sheets, but they do not use auxiliary-sheet objects.
- v InfoPrint verifies that the value of the **printer-start-sheet** attribute is a value of this attribute.
- You cannot delete a value from this attribute if the value you want to delete is the value of the **printer-start-sheet** attribute.
- v For PSF actual destinations, InfoPrint sets this value dynamically to the names of all defined auxiliary sheets with legal attributes. You should never have to reset this value.

# **table-reference-characters-supported**

Indicates whether this actual destination supports table reference characters. Some line-data applications produce table reference characters to specify font changes.

# **GUI label**

Table reference characters allowed

# **DSS**

PSF, Email, Generalized Fax, InfoPrint 2000

# **Type**

Resettable, single-valued

# **Allowed Values**

You can enter one of these fixed values:

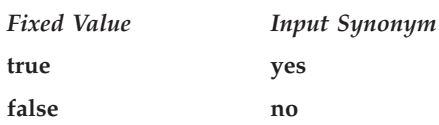

# **Default Value**

**true**

#### **Usage Guidelines**

- v InfoPrint compares the document attribute **table-reference-characters** to this attribute for scheduling.
- v You can use this attribute to restrict use of this actual destination.

# **timeout-period**

See **printer-timeout-period**.

# **transform-sequence**

Specifies a list of names of transform objects that make up the transform sequence for this actual destination. The order of the values in this attribute determines the order that the transforms are run.

# **GUI label**

Transforms to use

## **DSS**

All

# **Type**

Resettable, multi-valued

# **Allowed Values**

Names of the transform objects.

# **Default Values**

None.

#### **use-snmp**

Indicates whether InfoPrint should try SNMP communication with the output device that this actual destination represents.

# **GUI label**

Use SNMP

# **DSS**

AlX, BSD, PSF, IPP, Passthrough

# **Type**

Resettable, single-valued

## **Allowed Values**

You can enter one of these fixed values:

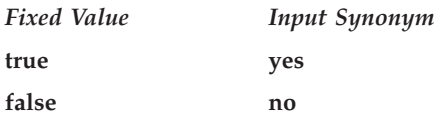

# **Default Value**

**true**

#### **Usage Guidelines**

If InfoPrint fails to establish SNMP contact with an output device, it uses the **ping** command to test whether it is possible to communicate with the device in other ways. If the **ping** command succeeds, InfoPrint concludes that the device is not an SNMP device and resets this attribute to **false**.

# **wait-for-job-completion**

Indicates whether InfoPrint Manager for AIX waits for the job to print completely before reporting the job as completed or reports the job as completed as soon as all the data has been sent to the printer.

#### **GUI label**

Report job completed when printed

#### **DSS**

AlX, PSF Other-Driver on AIX

#### **Type**

Resettable, single-valued

#### **Allowed Values**

You can enter one of these fixed values:

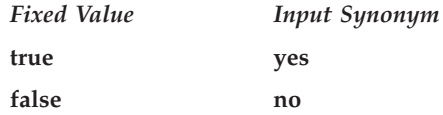

**Note:** If your physical printer has a time-out setting, make sure it is disabled when you specify **True** or **Yes** for **wait-for-job-completion**.

# **Default Value**

**true** when the printer and backend support PJL USTATUS; or **false** when the printer or the backend do not support PJL USTATUS.

#### **Usage Guidelines**

• This attribute can be used to activate or deactivate reporting of job completion.

**Note:** There is a new backend program called pioinfo for use with printers that can be used in place of the piojetd backend program. For example, **destination-command=/usr/lpd/pio/etc/pioinfo** *ip\_address*, where *ip\_address* is the ip address of the printer.

- v There is a performance trade-off when you use this attribute: if you choose **true**, your printer performance might be reduced slightly; and when you choose **false** , the job completion messages might be premature or inaccurate.
- v The pioibmdpm backend obtains status from the InfoPrint 2085 or InfoPrint 2105 job MIB. InfoPrint Manager passes the printer the values on the **snmp-community-name**, **snmp-retry-count**, **snmp-timeout**, and **wait-for-job-completion-snmp-timeout** attributes to use when it is obtaining status through SNMP.
- v The **pioibmnpm**, **pioinfo**, and **pioipdf** backends obtain status from the printer through the **PJL** commands.
- v For more information about using **wait-for-job-completion**, see "Accurate job completion in the AIX DSS" in the *InfoPrint Manager for AIX: Getting Started*.

# **wait-for-job-completion-snmp-timeout**

Used with the **wait-for-job-completion** attribute and a destination command (backend) that is capable of using SNMP to monitor the job. The value specified tells the backend how long to wait after the printer has started accepting the job before giving up on finding an entry for the job in the printer's SNMP job MIB. The **wait-for-job-completion-snmp-timeout** attribute is used only when all of these events occur together:

- v When the AIX DSS or the PSF other-driver DSS is using **pioibmdpm** as the destination command
- When the wait-for-job-completion attribute is true
- v When the physical printer being driven is an InfoPrint 2085 or InfoPrint 2105.

#### **GUI label**

Report job completed when printed timeout (sec)

#### **DSS**

AlX, PSF Other-Driver on AIX

#### **Type**

Resettable, single-valued

#### **Allowed Values**

You can enter an integer from 0 through 2147483647.

# **Default Value**

300 seconds (5 minutes)

#### **Usage Guidelines**

- v If one InfoPrint Manager server is not the only source of jobs for the printer, it might be necessary to increase this value.
- v If jobs print but InfoPrint Manager indicates a failure, it might be necessary to increase this value.

# **warning-message**

Provides information about printer device conditions that require attention but allow printing to continue, such as low paper or low toner.

#### **GUI label**

Warning message

#### **DSS**

AIX, BSD, PSF, IPP, Passthrough

### **Type**

Non-settable, single-valued

#### **Allowed Values**

InfoPrint sets this value to a text string that contains the message information.

#### **Default Value**

No default value

#### **Usage Guidelines**

InfoPrint uses this attribute only when SNMP communication is active with the printer device.

# **x-image-shift-range-supported**

Specifies, in millimeters, the lower and upper numeric boundaries for the X offset of a page. The X offset, along with the Y offset, sets the origin of the logical page on the physical page.

# **GUI label**

Move image right (inches) or (mm)

#### **DSS**

PSF, Email, Generalized Fax, InfoPrint 2000

# **Type**

Resettable, single-valued, complex

## **Syntax**

*lower-limit:upper-limit*

Separate values with colons, for example, 1:10

# **Components**

• lower-limit

Defines the minimum amount of image shift that you can specify with the document or default document attribute **x-image-shift** or **x-image-shift-back**.

– *Type*

Single-valued

– *Allowed Values*

You can enter a numeric value from -2147483647 through 577.97 mm. The unit of measure is millimeters.

– *Default Value*

**0**

#### v **upper-limit**

Defines the maximum amount of image shift that you can specify with the document or default document attribute **x-image-shift** or **x-image-shift-back**.

– *Type*

Single-valued

– *Allowed Values*

You can enter a numeric value from -2147483647 through 577.97 mm. The unit of measure is millimeters.

– *Default Value*

**577.97 mm**

#### **Usage Guidelines**

- v InfoPrint compares the document attributes **x-image-shift** and **x-image-shift-back** to this attribute for validation and scheduling.
- v You can use this attribute to restrict use of this actual destination.

# **xsl-style-sheet**

Identifies the file name of the XSL style sheet used for the XML document. This name can contain full path information, URL information, or just the file name. If you only specify the file name, InfoPrint Manager uses the path specified on the document's **resource-context** attribute to locate the file. When you specify a file name, the XSL style sheet must be located on the server where the **xml2afp** or **xml2pdf** transform runs.

#### **GUI label**

XSL style sheet

# **DSS**

PSF, Email, Generalized Fax, InfoPrint 2000

# **Type**

Settable, single-valued, per-document

# **Allowed Values**

You can enter a text string of up to 4095 characters that contains the XSL style sheet information.

You can specify a value of **none** to indicate that a style sheet should be suppressed because it has been specified with XSL-FO data.

# **Default Value**

No default value

# **Usage Guidelines**

- v If an XSL style sheet is specified on either the document or actual destination attribute, it is used to process the XML file that was submitted, even if the file was already XSL-FO.
- v If you don't specify an XSL style sheet with the **xsl-style-sheet** document/default document attribute, InfoPrint Manager uses the XSL style sheet that you specify with the **xsl-style-sheet** actual destination attribute.
- InfoPrint Manager does not provide a default XSL style sheet.

# **y-image-shift-range-supported**

Specifies, in millimeters, the lower and upper numeric boundaries for the Y offset of a page. The Y offset, along with the X offset, sets the origin of the logical page on the physical page.

# **GUI label**

Move image down (inches) or (mm)

# **DSS**

PSF, Email, Generalized Fax, InfoPrint 2000

# **Type**

Resettable, single-valued, complex

# **Syntax**

*lower-limit:upper-limit*

Separate values with colons, for example, 1:20

# **Components**

• lower-limit

Defines the minimum amount of image shift that you can specify with the document or default document attribute **y-image-shift** or **y-image-shift-back**.

– *Type*

Single-valued

– *Allowed Values*

You can enter a numeric value from -2147483647 through 577.97 mm. The unit of measure is millimeters.

– *Default Value*

**0**

- v **upper-limit**
	- *Type*
		- Single-valued
	- *Allowed Values*

You can enter a numeric value from -2147483647 through 577.97 mm. The unit of measure is millimeters.

- *Default Value*
	- **577.97 mm**

# **Usage Guidelines**

- v InfoPrint compares the document attributes **y-image-shift** and **y-image-shift-back** to this attribute for validation and scheduling.
- v You can use this attribute to restrict use of this actual destination.

# **Attributes for auxiliary-sheet objects**

An auxiliary-sheet object represents:

- v An auxiliary sheet that prints with a job sent to a PSF actual destination
- v An exit program that generates information about the job for printing on an auxiliary sheet or writing to an accounting log or an audit log

An auxiliary sheet is a sheet of paper that prints at the beginning or end of output, or separating different parts of the output. The auxiliary sheet can have information printed on it identifying the output or can be blank.

The PSF DSS uses the names of auxiliary-sheet objects as values for actual destination attributes, such as **accounting-exit**, **audit-exit**, **start-sheets-supported**, and **printer-start-sheet**. The Generalized Fax DSS and email DSS use the names of auxiliary-sheet objects as values for the **accounting-exit** and **audit-exit** actual destination attributes. AIX actual destinations print start and end sheets, but they do not use auxiliary-sheet objects.

# **Initially settable attribute listing**

There are no initially settable attributes for auxiliary-sheet objects.

# **Resettable attribute listing**

You can set these attributes with the **pdcreate** command when you create an auxiliary-sheet object or you can modify them with the **pdset** command after you create the object.

- descriptor
- v **psf-exit-form-definition**
- v **psf-exit-page-mark**
- v **psf-exit-program-name**
- v **psf-post-print-accounting-program-name**

# **associated-server**

Indicates the name of the server where this auxiliary sheet is located in.

## **Type**

Non-settable, single-valued

## **Allowed Values**

InfoPrint sets this value when you create an auxiliary sheet for a given server. InfoPrint assigns the *ServerName* portion of the argument from the **pdcreate** command used to create this auxiliary sheet object.

#### **Default Value**

No default value

# **auxiliary-sheet-identifier**

Identifies the auxiliary sheet ID.

# **Type**

Non-settable, single-valued

#### **Allowed Values**

InfoPrint sets this value when you create an auxiliary sheet for a given server. InfoPrint sets this value to the *AuxiliarySheet* portion of the argument used with the **pdcreate** command when this auxiliary sheet object was created. The value of this attribute must be unique in the server.

# **Default Value**

No default value

# **descriptor**

Provides a description of this auxiliary sheet.

# **Type**

Resettable, single-valued

#### **Allowed Values**

You can enter a text string of up to 4095 characters that describes this auxiliary sheet.

# **Default Value**

No default value

#### **Usage Guidelines**

The use of this attribute is optional. However, a detailed description of this auxiliary sheet might be useful to other users or to someone who needs to modify its contents.

# **object-class**

Identifies the object class to which this object belongs.

#### **Type**

Non-settable, single-valued

#### **Allowed Values**

InfoPrint sets this value to **auxiliary-sheet**.

#### **Default Value**

#### **auxiliary-sheet**

# **psf-exit-form-definition**

Sets the form definition to use when printing this auxiliary sheet.

#### **Type**

Resettable, single-valued

#### **Allowed Values**

You can enter a text string of up to 8 characters that contains the name of the form definition. See [Appendix D, "Form definitions and page definitions supplied with](#page-1060-0) [InfoPrint," on page 1043](#page-1060-0) for a list of available form definitions.

#### **Default Value**

No default value

# **Usage Guidelines**

A form definition defines the placement of the data on the auxiliary sheet and other formatting information, such as a printer device bin number. You can use the form definition to select a bin for the auxiliary sheet that is different from the bin used for jobs. For example, you can print auxiliary sheets on a different colored paper than used for the jobs.

# **psf-exit-page-mark**

Specifies whether you want page marks (black marks at the extreme edge of the page used for sorting) to print on this auxiliary sheet.

## **Type**

Resettable, single-valued

## **Allowed Values**

You can enter one of these fixed values:

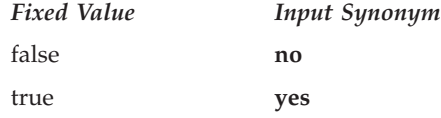

# **Default Value**

No default value

# **Usage Guidelines**

Page marks are useful for printer devices that cannot perform offset stacking, such as continuous form printers. The marks allow printer operators to see the boundaries of jobs.

# **psf-exit-program-name**

Sets the name of the exit program used to generate this auxiliary sheet.

#### **Type**

Resettable, single-valued

# **Allowed Values**

You can enter a text string of up to 4095 characters that contains a name of a user exit program, an empty string, or no value.

#### **Names of some user exit programs that you can use with AIX**

• *Accounting* 

**/usr/lpp/psf/bin/ainuxacc2** Full style

**/usr/lpp/psf/bin/ainuxacc** Brief style

**/usr/lpp/psf/bin/ainuxaccp** Job ticket

**/usr/lpp/psf/bin/ainacclog** Log

• *Auditing* 

**/usr/lpp/psf/bin/ainuxaud2** Full style

**/usr/lpp/psf/bin/ainuxaud** Brief style

**/usr/lpp/psf/bin/ainuxaudp** Job ticket

**/usr/lpp/psf/bin/ainaudlog** Log

• Start Sheets

**/usr/lpp/psf/bin/ainuxhdr2** Full style

**/usr/lpp/psf/bin/ainuxhdr** Brief style

**/usr/lpp/psf/bin/ainuxhdrp** Job ticket

**/usr/lpp/psf/bin/ainuxhdrx** Start sheet without vertical lines for 64*xx* and 6500 printers

**/usr/lpp/psf/bin/pduxblkh** Blank

v *Separator Sheets*

**/usr/lpp/psf/bin/ainuxsep2** Full style

**/usr/lpp/psf/bin/ainuxsep** Brief style

**/usr/lpp/psf/bin/ainuxsepp** Job ticket

**/usr/lpp/psf/bin/ainuxsepx** Separator sheet without vertical lines for 64*xx* and 6500 printers

**/usr/lpp/psf/bin/pduxblks** Blank

v *End Sheets*

**/usr/lpp/psf/bin/ainuxtlr2** Full style

**/usr/lpp/psf/bin/ainuxtlr** Brief style

**/usr/lpp/psf/bin/ainuxtlrp** Job ticket

#### **/usr/lpp/psf/bin/ainuxtlrx**

End sheet without vertical lines for 64*xx* and 6500 printers

#### **/usr/lpp/psf/bin/pduxblkt**

Blank

• *Input Data* 

#### **/usr/lpp/psf/bin/ainuxind**

This example does not perform any tasks. Use it as a model for writing your own user exit program.

• Output Data

#### **/usr/lpp/psf/bin/ainuxout**

This example does not perform any tasks. Use it as a model for writing your own user exit program.

**Names of some user exit programs that you can use with Windows:** In these names, *install\_path* indicates the path where you installed InfoPrint Manager for Windows:

• *Accounting* 

*install\_path***\bin\ainuxacc2** Full style

*install\_path***\bin\ainuxacc** Brief style

*install\_path***\bin\ainuxaccp** Job ticket

*install\_path***\bin\ainacclog** Log

• *Auditing* 

*install\_path***\bin\ainuxaud2** Full style

*install\_path***\bin\ainuxaud** Brief style

*install\_path***\bin\ainuxaudp** Job ticket

*install\_path***\bin\ainaudlog** Log

v *Start Sheets*

*install\_path***\bin\ainuxhdr2** Full style

*install\_path***\bin\ainuxhdr** Brief style

*install\_path***\bin\ainuxhdrp** Job ticket

*install\_path***\bin\ainuxhdrx** Start sheet without vertical lines

*install\_path***\bin\pduxblkh** Blank

• Separator Sheets

*install\_path***\bin\ainuxsep2** Full style

*install\_path***\bin\ainuxsep** Brief style

*install\_path***\bin\ainuxsepp** Job ticket

*install\_path***\bin\ainuxsepx** Separator sheet without vertical lines

*install\_path***\bin\pduxblks** Blank

• End Sheets

*install\_path***\bin\ainuxtlr2** Full style

*install\_path***\bin\ainuxtlr** Brief style

*install\_path***\bin\ainuxtlrp** Job ticket

*install\_path***\bin\ainuxtlrx** End sheet without vertical lines

*install\_path***\bin\pduxblkt** Blank

• *Input Data* 

*install\_path***\bin\ainuxind**

This example does not perform any tasks. Use it as a model for writing your own user exit program.

v *Output Data*

*install\_ path***\bin\ainuxout**

This example does not perform any tasks. Use it as a model for writing your own user exit program.

## **Default Value**

No default value

#### **Usage Guidelines**

• If the attribute has:

**No value**

The auxiliary sheet does not print.

#### **An empty string ('')**

InfoPrint uses the default user exit program:

#### **Accounting**

For AIX, **/usr/lpp/psf/bin/ainacclog**; for Windows, *install\_path***\bin\ainacclog**

**Audit** No default program

#### **Start sheet**

For AIX, **/usr/lpp/psf/bin/ainuxhdr**; for Windows, *install\_path***\bin\ainuxhdr**

#### **Separator sheet**

No default program

#### **End sheet**

No default program

#### **Input data**

No default program

#### **Output data**

No default program

#### **Any other value**

InfoPrint uses the specified user exit program to generate auxiliary sheets.

- v While you can specify only one user exit program as a value for this attribute, the default auxiliary-sheet objects can invoke any of a set of user exit programs. For example with AIX, the **brief** default auxiliary-sheet object invokes **/usr/lpp/psf/bin/ainuxacc** for accounting exits, **/usr/lpp/psf/bin/ainuxaud** for audit exits, **/usr/lpp/psf/bin/ainuxhdr** for start sheets, **/usr/lpp/psf/bin/ainuxsep** for separator sheets, and **/usr/lpp/psf/bin/ainuxtlr** for end sheets. For example with Windows, the **brief** default auxiliary-sheet object invokes *install\_path***\bin\ainuxacc** for accounting exits, *install\_path***\bin\ainuxaud** for audit exits, **\bin\ainuxhdr** for start sheets, *install\_path***\bin\ainuxsep** for separator sheets, and *install\_path***\bin\ainuxtlr** for end sheets.
- You can use the **psf-exit-program-name** auxiliary sheet attribute and the **psf-post-print-accounting-program-name** auxiliary sheet attribute together, but InfoPrint Manager for AIX and InfoPrint Manager for Windows come with **psf-post-print-accounting-program-name** set to the allowed value for the **psf-post-print-accounting-program-name** auxiliary sheet attribute.

# **psf-post-print-accounting-program-name**

Specifies the name of the **psf-post-print-accounting-program-name** accounting exit that is invoked after each job has completed. InfoPrint Manager calls this accounting exit when a PSF IPDS printer reports that all of the pages sent for a job have been stacked. This includes a partial job and also any extra pages produced as a result of a backspace or other recovery. One and only one record is written for each job submission. If InfoPrint Manager does not get positive feedback from the printer that all pages have stacked, no record is written.

# **Type**

Resettable, single-valued

#### **Allowed Values**

You can enter a text string of up to 255 characters that contains the name of the **psf-post-print-accounting-program-name** accounting exit that is invoked after each job has completed.

InfoPrint Manager supplies this sample **psf-post-print-accounting-program-name** accounting exit:

#### **AIX /usr/lpp/psf/bin/ainuxjobcompletion**

#### **Windows**

*install\_path***\bin\ainuxjobcompletion**, where *install\_path* indicates the path where you installed InfoPrint Manager for Windows

#### **Default Value**

No default value

#### **Usage Guidelines**

- v You can use the **psf-post-print-accounting-program-name** auxiliary sheet attribute and the **psf-exit-program-name** auxiliary sheet attribute, but InfoPrint Manager for AIX and InfoPrint Manager for Windows come with **psf-post-print-accounting-program-name** set to the allowed value for the **psf-post-print-accounting-program-name** auxiliary sheet attribute.
- InfoPrint Manager supplies one sample **psf-post-print-accounting-programname** program:

**AIX /usr/lpp/psf/bin/ainuxjobcompletion**

**Windows**

*install\_path***\bin\ainuxjobcompletion**

# **Attributes for documents and default documents**

This section contains the attributes for both documents and default documents.

# **Document**

An InfoPrint document represents a grouping of data in a job. A job can contain one or more documents. The documents in a job can differ from each other in some ways. For example, they can contain different data. A document in a job can contain printable data or a resource that is not printable by itself.

# **Default document**

Use default documents to set default values for document attributes.

Default documents contain two types of attributes:

- Attributes that describe the default document itself
- Attributes that you can set as default values for document attributes

# **Attributes not displayed in the InfoPrint Manager Administration GUI**

While all document and default document attributes and attribute values are supported for both standard and basic InfoPrint installations, neither InfoPrint Manager Administration GUI displays a complete set.

• The standard InfoPrint Manager Administration GUI displays most attributes and attribute values of greatest interest to Data Center (Production Printing) InfoPrint administrators, but omits a few that are used primarily in basic InfoPrint installations.

• The basicInfoPrint Manager Administration GUI displays only the attributes of greatest interest to Print on Demand (Commercial Printing) InfoPrint administrators.

You can list the values of attributes not displayed in the InfoPrint Manager Administration GUI using the **pdls** command or the **pdq** command. You can set the values of initially settable and resettable attributes using the **pdcreate** command or the **pdpr** command. You can change the values of resettable attributes using the **pdmod** command or the **pdset** command.

# **Initially settable attribute listing**

You can set these attributes with the **pdpr** command when you create a document.

- v **document-file-name**
- document-type
- v **initial-value-document**
- v **transfer-method**

There are no initially settable attributes for default documents.

# **Resettable attribute listing**

You can set these attributes with the **pdpr** command when you create a document or with the **pdcreate** command when you create a default document. You can modify them with the **pdset** command after you create the document or the default document. You can also modify them for the document using the **pdmod** command.

- v **account-text**
- v **address1-text**
- v **address2-text**
- v **address3-text**
- v **address4-text**
- base-printer
- v **building-text**
- v **callback-number**
- v **carriage-control-type**
- v **chars**
- v **class**
- v **color-bits-per-plane**
- v **color-mapping-table**
- color-profile
- v **color-rendering-intent**
- v **color-toner-saver**
- v **content-orientation**
- v **convert-to-ebcdic**
- copy-count
- v **data-fidelity-problem-reported**
- v **default-character-mapping**
- v **default-input-tray**
- v **default-medium**
- v **default-printer-resolution**
- v **department-text**
- **descriptor** (default document only)
- v **destination-company-text**
- v **destination-pass-through**
- v **document-comment**
- v **document-finishing**
- v **document-format**
- v **email-from-address**
- v **email-to-address**
- fax-number
- v **fax-to-name**
- v **font-fidelity-action**
- v **font-processing-messages**
- v **font-resolution**
- v **form-definition**
- v **form-length**
- v **halftone**
- image-fit
- v **image-length**
- v **image-out-format**
- image-width
- v **input-color-management-resources**
- input-exit
- v **input-tray-select**
- jde-jdl
- v **job-terminate-message-count**
- v **list-of-managers** (default document only)
- v **maximum-messages-printed**
- v **maximum-transform-pages-ahead**
- v **message** (default document only)
- v **mvs-destination**
- v **mvs-forms**
- v **mvs-segment-id**
- v **name-text**
- v **new-line-option**
- v **new-line-option-data-encoding**
- v **node-id-text**
- v **number-up**
- v **originating-company-text**
- v **other-transform-options**
- v **output-appearance**
- output-bin
- v **output-color-management-resource**
- v **output-color-management-resource-inline**
- v **output-color-management-resource-tag**
- v **output-format**
- overlay
- v **overlay-back**
- overlay-front
- **page-count** (document only)
- v **page-definition**
- v **page-media-select**
- **page-select** (document only)
- plex
- v **print-quality**
- v **programmer-text**
- v **resource-context**
- v **resource-context-font**
- v **resource-context-form-definition**
- v **resource-context-overlay**
- v **resource-context-page-definition**
- v **resource-context-page-segment**
- v **resource-context-presentation-object-container**
- v **resource-context-user**
- v **resource-exit**
- v **reverse-page-order**
- v **room-text**
- v **scanner-correction**
- v **screen-frequency**
- v **segment-file-size**
- v **shared-formdef**
- v **shift-out-shift-in**
- v **sides**
- v **start-on-new-sheet**
- v **subject-text**
- v **table-reference-characters**
- v **title-text**
- v **transform-message-file-name**
- v **transform-output-file-name**
- v **user-id-text**
- v **x-image-shift**
- v **x-image-shift-back**
- v **y-image-shift**
- v **y-image-shift-back**

# **Per-document attribute listing**

These attributes can have a different value for each document in a job. For initially settable and resettable per-document attributes, you can specify a different value

for each document in a job using the **pdpr** command. Specify **-x** ″*AttributeName***=***value*″ before the name of each file.

For example, to print a job consisting of two documents, one with an estimated size of 10 pages and the other with an estimated size of 15 pages, enter: pdpr -x "page-count=10" -f File1 -x "page-count=15" File2

**Note:** All documents in a job must have the same value for all initially settable and resettable attributes if the documents are in ASCII format.

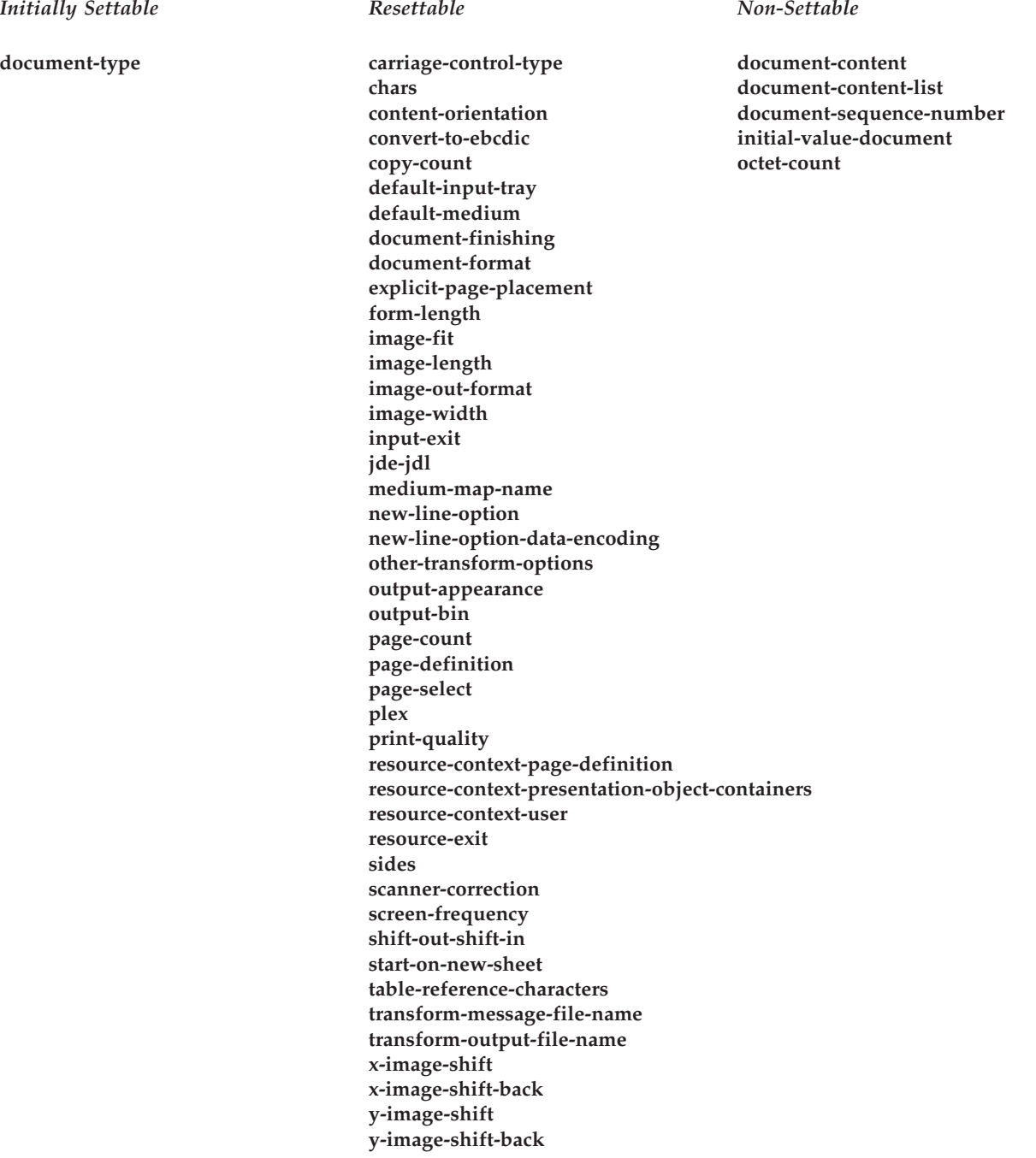

All other document attributes are per-job attributes. They must have the same value for each document in the job.

### **account-text**

Specifies account information that InfoPrint prints in the **ACCOUNT:** field of an auxiliary sheet if the job uses the **full** auxiliary-sheet object or in a user-defined customizable field when used with the Generalized Fax DSS.

#### **GUI label**

Account

## **DSS**

PSF, Email, Generalized Fax, InfoPrint 2000, Metacode

#### **Type**

Resettable, single-valued, per-job

#### **Allowed Values**

You can enter a text string of up to 4095 characters that contains the account information.

## **Default Value**

No default value

#### **Usage Guidelines**

- While you can specify more characters, you should limit the text string you supply to 20 characters or less to make sure that there is enough room available on the printed page for all of the account information.
- v If the text string you specify contains blank spaces, enclose the text string in single quotation marks.

# **address1-text**

Specifies address information that InfoPrint prints on the first line of the **ADDRESS:** field of an auxiliary sheet if the job uses the **full** auxiliary-sheet object or in a user-defined customizable field when used with the Generalized Fax DSS.

### **GUI label**

Address line 1

#### **DSS**

PSF, Generalized Fax, Metacode

#### **Type**

Resettable, single-valued, per-job

# **Allowed Values**

You can enter a text string of up to 4095 characters that contains the address information.

## **Default Value**

No default value

## **Usage Guidelines**

- v While you can specify more characters, you should limit the value you supply to 57 characters or less to make sure that there is enough room available on the printed page for all address information.
- v If the text string you specify contains blank spaces, enclose the text string in single quotation marks.

# **address2-text**

Specifies address information that InfoPrint prints on the second line of the **ADDRESS:** field of an auxiliary sheet if the job uses the **full** auxiliary-sheet object or in a user-defined customizable field when used with the Generalized Fax DSS.

## **GUI label**

Address line 2

## **DSS**

PSF, Generalized Fax, Metacode

# **Type**

Resettable, single-valued, per-job

# **Allowed Values**

You can enter a text string of up to 4095 characters that contains the address information.

#### **Default Value**

No default value

#### **Usage Guidelines**

- v While you can specify more characters, you should limit the value you supply to 57 characters or less to make sure that there is enough room available on the printed page for all address information.
- v If the text string you specify contains blank spaces, enclose the text string in single quotation marks.

# **address3-text**

Specifies address information that InfoPrint prints on the third line of the **ADDRESS:** field of an auxiliary sheet if the job uses the **full** auxiliary-sheet object or in a user-defined customizable field when used with the Generalized Fax DSS.

#### **GUI label**

Address line 3

#### **DSS**

PSF, Generalized Fax, Metacode

#### **Type**

Resettable, single-valued, per-job

#### **Allowed Values**

You can enter a text string of up to 4095 characters that contains the address information.

## **Default Value**

No default value

#### **Usage Guidelines**

- While you can specify more characters, you should limit the value you supply to 57 characters or less to make sure that there is enough room available on the printed page for all address information.
- v If the text string you specify contains blank spaces, enclose the text string in single quotation marks.

# **address4-text**

Specifies address information that InfoPrint prints on the fourth line of the **ADDRESS:** field of an auxiliary sheet if the job uses the **full** auxiliary-sheet object or in a user-defined customizable field when used with the Generalized Fax DSS.

### **GUI label**

Address line 4

#### **DSS**

PSF, Generalized Fax, Metacode

#### **Type**

Resettable, single-valued, per-job

# **Allowed Values**

You can enter a text string of up to 4095 characters that contains the address information.

## **Default Value**

No default value

#### **Usage Guidelines**

- v While you can specify more characters, you should limit the value you supply to 57 characters or less to make sure that there is enough room available on the printed page for all address information.
- v If the text string you specify contains blank spaces, enclose the text string in single quotation marks.

# **associated-server (Default Document Only)**

Indicates the name of the server in which this default document is located in.

#### **DSS**

All

## **Type**

Non-settable, single-valued

#### **Allowed Values**

InfoPrint sets this value to the *ServerName:* portion of the argument used with the **pdcreate** command when this default document is created.

# **Default Value**

No default value

# **base-printer**

Indicates the printer model you want to RIP the document for.

#### **GUI label**

RIP for

### **DSS**

PSF, InfoPrint 2000

# **Type**

Resettable, single-valued, per-job

# **Allowed Values**

You can enter one of these fixed values:

- v **InfoPrint Color 100AFP**
- v **InfoPrint Color 130 Plus**
- v **InfoPrint 20**
- v **InfoPrint 21**
- v **InfoPrint 32**
- **InfoPrint 40**
- **InfoPrint 45**
- v **InfoPrint 60**
- **InfoPrint 70**
- InfoPrint 75

|  $\vert$ |

- v **InfoPrint 100**
	- v **InfoPrint Pro C900AFP**
	- v **InfoPrint 1120**
	- v **InfoPrint 1125**
	- v **InfoPrint 1130**
	- v **InfoPrint 1140**
	- v **InfoPrint 1145**
	- v **InfoPrint 1226**
	- v **InfoPrint 1332**
	- v **InfoPrint 1352**
	- v **InfoPrint 1372**
	- v **InfoPrint 2000**
	- v **InfoPrint 2000AFP**
	- v **InfoPrint 2060ES**
	- v **InfoPrint 2075ES**
	- v **InfoPrint 2085**
	- v **InfoPrint 2090ES**
	- v **InfoPrint 2105**
	- v **InfoPrint 2105ES**
	- v **InfoPrint 2190**
	- v **InfoPrint 2210**
	- v **InfoPrint 2235**
	- v **InfoPrint 3000**
	- v **InfoPrint 4000**
	- v **InfoPrint 4000-ID5-ID6**
	- v **InfoPrint 4000-IR3-IR4**
	- v **InfoPrint 4100-HD1-HD2**
	- v **InfoPrint 4100-HD3-HD4**
	- v **InfoPrint 4100-HD5-HD6**
	- v **InfoPrint 4100-HS1**
	- v **InfoPrint 4100-HS2**
	- v **InfoPrint 4100-HS3**
- v **InfoPrint 4100-MD1/2**
- v **InfoPrint 4100-MS1**
- v **InfoPrint 4100-PD1-PD2**
- v **InfoPrint 4100-PS1**
- v **InfoPrint 5000-AS1**
- v **InfoPrint 5000-AS3**
- v **InfoPrint 5000-AD1-AD2**
- v **InfoPrint 5000-AD3-AD4**
- v **InfoPrint SP 8200 DN1**

#### **Default Value**

The value of the **printer-model** attribute for the actual destination where the document prints.

## **Usage Guidelines**

You can RIP a document for a different printer than you actually print it on. This is useful for printing proof documents.

# **building-text**

|

| |

> Specifies the physical building information that InfoPrint prints in the **BUILDING:** field of an auxiliary sheet if the job uses the **full** auxiliary-sheet object.

#### **GUI label**

Building

#### **DSS**

PSF, Metacode

## **Type**

Resettable, single-valued, per-job

#### **Allowed Values**

You can enter a text string of up to 4095 characters that contains the building information.

## **Default Value**

No default value

#### **Usage Guidelines**

- v While you can specify more characters, you should limit the value you supply to 24 characters or less to make sure that there is enough room available on the printed page for all building information.
- v If the text string you specify contains blank spaces, enclose the text string in single quotation marks.

# **callback-number**

Specifies the callback telephone number that appears on the cover sheet of a fax job in a user-defined customizable field.

## **DSS**

Generalized Fax

## **Type**

Resettable, single-valued, per-job

#### **Allowed Values**

You can enter a text string up to 4096 characters long that contains the telephone number.

## **Default Value**

No default value

# **carriage-control-type**

Identifies the type of carriage control characters that the printer device uses when interpreting and printing this document.

#### **GUI label**

Type of carriage control characters

# **DSS**

PSF, Email, Generalized Fax, InfoPrint 2000

# **Type**

Resettable, single-valued, per-document

#### **Allowed Values**

You can enter one of these fixed values:

- v **ansi-ascii**
- v **ansi-ebcdic**
- machine
- v **none**

## **Default Value**

**none**

# **Usage Guidelines**

• InfoPrint validates and schedules jobs using this attribute against the destination attribute **carriage-control-types-supported**.

• This attribute is valid only for line-data documents.

# **chars**

Identifies from zero to four coded fonts used to print a line-data document.

Coded fonts are character set and code page pairs. Coded font names begin with a two-character prefix (X0 or XZ), followed by up to four alphanumeric characters. X042B2 is an example of a coded font name.

#### **GUI label**

Fonts

## **DSS**

PSF, Email, Generalized Fax, InfoPrint 2000

# **Type**

Resettable, multi-valued, per-document

## **Allowed Values**

You can enter a text string that contains the name or global ID of the fonts. The name of each font can be one to four characters long. Omit the two-character prefix from the coded font name or the alternate coded font name.

For the names of coded fonts, see *IBM AFP Fonts: Font Summary*.

If you specify more than one coded font on the command line, separate the font names by spaces and surround the attribute and value with double quotation marks, for example:

"chars=GT10 GT12"

If you specify more than one coded font in the InfoPrint Manager Administration GUI, separate the font names by commas, for example: GT10,GT12

#### **Default Value**

No default value

#### **Usage Guidelines**

- This attribute is valid only for line-data documents.
- v If the page definition does not identify fonts, you must specify fonts with this attribute to print in more than one font.
- v If you specify more than one coded font with the **chars** attribute, the file must contain table reference characters and you must specify the **table-referencecharacters** attribute value as **true**.
- InfoPrint uses this attribute only if the page definition specifies no coded fonts. If you specify fonts with this attribute and the page definition also specifies fonts, InfoPrint uses the fonts named in the page definition.

## **class**

For jobs originating on host systems and directed to InfoPrint through the OS/390 Download program or the DPF function of InfoPrint Manager for Windows, this attribute contains the value specified for the **class** parameter. The **class** attribute can also be used directly with non-host jobs. InfoPrint can print the class information on an auxiliary sheet if the job uses the **full** auxiliary-sheet object.

#### **GUI label**

Class

#### **DSS**

All

#### **Type**

Resettable, single-valued, per-job

#### **Allowed Values**

You can enter a single alphanumeric character. This character is a customer-defined character that represents a set of job/printer configurations to be set up.

## **Input Synonym**

You can use the synonym **mvs-class**.

#### **Default Value**

If you do not specify a class value when you submit the job from the host system, the host system defaults the value of the **class** parameter to **A**. However, InfoPrint sets no default for the **class** parameter.

#### **Usage Guidelines**

- v See the *Print Services Facility for OS/390: OS/390 Download Guide* for further information, including restrictions, on the **class** parameter.
- You can use this attribute in a shell script used with OS/390 Download.
- v InfoPrint compares the **class** document attribute with the **classes-ready** actual destination attribute for validation and scheduling.

# **color-bits-per-plane**

Specifies whether the transform is to produce monochrome (fs10) or color images (fs42 or fs45)

#### **GUI label**

Color bits per plane

#### **DSS**

PSF

# **Type**

Resettable, single-valued

#### **Allowed Values**

You can enter one of these fixed values:

- v **0-bits** (monochrome FS10)
- 1-bit (color FS42)
- 8-bits (color FS45)

#### **Default Value**

There is no default value.

#### **Usage Guidelines**

v If a document is already ripped, changing this attribute at the printer will not effect the document. To change a ripped document, modify the job and document properties to specify the new value. When released, the document will be re-ripped automatically.

# **color-mapping-table**

Identifies the color mapping table (CMT) to be used when printing this document.

#### **GUI label**

Color mapping table

#### **DSS**

PSF

#### **Type**

Resettable, single-valued, per-job attribute.

## **Allowed Values**

You can enter a text string of up to 8 characters that contains the identification for this resource.

#### **Default Value**

There is no default value. If you omit this attribute or it contains no value, InfoPrint uses the color mapping table defined by the actual destination **color-mapping-table** attribute, if any.

# **color-profile**

Specifies that color profile, if any, is to be used by the PostScript transform (**ps2afp**) and the PDF transform (pdf2afp).

# **GUI label**

Color profile

## **DSS**

PSF

# **Type**

Resettable, single-valued

# **Allowed Values**

You can enter one of these fixed values:

#### **SWOP**

Specifications for Web Offset Publications (SWOP) standard in the United States used for tuning Cyan-Magenta-Yellow-Black (CMYK) color.

#### **Euroscale**

European standard used for tuning Cyan-Magenta-Yellow-Black (CMYK) color.

**none** No color profile.

# **Default Value**

There is no default value.

# **Usage Guidelines**

v If a document is already ripped, changing this attribute at the printer will not effect the document. To change a ripped document, modify the job and document properties to specify the new value. When released, the document will be re-ripped automatically.

# **color-rendering-intent**

Identifies which color rendering dictionary (CRD) can be used by the PostScript RIP and which lookup table (LUT) can be used by the TIFF RIP.

# **GUI label**

Color rendering intent

# **DSS**

PSF

# **Type**

Resettable, single-valued, non-varying

# **Allowed Values**

You can enter one of these fixed values:

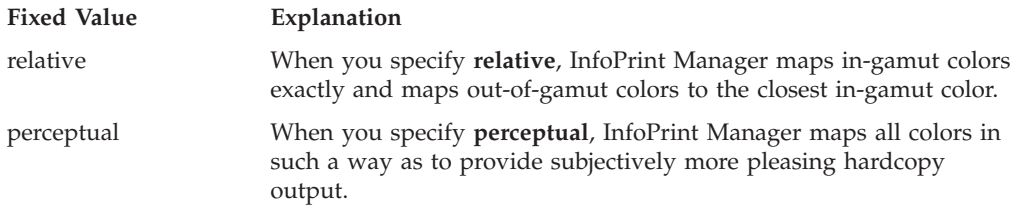

## **Input Synonym**

You can use the synonym **color-rendering-intent-colormetrics**.

#### **Default Value**

No default value. If you do not specify a value for this attribute, InfoPrint uses the value of the actual destination attribute **color-renderings-intent**.

## **Usage Guidelines**

- v For the vast number of colors possible with 32–bit color, an actual destination can only physically render a subset of the possible range of colors, and this range is referred to as the color gamut for the actual destination. When a color is specified in PostScript or TIFF and is then transformed into AFP, the transform needs to map the colors that fall outside of the color gamut for the actual destination into a color in the gamut, so it can be printed with fidelity. The **color rendering intent** attribute specifies which Color Rendering Dictionary (CRD) to use for the PostScript mapping and which Lookup Table (LUT) to use for the TIFF mapping.
- v For PostScript, the CRD depends on the value of the **color-toner-saver** attribute.
- v For TIFF, the LUT depends on the value of the **color-profile** and **color-toner-saver** attributes.
- This attribute only applies to attachment types of TCP/IP and Upload TCP/IP.
- v The color PostScript RIP must be installed to make use of this attribute.
- v If this attribute is specified and a pragma setting for the transform is specified through **other-transform-options**, the value in **other-transform-options** takes effect.
- v If **color rendering intent** is specified inside the PostScript data stream, that value takes effect regardless of any attribute setting.
- v Color rendering intent cannot be specified inside the TIFF/GIF/JPEG data stream.

# **color-toner-saver**

When cyan, magenta, and yellow (cmyk) are combined in a certain proportion, the result approximates black. When the **color-toner-saver** attribute is used, the proportion of cyan, magenta, and yellow are reduced and substituted with black toner, which reduces the amount of color toner used. This option only applies to non-cmyk PostScript (for example, RGB) for which a color rendering dictionary (CRD) is used to determine the cmyk values to use.
## **GUI label**

Color toner saver

## **DSS**

PSF

## **Type**

Resettable, single-valued

## **Allowed Values**

You can enter one of these fixed values:

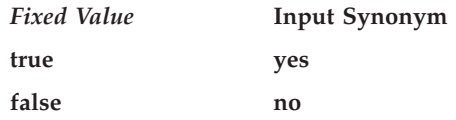

With the **color-toner-saver** attribute, a value of **true** or **yes** substitutes black for common cyan, magenta, and yellow components to reduce consumption of toner and to reduce the cost per page; while a value of **false** or **no** uses the cmyk proportions specified.

## **Default Value**

There is no default value.

### **Usage Guidelines**

- v If a document is already ripped, changing this attribute at the printer will not effect the document. To change a ripped document, modify the job and document properties to specify the new value. When released, the document will be re-ripped automatically.
- v Setting **color-toner-saver** to **True** or **Yes** results in less vibrant process colors.

## **content-orientation**

Identifies the page presentation (the placement of data on a page) for the document.

### **GUI label**

**Orientation** 

### **DSS**

AIX

## **Type**

Resettable, single-valued, per-document

## **Input Synonym**

You can use the synonym **orientation**.

## **Allowed Values**

You can enter one of these fixed values:

- v **landscape**
- portrait
- v **reverse-portrait**
- v **reverse-landscape**

#### **Default Value**

**AIX** The first value of the destination attribute **content-orientations-supported**

### **Usage Guidelines**

InfoPrint validates and schedules jobs using this attribute against the destination attribute **content-orientations-supported**.

## **convert-to-ebcdic**

Indicates whether to convert this file from ASCII to EBCDIC before the document prints.

## **GUI label**

Convert to EBCDIC

### **DSS**

PSF, Email, Generalized Fax, InfoPrint 2000

### **Type**

Resettable, single-valued, per-document

## **Allowed Values**

You can enter one of these fixed values:

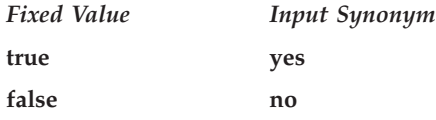

## **Default Value**

No default value

### **Usage Guidelines**

v InfoPrint validates and schedules jobs using this attribute against the destination attribute **convert-to-ebcdic-supported**.

• This attribute is valid only for line-data documents.

# **copies**

See **copy-count**.

## **copy-count**

Specifies the number of document copies printed per job copy.

### **GUI label**

Copy count

### **DSS**

All

#### **Type**

Resettable, single-valued, per-document

### **Input Synonym**

You can use the synonym **copies**.

### **Allowed Values**

You can enter an integer from 1 through 2147483647.

#### **Default Value**

#### **1**

### **Usage Guidelines**

- InfoPrint validates and schedules jobs using this attribute against the destination attribute **maximum-copies-supported**.
- This attribute is not valid for AFP documents with inline resources. To print multiple copies of these documents, use the *job-copies* component of the **results-profile** job attribute.
- v For BSD (by default), this document attribute maps to the **qprt -N** option.
- v The **copy-count** document/default document attribute is ignored for **dpf-ipds** requests.

## **data-fidelity-problem-reported**

Indicates the type of data fidelity problems, print-positioning or invalid-character errors, that the destination reports while printing this document.

### **GUI label**

Data fidelity problem reported

## **DSS**

PSF, InfoPrint 2000

## **Type**

Resettable, single-valued, per-job

## **Allowed Values**

You can enter one of these fixed values:

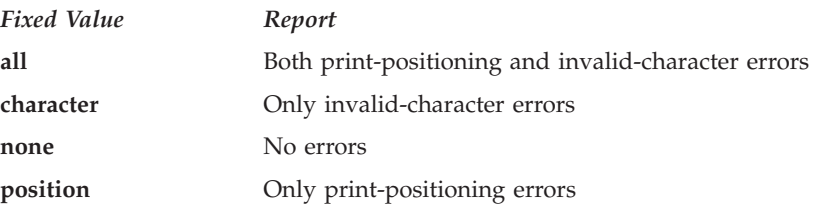

## **Default Value**

**none**

### **Usage Guidelines**

InfoPrint validates and schedules jobs using this attribute against the destination attribute **data-fidelity-problem-reported-supported**.

# **default-character-mapping**

Defines the character-mapping (codepage) used while printing an ASCII or double-byte character set (DBCS) ASCII document.

## **GUI label**

Default character mapping

### **DSS**

AIX, PSF, Email, Generalized Fax, InfoPrint 2000

## **Type**

Resettable, single-valued, per-job

### **Allowed Values**

You can enter one of these fixed values:

- $\cdot$  ibm-437
- v **ibm-850**
- $\cdot$  ibm-860
- v **ibm-863**
- v **ibm-865**
- **ibm-932**
- ibm-938 for InfoPrint Manager for AIX only
- **ibm-euccn**
- ibm-eucjp
- v **ibm-euckr**
- v **ibm-euctw**

#### **Default Value**

No default value

#### **Usage Guidelines**

InfoPrint validates and schedules jobs using this attribute against the destination attribute **character-mappings-supported**.

# **default-input-tray**

Identifies an input-tray on the printer device that contains the medium that InfoPrint uses for normal document pages.

#### **GUI label**

Input tray requested

### **DSS**

AIX, PSF, InfoPrint 2000

### **Type**

Resettable, single-valued, per-document

### **Allowed Values**

For AIX actual destinations, use one of these values:

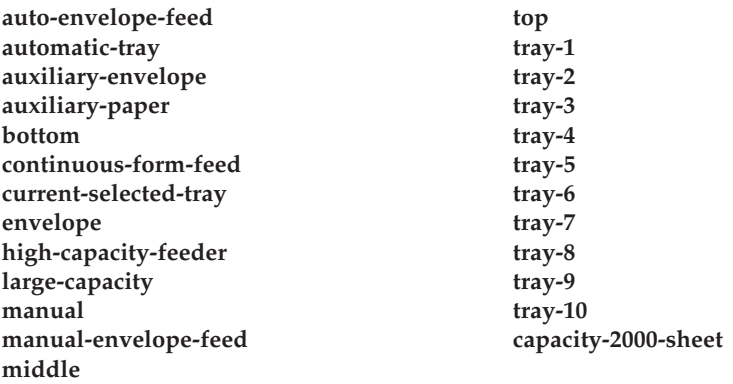

For PSF and InfoPrint 2000 actual destinations, you can enter one of these values or any other value that maps to one of the actual destination **psf-traycharacteristics** attribute values.

## **Default Value**

No default value

#### **Usage Guidelines**

- v InfoPrint validates and schedules jobs using this attribute against the destination attribute **input-trays-supported**.
- v For AIX actual destinations, any input tray selection in the data stream or form definition overrides the value you specify for this attribute.
- For PSF actual destinations, the value you specify for this attribute overrides any input tray selection in the data stream or form definition, with one exception. If you specify different values for this attribute for each document in a job, and also specify a value for the document **form-definition** attribute, InfoPrint ignores the different values and uses the input tray selection in the form definition.
- v If this attribute and the **default-medium** attribute have conflicting values, InfoPrint uses the value of the **default-medium** attribute.

# **default-medium**

Identifies the medium for document pages on which this document prints.

## **GUI label**

Medium requested

#### **DSS**

AIX, Generalized Fax, PSF, InfoPrint 2000, Passthrough, IPP, Metacode

### **Type**

Resettable, single-valued, per-document

#### **Allowed Values**

**AIX** You can enter a text string of up to 255 characters that contains one of the values listed for the **medium-identifier** attribute for the medium object or a name of a medium you have created. See the medium object **medium-identifier** attribute.

#### **Generalized Fax**

letter, A4

- **2000** You can specify any text string that is listed as a supported medium.
- **PSF** You can specify any text string that is listed as a supported medium.

#### **Passthrough**

The Passthrough DSS uses this attribute for job validation and scheduling only. It does not affect print output.

### **Default Value**

No default value

## **Usage Guidelines**

- InfoPrint validates the document against the logical destination attribute **media-supported** and the actual destination attribute **media-supported**.
- InfoPrint schedules the document against the actual destination attributes **media-supported** and **media-ready**.
- v For AIX actual destinations, any medium selection in the data stream or form definition overrides the value you specify for this attribute.
- v For Generalized Fax actual destinations, you can use this attribute to format the job for the media on the receiving Fax machine.
- For PSF actual destinations, the value you specify for this attribute overrides any medium selection in the data stream or form definition, with one exception. If you specify different values for this attribute for each document in a job, and also specify a value for the document **form-definition** attribute, InfoPrint ignores the different values and uses the medium selection in the form definition.
- v If this attribute and the **default-input-tray** attribute have conflicting values, InfoPrint uses the value of this attribute.
- v For InfoPrint 2000 actual destinations, the value specified must map to an existing medium object.

# **default-printer-resolution**

Specifies the resolution, in pels, at which the printer device should print this document.

#### **GUI label**

Printer resolution requested

### **DSS**

PSF, InfoPrint 2000

## **Type**

|

Resettable, single-valued, per-job

### **Allowed Values**

You can enter one of these fixed values:

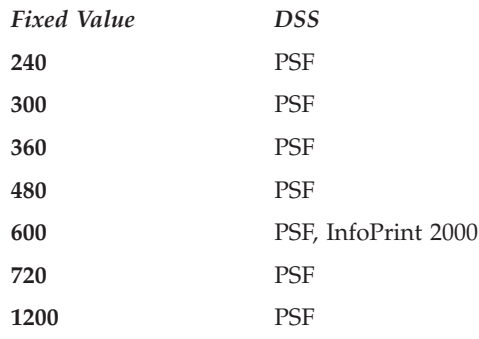

## **Usage Guidelines**

- This attribute is valid only for GIF, JPEG, PCL, PDF, PostScript, and TIFF documents.
- v This attribute applies only to image data. It has no effect on font resolutions.
- v The InfoPrint 5000 series printers only support 360 and 720 resolutions. All other printer models do not support these resolutions.
- v If a **default-printer-document** attribute is not set, the first value specified on the actual destination's **printer-resolution-ready** attribute will be used.
- If the **printer-resolution-ready** attribute is not set, the image transform uses the value specified in the transform configuration file, while the other transforms use the 300 resolution.

## **department-text**

| | | | | | |

> Specifies department information that InfoPrint prints in the **DEPARTMENT:** field of an auxiliary sheet if the job uses the **full** auxiliary-sheet object.

#### **GUI label**

Department

#### **DSS**

PSF, Metacode

#### **Type**

Resettable, single-valued, per-job

#### **Allowed Values**

You can enter a text string of up to 4095 characters that contains the department information.

## **Default Value**

No default value

#### **Usage Guidelines**

- v While you can specify more characters, you should limit the value you supply to 24 characters or less to make sure that there is enough room available on the printed page for all department information.
- v If the text string you specify contains blank spaces, enclose the text string in single quotation marks.

## **descriptor (Default Document Only)**

Provides a description of this default document.

#### **DSS**

All

# **Type**

Resettable, single-valued

## **Allowed Values**

You can enter a text string of up to 4095 characters that describes this default document.

## **Default Value**

No default value

### **Usage Guidelines**

The use of this attribute is optional. However, a detailed description helps job submitters to determine if this is the default document they want to use.

# **destination-company-text**

Specifies the name of the destination company that appears on the fax that maps to a user-defined customizable field.

### **DSS**

Generalized Fax

### **Type**

Resettable, single-valued, per-job

### **Allowed Values**

You can enter a text string up to 4095 characters long that contains the name of the destination company.

### **Default Value**

No default value

# **destination-initial-value-document (Document Only)**

Identifies the default document associated with the logical destination to which you submitted the document and that InfoPrint used to create the document.

### **GUI label**

Default document used

#### **DSS**

All

# **Type**

Non-settable, single-valued, per-job

## **Input Synonym**

You can use the synonym **printer-initial-value-document**.

## **Allowed Values**

InfoPrint sets this value to the name of the default document used.

## **Default Value**

No default value

# **destination-pass-through**

Lets you submit specific DSS (print driver) information along with the document. InfoPrint does not process the information, but passes it directly to the DSS.

For information about the use of **destination-pass-through** with **other-transform-options**, see [968.](#page-985-0)

### **GUI label**

Other options

### **DSS**

AIX, BSD, PSF, InfoPrint 2000, Metacode

## **Type**

Resettable, single-valued, per-job

### **Input Synonyms**

You can use the synonym **printer-pass-through** or **other-options**.

### **Allowed Values**

You can enter a text string of up to 255 characters that contains the DSS information.

## **Default Value**

No default value

### **Usage Guidelines**

- v For BSD, InfoPrint appends the contents of this attribute to the contents of the actual destination attribute **destination-command** after the mapped options.
- v When sent to an actual destination with a transform sequence, the information you provide with the **destination-pass-through** attribute is always passed to the DSS, and this information should **not** be used to pass transform-unique data (that is, data that the DSS does not understand) to the transform sequence.
- v If you use the **destination-pass-through** attribute when submitting a job to a PSF-other actual destination, you can either direct the options to the PSF DSS or to the backend specified in the value of the **destination-command** attribute. When you specify **-BE** in the value for the **destination-pass-through** attribute, InfoPrint passes all values preceding **-BE** to the PSF DSS. InfoPrint passes any values following **-BE** to the backend program.
- While destination-pass-through is supported by the Metacode DSS, the only way the Metacode DSS uses this attribute is to extract the jobid from z/OS. For more information about the Metacode DSS, see *InfoPrint Manager for AIX: InfoPrint Metacode* that is available with the i-listed Metacode PRPQ.

## **document-comment**

Provides information that InfoPrint associates with this document.

### **DSS**

All

### **Type**

Resettable, single-valued, per-job

## **Allowed Values**

You can enter a text string of up to 4095 characters that contains information about this document, such as the fonts it requires.

### **Default Value**

No default value

# **document-content (Document Only)**

Identifies the location of InfoPrint's copy of the file to print.

#### **DSS**

All

### **Type**

Non-settable, single-valued, per-document

### **Allowed Values**

InfoPrint sets this value to the location of its copy of the document file. For example, /var/pd/*server name*/pdpr01jnduc.

### **Default Value**

No default value

## **Usage Guidelines**

- The location of the file might or might not be in the same directory as the InfoPrint Manager for AIX server that contains the job that contains the document. The location of the file might not even be on the same machine running the InfoPrint Manager for AIX server that contains the job that contains the document.
- v The value in this attribute is not returned unless explicitly requested on a **pdls** command.
- v Removing or modifying the file indicated on this attribute can interfer with InfoPrint's ability to process the job.

# **document-content-list (Document Only)**

Lists the files in a file-reference document.

## **DSS**

All

## **Type**

Non-settable, multi-valued, per-document

## **Allowed Values**

InfoPrint sets this value to a list of file identifiers.

## **Default Value**

No default value

### **Usage Guidelines**

- v A file-reference document is a list of similar printable documents. All the printable documents must have the same format, because InfoPrint processes them all the same way.
- v The value in this attribute is not returned unless explicitly requested on a **pdls** command.

# **document-file-name (Document Only)**

Provides the name you want to assign to the file (document).

## **GUI label**

File names

### **DSS**

All

## **Type**

Initally-settable, single-valued, per-document

## **Input Synonym**

You can use the synonym **file-name**.

#### **Allowed Values**

You can enter a text string of up to 4095 characters that contains the file name or source specified with the **pdpr** command.

## **Default Value**

The file name of the first document in the job.

## **document-finishing**

Identifies the finishing options for this document.

#### **GUI label**

Finishing options

### **DSS**

PSF

### **Type**

Resettable, multi-valued, per-document

### **Allowed Values**

You can enter any of these fixed values:

v **z-fold**

### **Default Value**

No default value

#### **Usage Guidelines**

- This attribute is not valid for ASCII documents.
- When you specify a value for **document-finishing**, InfoPrint creates an inline form definition. Do not use the **form-definition** attribute to specify another form definition.
- v InfoPrint validates and schedules jobs using this attribute against the **document-finishings-supported** actual destination attribute.
- To drive  $UP^3I$  devices with PSF,  $UP^3I$  finishing must be specified in a form definition. For information about UP<sup>3</sup> I devices, see the *InfoPrint Page Printer Formatting Aid: User's Guide*.

## **document-format**

Identifies the format (data type) of this document.

# **GUI label**

Format

# **DSS**

All

## **Type**

Resettable, single-valued, per-document

# **Input Synonym**

You can use the synonym **format**.

## **Allowed Values**

You can enter one of these fixed values:

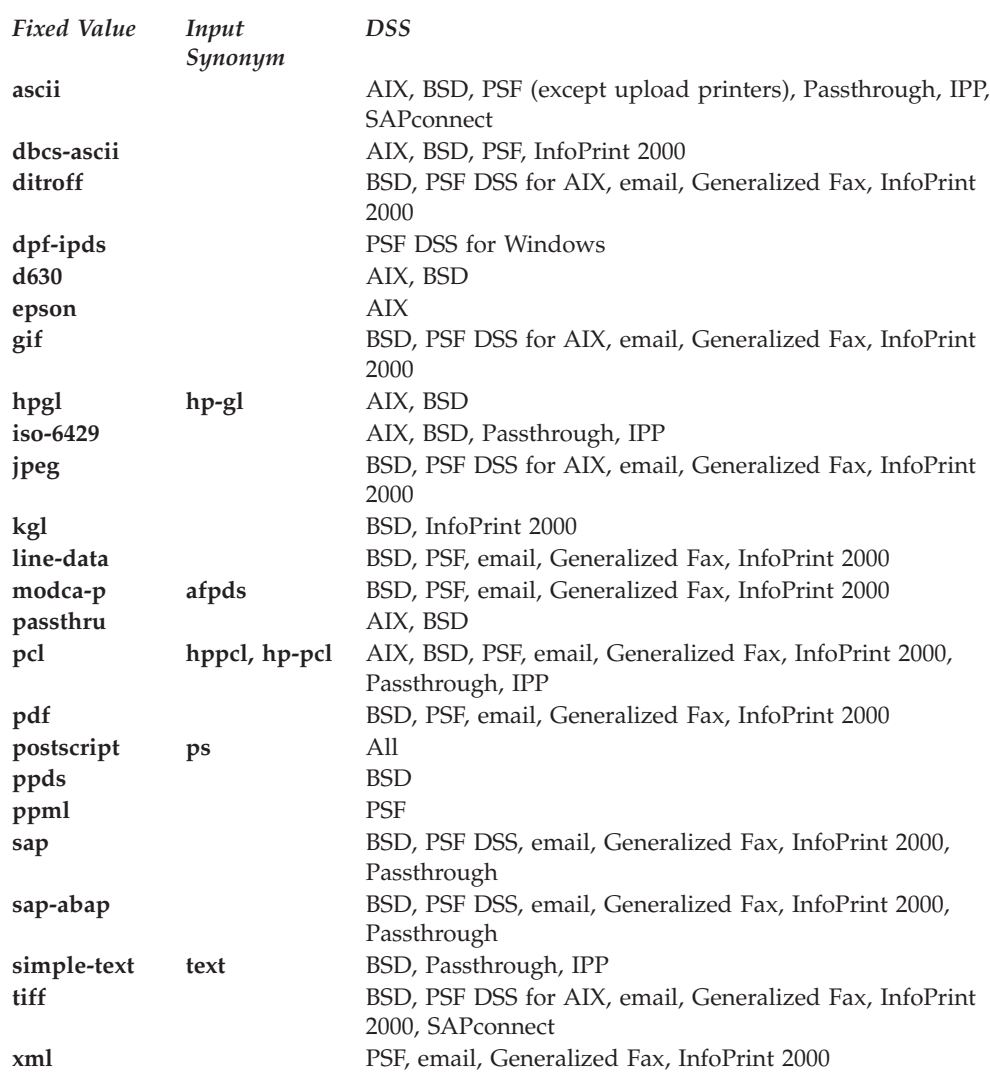

**Note:** By default, BSD actual destinations support only a subset of the formats that the BSD DSS can print. You can update the destination attribute **document-format-supported** to include any or all of these values.

## **Default Value**

The server identifies the document format. If the format cannot be determined, **ascii**

## **Usage Guidelines**

- v If you or a default document you specify do not provide a value for this attribute with the **pdpr** command, the server tries to determine the file format. If it cannot determine the format, InfoPrint uses the default.
- v InfoPrint validates and schedules jobs using this attribute against the destination attribute **document-formats-supported**.
- You cannot print ASCII documents and documents with other formats in the same job.

# **document-number (Document Only)**

See **document-sequence-number**.

# **document-sequence-number (Document Only)**

Identifies this document in relation to the other documents of a multi-document job.

### **DSS**

All

### **Type**

Non-settable, single-valued, per-document

## **Input Synonyms**

You can use the synonym **sequence-number** or **document-number**.

### **Allowed Values**

An integer from 1 through 2147483647.

### **Default Value**

No default value

### **Usage Guidelines**

Use this number as part of the local ID or global ID to identify a given document in a job.

# **document-type (Document Only)**

Indicates that the document is either a printable document, a group of printable documents, a font, or some other resource.

## **GUI label**

Types

#### **DSS**

All

## **Type**

Initially settable, single-valued, per-document

### **Input Synonym**

You can use the synonym **type**.

## **Allowed Values**

You can enter one of these fixed values:

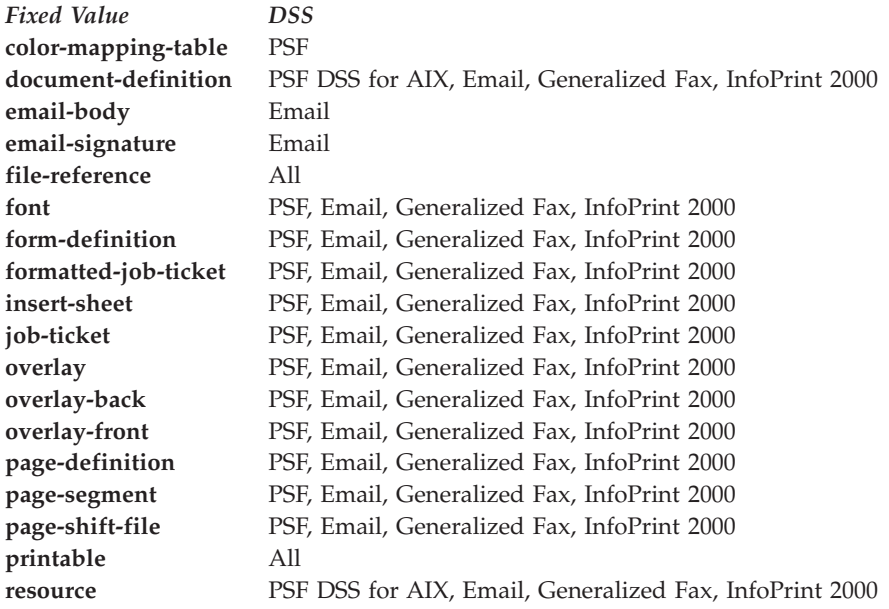

## **Default Value**

#### **printable**

### **Usage Guidelines**

v A file-reference document is a list of similar printable documents. All the printable documents must have the same format, because InfoPrint processes them all the same way.

v Insert documents normally require media sheets from the **insert** input tray, which is on the finisher. This means that you cannot print an insert with the rest of the job. If you want printed inserts, preprint them and load the printed sheets into the **insert** tray.

This does not mean that the insert document should not have any printable content. The insert document should be a MO:DCA-P, PostScript, or TIFF (not ASCII) file containing text like this:

This is an insert sheet.

A MO:DCA-P insert document is supplied with InfoPrint Submit. If you submit jobs in other ways, create your own insert document.

If the **insert** input tray is not available (for example, if you are proofing a job on a printer without a finisher), InfoPrint prints the insert document on a sheet from the default input bin, so that you can easily see where sheets from the insert tray will be inserted in the final job.

- v To print a booklet with a cover, specify **insert** as the document format of the first document in the job.
- v An email job must not include more than one **email-body** document or more than one **email-signature** document.
- InfoPrint validates and schedules jobs using this attribute against the destination attribute **document-types-supported**.

## **email-from-address**

Specifies the electronic mailing address of the sender of this document.

#### **DSS**

Email

### **Type**

Resettable, single-valued, per-job

### **Allowed Values**

You can enter a text string up to 4096 characters long that contains the electronic mailing address.

## **Default Value**

No default value

## **email-to-address**

Specifies the electronic mailing address of the recipient of this document.

#### **DSS**

Email

### **Type**

Resettable, single-valued, per-job

## **Allowed Values**

You can enter a text string up to 4096 characters long that contains the electronic mailing address.

## **Default Value**

No default value

## **Usage Guidelines**

This value is required for documents submitted to email destinations.

## **explicit-page-placement**

Identifies the enhanced n-up function requested with this document. However, this function is only available on printers that support enhanced n-up. This attribute is ignored unless the **output-format** attribute is specified.

**DSS**

|

| | |

|

|

|

|

|

| |

|

|

|

| | | | | | | | | | PSF, Email, Generalized Fax, InfoPrint 2000

## **Type**

Resettable, single-valued, per-document

## **Allowed Values**

This attribute uses a limited version of the **Place** subcommand from the Page Printer Formatting Aid (PPFA). Here is the syntax for the subcommand:

### **Place subcommand**

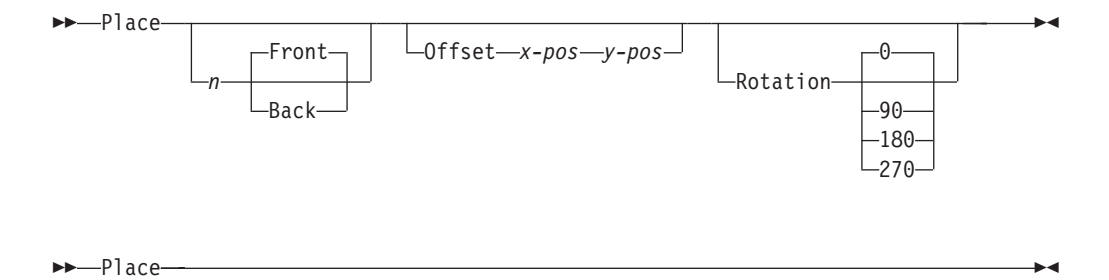

v Places a page of data or a constant modification relative to a partition. Each set of **Place** subcommands defines an enhanced partition. Each *n* partition can have its own **front**, **back**, **offset**, and **rotation** setting.

You must specify the same number of **Place** subcommands as the number of partitions on the sheet. The number of **Place** subcommands should equal (number-up \* sides). Failure to specify the proper number of **Place** subcommands results in an error. The sequence of the **Place** subcommand is the sequence in which the incoming pages will be placed in the partitions.

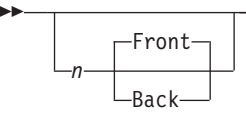

• Specifies the numbered partition  $(1-4)$  into which the page of data is placed.

#### **Front**

|

| | | | | | | | | |

|

| | | | | | | | | | |

|

| | | | | |

| | | | | | | | | |

Specifies that this partition is placed on the front side of the sheet. This is the default when a partition number is specified and neither **Front** nor **Back** are specified.

-◂

-◂

#### **Back**

--

- Specifies that this partition is placed on the back side of the sheet.
- v When you specify **Front** or **Back**, you must also specify a partition number with *n*.

 $\sqcup$ Offset $\sqsubset$ x-pos $\sqcup$ -pos $\sqcup$ 

v *x-pos* specifies a positive or negative offset of the page horizontally. *y-pos* specifies a positive or negative offset of the page vertically.

When you specify **Offset**, you must specify both the *x-pos* and *y-pos* values.

If **Offset** is not specified, InfoPrint Manager uses the value of 0 (zero) for both the x- and y-offsets. The specified or default offset is used over any other image shifts specified with the **x-image-shift**, **y-image-shift**, **x-image-shift-back**, or **y-image-shift-back** attributes.

You can specify the units in inches (in), millimeters (mm), centimeters (cm), or points. If you do not specify a unit of measure for **Offset**, InfoPrint Manager uses a default unit of measure value of inches.

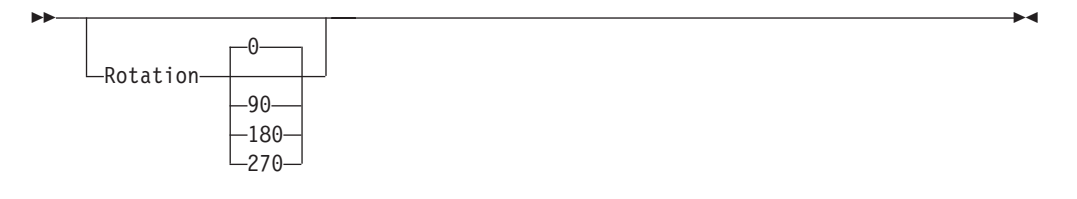

• Specifies the clockwise rotation of the page placed by this command.

Rotation turns the page around its fixed origin points. If you rotate the page without moving its origin point, you might rotate it off the physical medium. To prevent this, always offset the origin to the place you want to be for the rotated page.

#### **Examples**

• 3–up example

This example is for 3–up duplex where the first and last pages are shifted in toward the center page. All placements are from partition 1:

explicit-page-placement='PLACE 1 OFFSET 1.0 1.0

PLACE 1 OFFSET 7.0 1.0 PLACE 1 OFFSET 13.0 1.0 PLACE 1 BACK OFFSET 1.0 1.0 PLACE 1 BACK OFFSET 7.0 1.0 PLACE 1 BACK OFFSET 13.0 1.0' Which results in a document with the front side that looks like:

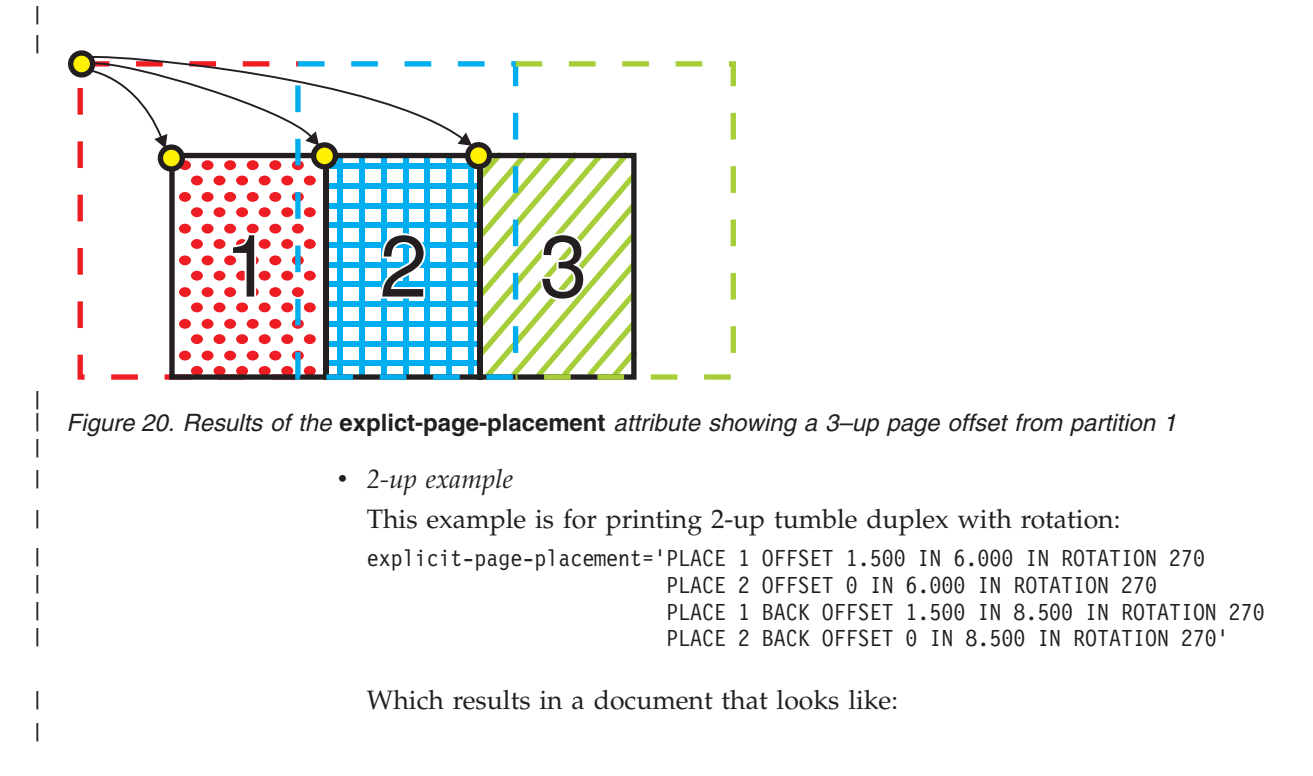

 $\mid$ 

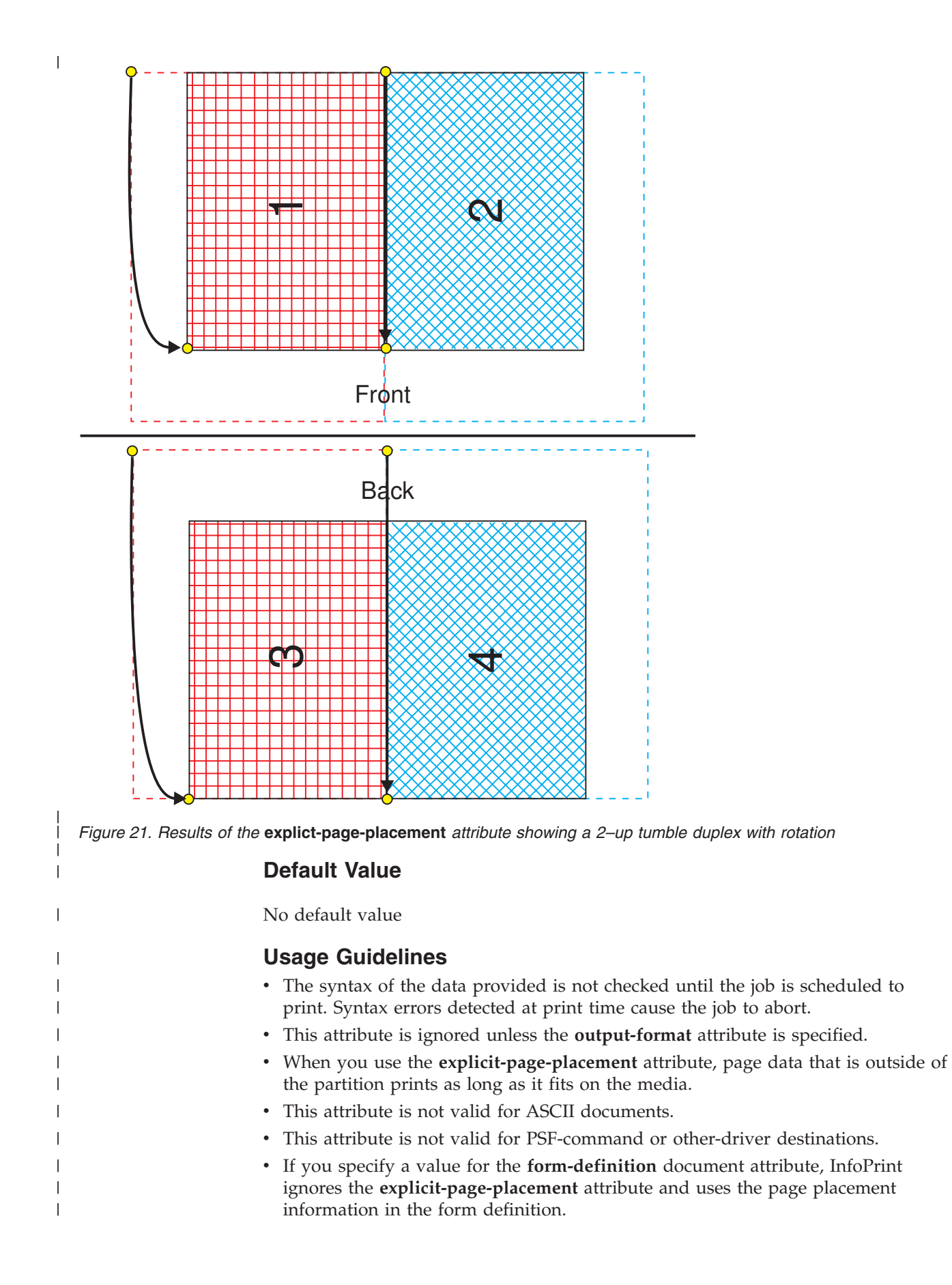

## **fax-number**

|

Specifies the fax number of the recipient of this document.

### **DSS**

Generalized Fax

#### **Type**

Resettable, single-valued, per-job

## **Allowed Values**

You can enter a text string up to 4096 characters long that contains the fax number.

### **Default Value**

No default value

#### **Usage Guidelines**

This value is required for documents submitted to fax destinations.

## **fax-to-name**

Specifies the name of the person to whom this fax document is addressed that maps to a user-defined customizable field. For more information on Generalized Fax, see *InfoPrint Manager for AIX: Using Generalized Fax*.

### **DSS**

Generalized Fax

## **Type**

Resettable, single-valued, per-job

#### **Allowed Values**

You can enter a text string up to 4096 characters long that contains the person's name.

### **Default Value**

No default value

# **file-name (Document Only)**

See **document-file-name**.

# **font-fidelity-action**

Indicates what InfoPrint should do if a font required to print the document is not available in the resolution specified by the data stream, the **font-resolution** attribute, or the actual destination **default-font-resolution** attribute.

### **GUI label**

Font fidelity action

## **DSS**

PSF

### **Type**

Resettable, single-valued, per-job

## **Allowed Values**

You can enter one of these fixed values:

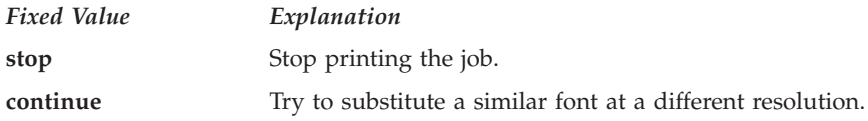

### **Default Value**

No default value. If you do not specify a value for this attribute, InfoPrint uses the value in the data stream, then the value of the actual destination attribute **default-font-fidelity-action**.

### **Usage Guidelines**

The **font-fidelity-action** attribute does not apply to OpenType fonts.

## **font-processing-messages**

Indicates whether InfoPrint should issue messages when it substitutes a font with a different resolution for a font with the resolution specified by the data stream, the **font-resolution** attribute, or the actual destination **default-font-resolution** attribute.

### **GUI label**

Issue font processing messages

### **DSS**

PSF

### **Type**

Resettable, single-valued, per-job

## **Allowed Values**

You can enter one of these fixed values:

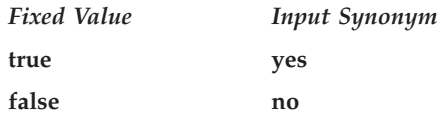

## **Default Value**

**false**

### **Usage Guidelines**

The **font-processing-messages** attribute does not apply to OpenType fonts.

# **font-resolution**

Identifies the resolution of the fonts used to create this document.

## **GUI label**

Font resolution

## **DSS**

PSF

### **Type**

Resettable, single-valued, per-job

### **Allowed Values**

You can enter one of these fixed values:

- $\cdot$  240
- v **300**
- open-type
- v **outline**

## **Default Value**

No default value. If there is no font resolution specified in the data stream and you do not specify a value for this attribute, InfoPrint uses the value of the actual destination attribute **default-font-resolution**.

### **Usage Guidelines**

- v The font resolution specified in the data stream overrides this attribute.
- v Usually the font resolution and the printer resolution match, but there are two cases when they do not:
	- Some printer devices, for example, the InfoPrint 60 and InfoPrint 4000, can print fonts of any resolution, although the print head is always 600 pels.
- It is possible to print a document created with fonts of one resolution on a printer with a different resolution by substituting fonts. Depending on the document, the output might or might not be acceptable.
- InfoPrint validates and schedules jobs using this attribute against the destination attribute **font-resolutions-supported**.
- The **open-type** value is only valid for printers that support TrueType and OpenType fonts. For more information about TrueType or OpenType fonts, see *Using OpenType Fonts in an AFP System*.

## **form-definition**

Identifies the form definition used when printing this document.

## **GUI label**

Form definition

## **DSS**

PSF, Email, Generalized Fax, InfoPrint 2000

## **Type**

Resettable, single-valued, per-job

## **Allowed Values**

You can enter a text string of up to 8 characters that contains the identification for this resource.

## **Default Value**

No default value. If you omit this attribute or if it contains no value, and if InfoPrint does not create a form definition using the values of other document and job attributes, InfoPrint uses the form definition defined by the actual destination attribute **form-definition**.

## **Usage Guidelines**

- v For PSF, if you specify a value for the **document-finishing** or **job-finishing** attribute, InfoPrint creates its own form definition. Do not specify a value for this attribute.
- v InfoPrint does not support inline form definitions in multi-document jobs. To print more than one PostScript document in a single job, configure the **/usr/lpp/psf/ps2afp/ps2afpd.cfg** file to include this line:

device controls = any

and use this attribute to specify a form definition when you submit the job to print.

- For InfoPrint 2000, you can specify job-finishing with or without a form definition. InfoPrint does not create a form definition for finishing on the InfoPrint 2000.
- To drive  $UP^3I$  devices with PSF,  $UP^3I$ i finishing must be specified in a form definition. For information about UP<sup>3</sup> I devices, see the *InfoPrint Page Printer Formatting Aid: User's Guide*.

# **form-length**

Specifies the length of the form in a continuous-forms printer that supports the IPDS SMS (Set Media Size) command.

If you do not specify the **form-length** attribute, InfoPrint looks in the input file for an inline form definition. If the input file doesn't contain a form definition, InfoPrint uses the default form definition for that InfoPrint actual destination. If the form definition does not specify the form length, InfoPrint uses the printer default value.

## **GUI label**

Form length

## **DSS**

PSF TCP/IP

## **Type**

Resettable, single-valued, per-job

## **Allowed Values**

A numeric value from 0 to 3467.9 mm. The value you specify is in the form *nnnn.nnn*, which is a number that can optionally contain a decimal point. Millimeters is the unit of measure for the value that you specify.

**Note:** The actual destination can impose additional restrictions on the allowable range.

## **Default Value**

No default value.

### **Usage guidelines**

- v The **form-length** attribute overrides any form length value specified in the form definition that InfoPrint uses for the job.
- v If a value is not specified for **form-length** and there is no form length value specified in the form definition associated with the input file, the form length is defaulted to the printer console setting for form length.
- InfoPrint validates and schedules jobs using this attribute against the **form-length-range-supported** actual destination attribute.

# **format**

See **document-format**.

## **halftone**

Identifies the desired combination of screen name, output appearance, and optionally, calibration to use for printing halftones. The halftone values are used to prepare color and gray-scale documents for printing on bi-level, black and white printers.

## **GUI label**

Halftone

### **DSS**

PSF, InfoPrint 2000

## **Type**

Resettable, single-valued, complex, per-document

## **Syntax**

*screen-name:output-appearance.saved-calibration*

Separate the values with colons, for example: ibm106lpi:dark

The *saved-calibration* value is used only for custom halftones.

## **Allowed Values**

The value of a **halftone** attribute is a combination of screen name and output appearance in the format: *screen-name:output-appearance*. For custom halftones, the value can also be a combination of screen name, output appearance, and saved calibration in the format: *screen-name:output-appearance.saved-calibration*.

You can enter a customized value or any of the supported (default) values for a particular model. The supported values by models follow.

With the InfoPrint 21, you can select the one of these halftone values:

- v **ibm71lpi:standard**
- v **ibm71lpi:highlight-midtones**
- v **ibm71lpi:dark**
- v **ibm85lpi:standard**
- v **ibm85lpi:highlight-midtones**
- v **ibm85lpi:dark**
- v **ibm106lpi:standard**
- v **ibm106lpi:highlight-midtones**
- v **ibm106lpi:dark**
- v **ibm141lpi:standard**
- v **ibm141lpi:highlight-midtones**
- v **ibm141lpi:dark**
- v **ibm150lpi:standard**
- v **ibm150lpi:highlight-midtones**
- v **ibm150lpi:dark**
- v **ibm200lpi:standard**
- v **ibm200lpi:highlight-midtones**
- v **ibm200lpi:dark**

With the InfoPrint 2060ES, InfoPrint 2075ES, InfoPrint 2090ES, and InfoPrint 2105ES printers, you can select one of these halftone values:

- v **ibm85lpi:standard**
- v **ibm85lpi:highlight-midtones**
- v **ibm85lpi:dark**
- v **ibm85lpi:accutone**
- v **ibm85lpiRot90:standard**
- v **ibm85lpiRot90:highlight-midtones**
- v **ibm85lpiRot90:dark**
- v **ibm85lpiRot90:accutone**
- v **ibm106lpi:standard**
- v **ibm106lpi:highlight-midtones**
- v **ibm106lpi:dark**
- v **ibm106lpi:accutone**
- v **ibm106lpiRot90:standard**
- v **ibm106lpiRot90:highlight-midtones**
- v **ibm106lpiRot90:dark**
- v **ibm106lpiRot90:accutone**
- v **ibm121lpi:standard**
- v **ibm121lpi:highlight-midtones**
- v **ibm121lpi:dark**
- v **ibm121lpi:accutone**
- v **ibm121lpiRot90:standard**
- v **ibm121lpiRot90:highlight-midtones**
- v **ibm121lpiRot90:dark**
- v **ibm121lpiRot90:accutone**
- v **ibm141lpi:standard**
- v **ibm141lpi:highlight-midtones**
- v **ibm141lpi:dark**
- v **ibm141lpi:accutone**
- v **ibm141lpiRot90:standard**
- v **ibm141lpiRot90:highlight-midtones**
- v **ibm141lpiRot90:dark**
- v **ibm141lpiRot90:accutone**

**Note:** You cannot use the **ibm71lpi...** values with the InfoPrint 2060ES, InfoPrint 2075ES, InfoPrint 2090ES, and InfoPrint 2105ES printers.

With the InfoPrint 2190, InfoPrint 2210, and InfoPrint 2235 printers, you can select one of these halftone values:

v **ibm85lpi:standard**

- v **ibm85lpi:highlight-midtones**
- v **ibm85lpi:dark**
- v **ibm85lpi:dark2**
- v **ibm85lpi:accutone**
- v **ibm85lpiRot90:standard**
- v **ibm85lpiRot90:highlight-midtones**
- v **ibm85lpiRot90:dark**
- v **ibm85lpiRot90:dark2**
- v **ibm85lpiRot90:accutone**
- v **ibm106lpi:standard**
- v **ibm106lpi:highlight-midtones**
- v **ibm106lpi:dark**
- v **ibm106lpi:dark2**
- v **ibm106lpi:accutone**
- v **ibm106lpiRot90:standard**
- v **ibm106lpiRot90:highlight-midtones**
- v **ibm106lpiRot90:dark**
- v **ibm106lpiRot90:dark2**
- v **ibm106lpiRot90:accutone**
- v **ibm121lpi:standard**
- v **ibm121lpi:highlight-midtones**
- v **ibm121lpi:dark**
- v **ibm121lpi:dark2**
- v **ibm121lpi:accutone**
- v **ibm121lpiRot90:standard**
- v **ibm121lpiRot90:highlight-midtones**
- v **ibm121lpiRot90:dark**
- v **ibm121lpiRot90:dark2**
- v **ibm121lpiRot90:accutone**
- v **ibm141lpi:standard**
- v **ibm141lpi:highlight-midtones**
- v **ibm141lpi:dark**
- v **ibm141lpi:dark2**
- v **ibm141lpi:accutone**
- v **ibm141lpiRot90:standard**
- v **ibm141lpiRot90:highlight-midtones**
- v **ibm141lpiRot90:dark**
- v **ibm141lpiRot90:dark2**
- v **ibm141lpiRot90:accutone**

With the InfoPrint 4000 (IR1/IR2) or InfoPrint 4000-IR3-IR4 printer, you can enter one of these halftone values:

- v **ibm71lpi:standard**
- v **ibm71lpi:highlight-midtones**
- v **ibm71lpi:dark**
- v **ibm71lpi:standard.enhtoner**
- v **ibm71lpi:highlight-midtones.enhtoner**
- v **ibm71lpi:dark.enhtoner**
- v **ibm85lpi:standard**
- v **ibm85lpi:highlight-midtones**
- v **ibm85lpi:dark**
- v **ibm85lpi:standard.enhtoner**
- v **ibm85lpi:highlight-midtones.enhtoner**
- v **ibm85lpi:dark.enhtoner**
- v **ibm106lpi:standard**
- v **ibm106lpi:highlight-midtones**
- v **ibm106lpi:dark**
- v **ibm106lpi:standard.enhtoner**
- v **ibm106lpi:highlight-midtones.enhtoner**
- v **ibm106lpi:dark.enhtoner**
- v **ibm141lpi:standard**
- v **ibm141lpi:highlight-midtones**
- v **ibm141lpi:dark**
- v **ibm141lpi:standard.enhtoner**
- v **ibm141lpi:highlight-midtones.enhtoner**
- v **ibm141lpi:dark.enhtoner**

With the InfoPrint 4100-HD3-HD4, 4100-HD5-HD6, 4100-HS3, 4100-MD1-MD2, 4100-MS1, 4100-PD1-PD2, and 4100-PS1 printers, you can enter one of these halftone values:

- v **ibm71lpi:standard**
- v **ibm71lpi:highlight-midtones**
- v **ibm71lpi:dark**
- v **ibm71lpi:dark2**
- v **ibm71lpi:accutone**
- v **ibm71lpiRot90:standard**
- v **ibm71lpiRot90:highlight-midtones**
- v **ibm71lpiRot90:dark**
- v **ibm71lpiRot90:dark2**
- v **ibm71lpiRot90:accutone**
- v **ibm85lpi:standard**
- v **ibm85lpi:highlight-midtones**
- v **ibm85lpi:dark**
- v **ibm85lpi:dark2**
- v **ibm85lpi:accutone**
- v **ibm85lpiRot90:standard**
- v **ibm85lpiRot90:highlight-midtones**
- v **ibm85lpiRot90:dark**
- v **ibm85lpiRot90:dark2**
- v **ibm85lpiRot90:accutone**
- v **ibm106lpi:standard**
- v **ibm106lpi:highlight-midtones**
- v **ibm106lpi:dark**
- v **ibm106lpi:dark2**
- v **ibm106lpiRot90:standard**
- v **ibm1061lpiRot90:highlight-midtones**
- v **ibm106lpiRot90:dark**
- v **ibm106lpiRot90:accutone**
- v **ibm106lpiRot90:dark2**
- v **ibm106lpi:accutone**
- v **ibm141lpi:standard**
- v **ibm141lpi:highlight-midtones**
- v **ibm141lpi:dark**
- v **ibm141lpi:dark2**
- v **ibm141lpi:accutone**
- v **ibm141lpiRot90:standard**
- v **ibm141lpiRot90:highlight-midtones**
- v **ibm141lpiRot90:dark**
- v **ibm141lpiRot90:dark2**
- v **ibm141lpiRot90:accutone**

With the InfoPrint 4100 printers, you can enter one of these halftone values:

- v **ibm71lpi:standard**
- v **ibm71lpi:highlight-midtones**
- v **ibm71lpi:dark**
- v **ibm71lpiRot90:standard**
- v **ibm71lpiRot90:highlight-midtones**
- v **ibm71lpiRot90:dark**
- v **ibm85lpi:standard**
- v **ibm85lpi:highlight-midtones**
- v **ibm85lpi:dark**
- v **ibm85lpiRot90:standard**
- v **ibm85lpiRot90:highlight-midtones**
- v **ibm85lpiRot90:dark**
- v **ibm106lpi:standard**
- v **ibm106lpi:highlight-midtones**
- v **ibm106lpi:dark**
- v **ibm106lpiRot90:standard**
- v **ibm1061lpiRot90:highlight-midtones**
- v **ibm106lpiRot90:dark**
- v **ibm141lpi:standard**
- v **ibm141lpi:highlight-midtones**
- v **ibm141lpi:dark**
- v **ibm141lpiRot90:standard**
- v **ibm141lpiRot90:highlight-midtones**
- v **ibm141lpiRot90:dark**

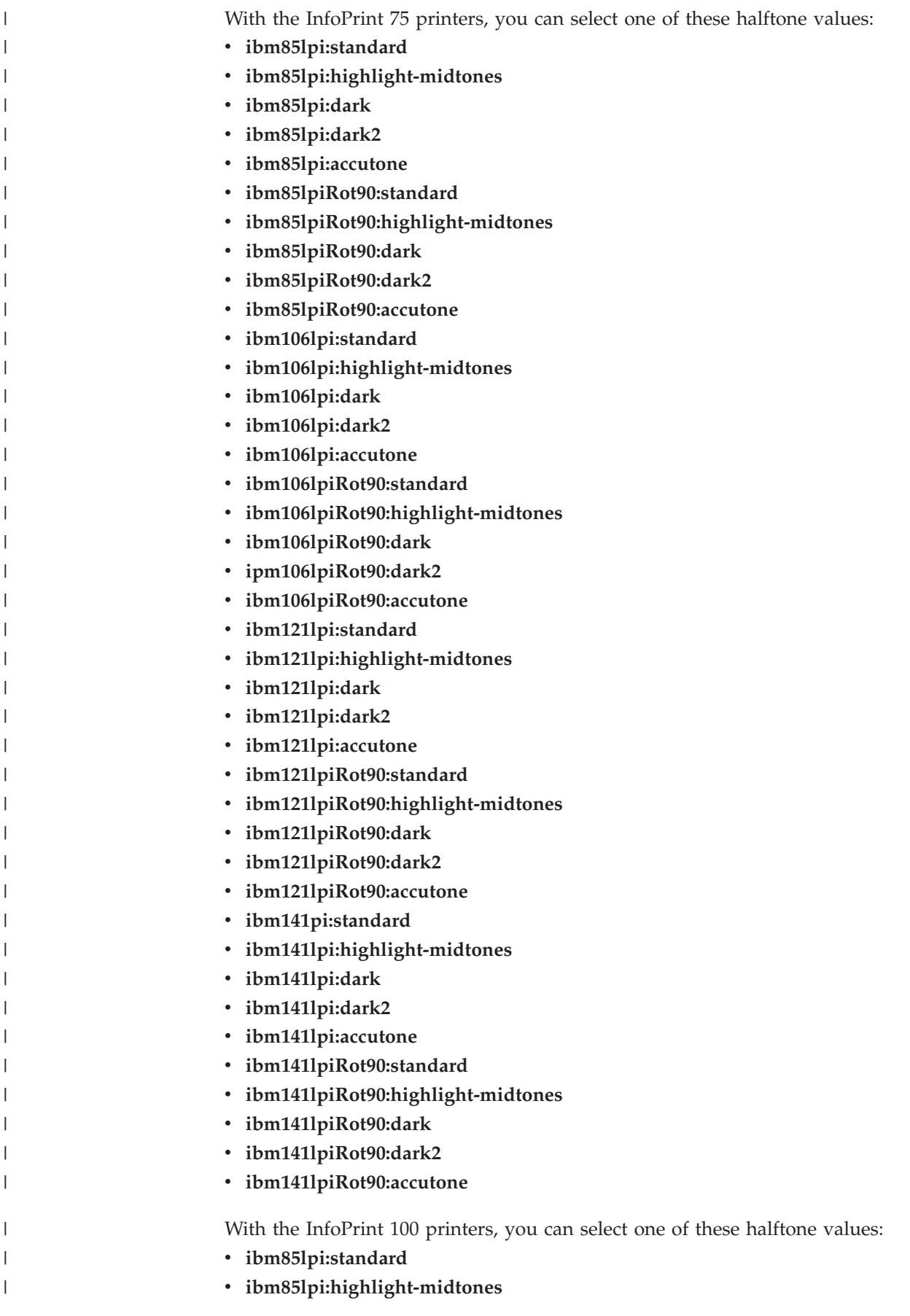

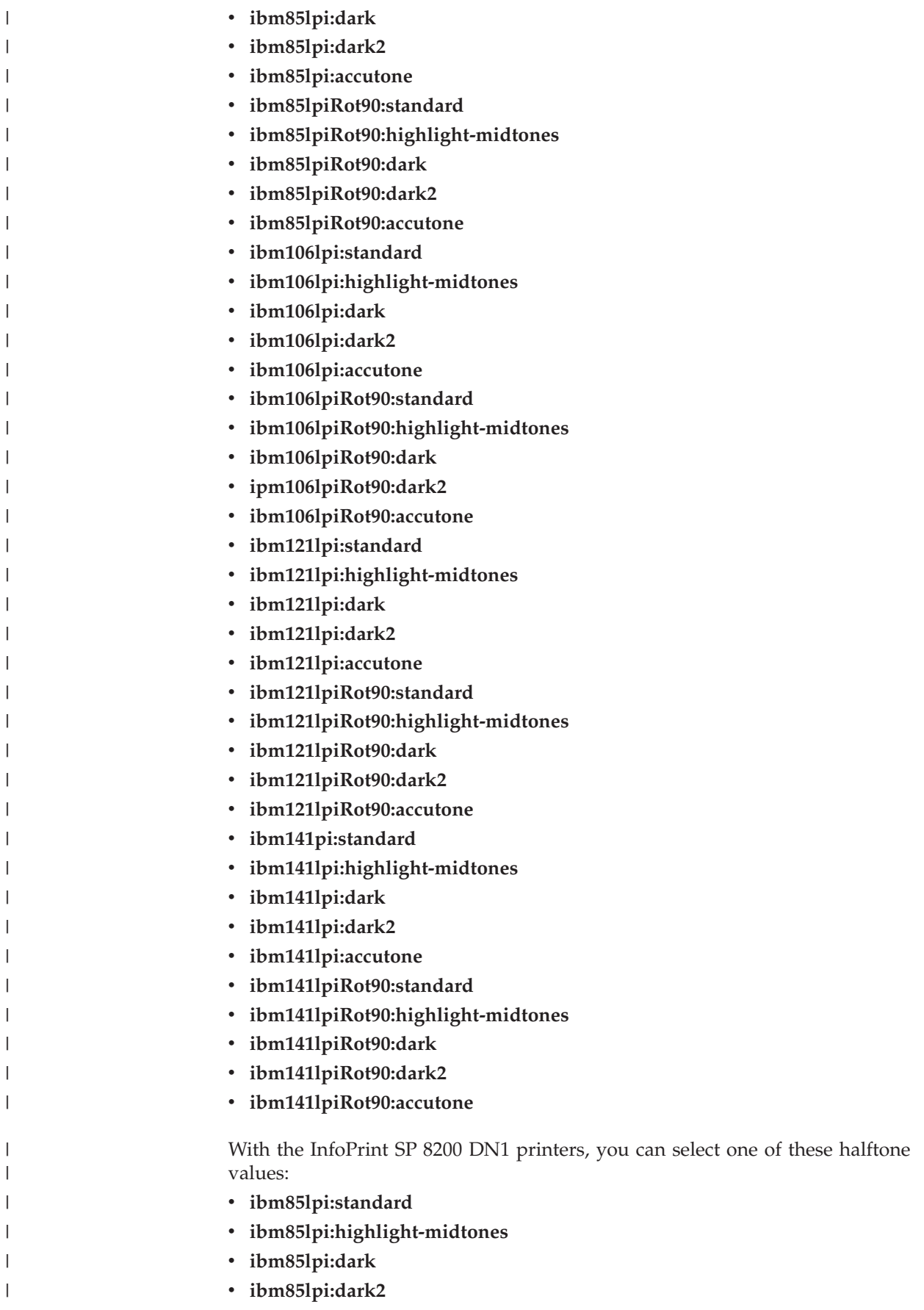

|

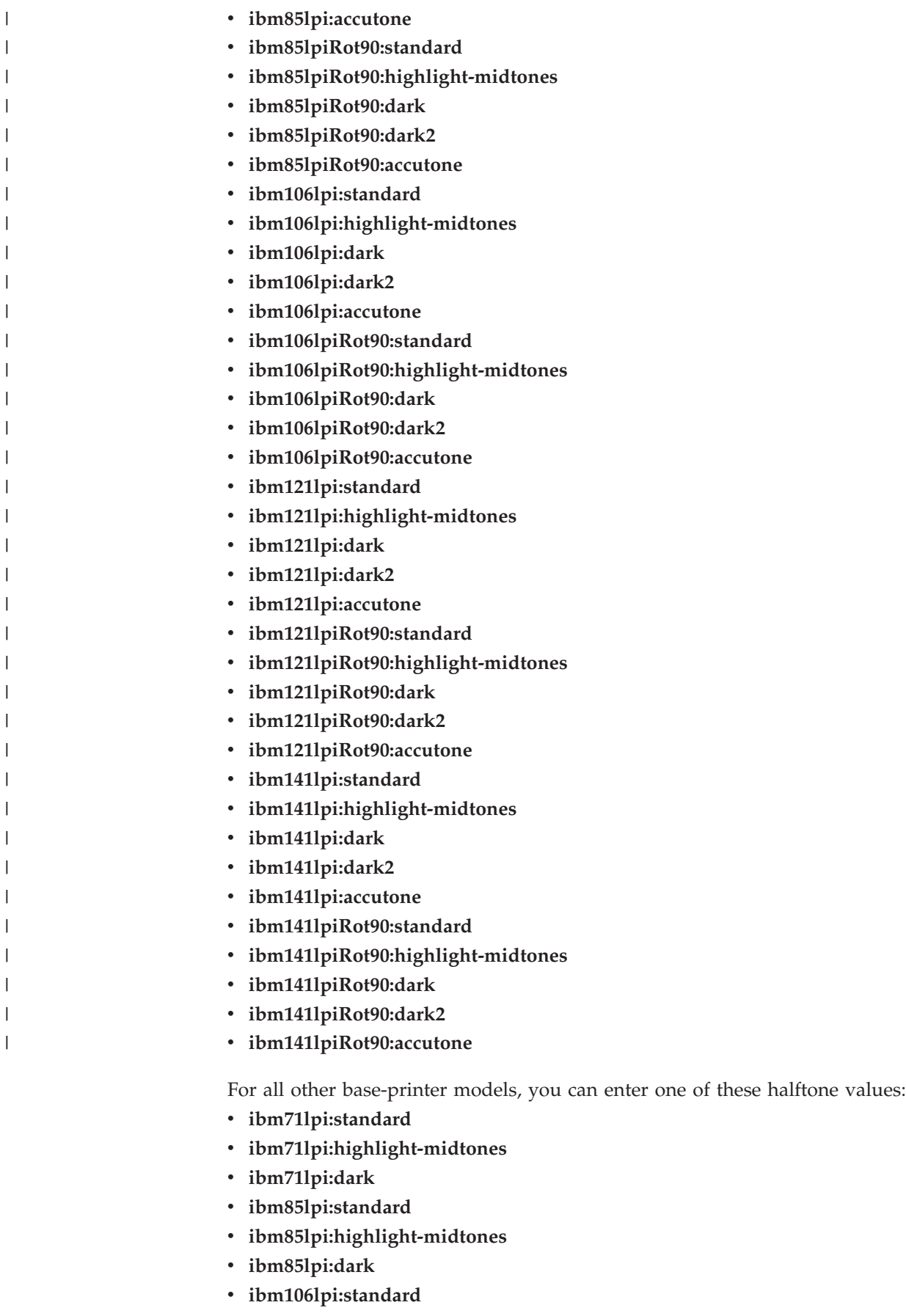

- v **ibm106lpi:highlight-midtones**
- v **ibm106lpi:dark**
- v **ibm141lpi:standard**
- v **ibm141lpi:highlight-midtones**
- v **ibm141lpi:dark**

## **Default Value**

No default value; however there is a default behavior based on printer model.

### **Usage Guidelines**

- InfoPrint validates and schedules jobs using this attribute against the actual destination attribute **halftones-supported**.
- v This document attribute is used only for GIF, JPEG, PDF, PostScript, and TIFF documents.

## **image-fit**

Specifies how InfoPrint adjusts an image to fit on the printed page.

## **GUI label**

Image fit

### **DSS**

PSF, Email, Generalized Fax, InfoPrint 2000

### **Type**

Resettable, single-valued, per-document

### **Allowed Values**

You can specify one of these fixed values:

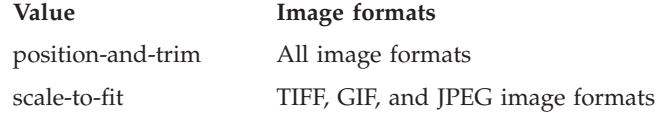

## **Default Value**

No default value

### **Usage Guidelines**

v When the value of **image-fit** is **position-and-trim**, images larger than the page size are trimmed to fit on any sides that extend beyond the page boundary. For example, if the top left corner of the image is aligned with the top left corner of the logical page, the right side and bottom of the image are trimmed off.

Use the **x-image-shift**, **x-image-shift-back**, **y-image-shift**, and

**y-image-shift-back** attributes to adjust the positioning of the image on the page. Images smaller than the page size are not changed.

- v Images larger than the page size are reduced proportionately in both dimensions to fit. The whole image is preserved, but it is smaller than the original. Images smaller than the page size are not changed.
- InfoPrint validates and schedules jobs using this attribute against the destination attribute **image-fit-supported**.

## **image-length**

Specifies the length of a page of PostScript, PCL, TIFF, GIF, JPEG, or PDF data after it has been transformed for InfoPrint printing.

#### **GUI label**

Finished page length (inches) or (mm)

#### **DSS**

PSF, Email, Generalized Fax, InfoPrint 2000

#### **Type**

Resettable, single-valued, per-document

### **Allowed Values**

The value you specify is in the form *nnnn.nnnu*

*nnnn.nnn* is a number that can optionally contain a decimal point.

*u* is the units in inches (**i**) or millimeters (**m**). If you do not specify a unit, the default unit is pels. You cannot use a decimal point when the unit is pels.

For 240-pel resolution printers, valid values are:

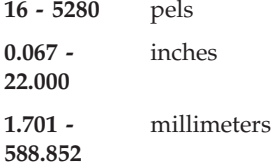

For 300-pel resolution printers, valid values are:

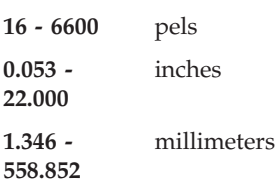

For 480-pel resolution printers, valid values are:

**16 - 10560** pels **0.067 - 22.000** inches
**0.838 - 558.852** millimeters

For 600-pel resolution printers, valid values are:

**16 - 20400** pels **0.267 - 34.000** inches **1.346 - 863.6** millimeters

## **Default Value**

No default value

## **Usage Guidelines**

- v This attribute is valid only for GIF, JPEG, PCL, PDF, PostScript, and TIFF documents.
- v This attribute is not valid for ASCII documents.
- v If a text margin is already built into the file, try **image-length=11i** to set the length to 11 inches.

# **image-out-format**

Indicates which type of image data InfoPrint produces.

## **GUI label**

Image out format

#### **DSS**

PSF, InfoPrint 2000

## **Type**

Resettable, single-valued, per-document

## **Allowed Values**

For PSF, you can enter one of these fixed values:

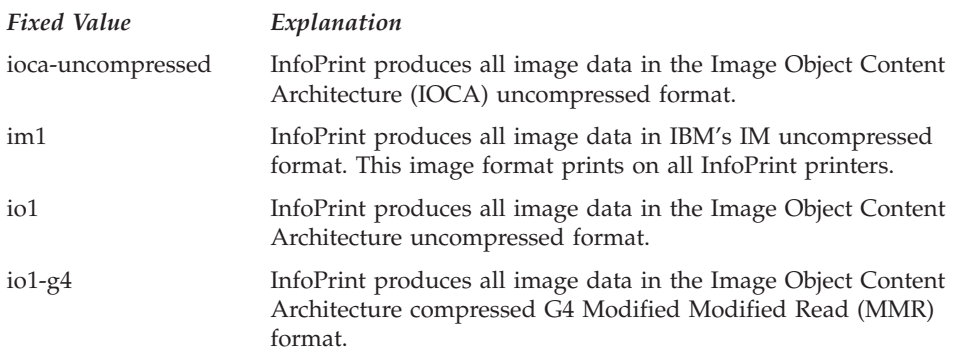

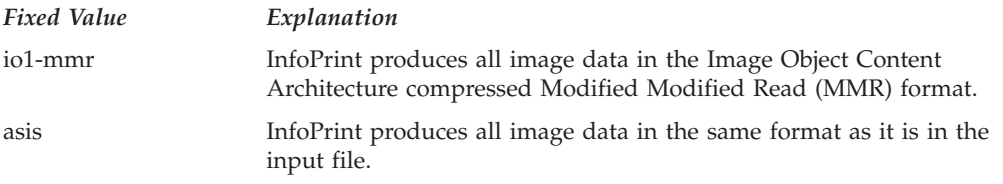

For InfoPrint 2000, you can only enter this fixed value:

 $\cdot$  io1-g4

### **Default Value**

**io1-g4**

### **Usage Guidelines**

- This attribute is valid only for GIF, JPEG, line-data, PCL, PDF, PostScript, and TIFF documents.
- v InfoPrint validates and schedules jobs using this attribute against the destination attribute **image-out-formats-supported**.
- v If the **image-out-format** attribute is not specified for a document, the **io1-g4** value is used for the transform when the **io1-g4** value is found in the **image-out-formats-supported** actual destination attribute. If the **io1-g4** value is **not** found in the **image-out-formats-supported** actual destination attribute, InfoPrint uses **im1** for the transform output format.

## **image-width**

Specifies the width of a page of PostScript, PCL, TIFF, GIF, JPEG, or PDF data after it has been transformed for InfoPrint printing.

#### **GUI label**

Finished page width (inches) or (mm)

#### **DSS**

PSF, Email, Generalized Fax, InfoPrint 2000

## **Type**

Resettable, single-valued, per-document

## **Allowed Values**

The value you specify is in the form *nnnn.nnnu*

*nnnn.nnn* is a number that can optionally contain a decimal point.

*u* is the units in inches (**i**) or millimeters (**m**). If you do not specify a unit, the default unit is pels. You cannot use a decimal point when the unit is pels.

For 240-pel resolution printers, valid values are:

**16 - 5280** pels

**0.067 - 17.000** inches **1.701 - 431.852** millimeters

For 300-pel resolution printers, valid values are:

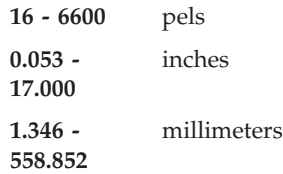

For 480-pel resolution printers, valid values are:

**16 - 10560** pels **0.033 - 17.000** inches **0.838 - 558.852** millimeters

For 600-pel resolution printers, valid values are:

**16 - 20400** pels **0.267 - 34.000** inches **1.346 - 863.6** millimeters

## **Default Value**

No default value

#### **Usage Guidelines**

- v This attribute is valid only for GIF, JPEG, PCL, PDF, PostScript, and TIFF documents.
- v If a text margin is already built into the file, try **image-width=8.5i** to set the width to 8.5 inches.

# **initial-value-document (Document Only)**

Identifies a default document (in a given server) that InfoPrint uses to create this document.

#### **DSS**

All

#### **Type**

Initially settable, single-valued, per-document

## **Allowed Values**

You can enter a text string of up to 255 characters that contains the name of the desired default document.

### **Default Value**

No default value

#### **Usage Guidelines**

If you specify this attribute, InfoPrint uses the attribute values from the default document to set the document attribute values, unless you override the default document attribute values by supplying attribute values at the command line.

# **initial-value-document-identifier (Default Document Only)**

Identifies this default document.

#### **DSS**

All

#### **Type**

Non-settable, single-valued

### **Allowed Values**

InfoPrint sets this value to the *DefaultDocumentName* portion of the argument used with the **pdcreate** command when this default document is created.

#### **Default Value**

No default value

#### **Usage Guidelines**

The value for this attribute must be unique in the server.

### **input-color-management-resources**

Specifies the information for the input (audit) color resource.

## **GUI label**

Input color management resources

#### **Type**

Resettable, multi-valued, per-document

## **Allowed Values**

You can enter any valid input color resource values, including ICC Profiles, ICC Profile file names, Color Management Resource (CMR) short names, CMR file names, and CMR long names.

## **Default Value**

No default value

## **Usage Guidelines**

- This attribute is used to support color resource management.
- v Use this attribute together with the **color-rendering-intent**, **destination-model**, and **resource-context** attributes.
- v In normal processing, specify an **input-color-management-resources** attribute along with an associated **output-color-management-resources** attribute. If one is specified without the other, there will not be any error and InfoPrint will use the internal default values as the not specified attribute values at the transform level.
- v If you do not specify the **input-color-management-resources** document/default document attribute and the **output-color-management-resource** attribute, and you specify the **output-color-management-resource-tag** document/default document attribute, InfoPrint will ignore the specified **output-colormanagement-resource-tag** attribute.

# **input-exit**

Specifies the name or the full path name of the input record exit program that InfoPrint uses to process this line-data document. With InfoPrint Manager for AIX, if you specify the file name without a path, InfoPrint searches for the exit program in the paths specified by the **PATH** environment variable. With InfoPrint Manager for Windows, you must specify a fully qualified path name for the exit program. If you do not specify this option, InfoPrint does not use an input record exit program.

## **GUI label**

Input exit program

## **DSS**

PSF, Email, Generalized Fax, InfoPrint 2000

## **Type**

Resettable, single-valued, per-document

## **Allowed Values**

You can enter any valid input record exit program name. The exit program name is case-sensitive.

## **Default Value**

No default value

### **Usage Guidelines**

- This attribute is valid only for line-data documents.
- v If the input file is unformatted ASCII, but the fonts you are using contain EBCDIC, not ASCII, code points (you specify **convert-to-ebcdic=yes**), you can specify:
	- For InfoPrint Manager for AIX:

#### **/usr/lpp/psf/bin/apka2e**

Converts ASCII stream data to EBCDIC stream data.

#### **/usr/lpp/psf/bin/asciinpe**

Converts unformatted ASCII data into a record format and then converts the ASCII stream data to EBCDIC stream data.

– For InfoPrint Manager for Windows

#### *install\_path***\bin\apka2e**

Converts ASCII stream data to EBCDIC stream data.

*install\_path***\bin\asciinpe**

Converts unformatted ASCII data into a record format and then converts the ASCII stream data to EBCDIC stream data.

- v If your input file uses fonts that have ASCII code points (you specify **convert-to-ebcdic=no**), you should *not* use the **apka2e** or **asciinpe** exit programs. However, if your unformatted ASCII file contains carriage returns and form feeds, you might want to specify this exit program supplied with InfoPrint:
	- For InfoPrint Manager for AIX:

#### **/usr/lpp/psf/bin/asciinp**

Converts unformatted ASCII data that contains carriage returns and form feeds into a record format that contains an American National Standards Institute (ANSI) carriage control character. This exit encodes the ANSI carriage control character in byte 0 of every record.

- For InfoPrint Manager for Windows:
	- *install\_path***\bin\asciinp**

Converts unformatted ASCII data that contains carriage returns and form feeds into a record format that contains an American National Standards Institute (ANSI) carriage control character. This exit encodes the ANSI carriage control character in byte 0 of every record.

## **input-tray-select**

Use the **default-input-tray** attribute or default to the input tray specified in the data stream or form definition.

#### **DSS**

PSF

## **jde-jdl**

Specifies the input for the submitted file as JDE (Job Descriptor Entry) and JDL (Job Descriptor Library) separated by a comma.

For more information about this attribute, see *InfoPrint Manager for AIX: InfoPrint Metacode* that is available with the i-listed Metacode PRPQ.

## **GUI label**

JDE,JDL

### **DSS**

Metacode

## **Type**

Resettable, single-valued, per-document in a job

## **Allowed Values**

A text string for JDE and JDL that is up to six digit strings separated by a comma. The text string can contain A-Z,  $0$ —9,  $\overline{?}$ , and \$.

## **Default Value**

No default value. For information about the default behavior, see *InfoPrint Manager for AIX: InfoPrint Metacode* that is available with the i-listed Metacode PRPQ.

### **Usage Guidelines**

For more information about this attribute, see *InfoPrint Manager for AIX: InfoPrint Metacode* that is available with the i-listed Metacode PRPQ.

## **job-terminate-message-count**

Specifies the number of messages that can be issued for a document in the job before the job is terminated. InfoPrint Manager counts datastream-type error messages, such as undefined character messages or off logical page errors toward the **job-terminate-message-count**. Messages issued because of an operator action (such as, pausing a job) or messages that require operator intervention (such as, a paper jam) are not counted in the **job-terminate-message-count**.

## **GUI label**

Terminate message count

#### **DSS**

PSF

## **Type**

Resettable, single-valued, per-job

## **Allowed Values**

You can enter an integer from 0 through 9999.

## **Default Value**

No default value.

## **Usage Guidelines**

- v If the specified limit is reached while processing a document in the job, the messages print with one more message stating that the job is being terminated because the **job-terminate-message-count** has been reached.
- v If the messages are directed to a file instead of being printed, the **dss-job-message-disposition** actual destination attribute specifies where the messages are written, and if the **job-terminate-message-count** is reached, the job still terminates.
- v Some errors generate groups of messages, and InfoPrint Manager counts this group as one toward the **job-terminate-message-count**.
- When the value is 0, the job should not be terminated because of the number of messages. This is also the behavior when no value is specified.

## **jog-between-job-copies**

Indicates whether to jog stacked output between job copies.

#### **GUI label**

Jog between copies

#### **DSS**

**PSF** 

## **Type**

Resettable, single-valued, per-job

## **Allowed Values**

You can enter one of these fixed values:

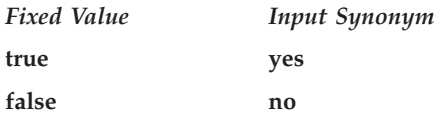

## **Default Value**

No default value. If you omit this attribute or it contains no value, output is jogged between job copies on printers that support jog.

## **Usage Guidelines**

This attribute controls whether stacked output is jogged (offset) between job copies. When used on printers that do not support jogging output, the value of this attribute is ignored. When used on printers that do support jogging output, if the value of this attribute is **true** or **yes**, the stacked output is jogged. If the value is **false** or **no**, the output is not jogged.

# **list-of-managers (Default Document Only)**

Lists the people responsible for this default document.

## **DSS**

All

### **Type**

Resettable, multi-valued

### **Input Synonym**

You can use the synonym **managers**.

### **Allowed Values**

You can enter a text string up to 255 characters long, per value, that contains the name or user ID of the person responsible for this default document.

#### **Default Value**

No default value

### **Usage Guidelines**

This attribute is useful if a user needs to contact someone to report a problem or to request a change.

# **logical-destinations-ready (Default Document Only)**

Lists the enabled logical destinations that reference this default document.

#### **DSS**

All

### **Type**

Non-settable, multi-valued

#### **Input Synonym**

You can use the synonym **logical-printers-ready**.

#### **Allowed Values**

InfoPrint sets and updates this value with the destination names of the enabled logical destinations that reference this object.

### **Default Value**

No default value

#### **Usage Guidelines**

• InfoPrint sets this attribute when the destination attribute **destination-initialvalue-document** of an enabled logical destination references this default document.

- InfoPrint removes the destination identification from the list if the destination is disabled.
- You cannot delete this default document while any of the logical destinations identified in this list are enabled.

# **logical-printers-ready (Default Document Only)**

See **logical-destinations-ready**.

# **managers (Default Document Only)**

See **list-of-managers**.

## **maximum-messages-printed**

Specifies the maximum number of error messages InfoPrint prints with the job.

## **GUI label**

Maximum messages printed

## **DSS**

PSF, InfoPrint 2000

## **Type**

Resettable, single-valued, per-job

## **Allowed Values**

You can enter an integer from 0 through 9999.

## **Default Value**

None.

- v This attribute Identifies how many error messages InfoPrint prints, not how many messages InfoPrint generates.
- If the value is:
	- **0** No messages print
	- **9999** All messages print
- v While **maximum-messages-printed** has no default value, if you do not specify this attribute, it is like specifying **9999** because all messages print.
- v If the value specified for **job-terminate-message-count** is less than the value for **maximum-messages-printed**, the **maximum-messages-printed** value will never be reached.

# **maximum-transform-pages-ahead**

Specifies the maximum number of pages by which the InfoPrint transform programs can get ahead of the printing process.

### **GUI label**

Maximum pages to transform ahead

#### **DSS**

PSF

## **Type**

Resettable, single-valued, per-job

### **Allowed Values**

You can enter an integer from 500 through 2147483647.

## **Default Value**

No default value

### **Usage Guidelines**

- v Pages that have been transformed but not printed are stored in a print buffer. Set a value for this attribute to keep the print buffer from overflowing.
- This attribute is not valid for ASCII documents.

# **message (Default Document Only)**

Provides a message associated with this default document.

### **DSS**

All

#### **Type**

Resettable, single-valued

## **Allowed Values**

You can enter a text string of up to 4095 characters that contains information about this default document.

### **Default Value**

No default value

## **mvs-class**

See **class**.

## **mvs-destination**

For jobs originating on MVS systems and directed to InfoPrint, this attribute can be used to contain the value specified for the MVS **dest** parameter. InfoPrint can print the destination information on an auxiliary sheet if the job uses the **full** auxiliary-sheet object.

#### **GUI label**

Destination

### **DSS**

PSF, Metacode

#### **Type**

Resettable, single-valued, per-job

### **Allowed Values**

You can enter a one-to-eight character destination name.

### **Default Value**

No default value

### **Usage Guidelines**

- See the *PSF/MVS: MVS Download Guide* for further information, including restrictions, on the MVS **dest** parameter.
- You can use this attribute in a shell script used with MVS Download.

## **mvs-forms**

For jobs originating on MVS systems and directed to InfoPrint, this attribute can be used to contain the value specified for the MVS **forms** parameter. InfoPrint can print the forms information on an auxiliary sheet if the job uses the **full** auxiliary-sheet object.

#### **GUI label**

Forms

#### **DSS**

PSF, Metacode

#### **Type**

Resettable, single-valued, per-job

### **Allowed Values**

You can enter a one-to-eight character form name.

## **Default Value**

If you do not specify a forms value when you submit the job from the MVS system, MVS defaults the value of the **forms** parameter to an installation-defined default.

### **Usage Guidelines**

- v See the *PSF/MVS: MVS Download Guide* for further information about the MVS **forms** parameter.
- v You can use this attribute in a shell script used with MVS Download.

### **mvs-segment-id**

For line-mode data jobs originating on MVS systems and directed to InfoPrint, this attribute can be used to contain the value specified for the MVS **segment** parameter. The **segment** parameter specifies that output data is segmented into separate data sets consisting of the number of pages specified by the parameter value.

### **GUI label**

Segment ID

#### **DSS**

PSF

## **Type**

Resettable, single-valued, per-job

## **Allowed Values**

You can enter a one-to-ten character segment identifier representing the page count.

#### **Default Value**

No default value

#### **Usage Guidelines**

- See the *PSF/MVS: MVS Download Guide* for further information, including restrictions, on the MVS **segment** parameter.
- You can use this attribute in a shell script used with MVS Download.

### **name-text**

Specifies name information that InfoPrint prints in the **NAME:** field of an auxiliary sheet if the job uses the **full** auxiliary-sheet object.

### **GUI label**

Name

## **DSS**

PSF, Metacode

## **Type**

Resettable, single-valued, per-job

## **Allowed Values**

You can enter a text string of up to 4095 characters that contains the name information.

## **Default Value**

No default value

## **Usage Guidelines**

- v While you can specify more characters, you should limit the value you supply to 24 characters or less to make sure that there is enough room available on the printed page for all name information.
- v If the text string you specify contains blank spaces, enclose the text string in single quotation marks.

## **new-line-option**

Identifies how the document input data delimits lines.

## **GUI label**

New line option

## **DSS**

PSF, Email, Generalized Fax, InfoPrint 2000, Metacode

## **Type**

Resettable, single-valued, per-document

## **Allowed Values**

You can enter one of these fixed values:

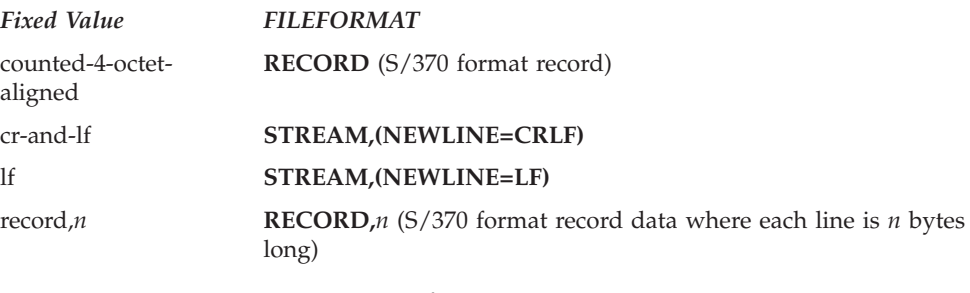

*n* is an integer from 1 to 32767

## **Default Value**

**lf**

#### **Usage Guidelines**

- This attribute is valid only for line-data documents.
- v This attribute corresponds to the **fileformat** print submission parameter information for the **line2afp** transform.
- v The Metacode DSS only supports the **counted-4-octet-aligned**, **lf**, and **cr-and-lf** values.

## **new-line-option-data-encoding**

Identifies the encoding for the input data line delimiters.

#### **GUI label**

New line option data encoding

#### **DSS**

PSF, Email, Generalized Fax, InfoPrint 2000

### **Type**

Resettable, single-valued, per-document

#### **Allowed Values**

You can enter one of these fixed values:

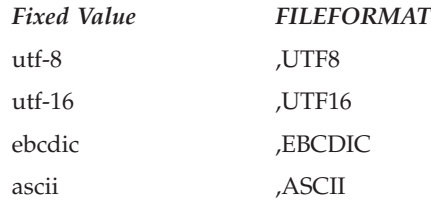

#### **Default Value**

The default is determined by the type of data; that is, with ASCII data, the default is ASCII, and with EBCDIC data, the default is EBCDIC.

- v This attribute is ignored unless the value specified with **new-line-option** is **lf** or **cr-and-lf**.
- v This attribute is valid only for line-data documents.
- v This attribute corresponds to the **fileformat** print submission parameter information for the **line2afp** transform.

## **node-id-text**

Specifies node-identification information that InfoPrint prints in the **NODEID:** field of an auxiliary sheet.

### **GUI label**

Node ID

### **DSS**

PSF, Metacode

## **Type**

Resettable, single-valued, per-job

### **Allowed Values**

You can enter a text string of up to 4095 characters that contains the node-identification information.

## **Default Value**

No default value

#### **Usage Guidelines**

- v While you can specify more characters, you should limit the value you supply to 10 characters or less to make sure that there is enough room available on the printed page for all node-identification information.
- v If the text string you specify contains blank spaces, enclose the text string in single quotation marks.

## **number-up**

Specifies the number of pages to print on a single side of the paper when the value of the **output-format** attribute is **side-by-side-copies** or **simple-n-up**.

#### **GUI label**

Number up

#### **DSS**

PSF, Email, Generalized Fax, InfoPrint 2000

## **Type**

Resettable, single-valued, per-job

## **Allowed Values**

You can enter one of these fixed values:

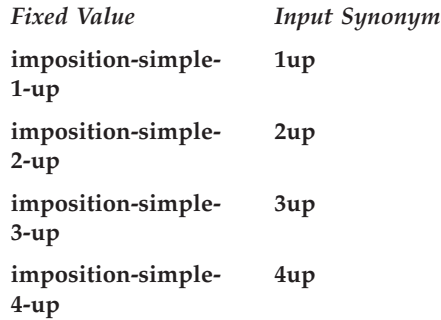

## **Default Value**

No default value

## **Usage Guidelines**

- v In two-sided jobs, the number of pages printed on each sheet is twice the **number-up** value.
- v This attribute is not valid for ASCII documents.
- v This attribute is not valid for psf-command or other-driver destinations..
- v If you specify a value for the document **form-definition** attribute, InfoPrint ignores the **number-up** attribute and uses the number-up value in the form definition.
- v InfoPrint validates and schedules jobs using this attribute against the destination attribute **number-up-supported**.

# **object-class**

Identifies the object class to which this object belongs.

#### **DSS**

All

### **Type**

Non-settable, single-valued, per-job

#### **Allowed Values**

InfoPrint sets this value to **document** for a document or to **initial-value-document** for a default document.

#### **Default Value**

**Document document**

**Default document initial-value-document**

# **octet-count (Document Only)**

Specifies the document size in octets (bytes).

### **GUI label**

Size (Bytes)

#### **DSS**

All

## **Type**

Non-settable, single-valued, per-document

#### **Allowed Values**

InfoPrint computes this value when the it creates the document. The value can be an integer from 0 to 9223372036854775800.

### **Default Value**

The size of the document in bytes (octets).

### **Usage Guidelines**

- InfoPrint uses this attribute to compute total octet count for a job and to provide information about this document.
- v InfoPrint compares the **file-size-range-supported** actual destination attribute to this attribute for validation and scheduling.
- v For jobs consisting of two or more documents, you can query for the octet count of each document in the job by specifying **-r octet-count** with the **pdls** command.

# **offset-stacking-between-job-copies**

See **jog-between-job-copies**.

## **orientation**

See **content-orientation**.

## **originating-company-text**

Specifies the name of the sending company that appears on the fax cover sheet that maps to a user-defined customizable field. For more information on Generalized Fax, see *InfoPrint Manager for AIX: Using Generalized Fax*.

#### **DSS**

Generalized Fax

## **Type**

Resettable, single-valued, per-job

### **Allowed Values**

You can enter a text string up to 4095 characters long that contains the name of the sending company.

## **Default Value**

No default value

## **other-options**

See **destination-pass-through**.

## **other-transform-options**

Lets you submit options for the transform that converts this document to the AFP data stream.

#### **GUI label**

Transform options

#### **DSS**

PSF, Email, Generalized Fax, InfoPrint 2000, Metacode

#### **Type**

Resettable, single-valued, per-document

#### **Allowed Values**

You can enter a text string of up to 255 characters that contains the transform options.

#### **Default Value**

No default value

#### **Usage Guidelines**

See ["InfoPrint transform commands" on page 245](#page-262-0) for information about transform options.

#### **output-appearance**

Use the **halftones** attribute to specify the **output-appearance** attribute values. (See ["halftone" on page 729](#page-746-0) for more information.) The **output-appearance** attribute is supported to maintain downward compatibility, but it is not the recommended attribute for specifying the desired style of the printed document.

Identifies the desired style of the printed document.

## **DSS**

PSF

## **Type**

Resettable, single-valued, per-document

### **Allowed Values**

You can enter a customized value or one of these fixed values:

- **•** standard
- **accutone**
- v **highlight-midtones**
- v **dark**
- dark2

## **Default Value**

No default value

### **Usage Guidelines**

- v This attribute is valid only for GIF, JPEG, PDF, PostScript, and TIFF documents.
- v InfoPrint validates and schedules jobs using this attribute against the destination attribute **output-appearances-supported**.

## **output-bin**

Specifies the name of the output bin to which you want InfoPrint to direct the output from your job.

#### **GUI label**

Output bin requested

#### **DSS**

PSF, InfoPrint 2000

## **Type**

Resettable, single-valued, per-document

### **Allowed Values**

You can enter an output bin name of up to 255 characters that contains the name of an output bin, such as top or staple.

## **Default Value**

No default value

## **Usage Guidelines**

- v The value you specify for the **output-bin** attribute overrides any output bin specified in the form definition InfoPrint uses to process the job.
- This attribute is valid for ASCII documents in a job only if it is not changed between documents in the job.
- v For PSF, InfoPrint validates and schedules jobs using this attribute against the **output-bins-supported** actual destination attribute, which InfoPrint sets according to the values supplied for the **output-bin-numbers** PSF actual destination attribute.
- v For PSF, InfoPrint maps the value to an actual bin number using the actual destination attribute **output-bin-numbers**.
- For InfoPrint 2000,
	- If you don't specify this attribute or the **job finishings**=**booklet-stitch-andfold** or the **booklet-stitch-fold-and-trim** attribute, InfoPrint uses the output bin specified in the destination attribute.
	- If a job requests stapling or some other finishing, the job goes to the appropriate finishing output bin regardless of what output bin is specified with the **output-bin** attribute.
	- If a job specifies a finishing output bin and no finishing is specified, the job is printed and sent to the top bin.

## **output-color-management-resource**

Specifies the information for the output (instruction) color resource.

## **GUI label**

Output color management resource

## **DSS**

PSF

## **Type**

Resettable, single-valued, per-document

## **Allowed Values**

You can enter any valid output color resource values, including ICC Profiles, ICC Profile file names, Color Management Resource (CMR) short names, CMR file names, and CMR long names.

## **Default Value**

No default value

- This attribute is used to support color resource management.
- v Use this attribute together with the **color-rendering-intent**, **destination-model**, and **resource-context** attributes.
- v In normal processing, specify an **input-color-management-resources** attribute along with an associated **output-color-management-resources** attribute. If one is

specified without the other, there will not be any error and InfoPrint will use the internal default values as the not specified attribute values at the transform level.

- v If you do not specify the **input-color-management-resources** document/default document attribute and the **output-color-management-resource** attribute, and you specify the **output-color-management-resource-tag** document/default document attribute, InfoPrint will ignore the **output-color-managementresource-tag** attribute.
- If you specify the **output-color-management-resource** as an ICC Profile instead of an AFP CMR, InfoPrint will ignore the **output-color-management-resourcetag** and **output-color-management-resource-inline** attributes at the transform level.

### **output-color-management-resource-inline**

Specifies whether the output Color Management Resource (CMR) will be placed inline with the data stream.

#### **GUI label**

Place CMR inline

#### **Type**

Resettable, single-valued, per-document

#### **Allowed Values**

You can enter one of these fixed values:

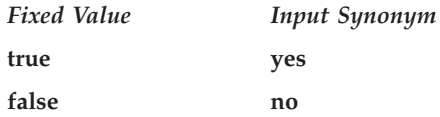

## **Default Value**

**false**

#### **Usage Guidelines**

- This attribute is used to support color resource management.
- v Use this attribute together with the **color-rendering-intent**, **destination-model**, and **resource-context** attributes.
- v If you specify the **output-color-management-resource-inline** attribute but do not specify the **output-color-management-resource-tag** attribute, InfoPrint will ignore the **output-color-management-resource-inline** attribute at the transform level.
- v If you specify the **output-color-management-resource** as an ICC Profile instead of an AFP CMR, InfoPrint will ignore the **output-color-management-resourcetag** and **output-color-management-resource-inline** attributes at the transform level.

## **output-color-management-resource-tag**

Specifies how the output AFP will be tagged with color information.

## **GUI label**

Tag output CMR

## **Type**

Resettable, single-valued, per-document

## **Allowed Values**

You can enter one of these fixed values:

**none** There will be no tagging in the output AFP.

#### **normal**

InfoPrint will tag the output AFP as an input (audit) Color Management Resource (CMR).

#### **passthru**

InfoPrint will tag the output AFP as both an input (audit) CMR and an output (instruction) CMR.

## **Default Value**

No default value

### **Usage Guidelines**

- This attribute is used to support color resource management.
- v Use this attribute together with the **color-rendering-intent**, **destination-model**, and **resource-context** attributes.
- v If you do not specify the **input-color-management-resources** and **output-color-management-resource** attributes, and specify the **output-color-management-resource-tag** attribute, InfoPrint will ignore the **output-color-management-resource-tag** attribute.
- v If you specify the **output-color-management-resource-inline** attribute but do not specify the **output-color-management-resource-tag** attribute, InfoPrint will ignore the **output-color-management-resource-inline** attribute at the transform level.
- v If you specify the **output-color-management-resource** as an ICC Profile instead of an AFP CMR, InfoPrint will ignore the **output-color-management-resourcetag** and **output-color-management-resource-inline** attributes at the transform level.

## **output-format**

Used with the **number-up** attribute to specify how pages should be imposed on a sheet of paper.

#### **GUI label**

Layout format

## **DSS**

PSF, Email, Generalized Fax, InfoPrint 2000

## **Type**

Resettable, single-valued, per-job

#### **Allowed Values**

You can specify one of these fixed values:

- v **side-by-side-copies**
- v **simple-n-up**
- **booklet-print**
- v **booklet-print-with-integrated-cover**
- v **slit-and-merge**

#### **Default Value**

No default value

#### **Usage Guidelines**

- v If the **output-format** attribute is specified for a certain document, do not mix this document with any other documents.
- v **side-by-side-copies** and **simple-n-up** both print as many pages on one sheet as the **number-up** value allows.
	- **side-by-side-copies** prints multiple copies of one page on the sheet.
	- **simple-n-up** prints multiple pages on the sheet in numerical order.
- v **booklet-print** and **booklet-print-with-integrated-cover** arrange pages like this:

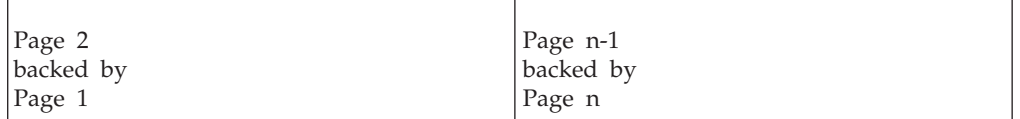

so that when the sheet is folded in half and collated with the rest of the booklet, the pages appear in sequence.

To print a booklet with a pre-printed cover, specify **insert** as the document format of the first document in the job. The first document in the job must contain at least one page, but no more than four pages.

**Note:** When the InfoPrint server adds blank pages to the job to make it a multiple of four with **booklet-print-with-integrated-cover**, InfoPrint adds the blank pages inside of the back cover.

For PSF, to saddle-stitch the booklet, specify a value of **saddle-stitch** for the **job-finishing** job attribute.

For InfoPrint 2000, specify **job-finishing=booklet-stitch-and-fold** or **booklet-stitch-fold-and-trim** to send the booklet to the bookletmaker finishing device.

**booklet-print** does not require a value for **number-up**.

v For **booklet-print-with-integrated-cover**, any blank page that needs to be added to get a multiple of four will be placed before the last two pages of the job.

v **slit-and-merge** arranges pages like this:

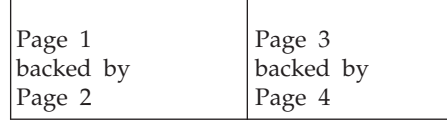

so that when the sheet is cut in half and the left half is stacked on top of the right half, the pages appear in sequence.

**slit-and-merge** does not require a value for **number-up**.

- You can specify one-sided or two-sided printing and simplex or tumble with any of these formats except **booklet-print**.
- v This attribute is not valid for ASCII or KGL documents, or any combination of these documents.
- v If you specify a value for the document **form-definition** attribute, InfoPrint ignores the **output-format** attribute and uses the value in the form definition.
- InfoPrint validates and schedules jobs using this attribute against the destination attribute **output-format-supported**.
- v Do not use **booklet-print** or **booklet-print-with-integrated-cover** with a job ticket. The other output formats listed with **output-format** should be used with caution with job tickets, because the other output formats apply to signatures and not individual pages.
- v The value specified with the **output-format** attribute is the starting output format; values specified with the **explicit-page-placement** attribute can change the output-format.

## **overlay**

Specifies the name of an overlay that InfoPrint uses for each sheet-side in the document.

#### **GUI label**

Medium overlay

#### **DSS**

PSF, Email, Generalized Fax, InfoPrint 2000

#### **Type**

Resettable, single-valued, per-job

#### **Allowed Values**

You can enter an overlay name up to eight characters.

### **Default Value**

No default value

#### **Usage Guidelines**

v This overlay prints in addition to any overlay specified by the form definition for the job.

- When a form definition is not specified for the job, this overlay prints in addition to the overlays specified in the **overlay-front** and **overlay-back** attributes.
- This attribute is valid for ASCII documents in a job only if it is not changed between documents in the job.
- For PSF actual destinations, the value you specify for this attribute overrides any overlay selection in the data stream or form definition, with one exception. If you specify different values for this attribute for each document in a job, and also specify a value for the document **form-definition** attribute, InfoPrint ignores the different values and uses the medium selection in the form definition.

## **overlay-back**

Specifies the name of an overlay that InfoPrint uses for the back of each sheet in the document.

#### **GUI label**

Medium overlay for back side

#### **DSS**

PSF, Email, Generalized Fax, InfoPrint 2000

### **Type**

Resettable, single-valued, per-job

## **Allowed Values**

You can enter an overlay name up to eight characters.

## **Default Value**

No default value

#### **Usage Guidelines**

- This attribute is not valid for ASCII documents.
- When a form definition is specified for the job, an overlay specified with **overlay-back** is ignored.

# **overlay-front**

Specifies the name of an overlay that InfoPrint uses for the front of each sheet in the document.

#### **GUI label**

Medium overlay for front side

#### **DSS**

PSF, Email, Generalized Fax, InfoPrint 2000

# **Type**

Resettable, single-valued, per-job

### **Allowed Values**

You can enter an overlay name up to eight characters.

### **Default Value**

No default value

### **Usage Guidelines**

- v This attribute is not valid for ASCII documents.
- v When a form definition is specified for the job, an overlay specified with **overlay-front** is ignored.

# **page-count (Document Only)**

Specifies the estimated length of the document in pages.

## **GUI label**

Page count

#### **DSS**

All

#### **Type**

Resettable, single-valued, per-document

## **Allowed Values**

You can enter an integer from 1 through 2147483647.

#### **Default Value**

When InfoPrint can determine a page count from the PostScript or PCL input, InfoPrint sets the page count in this attribute.

- InfoPrint determines the size of a job based on the total number of octets (bytes) in the job. For operator job-management purposes, you can find that job size based on pages is easier.
- v InfoPrint uses the value specified with the **page-count** attribute and the value specified with the **copy-count** document attribute (and the **job-copies** component in the **results-profile**) to calculate the value for the **job-page-count** attribute.
- v Transforms called by transform objects can change the page count of a document. For more information, see "Using the transform\_update utility" in the appropriate InfoPrint Manager procedures manual.
- v InfoPrint Manager updates the page count of a document with the page count function that is enabled with the **count-job-pages** server attribute.
- v The **page-count** attribute includes the separator pages only when the separator page support is enabled.

# **page-definition**

Identifies the page definition used when printing a line-data document.

### **GUI label**

Page definition

### **DSS**

PSF, Email, Generalized Fax, InfoPrint 2000

### **Type**

Resettable, single-valued, per-document

### **Allowed Values**

You can enter a text string of up to 8 characters that contains the name of the desired page-definition resource.

### **Default Value**

No default value

## **Usage Guidelines**

You must supply a value for this attribute for line-data documents. It is not valid for any other document format.

# **page-media-select**

Use the **default-medium** attribute or default to the medium specified in the data stream or form definition.

#### **DSS**

PSF

# **page-select (Document Only)**

Specifies the first and last page of a document that InfoPrint prints.

#### **GUI label**

Pages to process

#### **DSS**

PSF, Email, Generalized Fax, InfoPrint 2000, Metacode

# **Type**

Resettable, single-valued, complex, per-document

#### **Syntax**

*first-page:last-page*

Separate the values with a colon, for example: 25:48

You can omit the first-page value or the last-page value, for example: :6

10:

See "Usage Guidelines".

#### **Components**

v **first-page:** Specifies the number of the page where printing starts.

**GUI label**

Lower limit

**Type** Single-valued

#### **Allowed Values**

You can enter a value of 1 through 2147483647.

#### **Default Value**

No default value

• last-page: Specifies the number of the page where printing ends.

#### **GUI label**

Upper limit

**Type** Single-valued

#### **Allowed Values**

You can enter a value of 1 through 2147483647.

#### **Default Value**

No default value

- v Page numbering always starts at one (**1**) even if the job you print uses an alternate numbering system, such as roman numerals or folio-by-chapter (1-1, 1-2, and so on) numbering. You cannot request a range of pages using page numbers from an alternate numbering system.
- v This attribute is not valid for ASCII or KGL documents.
- v If you omit the first-page value, for example **:6**, InfoPrint prints from the first page of the job through page 6.
- v If you omit the last-page value, for example **6:**, InfoPrint prints from page 6 through the last page of the job.
- v Entering a combination of first-page last-page values where the first-page value is greater than the last-page value is an error.
- v If InfoPrint cannot find the first-page value in the document, no pages print and InfoPrint issues an error.
- v If InfoPrint cannot find the last-page value in the document, it prints pages from first-page value to the end of the document. InfoPrint does not issue an error.
- v For jobs with **document-format=dpf-ipds**, the **first-page** value is only applied to the *first copy*, and all following copies start at page 1.
- v For jobs with **document-format=dpf-ipds**, the **last-page** value is always ignored.

## **plex**

Indicates whether InfoPrint conditions the page images of this document for one-sided or two-sided printing and the relative orientation of consecutive pages.

### **GUI label**

Plex to print

#### **DSS**

AIX, BSD, PSF, InfoPrint 2000

## **Type**

Resettable, single-valued, per-document

### **Allowed Values**

You can enter one of these fixed values:

- simplex
- v **tumble**

### **Default Value**

- **AIX** The first value listed in the destination attribute **plexes-supported**
- **BSD** No default value
- **2000 simplex**
- **PSF simplex**

#### **Usage Guidelines**

- v InfoPrint validates and schedules jobs using this attribute against the destination attribute **plexes-supported**.
- This attribute is valid for ASCII documents in a job only if it is not changed between documents in the job.
- v InfoPrint uses this attribute in combination with the **sides** attribute. The results are:

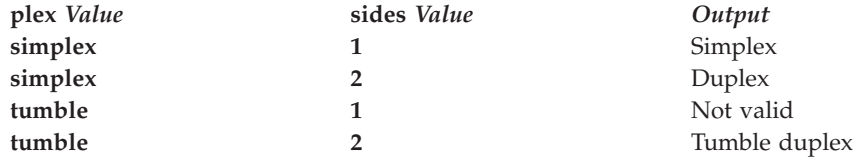

• InfoPrint uses plex specifications in this order:

- 1. The **plex** document attribute unless you specify different values for this attribute for each document in a job, and also specify a value for the document **form-definition** attribute. In that case, InfoPrint ignores the **plex** document attribute.
- 2. The plex specification in the document or default document form definition.
- 3. The plex specification in the actual destination form definition.
- 4. **plex** actual destination attribute.

# **print-quality**

Specifies the desired output quality of the printed document.

### **GUI label**

Print quality

#### **DSS**

AIX, BSD

#### **Type**

Resettable, single-valued, per-document

## **Allowed Values**

You can enter one of these fixed values:

- v **draft**
- v **high**
- normal

## **Default Value**

**normal**

#### **Usage Guidelines**

InfoPrint validates and schedules jobs using this attribute against the destination attribute **print-qualities-supported**.

# **printer-initial-value-document (Document Only)**

See **destination-initial-value-document**.

## **printer-pass-through**

See **destination-pass-through**.

## **programmer-text**

Specifies programmer information that InfoPrint prints in the **PROGRAMMER:** field of an auxiliary sheet if the job uses the **full** auxiliary-sheet object.

## **GUI label**

Programmer

## **DSS**

PSF, Metacode

## **Type**

Resettable, single-valued, per-job

## **Allowed Values**

You can enter a text string of up to 4095 characters that contains the programmer information.

## **Default Value**

No default value

## **Usage Guidelines**

- While you can specify more characters, you should limit the value you specify to 24 characters or less to make sure that there is enough room available on the printed page for all programmer information.
- v If the text string you specify contains blank spaces, enclose the text string in single quotation marks.

## **resource-context**

Defines the directory path location for all document-specific resources: fonts, form definitions, overlays, page definitions, page segments, color management resources (CMRs), and presentation object containers.

## **GUI label**

Location of resources

## **DSS**

PSF, Email, Generalized Fax, InfoPrint 2000, Metacode

## **Type**

Resettable, single-valued, per-job

## **Allowed Values**

You can enter the name of a resource-context object, a CMR, or a text string of up to 255 characters that contains a specific directory path name for resources.

For more information about how InfoPrint searches file extensions for resources, see "Creating and Managing Resource-Context Objects" in *InfoPrint Manager for AIX: Procedures* or *InfoPrint Manager for Windows: Procedures*.

## **Syntax**

*path:path* on AIX *path;path* on Windows

Separate multiple paths with a colon on AIX or a semicolon on Windows, for example with AIX: /res:/dept123/res

## **Default Value**

With AIX, no default values, but InfoPrint always searches **/usr/lpp/psf/reslib**.

With Windows, no default values, but InfoPrint always searches *install path***\reslib**.

- v Because InfoPrint searches the path specified by this attribute *after* the individual paths for different types of resources, you can use this attribute to locate default resources.
- You can use this attribute instead of specifying individual values for:
	- **resource-context-font**
	- **resource-context-form-definition**
	- **resource-context-overlay**
	- **resource-context-page-definition**
	- **resource-context-page-segment**
	- **resource-context-presentation-object-container**
- InfoPrint searches paths in this order:
	- 1. **resource-context-user** document attribute
	- 2. **resource-context-font**, **resource-context-form-definition**, **resource-context-overlay**, **resource-context-page-definition**, **resource-context-page-segment**, or **resource-context-presentation-objectcontainer** document attribute, as appropriate for the type of resource
	- 3. **resource-context** document attribute
	- 4. **PSFPATH** environment variable
	- 5. **resource-context-font**, **resource-context-form-definition**, **resource-context-overlay**, **resource-context-page-definition**, **resource-context-page-segment**, or **resource-context-presentation-objectcontainer** actual destination attribute, as appropriate for the type of resource
	- 6. With AIX:
		- a. **/usr/lpp/psf/reslib**
		- b. **/usr/lpp/ipfonts**
		- c. **/usr/lpp/afpfonts**
		- d. **/usr/lpp/psf/fontlib**
	- 7. With Windows, where *install\_path* indicates the path where you installed InfoPrint Manager for Windows:
		- a. *install\_path***\reslib**
		- b. *install\_path***\ipfonts**
		- c. *install\_path***\afpfonts**
		- d. *install\_path***\fontlib**
- v If InfoPrint cannot find the resource because none of the paths contain the resource, it still processes the job and prints error messages at the end of the job. InfoPrint reports the job as completed.
- When using Color Mapping Tables with InfoPrint Manager, you must identify the path for your table explicitly. There is no default path for Color Mapping Tables.

## **resource-context-font**

Defines the directory path location of the document-specific fonts.

### **GUI label**

Location of fonts

### **DSS**

PSF, Email, Generalized Fax, InfoPrint 2000

## **Type**

Resettable, single-valued, per-job

## **Allowed Values**

You can enter the name of a resource-context object or a text string of up to 255 characters that contains a specific directory path name for fonts.

## **Syntax**

*path:path* on AIX *path;path* on Windows

Separate multiple paths with a colon on AIX or a semicolon on Windows, for example with AIX: /fonts:/dept123/fonts

## **Default Value**

With AIX, no default values, but InfoPrint always searches **/usr/lpp/psf/reslib**.

With Windows, no default values, but InfoPrint always searches*install\_path***\reslib**.

- v You can specify fonts either in the job or in a page definition for the job.
- v InfoPrint searches paths in this order:
	- 1. **resource-context-user** document attribute
	- 2. **resource-context-font** document attribute
	- 3. **resource-context** document attribute
	- 4. **PSFPATH** environment variable
	- 5. **resource-context-font** actual destination attribute
	- 6. With AIX:
		- a. **/usr/lpp/psf/reslib**
- b. **/usr/lpp/ipfonts**
- c. **/usr/lpp/afpfonts**
- d. **/usr/lpp/psf/fontlib**
- 7. With Windows, where *install\_path* indicates the path where you installed InfoPrint Manager for Windows:
	- a. *install\_path***\reslib**
	- b. *install\_path***\ipfonts**
	- c. *install\_path***\afpfonts**
	- d. *install\_path***\fontlib**
- v If InfoPrint cannot find the resource because none of the paths contain the resource, it still processes the job and prints error messages at the end of the job. InfoPrint reports the job as completed.

## **resource-context-form-definition**

Defines the directory path location of the document-specific form definitions.

### **GUI label**

Location of form definitions

### **DSS**

PSF, Email, Generalized Fax, InfoPrint 2000

### **Type**

Resettable, single-valued, per-job

## **Allowed Values**

You can enter the name of a resource-context object or a text string of up to 255 characters that contains a specific directory path name for form definitions.

## **Syntax**

*path:path* on AIX *path;path* on Windows

Separate multiple paths with a colon on AIX and a semicolon on Windows, for example with AIX:

/form\_definition:/dept123/form\_definition

#### **Default Value**

With AIX, no default values, but InfoPrint always searches **/usr/lpp/psf/reslib**.

With Windows, no default values, but InfoPrint always searches *install\_path***\reslib**.

- v You can use either the document or the actual destination **form-definition** attribute to specify the form definition.
- InfoPrint searches paths in this order:
- 1. **resource-context-user** document attribute
- 2. **resource-context-form-definition** document attribute
- 3. **resource-context** document attribute
- 4. **PSFPATH** environment variable
- 5. **resource-context-form-definition** actual destination attribute
- 6. For InfoPrint Manager for AIX, **/usr/lpp/psf/reslib**; for InfoPrint Manager for Windows, *install\_path***\reslib**.
- v If InfoPrint cannot find the resource because none of the paths contain the resource, it still processes the job and prints error messages at the end of the job. InfoPrint reports the job as completed.

## **resource-context-overlay**

Defines the directory path location of the document-specific overlays.

#### **GUI label**

Location of overlays

#### **DSS**

PSF, Email, Generalized Fax, InfoPrint 2000

#### **Type**

Resettable, single-valued, per-job

#### **Allowed Values**

You can enter the name of a resource-context object or a text string of up to 255 characters that contains a specific directory path name for overlays.

#### **Syntax**

*path:path* on AIX *path;path* on Windows

Separate multiple paths with a colon on AIX and a semicolon on Windows, for example with AIX:

/overlay:/dept123/overlay

### **Default Value**

With AIX, no default values, but InfoPrint always searches **/usr/lpp/psf/reslib**.

With Windows, no default values, but InfoPrint always searches *install\_path***\reslib**.

- You use a form definition for the job to specify the overlay.
- InfoPrint searches paths in this order:
	- 1. **resource-context-user** document attribute
	- 2. **resource-context-overlay** document attribute
	- 3. **resource-context** document attribute
- 4. **PSFPATH** environment variable
- 5. **resource-context-overlay** actual destination attribute
- 6. For InfoPrint Manager for AIX, **/usr/lpp/psf/reslib**; for InfoPrint Manager for Windows, *install\_path***\reslib**.
- v If InfoPrint cannot find the resource because none of the paths contain the resource, it still processes the job and prints error messages at the end of the job. InfoPrint reports the job as completed.

# **resource-context-page-definition**

Defines the directory path location for the document-specific page definitions.

### **GUI label**

Location of page definitions

### **DSS**

PSF, Email, Generalized Fax, InfoPrint 2000

## **Type**

Resettable, single-valued, per-document

## **Allowed Values**

You can enter the name of a resource-context object or a text string of up to 255 characters that contains a specific directory path name for page definitions.

## **Syntax**

*path:path* on AIX *path;path* on Windows

Separate multiple paths with a colon on AIX and a semicolon on Windows, for example with AIX:

/page\_definition:/dept123/page\_definition

#### **Default Value**

With AIX, no default values, but InfoPrint always searches **/usr/lpp/psf/reslib**.

With Windows, no default values, but InfoPrint always searches *install\_path***\reslib**.

- v This attribute is valid only for line-data documents.
- v You use the **page-definition** document attribute to specify the page definition for the job.
- InfoPrint searches paths in this order:
	- 1. **resource-context-user** document attribute
	- 2. **resource-context-page-definition** document attribute
	- 3. **resource-context** document attribute
	- 4. **PSFPATH** environment variable
- 5. **resource-context-page-definition** actual destination attribute
- 6. For InfoPrint Manager for AIX, **/usr/lpp/psf/reslib**; for InfoPrint Manager for Windows, *install\_path***\reslib**.
- v If InfoPrint cannot find the resource because none of the paths contain the resource, it still processes the job and prints error messages at the end of the job. InfoPrint reports the job as completed.

### **resource-context-page-segment**

Defines the directory path location of the document-specific page segments.

#### **GUI label**

Location of page segments

### **DSS**

PSF, Email, Generalized Fax, InfoPrint 2000

### **Type**

Resettable, single-valued, per-job

#### **Allowed Values**

You can enter the name of a resource-context object or a text string of up to 255 characters that contains a specific directory path name for page segments.

#### **Syntax**

*path:path* for AIX *path;path* for Windows

Separate multiple paths with a colon on AIX and a semicolon on Windows, for example with AIX:

/page\_segment:/dept123/page\_segment

#### **Default Value**

With AIX, no default values, but InfoPrint always searches **/usr/lpp/psf/reslib**.

With Windows, no default values, but InfoPrint always searches *install\_path***\reslib**.

- v You specify the page segments in the job.
- v InfoPrint searches paths in this order:
	- 1. **resource-context-user** document attribute
	- 2. **resource-context-page-segment** document attribute
	- 3. **resource-context** document attribute
	- 4. **PSFPATH** environment variable
	- 5. **resource-context-page-segment** actual destination attribute
	- 6. For InfoPrint Manager for AIX, **/usr/lpp/psf/reslib**; for InfoPrint Manager for Windows, *install\_path***\reslib**.

v If InfoPrint cannot find the resource because none of the paths contain the resource, it still processes the job and prints error messages at the end of the job. InfoPrint reports the job as completed.

## **resource-context-presentation-object-container**

Defines the directory paths that InfoPrint searches for color management resources (CMRs) and presentation object containers (called data object resources in the *IPDS Reference*, such as EPS, IOCA images, or PDF pages) for the document.

### **GUI label**

Location of presentation object containers

#### **DSS**

PSF

### **Type**

Resettable, single-valued

### **Allowed Values**

You can enter the name of a resource-context-presentation object or a CMR, or enter a text string up to 255 characters long that defines the directory path to the resource-context-presentation object.

#### **Syntax**

*path:path* for AIX *path;path* for Windows

Separate path names with colons on AIX, for examples:

- v /dor:/dept123/presentation-object-container
- v /cmr:/dept321/color-management-resource

Separate path names with semicolons on Windows, for examples:

- d:\dor;d:\dept123\presentation-object-container
- d:\cmr;d:\dept321\color-management-resource

## **Default Value**

With AIX, no default values, but InfoPrint always searches **/usr/lpp/psf/reslib**.

With Windows, no default values, but InfoPrint always searches *install\_path***\reslib**.

- v You specify the presentation objects the in the job.
- InfoPrint searches paths in this order:
	- 1. **resource-context-user** document attribute
	- 2. **resource-context-presentation-object-container** document attribute
	- 3. **resource-context** document attribute
	- 4. **PSFPATH** environment variable
- 5. **resource-context-presentation-object-container** actual destination attribute
- 6. For AIX, **/usr/lpp/psf/reslib**
- 7. For Windows, *install\_path***\reslib**
- v If InfoPrint cannot find the resource because none of the paths contain the resource, it still processes the job and prints error messages at the end of the job. InfoPrint reports the job as completed.

#### **resource-context-user**

Defines the directory path location for all document-specific resources: color management resources (CMRs), fonts, form definitions, overlays, page definitions, page segments, and presentation object containers.

#### **GUI label**

Location of document resources

#### **DSS**

PSF, Email, Generalized Fax, InfoPrint 2000

#### **Type**

Resettable, single-valued, per-document

#### **Allowed Values**

You can enter the name of a resource-context object, a CMR, or a text string of up to 255 characters that contains a specific directory path name for resources.

#### **Syntax**

*path:path* for AIX *path;path* for Windows

Separate multiple paths with a colon on AIX and a semicolon on Windows, for example with AIX:

/res:/dept123/res

#### **Default Value**

With AIX, no default values, but InfoPrint always searches **/usr/lpp/psf/reslib**.

With Windows, no default values, but InfoPrint always searches *install\_path***\reslib**.

- This attribute is valid only for line-data documents.
- You should use this attribute only to migrate the PSF for AIX job script keyword **userlib**.
- InfoPrint searches paths in this order:
	- 1. **resource-context-user** document attribute
- 2. **resource-context-font**, **resource-context-form-definition**, **resource-context-overlay**, **resource-context-page-definition**, or **resource-context-page-segment** document attribute, as appropriate for the type of resource
- 3. **resource-context** document attribute
- 4. **PSFPATH** environment variable
- 5. **resource-context-font**, **resource-context-form-definition**, **resource-context-overlay**, **resource-context-page-definition**, or **resource-context-page-segment** actual destination attribute, as appropriate for the type of resource
- 6. With AIX:
	- a. **/usr/lpp/psf/reslib**
	- b. **/usr/lpp/afpfonts**
	- c. **/usr/lpp/psf/fontlib**
- 7. With Windows, where *install\_path* indicates the path where you installed InfoPrint Manager for Windows:
	- a. *install\_path***\reslib**
	- b. *install\_path***\afpfonts**
	- c. *install\_path***\fontlib**
- v If InfoPrint cannot find the resource because none of the paths contain the resource, it still processes the job and prints error messages at the end of the job. InfoPrint reports the job as completed.

### **resource-exit**

Specifies the name or the full path name of the resource exit program that InfoPrint uses to retrieve resources for this line-data document. If you specify the file name without a path, InfoPrint searches for the exit program in the paths specified by the **PATH** environment variable. If you do not specify this option, the InfoPrint does not use a resource exit program.

## **GUI label**

Resource exit program

## **DSS**

PSF, InfoPrint 2000

## **Type**

Resettable, single-valued, per-document

## **Allowed Values**

You can enter any valid input record exit program name. The exit program name is case-sensitive.

## **Default Value**

No default value

### **Usage Guidelines**

This attribute is valid only for line-data documents.

#### **reverse-page-order**

Indicates whether this document should print the pages in reverse order, that is, last page first.

#### **GUI label**

Reverse page order

#### **DSS**

PSF, Generalized Fax, Email, InfoPrint 2000

#### **Type**

Resettable, single-valued

#### **Allowed Values**

You can enter one of these fixed values:

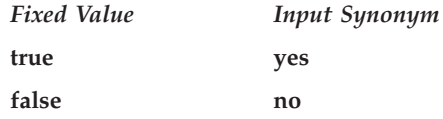

## **Default Value**

**false**

- When you use **reverse-page-order**, there will be a delay before a document begins printing because the entire document must rip before the pages can be printed in reverse order.
- v When you use **reverse-page-order**, the **explicit-page-placement** attribute and the form definition can be affected. While the **reverse-page-order** attribute reverses the order of the pages in the job, it does not alter the layout that InfoPrint uses for the job. This can result in the pages of the job appearing in different positions on the sheet than if **reverse-page-order** were not used. For example, with a two page job, if the form definition has the front page offset by a certain amount, but not the back page, then after reversing the job, page 2, which is now first to be output will be offset instead of page 1, which is now on the back of the sheet. To fix this, the form definition, **explicit-page-placement** attribute, and other attributes (such as, **overlay**, **overlay-front**, **overlay-back**, **x-image shift**, **x-image-shift-back**, **y-image-shift**, and **y-image-shift-back**) should be modified to get the correct placement of the pages on the output sheets. This modification needs to be done by the user or system administrator.
- The **reverse-page-order** attribute does not apply to ASCII or booklet jobs.
- v When using **reverse-page-order** with simplex jobs, a blank page might be added at the front of the document if the document has an odd number of pages.

v When using **reverse-page-order** with **slit-and-merge** value on the **output-format** attribute, a blank sheet might be added if more than one blank page would be needed to make the document a multiple of 4 pages. For instance, if the document has 1 or 2 pages, 5 or 6 pages, 9 or 10 pages, then a blank sheet will be added to the end of the reversed job, after the first page from the input file. This would mean when flipping the output over, the blank sheet is in front of page 1. For cases where no pages need to be added, or only one page needs to be added, as in the case of a 7 or 8 page document, the output will not contain any blank sheets.

### **room-text**

Specifies room information that InfoPrint prints in the **ROOM:** field of an auxiliary sheet if the job uses the **full** auxiliary-sheet object.

#### **GUI label**

Room

#### **DSS**

PSF, Metacode

#### **Type**

Resettable, single-valued, per-job

#### **Allowed Values**

You can enter a text string of up to 4095 characters that contains the room information.

## **Default Value**

No default value

#### **Usage Guidelines**

- v While you can specify more characters, you should limit the value you supply to 24 characters or less to make sure that there is enough room available on the printed page for all room information.
- v If the text string you specify contains blank spaces, enclose the text string in single quotation marks.

## **scanner-correction**

Indicates how you calibrated the scanner used to scan input images so that InfoPrint can make the appropriate modifications to halftones.

#### **GUI label**

Scanner correction

#### **DSS**

PSF

# **Type**

Resettable, single-valued, per-document

#### **Allowed Values**

You can enter one of these fixed values:

- Ricoh420
- v **XeroxDocuimage620S**
- v **none**

### **Default Value**

No default value

#### **Usage Guidelines**

- v This attribute is valid only for GIF, JPEG, PDF, PostScript, and TIFF documents.
- v InfoPrint validates and schedules jobs using this attribute against the destination attribute **scanner-corrections-supported**.

## **screen-frequency**

Use the **halftones** attribute to specify the **screen-frequency** attribute values. (See ["halftone" on page 729](#page-746-0) for more information.) The **screen-frequency** attribute is supported to maintain downward compatibility, but it is not the recommended attribute for specifying the screen frequency to use for printing halftones.

Indicates the screen frequency, in lines per inch, to use for printing halftones.

#### **DSS**

PSF

#### **Type**

Resettable, single-valued, per-document

#### **Allowed Values**

You can enter one of these fixed values:

- v **71**
- v **85**
- v **106**
- v **141**

## **Default Value**

**85**

- v This attribute is valid only for GIF, JPEG, PDF, PostScript, and TIFF documents.
- Change the screen frequency if you see moire or two-dimensional repeating patterns in halftone images.
- v Set the screen frequency to **106** if you see dark and light bands in printed output, with halftone images possibly showing a herringbone pattern under magnification.
- InfoPrint validates and schedules jobs using this attribute against the destination attribute **screen-frequencies-supported**.

# **segment-file-size**

Specifies the minimum size in kilobytes of the segment files into which InfoPrint breaks jobs for processing.

## **GUI label**

Size of segment file (KBytes)

## **DSS**

PSF

# **Type**

Resettable, single-valued, per-job

## **Allowed Values**

You can enter an integer from 1 to 102400.

## **Default Value**

**100**

## **Usage Guidelines**

- v Small values can adversely affect performance; large numbers can detract from InfoPrint's ability to send the beginning of a job to a destination while still processing the remainder of the job.
- v This attribute is not valid for ASCII documents.

# **sequence-number (Document Only)**

See **document-sequence-number**.

# **shared-formdef**

For MO:DCA-P documents originating on MVS systems and directed to InfoPrint through the MVS Download program, this attribute indicates whether the form definition used to print or send this document should be processed the same way as PSF/MVS would process it.

## **GUI label**

Process form definitions same as MVS

## **DSS**

PSF, Email, Generalized Fax, InfoPrint 2000

### **Type**

Resettable, single-valued, per-job

## **Allowed Values**

You can enter one of these fixed values:

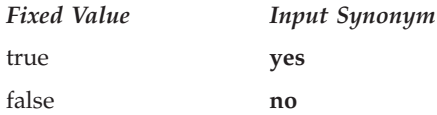

## **Default Value**

**Default Document** No default value

#### **Document**

**false**

#### **Usage Guidelines**

- v A value of **true** ensures consistent page placement when multiple pages are printed or sent on a single side of the sheet.
- v The value of **false** is provided only for backwards compatibility with some applications designed for the PSF for AIX product, which is no longer marketed or supported.

# **shift-out-shift-in**

Specifies the printer scanning modes used when processing EBCDIC line-data that prints with either a single-byte or a double-byte font.

#### **GUI label**

Shift-out shift-in processing

#### **DSS**

PSF, Email, Generalized Fax, InfoPrint 2000

#### **Type**

Resettable, single-valued, per-document

#### **Allowed Values**

You can enter an 8-character alphanumeric string, which is passed to all ACIF user exits, or one of these fixed values:

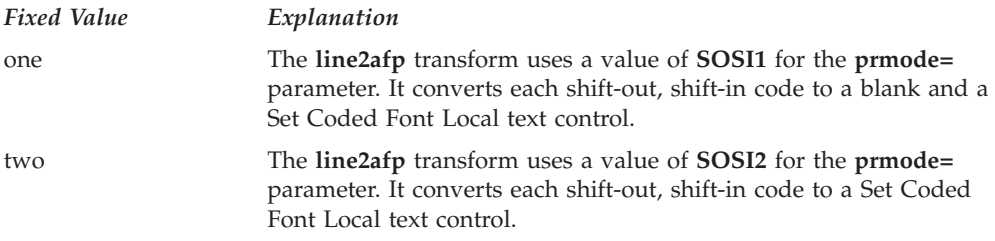

See ["line2afp command: transforms traditional line data and ASCII data to AFP"](#page-347-0) [on page 330](#page-347-0) for more information about the **prmode=** parameter of the **line2afp** transform. Refer to *AFP Conversion and Indexing Facility: User's Guide* for information about ACIF user exits.

## **Default Value**

No default value

## **Usage Guidelines**

- This attribute is valid only for line-data documents.
- v For the shift-in, shift-out process to work correctly, two coded fonts must be specified by the **chars** attribute or the page definition. The first must be a single-byte font and the second must be a double-byte font.

# **sides**

Specifies the number of media sides on which this document prints.

## **GUI label**

Sides to print

## **DSS**

AIX, BSD, PSF, InfoPrint 2000

# **Type**

Resettable, single-valued, per-document

## **Allowed Values**

You can enter an integer value of **1** or **2**.

## **Default Value**

**AIX 1**

**BSD** No value; the printer device defaults the value

**PSF** The value in the form definition

# **Usage Guidelines**

v InfoPrint validates and schedules jobs using this attribute against the destination attribute **sides-supported**.

- v This attribute is valid for ASCII documents in a job only if it is not changed between documents in the job.
- v InfoPrint uses this attribute in combination with the **plex** attribute. The results are:

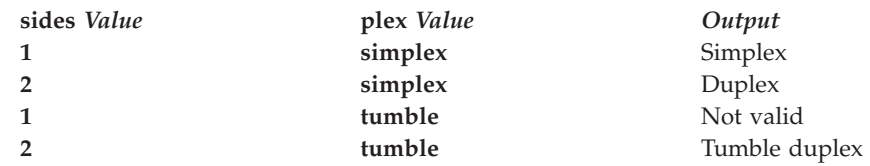

- InfoPrint uses sides specifications in this order:
	- 1. The **sides** document attribute, unless you specify different values for this attribute for each document in a job and also specify a value for the **form-definition** document attribute. In that case, InfoPrint ignores the **sides** document attribute.
	- 2. The sides specification in the document or default document form definition.
	- 3. The **sides** actual destination attribute.

# **start-on-new-sheet**

Indicates whether to start printing this document on a new sheet of paper.

#### **GUI label**

Start on new sheet

#### **DSS**

PSF, InfoPrint 2000

#### **Type**

Resettable, single-valued, per-document

## **Allowed Values**

You can enter one of these fixed values:

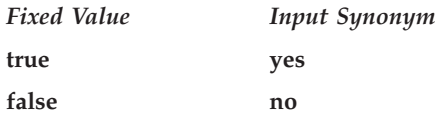

## **Default Value**

**true**

- v This attribute is not valid for ASCII documents.
- When you print multiple-document jobs and do not want blank pages between the end of one document and the beginning of the next, set this attribute to **false**.

v If you specify a form definition, it takes priority over the **start-on-new-sheet** attribute, and any value you specify with **start-on-new-sheet** is ignored. InfoPrint ignores the **start-on-new-sheet** attribute and uses the value in the form definition.

# **subject-text**

Specifies the subject text that appears on the cover sheet of fax jobs or the subject line of electronic mail jobs maps to a user-defined customizable field. For more information about Generalized Fax, see *InfoPrint Manager for AIX: Using Generalized Fax*.

## **DSS**

Email, Generalized Fax

# **Type**

Resettable, single-valued, per-job

## **Allowed Values**

You can enter a text string up to 4095 characters long that contains the subject.

## **Default Value**

No default value

# **table-reference-characters**

Specifies whether the first character of each line in the document (or second character, if carriage control characters are used) is a table reference character. A table reference character selects a font character set named by the **chars** attribute or in the page definition used to print the job.

## **GUI label**

Table reference characters

# **DSS**

PSF, Email, Generalized Fax, InfoPrint 2000

## **Type**

Resettable, single-valued, per-document

# **Allowed Values**

You can enter one of these fixed values:

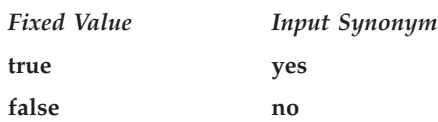

# **Default Value**

No default value

#### **Usage Guidelines**

- This attribute is valid only for line-data documents.
- InfoPrint validates and schedules jobs using this attribute against the destination attribute **table-reference-characters-supported**.
- v If the value of this attribute is **true** and the page definition does not identify fonts, you must specify fonts with the **chars** attribute.
- v If the line data contains TRCs and you do not specify this attribute, your printed output will not be correct. InfoPrint interprets the TRCs as text characters instead of font identifiers.

## **title-text**

Specifies title information that InfoPrint prints in the **TITLE:** field of an auxiliary sheet if the job uses the **full** auxiliary-sheet object.

### **GUI label**

Title

#### **DSS**

PSF, Metacode

## **Type**

Resettable, single-valued, per-job

## **Allowed Values**

You can enter a text string of up to 4095 characters that contains the title information.

## **Default Value**

No default value

## **Usage Guidelines**

- v While you can specify more characters, you should limit the value you supply to 55 characters or less to make sure that there is enough room available on the printed page for all title information.
- v If the text string you specify contains blank spaces, enclose the text string in single quotation marks.

# **transfer-method (Document Only)**

Identifies the method by which InfoPrint transfers the document to the print server.

# **GUI label**

Transferred to server

## **DSS**

All

# **Type**

Initially settable, single-valued, per-job

## **Allowed Values**

You can enter one of these fixed values:

- pipe-pull
- with-request

### **Default Value**

**pipe-pull**

## **Usage Guidelines**

InfoPrint validates jobs using this attribute against the server attribute **transfer-methods-supported**.

# **transform-message-file-name**

Specifies the file name where the transform that InfoPrint uses to process this document writes messages.

## **GUI label**

Transform message file

## **DSS**

PSF, Email, Generalized Fax, InfoPrint 2000

## **Type**

Resettable, single-valued, per-document

## **Allowed Values**

You can enter a text string of up to 4095 characters that contains the file name.

#### **Default Value**

No default value. If you do not specify this attribute or if it has no value, the transform writes messages to **\$PDBASE/***servername***/error.log** for InfoPrint Manager for AIX and \*workspace path*\*servername***\error.log** for InfoPrint Manager for Windows.

### **Usage Guidelines**

- This attribute is valid only for line-data documents.
- v This attribute is not valid for ASCII documents.

## **transform-output-file-name**

Specifies the file name of the output file produced by the InfoPrint transform that converts this document to the AFP data stream.

#### **GUI label**

Transform output file name

#### **DSS**

PSF, Email, Generalized Fax, InfoPrint 2000

#### **Type**

Resettable, single-valued, per-document

#### **Allowed Values**

You can enter a text string of up to 4095 characters that contains the file name.

#### **Default Value**

No default value unless the output format is **side-by-side-copies** or **booklet-print**. In that case, InfoPrint saves the transformed file in the directory specified by the **PDBASE** environment variable or in one of its subdirectories.

#### **Usage Guidelines**

- v Use this attribute to save transformed files.
- Transform programs write output to a temporary file in the directory specified by the **PDBASE** environment variable or in one of its subdirectories. No single user can create a file larger than the amount of free space in the file system containing this directory. If many users are submitting print jobs that invoke transform programs, the directory might fill up and prevent all users from successfully running the transform programs.

# **type (Document Only)**

See **document-type**.

## **user-id-text**

Specifies user-identification information that InfoPrint prints at the top of the page and in the **USERID:** field of an auxiliary sheet.

#### **GUI label**

User ID

## **DSS**

PSF, Metacode

## **Type**

Resettable, single-valued, per-job

## **Allowed Values**

You can enter a text string of up to 4095 characters that contains the user-identification information.

## **Default Value**

No default value

## **Usage Guidelines**

- v While you can specify more characters, you should limit the value you supply to 10 characters or less to make sure that there is enough room available on the printed page for all user-identification information.
- v If the text string you specify contains blank spaces, enclose the text string in single quotation marks.

# **x-image-shift**

Specifies the X offset, in millimeters, of the logical page origin to the right of the physical page origin.

## **GUI label**

Move image right (inches) or (mm)

## **DSS**

PSF, Email, Generalized Fax, InfoPrint 2000

## **Type**

Resettable, single-valued, per-document

## **Allowed Values**

You can enter a numeric value from -2147483647 to 577.97 mm.

The value you specify is in the form *nnnn.nnn*, which is a number that can optionally contain a decimal point. Millimeters is the unit of measure for the value you specify.

## **Default Value**

No default value

## **Usage Guidelines**

- v This attribute overrides any X-offset value in the form definition InfoPrint uses for the job, with one exception. If you specify different values for this attribute for each document in a job, and also specify a value for the document **form-definition** attribute, InfoPrint ignores the **x-image-shift** attribute and uses the X-offset value in the form definition.
- This attribute is valid for ASCII documents in a job only if it is not changed between documents in the job.
- v InfoPrint validates and schedules jobs using this attribute against the **x-image-shift-range-supported** actual destination attribute.
- v This attribute is ignored if the **explicit-page-placement** and **output-format** attributes are specified.

# **x-image-shift-back**

Specifies the X offset, in millimeters, of the logical page origin to the right of the physical page origin on the back side of a double-sided sheet.

### **GUI label**

Move image right on back side (inches) or (mm)

## **DSS**

PSF, InfoPrint 2000

## **Type**

Resettable, single-valued, per-document

## **Allowed Values**

You can enter a numeric value from -2147483647 to 577.97 mm.

The value you specify is in the form *nnnn.nnn*, which is a number that can optionally contain a decimal point. Millimeters is the unit of measure for the value you specify.

## **Default Value**

No default value

- This attribute is not valid for ASCII documents.
- v If you specify a value for the document **form-definition** attribute, InfoPrint ignores the **x-image-shift-back** attribute and uses the X-offset value in the form definition. This attribute overrides the X-offset value in any other form definition.
- v InfoPrint validates and schedules jobs using this attribute against the **x-image-shift-range-supported** actual destination attribute.
- v This attribute is ignored if the **explicit-page-placement** and **output-format** attributes are specified.

# **xsl-style-sheet**

Identifies the file name of the XSL style sheet used for the XML document. This name can contain full path information, URL information, or just the file name. If you only specify the file name, InfoPrint Manager uses the path specified on the document's **resource-context** attribute to locate the file. When you specify a file name, the XSL style sheet must be located on the server where the **xml2afp** or **xml2pdf** transform runs.

## **GUI label**

XSL style sheet

#### **DSS**

PSF, Email, Generalized Fax, InfoPrint 2000

### **Type**

Settable, single-valued, per-document

### **Allowed Values**

You can enter a text string of up to 4095 characters that contains the XSL style sheet information.

You can specify a value of **none** to indicate that a style sheet should be suppressed because it has been specified with XSL-FO data.

#### **Default Value**

No default value

#### **Usage Guidelines**

- v If an XSL style sheet is specified on either the document or actual destination, it is used to process the XML file that was submitted, even if the file was already XSL-FO.
- v If no style sheet is to be used, you should specify **none** for the **xsl-style-sheet** document or default document attribute.
- v If you don't specify an XSL style sheet with the **xsl-style-sheet** document/default document attribute, InfoPrint Manager uses the XSL style sheet that you specify with the **xsl-style-sheet** actual destination attribute.
- InfoPrint Manager does not provide a default XSL style sheet.

# **y-image-shift**

Specifies the Y offset, in millimeters, of the logical page origin below the physical page origin.

#### **GUI label**

Move image down (inches) or (mm)

## **DSS**

PSF, Email, Generalized Fax, InfoPrint 2000

### **Type**

Resettable, single-valued, per-document

## **Allowed Values**

You can enter a numeric value from -2147483647 to 577.97 mm.

The value you specify is in the form *nnnn.nnn*, which is a number that can optionally contain a decimal point. Millimeters is the unit of measure for the value you specify.

#### **Default Value**

No default value

#### **Usage Guidelines**

- v This attribute overrides any Y-offset value in the form definition InfoPrint uses for the job, with one exception. If you specify different values for this attribute for each document in a job, and also specify a value for the document **form-definition** attribute, InfoPrint ignores the **y-image-shift** attribute and uses the Y-offset value in the form definition.
- This attribute is valid for ASCII documents in a job only if it is not changed between documents in the job.
- v InfoPrint validates and schedules jobs using this attribute against the **y-image-shift-range-supported** actual destination attribute.
- v This attribute is ignored if the **explicit-page-placement** and **output-format** attributes are specified.

# **y-image-shift-back**

Specifies the Y offset, in millimeters, of the logical page origin below the physical page origin on the back side of a double-sided sheet.

#### **GUI label**

Move image down on back side (inches) or (mm)

### **DSS**

PSF, InfoPrint 2000

#### **Type**

Resettable, single-valued, per-document

## **Allowed Values**

You can enter a numeric value from -2147483647 to 577.97 mm.

The value you specify is in the form *nnnn.nnn*, which is a number that can optionally contain a decimal point. Millimeters is the unit of measure for the value you specify.

## **Default Value**

No default value

## **Usage Guidelines**

- This attribute is not valid for ASCII documents.
- v If you specify a value for the document **form-definition** attribute, InfoPrint ignores the **y-image-shift-back** attribute and uses the Y-offset value in the form definition. This attribute overrides the Y-offset value in any other form definition.
- v InfoPrint validates and schedules jobs using this attribute against the **y-image-shift-range-supported** actual destination attribute.
- v This attribute is ignored if the **explicit-page-placement** and **output-format** attributes are specified.

# **Attributes for jobs and default jobs**

This section contains the attributes for default jobs and jobs.

# **Default job**

Use default jobs to set default values for job attributes.

Default jobs contain two types of attributes:

- Attributes that describe the default job itself
- v Attributes that you can set as default values for job attributes

# **Job**

A job is an InfoPrint object that represents a request to print or send one or more documents in a single session.

# **Attributes not displayed in the InfoPrint Manager Administration GUI**

While all job and default job attributes and attribute values are supported for both standard and basic InfoPrint installations, neither InfoPrint Manager Administration GUI displays a complete set.

- v The standard InfoPrint Manager Administration GUI displays most attributes and attribute values of greatest interest to Data Center (Production Printing) InfoPrint administrators, but omits a few that are used primarily in basic InfoPrint installations.
- The basic InfoPrint Manager Administration GUI displays only the attributes of greatest interest to InfoPrint administrators.

You can list the values of attributes not displayed in the InfoPrint Manager Administration GUI using the **pdls** command or the **pdq** command. You can set the values of initially settable and resettable attributes using the **pdcreate**

command or the **pdpr** command. You can change the values of resettable attributes using the **pdmod** command or the **pdset** command.

# **Initially settable attribute listing**

You can set these attributes with the **pdpr** command when you submit the job:

- v **destination-name-requested**
- v **initial-value-job**
- v **job-originator**
- job-owner

**Note:** There are no initially settable attributes for a default job.

# **Resettable attribute listing**

You can set these attributes with the **pdpr** command when you submit a job or with the **pdcreate** command when you create a default job. You can modify them with the **pdset** command after InfoPrint has accepted the job or after you create the default job. You can also use the **pdmod** command to modify a job after InfoPrint accepts it.

- v **actual-destinations-requested**
- v **auxiliary-sheet-selection**
- v **delete-segment-list**
- **descriptor** (default job only)
- v **destination-locations-requested**
- v **destination-models-requested**
- v **dss-requested**
- v **estimated-processing-time** (job only)
- v **forms**
- **job-batch**
- **job-client-id** (job only)
- **job-comment**
- **job-complexity** (job only)
- **job-deadline-time** (job only)
- **job-discard-time** (job only)
- v **job-end-message**
- v **job-finishing**
- job-hold
- **job-media-sheet-count** (job only)
- v **job-message-from-administrator** (job only)
- v **job-message-to-operator**
- v **job-name**
- **job-page-count** (job only)
- **job-print-after** (job only)
- **job-priority**
- **job-retain-until** (job only)
- v **job-retention-period**
- job-rip-action
- $\cdot$  job-ripped-by-server
- job-scheduling
- v **job-start-message**
- job-start-wait
- v **list-of-managers** (default job only)
- v **message** (default job only)
- v **notification-profile**
- v **optimize-for-multiple-copies**
- record-count
- v **results-profile**
- v **retain-forever**

# **actual-destinations-requested**

Identifies a list of actual destinations, any one of which InfoPrint can use to process the job.

## **GUI label**

Actual destinations requested

### **DSS**

All

## **Type**

Resettable, multi-valued

## **Input Synonym**

You can use the synonym **physical-printers-requested**.

### **Allowed Values**

You can enter a text string of up to 255 characters, per value, that contains the name of an actual destination.

#### **Default Value**

No default value

#### **Usage Guidelines**

- v InfoPrint validates and schedules jobs using this attribute against the destination attribute **destination-name**.
- v If you request more than one actual destination, the job will process on the first one that becomes available that can support the job.

# **associated-server (Default Job Only)**

Indicates the name of the server in which this default job is located in.

## **DSS**

All

## **Type**

Non-settable, single-valued

## **Allowed Values**

InfoPrint sets this value to the *ServerName:* portion of the argument used with the **pdcreate** command when this default job is created.

#### **Default Value**

No default value

# **auxiliary-sheet-selection**

Identifies the combination of start, separator, and end sheets requested for this job. Whether InfoPrint prints the requested sheets depends on the actual destination.

## **GUI label**

Auxiliary/Separator sheets

#### **DSS**

AIX, PSF, Passthrough, Metacode

#### **Type**

Resettable, single-valued

### **Allowed Values**

You can enter one of these fixed values:

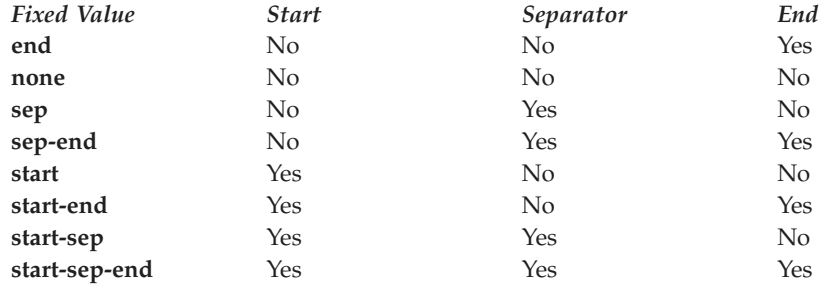

## **Default Value**

#### **Default job**

No default value

**Job start-sep-end**

## **Usage Guidelines**

InfoPrint validates and schedules jobs using this attribute against the destination attribute **auxiliary-sheet-selections-supported**.

## **comment**

See **job-comment**.

# **completion-time (Job Only)**

Identifies the time when the job completed printing or sending.

#### **GUI label**

Completed

#### **DSS**

All

#### **Type**

Non-settable, single-valued

### **Allowed Values**

InfoPrint sets the value for this attribute in the local time format; USA is ″HH:MM:SS mm/dd/yy″.

#### **Default Value**

No default value

#### **Usage Guidelines**

Provides status information.

## **creation-time (Job Only)**

Identifies the time when the job was created. This value never changes even if the job is resubmitted to another server.

## **GUI label**

Creation time

#### **DSS**

All

#### **Type**

Non-settable, single-valued

# **Allowed Values**

InfoPrint sets the value for this attribute in the local time format; USA is ″HH:MM:SS mm/dd/yy″.

#### **Default Value**

The time the job was created.

# **current-job-state (Job Only)**

Identifies the current state of the job.

#### **GUI label**

State

## **DSS**

All

#### **Type**

Non-settable, single-valued

#### **Input Synonym**

You can use the synonym **job-state**.

# **Allowed Values**

InfoPrint sets and updates this value as the job processes. The value set at a given time is one of these fixed values:

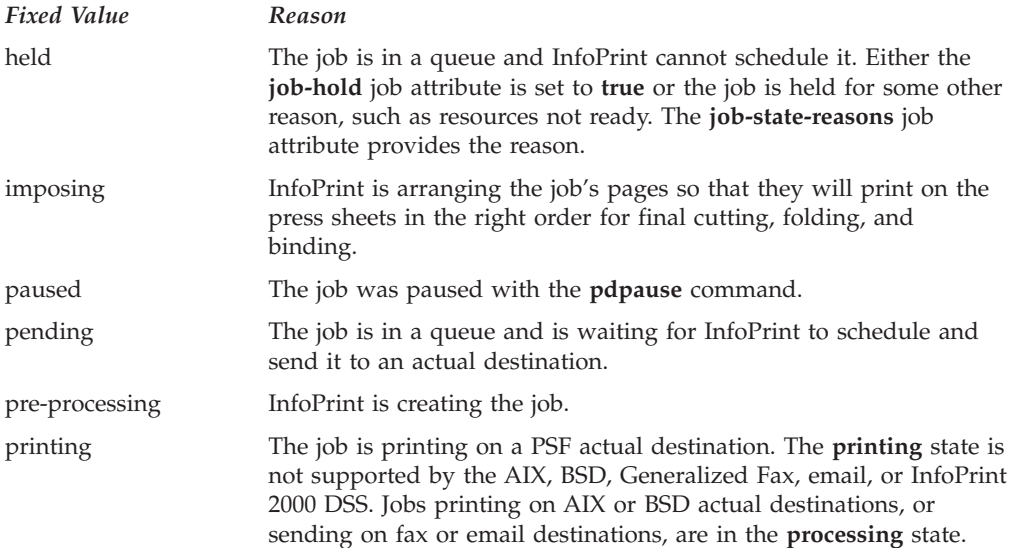

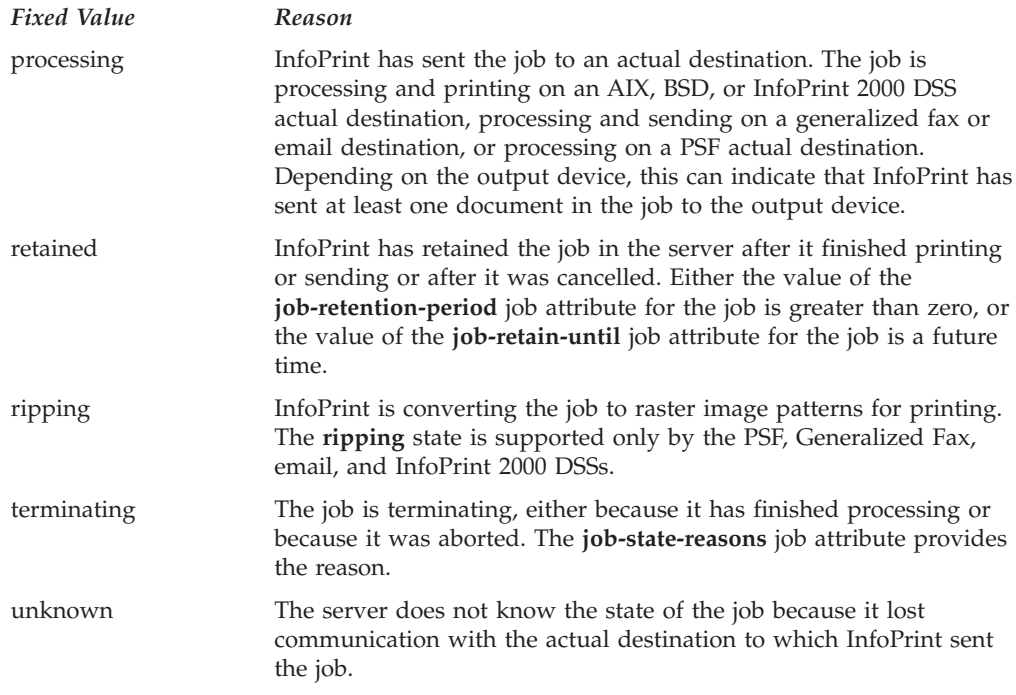

## **Default Value**

No default value

## **Usage Guidelines**

Jobs are in the job state **cancelled**, **pre-processing**, and **terminating** for only a very short time. You might never see them as values for this attribute; however, you might see them as values for the **previous-job-state** job attribute.

# **current-page-printing (Job Only)**

Reports the page number of the currently printing or sending page.

## **GUI label**

Page currently printing

#### **DSS**

PSF

# **Type**

Non-settable, single-valued

## **Allowed Values**

InfoPrint sets and updates this value to an integer from 0 through 2147483647.

## **Default Value**

No default value

#### **Usage Guidelines**

The differences between this attribute and **pages-completed** are:

- **current-page-printing** is the number of the page being printed or sent, while **pages-completed** is the number of pages placed in the stacker. For example, when page 12 of the first copy of a double-sided job is printing, the value of **current-page-printing** is 12 and the value of **pages-completed** is 10.
- v **current-page-printing** is reset with every job copy, while **pages-completed** is cumulative in a job. For example, when page 6 of the second copy of a 10-page job is printing, the value of **current-page-printing** is 6. When the same page is stacked, the value of **pages-completed** is 16.

# **d-s-s-requested**

See **dss-requested**.

# **deadline-in-jeopardy (Job Only)**

Indicates whether the job is in danger of not completing before the time specified by the **job-deadline-time** attribute.

## **GUI label**

Deadline in jeopardy

## **DSS**

PSF, Email, Generalized Fax, InfoPrint 2000

# **Type**

Non-settable, single-valued

#### **Allowed Values**

InfoPrint sets this value to one of these fixed values:

- v **true**
- v **false**

## **Default Value**

No default value

#### **Usage Guidelines**

InfoPrint sets **deadline-in-jeopardy** to **true** under these conditions:

v If the queue attribute **assign-to-destination=true**, when the value of the **estimated-completion-time** attribute is later than the value of the **job-deadline-time** attribute.

v If the queue attribute **assign-to-destination=false**, when the current time is later than the value of the **job-deadline-time** attribute. InfoPrint cannot calculate a value for the **estimated-completion-time** attribute if **assign-to-destination=false**.

# **delete-segment-list**

Indicates whether to delete the segment list file and all associated segments after the job is complete. The default behavior deletes the segment list file and all associated segments. You can use this attribute when you want to save the segment list and all associated segments.

# **GUI label**

Delete segment list

## **DSS**

PSF, Email, Generalized Fax, and InfoPrint 2000

## **Type**

Resettable, single-valued

## **Allowed Values**

You can enter one of these fixed values:

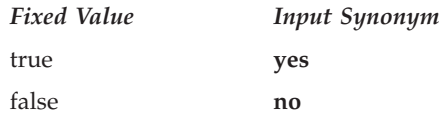

# **Default Value**

No default value

# **Usage Guidelines**

- v When you use the InfoPrint 2000 DSS, the segment list is always deleted, so this attribute has no effect.
- v If **delete-segment-list** is **false**, the **optimze-for-multiple-copies** actual destination attribute is **true**, and the actual destination is in save pages mode, the job stays on the job queue and can be reprinted at a later time. However, when a retained job is on a printer that supports color management resources (CMRs), InfoPrint Manager issues message 0424-517 Printer color setup may have changed from when pages were saved that states color fidelity on the retained job cannot be guaranteed, processing continues, and the printed output should be verified.

# **descriptor (Default Job Only)**

Provides a description of this default job.

## **DSS**

## **Type**

Resettable, single-valued

#### **Allowed Values**

You can enter a text string of up to 4095 characters that describes this default job.

### **Default Value**

No default value

#### **Usage Guidelines**

The use of this attribute is optional. However, a detailed description helps job submitters to determine if this default job is the one they want to use.

# **destination-initial-value-job (Job Only)**

Identifies the default job associated with the logical destination to which you submitted the job and used to create the job.

#### **GUI label**

Default job used

#### **DSS**

All

#### **Type**

Non-settable, single-valued

#### **Input Synonym**

You can use the synonym **printer-initial-value-job**.

## **Allowed Values**

InfoPrint sets this value to the name of the default job used.

#### **Default Value**

No default value

# **destination-locations-requested**

Identifies a list of destination locations. InfoPrint can use a destination at any of these locations to process the job.

#### **GUI label**

Actual destination locations requested

## **DSS**

All

#### **Type**

Resettable, multi-valued

## **Input Synonyms**

You can use the synonym **printer-locations-requested** or **locations-requested**.

### **Allowed Values**

You can enter a text string of up to 4095 characters, per value, that contains the actual location of each destination requested. InfoPrint will process the job on a destination at one of the locations if the validation is successful.

## **Default Value**

No default value

### **Usage Guidelines**

- InfoPrint validates jobs using this attribute against the logical and actual destination attribute **destination-locations**.
- InfoPrint schedules the job against the actual destination attribute **destination-locations**.
- Any individual value specified for this attribute can select more than one actual destination. For example, the output devices could all be in the same location, such as a printer room.
- The values for both the job and destination attributes are text strings that can include blanks. They must match exactly for validation to occur.

# **destination-models-requested**

Identifies a list of destination make and model IDs. InfoPrint can use any one of these destinations to process the job.

### **GUI label**

Actual destination models requested

#### **DSS**

All

## **Type**

Resettable, multi-valued

#### **Input Synonyms**

You can use the synonym **printer-models-requested** or **models-requested**.

## **Allowed Values**

You can enter a text string of up to 4095 characters, per value, that identifies the destination model.

### **Default Value**

No default value

### **Usage Guidelines**

- InfoPrint validates jobs using this attribute against the logical and actual destination attribute **destination-model**. Only one value must match for InfoPrint to validate the job.
- v InfoPrint schedules the job against the actual destination attribute **destination-model**. Only one value must match for InfoPrint to schedule the job.
- v This attribute is multi-valued whereas the destination attributes are single-valued.
- v Any individual value specified for this attribute can select more than one actual destination.
- v The value for this attribute and the values for the destination attributes for the BSD, PSF, email, and Generalized Fax actual destinations are text strings that can include blanks. (The values for the AIX actual destination attribute almost never contain blanks.)
- v The value for this attribute and the value for the destination attribute must match exactly for validation to occur.

# **destination-name-requested (Job Only)**

Identifies the logical destination to which you submitted this job.

#### **GUI label**

Submitted to

#### **DSS**

All

#### **Type**

Initially settable, single-valued

#### **Input Synonyms**

You can use the synonym **printer-name-requested**, **printer-requested**, or **logical-printer-requested**.

#### **Allowed Values**

You can enter a text string of up to 255 characters that contains the name of the logical destination.

## **Default Value**

No default value

#### **Usage Guidelines**

v If you do not specify a value for this attribute, InfoPrint uses the **-p** or **-d** value on the **pdpr** command, or the **PDPRINTER** environment variable of the job submitter.

To move the job to a different logical destination, use the **pdresubmit** command.

# **destinations-assigned (Job Only)**

Identifies the actual destination to which InfoPrint assigned the job for processing.

#### **GUI label**

Destination

#### **DSS**

All

#### **Type**

Non-settable, single-valued

#### **Input Synonym**

You can use the synonym **printers-assigned**.

### **Allowed Values**

InfoPrint sets this value to the name of the actual destination where it sent the job.

#### **Default Value**

No default value

#### **Usage Guidelines**

If the value for this attribute is blank, the job is still waiting for InfoPrint to assign it to an actual destination.

# **destinations-used (Job Only)**

Identifies the actual destination that printed or sent this job.

## **GUI label**

Destinations used

#### **DSS**

All

# **Type**

Non-settable, multi-valued

#### **Input Synonym**

You can use the synonym **printers-used**.

### **Allowed Values**

InfoPrint sets this value to the names of the actual destinations where it sent the job.

#### **Default Value**

No default value

#### **Usage Guidelines**

Normally this value only contains one actual destination name. However, if InfoPrint restarted the job on another actual destination because the first actual destination failed for some reason, this value could contain more than one actual destination name.

## **device-support-system-requested**

See **dss-requested**.

## **discard-time (Job Only)**

Put your short description here; used for first paragraph and abstract.

See **job-discard-time**.

### **dss-requested**

Identifies the destination support system (DSS) requested for the job.

#### **GUI label**

Actual destination type requested

#### **DSS**

All

## **Type**

Resettable, single-valued

#### **Input Synonyms**

You can use the synonyms **device-support-system-requested** or **d-s-s-requested**.

## **Allowed Values**

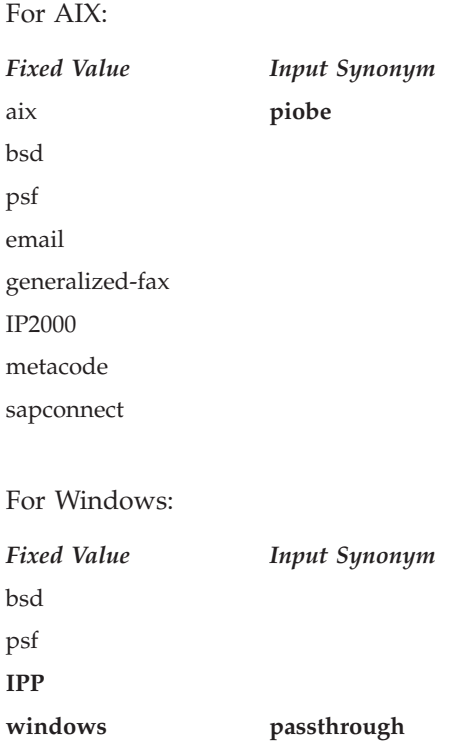

## **Default Value**

No default value

## **Usage Guidelines**

- v InfoPrint validates jobs using this attribute against the logical and actual destination attribute **device-support-system**.
- v InfoPrint schedules the job against the actual destination attribute **device-support-system**.

## **end-message**

See **job-end-message**.

# **estimated-completion-time (Job Only)**

Indicates the time when InfoPrint expects the job to finish printing or sending.

## **GUI label**

Estimated completion time

### **DSS**

All

# **Type**

Non-settable, single-valued

#### **Allowed Values**

InfoPrint sets the value for this attribute in the local time format; USA is ″HH:MM:SS mm/dd/yy″.

### **Default Value**

No default value

#### **Usage Guidelines**

- v InfoPrint uses the values it calculated for the **estimated-processing-time** attribute of this job and the jobs ahead of it in the queue to estimate the job's completion time.
- v InfoPrint can calculate a value for this attribute only when the queue attribute **assign-to-destination** is set to **true**.

# **estimated-processing-time (Job Only)**

Indicates how long the job should take to process.

## **GUI label**

Estimated processing time

#### **DSS**

All

### **Type**

Resettable, single-valued

#### **Allowed Values**

You can enter a value using [HH:]MM. The unit is minutes or hours and minutes, separated by a colon.

#### **Default Value**

No default value

- v InfoPrint uses the values of the **total-job-octets** and **job-complexity** attributes to estimate the job's processing time. You can change this value.
- v InfoPrint can calculate a value for this attribute only when the queue attribute **assign-to-destination** is set to **true**.
## **forms**

Specifies a user-defined string for a particular set of printer configurations that need to be set up for this job. The printer configurations can include, but are not limited to, such things as paper/tray set up, post-processing requirements, and so forth.

### **GUI label**

Forms

### **DSS**

All

### **Type**

Resettable, single-valued

## **Allowed Values**

You can enter a text string.

## **Default Value**

No default value

#### **Usage Guidelines**

- v The **forms** attribute is used with the **forms-ready** actual destination attribute and the **forms-available** server attribute.
- v A job submitted with forms specified that are not in the forms-available list cause the specified forms to be added to the available-list automatically.
- v The **forms** attribute does not affect input bin selection. It is used for job scheduling only.

# **formatted-job-ticket-content (Job Only)**

Contains the job ticket document for the job in human-readable format.

#### **DSS**

PSF, Email, Generalized Fax, InfoPrint 2000

#### **Type**

Non-settable, single-valued

### **Input Synonyms**

You can use the synonym **job-ticket-content** or **ticket-content**.

#### **Allowed Values**

InfoPrint sets the value of this attribute to the contents of the formatted job ticket document.

### **Default Value**

No default value

# **global-id (Job Only)**

See **job-identifier**.

## **hold**

See **job-hold**.

# **initial-value-job (Job Only)**

Identifies the default job (in a given server) that InfoPrint uses to create this job.

#### **DSS**

All

### **Type**

Initially settable, single-valued

## **Allowed Values**

You can enter the name of an existing default job.

#### **Default Value**

No default value

#### **Usage Guidelines**

If you specify a value for this attribute, the job uses the attributes and values from the specified object unless you override those with attribute values supplied at the command line.

## **initial-value-job-identifier (Default Job Only)**

Identifies this default job in the server.

#### **DSS**

All

#### **Type**

Non-settable, single-valued

## **Allowed Values**

InfoPrint sets this value to the *DefaultJobName* value of the **pdcreate** command argument *ServerName:DefaultName* when this default job is created.

## **Default Value**

No default value

## **Usage Guidelines**

The value for this attribute must be unique in a server.

# **intervening-jobs (Job Only)**

Indicates the number of jobs in the queue before this job.

## **GUI label**

Position in queue

## **DSS**

All

## **Type**

Non-settable, single-valued

## **Input Synonyms**

You can use the synonym **position-in-queue** or **queue-position**.

## **Allowed Values**

InfoPrint sets and updates this value to an integer from 0 through 2147483647.

## **Default Value**

No default value

## **Usage Guidelines**

- v This attribute provides status information.
- v A value of zero (**0**) means that the job is currently printing or sending.

## **job-batch**

Specifies that you have marked the job you are submitting as a specific type of job. InfoPrint processes this job only on an actual destination that is ready to print or send that specified job-batch type.

## **GUI label**

Batch

## **DSS**

All

## **Type**

Resettable, single-valued

#### **Allowed Values**

You can enter a text string of up to 4095 characters that contains the job-batch name.

### **Default Value**

No default value

#### **Usage Guidelines**

InfoPrint schedules jobs using this attribute against the **job-batches-ready** actual destination attribute.

## **job-client-id (Job Only)**

Identifies the local job identifier number for the job.

#### **GUI label**

ID

#### **DSS**

All

#### **Type**

Resettable, single-valued

## **Allowed Values**

InfoPrint sets this value by default from 1 through 100. The **PDIDTABLE** environment variable can be used to change the upper value or to disable the mapping altogether.

#### **Default Value**

No default value

## **job-comment**

Provides information associated with this job.

#### **GUI label**

Description

#### **DSS**

All

## **Type**

Resettable, single-valued

## **Input Synonym**

You can use the synonym **comment**.

## **Allowed Values**

You can enter a text string of up to 4095 characters that contains information associated with this job.

#### **Default Value**

No default value

## **job-complexity**

Indicates the relative complexity of the job, based on the contents of the documents in the job. For example, a job with many graphics is more complex than a job that is mostly text.

## **GUI label**

Complexity (1–10)

#### **DSS**

All

#### **Type**

Resettable, single-valued

#### **Allowed Values**

You can enter an integer from **1** to **10**.

## **Default Value**

#### **3**

#### **Usage Guidelines**

- v The default value, **3**, represents an average job. A job with complexity **1** is one-third as complex as the average job; a job with complexity **9** is three times as complex as average.
- InfoPrint uses this value and the size of the job to estimate the job processing time.
- v InfoPrint uses this attribute only when the queue attribute **assign-to-destination** is set to **true**.

# **job-copies-completed (Job Only)**

Indicates the total number of copies of the job that have finished printing or sending.

### **GUI label**

Copies completed

#### **DSS**

All

## **Type**

Non-settable, single-valued

#### **Allowed Values**

InfoPrint sets and updates this value to an integer from 0 through 2147483647 when:

- **AIX** Each job copy completes.
- **BSD** Each result-set completes.

#### **InfoPrint 2000**

Each result-set completes.

**PSF** Each job copy completes.

**Email** Each result-set completes.

#### **Generalized Fax**

Each result-set completes.

**Passthrough**

Each result-set completes.

- **IPP** Each result-set completes.
- **Metacode**

Each result-set completes.

## **Default Value**

No default value

# **job-deadline-time (Job Only)**

Specifies the time or time and calendar date by which you want the job to complete.

#### **GUI label**

Deadline time

#### **DSS**

All

## **Type**

Resettable, single-valued

#### **Allowed Values**

You can enter a value using the local time format. The USA format is HH:MM:SS or ″HH:MM:SS mm/dd/yy″. You must delimit the string with quotation marks if you specify a date. If you specify a time but no date, the date defaults to today.

### **Default Value**

No default value

## **job-discard-time (Job Only)**

Specifies the time or time and calendar date at which InfoPrint discards the job if it has not been scheduled for printing on an actual destination..

#### **GUI label**

Discard time

#### **DSS**

All

#### **Type**

Resettable, single-valued

#### **Input Synonym**

You can use the synonym **discard-time**.

#### **Allowed Values**

You can enter a value using the local time format. The USA format is HH:MM:SS or ″HH:MM:SS mm/dd/yy″. You must delimit the string with quotation marks if you specify a date. If you specify a time but no date, the date defaults to today.

#### **Default Value**

No default value

## **job-end-message**

Provides a message conveying information about output handling when the job is complete.

#### **GUI label**

End message

#### **DSS**

All

## **Type**

Resettable, single-valued

## **Input Synonym**

You can use the synonym **end-message**.

## **Allowed Values**

You can enter a text string of up to 4095 characters that contains instructions to an operator, such as special output delivery instructions.

## **Default Value**

No default value

## **Usage Guidelines**

- v InfoPrint validates and schedules jobs using this attribute against the destination attribute **end-message-supported**.
- v InfoPrint sends this message if the attribute **end-message-supported** value is **true** for the actual destination to which InfoPrint submitted the job.
- v The destination attribute **notify-operator** identifies the operators that are to receive the message.

# **job-finishing**

Identifies the finishing options for this job.

## **GUI label**

Finishing options

## **DSS**

PSF, InfoPrint 2000

## **Type**

Resettable, multi-valued

## **Allowed Values**

You can enter any of these fixed values for PSF-supported printers, that is printers that use the PSF DSS:

- v **edge-stitch**
- v **edge-stitch-2**
- v **edge-stitch-3**
- v **edge-stitch-bottom**
- v **edge-stitch-left**
- v **edge-stitch-right**
- v **edge-stitch-top**
- **punch-2**
- punch-3
- punch-4
- v **saddle-fold**
- v **saddle-stitch**
- v **staple-bottom-left**
- v **staple-bottom-right**
- v **staple-top-left**
- v **staple-top-right**

You can enter any of these fixed values for printers that use the InfoPrint 2000 DSS:

- v **booklet-stitch-and-fold**
- v **booklet-stitch-fold-and-trim**
- edge-stitch-2
- v **saddle-stitch**
- v **staple-bottom-left**
- v **staple-top-left**

## **Default Value**

No default value

## **Usage Guidelines**

- v **edge-stitch-2**, **edge-stitch-3**, and **edge-stitch** all staple one edge of the job. The difference is the number of staples: 2, 3, or the finisher default.
- This attribute is not valid for ASCII documents.
- The placement of staples in relation to the data depends on the image orientation and the way the paper is loaded in the printer. Letter and A4 paper are normally loaded long edge first, but are loaded short edge first when rotated. Long media sheets, like legal paper, are always loaded short edge first.
- v While the PSF DSS and the IP2000 DSS support the job-finishing values listed, the way these values are implemented by the different printers can vary. Therefore, you might need to experiment. For specific details on finishing options with printers, see your printer documentation.
- v For PSF DSS, **saddle-stitch** is valid only for these medium sizes, all loaded short edge first:
	- **A3**
	- **A4** (rotated)
	- **ledger**
	- **legal**
	- **letter** (rotated)
- v For PSF DSS, when you specify a value for **job-finishing**, InfoPrint creates an inline form definition. Do not use the document attribute **form-definition** to specify another form definition.
- InfoPrint validates and schedules jobs using this attribute against the **job-finishings-supported** actual destination attribute.

• The job-finishing attribute is not applicable to UP<sup>3</sup>I devices. For information about UP<sup>3</sup>I devices, see the *InfoPrint Page Printer Formatting Aid: User's Guide*.

## **job-hold**

Indicates whether InfoPrint can schedule the job for printing or transmission.

### **GUI label**

Hold

## **DSS**

All

### **Type**

Resettable, single-valued

#### **Input Synonym**

You can use the synonym **hold**.

## **Allowed Values**

You can enter one of these fixed values:

*Fixed Value Input Synonym* true **yes** false **no**

## **Default Value**

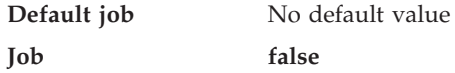

#### **Usage Guidelines**

- v If **job-hold** is **true**, the **job-state** changes to **held** and InfoPrint sets the **job-state-reasons** to **job-hold-set**.
- A held job remains in the queue until:
	- **job-hold** is set to **false** and the job is printed or sent.
	- The time set in the **job-discard-time** attribute is reached and the job is discarded.
- v When a job with **job-rip-action=rip-and-print-ignore-ready** is placed in the **held** state after RIPping because a required resource is not ready, the value of **job-hold** remains **false**. The job is automatically released when all required resources become ready.

# **job-identifier (Job Only)**

Identifies the global job identifier. The global job ID uniquely identifies the job in the server.

## **GUI label**

Global ID

### **DSS**

All

## **Type**

Non-settable, single-valued

### **Input Synonym**

You can use the synonym **global-id**.

### **Allowed Values**

InfoPrint sets this value.

## **Default Value**

No default value

## **job-log (Job Only)**

Contains messages that InfoPrint issues as this job is processed.

#### **DSS**

All

#### **Type**

Non-settable, multi-valued

#### **Allowed Values**

InfoPrint sets the value of this attribute to the messages issued as the job is processed.

## **Default Value**

No default value

### **Usage Guidelines**

InfoPrint creates this attribute when the value of the **delivery-method** component of the **notification-profile** attribute is **job-log**.

# **job-media-sheet-count (Job Only)**

Identifies the estimated total number of sheets used to print the job.

#### **GUI label**

Number of media sheets

#### **DSS**

All

## **Type**

Resettable, single-valued

### **Input Synonym**

You can use the synonym **media-sheet-count**.

#### **Allowed Values**

You can enter an integer from 1 through 2147483647.

### **Default Value**

No default value

# **job-message-from-administrator (Job Only)**

Describes the reasons that you are changing or have changed the job.

### **GUI label**

Message from administrator

#### **DSS**

All

#### **Type**

Resettable, single-valued

#### **Input Synonym**

You can use the synonym **message-from-administrator**.

### **Allowed Values**

The administrator can enter a text string up to 4095 characters long that provides information concerning why a given action was taken. The administrator uses the **-m** flag or the command attribute **message** of certain InfoPrint commands. See "Usage Guidelines" for how you can set the value.

## **Default Value**

No default value

### **Usage Guidelines**

Set this attribute by specifying a value with the **-m** flag or the **message** command attribute of these commands:

- v **pdmod**
- v **pdpause**
- v **pdpromote**
- v **pdresume**
- v **pdrm**
- v **pdset**

## **job-message-to-operator**

Provides a message that InfoPrint can send to an operator when it adds the job to the queue.

### **GUI label**

Message to operator

#### **DSS**

All

#### **Type**

Resettable, single-valued

#### **Input Synonym**

You can use the synonym **message-to-operator**.

#### **Allowed Values**

You can enter a text string of up to 4095 characters that contains information about job processing requirements, such as some type of special handling.

#### **Default Value**

No default value

## **Usage Guidelines**

The queue attribute **notify-operator** identifies the operator who receives the message.

## **job-name**

Provides a human-readable job identification.

## **GUI label**

Name

## **DSS**

All

## **Type**

Resettable, single-valued

## **Input Synonym**

You can use the synonym **name**.

### **Allowed Values**

You can enter a text string of up to 255 characters that contains the job name.

## **Default Value**

#### **Default job**

No default value

**Job** The file name of the first document in the job

## **Usage Guidelines**

For PSF, this identification can print on the start sheet in the **JOB NAME** field.

# **job-originator (Job Only)**

Identifies the person who submitted the job or the program that initiated the job.

#### **DSS**

All

#### **Type**

Initially settable, single-valued

#### **Input Synonym**

You can use the synonym **originator**.

#### **Allowed Values**

You can enter a text string up to 255 characters long that contains the name, login ID, login ID and node of the person submitting the job, the name of the program initiating the job, or the fax-number of the sender of a fax. The InfoPrint Manager SAP feature must be installed to send fax requests into SAP.

## **Default Value**

*username@node* of the person submitting the job.

## **Usage Guidelines**

- You can use this attribute to identify yourself by name or to identify the program that initiated the job.
- v When you are sending a fax request into SAP, you must specify **job-originator** with the fax-number of the sender of a fax. You must also specify the SAP receiver's fax number as the **delivery-address** and **sapconnect-fax** as the delivery-method on the **results-profile** attribute for the job. The InfoPrint Manager SAP feature must be installed to send fax requests into SAP.

# **job-owner (Job Only)**

Identifies the person responsible for the job by name or login ID.

### **GUI label**

Sent by

#### **DSS**

All

### **Type**

Initially settable, single-valued

### **Input Synonym**

You can use the synonym **owner**.

#### **Allowed Values**

You can enter a text string of up to 255 characters. Normally the string contains the *username@node* of the person that is responsible for this job.

#### **Default Value**

The value of the job attribute **job-originator**.

#### **Usage Guidelines**

- You can use this attribute to specify a person other than yourself who is responsible for the job.
- v For BSD, InfoPrint maps this attribute value to the **qprt -D** option.
- v For PSF, this identification can print on the start sheet in the **USERID** field.

# **job-page-count (Job Only)**

Identifies the estimated total number of pages in the job.

#### **GUI label**

Number of pages

#### **DSS**

All

### **Type**

Resettable, single-valued

### **Allowed Values**

An integer from 1 through 2147483647.

## **Default Value**

The total of the values of the **page-count** attribute for all documents multiplied times the value in the **copy-count** attribute (and the **job-copies** component in the **results-profile**) for all the documents in the job.

## **Usage Guidelines**

- InfoPrint calculates the value for **job-page-count** as follows:
	- 1. Multiplies the value of each printable document's **page-count** attribute times the value of its **copy-count**.
	- 2. InfoPrint then multiplies the value from step 1 times the **job-copies** component of the **results-profile** job attribute.
	- 3. InfoPrint then totals the values for all printable documents and inserts the result in the **job-page-count** attribute.
- v If you choose to specify a value for the **job-page-count** attribute, the value should closely represent the total number of pages expected for the complete job.
- v The **job-page-count** value is recalculated by the Infoprint Server if any transform object modifies (and informs InfoPrint Manager) any document's page count when processing a job.
- InfoPrint Manager can modify the page count of a document with the page count function that is enabled with the **count-job-pages** server attribute.
- v If the **count-job-pages** server attribute is set, the **job-page-count** value is recalculated when all documents in the job have been ripped and held and requested copies have been made.

# **job-print-after (Job Only)**

Specifies the time or time and calendar date after which InfoPrint can schedule the job for printing or transmission.

## **GUI label**

Print after

#### **DSS**

All

## **Type**

Resettable, single-valued

## **Input Synonym**

You can use the synonym **print-after**.

## **Allowed Values**

You can enter a value using the local time format. The USA format is HH:MM:SS or ″HH:MM:SS mm/dd/yy″. You must delimit the string with quotation marks if you specify a date. If you specify a time but no date, the date defaults to today.

## **Default Value**

No default value

## **Usage Guidelines**

- v If you submit the job before the specified time, InfoPrint sets the **job-state** to **held** and the **job-state-reasons** attribute value for the job is **job-print-after-specified**.
- v If you submit the job after the specified time, the job is printed or sent as soon as possible.

## **job-priority**

Specifies a number representing the scheduling priority for the job. Actual destinations that employ a priority-based scheduler use this attribute. A larger value specifies a higher priority.

## **GUI label**

Priority (1–100)

#### **DSS**

All

## **Type**

Resettable, single-valued

## **Allowed Values**

You can enter an integer from 1 to 100.

#### **Default Value**

**Default job** No default value

**Job 50**

## **Usage Guidelines**

- v A job submitter cannot set this value higher than 50 unless the job submitter is an administrator. If the job submitter specifies a value greater than 50, InfoPrint sets the value to 50.
- v An administrator can set the value to any valid value.

# **job-retain-until (Job Only)**

Specifies the time or time and calendar date until which InfoPrint retains the completed job before the server discards it. The job has to be in the retained state before **job-retain-until** starts. The job can be a job that has completed or a job that has been canceled.

#### **GUI label**

Retain until

### **DSS**

All

### **Type**

Resettable, single-valued

#### **Allowed Values**

You can enter a value using the local time format. The USA format is HH:MM:SS or ″HH:MM:SS mm/dd/yy″. You must delimit the string with quotation marks if you specify a date. If you specify a time but no date, the date defaults to today.

#### **Default Value**

No default value

#### **Usage Guidelines**

- v You can only specify one retention period attribute for each job. If you set a different retention period attribute, that attribute takes effect, and this one is cleared. The retention period attributes are **job-retain-until (Job only)**, **job-retention-period**, and **retain-forever**.
- v You can specify a value for either **job-retain-until** or **job-retention-period**, but not both.

## **job-retention-period**

Specifies the period of time from when the job enters the retained state that InfoPrint retains the job. If the job is still in the retained state when that period of time has passed, the Infoprint Server discards the job.

**Note:** The **retained-time** Job attribute can be queried to see the time a job entered the retained state.

#### **GUI label**

Retain for

#### **DSS**

All

## **Type**

Resettable, single-valued

### **Input Synonym**

You can use the synonym **retention-period**.

## **Allowed Values**

You can enter a value using [HH:]MM. The unit is minutes or hours and minutes, separated by a colon.

#### **Default Value**

No default value

#### **Usage Guidelines**

- v You can specify a value for either **job-retain-until** or **job-retention-period**, but not both.
- v The retention period starts when the job enters the **retained** state.
- v You can only specify one retention period attribute for each job. If you set a different retention period attribute, that attribute takes effect, and this one is cleared. The retention period attributes are **job-retain-until (Job only)**, **job-retention-period**, and **retain-forever**.

## **job-rip-action**

Indicates that InfoPrint should convert the job to raster image patterns and whether to hold the RIPped job, print or send it, or neither.

#### **GUI label**

Rip option

## **DSS**

PSF, Email, Generalized Fax, InfoPrint 2000

#### **Type**

Resettable, single-valued

#### **Allowed Values**

You can enter one of these fixed values:

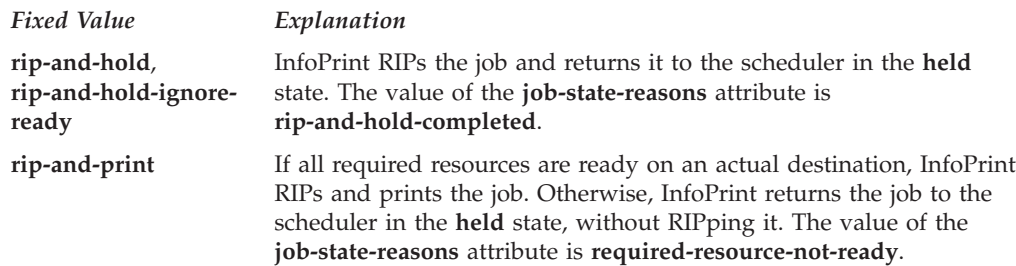

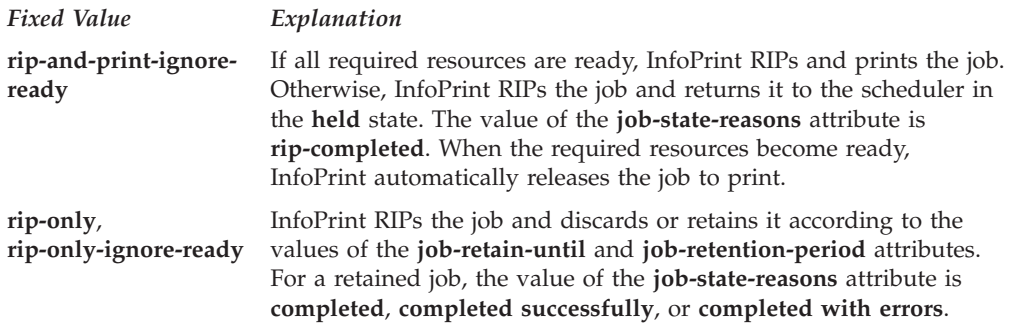

## **Default Value**

No default value

#### **Usage Guidelines**

- v Use the **rip-only** and **rip-only-ignore-ready** values to test for RIPping errors.
- v The **rip-and-hold** and **rip-and-hold-ignore-ready** values override a value of **false** for the server **save-rip-files** attribute.
- v InfoPrint validates and schedules jobs using this attribute against the destination attribute **job-rip-actions-supported**.

**Note:** You can set the **count-job-pages** server attribute to enable the job page count function. When enabled, the server can calculate job page count for jobs with **rip-and-hold** or **rip-and-hold-ignore-ready** values of the **job-rip-actions** attribute.

## **job-ripped-by-server**

Indicates whether InfoPrint should convert the job to MOD:CA-P and send it as email or to be printed with the InfoPrint 2000 DSS. If this attribute is **true**, the server converts the job into MOD:CA-P. If this attribute is **false**, the server determines if the job can be printed directly by the InfoPrint 2000 DSS or sent directly as email without converting to MOD:CA-P. When a job cannot be handled directly without conversion, the job is requeued on the spooler.

## **GUI label**

Override RIP at destination

#### **DSS**

Email, InfoPrint 2000

## **Type**

Resettable, single-valued

#### **Allowed Values**

You can enter one of these fixed values:

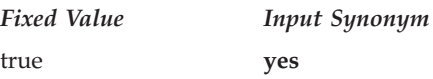

*Fixed Value Input Synonym*

false **no**

## **Default Value**

**true**

## **Usage Guidelines**

- When a job requires special processing of its input files, the server transforms the job into MOD:CA-P regardless of the **job-ripped-by-server** job attribute or the document formats listed in the **document-formats-ripped-at-destination** actual destination attribute.
- v This document formats cannot be converted to MOD:CA-P:
	- ASCII
	- KGL

InfoPrint sends these document formats in passthru mode. For documents to print successfully in passthru mode, the **job-finishing** job attribute and these document attributes must not be specified:

- **account-text**
- **base-printer**
- **carriage-control-type**
- **chars**
- **convert-to-ebcdic**
- **default-character-mapping**
- **default-medium**
- **default-font-fidelity-action**
- **form-definition**
- **halftone**
- **image-fit**
- **image-length**
- **image-width**
- **input-exit**
- **new-line-option**
- **number-up**
- **other-transform-options**
- **output-bin**
- **output-format**
- **overlay**
- **page-definition**
- **page-select**
- **plex**
- **printer-pass-through**
- **resource-context**
- **resource-context-font**
- **resource-context-form-definition**
- **resource-context-page-definition**
- **resource-context-page-segment**
- **resource-context-overlay**
- **resource-context-user**
- **shift-out-shift-in**
- **sides**
- **start-on-new-sheet**
- **subject-text**
- **table-reference-characters**
- **transform-message-file-name**
- **transform-output-file-name**
- **x-image-shift**
- **x-image-shift-back**
- **y-image-shift**
- **y-image-shift-back**

**Note:** If any of these attributes are specified, InfoPrint converts the job to MOD:CA-P.

- v When the **job-finishing** job attribute and these document attributes are specified for an email with color, InfoPrint converts the job into MOD:CA-P and presents the email in black and white:
	- **account-text**
	- **address1-text**
	- **address2-text**
	- **address3-text**
	- **address4-text**
	- **carriage-control-type**
	- **chars**
	- **convert-to-ebcdic**
	- **default-character-mapping**
	- **font-fidelity-action**
	- **font-resolution**
	- **form-definition**
	- **image-fit**
	- **image-length**
	- **image-width**
	- **input-exit**
	- **new-line-option**
	- **number-up**
	- **other-transform-options**
	- **output-bin**
	- **output-format**
	- **overlay**
	- **page-definition**
	- **page-select**
	- **plex**
	- **resource-context**
- **resource-context-font**
- **resource-context-form-definition**
- **resource-context-page-definition**
- **resource-context-page-segment**
- **resource-context-overlay**
- **resource-context-user**
- **shared-formdef**
- **shift-out-shift-in**
- **sides**
- **table-reference-characters**
- **transform-message-file-name**
- **transform-output-file-name**
- **x-image-shift**
- **y-image-shift**

**Note:** If any of these attributes are specified, InfoPrint converts the job to MOD:CA-P.

In addition to the listed attributes, any of these job characteristics also require that InfoPrint converts the job into MOD:CA-P:

- Job contains more than one printable document.
- Job contains an insert sheet.
- Job contains a file-reference document.
- Job contains a document whose document-format is MOD:CA-P.
- Job requests **job-rip-action**=**rip-and-hold**, **rip-only**, **rip-only-ignore-ready**, or **rip-and-hold-ignore-ready**.
- Job requests more than one copy with the **copy-count** attribute.
- Job contains a resource document.
- Job contains a document-definition-document.

## **job-scheduling**

Indicates how the associated job is to be scheduled.

## **GUI label**

Job scheduling

#### **DSS**

All

#### **Type**

Resettable, single-valued

## **Allowed Values**

You can enter one of these fixed values:

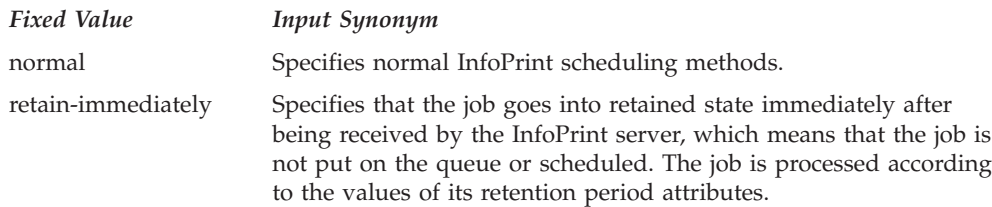

**Note:** When you specify **retain-immediately** with the **job-scheduling** job/default job attribute, make sure that a retention-period has been set for the job with either the **job-retain-until** job attribute, the **job-retention-period** job/default job attribute, or the **retain-forever** job/default job attribute.

#### **Default Value**

No default value

#### **Usage Guidelines**

If **retain-immediately** is specified with no other retention attributes, the job defaults to **retain-forever** as **true** to prevent accidental loss of a retained job.

## **job-size (Job Only)**

See **total-job-octets**.

## **job-start-message**

Provides a message that InfoPrint can send to an operator when the job starts printing or sending. This message can alert the operator to something special about the job, for example, that the job contains confidential information.

#### **GUI label**

Start message

#### **DSS**

All

#### **Type**

Resettable, single-valued

#### **Input Synonym**

You can use the synonym **start-message**.

## **Allowed Values**

You can enter a text string of up to 4095 characters that contains information about the job such as:

"This job is very important; call me if there is a problem."

## **Default Value**

No default value

## **Usage Guidelines**

- InfoPrint validates and schedules jobs using this attribute against the destination attribute **start-message-supported**.
- InfoPrint sends a message if the actual destination attribute **start-message-supported** value is **true** for the actual destination to which InfoPrint submitted the job.
- v The destination attribute **notify-operator** contains the identity of the operators that are to receive the message.
- v Sending the start message does not stop the job; normally the job is printed or sent without operator intervention.
- Sending a start message is particularly useful for AIX printer devices that have manual forms feed capabilities. You can send a message alerting the operator to load a special type of paper before starting the job.
- v Use this attribute with the **job-start-wait** attribute for jobs that require operator intervention, for example, loading special forms in the printer device. If the values of the **job-start-message** and **job-start-wait** are true, when the job is about to be printed or sent, InfoPrint pauses the actual destination and the person specified by the actual destination **notify-operator** attribute receives the message specified by the **job-start-message** attribute. When the operator resumes the actual destination, the job is printed or sent.

## **job-start-wait**

Pauses the actual destination just before the job is printed or sent.

### **GUI label**

Wait to start job

#### **DSS**

All

#### **Type**

Resettable, single-valued

#### **Allowed Values**

You can enter one of these fixed values:

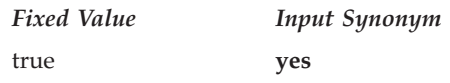

*Fixed Value Input Synonym*

false **no**

## **Default Value**

#### **Default job**

No default value

**Job false**

## **Usage Guidelines**

- v Use this attribute with the **job-start-message** attribute for jobs that require operator intervention, for example, loading special forms in the printer device. If the values of the **job-start-wait** and **job-start-message** are true, when the job is about to be printed or sent, InfoPrint pauses the actual destination and the person specified by the actual destination **notify-operator** attribute receives the message specified by the **job-start-message** attribute. When the operator resumes the actual destination, the job is printed or sent.
- v InfoPrint validates and schedules jobs using this attribute against the destination attribute **job-start-wait-supported**.

# **job-state (Job Only)**

See **current-job-state**.

# **job-state-reasons (Job Only)**

Identifies the reasons that a job is in the **held**, **terminating**, or **retained** state. If this attribute value is blank, the job is not in one of these states.

## **GUI label**

Reasons

#### **DSS**

All

## **Type**

Non-settable, multi-valued

## **Input Synonyms**

You can use the synonym **state-reasons** or **reasons**.

## **Allowed Values**

InfoPrint sets this value to any of these fixed values:

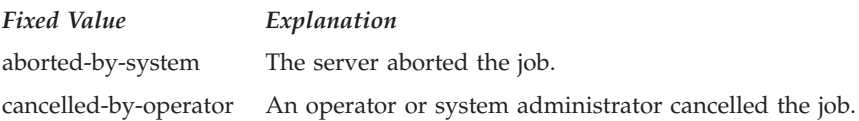

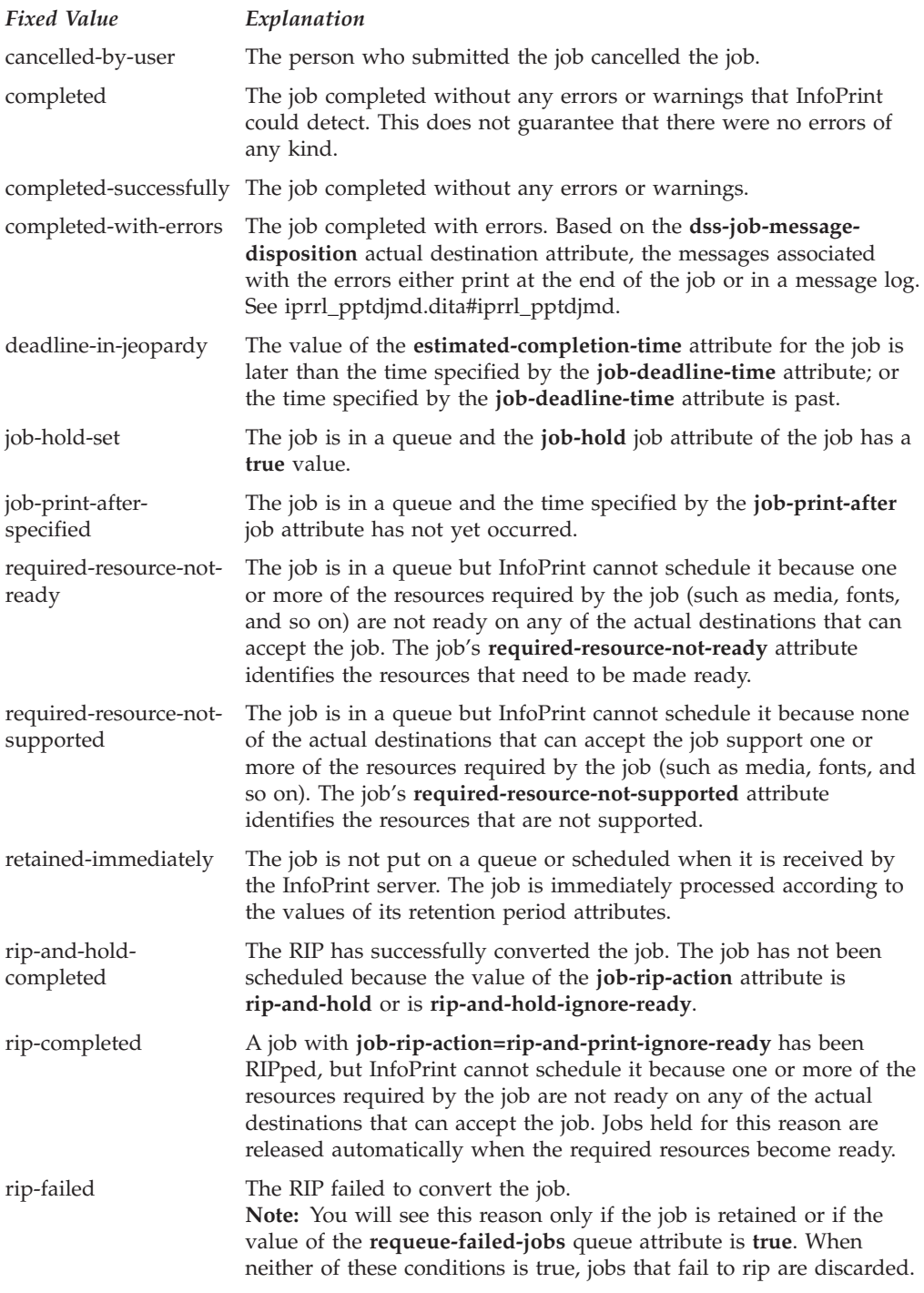

## **Default Value**

No default value

# **job-submission-complete (Job Only)**

Indicates whether the server has received all documents of the job.

## **GUI label**

Submission complete

## **DSS**

All

## **Type**

Non-settable, single-valued

## **Allowed Values**

InfoPrint sets this value to one of these fixed values:

- v **true**
- v **false**

## **Default Value**

No default value

## **job-ticket-content**

See **formatted-job-ticket-content**.

## **last-accessor (Job Only)**

See **name-of-last-accessor**.

# **last-modifier (Job Only)**

See **name-of-last-accessor**.

# **list-of-managers (Default Job Only)**

Identifies the persons responsible for the maintenance of this default job.

## **DSS**

All

## **Type**

Resettable, multi-valued

#### **Input Synonym**

You can use the synonym **managers**.

## **Allowed Values**

You can enter a text string up to 255 characters long, per value, that contains the name or user ID of the person responsible for this default job.

## **Default Value**

No default value

## **Usage Guidelines**

This attribute is useful if a user needs to contact someone to report a problem or to request a change.

## **locations-requested**

See **destination-locations-requested**.

# **logical-destinations-ready (Default Job Only)**

Lists the enabled logical destinations that reference this default job.

#### **DSS**

All

### **Type**

Non-settable, multi-valued

## **Allowed Values**

InfoPrint sets or deletes a text string containing the global ID of any logical destination that references this default job when the logical destination is enabled or disabled.

## **Input Synonym**

You can use the synonym **logical-printers-ready**.

## **Default Value**

No default value

#### **Usage Guidelines**

- InfoPrint adds a value when a logical destination that references this default job through its **destination-initial-value-job** attribute is enabled.
- InfoPrint removes a value when a logical destination that references this default job is disabled.
- You cannot delete this default job until InfoPrint has removed all logical destinations from this list.

## **logical-printer-requested**

See **destination-name-requested**.

# **logical-printers-ready (Default Job Only)**

See **logical-destinations-ready**.

## **managers (Default Job Only)**

See **list-of-managers**.

## **media-sheet-count (Job Only)**

See **job-media-sheet-count**.

## **media-sheets-completed (Job Only)**

Reports the number of sheets that have been used to print this job.

#### **GUI label**

Media sheets completed

#### **DSS**

PSF, Email, Generalized Fax, InfoPrint 2000, Passthrough

#### **Type**

Non-settable, single-valued

## **Allowed Values**

InfoPrint sets and updates this value to an integer from 0 through 2147483647 at the completion of each result-set.

#### **Default Value**

No default value

#### **Usage Guidelines**

How this value relates to the value of **pages-completed** depends on the values of the **output-format**, **number-up**, and **sides** document attributes.

- v For a single-sided, 1-up job, **pages-completed** is equal to **media-sheetscompleted**.
- v For a single-sided, slit-and-merge (2-up) job, **pages-completed** is twice as large as **media-sheets-completed**.
- v For a double-sided, 3-up job, **pages-completed** is six times as large as **media-sheets-completed**.

## **message (Default Job Only)**

Provides a message associated with the default job.

#### **DSS**

All

## **Type**

Resettable, single-valued

## **Allowed Values**

You can enter a text string of up to 4095 characters that provides information about this object.

## **Default Value**

No default value

# **message-from-administrator (Job Only)**

See **job-message-from-administrator**.

## **message-to-operator**

See **job-message-to-operator**.

## **models-requested**

See **destination-models-requested**.

# **modification-time (Job Only)**

Identifies the time when the last modification to this job occurred.

## **GUI label**

Last modified

#### **DSS**

All

#### **Type**

Non-settable, single-valued

### **Allowed Values**

InfoPrint sets this value in the local time format; for example, ″HH:MM:SS mm/dd/yy″ in the USA.

## **Default Value**

No default value

#### **name**

See **job-name**.

# **name-of-last-accessor (Job Only)**

Identifies the person or program that submitted the job, or most recently modified the job.

### **GUI label**

Last modified by

#### **DSS**

All

### **Type**

Non-settable, single-valued

#### **Input Synonyms**

You can use the synonym **last-accessor** or **last-modifier**.

#### **Allowed Values**

InfoPrint sets this value to the login ID of the person or the name of the program that submitted or most recently modified the job.

#### **Default Value**

The login ID of the person or the name of the program that submitted or most recently modified the job.

# **new-job-identifier (Job Only)**

Identifies the global job identifier for a job resubmitted to a logical destination on a different server than where you first submitted the job.

#### **GUI label**

New ID

#### **DSS**

All

#### **Type**

Non-settable, single-valued

#### **Allowed Values**

InfoPrint sets this value to the correct values for *ServerName:JobIdentifier*

#### **Default Value**

No default value

## **Usage Guidelines**

If you resubmit the job to a logical destination on the same server, the job identifier remains the same.

## **notification-profile**

Designates the people that InfoPrint notifies when specified events relating to this job occur and how InfoPrint notifies the people.

#### **GUI label**

Notification profile

#### **DSS**

All

#### **Type**

Resettable, multi-valued, complex

#### **Syntax**

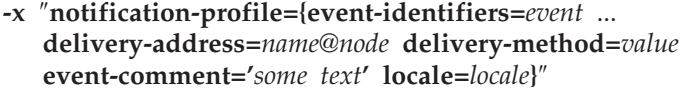

For example,

```
-x "notification-profile={event-identifiers=class-state-changed
job-completed delivery-address=joe@newhope delivery-method=message
locale=En_US.IBM-850}"
```
You can omit any of these components.

#### **Components**

v **event-identifiers**

Specifies the events for which the addressee receives notification that something has taken place.

– *GUI label*

Events

- *Type*
	- Multi-valued
- *Allowed Values*

The values can be any of the job events or classes of job events listed for the server. See the **events-supported** attribute for the server for more information.

- *Default Value*
	- For default jobs, this component has no default values.
	- For jobs, the default values are **document-aborted-by-destination**, **document-aborted-by-server**, **document-cancelled-at-destination**, **job-aborted-by-server**, **job-cancelled-by-operator**, **job-cannot-bescheduled**, **job-completed**, **past-discard-time**, **destination-needs-attention**, **destination-needs-operator**, **destinations-not-ready-for-job**

#### v **delivery-address**

Specifies the address of the person that receives the event messages or the directory and file name where InfoPrint sends the message.

- *GUI label*
- Address
- *Type*

Single-valued

– *Allowed Values*

You can enter a text string that contains the name and node of the person that receives the information or the path to the file.

- *Default Value*
	- For default jobs, this component has no default value.
	- For jobs, the default value is the login ID of the person who submitted the job.
- *Usage Guidelines*

You must specify a value for **delivery-address** if you specify a value of **file**, **file-add-to**, **exit**, or **wireless** for the **delivery-method** component.

#### v **delivery-method**

Specifies how the user or file receives event messages.

- *GUI label*
	- Method
- *Type*

Single-valued

– *Allowed Values*

You can enter one of these fixed values:

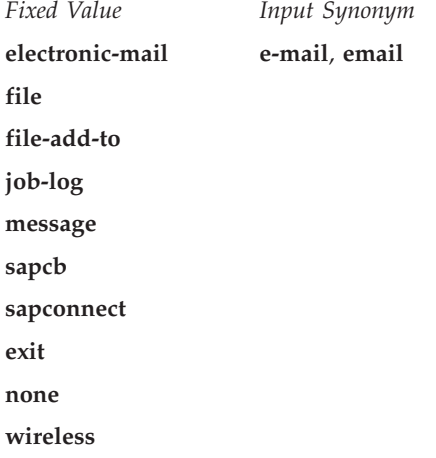

– *Default Value*

#### **message**

- *Usage Guidelines*
	- If you specify a value of **file**, **file-add-to**, **exit**, or **wireless**, you must specify a value for the **delivery-address** component.
	- If you specify a value of **job-log**, you cannot specify a value for the **delivery-address** component.
- The **sapcb** notification method causes the SAP callback daemon to return messages about job events to the SAP system. The SAP print command sets this value; you should never have to specify it.
- The **sapconnect** notification method causes the **sapconnd** daemon to return messages about job events to the SAP system. The **sapconnd** sets this value; you should never have to specify it.

#### v **event-comment**

Provides information that InfoPrint appends to the event message.

– *GUI label*

Comment

– *Type*

Single-valued

– *Allowed Values*

You can enter a text string of up to 4095 characters that supplies additional information.

– *Default Value*

No default value

- locale
	- *Type*

Single-valued

– *Allowed Values*

You can enter the name of any locale for which the InfoPrint messages in the corresponding language are installed.

- *Default Value*
	- For default jobs, this component has no default value.
	- For jobs, the default value is the locale of the user who submitted the job.

## **Usage Guidelines**

A default job can have a notification profile that only has one or two components set. When you request this default job for a job, InfoPrint fills the remaining components with default values for that job.

## **number-of-documents (Job Only)**

Identifies the number of documents in the job, including resource documents such as fonts.

## **GUI label**

Number of documents in job

#### **DSS**

All

## **Type**

Non-settable, single-valued

## **Allowed Values**

InfoPrint sets this value to an integer from 1 through 2147483647.

#### **Default Value**

No default value

## **object-class**

Identifies the object class to which this object belongs.

#### **DSS**

All

#### **Type**

Non-settable, single-valued

#### **Allowed Values**

InfoPrint sets this value to **job** for a job or to **initial-value-job** for a default job.

#### **Default Value**

**Job job Default job initial-value-job**

## **octets-completed (Job Only)**

Reports the number of octets (bytes) in this job that have been printed or sent.

#### **GUI label**

KBytes completed

### **DSS**

All

#### **Type**

Non-settable, single-valued

#### **Allowed Values**

InfoPrint sets and updates this value to an integer from 0 to 9223372036854775800 when:

- **AIX** You query the job after each document copy completes.
- **BSD** Each result-set completes.
- **PSF** Each result-set completes.
**Email** Each result-set completes.

**Generalized Fax** Each result-set completes.

**Passthrough** Each result-set completes.

**IPP** Each result-set completes.

**Metacode**

Each result-set completes.

## **Default Value**

No default value

# **optimize-for-multiple-copies**

Used with the **optimize-for-multiple-copies** actual destination attribute to indicate whether the destination should save pages to print multiple copies of the job faster.

### **GUI label**

Optimize for copies

#### **DSS**

PSF

### **Type**

Resettable, single-valued

## **Allowed Values**

You can enter one of these fixed values:

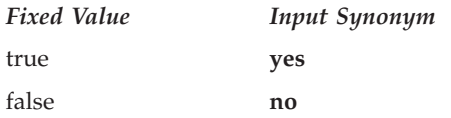

## **Default Value**

No default value

### **Usage Guidelines**

- v Do not use this attribute for any MO:DCA file that the **Include Saved Page** structured field is specified.
- v Do not use this attribute for any document that you created using the **output-format** attribute.
- v This attribute is used in combination with the **optimize-for-multiple-copies** actual destination attribute:

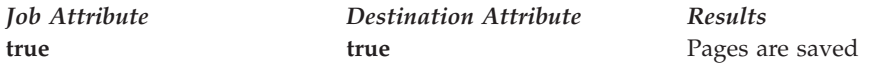

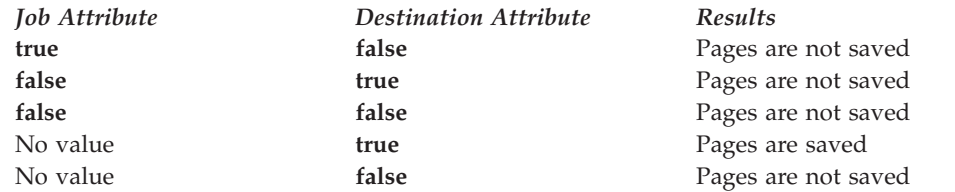

- v If the actual destination cannot save pages, the job is printed and this attribute is ignored.
- v When **optimize-for-multiple-copies** is set to **true** or **yes**, the job does not print until all the pages in the job are loaded on the printer.

# **originator (Job Only)**

See **job-originator**.

# **owner (Job Only)**

See **job-owner**.

# **pages-completed (Job Only)**

Reports the number of pages in this job that have been printed, and if you are using the PSF DSS, stacked.

### **GUI label**

Pages completed

## **DSS**

AIX, PSF, InfoPrint 2000, Email, Generalized Fax, IPP, Passthrough with IBM TCP/IP Port Monitor

## **Type**

Non-settable, single-valued

### **Allowed Values**

InfoPrint sets and updates this value to an integer from 0 through 2147483647 when:

- **AIX** You query the job or after each document copy completes.
- **PSF** The number of pages specified by the **ack-interval** actual destination attribute have printed at the completion of each result-set.

#### **IPP and Passthrough with TCP/IP Port Monitor**

As defined by the **destination-poll-interval** actual destination attribute, which defaults to 2 seconds.

## **Default Value**

No default value

## **Usage Guidelines**

#### **PSF DSS**

The differences between this attribute and **current-page-printing** are:

- v **current-page-printing** is the number of the page being printed or sent, while **pages-completed** is the number of pages placed in the stacker. For example, when page 12 of the first copy of a double-sided job is printing, the value of **current-page-printing** is 12 and the value of **pages-completed** is 10.
- **current-page-printing** is reset with every job copy, while **pages-completed** is cumulative in a job. For example, when page 6 of the second copy of a 10-page job is printing, the value of **current-page-printing** is 6. When the same page is stacked, the value of **pages-completed** is 16.

**Note:** Stacking is applicable only with the PSF DSS.

#### **AIX DSS**

The AIX DSS determines **pages-completed** in this order:

- 1. If the page count presented by the backend is not zero, InfoPrint uses that page count.
- 2. If you specified a page count with the **page-count** document attribute, InfoPrint uses that page count.
- 3. When InfoPrint can determine a page count form the PostScript or PCL input, InfoPrint uses that page count.

#### **Email and Generalized Fax DSSs**

InfoPrint uses the number of pages completed when the email or fax is successful.

**Note:** InfoPrint does not count unsuccessful emails or faxes.

### **InfoPrint 2000 DSS**

InfoPrint uses the number of pages in the job when it has been spooled to the InfoPrint 2000 DSS printer.

# **physical-printers-requested**

See **actual-destinations-requested**.

# **position-in-queue (Job Only)**

See **intervening-jobs**.

# **previous-job-state (Job Only)**

Identifies the state of the job before the last job-state change.

## **GUI label**

Previous state

### **DSS**

# **Type**

Non-settable, single-valued

## **Input Synonym**

You can use the synonym **previous-state**.

## **Allowed Values**

InfoPrint sets and updates this value to one of these fixed values:

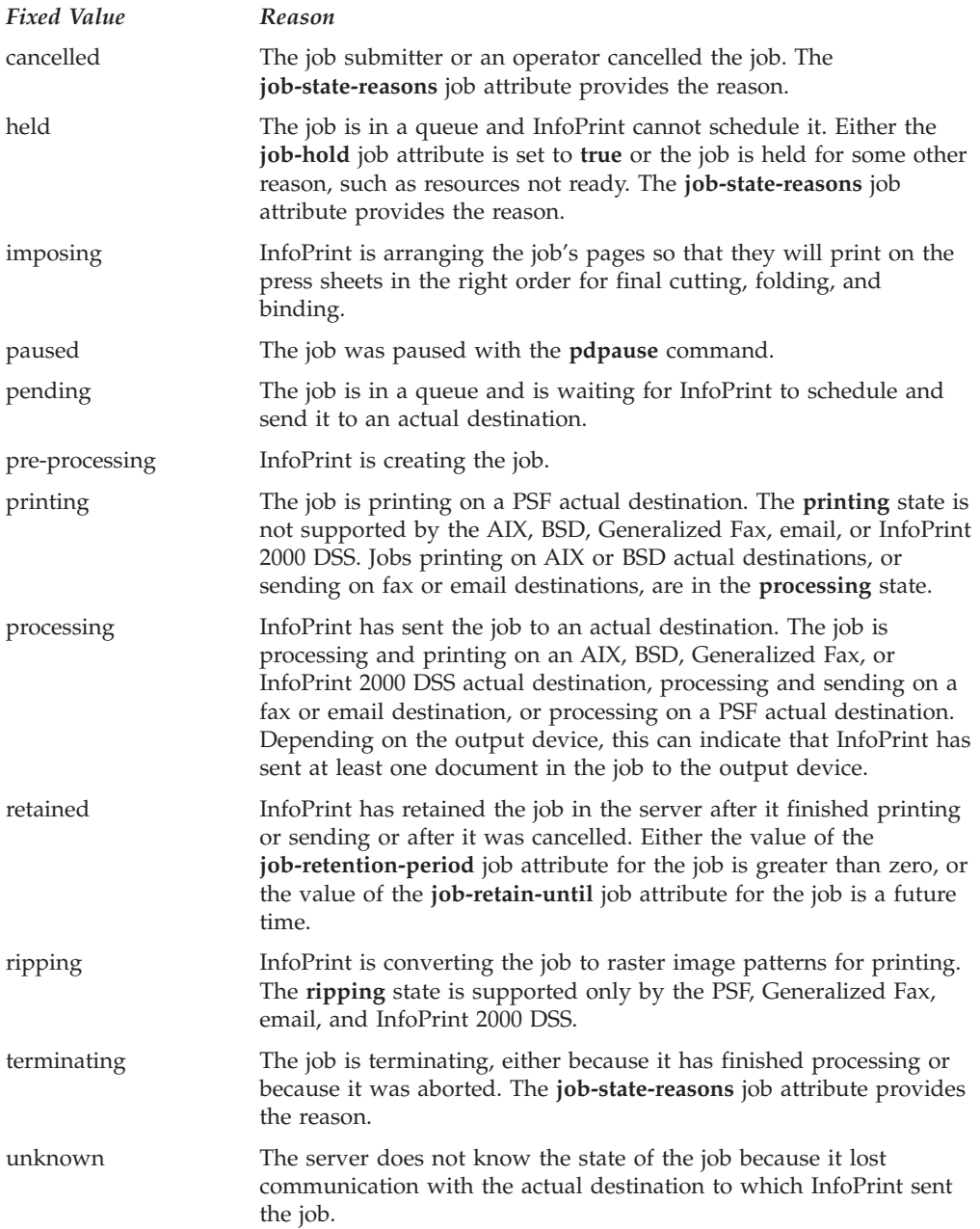

## **Default Value**

No default value

# **previous-state (Job Only)**

See **previous-job-state**.

# **print-after (Job Only)**

See **job-print-after**.

# **printer-initial-value-job (Job Only)**

See **destination-initial-value-job**.

## **printer-locations-requested**

See **destination-locations-requested**.

## **printer-models-requested**

See **destination-models-requested**.

## **printer-name-requested**

See **destination-name-requested**.

## **printer-requested**

See **destination-name-requested**.

# **printers-assigned (Job Only)**

See **destinations-assigned**.

# **printers-used (Job Only)**

See **destinations-used**.

# **processing-time (Job Only)**

Reports the amount of time that the job has been printing or sending on the output device. If processing has completed, this value is the total amount of time needed to process the job.

### **GUI label**

Processing time

### **DSS**

All

## **Type**

Non-settable, single-valued

### **Allowed Values**

InfoPrint sets and updates this value using [HH:]MM. The unit is minutes or hours and minutes, separated by a colon.

### **Default Value**

No default value

#### **Usage Guidelines**

InfoPrint updates this attribute when a user queries the job with the **pdls** command. InfoPrint calculates the value by comparing the value of the **started-printing-time** job-attribute value with the current time.

# **promotion-time**

Specifies the time the job was last promoted.

### **GUI label**

Promotion time

#### **DSS**

Not applicable

#### **Type**

Non-settable, single-value

#### **Allowed Values**

InfoPrint sets this value in the local time format; for example, HH:MM:SS mm/dd/yy in the USA.

## **Default Value**

No default value

# **queue-assigned (Job Only)**

Identifies the queue to which InfoPrint assigned the job.

#### **GUI label**

Queue

#### **DSS**

All

## **Type**

Non-settable, single-valued

## **Allowed Values**

InfoPrint sets this value to the name of the queue assigned.

### **Default Value**

No default value

### **Usage Guidelines**

If this attribute is blank, the job is currently in a queue (it can be in the **retained** state).

## **queue-position (Job Only)**

See **intervening-jobs**.

# **reasons (Job Only)**

See **job-state-reasons**.

## **record-count**

Specifies how many records that this document contains. This can be set by the job submitter, such as MVS Download, or whoever issues the **pdpr** command. This attribute is not used for accounting purposes.

## **GUI label**

Record count

## **DSS**

All

## **Type**

Resettable

### **Allowed Values**

An integer from 0 to 9223372036854775800.

### **Default Value**

No default value

## **Usage Guidelines**

The **record-count** attribute does not affect any job processing, but it can be displayed in the InfoPrint Manager Administration or Operation GUI, so that the operator can use it to schedule jobs.

## **required-resources-not-ready (Job Only)**

Lists attribute values that this job requires, but that are not ready on the actual destination to which this job is assigned, or if the job is not assigned, on the most suitable actual destination.

## **GUI label**

Resources not ready

### **DSS**

All

## **Type**

Non-settable, multi-valued

## **Allowed Values**

InfoPrint sets this attribute to the names of the resources that are not ready.

## **Default Value**

No default value

## **Usage Guidelines**

- v When the value of the actual destination attribute **force-destination-setup** is **true**, InfoPrint can assign a job to an actual destination even if the required resources are not ready. When the job is about to be printed or sent, InfoPrint disables the actual destination and sends a message to the operator to make the destination ready. When the operator enables the destination, the job is processed.
- v When the value of the actual destination attribute **force-destination-setup** is **false** for all suitable actual destinations, InfoPrint holds jobs that require resources that are not ready and sets **required-resources-not-ready** to a list of those resources.

## **required-resources-not-supported (Job Only)**

Lists attribute values that this job requires, but that are not supported by the actual destination to which this job is assigned, or if the job is not assigned, by the most suitable actual destination.

## **GUI label**

Resources not supported

## **DSS**

All

### **Type**

Non-settable, multi-valued

## **Allowed Values**

InfoPrint sets this attribute to the names of the unsupported resources.

### **Default Value**

No default value

### **Usage Guidelines**

- v Jobs that require unsupported attribute values can be found in the queue under either of these conditions:
	- The value of the server attribute **accept-unsupported-jobs** is **true**.
	- Job, document, or actual destination attributes change after the job has been accepted.
- v When the value of the actual destination attribute **force-destination-setup** is **true**, InfoPrint can assign a job to an actual destination even if the required resources are not supported. When the job is about to be printed or sent, InfoPrint disables the actual destination and sends a message to the operator to make the destination ready. When the operator enables the destination, the job is printed or sent.
- v When the value of the actual destination attribute **force-destination-setup** is **false** for all suitable destinations, InfoPrint holds jobs that require resources that are not supported and sets **required-resources-not-ready** to a list of those resources.

## **results-profile**

Specifies the delivery method for the output, and designates who receives output and the number of copies for the recipient.

#### **DSS**

All

#### **Type**

**AIX, BSD, PSF, IPP, Passthrough** Resettable, multi-valued, complex

#### **InfoPrint 2000**

Resettable, single-valued, complex

#### **sapconnect**

Resettable, single-valued, complex

## **Syntax**

**-x** ″**results-profile=***name@node:method:number:'some text':bin*″

For example:

-x "results-profile=nr6445@bld25:pickup:2:'Please read'"

#### **Components**

#### v **delivery-address**

Specifies the address of the person who receives the job output or the SAP receiver's fax number.

– *Type*

Single-valued

– *Allowed Values*

You can enter a text string that contains the address.

**AIX** Prints the first 42 characters of the address.

**PSF** Prints the first 8 characters of the address.

– *Default Value*

The address of the person who submitted the job.

- v **delivery-method**
	- *Type*

Single-valued

– *Allowed Values*

You can enter one of these fixed values:

**Value DSS**

**sapconnect-fax** SAPconnect

**pickup** All other DSSs

– *Default Value*

#### **pickup**

#### • job-copies

– *Type*

Single-valued

– *Allowed Values*

You can enter an integer identifying the number of copies. A value of **0** is an error.

– *Default Value*

**1**

v **results-set-comment**

Supplies a text string that describes the results-set value. This information can print on start sheets.

– *Type*

Single-valued

– *Allowed Values*

You can enter a text string of up to 4095 characters that provides information such as "Please staple this document" for the operator, or information such as "Please read before meeting tomorrow" for the person who receives the document.

– *Default Value*

No default value

• output-bin

The server does not support this component.

## **Usage Guidelines**

- v The only component that the BSD DSS uses from this complex attribute is the *job-copies* component.
- v When you are sending a fax request into SAP, you must specify **job-originator** with the fax-number of the sender of a fax. You must also specify the SAP receiver's fax number as the **delivery-address** and **sapconnect-fax** as the delivery-method on the **results-profile** attribute for the job. The InfoPrint Manager SAP feature must be installed to send fax requests into SAP.
- InfoPrint checks the information specified with the **results-profile** attribute for the job against the **job-result-set-delivery-methods-supported** actual destination attribute.

# **retained-time (Job Only)**

Identifies the time that the job entered the retained state.

### **GUI label**

Became retained

### **DSS**

All

## **Type**

Non-settable, single-valued

### **Allowed Values**

InfoPrint sets the value for this attribute in the local time format; USA is ″HH:MM:SS mm/dd/yy″.

### **Default Value**

No default value

### **Usage Guidelines**

Provides status information.

## **retain-forever**

Indicates that the associated job is to be retained *forever*, which means that the job will be retained until it is manually deleted with a **pdrm** command with a retention period of 0.

#### **GUI label**

Retain forever

### **DSS**

All

### **Type**

Resettable, single-valued

## **Allowed Values**

You can enter one of these fixed values:

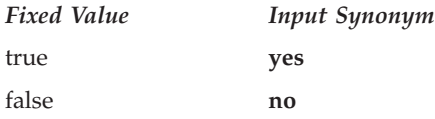

### **Default Value**

No default value

### **Usage Guidelines**

- v When the **retain-forever** attribute is not specified or is set to **false**, the other retention period attributes function normally.
- v When the **retain-forever** attribute is set to **true**, the job is retained until it is manually deleted with a **pdrm** command.
- v You can only specify one retention period attribute for each job. If you set a different retention period attribute, that attribute takes effect, and this one is cleared. The retention period attributes are **job-retain-until (Job only)**, **job-retention-period**, and **retain-forever**.

## **retention-period**

See **job-retention-period**.

### **start-message**

See **job-start-message**.

# **started-printing-time (Job Only)**

Identifies the time when InfoPrint sent the job to the output device.

## **GUI label**

Started printing

## **DSS**

All

## **Type**

Non-settable, single-valued

## **Allowed Values**

InfoPrint sets this value using the local time format. The USA format is ″HH:MM:SS mm/dd/yy″.

## **Default Value**

No default value

# **state-reasons (Job Only)**

See **job-state-reasons**.

# **submission-time (Job Only)**

Identifies the time that InfoPrint added the job to the queue.

## **GUI label**

Submit time

## **DSS**

All

## **Type**

Non-settable, single-valued

## **Allowed Values**

InfoPrint sets this value using the local time format. The USA format is ″HH:MM:SS mm/dd/yy″.

## **Default Value**

No default value

## **Usage Guidelines**

The AIX DSS prints this information on the start sheet.

# **submitter-ip-address (Job Only)**

Identifies the IP address of the remote client submitting jobs to InfoPrint Manager. Jobs that are submitted through local receiver/gateways (such as IPP, lpd, or MVS Download) are not considered remote.

### **DSS**

All

## **Type**

Non-settable, single-valued

## **Allowed Values**

InfoPrint sets this value.

## **Default Value**

No default value

### **Usage Guidelines**

- v InfoPrint Manager uses this attribute to hold the IP address of a client or receiver process submitting jobs to InfoPrint Manager.
- v The **submitter-ip-address** attribute never appears unless the **PD\_SUBMITTER\_IP\_ADDRESS\_FORMAT**=*IPADDR* environment variable has been set. See [Table 19 on page 976](#page-993-0) for more information.

## **ticket-content**

See **formatted-job-tickect-content**.

# **total-job-octets (Job Only)**

Identifies the size of the job, which is the sum of all printable octets (bytes) in the job.

## **GUI label**

Size (Bytes)

## **DSS**

All

## **Type**

Non-settable, single-valued

## **Input Synonym**

You can use the synonym **job-size**.

## **Allowed Values**

InfoPrint sets this value to an integer from 0 to 9223372036854775800.

### **Default Value**

No default value

### **Usage Guidelines**

- v The server computes this value by totaling the size of all printable documents, using this algorithm:
	- 1. For each printable document in the job, multiply the value of **octet-count** by the value of **copy-count**.
	- 2. Total the values from Step 1.
	- 3. Multiply the total by the value of **job-copies** component of the **results-profile** job attribute.
- InfoPrint validates jobs using this attribute against the actual destination attribute **job-size-range-supported**.
- v InfoPrint schedules the job against the **job-size-range-ready** actual destination attribute and the **job-size-range-supported** actual destination attribute.

## **user-locale (Job Only)**

Identifies the language of the information that appears on the start, separator, and end sheets printed with the job and the messages for the job.

### **GUI label**

Submitter locale

### **DSS**

All

## **Type**

Non-settable, single-valued

### **Allowed Values**

The locale of the job submitter.

### **Default Value**

InfoPrint sets this value to the locale of the job submitter.

## **user-name (Job Only)**

Identifies the login ID of the job submitter.

### **GUI label**

Submitter ID

### **DSS**

All

### **Type**

Non-settable, single-valued

### **Allowed Values**

InfoPrint sets this value to the login ID of the job submitter: *username@node*.

### **Default Value**

Set to the ID of the job submitter.

# **Attributes for logs**

InfoPrint automatically creates logs when a server initializes. These logs contain and keep track of such things as error messages and trace messages for the server and objects contained in the server. You cannot create or delete these logs, but you can enable or disable them. InfoPrint uses a configuration file to set the initial values of attributes for error and trace logs when servers start.

These restrictions apply to log attributes:

- The **log-severity** attribute applies only to error logs.
- The **log-trace-groups** attribute applies only to trace logs.
- v You cannot set the values for these attributes with the **pdset** command for trace logs. You can specify values using configuration files that InfoPrint uses during server initialization.
	- **log-address**
	- **log-backup-number**
	- **log-size** (trace logs only)

## **Initially settable attribute listing**

You set this attribute based on the object type.

• log-type

## **Resettable attribute listing**

You can set these attributes with the **pdset** command after InfoPrint creates the log.

- descriptor
- log-severity
- v **log-trace-groups**
- **log-size** (error logs only)
- log-wrap

## **associated-server**

Indicates the name of the server in which this log is located in.

## **Type**

Non-settable, single-valued

### **Allowed Values**

InfoPrint sets this value to the name of the server when it creates the log.

### **Default Value**

No default value

## **descriptor**

Provides a description of this log.

### **Type**

Resettable, single-valued

### **Allowed Values**

You can enter a text string of up to 4095 characters that describes this log.

### **Default Value**

If you do not enter a value, InfoPrint sets the value to:

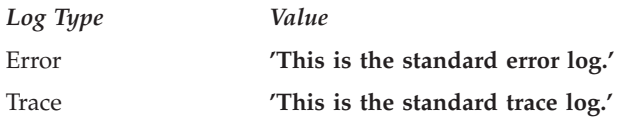

## **Usage Guidelines**

The use of this attribute is optional. However, a detailed description of the way you set up this log is useful to someone who wants to obtain information from the log.

## **enabled**

Indicates if the log is enabled. An enabled log writes messages to a log file.

### **Type**

Non-settable, single-valued

### **Allowed Values**

InfoPrint sets this value to one of these fixed values:

- v **true**
- v **false**

InfoPrint implicitly sets this value through the **pdenable** and **pddisable** commands.

## **Default Value**

The default values are:

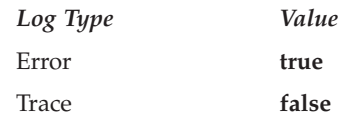

# **log-address**

Specifies the pathname where the log is located in.

## **Type**

Non-settable, single-valued

## **Allowed Values**

InfoPrint sets this value to the pathname.

## **Default Value**

The path defined by the **PDBASE** environment variable plus the ServerName (**\$PDBASE/***ServerName*).

## **log-backup-number**

Specifies the number of backup logs to save.

## **Type**

Non-settable, single-valued

## **Allowed Values**

You can enter an integer from 1 through 999.

## **Default Value**

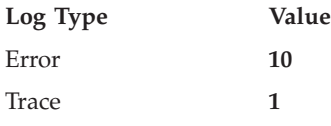

## **Usage Guidelines**

When you specify a value for **log-backup-number** in the configuration file, you need to consider:

- If you specify log-backup-number=10, only ten backup logs will be saved over time.
- v If you specify **log-backup-number=1**, only one backup log is saved.
- When the value for **log-backup-number** is less than the current number of backup log files, any logs beyond the specified **log-backup-number** are erased.

v The value specified in the configuration file, if one is specified, overrides the default value for this attribute when InfoPrint creates the server.

# **log-identifier**

Uniquely identifies this log.

## **Type**

Non-settable, single-valued

### **Allowed Values**

InfoPrint sets this value to the name of the log.

### **Default Value**

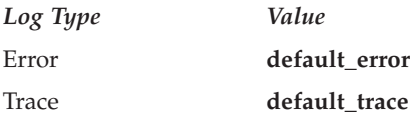

## **log-messages**

Contains error messages that InfoPrint can return to you on a query.

### **Type**

Non-settable, multi-valued

## **Allowed Values**

InfoPrint stores error log information as the value of this attribute.

### **Default Values**

No default values

## **Usage Guidelines**

Use this attribute with the **pdls** command and its **message-count** attribute to query for error log information.

# **log-severity**

Identifies the severity level of the messages that InfoPrint logs in this error log.

### **Type**

Resettable, single-valued

## **Allowed Values**

You can enter one of these fixed values:

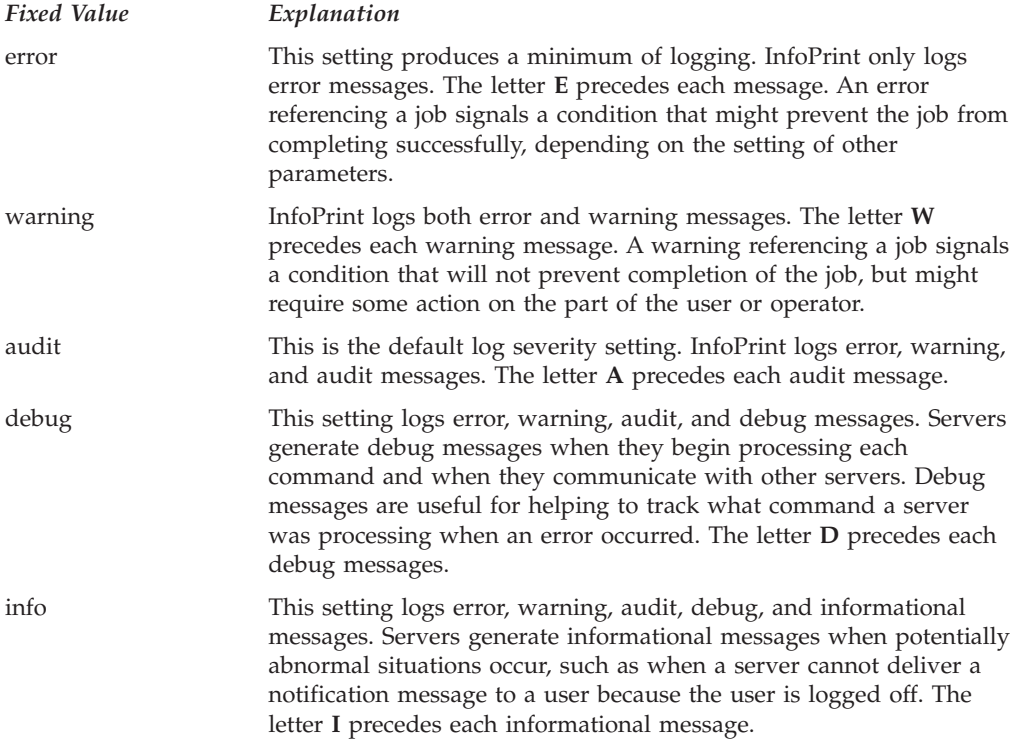

## **Default Value**

#### **audit for AIX**

When you don't use the **.cfg** files; otherwise, it is what is specified in the **spl\_error.cfg**, **notifyd\_error.cfg**, or **sap\_error.cfg** file that you have moved to /var/pd after installation.

**debug for Windows**

### **Usage Guidelines**

This attribute is only for error logs.

## **log-size**

Specifies how large, in kilobytes, a log file can get before the file wraps, or InfoPrint stops logging events. The attribute **log-wrap** determines whether a log file wraps or stops logging.

#### **Type**

Non-settable (trace logs) or resettable (error logs), single-valued

#### **Allowed Values**

For an error log, you can enter an integer from 1 through 2147483647 (value represents kilobytes)

## **Default Value**

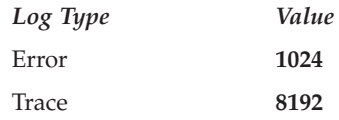

## **Usage Guidelines**

- v The value specified in the configuration file, if one is specified, overrides the default value when InfoPrint creates the server.
- v If you change the value for this attribute, InfoPrint renames the current log file from *errorlogname* to *errorlogname***.BAK**, and creates a new log file.

## **log-trace-groups**

Specifies the active trace groups for the selective tracing of InfoPrint component groups.

## **Type**

Resettable, multi-valued

## **Allowed Values**

You can enter a text string of up to 4095 characters that contains trace group IDs that InfoPrint traces. You should enter a value only at the request of an Service Representative.

## **Default Value**

**???? -1** (All trace groups)

### **Usage Guidelines**

This attribute is only for trace logs. You should use it only at the request of an Service Representative.

## **log-type**

Identifies the type of log.

## **Type**

Non-settable, single-valued

## **Allowed Values**

InfoPrint sets this value to one of these fixed values:

- errorlog
- tracelog

## **Default Value**

No default value

## **log-wrap**

Specifies whether the log file should wrap when it reaches the specified value in the **log-size** attribute.

### **Type**

Resettable, single-valued

### **Allowed Values**

You can enter one of these fixed values:

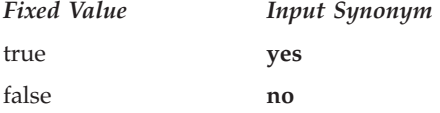

### **Default Value**

**true**

### **Usage Guidelines**

The value specified in the configuration file overrides the default value when InfoPrint creates the server.

## **object-class**

Identifies the object class to which this object belongs.

### **Type**

Non-settable, single-valued

#### **Allowed Values**

InfoPrint sets this value to **log**.

### **Default Value**

**log**

# **Attributes for logical destinations**

InfoPrint uses logical destinations for job routing, defaulting, and job validation. Some logical destination attributes specify the values that the logical destination supports for the corresponding job and document attributes. Before accepting a job, InfoPrint verifies that the logical destination supports the values of these job and document attributes.

#### **Notes:**

1. If a logical destination attribute has no value, the logical destination supports all valid values for the corresponding job or document attribute.

- 2. If the value of the server attribute **accept-unsupported-jobs** is **false**, InfoPrint also verifies that at least one actual destination supports the job and document attribute values before accepting the job.
- 3. See [Appendix C, "Job validation and scheduling," on page 1039](#page-1056-0) for tables showing the attributes used for job validation.

# **Attributes not displayed in the InfoPrint Manager Administration GUI**

While all logical destination attributes and attribute values are supported for both standard and basic InfoPrint installations, neither InfoPrint Manager Administration GUI displays a complete set.

- v The standard InfoPrint Manager Administration GUI displays most attributes and attribute values, but omits a few that are used primarily in basic InfoPrint installations.
- The basic InfoPrint Manager Administration GUI displays only the attributes of greatest interest to InfoPrint administrators.

You can list the values of attributes not displayed in the InfoPrint Manager Administration GUI using the **pdls** command. You can set the values of initially settable and resettable attributes using the **pdcreate** command. You can change the values of resettable attributes using the **pdset** command.

# **Initially settable attribute listing**

You can set this attribute with the **pdcreate** command when you create a logical destination.

v **destination-realization**

# **Resettable attribute listing**

You can set these attributes with the **pdcreate** command when you create a logical destination or modify them with the **pdset** command after you create the logical destination.

- v **associated-queue**
- authorize-jobs
- v **auxiliary-sheet-selections-supported**
- v **carriage-control-types-supported**
- v **character-mappings-supported**
- v **client-driver-names**
- v **content-orientations-supported**
- v **convert-to-ebcdic-supported**
- v **data-fidelity-problem-reported-supported**
- descriptor
- v **destination-initial-value-document**
- v **destination-initial-value-job**
- v **destination-locations**
- v **destination-model**
- v **destination-support-system**
- v **document-formats-supported**
- v **document-types-supported**
- v **end-message-supported**
- v **form-length-range-supported**
- v **hot-folder-directory**
- v **hot-folder-polling-interval**
- v **hot-folder-polling-method**
- v **image-out-formats-supported**
- v **input-trays-supported**
- v **job-size-range-supported**
- v **list-of-managers**
- v **maximum-copies-supported**
- v **media-supported**
- v **message**
- v **notification-profile**
- v **page-select-supported**
- v **plexes-supported**
- v **print-qualities-supported**
- v **sides-supported**
- v **start-message-supported**
- v **table-reference-characters-supported**
- v **x-image-shift-range-supported**
- v **y-image-shift-range-supported**

## **associated-queue**

Identifies the queue associated with this destination. Whenever InfoPrint accepts a job submitted to this logical destination, it sends the job to the queue specified by this attribute.

## **GUI label**

Queue fed

## **Type**

Resettable, single-valued

### **Allowed Values**

You can enter a text string of up to 255 characters that contains the name of the queue.

## **Default Value**

No default value

## **associated-server**

Indicates the name of the server in which this logical destination is located in.

## **GUI label**

Server

## **Type**

Non-settable, single-valued

### **Allowed Values**

InfoPrint sets this value to the *DestinationName* portion of the argument when this logical destination was created.

### **Default Value**

No default value

## **authorize-jobs**

Indicates whether the person submitting the job requires authorization to submit a job to this logical destination.

## **Type**

Resettable, single-valued

## **Allowed Values**

You can enter one of these fixed values:

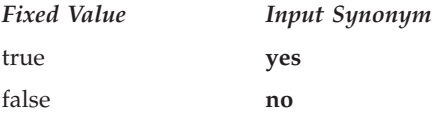

### **Default Value**

**false**

### **Usage Guidelines**

When the server security level is **low**, these rules apply when the value for this attribute is:

- **true** InfoPrint uses the login ID of the job submitter to check if the person has **read** authority for this destination. If the person does have **read** authority, InfoPrint authorizes the job.
- **false** InfoPrint automatically authorizes the job.

## **auxiliary-sheet-selections-supported**

Identifies the combination of start, separator, and end sheets that this logical destination supports for jobs.

## **Type**

Resettable, multi-valued

#### **Allowed Values**

You can enter any of these fixed values:

- v **end**
- v **none**
- v **sep**
- v **sep-end**
- v **start**
- start-end
- start-sep
- v **start-sep-end**

### **Default Values**

No default values (all valid values supported).

#### **Usage Guidelines**

- v If you do not specify a value, the corresponding actual destination attribute controls which auxiliary sheets a user can request. The default values for the actual destination attribute are all of the supported values.
- v InfoPrint compares the job attribute **auxiliary-sheet-selection** to this attribute for validation.
- You can use this attribute to restrict use of this logical destination.

## **carriage-control-types-supported**

Identifies the types of carriage controls that this logical destination supports.

#### **Type**

Resettable, multi-valued

### **Allowed Values**

You can enter any of these fixed values:

- v **ansi-ascii**
- v **ansi-ebcdic**
- v **machine**
- v **none**

### **Default Values**

No default values (all valid values supported).

#### **Usage Guidelines**

- v InfoPrint compares the document attribute **carriage-control-type** to this attribute for job validation.
- v You can use this attribute to restrict use of this logical destination.

# **character-mappings-supported**

Identifies the character mappings (code pages) that this logical destination supports.

### **Type**

Resettable, multi-valued

## **Allowed Values**

You can enter any of these fixed values:

- v **ibm-437**
- v **ibm-850**
- **ibm-860**
- v **ibm-863**
- v **ibm-865**
- $\cdot$  ibm-932
- **ibm-938** with InfoPrint Manager for AIX only
- v **ibm-euccn**
- v **ibm-eucjp**
- v **ibm-euckr**
- v **ibm-euctw**

### **Default Value**

No default values (all valid values supported).

### **Usage Guidelines**

- v InfoPrint compares the document attribute **default-character-mappings** to this attribute for job validation.
- You can use this attribute to restrict use of this logical destination.

## **client-driver-names**

Identifies the 32-bit client print drivers that can submit a data stream to this logical destination. Setting this attribute makes the logical destination usable from InfoPrint Manager Select.

### **GUI label**

Client drivers

### **Type**

Resettable, multi-valued

### **Input Synonyms**

You can use the synonym **windows-nt-driver-names**.

## **Allowed Values**

You can enter a text string that contains the string form of the client print driver for each permitted client print driver. Begin and end the string with single quotation marks.

### **Default Values**

No default values

### **Usage Guidelines**

- Perform this procedure to determine the valid client driver names:
	- 1. Click **My Computer** from the desktop.
	- 2. Click **Control Panel**.
	- 3. Click **Printers**.
	- 4. Click**Add Printer**.
	- 5. The values listed in the **Printer:** list box in the **Add Printer Wizard** are the names of the Windows destination drivers that you can install on the workstation; for example, **4039 LaserPrinter PS**.

#### **Notes:**

- 1. Other destination drivers are available and might not display in the list for a particular workstation.
- 2. If you will be submitting jobs from the Windows client to a PSF actual destination, you should select a generic destination driver, such as a PostScript driver, instead of one for a specific type of destination. Otherwise, the driver might generate device-specific data streams that InfoPrint cannot transform correctly.
- You can use this attribute to restrict the use of this logical destination.

## **content-orientations-supported**

Identifies the page presentations that this logical destination supports.

### **Type**

Resettable, multi-valued

### **Input Synonym**

You can use the synonym **orientations-supported**.

### **Allowed Values**

You can enter any of these fixed values:

- v **landscape**
- portrait
- v **reverse-landscape**
- v **reverse-portrait**

## **Default Values**

No default values (all valid values supported).

## **Usage Guidelines**

- v InfoPrint compares the document attribute **content-orientation** to this attribute for job validation.
- If you do not specify a value for this attribute, the corresponding actual destination attribute controls orientations. The default for the actual destination attribute is **portrait**.
- InfoPrint supplies attribute files that specify the values that a particular destination model supports.
- v You can use this attribute to restrict use of this logical destination.

## **convert-to-ebcdic-supported**

Indicates whether this logical destination supports converting document data from ASCII to EBCDIC.

## **Type**

Resettable, single-valued

## **Allowed Values**

You can enter one of these fixed values:

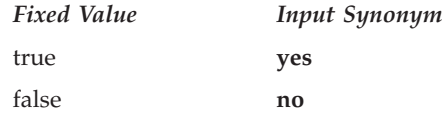

## **Default Value**

No default value (all valid values supported).

## **Usage Guidelines**

- Use this attribute to request conversion for line-data jobs sent to a PSF actual destination.
- If you do not specify a value for this attribute, the corresponding actual destination attribute controls conversion. The default value for the actual destination attribute is **true**.

**Note:** The corresponding document attribute, **convert-to-ebcdic**, defaults to no value. Specify **true** only if you want to convert the content of the document from ASCII to EBCDIC. Validation only fails if you set **convert-to-ebcdic** to **true** and either this logical destination value or the actual destination attribute value is **false**.

- v InfoPrint compares the document attribute **convert-to-ebcdic** to this attribute for job validation.
- v You can use this attribute to restrict use of this logical destination.

# **data-fidelity-problem-reported-supported**

Indicates which type of data fidelity errors this logical destination can report.

## **Type**

Resettable, multi-valued

## **Allowed Values**

You can enter any of these fixed values:

- v **all**
- v **character**
- v **none**
- position

## **Default Values**

No default values (all valid values supported).

## **Usage Guidelines**

v Use this attribute to specify whether InfoPrint issues error messages for print-positioning and invalid-character errors that occur for TCP/IP-attached printer devices.

Print positioning errors occur when the print position for the data is beyond the valid printable areas as defined by the intersection of the physical and logical pages. (A logical page identifies the printing boundaries of a physical page.) Invalid-character errors occur when the code point does not map to a character in a font.

- v InfoPrint compares the document attribute **data-fidelity-problem-reported** to this attribute for validation.
- v You can use this attribute to restrict use of this logical destination.

## **descriptor**

Provides a textual description of this logical destination.

## **GUI label**

Description

## **Type**

Resettable, single-valued

## **Allowed Values**

You can enter a text string of up to 4095 characters that contains a description of this logical destination. You might want to include such information as:

- The name of the department or the account number of the users who use this logical destination.
- Usage information, such as whether the logical destination provides default values for jobs or restricts use of actual destination capabilities.

## **Default Value**

No default value

### **Usage Guidelines**

The use of this attribute is optional. However, a detailed description is useful if you have several logical destinations or have set up restriction for this logical destination.

## **destination-associated-destinations**

Identifies the actual destinations that receive jobs from the queue associated with this logical destination.

### **Type**

Non-settable, multi-valued

### **Input Synonym**

You can use the synonym **printer-associated-printers**.

### **Allowed Values**

InfoPrint sets this value, and the queue attribute **actual-destinations-assigned** of the queue associated with this logical destination, when the actual destination registers.

### **Default Values**

No default value

## **destination-initial-value-document**

Associates a default document with this logical destination.

### **GUI label**

Default document

## **Type**

Resettable, single-valued

### **Input Synonym**

You can use the synonym **printer-initial-value-document**.

### **Allowed Values**

You can enter a text string of up to 255 characters that contains the name of the default document.

## **Default Value**

No default value

#### **Usage Guidelines**

The default document supplies values for attributes for documents submitted to this logical destination. These values override server defaults but are overridden by document attribute values specified on the command line.

## **destination-initial-value-job**

Associates a default job with this logical destination.

### **GUI label**

Default job

### **Type**

Resettable, single-valued

### **Input Synonym**

You can use the synonym **printer-initial-value-job**.

### **Allowed Values**

You can enter a text string of up to 255 characters that contains the name of the default job.

## **Default Value**

No default value

### **Usage Guidelines**

The associated default job supplies values for attributes of jobs submitted to this logical destination. These values override server defaults but are overridden by job attribute values specified on the command line.

## **destination-locations**

Identifies the locations of output devices, or the areas they service, that this logical destination allows for jobs.

### **GUI label**

Actual destination locations

## **Type**

Resettable, multi-valued

## **Input Synonyms**

You can use the synonym **printer-locations** or **locations**.

### **Allowed Values**

You can enter a text string of up to 4095 characters, per value, that contains the locations of the output devices associated with this logical destination.

## **Default Values**

No default values (all valid values supported).

### **Usage Guidelines**

- v InfoPrint compares the job attribute **destination-locations-requested** to this attribute for validation.
- v You can use this attribute to restrict use of this logical destination.
- You can query this attribute to find where destinations are located.

## **destination-model**

Identifies the make and model ID of an output device that can accept jobs submitted through this logical destination.

### **Type**

Resettable, single-valued

## **Input Synonyms**

You can use the synonym **printer-model** or **model**.

### **Allowed Values**

You can enter a text string of up to 4095 characters, per value, that contains the make and model of an output device.

#### **Default Value**

No default value (all valid values supported).

## **destination-name**

Identifies this logical destination.

### **Type**

Non-settable, single-valued

## **Input Synonyms**

You can use the synonym **printer-name**, **printer**, or **logical-printer**.

## **Allowed Values**

InfoPrint sets this value to the *DestinationName* portion of the argument specified by the **pdcreate** command used to create this logical destination.

#### **Default Value**

No default value

#### **Usage Guidelines**

- The logical destination name must be unique in the namespace.
- v InfoPrint compares the job attribute **actual-destination-requested** to this attribute for validation.

## **destination-realization**

Indicates whether the destination is an actual destination or a logical destination.

#### **Type**

Initially settable, single-valued

### **Input Synonym**

You can use the synonym **printer-realization**.

#### **Allowed Values**

You can enter **logical** as the value for the **destination-realization** attribute for a logical destination.

#### **Default Value**

There is no default value.

## **destination-support-system**

Identifies the DSS (type of device driver) allowed for jobs submitted to this logical destination.

### **Type**

Resettable, single-valued

#### **Input Synonym**

You can use the synonym **device-support-system**.

#### **Allowed Values**

For AIX:

*Fixed Value Input Synonym* **aix piobe**

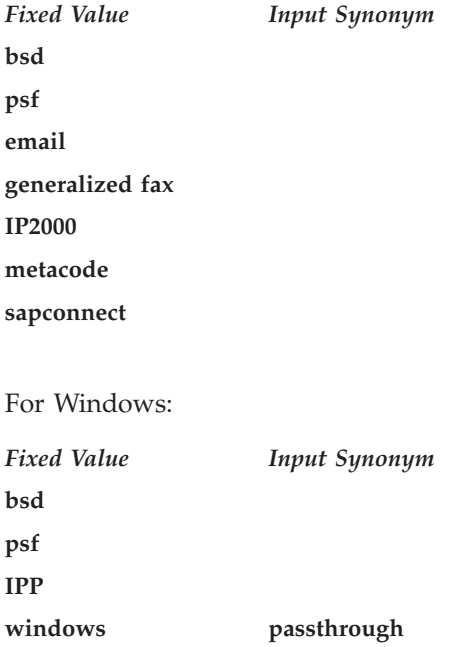

## **Default Value**

No default value (all valid values supported).

## **Usage Guidelines**

InfoPrint compares the job attribute **dss-requested** to this attribute for validation.

# **destinations-ready**

Identifies the actual destinations associated with this logical destination that are ready to process a job.

## **Type**

Non-settable, multi-valued

### **Input Synonym**

You can use the synonym **printers-ready**.

### **Allowed Values**

InfoPrint sets this value with the name of an actual destination when a registered actual destination is ready.

A ready actual destination is one that is enabled and whose state is **idle**, **connecting-to-printer**, or **printing**.

### **Default Values**

No default value

# **device-support-system**

See **destination-support-system**.

## **document-formats-supported**

Identifies the document formats that this logical destination supports.

### **Type**

Resettable, multi-valued

## **Allowed Values**

You can enter any of these fixed values:

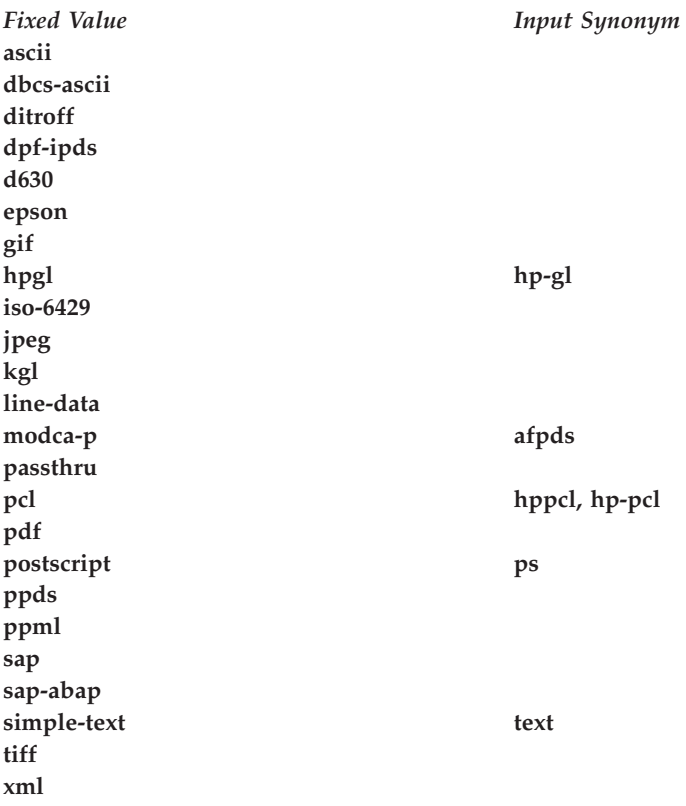

## **Default Values**

No default values (all valid values supported).

### **Usage Guidelines**

- v InfoPrint compares the document attribute **document-format** to this attribute for job validation.
- v All documents in a job must have the same format.
- You can use this attribute to restrict use of this logical destination.
# **document-types-supported**

Identifies the types of documents that this logical destination supports.

## **Type**

Resettable, multi-valued

## **Allowed Values**

You can enter any of these fixed values:

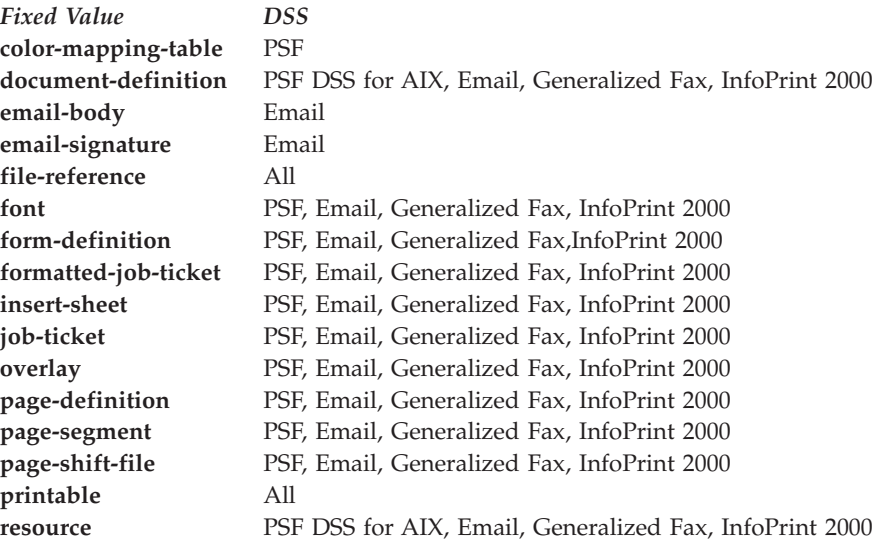

## **Default Value**

No default values (all valid values supported).

## **Usage Guidelines**

- v InfoPrint compares the document attribute **document-type** to this attribute for job validation.
- v You can use this attribute to restrict use of this logical destination.

## **enabled**

Indicates whether this logical destination is enabled and can accept jobs.

## **Type**

Non-settable, single-valued

## **Allowed Values**

InfoPrint sets and resets this value to one of these fixed values:

- v **true**
- v **false**

InfoPrint sets and resets this value based on the **pdenable** and **pddisable** commands.

### **Default Value**

**false**

### **end-message-supported**

Indicates whether this logical destination supports the job attribute **job-end-message**.

#### **Type**

Resettable, single-valued

#### **Allowed Values**

You can enter one of these fixed values:

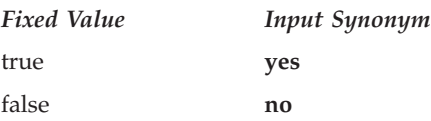

## **Default Value**

No default value (all valid values supported).

#### **Usage Guidelines**

- When you set this attribute value to true, operators can receive messages that users specify with the **job-end-message** job attribute when they submit the job. InfoPrint sends the message to the operators specified by the **notify-operator** attribute for this actual destination when the job finishes printing.
- v InfoPrint compares the job attribute **job-end-message** to this attribute for validation.
- You can use this attribute to restrict use of this logical destination.

## **form-length-range-supported**

Specifies, in millimeters, the lower and upper numeric boundaries for the **form-length** document attribute that lets you specify the length of the form on the logical printer.

#### **GUI label**

Form length range supported

#### **Type**

Resettable, single-valued, complex

## **Syntax**

#### *lower-limit:upper-limit*

Separate values with colons, for example,

- **0:0** To turn off the **form-length** attribute specification for the destination (because a value of 0 for **form-length** has no effect).
- **0:609.6** To enforce the maximum value for **form-length**, which is 609.6 mm (24.0 inches).

### **Components**

• lower-limit

Defines the minimum length that you can specify with the **form-length** document or default document attribute.

– *Type*

Single-valued

– *Allowed Values*

You can enter a numeric value from 0 mm through 3467.9 mm. The unit of measure is millimeters.

v **upper-limit**

Defines the maximum length that you can specify with the **form-length** document or default document attribute.

– *Type*

Single-valued

– *Allowed Values*

You can enter a numeric value from 0 mm through 3467.9 mm. The unit of measure is millimeters.

## **Usage Guidelines**

- v InfoPrint compares the **form-length** document attribute to this attribute for validation.
- You can use this attribute to restrict use of this logical destination.

# **hot-folder-directory**

Specifies the name of the hot folder associated with this logical destination. When a hot-folder directory is specified with this attribute and the associated logical destination is enabled, the InfoPrint server starts monitoring the named directory and automatically submits files that are placed in it to the associated logical destination.

## **GUI label**

Hot folder location

## **Type**

Resettable

## **Allowed Values**

You can enter a text string up to 255 characters long that identifies the hot folder directory.

### **Default Values**

No default values

### **Usage Guidelines**

- v This attribute must specify the name of the hot folder that is recognized by the InfoPrint server. For example, a client can access the hot folder as K:\hotfolder, while the server accesses it as /var/pd/hotfolder; the name specified with the **hot-folder-directory** attribute must be /var/pd/hotfolder.
- v It is strongly recommended that you create your hot folder on the same system where your InfoPrint Manager server is installed. The polling traffic created by the InfoPrint Manager server process when it is looking for new files might cause performance degradation of the remote server hosting the directory, the InfoPrint Manager system, or the network connection between them.

# **hot-folder-polling-interval**

Specifies the time interval in seconds that passes between two hot folder polls.

### **GUI label**

Hot folder poll interval

## **Type**

Resettable, single-valued

#### **Allowed Values**

You can enter an integer from 1 to 9999.

#### **Notes:**

- 1. The unit is seconds.
- 2. When you specify the attribute value as 9999, the time interval is 9999 seconds but not indefinite.

#### **Default Values**

#### 30

#### **Usage Guidelines**

- v To use this attribute, the **hot-folder-polling-method** attribute must be specified as **File size monitoring**.
- v If you have the problem the files are submitted before they finish copying, it is recommend that you increase the poll interval.

# **hot-folder-polling-method**

Specifies the method that InfoPrint Manager uses when polling for hot folder files.

## **GUI label**

Hot folder poll method

## **Type**

Single-valued

## **Allowed Values**

You can select one of these fixed values:

**File size monitoring**

**File access monitoring**

## **Default Values**

**File access monitoring**

## **Usage Guidelines**

- v If you are using Network File System (NFS), it is recommended that you specify this attribute value as **File size monitoring**.
- v When the **hot-folder-polling-method** attribute is specified as **File size monitoring**, you can use the **hot-folder-polling-method** attribute to specifies the time interval in seconds that should pass between two hot folder polls.

# **image-out-formats-supported**

Specifies the formats of the image data, produced by the program that converts line data to AFP data, that this logical destination supports.

## **Type**

Resettable, multi-valued

## **Allowed Values**

You can enter any of these fixed values:

- v **ioca-uncompressed**
- $\cdot$  im1
- **io1**
- $\cdot$  io1-g4
- v **io1-mmr**
- v **asis**

## **Default Values**

No default values (all valid values supported).

## **Usage Guidelines**

v InfoPrint compares the document attribute **image-out-format** to this attribute for job validation. You should use the document attribute when you print line-data documents.

v The value **io1-g4** applies only to the destination. You cannot request this value with the document attribute **image-out-format**. If the document format is **postscript** and the value **io1-g4** for this attribute is:

#### **Present**

The PostScript transform produces IO1-G4 images.

#### **Not present**

The PostScript transform produces IM1 images instead of IO1-G4 images, which the printer device associated with an actual destination that receives jobs from the queue associated with this logical destination cannot print.

## **input-trays-supported**

Specifies the types of input trays that this logical destination supports.

#### **Type**

Resettable, multi-valued

### **Allowed Values**

You can enter any of these fixed values:

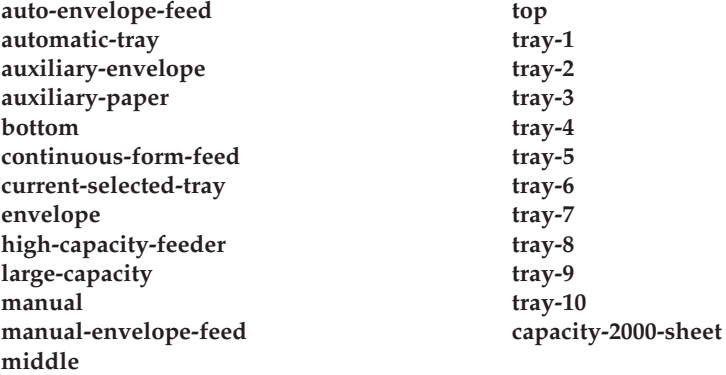

or any input tray name, for example:

- v **alternate**
- v **auto-envelope-feed**
- **bottom**
- v **continuous-form-feed**
- **•** envelope
- insert
- large-capacity
- v **manual**
- v **manual-envelope-feed**
- v **middle**
- v **top**

## **Default Values**

No default values (all valid values supported).

#### **Usage Guidelines**

- You can use this attribute to restrict the use of this logical destination.
- If you do not specify a value for this attribute, the corresponding actual destination attribute determines which input trays the actual destination supports and users can request.
- v InfoPrint compares the document attribute **default-input-trays** or **input-tray-select** to this attribute for job validation.

## **job-size-range-supported**

Defines the range of job sizes in bytes (octets) that this logical destination will accept.

### **Type**

Resettable, single-value, complex

### **Syntax**

*lower-limit:upper-limit*

Separate the limits by a colon (**:**), for example: 0:1000000000

You can omit either value, for example:

0: :1000000000

**Note:** If you enter a single value without a colon (*integer*), it is considered the lower limit.

#### **Components**

• lower-limit

Provides the lower limit of the job size range.

– *Type*

Single-valued

– *Allowed Values*

You can enter an integer from 0 to 9223372036854775800. The lower limit must be less than or equal to the upper limit. The unit value is bytes (octets).

– *Default Value*

No default value

v **upper-limit**

Provides the upper limit of the job size range.

– *Type*

Single-valued

– *Allowed Values*

You can enter an integer from 0 to 9223372036854775800. The upper limit must be greater than or equal to the lower limit. The unit value is bytes (octets).

– *Default Value* 9223372036854775800

#### **Usage Guidelines**

- v InfoPrint compares the job attribute **total-job-octets** to this attribute for validation.
- v You can use this attribute to restrict the use of this logical destination.

## **list-of-managers**

Lists the people responsible for the configuration and operation of this logical destination.

#### **GUI label**

Managers

#### **Type**

Resettable, multi-valued

#### **Input Synonym**

You can use the synonym **managers**.

#### **Allowed Values**

You can enter a text string up to 255 characters long, per value, that contains the name or user ID of the person responsible for this logical destination.

#### **Default Values**

No default values

#### **Usage Guidelines**

This attribute is useful if a user needs to contact someone to report a problem or to request a change.

## **locations**

See **destination-locations**.

# **logical-printer**

See **destination-name**.

### **managers**

See **list-of-managers**.

# **maximum-copies-supported**

Indicates the number of document copies, in a single job, that this logical destination allows.

### **Type**

Resettable, single-valued

### **Allowed Values**

You can enter an integer from 1 through 2147483647.

#### **Default Value**

No default value (all valid values supported).

### **Usage Guidelines**

- You can use this attribute to restrict the use of this logical destination by limiting the number of document copies that a user can request for jobs submitted to this logical destination.
- If you do not specify a value for this attribute, the corresponding actual destination attribute controls the number of copies allowed.
- v InfoPrint compares the document attribute **copy-count** to this attribute for job validation.

## **media-supported**

Identifies the types of media that this logical destination supports.

#### **Type**

Resettable, multi-valued

### **Allowed Values**

You can enter a text string that contains the names of the media. These can be:

- v The medium identifiers of medium objects created by the **pdcrmed** utility. For these fixed values, see the medium **medium-identifier** attribute.
- The medium identifiers of medium objects you created yourself.
- Any names that describe the media, even if no medium objects with those names exist.

#### **Default Values**

No default values (all valid values supported).

#### **Usage Guidelines**

- You can restrict the use of this logical destination by limiting the type of media that a user can request for jobs submitted to actual destinations.
- If you do not specify a value for this attribute, the corresponding actual destination attribute determines which media the actual destination supports and users can request.

v InfoPrint compares the document attribute **default-medium** or **page-media-select** to this attribute for job validation.

#### **message**

Provides information associated with this logical destination.

#### **Type**

Resettable, single-valued

## **Allowed Values**

You can enter a text string of up to 4095 characters that contains information about this logical destination.

#### **Default Value**

No default value

## **model**

See **destination-model**.

# **notification-profile**

Designates which persons InfoPrint notifies of specific events related to this logical destination, and how InfoPrint notifies them.

#### **GUI label**

Notification profile

#### **Type**

Resettable, multi-valued, complex

#### **Syntax**

**-x** ″**notification-profile={event-identifiers=***event* ... **delivery-address=***name@node* **delivery-method=***value* **event-comment='***some text***' locale=***locale***}**″

#### For example:

-x "notification-profile={event-identifiers=class-logical-destination-status delivery-address=jim@staff delivery-method=e-mail event-comment='everything ok' locale=En\_US.IBM-850}"

You can omit any of these components.

#### **Components**

#### v **event-identifiers**

Specifies the events for which InfoPrint issues notification messages.

– *Type*

Multi-valued

– *Allowed Values*

You can enter any of the values listed for the server **events-supported** attribute.

– *Default Values*

#### **object-deleted**, **object-cleaned**

v **delivery-address**

Identifies the address of the person who receives event messages or the directory and file name where InfoPrint stores messages.

- *Type*
	- Single-valued
- *Allowed Values*
	- You can enter a name and node or a path and file name.
- *Default Value*

The login ID of the user who created this logical destination.

– *Usage Guidelines*

You must specify a value for **delivery-address** if you specify a value of **file**, **file-add-to**, **exit**, or **wireless** for the **delivery-method** component.

### • delivery-method

Specifies how event messages are received.

– *Type*

Single-valued

– *Allowed Values*

You can enter one of these fixed values:

#### **Fixed**

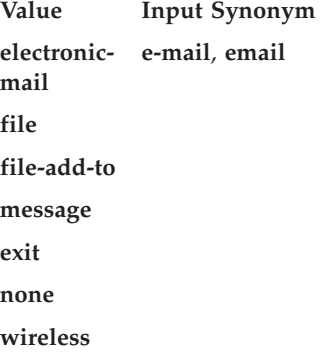

– *Default Value*

#### **message**

– *Usage Guidelines*

If you specify a value of **file**, **file-add-to**, **exit**, or **wireless** for this component, you must specify a value for the **delivery-address** component.

v **event-comment**

Provides a comment that InfoPrint appends to the event message.

- *Type*
	- Single-valued
- *Allowed Values*

You can enter a text string of up to 4095 characters that contains the comment.

– *Default Value*

No default value

• locale

Defines the language and code page of notification messages.

– *Type*

Single-valued

– *Allowed Values*

You can enter any locale for which the InfoPrint messages in the corresponding language are installed.

– *Default Value*

The locale of the person who created this logical destination.

# **object-class**

Identifies the object class to which this object belongs.

#### **Type**

Non-settable, single-valued

## **Allowed Values**

InfoPrint sets this value to **destination**.

### **Default Value**

**destination**

# **orientations-supported**

See **content-orientations-supported**.

# **page-select-supported**

Specifies the type of page number that this logical destination supports.

#### **Type**

Resettable, multi-valued

### **Allowed Values**

You can enter a fixed value of **numeric**. This means that the value for the document attribute **page-select** can only be numeric.

#### **Default Value**

**numeric**

## **Usage Guidelines**

InfoPrint compares the document attribute **page-select** against this attribute for job validation and scheduling.

## **plexes-supported**

Identifies the plexes that this destination supports. Plex indicates whether the page images of the output document are conditioned for eventual one-sided or two-sided printing, and the relative orientation of consecutive pages.

## **Type**

Resettable, multi-valued

## **Allowed Values**

You can enter any of these fixed values:

- v **simplex**
- v **tumble**

## **Default Values**

No default values (all valid values supported).

## **Usage Guidelines**

InfoPrint compares the document attribute **plex** to this attribute for job validation.

# **print-qualities-supported**

Identifies the levels of print quality that this logical destination supports.

## **Type**

Resettable, multi-valued

## **Input Synonym**

You can use the synonym **qualities-supported**.

## **Allowed Values**

You can enter any of these fixed values:

- v **draft**
- v **high**
- v **normal**

## **Default Value**

No default value (all valid values supported).

## **Usage Guidelines**

- v InfoPrint compares the document attribute **print-quality** to this attribute for job validation.
- You can use this attribute to restrict use of this logical destination.

# **printer**

See **destination-name**.

# **printer-associated-printers**

See **destination-associated-destinations**.

# **printer-initial-value-document**

See **destination-initial-value-document**.

# **printer-initial-value-job**

See **destination-initial-value-job**.

# **printer-locations**

See **destination-locations**.

## **printer-model**

See **destination-model**.

## **printer-name**

See **destination-name**.

## **printer-realization**

See **destination-realization**.

## **printers-ready**

See **destinations-ready**.

## **qualities-supported**

See **print-qualities-supported**.

## **sides-supported**

Identifies whether this logical destination supports printing on one or both sides of the media.

# **Type**

Resettable, multi-valued

### **Allowed Values**

You can enter an value of **1**, **2**, or both.

### **Default Value**

No default value (all valid values supported).

#### **Usage Guidelines**

- v You can use this attribute to restrict use of this logical destination.
- v If you do not specify a value for this attribute, the corresponding actual destination attribute controls the printable sides that users can request.
- v InfoPrint compares the document attribute **sides** to this attribute for job validation.

## **start-message-supported**

Indicates whether this logical destination supports the job attribute **job-start-message**.

## **Type**

Resettable, single-valued

## **Allowed Values**

You can enter one of these fixed values:

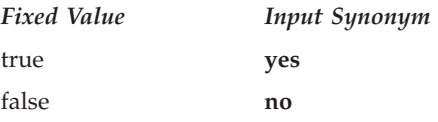

## **Default Value**

No default value (all valid values supported).

## **Usage Guidelines**

- v When you set this attribute value to **true**, operators can receive messages that users specify with the **job-start-message** job attribute when they submit the job. InfoPrint sends the message to the operators specified by the **notify-operator** attribute for this actual destination when the job starts printing. Sending a start message does not stop the job from printing; normally the job prints without operator intervention.
- v InfoPrint compares the job attribute **job-start-message** to this attribute for validation.
- v You can use this attribute to restrict use of this logical destination.

## **table-reference-characters-supported**

Identifies whether this logical destination supports table-reference characters. Some line-data applications produce table-reference characters to specify font changes.

### **Type**

Resettable, single-valued

#### **Allowed Values**

You can enter one of these fixed values:

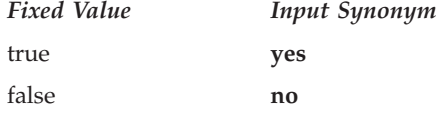

### **Default Value**

No default value (all valid values supported).

#### **Usage Guidelines**

• If you do not specify a value for this attribute, the corresponding actual destination attribute determines whether the actual destination can process table reference characters.

The corresponding document attribute, **table-reference-characters**, defaults to no value. Specifies **true** only if the line data contains table reference characters that should be processed. Validation fails only if you set **table-reference-characters** to **true** and either this logical destination value or the actual destination attribute value is **false**.

- v InfoPrint compares the document attribute **table-reference-characters-supported** to this attribute for job validation.
- v You can use this attribute to restrict use of this logical destination.

## **x-image-shift-range-supported**

Specifies, in millimeters, the lower and upper numeric boundaries for the X offset of a page. The  $X$  offset, along with the  $Y$  offset, sets the origin of the logical page on the physical page.

#### **Type**

Resettable, single-valued, complex

#### **Syntax**

#### *lower-limit:upper-limit*

Each value uses a format of *nnnn.nnn* where *nnnn.nnn* is the decimal millimeter value. Separate the values with a colon, for example: 1:10

# **Components**

• lower-limit

Defines the minimum amount of image shift that the document or default document attribute **x-image-shift** or **x-image-shift-back** can specify.

– *Type*

Single-valued

– *Allowed Values*

You can enter a numeric value from -2147483647 through 577.97 mm.

– *Default Value*

No default value

v **upper-limit**

Defines the maximum amount of image shift that the document or default document attribute **x-image-shift** or **x-image-shift-back** can specify.

– *Type*

Single-valued

– *Allowed Values*

You can enter a numeric value from -2147483647 through 577.97 mm.

– *Default Value*

No default value

## **Usage Guidelines**

You can use this attribute to restrict use of this logical destination.

# **y-image-shift-range-supported**

Specifies, in millimeters, the lower and upper numeric boundaries for the Y offset of a page. The Y offset, along with the X offset, sets the origin of the logical page on the physical page.

## **Type**

Resettable, single-valued, complex

## **Syntax**

*lower-limit:upper-limit*

Each value uses a format of *nnnn.nnn* where *nnnn.nnn* is the decimal millimeter value. Separate the values with a colon, for example:

1:20

## **Components**

• lower-limit

Defines the minimum amount of image shift that the document or default document attribute **y-image-shift** or **y-image-shift-back** can specify.

– *Type*

Single-valued

– *Allowed Values*

You can enter a numeric value from -2147483647 through 577.97 mm.

– *Default Value*

No default value

• upper-limit

Defines the maximum amount of image shift that the document or default document attribute **y-image-shift** or **y-image-shift-back** can specify.

– *Type*

Single-valued

– *Allowed Values*

You can enter a numeric value from -2147483647 through 577.97 mm.

– *Default Value*

No default value

## **Usage Guidelines**

You can use this attribute to restrict use of this logical destination.

## **Attributes for media**

A medium represents the type of media, that is, paper, envelopes, transparencies, or multi-part forms, on which a printer device prints.

InfoPrint uses the names of media as values for actual destination attributes, such as **media-supported**. Actual destination attributes that reference media can use any name as long as the name is in syntax limits. The AIX DSS validates any actual destination attribute that references a medium to make sure that the object exists. The BSD and PSF DSSs accept values that are not the names of existing media.

You must create at least the default medium objects. The **startsrv** utility normally creates the default medium objects. If it fails to do so, use the **pdcrdflt** utility to create the default medium and auxiliary sheet objects.

# **Attributes not displayed in the InfoPrint Manager Administration GUI**

While all medium attributes are supported for both standard and basic InfoPrint installations, the standard InfoPrint Manager Administration GUI does not display media. The basic InfoPrint Manager Administration GUI displays only the medium attributes of greatest interest to InfoPrint administrators.

You can list the values of attributes not displayed in the InfoPrint Manager Administration GUI using the the **pdls** command. You can set the values of initially settable and resettable attributes using the **pdcreate** command. You can change the values of resettable attributes using the **pdset** command.

# **Initially settable attribute listing**

There are no initially settable attributes for a medium.

# **Resettable attribute listing**

You can set these attributes with the **pdcreate** command when you create a medium or modify them with the **pdset** command after you create the medium.

- v **descriptor**
- v **medium-color**
- v **medium-dimensions**
- v **medium-form-parts**
- v **medium-holes-count**
- v **medium-sides**
- v **medium-size**
- $\cdot$  medium-type
- v **medium-weight**
- v **message**

## **associated-server**

Indicates the name of the server in which this medium is located in.

### **GUI label**

Server

#### **Type**

Non-settable, single-valued

### **Allowed Values**

InfoPrint sets this value to the value of the *ServerName* portion of the argument when you create the medium using the **pdcreate** command.

### **Default Value**

No default value

# **descriptor**

Provides a description of the medium.

## **GUI label**

Description

### **Type**

Resettable, single-valued

## **Allowed Values**

You can enter a text string up to 4095 characters long that describes this medium.

#### **Default Value**

No default value

## **Usage Guidelines**

The use of this attribute is optional. However, a detailed description of this medium and its use is helpful to users who want to determine if this is the medium that they want to use.

## **medium-color**

Indicates the color of this medium.

#### **GUI label**

Color

### **Type**

Resettable, single-valued

### **Allowed Values**

You can enter one of these fixed values or some other color:

*Fixed Value* **blue buff goldenrod green pink transparent-untinted white yellow**

#### **Default Value**

No default value

## **Usage Guidelines**

Specifying the color can be useful if you have configured a large number of AIX actual destinations and have used the **media-supported** and **input-trays-medium** attributes to identify the different types of media that the actual destination supports and the media currently loaded in the input trays of each printer device. This allows a user to query and filter for the colors of various medium objects to determine the medium to use for a job.

## **medium-dimensions**

Specifies the physical size (width and length), in millimeters, of the medium.

#### **GUI label**

Untrimmed width and length (*inches or mm*)

## **Type**

Resettable, single-valued, complex

## **Syntax**

You can enter two positive real numbers separated by a colon.

*x-dimension:y-dimension*

For example: 100.8:200.4

## **Components**

v **x-dimension**

Specifies the width of the medium, which is usually the shorter dimension in respect to how the medium is loaded into the printer device.

– *Type*

Single-valued

– *Allowed Values*

You can enter a positive real number, which can optionally contain a decimal point. The unit is millimeters.

– *Default Value*

No default value

v **y-dimension**

Specifies the height of the medium, which is usually the longer dimension in respect to how the medium is loaded into the printer device.

- *Type*
	- Single-valued
- *Allowed Values*

You can enter a positive real number, which can optionally contain a decimal point. The unit is millimeters.

– *Default Value*

No default value

## **Usage Guidelines**

- v The medium must contain this value if AIX actual destinations use the medium.
- v The **piobe** backend uses the value of this attribute to determine the printable area of the medium.
- v How you specify the dimensions depends on the printer model and how the medium is loaded. If you get unexpected output from a printer device, try reversing the order in which you specify the dimensions for a medium that the actual destination references.

# **medium-form-parts**

Indicates the number of form parts for this multi-part form medium.

## **GUI label**

Number of form parts

## **Type**

Resettable, single-valued

## **Allowed Values**

You can enter an integer from 1 through 2147483647.

### **Default Value**

No default value

### **Usage Guidelines**

This attribute only applies to media whose **medium-type** is **multi-part-forms**.

## **medium-holes-count**

Indicates the number of holes (if any), pre-punched in the medium.

### **GUI label**

Number of holes

#### **Type**

Resettable, single-valued

## **Allowed Values**

You can enter an integer from 0 through 2147483647.

### **Default Value**

No default value

# **medium-identifier**

Uniquely identifies a particular medium in a server.

### **Type**

Non-settable, single-valued

### **Allowed Values**

InfoPrint sets this value to the *MediumName* portion of the argument when you create this medium. The value is either a text string up to **255** characters that you enter or one of these fixed values:

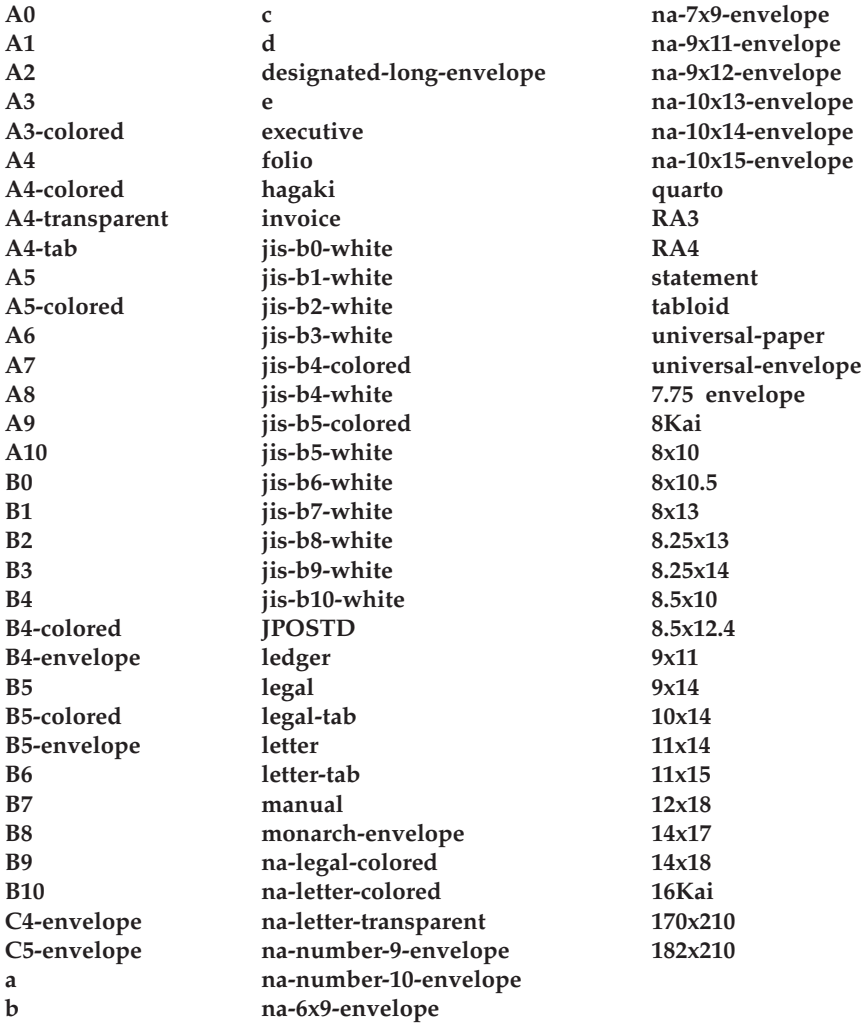

## **Default Value**

No default value

# **medium-sides**

Indicates the number of printable sides for the medium.

## **GUI label**

Number of sides

## **Type**

Resettable, single-valued

## **Allowed Values**

You can enter an integer of **1** or **2**.

## **Default Value**

No default value

# **medium-size**

Specifies the size of the medium by means of a predefined name for the size. Examples of values include **invoice**, which specifies a medium of 5.5 inches by 8.5 inches, and **ledger**, which specifies a size of 11 inches by 17 inches.

### **GUI label**

Size

### **Type**

Resettable, single-valued

### **Allowed Values**

You can enter one of these fixed values:

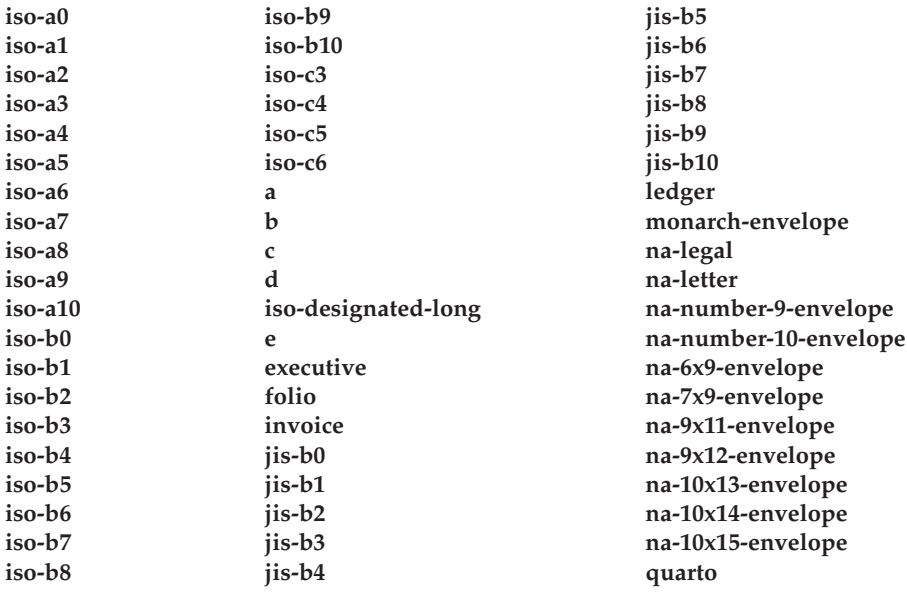

## **Default Value**

No default value

# **medium-type**

Identifies the medium type.

#### **GUI label**

Type

# **Type**

Resettable, single-valued

## **Allowed Values**

You can enter one of these fixed values:

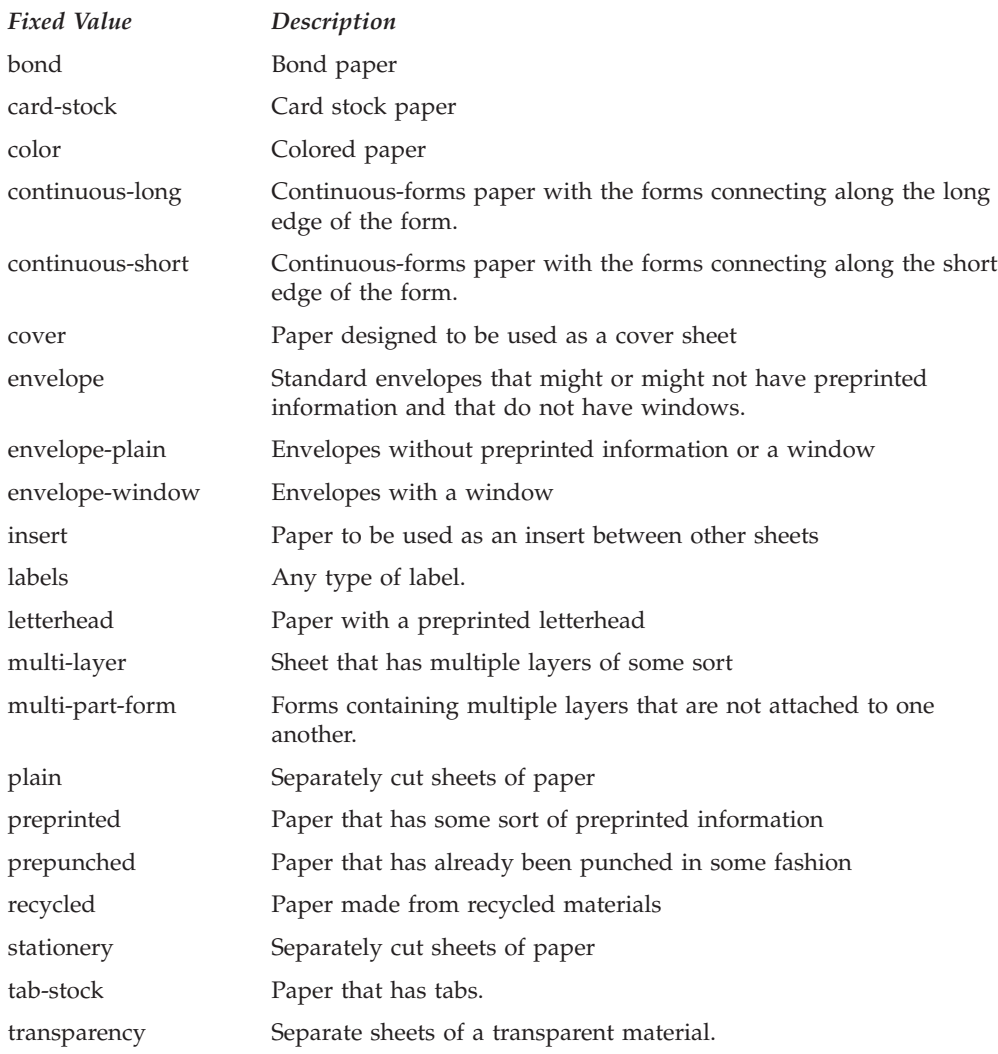

## **Default Value**

No default value

# **medium-weight**

Identifies the medium weight.

### **GUI label**

Weight (grams)

## **Type**

Resettable, single-valued

## **Allowed Values**

You can enter a positive real number.

### **Default Value**

No default value

#### **message**

Provides a message associated with this medium object.

#### **GUI label**

Details

#### **Type**

Resettable, single-valued

#### **Allowed Values**

You can enter a text string up to 4095 characters long that contains information about this medium object.

## **Default Value**

No default value

## **object-class**

Identifies the object class to which this object belongs.

#### **Type**

Non-settable, single-valued

### **Allowed Values**

InfoPrint sets this value to **medium**.

#### **Default Value**

**medium**

# **Attributes for queues**

A queue is an InfoPrint object that manages a collection of jobs that are waiting to print. A queue receives jobs from one or more logical destinations and sends jobs to one or more actual destinations.

# **Initially settable attribute listing**

There are no initially settable attributes for queues.

# **Resettable attribute listing**

You can set these attributes with the **pdcreate** command when you create the queue or modify them with the **pdset** command after you create the queue.

- v **assign-to-destination**
- v **backlog-lower-bound**
- v **backlog-update-interval**
- v **backlog-upper-bound**
- descriptor
- v **list-of-managers**
- v **message**
- v **notification-profile**
- v **notify-operator**
- v **requeue-failed-jobs**

## **actual-destinations-assigned**

Lists the actual destinations that receive jobs from this queue.

#### **GUI label**

Actual destinations assigned

#### **Type**

Non-settable, multi-valued

#### **Input Synonym**

You can use the synonym **physical-printers-assigned**.

## **Allowed Values**

InfoPrint adds the actual destination name to this value when each actual destination registers and its **associated-queue** attribute value is the name of this queue.

## **Default Value**

No default value

## **actual-destinations-ready**

Lists the ready actual destinations that can receive jobs from this queue.

#### **GUI label**

Actual destinations ready

## **Type**

Non-settable, multi-valued

#### **Input Synonym**

You can use the synonym **physical-printers-ready**.

## **Allowed Values**

InfoPrint adds an actual destination name to this value for each actual destination that can receive a job from this queue. An actual destination becomes ready when it is enabled and the state is either **idle**, **connecting-to-destination**, or **printing**.

## **Default Value**

No default value

## **assign-to-destination**

Indicates whether the queue assigns jobs to actual destinations as soon as they are accepted or waits until an actual destination is available.

### **GUI label**

Preassign jobs to actual destination

### **Type**

Resettable, single-valued

#### **Input Synonym**

You can use the synonym **assign-to-printer**.

#### **Allowed Values**

You can enter one of these fixed values:

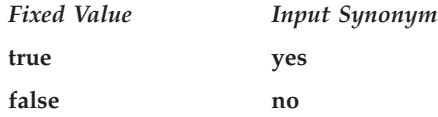

## **Default Value**

**Basic true**

**Advanced false**

#### **Usage Guidelines**

v When the value of **assign-to-destination** is **true**, the queue assigns jobs to an actual destination as soon as the server accepts them (early binding), unless no actual destination supports a job's required attribute values. If something

prevents the assigned actual destination from printing the job, or if another actual destination becomes available first, you must reassign the job using the InfoPrint Manager Administration GUI.

Early binding is the defining characteristic of a basic InfoPrint installation.

v When the value of **assign-to-destination** is **false**, the queue waits until a job is next to be scheduled to print, then assigns it to the first suitable actual destination to become available (late binding).

Late binding is the defining characteristic of a standard InfoPrint installation.

- v A job must be assigned to an actual destination before InfoPrint can calculate the estimated completion time for the job.
- v The server accepts the job even when the **actual-destinations-requested** specifies a non-existent actual destination **only when accept-unsupported-jobs** is **true and** the print queue has **assign-to-printer** as **false**.
- v The use of early binding has performance considerations, and early binding is not intended for use in distributed environments or when many actual destinations are associated with the same queue. Therefore, if **assign-to-destination** is set to **true** and many actual destinations are associated with the same queue, job submission performance will likely suffer. In this situation, set **assign-to-destination** to **false**.

**Note:** When changing **assign-to-destination** from **true** to **false**, a perfomance improvement might not be seen until the Infoprint Server is shutdown and restarted.

### **associated-server**

Indicates the name of the server in which this queue is located in.

#### **GUI label**

Server

#### **Type**

Non-settable, single-valued

#### **Allowed Values**

InfoPrint sets this value to the *ServerName* portion of the argument you specify when you create this queue with the **pdcreate** command.

#### **Default Value**

No default value

## **backlog**

See **queue-backlog**.

# **backlog-lower-bound**

Identifies the limit (time to print jobs in the queue) below which you do not consider the queue backlogged. InfoPrint resets a backlogged condition when the **queue-backlog** value is less than this value, if you enable backlog computing.

#### **GUI label**

Backlog lower bound

#### **Type**

Resettable, single-valued

### **Allowed Values**

You can enter a value using [HH:]MM. The unit is minutes or hours and minutes, separated by a colon.

#### **Syntax**

*backlog-lower-bound=[HH:]MM*

For example: backlog-lower-bound=70 backlog-lower-bound=1:10

### **Default Value**

No default value

#### **Usage Guidelines**

- v You must set the value for this attribute to less than or equal to the value you specify for the **backlog-upper-bound** attribute.
- v InfoPrint sets the value for the attribute **backlogged** to **false** when the value for the **queue-backlog** attribute becomes less than this value if you enable backlog computing (**backlog-update-interval** value not equal to 0).

# **backlog-update-interval**

Specifies how often InfoPrint computes the queue backlog.

### **GUI label**

Backlog update interval

#### **Type**

Resettable, single-valued

## **Allowed Values**

You can enter a value using [HH:]MM. The unit is minutes or hours and minutes, separated by a colon.

Setting this value to 0 disables backlog computing.

## **Default Value**

The greater value of:

- 1 minute
- v The value of the **backlog-upper-bound** attribute divided by 30.

### **Usage Guidelines**

- v You must set the value for this attribute to be less than or equal to the value you specify for the **backlog-upper-bound** attribute.
- v InfoPrint sets this default value when you create the queue. If you change the value for the **backlog-upper-bound** attribute later with the **pdset** command, InfoPrint does not change the value for this attribute.

# **backlog-upper-bound**

Identifies the limit (time to print the jobs in the queue) above which you consider the queue backlogged.

### **GUI label**

Backlog upper bound

### **Type**

Resettable, single-valued

## **Allowed Values**

You can enter a value using [HH:]MM. The unit is minutes or hours and minutes, separated by a colon.

## **Default Value**

No default value

#### **Usage Guidelines**

- You must set the value for this attribute to be greater than or equal to the value you specify for the **backlog-lower-bound** attribute.
- v InfoPrint sets the value for the attribute **backlogged** to **true** when the value for the **queue-backlog** attribute exceeds this value if you enable backlog computing.

## **backlogged**

Identifies whether the queue is backlogged.

#### **GUI label**

Backlogged

#### **Type**

Non-settable, single-valued

## **Allowed Values**

InfoPrint sets this value to one of these fixed values:

- v **true**
- v **false**

#### **Default Value**

**false**

#### **Usage Guidelines**

- v InfoPrint sets this attribute value to **true** when you enable backlog computing (**backlog-update-interval** not equal to 0) and the **queue-backlog** value exceeds the **backlog-upper-bound** value.
- v InfoPrint sets this attribute value to **false** when the **queue-backlog value** falls below the **backlog-lower-bound** value.

## **current-backlog**

See **queue-backlog**.

## **descriptor**

Provides a description of this queue.

#### **GUI label**

Descriptor

#### **Type**

Resettable, single-valued

#### **Allowed Values**

You can enter a text string of up to 4095 characters that describes this queue. You might want to specify such things as:

- v The name of the department or the account number for the users of this queue.
- Any other information that is unique to your company or organization.

#### **Default Value**

No default value

#### **Usage Guidelines**

The use of this attribute is optional. However, a detailed description of this queue is helpful to users who want to determine where to submit a given job or administrators who want to determine which queue to associate with a logical destination.

## **list-of-managers**

Lists the people responsible for the configuration and operation of this queue.

### **Type**

Resettable, multi-valued

### **Input Synonym**

You can use this synonym **managers**.

#### **Allowed Values**

You can enter a text string up to 255 characters long, per value, that contains the name or ID of the person responsible for this queue.

#### **Default Value**

No default value

#### **Usage Guidelines**

This attribute is useful if a user needs to contact someone to report a problem or to request a change.

## **logical-destinations-assigned**

Lists the logical destinations associated with this queue.

### **GUI label**

Logical destinations assigned

## **Type**

Non-settable, multi-valued

#### **Input Synonym**

You can use the synonym **logical-printers-assigned**.

### **Allowed Values**

InfoPrint adds to this value the logical destination name of a newly created logical destination if the **associated-queue** attribute value for that logical destination identifies this queue.

#### **Default Value**

No default value

## **logical-destinations-ready**

Lists the enabled logical destinations that can send jobs to this queue.

## **GUI label**

Logical destinations ready

## **Type**

Non-settable, multi-valued

## **Input Synonym**

You can use the synonym **logical-printers-ready**.

## **Allowed Values**

InfoPrint adds a logical destination name to this value for each logical destination that is assigned to the queue and that is enabled.

## **Default Value**

No default value

## **Usage Guidelines**

InfoPrint changes this value as you enable or disable logical destinations.

# **logical-printers-assigned**

See **logical-destinations-assigned**.

# **logical-printers-ready**

See **logical-destinations-ready**.

## **managers**

See **list-of-managers**.

## **message**

Provides a message associated with this queue.

## **GUI label**

Message

## **Type**

Resettable, single-valued

## **Allowed Values**

You can enter a text string of up to 4095 characters that contains information about this queue.

## **Default Value**

No default value

# **notification-profile**

Designates which persons InfoPrint notifies of specific events related to this queue, and how InfoPrint notifies them.

## **GUI label**

Notification profile

## **Type**

Resettable, multi-valued, complex

## **Syntax**

**-x** ″**notification-profile={event-identifiers=***event* ... **delivery-address=***name@node* **delivery-method=***value* **event-comment='***some text***' locale=***locale***}**″

#### For example:

```
-x "notification-profile={event-identifiers=queue-state-changed
object-cleaned delivery-address=Kathy@test delivery-method=message
event-comment='Better check' locale=En_US.IBM-850}"
```
You can omit any of these components.

## **Components**

#### v **event-identifiers**

Specifies the events for which the person receives messages.

- *GUI label*
	- Events
- *Type*

Multi-valued

– *Allowed Values*

You can enter queue events listed for the server **events-supported** attribute.

– *Default Value*

**object-cleaned**, **object-deleted**, **queue-backlogged**

v **delivery-address**

Specifies the address of the person who receives the event messages or the directory location and file name where InfoPrint stores the message.

– *GUI label*

Address

– *Type*

Single-valued

– *Allowed Values*

You can enter the login ID and node of the person who is to receive the messages or the path of the directory and a file name.

– *Default Value*

The login ID of the person who created this queue.

– *Usage Guidelines*

You must specify a value for **delivery-address** if you specify a value of **file**, **file-add-to**, **exit**, or **wireless** for the **delivery-method** component.

#### v **delivery-method**

Specifies how the user receives the event messages.

– *GUI label*

Method

– *Type*

Single-valued

– *Allowed Values*

You can enter one of these fixed values:

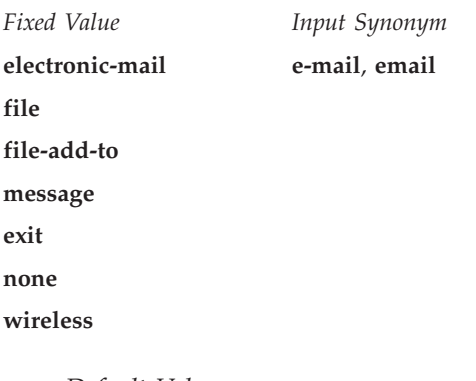

– *Default Value*

**message**

– *Usage Guidelines*

If you specify a value of **file**, **file-add-to**, **exit**, or **wireless** for this component, you must specify a value for the **delivery-address** component.

v **event-comment**

Provides textual information that InfoPrint appends to the event message.

- *GUI label*
	- Comment
- *Type*

Single-valued

– *Allowed Values*

You can enter a text string of up to 4095 characters that contains the information about the event.

– *Default Value*

No default value

• locale

Defines the language and code page of notification messages.

– *Type*

Single-valued

– *Allowed Values*

You can enter any locale for which the InfoPrint messages in the corresponding language are installed.
– *Default Value*

The locale of the person who created this queue.

# **notify-operator**

Identifies people who are to receive the message defined by the job attribute **job-message-to-operator**.

#### **GUI label**

Operators to notify

### **Type**

Resettable, multi-valued, complex

## **Input Synonym**

You can use the synonym **operators**.

#### **Syntax**

*delivery-method:delivery-address*

Separate the components with a colon, for example: message:op3@fastpr

#### **Components**

#### • delivery-method

Specifies how the person is to receive the messages.

- *GUI label*
- Method
- *Type*

Single-valued

– *Allowed Values*

You can enter one of these fixed values:

*Fixed Value*

*Input Synonym*

#### **electronic-mail e-mail**, **email**

**exit**

**message**

**wireless**

- **none**
- *Default Value*

**message**

– *Usage Guidelines*

- If you specify a value of **wireless** for the **delivery-method** component, you must specify a value for the **delivery-address** component of the **notify-operator** queue attribute.
- If you specify a value of **exit** for the delivery-method component, you must specify the name of the exit program to execute in the **delivery-address** component of the **notify-operator** queue attribute.

#### v **delivery-address**

Specifies the address of the person who receives the message.

– *GUI label*

Address

– *Type*

Single-valued

– *Allowed Values*

You can enter a text string that contains the login ID and node of the person who receives the message.

– *Default Value*

The login ID of the person who created this queue.

- *Usage Guidelines*
	- If you specify a value of **wireless** for the **delivery-method** component, you must specify a value for the **delivery-address** component of the **notify-operator** queue attribute.
	- If you specify a value of **exit** for the delivery-method component, you must specify the name of the exit program to execute in the **delivery-address** component of the **notify-operator** queue attribute.

### **object-class**

Identifies the object class to which this object belongs.

#### **Type**

Non-settable, single-valued

#### **Allowed Values**

InfoPrint sets this value to **queue**.

#### **Default Value**

**queue**

#### **operators**

See **notify-operator**.

## **physical-printers-assigned**

See **actual-destinations-assigned**.

# **physical-printers-ready**

See **actual-destinations-ready**.

# **queue-backlog**

Specifies the amount of time that this queue might be backlogged. This is a computed estimate of time it takes to print all of the jobs currently in the queue.

### **GUI label**

Current® backlog

### **Type**

Non-settable, single-valued

### **Input Synonyms**

You can use the synonyms **backlog** or **current-backlog**.

#### **Allowed Values**

InfoPrint sets this value to [HH:]MM. The unit is minutes or hours and minutes, separated by a colon.

#### **Default Value**

No default value

#### **queue-name**

Uniquely identifies this queue object.

#### **GUI label**

Queue

### **Type**

Non-settable, single-valued

#### **Allowed Values**

InfoPrint set this value to the *QueueName* portion of the argument from the **pdcreate** command when this queue is created.

#### **Default Value**

No default value

### **Usage Guidelines**

This queue name must be unique in the namespace.

## **queue-state**

Identifies the current state of the queue.

### **GUI label**

State

#### **Type**

Non-settable, single-valued

## **Allowed Values**

InfoPrint sets this value to one of these fixed values:

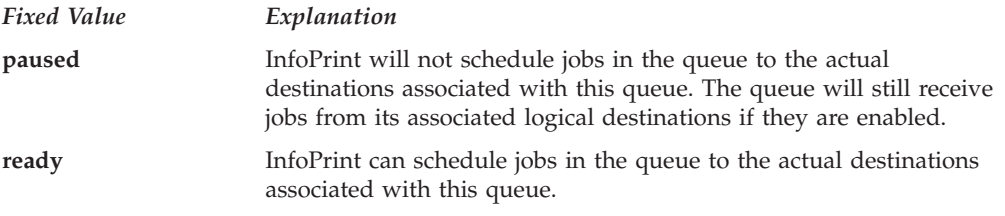

# **Default Value**

No default value

# **requeue-failed-jobs**

Indicates whether jobs that fail to RIP, impose, or print should be replaced in the queue.

### **GUI label**

Keep failed jobs

### **Type**

Resettable, single-valued

## **Allowed Values**

You can enter one of these fixed values:

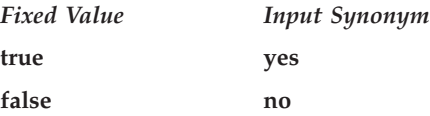

## **Default Value**

**true**

### **Usage Guidelines**

- v When the value of **requeue-failed-jobs** is **true**, jobs that fail to print for any of these reasons:
	- The server cancels the job.
	- InfoPrint fails to RIP the job.
	- InfoPrint fails to impose the job.

are replaced in the queue in the **held** state.

- v When the value of **requeue-failed-jobs** defaults to **true**, jobs can start accumulating in the Server's queues, and these jobs will require manual intervention. If you do not want jobs to accumulate in the Server's queues, you might want to change **requeue-failed-jobs** to **false**.
- v When the value of **requeue-failed-jobs** is **false**, jobs that fail to print for these reasons are retained if there is a value for the **job-retain-until** or **job-retention-period** job attribute. Otherwise, these jobs are discarded.
- For any value of **requeue-failed-jobs**, jobs that fail to print because of actual destination problems are replaced in the queue in the **pending** state. If another actual destination is available, these jobs are rescheduled.

### **Attributes for resource contexts**

InfoPrint Manager uses resource contexts to determine the location of PSF resources. Actual destination attributes, such as **resource-context**, **resource-context-font**, or **resource-context-overlay**, reference the names of resource contexts.

The different types of AFP resources are:

#### **Data object font resources**

A data object font resource can be an OpenType font collection, an OpenType set of linked fonts, or OpenType fonts that are installed in one or more directories on your InfoPrint Manager server. Data object font resources are the only fonts registered through a Resource Allocation Table that is located in the same directory as the fonts. For more information about using data object font resources with InfoPrint Manager, see "Creating and managing resource-context objects" in *InfoPrint Manager for Windows: Procedures*.

#### **Data object resources**

Data object resources are a type of AFP resource; they can be an IOCA file or a type of file natively supported by a particular model of printer (for example, an EPS file on an InfoPrint Color 130 plus). In addition, if you use the transforms that come with InfoPrint Manager to convert objects into AFP first, these non-native types of files can be used as data object resources as well. In InfoPrint Manager, data object resources are grouped with BCOCA and GOCA objects, and they are collectively known as presentation object containers.

**Fonts** A font is a single size and typeface in a particular type family including letters, numerals, punctuation marks, special characters, and ligatures.

#### **Form definitions**

Form definitions provide instructions on how output devices position data on the page. Form definitions can specify overlays, a paper source for cut-sheet printer devices, duplexing, text suppression, data position, and the number and modifications of pages.

#### **Overlays**

Overlays are collections of predefined data such as lines, shading, text boxes, or logos that an output device can merge with variable data on a page or a form.

#### **Page definitions**

Page definitions contain the formatting controls for line data. Page definitions can include controls for the number of lines per logical page, font selection, print direction, and the mapping of individual fields to positions on the logical page.

#### **Page segments**

Page segments contain text and images that an output device can include at any addressable point on a page or an electronic overlay.

The resource context attribute **context-address** identifies the path name of the directory that contains the corresponding PSF resource. Instead of entering the full path name as the value of an actual destination attribute, you can reference the resource context. You can also reference resource contexts during print submission using certain document attributes.

Only PSF, fax, email, and IP2000 actual destinations use resource contexts.

# **Initially settable attribute listing**

There are no initially settable attributes for a resource context.

## **Resettable attribute listing**

You can set these attributes with the **pdcreate** command when you create a resource context or modify them with the **pdset** command after you create the resource context.

- v **context-address**
- v **descriptor**

### **associated-server**

Indicates the server in which this resource context is located in.

#### **Type**

Non-settable, single-valued

#### **Allowed Values**

InfoPrint sets this value to the *ServerName* portion of the argument specified with the **pdcreate** command when this resource context is created.

#### **Default Value**

No default value

## **context-address**

Defines the path for the location of this PSF resource.

# **Type**

Resettable, single-valued

#### **Allowed Values**

You enter a text string up to 4095 characters long that contains the path name. Separate multiple path names with colons.

#### **Syntax**

*path:path*

For example: /fonts:/dept123/fonts

#### **Default Value**

No default value

### **descriptor**

Provides a description of this resource context.

### **Type**

Resettable, single-valued

#### **Allowed Values**

You can enter a text string up to 4095 characters long that describes this resource context.

#### **Default Value**

No default value

#### **Usage Guidelines**

The use of this attribute is optional. However, a detailed description of the resource that this resource context references can be helpful to a users who need to determine which resource context to use.

## **object-class**

Identifies the object class to which this object belongs.

#### **Type**

Non-settable, single-valued

#### **Allowed Values**

InfoPrint sets this value to **resource-context**.

#### **Default Value**

**resource-context**

# **resource-context-identifier**

Uniquely identifies this resource context in a server.

#### **Type**

Non-settable, single-valued

#### **Allowed Values**

InfoPrint sets this value to the *ResourceContextName* portion of the argument specified with the **pdcreate** command when this resource context is created.

#### **Default Value**

No default value

# **Attributes for servers**

An InfoPrint server is an object that represents the server that manages the validation, routing, and scheduling of jobs.

### **Initially settable attribute listing**

There are no specifiable attributes for a server.

## **Resettable attribute listing**

You can modify these attributes with the **pdset** command after you create a server.

- v **accept-unsupported-jobs**
- v **auto-create-shared-printers** (Windows only)
- v **client-driver-names** (Windows only)
- v **count-job-pages**
- descriptor
- v **disallowed-list-object-classes** (AIX only)
- v **forms-available**
- v **job-submission-timer**
- v **list-of-managers**
- v **log-accounting-data**
- lower-memory-usage-exit (AIX only)
- lower-memory-usage-threshold (AIX only)
- v **maximum-non-raster-rips**
- v **maximum-raster-rips**
- v **message**
- v **notification-profile**
- v **save-rip-files**
- v **security-level**
- v **smtp-server-host**
- v **smtp-server-port**
- v **snmp-discovery-during-startup**
- v **snmp-normal-poll-interval**
- v **snmp-problem-poll-interval**
- v **transform-manager-host**
- v **transform-manager-port**
- upper-memory-usage-exit (AIX only)
- v **upper-memory-usage-threshold** (AIX only)
- v **web-server-host**
- v **web-server-port**

### **accept-unsupported-jobs**

Indicates whether the server accepts jobs even when no actual destination supports the required attribute values.

#### **GUI label**

Accept unsupported jobs

#### **Type**

Resettable, single-valued

### **Allowed Values**

You can enter one of these fixed values:

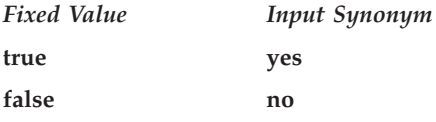

#### **Default Value**

**false**

#### **Usage Guidelines**

v When the value of the **accept-unsupported-jobs** is **true**, the server accepts jobs even when no actual destination supports the required attribute values. InfoPrint holds these jobs and sets the **required-resources-not-supported** job attribute to a list of the unsupported values.

The server accepts the job even when the **actual-destinations-requested** specifies a non-existent actual destination **only when accept-unsupported-jobs** is **true** and the print queue has **assign-to-printer** as **false**.

- v When the value of **accept-unsupported-jobs** is **true**, the actual destination **accept-job** attribute is ignored.
- v When the value of **accept-unsupported-jobs** is **false**:
	- The server rejects jobs that require unsupported attribute values.
- The **accept-job** actual destination attribute is honored if the **assign-to-printer** queue attribute is **true**.
- v If changes to job or actual destination attributes after the job has been accepted produce unsupported attribute values, InfoPrint holds the job and sets the **required-resources-not-supported** job attribute to the list of unsupported values.

## **actual-destinations-ready**

Identifies the supported actual destinations that are ready to receive jobs from queues in this server.

#### **Type**

Non-settable, multi-valued

#### **Input Synonym**

You can use the synonym **physical-printers-ready**.

#### **Allowed Values**

InfoPrint sets this value to the names of the actual destinations that are ready to accept jobs. A actual destination name is:

- v Added when actual destinations associated with queues in this server are enabled and are in the **idle**, **connecting-to-printer**, or **printing** state.
- Removed when you disable or pause an actual destination and one of these destination states (**timed-out**, **needs-attention**, or **needs-key-operator**) exists.

#### **Default Value**

No default value

### **actual-destinations-supported**

Identifies the actual destinations that this server supports.

#### **Type**

Non-settable, multi-valued

#### **Input Synonym**

You can use the synonym **physical-printers-supported**.

#### **Allowed Values**

InfoPrint sets this value to the names of the actual destinations associated with the queues contained in this server. InfoPrint adds the destination name when an actual destination associated with queues in this server registers with this server.

#### **Default Value**

No default value

# **auto-create-shared-printers (Windows Only)**

Indicates whether destinations created in this server that can be print submission targets should automatically create a corresponding InfoPrint gateway shared printer.

### **GUI label**

Automatically create gateway printer

### **Type**

Resettable, single-valued

### **Allowed Values**

You can enter one of these fixed values:

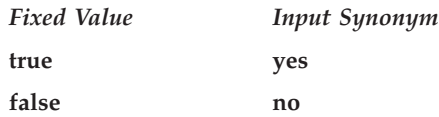

# **Default Value**

**False**

#### **Usage Guidelines**

- v When the value of the **auto-create-shared-printers** is **true**, InfoPrint automatically creates a corresponding InfoPrint gateway printer with:
	- A Windows print driver with the first value in the server's **client-driver-names** attribute
	- A polling interval of 0

**Note:** The server accepts the job even when the **actual-destinations-requested** specifies a non-existent actual destination **only when accept-unsupportedjobs** is **true and** the print queue has **assign-to-printer** as **false**.

# **cancel-individual-document-supported**

Indicates whether the server is capable of cancelling individual documents in a multi-document job.

### **Type**

Non-settable, single-valued

### **Allowed Values**

InfoPrint sets this value to **false**.

### **Default Value**

**false**

# **client-driver-names (Windows only)**

Identifies the 32-bit Windows print driver that can be used as the device driver for automatically created gateway shared printers on this server.

#### **GUI label**

Client drivers

### **Type**

Resettable, single-valued

### **Input Synonyms**

You can use the synonym **windows-nt-driver-names** or **nt-drivers**.

#### **Allowed Values**

You can enter a text string that contains the string form of the Windows print driver.

### **Default Value**

No default value

### **Usage Guidelines**

Perform this procedure to determine the valid Windows driver names:

- 1. Click **My Computer** from the desktop.
- 2. Click **Control Panel**.
- 3. Click **Printers**.
- 4. Click **Add Printer**.
- 5. The values listed in the **Printer:** list box in the **Add Printer Wizard** are the names of the Windows destination drivers that you can install on the workstation; for example, **4039 LaserPrinter PS**.

**Note:** Other destination drivers are available and might not display in the list for a particular workstation.

## **count-job-pages**

Specifies whether the server performs job page count for every job with **rip-and-hold** or **rip-and-hold-ignore-ready** values of the **job-rip-action** job attribute on every PSF actual destination, for every incoming AFP printable job, for both, or for none. If the job page count function is enabled by specifying the **rip-and-hold** value for **count-job-pages**, InfoPrint Manager updates the **page-count** document attribute and the **job-page-count** job attribute after it rips the job.

### **GUI label**

Count job pages

# **Type**

Resettable, single-valued

#### **Input Synonyms**

None

### **Allowed Values**

You can enter one of these fixed values:

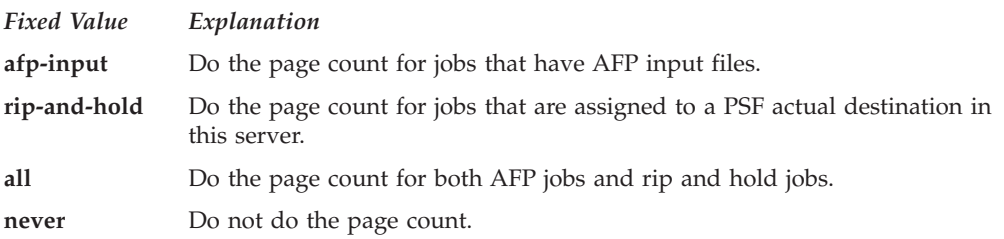

## **Default Value**

#### **rip-and-hold**

### **Usage Guidelines**

This attribute affects the **job-page-count** and **page-count** attributes.

- When the job page count function is enabled, InfoPrint Manager updates the values for the **job-page-count** job attribute and the **page-count** document attribute after it rips the job.
- v For AFP jobs, the job page count function does not change the **job-page-count** job attribute or the **page-count** document attribute.
- v When the job page count function is enabled, the **pdpr** command that submits an AFP printable file will not return until the page count is calculated.
- The result of the page count function might not be 100% accurate, because only the begin page group (BPG) and end page group (EPG) pages are counted. For example, if you have a formdef that has multiple copy counts and uses constant back, front, or both, the page count calculated will not reflect the actual number of the printed pages.

## **descriptor**

Provides a description of this server.

### **Type**

Resettable, single-valued

### **Allowed Values**

You can enter a text string up to 4095 characters long that contains a description of this server. You might want to specify things such as:

v The purpose of the server; which users, user groups, or departments will use the objects contained in this server.

• Any other information that is unique to your company or organization.

#### **Default Value**

No default value

#### **Usage Guidelines**

The use of this attribute is optional. However, a detailed description is useful if you have a large number of servers or if you have many people managing your network printing system.

## **destination-states-supported**

Identifies the destination states that this server supports.

#### **Type**

Non-settable, multi-valued

#### **Input Synonym**

You can use the synonym **printer-states-supported**.

#### **Allowed Values**

InfoPrint sets this value to any of these fixed values:

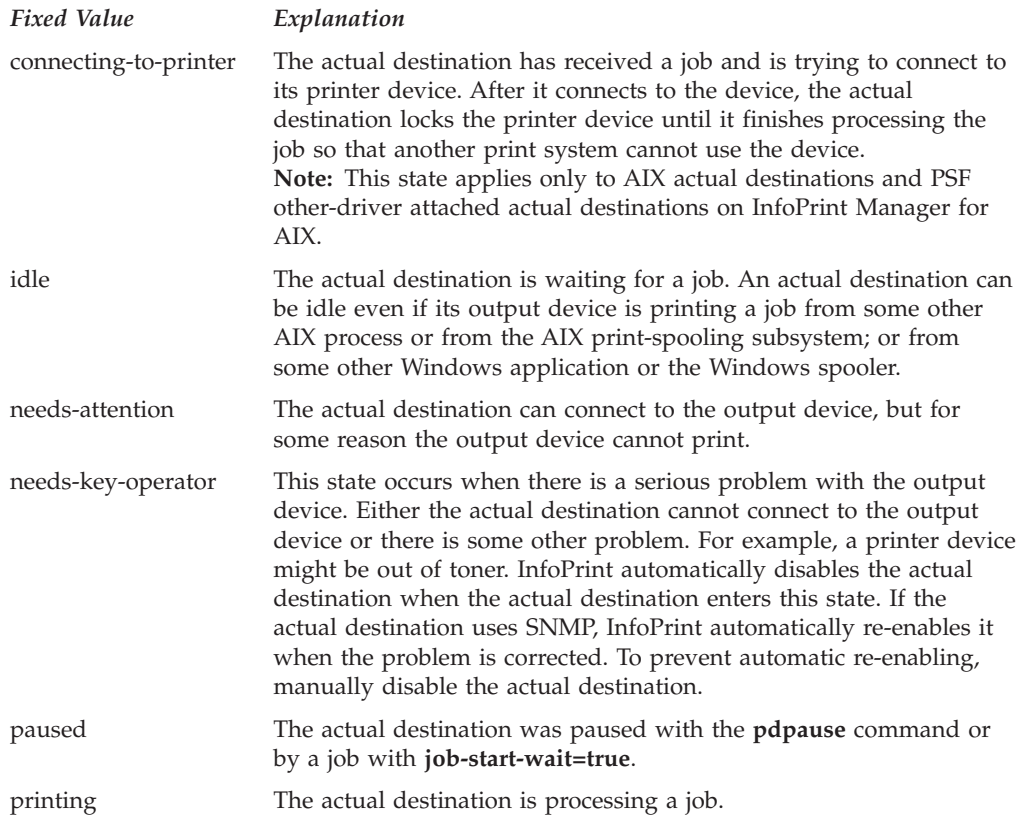

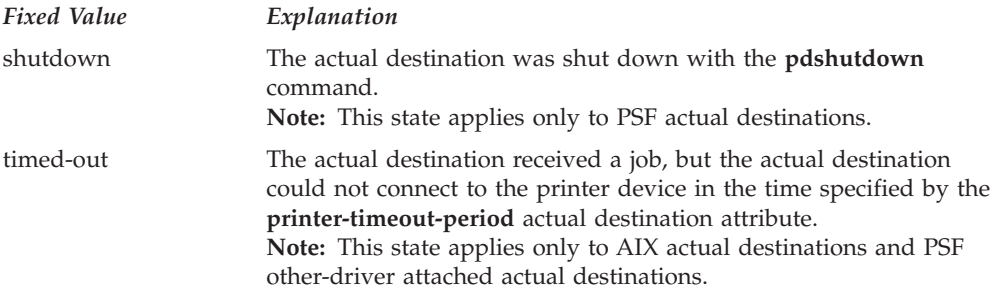

## **Default Value**

No default value

# **destination-support-systems-supported**

Identifies the DSSs that this server supports.

## **Type**

Non-settable, multi-valued

### **Allowed Values**

InfoPrint sets the values to identify the DSSs that are installed. The values are dynamic; InfoPrint adds and removes values based on the DSSs that are installed.

### **Default Value**

#### **For AIX:**

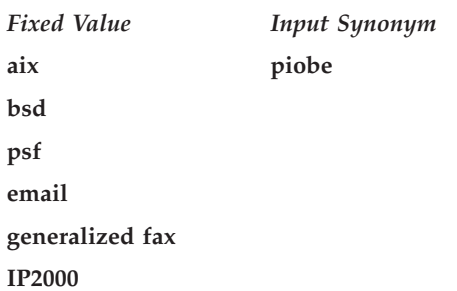

**Note:** The **metacode** and **sapconnect** values are displayed only when their respective features are installed.

#### **For Windows:**

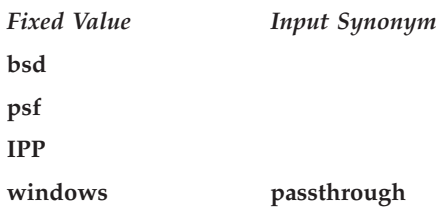

# **disallowed-list-object-classes (AIX only)**

Contains object classes that cannot be listed at this time. The main purpose of this attribute is to prevent querying of jobs when a memory constrained situation exists. When a memory constrained situation exists, it is often caused by a large backlog of jobs and querying all of them can make the memory problem much worse and could possibly cause the server to crash if there is not enough memory to bring all the jobs into memory and build the query response.

### **GUI label**

Queries to prevent

### **Type**

Resettable, multi-valued

### **Allowed Values**

Object classes that can be specified on this attribute are restricted to the fixed values associated with the **object-classes-supported** server attribute as follows:

- v **auxiliary-sheet**
- v **destination**
- **•** document
- v **initial-value-document**
- v **initial-value-job**
- job
- $\cdot$   $log$
- v **medium**
- v **queue**
- v **resource-context**
- v **server**

## **Default Value**

No default value

### **Usage Guidelines**

You usually use the **disallowed-list-object-classes** attribute to disallow listing jobs (by adding the job value) by the upper-memory-usage-exit script, and then allow it again (by removing the job value) by the lower-memory-usage-exit script.

# **document-attributes-supported**

Identifies the document attributes that the server supports.

## **Type**

Non-settable, multi-valued

## **Allowed Values**

InfoPrint sets these values to include all the document attributes supported by any actual destination registered with the server. These values are dynamic; InfoPrint

adds and removes values based on the values of registered actual destinations.

#### **Default Value**

- v **class**
- copy-count
- v **destination-initial-value-document**
- v **document-comment**
- v **document-content**
- v **document-content\_list**
- v **document-file-name**
- v **document-format**
- v **document-sequence-number**
- v **document-type**
- v **initial-value-document**
- v **object-class**
- **octet-count**
- v **page-count**
- v **transfer-method**

# **document-varying-attributes-supported**

Identifies the document-varying attributes that this server supports

#### **DSS**

All

#### **Type**

Non-settable, multi-valued

#### **Allowed Values**

InfoPrint sets these values to include a list of varying document attributes that this server supports.

**Note:** This list includes only document attributes that directly affect the actual destination. Documents with attributes that affect the server, for example, **initial-value-document**, can be printed even though those attributes are not on this list.

#### **Default Value**

- v **document-content**
- v **document-content-list**
- v **document-file-name**
- v **document-sequence-number**
- v **document-type**
- v **initial-value-document**
- **octet-count**
- page-count
- v **transfer-method**

## **events-supported**

Lists the events that the server or the objects in the server support.

## **Type**

Non-settable, multi-valued

### **Allowed Values**

InfoPrint sets these values to these events:

- v **checkpoint-taken**
- v **class-aborted**
- v **class-actual-destination-attention**
- v **class-actual-destination-configuration**
- v **class-actual-destination-default**
- v **class-actual-destination-status**
- v **class-error**
- v **class-job-attention**
- v **class-job-default**
- v **class-job-problem**
- v **class-job-status**
- v **class-logical-destination-attention**
- v **class-logical-destination-configuration**
- v **class-logical-destination-default**
- v **class-logical-destination-status**
- v **class-queue-attention**
- v **class-queue-configuration**
- v **class-queue-default**
- v **class-queue-status**
- class-report
- v **class-server-attention**
- v **class-server-configuration**
- v **class-server-default**
- v **class-server-status**
- v **class-state-changed**
- v **class-warning**
- v **close-to-discard-time**
- v **destination-disabled**
- v **destination-enabled**
- v **destination-function-unavailable**
- v **destination-needs-administrator**
- v **destination-needs-attention**
- v **destination-needs-operator**
- v **destination-registered**
- destination-shutdown-job-requeued
- v **destination-state-changed**
- v **destination-timed-out**
- destination-unregistered
- v **destinations-not-ready-for-job**
- v **detailed-messages**
- v **destination-timed-out**
- v **disk-space-low**
- v **document-aborted-by-destination**
- v **document-aborted-by-server**
- v **document-cancelled-at-destination**
- v **document-content**
- v **file-transferred**
- v **internal-server-error**
- v **job-aborted-by-server**
- v **job-assigned-to-destination**
- v **job-assigned-to-destination-at-end**
- v **job-assigned-to-queue**
- v **job-cancelled-by-operator**
- v **job-cancelled-by-user**
- v **job-cannot-be-scheduled**
- job-discarded
- v **job-modified**
- v **job-paused**
- job-promoted
- job-reordered
- job-requeued
- v **job-resubmitted**
- **job-resumed**
- job-retained
- v **job-state-changed**
- v **job-submission-not-complete**
- v **job-unassigned**
- low-on-memory
- v **memory-exhausted**
- v **no-document**
- v **no-resource**
- **•** object-cleaned
- **•** object-created
- v **object-deleted**
- v **object-modified**
- v **object-paused**
- v **object-resumed**
- v **other-error**
- other-warning
- v **out-of-disk-space**
- v **out-of-dpf-haids**
- v **out-of-dpf-job-numbers**
- v **out-of-dpf-raids**
- v **past-discard-time**
- v **processing-started**
- v **queue-backlogged**
- v **queue-no-longer-backlogged**
- v **queue-state-changed**
- v **resource-needs-attention**
- v **resource-needs-operator**
- v **sapcbd-down**
- v **sapconnectd-down**
- v **server-shutdown-complete**
- v **server-shutdown-started**
- v **server-startup-complete**
- v **server-state-changed**
- v **unable-to-register**
- v **unrecognized-resource**

#### **Default Value**

See "Allowed Values".

# **forms-available**

Indicates the forms that this server can process. This list is automatically extended as jobs with new forms are received.

#### **GUI label**

Forms available

#### **Type**

Resettable

### **Allowed Values**

You can enter a text string with a list of the available forms.

#### **Default Value**

No default value

## **hostname**

See **server-hostname**.

# **i-p-address**

See **server-ip-address**.

# **ip-address**

See **server-ip-address**.

# **job-attributes-supported**

Identifies the job attributes that this server supports.

#### **Type**

Non-settable, multi-valued

#### **Allowed Values**

InfoPrint sets these values to include all the job attributes supported by any actual destination registered with the server. These values are dynamic; InfoPrint adds and removes values based on the values of registered actual destinations.

#### **Default Value**

- v **completion-time**
- v **creation-time**
- v **current-job-state**
- v **current-page-printing**
- v **deadline-in-jeopardy**
- v **dss-requested**
- v **estimated-completion-time**
- v **estimated-processing-time**
- v **forms**
- v **job-client-id**
- **job-comment**
- v **job-complexity**
- $\cdot$  job-copies-completed
- v **job-deadline-time**
- v **job-discard-time**
- v **job-end-message**
- v **job-estimated-processing-time-factor**
- job-finishing
- job-hold
- v **job-media-sheet-count**
- v **job-message-from-administrator**
- v **job-identifier**
- job-log
- v **job-message-to-operator**
- job-name
- v **job-originator**
- **job-owner**
- job-page-count
- v **job-position-fixed**
- v **job-print-after**
- **job-priority**
- v **job-retain-until**
- v **job-retention-period**
- job-scheduling
- v **job-start-message**
- v **job-state-reasons**
- v **job-submission-complete**
- v **initial-value-job**
- v **intervening-jobs**
- v **modification-time**
- v **name-of-last-accessor**
- v **new-job-identifier**
- v **number-of-documents**
- v **octets-completed**
- v **on-request-resources-required**
- v **pages-completed**
- v **physical-printers-requested**
- v **previous-job-state**
- print-checkpoint
- v **printer-initial-value-job**
- v **printer-locations-requested**
- v **printer-models-requested**
- v **printer-name-requested**
- v **printers-assigned**
- v **processing-time**
- v **promotion-time**
- v **queue-assigned**
- record-count
- v **results-profile**
- v **required-resources-not-ready**
- v **required-resources-not-supported**
- v **retain-forever**
- v **started-printed-time**
- v **submission-time**
- v **submitter-ip-address**
- v **total-job-octets**
- v **user-locale**
- v **user-name**

# **job-state-reasons-supported Type**

Non-settable, multi-valued

### **Allowed Values**

InfoPrint sets the value of this attribute to these fixed values:

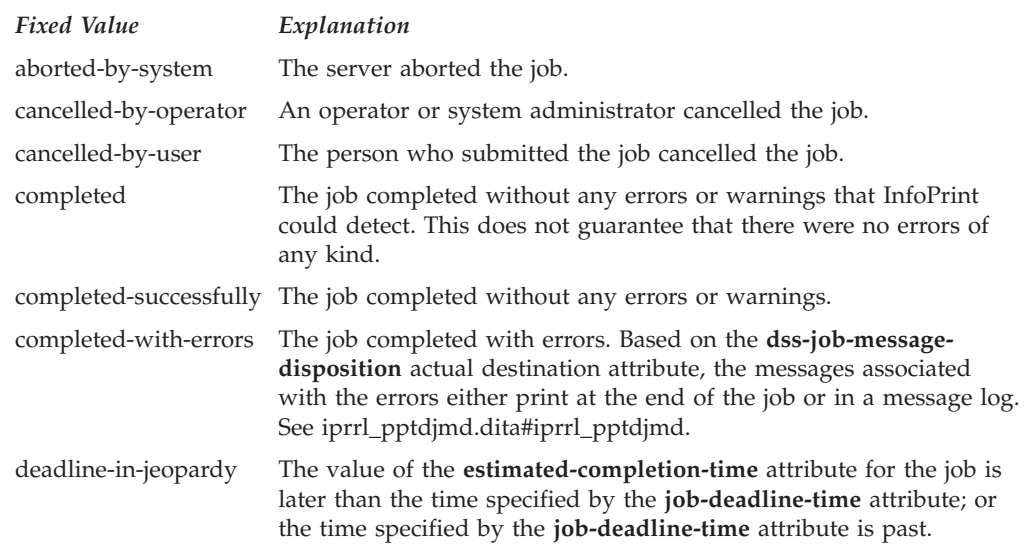

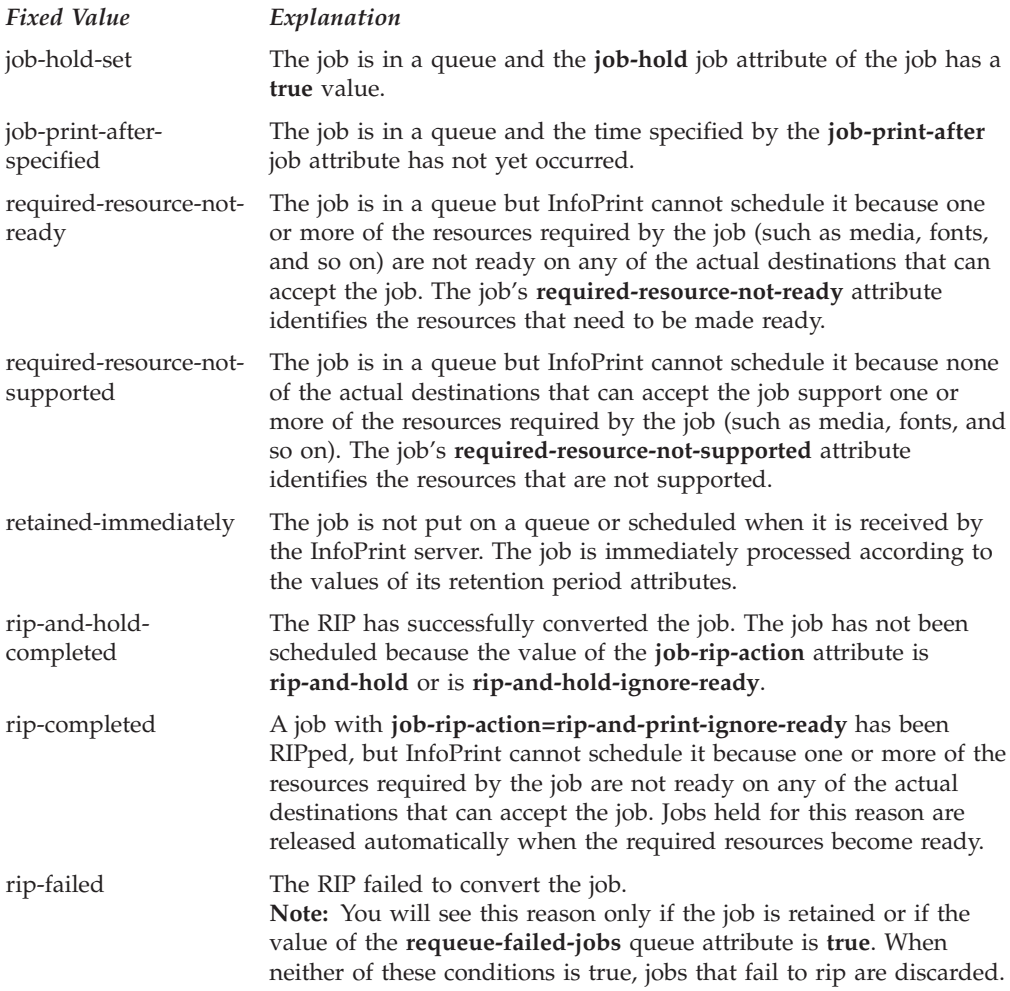

## **Default Value**

See "Allowed Values".

# **job-states-supported**

Identifies the job states that this server supports.

# **Type**

Non-settable, multi-valued

# **Allowed Values**

InfoPrint sets the value of this attribute to these fixed values:

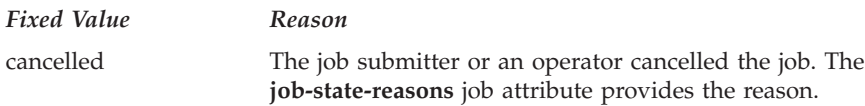

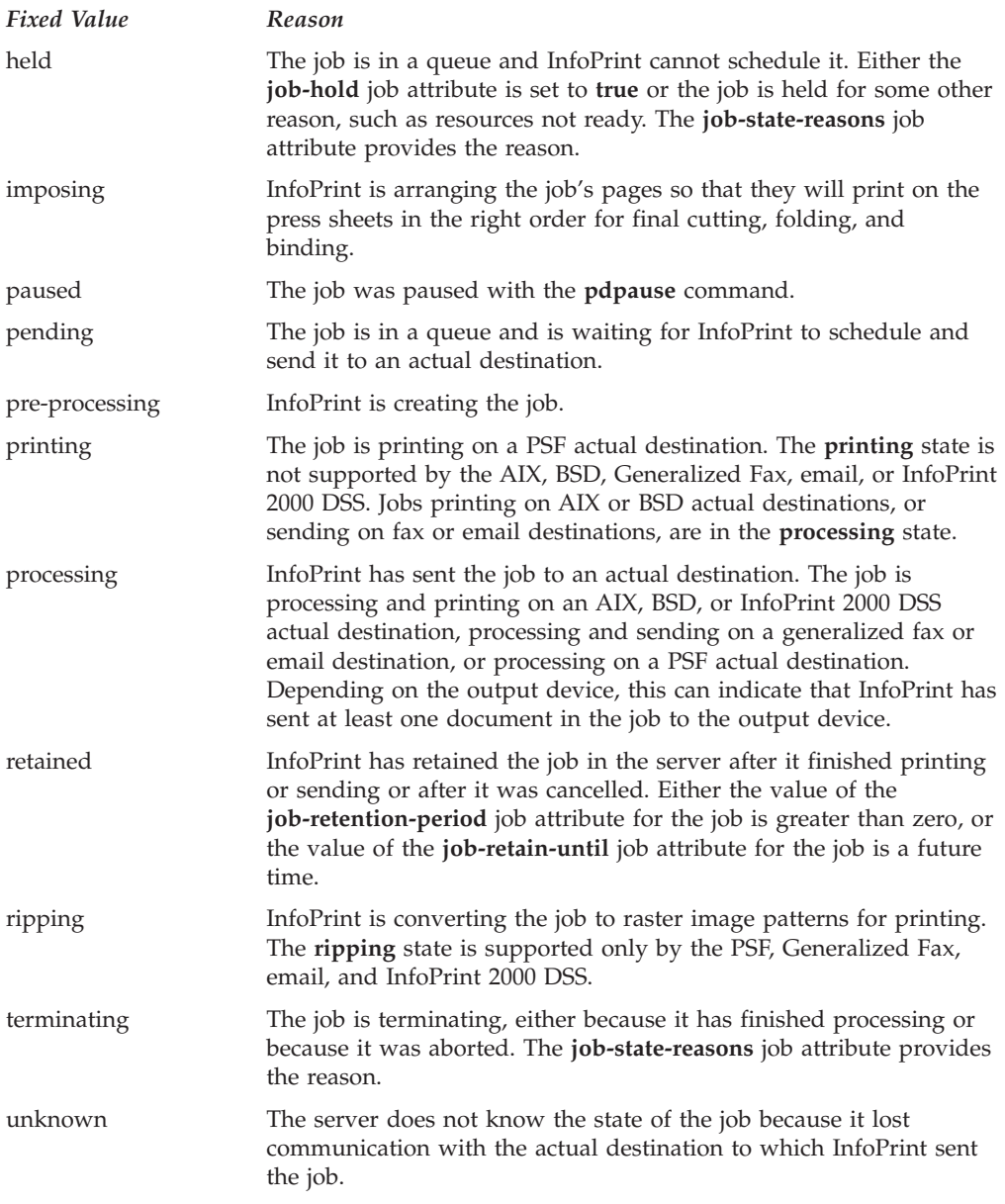

### **Default Value**

See "Allowed Values".

# **job-submission-timer**

Specifies the maximum time that the server will try to assemble a job before it will time out if it has not assembled all the documents.

### **GUI label**

Job submission timeout

#### **Type**

Resettable, single-valued

### **Allowed Values**

You can enter a value using [HH:]MM. The unit is minutes or hours and minutes, separated by a colon.

#### **Default Value**

**30**

### **Usage Guidelines**

If the server has not completed the assembly of a job in the specified time, it identifies the job submission as complete and sends the job to the queue.

## **list-of-managers**

Lists the people that are responsible for the configuration and operation of this server.

### **Type**

Resettable, multi-valued

### **Input Synonym**

You can use the synonym **managers**.

#### **Allowed Values**

You can enter a text string up 255 characters long, per value, that contains the name or user ID of the person responsible for this server. You might also want to include the telephone number and office location of the person.

### **Default Value**

No default value

### **Usage Guidelines**

This attribute is useful if a user needs to contact someone to report a problem or to request a change.

### **locale**

Identifies the locale for this server.

#### **GUI label**

Locale

### **Type**

Non-settable, single-valued

### **Allowed Values**

InfoPrint sets this value based on the environment variables for this server at startup time. The priority sequence to obtain the language for the locale from the environment variables is:

- 1. **LC\_ALL**
- 2. **LC\_MESSAGES**
- 3. **LANG**

#### **Default Value**

No default value

# **log-accounting-data**

Defines whether the accounting logs for all associated actual destinations are activated or deactivated by default. The actual destination attribute **log-accounting-data** setting if one overrides the setting of this value for that actual destination.

#### **GUI label**

Log accounting data

#### **Type**

Resettable, single-valued

#### **Allowed Values**

You can enter one of these values:

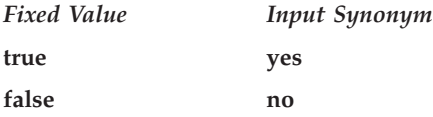

#### **Default Value**

**false**

#### **Usage Guidelines**

If the value for any actual destination associated with this server is set to the default attribute value (no value), the value set for this server attribute sets the condition for that actual destination.

The accounting log for each actual destination contains these job attributes and values for each job submitted to that actual destination separated by commas:

- v **actual destination name** (up to 255 characters)
- **job owner** (up to 255 characters)
- v **global job-id** without *ServerName*
- v **submission-time** (GMT format)
- v **submission-time** (date in server's displayable locale and time zone)
- v **submission-time** (time in server's displayable locale and time zone)
- **completion-time** (GMT format)
- v **completion-time** (date in server's displayable locale and time zone)
- **completion-time** (time in server's displayable locale and time zone)
- v **pages-completed**
- v **octets-completed**
- data stream (first document only)
- **job name** (up to 255 characters)

# **logical-destinations-ready**

Identifies which logical destinations in this server are ready to accept jobs.

#### **Type**

Non-settable, multi-valued

#### **Input Synonym**

You can use the synonym **logical-printers-ready**.

#### **Allowed Values**

InfoPrint sets and resets this value as administrators enable or disable logical destinations in this server.

### **Default Value**

No default value

## **logical-destinations-supported**

Identifies the logical destinations that this server supports.

### **Type**

Non-settable, multi-valued

#### **Input Synonym**

You can use the synonym **logical-printers-supported**.

#### **Allowed Values**

InfoPrint sets and resets this value as administrators create or delete logical destinations in this server.

#### **Default Value**

No default value

# **logical-printers-ready**

See **logical-destinations-ready**.

# **logical-printers-supported**

See **logical-destinations-supported**.

# **lower-memory-usage-exit (AIX only)**

Identifies the exit program/script to run when the server memory usage drops below the percentage defined in the **lower-memory-usage-threshold** server attribute. This program/script defines the action to take when the server recovers from a memory constrained situation.

### **GUI label**

Lower memory usage exit

### **Type**

Resettable, single-valued

### **Allowed Values**

The path and name of the exit program/script to run when the server memory usage drops below the value defined with the **lower-memory-usage-threshold** server attribute.

**Note:** You do not need to specify the path if the program/script is located in a directory in the system's default path.

### **Default Value**

No default value

### **Usage Guidelines**

- v The **lower-memory-usage-exit** server attribute values allow substitution of various things in the generated command to run the exit program. This way the exit program can be more sophisticated, and it can include conditional logic based on the values of passed arguments. If any of these strings are found in the exit attribute value, the specified data is substituted for it in the general command:
	- **%s** Server name
	- **%t** Threshold value (value of **lower-memory-usage-threshold** attribute)

For example, if the exit attribute has a value of **memprob %s** in server **pumbaa**, when the server invokes the memory usage exit, it passes **pumbaa** as the first argument.

v If either **lower-memory-usage-exit** or **lower-memory-usage-threshold** are empty, no lower-memory-usage-exit processing is done.

# **lower-memory-usage-threshold (AIX only)**

Specifies the percentage of the total allowed process memory that causes the exit program identified in the **lower-memory-usage-exit** server attribute to be run. When the server memory usage drops below the percentage you specify with this attribute, the program/script identified with in the **lower-memory-usage-exit** server attribute runs.

#### **GUI label**

Lower memory usage threshold

#### **Type**

Resettable, single-valued

#### **Allowed Values**

You can enter a percentage between from 0 to 90, but this value must be less than the value specified for the **upper-memory-usage-threshold** server attribute if it is specified.

### **Default Value**

No default value

### **Usage Guidelines**

If either **lower-memory-usage-exit** or **lower-memory-usage-threshold** are empty, no lower-memory-usage-exit processing is done.

#### **managers**

See **list-of-managers**.

### **maximum-non-raster-rips**

Indicates the maximum number of jobs other than TIFF, GIF, or JPEG jobs that InfoPrint can RIP at one time for printing on a PSF actual destination.

#### **GUI label**

Maximum nonraster RIPs

#### **Type**

Resettable, single-valued

#### **Allowed Values**

You can enter an integer from 0 through 2147483647.

### **Default Value**

No default value

#### **Usage Guidelines**

- You can limit the number of concurrent RIPs to improve performance.
- v InfoPrint reads this value the first time that a job is RIPped after the server is started. Therefore, whenever you change this value, you must restart the server.

#### **maximum-raster-rips**

Indicates the maximum number of TIFF, GIF, and JPEG jobs that InfoPrint can RIP at one time for printing on a PSF actual destination.

#### **GUI label**

Maximum raster RIPs

#### **Type**

Resettable, single-valued

#### **Allowed Values**

You can enter an integer from 0 through 2147483647.

#### **Default Value**

No default value

#### **Usage Guidelines**

- You can limit the number of concurrent RIPs to improve performance.
- v InfoPrint reads this value the first time that a job is RIPped after the server is started. Therefore, whenever you change this value, you must restart the server.

#### **message**

Provides information associated with this server.

#### **Type**

Resettable, single-valued

#### **Allowed Values**

You can enter a text string up to 4095 characters long that contains information about this server.

#### **Default Value**

No default value

## **modify-individual-document-supported**

Indicates whether this server is capable of modifying individual documents in a multiple document job.

## **Type**

Non-settable, single-valued

## **Allowed Values**

InfoPrint sets this value to **true**.

#### **Default Value**

**true**

## **multiple-documents-supported**

Indicates whether this server supports multiple documents in a single job.

#### **Type**

Non-settable, single-valued

### **Allowed Values**

InfoPrint sets this value to **true**.

#### **Default Value**

**true**

# **notification-delivery-methods-supported**

Identifies the methods this server supports for sending messages to the person specified to receive the messages.

#### **Type**

Non-settable, multi-valued

#### **Allowed Values**

InfoPrint sets this value to any of these fixed values:

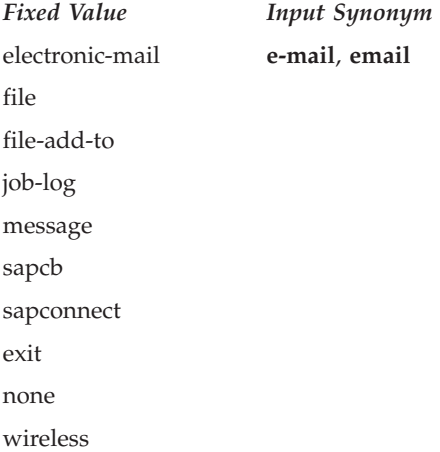

## **Default Value**

No default value

#### **Usage Guidelines**

- v The **sapcb** notification method causes the SAP callback daemon to return messages about job events to the SAP system. It is used only for jobs submitted by SAP users.
- v The **sapconnect** notification method causes the **sapconnd** daemon to return messages about job events to the SAP system. It is used only for jobs submitted by SAP users.

# **notification-profile**

Designates which users InfoPrint notifies of specific events related to this server, and how InfoPrint notifies them.

#### **GUI label**

Notification profile

#### **Type**

Resettable, multi-valued, complex

#### **Syntax**

```
-x ″notification-profile={event-identifiers=event ...
 delivery-address=name@node delivery-method=value
 event-comment='some text' locale=locale}″
```
For example:

```
-x "notification-profile={events-identifiers=class-server-status
 delivery-address=Tom@master delivery-method=message
event-comment='Too much data' locale=En_US.IBM-850}"
```
You can omit any of these values.

#### **Components**

v **event-identifiers**

Specifies the events for which the person receives messages.

– *Type*

Multi-valued

– *Allowed Values*

You can enter any of the values listed for the **events-supported** attribute.

– *Default Value*

**internal-server-error**, **object-cleaned**, **object-deleted**, **server-shutdowncomplete**, **sapcbd-down**, **sapconnectd-down**, **low-on-memory**, **memory-exhausted**, **out-of-disk-space**, **out-of-dpf-haids**, **out-of-dpf-raids**, **out-of-dpf-job-numbers**

v **delivery-address**

Specifies the address of the person who receives event messages concerning this server or the directory location and file name where InfoPrint stores messages.

– *Type*

Single-valued

– *Allowed Values*

You can enter a text string that contains the login ID and node or the path to the directory and file name.

– *Default Value*

The login ID of the user who created this server.

– *Usage Guidelines*

You must specify a value for **delivery-address** if you specify a value of **file**, **file-add-to**, **exit**, or **wireless** for the **delivery-method** component.

v **delivery-method**

Specifies how the user receives the event messages.

– *Type*

Single-valued

– *Allowed Values*

You can enter one of these fixed values:

*Fixed Value Input Synonym*

**electronic-e-mail**, **email mail file file-add-to message exit none wireless** – *Default Value* **message**

– *Usage Guidelines*

If you specify a value of **file**, **file-add-to**, **exit**, or **wireless** for this component, you must specify a value for the **delivery-address** component.

v **event-comment**

Provides information that InfoPrint prepends to the event message.

– *Type*

Single-valued

– *Allowed Values*

You can enter a text string up to 4095 characters long that contains the comment.

– *Default Value*

No default value

• locale

Defines the language and code page of notification messages.

– *Type*

Single-valued

– *Allowed Values*

You can enter any locale for which the InfoPrint messages in the corresponding language are installed.

– *Default Value*

The locale of the person who created this server.

# **object-class**

Identifies the object class to which this object belongs.

### **Type**

Non-settable, single-valued

### **Allowed Values**

InfoPrint sets this value to **server**.

#### **Default Value**

**server**

# **object-classes-supported**

Lists the object classes that this server supports.

#### **Type**

Non-settable, multi-valued

#### **Allowed Values**

InfoPrint sets this value to these fixed values:

- v **auxiliary-sheet**
- v **destination**
- document
- v **initial-value-document**
- v **initial-value-job**
- job
- v **log**
- v **medium**
- v **queue**
- v **resource-context**
- v **server**
- **transform**

### **Default Value**

See "Allowed Values".

# **physical-printers-ready**

See **actual-destinations-ready**.

# **physical-printers-supported**

See **actual-destinations-supported**.

# **printer-states-supported**

See **destination-states-supported**.

# **problem-child**

Indicates whether one of the objects that this server manages has a problem.

## **Type**

Non-settable, single-valued

## **Allowed Values**

InfoPrint sets this value to one of these fixed values:

- v **true**
- v **false**

## **Default Value**

No default value

### **Usage Guidelines**

The InfoPrint Manager Administration GUI uses this attribute value to determine the problem status of this server.

## **queues-supported**

Identifies the queues contained in this server.

### **Type**

Non-settable, multi-valued

### **Allowed Values**

InfoPrint sets and resets this value when you create or delete queues.

### **Default Value**

No default value

# **save-rip-files**

Indicates whether this server saves the output files from jobs converted to raster image patterns.

### **GUI label**

Save ripped files

#### **Type**

Resettable, single-valued

### **Allowed Values**

You can enter one of these fixed values:

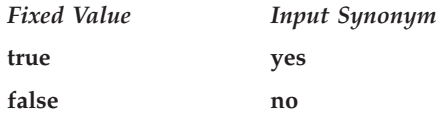

#### **Default Value**

**Basic true**

**Advanced false**

#### **Usage Guidelines**

- v If you move a RIPped job from a server with **save-rip-files=true** to one with **save-rip-files=false**, the new server keeps the RIP files only until the job is printed, then discards them.
- v RIPped files are saved in the directory specified by the **PDBASE** environment variable or in one of its subdirectories. No single user can create a file larger than the amount of free space in the file system containing this directory. If many users are submitting RIPped jobs, the directory might fill up and prevent all users from successfully RIPping files.
- v To print large files that are greater than 2 GB, set **save-rip-files=false**. If you set **save-rip-files=true**, the RIPped files greater than 2 GB will fail.

### **security-level**

Identifies the security level for this server.

#### **GUI label**

Security level

#### **Type**

Resettable, single-valued

#### **Allowed Values**

You can enter one of these fixed values:

- **none** No security checking is performed.
- **low** Uses standard access control list and group security checking.
### **Default Value**

**low**

# **server-hostname**

Identifies the host processor on which this server is running.

#### **Type**

Non-settable, single-valued

### **Input Synonym**

You can use the synonym **hostname**.

#### **Syntax**

*node.node.node*

For example: boxer.denver.gym

#### **Allowed Values**

InfoPrint sets this value to the host name of the processor where this server was created.

#### **Default Value**

The host name of the processor where this server was created.

# **server-ip-address**

Identifies the Internet Address of the host processor on which this server is running.

#### **Type**

Non-settable, single-valued

#### **Input Synonyms**

You can use the synonym **ip-address** or **i-p-address**.

# **Allowed Values**

InfoPrint sets this value to the IP address of the host on which this server was created. The value is in the format of integers in series in the range of 0 to 255. A period, **.** , separates each integer from the others in the format nn.nn.nn.nn

For example: 9.99.9.143

# **Default Value**

The IP address of the host on which this server was created.

#### **server-name**

Uniquely identifies this server.

#### **Type**

Non-settable, single-valued

### **Allowed Values**

InfoPrint sets this value to the name you enter when you create this server.

### **Default Value**

No default value

# **server-state**

Identifies the current state of this server.

### **Type**

Non-settable, single-valued

# **Allowed Values**

InfoPrint sets this value to one of these fixed values:

- v **initializing**
- ready
- **•** terminating
- v **unavailable**

### **Default Value**

No default value

# **smtp-server-host**

Identifies the Domain Name System (DNS) hostname or Internet Protocol address of the system where the Simple Mail Transfer Protocol (SMTP) server or gateway is running. This server or gateway is used for email notification for a Windows InfoPrint Manager Server; and it is also used by the email DSS on an AIX InfoPrint Manager Server.

### **GUI label**

SMTP server

# **Type**

Resettable, single-valued

### **Allowed Values**

You can enter a text string up to 4095 characters long that is either of these types of addresses:

#### **Dotted decimal address**

A series of integers in the range of 0 to 255, each separated by a period, . (decimal address). For example:

9.99.12.85

#### **Hostname**

For example:

leo.infoprint.com

#### **Default Value**

**localhost**

#### **Usage Guidelines**

With InfoPrint Manager for Windows, you must enter a value to receive notifications through the **electronic-mail** notification delivery method.

**Note:** Select client notifications use the **electronic-mail** notification delivery method.

#### **smtp-server-port**

Identifies the port number on which the Simple Mail Transfer Protocol (SMTP) server is listening. This server or gateway is used for email notification for a Windows InfoPrint Manager Server; and it is also used by the email DSS on an AIX InfoPrint Manager Server.

#### **GUI label**

SMTP port

### **Type**

Resettable, single-valued

#### **Allowed Values**

You can enter an integer from 1 through 2147483647, but you typically enter an integer from 5001 to 65535.

#### **Default Value**

#### **25**

**Note:** This is the Internet Assigned Numbers Authority (IANA) reserved port number for SMTP.

# **Usage Guidelines**

With InfoPrint Manager for Windows, you must enter a value to receive notifications through the **electronic-mail** notification delivery method.

**Note:** Select client notifications use the **electronic-mail** notification delivery method.

# **snmp-aix-printer-models**

Identifies the SNMP descriptive printer model names that the AIX DSS recognizes.

#### **GUI label**

AIX printer models

#### **Type**

Non-settable, multi-valued

#### **Allowed Values**

InfoPrint sets this value to a list of recognized SNMP printer models.

#### **Default Value**

A list of recognized SNMP printer models.

# **snmp-discovery-during-startup**

Specifies that during startup, the server should issue an SNMP query for each SNMP printer to obtain the most up-to-date status.

### **GUI label**

Discover printers at startup

#### **Type**

Resettable, single-valued

# **Allowed Values**

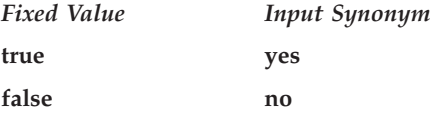

### **Default Value**

**true**

# **Usage Guidelines**

- v When **SNMP-discovery-during startup** is **true**, the SNMP queries can cause long startup times, especially when there are lots of SNMP printers and a significant number of them are powered off or disconnected.
- v When **SNMP-discovery-during startup** is **false**, the server bypasses the initial SNMP queries, and the SNMP printers show whatever their status was when the server was shutdown the last time. When set to **false**, the printer status becomes up-to-date over time as the SNMP polling loop runs.

# **snmp-normal-poll-interval**

Indicates the number of seconds that the server should wait after sequentially polling all the SNMP printers **without** known problems. Increasing the polling interval causes the server to use less CPU and network resources for SNMP polling, but it makes the currently shown printer status (for printers that are not currently printing) less accurate. The field on the SNMP tab is "Normal poll interval".

# **GUI label**

Normal poll interval (sec)

# **Type**

Resettable, single-valued

# **Allowed Values**

You can enter an integer from 0 through 2147483647.

# **Default Value**

**300**

# **Usage Guidelines**

- v When normal polling finds that an output device has a problem, InfoPrint disables the actual destination if necessary and transfers the device to the list of devices to be polled at the problem interval.
- v Output devices with which the server has not established, or has lost, SNMP communication, are polled at the normal interval, not the problem interval.
- v Set a value of **0** to disable normal polling.

# **snmp-problem-poll-interval**

Indicates the number of seconds that the server should wait after sequentially polling all the SNMP printers **with** known problems. Increasing the polling interval causes the server to use less CPU and network resources for SNMP polling, but it makes the currently shown printer status (for printers that are not currently printing) less accurate. The field on the SNMP tab is "Problem poll interval".

# **GUI label**

Problem poll interval (sec)

# **Type**

Resettable, single-valued

# **Allowed Values**

You can enter an integer from 0 through 2147483647.

### **Default Value**

**60**

# **Usage Guidelines**

- When problem polling finds that an output device no longer has a problem, InfoPrint re-enables the actual destination if necessary and transfers the device to the list of devices to be polled at the normal interval. To prevent InfoPrint from re-enabling the actual destination, manually disable it.
- Output devices with which the server has not established, or has lost, SNMP communication, are polled at the normal interval, not the problem interval.
- v Set a value of **0** to disable problem polling.

# **transfer-methods-supported**

Identifies the transfer methods that this server supports.

### **Type**

Non-settable, multi-valued

### **Allowed Values**

InfoPrint sets this value to any of these fixed values:

- pipe-pull
- with-request

### **Default Value**

**pipe-pull**, **with-request**

#### **Usage Guidelines**

InfoPrint compares the document attribute **transfer-method** to this attribute for validation.

# **transform-manager-host**

Identifies the Domain Name System (DNS) hostname or Internet Protocol address of the system where the Transform Manager is running.

# **GUI label**

Transform manager host

# **Type**

Resettable, single-valued

#### **Allowed Values**

You can enter a text string up to 4095 characters long that is either of these types of addresses:

#### **Dotted decimal address**

A series of integers in the range of 0 to 255, each separated by a period, . (decimal address). For example:

9.99.12.85

#### **Hostname**

For example: leo.infoprint.com

**Note:** To list the host or print server on the Transform Manager user interface page, you should not specify this attribute.

#### **Default Value**

No default value.

# **transform-manager-port**

Identifies the port number on which the Transform Manager is listening.

#### **GUI label**

Transform Manager port

#### **Type**

Resettable, single-valued

#### **Allowed Values**

You can enter an integer from 1 through 2147483647, but you typically enter an integer from 5001 to 65535.

**Note:** To list the port on the Transform Manager user interface page, you should not specify this attribute.

#### **Default Value**

Port number 6986.

# **upper-memory-usage-exit (AIX only)**

Identifies the exit program/script to run when the server memory usage passes above the percentage defined in the **upper-memory-usage-threshold** server attribute. This program/script defines the action to take when the server encounters a memory constrained situation.

# **GUI label**

Upper memory usage exit

# **Type**

Resettable, single-valued

# **Allowed Values**

The path and name of the exit program/script to run when the server memory usage passes above the value defined with the **upper-memory-usage-threshold** server attribute.

**Note:** You do not need to specify the path if the program/script is located in a directory in the system's default path.

### **Default Value**

No default value.

### **Usage Guidelines**

v The **upper-memory-usage-exit** server attribute values allow substitution of various things in the generated command to run the exit program. This way the exit program can be more sophisticated, and it can include conditional logic based on the values of passed arguments. If any of these strings are found in the exit attribute value, the specified data is substituted for it in the general command:

**%s** Server name

**%t** Threshold value (value of **upper-memory-usage-threshold** attribute)

For example, if the exit attribute has a value of **memprob %s** in server **pumbaa**, when the server invokes the memory usage exit, it passes **pumbaa** as the first argument.

v If either **upper-memory-usage-exit** or **upper-memory-usage-threshold** are empty, no upper-memory-usage-exit processing is done.

# **upper-memory-usage-threshold (AIX only)**

Specifies the percentage of the total allowed process memory that causes the exit program identified in the **upper-memory-usage-exit** attribute to be run. When the server memory usage rises above the percentage you specify with this attribute, the program/script identified with in the **upper-memory-usage-exit** server attribute runs.

### **GUI label**

Upper memory usage threshold

#### **Type**

Resettable, single-valued

# **Allowed Values**

You can enter a percentage between from 0 to 90, but this value must be greater than the value specified for **lower-memory-usage-threshold** attribute if it is specified.

#### **Default Value**

No default value.

#### **Usage Guidelines**

If either **upper-memory-usage-exit** or **upper-memory-usage-threshold** are empty, no upper-memory-usage-exit processing is done.

# **web-server-host**

Identifies the Domain Name System (DNS) hostname or Internet Protocol address of the system where the InfoPrint Manager Web Server is running.

#### **GUI label**

Web server

#### **Type**

Resettable, single-valued

# **Allowed Values**

You can enter a text string up to 4095 characters long that is either of these types of addresses:

#### **Dotted decimal address**

A series of integers in the range of 0 to 255, each separated by a period, . (decimal address). For example:

9.99.12.85

#### **Hostname**

For example: leo.infoprint.com

#### **Default Value**

**localhost**

### **web-server-port**

Identifies the port number on which the InfoPrint Manager Web server is listening.

#### **GUI label**

Web server port

# **Type**

Resettable, single-valued

#### **Allowed Values**

You can enter an integer from 1 through 2147483647, but you typically enter an integer from 5001 to 65535.

### **Default Value**

If the **web-server-host** specifies **localhost**, set from /etc/services for InfoPrint Manager for AIX or from %SystemRoot%\system32\drivers\etc\services for InfoPrint Manager for Windows.

If an entry for the InfoPrint Manager Web Server is not set, the **web-server-port** will not be set.

# **Attributes for transforms**

InfoPrint uses transform objects to indicate how specific document formats sent to an associated actual destination are to be transformed before printing or storing.

InfoPrint Manager for Windows includes a file called **xfmfltr.out** that contains information about the commands executed by a Configurable Transform Subsystem transform. This information can be helpful for troubleshooting transforms that are failing. The file can be found in Workspace Path defined in the InfoPrint Manager Management Console under **Edit–→Service Configuration...**.

# **Initially settable attribute listing**

There are no initially settable attributes for transforms.

# **Resettable attribute listing**

You can set these attributes with the **pdcreate** command when you create a transform or modify them with the **pdset** command after you create the transform. You can also erase a transform with the **pddelete** command or list selectable attribute values for a transform with the **pdls** command.

- v **conditional-terminating-return-code**
- descriptor
- v **document-formats-supported**
- v **other-transform-options**
- v **output-document-format**
- server-locale
- v **terminating-transform**

# **associated-server**

Indicates the name of the server where this transform is located in.

# **GUI label**

Server

### **Type**

Non-settable, single-valued

### **Allowed Values**

InfoPrint sets this value when you create a transform for a given server. InfoPrint assigns the *ServerName* portion of the argument from the **pdcreate** command used to create this transform object.

### **Default Value**

No default value

# **conditional-terminating-return-code**

Specifies a return code that indicates the transform was successful, but the transform will not be returning data for further processing by InfoPrint Manager. InfoPrint Manager behaves the same as if the transform had been defined to be a terminating transform and a successful return code was returned.

### **GUI label**

Conditional terminating return code

# **Type**

Resettable, single-valued

### **Allowed Values**

You can enter a value from 1 through 2147483647; however, the value might be limited by operating system.

### **Default Value**

No default value

# **descriptor**

Provides a description of this transform.

# **GUI label**

Description

#### **Type**

Resettable, single-valued

# **Allowed Values**

You can enter a text string up to 4095 characters long that describes this transform.

#### **Default Value**

No default value

# **Usage Guidelines**

The use of this attribute is optional. However, a detailed description of the transform that this references can be helpful to a users who need to determine which transform to use.

# **document-formats-supported**

Identifies the document formats that this transform supports.

#### **GUI label**

Document formats allowed

### **Type**

Resettable, multi-valued

### **Allowed Values**

You can enter any of these fixed values:

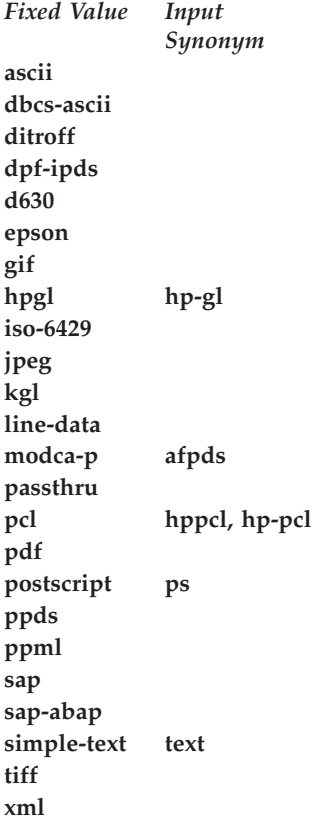

# **Default Value**

#### **ASCII**, **MODCA–P (AFPDS)**, **PCL**, **PostScript**

### **Usage Guidelines**

- When a document's format it not supported, the document bypasses the transform.
- v If you associate a transform with an actual destination that does not support the document format, a document with that format will not be sent to that actual destination, and therefore, will not reach the transform.

# **object-class**

Identifies the object class to which this object belongs.

### **Type**

Non-settable, single-valued

### **Allowed Values**

InfoPrint sets this value to **transform**.

# **Default Value**

**transform**

# **other-transform-options**

Specifies the command line that executes when this transform is run.

# **GUI label**

Transform options

# **Type**

Resettable, single-valued

### **Allowed Values**

You can enter a text string of up to 255 characters that contains the command line for this transform.

#### **Default Value**

No default value

#### **Usage Guidelines**

v You should not use the **pdset** command with the **other-transform-options** transform attribute.

- v For **transform-library=command-line-transform**, this attribute contains the command line that specifies the transform. The supported substitution control sequences that can be used in **other-transform-options** follow:
	- **%i** The name of the input-file to transform.
	- **%o** The name of the file in which to store the output transform.
	- **%e** The name of the file in which to store any transform information or error messages. If anything is written to this file, it is logged in the InfoPrint Manager for AIX server log.

#### **Notes:**

- 1. If the transform exits with an exit code of 0 or the value set in the **conditional-terminating-return-code** transform attribute, the error messages from the transform are logged as **debug** severity.
- 2. If the transform exits with a non-zero exit code, but not the value set with the **conditional-terminating-return-code** transform attribute, the error messages from the transform are logged as **error** severity.
- 3. Transform error messages can be written to the file specified through the **%e** substitution variable, or they can be written to standard error (**stderr**). You should not mix output to **%e** and **stderr** in a single run of the exit program. You should use one or the other in any given run.
- **%j** The name of the original print file name, minus the path (from **document-file-name** attribute).

**Note:** This file might not be accessible. This should only be used to construct another name, for example, for a temporary file.

**%n** The name of the original print file name, minus the path and minus the extension (from **document-file-name** attribute).

**Note:** This file might not be accessible. This should only be used to construct another name, for example, for a temporary file.

**%d** A string representing the document-format of the input file:

**ascii** ASCII **afpds** AFPDS **pcl** PCL **postscript** PS

**Note:** You can also use **%%Ddocument-format%%** to pass the document format value from the document.

- **%p** The value of the **destination-pass-through** document attribute from the document. The value can be used as job specific information that can be passed to the transform and the actual destination.
- **%q** The name of the actual destination that is doing this transform.
- **%s** The **document-sequence-number** for the document.
- **%t** The **other-transform-options** for the document.

To write one transform, but use it differently for different jobs, you can pass values into the transform with this parameter.

- **%g** The global job identifier for the job.
- **%u** The name of the file to be used to update the job's **pages-completed** and the document's **page-count** attributes. Updating the document's **page-count** changes the job's **job-page-count** attribute.

**Note:** This file should never be accessed directly; only the **transform\_update** utility should be used to modify this file. For more information about the **transform\_update** utility, see "Using the transform\_update utility" in the appropriate InfoPrint Manager procedures manual.

**%#** The 10-digit job-identifier of the job.

#### **%%J***attribute-name*

Passes the job attribute value from the job containing the document being transformed.

#### **%%D***attribute-name*

Passes the document attribute value from the document being transformed.

**%%A***attribute-name*

Passes the actual destination attribute value from the actual destination processing the job.

#### **Considerations when using the %%***Nattributename* **substitution control sequences:**

- InfoPrint Manager accepts standard abbreviations for the attribute name, as long as they are not ambiguous. For example, you can enter **res-prof** for **results-profile**. When ambiguous text is used, it is passed to the transform as entered.
- The **%%***Nattributename* substitution control sequences must be followed by a blank or %%.
- You can put quotes around the single percent values (for example, '%u'), but you should never put quotes around the double-percent values, such as **%%A**.
- Values with spaces are enquoted so they pass as a single argument. You should not enquote %%substitution%% controls.
- Multiple value attributes return all values separated by commas.
- If no attribute exists for the object, a null value is passed to the transform. No checking is done if there is an object class attribute mismatch. For example, if you ask for an actual destination attribute from a job, you get a null value.
- If no value exists on a requested attribute, a null value is passed to the transform.
- The attribute specified in the %%substitution control sequence can be specified in English or the language of the pdserver. A new transform attribute, **server-locale** specifies whether to use the pdserver's language or to use English. **server-locale** defaults to the language of the pdserver. The same language will be used for values passed to the transform.
- The identification of the end of the attribute name is done based on the occurrence of a blank, end-of-line, or % character. If the class identification is missing after the starting %%, the substitution request will not be recognized as a %%*Nattributename* substitution request with the result that the last % in the ending %% might be misinterpreted as the start of another substitution sequence depending on the next character.
- v The command line that you specify with **other-transform-options** can run in an AIX shell script. Therefore, make sure that shell meta-characters are *escaped*, that is, preceded by one or more backslashes, so that the resulting attribute value can be correctly parsed by the shell script.
- v **Pragma statements with other-transform-options:**

The **other-transform-options** attribute can now have a value which includes an equals sign, so **pragma** statements are supported. For example, to submit a color print job called PS.doc to a printer called color\_printer using perceptual color rendering, you could type this command on the command line:

pdpr -d color\_printer -x "other-transform-options = -pragma color-rendering-intent=perceptual" PS.doc

This pragma can also be used on a command line invocation of a transform or it can be specified in the transform configuration file.

v **Examples for other-transform-options:**

Use these examples on the command line:

– To run the **ps2afp** transform and print the generated AFP data, you would specify a one-step transform sequence consisting of a transform object as follows:

**other-transform-options**="ps2afp -o '%o' '%i'"

- To run the **ps2afp** transform and also save a copy of the generated AFP data in "c:\afp\ $\star$ .afp", you could create a transform sequence consisting of two transform objects as follows:
	- 1. This step does the PostScript to AFP transform and stores the output in the designated output file, which becomes the input file for step 2: **other-transform-options**="ps2afp -o '%o' '%i'"
	- 2. This step copies the AFP file from step 1. However, in this example, nothing is put in the %o file, so the %i file (the transformed AFP) is passed through to the DSS for printing.

**other-transform-options**="copy '%i' 'c:\afp\%n.afp'"

– To run a customized program that removes PostScript controls that might create a problem at the printer, you would use a one-step transform sequence consisting of a transform object as follows:

**other-transform-options**="d:\tools\my\_ps\_filter.exe '%i' '%o'"

- To run Fred's mytransform and pass it the **document-sequence-number**, the global jobID, and the document **other-transform-options**, specify:
	- other-transform-options='/home/fred/mytransform %i %o %s %g %t'
- To run Sally's mywork transform and pass it the actual destination's resource-context value and the job's job owner, specify:

other-transform-options='/home/sally/mywork %i %o %%Aresource-context %%Jjob-owner'

v **For AIX:**

The InfoPrint Manager server runs as a setuid program. When setuid programs are started, AIX clears the LIBPATH variable for security reasons. Therefore, transform programs that are run under the transform Subsystem of InfoPrint Manager must either be built not to depend on LIBPATH or to explicitly set LIBPATH themselves.

# **output-document-format**

Identifies the format of the output file generated by the transform specified in **other-transform-options**. This is a required attribute.

# **GUI label**

Format of output file

# **Type**

Resettable, single-valued

# **Allowed Values**

You can enter any of these fixed values:

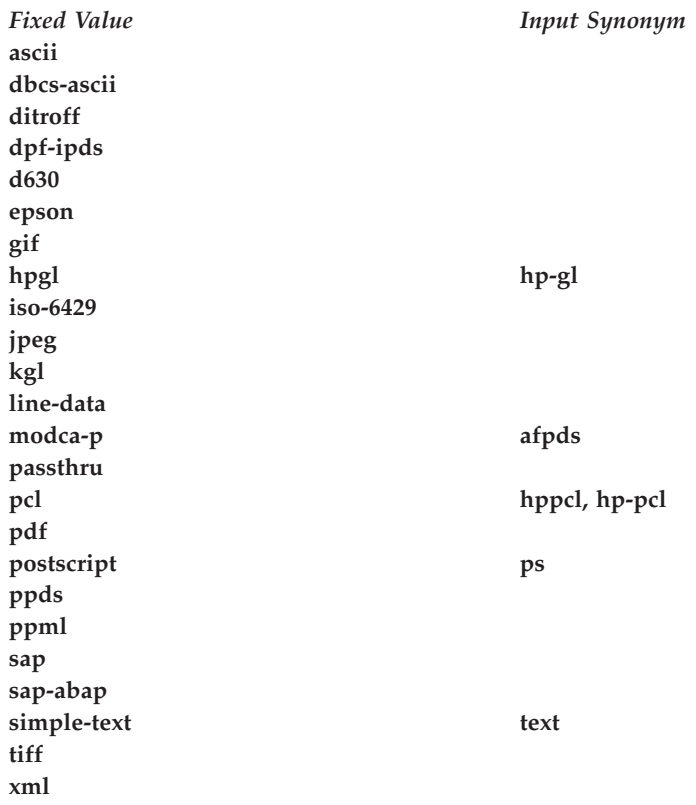

### **Default Value**

No default value

# **server-locale**

Indicates whether to use the server's locale or English for input and output of information defined on transform %% options.

#### **GUI label**

Use server locale

### **Type**

Resettable, single-valued

# **Allowed Values**

You can enter one of these fixed values:

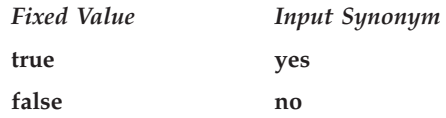

### **Default Value**

**true**

#### **Usage Guidelines**

- v When **server-locale** is set to **true**, the attributes specified on the %% options must be in the language of the server. The values passed to the transform will also be in the language of the server.
- v When **server-locale** is set to **false**, the attributes specified on the %% options must be in English. The values passed to the transform will also be in English.

# **terminating-transform**

Indicates whether this is a terminating transform.

# **GUI label**

How to process jobs

# **Type**

Resettable, single-valued

#### **Allowed Values**

You can enter one of these fixed values:

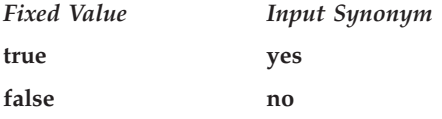

# **Default Value**

**false**

#### **Usage Guidelines**

When you specify **true** for **terminating-transform**, InfoPrint Manager for AIX ends the transform sequence and marks the job complete without printing through the DSS backend.

When you are using a sequence of transforms, specify **false** as the value for **terminating-transform** to continue processing transforms that follow. The last transform in the sequence can be **true** when you want it to terminate without printing and **false** when you want it to print through the defined actual destination.

A terminating transform can be used to create an actual destination that only performs a transform and then stores/forwards the transformed data without ever printing it to an output device.

Since the DSS is never actually executed, a terminating transform can be associated with any type of DSS. You should associate a terminating transform with a BSD DSS destination to minimize unnecessary overhead, such as creating files, ports, and so on. When defining a BSD DSS destination for use with a terminating transform, you should not use a valid IP address or a valid command when creating the BSD DSS destination, which not only minimizes overhead, but also logs errors if it tries to print a file.

Because a terminating transform does not provide output to the next step, it is meaningless to specify the **job-rip-action** job attribute with a value of **rip-and-hold**.

### **Examples for terminating-transform**

- v For example, a BSD DSS destination could be created and associated with a transform that runs **ps2afp** and stores the resulting AFP file in a library.
- v As another example, you could also use a BSD DSS destination fed by one queue and associated with a transform that runs **ps2afp** and then sends (with a **pdpr** command) the resulting AFP file to a logical destination that sends the file to a printer. This example gives you a way to do *pre-spool* transforms.

# **transform-identifier**

Uniquely identifies this transform.

#### **Type**

Non-settable, single-valued

#### **Allowed Values**

InfoPrint sets this value to the *SimpleName* portion of the argument specified with the **pdcreate** command when this transform is created.

#### **Default Value**

No default value

# **transform-library**

Identifies the name of the DLL/Shared library that implements this transform.

#### **Type**

Settable, single-valued

# **Allowed Values**

command-line-transform

# **Default Value**

command-line-transform

# **Chapter 4. InfoPrint environment variables**

Table 18, [Table 19 on page 976,](#page-993-0) [Table 20 on page 977,](#page-994-0) and [Table 21 on page 978](#page-995-0) describe the environment variables that affect how InfoPrint processes commands and utilities.

*Table 18. InfoPrint environment variables defaulted or set for InfoPrint Manager for AIX and InfoPrint Manager for Windows*

| Variable         | Description                                                                                                    |
|------------------|----------------------------------------------------------------------------------------------------|
| <b>PATH</b>      | With InfoPrint Manager for AIX, the directories that AIX searches for command files.<br>Separate multiple directories by a colon, : .                                                                                                    |
|                  | Commands:<br>All                                                                                                    |
|                  | Default:<br><b>\$PATH:/usr/lpp/pd/bin:/usr/lpp/psf/bin,</b> where <b>\$PATH</b> is the value when<br>InfoPrint is installed                                                                                                    |
|                  | With InfoPrint Manager for Windows, the directories that Windows searches for<br>command files. Separate multiple directories by a semicolon, ; .                                                                                                    |
|                  | Commands:<br>All                                                                                                    |
|                  | Default:<br>%PATH%: <i>install_path</i> \pd\bin; <i>install_path</i> \psf\bin, where %PATH% is<br>the value when InfoPrint is installed                                                                                                    |
| <b>PDHOST</b>    | Identifies the host clients use to sent request to InfoPrint Manager.                                                                                                    |
| <b>PDIDTABLE</b> | Defines the upper limit (boundary) of local job identifiers that InfoPrint can assign for<br>each user before wrapping to 1. The maximum valid integer is 32767. If you do not<br>set a value, InfoPrint uses 100 as the upper limit. Setting the value to a lower value<br>decreases memory usage but increases the chances of duplicate local job identifiers.<br>Setting the value to 0 disables the mapping function; all local IDs will be set to 0 and<br>you cannot reference jobs by the local IDs. |
| <b>PDNOTIFY</b>  | With the InfoPrint Select client:<br>• When PDNOTIFY is set to any value, the InfoPrint Select client will not create a<br>notification-profile for the jobs it sends to the InfoPrint Manager Server.<br>• When PDNOTIFY is not set to any value, the InfoPrint Select client creates a<br>notification-profile for the jobs it sends to the InfoPrint Manager Server.                                                                                                    |
| <b>PDPATH</b>    | A path of directories that InfoPrint searches for the file name specified by the<br>-X <i>attributes file name</i> flag. Separate multiple directories by a colon, : . If the<br>PDPATH environment variable does not exist, InfoPrint uses the current working<br>directory of the person submitting the command.                                                                                                    |
|                  | Commands:<br>All                                                                                                    |
| <b>PDPRINTER</b> | Used as the default logical destination when you do not specify the<br>-d DestinationName, the -p DestinationName flag, or the destination-name-requested<br>job attribute.                                                                                                    |
|                  | Commands:<br>pdls, pdq, pdpr                                                                                                    |
|                  | InfoPrint also uses this variable to identify the server for other commands.                                                                                                    |

<span id="page-993-0"></span>*Table 18. InfoPrint environment variables defaulted or set for InfoPrint Manager for AIX and InfoPrint Manager for Windows (continued)*

| Variable          | Description                                                                                                    |
|-------------------|----------------------------------------------------------------------------------------------------|
| PD_CONFIRM_DELETE | Specifies whether InfoPrint issues a confirmation message before deleting an object.                                                                                                    |
|                   | Commands:                                                                                                    |
|                   | pdclean, pddelete, pdrm                                                                                                    |
|                   | Values: yes, no                                                                                                    |
|                   | Default:                                                                                                    |
|                   | yes                                                                                                    |
| PD_ENABLE_TIMEOUT | Specifies the number of seconds that a server waits for an actual destination to<br>register when the actual destination is enabled.                                                                                                    |
|                   | Default:<br>15                                                                                                    |
| PD_LISTEN_COUNT   | Specifies the number of simultaneous requests that a server can process. If this<br>number is exceeded, the server issues an error message.                                                                                                    |
|                   | Default:<br>10                                                                                                    |
| PD_SOCKET         | Identifies the port number used by the InfoPrint communications daemon. It also<br>identifies the port number clients use to send requests to the Infoprint Server. Internet<br>services reserve socket numbers up to 255. Other non-InfoPrint services reserve socket<br>numbers in the range 256 through 1023. To determine the socket numbers already<br>reserved before assigning a socket number to an InfoPrint communications daemon,<br>look at the contents of the /etc/services file. |
|                   | Default:                                                                                                    |
|                   | 6874<br>Note: On Windows, if you use the MMC Server Configuration window to change the<br>client interface port number, InfoPrint Manager will set the PD_SOCKET variable as<br>the port number.                                                                                                    |
| <b>PSFDBLANG</b>  | The language and code page used by the db2afp transform program.                                                                                                    |
|                   | Values: j (Japanese, code page 943), c (Traditional Chinese, code page 950), je<br>(Japanese EUC), ce (Traditional Chinese EUC), ke (Korean EUC)                                                                                                    |
| <b>PSFPATH</b>    | A path of directories that InfoPrint searches for print resources (fonts, form<br>definitions, overlays, page definitions, and page segments). Separate multiple<br>directories by a colon, : .                                                                                                    |

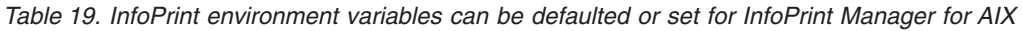

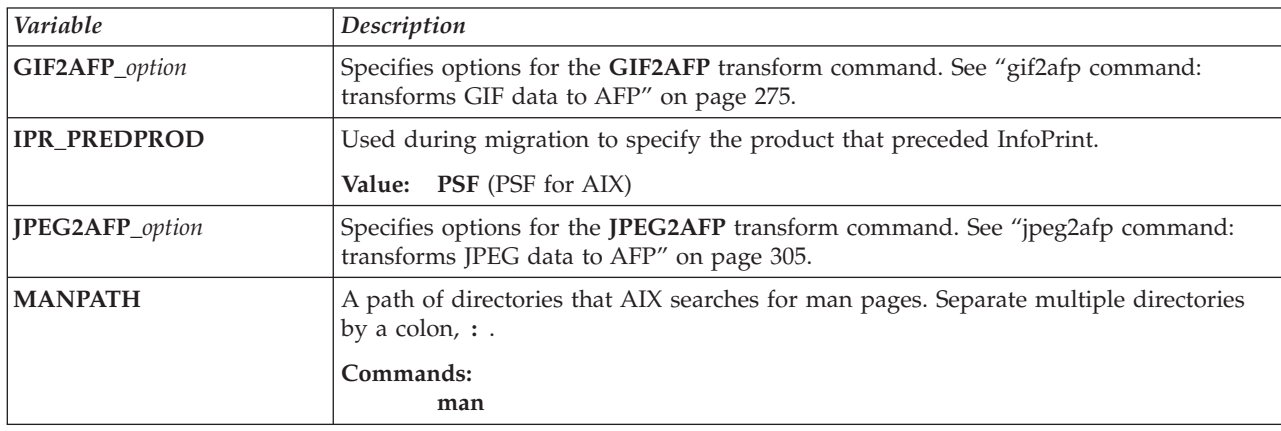

<span id="page-994-0"></span>*Table 19. InfoPrint environment variables can be defaulted or set for InfoPrint Manager for AIX (continued)*

| Variable                           | Description                                                                                                    |
|------------------------------------|----------------------------------------------------------------------------------------------------|
| <b>PDBASE</b>                      | Specifies the root directory where the InfoPrint server stores all of its working files,<br>such as log or trace files. Each server has its own subdirectory under this directory to<br>avoid name conflicts when multiple servers are on the same AIX processor.                                                                                                    |
|                                    | Utilities:<br>start_server, startsrv                                                                                                    |
|                                    | Default:<br>/var/pd                                                                                                    |
| PD_MAX_PIPES                       | Overrides the Infoprint Server's default starting number of named pipes (512). This<br>only applies to the pdserver starting point for pipes.<br>Note: Setting this value high can effect the startup and shutdown time for the<br>pdserver. This variable also affects the SAP Callback daemon and the Notification<br>Server. Both of these are allocated ten named pipes by default and do not need more.<br>Be careful not to increase the number of named pipes these processes obtain. |
| <b>PDNAMESP</b>                    | Specifies the namespace.                                                                                                    |
|                                    | Commands:<br>All                                                                                                    |
|                                    | Default:<br>/var/pddir/default_cell                                                                                                    |
| PD_SAVE_TRACE                      | Specifies that InfoPrint Manager renames and compresses the trace.log.BAK file when<br>a server or an SAP Callback daemon is restarted. See "log-backup-number" on page<br>864 for other ways to save additional trace logs.                                                                                                    |
| PD_SUBMITTER_IP_<br>ADDRESS_FORMAT | Adds the client-ip-address in dotted decimal format to the job-owner information<br>stored in the server's accounting log for any remote print request submitted through<br>the pdservers started with this environment variable set to IPADDR. Remote print<br>requests do not include requests that go through a receiver, such as IPP Gateway or<br>MVS Download, before being submitted to the InfoPrint Manager Server.                                                                 |
| <b>PPO_DEFAULT_ENV</b>             | The fully qualified name of the InfoPrint SMIT operator's interface environment file,<br>which contains a shell script that defines all other InfoPrint SMIT operator's interface<br>environment variables.                                                                                                    |
|                                    | Default:<br>/usr/lpp/pd/bin/ppo.env                                                                                                    |
| TIFF2AFP_option                    | Specifies options for the TIFF2AFP transform command. See "tiff2afp command:<br>transforms TIFF data to AFP" on page 433.                                                                                                    |
| TYPESETTER                         | Determines how troff files are processed for printing.                                                                                                    |
|                                    | Values: afp, hplj, psc                                                                                                    |
| <b>XBMLANGPATH</b>                 | A path of directories that AIX searches for the icons used by graphical user interfaces.<br>Separate multiple directories by a colon, : .                                                                                                    |

*Table 20. InfoPrint environment variables set in the InfoPrint SMIT Operator's Interface environment file for InfoPrint Manager for AIX*

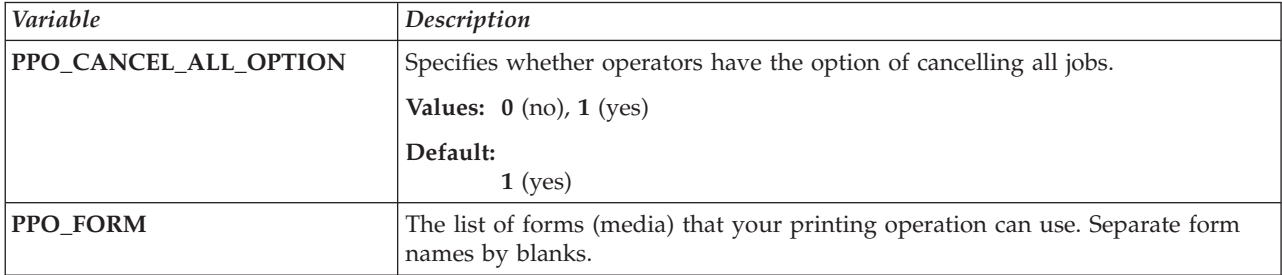

<span id="page-995-0"></span>*Table 20. InfoPrint environment variables set in the InfoPrint SMIT Operator's Interface environment file for InfoPrint Manager for AIX (continued)*

| Variable               | Description                                                                                                    |
|------------------------|----------------------------------------------------------------------------------------------------|
| PPO_JOB_BATCH          | The list of job batches that your printing operation can use. Separate job batch<br>names by blanks.                                                                                            |
| PPO_JOB_DETAILS_ATTRS  | The job and document attributes that are displayed in the InfoPrint SMIT<br>operator's interface job status window. Separate attribute names by commas.                                         |
| PPO_LP                 | The name of the default logical destination to which the InfoPrint SMIT<br>operator's interface resubmits print jobs.                                                                           |
| PPO_LPS                | The names of logical destinations that are available for job submission. Separate<br>logical destination names by blanks.                                                                       |
| PPO_PP_ATTRS           | The actual destination attributes that are displayed in the InfoPrint SMIT<br>operator's interface destination status window. Separate attribute names by<br>commas.                            |
| PPO_PPS                | The names of the actual destinations that the InfoPrint SMIT operator's<br>interface manages. Separate actual destination names by blanks.                                                      |
| PPO_QUEUE              | The name of the queue that the InfoPrint SMIT operator's interface manages.                                                                                                    |
| <b>PPO_QUEUE_ATTRS</b> | The queue attributes that are displayed in the InfoPrint SMIT operator's<br>interface queue status window. Separate attribute names by commas.                                                  |
| PPO_QUEUE_INFO_FILE    | In installations that use multiple queues, the name of the file that maps queues<br>to their environment files.                                                                                 |
| PPO_SERVER             | The name of the server that the InfoPrint SMIT operator's interface manages.                                                                                                    |
| PPO_TRACE_FILE         | The name of the file containing trace records for the InfoPrint SMIT operator's<br>interface. Use this environment variable only under the direction of InfoPrint<br>Solutions Company service. |

*Table 21. AIX language environment variables*

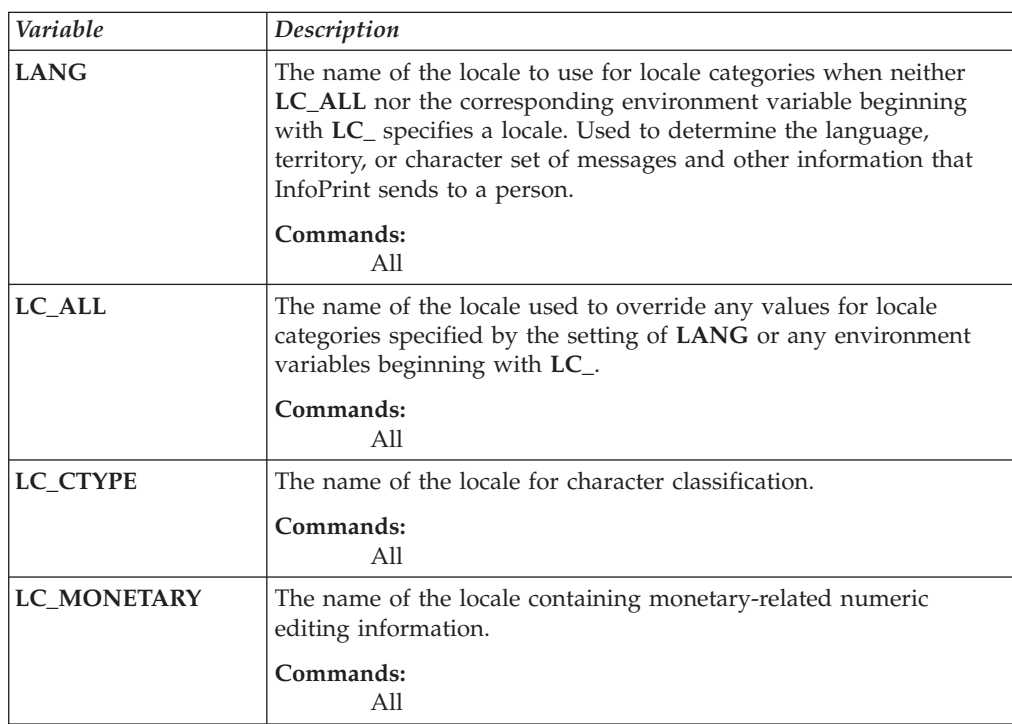

| Variable           | Description                                                                                                    |
|--------------------|----------------------------------------------------------------------------------------------------|
| LC NUMERIC         | The name of the locale containing numeric editing, such as radix<br>and character information.                                                                                                    |
|                    | Commands:<br>All                                                                                                    |
| LC TIME            | The name of the locale for date and time formatting information.                                                                                                    |
|                    | Commands:<br>All                                                                                                    |
| <b>LC MESSAGES</b> | The name of the locale for <b>STDERR</b> messaging.                                                                                                    |
|                    | Commands:<br>All                                                                                                    |
| <b>NLSPATH</b>     | A path of directories that AIX searches for locale-dependent files.<br>Separate multiple directories by a colon, $\colon$ .                                                                                                    |
| <b>PD_LANG</b>     | Lets you input English and still receive results in your language. If<br>you set PD_LANG=en_US and you are running in German<br>(de_DE), you could enter pdls -c destination or -r brief<br>servername, and the results are displayed in German. |

*Table 21. AIX language environment variables (continued)*

# **Querying environment variables**

You can use the **echo** command to query the value of an environment variable. For example, to determine the default logical destination, enter: echo \$PDPRINTER

To query all environment variables that have values set, enter: env

# **Setting environment variables**

You can use the **export** command to set environment variables:

- v If you are an administrator, in an environment file.
	- You can set AIX environment variables and many InfoPrint environment variables in the **/etc/environment** file.
	- You can set some InfoPrint environment variables that affect the InfoPrint SMIT operator's interface in the InfoPrint SMIT operator's interface environment file. The **PPO\_DEFAULT\_ENV** environment variable defines the name of this file.

Settings in the environment files apply to all sessions for all users, unless a user resets the environment variables in the **.profile** file or on the command line.

**Note:** These settings do not apply to processes that are already running when you edit the file. For example, a server is a process. To make your changes effective, stop and restart the server.

v In the **.profile** file in your home directory. Settings in the **.profile** file override settings in the **/etc/environment** file and the InfoPrint SMIT operator's interface environment file. These settings apply only to you and are in effect for all your AIX sessions, unless you reset the environment variables on the command line.

• On the command line for a single AIX session. Command line settings override settings in the **/etc/environment** file, the InfoPrint SMIT operator's interface environment file, and your **.profile** file. These settings apply only to you and are in effect only until you exit the session.

# **In a file**

To set an environment variable in a file, you need to edit the file with an editor. If you do not know how to use an editor, or the editor you are using is not capable of saving in the plain text (ASCII) file format, do not start. Ask your administrator for assistance.

These example shows how to set the **PDPRINTER** environment variable in your **.profile** file, using the **vi** editor.

- 1. Enter this command to change to your home directory: cd
- 2. Make a backup copy of the file:

cp -p .profile .profile.org

The **-p** flag gives the copy the same file permissions and modification date and time as the original file.

3. Enter this command:

vi .profile

4. A typical **.profile** file contains lines similar to:

```
PATH=.:$HOME/bin:/bin:/usr/bin:/etc:/usr/ucb:/usr/bin/X11:tools/
usr/bin:/usr/lpp/cmvc/bin:/usr/OV/bin:/usr/local/tools/rs6/bin:/usr
/local/tools/rs6:/usr/dt/bin
export PATH
export EDITOR=vi
```
5. Insert or modify this line in the **.profile** file: export PDPRINTER=*LogicalDestinationName*

where *LogicalDestinationName* is the name of the logical destination you want to set as your default.

- 6. Save the change in plain text format and exit from the editor.
- 7. Make the change effective by entering this command:

. .profile

8. Verify the change by entering the command: echo \$PDPRINTER

The logical destination name you entered displays.

# **On the command line**

To set the value of the environment variable **PDPRINTER** to Destination3 for a single AIX session, enter: export PDPRINTER=Destination3

# **Chapter 5. Notification events and event classes**

Table 22 alphabetically lists the names of individual events that you can specify as values for the **event-identifiers** component of the **notification-profile** attribute. The information for each event includes a description, the event class or classes to which the event belongs, the InfoPrint objects that support the notification of the event, and the text of the notification message that InfoPrint generates for the event. Items in the message text shown in *italics* are variables for which InfoPrint supplies values when it issues the message.

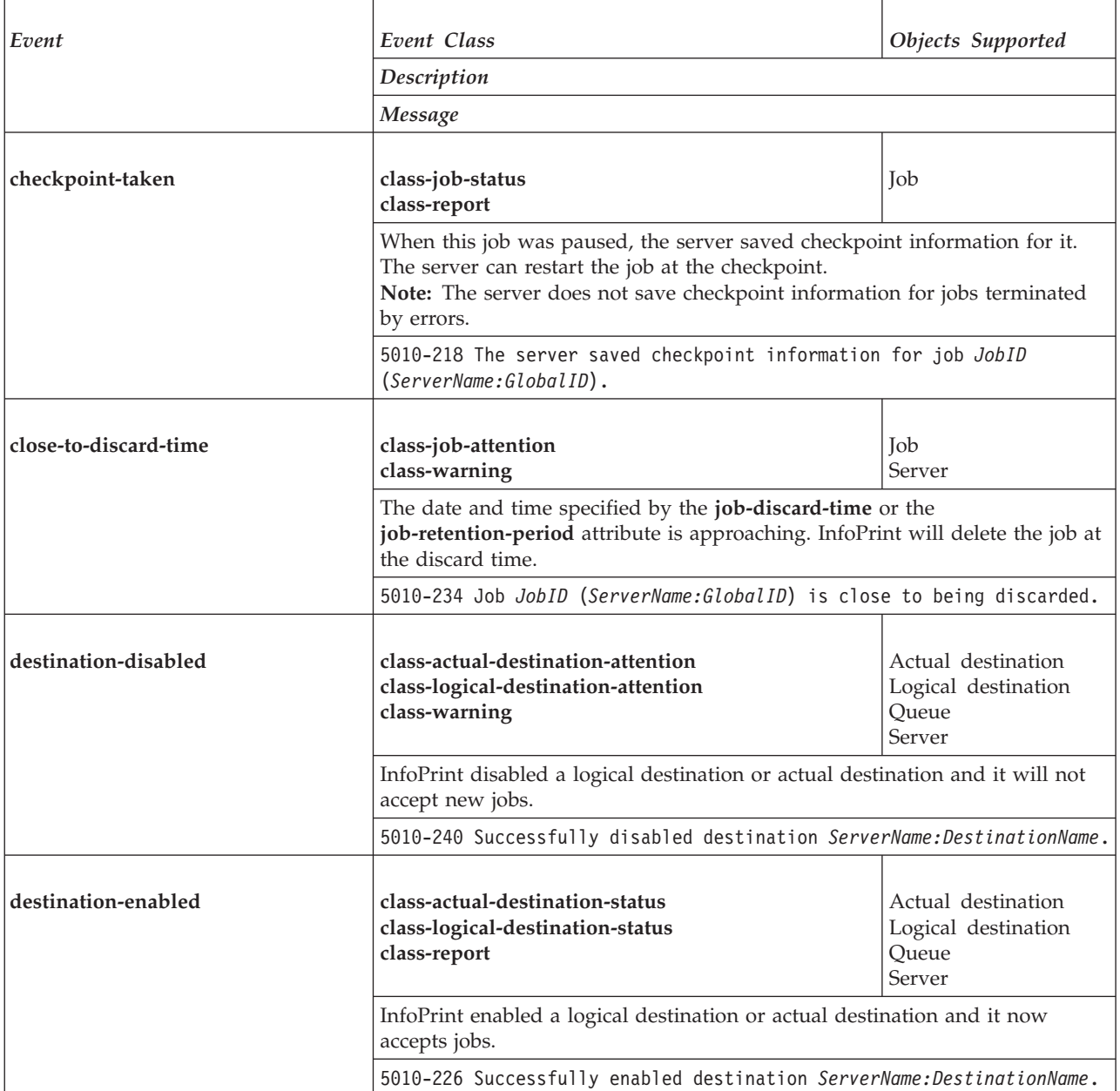

*Table 22. Notification events*

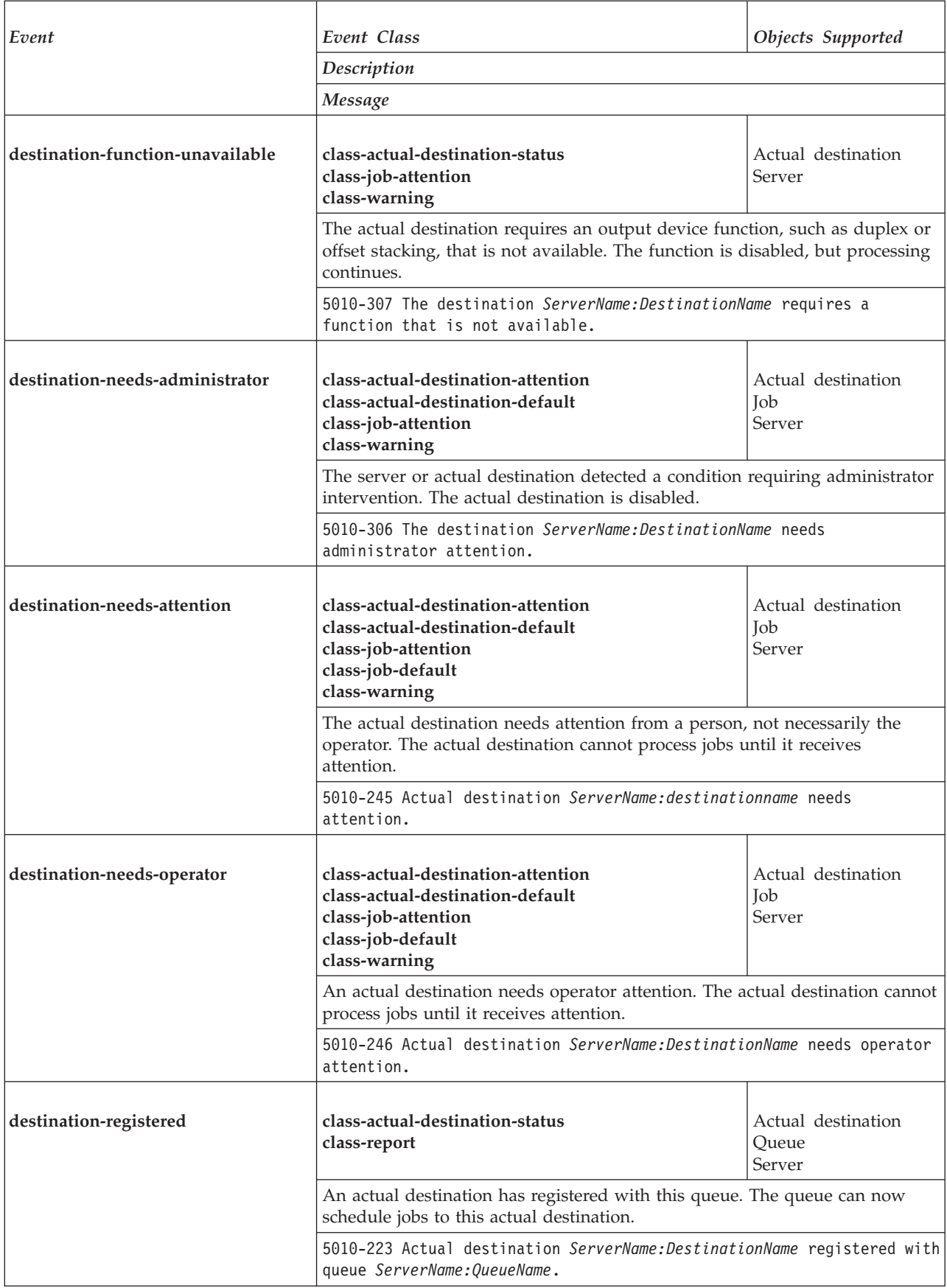

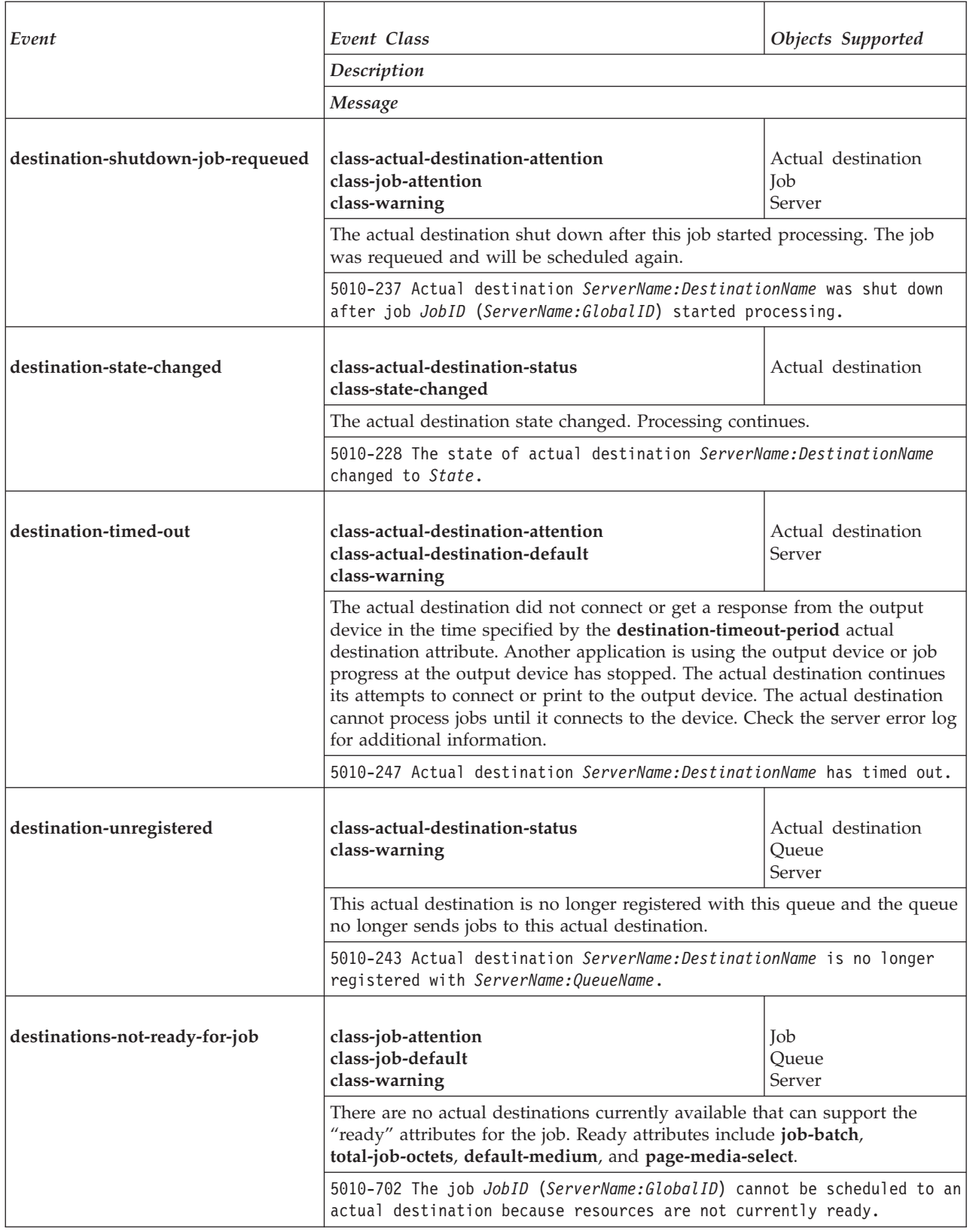

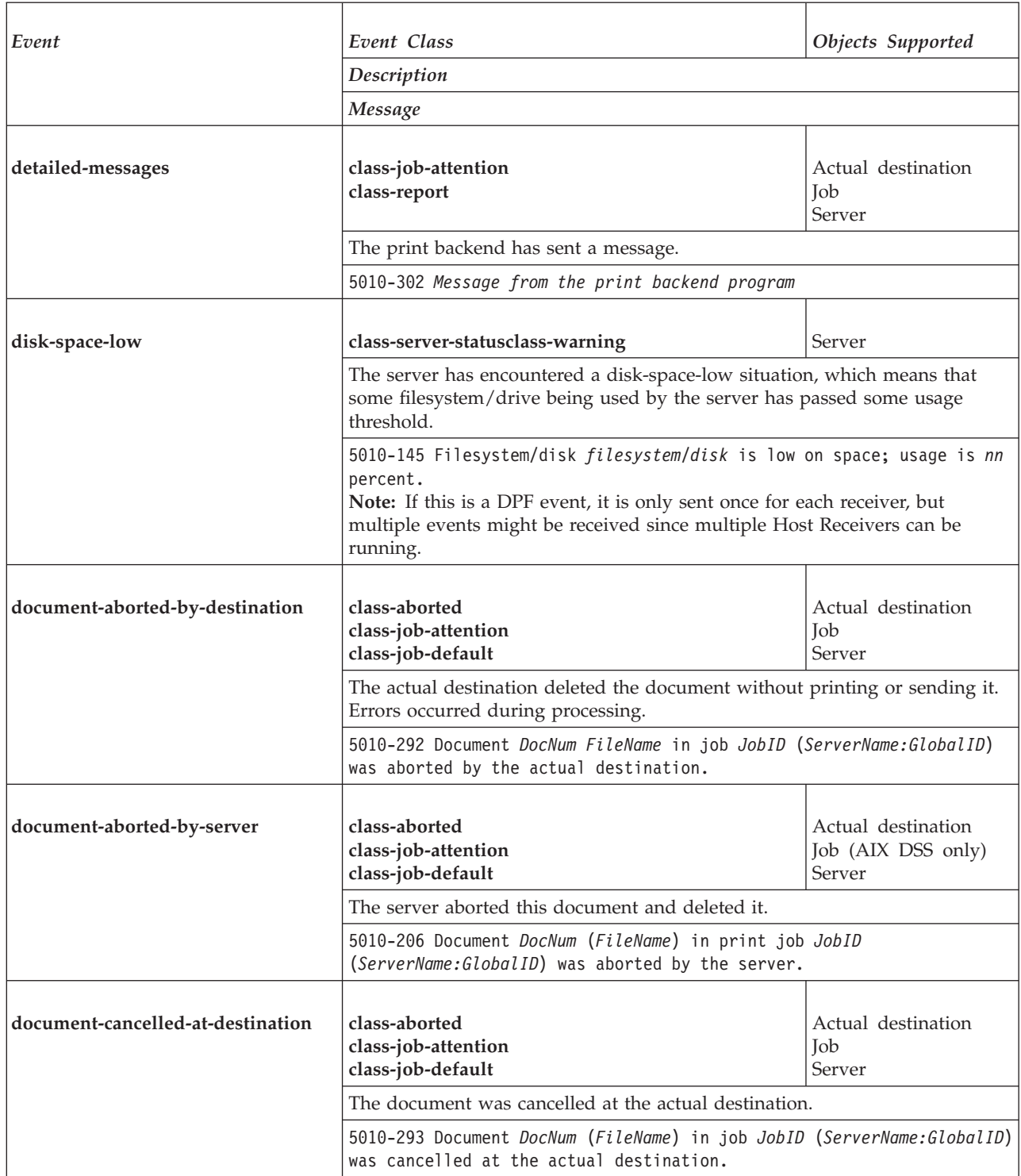

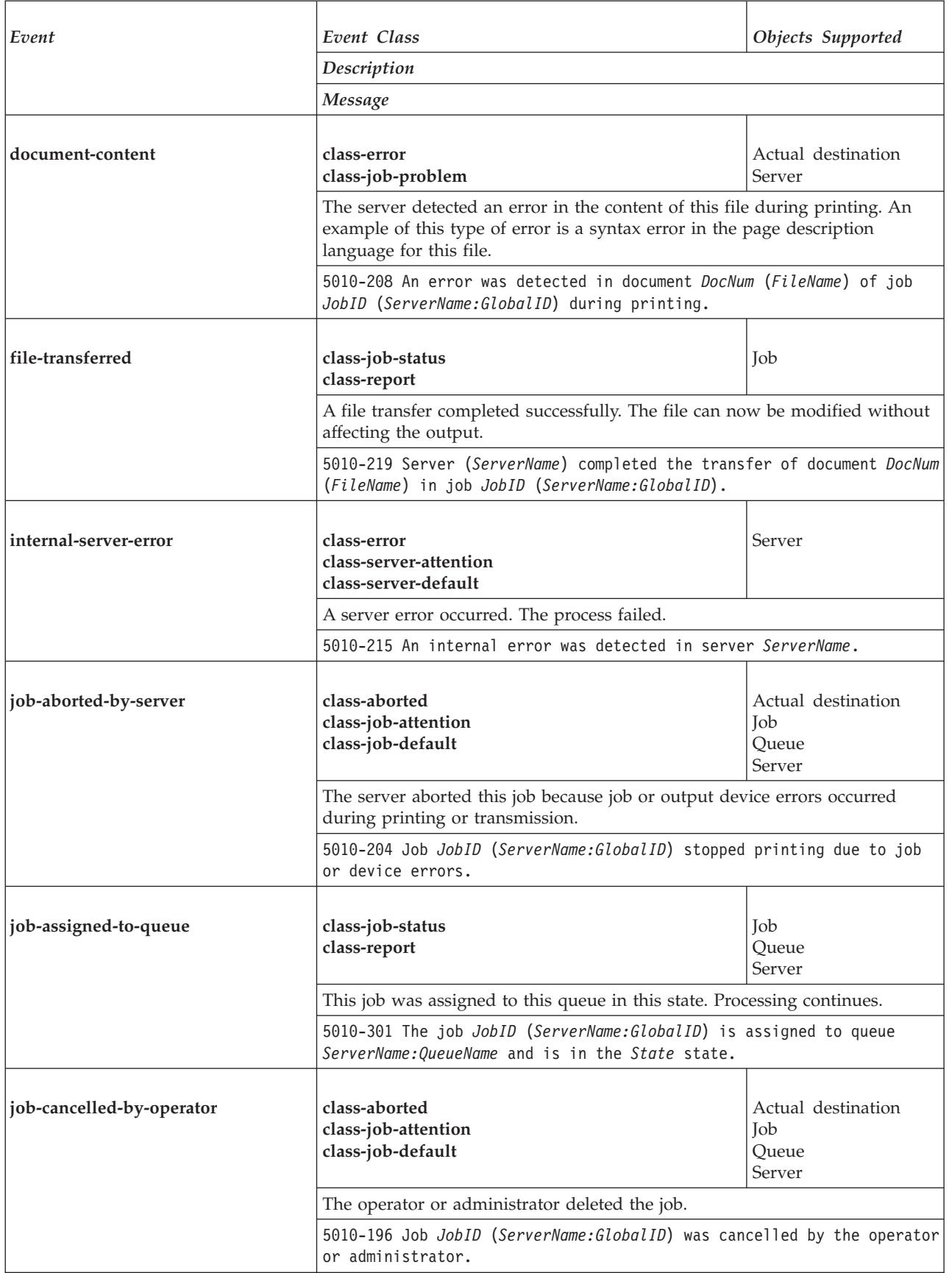

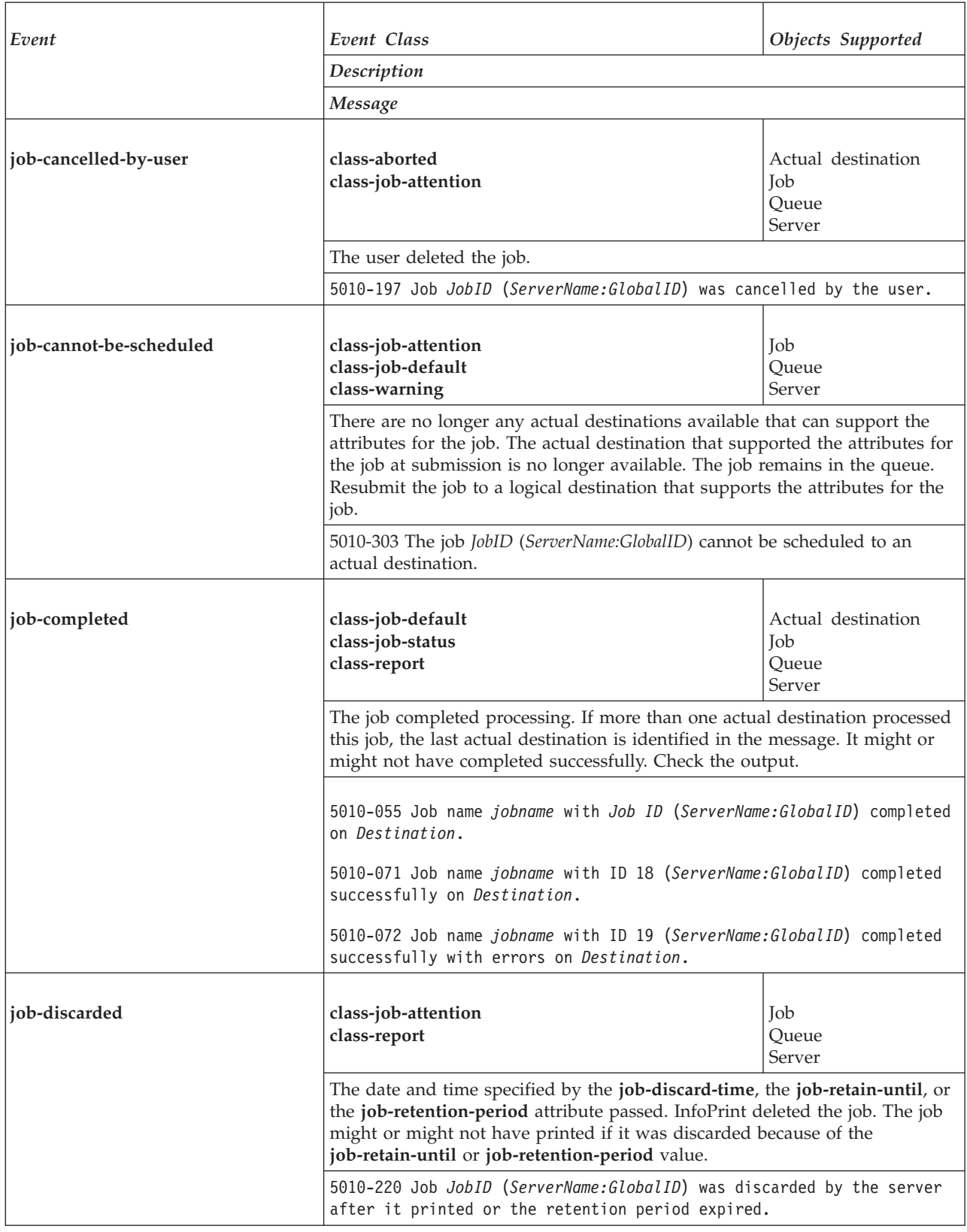

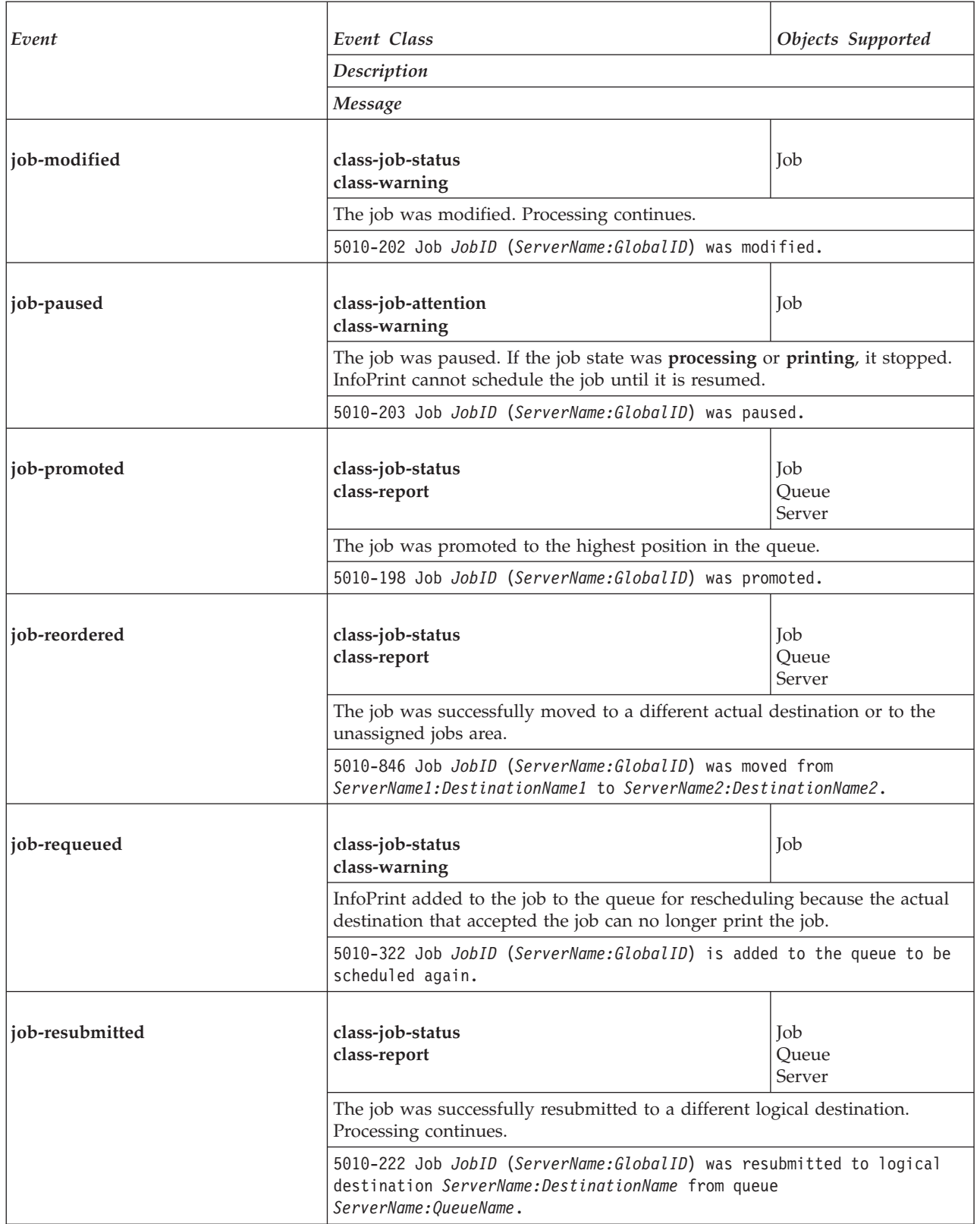

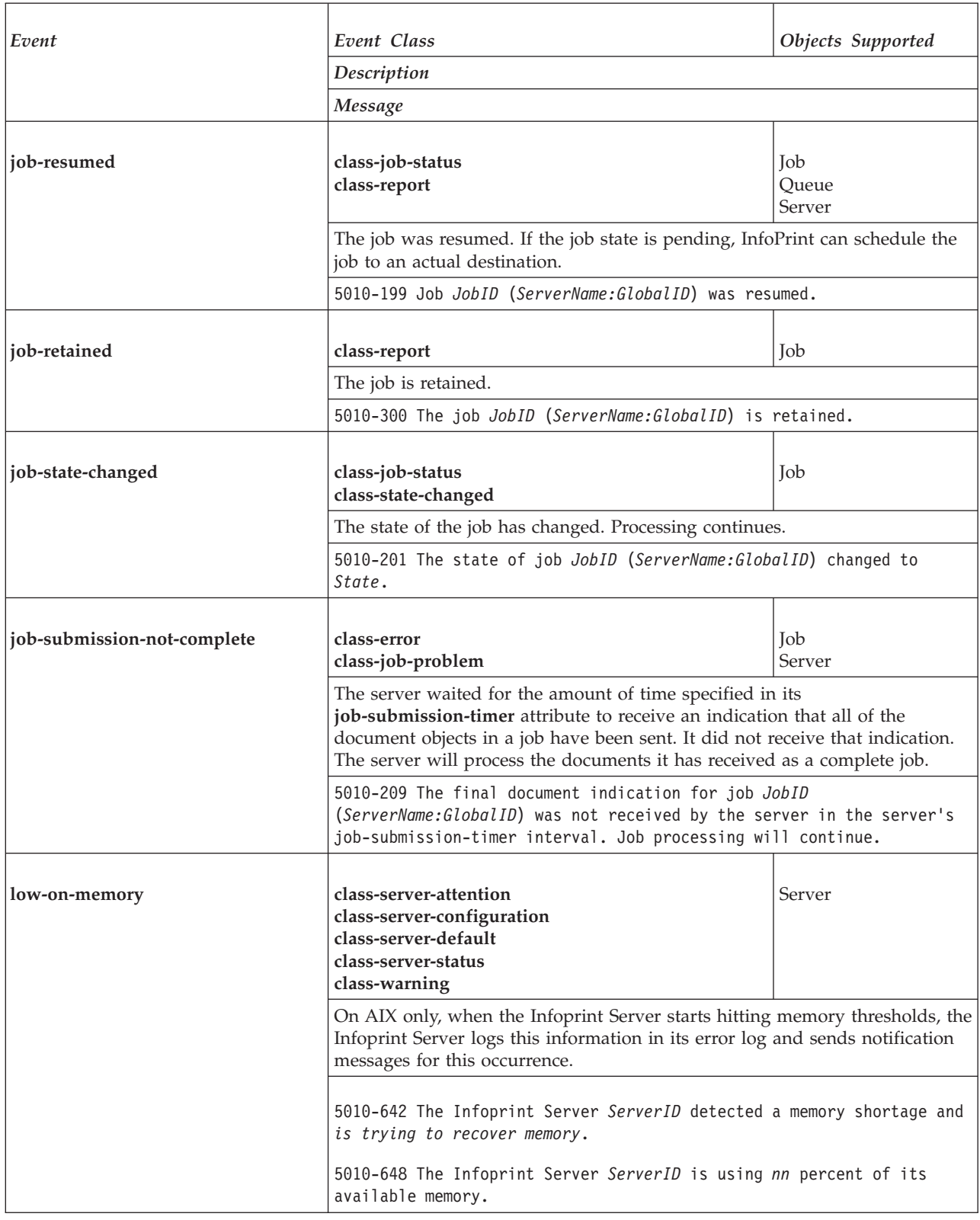

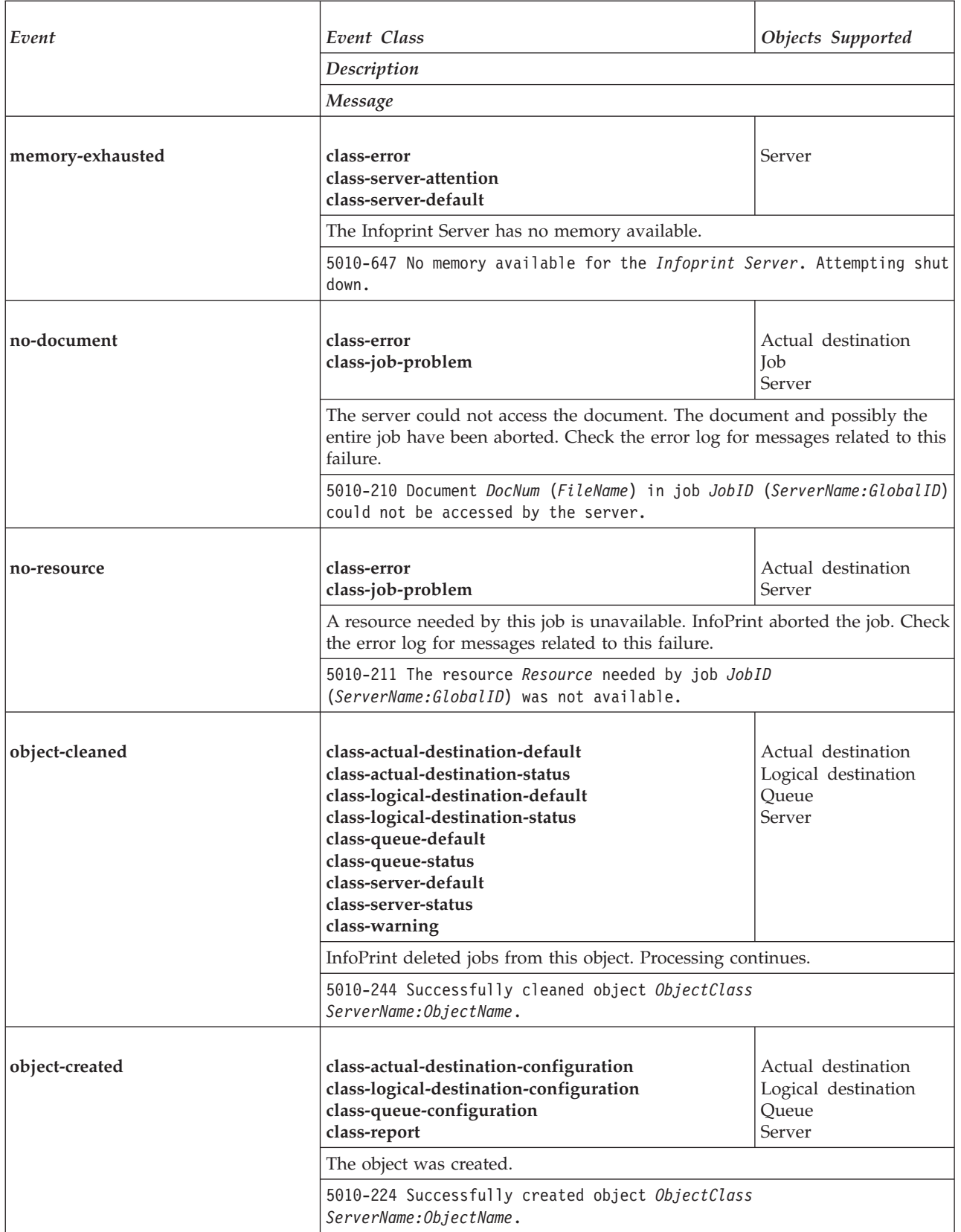

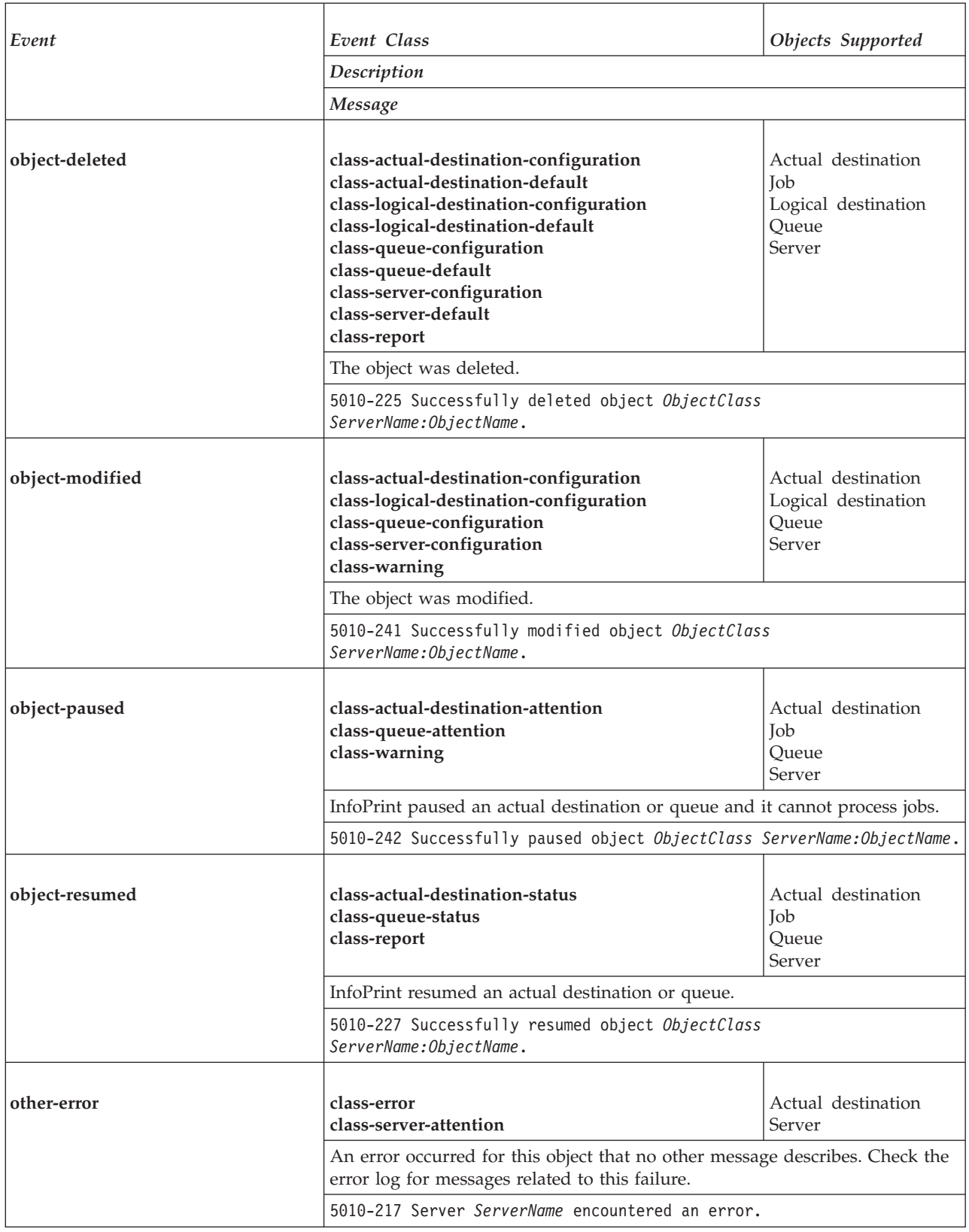
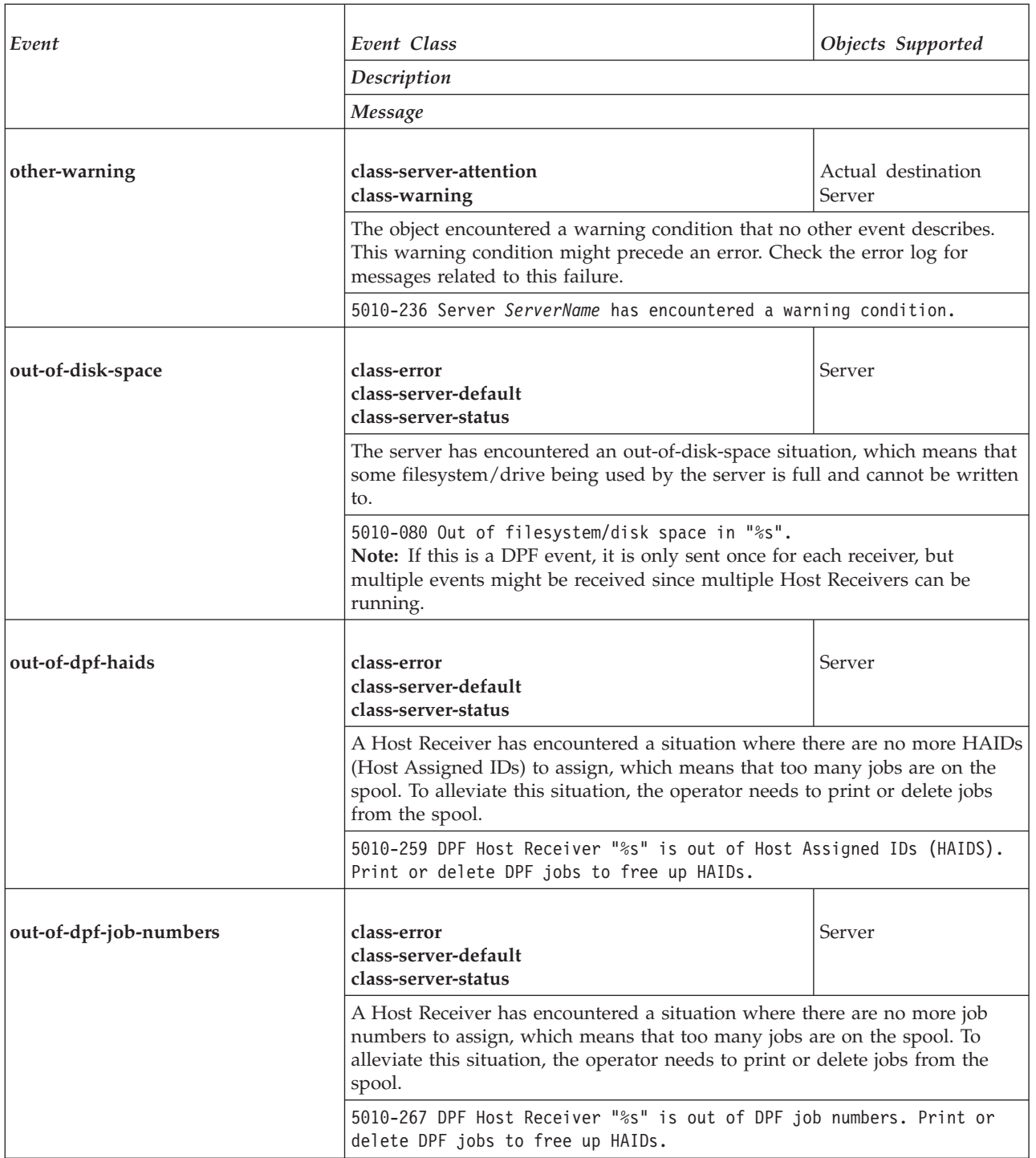

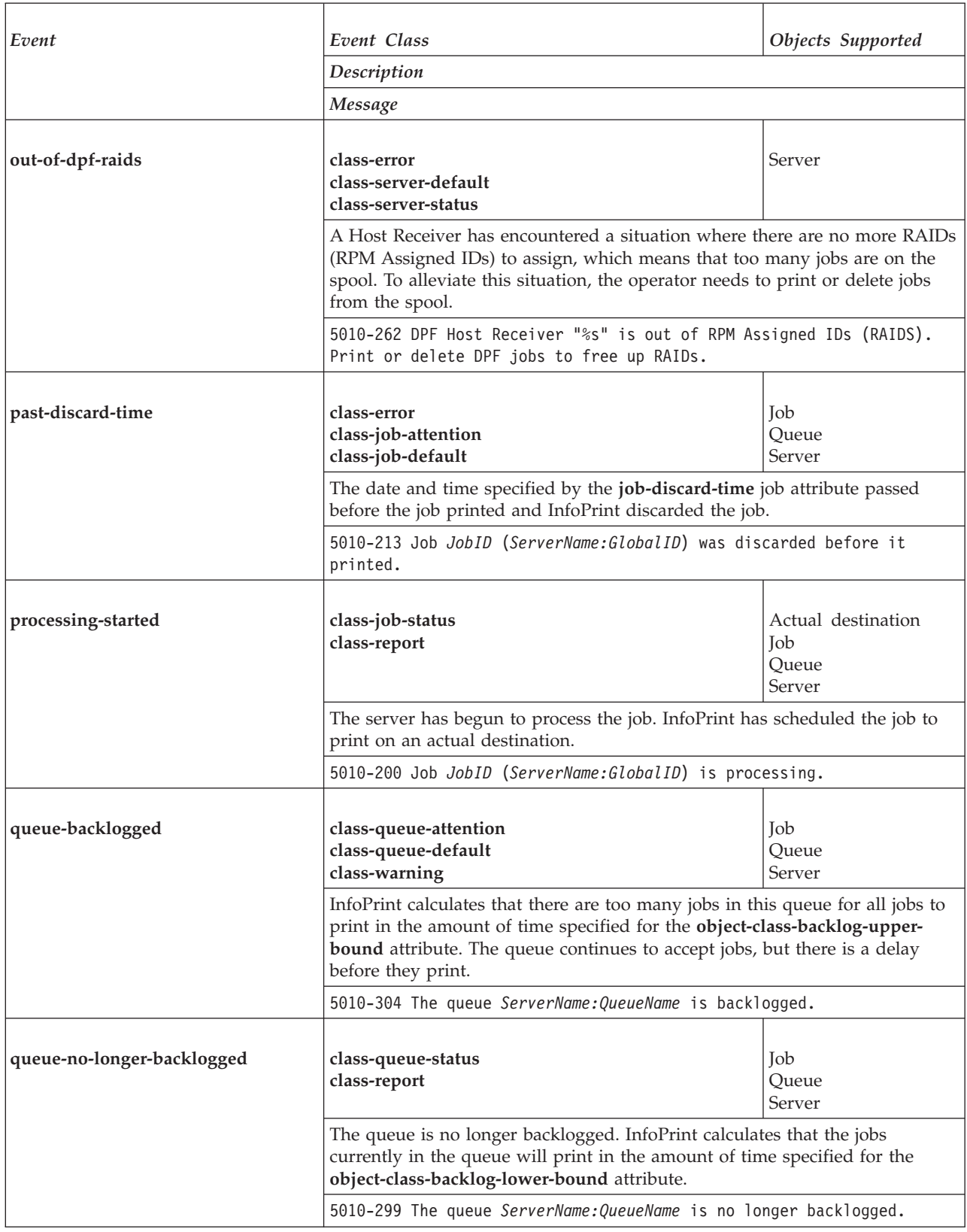

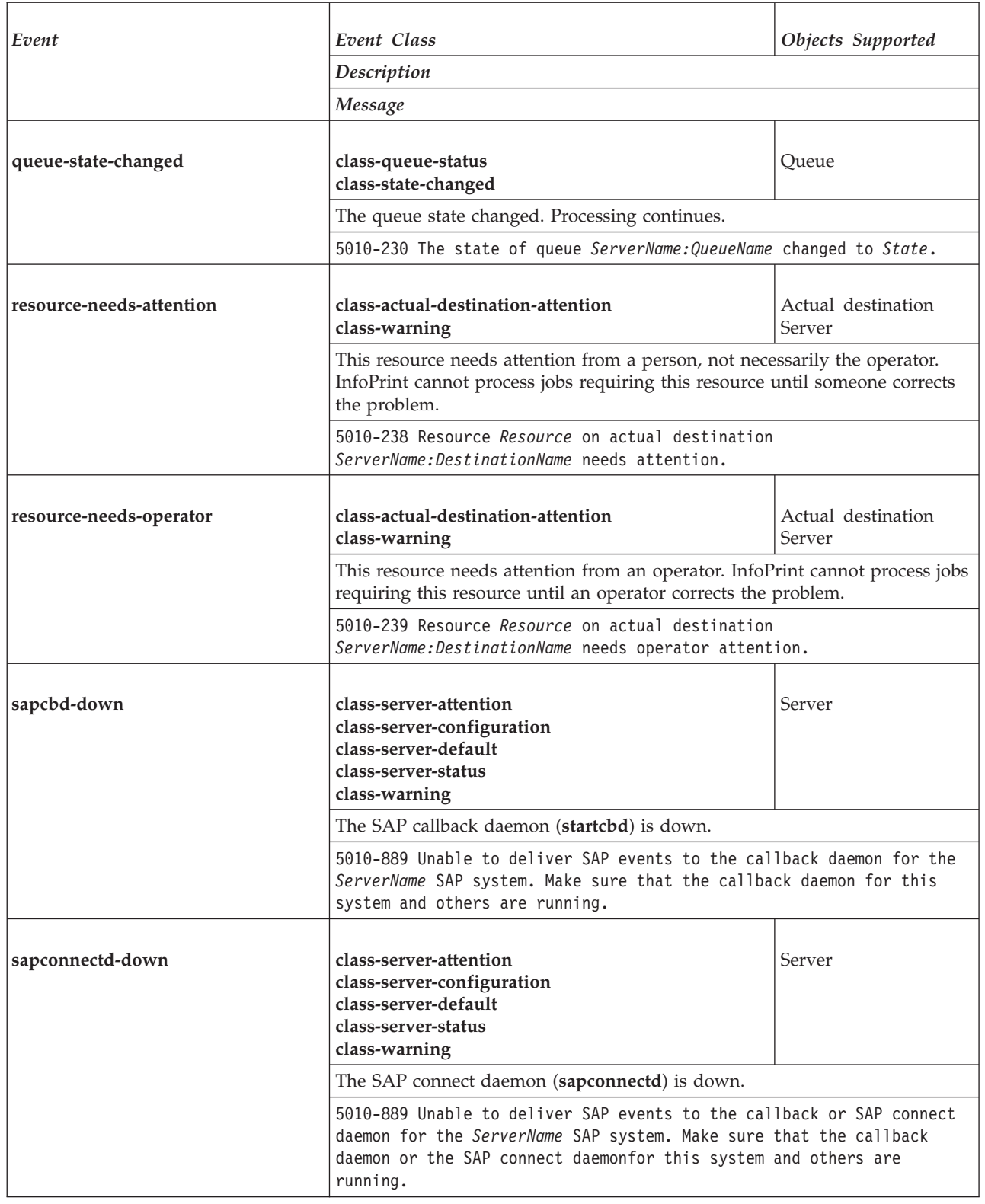

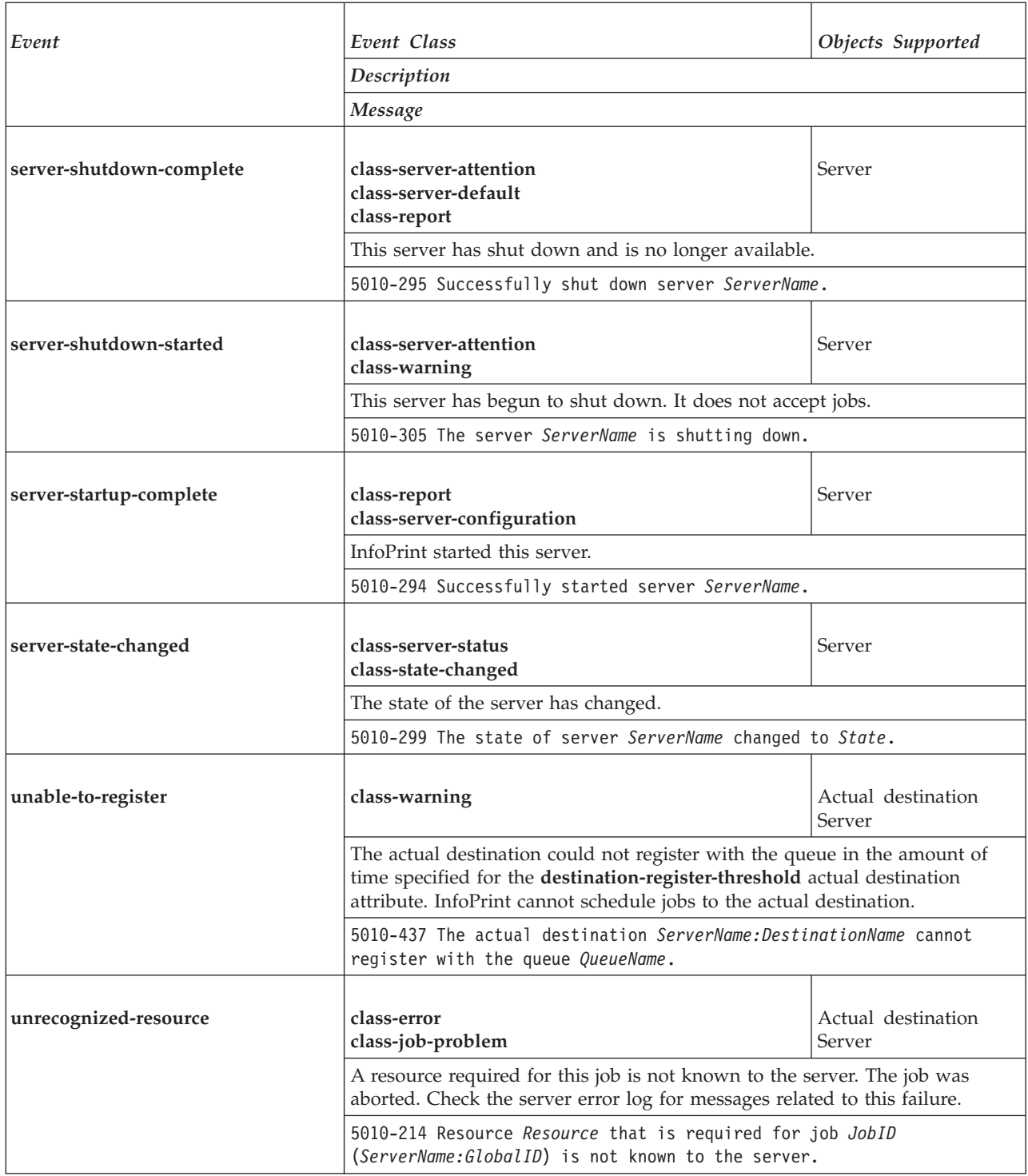

An event class is an easy way to include multiple events in a value. Event classes group events based on the functions for which they provide notification. For example, some classes are specific to configuration tasks while other classes provide information about the status of InfoPrint objects. Each event class name begins with **class**.

**Note:** An event identifier can occur in more than one class. For example, **object-cleaned** occurs in **class-logical-destination-default**, **class-logicaldestination-status**, **class-actual-destination-default**, **class-actual-destination-status**, **class-object-class-default**, **class-object-class-status**, **class-server-default**, **class-server-status**, and **class-warning**. If the notification profile values list any of these event classes and you clean a logical destination, actual destination, queue, or server, InfoPrint sends a message to the person identified in that value.

*Table 23. Notification event classes*

|                                        | Description                                                                                                    |
|----------------------------------------|----------------------------------------------------------------------------------------------------|
| Event Class                            |                                                                                                    |
|                                        | Events                                                                                                    |
| class-aborted                          | An aborted event occurs whenever a server aborts a job or document<br>object, or when the user or operator cancels a job.                                                                                                    |
|                                        | document-aborted-by-destination<br>document-aborted-by-server<br>document-cancelled-at-destination<br>job-aborted-by-server<br>job-cancelled-by-operator<br>job-cancelled-by-user                                                                          |
| class-actual-destination-attention     | These events indicate that problems exist with the actual destination.<br>Such problems usually require an operator or administrator to intervene.                                                                                                    |
|                                        | destination-disabled<br>destination-needs-administrator<br>destination-needs-attention<br>destination-needs-operator<br>destination-shutdown-job-requeued<br>destination-timed-out<br>object-paused<br>resource-needs-attention<br>resource-needs-operator |
| class-actual-destination-configuration | These events have to do with the creation or deletion of an actual<br>destination, or with modification of the attributes of an actual<br>destination.                                                                                                    |
|                                        | object-created<br>object-deleted<br>object-modified                                                                                                    |
|                                        | This is the default event class for actual destinations.                                                                                                    |
| class-actual-destination-default       | destination-needs-administrator<br>destination-needs-attention<br>destination-needs-operator<br>destination-timed-out<br>object-cleaned<br>object-deleted                                                                                                  |

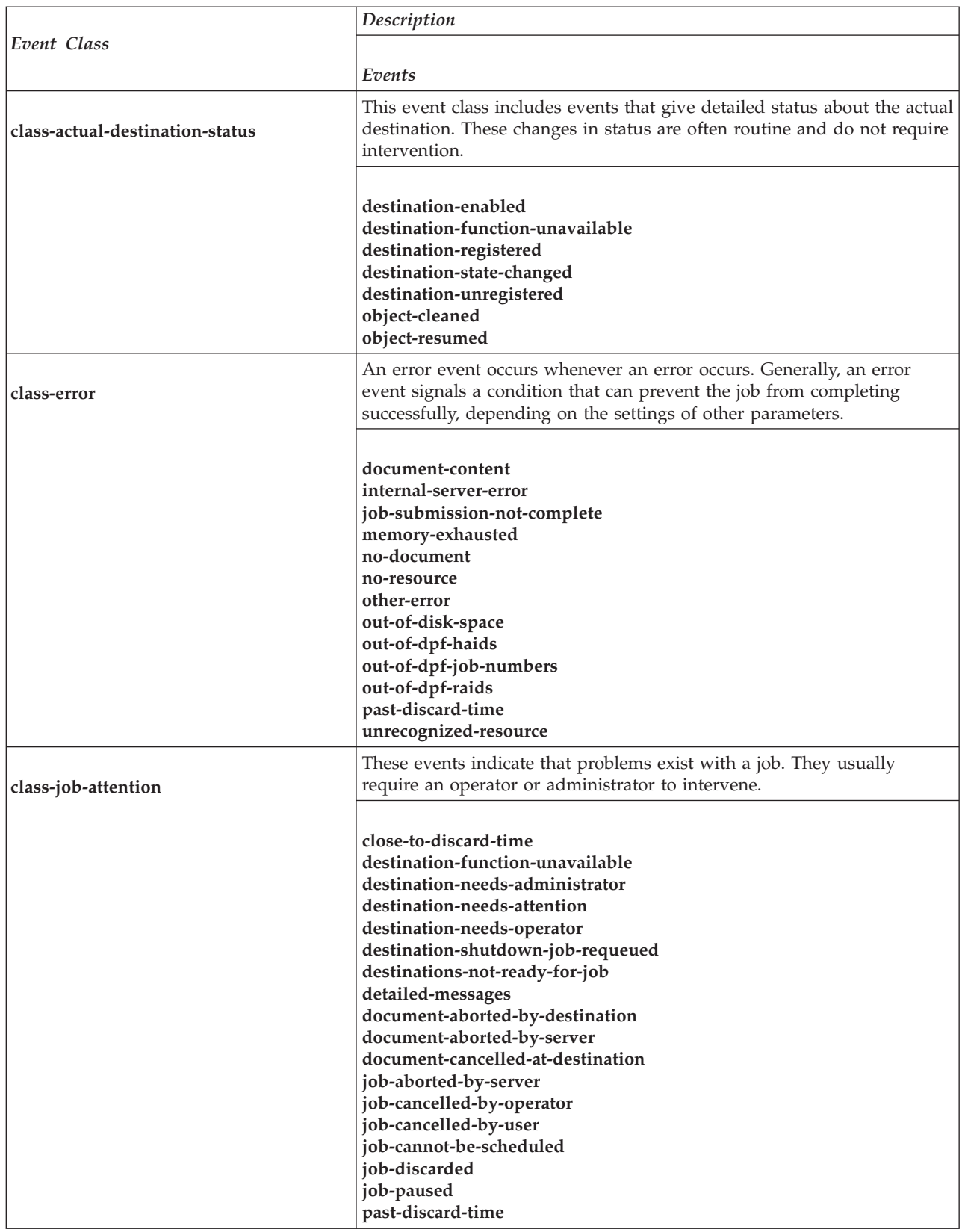

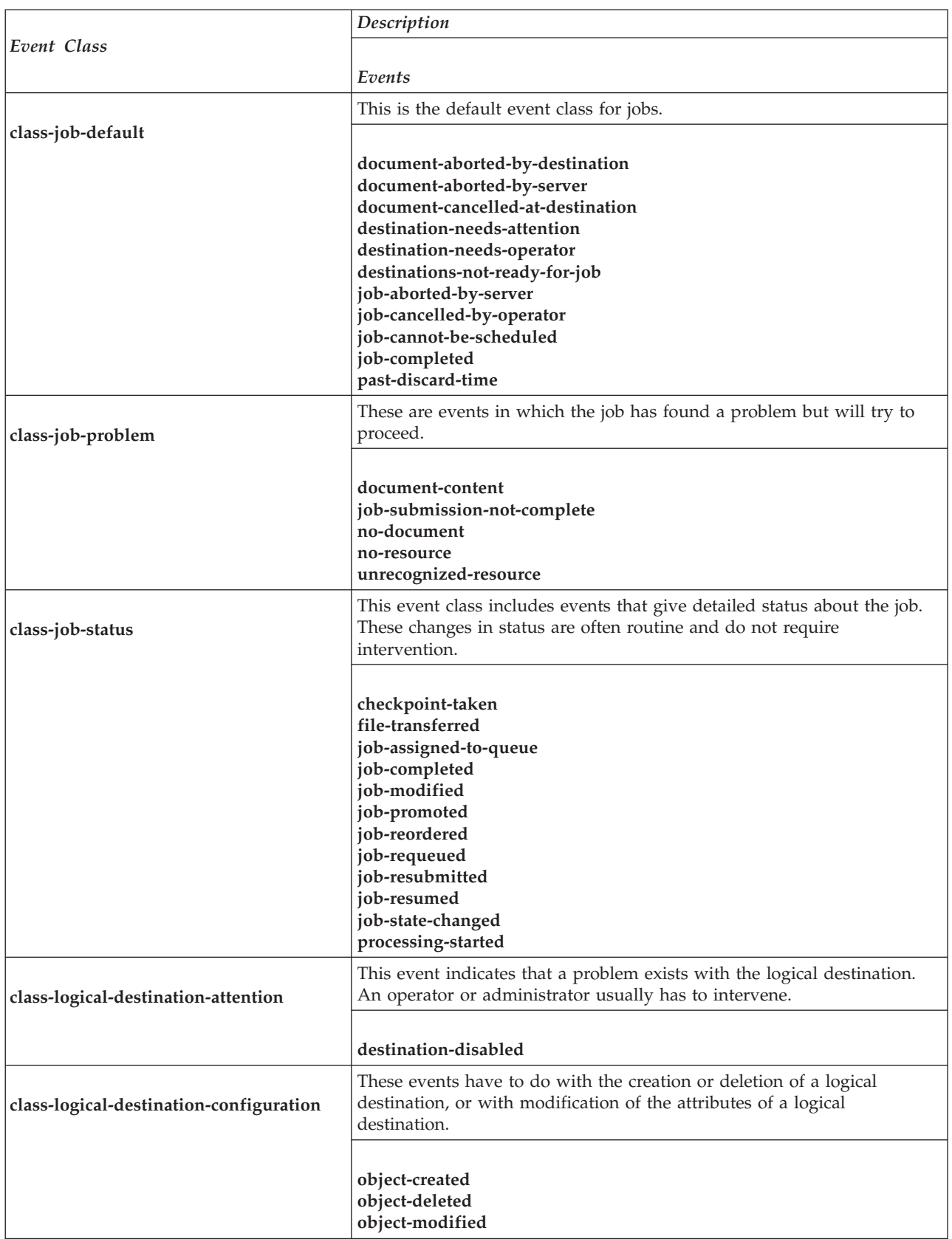

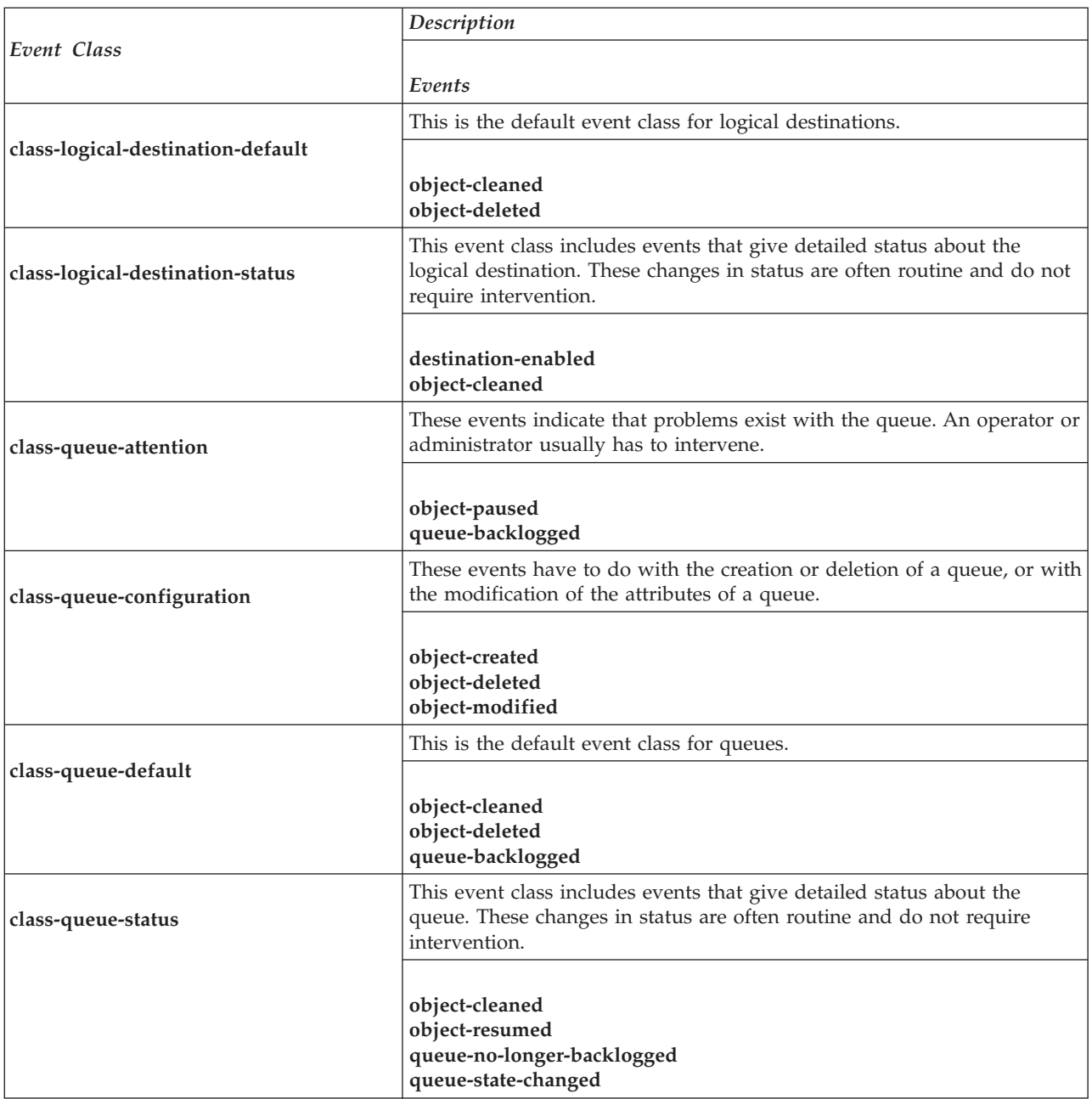

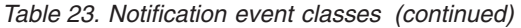

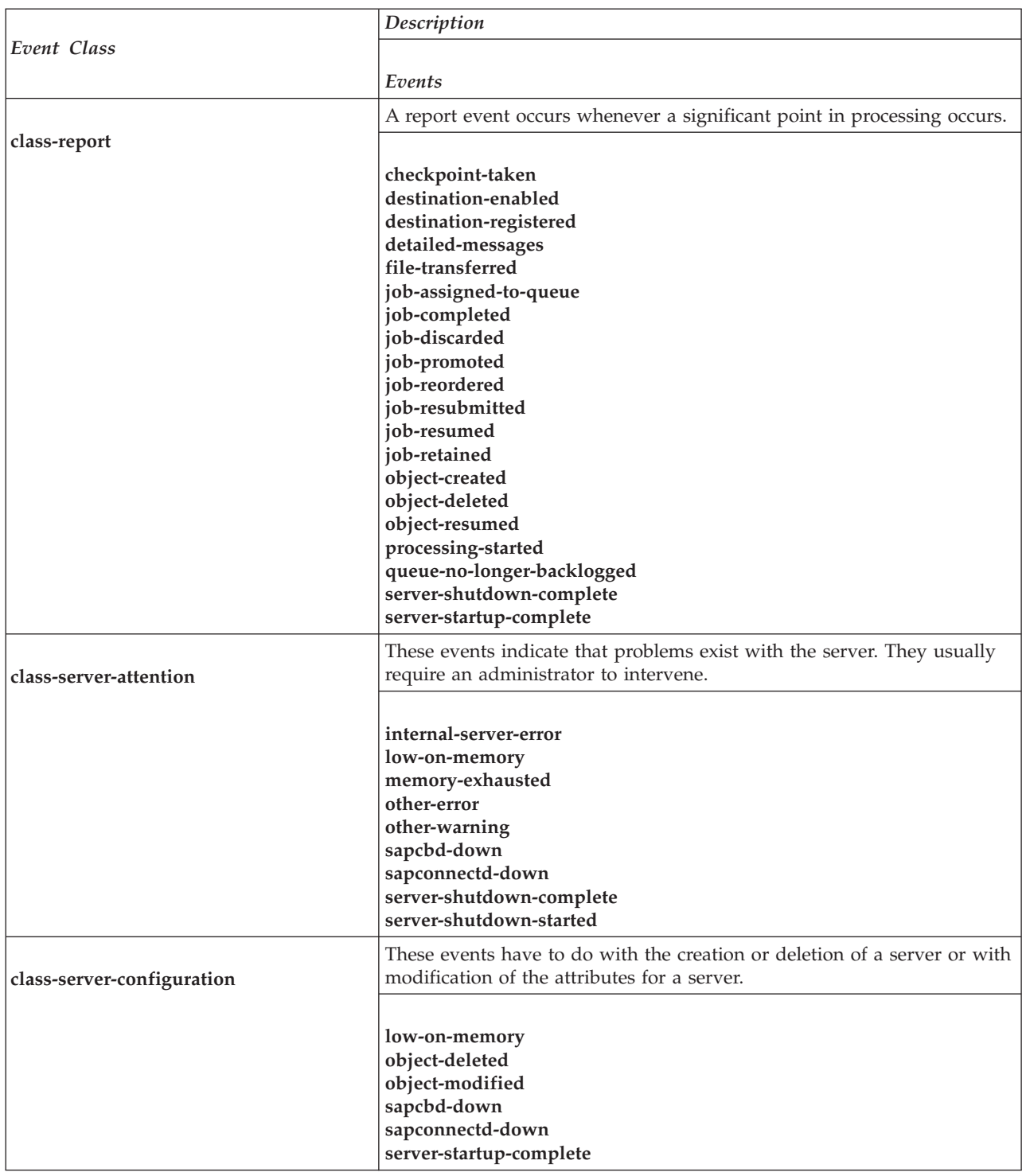

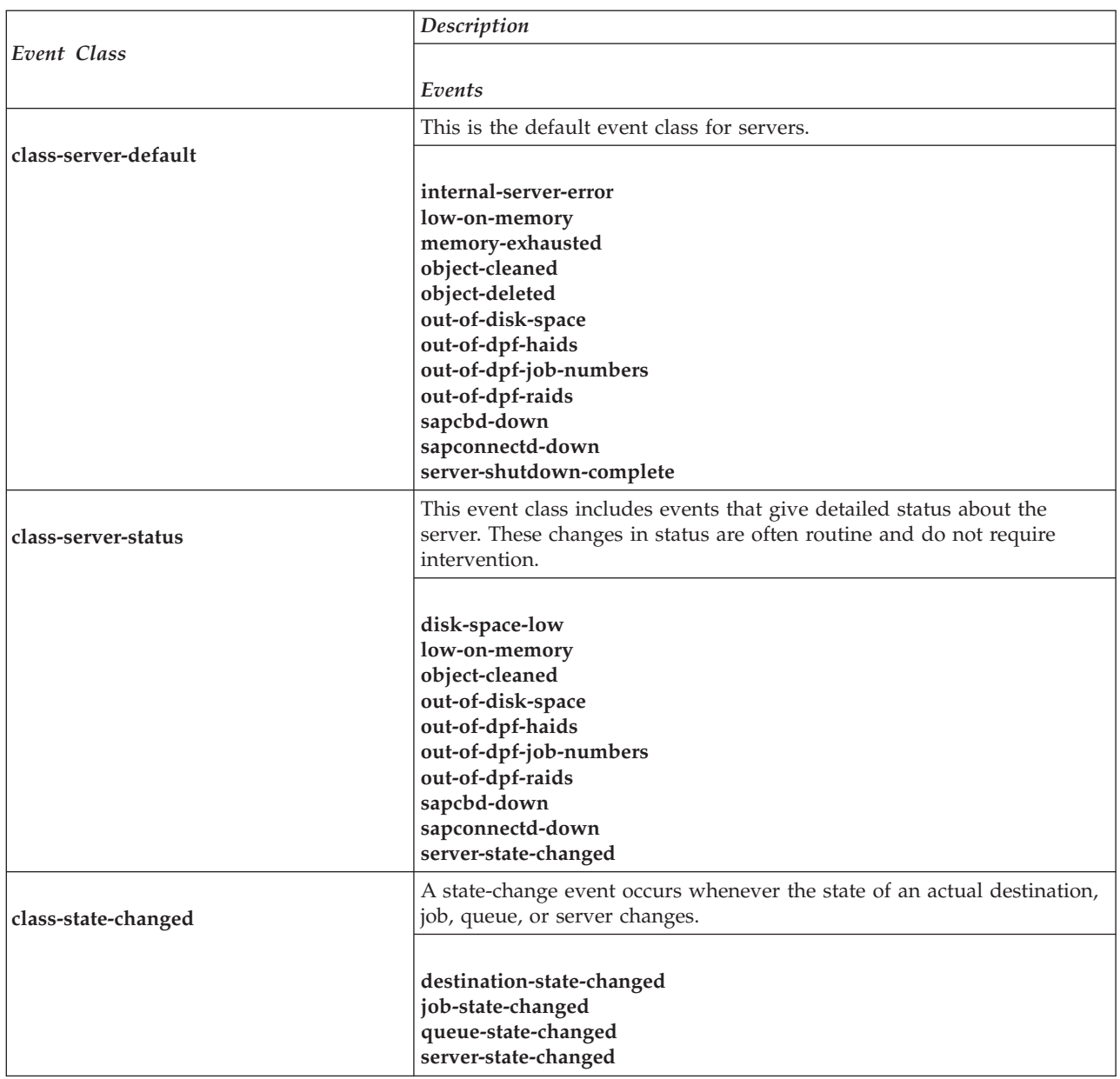

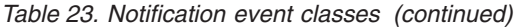

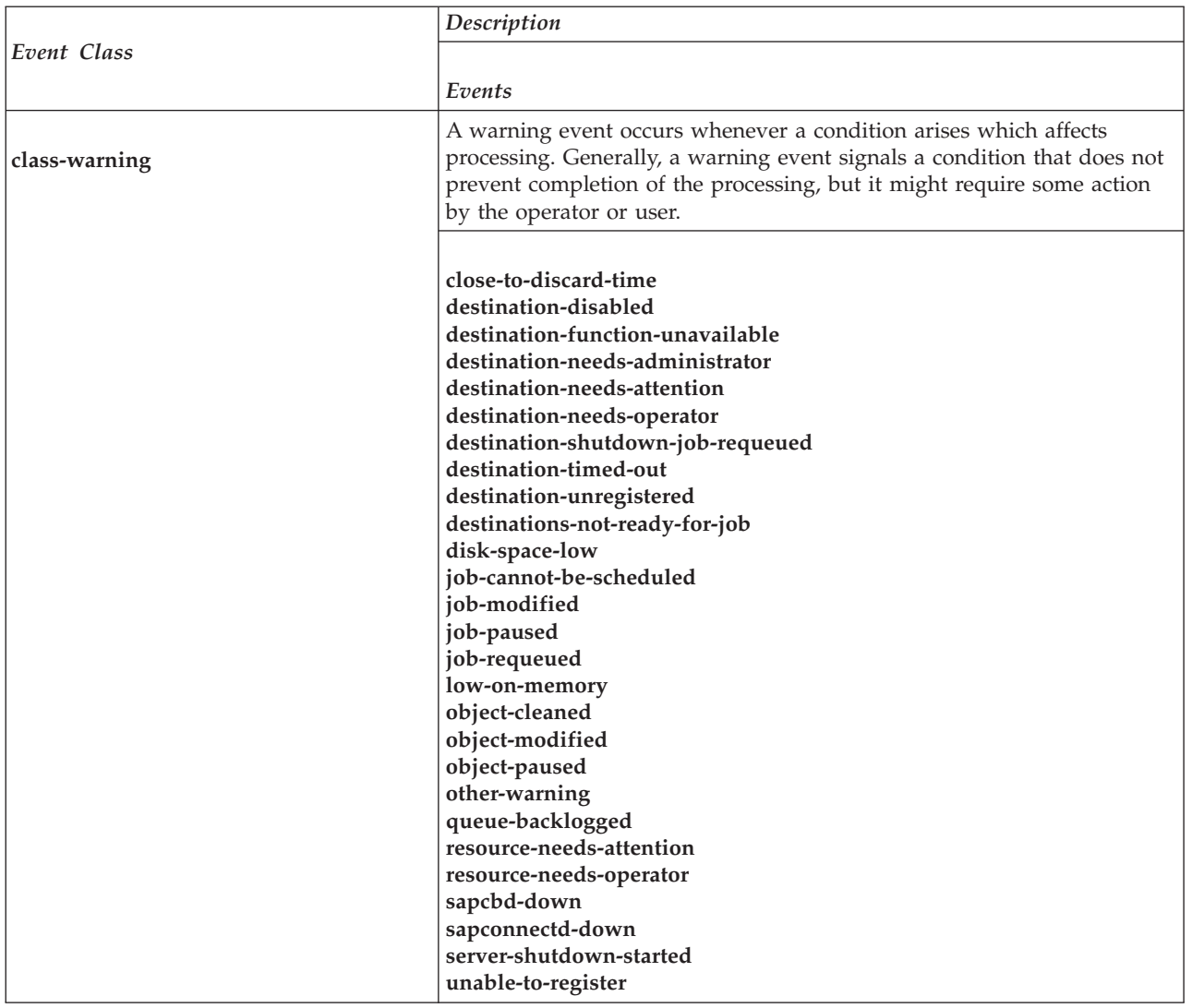

## **Appendix A. Attribute-to-object listing**

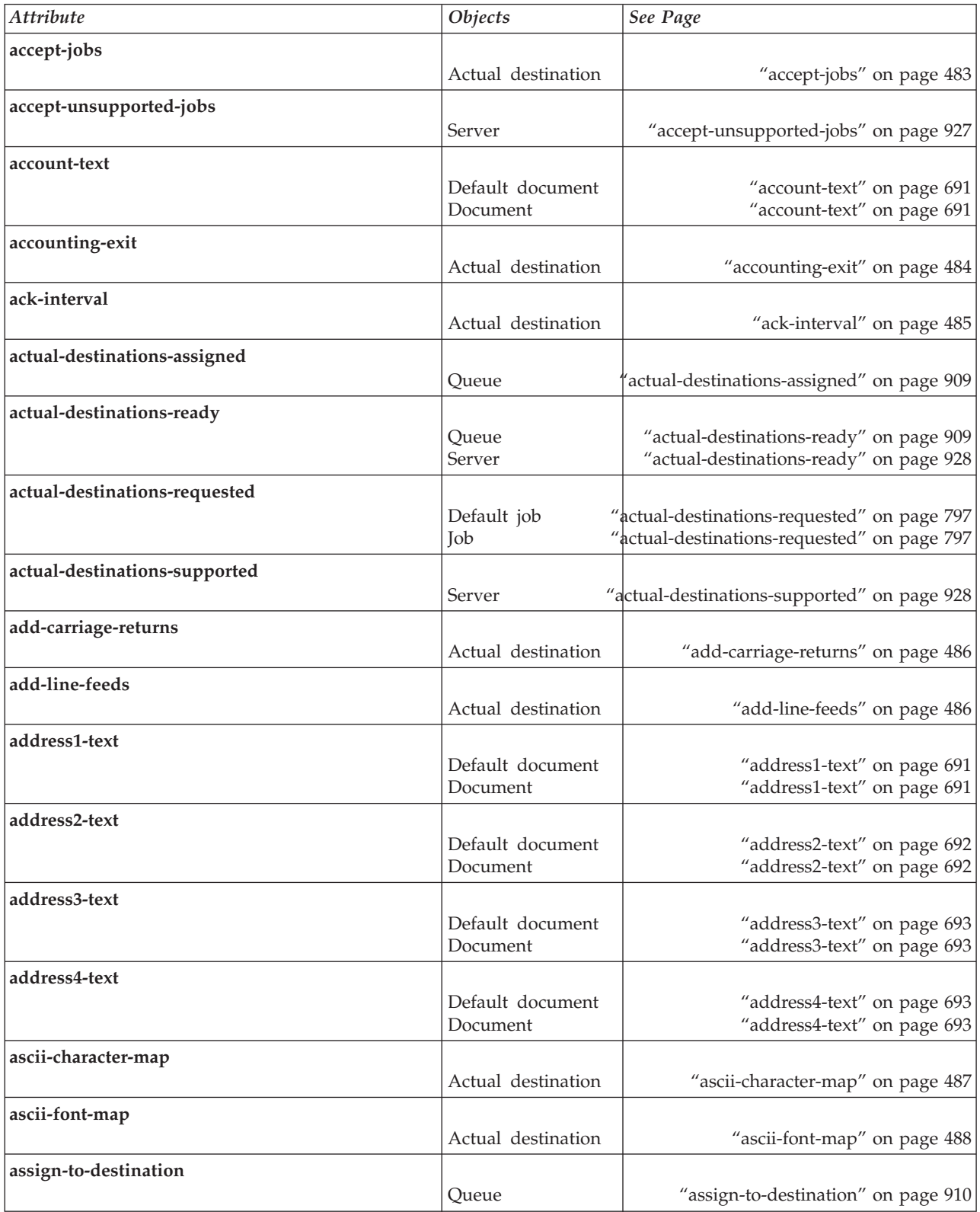

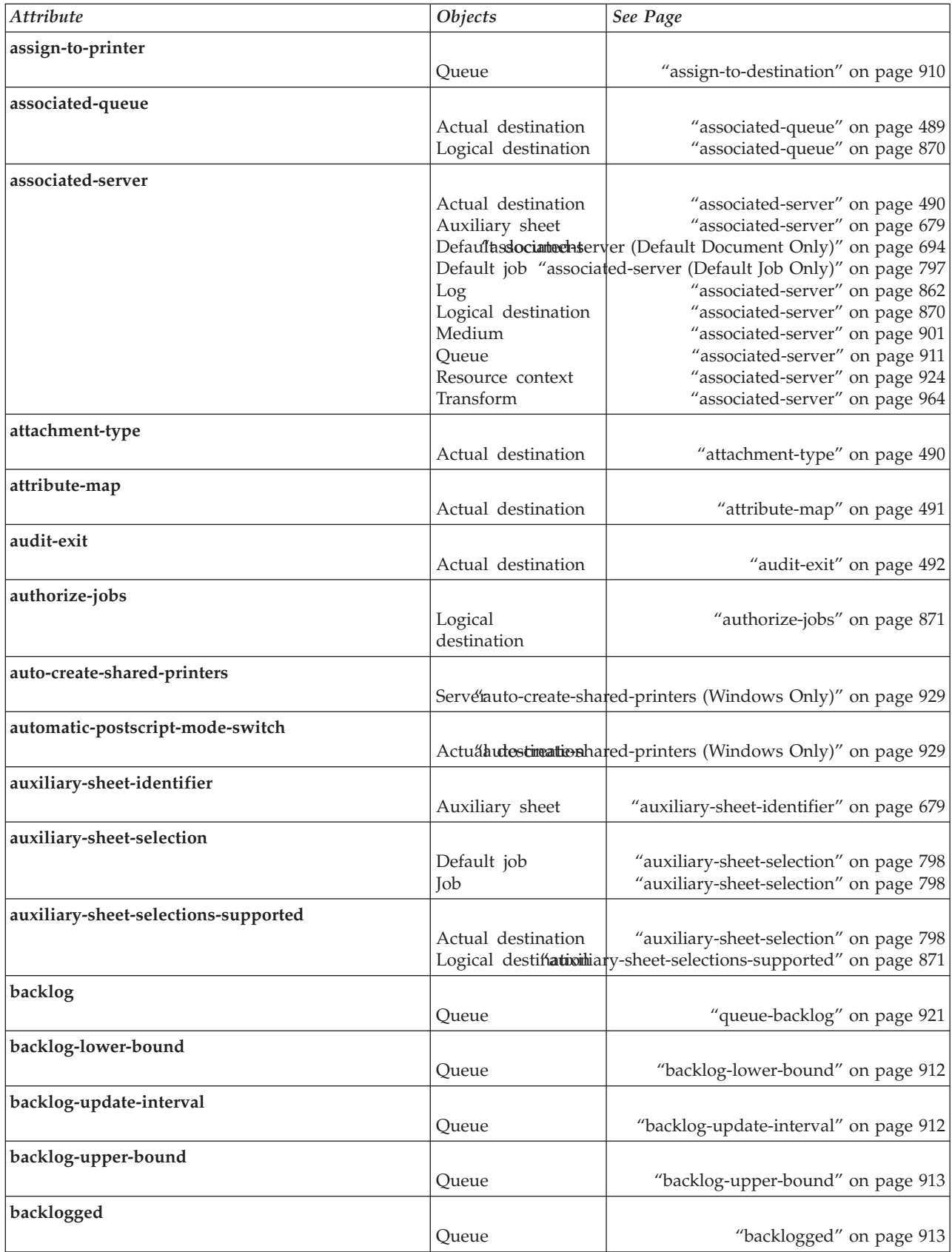

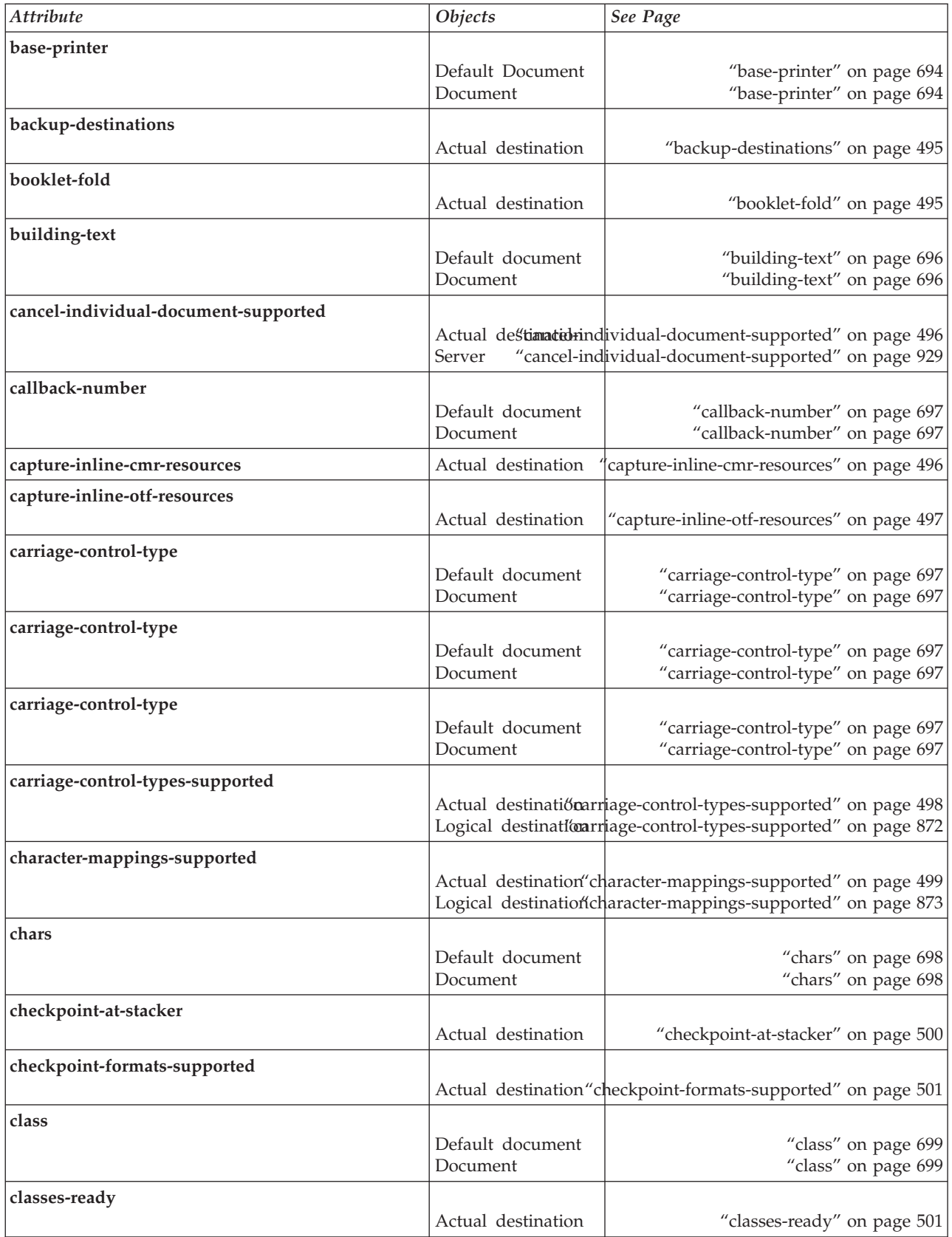

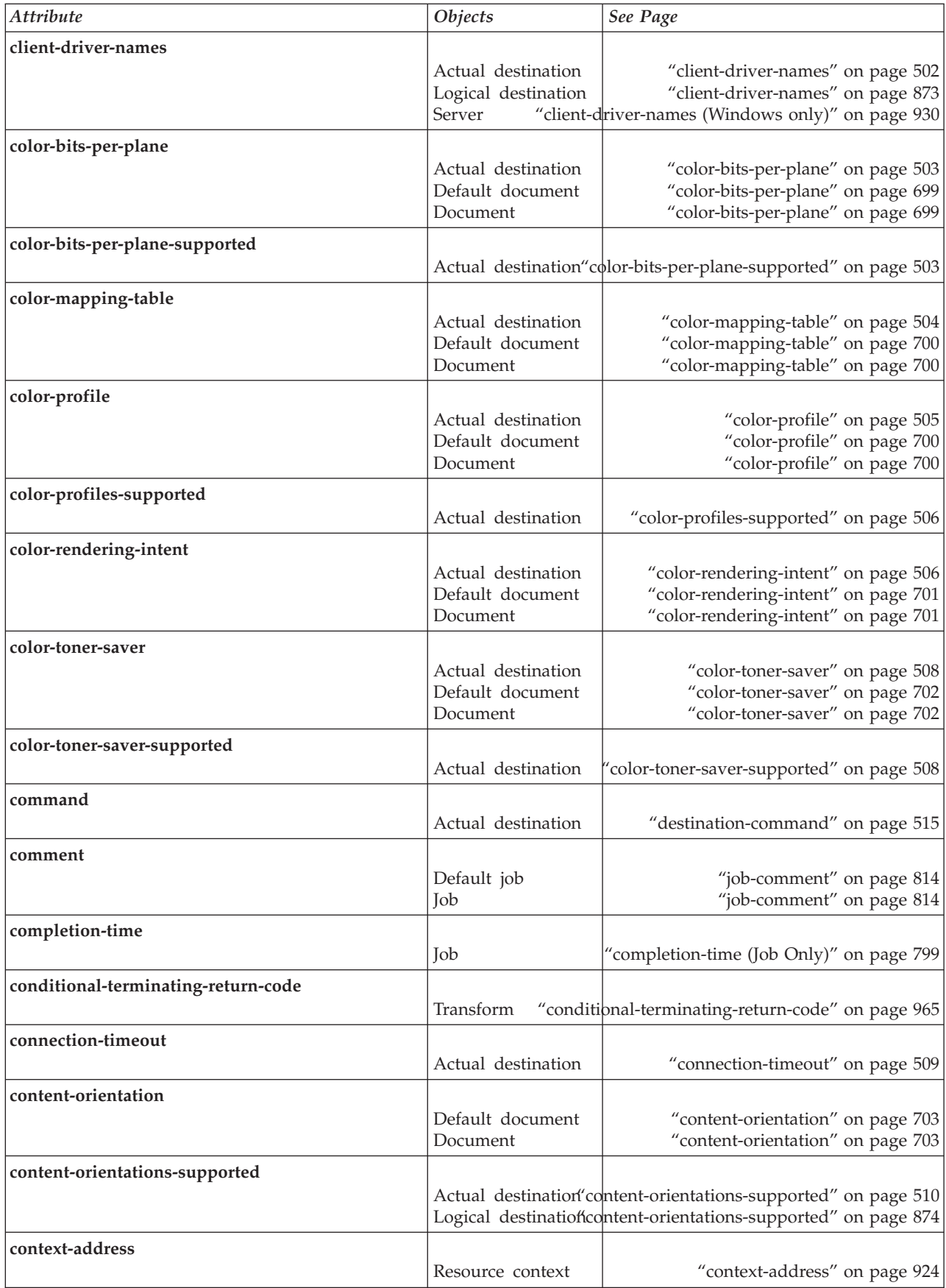

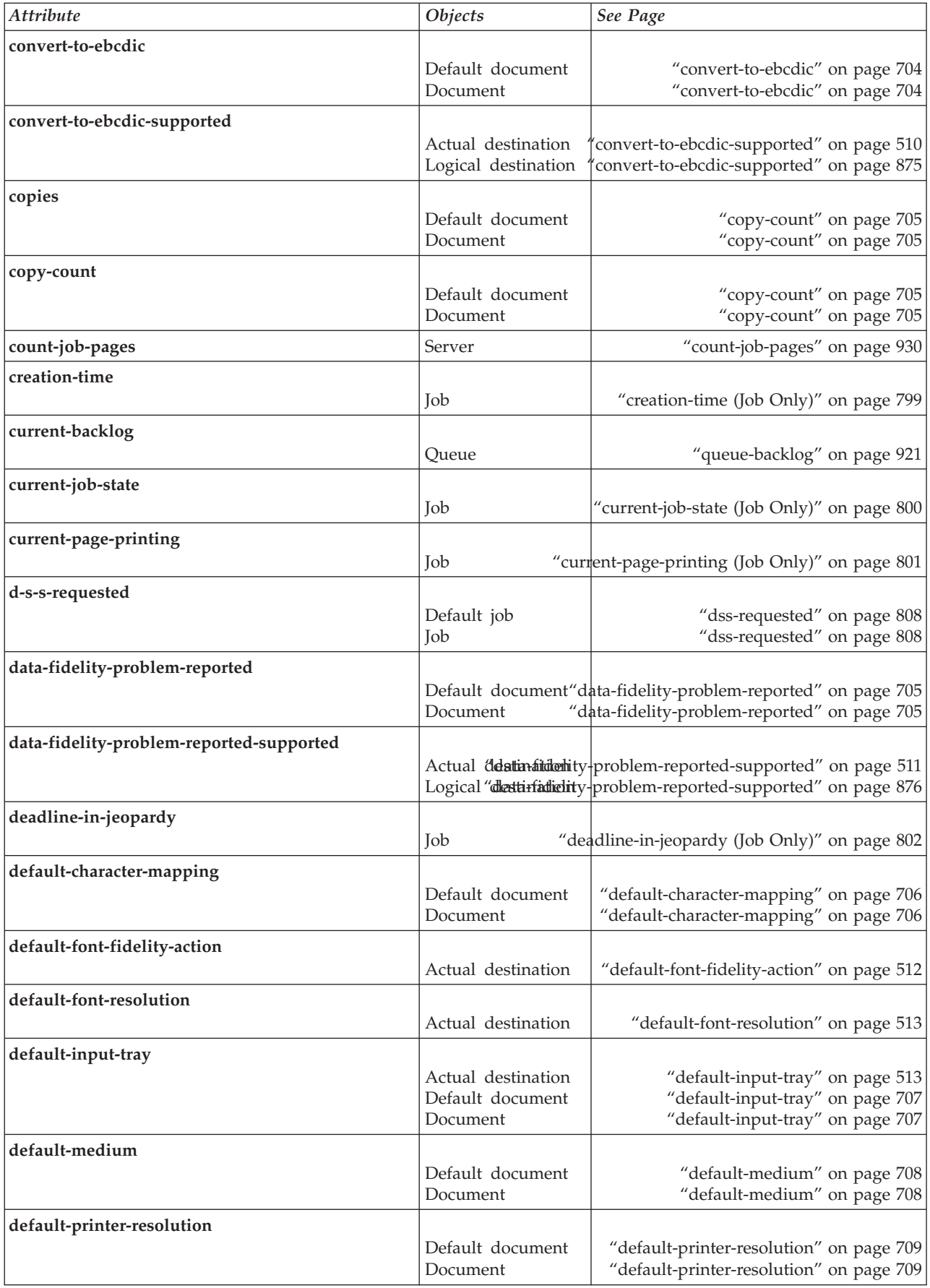

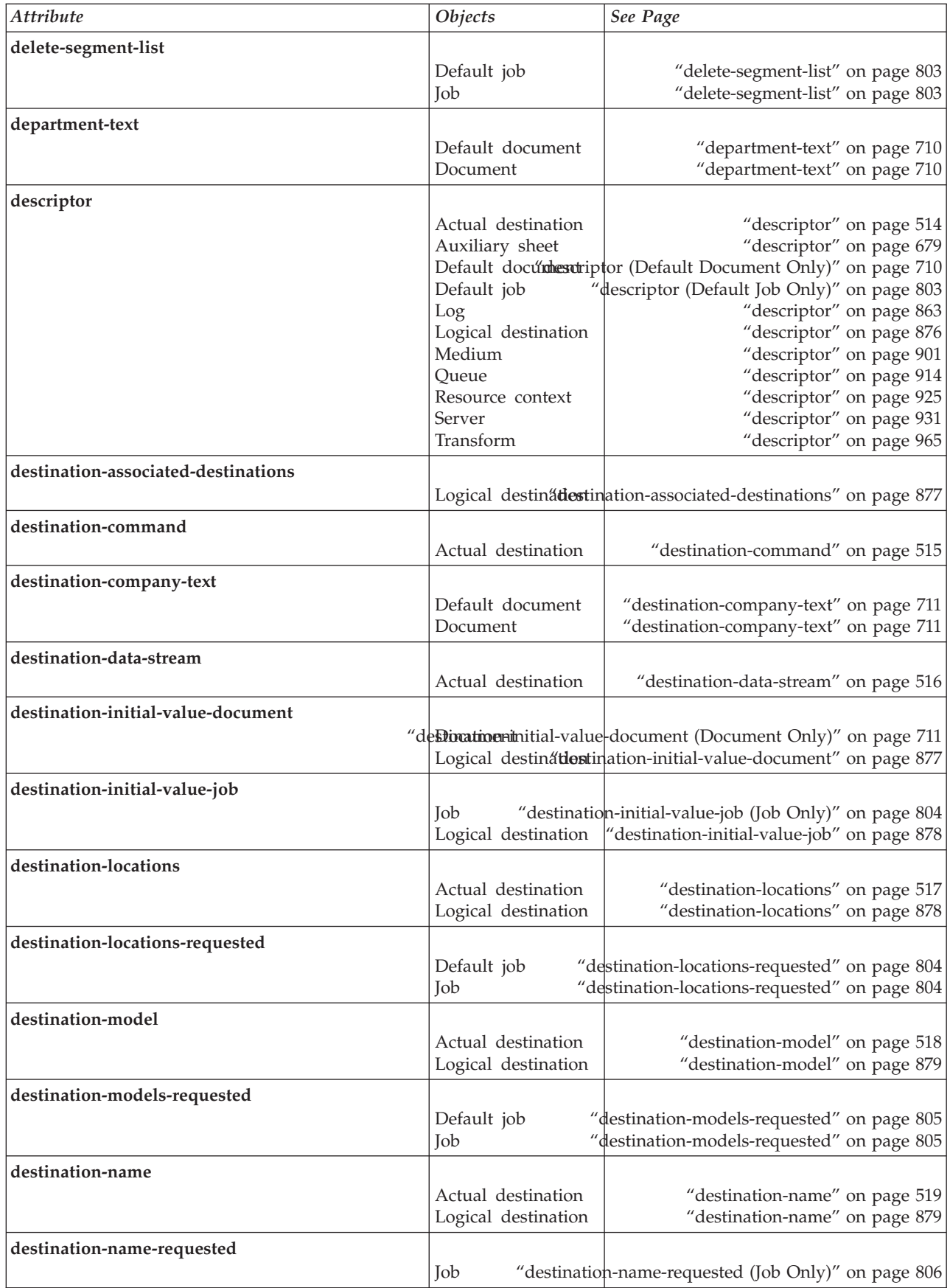

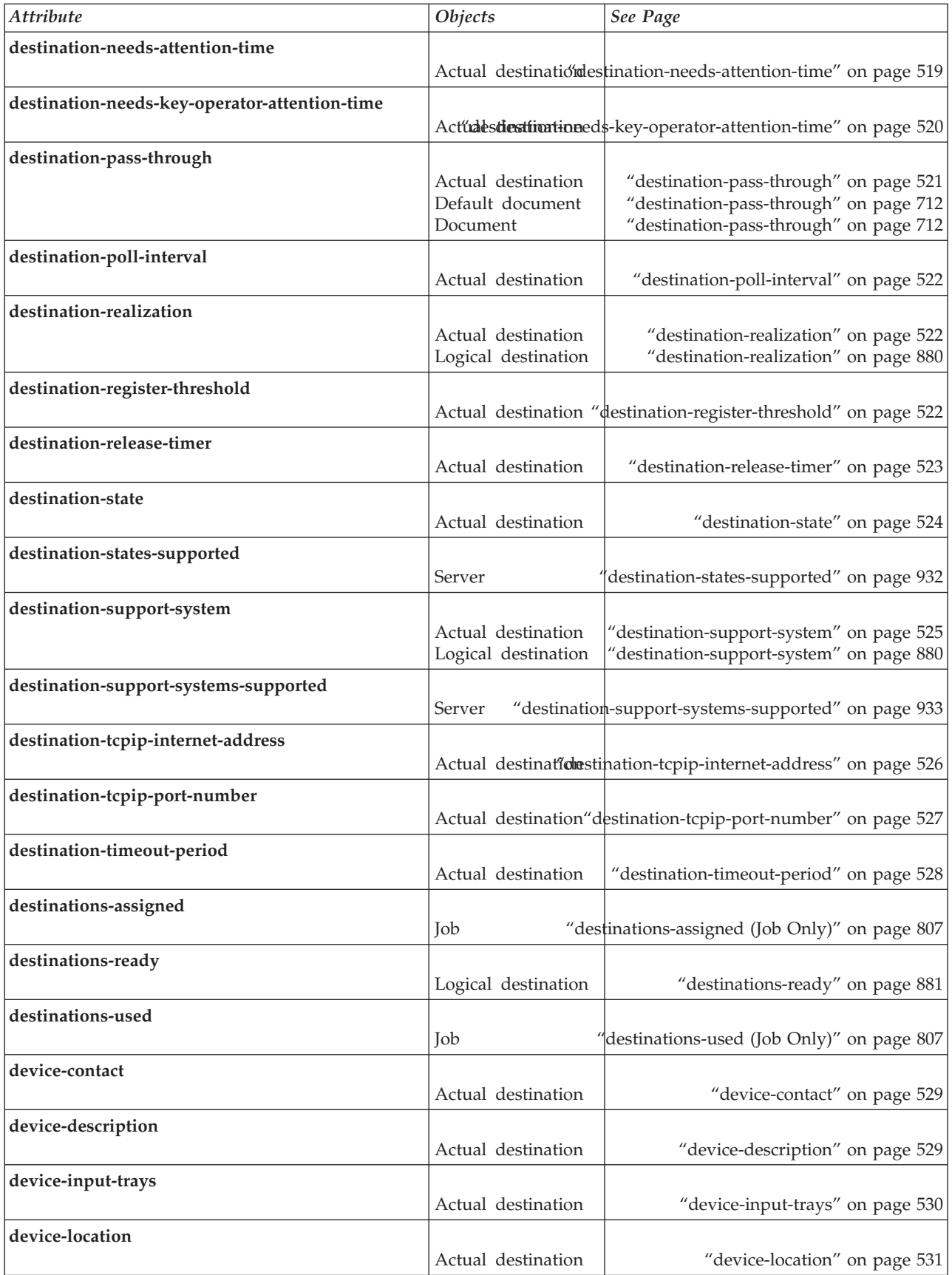

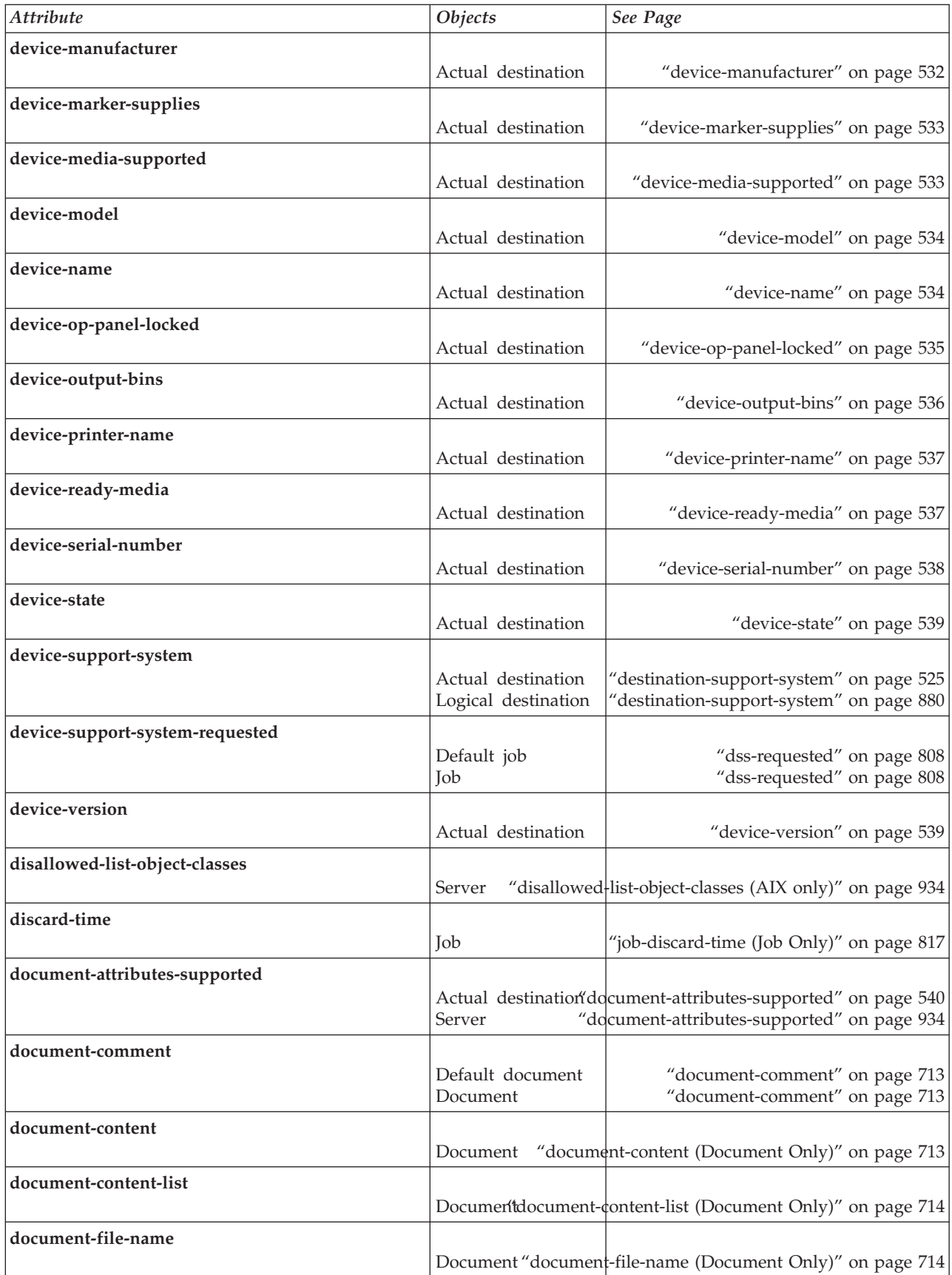

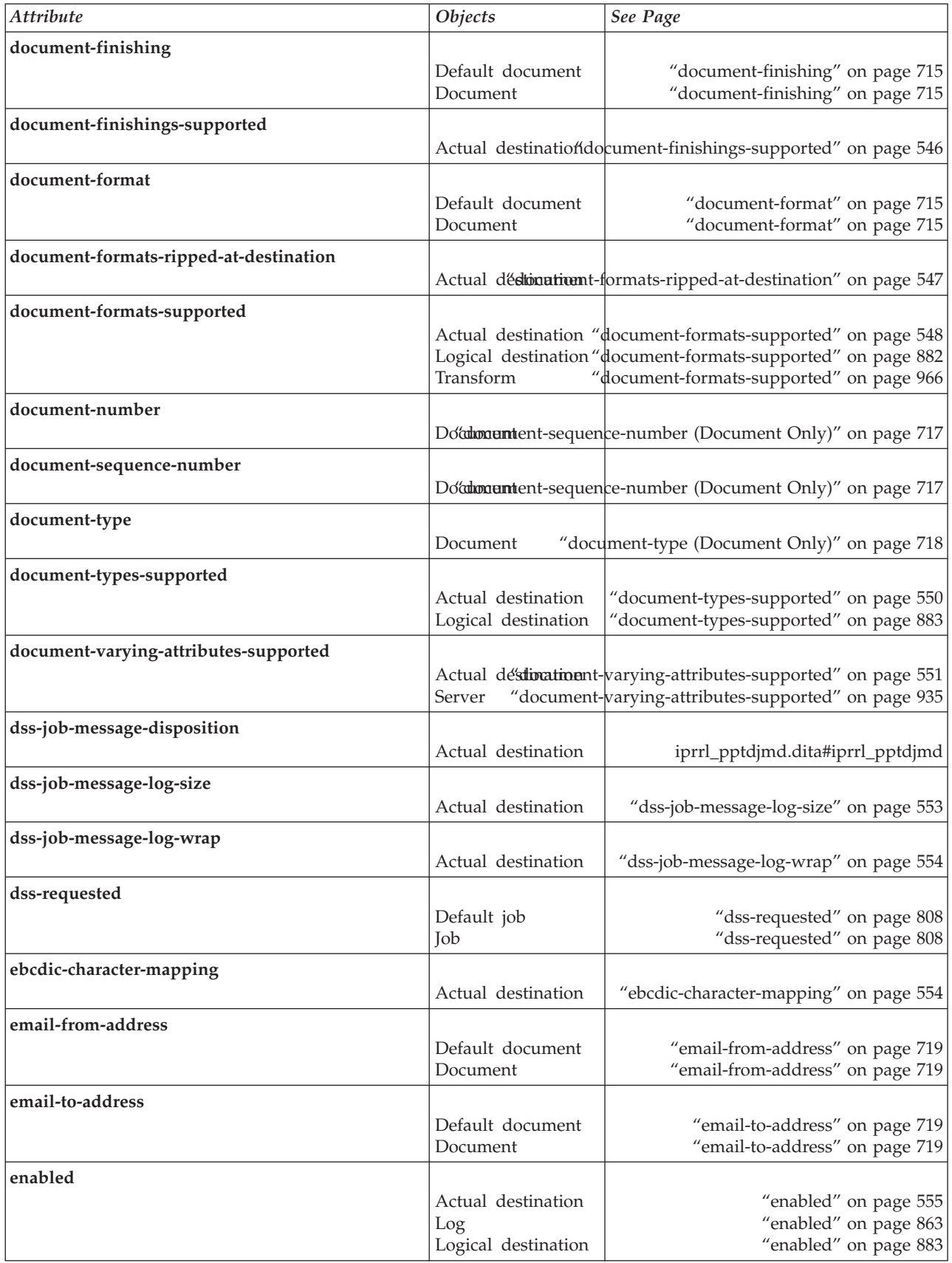

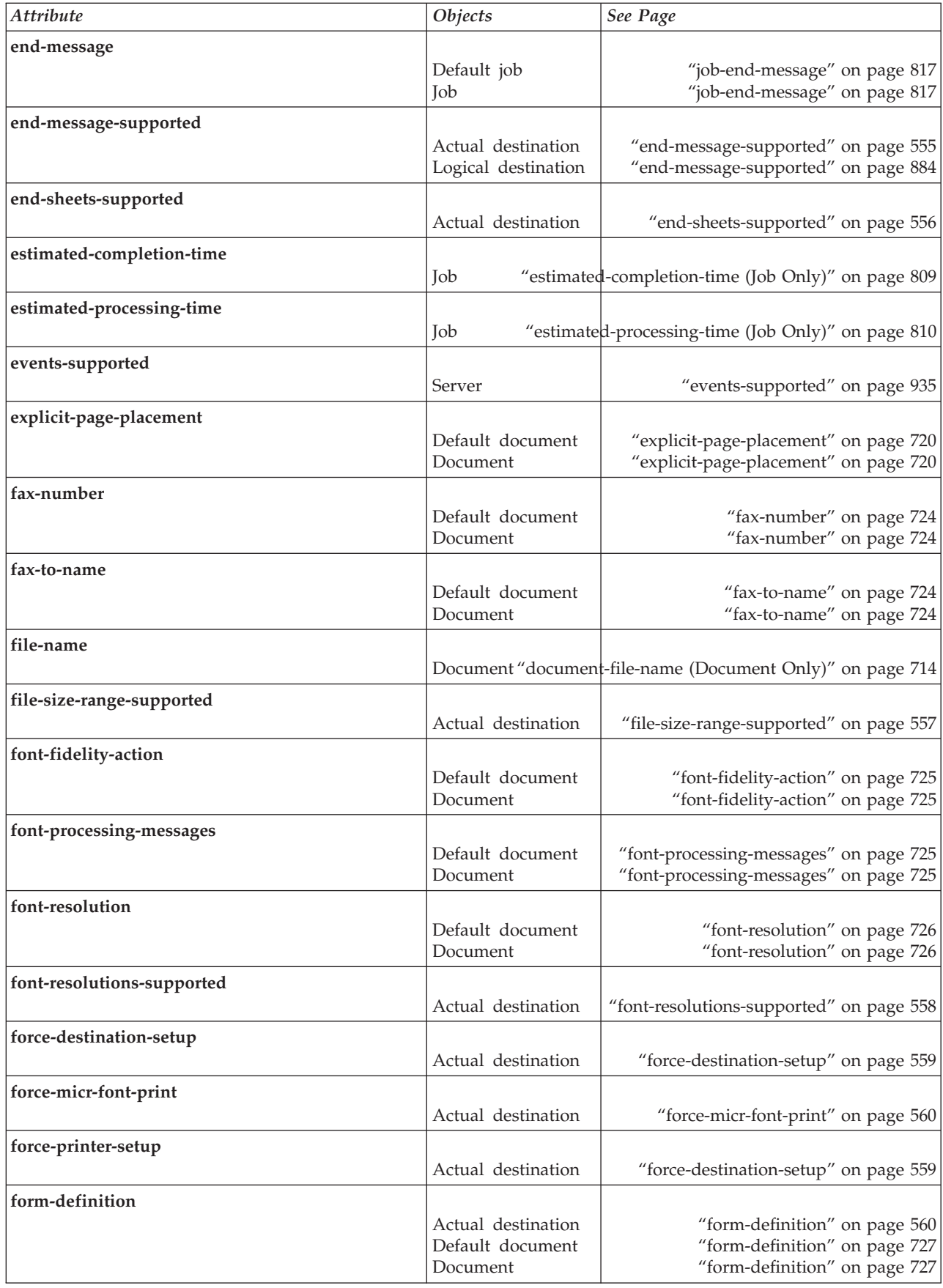

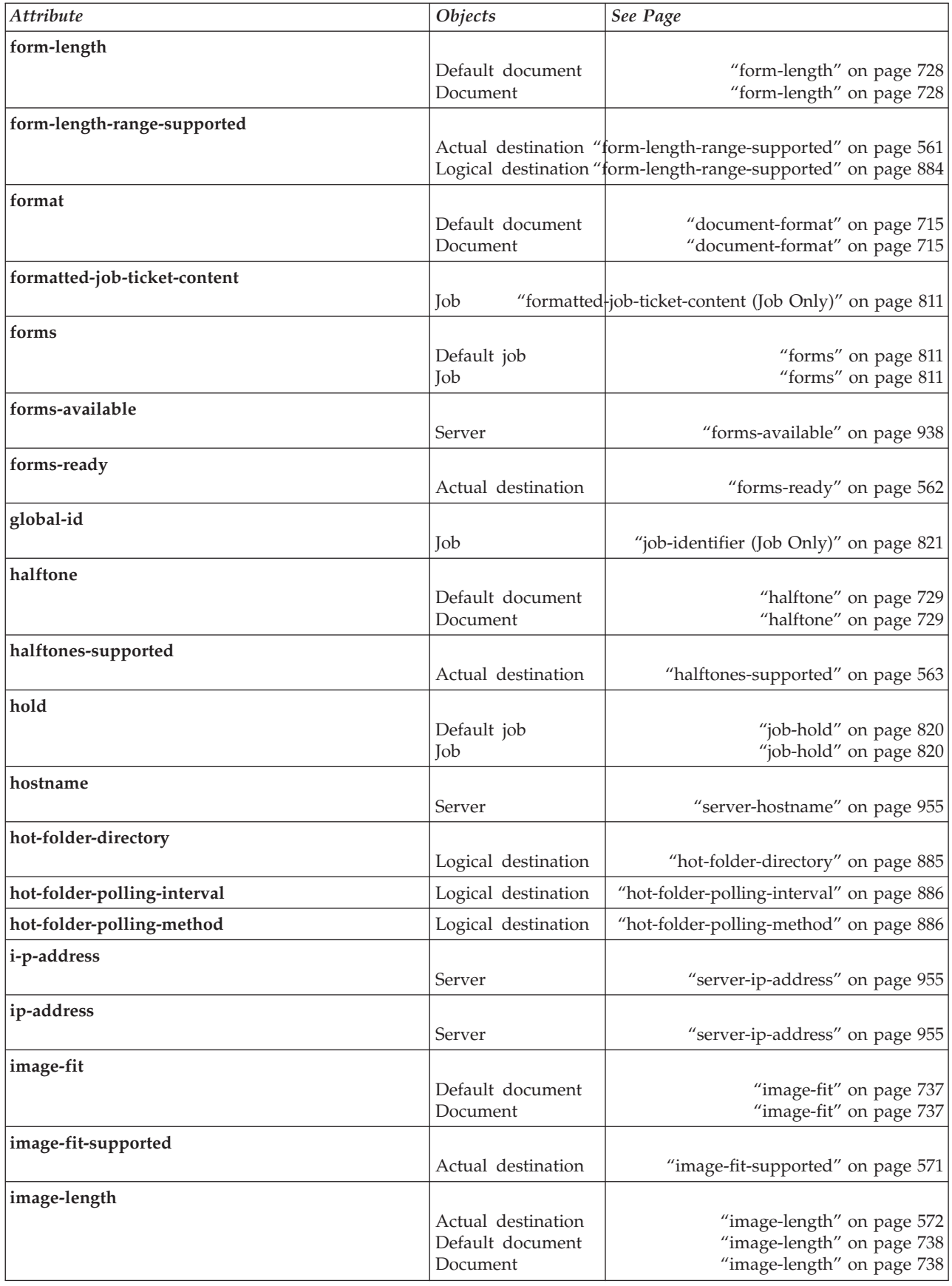

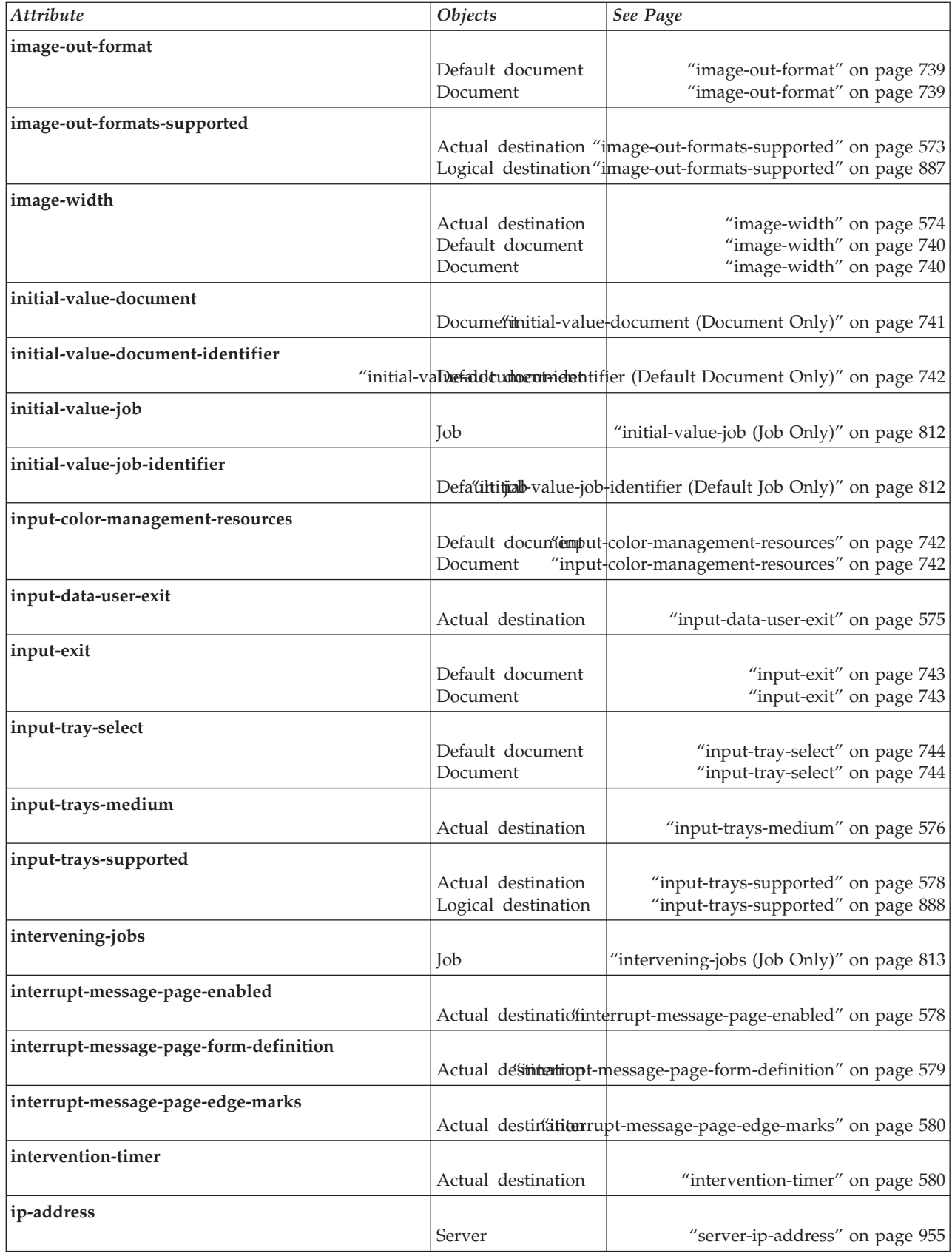

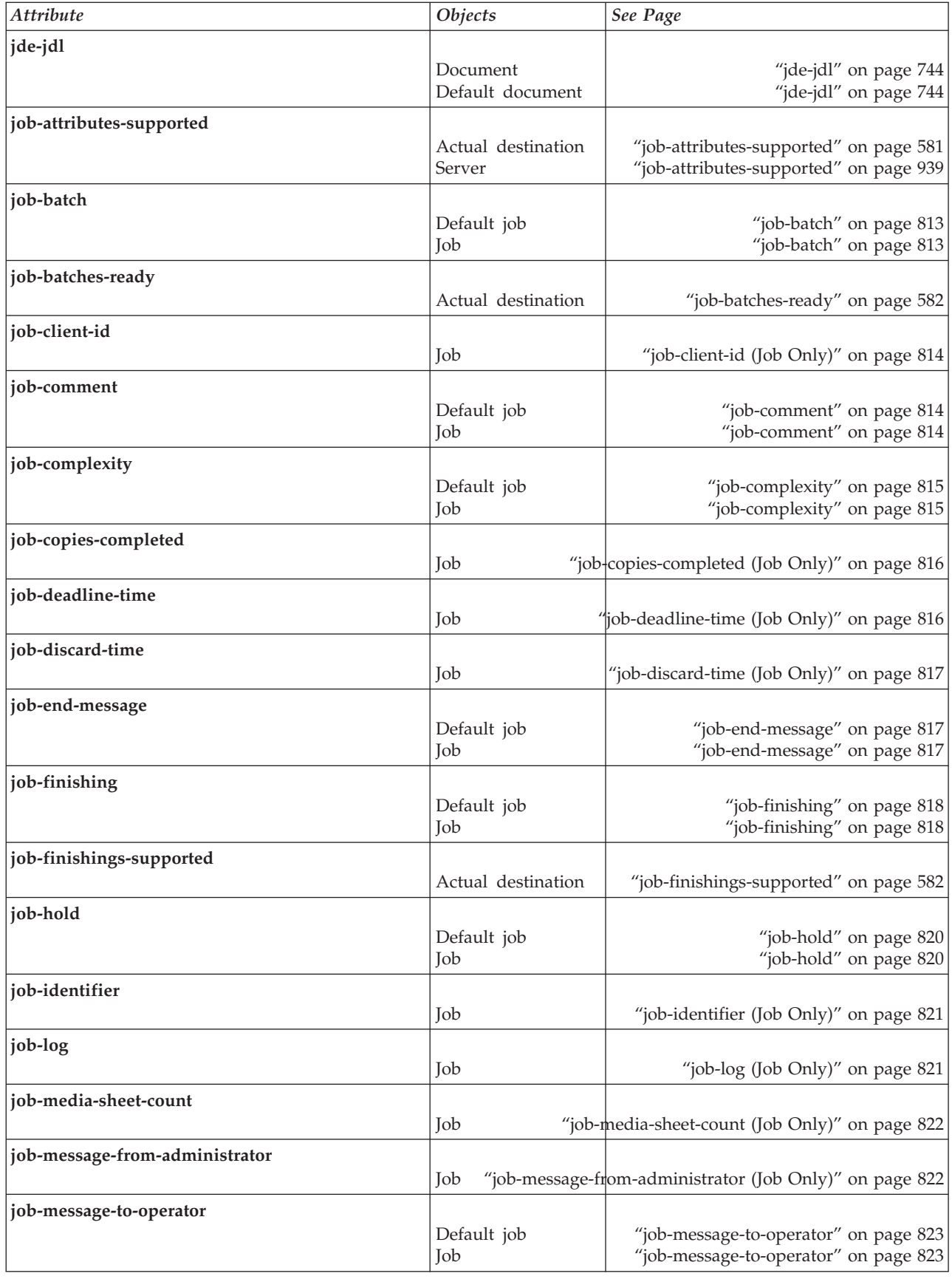

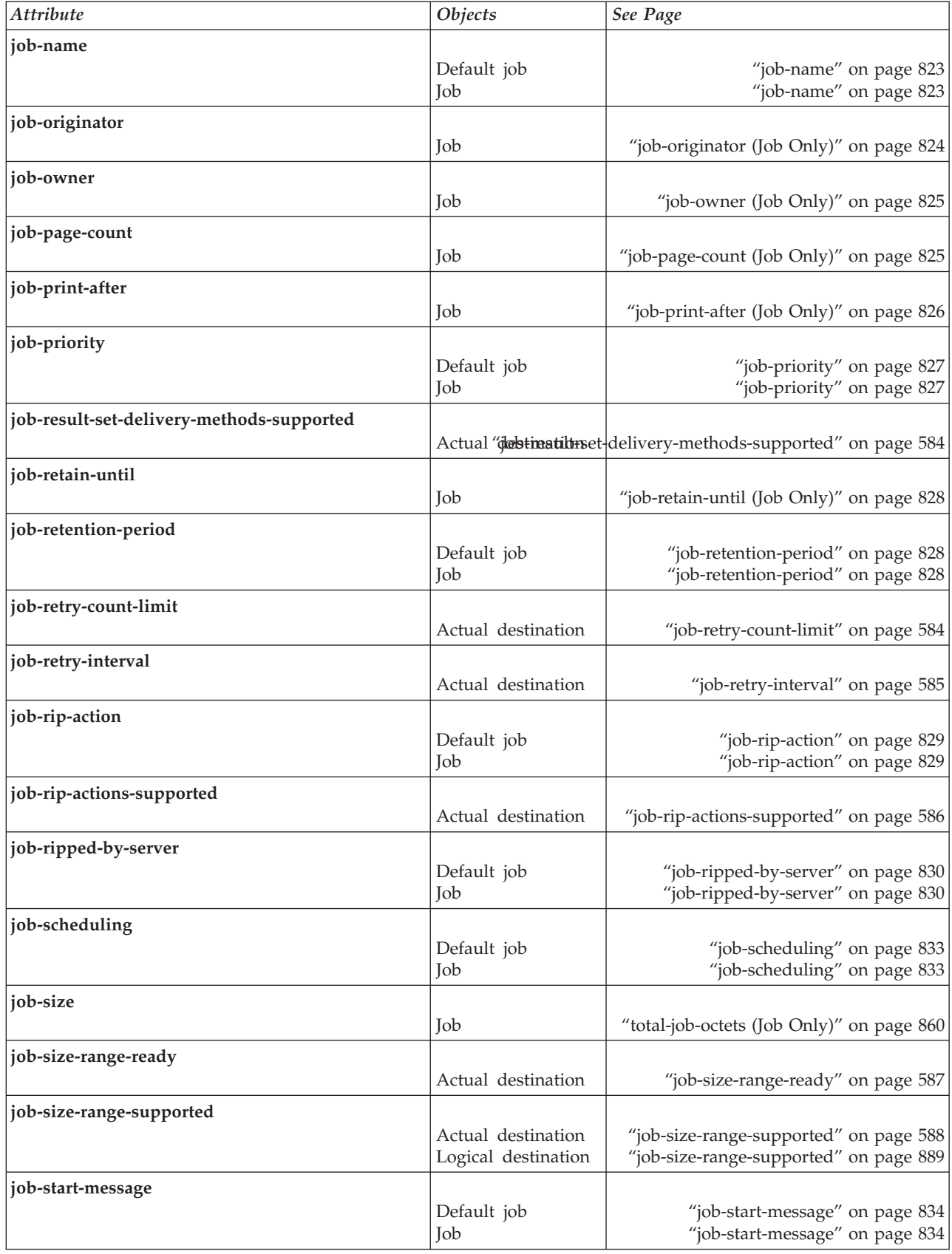

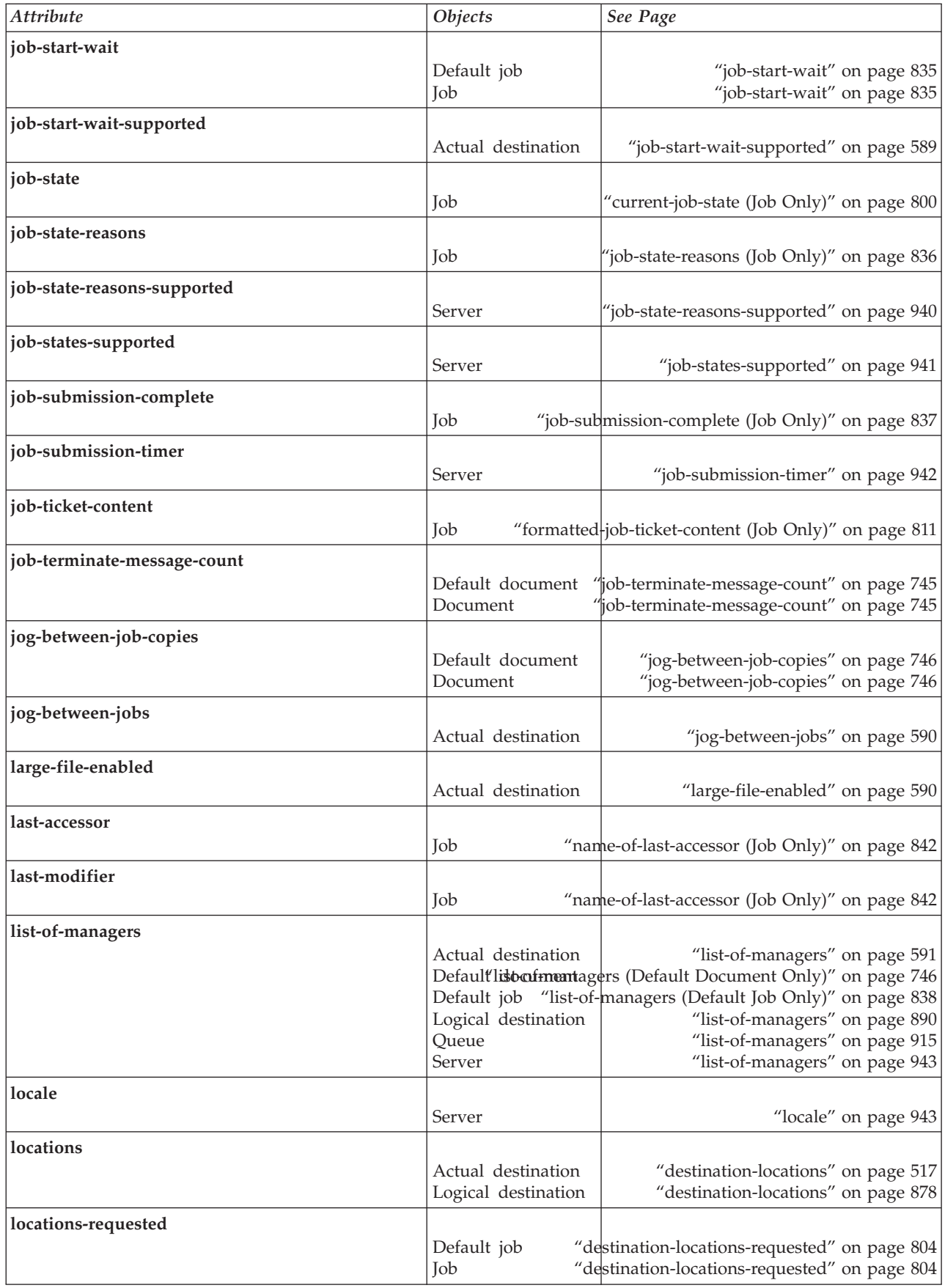

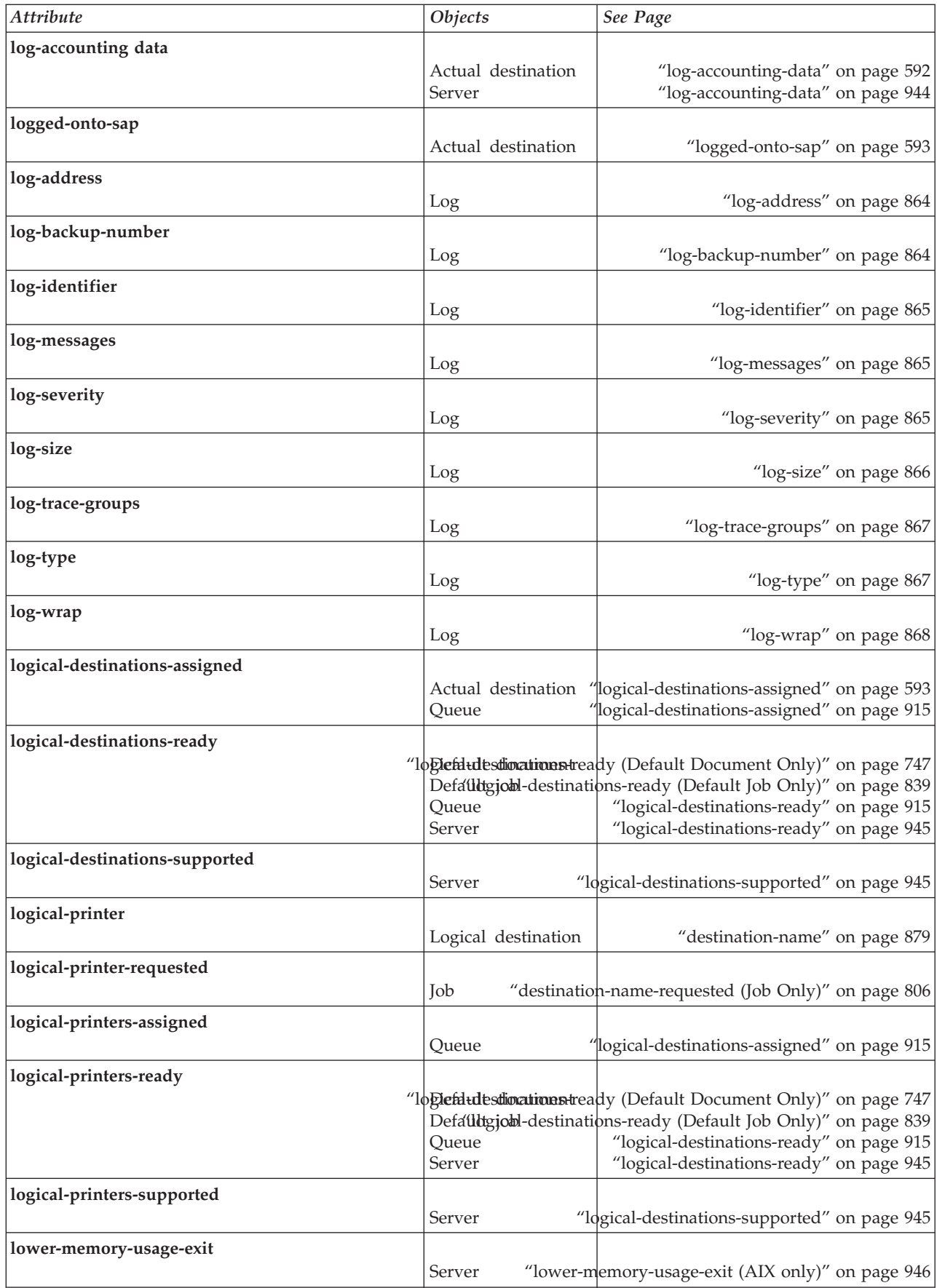

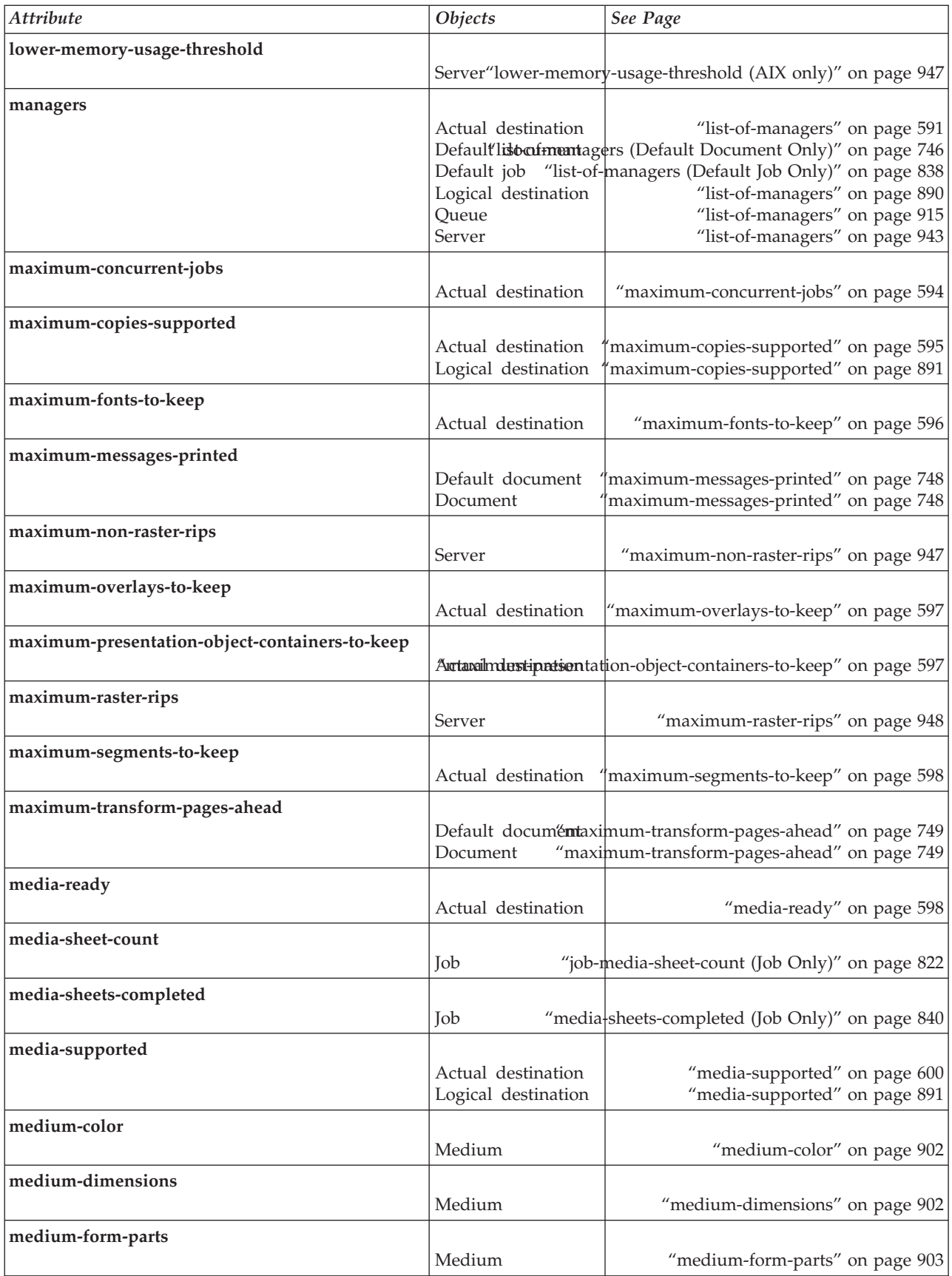

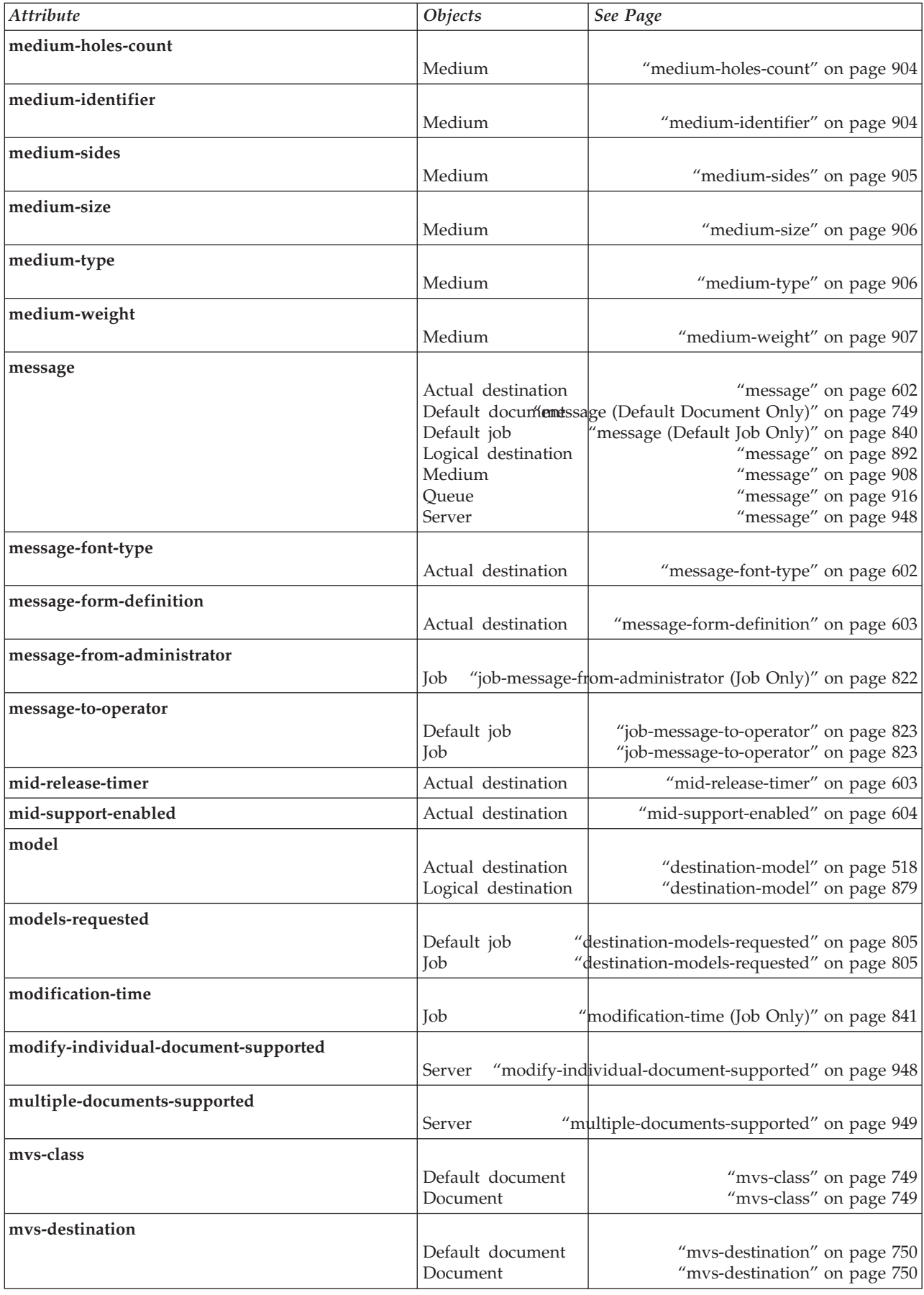

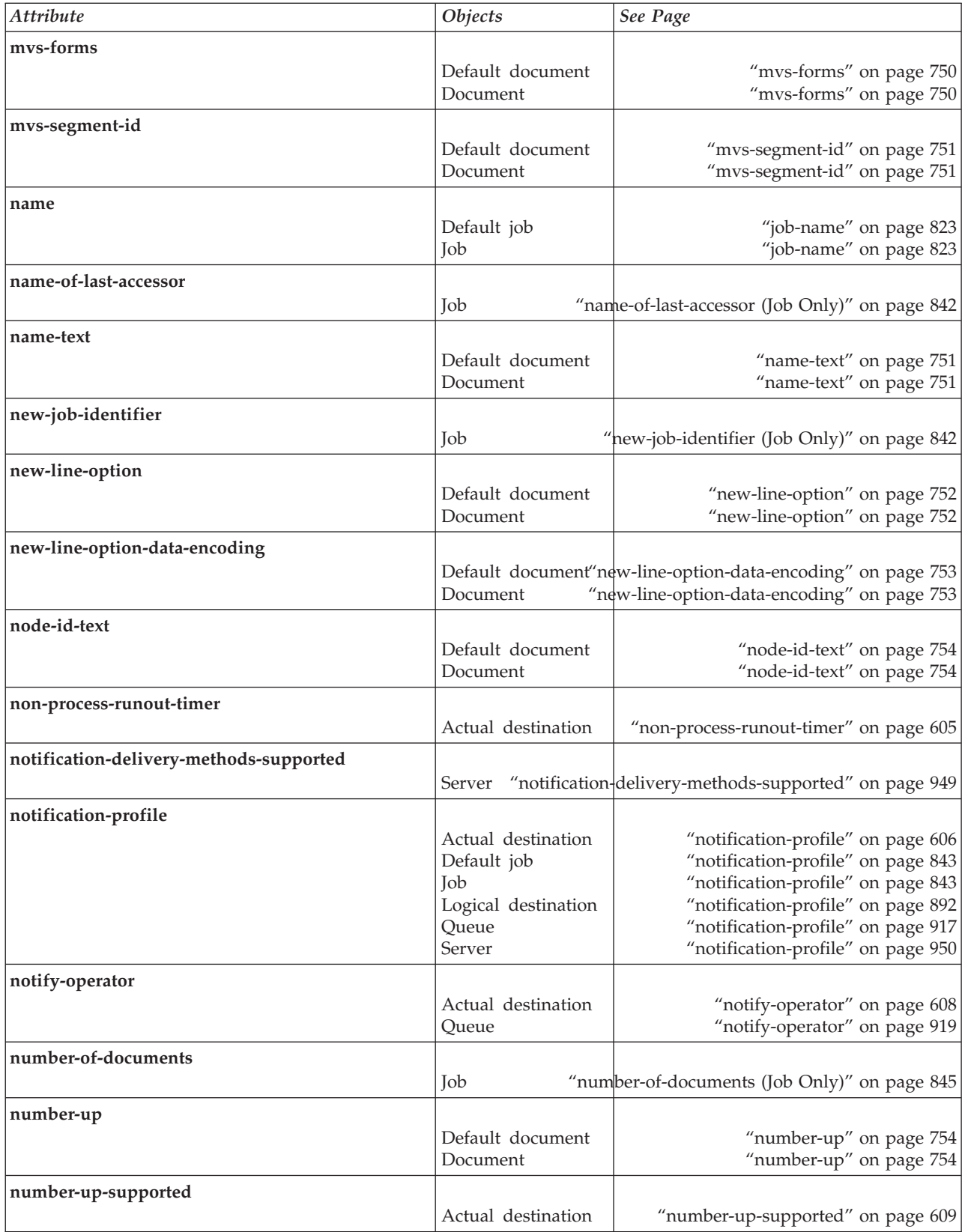

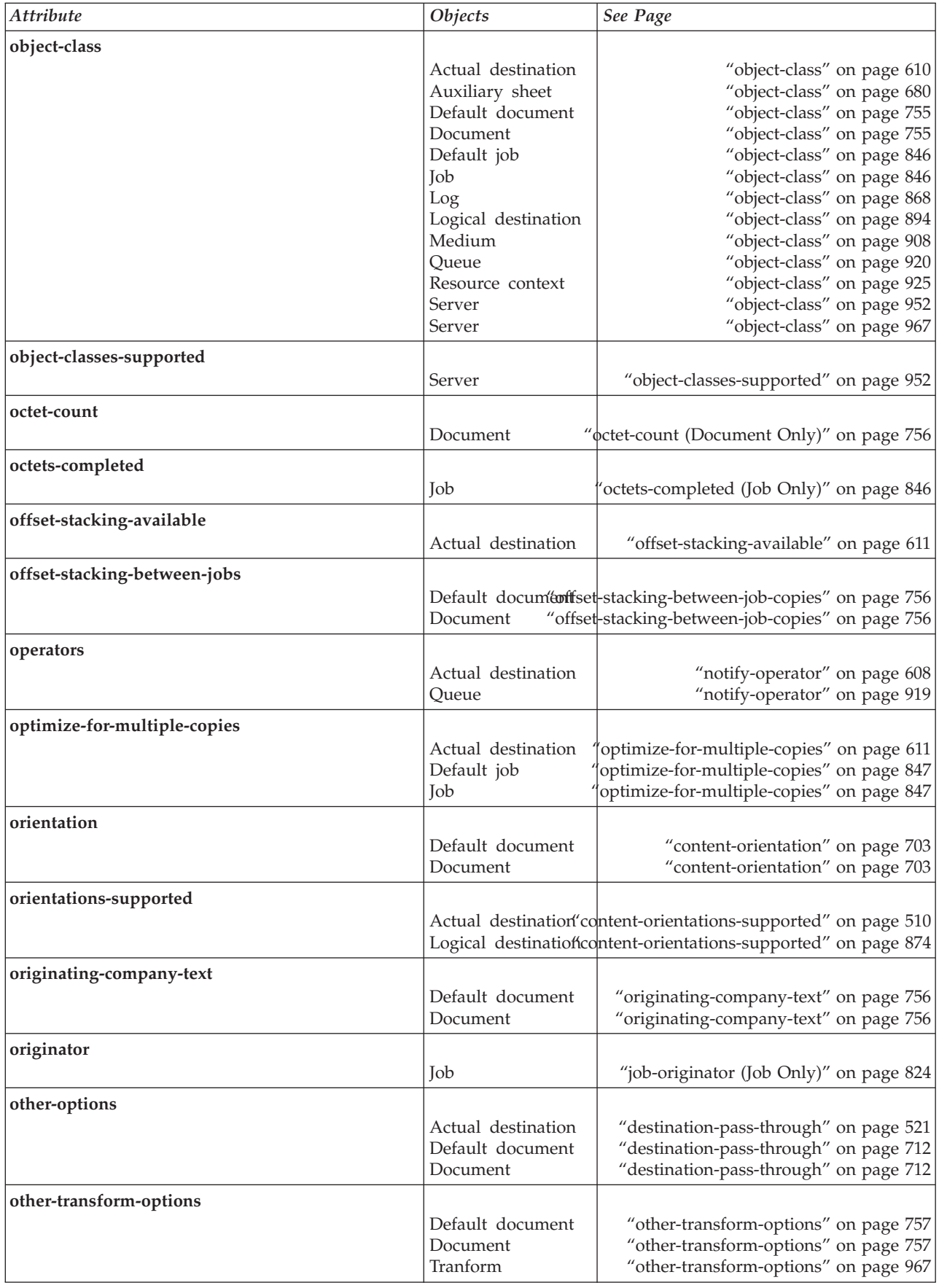

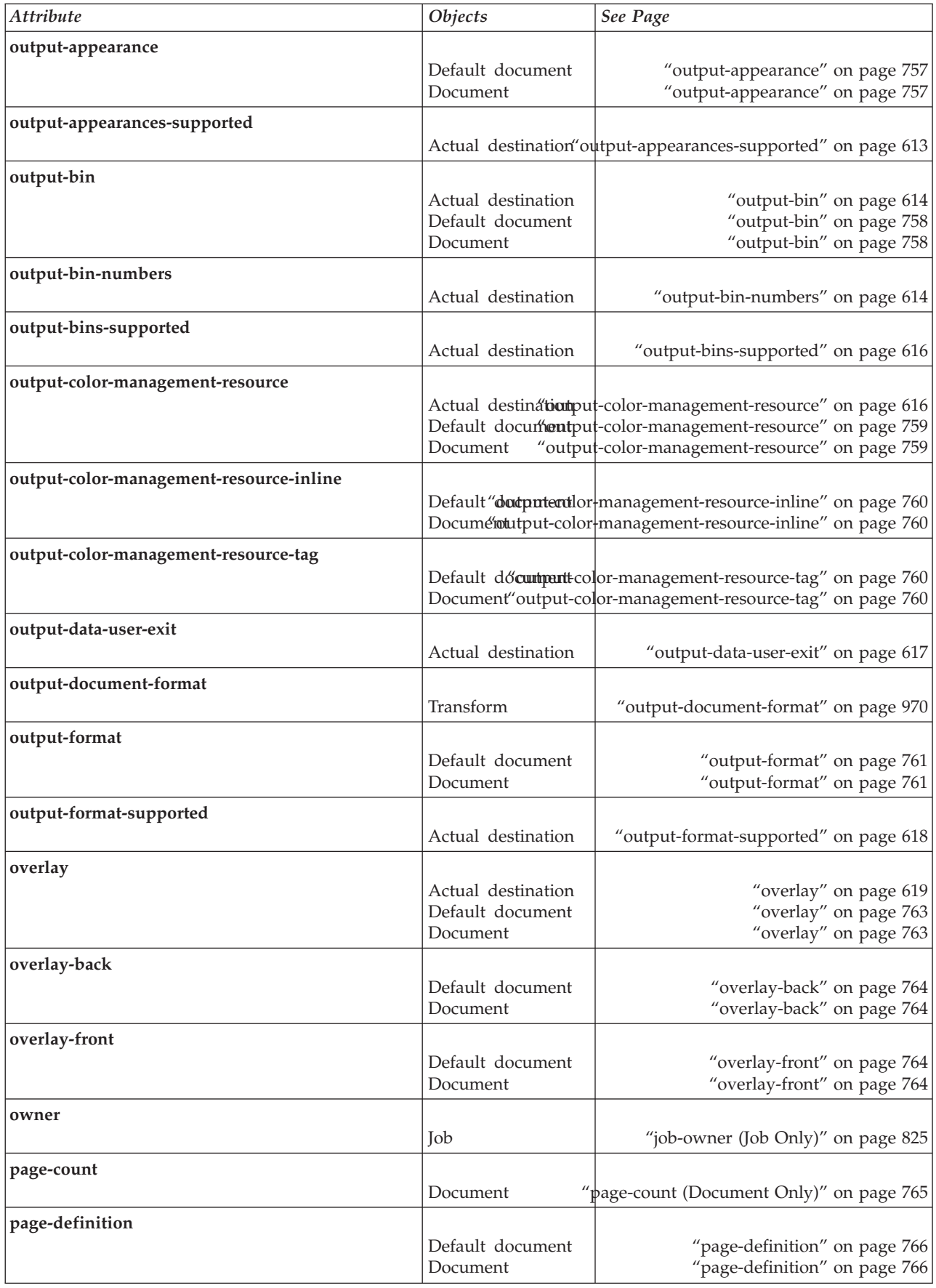

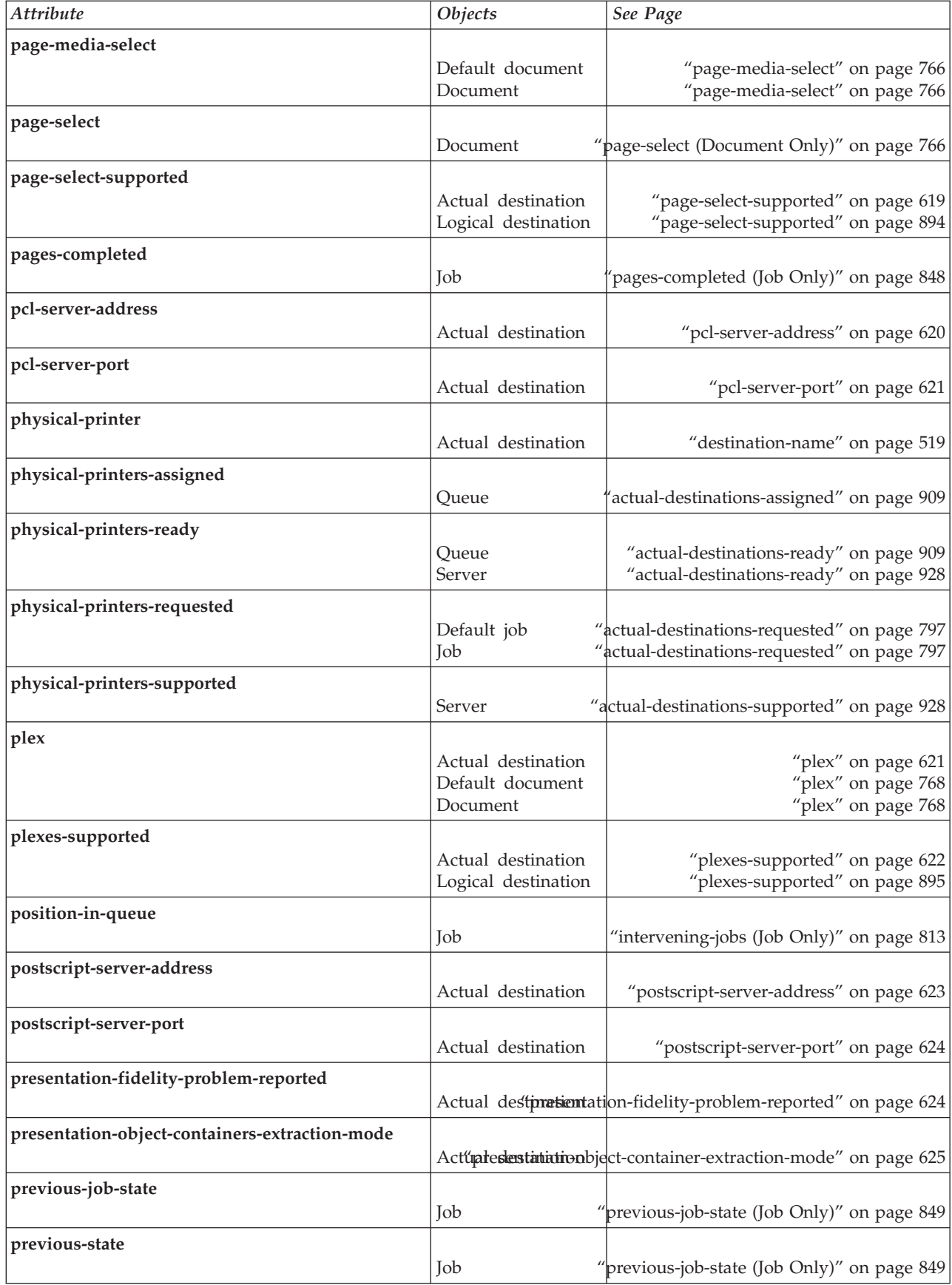

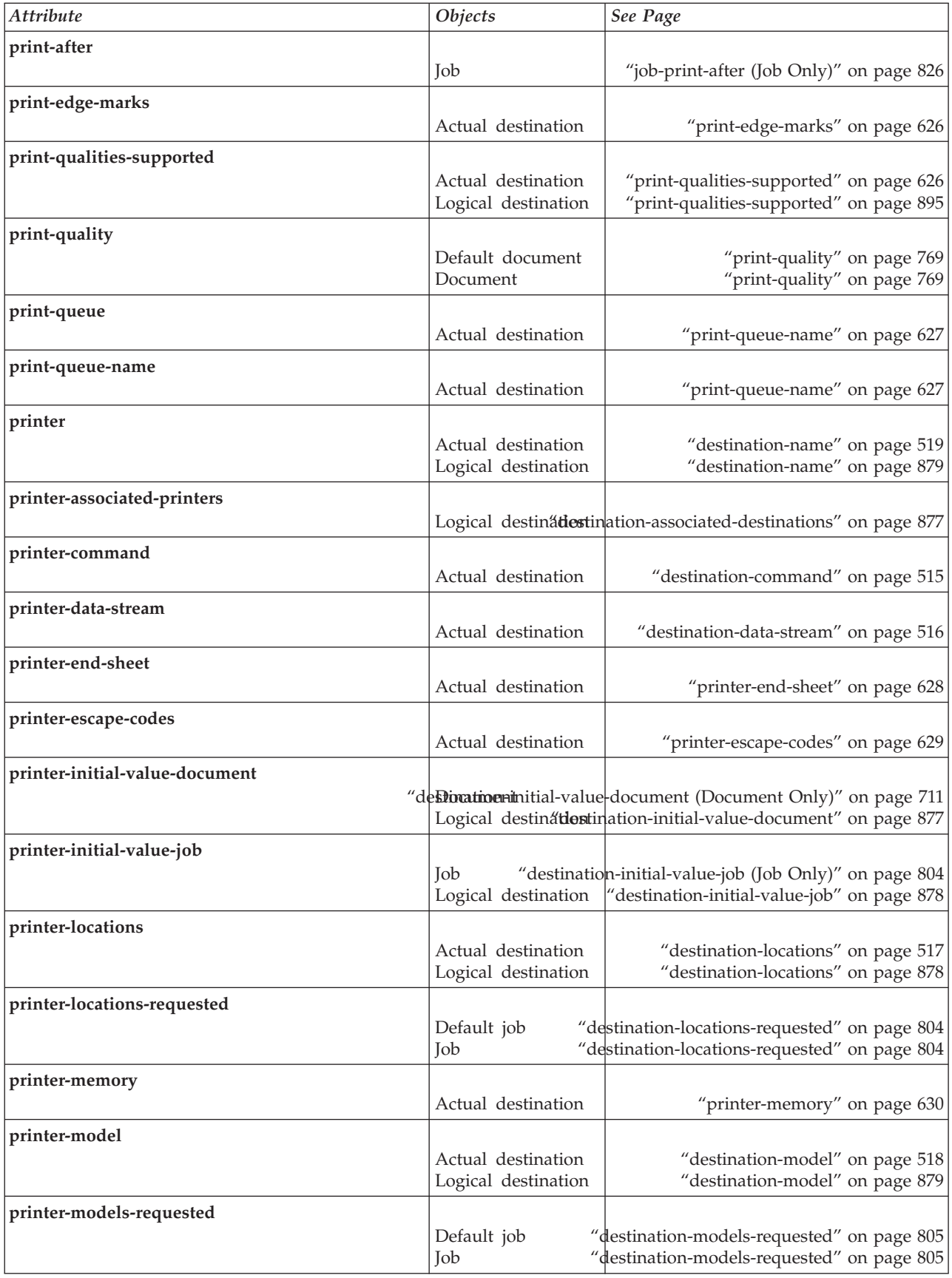

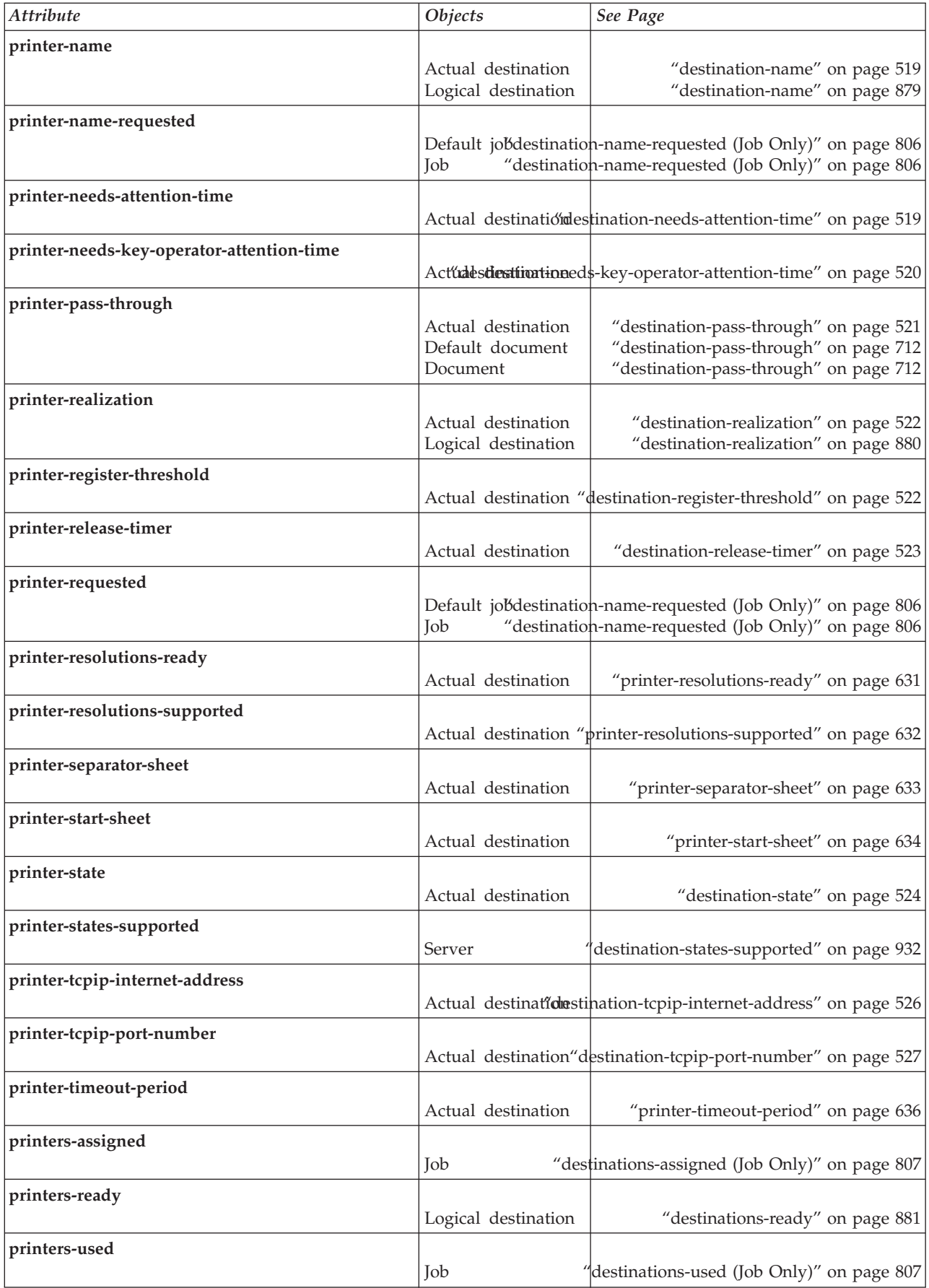
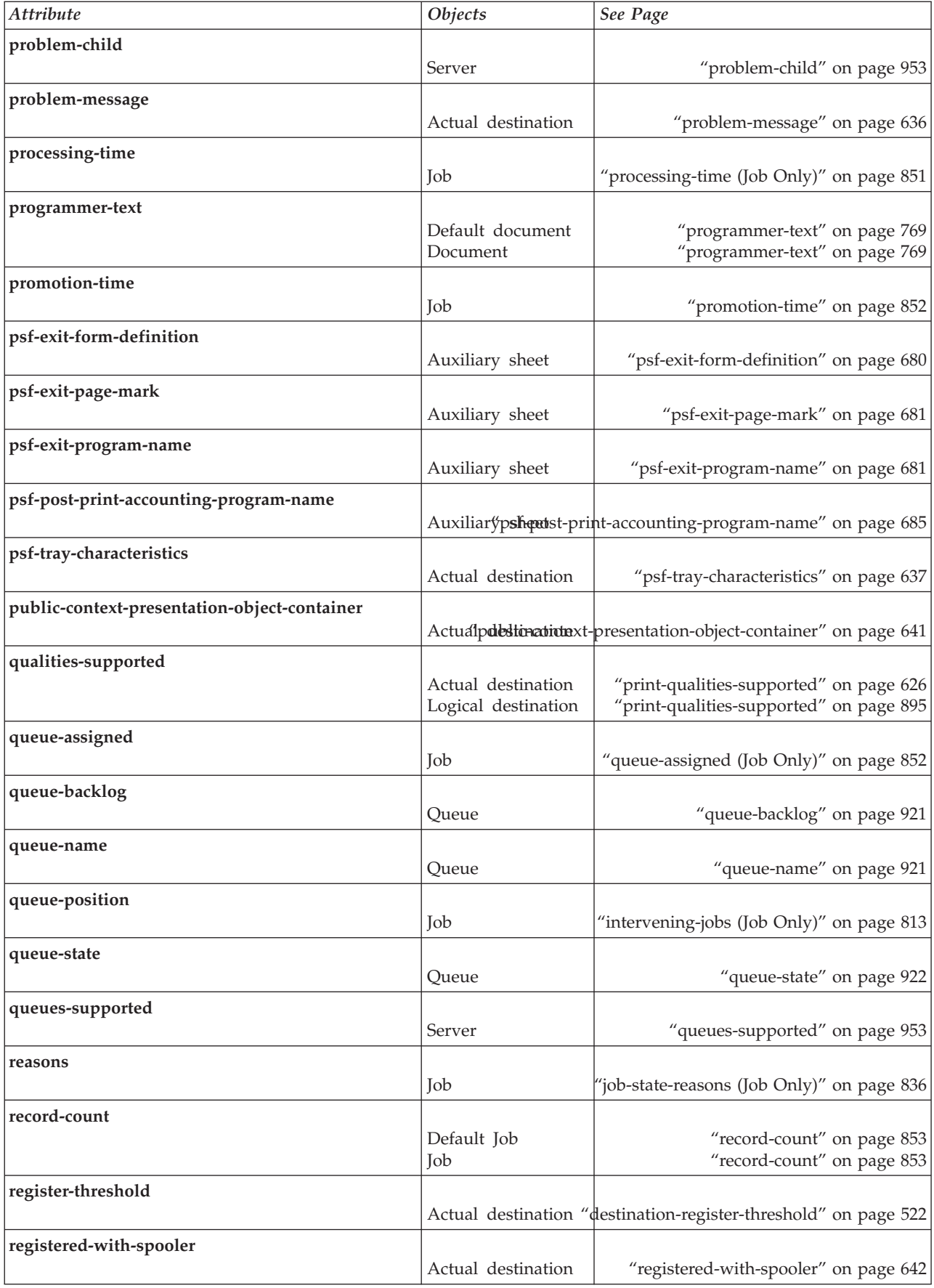

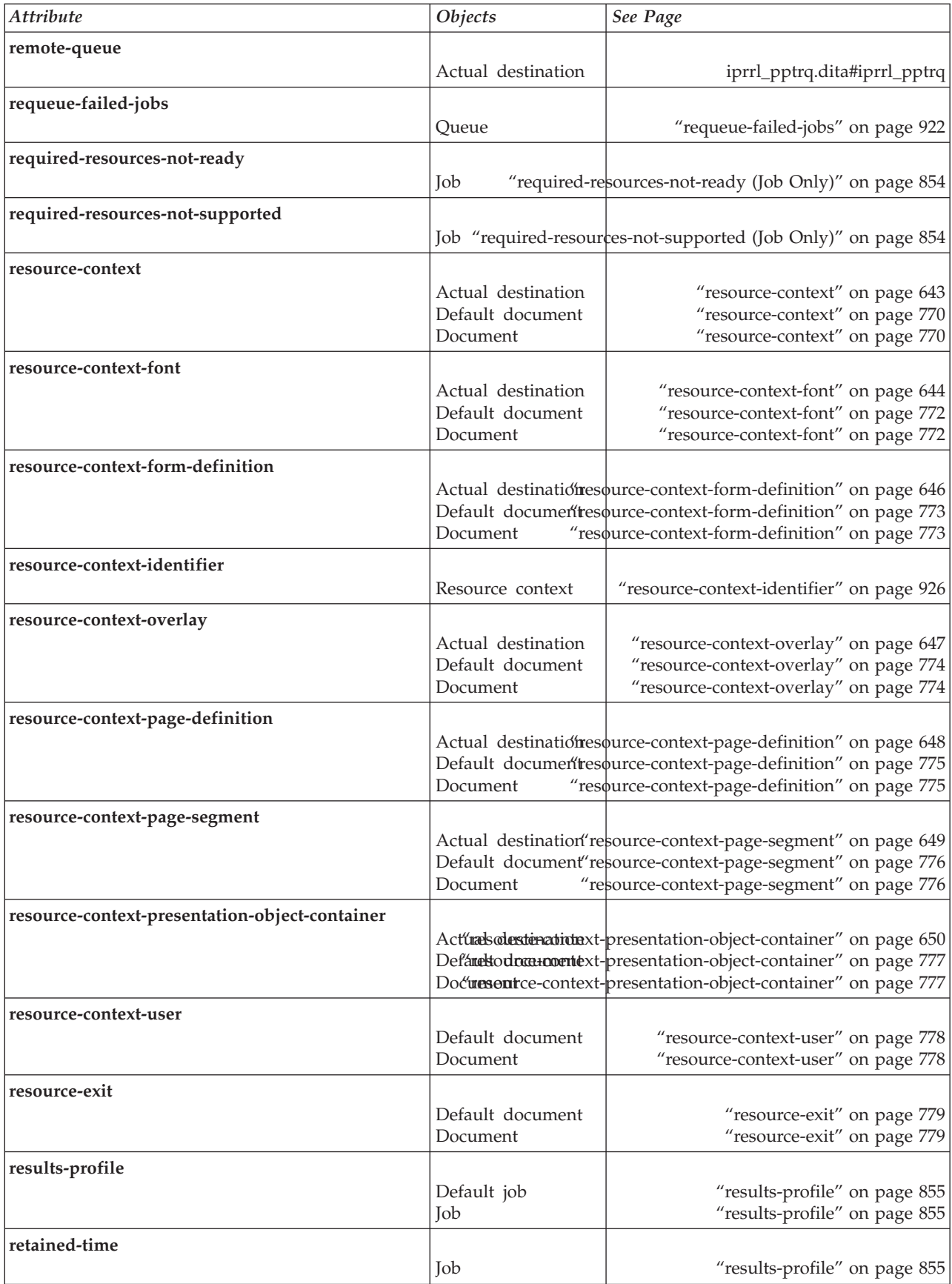

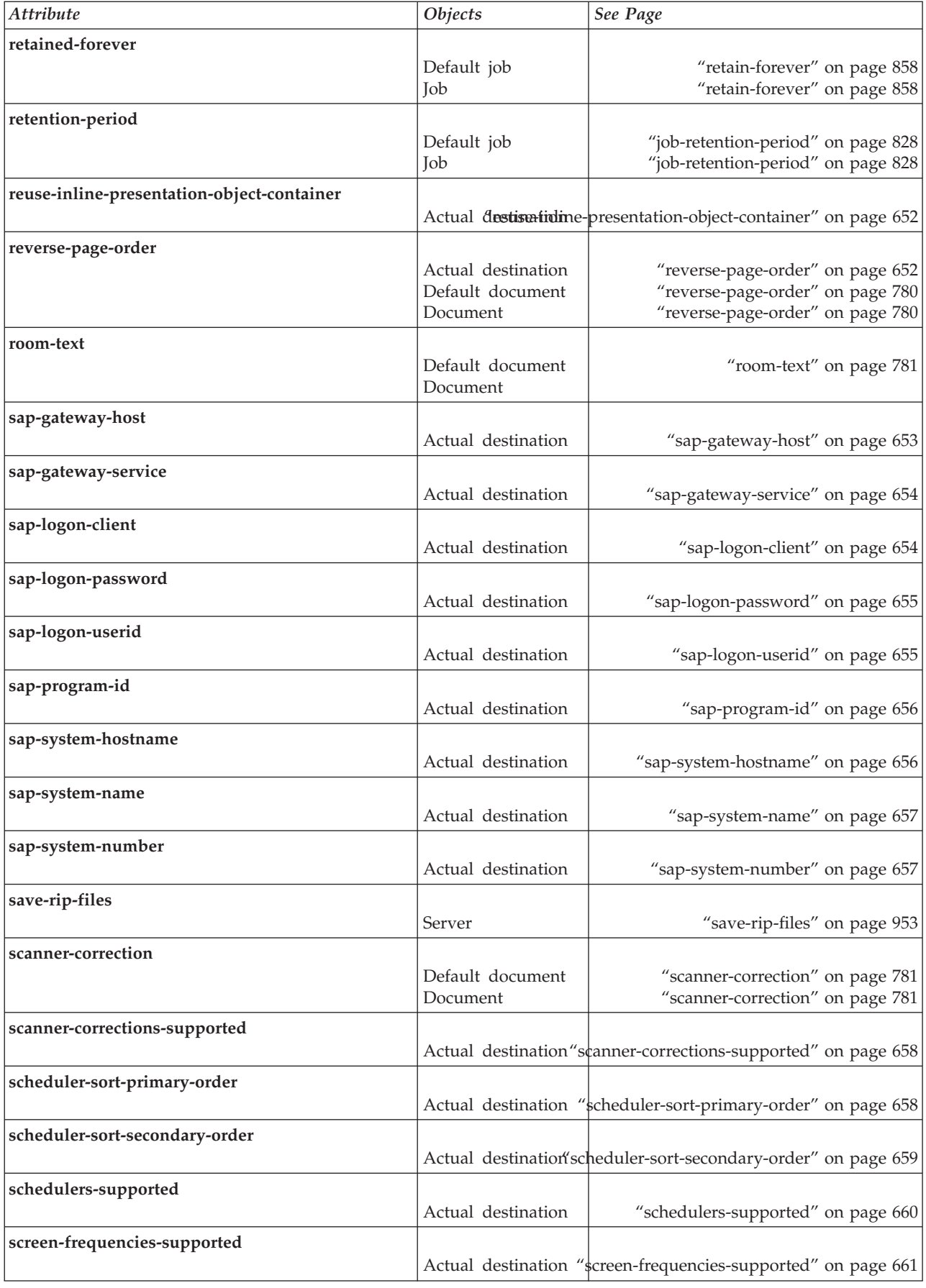

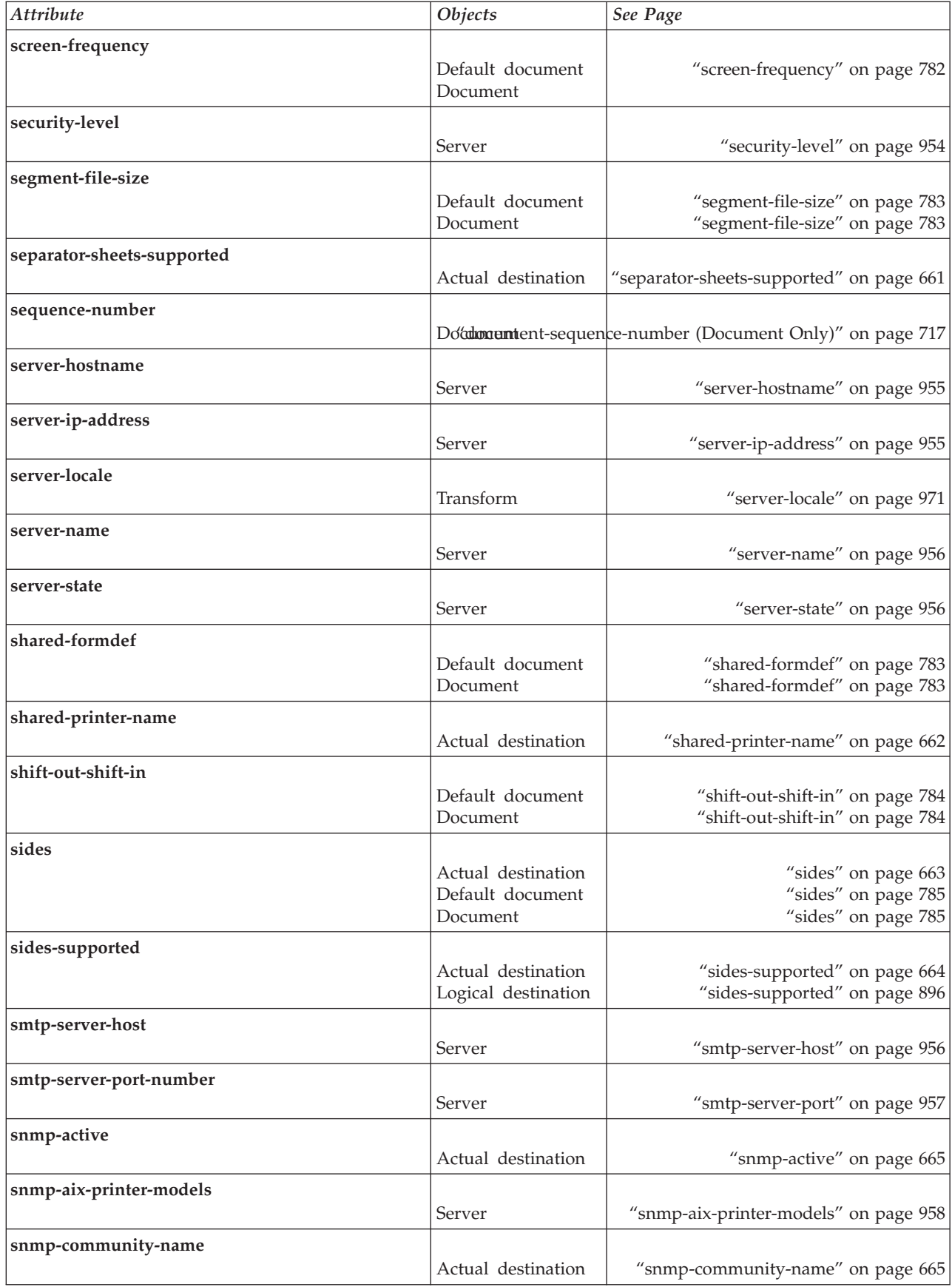

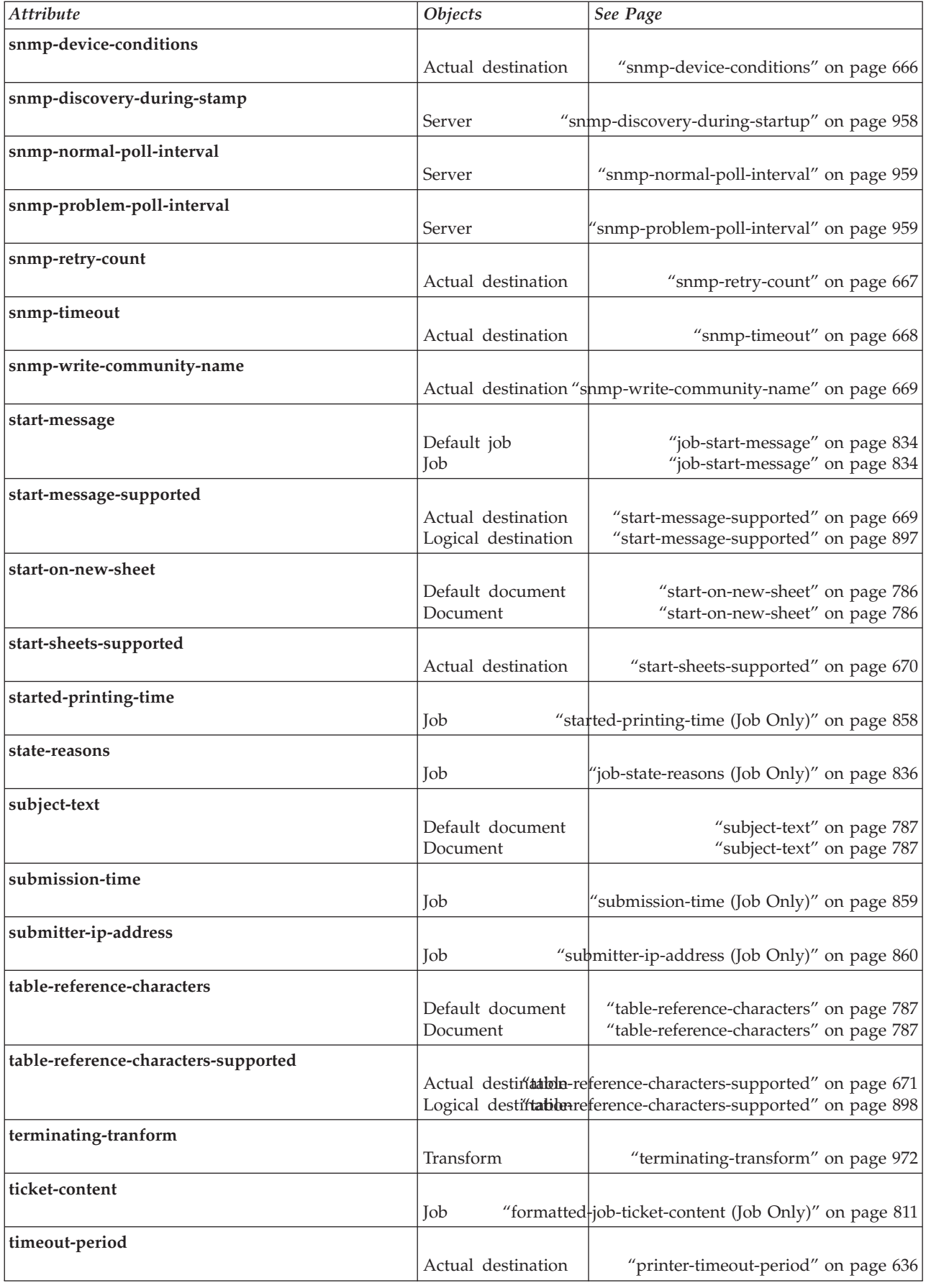

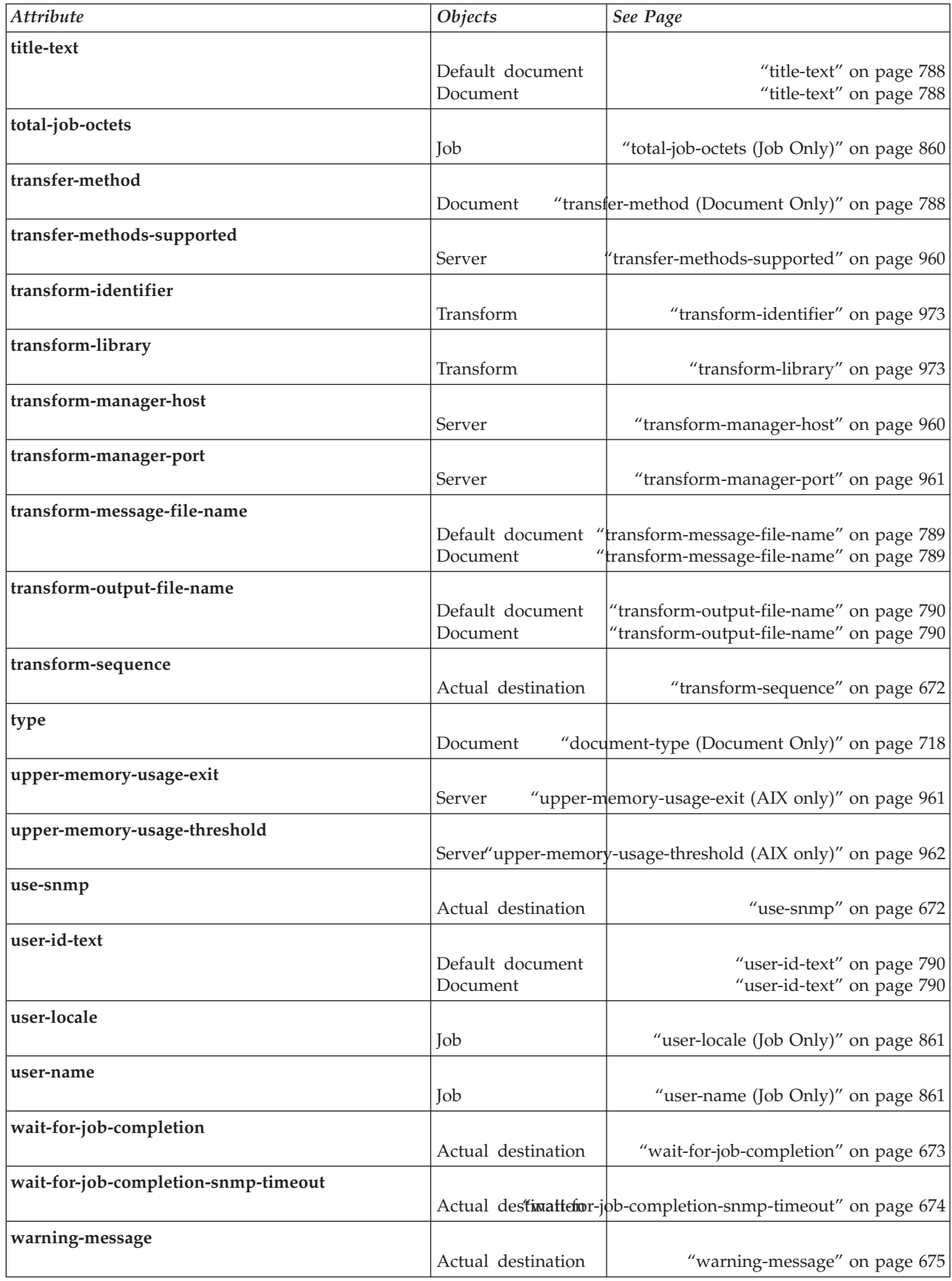

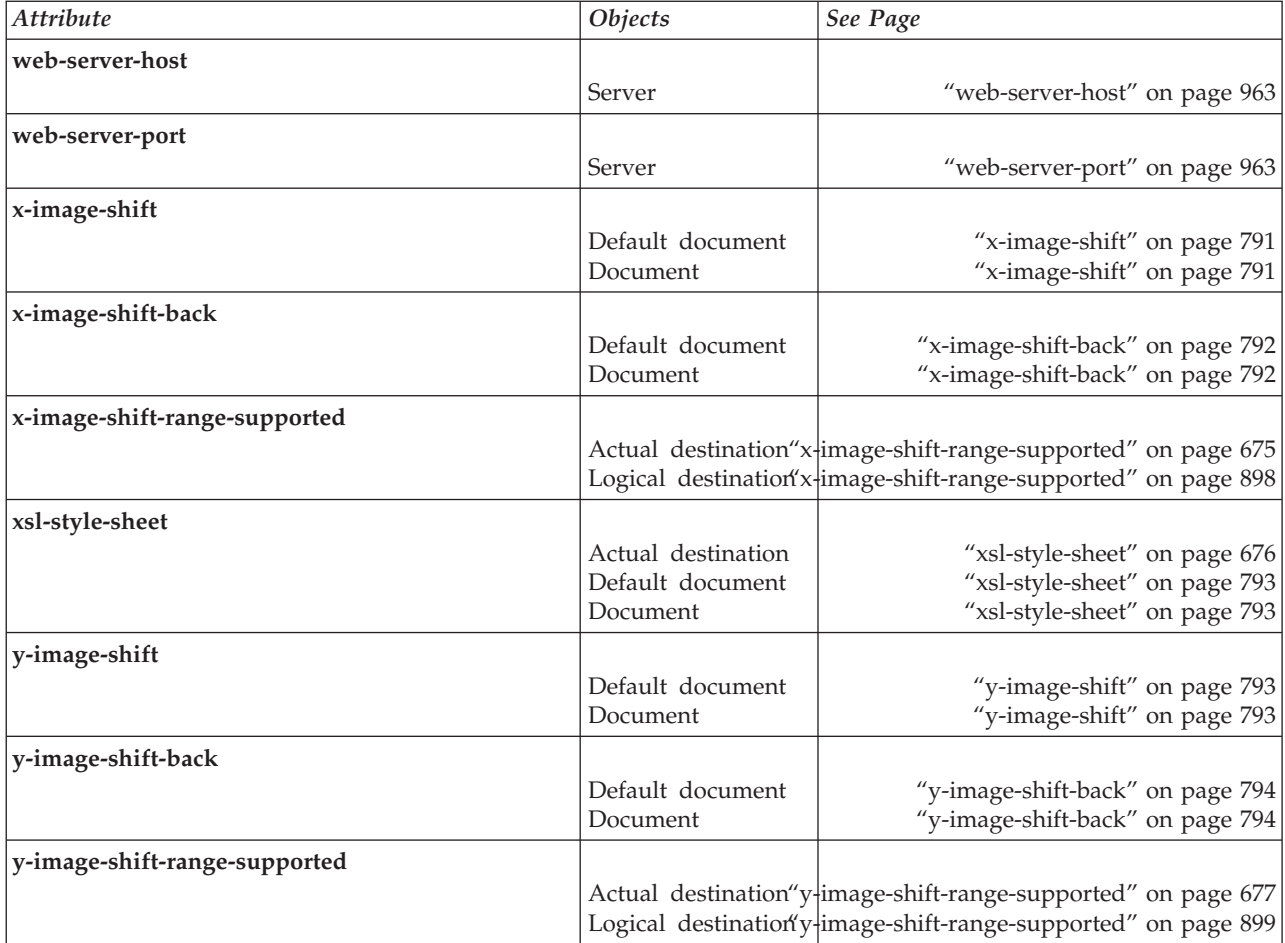

# **Appendix B. Migrating PSF for AIX job script keywords to InfoPrint equivalents**

Table 24 and [Table 25 on page 1037](#page-1054-0) list the PSF for AIX job script keywords that the **jsmigr** utility (see ["jsmigr utility: migrates PSF for AIX job scripts in InfoPrint](#page-217-0) [Manager for AIX" on page 200\)](#page-217-0) migrates to InfoPrint document and job attributes, or to flags and arguments of the **pdpr** command.

#### **Notes:**

- 1. See ["jsmigr utility: migrates PSF for AIX job scripts in InfoPrint Manager for](#page-217-0) [AIX" on page 200](#page-217-0) for notes on migration.
- 2. Keywords not listed in this table have no equivalent.

| <b>PSF</b> Keyword    | InfoPrint Attribute, Flag, or Argument                                                                                                    |
|-----------------------|----------------------------------------------------------------------------------------------------|
|                       | carriage-control-type                                                                                                    |
| a_Cc                  |                                                                                                    |
| a_Cctype              |                                                                                                    |
|                       | Note: cc and cctype are examined together to generate carriage-control-type. If jsmigr<br>finds cctype before cc, it assumes the default value of yes for cc. |
| a Chars               | chars                                                                                                    |
| a_Fileformat          | new-line-option                                                                                                    |
| a_Imageout            | image-out-format                                                                                                    |
| a_InpExit             | input-exit                                                                                                    |
| a_OtherOptions        | other-transform-options                                                                                                    |
| a_Pagedef             | page-definition                                                                                                    |
| a_Parmdd              | Attributes file                                                                                                    |
| a_Pdeflib             | resource-context-page-definition                                                                                                    |
| a Prmode              | shift-out-shift-in                                                                                                    |
| a Trc                 | table-reference-characters                                                                                                    |
|                       | default-character-mapping                                                                                                    |
| db euc<br>db_language |                                                                                                    |
| mapping.              | Note: db_euc and db_language must be used together to generate default-character-                                                                             |
| e_ConsoleMsg          |                                                                                                    |
|                       | job-start-message<br>job-start-wait                                                                                                    |
| e_FileMsg             |                                                                                                    |
|                       | job-start-message<br>job-start-wait                                                                                                    |
| e_Notify              | notification-profile (delivery-method component)                                                                                                    |
| e_PrintQueue          | -p flag of pdpr command                                                                                                    |
| e_Priority            | job-priority                                                                                                    |

*Table 24. PSF for AIX keywords used in job script files and InfoPrint equivalents*

| PSF Keyword                | InfoPrint Attribute, Flag, or Argument                                                                                                    |  |  |
|----------------------------|----------------------------------------------------------------------------------------------------|--|--|
| i_Filenames                | Job scripts invoked by this keyword (extension .js) are<br>migrated to attributes files invoked with the -X flag of the<br>pdpr command. Print files are migrated to arguments of<br>the pdpr command in the pdpr script. |  |  |
| i Fileformat               | new-line-option                                                                                                    |  |  |
| i Format                   | No equivalent                                                                                                    |  |  |
| i_InputDevice              | -f, -T, or - flag of pdpr command                                                                                                    |  |  |
| i OutExit                  | No equivalent                                                                                                    |  |  |
| i_PgsAhead                 | maximum-transform-pages-ahead                                                                                                    |  |  |
| JsFileType                 | document-format                                                                                                    |  |  |
| oa Formdef                 | form-definition                                                                                                    |  |  |
| oa_SrchAFP                 | resource-context                                                                                                    |  |  |
| oa_SrchFd                  | resource-context-form-definition                                                                                                    |  |  |
| oa_SrchOvly                | resource-context-overlay                                                                                                    |  |  |
| oa_SrchPs                  | resource-context-page-segment                                                                                                    |  |  |
| oa_SrchFO                  | resource-context-font                                                                                                    |  |  |
| oa_SrchSf                  | No equivalent                                                                                                    |  |  |
| o_Account                  | account-text                                                                                                    |  |  |
| o Address1                 | address1-text                                                                                                    |  |  |
| o_Address2                 | address2-text                                                                                                    |  |  |
| o_Address3                 | address3-text                                                                                                    |  |  |
| o_Address3                 | address3-text                                                                                                    |  |  |
| o Bin                      | destination-pass-through to ainbe                                                                                                    |  |  |
| o_Building                 | building-text                                                                                                    |  |  |
| o_Codeset                  | default-character-mapping                                                                                                    |  |  |
| o_Copies                   | results-profile (job-copies component)                                                                                                    |  |  |
| o_DataCk                   | data-fidelity-problem-reported                                                                                                    |  |  |
| o_Department               | department-text                                                                                                    |  |  |
| o_Distribution             | results-profile (delivery-address component)                                                                                                    |  |  |
| o_Duplex                   | plex<br>sides                                                                                                    |  |  |
| o_Header                   | auxiliary-sheet-selection                                                                                                    |  |  |
| auxiliary-sheet-selection. | Note: o_Header, o_Separator, and o_Trailer are examined together to generate                                                                                                    |  |  |
| o_JobName                  | job-name                                                                                                    |  |  |
| o_MsgCount                 | maximum-messages-printed                                                                                                    |  |  |
| o_Name                     | name-text                                                                                                    |  |  |
| o_Nodeid                   | node-id-text                                                                                                    |  |  |
| o_Outbin                   | output-bin                                                                                                    |  |  |
| o_Overlay                  | overlay                                                                                                    |  |  |

*Table 24. PSF for AIX keywords used in job script files and InfoPrint equivalents (continued)*

| <b>PSF</b> Keyword         | InfoPrint Attribute, Flag, or Argument                                       |
|----------------------------|------------------------------------------------------------------------------|
| o_PassThru                 | mys-class<br>mys-dest<br>mys-forms<br>mvs-segment-id                         |
| o_Programmer               | programmer-text                                                              |
| o_Room                     | room-text                                                                    |
| o_Separator                | auxiliary-sheet-selection                                                    |
| auxiliary-sheet-selection. | Note: o_Header, o_Separator, and o_Trailer are examined together to generate |
| o_SetupFile                | No equivalent                                                                |
| o_Title                    | title-text                                                                   |
| o Trailer                  | auxiliary-sheet-selection                                                    |
| auxiliary-sheet-selection. | Note: o_Header, o_Separator, and o_Trailer are examined together to generate |
| o_Userid                   | user-id-text                                                                 |
| o_Xoffset                  | x-image-shift                                                                |
| o_Yoffset                  | y-image-shift                                                                |
| p_Config                   | Attributes file<br>other-transform-options                                   |
| p_Length                   | image-length                                                                 |
| p_OtherOptions             | other-transform-options                                                      |
| p_OutputType               | image-out-format                                                             |
|                            | Note: There is no equivalent for some values of p_OutputType.                |
| p_Resolution               | default-printer-resolution                                                   |
| p_Width                    | image-width                                                                  |
| s_SegSize                  | segment-file-size                                                            |

<span id="page-1054-0"></span>*Table 24. PSF for AIX keywords used in job script files and InfoPrint equivalents (continued)*

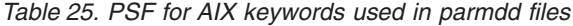

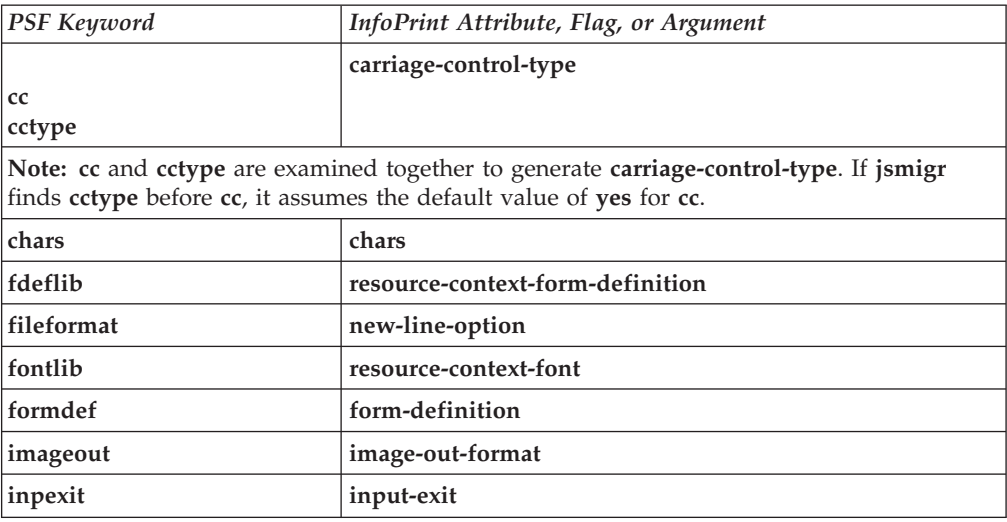

| <b>PSF</b> Keyword | InfoPrint Attribute, Flag, or Argument |
|--------------------|----------------------------------------|
| inputdd            | No equivalent                          |
| msgdd              | transform-message-file-name            |
| outexit            | No equivalent                          |
| outputdd           | transform-output-file-name             |
| ovlylib            | resource-context-overlay               |
| pagedef            | page-definition                        |
| parmdd             | Attributes file                        |
| pdeflib            | resource-context-page-definition       |
| prmode             | shift-out-shift-in                     |
| pseglib            | resource-context-page-segment          |
| resexit            | resource-exit                          |
| reslib             | resource-context                       |
| trc                | table-reference-characters             |
| userlib            | resource-context-user                  |

*Table 25. PSF for AIX keywords used in parmdd files (continued)*

# **Appendix C. Job validation and scheduling**

[Table 26 on page 1040](#page-1057-0) and [Table 27 on page 1041](#page-1058-0) list the document, job, and destination attributes used to validate and schedule each job.

1. InfoPrint validates the value of the document or job attribute in the first column against the values of the logical destination attribute in the second column. If the logical destination does not support the document or job attribute value, InfoPrint rejects the job.

**Note:** If the logical destination attribute has no value, the logical destination supports all valid values of the document or job attribute.

- 2. If the value of the server attribute **accept-unsupported-jobs** is **false**, InfoPrint validates the value of the document or job attribute in the first column against the values of the actual destination attribute in the second column. If no actual destination supports the document or job attribute value, InfoPrint rejects the job.
- 3. If the value of the queue attribute **assign-to-destination** is **true**, InfoPrint assigns the job to an actual destination that supports all the job's attribute values.

**Note:** If the value of the **force-destination-setup** actual destination attribute is **true**, InfoPrint assumes that the actual destination supports all valid attribute values.

- 4. InfoPrint checks the attribute (or, for rescheduling, the checkpoint) in the first column against the attributes in the third column to determine if any actual destinations can process the job.
	- v If the job has been assigned to an actual destination, InfoPrint checks only that actual destination.
	- v If the job has not been assigned to an actual destination, InfoPrint checks all actual destinations that receive jobs from the queue.

**Note:** If the value of the **force-destination-setup** actual destination attribute is **true**, InfoPrint assumes that the actual destination can process any job with valid attribute values.

- 5. InfoPrint acts according to the result of step 4:
	- v If a required resource is not ready, InfoPrint holds the job. The **required-resources-not-ready** job attribute indicates the resources that a job or document attribute specifies and that are not ready on the actual destination to which the job is assigned, or, if the job is not assigned, on the most suitable actual destination.
		- If the value of the job attribute **job-rip-action** is **rip-and-print-ignoreready**, InfoPrint RIPs the job before placing it in the **held** state and sets the value of the **job-state-reasons** job attribute to **rip-completed**. The job is automatically released and scheduled for printing or transmission when the resources become ready.
		- Otherwise, InfoPrint sets the value of the **job-state-reasons** job attribute to **required-resource-not-ready**. You must release the job after making the resources ready. InfoPrint will not release it automatically.
	- v If a required resource is not supported, InfoPrint holds the job and sets the value of the **job-state-reasons** job attribute to **required-resource-not-**

<span id="page-1057-0"></span>**supported**. The **required-resources-not-supported** job attribute indicates the resources that a job or document attribute specifies and that are not supported on the actual destination to which the job is assigned, or, if the job is not assigned, on the most suitable actual destination.

This situation can arise when the value of the server attribute **accept-unsupported-jobs** is **true** or when you change document, job, or actual destination attribute values after InfoPrint accepts a job.

You can change job, document, or actual destination attribute values so that at least one actual destination supports the job. You must then release the job before it can be printed or sent. InfoPrint will not release it automatically.

- v If at least one actual destination can handle the job, InfoPrint schedules the job for printing or transmission.
- 6. If the job has not already been assigned to an actual destination, InfoPrint assigns it to the first suitable actual destination to become available after the job reaches the top of the queue.
- 7. If the job is assigned to an actual destination with a value of **true** for the **force-destination-setup** attribute, InfoPrint checks the attributes in the third column when the job is about to be printed or sent. If any resources are not ready or not supported, InfoPrint disables the actual destination and sends a message to the operator. The operator changes the destination setup and enables the actual destination.
- 8. The job is printed or sent.

| Document Attribute                 | <b>Validation Attribute</b>                | <b>Scheduling Attribute</b>                                |
|------------------------------------|--------------------------------------------|------------------------------------------------------------|
| carriage-control-type              | carriage-control-types-supported           | carriage-control-types-supported                           |
| class                              |                                            | classes-ready                                              |
| color-bits-per-plane               | color-bits-per-plane-supported             | color-bits-per-plane-supported                             |
| color-profile                      | color-profiles-supported                   | color-profiles-supported                                   |
| color-toner-saver                  | color-toner-saver-supported                | color-toner-saver-supported                                |
| content-orientation                | content-orientation-supported              | content-orientation-supported                              |
| convert-to-ebcdic                  | convert-to-ebcdic-supported                | convert-to-ebcdic-supported                                |
| copy-count                         | maximum-copies-supported                   | maximum-copies-supported                                   |
| data-fidelity-problem-<br>reported | data-fidelity-problem-reported-supported   | data-fidelity-problem-reported-supported                   |
| default-character-<br>mapping      | character-mappings-supported               | character-mappings-supported                               |
| default-input-tray                 | input-trays-supported                      | input-trays-supported                                      |
| default-medium                     | media-supported                            | media-ready media-supported                                |
| default-printer-<br>resolution     | printer-resolutions-supported              | printer-resolutions-ready<br>printer-resolutions-supported |
| document-finishing                 | document-finishings-supported <sup>1</sup> | document-finishings-supported                              |
| document-format                    | document-formats-supported                 | document-formats-supported                                 |
| document-type                      | document-types-supported                   | document-types-supported                                   |
| font-resolution                    | font-resolutions-supported <sup>1</sup>    | font-resolutions-supported                                 |
| form-length                        | form-length-range-supported <sup>1</sup>   | form-length-range-supported                                |
| halftone                           | halftones-supported $1$                    | halftones-supported                                        |
| image-fit                          | image-fit-supported <sup>1</sup>           | image-fit-supported                                        |

*Table 26. Document and destination attributes used for validation and scheduling*

| Document Attribute                                             | Validation Attribute                                                             | <b>Scheduling Attribute</b>          |
|----------------------------------------------------------------|----------------------------------------------------------------------------------|--------------------------------------|
| image-out-format                                               | image-out-formats-supported                                                      | image-out-formats-supported          |
| input-tray-select                                              | input-trays-supported                                                            | input-trays-supported                |
| number-up                                                      | number-up-supported $1$                                                          | number-up-supported                  |
| octet-count                                                    | file-size-range-supported                                                        | file-size-range-supported            |
| output-appearance                                              | output-appearances-supported <sup>1</sup>                                        | output-appearances-supported         |
| output-bin                                                     | output-bins-supported $1$                                                        | output-bins-supported                |
| output-format                                                  | output-formats-supported <sup>1</sup>                                            | output-formats-supported             |
| page-media-select                                              | media-supported                                                                  | media-ready media-supported          |
| page-select                                                    | page-select-supported                                                            | page-select-supported                |
| plex                                                           | plexes-supported                                                                 | plexes-supported                     |
| print-quality                                                  | print-qualities-supported                                                        | print-qualities-supported            |
| scanner-correction                                             | scanner-corrections-supported <sup>1</sup>                                       | scanner-corrections-supported        |
| screen-frequency                                               | screen-frequencies-supported $1$                                                 | screen-frequencies-supported         |
| sides                                                          | sides-supported                                                                  | sides-supported                      |
| table-reference-<br>characters                                 | table-reference-characters-supported                                             | table-reference-characters-supported |
| x-image-shift                                                  | x-image-shift-range-supported                                                    | x-image-shift-range-supported        |
| x-image-shift-back                                             | x-image-shift-range-supported                                                    | x-image-shift-range-supported        |
| y-image-shift                                                  | y-image-shift-range-supported                                                    | y-image-shift-range-supported        |
| y-image-shift-back                                             | y-image-shift-range-supported                                                    | y-image-shift-range-supported        |
| All document<br>attributes affecting the<br>actual destination | $document-attribute$ s-supported <sup>1</sup>                                    | document-attributes-supported        |
|                                                                | 1. This attribute applies only to actual destinations, not logical destinations. |                                      |

<span id="page-1058-0"></span>*Table 26. Document and destination attributes used for validation and scheduling (continued)*

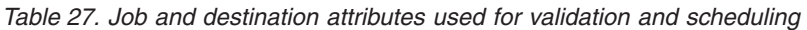

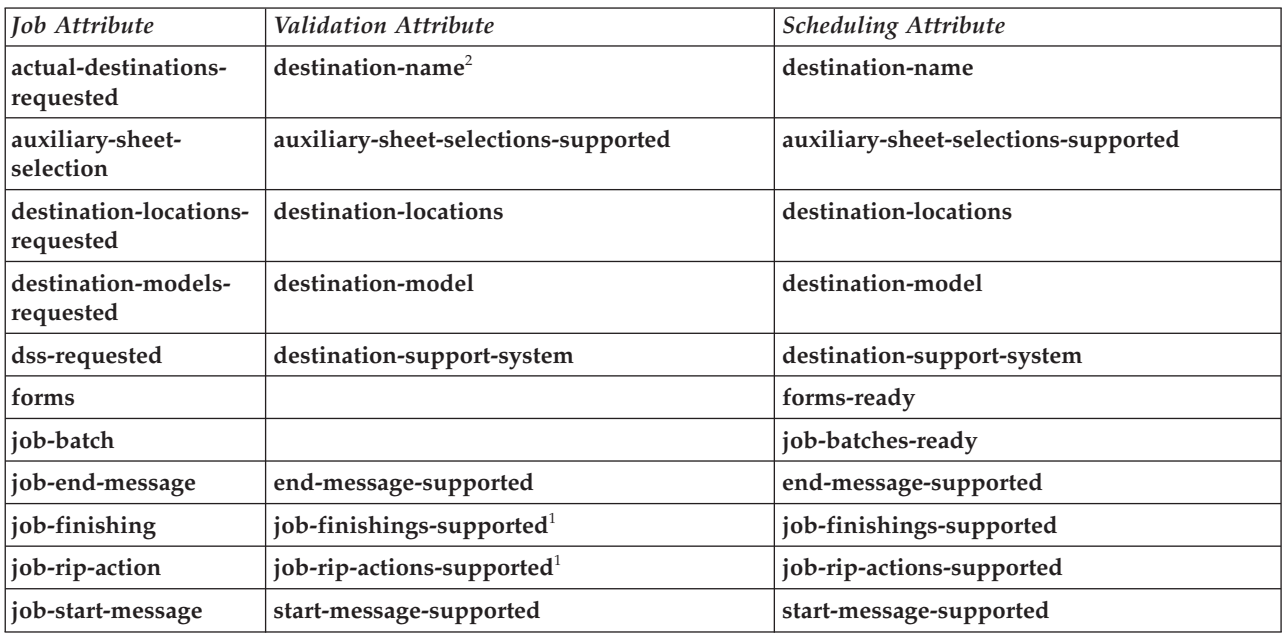

*Table 27. Job and destination attributes used for validation and scheduling (continued)*

| <b>Job Attribute</b>                                      | <b>Validation Attribute</b>  | <b>Scheduling Attribute</b>                       |
|-----------------------------------------------------------|------------------------------|---------------------------------------------------|
| job-start-wait                                            | job-start-wait-supported $1$ | job-start-wait-supported                          |
| total-job-octets                                          | job-size-range-supported $1$ | job-size-range-ready job-size-range-<br>supported |
| All job attributes<br>affecting the actual<br>destination | job-attributes-supported $1$ | job-attributes-supported                          |
| Checkpoint where the<br>job was paused                    |                              | checkpoint-formats-supported $3$                  |

1. This attribute applies only to actual destinations, not logical destinations.

2. This attribute applies to both logical destinations and actual destinations, but only the actual destination attribute is used for validation. If validation fails, InfoPrint rejects the job even if the value of **accept-unsupported-jobs** is **true**.

3. You can use this attribute to reschedule paused jobs.

# **Appendix D. Form definitions and page definitions supplied with InfoPrint**

This section describes the form definitions and page definitions that are supplied with InfoPrint. Form definitions provide instructions on how printers position data on the page and are located in directory **/usr/lpp/psf/reslib**. Page definitions contain formatting controls for jobs and are also located in directory **/usr/lpp/psf/reslib**.

# **Default form definitions**

Default form definitions are determined by the output data stream format accepted by the printer that InfoPrint assigns to print the job:

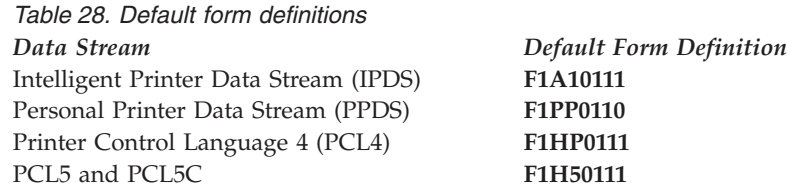

Table Table 29 describes the characteristics controlled by these form definitions.

*Table 29. Default form definition characteristics*

| <b>Form Definition</b> | Bin | <b>Sides</b>   | <b>Presentation Mode</b> | <b>Print Direction</b> | Page Position (in inches from<br>the top-left corner of the<br>page) |
|------------------------|-----|----------------|--------------------------|------------------------|----------------------------------------------------------------------|
| F1A10111               |     | $\overline{2}$ | Portrait                 | Across                 | 0.165, 0.165                                                         |
| <b>F1PP0110</b>        |     |                | Portrait                 | Across                 | 0.25, 0.165                                                          |
| <b>F1HP0111</b>        |     | $\mathcal{L}$  | Portrait                 | Across                 | 0.165, 0.2                                                           |
| <b>F1H50111</b>        |     | $\mathcal{P}$  | Portrait                 | Across                 | 0.165, 0.165                                                         |

# **General-purpose form definitions**

You can specify different form definitions with jobs if the default form definitions do not satisfy your requirements. Table 30 lists the general-purpose form definitions that you can select.

| <b>Form Definition</b> | Bin | <b>Sides</b> | <b>Presentation Mode</b> | <b>Print Direction</b> | Page Position (in inches from<br>the top-left corner of the<br>page) |
|------------------------|-----|--------------|--------------------------|------------------------|----------------------------------------------------------------------|
| F1A10110 <sup>1</sup>  |     |              | Portrait                 | Across                 | 0.165, 0.165                                                         |
| F1A10111 <sup>1</sup>  |     | 2            | Portrait                 | Across                 | 0.165, 0.165                                                         |
| F1A10112 <sup>1</sup>  |     | Tumble       | Portrait                 | Across                 | 0.165, 0.165                                                         |
| $FA10120$ <sup>1</sup> |     |              | Portrait                 | Across                 | 0.165, 0.165                                                         |
| $FA10121$ <sup>1</sup> |     |              | Portrait                 | Across                 | 0.165, 0.165                                                         |

*Table 30. General-purpose form definitions*

|                                      |                |                |                          |                        | Page Position (in inches from<br>the top-left corner of the |
|--------------------------------------|----------------|----------------|--------------------------|------------------------|-------------------------------------------------------------|
| Form Definition                      | <b>Bin</b>     | <b>Sides</b>   | <b>Presentation Mode</b> | <b>Print Direction</b> | page)                                                       |
| F1A10122 <sup>1</sup>                | $\overline{2}$ | Tumble         | Portrait                 | Across                 | 0.165, 0.165                                                |
| F1A10130                             | 3              | 1              | Portrait                 | Across                 | 0.165, 0.165                                                |
| F1A10131                             | 3              | $\overline{2}$ | Portrait                 | Across                 | 0.165, 0.165                                                |
| F1A10132                             | 3              | Tumble         | Portrait                 | Across                 | 0.165, 0.165                                                |
| F1A10140                             | 4              | $\mathbf{1}$   | Portrait                 | Across                 | 0.165, 0.165                                                |
| F1A10141                             | 4              | $\overline{2}$ | Portrait                 | Across                 | 0.165, 0.165                                                |
| F1A10142                             | 4              | Tumble         | Portrait                 | Across                 | 0.165, 0.165                                                |
| F1A10150                             | 5              | $\mathbf{1}$   | Portrait                 | Across                 | 0.165, 0.165                                                |
| F1A10151                             | 5              | $\overline{2}$ | Portrait                 | Across                 | 0.165, 0.165                                                |
| F1A10152                             | 5              | Tumble         | Portrait                 | Across                 | 0.165, 0.165                                                |
| FACIF <sup>1</sup>                   | $\mathbf{1}$   | $\overline{2}$ | Portrait                 | Across                 | 0.165, 0.165                                                |
| F1H50110 <sup>2</sup>                | $\mathbf{1}$   | $\mathbf{1}$   | Portrait                 | Across                 | 0.165, 0.165                                                |
| F1H50111 <sup>2</sup>                | $\mathbf{1}$   | $\overline{2}$ | Portrait                 | Across                 | 0.165, 0.165                                                |
| F1H50120 <sup>2</sup>                | 2              | $\mathbf{1}$   | Portrait                 | Across                 | 0.165, 0.165                                                |
| F1H50121 <sup>2</sup>                | 2              | $\overline{2}$ | Portrait                 | Across                 | 0.165, 0.165                                                |
| F1HP0110 <sup>3</sup>                | $\mathbf{1}$   | $\mathbf{1}$   | Portrait                 | Across                 | 0.165, 0.2                                                  |
| F1HP0111 <sup>3</sup>                | $\mathbf{1}$   | $\overline{2}$ | Portrait                 | Across                 | 0.165, 0.2                                                  |
| F1HP0120 <sup>3</sup>                | $\overline{2}$ | $\mathbf{1}$   | Portrait                 | Across                 | 0.165, 0.2                                                  |
| F1HP0121 <sup>3</sup>                | $\overline{2}$ | $\overline{2}$ | Portrait                 | Across                 | 0.165, 0.2                                                  |
| ${\rm F1MG0110}$ $^4$                | $\mathbf{1}$   | $\mathbf{1}$   | Portrait                 | Across                 | 0.33, 0.33                                                  |
| F1MG0111 <sup>4</sup>                | $\mathbf{1}$   | $\overline{2}$ | Portrait                 | Across                 | 0.33, 0.33                                                  |
| F1MG0120 <sup>4</sup>                | $\overline{2}$ | $\mathbf{1}$   | Portrait                 | Across                 | 0.33, 0.33                                                  |
| F1MG0121 <sup>4</sup>                | 2              | $\overline{2}$ | Portrait                 | Across                 | 0.33, 0.33                                                  |
| F1MGIMP <sup><math>4, 6</math></sup> | $\mathbf{1}$   | $\mathbf{1}$   | Portrait                 | Across                 | 0.33, 0.33                                                  |
| F1PP0110 <sup>5</sup>                | $\mathbf{1}$   | $\mathbf{1}$   | Portrait                 | Across                 | 0.25, 0.165                                                 |
| F1PP0111 <sup>5</sup>                | $\mathbf{1}$   | $\overline{2}$ | Portrait                 | Across                 | 0.25, 0.165                                                 |
| F1PP0120 <sup>5</sup>                | $\overline{2}$ | $\mathbf{1}$   | Portrait                 | Across                 | 0.25, 0.165                                                 |
| F1PP0121 <sup>5</sup>                | 2              | $\overline{2}$ | Portrait                 | Across                 | 0.25, 0.165                                                 |
| $F1SAPS$ <sup>1</sup>                | $\mathbf{1}$   | $\mathbf{1}$   | Portrait                 | Across                 | 0.16525, 0.16525                                            |
| $F1SAP$ <sup>1</sup>                 | $\mathbf{1}$   | $\overline{2}$ | Portrait                 | Across                 | 0.16525, 0.16525                                            |

*Table 30. General-purpose form definitions (continued)*

1. Designed for use with 3820, 3827, and 3835 printers.

2. These form definitions are recommended for printer devices that support the PCL5 and PCL5C data streams. They position the page of data so that the data is not placed in the unprintable area.

3. These form definitions are recommended for printer devices that support the PCL4 and PCL5 data streams. They position the page of data so that the data is not placed in the unprintable area.

4. These form definitions are recommended for the message pages printed by InfoPrint supported printers.

5. These form definitions are recommended for printer devices that support the PPDS data stream. They position the page of data so that the data is not placed in the unprintable area.

6. The F1MGIMP form definition specifies offset stacking.

# **Form definitions for printing envelopes**

Use the form definitions in Table 31 to print envelopes and use the manual input bin on the LaserPrinter 4028. You can use these form definitions with other printers that use bin 65 as the envelope bin and bin 100 as the manual feed bin.

*Table 31. Form definitions supplied with InfoPrint for printing envelopes*

| <b>Form Definition</b> | <b>Bin</b> | <b>Sides</b> | <b>Presentation Mode</b> | <b>Print Direction</b> | Page Position (in inches from<br>the paper edge) |
|------------------------|------------|--------------|--------------------------|------------------------|--------------------------------------------------|
| <b>F1A000E0</b>        | Envelope   |              | Landscape                | Across                 | 0, 0                                             |
| <b>F1A000M0</b>        | Manual     |              | Landscape                | Across                 | 0, 0                                             |
| <b>F1A101E0</b>        | Envelope   |              | Landscape                | Across                 | 0.165, 0.165                                     |
| <b>F1A101M0</b>        | Manual     |              | Landscape                | Across                 | 0.165, 0.165                                     |

# **Form definitions for 17 by 11 inch paper**

Use the form definitions in Table 32 for jobs that require 17 by 11 inch paper.

|                          |                  |              |                          |                        | Page Position (in inches from<br>the top-left corner of the |
|--------------------------|------------------|--------------|--------------------------|------------------------|-------------------------------------------------------------|
| <b>Form Definition</b>   | Bin              | <b>Sides</b> | <b>Presentation Mode</b> | <b>Print Direction</b> | page)                                                       |
| <b>F100LS</b>            | 1, 2, 3, 4,<br>5 | 1            | Landscape                | Across                 | 0, 0                                                        |
| <b>F100LD</b>            | 1, 2, 3, 4,<br>5 | 2            | Landscape                | Across                 | 0, 0                                                        |
| <b>F100LT</b>            | 1, 2, 3, 4,<br>5 | Tumble       | Landscape                | Across                 | 0, 0                                                        |
| $F100$ LAND <sup>1</sup> | 1, 2, 3, 4,<br>5 | 2            | Landscape                | Across                 | 0, 0                                                        |
| Used for N_UP of 1.      |                  |              |                          |                        |                                                             |

*Table 32. Form definitions supplied for 17 by 11 paper*

# **Form definitions specifying a 0, 0 offset**

The form definitions in Table 33 specify a 0, 0 offset from the upper-left corner of the page. Use these form definitions if images or data in the job prints off-center or appears to be shifting on the page.

*Table 33. Form definitions supplied with InfoPrint specifying a 0, 0 offset*

| <b>Form Definition</b> | Bin         | <b>Sides</b> | <b>Presentation Mode</b> | <b>Print Direction</b> | Page Position (in inches from<br>the top-left corner of the<br>page) |
|------------------------|-------------|--------------|--------------------------|------------------------|----------------------------------------------------------------------|
| <b>F100S</b>           | 1, 2, 3, 4, | 1            | Portrait                 | Across                 | 0, 0                                                                 |
| <b>F100D</b>           | 1, 2, 3, 4, | 2            | Portrait                 | Across                 | 0, 0                                                                 |
| <b>F100T</b>           | 1, 2, 3, 4, | Tumble       | Portrait                 | Across                 | 0, 0                                                                 |
| <b>F1A00010</b>        |             |              | Portrait                 | Across                 | 0, 0                                                                 |

|                 |                |                |                          |                        | Page Position (in inches from<br>the top-left corner of the |
|-----------------|----------------|----------------|--------------------------|------------------------|-------------------------------------------------------------|
| Form Definition | Bin            | <b>Sides</b>   | <b>Presentation Mode</b> | <b>Print Direction</b> | page)                                                       |
| F1A00011        | 1              | 2              | Portrait                 | Across                 | 0, 0                                                        |
| F1A00012        | 1              | Tumble         | Portrait                 | Across                 | 0, 0                                                        |
| F1A00020        | $\overline{2}$ | 1              | Portrait                 | Across                 | 0, 0                                                        |
| F1A00021        | $\overline{2}$ | 2              | Portrait                 | Across                 | 0, 0                                                        |
| F1A00022        | $\overline{2}$ | Tumble         | Portrait                 | Across                 | 0, 0                                                        |
| F1A00030        | 3              | 1              | Portrait                 | Across                 | 0, 0                                                        |
| F1A00031        | 3              | $\overline{2}$ | Portrait                 | Across                 | 0, 0                                                        |
| F1A00032        | 3              | Tumble         | Portrait                 | Across                 | 0, 0                                                        |
| F1A00040        | 4              | $\mathbf{1}$   | Portrait                 | Across                 | 0, 0                                                        |
| F1A00041        | 4              | $\overline{2}$ | Portrait                 | Across                 | 0, 0                                                        |
| F1A00042        | 4              | Tumble         | Portrait                 | Across                 | 0, 0                                                        |
| F1A00050        | 5              | 1              | Portrait                 | Across                 | 0, 0                                                        |
| F1A00051        | 5              | 2              | Portrait                 | Across                 | 0, 0                                                        |
| F1A00052        | 5              | Tumble         | Portrait                 | Across                 | 0, 0                                                        |

*Table 33. Form definitions supplied with InfoPrint specifying a 0, 0 offset (continued)*

# **Form definitions specifying N\_UP page positioning**

The form definitions in Table 34 have various N\_UP values and page placement. See *InfoPrint Page Printer Formatting Aid: User's Guide* more information about N\_UP printing.

*Table 34. Form definitions for N\_UP page positioning*

| Form<br>Definition    | <b>Bin</b>    | <b>Sides</b> | $N$ <sub>_</sub> $UP$ | Page Placement                                                                 | Presentation<br>Mode | Print<br>Direction | Page<br>Position <sup>1</sup> |
|-----------------------|---------------|--------------|-----------------------|--------------------------------------------------------------------------------|----------------------|--------------------|-------------------------------|
| F1BOOK <sup>2</sup>   | $\mathbf{1}$  | 2            | 2                     | Page 1 at 1 Front<br>Page 2 at 2 Front<br>Page 3 at 2 Back<br>Page 4 at 1 Back | Portrait             | Across             | 0, 0                          |
| F1N2SST1 $^2$         | 1, 2, 3, 4, 5 | Tumble       | 2                     | Page 1 at 1 Front<br>Page 2 at 1 Back<br>Page 3 at 2 Front<br>Page 4 at 2 Back | Portrait             | Across             | 0, 0                          |
| F1N2SS11 <sup>2</sup> | 1, 2, 3, 4, 5 | 2            | 2                     | Page 1 at 1 Front<br>Page 2 at 1 Back<br>Page 3 at 2 Front<br>Page 4 at 2 Back | Portrait             | Across             | 0, 0                          |
| F1N2SS12 <sup>2</sup> | 1, 2, 3, 4, 5 | 2            | 2                     | Page 1 at 1 Front<br>Page 2 at 2 Front<br>Page 3 at 1 Back<br>Page 4 at 2 Back | Portrait             | Across             | 0, 0                          |

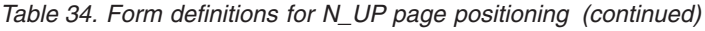

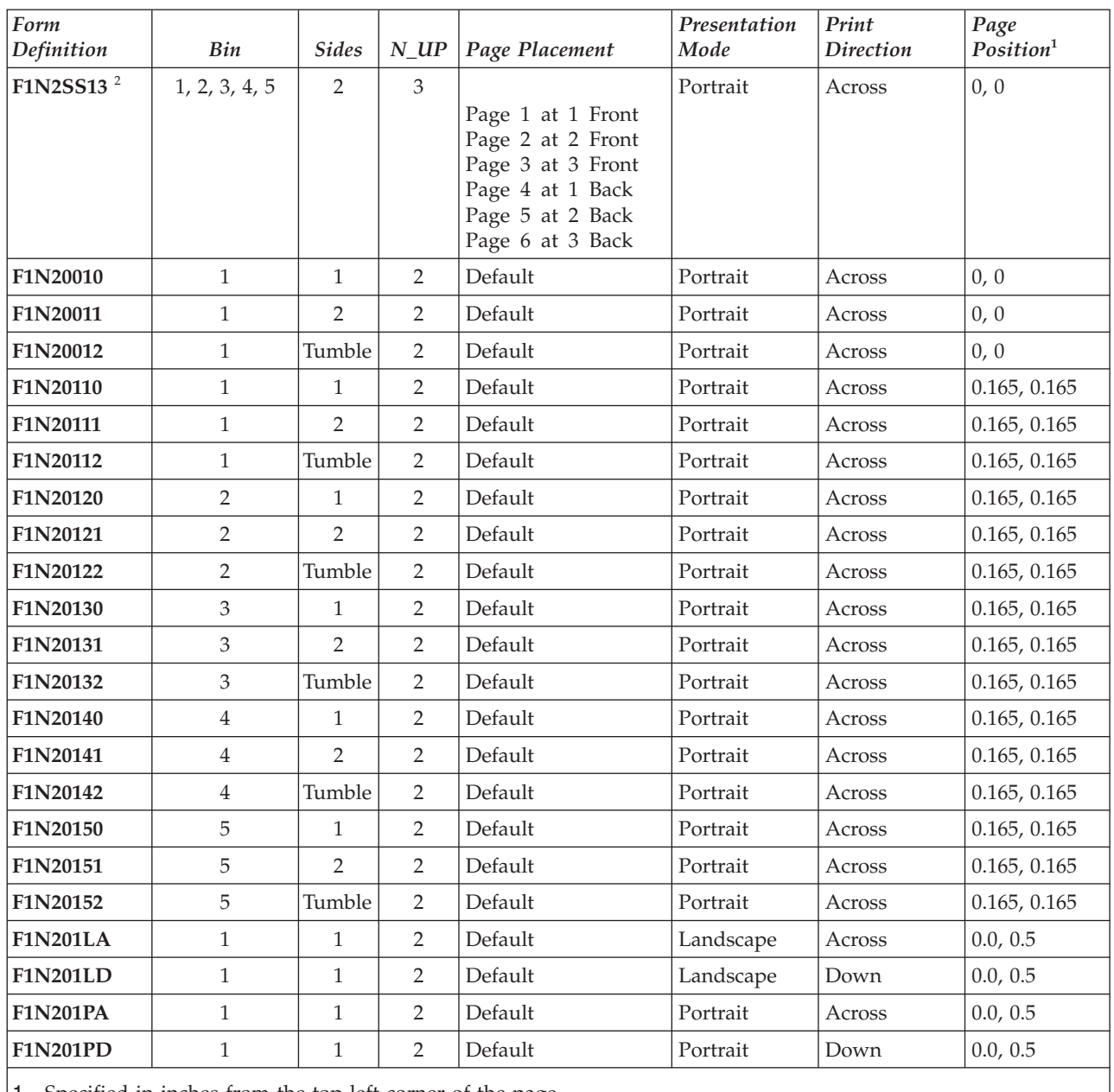

1. Specified in inches from the top-left corner of the page.

2. Used with printers that support enhanced N\_UP values.

# **Form definitions for printing on prepunched paper**

Use the form definitions in Table 35 for jobs that require prepunched paper.

*Table 35. Form definitions for prepunched paper*

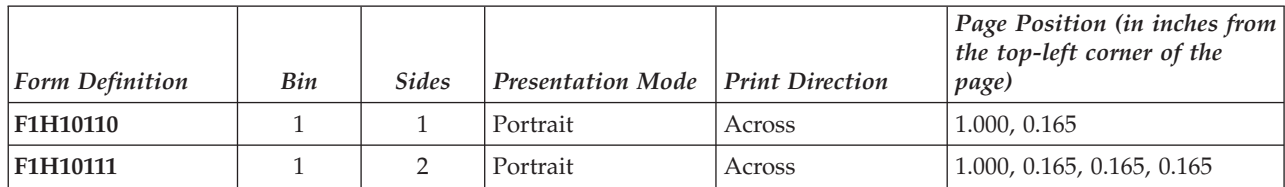

|                 |     |                |                          | Page Position (in inches from<br>the top-left corner of the |                            |
|-----------------|-----|----------------|--------------------------|-------------------------------------------------------------|----------------------------|
| Form Definition | Bin | <b>Sides</b>   | <b>Presentation Mode</b> | <b>Print Direction</b>                                      | page)                      |
| F1H10112        | 1   | Tumble         | Portrait                 | Across                                                      | 1.000, 0.165, 1.000, 0.165 |
| <b>F1H10120</b> | 2   | 1              | Portrait                 | Across                                                      | 1.000, 0.165               |
| F1H10121        | 2   | 2              | Portrait                 | Across                                                      | 1.000, 0.165, 0.165, 0.165 |
| F1H10122        | 2   | Tumble         | Portrait                 | Across                                                      | 1.000, 0.165, 1.000, 0.165 |
| <b>F1H10130</b> | 3   | 1              | Portrait                 | Across                                                      | 1.000, 0.165               |
| F1H10131        | 3   | $\overline{2}$ | Portrait                 | Across                                                      | 1.000, 0.165, 0.165, 0.165 |
| F1H10132        | 3   | Tumble         | Portrait                 | Across                                                      | 1.000, 0.165, 1.000, 0.165 |
| F1H10140        | 4   | 1              | Portrait                 | Across                                                      | 1.000, 0.165               |
| F1H10141        | 4   | 2              | Portrait                 | Across                                                      | 1.000, 0.165, 0.165, 0.165 |
| F1H10142        | 4   | Tumble         | Portrait                 | Across                                                      | 1.000, 0.165, 1.000, 0.165 |
| F1H10150        | 5   | 1              | Portrait                 | Across                                                      | 1.000, 0.165               |
| F1H10151        | 5   | 2              | Portrait                 | Across                                                      | 1.000, 0.165, 0.165, 0.165 |
| F1H10152        | 5   | Tumble         | Portrait                 | Across                                                      | 1.000, 0.165, 1.000, 0.165 |

*Table 35. Form definitions for prepunched paper (continued)*

# **Form definitions for specific models of InfoPrint printers**

Use the form definitions in Table 36 with the InfoPrint 3831 Page Printer, InfoPrint 3835, and InfoPrint 3900 Advanced Function Printers.

*Table 36. Form definitions supplied for InfoPrint 3831, 3835, and 3900 printers*

| Form Definition       | Printer Type Compatible<br>with | Bin | <b>Sides</b>   | Presentation<br>Mode | <b>Print Direction</b> | Page Position <sup>1</sup> |
|-----------------------|---------------------------------|-----|----------------|----------------------|------------------------|----------------------------|
| F1OGL <sup>2</sup>    | 3800                            | 1   | 1              | Landscape            | Across                 | 0.0, 0.0                   |
| <b>F10101LA</b>       | 3800 wide forms                 | 1   | 1              | Landscape            | Across                 | 0.00, 0.50                 |
| <b>F10101LD</b>       | 3800 narrow forms               | 1   | 1              | Landscape            | Down                   | 0.00, 0.50                 |
| <b>F10101PA</b>       | 3800 narrow forms               | 1   |                | Portrait             | Across                 | 0.00, 0.50                 |
| <b>F10101PD</b>       | 3800 wide forms                 | 1   |                | Portrait             | Down                   | 0.00, 0.50                 |
| F1C10110 <sup>3</sup> | Cut-sheet                       | 1   | 1              | Landscape            | Down                   | 0.165, 0.165               |
| F1C10111 <sup>4</sup> | Cut-sheet                       | 1   | $\overline{2}$ | Landscape            | Down                   | 0.165, 0.165               |
| F1C10112 <sup>4</sup> | Cut-sheet                       |     | Tumble         | Landscape            | Down                   | 0.165, 0.165               |

1. Specified in inches from the paper edge.

2. Created using Overlay Generation Language (OGL). Positions sample overlays.

- 3. Designed for use with the InfoPrint 3835 printer.
- 4. Designed for use with advanced function printers. Specify these form definitions when printing data that has been formatted for cut-sheet printers.

Use the form definitions in [Table 37 on page 1049](#page-1066-0) with the InfoPrint 3935 Advanced Function Printer and the InfoPrint 3160 Advanced Function Printer.

<span id="page-1066-0"></span>*Table 37. Form definition supplied for InfoPrint 3935 and 3160 printers*

| <b>Form Definition</b> | Bin | <b>Sides</b> | <b>Presentation Mode</b> | <b>Print Direction</b> | Page Position (in inches from<br>the top-left corner of the<br>page) |
|------------------------|-----|--------------|--------------------------|------------------------|----------------------------------------------------------------------|
| FA1BIN2                |     |              | Portrait                 | Across                 | 0.165, 0.165                                                         |
| FA1BIN3                |     |              | Portrait                 | Across                 | 0.165, 0.165                                                         |
| FA1BIN4                |     |              | Portrait                 | Across                 | 0.165, 0.165                                                         |
| FA1BIN5                |     |              | Portrait                 | Across                 | 0.165, 0.165                                                         |

**Note:** Additional sample form definitions to help with migration from 3800s to cutsheet printers and for using SMO are available on the Web site: http://www.infoprint.com/

# **Page definitions supplied with InfoPrint**

Table 38 through [Table 42 on page 1051](#page-1068-0) list the page definitions that are supplied with InfoPrint. The page definitions are grouped by the size of the paper on which the job prints.

# **Page definitions for letter-sized paper**

*Table 38. Page definitions for letter-sized paper*

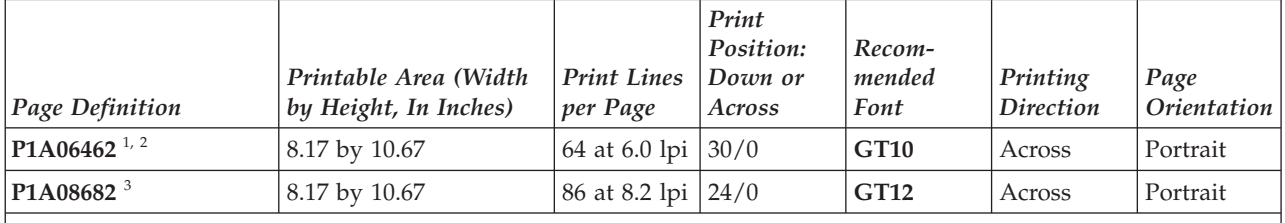

1. This page definition is also valid for 9.5 by 11.0 inch continuous-form paper.

2. Designed for use with 3812, 3816, 3820, 3825, 3827, 3835, 3900, 4028, 4224, and 4234 printers.

3. Designed for use with 3820, 3827, and 3835 printers.

# **Page definitions for A4-sized paper**

*Table 39. Page definitions for A4-sized paper*

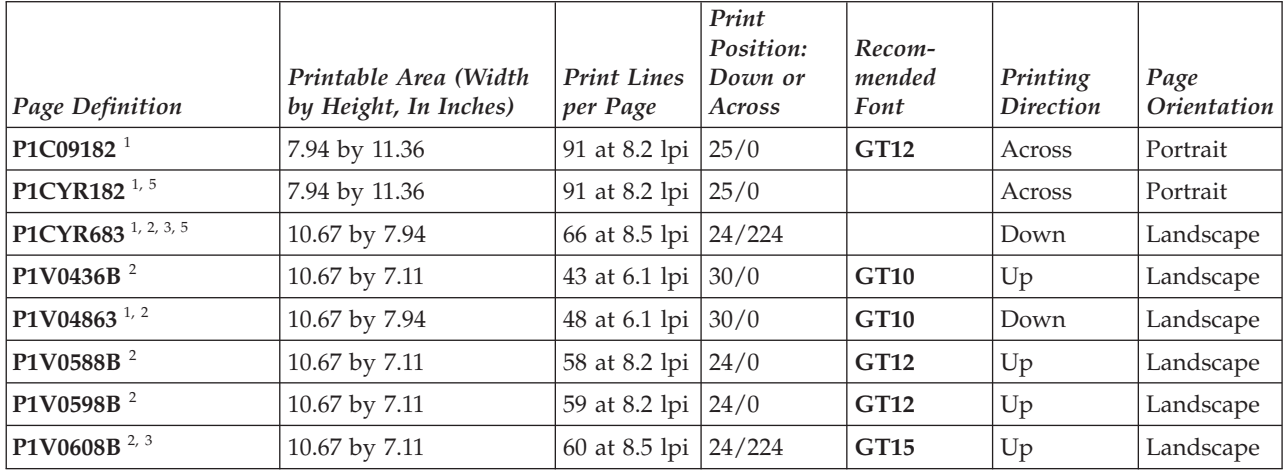

*Table 39. Page definitions for A4-sized paper (continued)*

| Page Definition             | Printable Area (Width<br>by Height, In Inches) | <b>Print Lines</b><br>per Page                | Print<br>Position:<br>Down or<br>Across | Recom-<br>mended<br>Font | Printing<br><b>Direction</b> | Page<br>Orientation |
|-----------------------------|------------------------------------------------|-----------------------------------------------|-----------------------------------------|--------------------------|------------------------------|---------------------|
| P1V0618B <sup>2, 3</sup>    | 10.67 by 7.11                                  | 61 at 8.5 lpi $\left  \frac{24}{224} \right $ |                                         | GT15                     | Up                           | Landscape           |
| P1V06483 <sup>1, 2</sup>    | 10.67 by 7.94                                  | 64 at 8.2 lpi                                 | $\frac{24}{0}$                          | GT12                     | Down                         | Landscape           |
| P1V06683 <sup>1, 2, 3</sup> | 10.67 by 7.94                                  | 66 at 8.5 lpi   24/224                        |                                         | GT15                     | Down                         | Landscape           |
| P1X04763 <sup>2, 4</sup>    | 10.60 by 7.77                                  | 47 at 6.1 lpi                                 | $\frac{30}{0}$                          | GT10                     | Down                         | Landscape           |

1. Designed to work with 3820, 3827, 3835 printers.

2. Designed to work for letter-sized and A4-sized paper.

3. The printable area is 9.74 by 7.94 inches because of the 224 logical unit offset in the "Print Position: Down/Across" column.

4. Designed for use with HPCL and PPDS data streams.

5. Designed for Cyrillic support for the **sap2afp** transform and shipped with the InfoPrint Manager: SAP Print Feature. This page definition calls the codepage T1001172 (Cyrillic Multilingual with Box Draw) with character set CZ4203 (Courier Normal) and CZ4403 (Courier Bold) directly.

# **Page definitions for letter- and A4-sized paper with multiple-up of 2 and 4**

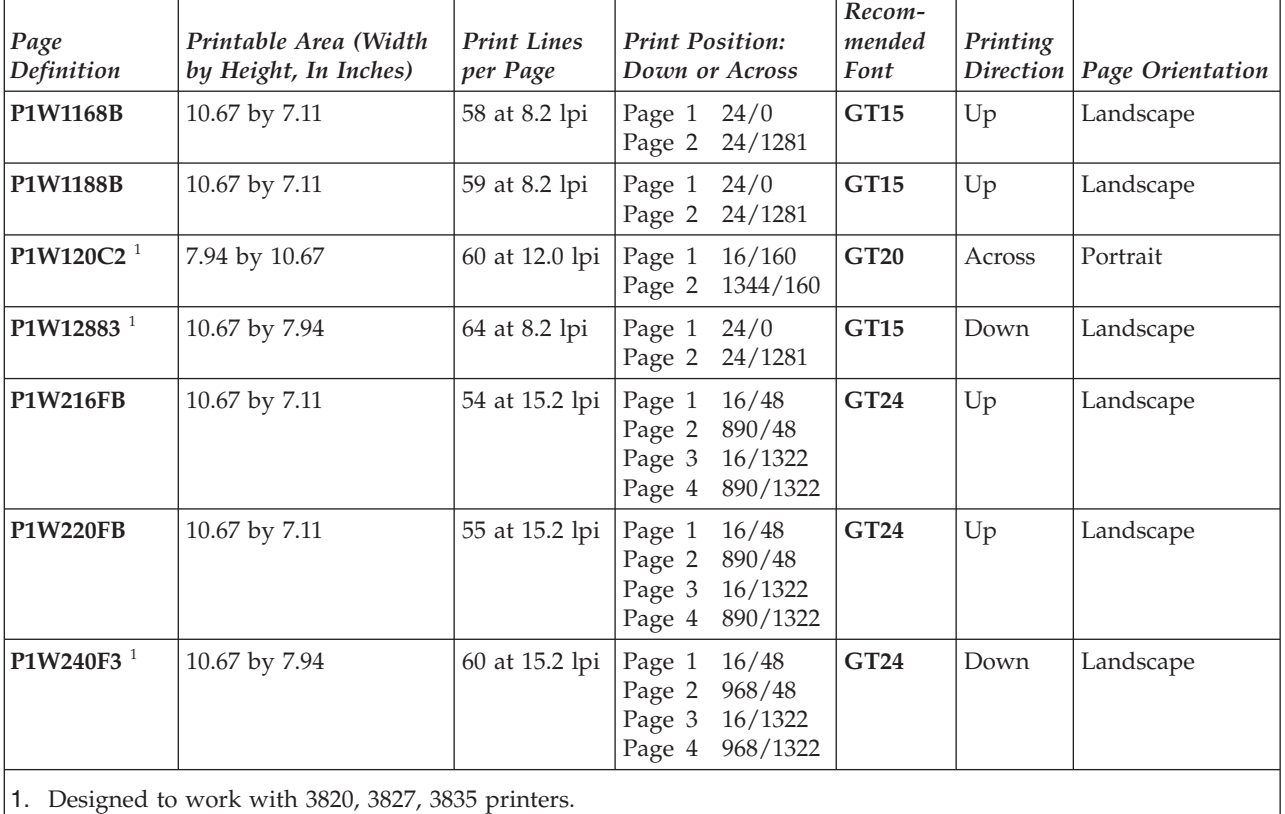

*Table 40. Page definitions for letter- and A4-sized paper with multiple-up of 2 and 4*

# **Page definitions for legal-sized paper**

<span id="page-1068-0"></span>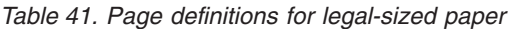

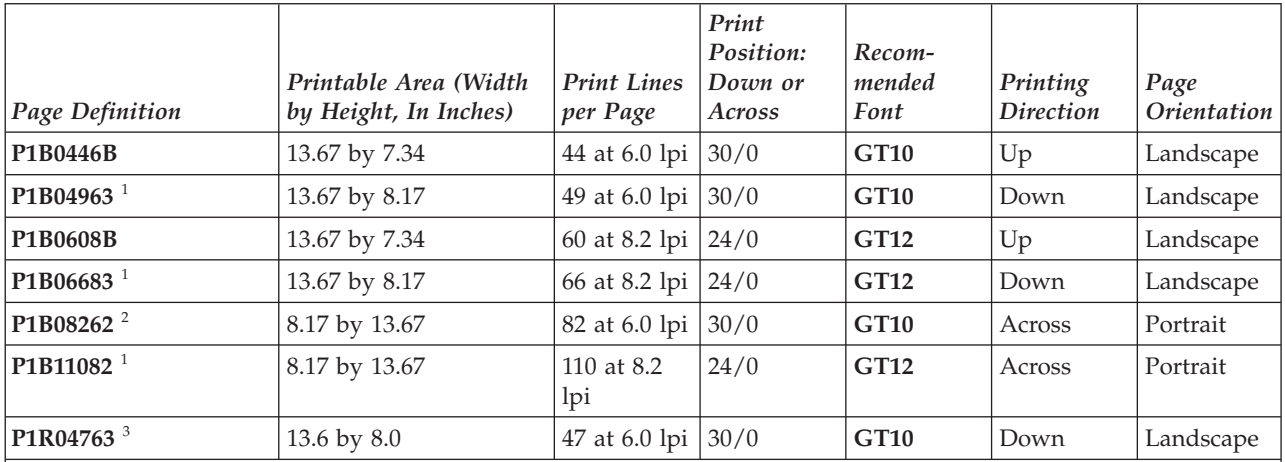

1. Designed for use with 3820, 3827, and 3835 printers.

2. Designed for use with 3812, 3816, 3820, 3825, 3827, 3828, 3835, 3900, 4028, and 4224 printers.

3. Designed for use with HPCL and PPDS data streams.

# **Page definitions for B4-sized paper**

*Table 42. Page definitions for B4-sized paper*

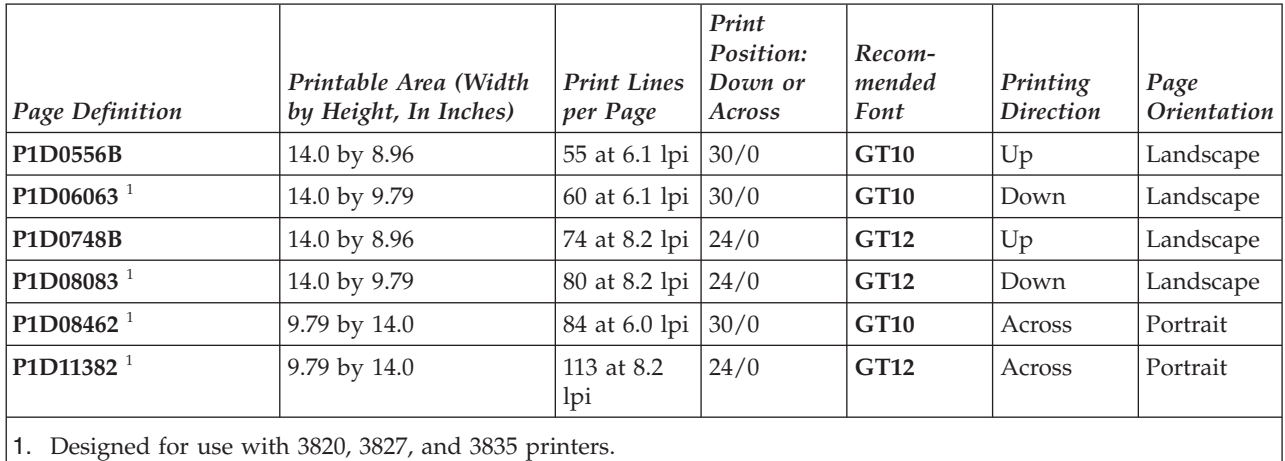

# **Appendix E. Accessibility**

Accessibility features help a user who has a physical disability, such as restricted mobility or limited vision, use software products successfully. The major accessibility features in the InfoPrint Manager let you:

- v Use assistive technologies such as screen-readers and screen magnifier software.
- Operate specific or equivalent features using only the keyboard.
- Customize display attributes such as color, contrast, and font size.

# **Using assistive technologies**

Assistive technology products, such as screen-readers, function with the user interfaces found in the InfoPrint Manager. Consult the assistive technology documentation for specific information when using it to access the InfoPrint Manager.

# **Keyboard navigation of the user interface**

The InfoPrint Manager user interface complies with the accessibility guidelines for HTML. Users can use keyboard shortcuts or function keys (PF keys) to access the InfoPrint Manager user interface. For example, Alt+Shift+F2 lets you skip to the main content. See your browser documentation for keyboard shortcuts and default settings for the PF keys and for explanations about how to modify their functions.

# **Notices**

This information was developed for products and services offered in the U.S.A.

InfoPrint Solutions Company may not offer the products, services, or features discussed in this document in other countries. Consult your local InfoPrint Solutions Company representative for information on the products and services currently available in your area. Any reference to an InfoPrint Solutions Company product, program, or service is not intended to state or imply that *only* that InfoPrint Solutions Company product, program, or service may be used. Any functionally equivalent product, program, or service that does not infringe any InfoPrint Solutions Company intellectual property rights may be used instead. However, it is the user's responsibility to evaluate and verify the operation of any non-InfoPrint Solutions Company product, program, or service.

References in this document to InfoPrint Solutions Company products, product features, programs or services do not imply that InfoPrint Solutions Company intends to make such products, product features, programs or services available in all countries in which InfoPrint Solutions Company operates or does business.

InfoPrint Solutions Company may have patents or pending patent applications covering subject matter described in this document. The furnishing of this document does not give you any license to these patents. You can send license inquiries, in writing, to:

InfoPrint Solutions Company, LLC 6300 Diagonal Hwy 002J Boulder, CO 80301-9270 U.S.A.

For license inquiries regarding double-byte (DBCS) information, contact the InfoPrint Solutions Company Intellectual Property Department in your country or send inquiries, in writing, to:

InfoPrint Solutions Company, LLC 6300 Diagonal Hwy 002J Boulder, CO 80301-9270 U.S.A.

**The following paragraph does not apply to the United Kingdom or any other country where such provisions are inconsistent with local law:** INFOPRINT SOLUTIONS COMPANY PROVIDES THIS PUBLICATION ″AS IS″ WITHOUT WARRANTY OF ANY KIND, EITHER EXPRESS OR IMPLIED, INCLUDING, BUT NOT LIMITED TO, THE IMPLIED WARRANTIES OF NON-INFRINGEMENT, MERCHANTABILITY OR FITNESS FOR A PARTICULAR PURPOSE. Some states do not allow disclaimer of express or implied warranties in certain transactions, therefore, this statement may not apply to you.

This information could include technical inaccuracies or typographical errors. Changes are periodically made to the information herein; these changes will be incorporated in new editions of the publication. InfoPrint Solutions Company may make improvements and/or changes in the product(s) described in this publication at any time without notice.

Any references in this information to non-InfoPrint Solutions Company Web sites are provided for convenience only and do not in any manner serve as an endorsement of those Web sites. The materials at those Web sites are not part of the materials for this InfoPrint Solutions Company product and use of those Web sites is at your own risk.

InfoPrint Solutions Company may use or distribute any of the information you supply in any way it believes appropriate without incurring any obligation to you.

Licensees of this program who wish to have information about it for the purpose of enabling: (i) the exchange of information between independently created programs and other programs (including this one) and (ii) the mutual use of the information which has been exchanged, should contact:

InfoPrint Solutions Company, LLC 6300 Diagonal Hwy 002J Boulder, CO 80301-9270 U.S.A.

Such information may be available, subject to appropriate terms and conditions, including in some cases, payment of a fee.

The licensed program described in this document and all licensed material available for it are provided by InfoPrint Solutions Company under terms of the InfoPrint Solutions Company Customer Agreement, InfoPrint Solutions Company International Program License Agreement or any equivalent agreement between us.

Any performance data contained herein was determined in a controlled environment. Therefore, the results obtained in other operating environments may vary significantly. Some measurements may have been made on development-level systems and there is no guarantee that these measurements will be the same on generally available systems. Furthermore, some measurement may have been estimated through extrapolation. Actual results may vary. Users of this document should verify the applicable data for their specific environment.

Information concerning non-InfoPrint Solutions Company products was obtained from the suppliers of those products, their published announcements or other publicly available sources. InfoPrint Solutions Company has not tested those products and cannot confirm the accuracy of performance, compatibility or any other claims related to non-InfoPrint Solutions Company products. Questions on the capabilities of non-InfoPrint Solutions Company products should be addressed to the suppliers of those products.

If you are viewing this information softcopy, the photographs and color illustrations may not appear.

## **Trademarks**

These terms are trademarks or registered trademarks of Ricoh Co., Ltd., in the United States, other countries, or both:

- Advanced Function Presentation
- Advanced Function Printing
- $\cdot$  AFCCU
- $\bullet$  AFP
- Bar Code Object Content Architecture
- BCOCA
- InfoPrint
- Infoprint
- Intelligent Printer Data Stream
- IPDS
- Mixed Object Document Content Architecture
- MO:DCA
- Ricoh

These terms are trademarks or registered trademarks of International Business Machines Corporation in the United States, other countries, or both:

- $\bullet$  AIX
- IBM
- MVS
- $\cdot$  OS/2
- $\cdot$  OS/390
- Print Services Facility
- $RS/6000$
- $S/370$
- $S/390$
- $z/OS$

Adobe, the Adobe logo, PostScript, and the PostScript logo are either registered trademarks or trademarks of Adobe Systems Incorporated in the United States and/or other countries.

Linux is a registered trademark of Linus Torvalds in the United States, other countries, or both.

Microsoft, Windows, Windows NT, and the Windows logo are trademarks of Microsoft Corporation in the United States, other countries, or both.

UNIX is a registered trademark of The Open Group in the United States and other countries.

Other company, product, or service names might be trademarks or service marks of others.

# **Glossary**

This glossary defines technical terms and abbreviations used in InfoPrint Manager.

## **Special Characters**

## **.Guidefaults file**

A file created by InfoPrint in the home directory of a person using the InfoPrint GUI. InfoPrint uses this file to save and reference information about the servers you are monitoring and the windows you are working in.

# **A**

## **Access Control List (ACL)**

In computer security, a collection of all access rights for one object.

**ACL** Access Control List.

### **acl editor**

A command line interface that lets you view, add, update, and delete access authorization records in an ACL.

**action** In the InfoPrint GUI, an icon that represents an operation that you can perform on an InfoPrint object. You drag and drop the action onto an object to initiate the operation for that object. For example, using the **Enable** action to enable a disabled actual destination.

### **actual destination**

In InfoPrint, an object that represents the output device that performs the printing or transmission function. See *email destination*, *fax destination*; see also *physical printer*, *printer device*; contrast with *logical destination*.

### **additive color system**

A system that reproduces an image by mixing (adding) appropriate quantities of red, green, and blue light (the additive primary colors) to create all other colors of light, either direct or transmitted. When the additive primaries are superimposed on one another, they create white light. Contrast with *subtractive color system*.

### **administrator**

In InfoPrint, the person who creates and manages one or more components of a

printing system, such as servers and actual destinations. By default, InfoPrint gives administrators authorization to perform some InfoPrint operations and to access certain information that is not available to the operators or job submitters.

### **Adobe Acrobat**

An Adobe software program that provides instant access to documents in their original format, independent of computer platform. With the Adobe Reader, you can view, navigate, print, and present any Portable Document Format (.pdf) file.

### **Adobe PageMaker**

A desktop publishing program that produces PostScript documents.

## **Adobe PostScript Raster to Image Transform**

**(RIP)** See *raster image processor (RIP)*.

### **ADSM/6000**

Advanced Distributed Storage Manager.

#### **Advanced Distributed Storage Manager (ADSM/6000)**

A program that provides storage management for archived files.

## **Advanced Function Common Control Unit (AFCCU)**

An IBM RISC-based control unit with code common to all printers that use the AFCCU.

### **Advanced Function Presentation (AFP)**

A set of licensed programs, together with user applications, that use the all-points-addressable concept to print data on a wide variety of printers or to display data on a wide variety of display devices. AFP includes creating, formatting, archiving, retrieving, viewing, distributing, and printing information.

## **Advanced Function Presentation data stream (AFP data stream)**

The printer data stream used for printing AFP data. The AFP data stream includes composed text, page segments, electronic

overlays, form definitions, and fonts downloaded from the operating system to the printer.

A presentation data stream that is processed in AFP environments. The AFP data stream includes MO:DCA-P-based data streams.

#### **Advanced Interactive Executive (AIX)**

An operating system used with RS/6000 computers. The AIX operating system is IBM's implementation of the UNIX operating system.

#### **AFCCU**

Advanced Function Common Control Unit.

**AFP** Advanced Function Presentation.

#### **AFP data stream**

Advanced Function Presentation data stream.

- **ainbe** The printer input/output backend program used by the PSF DSS to send jobs to printer devices. Depending on the incoming data stream of the job, the PSF DSS might have transformed the data stream of the job before the backend program sending it to the printer device.
- **AIX** Advanced Interactive Executive.

### **AIX-attached printer**

A printer device, attached to an RS/6000 computer through the network or through a serial or parallel port that receives jobs from an AIX print queue.

In InfoPrint, a PSF physical printer that represents an AIX-attached printer device. See also *direct-attached printer*, *TCP/IP-attached printer*, *upload-TCP/IP-attached printer*.

#### **AIX destination support system**

In InfoPrint, the destination support system that communicates with the standard AIX print backend (**piobe**), or with certain variations of the **rembak** print backend, to print jobs.

### **AIX physical printer**

In InfoPrint, the object representing a printer device that uses the AIX destination support system.

#### **aliasing**

In a digitized image, the creation of diagonal lines by combining short

horizontal and vertical line segments that approximate the path of the desired line.

### **all-points-addressability (APA)**

The capability to address, reference, and position text, overlays, and images at any defined point of the printable area of the paper or display medium.

#### **alphameric**

Synonym for *alphanumeric*.

## **alphanumeric**

Pertaining to a character set containing letters, digits, and other symbols such as punctuation marks. Synonymous with *alphameric*.

#### **AMPV**

Average monthly print volume.

#### **analog**

Pertaining to a continuous variable sampling of information between two points that achieves an even, smooth transition of photographic material.

#### **analog color proof**

An off-press color proof made from separation films.

#### **anti-aliasing**

The rendering of hard-edged objects so that they blend smoothly into the background. PhotoShop offers anti-aliasing when rasterizing an EPS file.

Removing the jagged "stairstep" quality in diagonal lines produced on a computer screen by aliasing. This removal is effected by creating less densely shaded fields parallel to the diagonal line.

#### **APA** All-points-addressability.

**API** Application Program Interface.

## **Application Program Interface (API)**

The call interface between a client program and the procedures that implement the printing system, as defined by the specification. Clients use the API to access servers. (P)

#### **architecture**

The set of rules and conventions that govern the creation and control of data types such as text, image, graphics, font, fax, color, audio, bar code, and multimedia.

#### **archiving**

The transfer of digital information from an online system onto floppy disk, compact disc, or other media for offline storage. The original copy is deleted from the online system. See also *retrieval*.

#### **array inkjet**

An ordered collection of multiple print heads used in an inkjet printer.

**ASCII** American National Standard Code for Information Exchange. The standard code, using a coded character set consisting of 7–bit coded characters (8 bits including a parity check). The ASCII code is used for information exchange among data processing systems, data communications systems, and associated equipment. The ASCII character set includes control charactes and graphic characters.

#### **asynchronous**

Pertaining to two or more processes that do not depend upon the occurrence of specific events, such as common timing signals. (T)

In InfoPrint, occurring without a regular or predictable time relationship to a specified action. Contrast with *synchronous*.

### **attachment type**

Defines the method by which a printer device is attached to the AIX system from which it receives data. See *AIX-attached printer*, *direct-attached printer*, *TCP/IP-attached printer*, and *upload-TCP/IP-attached printer*.

#### **attribute**

A defined characteristic of an object, such as the number of copies required of a job, or the document formats accepted by an actual destination.

#### **attribute name**

A string that identifies an attribute. Typically, in InfoPrint attribute names consist of two or more words separated by hyphens.

#### **attribute value**

The element of an attribute that specifies the characteristics relating to the attribute.

## **authorization**

In computer security, verification of the eligibility of a user to access an object.

#### **authorized user**

A person with the appropriate permissions to access an object or to issue a command.

#### **automatic recovery**

A function of printer logic that permits the printer to reprint a job if the job is misprinted or damaged or if a component has failed.

#### **auxiliary sheet**

In InfoPrint, an object that represents a particular sheet of paper, blank or otherwise, that can precede a job, separate documents in a job, or follow a job.

#### **auxiliary-sheet selections**

A particular combination of start, separator, and end sheets that print with jobs on a particular printer device.

## **B**

#### **backend**

In AIX, the program that is invoked by the **qdaemon** process to run a print or batch job. Synonymous with *backend program*.

#### **backend program**

Synonym for *backend*.

#### **backlog**

In InfoPrint, the amount of time calculated by InfoPrint that is required to print all of the jobs currently in a queue.

#### **backspace**

In InfoPrint, the action used to back up and reprint pages in a job.

#### **bar code**

A code representing characters by sets of parallel bars of varying thickness and separation that are read optically by transverse scanning.

An array of parallel rectangular bars and spaces that together represent data elements or characters in a particular symbology. The bars and spaces are arranged in a predetermined pattern following unambiguous rules defined by the symbology.

#### **BCOCA**

Bar Code Object Content Architecture.

#### **Bezier curves**

A method of defining curves using anchor

points, control handles, and tangent lines. The PostScript path passes through anchor points. Its approach direction is along the tangent lines that are controlled by the control handles. Many personal computer programs use this drawing method. Type 1 PostScript fonts are defined using Bezier curves.

#### **binding**

The cover and materials that hold a book together. See *edition binding*, *perfect binding*, *spiral binding*, *wire-o binding*.

The process of applying the binding to a book.

In InfoPrint, assigning a job to an actual destination. See *early binding*, *late binding*.

#### **bitmapped**

Pertaining to an image formed by a rectangular grid of pixels. Each pixel is assigned a value to denote its color. One-bit images are black and white; 8–bit images have 256 colors (or grays); 24–bit images have full color. CMYK images have 32–bits per pixel to encode 256 levels in each of four channels. Bitmapped images are also called raster images.

- **bleed** An extra amount of printed image that extends beyond the trim edge of the sheet. Bleed ensures that no white gap appears at the edge of the sheet.
- **boot** To prepare a computer for operating by loading an operating system.
- **BSD** Berkeley Software Distribution.

### **BSD destination support system**

In InfoPrint, the destination support system that generates a print command string that the shell runs to print jobs.

### **BSD physical printer**

In InfoPrint, the object representing a printer device that uses the BSD destination support system.

**burn** In platemaking, an exposure. Burn is named because of the extremely bright ultraviolet lamps used to transfer images from film to plate.

> In photography, to lengthen the final exposure time to increase the final density of print.

## **C**

## **cathode ray tube (CRT)**

A vacuum tube in which a beam of electrons can be moved to draw lines or form characters or symbols on its luminescent (phosphor-coated) screen. CRTs are the heart of all modern computer display screens. Black and white displays have only one phosphor scanned by one electron beam, while color displays have RGB phosphors scanned by three beams.

- **CDE** Common Desktop Environment.
- **child** See *parent/child relationship*.
- **choke** In color printing, an area whose dimensions have been reduced to avoid overlapping another color. Contrast with *spread*.
- **class** Synonym for *object class*.
- **clean** In InfoPrint, an action used to remove all the jobs from specified servers, actual destinations, or queues, or to remove all the jobs submitted to specified logical destinations.
- **CLI** Command Line Interface.
- **client** In InfoPrint, the component of the print system that assembles a print request and submits the request to a server. The client generates the local ID numbers for each job, submits the jobs to the servers, and keeps track of where each user's jobs have been submitted.
- **CMR** Color Management Resource.
- **CMY** Cyan, magenta, yellow.

### **CMYK**

Cyan, magenta, yellow, black.

#### **collator**

In some printers a special-purpose hard drive disk array used to store RIPped files and later transfer them to the LED print heads for imaging.

#### **color balance**

The relative levels of cyan, magenta, and yellow channels in an image to produce accurate color rendition of an original image.

#### **color correction**

The adjustment of the color balance in an image to produce accurate color rendition
of an original image. Color correction is used for two- or three-spot-color jobs.

#### **color key**

A color proof similar to Cromalin, but typically not laminated and not necessarily accurate in color. Color keys are used to verify that breaks or color assignments and traps have been made accurately.

#### **Color management resource**

Color management resource (CMR) is an architected resource that is used to carry all of the color management information required to render a print file, document, group of pages or sheets, page, or data object with color fidelity.

#### **Command Line Interface (CLI)**

A type of user interface where commands are specified on the command line. Contrast with *Graphical User Interface*.

### **Common Desktop Environment (CDE)**

A graphical user interface running on a UNIX operating system.

#### **complex attribute**

In InfoPrint, an attribute that can have multiple values with each value containing multiple components.

### **constant data**

Data that does not change between copies of a document and that is merged with variable data to produce personalized documents. For example, a form letter (constant data) can be merged with a customer's name and address (variable data).

#### **contextual help**

A type of online help that provides specific information about each selectable object, menu choice, notebook tab, field, control, and pushbutton in a window.

#### **control strip**

A strip of information that can be attached to a print job and used to measure registration and density.

#### **Cromalin**

The Dupont color proofing system. Four layers (CMYK) of light-sensitive material are exposed through final halftone negative films, then laminated together on an opaque backing to produce a colorand trap-accurate final proof showing

actual halftone dot structure. Cromalin is sometimes called an analog proof.

- **crop** To remove unwanted areas of an image, usually indicated by crop marks on the original.
- **CRT** Cathode ray tube.
- **CTS** Cutter-trimmer-stacker.

#### **cutter-trimmer-stacker (CTS)**

A post-processing device attached to a printer device and used for paper handling.

#### **cyan, magenta, yellow (CMY)** The subtractive primary colors.

#### **cyan, magenta, yellow, black (CMYK)**

The four basic colors used in offset printing, as opposed to the three basic colors of light: red, green, and blue. Magenta, yellow, and cyan are the subtractive primaries. Black is added to provide better density and to produce a true black.

# **D**

### **daemon**

A program that runs unattended to perform a standard service. Some daemons are triggered automatically to perform their tasks; others operate periodically. Daemon processes generally provide a service that must be available at all times to more than one task or user, such as sending data to a printer.

**DAT** Digital audio tape.

### **data stream**

All information (data and control commands) sent over a data link.

A continuous stream of data that has a defined format.

In InfoPrint, pertaining to the incoming format of the job and the output format required by the printer device. InfoPrint transforms the incoming format into the output format, as required. See also *document format*.

#### **DB2\*/6000**

DataBase 2/6000.

### **deadline**

In InfoPrint, a queuing technique where the next job assigned to the first position in the queue is the one whose deadline is closest. Contrast with *FIFO (first-in-first-out)*, *job-priority*, *longest-job-first*, and *shortest-job-first*.

#### **default document**

In InfoPrint, an object that represents default attribute values for a document in a job. Synonymous with *initial value document*.

#### **default job**

In InfoPrint, an object that represents default attribute values for a job. Synonymous with *initial value job*.

#### **default object**

In InfoPrint, a general term that refers either to a *default document* or a *default job*. Synonymous with *initial value object*.

#### **default value**

A value stored in the system that is used when no other value is specified.

**delete** In InfoPrint, an action used to delete default objects, jobs, logical destinations, actual destinations, or queues from the server.

#### **desktop publishing**

Performing print-related activities on a personal computer, including but not limited to layout, design, photo manipulation, creating fonts, editing text, color separation, scanning, and animation.

#### **destination**

See *actual destination*, *logical destination*.

#### **destination support system (DSS)**

In InfoPrint, the programs that an actual destination uses to communicate with the output device. Synonymous with *device support system*. See *AIX destination support system*, *BSD destination support system*, *email destination support system*, *Generalized Fax destination support system*, and *PSF destination support system*.

**device** An individual piece of equipment (hardware) that attaches to a computer, such as a printer device.

### **device address**

The identification of an input or output device by its channel and unit number.

### **device driver**

A file that communicates with a specific device such as a printer, disk drive, or

display. An application that sends output to a device controls the actions of the device through the device driver. See *printer driver*.

#### **device support system (DSS)**

Synonym for *destination support system*.

### **DFS™** Distributed File Service.

**digital** Pertaining to data represented by digits, sometimes with special characters and the space character.

#### **digital audio tape (DAT)**

A high-capacity, low-cost bulk storage system used for archiving, copying (for backup purposes), and transferring large files. Typical DAT units store 1.3 GB on inexpensive cassette tapes.

#### **digital color proof**

An off-press color proof made from a color printer attached to a computer.

#### **digital printing**

A filmless and plateless printing process in which digital data for each page is transferred directly to a light-sensitive drum and then to paper for a final image.

#### **direct-attached printer**

A printer device, attached to an RS/6000 computer through the network or through a serial or parallel port.

In InfoPrint, a PSF physical printer that represents a direct-attached printer device. See also *AIX-attached printer*, *TCP/IP-attached printer*, and *upload-TCP/IP-attached printer*.

#### **disable**

In InfoPrint, an action used to stop the acceptance of jobs on destinations, queues, or servers, or to stop writing information to logs.

#### **distributed print system**

A computer system with the ability to interchange print data and controls among different computing environments with the intent of printing the data on a different system from the one where the print request was generated. For example, in host-to-LAN distributed printing, data that is located on the host is printed on printers attached to a local area network.

#### **dithering**

A technique of filling the gap between

two pixels with another pixel having an average value of the two to minimize the difference or to add detail to smooth the result.

#### **document**

In InfoPrint, an object representing a grouping of data in a job. A job can contain one or more documents. The documents in a job can differ from each other in some ways. For example, they can contain different data and can have different document formats. A document in a job can contain printable data or a resource that is not printable by itself. See *file-reference document*, *printable document*, and *resource document*.

### **document element**

A portion of a document at least a single page in size.

#### **document format**

In InfoPrint, a document format describes the type of the data and control characters in the document, such as line data or PostScript. The format of the data determines which printer devices are capable of printing the document and whether InfoPrint must transform the format.

### **document identifier**

A string that identifies a document in a job. It consists of a job ID followed by a period (.) and a document sequence number. For example, 12.2. Document sequence numbers are integers starting at 1.

### **Document Printing Application (DPA)**

An ISO/IEC 10175 standard that addresses those aspects of document processing that enable users in a distributed open systems environment to send electronic documents to shared, possibly geographically-dispersed printers. InfoPrint supports the DPA standard.

### **document transfer method**

In InfoPrint, the transfer method describes how documents are transferred to, or acquired by, servers. See *pipe-pull* and *with-request*.

### **document type**

In InfoPrint, the document type describes the kind of data in the document. A

*printable document* can only contain printable data. A *resource document* can only contain data such as fonts or form definitions that are not printable. A *file reference document* can only contain names of files entered on separate lines.

**dot** The individual elements of a halftone.

#### **dot gain**

An increase in the size of a halftone dot during printing, caused by ink spreading. Generally, this value is known precisely, and the scanning and filming production process is calibrated to compensate for it. The Cromalin proofing system simulates this effect.

### **dots per inch (dpi)**

A measure of data density per unit distance. Typical values for desktop publishing range from 200 to 300 dpi.

**DPA** Document Printing Application.

**DPF** Distributed Print Facility.

**dpi** Dots per inch.

### **drag and drop**

In graphical user interfaces, a procedure by which you perform actions and tasks. Using the mouse, you drag (move) an action or object icon to a new position where you want the action or task to occur.

**DSS** Destination support system.

### **dummy**

A rough paste-up or hand-drawn representation of the anticipated finished product. A dummy is used for basic design and pagination.

### **duplex printing**

Printing on both sides of the paper. Contrast with *simplex printing (1)*.

Printing on both sides of the paper, placing output images on the media in a head-to-head format, so that the top of one image is at the same edge as the top of the next image. Contrast with *tumble duplex printing*; see also *simplex printing (2)*.

# **E**

#### **early binding**

In InfoPrint, assigning a job to an actual destination as soon as it is accepted. Early binding permits InfoPrint to estimate the time when the job will be completed. Contrast with *late binding*.

#### **edition binding**

A type of book binding in which printed sheets are folded into 16- or 32-page signatures. Four-page endleaves are pasted on the outside of the first and last signature. The signatures are then collated by machine and sewn together using special sewing machines. Contrast with *perfect binding*, *spiral binding*, and *wire-o binding*.

#### **electronic document**

A document stored in a computer instead of printed on paper.

#### **electronic mail**

Correspondence in the form of messages sent between workstations over a network. Synonymous with *email*.

#### **electrophotographic**

Pertaining to a type of printer technology that creates an image on paper by uniformly charging the photoconductor, creating an electrostatic image on the photoconductor, attracting negatively charged toner to the discharged areas of the photoconductor, and transferring and fusing the toner to paper.

**em** In composition, a unit of measurement exactly as wide and as high as the point size of the font being set. The name is derived from the fact that the letter M in early typefaces was usually cast on a square body.

### **email** Electronic mail.

#### **email destination**

In InfoPrint, an actual destination representing an electronic mailing system.

#### **email destination support system**

In InfoPrint, the destination support system that supports email destinations.

#### **embellishments**

Variable data added to all copies of assembled pages to make the unit appear like a whole; for example, headers, footers, a table of contents, and chapter separations.

**en** In composition, exactly one-half an em.

#### **enable**

In InfoPrint, the action that makes a destination, queue, or server able to accept jobs, or a log able to accept information.

#### **end sheet**

The sheet of paper, blank or otherwise, that can follow a job. See also *auxiliary sheet*.

### **Enhanced X-Windows**

A tool designed to permit multiple application processes to operate in multiple windows displayed on a virtual terminal. See *X-Windows*.

#### **environment variable**

Any one of a number of variables that describe the way an operating system runs and the devices it recognizes.

#### **error log**

A data set or file in a product or system where error information is stored for later access.

### **estimate**

The professional cost analysis made by a print shop in response to a customer's request for a price quotation on a print job.

**event** In InfoPrint, an occurrence in the printing system during an operation; for example, the completion of a command.

#### **event log**

In InfoPrint, a collection of messages about events that have occurred.

### **event notification**

The notification that is sent by InfoPrint for an event.

# **F**

```
fax destination
```
In InfoPrint, an actual destination representing a fax device.

#### **FIFO (first-in-first-out)**

In InfoPrint, a queuing technique where the next job assigned to the first position in the queue is the job that has been in the queue for the longest time. InfoPrint processes jobs in the order in which they are received. Contrast with *deadline*, *job-priority*, *longest-job-first*, and *shortest-job-first*.

### **file-reference document**

In InfoPrint, a file containing the names of other files, each entered on a separate line. Job submitters can specify this file for printing when they specify a document type of **file-reference**; InfoPrint prints each file listed in the reference document.

### **File Transfer Protocol (FTP)**

In TCP/IP, the application protocol that makes it possible to transfer data to and from host computers and to use foreign hosts indirectly.

### **finisher**

A hardware device attached to a printer that performs such operations as folding or stapling the printed pages.

### **finishing**

In a print shop, the final operations on a printed product, such as stapling, trimming, drilling, folding, embossing, varnishing, gluing, shrink wrapping, perforating, laminating, collating, and so on.

**flag** A modifier of a command that specifies the action of the command. A dash usually precedes a flag. Synonymous with *option*. See also *keyword*.

**FOCA** Font object content architecture.

- **folder** In the InfoPrint GUI, an object that represents a container for a collection of similar objects. For example, the Retained Jobs folder contains retained jobs.
- **font** A family of characters of a given size and style; for example, 9-point Helvetica.

One size and one typeface in a particular type family, including letters, numerals, punctuation marks, special characters, and ligatures.

A paired character set and code page that can be used together for printing a string of text characters. A double-byte font can consist of multiple pairs of character sets and code pages.

## **form definition**

A resource object used by InfoPrint that defines the characteristics of the form or printed media, which include: overlays to be used, the paper source (for cut-sheet printers), duplex printing, text

suppression, and the position of composed-text data on the form.

### **forward space**

In InfoPrint, the action used to move ahead and skip the printing of a specified number of pages in a job.

**FPO** Low-quality (sometimes photographic) images placed in a dummy to represent final images. Desktop publishing software produces images as display-screen resolution FPOs.

### **front panel**

In the CDE, a workspace area containing controls that represent various tasks you can perform and workspace switches.

**FTP** File Transfer Protocol.

# **G**

**GCR** Gray component replacement.

**Generalized Fax destination support system** In InfoPrint, the destination support system that supports generalized fax destinations.

**GIF** Graphics Interchange Format.

### **global change**

In the InfoPrint GUI, an action used to make changes to one or more attributes of several objects at once. You can also perform the same action on several objects of the same object class at the same time; for example, disabling two or more actual destinations at the same time.

### **global character**

A character or set of characters used to specify an unknown number or set of characters in a search string. In InfoPrint, a global character is represented by an asterisk (\*).

### **global ID**

Global job identifier.

### **global job identifier**

An unambiguous job identifier. In InfoPrint, it is represented as the name of the server managing the job followed by a colon (:) and a generated integer. This ID uniquely identifies the job in the InfoPrint server.

**glyph** An image, usually of a character, in a font.

### **GOCA**

Graphics object content architecture.

#### **graphic character**

A visual representation of a character, other than a control character, that is normally produced by writing, printing, or displaying.

### **Graphical User Interface (GUI)**

A type of user interface that takes advantage of a high-resolution monitor and includes a combination of graphics to implement an object-action paradigm, the use of pointing devices, menu bars, overlapping windows, and icons. Contrast with *Command Line Interface*.

### **Graphics Interchange Format (GIF)**

A compressed graphics format widely used on the Internet.

### **gray component replacement (GCR)**

Synonym for *under color removal (UCR)*.

### **gray scale**

A strip of standard gray tones, ranging from white to black, placed at the side of the original copy during photography to measure the tonal range and contrast obtained.

**GUI** Graphical User Interface.

**gutter** The blank area or inner margin from the printing area to the binding.

# **H**

### **halftone**

A printing method that simulates continuous-tone shading using dots of varying sizes laid out on a rectangular grid. Larger dots simulate darker tones and smaller dots simulate lighter tones. Typical grid spacings are 85 lines per inch (lpi) (newspaper), 133 lpi (low end), 150 lpi (midrange), and 175+ lpi (high quality).

**help** In the InfoPrint GUI, an action used to display the online help for a specific template, object, action, button, control, or area in an application window.

> The name of a button used to access the online help.

**hold** An indication determined by the **job-hold**

attribute that is used to keep a job in the queue and prevent InfoPrint from scheduling it.

#### **hostname**

The name given to an AIX system.

#### **hot folder**

A workstation directory where users copy jobs to submit them to print.

#### **hypertext**

A way of presenting information online with connections between one piece of information and another. These connections are called hypertext links. See also *hypertext link*.

### **hypertext link**

A connection between one piece of information and another. Selecting a link displays the target piece of information.

# **I**

**image** Toned and untoned pels arranged in a pattern.

### **image data**

Rectangular arrays of raster information that define an image.

### **imagesetter**

A high resolution (1270–3600+ dpi) printer that uses an Argon (green) laser to write to film using digital imput. Imagesetting is the step before Cromalin proofing and platemaking.

### **imposition**

The process of arranging pages on a press sheet to ensure the correct order during final cutting, folding, and binding. Electronic imposition builds press sheets automatically during the RIP and outputs film formatted for immediate use in platemaking.

### **InfoPrint**

A solution of software and hardware products that can supplement or replace the offset presses and copiers in print shops with high-quality, non-impact, black and white or process color printers. InfoPrint takes documents from creation to the published, kitted, and shipped product.

**icon** A graphic symbol displayed on a screen that a user can click to invoke a function or software application.

In InfoPrint software publications, InfoPrint Manager for AIX or any of its components.

### **InfoPrint Manager for AIX**

The software component of InfoPrint. InfoPrint Manager for AIX handles the scheduling, archiving, retrieving, and assembly of a print job and its related resource files. It also tracks the finishing and packaging of the printed product.

InfoPrint Manager for AIX is based on Palladium technology developed at MIT/Project Athena. It conforms to the ISO DPA and POSIX standards.

#### **InfoPrint Network**

The local area network running TCP/IP protocol that InfoPrint uses to communicate among servers, clients, and output devices.

### **InfoPrint Select**

The component of InfoPrint Manager for AIX that lets you submit jobs from an OS/2 or Windows workstation.

#### **InfoPrint Submit Express**

The component of InfoPrint Manager that lets you submit jobs with a job ticket from a Windows or Macintosh workstation.

#### **InfoPrint 20**

A black and white, large-format, cut-sheet, workgroup laser printer with optional duplexing and 600-dpi resolution.

#### **InfoPrint 60**

A duplex, black and white, cut-sheet printer with 600-dpi resolution.

#### **InfoPrint 62**

A non-impact, continuous-forms printer that runs at a maximum of 62 impressions-per-minute (depending on forms size), and is factory set to run at either 240 or 300 dpi on a maximum paper size of 370.8 mm (14.6 in.).

#### **InfoPrint 4000**

A duplex, black and white, continuous-forms printer with 600-dpi resolution.

#### **initial value document**

Synonym for *default document*.

#### **initial value job**

Synonym for *default job*.

#### **initial value object**

Synonym for *default object*.

#### **initially settable attribute**

An attribute whose value can be established when an object is created but cannot be subsequently set or modified. See also *resettable attribute*; contrast with *non-settable attribute*.

#### **input focus**

The area of a window where user interaction is possible from either the keyboard or the mouse.

#### **input tray**

For a printer device, the container that holds the medium upon which the printer prints its output.

#### **Intelligent Printer Data Stream (IPDS)**

An all-points-addressable data stream that enables users to position text, images, and graphics at any defined point on a printed page.

Information that the host sends to IPDS printers. This information generally contains basic formatting, error recovery, and character data and enables the printers to make decisions.

An architected host-to-printer data stream that contains both data (text, image, graphics, and bar codes) and controls defining how the data is to be presented. IPDS provides a device-independent interface for controlling and managing all-points-addressable (APA) printers.

### **International Organization for Standardization**

**(ISO)** An organization of national standards bodies from various countries established to promote development standards to facilitate international exchange of goods and services, and develop cooperation in intellectual, scientific, technological, and economic activity.

#### **Internet**

A wide area network connecting thousands of disparate networks in industry, education, government, and research. The Internet network uses TCP/IP as the protocol for sending information.

#### **Internet Protocol**

The set of rules that determines how to

route data from its source to its destination in an internet environment.

#### **intervening jobs**

In InfoPrint, the number of jobs in a queue that are scheduled to print before the job in question.

**IOCA** Image object content architecture.

#### **IP address**

The Internet Protocol address of the server in a dotted decimal format where each node is an integer. (For example, 9.99.9.143).

**IPDS** Intelligent Printer Data Stream.

**ISO** International Organization for Standardization.

### **J**

**job** In InfoPrint, an object that represents a request to print or send one or more documents together in a single session. A job includes the data to be printed or sent and resources such as fonts, images, and overlays. Depending on how it was submitted, it can also include a job ticket. Synonymous with *job bundle* and *print job*.

### **job bundle**

Synonym for *job*.

### **job data**

The page descriptions, merge data, and embellishments that compose a document in a job, either directly or by reference.

### **job ID**

A local or a global identifier that identifies a job to a job submitter, administrator, operator, or InfoPrint. See *local job identifier*, *global job identifier*.

### **job-priority**

In InfoPrint, a queuing technique where the next job assigned to the first position in the queue is the one with the highest priority. Contrast with *deadline*, *FIFO (first-in-first-out)*, *longest-job-first*, and *shortest-job-first*.

### **job submitter**

In InfoPrint, the person who submits jobs for printing. Often, this person is an application programmer who maintains applications that generate data to be printed.

#### **job ticket**

The customer's hardcopy or electronic instructions listing all the variables describing a print job, either directly or by reference. The print shop can add specifications to the job ticket and can print the job ticket.

### **Joint Photographic Experts Group (JPEG)**

A compressed graphics format widely used on the Internet.

**JPEG** Joint Photographic Experts Group.

# **K**

### **kerning**

In typesetting, adjusting the relative spacing of two characters to improve their appearance and readability. Kerning pairs are specific sets of characters with built-in relative spacing. Some typefaces have as many as 100 kerning pairs.

### **keyword**

A name or symbol that identifies a parameter.

Part of a command operand that consists of a specific character string, such as **DSNAME=**.

### **kitting**

In a print shop, packaging the completed published work with attendant binders, tabs, diskettes, and other equipment or information, before shipping the finished product.

# **L**

**LAN** Local Area Network.

### **laser (light amplification by stimulated emission of radiation)**

In InfoPrint printers, a device that emits a beam of coherent light that forms the image on the photoconductor that is subsequently transferred to the paper.

### **late binding**

In InfoPrint, waiting to assign a job to an actual destination until it is about to be processed. Late binding permits InfoPrint to route a job to the first suitable actual destination that becomes available. Contrast with *early binding*.

**LED** Light-emitting diode.

### **light-emitting diode (LED)**

The imaging device element for electrophotographic print units.

### **lines per inch (lpi)**

A measure of the density of the grid used to space halftone dots. Typical grid spacings are 85 lpi (newspaper), 133 lpi (low end), 150 lpi (midrange), and 175+ lpi (high quality).

### **Local Area Network (LAN)**

A computer network at one location that consisting of devices connected to one another and communicating. This network can also be connected to a larger network.

#### **local ID**

Local job identifier.

#### **local job identifier**

In InfoPrint, a job identifier automatically generated by the server, identifying the job to the person who submitted it. InfoPrint maps a local job ID to a global job ID.

**locale** The human language and character set of information presented to a user.

> In InfoPrint, the language InfoPrint uses when sending notification and error messages or displaying the InfoPrint graphical user interfaces.

**log** A collection of messages or message segments added to a file for accounting or data collection purposes.

To record messages in a file.

### **logical destination**

In InfoPrint, an object to which users submit their jobs. The logical destination routes jobs to one or more actual destinations representing output devices such as printers, electronic mail systems, or fax machines. See also *logical printer*; contrast with *actual destination*.

### **logical printer**

In InfoPrint, a type of logical destination. The logical printer routes jobs to one or more physical printers representing printing devices.

### **logical unit (LU)**

A type of network accessible unit that

enables end users to gain access to network resources and communicate with each other.

#### **logical unit (LU) 6.2**

A type of logical unit that supports general communication between programs in a distributed processing environment. LU 6.2 is characterized by (a) a peer relationship between session partners, (b) efficient utilization of a session for multiple transactions, (c) comprehensive end-to-end error processing, and (d) a generic application program interface (API) consisting of structured verbs that are mapped into a product implementation.

#### **longest-job-first**

In InfoPrint, a queuing technique where the next job assigned to the first position in the queue is the longest job in the queue. Contrast with *deadline*, *FIFO (first-in-first-out)*, *job-priority*, and *shortest-job-first*.

**lpi** Lines per inch.

**LU** Logical unit.

### **M**

#### **magnetic ink character recognition (MICR)**

Identification of characters printed with ink that contains particles of magnetic material.

#### **mainframe processor**

A functional unit that interprets and executes instructions in a large computer to which other computers are connected so that they can share the facilities the mainframe provides.

#### **makeready**

All the setup work involved in preparing a press for a print run.

#### **manage**

In the InfoPrint GUI, the action used to put an object into a mode where its icon reflects changes of status.

#### **mechanical**

A camera-ready layout. The mechanical can consist of multiple sheets or overlays for each spot or process color used. Final images, if not stripped in later, should be at final size, cropped and screened to the correct line frequency.

#### **medium**

In InfoPrint, an object representing the physical material upon which a job is printed.

#### **merge data**

Data that is unique to each copy of a document and that customizes the document; for example, serial numbers or mailing information. Merge data is typically a small percentage of the total data in the document.

#### **message catalog**

A file of all the possible messages than can display during the processing of an application.

**MICR** Magnetic ink character recognition.

### **Mixed Object Document Content Architecture™ (MO:DCA)**

An architected, device-independent data stream for interchanging documents.

#### **MO:DCA-P**

Mixed Object Document Content Architecture Presentation.

#### **modify**

In InfoPrint, an action used to modify the values of attributes in the object attributes notebook.

**moire** Undesirable interference patterns caused by two overprinting halftone screens with incorrect halftone dot angles.

#### **monospaced**

In typesetting, pertaining to a typeface in which all the characters have equal widths. Monospaced typefaces are useful for tabulating figures.

#### **Multiple Virtual Storage (MVS)**

An operating system developed by IBM. The design of MVS incorporates an addressing architecture that provides a unique address space to each job in the system.

**MVS** Multiple Virtual Storage.

## **N**

**N\_UP** Pertaining to the number of forms placed together in a layout. Typical layouts are 2\_UP, 4\_UP, 8\_UP, 16\_UP, and so on. N\_UP printing is done to use the maximum area of the print sheet.

#### **namespace**

A global name repository available to all utilities and API procedures. The namespace contains mappings of object names to other related objects. For example, the namespace provides the mapping of a logical destination to the server in which it is located.

#### **Network File System (NFS)**

A protocol developed by Sun Microsystems that uses Internet Protocol to allow a set of cooperating computers to access each other's file systems as if they were local.

#### **newline options**

The different ways in which the printer determines how lines are delimited in a document data stream.

**NFS** Network File System.

#### **non-process-runout (NPRO)**

A printer function that moves the last printed sheet to the stacker of the printer device.

#### **non-settable attribute**

An attribute that is neither initially settable nor resettable. The values for these attributes are controlled by InfoPrint. Contrast with *initially settable attribute* and *resettable attribute*.

#### **notification**

The act of reporting the occurrence of events.

In InfoPrint, notification of events appears as messages in event logs or messages sent to administrators, operators, and job submitters. In the InfoPrint GUI, notification of events also appears as changes to the appearance of icons.

#### **notification-profile**

In InfoPrint, an attribute associated with an object that contains information designating the people to whom InfoPrint sends notification about events for that object, which event information it sends, and how it sends the information.

**NPRO** Non-process-runout.

### **O**

**object** A collection of attributes that represent a physical or logical entity in the print system. For example, a specific printer

device is represented by an actual destination (physical printer) object. An object is identified by its object name. Objects are grouped into classes. See also *object class*.

#### **object class**

A group of objects that share a common definition and therefore share common properties, operations, and behavior as defined by their attributes. For example, all InfoPrint queue objects are in the same object class and each queue has the same set of queue attributes. However, the values for those attributes can differ for each queue in the queue object class.

#### **Object Identifier (OID)**

In architecture, a notation that assigns a globally unambiguous identifier to an object or a document component. The notation is defined in international standard ISO.IEC 8824(E).

#### **object name**

The alphanumeric term that identifies an object.

#### **object state**

The state of an object indicates its availability and readiness for performing its functions. An object can be in one of a number of states such as ready, busy, or unknown.

- **OCR** Optical character recognition.
- **octet** A byte that consists of eight binary digits (bits).

#### **offset stacking**

In certain printer devices, a function that allows the printer to offset the printed output pages for easy separation of the jobs.

**OID** Object Identifier.

### **open destinations window**

In the InfoPrint GUI, the action used to open a new application window displaying the logical and actual destinations associated with a queue.

### **Open Prepress Interface (OPI)**

An industry standard for replacing low-resolution images in review documents with high-resolution images needed for high-quality final output.

#### **Open Software Foundation (OSF)**

A nonprofit research and development organization created by a consortium of companies that work together to develop software in the open systems market.

#### **OpenType font (OTF)**

An extension of the TrueType font format that adds:

- Support for PostScript outlines
- Better support for international character sets
- Broader support for advanced typographic control

#### **open window**

In the InfoPrint GUI, the action used to open a new application window representing one or more objects displayed in the currently open application window.

#### **operation**

An action performed on one or more data items.

#### **operator**

In InfoPrint, the person responsible for printer devices. Also, this person performs a subset of tasks for InfoPrint queues and actual destinations and performs some job-related tasks.

**OPI** Open Prepress Interface.

### **optical character recognition (OCR)**

Conversion of scanned text to editable ASCII characters.

**option** A modifier of a command that specifies the action of the command. A dash usually precedes an option. Synonymous with *flag*. See also *keyword*.

### **orphan logical destination**

In the InfoPrint GUI, an object that represents a logical destination that is not associated with an existing queue.

### **orphan logical printer**

In the InfoPrint GUI, an object that represents a logical printer that is not associated with an existing queue.

### **OSF** Open Software Foundation.

**overlay**

A collection of constant data, such as lines, shading, text, boxes, or logos, that is electronically composed in the host

processor and stored in a library, and that can be merged with variable data during printing.

**OTF** OpenType font.

#### **P**

**PAC** Privilege Attribute Certificate.

#### **page definition**

A resource that contains the formatting controls for line data.

In InfoPrint, a resource that defines the rules of transforming line data into composed pages and text controls.

#### **page segment**

A resource that contains composed text and images, which are prepared before formatting and included during printing.

#### **Palladium**

A distributed print system developed at MIT/Project Athena with participation from Digital Equipment Corporation (DEC), International Business Machines (IBM), and Hewlett-Packard (HP). It is a reference implementation for the OSI Document Printing Architecture (DPA) standard, ISO/IEC 10175.

**pane** In the Work Area of the InfoPrint Manager Administration GUI, an area containing a group of objects of a specific type, such as an actual destinations pane.

#### **parent/child relationship**

In InfoPrint, servers, queues, and destinations are related to one another in a parent/child relationship. For example, a server is the parent of all the queues that reside in that server, and these queues are its children.

#### **pass through**

In InfoPrint, referring to options submitted with a job that are used by the device driver, but not InfoPrint. InfoPrint does not process or validate this information; it passes it along to the device driver. See *printer driver*.

**path** The route used to locate files; the storage location of a file. A fully qualified path lists the drive identifier (if any), directory name, subdirectory name (if any), and file name with the associated extension.

**pause** In InfoPrint, the action used to

temporarily halt the printing or transmission of jobs on actual destinations or the distribution of jobs from servers or queues.

#### **pdcreate**

In InfoPrint, the command used to create a new object and set its attributes to specified values.

**PDF** Portable Document Format.

Printer description file.

#### **pdmsg**

In InfoPrint, a utility used to display information about a message.

**pdpr** In InfoPrint, the command used to create and submit a job, consisting of one or more documents, to a server for printing or transmission.

#### **perfect binding**

A type of book binding in which the pages are held together with flexible adhesive. Contrast with *edition binding*, *spiral binding*, and *wire-o binding*.

#### **permissions**

In AIX, codes that determine who can access a file and what operations they can perform on the file.

### **physical printer**

In InfoPrint, a type of actual destination that represents a printer device. See also *printer device*.

#### **pipe-pull**

In InfoPrint, a document transfer method where InfoPrint saves the documents in a file and transfers the address of the file to the server. InfoPrint transfers the file to the server upon the request from the server. This is an efficient transfer method for large jobs and is the default transfer method at job submission. Contrast with *with-request*.

**plex** A document or actual destination attribute used to define the placement of output images on the page. See the plex values *simplex* and *tumble*.

#### **Portable Document Format (PDF)**

An Adobe PostScript data format that can be viewed or printed.

**piobe** The standard printer input/output backend program used by AIX for printing. See also *ainbe*.

#### **Portable Operating System Interface for Computer Environments (POSIX)**

An Institute of Electrical and Electronics Engineers (IEEE) standard for computer operating systems.

### **POSIX**

Portable Operating System Interface for Computer Environments.

### **PostScript**

Adobe's page description language. PostScript has become a standard for graphic design and layout software. PostScript files can contain both vector and raster data. Fonts are described using PostScript coding. Many desktop publishing systems produce PostScript data as their output data stream.

### **PostScript printer description (PPD)**

A file that contains options for printing PostScript data on various printer devices.

**PPD** PostScript printer description.

### **preflight**

To assess all resources for a job before the actual print run.

### **prepress**

Work done in the print shop before printing a job, such as preparing data and art, page imposition, color retouching, electronic editing, and page layout.

### **print database**

The set of files on disk that provide a permanent repository for the attributes of all print objects, such as logical destinations, queues, and actual destinations.

### **print job**

Synonym for *job*.

### **Print Quality Enhancement (PQE)**

A printer facility that provides edge smoothing along diagonal lines, fine fidelity protection, and independent boldness control.

### **Print Services Facility (PSF)**

Any of several programs, including PSF for AIX, PSF/MVS, PSF/VM, and PSF/VSE, that produce printer commands from the data sent to them.

### **print system**

A group of one or more print servers and one or more printing devices, which

might or might not be located in the same geographical area. The components of a print system are assumed to be interconnected in some manner, providing at least one network interface to print clients, and acting synergistically to supply the defined document print service. (D)

### **printable document**

In InfoPrint, an object that represents text or data to be printed by a job. Contrast with *resource document*.

### **printer description file (PDF)**

A file that contains options for printing PostScript data on a specific printer device.

### **printer device**

The physical output device that performs the printing function. See also *physical printer*.

### **printer driver**

A file that describes the physical characteristics of a printer or other peripheral device. This file is used to convert graphics and text into device-specific data at the time of printing or plotting. Synonymous with *device driver*.

### **priority**

In InfoPrint, a number assigned to a job that determines its precedence in being printed. Jobs with higher priority numbers are handled before jobs with lower priority numbers.

### **process color**

Color made up of CMYK links simulating a specified color. This is the traditional method of reproducing continuous tone color images (color separations). Because of the nature of color inks, certain inks do not reproduce well.

### **processor**

In a computer, a functional unit that interprets and executes instructions. A processor consists of at least an instruction control unit and an arithmetic and logic unit. (T)

### **promote**

In InfoPrint, the action used to move a job to the beginning of the queue so that it will print on the next available printer that can handle that job.

#### **protocol**

A set of semantic and syntactic rules that determines the behavior of functional units in achieving communication.

**PSF** Print Services Facility.

#### **PSF destination support system**

In InfoPrint, the destination support system that communicates with PSF for AIX to print jobs.

### **PSF physical printer**

In InfoPrint, the object representing a printer device that uses the PSF destination support system.

# **Q**

### **QuarkXpress**

A desktop publishing system produced by Quark, Incorporated.

**queue** In InfoPrint, an object that manages a collection of jobs that are waiting to print. A queue receives jobs from one or more logical destinations and sends jobs to one or more actual destinations.

> A line or list formed by items waiting for processing.

# **R**

**raster** A pattern of dots defined at varying data depths. Black and white images are one-bit (on/off); grayscale images are 8-bit (256 levels); RGB images are 24-bit; CMYK images are 32-bit.

### **raster image processor (RIP)**

A processor in which a PostScript data stream is converted into dot patterns that are transferred to the final print medium. InfoPrint uses an Adobe RIP to convert PostScript to IPDS for such printers as the InfoPrint 4000 and InfoPrint 60.

**rc.pd** In InfoPrint, a utility used to start the InfoPrint servers listed in the **/etc/pd.servers** file.

### **read-only**

In InfoPrint, describes an attribute value that cannot be set by the user but can change based on other activity.

**ready** A state in which an object is ready and able to perform tasks.

An available resource, such as a value of the **media-ready** attribute. Contrast with *supported*.

#### **red, green, blue (RGB)**

The colors of CRT display phosphors. RGB images are for screen display only. They must be converted to CMYK images before printing.

#### **registration**

The accuracy of printing on paper relative to the edges of the paper.

The accuracy of printing a single color (cyan, magenta, or yellow) relative to black.

The accuracy of printing on one side of a page relative to printing on the reverse side of the page.

### **reprographics**

The process of copying or duplicating documents or information.

### **requested**

In InfoPrint, pertaining to the specific values of attributes requested by a job when it is submitted. The requested attribute values of a job are validated against supported attribute values for an actual destination to determine if the printer can handle that job. Contrast with *supported*.

### **resettable attribute**

An attribute whose value can be set or modified after an object has been created, assuming the object is in an appropriate state to be modified. See also *initially settable attribute*; contrast with *non-settable attribute*.

#### **resource**

In AFP, a file containing a collection of printing instructions used when printing a job. Resources include fonts, overlays, form definitions, page definitions, and page segments.

### **resource context**

In InfoPrint, an object that contains directory path information that helps the print system locate resources needed for printing a job. The resources include fonts, overlays, form definitions, page definitions, and page segments.

#### **resource document**

In InfoPrint, an object that represents a

resource, such as graphics or fonts, used by a job to print a printable document. Contrast with *printable document*.

#### **resubmit**

In InfoPrint, an action used to reroute pending or retained jobs to a different logical destination than the one through which the job was originally submitted.

#### **resume**

In InfoPrint, the action used to resume the printing of paused jobs or resume the distribution of jobs from paused servers or queues.

#### **retained job**

In InfoPrint, an object that represents a job that is being stored in the print system for a specified amount of time, normally after the completion of printing the job. A retained job does not reside in a queue.

#### **retention**

The process of storing data after completion of a process for a certain length of time.

#### **retrieval**

The process of bringing digital archived data out of storage and into online memory for reuse. See also *archiving*.

- **RGB** Red, green, blue.
- **RIP** Raster image processor.

To convert data to dot patterns using a raster image processor.

### **root user**

In the AIX environment, the system user with the most authority who can log in and execute restricted commands, shut down the system, and edit or delete protected files. Synonymous with *superuser*.

**RPC** Remote Procedure Call.

### **RS/6000**

A family of workstations and servers based on IBM's POWER® architecture. They are primarily designed for running multi-user numerical computing applications that use the AIX operating system.

# **S**

#### **scanner**

A device that converts hardcopy source data into digital format (halftone dots) to avoid retyping the data.

#### **scheduler**

In InfoPrint, the scheduling method that the queue uses when assigning a job to an actual destination.

#### **separator sheet**

The sheet of paper, blank or otherwise, that separates documents in a job. See also *auxiliary sheet*.

**server** In InfoPrint, the object that accepts configuration, management, and printing requests, performs the requested operations, and sends responses back as a result of the operation.

#### **settable attribute**

See *initially settable attribute*, *resettable attribute*.

#### **severity**

An indication of how serious an error condition is.

**shell** In the AIX operating system, a command interpreter that acts as an interface between the user and the operating system. In InfoPrint documentation, all shell examples use the Korn shell.

### **shift-out, shift-in code**

Control characters used to indicate the beginning and end of a string of double-byte, ideographic characters.

### **shortest-job-first**

In InfoPrint, a queuing technique where the next job assigned to the first position in the queue is the shortest job in the queue. Contrast with *deadline*, *FIFO (first-in-first-out)*, *job-priority*, and *longest-job-first*.

### **shut down**

In InfoPrint, the action used to halt all server or actual destination processes without deleting the server or actual destination.

### **signature**

A group of pages that are printed, folded, cut, and bound together. Manual placement of pages in the signature is determined using a folding dummy.

#### **simplex**

In InfoPrint, the value of the document or actual destination **plex** attribute indicating that output images are placed on the media in a head-to-head format, so that the top of one image is at the same edge as the top of the next image. Depending on the value of the document or actual destination **sides** attribute, the document can be printed on one or both sides of the paper. Contrast with *tumble*; see also *simplex printing* and *duplex printing*.

### **simplex printing**

Printing on only one side of the paper. Contrast with *duplex printing (1)*.

Printing on one or both sides of the paper, placing output images on the media in a head-to-head format, so that the top of one image is at the same edge as the top of the next image. Contrast with *tumble duplex printing*; see also *duplex printing (2)*.

**SMIT** System Management Interface Tool.

**SNA** Systems Network Architecture.

#### **spiral binding**

A type of book binding in which wire or plastic coils are threaded through a series of holes or slots in the binding edge. Contrast with *edition binding*, *perfect binding*, and *wire-o binding*.

#### **spot color**

Individual colored inks formulated to exactly match a specified color. Spot color is used when CMYK process color cannot produce a reasonable facsimile of the color or when vivid color is needed. Spot color is also used when fluorescent or metallic colors are needed.

#### **spread**

In color printing, an area whose dimensions have been enlarged to eliminate white space between it and another color. Contrast with *choke*.

#### **start sheet**

The sheet of paper, blank or otherwise, that can precede a job. See also *auxiliary sheet*.

### **state** Synonym for *object state*.

### **stripping**

The process of mechanically assembling

film into plate layouts. Page imposition takes place during stripping.

#### **subnet mask**

A bit template indicating which part of an IP address represents the network. A 1 in the subnet mask means that the corresponding bit in the IP address is part of the network address; a 0 means that it is not. For example, if the IP address is 9.99.12.137 and the subnet mask is 255.255.255.0, the network address is 9.99.12.0.

#### **subnetwork**

Any group of nodes that have a set of common characteristics, such as the same network ID.

In the AIX operating system, one of a group of multiple logical divisions of another network, such as can be created by TCP/IP.

### **subtractive color system**

A system that reproduces an image by mixing (adding) appropriate quantities of cyan, magenta, and yellow paints on white paper. These paints reflect certain colors and absorb—or subtract—others. Contrast with *additive color system*.

#### **superuser**

Synonym for *root user*.

#### **supported**

In InfoPrint, pertaining to the specific job attribute values that the actual destination can accept during job validation. InfoPrint validates the requested attribute values of the job against the supported attribute values of the actual destination to determine whether the actual destination can handle that job. Contrast with *requested*.

#### **synchronous**

Occurring with a regular or predictable time relationship to a specified action. Contrast with *asynchronous*.

#### **system administrator**

Synonym for *administrator*.

### **System Management Interface Tool (SMIT)**

In the AIX operating system, an interface tool for installation, maintenance, configuration, and diagnostic tasks. SMIT lets you perform tasks without entering any commands.

#### **Systems Network Architecture (SNA)**

The description of IBM's logical structure, formats, protocols, and operational sequences for sending units through, and controlling the configuration and operation of, networks.

# **T**

### **table reference character (TRC)**

An optional control character in a print data set. The TRC identifies the font used to print the record and can be used to select a font during printing.

### **Tagged Image File Format (TIFF)**

A digital format for storing scanned images. TIFF files are also referred to as raster format files (as opposed to vector format files). When used in desktop publishing, TIFF files produce only a low-resolution FPO image; the high-resolution data remains on the hard disk.

### **task help**

A type of online help that provides a list of tasks that can be completed with a selected object. When you select a task, the help provides step-by-step information about how to complete the task.

### **TCP/IP**

Transmission Control Protocol/Internet Protocol.

### **TCP/IP-attached printer**

A printer device attached to an RS/6000 computer through telecommunication lines using the TCP/IP protocol.

In InfoPrint, a PSF physical printer that represents a TCP/IP-attached printer device. See also *AIX-attached printer*, *direct-attached printer*, and *upload-TCP/IP-attached printer*.

### **template**

In the InfoPrint Manager Administration GUI, an object that represents a set of default attribute values that has been defined for creating a particular type of object, such as an actual destination.

**ticket** See *job ticket*.

**TIFF** Tagged Image File Format.

### **Transmission Control Protocol/Internet Protocol (TCP/IP)**

A set of communication rules used in the Internet and in any network that follows the U.S. Department of Defense standards for inter-network protocol. TCP provides a reliable host-to-host protocol between hosts in packet-switched communications networks and in interconnected systems of such networks. It assumes that the Internet Protocol (IP) is the underlying protocol. See also *Internet Protocol*.

### **trapping**

In desktop publishing, the amount of overlap in overprinting colors. Trapping prevents white paper showing through gaps caused by normal errors in registration. On sheet-fed presses, trapping is usually 0.25 point. See also *choke* and *spread*.

**TRC** Table Reference Character.

### **TrueType font (TTF)**

A font format based on scalable outline technology with flexible hinting. Glyph shapes are based on quadratic curves. The font is described with a set of tables contained in a TrueType Font File.

**TTF** TrueType font.

### **tumble**

In InfoPrint, the value of the document or actual destination **plex** attribute indicating that output images are placed on the media in a head-to-toe format, so that the top of one image is at the same edge as the bottom of the next image. The document must be printed on both sides of the paper. Contrast with *simplex*.

### **tumble duplex printing**

Printing on both sides of the paper, placing output images on the media in a head-to-toe format, so that the top of one image is at the same edge as the bottom of the next image. Contrast with *simplex printing (2)*, *duplex printing (2)*.

# **U**

**UCR** Under color removal.

### **under color removal (UCR)**

Conversion of neutral color areas to black ink that reduces use of CMY inks, improves trapping, and reduces setup time. Generally, UCR is performed during image scanning, but some RIPs perform it during processing. Synonymous with *gray component replacement (GCR)*.

#### **unmanage**

In the InfoPrint Manager Administration GUI, the action used to put an object into a mode where its icon does not reflect the changes of status for the object.

#### **upload printer**

See *upload-TCP/IP-attached printer*.

#### **upload-TCP/IP-attached printer**

In InfoPrint, a PSF physical printer that represents a printer device attached through an MVS system and managed by PSF/MVS. InfoPrint communicates with the MVS system through the TCP/IP network. See also *AIX-attached printer*, *direct-attached printer*, and *TCP/IP-attached printer*.

# **V**

### **validate**

In InfoPrint, to compare the attribute values requested by a job with the supported attribute values of the actual destinations in the system and to determine whether there is an actual destination capable of printing or sending the job.

**value** A specific characteristic of an attribute.

### **variable**

A name used to represent a data item whose value can change while the program is running.

#### **variable data**

Data that can be changed between copies of a document. For example, a form letter (constant data) can be merged with variable data, such as a customer's name and address to produce personalized documents.

### **varnish**

A protective layer applied to a finished sheet, usually for photos, but sometimes used as a design element because of its reflective qualities. Varnishes can be tinted.

**vector** An absolute coordinate point and line in space. PostScript files can contain vector artwork. Vector files are converted to rasters during the RIP process.

**velox** A black and white photographic print made from a halftone negative, to be used as a proof copy.

#### **vignette**

An image with soft, fade-away edges.

#### **Virtual Machine (VM)**

An IBM licensed product that manages the resources of a single computer so that multiple computing systems appear to exist.

A virtual data processing system that appears to be at the exclusive disposal of a particular user, but whose functions are accomplished by sharing the resources of a real data processing system. (T)

#### **Virtual Storage Extended (VSE)**

An IBM licensed program whose full name is the Virtual Storage Extended/Advanced Function. It is a software operating system controlling the execution of programs.

#### **Visual Systems Management (VSM)**

In AIX, a type of graphical user interface that allows system management through the direct manipulation of objects.

- **VM** Virtual Machine.
- **VSE** Virtual Storage Extended.
- **VSM** Visual Systems Management.

### **W**

**web** A roll of paper used in web or rotary printing.

**well** In the InfoPrint Manager Administration GUI, an area in a pane that contains a group of objects related to the objects in the pane; for example, a queues well in a servers pane.

**what you see is what you get (WYSIWYG)** Refers to the fact that the composite image displayed on the screen at a computer workstation has the appearance of the final printed image.

#### **window**

A rectangular area of the screen that you can move about, place on top of, or pull under other windows, or reduce to an icon.

#### **wire-o binding**

A continuous double series of wire loops

run through punched slots along the binding side of a booklet. Contrast with *edition binding*, *perfect binding*, and *spiral binding*.

#### **with-request**

In InfoPrint, a document transfer method where the client transfers the documents directly to the server. Contrast with *pipe-pull*.

#### **workstation**

A terminal or microcomputer, usually one that is connected to a mainframe or to a network, at which a user can use applications.

#### **write access**

A level of authorization that grants the ability to modify data.

### **WYSIWYG**

What you see is what you get.

# **X**

### **X-Windows**

A network-transparent windowing system developed by MIT. It is the basis for Enhanced X-Windows, which runs on the AIX Operating System.

### **xerography**

A dry printing process using corona-charged photoconductive surfaces to hold latent images that are developed with a dry toner and then transferred to paper and fused with heat.

### **Xstation**

A terminal that is connected through a network to an RS/6000 computer, from which a user can perform command-line functions and run X-Windows based applications.

# **Index**

# **Special characters**

[/etc/services file 220](#page-237-0)[, 222](#page-239-0)[, 976](#page-993-0) [/usr/lib/lpd/pio/predef directory 518](#page-535-0) [/usr/lpd/pio/predef directory 549](#page-566-0) [/usr/lpp/pd/attr directory 479](#page-496-0) \* (asterisk) wildcard character allowed [with actual destination attributes 476](#page-493-0) [\\* \(wildcard\) 17](#page-34-0)

# **Numerics**

0-bits value [color-bits-per-plane attribute 503](#page-520-0)[, 700](#page-717-0) [color-bits-per-plane-suppported](#page-521-0) [attribute 504](#page-521-0) [00000000.tab file 432](#page-449-0) 1-bit value [color-bits-per-plane attribute 503](#page-520-0) [color-bits-per-plane attribute 700](#page-717-0) [color-bits-per-plane-suppported](#page-521-0) [attribute 504](#page-521-0) 1-up value [number-up attribute 755](#page-772-0) [number-up-supported attribute 610](#page-627-0) 1200 (pel) value [printer-resolutions-supported](#page-650-0) [attribute 633](#page-650-0) 1200(pel) value [default-printer-resolution](#page-726-0) [attribute 709](#page-726-0) 2-up value [number-up attribute 755](#page-772-0) [number-up-supported attribute 610](#page-627-0) 240 (pel) value [data-font-resolution attribute 513](#page-530-0) [default-printer-resolution](#page-726-0) [attribute 709](#page-726-0) [font-resolution attribute 726](#page-743-0) [font-resolutions-supported](#page-575-0) [attribute 558](#page-575-0) [printer-resolutions-supported](#page-650-0) [attribute 633](#page-650-0) 240-pel [output for PDF 401](#page-418-0) [output for PostScript 401](#page-418-0) 3-up value [number-up attribute 755](#page-772-0) [number-up-supported attribute 610](#page-627-0) 300 (pel) value [data-font-resolution attribute 513](#page-530-0) [default-printer-resolution](#page-726-0) [attribute 709](#page-726-0) [font-resolution attribute 726](#page-743-0) [font-resolutions-supported](#page-575-0) [attribute 558](#page-575-0) [printer-resolutions-supported](#page-650-0) [attribute 633](#page-650-0) 300-pel [output for PDF 401](#page-418-0) [output for PostScript 401](#page-418-0)

360 (pel) value [default-printer-resolution](#page-726-0) [attribute 709](#page-726-0) [printer-resolutions-supported](#page-650-0) [attribute 633](#page-650-0) 360-pel [output for PDF 401](#page-418-0) [output for PostScript 401](#page-418-0) 4-up value [number-up attribute 755](#page-772-0) [number-up-supported attribute 610](#page-627-0) [40010000.tab file 432](#page-449-0) [40040000.tab file 432](#page-449-0) 480 (pel) value [default-printer-resolution](#page-726-0) [attribute 709](#page-726-0) [printer-resolutions-supported](#page-650-0) [attribute 633](#page-650-0) 480-pel [output for PDF 401](#page-418-0) [output for PostScript 401](#page-418-0) 600 (pel) value [default-printer-resolution](#page-726-0) [attribute 709](#page-726-0) [printer-resolutions-supported](#page-650-0) [attribute 633](#page-650-0) 600-pel [output for PDF 401](#page-418-0) [output for PostScript 401](#page-418-0) 64xx value [end-sheets-supported attribute 557](#page-574-0) [printer-end-sheet attribute 628](#page-645-0) [printer-separator-sheet attribute 634](#page-651-0) [printer-start-sheet attribute 635](#page-652-0) [separator-sheets-supported](#page-679-0) [attribute 662](#page-679-0) [start-sheets-supported attribute 671](#page-688-0) 720 (pel) value [default-printer-resolution](#page-726-0) [attribute 709](#page-726-0) [printer-resolutions-supported](#page-650-0) [attribute 633](#page-650-0) 720-pel [output for PDF 401](#page-418-0) [output for PostScript 401](#page-418-0) 8-bits value [color-bits-per-plane attribute 503](#page-520-0) [color-bits-per-plane attribute 700](#page-717-0) [color-bits-per-plane-suppported](#page-521-0) [attribute 504](#page-521-0)

# **A**

aborted-by-system value [job-state-reasons attribute, job 836](#page-853-0) [job-state-reasons attribute, server 940](#page-957-0) accept-jobs attribute [actual destination 483](#page-500-0) accept-unsupported-jobs attribute [server 927](#page-944-0) [accessibility 1053](#page-1070-0)

account-text attribute [default document 691](#page-708-0) [document 691](#page-708-0) accounting data report by destination [ainurpt1 utility 182](#page-199-0) report by job [ainupod2 utility 180](#page-197-0) report by specified user [ainupod3 utility 181](#page-198-0) report by user [ainupod1 utility 179](#page-196-0) [ainurpt2 utility 183](#page-200-0) report for a specified user [ainurpt3 utility 184](#page-201-0) accounting information [for a specific server 28](#page-45-0) [pdaccount command 28](#page-45-0) [specified time 28](#page-45-0) accounting-exit attribute [actual destination 484](#page-501-0) accounting-log value [accounting-exit attribute 484](#page-501-0) [audit-exit attribute 493](#page-510-0) [dss-job-message-disposition](#page-573-0) [attribute 556](#page-573-0) [printer-end-sheet attribute 628](#page-645-0) [printer-separator-sheet attribute 634](#page-651-0) [printer-start-sheet attribute 635](#page-652-0) [separator-sheets-supported](#page-679-0) [attribute 662](#page-679-0) [start-sheets-supported attribute 670](#page-687-0) accutonevalue [output-appearance attribute 758](#page-775-0) [output-appearances-supported](#page-630-0) [attribute 613](#page-630-0) ack-interval attribute [actual destination 485](#page-502-0) actual destinations pausing [pdpause command 80](#page-97-0) actual destinations, attributes of [accept-jobs 483](#page-500-0) [accounting-exit 484](#page-501-0) [ack-interval 485](#page-502-0) [add-carriage-returns 486](#page-503-0) [add-line-feeds 486](#page-503-0) [ascii-character-mapping 487](#page-504-0) [ascii-font-map 488](#page-505-0) [associated-queue 489](#page-506-0) [associated-server 490](#page-507-0) [attachment-type 490](#page-507-0) [attribute-map 491](#page-508-0) [audit-exit 492](#page-509-0) [automatic-postscript-mode](#page-510-0)[switch 493](#page-510-0) [auxiliary-sheet-selections](#page-511-0)[supported 494](#page-511-0) [backup-destinations 495](#page-512-0) [booklet-fold 495](#page-512-0)

actual destinations, attributes of *(continued)* [cancel-individual-document](#page-513-0)[supported 496](#page-513-0) [capture-inline-cmr-resources 496](#page-513-0) [capture-inline-otf-resources 497](#page-514-0) [carriage-control-types-supported 498](#page-515-0) [character-mappings-supported 499](#page-516-0) [checkpoint-at-stacker 500](#page-517-0) [checkpoint-formats-supported 501](#page-518-0) [classes-ready 501](#page-518-0) [color-bits-per-plane 503](#page-520-0) [color-bits-per-plane-supported 503](#page-520-0) [color-mapping-table 504](#page-521-0) [color-profile 505](#page-522-0) [color-profiles-supported 506](#page-523-0) [color-rendering-intent 506](#page-523-0)[, 701](#page-718-0) [color-toner-saver 508](#page-525-0) [color-toner-saver-supported 509](#page-526-0) [command 515](#page-532-0) [connection-timeout 509](#page-526-0) [content-orientations-supported 510](#page-527-0) [convert-to-ebcdic-supported 511](#page-528-0) [data-fidelity-problem-reported](#page-528-0)[supported 511](#page-528-0) [default-font-fidelity-action 512](#page-529-0) [default-font-resolution 513](#page-530-0) [default-input-tray 513](#page-530-0) [descriptor 514](#page-531-0) [destination-command 515](#page-532-0) [destination-data-stream 516](#page-533-0) [destination-locations 517](#page-534-0) [destination-model 518](#page-535-0) [destination-name 519](#page-536-0) [destination-needs-attention-time 520](#page-537-0) [destination-needs-key-operator](#page-537-0)[attention-time 520](#page-537-0) [destination-pass-through 521](#page-538-0) [destination-poll-interval 522](#page-539-0) [destination-realization 522](#page-539-0) [destination-register-threshold 523](#page-540-0) [destination-release-timer 523](#page-540-0) [destination-state 524](#page-541-0) [destination-support-system 525](#page-542-0) [destination-tcpip-internet](#page-543-0)[address 526](#page-543-0) [destination-tcpip-port-number 527](#page-544-0) [destination-timeout-period 528](#page-545-0) [device-contact 529](#page-546-0) [device-description 529](#page-546-0) [device-input-trays 530](#page-547-0) [device-ip-address 531](#page-548-0) [device-location 531](#page-548-0) [device-manufacturer 532](#page-549-0) [device-marker-supplies 533](#page-550-0) [device-media-supported 533](#page-550-0) [device-name 534](#page-551-0) [device-op-panel-locked 536](#page-553-0) [device-output-bins 536](#page-553-0) [device-printer-name 534](#page-551-0)[, 537](#page-554-0) [device-ready-media 537](#page-554-0) [device-serial-number 538](#page-555-0) [device-state 539](#page-556-0) [device-support-system 525](#page-542-0) [document-attributes-supported 540](#page-557-0) [document-finishings-supported 546](#page-563-0)

actual destinations, attributes of *(continued)* [document-formats-ripped-at](#page-564-0)[destination 547](#page-564-0) [document-formats-supported 548](#page-565-0)[,](#page-983-0) [966](#page-983-0) [document-types-supported 550](#page-567-0) [document-varying-attributes](#page-568-0)[supported 551](#page-568-0) [dss-job-message-log-size 553](#page-570-0) [dss-job-message-log-wrap 554](#page-571-0) [ebcdic-character-mapping 554](#page-571-0) [enabled 555](#page-572-0) [end-message-supported 555](#page-572-0) [end-sheets-supported 556](#page-573-0) [file-size-range-supported 557](#page-574-0) [font-resolutions-supported 558](#page-575-0) [force-destination-setup 559](#page-576-0) [force-micr-font-print 560](#page-577-0) [form-definition 561](#page-578-0) [form-length-range-supported 884](#page-901-0) [form-length-range-upported 561](#page-578-0) [forms-ready 562](#page-579-0) [halftones-supported 563](#page-580-0) [image-fit-supported 571](#page-588-0) [image-length 572](#page-589-0) [image-out-formats-supported 573](#page-590-0) [image-width 574](#page-591-0) [input-data-user-exit 575](#page-592-0) [input-trays-medium 576](#page-593-0) [input-trays-supported 578](#page-595-0) [interrupt-message-page-edge](#page-597-0)[marks 580](#page-597-0) [interrupt-message-page-enabled 578](#page-595-0) [interrupt-message-page-form](#page-596-0)[definition 579](#page-596-0) [intervention-timer 580](#page-597-0) [job-attributes-supported 581](#page-598-0) [job-batches-ready 582](#page-599-0) [job-finishings-supported 582](#page-599-0) [job-result-set-delivery-methods](#page-601-0)[supported 584](#page-601-0) [job-retry-count-limit 584](#page-601-0) [job-retry-interval 585](#page-602-0) [job-rip-actions-supported 586](#page-603-0) [job-size-range-ready 587](#page-604-0) [job-size-range-supported 588](#page-605-0) [job-start-wait-supported 589](#page-606-0) [jog-between-jobs 590](#page-607-0) [large-file-enabled 590](#page-607-0) [list-of-managers 591](#page-608-0) [locations 517](#page-534-0) [log-accounting-data 592](#page-609-0) [logged-onto-sap 593](#page-610-0) [logical-destinations-assigned 593](#page-610-0) [managers 591](#page-608-0) [maximum-concurrent-jobs 594](#page-611-0) [maximum-copies-supported 596](#page-613-0) [maximum-fonts-to-keep 596](#page-613-0) [maximum-overlays-to-keep 597](#page-614-0) [maximum-presentation-object](#page-614-0)[containers-to-keep 597](#page-614-0) [maximum-segments-to-keep 598](#page-615-0) [media-ready 598](#page-615-0) [media-supported 600](#page-617-0) [message 602](#page-619-0) [message-font-type 602](#page-619-0)

actual destinations, attributes of *(continued)* [message-form-definition 603](#page-620-0) [mid-release-timer 603](#page-620-0) [mid-support-enabled 604](#page-621-0) [model 518](#page-535-0) [non-process-runout-timer 605](#page-622-0) [notification-profile 606](#page-623-0) [notify-operator 608](#page-625-0) [number-up-supported 609](#page-626-0) [object-class 610](#page-627-0) [offset-stacking-available 611](#page-628-0) [operators 608](#page-625-0) [optimize-for-multiple-copies 611](#page-628-0) [orientations-supported 510](#page-527-0) [other-options 521](#page-538-0) [output-appearances-supported 613](#page-630-0) [output-bin 614](#page-631-0) [output-bin-numbers 615](#page-632-0) [output-bins-supported 616](#page-633-0) [output-color-management](#page-776-0)[resource 759](#page-776-0) [output-data-user-exit 617](#page-634-0) [output-format-supported 618](#page-635-0) [overlay 619](#page-636-0) [page-select-supported 619](#page-636-0) [pcl-server-address 620](#page-637-0) [pcl-server-port 621](#page-638-0) [physical-printer 519](#page-536-0) [plex 621](#page-638-0) [plexes-supported 622](#page-639-0) [postscript-server-address 623](#page-640-0) [presentation-fidelity-problem](#page-641-0)[reported 624](#page-641-0) [presentation-object-container](#page-642-0)[extraction-mode 625](#page-642-0) [print-edge-marks 626](#page-643-0) [print-qualities-supported 626](#page-643-0) [print-queue 627](#page-644-0) [print-queue-name 627](#page-644-0) [printer 519](#page-536-0) [printer-command 515](#page-532-0) [printer-data-stream 516](#page-533-0) [printer-end-sheet 628](#page-645-0) [printer-escape-codes 629](#page-646-0) [printer-locations 517](#page-534-0) [printer-memory 630](#page-647-0) [printer-model 518](#page-535-0) [printer-name 519](#page-536-0) [printer-needs-attention-time 520](#page-537-0) [printer-needs-key-operator-attention](#page-537-0)[time 520](#page-537-0) [printer-pass-through 521](#page-538-0) [printer-realization 522](#page-539-0) [printer-register-threshold 523](#page-540-0) [printer-release-timer 523](#page-540-0) [printer-resolutions-ready 631](#page-648-0) [printer-resolutions-supported 632](#page-649-0) [printer-separator-sheet 633](#page-650-0) [printer-start-sheet 634](#page-651-0) [printer-state 524](#page-541-0) [printer-tcpip-internet-address 526](#page-543-0) [printer-tcpip-port-number 527](#page-544-0) [problem-message 636](#page-653-0) [psf-tray-characteristics 637](#page-654-0) [public-context-presentation-object](#page-658-0)[container 641](#page-658-0)

actual destinations, attributes of *(continued)* [qualities-supported 626](#page-643-0) [register-threshold 523](#page-540-0) [registered-with-spooler 642](#page-659-0) [resource-context 643](#page-660-0)[, 645](#page-662-0) [resource-context-form-definition 646](#page-663-0) [resource-context-overlay 647](#page-664-0) [resource-context-page-definition 648](#page-665-0) [resource-context-page-segment 649](#page-666-0) [resource-context-presentation-object](#page-667-0)[container 650](#page-667-0) [reuse-inline-presentation-object](#page-669-0)[container 652](#page-669-0) [reverse-page-order 652](#page-669-0)[, 780](#page-797-0) [sap-gateway-host 653](#page-670-0) [sap-gateway-service 654](#page-671-0) [sap-logon-client 654](#page-671-0) [sap-logon-password 655](#page-672-0) [sap-logon-userid 655](#page-672-0) [sap-program-id 656](#page-673-0) [sap-system-hostname 656](#page-673-0) [sap-system-name 657](#page-674-0) [scanner-corrections-supported 658](#page-675-0) [scheduler-sort-primary-order 658](#page-675-0) [scheduler-sort-secondary-order 659](#page-676-0) [schedulers-supported 660](#page-677-0) [screen-frequencies-supported 661](#page-678-0) [separator-sheets-supported 661](#page-678-0) [shared-printer-name 663](#page-680-0) [sides 663](#page-680-0) [sides-supported 664](#page-681-0) [snmp-active 665](#page-682-0) [snmp-community-name 665](#page-682-0) [snmp-endevice-conditions 666](#page-683-0) [snmp-retry-count 667](#page-684-0) [snmp-timeout 668](#page-685-0) [snmp-write-community-name 669](#page-686-0) [start-message-supported 669](#page-686-0) [start-sheets-supported 670](#page-687-0) [table-reference-characters](#page-688-0)[supported 671](#page-688-0) [timeout-period 528](#page-545-0) [transform-sequence 672](#page-689-0) [use-snmp 672](#page-689-0) [used for job scheduling 1039](#page-1056-0) [used for job validation 1039](#page-1056-0) [wait-for-job-completion 673](#page-690-0) [wait-for-job-completion-snmp](#page-691-0)[timeout 674](#page-691-0) [warning-message 675](#page-692-0) [x-image-shift-supported 675](#page-692-0) [xsl-style-sheet 676](#page-693-0) [y-image-shift-supported 677](#page-694-0) actual value [destination-realization attribute 522](#page-539-0) actual-destinations-assigned attribute [queue 909](#page-926-0) actual-destinations-ready attribute [queue 909](#page-926-0) [server 928](#page-945-0) actual-destinations-requested attribute [default job 797](#page-814-0) [job 797](#page-814-0) actual-destinations-supported attribute [server 928](#page-945-0)

add-carriage-returns attribute [actual destination 486](#page-503-0) add-line-feeds attribute [actual destination 486](#page-503-0) address1-text attribute [default document 691](#page-708-0) [document 691](#page-708-0) address2-text attribute [default document 692](#page-709-0) [document 692](#page-709-0) address3-text attribute [default document 693](#page-710-0) [document 693](#page-710-0) address4-text attribute [default document 693](#page-710-0) [document 693](#page-710-0) advancing a job to the top of a queue [pdpromote command 99](#page-116-0) [AFP data to PDF data 246](#page-263-0) AFP fonts [embedding Type 1 fonts 255](#page-272-0) [mapping 256](#page-273-0) [mapping fonts to afp2pdf](#page-279-0) [transform 262](#page-279-0) [transform files supplied for mapping](#page-274-0) [fonts 257](#page-274-0) [alias file 262](#page-279-0) [character set definition file 258](#page-275-0) [CHARSET section 258](#page-275-0) [code page definition file 260](#page-277-0) [code page map file 261](#page-278-0) [coded font files 257](#page-274-0) [FGID section 259](#page-276-0) [when to map 256](#page-273-0) [AFP resources 923](#page-940-0) [data object font resources 923](#page-940-0) data object resources [presentation object containers 923](#page-940-0) [Fonts 923](#page-940-0) [Form definitions 923](#page-940-0) [Overlays 924](#page-941-0) [Page definitions 924](#page-941-0) [Page segments 924](#page-941-0) [afp2pdf command 246](#page-263-0) afp2pdf transform [embedding Type fonts 255](#page-272-0) [examples 267](#page-284-0) [mapping AFP fonts 256](#page-273-0) [when to map fonts 256](#page-273-0) [mapping fonts to afp2pdf](#page-279-0) [transform 262](#page-279-0) [parameters 246](#page-263-0) [syntax 246](#page-263-0) [transform configuration file 248](#page-265-0) [transform files supplied for mapping](#page-274-0) [fontss 257](#page-274-0) [using AFP resources 254](#page-271-0) afpds value [destination-data-stream attribute 517](#page-534-0) [document-format attribute 716](#page-733-0) [document-formats-supported](#page-983-0) [attribute, transforms 966](#page-983-0) [document-formats-supported, actual](#page-565-0) [destination 548](#page-565-0) [document-formats-supported, logical](#page-899-0) [destination 882](#page-899-0)

afpds value *(continued)* [output-document-format attribute,](#page-988-0) [transforms 971](#page-988-0) afpsplit utility [arguments 178](#page-195-0) [description 177](#page-194-0) [examples 178](#page-195-0) [flags 178](#page-195-0) [syntax 177](#page-194-0) ainurpt1 utility [description 179](#page-196-0)[, 182](#page-199-0) [examples 179](#page-196-0)[, 182](#page-199-0) [syntax 179](#page-196-0)[, 182](#page-199-0) ainurpt2 utility [description 180](#page-197-0)[, 183](#page-200-0) [examples 180](#page-197-0)[, 183](#page-200-0) [syntax 180](#page-197-0)[, 183](#page-200-0) ainurpt3 utility [description 181](#page-198-0)[, 184](#page-201-0) [examples 181](#page-198-0)[, 184](#page-201-0) [syntax 181](#page-198-0)[, 184](#page-201-0) ainurpt4 utility [description 185](#page-202-0) [examples 186](#page-203-0) [syntax 185](#page-202-0) ainurpt5 utility [description 186](#page-203-0) [examples 187](#page-204-0) [syntax 186](#page-203-0) ainurpt6 utility [description 187](#page-204-0) [examples 188](#page-205-0) [syntax 187](#page-204-0) ainurpt7 utility [description 188](#page-205-0) [examples 189](#page-206-0) [syntax 188](#page-205-0) ainurpt8 utility [description 189](#page-206-0) [examples 190](#page-207-0) [syntax 189](#page-206-0) ainurpt9 utility [description 190](#page-207-0) [examples 190](#page-207-0) [syntax 190](#page-207-0) [AIX destination support system](#page-488-0) [\(DSS\) 471](#page-488-0) [AIX path names 12](#page-29-0) AIX print queues [migrating 207](#page-224-0) AIX Printers migrating to IPM for AIX [pdmigpp utility 207](#page-224-0) aix value [destination-support-system](#page-542-0) [attribute 525](#page-542-0)[, 880](#page-897-0) [destination-support-systems](#page-950-0)[supported attribute 933](#page-950-0) [dss-requested attribute 809](#page-826-0) [alias file 262](#page-279-0) all value [data-fidelity-problem-reported](#page-723-0) [attribute 706](#page-723-0) [data-fidelity-problem-reported](#page-528-0)[supported attribute 511](#page-528-0)[, 876](#page-893-0) [presentation-fidelity-problem-reported](#page-642-0) [attribute 625](#page-642-0)

allocate file systems [allocatefs utility 191](#page-208-0) allocate file systems, on AIX [allocatefs 191](#page-208-0) [allocatefs utility 191](#page-208-0) [arguments 192](#page-209-0) [description 191](#page-208-0) [examples 192](#page-209-0) [flags 191](#page-208-0) alternate value input-tray component [psf-tray-characteristics](#page-654-0) [attribute 637](#page-654-0) ANSI carriage-control characters [encoded in ASCII 337](#page-354-0) [encoded in EBCDIC 337](#page-354-0) ansi-ascii value [carriage-control-type attribute 697](#page-714-0) [carriage-control-types-supported](#page-516-0) [attribute 499](#page-516-0) ansi-ebcdic value [carriage-control-types attribute 697](#page-714-0) [carriage-control-types-supported](#page-516-0) [attribute 499](#page-516-0) [apka2e exit program 345](#page-362-0)[, 346](#page-363-0) arguments [general description of 16](#page-33-0) of commands [ismu 199](#page-216-0) [lprafp 25](#page-42-0) [mkfntmap 27](#page-44-0) [pdaccount 30](#page-47-0) [pdclean 33](#page-50-0) [pdcreate 39](#page-56-0) [pddelete 44](#page-61-0) [pddeviceop 49](#page-66-0) [pddisable 53](#page-70-0) [pdenable 57](#page-74-0) [pdls 68](#page-85-0) [pdmod 78](#page-95-0) [pdpause 87](#page-104-0) [pdpr 96](#page-113-0) [pdpromote 101](#page-118-0) [pdq 106](#page-123-0) [pdreorder 110](#page-127-0) [pdresubmit 114](#page-131-0) [pdresume 118](#page-135-0) [pdrm 122](#page-139-0) [pdset 128](#page-145-0) [pdshutdown 134](#page-151-0) [pdspace 138](#page-155-0) of utilities [afpslplit 178](#page-195-0) [allocatefs 192](#page-209-0) [cfu 194](#page-211-0) [jsmigr 202](#page-219-0) [pdcrdflt 203](#page-220-0) [pdcrmed 205](#page-222-0) [pdinitports 207](#page-224-0) [pdmigpp 208](#page-225-0) [pdmincfg 209](#page-226-0) [pdwsinitports 213](#page-230-0) [start\\_server 220](#page-237-0) [stop\\_server 223](#page-240-0)

ASCII characters [conversion table for sap2afp](#page-441-0) [transform 424](#page-441-0) [ASCII data to AFP data 330](#page-347-0) ascii value [document-format attribute 716](#page-733-0) [document-formats-ripped-at](#page-564-0)[destination attribute 547](#page-564-0) [document-formats-supported](#page-565-0) [attribute, actual destination 548](#page-565-0) [document-formats-supported](#page-983-0) [attribute, transforms 966](#page-983-0) [document-formats-supported, logical](#page-899-0) [destination 882](#page-899-0) [new-line-option-data-encoding](#page-770-0) [attribute 753](#page-770-0) [output-document-format attribute,](#page-988-0) [transforms 971](#page-988-0) ascii-character-mapping attribute [actual destination 487](#page-504-0) ascii-font-map attribute [actual destination 488](#page-505-0) [asciinp exit program 346](#page-363-0) [asciinpc exit program 345](#page-362-0) [asciinpe exit program 345](#page-362-0)[, 346](#page-363-0) asis value [image-out-format attribute 740](#page-757-0) [image-out-formats-supported](#page-590-0) [attribute 573](#page-590-0)[, 887](#page-904-0) assign-to-destination attribute [queue 910](#page-927-0) assign-to-printer attribute [queue 910](#page-927-0) associated-queue attribute [actual destination 489](#page-506-0) [logical destination 870](#page-887-0) associated-server attribute [actual destination 490](#page-507-0) [auxiliary sheet 679](#page-696-0) [default document 694](#page-711-0) [log 862](#page-879-0) [logical destination 870](#page-887-0) [medium 901](#page-918-0) [queue 911](#page-928-0) [resource context 924](#page-941-0) [transforms 964](#page-981-0) attachment-type attribute [actual destination 490](#page-507-0) [attribute operators for filters on the pdls](#page-81-0) [command 64](#page-81-0) attribute values 0-bits [color-bits-per-plane attribute 503](#page-520-0)[,](#page-717-0) [700](#page-717-0) [color-bits-per-plane-suppported](#page-521-0) [attribute 504](#page-521-0) [1-bit 700](#page-717-0) [color-bits-per-plane attribute 503](#page-520-0) [color-bits-per-plane-suppported](#page-521-0) [attribute 504](#page-521-0) 1-up [number-up attribute 755](#page-772-0) [1200 \(pel\) 709](#page-726-0) [printer-resolutions-supported](#page-650-0) [attribute 633](#page-650-0)

attribute values *(continued)* 1up [number-up-supported](#page-627-0) [attribute 610](#page-627-0) 2-up [number-up attribute 755](#page-772-0) [240 \(pel\) 709](#page-726-0) [default-font-resolution](#page-530-0) [attribute 513](#page-530-0) [font-resolution attribute 726](#page-743-0) [font-resolutions-supported](#page-575-0) [attribute 558](#page-575-0) [printer-resolutions-supported](#page-650-0) [attribute 633](#page-650-0) 2up [number-up-supported](#page-627-0) [attribute 610](#page-627-0) 3-up [number-up attribute 755](#page-772-0) [300 \(pel\) 709](#page-726-0) [default-font-resolution](#page-530-0) [attribute 513](#page-530-0) [font-resolution attribute 726](#page-743-0) [font-resolutions-supported](#page-575-0) [attribute 558](#page-575-0) [printer-resolutions-supported](#page-650-0) [attribute 633](#page-650-0) [360 \(pel\) 709](#page-726-0) [printer-resolutions-supported](#page-650-0) [attribute 633](#page-650-0) 3up [number-up-supported](#page-627-0) [attribute 610](#page-627-0) 4-up [number-up attribute 755](#page-772-0) [480 \(pel\) 709](#page-726-0) [printer-resolutions-supported](#page-650-0) [attribute 633](#page-650-0) 4up [number-up-supported](#page-627-0) [attribute 610](#page-627-0) [600 \(pel\) 709](#page-726-0) [printer-resolutions-supported](#page-650-0) [attribute 633](#page-650-0) 64xx [end-sheets-supported](#page-574-0) [attribute 557](#page-574-0) [printer-end-sheet attribute 628](#page-645-0) [printer-separator-sheet](#page-651-0) [attribute 634](#page-651-0) [printer-start-sheet attribute 635](#page-652-0) [separator-sheets-supported](#page-679-0) [attribute 662](#page-679-0) [start-sheets-supported](#page-688-0) [attribute 671](#page-688-0) [720 \(pel\) 709](#page-726-0) [printer-resolutions-supported](#page-650-0) [attribute 633](#page-650-0) [8-bits 700](#page-717-0) [color-bits-per-plane attribute 503](#page-520-0) [color-bits-per-plane-suppported](#page-521-0) [attribute 504](#page-521-0) aborted-by–system [job-state-reasons attribute, job 836](#page-853-0) [job-state-reasons attribute,](#page-957-0) [server 940](#page-957-0)

attribute values *(continued)* accounting-log [accounting-exit attribute 484](#page-501-0) [audit-exit attribute 493](#page-510-0) [end-sheets-supported](#page-573-0) [attribute 556](#page-573-0) [printer-end-sheet attribute 628](#page-645-0) [printer-separator-sheet](#page-651-0) [attribute 634](#page-651-0) [printer-start-sheet attribute 635](#page-652-0) [separator-sheets-supported](#page-679-0) [attribute 662](#page-679-0) [start-sheets-supported](#page-687-0) [attribute 670](#page-687-0) [accutone 613](#page-630-0)[, 758](#page-775-0) [actual 522](#page-539-0) afpds [destination-data-stream](#page-534-0) [attribute 517](#page-534-0) [document-format attribute 716](#page-733-0) [document-formats-supported](#page-983-0) [attribute, transforms 966](#page-983-0) [document-formats-supported,](#page-565-0) [actual destination 548](#page-565-0) [document-formats-supported,](#page-899-0) [logical destination 882](#page-899-0) [output-document-format attribute,](#page-988-0) [transforms 971](#page-988-0) aix [destination-support-system](#page-542-0) [attribute 525](#page-542-0)[, 880](#page-897-0) [destination-support-systems](#page-950-0)[supported attribute 933](#page-950-0) [dss-requested attribute 809](#page-826-0) all [data-fidelity-problem-reported](#page-723-0) [attribute 706](#page-723-0) [data-fidelity-problem-reported](#page-528-0)[supported attribute 511](#page-528-0)[, 876](#page-893-0) [presentation-fidelity-problem](#page-642-0)[reported attribute 625](#page-642-0) alternate [psf-tray-characteristics 637](#page-654-0) [ansi-ascii 499](#page-516-0) [ansi-ebcdic 499](#page-516-0)[, 697](#page-714-0) [ascii 753](#page-770-0) [document-format attribute 716](#page-733-0) [document-formats-ripped-at](#page-564-0)[destination attribute 547](#page-564-0) [document-formats-supported](#page-565-0) [attribute, actual destination 548](#page-565-0) [document-formats-supported](#page-983-0) [attribute, transforms 966](#page-983-0) [document-formats-supported,](#page-899-0) [logical destination 882](#page-899-0) [output-document-format attribute,](#page-988-0) [transforms 971](#page-988-0) asis [image-out-format attribute 740](#page-757-0) [image-out-formats-supported](#page-590-0) [attribute 573](#page-590-0)[, 887](#page-904-0) [audit 866](#page-883-0) auto-envelope-feed [default-input-tray attribute 707](#page-724-0) [input-trays-medium-attribute 577](#page-594-0) [input-trays-supported](#page-905-0) [attribute 888](#page-905-0)

attribute values *(continued)* automatic-tray [default-input-tray attribute 707](#page-724-0) [input-trays-medium-attribute 577](#page-594-0) [input-trays-supported](#page-905-0) [attribute 888](#page-905-0) auxiliary-envelope [default-input-tray attribute 707](#page-724-0) [input-trays-medium-attribute 577](#page-594-0) [input-trays-supported](#page-905-0) [attribute 888](#page-905-0) auxiliary-paper [default-input-tray attribute 707](#page-724-0) [input-trays-medium-attribute 577](#page-594-0) [input-trays-supported](#page-905-0) [attribute 888](#page-905-0) auxiliary-sheet [disallowed-list-object-classes](#page-951-0) [attribute 934](#page-951-0) [object-class attribute 680](#page-697-0) [object-classes-supported](#page-969-0) [attribute 952](#page-969-0) [barcode 625](#page-642-0) [base printer values 695](#page-712-0) blank [end-sheets-supported](#page-574-0) [attribute 557](#page-574-0) [printer-end-sheet attribute 628](#page-645-0) [printer-separator-sheet](#page-651-0) [attribute 634](#page-651-0) [printer-start-sheet attribute 635](#page-652-0) [separator-sheets-supported](#page-679-0) [attribute 662](#page-679-0) [start-sheets-supported](#page-687-0) [attribute 670](#page-687-0) [blue 902](#page-919-0) bond [medium-type attribute 907](#page-924-0) [booklet-print 618](#page-635-0)[, 762](#page-779-0) [booklet-print-with-integrated](#page-635-0)[cover 618](#page-635-0)[, 762](#page-779-0) booklet-stitch-and-fold [job-finishing attribute 819](#page-836-0) [job-finishings-supported](#page-600-0) [attribute 583](#page-600-0) booklet-stitch-fold-and-trim [job-finishing attribute 819](#page-836-0) [job-finishings-supported](#page-600-0) [attribute 583](#page-600-0) bottom [default-input-tray attribute 707](#page-724-0) [input-trays-medium attribute 577](#page-594-0) [input-trays-supported](#page-905-0) [attribute 888](#page-905-0) [psf-tray-characteristics 637](#page-654-0)[, 638](#page-655-0) brief [accounting-exit attribute 485](#page-502-0) [audit-exit attribute 493](#page-510-0) [end-sheets-supported](#page-574-0) [attribute 557](#page-574-0) [printer-end-sheet attribute 628](#page-645-0) [printer-separator-sheet](#page-651-0) [attribute 634](#page-651-0) [printer-start-sheet attribute 635](#page-652-0) [separator-sheets-supported](#page-679-0) [attribute 662](#page-679-0)

attribute values *(continued)* brief *(continued)* [start-sheets-supported](#page-687-0) [attribute 670](#page-687-0) bsd [destination-support-system](#page-543-0) [attribute 526](#page-543-0)[, 881](#page-898-0) [destination-support-systems](#page-950-0)[supported attribute 933](#page-950-0) [dss-requested attribute 809](#page-826-0) [buff 902](#page-919-0) cancelled [job-states-supported attribute 941](#page-958-0) [previous-job-state attribute 850](#page-867-0) cancelled-by-operator [job-state-reasons attribute, job 836](#page-853-0) [job-state-reasons attribute,](#page-957-0) [server 940](#page-957-0) cancelled-by-user [job-state-reasons attribute, job 837](#page-854-0) [job-state-reasons attribute,](#page-957-0) [server 940](#page-957-0) capacity-2000-sheet [default-input-tray attribute 707](#page-724-0) [input-trays-medium-attribute 577](#page-594-0) [input-trays-supported](#page-905-0) [attribute 888](#page-905-0) card-stock [medium-type attribute 907](#page-924-0) character [data-fidelity-problem-reported](#page-723-0) [attribute 706](#page-723-0) [data-fidelity-problem-reported](#page-528-0)[supported attribute 511](#page-528-0)[, 876](#page-893-0) color [medium-type attribute 907](#page-924-0) color-mapping-table [document-type attribute 718](#page-735-0) [document-types-supported](#page-567-0) [attribute 550](#page-567-0)[, 883](#page-900-0) completed [job-state-reasons attribute, job 837](#page-854-0) [job-state-reasons attribute,](#page-957-0) [server 940](#page-957-0) completed-successfully [job-state-reasons attribute, job 837](#page-854-0) [job-state-reasons attribute,](#page-957-0) [server 940](#page-957-0) completed-with-errors [job-state-reasons attribute, job 837](#page-854-0) [job-state-reasons attribute,](#page-957-0) [server 940](#page-957-0) [condensed 602](#page-619-0) connecting-to-printer [destination-state attribute 524](#page-541-0) [destination-states-supported](#page-949-0) [attribute 932](#page-949-0) continue [default-font-fidelity-action 512](#page-529-0) [font-fidelity-action attribute 725](#page-742-0) continuous-form-feed [default-input-tray attribute 707](#page-724-0) [input-trays-medium-attribute 577](#page-594-0) [input-trays-supported](#page-905-0) [attribute 888](#page-905-0) continuous-long [medium-type attribute 907](#page-924-0)

attribute values *(continued)* continuous-short [medium-type attribute 907](#page-924-0) [counted-4-octet-aligned 752](#page-769-0) cover [medium-type attribute 907](#page-924-0) [cover-open 666](#page-683-0) [cr-and-lf 752](#page-769-0) current-selected-tray [default-input-tray attribute 707](#page-724-0) [input-trays-medium-attribute 577](#page-594-0) [input-trays-supported](#page-905-0) [attribute 888](#page-905-0) d630 [document-format attribute 716](#page-733-0) [document-formats-supported](#page-565-0) [attribute, actual destination 548](#page-565-0) [document-formats-supported](#page-983-0) [attribute, transforms 966](#page-983-0) [document-formats-supported,](#page-899-0) [logical destination 882](#page-899-0) d630 value [output-document-format attribute,](#page-988-0) [transforms 971](#page-988-0) [dark 613](#page-630-0)[, 758](#page-775-0) [dark2 613](#page-630-0)[, 758](#page-775-0) dbcs-ascii [document-format attribute 716](#page-733-0) [document-formats-supported](#page-565-0) [attribute, actual destination 548](#page-565-0) [document-formats-supported](#page-983-0) [attribute, transforms 966](#page-983-0) [document-formats-supported,](#page-899-0) [logical destination 882](#page-899-0) [output-document-format attribute,](#page-988-0) [transforms 971](#page-988-0) deadline [scheduler-sort-primary-order](#page-676-0) [attribute 659](#page-676-0) [scheduler-sort-secondary-order](#page-677-0) [attribute 660](#page-677-0) [schedules-supported attribute 660](#page-677-0) deadline-in-jeopardy [job-state-reasons attribute, job 837](#page-854-0) [job-state-reasons attribute,](#page-957-0) [server 940](#page-957-0) [debug 866](#page-883-0) [default-character-mapping](#page-723-0) [values 706](#page-723-0) destination [disallowed-list-object-classes](#page-951-0) [attribute 934](#page-951-0) [object-classes-supported](#page-969-0) [attribute 952](#page-969-0) ditroff [document-format attribute 716](#page-733-0) [document-formats-supporte ,](#page-565-0) [actual destination 548](#page-565-0) [document-formats-supported](#page-983-0) [attribute, transforms 966](#page-983-0) [document-formats-supportede,](#page-899-0) [logical destination 882](#page-899-0) [output-document-format attribute,](#page-988-0) [transforms 971](#page-988-0) document [disallowed-list-object-classes](#page-951-0) [attribute 934](#page-951-0)

attribute values *(continued)* document *(continued)* [object-classes-supported](#page-969-0) [attribute 952](#page-969-0) document-definition [document-type attribute 718](#page-735-0) [document-types-supported](#page-567-0) [attribute 550](#page-567-0)[, 883](#page-900-0) Dotted decimal address [destination-tcpip-internet-address](#page-544-0) [attribute 527](#page-544-0) [pcl-server-address attribute 620](#page-637-0) [postscript-server-address](#page-640-0) [attribute 623](#page-640-0) [smtp-server-host attribute 957](#page-974-0) [web-server-host attribute 961](#page-978-0)[, 963](#page-980-0) [down 496](#page-513-0) dpf-ipds [document-format attribute 716](#page-733-0) [document-formats-supported](#page-565-0) [attribute, actual destination 548](#page-565-0) [document-formats-supported](#page-983-0) [attribute, transforms 966](#page-983-0) [document-formats-supported,](#page-899-0) [logical destination 882](#page-899-0) [output-document-format attribute,](#page-988-0) [transforms 971](#page-988-0) draft [print-qualities-supported](#page-643-0) [attribute 626](#page-643-0)[, 895](#page-912-0) [print-quality attribute 769](#page-786-0) [dsf-document-number 501](#page-518-0) [dsf-job-copy 501](#page-518-0) [dsf-results-profile 501](#page-518-0) e-mail [notification-delivery-methods](#page-966-0)[supported attribute 949](#page-966-0) [notification-profile attribute 844](#page-861-0) [notification-profile attribute, actual](#page-624-0) [destination 607](#page-624-0) [notification-profile attribute, logical](#page-910-0) [destination 893](#page-910-0) [notification-profile attribute,](#page-935-0) [queue 918](#page-935-0) [notification-profile attribute,](#page-968-0) [server 951](#page-968-0) [notify-operator attribute, actual](#page-625-0) [destination 608](#page-625-0) [notify-operator attribute,](#page-936-0) [queue 919](#page-936-0) [ebcdic 753](#page-770-0) [edge-stitch 584](#page-601-0) [job-finishing attribute 818](#page-835-0) [job-finishings-supported](#page-600-0) [attribute 583](#page-600-0) edge-stitch-2 [job-finishing attribute 818](#page-835-0) [job-finishings-supported](#page-600-0) [attribute 583](#page-600-0) edge-stitch-3 [job-finishing attribute 818](#page-835-0) [job-finishings-supported](#page-600-0) [attribute 583](#page-600-0) edge-stitch-bottom [job-finishing attribute 818](#page-835-0) [job-finishings-supported](#page-600-0) [attribute 583](#page-600-0)

attribute values *(continued)* edge-stitch-left [job-finishing attribute 818](#page-835-0) [job-finishings-supported](#page-600-0) [attribute 583](#page-600-0) edge-stitch-right [job-finishing attribute 819](#page-836-0) [job-finishings-supported](#page-600-0) [attribute 583](#page-600-0) edge-stitch-top [job-finishing attribute 819](#page-836-0) [job-finishings-supported](#page-600-0) [attribute 583](#page-600-0) electronic-mail [notification-delivery-methods](#page-966-0)[supported attribute 949](#page-966-0) [notification-profile attribute, actual](#page-624-0) [destination 607](#page-624-0) [notification-profile attribute, logical](#page-910-0) [destination 893](#page-910-0) [notification-profile attribute,](#page-935-0) [queue 918](#page-935-0) [notify-operator attribute, actual](#page-625-0) [destination 608](#page-625-0) [notify-operator attribute,](#page-936-0) [queue 919](#page-936-0) email [destination-support-system](#page-543-0) [attribute 526](#page-543-0)[, 881](#page-898-0) [destination-support-systems](#page-950-0)[supported attribute 933](#page-950-0) [dss-requested attribute 809](#page-826-0) [notification-delivery-methods](#page-966-0)[supported attribute 949](#page-966-0) [notification-profile attribute 844](#page-861-0)[,](#page-968-0) [951](#page-968-0) [notification-profile attribute, actual](#page-624-0) [destination 607](#page-624-0) [notification-profile attribute, logical](#page-910-0) [destination 893](#page-910-0) [notification-profile attribute,](#page-935-0) [queue 918](#page-935-0) [notify-operator attribute, actual](#page-625-0) [destination 608](#page-625-0) [notify-operator attribute,](#page-936-0) [queue 919](#page-936-0) email-body [document-type attribute 718](#page-735-0) [document-types-supported](#page-567-0) [attribute 550](#page-567-0)[, 883](#page-900-0) email-signature [document-type attribute 718](#page-735-0) [document-types-supported](#page-567-0) [attribute 550](#page-567-0)[, 883](#page-900-0) end [auxiliary-sheet-selection](#page-815-0) [attribute 798](#page-815-0) [auxiliary-sheet-selections](#page-511-0)[supported attribute 494](#page-511-0)[, 872](#page-889-0) envelope [default-input-tray attribute 707](#page-724-0) [input-trays-medium attribute 577](#page-594-0) [input-trays-supported](#page-905-0) [attribute 888](#page-905-0) [medium-type attribute 907](#page-924-0) [psf-tray-characteristics 637](#page-654-0)

attribute values *(continued)* envelope-plain [medium-type attribute 907](#page-924-0) envelope-window [medium-type attribute 907](#page-924-0) epson [document-format attribute 716](#page-733-0) [document-formats-supported](#page-565-0) [attribute, actual destination 548](#page-565-0) [document-formats-supported](#page-983-0) [attribute, transforms 966](#page-983-0) [document-formats-supported,](#page-899-0) [logical destination 882](#page-899-0) [output-document-format attribute,](#page-988-0) [transforms 971](#page-988-0) [error 866](#page-883-0) [errorlog 867](#page-884-0) Euroscale [color-profile attribute 505](#page-522-0)[, 701](#page-718-0) [color-profiles-suppported](#page-523-0) [attribute 506](#page-523-0) [events-supported values 936](#page-953-0) exit [notification-delivery-methods](#page-966-0)[supported attribute 949](#page-966-0) [notification-profile attribute 844](#page-861-0) [notification-profile attribute, actual](#page-624-0) [destination 607](#page-624-0) [notification-profile attribute, logical](#page-910-0) [destination 893](#page-910-0) [notification-profile attribute,](#page-935-0) [queue 918](#page-935-0) [notification-profile attribute,](#page-968-0) [server 951](#page-968-0) [notify-operator attribute, actual](#page-625-0) [destination 608](#page-625-0)[, 919](#page-936-0) fax [destination-support-system](#page-543-0) [attribute 526](#page-543-0) [destination-support-systems](#page-950-0)[supported attribute 933](#page-950-0) fifo [scheduler-sort-primary-order](#page-676-0) [attribute 659](#page-676-0) [scheduler-sort-secondary-order](#page-677-0) [attribute 660](#page-677-0) [schedules-supported attribute 660](#page-677-0) file [notification-delivery-methods](#page-966-0)[supported](#page-966-0) [attributedestination 949](#page-966-0) [notification-profile attribute 844](#page-861-0) [notification-profile attribute, actual](#page-624-0) [destination 607](#page-624-0) [notification-profile attribute, logical](#page-910-0) [destination 893](#page-910-0) [notification-profile attribute,](#page-935-0) [queue 918](#page-935-0) [notification-profile attribute,](#page-968-0) [server 951](#page-968-0) file-add-to [notification-delivery-methods](#page-966-0)[supported attribute 949](#page-966-0) [notification-profile attribute 844](#page-861-0) [notification-profile attribute, actual](#page-624-0) [destination 607](#page-624-0)

attribute values *(continued)* file-add-to *(continued)* [notification-profile attribute, logical](#page-910-0) [destination 893](#page-910-0) [notification-profile attribute,](#page-935-0) [queue 918](#page-935-0) [notification-profile attribute,](#page-968-0) [server 951](#page-968-0) file-reference [document-type attribute 718](#page-735-0) [document-types-supported](#page-567-0) [attribute 550](#page-567-0)[, 883](#page-900-0) filename [printer-start-sheet attribute 635](#page-652-0) font [document-type attribute 718](#page-735-0) [document-types-supported](#page-567-0) [attribute 550](#page-567-0)[, 883](#page-900-0) form-definition [document-type attribute 718](#page-735-0) [document-types-supported](#page-567-0) [attribute 550](#page-567-0)[, 883](#page-900-0) formatted-job-ticket [document-type attribute 718](#page-735-0) [document-types-supported](#page-567-0) [attribute 550](#page-567-0)[, 883](#page-900-0) full [accounting-exit attribute 485](#page-502-0) [audit-exit attribute 493](#page-510-0) [end-sheets-supported](#page-574-0) [attribute 557](#page-574-0) [printer-end-sheet attribute 628](#page-645-0) [printer-separator-sheet](#page-651-0) [attribute 634](#page-651-0) [printer-start-sheet attribute 635](#page-652-0) [separator-sheets-supported](#page-679-0) [attribute 662](#page-679-0) [start-sheets-supported](#page-687-0) [attribute 670](#page-687-0) [fuser-over-temp 666](#page-683-0) [fuser-under-temp 666](#page-683-0) generalized fax [destination-support-system](#page-898-0) [attribute 881](#page-898-0) [destination-support-systems](#page-950-0)[supported attribute 933](#page-950-0) [dss-requested attribute 809](#page-826-0) generalized-fax [destination-support-system](#page-543-0) [attribute 526](#page-543-0) generic-none [number-up-supported](#page-627-0) [attribute 610](#page-627-0) gif [document-format attribute 716](#page-733-0) [document-formats-supported](#page-565-0) [attribute, actual destination 548](#page-565-0) [document-formats-supported](#page-983-0) [attribute, transforms 966](#page-983-0) [document-formats-supported,](#page-899-0) [logical destination 882](#page-899-0) [output-document-format attribute,](#page-988-0) [transforms 971](#page-988-0) [goldenrod 902](#page-919-0) [green 902](#page-919-0) [halftone values 563](#page-580-0)[, 729](#page-746-0)

attribute values *(continued)* held [current-job-state attribute 800](#page-817-0) [job-states-supported attribute 942](#page-959-0) [previous-job-state attribute 850](#page-867-0) high [print-qualities-supported](#page-643-0) [attribute 626](#page-643-0)[, 895](#page-912-0) [print-quality attribute 769](#page-786-0) high-capacity-feeder [default-input-tray attribute 707](#page-724-0) [input-trays-medium-attribute 577](#page-594-0) [input-trays-supported](#page-905-0) [attribute 888](#page-905-0) [highlight-midtones 613](#page-630-0)[, 758](#page-775-0) Hostname [destination-tcpip-internet-address](#page-544-0) [attribute 527](#page-544-0) [pcl-server-address attribute 620](#page-637-0) [smtp-server-host attribute 957](#page-974-0) [web-server-host attribute 961](#page-978-0)[, 963](#page-980-0) hp-gl [document-format attribute 716](#page-733-0) [document-formats-supported](#page-988-0) [attribute, logical destination 971](#page-988-0) [document-formats-supported](#page-983-0) [attribute, transforms 966](#page-983-0) [document-formats-supported,](#page-899-0) [logical destination 882](#page-899-0) [document-formats-supportede,](#page-565-0) [actual destination 548](#page-565-0) hp-pcl [document-format attribute 716](#page-733-0) [document-formats-supported](#page-983-0) [attribute, transforms 966](#page-983-0) [document-formats-supported,](#page-566-0) [actual destination 549](#page-566-0) [document-formats-supported,](#page-899-0) [logical destination 882](#page-899-0) [output-document-format attribute,](#page-988-0) [transforms 971](#page-988-0) hpgl [document-format attribute 716](#page-733-0) [document-formats-supported](#page-983-0) [attribute, transforms 966](#page-983-0) [document-formats-supported,](#page-565-0) [actual destination 548](#page-565-0) [document-formats-supported,](#page-899-0) [logical destination 882](#page-899-0) [output-document-format attribute,](#page-988-0) [transforms 971](#page-988-0) hppcl [document-format attribute 716](#page-733-0) [document-formats-supported](#page-983-0) [attribute, transforms 966](#page-983-0) [document-formats-supported,](#page-566-0) [actual destination 549](#page-566-0) [document-formats-supported,](#page-899-0) [logical destination 882](#page-899-0) [output-document-format attribute,](#page-988-0) [transforms 971](#page-988-0) ibm-437 [character-mappings-supported](#page-516-0) [attribute 499](#page-516-0)[, 873](#page-890-0) [default-character-mapping](#page-723-0) [attribute 706](#page-723-0)[, 707](#page-724-0)

attribute values *(continued)* ibm-850 [character-mappings-supported](#page-516-0) [attribute 499](#page-516-0)[, 873](#page-890-0) [default-character-mapping](#page-723-0) [attribute 706](#page-723-0) ibm-860 [character-mappings-supported](#page-516-0) [attribute 499](#page-516-0)[, 873](#page-890-0) [default-character-mapping](#page-723-0) [attribute 706](#page-723-0) ibm-863 [character-mappings-supported](#page-516-0) [attribute 499](#page-516-0)[, 873](#page-890-0) [default-character-mapping](#page-723-0) [attribute 706](#page-723-0) ibm-865 [character-mappings-supported](#page-516-0) [attribute 499](#page-516-0)[, 873](#page-890-0) [default-character-mapping](#page-723-0) [attribute 706](#page-723-0) ibm-932 [character-mappings-supported](#page-516-0) [attribute 499](#page-516-0)[, 873](#page-890-0) [default-character-mapping](#page-724-0) [attribute 707](#page-724-0) ibm-938 [character-mappings-supported](#page-516-0) [attribute 499](#page-516-0)[, 873](#page-890-0) ibm-euccn [character-mappings-supported](#page-516-0) [attribute 499](#page-516-0)[, 873](#page-890-0) [default-character-mapping](#page-724-0) [attribute 707](#page-724-0) ibm-eucjp [character-mappings-supported](#page-516-0) [attribute 499](#page-516-0)[, 873](#page-890-0) [default-character-mapping](#page-724-0) [attribute 707](#page-724-0) ibm-euckr [character-mappings-supported](#page-516-0) [attribute 499](#page-516-0)[, 873](#page-890-0) [default-character-mapping](#page-724-0) [attribute 707](#page-724-0) ibm-euctw [character-mappings-supported](#page-516-0) [attribute 499](#page-516-0)[, 873](#page-890-0) [default-character-mapping](#page-724-0) [attribute 707](#page-724-0) [idle 539](#page-556-0) [destination-state attribute 525](#page-542-0) [destination-states-supported](#page-949-0) [attribute 932](#page-949-0) [If 752](#page-769-0) [ignore 625](#page-642-0) im1 [image-out-format attribute 739](#page-756-0) [image-out-formats-supported](#page-590-0) [attribute 573](#page-590-0)[, 887](#page-904-0) [image 625](#page-642-0) imposing [current-job-state attribute 800](#page-817-0) [job-states-supported attribute 942](#page-959-0) [previous-job-state attribute 850](#page-867-0) imposition-simple-1-up [number-up attribute 755](#page-772-0)

attribute values *(continued)* imposition-simple-1-up *(continued)* [number-up-supported](#page-627-0) [attribute 610](#page-627-0) imposition-simple-2-up [number-up attribute 755](#page-772-0) [number-up-supported](#page-627-0) [attribute 610](#page-627-0) imposition-simple-3-up [number-up attribute 755](#page-772-0) [number-up-supported](#page-627-0) [attribute 610](#page-627-0) imposition-simple-4-up [number-up attribute 755](#page-772-0) [number-up-supported](#page-627-0) [attribute 610](#page-627-0) [info 866](#page-883-0) initial-value-document [disallowed-list-object-classes](#page-951-0) [attribute 934](#page-951-0) [object-classes-supported](#page-969-0) [attribute 952](#page-969-0) initial-value-job [disallowed-list-object-classes](#page-951-0) [attribute 934](#page-951-0) [object-classes-supported](#page-969-0) [attribute 952](#page-969-0) initializing [security-state attribute 956](#page-973-0) [inline 625](#page-642-0) [input-tray-empty 666](#page-683-0) [input-tray-missing 666](#page-683-0) insert [medium-type attribute 907](#page-924-0) [psf-tray-characteristics 638](#page-655-0) insert-sheet [document-type attribute 718](#page-735-0) [document-types-supported](#page-567-0) [attribute 550](#page-567-0)[, 883](#page-900-0) [interlock-open 666](#page-683-0) io1 [image-out-format attribute 739](#page-756-0) [image-out-formats-supported](#page-590-0) [attribute 573](#page-590-0)[, 887](#page-904-0) io1-g4 [image-out-format attribute 739](#page-756-0) [image-out-formats-supported](#page-590-0) [attribute 573](#page-590-0)[, 887](#page-904-0) io1-mmr [image-out-format attribute 740](#page-757-0) [image-out-formats-supported](#page-590-0) [attribute 573](#page-590-0)[, 887](#page-904-0) ioca-uncompressed [image-out-format attribute 739](#page-756-0) [image-out-formats-supported](#page-590-0) [attribute 573](#page-590-0)[, 887](#page-904-0) IP2000 [destination-support-system](#page-543-0) [attribute 526](#page-543-0)[, 881](#page-898-0) [destination-support-systems](#page-950-0)[supported attribute 933](#page-950-0) [dss-requested attribute 809](#page-826-0) ipds [destination-data-stream](#page-534-0) [attribute 517](#page-534-0)

attribute values *(continued)* IPP [destination-support-system](#page-543-0) [attribute 526](#page-543-0)[, 881](#page-898-0) [destination-support-systems](#page-950-0)[supported attribute 933](#page-950-0) [dss-requested attribute 809](#page-826-0) iso-6429 [document-format attribute 716](#page-733-0) [document-formats-supported](#page-565-0) [attribute, actual destination 548](#page-565-0) [document-formats-supported](#page-988-0) [attribute, logical destination 971](#page-988-0) [document-formats-supported](#page-983-0) [attribute, transforms 966](#page-983-0) [document-formats-supported,](#page-899-0) [logical destination 882](#page-899-0) job [disallowed-list-object-classes](#page-951-0) [attribute 934](#page-951-0) [object-classes-supported](#page-969-0) [attribute 952](#page-969-0) job-hold-set [job-state-reasons attribute, job 837](#page-854-0) [job-state-reasons attribute,](#page-958-0) [server 941](#page-958-0) job-log [notification-delivery-methods](#page-966-0)[supported attribute 949](#page-966-0) [notification-profile attribute 844](#page-861-0) job-print-after-specified [job-state-reasons attribute, job 837](#page-854-0) [job-state-reasons attribute,](#page-958-0) [server 941](#page-958-0) job-priority [scheduler-sort-primary-order](#page-676-0) [attribute 659](#page-676-0) [scheduler-sort-secondary-order](#page-677-0) [attribute 660](#page-677-0) [schedules-supported attribute 660](#page-677-0) job-ticket [accounting-exit attribute 485](#page-502-0) [audit-exit attribute 493](#page-510-0) [document-type attribute 718](#page-735-0) [document-types-supported](#page-567-0) [attribute 550](#page-567-0)[, 883](#page-900-0) [end-sheets-supported](#page-574-0) [attribute 557](#page-574-0) [printer-end-sheet attribute 628](#page-645-0) [printer-separator-sheet](#page-651-0) [attribute 634](#page-651-0) [printer-start-sheet attribute 635](#page-652-0) [separator-sheets-supported](#page-679-0) [attribute 662](#page-679-0) [start-sheets-supported](#page-687-0) [attribute 670](#page-687-0) jpeg [document-format attribute 716](#page-733-0) [document-formats-supported](#page-565-0) [attribute, actual destination 548](#page-565-0) [document-formats-supported](#page-983-0) [attribute, transforms 966](#page-983-0) [document-formats-supported,](#page-899-0) [logical destination 882](#page-899-0) [output-document-format attribute,](#page-988-0) [transforms 971](#page-988-0)

attribute values *(continued)* kgl [document-format attribute 716](#page-733-0) [document-formats-ripped-at](#page-564-0)[destination attribute 547](#page-564-0) [document-formats-supported](#page-565-0) [attribute, actual destination 548](#page-565-0) [document-formats-supported](#page-983-0) [attribute, transforms 966](#page-983-0) [document-formats-supported,](#page-899-0) [logical destination 882](#page-899-0) [output-document-format attribute,](#page-988-0) [transforms 971](#page-988-0) labels [medium-type attribute 907](#page-924-0) [landscape 510](#page-527-0)[, 704](#page-721-0)[, 874](#page-891-0) large-capacity [default-input-tray attribute 707](#page-724-0) [input-trays-medium attribute 577](#page-594-0) [input-trays-supported](#page-905-0) [attribute 888](#page-905-0) [psf-tray-characteristics 638](#page-655-0) letterhead [medium-type attribute 907](#page-924-0) line-data [document-format attribute 716](#page-733-0) [document-formats-supported](#page-565-0) [attribute, actual destination 548](#page-565-0) [document-formats-supported](#page-983-0) [attribute, transforms 966](#page-983-0) [document-formats-supported,](#page-899-0) [logical destination 882](#page-899-0) [output-document-format attribute,](#page-988-0) [transforms 971](#page-988-0) listing [pdls command 58](#page-75-0) log [disallowed-list-object-classes](#page-951-0) [attribute 934](#page-951-0) [object-class attribute 868](#page-885-0) [object-classes-supported](#page-969-0) [attribute 952](#page-969-0) [logical 880](#page-897-0) longest-job-first [scheduler-sort-primary-order](#page-676-0) [attribute 659](#page-676-0) [scheduler-sort-secondary-order](#page-677-0) [attribute 660](#page-677-0) [schedules-supported attribute 660](#page-677-0) low [security-level attribute 954](#page-971-0) [machine 499](#page-516-0)[, 697](#page-714-0) main [psf-tray-characteristics 638](#page-655-0) manual [default-input-tray attribute 707](#page-724-0) [input-trays-medium attribute 577](#page-594-0) [input-trays-supported](#page-905-0) [attribute 888](#page-905-0) [psf-tray-characteristics 638](#page-655-0) manual-envelope-feed [default-input-tray attribute 707](#page-724-0) [input-trays-medium-attribute 577](#page-594-0) [input-trays-supported](#page-905-0) [attribute 888](#page-905-0) [marker-supply-empty 666](#page-683-0) [marker-supply-low 666](#page-683-0)

attribute values *(continued)* [marker-supply-missing 666](#page-683-0) [marker-waste-almost-full 666](#page-683-0) [marker-waste-full 666](#page-683-0) [media-empty 666](#page-683-0) [media-low 666](#page-683-0) [media-missing 666](#page-683-0) medium [disallowed-list-object-classes](#page-951-0) [attribute 934](#page-951-0) [object-classes-supported](#page-969-0) [attribute 952](#page-969-0) message [notification-delivery-methods](#page-966-0)[supported attribute 949](#page-966-0) [notification-profile attribute 844](#page-861-0) [notification-profile attribute, actual](#page-624-0) [destination 607](#page-624-0) [notification-profile attribute, logical](#page-910-0) [destination 893](#page-910-0) [notification-profile attribute,](#page-935-0) [queue 918](#page-935-0) [notification-profile attribute,](#page-968-0) [server 951](#page-968-0) [notify-operator attribute, actual](#page-625-0) [destination 608](#page-625-0) [notify-operator attribute,](#page-936-0) [queue 919](#page-936-0) metacode [destination-support-system](#page-543-0) [attribute 526](#page-543-0)[, 881](#page-898-0) [destination-support-systems](#page-950-0)[supported attribute 933](#page-950-0) [dss-requested attribute 809](#page-826-0) middle [default-input-tray attribute 707](#page-724-0) [input-trays-medium-attribute 577](#page-594-0) [input-trays-supported](#page-905-0) [attribute 888](#page-905-0) modca-p [document-format attribute 716](#page-733-0) [document-formats-supported](#page-983-0) [attribute, transforms 966](#page-983-0) [document-formats-supported,](#page-565-0) [actual destination 548](#page-565-0) [document-formats-supported,](#page-899-0) [logical destination 882](#page-899-0) [output-document-format attribute,](#page-988-0) [transforms 971](#page-988-0) [moving-offline 666](#page-683-0) [moving-online 666](#page-683-0) multi-layer [medium-type attribute 907](#page-924-0) multi-part-form [medium-type attribute 907](#page-924-0) needs-attention [destination-state attribute 525](#page-542-0) [destination-states-supported](#page-949-0) [attribute 932](#page-949-0) needs-key-operator [destination-state attribute 525](#page-542-0) [destination-states-supported](#page-949-0) [attribute 932](#page-949-0) [no-context-info 501](#page-518-0) none [accounting-exit attribute 485](#page-502-0) [audit-exit attribute 493](#page-510-0)

attribute values *(continued)* none *(continued)* [auxiliary-sheet-selection](#page-815-0) [attribute 798](#page-815-0) [auxiliary-sheet-selections](#page-511-0)[supported attribute 494](#page-511-0)[, 872](#page-889-0) [carriage-control-types](#page-714-0) [attribute 697](#page-714-0) [carriage-control-types-supported](#page-516-0) [attribute 499](#page-516-0) [color-profile attribute 505](#page-522-0)[, 701](#page-718-0) [color-profiles-supported](#page-523-0) [attribute 506](#page-523-0) [data-fidelity-problem-reported](#page-723-0) [attribute 706](#page-723-0) [data-fidelity-problem-reported](#page-528-0)[supported attribute 511](#page-528-0)[, 876](#page-893-0) [end-sheets-supported](#page-574-0) [attribute 557](#page-574-0) [notification-delivery-methods](#page-966-0)[supported attribute 949](#page-966-0) [notification-profile attribute 844](#page-861-0) [notification-profile attribute, actual](#page-624-0) [destination 607](#page-624-0) [notification-profile attribute, logical](#page-910-0) [destination 893](#page-910-0) [notification-profile attribute,](#page-935-0) [queue 918](#page-935-0) [notification-profile attribute,](#page-968-0) [server 951](#page-968-0) [notify-operator attribute, actual](#page-625-0) [destination 608](#page-625-0) [notify-operator attribute,](#page-936-0) [queue 919](#page-936-0) [presentation-fidelity-problem](#page-642-0)[reported attribute 625](#page-642-0) [printer-end-sheet attribute 628](#page-645-0) [printer-separator-sheet](#page-651-0) [attribute 634](#page-651-0) [printer-start-sheet attribute 635](#page-652-0) [scanner-correction attribute 782](#page-799-0) [scanner-corrections-supported](#page-675-0) [attribute 658](#page-675-0) [security-level attribute 954](#page-971-0) [separator-sheets-supported](#page-679-0) [attribute 662](#page-679-0) [start-sheets-supported](#page-688-0) [attribute 671](#page-688-0) normal [job-scheduling attribute 834](#page-851-0) [message-font-type attribute 602](#page-619-0) [print-qualities-supported](#page-644-0) [attribute 627](#page-644-0)[, 895](#page-912-0) [print-quality attribute 769](#page-786-0) [numeric 620](#page-637-0) [offline 666](#page-683-0) one [shift-out-shift-in attribute 785](#page-802-0) open-type [default-font-resolution](#page-530-0) [attribute 513](#page-530-0) [font-resolutions-supported](#page-575-0) [attribute 558](#page-575-0) opentype [font-resolution attribute 726](#page-743-0)

attribute values *(continued)* outline [default-font-resolution](#page-530-0) [attribute 513](#page-530-0) [font-resolution attribute 726](#page-743-0) [font-resolutions-supported](#page-575-0) [attribute 558](#page-575-0) [output-bin-full 667](#page-684-0) [output-bin-missing 667](#page-684-0) [output-bin-near-full 667](#page-684-0) overlay [document-type attribute 718](#page-735-0) [document-types-supported](#page-567-0) [attribute 550](#page-567-0)[, 883](#page-900-0) overlay-back [document-type attribute 718](#page-735-0) overlay-front [document-type attribute 718](#page-735-0) page-definition [document-types-supported](#page-567-0) [attribute 550](#page-567-0)[, 883](#page-900-0) page-defintion [document-type attribute 718](#page-735-0) page-segment [document-type attribute 718](#page-735-0) [document-types-supported](#page-567-0) [attribute 550](#page-567-0)[, 883](#page-900-0) page-shift-file [document-type attribute 718](#page-735-0) [document-types-supported](#page-567-0) [attribute 550](#page-567-0)[, 883](#page-900-0) paper size values [medium-identifier attribute 904](#page-921-0) [medium-size attribute 906](#page-923-0) [pdcrmed utility 205](#page-222-0) [paper-jam 667](#page-684-0) passthrough [destination-support-system](#page-543-0) [attribute 526](#page-543-0)[, 881](#page-898-0) [destination-support-systems](#page-950-0)[supported attribute 933](#page-950-0) [dss-requested attribute 809](#page-826-0) passthru [document-format attribute 716](#page-733-0) [document-formats-supported](#page-565-0) [attribute, actual destination 548](#page-565-0) [document-formats-supported](#page-983-0) [attribute, transforms 966](#page-983-0) [document-formats-supported,](#page-899-0) [logical destination 882](#page-899-0) [output-document-format attribute,](#page-988-0) [transforms 971](#page-988-0) paused [current-job-state attribute 800](#page-817-0) [destination-state attribute 525](#page-542-0) [destination-states-supported](#page-949-0) [attribute 932](#page-949-0) [job-states-supported attribute 942](#page-959-0) [previous-job-state attribute 850](#page-867-0) pcl [document-format attribute 716](#page-733-0) [document-formats-ripped-at](#page-564-0)[destination attribute 547](#page-564-0) [document-formats-supported](#page-566-0) [attribute, actual destination 549](#page-566-0) [document-formats-supported](#page-983-0) [attribute, transforms 966](#page-983-0)

attribute values *(continued)* pcl *(continued)* [document-formats-supportede,](#page-899-0) [logical destination 882](#page-899-0) [output-document-format attribute,](#page-988-0) [transforms 971](#page-988-0) pcl4 [destination-data-stream](#page-533-0) [attribute 516](#page-533-0) pcl5 [destination-data-stream](#page-533-0) [attribute 516](#page-533-0) pcl5c [destination-data-stream](#page-533-0) [attribute 516](#page-533-0) pdf [document-format attribute 716](#page-733-0) [document-formats-supported](#page-566-0) [attribute, actual destination 549](#page-566-0) [document-formats-supported](#page-983-0) [attribute, transforms 966](#page-983-0) [document-formats-supported,](#page-899-0) [logical destination 882](#page-899-0) [output-document-format attribute,](#page-988-0) [transforms 971](#page-988-0) pending [current-job-state attribute 800](#page-817-0) [job-states-supported attribute 942](#page-959-0) [previous-job-state attribute 850](#page-867-0) [perceptual 507](#page-524-0)[, 702](#page-719-0) [pickup 584](#page-601-0)[, 856](#page-873-0) [pink 902](#page-919-0) piobe [destination-support-system](#page-542-0) [attribute 525](#page-542-0)[, 880](#page-897-0) [destination-support-systems](#page-950-0)[supported attribute 933](#page-950-0) [dss-requested attribute 809](#page-826-0) pipe-pull [transfer-method attribute 789](#page-806-0) [transfer-methods-supported](#page-977-0) [attribute 960](#page-977-0) plain [medium-type attribute 907](#page-924-0) [portrait 510](#page-527-0)[, 704](#page-721-0)[, 874](#page-891-0) [position 512](#page-529-0)[, 876](#page-893-0) [data-fidelity-problem-reported](#page-723-0) [attribute 706](#page-723-0) [position-and-trim 571](#page-588-0)[, 737](#page-754-0) postscript [document-format attribute 716](#page-733-0) [document-formats-ripped-at](#page-564-0)[destination attribute 547](#page-564-0) [document-formats-supported](#page-983-0) [attribute, transforms 966](#page-983-0) [document-formats-supported,](#page-566-0) [actual destination 549](#page-566-0) [document-formats-supported,](#page-899-0) [logical destinatione 882](#page-899-0) [output-document-format attribute,](#page-988-0) [transforms 971](#page-988-0) [power-on 667](#page-684-0) ppds [destination-data-stream](#page-534-0) [attribute 517](#page-534-0) [document-format attribute 716](#page-733-0)

attribute values *(continued)* ppds *(continued)* [document-formats-supported](#page-566-0) [attribute, actual destination 549](#page-566-0) [document-formats-supported](#page-983-0) [attribute, transforms 966](#page-983-0) [document-formats-supported,](#page-899-0) [logical destination 882](#page-899-0) [output-document-format attribute,](#page-988-0) [transforms 971](#page-988-0) ppml [document-format attribute 716](#page-733-0) [document-formats-supported](#page-566-0) [attribute, actual destination 549](#page-566-0) [document-formats-supported](#page-983-0) [attribute, transforms 966](#page-983-0) [document-formats-supported,](#page-899-0) [logical destination 882](#page-899-0) [output-document-format attribute,](#page-988-0) [transforms 971](#page-988-0) [ppml value 716](#page-733-0) pre-processing [current-job-state attribute 800](#page-817-0) [job-states-supported attribute 942](#page-959-0) [previous-job-state attribute 850](#page-867-0) preprinted [medium-type attribute 907](#page-924-0) prepunched [medium-type attribute 907](#page-924-0) printable [document-type attribute 718](#page-735-0) [document-types-supported](#page-567-0) [attribute 550](#page-567-0)[, 883](#page-900-0) printing [current-job-state attribute 800](#page-817-0) [destination-state attribute 525](#page-542-0) [destination-states-supported](#page-949-0) [attribute 932](#page-949-0) [job-states-supported attribute 942](#page-959-0) [previous-job-state attribute 850](#page-867-0) [processing 539](#page-556-0) [current-job-state attribute 801](#page-818-0) [job-states-supported attribute 942](#page-959-0) [previous-job-state attribute 850](#page-867-0) ps [document-format attribute 716](#page-733-0) [document-formats-ripped-at](#page-564-0)[destination attribute 547](#page-564-0) [document-formats-supported](#page-983-0) [attribute, transforms 966](#page-983-0) [document-formats-supported,](#page-566-0) [actual destination 549](#page-566-0) [document-formats-supported,](#page-899-0) [logical destination 882](#page-899-0) [output-document-format attribute,](#page-988-0) [transforms 971](#page-988-0) psf [destination-support-system](#page-543-0) [attribute 526](#page-543-0)[, 881](#page-898-0) [destination-support-systems](#page-950-0)[supported attribute 933](#page-950-0) [dss-requested attribute 809](#page-826-0) [psf-interrupt 501](#page-518-0) punch-2 [job-finishing attribute 819](#page-836-0) [job-finishings-supported](#page-600-0) [attribute 583](#page-600-0)

attribute values *(continued)* punch-3 [job-finishing attribute 819](#page-836-0) [job-finishings-supported](#page-600-0) [attribute 583](#page-600-0) punch-4 [job-finishing attribute 819](#page-836-0) [job-finishings-supported](#page-600-0) [attribute 583](#page-600-0) queue [disallowed-list-object-classes](#page-951-0) [attribute 934](#page-951-0) [object-classes-supported](#page-969-0) [attribute 952](#page-969-0) ready [security-state attribute 956](#page-973-0) [record,n 752](#page-769-0) recycled [medium-type attribute 907](#page-924-0) [relative 507](#page-524-0)[, 702](#page-719-0) required-resource-not-ready [job-state-reasons attribute, job 837](#page-854-0) [job-state-reasons attribute,](#page-958-0) [server 941](#page-958-0) required-resource-not-supported [job-state-reasons attribute, job 837](#page-854-0) [job-state-reasons attribute,](#page-958-0) [server 941](#page-958-0) resource [document-type attribute 718](#page-735-0) [document-types-supported](#page-567-0) [attribute 550](#page-567-0)[, 883](#page-900-0) resource-context [disallowed-list-object-classes](#page-951-0) [attribute 934](#page-951-0) [object-classes-supported](#page-969-0) [attribute 952](#page-969-0) [retain-immediately 834](#page-851-0) retained [current-job-state attribute 801](#page-818-0) [job-states-supported attribute 942](#page-959-0) [previous-job-state attribute 850](#page-867-0) retained-immediately [job-state-reasons attribute, job 837](#page-854-0) [job-state-reasons attribute,](#page-958-0) [server 941](#page-958-0) [reverse-landscape 510](#page-527-0)[, 704](#page-721-0)[, 874](#page-891-0) [reverse-portrait 510](#page-527-0)[, 704](#page-721-0)[, 874](#page-891-0) [Ricoh420 658](#page-675-0)[, 782](#page-799-0) [rip-and-hold 586](#page-603-0)[, 829](#page-846-0) rip-and-hold-completed [job-state-reasons attribute, job 837](#page-854-0) [job-state-reasons attribute,](#page-958-0) [server 941](#page-958-0) [rip-and-hold-ignore-ready 586](#page-603-0) [rip-and-hold–ignore-ready 829](#page-846-0) [rip-and-print 586](#page-603-0)[, 829](#page-846-0) [rip-and-print-ignore-ready 586](#page-603-0)[, 830](#page-847-0) rip-completed [job-state-reasons attribute, job 837](#page-854-0) [job-state-reasons attribute,](#page-958-0) [server 941](#page-958-0) rip-failed [job-state-reasons attribute, job 837](#page-854-0) [job-state-reasons attribute,](#page-958-0) [server 941](#page-958-0) [rip-only 586](#page-603-0)[, 830](#page-847-0)

attribute values *(continued)* [rip-only-ignore-ready 586](#page-603-0)[, 830](#page-847-0) ripping [current-job-state attribute 801](#page-818-0) [job-states-supported attribute 942](#page-959-0) [previous-job-state attribute 850](#page-867-0) saddle-fold [job-finishing attribute 819](#page-836-0) saddle-stitch [job-finishing attribute 819](#page-836-0) [job-finishings-supported](#page-600-0) [attribute 583](#page-600-0) sap [document-format attribute 716](#page-733-0) [document-formats-supported](#page-566-0) [attribute, actual destination 549](#page-566-0) [document-formats-supported](#page-983-0) [attribute, transforms 966](#page-983-0) [document-formats-supported,](#page-899-0) [logical destination 882](#page-899-0) [output-document-format attribute,](#page-988-0) [transforms 971](#page-988-0) sap-abap [document-format attribute 716](#page-733-0) [document-formats-supported](#page-566-0) [attribute, actual destination 549](#page-566-0) [document-formats-supported](#page-983-0) [attribute, transforms 966](#page-983-0) [document-formats-supported,](#page-899-0) [logical destination 882](#page-899-0) [output-document-format attribute,](#page-988-0) [transforms 971](#page-988-0) sapcb [notification-delivery-methods](#page-966-0)[supported attribute 949](#page-966-0) [notification-profile attribute 844](#page-861-0) sapconnect [destination-support-system](#page-543-0) [attribute 526](#page-543-0) [dss-requested attribute 809](#page-826-0) [notification-delivery-methods](#page-966-0)[supported attribute 949](#page-966-0) [notification-profile attribute 844](#page-861-0) **SAPConnect** [destination-support-system](#page-898-0) [attribute 881](#page-898-0) [destination-support-systems](#page-950-0)[supported attribute 933](#page-950-0) [sapconnect-fax 584](#page-601-0)[, 856](#page-873-0) [scale-to-fit 571](#page-588-0)[, 737](#page-754-0) sep [auxiliary-sheet-selection](#page-815-0) [attribute 798](#page-815-0) [auxiliary-sheet-selections](#page-511-0)[supported attribute 494](#page-511-0)[, 872](#page-889-0) sep-end [auxiliary-sheet-selection](#page-815-0) [attribute 798](#page-815-0) [auxiliary-sheet-selections](#page-511-0)[supported attribute 494](#page-511-0)[, 872](#page-889-0) server [disallowed-list-object-classes](#page-951-0) [attribute 934](#page-951-0) [object-classes-supported](#page-969-0) [attribute 952](#page-969-0) [service-requested 667](#page-684-0)

attribute values *(continued)* shortest-job-first [scheduler-sort-primary-order](#page-676-0) [attribute 659](#page-676-0) [scheduler-sort-secondary-order](#page-677-0) [attribute 660](#page-677-0) [schedules-supported attribute 661](#page-678-0) shutdown [destination-state attribute 525](#page-542-0) [destination-states-supported](#page-950-0) [attribute 933](#page-950-0) side [psf-tray-characteristics 638](#page-655-0) [side-by-side-copies 618](#page-635-0)[, 762](#page-779-0) [simple-n-up 618](#page-635-0)[, 762](#page-779-0) simple-text [document-format attribute 716](#page-733-0) [document-formats-supported](#page-566-0) [attribute, actual destination 549](#page-566-0) [document-formats-supported](#page-983-0) [attribute, transforms 966](#page-983-0) [document-formats-supported,](#page-899-0) [logical destination 882](#page-899-0) [output-document-format attribute,](#page-988-0) [transforms 971](#page-988-0) simplex [plex attribute 622](#page-639-0)[, 768](#page-785-0) [plexes-supported attribute 623](#page-640-0) size of paper values [medium-identifier attribute 904](#page-921-0) [medium-size attribute 906](#page-923-0) [pdcrmed utility 205](#page-222-0) [slit-and-merge 618](#page-635-0)[, 762](#page-779-0) [standard 613](#page-630-0)[, 758](#page-775-0) [staple-bottom-left 583](#page-600-0)[, 584](#page-601-0) [job-finishing attribute 819](#page-836-0) [job-finishings-supported](#page-600-0) [attribute 583](#page-600-0) staple-bottom-right [job-finishing attribute 819](#page-836-0) [job-finishings-supported](#page-600-0) [attribute 583](#page-600-0) staple-fold [job-finishings-supported](#page-600-0) [attribute 583](#page-600-0) [staple-top-left 583](#page-600-0)[, 584](#page-601-0) [job-finishing attribute 819](#page-836-0) [job-finishings-supported](#page-600-0) [attribute 583](#page-600-0) staple-top-right [job-finishing attribute 819](#page-836-0) [job-finishings-supported](#page-600-0) [attribute 583](#page-600-0) start [auxiliary-sheet-selection](#page-815-0) [attribute 798](#page-815-0) [auxiliary-sheet-selections](#page-511-0)[supported attribute 494](#page-511-0)[, 872](#page-889-0) start-end [auxiliary-sheet-selection](#page-815-0) [attribute 798](#page-815-0) [auxiliary-sheet-selections](#page-511-0)[supported attribute 494](#page-511-0)[, 872](#page-889-0) start-sep [auxiliary-sheet-selection](#page-815-0) [attribute 798](#page-815-0)

attribute values *(continued)* start-sep *(continued)* [auxiliary-sheet-selections](#page-511-0)[supported attribute 494](#page-511-0)[, 872](#page-889-0) start-sep-end [auxiliary-sheet-selection](#page-815-0) [attribute 798](#page-815-0) [auxiliary-sheet-selections](#page-511-0)[supported attribute 494](#page-511-0)[, 872](#page-889-0) stationery [medium-type attribute 907](#page-924-0) [stop 725](#page-742-0) [default-font-fidelity-action 512](#page-529-0) [supported halftone values 563](#page-580-0) SWOP [color-profile attribute 505](#page-522-0)[, 701](#page-718-0) [color-profiles-suppported](#page-523-0) [attribute 506](#page-523-0) tab-stock [medium-type attribute 907](#page-924-0) terminating [current-job-state attribute 801](#page-818-0) [job-states-supported attribute 942](#page-959-0) [previous-job-state attribute 850](#page-867-0) [security-state attribute 956](#page-973-0) text [document-format attribute 716](#page-733-0) [document-formats-supported](#page-983-0) [attribute, transforms 966](#page-983-0) [document-formats-supported,](#page-566-0) [actual destination 549](#page-566-0) [document-formats-supported,](#page-899-0) [logical destination 882](#page-899-0) text value [output-document-format attribute,](#page-988-0) [transforms 971](#page-988-0) tiff [document-format attribute 716](#page-733-0) [document-formats-ripped-at](#page-564-0)[destination attribute 547](#page-564-0) [document-formats-supported](#page-566-0) [attribute, actual destination 549](#page-566-0) [document-formats-supported](#page-983-0) [attribute, transforms 966](#page-983-0) [document-formats-supported,](#page-566-0) [actual destination 549](#page-566-0) [document-formats-supported,](#page-899-0) [logical destination 882](#page-899-0) [document-formats-supported,](#page-983-0) [transforms 966](#page-983-0) [document-formats-supportede,](#page-899-0) [logical destination 882](#page-899-0) [output-document-format attribute,](#page-988-0) [transformss 971](#page-988-0) timed-out [destination-state attribute 525](#page-542-0) [destination-states-supported](#page-950-0) [attribute 933](#page-950-0) top [default-input-tray attribute 707](#page-724-0) [input-trays-medium attribute 577](#page-594-0) [input-trays-supported](#page-905-0) [attribute 888](#page-905-0) [tracelog 867](#page-884-0) transform [object-classes-supported](#page-969-0) [attribute 952](#page-969-0)

attribute values *(continued)* transparency [medium-type attribute 907](#page-924-0) [transparent-untinted 902](#page-919-0) tray-1 [default-input-tray attribute 707](#page-724-0) [input-trays-medium-attribute 577](#page-594-0) [input-trays-supported](#page-905-0) [attribute 888](#page-905-0) tray-10 [default-input-tray attribute 707](#page-724-0) [input-trays-medium-attribute 577](#page-594-0) [input-trays-supported](#page-905-0) [attribute 888](#page-905-0) tray-2 [default-input-tray attribute 707](#page-724-0) [input-trays-medium-attribute 577](#page-594-0) [input-trays-supported](#page-905-0) [attribute 888](#page-905-0) tray-3 [default-input-tray attribute 707](#page-724-0) [input-trays-medium-attribute 577](#page-594-0) [input-trays-supported](#page-905-0) [attribute 888](#page-905-0) tray-4 [default-input-tray attribute 707](#page-724-0) [input-trays-medium-attribute 577](#page-594-0) [input-trays-supported](#page-905-0) [attribute 888](#page-905-0) tray-5 [default-input-tray attribute 707](#page-724-0) [input-trays-medium-attribute 577](#page-594-0) [input-trays-supported](#page-905-0) [attribute 888](#page-905-0) tray-6 [default-input-tray attribute 707](#page-724-0) [input-trays-medium-attribute 577](#page-594-0) [input-trays-supported](#page-905-0) [attribute 888](#page-905-0) tray-7 [default-input-tray attribute 707](#page-724-0) [input-trays-medium-attribute 577](#page-594-0) [input-trays-supported](#page-905-0) [attribute 888](#page-905-0) tray-8 [default-input-tray attribute 707](#page-724-0) [input-trays-medium-attribute 577](#page-594-0) [input-trays-supported](#page-905-0) [attribute 888](#page-905-0) tray-9 [default-input-tray attribute 707](#page-724-0) [input-trays-medium-attribute 577](#page-594-0) [input-trays-supported](#page-905-0) [attribute 888](#page-905-0) tumble [plex attribute 622](#page-639-0)[, 768](#page-785-0) [plex-supported attribute 623](#page-640-0) two [shift-out-shift-in attribute 785](#page-802-0) unavailable [security-state attribute 956](#page-973-0) unknown [current-job-state attribute 801](#page-818-0) [job-states-supported attribute 942](#page-959-0) [previous-job-state attribute 850](#page-867-0) [up 496](#page-513-0) [utf-16 753](#page-770-0)

attribute values *(continued)* [utf-8 753](#page-770-0) [values for base printers 695](#page-712-0) [values for events-supported](#page-953-0) [attribute 936](#page-953-0) [values for halftones 563](#page-580-0)[, 729](#page-746-0) values for paper sizes [medium-identifier attribute 904](#page-921-0) [medium-size attribute 906](#page-923-0) [pdcrmed utility 205](#page-222-0) [warmup 667](#page-684-0) [warning 866](#page-883-0) [white 902](#page-919-0) windows [destination-support-system](#page-543-0) [attribute 526](#page-543-0)[, 881](#page-898-0) [destination-support-systems](#page-950-0)[supported attribute 933](#page-950-0) [dss-requested attribute 809](#page-826-0) wireless [notification-delivery-methods](#page-966-0)[supported attribute, server 949](#page-966-0) [notification-profile attribute, actual](#page-624-0) [destination 607](#page-624-0) [notification-profile attribute,](#page-861-0) [default job 844](#page-861-0) [notification-profile attribute,](#page-861-0) [job 844](#page-861-0) [notification-profile attribute, logical](#page-910-0) [destination 893](#page-910-0) [notification-profile attribute,](#page-935-0) [queue 918](#page-935-0) [notification-profile attributel,](#page-968-0) [server 951](#page-968-0) [notify-operator attribute, actual](#page-626-0) [destination 609](#page-626-0) [notify–operator attribute,](#page-936-0) [queue 919](#page-936-0) with-request [transfer-method attribute 789](#page-806-0) [transfer-methods-supported](#page-977-0) [attribute 960](#page-977-0) [XeroxDocuimage620S 658](#page-675-0)[, 782](#page-799-0) xml [document-format attribute 716](#page-733-0) [document-formats-supported,](#page-566-0) [actual destination 549](#page-566-0) [document-formats-supported,](#page-983-0) [transforms 966](#page-983-0) xml value [output-document-format,](#page-988-0) [transforms 971](#page-988-0) [yellow 902](#page-919-0) [z-fold 547](#page-564-0) attribute-map attribute [actual destination 491](#page-508-0) [attributes 749](#page-766-0) accept-jobs [actual destination 483](#page-500-0) accept-unsupported-jobs [server 927](#page-944-0) account-text [default document 691](#page-708-0) [document 691](#page-708-0) accounting-exit [actual destination 484](#page-501-0)

attributes *[\(continued\)](#page-766-0)* [ack-interval](#page-766-0) [actual destination 485](#page-502-0) actual-destinations-assigned [queue 909](#page-926-0) actual-destinations-ready [queue 909](#page-926-0) [server 928](#page-945-0) actual-destinations-requested [default job 797](#page-814-0) [job 797](#page-814-0) actual-destinations-supported [server 928](#page-945-0) add-carriage-returns [actual destination 486](#page-503-0) add-line-feeds [actual destination 486](#page-503-0) address1-text [default document 691](#page-708-0) [document 691](#page-708-0) address2-text [default document 692](#page-709-0) [document 692](#page-709-0) address3-text [default document 693](#page-710-0) [document 693](#page-710-0) address4-text [default document 693](#page-710-0) [document 693](#page-710-0) ascii-character-mapping [actual destination 487](#page-504-0) ascii-font-map [actual destination 488](#page-505-0) assign-to-destination [queue 910](#page-927-0) assign-to-printer [queue 910](#page-927-0) associated-queue [actual destination 489](#page-506-0) [logical destination 870](#page-887-0) associated-server [actual destination 490](#page-507-0) [auxiliary sheet 679](#page-696-0) [default document 694](#page-711-0) [log 862](#page-879-0) [logical destination 870](#page-887-0) [medium 901](#page-918-0) [queue 911](#page-928-0) [resource context 924](#page-941-0) attachment-type [actual destination 490](#page-507-0) attribute-map [actual destination 491](#page-508-0) audit-exit [actual destination 492](#page-509-0) authorize-jobs [logical destination 871](#page-888-0) auto-create-shared-printers [server 929](#page-946-0) automatic-postscript-mode-switch [actual destination 493](#page-510-0) auxiliary-sheet-identifier [auxiliary sheet 679](#page-696-0) auxiliary-sheet-selection [default job 798](#page-815-0) [job 798](#page-815-0)

attributes *[\(continued\)](#page-766-0)* [auxiliary-sheet-selections-supported](#page-766-0) [actual destination 494](#page-511-0) [logical destination 871](#page-888-0) backlog [queue 911](#page-928-0)[, 921](#page-938-0) backlog-lower-bound [queue 912](#page-929-0) backlog-update-interval [queue 912](#page-929-0) backlog-upper-bound [queue 913](#page-930-0) backlogged [queue 913](#page-930-0) backup-destinations [actual destination 495](#page-512-0) base-printer [default document 694](#page-711-0) [document 694](#page-711-0) booklet-fold [actual destination 495](#page-512-0) building-text [default document 696](#page-713-0) [document 696](#page-713-0) callback-number [default document 697](#page-714-0) [document 697](#page-714-0) cancel-individual-document-supported [actual destination 496](#page-513-0) [server 929](#page-946-0) capture-inline-cmr-resources [actual destination 496](#page-513-0) capture-inline-otf-resources [actual destination 497](#page-514-0) carriage-control-type [default document 697](#page-714-0) [document 697](#page-714-0) carriage-control-types-supported [actual destination 498](#page-515-0) [logical destination 872](#page-889-0) character-mappings-supported [actual destination 499](#page-516-0) [logical destination 873](#page-890-0) chars [default document 698](#page-715-0) [document 698](#page-715-0) checkpoint-at-stacker [actual destination 500](#page-517-0) checkpoint-formats-supported [actual destination 501](#page-518-0) class [default document 699](#page-716-0) [document 699](#page-716-0) classes-ready [actual destination 501](#page-518-0) client-driver-names [actual destination 502](#page-519-0) [logical destination 873](#page-890-0) [servers 930](#page-947-0) color-bits-per-plane [actual destination 503](#page-520-0) [default document 699](#page-716-0) [document 699](#page-716-0) color-bits-per-plane-supported [actual destination 503](#page-520-0) color-mapping-table [actual destination 504](#page-521-0)

attributes *[\(continued\)](#page-766-0)* [color-mapping-table](#page-766-0) *(continued)* [default document 700](#page-717-0) [document 700](#page-717-0) color-profile [actual destination 505](#page-522-0) [default document 700](#page-717-0) color-profiles-supported [actual destination 506](#page-523-0) color-rendering-intent [actual destination 506](#page-523-0) [default document 701](#page-718-0) [document 701](#page-718-0) color-toner-saver [default document 703](#page-720-0) [document 703](#page-720-0) command [actual destination 515](#page-532-0) comment [default job 814](#page-831-0) [job 814](#page-831-0) completion-time [job 799](#page-816-0)[, 857](#page-874-0) [complex, specifying 476](#page-493-0) connection-timeout [actual destination 509](#page-526-0) content-orientation [default document 703](#page-720-0) [document 703](#page-720-0) content-orientations-supported [actual destination 510](#page-527-0) [logical destination 874](#page-891-0) context-address [resource context 924](#page-941-0) convert-to-ebcdic [default document 704](#page-721-0) [document 704](#page-721-0) convert-to-ebcdic-supported [actual destination 511](#page-528-0) [logical destination 875](#page-892-0) copies [default document 705](#page-722-0) [document 705](#page-722-0) copy-count [default document 705](#page-722-0) [document 705](#page-722-0) count-job-pages [servers 930](#page-947-0) creation-time [job 799](#page-816-0) current-backlog [queue 914](#page-931-0)[, 921](#page-938-0) current-job-state [job 800](#page-817-0) current-page-printing [job 801](#page-818-0) d-s-s-requested [default job 808](#page-825-0) [job 808](#page-825-0) data-fidelity-problem-reported [default document 705](#page-722-0) [document 705](#page-722-0) data-fidelity-problem-reportedsupported [actual destination 511](#page-528-0) [logical destination 876](#page-893-0)

attributes *[\(continued\)](#page-766-0)* [deadline-in-jeopardy](#page-766-0) [job 802](#page-819-0) default-character-mapping [default document 706](#page-723-0) [document 706](#page-723-0) default-font-fidelity-action [actual destination 512](#page-529-0) default-font-resolution [actual destination 513](#page-530-0) default-input-tray [actual destination 513](#page-530-0) [default document 707](#page-724-0) [document 707](#page-724-0) default-medium [default document 708](#page-725-0) [document 708](#page-725-0) default-printer-resolution [default document 709](#page-726-0) [document 709](#page-726-0) delete-segment-list [default job 803](#page-820-0) [job 803](#page-820-0) department-text [default document 710](#page-727-0) [document 710](#page-727-0) descriptor [actual destination 514](#page-531-0) [auxiliary sheet 679](#page-696-0) [default document 710](#page-727-0) [default job 803](#page-820-0) [log 863](#page-880-0) [logical destination 876](#page-893-0) [medium 901](#page-918-0) [queue 914](#page-931-0) [resource context 925](#page-942-0) [server 931](#page-948-0) [transform 965](#page-982-0) destination-associated-printers [logical destination 877](#page-894-0) destination-command [actual destination 515](#page-532-0) destination-company-text [default document 711](#page-728-0)[, 756](#page-773-0) [document 711](#page-728-0)[, 756](#page-773-0) destination-data-stream [actual destination 516](#page-533-0) destination-initial-value-document [logical destination 877](#page-894-0) destination-initial-value-job [job 804](#page-821-0) [logical destination 878](#page-895-0) destination-locations [actual destination 517](#page-534-0) [logical destination 878](#page-895-0) destination-locations-requested [default job 804](#page-821-0) [job 804](#page-821-0) destination-model [actual destination 518](#page-535-0) [logical destination 879](#page-896-0) destination-models-requested [default job 805](#page-822-0) [job 805](#page-822-0) destination-name [actual destination 519](#page-536-0) [logical destination 879](#page-896-0)

attributes *[\(continued\)](#page-766-0)* [destination-name-requested](#page-766-0) [job 806](#page-823-0) destination-needs-attention-time [actual destination 520](#page-537-0) destination-needs-key-operatorattention-time [actual destination 520](#page-537-0) destination-pass-through [actual destination 521](#page-538-0) [default document 712](#page-729-0) [document 712](#page-729-0) destination-poll-interval [actual destination 522](#page-539-0) destination-realization [actual destination 522](#page-539-0) [logical destination 880](#page-897-0) destination-register-threshold [actual destination 523](#page-540-0) destination-release-timer [actual destination 523](#page-540-0) destination-state [actual destination 524](#page-541-0) destination-states-supported [server 932](#page-949-0) destination-support-system [actual destination 525](#page-542-0) [logical destination 880](#page-897-0) destination-support-systemssupported [server 933](#page-950-0) destination-tcpip-internet-address [actual destination 526](#page-543-0) destination-tcpip-port-number [actual destination 527](#page-544-0) destinations-assigned [job 807](#page-824-0) destinations-ready [logical destination 881](#page-898-0) destinations-used [job 807](#page-824-0) device-contact [actual destination 529](#page-546-0) device-description [actual destination 529](#page-546-0) device-input-trays [actual destination 530](#page-547-0) device-ip-address [actual destination 531](#page-548-0) device-location [actual destination 531](#page-548-0) device-manufactuer [actual destination 532](#page-549-0) device-marker-supplies [actual destination 533](#page-550-0) device-media-supported [actual destination 533](#page-550-0) device-name [actual destination 534](#page-551-0) device-op-panel-locked [actual destination 536](#page-553-0) device-output-bins [actual destination 536](#page-553-0) device-printer-name [actual destination 534](#page-551-0)[, 537](#page-554-0) device-ready-media [actual destination 537](#page-554-0)

attributes *[\(continued\)](#page-766-0)* [device-serial-number](#page-766-0) [actual destination 538](#page-555-0) device-state [actual destination 539](#page-556-0) device-support-system [actual destination 525](#page-542-0) [logical destination 880](#page-897-0)[, 882](#page-899-0) device-support-system-requested [default job 808](#page-825-0) [job 808](#page-825-0) disallowed-list-object-classes [server 934](#page-951-0) discard-time [job 817](#page-834-0) document-attributes-supported [actual destination 540](#page-557-0) [server 934](#page-951-0) document-comment [default document 713](#page-730-0) [document 713](#page-730-0) document-content [document 713](#page-730-0) document-file-name [document 714](#page-731-0) document-finishing [default document 715](#page-732-0) [document 715](#page-732-0) document-finishings-supported [actual destination 546](#page-563-0) document-format [default document 716](#page-733-0) [document 716](#page-733-0) document-formats-ripped-atdestination [actual destination 547](#page-564-0) document-formats-supported [actual destination 548](#page-565-0) [logical destination 882](#page-899-0) [tra 966](#page-983-0) document-number [document 717](#page-734-0) document-sequence-number [document 717](#page-734-0) document-type [default document 718](#page-735-0) [document 718](#page-735-0) document-types-supported [actual destination 550](#page-567-0) [logical destination 883](#page-900-0) document-varying-attributessupported [actual destination 551](#page-568-0) [server 935](#page-952-0) dss-job-message-log-size [actual destination 553](#page-570-0) dss-job-message-log-wrap [actual destination 554](#page-571-0) dss-requested [default job 808](#page-825-0) [job 808](#page-825-0) ebcdic-character-mapping [actual destination 554](#page-571-0) email-from-address [default document 719](#page-736-0) [document 719](#page-736-0)

attributes *[\(continued\)](#page-766-0)* [email-to-address](#page-766-0) [default document 719](#page-736-0) [document 719](#page-736-0) enabled [actual destination 555](#page-572-0) [log 863](#page-880-0) [logical destination 883](#page-900-0) end-message [default job 817](#page-834-0) [job 817](#page-834-0) end-message-supported [actual destination 555](#page-572-0) [logical destination 884](#page-901-0) end-sheets-supported [actual destination 556](#page-573-0) estimated-completion-time [job 809](#page-826-0) estimated-processing-time [job 810](#page-827-0) events-supported [server 935](#page-952-0) explicit-page-placement [default document 720](#page-737-0) [document 720](#page-737-0) fax-number [default document 724](#page-741-0) [document 724](#page-741-0) fax-to-name [default document 724](#page-741-0) [document 724](#page-741-0) file-name [document 714](#page-731-0) file-size-range-supported [actual destination 557](#page-574-0) font-fidelity-action [default document 725](#page-742-0) [document 725](#page-742-0) font-processing-messages [default document 725](#page-742-0) [document 725](#page-742-0) font-resolution [default document 726](#page-743-0) [document 726](#page-743-0) font-resolutions-supported [actual destination 558](#page-575-0) force-destination-setup [actual destination 559](#page-576-0) form-definition [actual destination 561](#page-578-0) [default document 727](#page-744-0) [document 727](#page-744-0) form-length [default document 728](#page-745-0) [document 728](#page-745-0) form-length-range-supported [actual destination 561](#page-578-0) [logical destination 884](#page-901-0) format [default document 716](#page-733-0) [document 716](#page-733-0) formatted-job-ticket-content [job 811](#page-828-0) forms-available [server 938](#page-955-0) forms-ready [actual destination 562](#page-579-0)

attributes *[\(continued\)](#page-766-0)* [global-id](#page-766-0) [job 821](#page-838-0) halftone [default document 729](#page-746-0) [document 729](#page-746-0) halftones-supported [actual destination 563](#page-580-0) hold [default job 820](#page-837-0) [job 820](#page-837-0) hostname [server 938](#page-955-0)[, 955](#page-972-0) hot-folder-directory [logical destination 885](#page-902-0) hot-folder-polling-interval [logical destination 886](#page-903-0) hot-folder-polling-method [logical destination 886](#page-903-0) i-p-address [server 938](#page-955-0)[, 955](#page-972-0) image-fit [default document 737](#page-754-0) [document 737](#page-754-0) image-fit-supported [actual destination 571](#page-588-0) image-length [actual destination 572](#page-589-0) [default document 738](#page-755-0) [document 738](#page-755-0) image-out-format [default document 739](#page-756-0) [document 739](#page-756-0) image-out-formats-supported [actual destination 573](#page-590-0) [logical destination 887](#page-904-0) image-width [actual destination 574](#page-591-0) [default document 740](#page-757-0) [document 740](#page-757-0) initial-value-document [document 741](#page-758-0) initial-value-document-identifier [default document 742](#page-759-0) initial-value-job [job 812](#page-829-0) initial-value-job-identifier [default job 812](#page-829-0) input-color-management-resources [default document 742](#page-759-0) [document 742](#page-759-0) input-data-user-exit [actual destination 575](#page-592-0) input-exit [default document 743](#page-760-0) [document 743](#page-760-0) input-tray-select [default document 744](#page-761-0) [document 744](#page-761-0) input-trays-medium [actual destination 576](#page-593-0) input-trays-supported [actual destination 578](#page-595-0) [logical destination 888](#page-905-0) interrupt-message-page-edge-marks [actual destination 580](#page-597-0)

attributes *[\(continued\)](#page-766-0)* [interrupt-message-page-enabled](#page-766-0) [actual destination 578](#page-595-0) interrupt-message-page-formdefinition [actual destination 579](#page-596-0) intervening-jobs [job 813](#page-830-0) intervention-timer [actual destination 580](#page-597-0) ip-address [server 938](#page-955-0)[, 955](#page-972-0) jde-jdl [default document 745](#page-762-0) [document 745](#page-762-0) job-attributes-supported [actual destination 581](#page-598-0) [server 939](#page-956-0) job-batch [default job 813](#page-830-0) [job 813](#page-830-0) job-batches-ready [actual destination 582](#page-599-0) job-client-id [job 814](#page-831-0) job-comment [default job 814](#page-831-0) [job 814](#page-831-0) job-complexity [job 815](#page-832-0) job-copies-completed [job 816](#page-833-0) job-deadline-time [job 816](#page-833-0) job-discard-time [job 817](#page-834-0) job-end-message [default job 817](#page-834-0) [job 817](#page-834-0) job-finishing [default job 818](#page-835-0) [job 818](#page-835-0) job-finishings-supported [actual destination 582](#page-599-0) job-hold [default job 820](#page-837-0) [job 820](#page-837-0) job-identifier [job 821](#page-838-0) job-log [job 821](#page-838-0) job-media-sheet-count [job 822](#page-839-0) job-message-from-administrator [job 822](#page-839-0) job-message-to-operator [default job 823](#page-840-0) [job 823](#page-840-0) job-name [job 824](#page-841-0) job-originator [default job 824](#page-841-0) [job 824](#page-841-0) job-owner [job 825](#page-842-0) job-page-count [job 825](#page-842-0)

attributes *[\(continued\)](#page-766-0)* [job-print-after](#page-766-0) [job 826](#page-843-0) job-priority [default job 827](#page-844-0) [job 827](#page-844-0) job-result-set-delivery-methodssupported [actual destination 584](#page-601-0) job-retain-until [job 828](#page-845-0) job-retention-period [default job 828](#page-845-0) [job 828](#page-845-0) job-retry-count-limit [actual destination 584](#page-601-0) job-retry-interval [actual destination 585](#page-602-0) job-rip-action [default job 829](#page-846-0) [job 829](#page-846-0) job-rip-actions-supported [actual destination 586](#page-603-0) job-ripped-by-server [default job 830](#page-847-0) [job 830](#page-847-0) job-scheduling [job 833](#page-850-0) job-size [job 860](#page-877-0) job-size-range-ready [actual destination 587](#page-604-0) job-size-range-supported [actual destination 588](#page-605-0) [logical destination 889](#page-906-0) job-start-message [default job 834](#page-851-0) [job 834](#page-851-0) job-start-wait [job 833](#page-850-0)[, 835](#page-852-0) job-start-wait-supported [actual destination 589](#page-606-0) job-state [job 800](#page-817-0) job-state-reasons [job 836](#page-853-0) job-states-supported [server 941](#page-958-0) job-submission-complete [job 837](#page-854-0) job-submission-timer [server 942](#page-959-0) job-terminate-message-count [default document 745](#page-762-0) [document 745](#page-762-0) job-ticket-content [job 811](#page-828-0) jog-between-job-copies [default document 746](#page-763-0) [document 746](#page-763-0) jog-between-jobs [actual destination 590](#page-607-0) large-file-enabled [actual destination 590](#page-607-0) last-accessor [job 842](#page-859-0)

attributes *[\(continued\)](#page-766-0)* [last-modifier](#page-766-0) [job 842](#page-859-0) list-of-managers [actual destination 591](#page-608-0) [default document 747](#page-764-0) [default job 838](#page-855-0) [logical destination 890](#page-907-0) [queue 915](#page-932-0) [server 943](#page-960-0) locale [server 943](#page-960-0) locations [actual destination 517](#page-534-0) [logical destination 878](#page-895-0)[, 890](#page-907-0) locations-requested [default job 804](#page-821-0) [job 804](#page-821-0) log-accounting-data [actual destination 592](#page-609-0) [server 944](#page-961-0) log-address [log 864](#page-881-0) log-backup-number [log 864](#page-881-0) log-identifier [log 865](#page-882-0) log-message [log 865](#page-882-0) log-severity [log 865](#page-882-0) log-size [log 866](#page-883-0) log-trace-groups [log 867](#page-884-0) log-type [log 867](#page-884-0) log-wrap [log 868](#page-885-0) logged-on-sap [actual destination 593](#page-610-0) logical-destinations-assigned [actual destination 593](#page-610-0) [queue 915](#page-932-0) logical-destinations-ready [default document 747](#page-764-0) [default job 839](#page-856-0) [queue 915](#page-932-0) [server 945](#page-962-0) logical-destinations-supported [server 945](#page-962-0) logical-printer [logical destination 879](#page-896-0)[, 890](#page-907-0) logical-printer-requested [job 806](#page-823-0) logical-printers-assigned [queue 915](#page-932-0)[, 916](#page-933-0) logical-printers-ready [default document 747](#page-764-0) [default job 839](#page-856-0) [queue 915](#page-932-0)[, 916](#page-933-0) [server 945](#page-962-0)[, 946](#page-963-0) logical-printers-supported [server 945](#page-962-0)[, 946](#page-963-0) lower-memory-usage-exit [server 946](#page-963-0)

attributes *[\(continued\)](#page-766-0)* [lower-memory-usage-threshold](#page-766-0) [server 947](#page-964-0) managers [actual destination 591](#page-608-0) [default document 747](#page-764-0) [default job 838](#page-855-0) [logical destination 890](#page-907-0) [queue 915](#page-932-0)[, 916](#page-933-0) [server 943](#page-960-0)[, 947](#page-964-0) maximum-concurrent-jobs [actual destination 594](#page-611-0) maximum-copies-supported [actual destination 596](#page-613-0) [logical destination 891](#page-908-0) maximum-fonts-to-keep [actual destination 596](#page-613-0) maximum-messages-printed [default document 748](#page-765-0) [document 748](#page-765-0) maximum-non-raster-rips [server 947](#page-964-0) maximum-overlays-to-keep [actual destination 597](#page-614-0) maximum-presentation-objectcontainers-to-keep [actual destination 597](#page-614-0) maximum-raster-rips [server 948](#page-965-0) maximum-segments-to keep [actual destination 598](#page-615-0) maximum-transform-pages-ahead [default document 749](#page-766-0) [document 749](#page-766-0) media-ready [actual destination 598](#page-615-0) media-sheet-count [job 822](#page-839-0) media-sheets-completed [job 840](#page-857-0) media-supported [actual destination 600](#page-617-0) [logical destination 891](#page-908-0) medium-color [medium 902](#page-919-0) medium-dimensions [medium 902](#page-919-0) medium-form-parts [medium 903](#page-920-0) medium-holes-count [medium 904](#page-921-0) medium-identifier [medium 904](#page-921-0) medium-sides [medium 905](#page-922-0) medium-size [medium 906](#page-923-0) medium-type [medium 906](#page-923-0) medium-weight [medium-weight 907](#page-924-0) message [actual destination 602](#page-619-0) [default document 749](#page-766-0) [default job 840](#page-857-0) [logical destination 892](#page-909-0) [medium 908](#page-925-0)
attributes *[\(continued\)](#page-766-0)* message *[\(continued\)](#page-766-0)* [queue 916](#page-933-0) [server 948](#page-965-0) message-font-type [actual destination 602](#page-619-0) message-form-definition [actual destination 603](#page-620-0) message-from-administrator [job 822](#page-839-0) message-to-operator [default job 823](#page-840-0) [job 823](#page-840-0) mid-release-timer [actual destination 603](#page-620-0) mid-support-enabled [actual destination 604](#page-621-0) model [actual destination 518](#page-535-0) [logical destination 879](#page-896-0)[, 892](#page-909-0) models-requested [default job 805](#page-822-0) [job 805](#page-822-0) modification-time [job 841](#page-858-0) modify-individual-documentsupported [server 948](#page-965-0) multiple-documents-supported [server 949](#page-966-0) mvs-destination [default document 750](#page-767-0) [document 750](#page-767-0) mvs-forms [default document 750](#page-767-0) [document 750](#page-767-0) mvs-segment-id [default document 751](#page-768-0) [document 751](#page-768-0) name [job 824](#page-841-0) name-of-last-accessor [job 842](#page-859-0) name-text [default document 751](#page-768-0) [document 751](#page-768-0) new-job-identifier [job 842](#page-859-0) new-line-option [default document 752](#page-769-0) [document 752](#page-769-0) new-line-option-data-encoding [default document 753](#page-770-0) [document 753](#page-770-0) node-id-text [default document 754](#page-771-0) [document 754](#page-771-0) non-process-runout-timer [actual destination 605](#page-622-0) notification-delivery-methodssupported [server 949](#page-966-0) notification-profile [actual destination 606](#page-623-0) [default job 843](#page-860-0) [job 843](#page-860-0) [logical destination 892](#page-909-0)

attributes *[\(continued\)](#page-766-0)* [notification-profile](#page-766-0) *(continued)* [queue 917](#page-934-0) [server 950](#page-967-0) notify-operator [actual destination 608](#page-625-0) [queue 919](#page-936-0) number-of-documents [job 845](#page-862-0) number-up [document 754](#page-771-0) number-up-supported [actual destination 609](#page-626-0) object-class [auxiliary sheet 680](#page-697-0) [default document 755](#page-772-0) [default job 846](#page-863-0) [document 755](#page-772-0) [job 846](#page-863-0) [log 868](#page-885-0) [logical destination 894](#page-911-0) [medium 908](#page-925-0) [queue 920](#page-937-0) [resource context 925](#page-942-0)[, 967](#page-984-0) [server 952](#page-969-0) object-classes-supported [server 952](#page-969-0) octet-count [document 756](#page-773-0) octets-completed [job 846](#page-863-0)[, 853](#page-870-0) [of actual destinations 478](#page-495-0) [of default documents 686](#page-703-0) [of documents 686](#page-703-0) [of jobs 796](#page-813-0) [of logical destinations 868](#page-885-0) [of logs 862](#page-879-0) [of media 900](#page-917-0) [of queues 908](#page-925-0) [of resource contexts 923](#page-940-0) [of servers 926](#page-943-0) [of transforms 964](#page-981-0) offset-stacking-available [actual destination 611](#page-628-0) operators [actual destination 608](#page-625-0) [queue 919](#page-936-0)[, 920](#page-937-0) optimize-for-multiple-copies [actual destination 611](#page-628-0) [default job 847](#page-864-0) [job 847](#page-864-0) orientation [default document 703](#page-720-0) [document 703](#page-720-0) orientations-supported [actual destination 510](#page-527-0) [logical destination 874](#page-891-0)[, 894](#page-911-0) originator [default job 824](#page-841-0) [job 824](#page-841-0) other-options [actual destination 521](#page-538-0) [default document 712](#page-729-0) [document 712](#page-729-0) other-transform-options [default document 757](#page-774-0) [document 757](#page-774-0)

attributes *[\(continued\)](#page-766-0)* [output-appearance](#page-766-0) [default document 758](#page-775-0) [document 758](#page-775-0) output-appearances-supported [actual destination 613](#page-630-0) output-bin [actual destination 614](#page-631-0) [default document 758](#page-775-0) [document 758](#page-775-0) output-bin-numbers [actual destination 615](#page-632-0) output-bins-supported [actual destination 616](#page-633-0) output-color-management-resource [actual destination 759](#page-776-0) [default document 616](#page-633-0) [document 616](#page-633-0) output-color-management-resourceinline [default document 760](#page-777-0) [document 760](#page-777-0) output-color-management-resource-tag [default document 760](#page-777-0) [document 760](#page-777-0) output-data-user-exit [actual destination 617](#page-634-0) output-format [default document 761](#page-778-0) [document 761](#page-778-0) output-format-supported [actual destination 618](#page-635-0) overlay [actual destination 619](#page-636-0) [default document 763](#page-780-0) [document 763](#page-780-0) overlay-back [default document 764](#page-781-0) [document 764](#page-781-0) overlay-front [default document 764](#page-781-0) [document 764](#page-781-0) owner [job 825](#page-842-0) page-count [document 765](#page-782-0) page-definition [default document 766](#page-783-0) [document 766](#page-783-0) page-media-select [default document 766](#page-783-0) [document 766](#page-783-0) page-select [document 766](#page-783-0) page-select-supported [actual destination 619](#page-636-0) pages-completed [job 848](#page-865-0) pcl-server-address [actual destination 620](#page-637-0) pcl-server-port [actual destination 621](#page-638-0) physical-printer [actual destination 519](#page-536-0) physical-printers-assigned [queue 909](#page-926-0)[, 920](#page-937-0)

attributes *[\(continued\)](#page-766-0)* [physical-printers-ready](#page-766-0) [queue 909](#page-926-0)[, 921](#page-938-0) [server 928](#page-945-0)[, 952](#page-969-0) physical-printers-requested [default job 797](#page-814-0) [job 797](#page-814-0) physical-printers-supported [server 928](#page-945-0)[, 953](#page-970-0) plex [actual destination 621](#page-638-0) [default document 768](#page-785-0) [document 768](#page-785-0) plexes-supported [actual destination 622](#page-639-0) [logical destination 895](#page-912-0) position-in-queue [job 813](#page-830-0) postscript-server-address [actual destination 623](#page-640-0) [logical destination 894](#page-911-0) postscript-server-port [actual destination 624](#page-641-0) presentation-fidelity-problem-reported [actual destination 624](#page-641-0) presentation-object-containerextraction-mode [actual destination 625](#page-642-0) previous-job-state [job 849](#page-866-0) previous-state [job 849](#page-866-0) print-after [job 826](#page-843-0) print-edge-marks [actual destination 626](#page-643-0) print-qualities-supported [actual destination 626](#page-643-0) [logical destination 895](#page-912-0) print-quality [default document 769](#page-786-0) [document 769](#page-786-0) print-queue [actual destination 627](#page-644-0) print-queue-name [actual destination 627](#page-644-0) printer [actual destination 519](#page-536-0) [logical destination 879](#page-896-0)[, 896](#page-913-0) printer-associated-printers [logical destination 877](#page-894-0)[, 896](#page-913-0) printer-command [actual destination 515](#page-532-0) printer-data-stream [actual destination 516](#page-533-0) printer-end-sheet [actual destination 628](#page-645-0) printer-escape-codes [actual destination 629](#page-646-0) printer-initial-value-document [document 711](#page-728-0) [logical destination 877](#page-894-0)[, 896](#page-913-0) printer-initial-value-job [job 804](#page-821-0) [logical destination 878](#page-895-0)[, 896](#page-913-0) printer-locations [actual destination 517](#page-534-0)

attributes *[\(continued\)](#page-766-0)* [printer-locations](#page-766-0) *(continued)* [logical destination 878](#page-895-0)[, 896](#page-913-0) printer-locations-requested [default job 804](#page-821-0) [job 804](#page-821-0) printer-memory [actual destination 630](#page-647-0) printer-model [actual destination 518](#page-535-0) [logical destination 879](#page-896-0)[, 896](#page-913-0) printer-models-requested [default job 805](#page-822-0) [job 805](#page-822-0) printer-name [actual destination 519](#page-536-0) [logical destination 879](#page-896-0)[, 896](#page-913-0) printer-name-requested [job 806](#page-823-0) printer-needs-attention-time [actual destination 520](#page-537-0) printer-needs-key-operator-attentiontime [actual destination 520](#page-537-0) printer-pass-through [actual destination 521](#page-538-0) [default document 712](#page-729-0) [document 712](#page-729-0) printer-realization [actual destination 522](#page-539-0) [logical destination 880](#page-897-0)[, 896](#page-913-0) printer-register-threshold [actual destination 523](#page-540-0) printer-release-timer [actual destination 523](#page-540-0) printer-requested [job 806](#page-823-0) printer-resolutions-ready [actual destination 631](#page-648-0) printer-resolutions-supported [actual destination 632](#page-649-0) printer-separator-sheet [actual destination 633](#page-650-0) printer-start-sheet [actual destination 634](#page-651-0) printer-state [actual destination 524](#page-541-0) printer-states-supported [server 932](#page-949-0)[, 953](#page-970-0) printer-tcpip-internet-address [actual destination 526](#page-543-0) printer-tcpip-port-number [actual destination 527](#page-544-0) printer-timeout-period [actual destination 528](#page-545-0) printers-assigned [job 807](#page-824-0) printers-ready [logical destination 881](#page-898-0)[, 896](#page-913-0) printers-used [job 807](#page-824-0) problem-child [server 953](#page-970-0) problem-message [actual destination 636](#page-653-0) processing-time [job 851](#page-868-0)

attributes *[\(continued\)](#page-766-0)* [programmer-text](#page-766-0) [default document 770](#page-787-0) [document 770](#page-787-0) promotion-time [job 852](#page-869-0) psf-exit-form-definition [auxiliary sheet 680](#page-697-0) psf-exit-page-mark [auxiliary sheet 681](#page-698-0) psf-exit-program-name [auxiliary sheet 681](#page-698-0) psf-post-print-accounting-programname [auxiliary sheet 685](#page-702-0) psf-tray-characteristics [actual destination 637](#page-654-0) public-context-presentation-objectcontainer [actual destination 641](#page-658-0) qualities-supported [actual destination 626](#page-643-0) [logical destination 895](#page-912-0)[, 896](#page-913-0) queue-assigned [job 852](#page-869-0) queue-backlog [queue 921](#page-938-0) queue-name [queue 921](#page-938-0) queue-position [job 813](#page-830-0) queue-state [queue 922](#page-939-0) queues-supported [server 953](#page-970-0) reasons [job 836](#page-853-0) register-threshold [actual destination 523](#page-540-0) registered-with-spooler [actual destination 642](#page-659-0) requeue-failed-jobs [queue 922](#page-939-0) required-resources-not-ready [job 854](#page-871-0) required-resources-not-supported [job 854](#page-871-0) resource-context [actual destination 643](#page-660-0) [default document 770](#page-787-0) [document 770](#page-787-0) resource-context-font [actual destination 645](#page-662-0) [default document 772](#page-789-0) [document 772](#page-789-0) resource-context-form-definition [actual destination 646](#page-663-0) [default document 773](#page-790-0) [document 773](#page-790-0) resource-context-identifier [resource context 926](#page-943-0) resource-context-overlay [actual destination 647](#page-664-0) [default document 774](#page-791-0) [document 774](#page-791-0) resource-context-page-definition [actual destination 648](#page-665-0)

attributes *[\(continued\)](#page-766-0)* [resource-context-page-definition](#page-766-0) *[\(continued\)](#page-766-0)* [default document 775](#page-792-0) [document 775](#page-792-0) resource-context-page-segment [actual destination 649](#page-666-0) [default document 776](#page-793-0) [document 776](#page-793-0) [resource-context-presentation-object](#page-794-0)[container 777](#page-794-0) resource-context-user [default document 778](#page-795-0) [document 778](#page-795-0) resource-exit [default document 779](#page-796-0) [document 779](#page-796-0) results-profile [default job 855](#page-872-0) [job 855](#page-872-0) retain-forever [default job 858](#page-875-0) [job 858](#page-875-0) retention-period [default job 828](#page-845-0) [job 828](#page-845-0) reuse-inline-presentation-objectcontainer [actual destination 652](#page-669-0) reverse-page-order [actual destination 652](#page-669-0) [default document 780](#page-797-0) [document 780](#page-797-0) room-text [default document 781](#page-798-0) [document 781](#page-798-0) sap-gateway-host [actual destination 653](#page-670-0) sap-gateway-service [actual destination 654](#page-671-0) sap-logon-client [actual destination 654](#page-671-0) sap-logon-password [actual destination 655](#page-672-0) sap-logon-userid [actual destination 655](#page-672-0) sap-program-id [actual destination 656](#page-673-0) sap-system-hostname [actual destination 656](#page-673-0) sap-system-name [actual destination 657](#page-674-0) save-rip-files [server 953](#page-970-0) scanner-correction [default document 781](#page-798-0) [document 781](#page-798-0) scanner-corrections-supported [actual destination 658](#page-675-0) scheduler-sort-primary-order [actual destination 658](#page-675-0) scheduler-sort-secondary-order [actual destination 659](#page-676-0) schedulers-supported [actual destination 660](#page-677-0) screen-frequencies-supported [actual destination 661](#page-678-0)

attributes *[\(continued\)](#page-766-0)* [screen-frequency](#page-766-0) [default document 782](#page-799-0) [document 782](#page-799-0) security-level [server 954](#page-971-0) segment-file-size [default document 783](#page-800-0) [document 783](#page-800-0) separator-sheets-supported [actual destination 661](#page-678-0) sequence-number [document 717](#page-734-0) server-hostname [server 955](#page-972-0) server-ip-address [server 955](#page-972-0) server-name [server 956](#page-973-0) server-state [server 956](#page-973-0) shared-formdef [default document 783](#page-800-0) [document 783](#page-800-0) shared-printer-name [actual destination 663](#page-680-0) shift-out-shift-in [default document 784](#page-801-0) [document 784](#page-801-0) sides [actual destination 663](#page-680-0) [default document 785](#page-802-0) [document 785](#page-802-0) sides-supported [actual destination 664](#page-681-0) [logical destination 896](#page-913-0) smtp-server-host [server 956](#page-973-0) smtp-server-port [server 957](#page-974-0) snmp-active [actual destination 665](#page-682-0) snmp-aix-printer-models [server 958](#page-975-0) snmp-community-name [actual destination 665](#page-682-0) snmp-device-conditions [actual destination 666](#page-683-0) snmp-normal-poll-interval [server 959](#page-976-0) snmp-problem-poll-interval [server 959](#page-976-0) snmp-retry-count [actual destination 667](#page-684-0) snmp-timeout [actual destination 668](#page-685-0) snmp-write-community-name [actual destination 669](#page-686-0) start-message [default job 834](#page-851-0) [job 834](#page-851-0) start-message-supported [actual destination 669](#page-686-0) [logical destination 897](#page-914-0) start-on-new-sheet [default document 786](#page-803-0) [document 786](#page-803-0)

attributes *[\(continued\)](#page-766-0)* [start-sheets-supported](#page-766-0) [actual destination 670](#page-687-0) started-printing-time [job 858](#page-875-0) state-reasons [job 836](#page-853-0) subject-text [default document 787](#page-804-0) [document 787](#page-804-0) submission-time [job 859](#page-876-0) submitter-ip-address [job 860](#page-877-0) table-reference-characters [default document 787](#page-804-0) [document 787](#page-804-0) table-reference-characters-supported [actual destination 671](#page-688-0) [logical destination 898](#page-915-0) [ticket-content 860](#page-877-0) [job 811](#page-828-0) timeout-period [actual destination 528](#page-545-0) title-text [default document 788](#page-805-0) [document 788](#page-805-0) total-job-octets [job 860](#page-877-0) transfer-method [document 788](#page-805-0) transfer-methods-supported [server 960](#page-977-0) transform-manager-host [server 960](#page-977-0) transform-manager-port [server 961](#page-978-0) transform-message-file-name [default document 789](#page-806-0) [document 789](#page-806-0) transform-output-file-name [document 790](#page-807-0) transform-sequence [actual destination 672](#page-689-0) type [default document 718](#page-735-0) [document 718](#page-735-0) upper-memory-usage-exit [server 962](#page-979-0) upper-memory-usage-threshold [server 962](#page-979-0) use-snmp [actual destination 672](#page-689-0) [used for job scheduling 1039](#page-1056-0) [used for job validation 1039](#page-1056-0) user-id-text [default document 790](#page-807-0) [document 790](#page-807-0) user-locale [job 861](#page-878-0) user-name [job 861](#page-878-0) wait-for-job-completion [actual destination 673](#page-690-0) wait-for-job-completion-snmp-timeout [actual destination 674](#page-691-0)

attributes *[\(continued\)](#page-766-0)* [warning-message](#page-766-0) [actual destination 675](#page-692-0) web-server-host [server 963](#page-980-0) web-server-port [server 963](#page-980-0) x-image-shift [default document 791](#page-808-0) [document 791](#page-808-0) x-image-shift-back [default document 792](#page-809-0) [document 792](#page-809-0) x-image-shift-range-supported [actual destination 675](#page-692-0) [logical destination 898](#page-915-0) xsl-style-sheet [actual destination 676](#page-693-0) [default document 793](#page-810-0) [document 793](#page-810-0) y-image-shift [default document 793](#page-810-0) [document 793](#page-810-0) y-image-shift-back [default document 794](#page-811-0) [document 794](#page-811-0) y-image-shift-range-supported [actual destination 677](#page-694-0) [logical destination 899](#page-916-0) attributes files creating [jsmigr utility 200](#page-217-0) audit data report by destination [ainurpt4 utility 185](#page-202-0) report by user [ainurpt5 utility 186](#page-203-0) report for a specific user [ainurpt6 utility 187](#page-204-0) audit value [log-severity attribute 866](#page-883-0) audit-exit attribute [actual destination 492](#page-509-0) authorize-jobs attribute [logical destination 871](#page-888-0) auto-create-shared-printers attribute [server 929](#page-946-0) auto-envelope-feed value [default-input-tray attribute 707](#page-724-0) [input-trays-supported attribute 888](#page-905-0) tray-identification component [input-trays-medium attribute 577](#page-594-0) automatic invocation [d2afp transform 273](#page-290-0) [db2afp transform 269](#page-286-0) [jpeg2afp transform 310](#page-327-0) [line2afp transform 336](#page-353-0) [pcl2afp transform 364](#page-381-0) [pdf2afp transform 391](#page-408-0) [ppml2afp transform 411](#page-428-0) [ps2afp transform 391](#page-408-0) [sap2afp transform 418](#page-435-0) [xml2afp transform 459](#page-476-0) automatic-postscript-mode-switch attribute [actual destination 493](#page-510-0)

automatic-tray value [default-input-tray attribute 707](#page-724-0) [input-trays-supported attribute 888](#page-905-0) tray-identification component [input-trays-medium attribute 577](#page-594-0) auxiliary sheets, attributes of [associated-server 679](#page-696-0) [auxiliary-sheet-identifier 679](#page-696-0) [descriptor 679](#page-696-0) [object-class 680](#page-697-0) [psf-exit-form-definition 680](#page-697-0) [psf-exit-page-mark 681](#page-698-0) [psf-exit-program-name 681](#page-698-0) [psf-post-print-accounting-program](#page-702-0) [name 685](#page-702-0) [resettable attribute listing 679](#page-696-0) [summary of 678](#page-695-0) auxiliary-envelope value [default-input-tray attribute 707](#page-724-0) [input-trays-supported attribute 888](#page-905-0) tray-identification component [input-trays-medium attribute 577](#page-594-0) auxiliary-paper value [default-input-tray attribute 707](#page-724-0) [input-trays-supported attribute 888](#page-905-0) tray-identification component [input-trays-medium attribute 577](#page-594-0) auxiliary-sheet value [disallowed-list-object-classes](#page-951-0) [attribute 934](#page-951-0) [object-class attribute 680](#page-697-0) [object-classes-supported attribute 952](#page-969-0) auxiliary-sheet-identifier attribute [auxiliary sheet 679](#page-696-0) auxiliary-sheet-selection attribute [default job 798](#page-815-0) [job 798](#page-815-0) auxiliary-sheet-selections-supported attribute [actual destination 494](#page-511-0) [logical destination 871](#page-888-0)

### **B**

back up and restoreInfoPrint objects [ismu utility 198](#page-215-0) backing up and restoring [InfoPrint objects 198](#page-215-0) backlog attribute [queue 911](#page-928-0)[, 921](#page-938-0) backlog-lower-bound attribute [queue 912](#page-929-0) backlog-update-interval attribute [queue 912](#page-929-0) backlog-upper-bound attribute [queue 913](#page-930-0) backlogged attribute [queue 913](#page-930-0) backspace a job that is printing [pdspace command 135](#page-152-0) [backup logs 864](#page-881-0) backup-destinations attribute [actual destination 495](#page-512-0) barcode value [presentation-fidelity-problem-reported](#page-642-0) [attribute 625](#page-642-0)

barcode.tab configuration file [ModWidth optional keyword 422](#page-439-0) [Ratio optional keyword 423](#page-440-0) [barcode.tab file 422](#page-439-0) base printer values [base-printer attribute 695](#page-712-0) base-printer attribute [default document 694](#page-711-0) [document 694](#page-711-0) bin-name component [output-bin-numbers attribute, actual](#page-632-0) [destination 615](#page-632-0) bin-number component [output-bin-numbers attribute, actual](#page-632-0) [destination 615](#page-632-0) blank value [dss-job-message-disposition](#page-574-0) [attribute 557](#page-574-0) [printer-end-sheet attribute 628](#page-645-0) [printer-separator-sheet attribute 634](#page-651-0) [printer-start-sheet attribute 635](#page-652-0) [separator-sheets-supported](#page-679-0) [attribute 662](#page-679-0) [start-sheets-supported attribute 670](#page-687-0) blue value [medium-color attribute 902](#page-919-0) bond value [medium-type attribute 907](#page-924-0) booklet-fold attribute [actual destination 495](#page-512-0) booklet-print value [output-format attribute 762](#page-779-0) [output-format-supported](#page-635-0) [attribute 618](#page-635-0) booklet-print-with-integrated-cover value [output-format attribute 762](#page-779-0) [output-format-supported](#page-635-0) [attribute 618](#page-635-0) booklet-stitch-and-fold value [job-finishing attribute 819](#page-836-0) [job-finishings-supported](#page-600-0) [attribute 583](#page-600-0) booklet-stitch-fold-and-trim value [job-finishing attribute 819](#page-836-0) [job-finishings-supported](#page-600-0) [attribute 583](#page-600-0) bottom value [default-input-tray attribute 707](#page-724-0) input-tray component [psf-tray-characteristics](#page-654-0) [attribute 637](#page-654-0) [input-trays-supported attribute 888](#page-905-0) tray-identification component [input-trays-medium attribute 577](#page-594-0) brief value [accounting-exit attribute 485](#page-502-0) [audit-exit attribute 493](#page-510-0) [dss-job-message-disposition](#page-574-0) [attribute 557](#page-574-0) [printer-end-sheet attribute 628](#page-645-0) [printer-separator-sheet attribute 634](#page-651-0) [printer-start-sheet attribute 635](#page-652-0) [separator-sheets-supported](#page-679-0) [attribute 662](#page-679-0) [start-sheets-supported attribute 670](#page-687-0) [BSD destination support system](#page-488-0) [\(DSS\) 471](#page-488-0)[, 472](#page-489-0)

bsd value [destination-support-system](#page-543-0) [attribute 526](#page-543-0)[, 881](#page-898-0) [destination-support-systems](#page-950-0)[supported attribute 933](#page-950-0) [dss-requested attribute 809](#page-826-0) BSD-flag component [attribute-map attribute, actual](#page-508-0) [destination 491](#page-508-0) buff value [medium-color attribute 902](#page-919-0) building coded fonts in IPM for AIX [cfu utility 193](#page-210-0) building source and object files Color Mapping Table [cmt utility 195](#page-212-0) building-text attribute [default document 696](#page-713-0) [document 696](#page-713-0)

## **C**

callback-number attribute [default document 697](#page-714-0) [document 697](#page-714-0) cancel-individual-document-supported attribute [actual destination 496](#page-513-0) [server 929](#page-946-0) cancelled value [job-states-supported attribute 941](#page-958-0) [previous-job-state attribute 850](#page-867-0) cancelled-by-operator value [job-state-reasons attribute, job 836](#page-853-0) [job-state-reasons attribute, server 940](#page-957-0) cancelled-by-user value [job-state-reasons attribute, job 837](#page-854-0) [job-state-reasons attribute, server 940](#page-957-0) capacity-2000-sheet value [default-input-tray attribute 707](#page-724-0) [input-trays-supported attribute 888](#page-905-0) tray-identification component [input-trays-medium attribute 577](#page-594-0) capture-inline-cmr-resources attribute [actual destination 496](#page-513-0) capture-inline-otf-resources attribute [actual destination 497](#page-514-0) card-stock value [medium-type attribute 907](#page-924-0) carriage control characters [specifying presence 336](#page-353-0) [specifying type 336](#page-353-0) carriage-control-type attribute [default document 697](#page-714-0) [document 697](#page-714-0) carriage-control-types-supported attribute [actual destination 498](#page-515-0) [logical destination 872](#page-889-0) [cc option 336](#page-353-0) [cctype option 336](#page-353-0) cfu utility [arguments 194](#page-211-0) [build file format 194](#page-211-0) [description 193](#page-210-0)[, 195](#page-212-0) [examples 194](#page-211-0) [flags 193](#page-210-0) [syntax 193](#page-210-0)

change Web Server ports in IPM for AIX [pdwsinitports utility 212](#page-229-0) change Web Server ports in IPM for Windows [pdwsinitports utility 212](#page-229-0) [character set definition file 258](#page-275-0) character value [data-fidelity-problem-reported](#page-723-0) [attribute 706](#page-723-0) [data-fidelity-problem-reported](#page-528-0)[supported attribute 511](#page-528-0)[, 876](#page-893-0) character-mappings-supported attribute [actual destination 499](#page-516-0) [logical destination 873](#page-890-0) chars attribute [default document 698](#page-715-0) [document 698](#page-715-0) [chars option 337](#page-354-0)[, 356](#page-373-0) [CHARSET section 258](#page-275-0) checkpoint-at-stacker attribute [actual destination 500](#page-517-0) checkpoint-formats-supported attribute [actual destination 501](#page-518-0) class attribute [default document 699](#page-716-0) classes-ready attribute [actual destination 501](#page-518-0) client-driver-names attribute [actual destination 502](#page-519-0) [logical destination 873](#page-890-0) [servers 930](#page-947-0) cmt utility [build color mapping table 195](#page-212-0) [flags 195](#page-212-0) [syntax 195](#page-212-0) code page [mapping ASCII to EBCDIC for](#page-449-0) [sap2afp 432](#page-449-0) [code page definition file 260](#page-277-0) [code page map file 261](#page-278-0) [coded font file 257](#page-274-0) coded fonts [building in IPM for AIX 193](#page-210-0) [displaying in IPM for AIX 193](#page-210-0) collecting accounting information [for a specific server 28](#page-45-0) [pdaccount command 28](#page-45-0) [specified time 28](#page-45-0) Color Mapping Table building source and object files [cmt utility 195](#page-212-0) color value [medium-type attribute 907](#page-924-0) color-bits-per-plane attribute [actual destination 503](#page-520-0) [default document 699](#page-716-0) [document 699](#page-716-0) color-mapping-table attribute [actual destination 504](#page-521-0) [default document 700](#page-717-0) [document 700](#page-717-0) color-mapping-table value [document-type attribute 718](#page-735-0) [document-types-supported](#page-567-0) [attribute 550](#page-567-0)[, 883](#page-900-0) color-profile attribute [actual destination 505](#page-522-0)

color-profile attribute *(continued)* [default document 700](#page-717-0) [document 700](#page-717-0) color-profiles-supported attribute [actual destination 506](#page-523-0) color-rendering-intent attribute [actual destination 506](#page-523-0) [default document 701](#page-718-0) [document 701](#page-718-0) color-toner-saver attribute [actual destination 508](#page-525-0) [default document 703](#page-720-0) [document 703](#page-720-0) color-toner-saver-supported attribute [actual destination 509](#page-526-0) command attribute [actual destination 515](#page-532-0) [command attributes 16](#page-33-0)[, 474](#page-491-0) [command attributes, default values](#page-492-0) [for 475](#page-492-0) [command introduction 1](#page-18-0) command scripts creating [jsmigr utility 200](#page-217-0) commands arguments [ismu 199](#page-216-0) [lprafp 25](#page-42-0) [mkfntmap 27](#page-44-0) [pdaccount 30](#page-47-0) [pdclean 33](#page-50-0) [pdcreate 39](#page-56-0) [pddelete 44](#page-61-0) [pddeviceop 49](#page-66-0) [pddisable 53](#page-70-0) [pdenable 57](#page-74-0) [pdls 68](#page-85-0) [pdmod 78](#page-95-0) [pdpause 87](#page-104-0) [pdpr 96](#page-113-0) [pdpromote 101](#page-118-0) [pdq 106](#page-123-0) [pdreorder 110](#page-127-0) [pdresubmit 114](#page-131-0) [pdresume 118](#page-135-0) [pdrm 122](#page-139-0) [pdset 128](#page-145-0) [pdshutdown 134](#page-151-0) [pdspace 138](#page-155-0) attributes [general description of 16](#page-33-0) [pdclean 33](#page-50-0) [pdcreate 37](#page-54-0) [pddelete 44](#page-61-0) [pddeviceop 48](#page-65-0) [pddisable 52](#page-69-0) [pdenable 56](#page-73-0) [pdls 63](#page-80-0) [pdmod 77](#page-94-0) [pdpause 85](#page-102-0) [pdpr 94](#page-111-0)[, 95](#page-112-0) [pdpromote 101](#page-118-0) [pdq 105](#page-122-0) [pdreorder 110](#page-127-0) [pdresubmit 113](#page-130-0) [pdresume 117](#page-134-0) [pdrm 121](#page-138-0)

commands *(continued)* attributes *(continued)* [pdset 126](#page-143-0) [pdshutdown 133](#page-150-0) [pdspace 137](#page-154-0) description [ismu 198](#page-215-0) [lprafp 24](#page-41-0) [mkfntmap 26](#page-43-0) [pdaccount 28](#page-45-0) [pdclean 31](#page-48-0) [pdcreate 35](#page-52-0) [pddelete 42](#page-59-0) [pddeviceop 47](#page-64-0) [pddisable 51](#page-68-0) [pdenable 55](#page-72-0) [pdls 59](#page-76-0) [pdmod 75](#page-92-0) [pdpause 82](#page-99-0) [pdpr 90](#page-107-0) [pdpromote 100](#page-117-0) [pdq 102](#page-119-0) [pdresubmit 111](#page-128-0) [pdresume 116](#page-133-0) [pdrm 120](#page-137-0) [pdset 123](#page-140-0) [pdshutdown 130](#page-147-0) [pdspace 135](#page-152-0) [preorder 108](#page-125-0) [uconv 139](#page-156-0) examples [ismu 200](#page-217-0) [lprafp 25](#page-42-0) [mkfntmap 27](#page-44-0) [of documents, ismu 200](#page-217-0) [of documents, pdcreate 39](#page-56-0) [of jobs, ismu 200](#page-217-0) [of jobs, pdcreate 39](#page-56-0) [pdaccount 30](#page-47-0) [pdclean 34](#page-51-0) [pdcreate 39](#page-56-0) [pddelete 46](#page-63-0) [pddeviceop 49](#page-66-0) [pddisable 53](#page-70-0) [pdenable 58](#page-75-0) [pdls 68](#page-85-0) [pdmod 79](#page-96-0) [pdpause 89](#page-106-0) [pdpr 96](#page-113-0) [pdpromote 101](#page-118-0) [pdq 107](#page-124-0) [pdreorder 110](#page-127-0) [pdresubmit 115](#page-132-0) [pdresume 119](#page-136-0) [pdrm 122](#page-139-0) [pdset 128](#page-145-0) [pdshutdown 134](#page-151-0) [pdspace 138](#page-155-0) [uconv 140](#page-157-0) flags [ismu 199](#page-216-0) [lprafp 24](#page-41-0) [pdaccount 29](#page-46-0) [pdclean 32](#page-49-0) [pdcreate 36](#page-53-0) [pddelete 42](#page-59-0) [pddeviceop 47](#page-64-0)

commands *(continued)* flags *(continued)* [pddisable 51](#page-68-0) [pdenable 55](#page-72-0) [pdeviceop 47](#page-64-0) [pdls 61](#page-78-0) [pdmod 76](#page-93-0) [pdpause 83](#page-100-0) [pdpr 91](#page-108-0) [pdpromote 100](#page-117-0) [pdq 103](#page-120-0) [pdreorder 109](#page-126-0) [pdresubmit 112](#page-129-0) [pdresume 116](#page-133-0) [pdrm 121](#page-138-0) [pdset 125](#page-142-0) [pdshutdown 131](#page-148-0) [pdspace 136](#page-153-0) [uconv 140](#page-157-0) [flags, general description of 16](#page-33-0) ismu [description 198](#page-215-0) listconv [description 22](#page-39-0) [listconv 23](#page-40-0) lprafp [description 24](#page-41-0) operators, filters [pdls, filters 64](#page-81-0) pdaccount [description 28](#page-45-0) pdclean [description 31](#page-48-0) pdcreate [description 34](#page-51-0) pddelete [description 41](#page-58-0) pddeviceop [description 47](#page-64-0) pddisable [description 50](#page-67-0) pdenable [description 54](#page-71-0) pdls [description 58](#page-75-0) pdmod [description 74](#page-91-0) pdpause [description 80](#page-97-0) pdpr [description 90](#page-107-0) pdpromote [description 99](#page-116-0) pdq [description 102](#page-119-0) pdreorder [description 108](#page-125-0) pdresubmit [description 111](#page-128-0) pdresume [description 116](#page-133-0) pdrm [description 120](#page-137-0) pdset [description 122](#page-139-0) pdshutdown [description 129](#page-146-0)

commands *(continued)* pdspace [description 135](#page-152-0) syntax [ismu 198](#page-215-0) [lprafp 24](#page-41-0) [mkfntmap 26](#page-43-0) [pdaccount 28](#page-45-0) [pdclean 31](#page-48-0) [pdcreate 34](#page-51-0) [pddelete 41](#page-58-0) [pddeviceop 47](#page-64-0) [pddisable 50](#page-67-0) [pdenable 54](#page-71-0) [pdls 58](#page-75-0) [pdmod 74](#page-91-0) [pdpause 80](#page-97-0) [pdpr 90](#page-107-0) [pdpromote 99](#page-116-0) [pdq 102](#page-119-0)[, 108](#page-125-0) [pdresubmit 111](#page-128-0) [pdresume 116](#page-133-0) [pdrm 120](#page-137-0) [pdset 122](#page-139-0) [pdshutdown 129](#page-146-0) [pdspace 135](#page-152-0) [uconv 139](#page-156-0) [syntax, general description of 15](#page-32-0) uconv [description 139](#page-156-0) commands, attributes object attributes [pdcreate, documents 37](#page-54-0) [pdcreate, jobs 37](#page-54-0) [pdpr 95](#page-112-0) comment attribute [default job 814](#page-831-0) [job 814](#page-831-0) [comments in option file 350](#page-367-0) commonly used media creating in IPM for AIX [pdcrmed utility 204](#page-221-0) completed value [job-state-reasons attribute, job 837](#page-854-0) [job-state-reasons attribute,server 940](#page-957-0) completed-successfully value [job-state-reasons attribute, job 837](#page-854-0) [job-state-reasons attribute, server 940](#page-957-0) completed-with-errors value [job-state-reasons attribute, job 837](#page-854-0) [job-state-reasons attribute, server 940](#page-957-0) completion-time attribute [job 799](#page-816-0)[, 857](#page-874-0) complex attributes [ascii-font-map attribute, actual](#page-505-0) [destination 488](#page-505-0) [attribute-map attribute, actual](#page-508-0) [destination 491](#page-508-0) [input-trays-medium attribute, actual](#page-593-0) [destination 576](#page-593-0) job-size-range-ready attribute [actual destination 587](#page-604-0) job-size-range-supported attribute [actual destination 587](#page-604-0) [logical destination 889](#page-906-0) notification-profile attribute [actual destination 606](#page-623-0)

complex attributes *(continued)* notification-profile attribute *(continued)* [default job 843](#page-860-0) [job 843](#page-860-0) [logical destination 892](#page-909-0) [queue 917](#page-934-0) [server 950](#page-967-0) notify-operator attribute [actual destination 608](#page-625-0) [queue 919](#page-936-0) operators attribute [actual destination 608](#page-625-0) [queue 919](#page-936-0) [output-bin-numbers attribute, actual](#page-632-0) [destination 615](#page-632-0) [printer-resolutions-supported, actual](#page-649-0) [destination 632](#page-649-0) [psf-tray-characteristics attribute, actual](#page-654-0) [destination 637](#page-654-0) results-profile attribute [default job 855](#page-872-0) [job 855](#page-872-0) [specifying 476](#page-493-0) components of complex attributes [bin name component,](#page-632-0) [output-bin-numbers attribute, actual](#page-632-0) [destination 615](#page-632-0) [bin number component,](#page-632-0) [output-bin-numbers attribute, actual](#page-632-0) [destination 615](#page-632-0) [BSD-flag component, attribute-map](#page-508-0) [attribute, actual destination 491](#page-508-0) delivery-address component [notification-profile attribute, actual](#page-623-0) [destination 606](#page-623-0) [notification-profile attribute,](#page-861-0) [default job 844](#page-861-0) [notification-profile attribute,](#page-861-0) [job 844](#page-861-0) [notification-profile attribute, logical](#page-910-0) [destination 893](#page-910-0) [notification-profile attribute,](#page-934-0) [queue 917](#page-934-0) [notification-profile attribute,](#page-968-0) [server 951](#page-968-0) [notify-operator attribute, actual](#page-626-0) [destination 609](#page-626-0) [notify-operator attribute,](#page-937-0) [queue 920](#page-937-0) [operators attribute, actual](#page-626-0) [destination 609](#page-626-0) [operators attribute, queue 920](#page-937-0) [results-profile attribute, default](#page-873-0) [job 856](#page-873-0) [results-profile attribute, job 856](#page-873-0) delivery-method component [notification-profile attribute, actual](#page-624-0) [destination 607](#page-624-0) [notification-profile attribute,](#page-861-0) [default job 844](#page-861-0) [notification-profile attribute,](#page-861-0) [job 844](#page-861-0) [notification-profile attribute, logical](#page-910-0) [destination 893](#page-910-0) [notification-profile attribute,](#page-935-0) [queue 918](#page-935-0)

components of complex attributes *(continued)* delivery-method component *(continued)* [notification-profile attribute,](#page-968-0) [server 951](#page-968-0) [notify-operator attribute, actual](#page-625-0) [destination 608](#page-625-0) [notify-operator attribute,](#page-936-0) [queue 919](#page-936-0) [operators attribute, actual](#page-625-0) [destination 608](#page-625-0) [operators attribute, queue 919](#page-936-0) [results-profile attribute, default](#page-873-0) [job 856](#page-873-0) [results-profile attribute, job 856](#page-873-0) [duplex-supported component,](#page-657-0) [psf-tray-characteristics attribute,](#page-657-0) [actual destination 640](#page-657-0) event-comment component [notification-profile attribute, actual](#page-624-0) [destination 607](#page-624-0) [notification-profile attribute,](#page-862-0) [default job 845](#page-862-0) [notification-profile attribute,](#page-862-0) [job 845](#page-862-0) [notification-profile attribute, logical](#page-910-0) [destination 893](#page-910-0) [notification-profile attribute,](#page-935-0) [queue 918](#page-935-0) [notification-profile attribute,](#page-968-0) [server 951](#page-968-0) event-identifier component [notification-profile attribute, actual](#page-623-0) [destination 606](#page-623-0) [notification-profile attribute,](#page-860-0) [default job 843](#page-860-0) [notification-profile attribute,](#page-860-0) [job 843](#page-860-0) [notification-profile attribute, logical](#page-909-0) [destination 892](#page-909-0) [notification-profile attribute,](#page-934-0) [queue 917](#page-934-0) [notification-profile attribute,](#page-967-0) [server 950](#page-967-0) first-page component [page-select attribute,](#page-783-0) [document 766](#page-783-0) [font-escape component, actual](#page-505-0) [destination 488](#page-505-0) [font-name component, actual](#page-505-0) [destination 488](#page-505-0) [InfoPrint-attribute component,](#page-508-0) [attribute-map attribute, actual](#page-508-0) [destination 491](#page-508-0) [input-tray component,](#page-654-0) [psf-tray-characteristics attribute,](#page-654-0) [actual destination 637](#page-654-0) [job-bin-number component,](#page-656-0) [psf-tray-characteristics attribute,](#page-656-0) [actual destination 639](#page-656-0) job-copies component [results-profile attribute, default](#page-873-0) [job 856](#page-873-0) [results-profile attribute, job 856](#page-873-0)

components of complex attributes *(continued)* last-page component [page-select attribute,](#page-783-0) [document 766](#page-783-0) locale component [notification-profile attribute, actual](#page-624-0) [destination 607](#page-624-0) [notification-profile attribute,](#page-862-0) [default job 845](#page-862-0) [notification-profile attribute,](#page-862-0) [job 845](#page-862-0) [notification-profile attribute, logical](#page-911-0) [destination 894](#page-911-0) [notification-profile attribute,](#page-935-0) [queue 918](#page-935-0) [notification-profile attribute,](#page-968-0) [server 951](#page-968-0) lower-limit component [file-size-range-supported attribute,](#page-574-0) [actual destination 557](#page-574-0) [form-length-range-supported](#page-579-0) [attribute, actual destination 562](#page-579-0) [form-length-range-supported](#page-902-0) [attribute, logical destination 885](#page-902-0) [job-size-range-ready attribute,](#page-604-0) [actual destination 587](#page-604-0) [job-size-range-supported attribute,](#page-605-0) [actual destination 588](#page-605-0) [job-size-range-supported attribute,](#page-906-0) [logical destination 889](#page-906-0) [x-image-shift-range-supported](#page-693-0) [attribute, actual destination 676](#page-693-0) [x-image-shift-range-supported](#page-916-0) [attribute, logical destination 899](#page-916-0) [y-image-shift-range-supported](#page-695-0) [attribute, actual destination 678](#page-695-0) [y-image-shift-range-supported](#page-916-0) [attribute, logical destination 899](#page-916-0) [media-loaded component,](#page-655-0) [psf-tray-characteristics attribute,](#page-655-0) [actual destination 638](#page-655-0) medium-identifier component [input-trays-medium attribute 576](#page-593-0) output-bin component [results-profile attribute, default](#page-874-0) [job 857](#page-874-0) [results-profile attribute, job 857](#page-874-0) results-set-comment component [results-profile attribute, default](#page-873-0) [job 856](#page-873-0) [results-profile attribute, job 856](#page-873-0) tray-identification component [input-trays-medium attribute 576](#page-593-0) [tray-number component,](#page-657-0) [psf-tray-characteristics attribute,](#page-657-0) [actual destination 640](#page-657-0) upper-limit component [file-size-range-supported attribute,](#page-574-0) [actual destination 557](#page-574-0) [form-length-range-supported](#page-579-0) [attribute, actual destination 562](#page-579-0) [form-length-range-supported](#page-902-0) [attribute, logicall](#page-902-0) [destination 885](#page-902-0) [job-size-range-ready attribute,](#page-604-0) [actual destination 587](#page-604-0)

components of complex attributes *(continued)* upper-limit component *(continued)* [job-size-range-supported attribute,](#page-605-0) [actual destination 588](#page-605-0) [job-size-range-supported attribute,](#page-906-0) [logical destination 889](#page-906-0) [x-image-shift-range-supported](#page-693-0) [attribute, actual destination 676](#page-693-0) [x-image-shift-range-supported](#page-916-0) [attribute, logical destination 899](#page-916-0) [y-image-shift-range-supported](#page-695-0) [attribute, actual destination 678](#page-695-0) [y-image-shift-range-supported](#page-917-0) [attribute, logical destination 900](#page-917-0) [x-dimension component,](#page-920-0) [medium-dimensions attribute,](#page-920-0) [medium 903](#page-920-0) [y-dimension component,](#page-920-0) [medium-dimensions attribute,](#page-920-0) [medium 903](#page-920-0) condensed value [message-font-type attribute 602](#page-619-0) conditional-terminating-return-code attribute [transforms 965](#page-982-0) configuration files [barcode.tab 422](#page-439-0) [defcp.tab 424](#page-441-0) [fonts.tab 425](#page-442-0) [for gif2afp transform 284](#page-301-0) [for jpeg2afp transform 315](#page-332-0) [for pcl2afp transform 377](#page-394-0) [for pcl2afpd daemon 377](#page-394-0) [for pdf2afp transform 404](#page-421-0) [for ppml2afp transform 414](#page-431-0) [for ps2afp transform 404](#page-421-0) [for ps2afpd daemon 404](#page-421-0) [for sap2afp transform 421](#page-438-0) [for tiff2afp transform 442](#page-459-0) [for xml2afp transform 463](#page-480-0) [gif2afp.cfg 284](#page-301-0) [image.tab 429](#page-446-0) [jpeg2afp.cfg 315](#page-332-0) [pagedef.tab 430](#page-447-0) [pcl2afp 377](#page-394-0) [pcl2afpd 377](#page-394-0) [ppml2afp 414](#page-431-0) [ps2afp 404](#page-421-0) [ps2afpd 404](#page-421-0) [tiff2afp.cfg 442](#page-459-0) userenv [sap2afp transform 431](#page-448-0) [xxxxyyyy.tab 432](#page-449-0) connecting-to-printer value [destination-state attribute 524](#page-541-0) [destination-states-supported](#page-949-0) [attribute 932](#page-949-0) connection-timeout attribute [actual destination 509](#page-526-0) content-orientation attribute [default document 703](#page-720-0) [document 703](#page-720-0) content-orientations-supported attribute [actual destination 510](#page-527-0) [logical destination 874](#page-891-0)

context-address attribute [resource context 924](#page-941-0) continue value [data-font-fidelity-action attribute 512](#page-529-0) [font-fidelity-action attribute 725](#page-742-0) continuous-form–feed value [default-input-tray attribute 707](#page-724-0) [input-trays-supported attribute 888](#page-905-0) tray-identification component [input-trays-medium attribute 577](#page-594-0) continuous-long value [medium-type attribute 907](#page-924-0) continuous-short value [medium-type attribute 907](#page-924-0) control currently printing sheets [pdspace command 135](#page-152-0) convert encoding of character set [from one encoding scheme to](#page-156-0) [another 139](#page-156-0) convert-to-ebcdic attribute [default document 704](#page-721-0) [document 704](#page-721-0) convert-to-ebcdic-supported attribute [actual destination 511](#page-528-0) [logical destination 875](#page-892-0) copies attribute [default document 705](#page-722-0) [document 705](#page-722-0) copy-count attribute [default document 705](#page-722-0) [document 705](#page-722-0) count-job-pages attribute [servers 930](#page-947-0) counted-4-octet-aligned value [new-line-option attribute 752](#page-769-0) cover value [medium-type attribute 907](#page-924-0) cover-open value [actual destination attribute 666](#page-683-0) cr-and-lf value [new-line-option attribute 752](#page-769-0) create InfoPrint objects [pdcreate command 34](#page-51-0) creating [actual destinations 207](#page-224-0) [commonly used media 204](#page-221-0) [default objects 202](#page-219-0) [InfoPrint attributes files 200](#page-217-0) [InfoPrint command scripts 200](#page-217-0) [InfoPrint objects 34](#page-51-0) creating commonly used media in IPM for AIX [pdcrmed utility 204](#page-221-0) creating default objects [creating default auxiliary sheets 202](#page-219-0) [creating default media 202](#page-219-0) creating default queues [pdcrdflt utility 202](#page-219-0) [in IPM for AIX 202](#page-219-0) creation-time attribute [job 799](#page-816-0) current-backlog attribute [queue 914](#page-931-0)[, 921](#page-938-0) current-job-state attribute [job 800](#page-817-0) current-page-printing attribute [job 801](#page-818-0)

current-selected-tray value [default-input-tray attribute 707](#page-724-0) [input-trays-supported attribute 888](#page-905-0) tray-identification component [input-trays-medium attribute 577](#page-594-0) [customer fonts 427](#page-444-0)

### **D**

d-s-s-requested attribute [default job 808](#page-825-0) [job 808](#page-825-0) [d2afp command 272](#page-289-0) d2afp transform [automatic invocation 273](#page-290-0) [description 273](#page-290-0) [flags 274](#page-291-0) [limitations 273](#page-290-0) [syntax 272](#page-289-0) d630 value [document-format attribute 716](#page-733-0) [document-formats-supported](#page-565-0) [attribute, actual destination 548](#page-565-0) [document-formats-supported](#page-983-0) [attribute, transforms 966](#page-983-0) [document-formats-supported, logical](#page-899-0) [destination 882](#page-899-0) [output-document-format attribute,](#page-988-0) [transforms 971](#page-988-0) daemons [lsippgw 224](#page-241-0) [mvsprsd 225](#page-242-0) [pcl2apfd 230](#page-247-0) [ps2afpd 233](#page-250-0) [startcbd 237](#page-254-0) [startippgw 240](#page-257-0) [startnotd 242](#page-259-0) [startsapconnectd 243](#page-260-0) [stopcbd 239](#page-256-0) [stopippgw 241](#page-258-0) [stopnotd 242](#page-259-0) [stopsapconnectd 244](#page-261-0) dark value [output-appearance attribute 758](#page-775-0) [output-appearances-supported](#page-630-0) [attribute 613](#page-630-0) dark2 value [output-appearance attribute 758](#page-775-0) [output-appearances-supported](#page-630-0) [attribute 613](#page-630-0) data object font resources [AFP resources 923](#page-940-0) data object resources [AFP resources 923](#page-940-0) data-fidelity-problem-reported attribute [default document 705](#page-722-0) [document 705](#page-722-0) data-fidelity-problem-reported-supported attribute [actual destination 511](#page-528-0) [logical destination 876](#page-893-0) [db2afp command 268](#page-285-0) db2afp transform [automatic invocation 269](#page-286-0) [description 268](#page-285-0) [files 272](#page-289-0) [flags 269](#page-286-0)

db2afp transform *(continued)* [limitations 269](#page-286-0) [syntax 268](#page-285-0) [dbblank exit program 345](#page-362-0) [dbcs data to AFP data 268](#page-285-0) [DBCS support 250](#page-267-0) dbcs-ascii value [document-format attribute 716](#page-733-0) [document-formats-supported](#page-565-0) [attribute, actual destination 548](#page-565-0) [document-formats-supported](#page-983-0) [attribute, transforms 966](#page-983-0) [document-formats-supported, logical](#page-899-0) [destination 882](#page-899-0) [output-document-format attribute,](#page-988-0) [transforms 971](#page-988-0) deadline value [scheduler-sort-primary-order](#page-676-0) [attribute 659](#page-676-0) [scheduler-sort-secondary-order](#page-677-0) [attribute 660](#page-677-0) [schedulers-supported attribute 660](#page-677-0) deadline-in-jeopardy attribute [job 802](#page-819-0) deadline-in-jeopardy value [job-state-reasons attribute, job 837](#page-854-0) [job-state-reasons attribute, server 940](#page-957-0) debug value [log-severity attribute 866](#page-883-0) default CCSID convers [listconv command 22](#page-39-0) [default documents, attributes of 749](#page-766-0) [account-text 691](#page-708-0) [address2-text 692](#page-709-0) [address3-text 693](#page-710-0) [address4-text 693](#page-710-0) [associated-server 694](#page-711-0) [base-printer 694](#page-711-0) [building-text 696](#page-713-0) [callback-number 697](#page-714-0) [carriage-control-type 697](#page-714-0) [chars 698](#page-715-0) [class 699](#page-716-0) [color-bits-per-plane 503](#page-520-0)[, 699](#page-716-0) [color-bits-per-plane-supported 503](#page-520-0) [color-mapping-table 700](#page-717-0) [color-profile 505](#page-522-0)[, 700](#page-717-0) [color-profiles-supported 506](#page-523-0) [color-rendering-intent 506](#page-523-0)[, 701](#page-718-0) [color-toner-saver 508](#page-525-0)[, 703](#page-720-0) [color-toner-saver-supported 509](#page-526-0) [content-orientation 703](#page-720-0) [convert-to-ebcdic 704](#page-721-0) [copies 705](#page-722-0) [copy-count 705](#page-722-0) [data-fidelity-problem-reported 705](#page-722-0) [default-character-mapping 706](#page-723-0) [default-input-tray 707](#page-724-0) [default-medium 708](#page-725-0) [default-printer-resolution 709](#page-726-0) [department-text 710](#page-727-0) [descriptor 710](#page-727-0) [destination-company-text 711](#page-728-0) [destination-pass-through 712](#page-729-0) [document-comment 713](#page-730-0) [document-finishing 715](#page-732-0) [document-format 716](#page-733-0)

[default documents, attributes of](#page-766-0) *[\(continued\)](#page-766-0)* [document-type 718](#page-735-0) [email-from-address 719](#page-736-0) [email-to-address 719](#page-736-0) [explicit-page-placment 720](#page-737-0) [fax-number 724](#page-741-0) [font-fidelity-action 725](#page-742-0) [font-processing-messages 725](#page-742-0) [font-resolution 726](#page-743-0) [form-definition 727](#page-744-0) [form-length 728](#page-745-0) [format 716](#page-733-0) [image-fit 737](#page-754-0) [image-length 738](#page-755-0) [image-out-format 739](#page-756-0) [image-width 740](#page-757-0) [initial-value-document-identifier 742](#page-759-0) [input-color-management](#page-759-0)[resources 742](#page-759-0) [input-exit 743](#page-760-0) [input-tray-select 744](#page-761-0) [jde-jdl 745](#page-762-0) [job-terminate-message-count 745](#page-762-0) [jog-between-job-copies 746](#page-763-0) [list-of-managers 747](#page-764-0) [logical-destinations-ready 747](#page-764-0) [logical-printers-ready 747](#page-764-0) [managers 747](#page-764-0) [maximum-messages-printed 748](#page-765-0) [maximum-transform-pages](#page-766-0)[ahead 749](#page-766-0) [message 749](#page-766-0) [mvs-destination 750](#page-767-0) [mvs-forms 750](#page-767-0) [mvs-segment-id 751](#page-768-0) [name-text 751](#page-768-0) [new-line-option 752](#page-769-0) [new-line-option-data-encoding 753](#page-770-0) [node-id-text 754](#page-771-0) [object-class 755](#page-772-0) [orientation 703](#page-720-0) [originating-company-text 756](#page-773-0) [other-options 712](#page-729-0) [other-transform options 757](#page-774-0) [other-transform-options 967](#page-984-0) [output-appearance 758](#page-775-0) [output-bin 758](#page-775-0) [output-color-management](#page-633-0)[resource 616](#page-633-0) [output-color-management-resource](#page-777-0)[inline 760](#page-777-0) [output-color-management-resource](#page-777-0)[tag 760](#page-777-0) [output-document-format 970](#page-987-0) [output-format 761](#page-778-0) [overlay 763](#page-780-0)[, 764](#page-781-0) [page-definition 766](#page-783-0) [page-media-select 766](#page-783-0) [plex 768](#page-785-0) [print-quality 769](#page-786-0) [printer-pass-through 712](#page-729-0) [programmer-text 770](#page-787-0) [resource-context 770](#page-787-0) [resource-context-font 772](#page-789-0) [resource-context-form-definition 773](#page-790-0) [resource-context-overlay 774](#page-791-0)

[default documents, attributes of](#page-766-0) *[\(continued\)](#page-766-0)* [resource-context-page-definition 775](#page-792-0) [resource-context-page-segment 776](#page-793-0) [resource-context-user 778](#page-795-0) [resource-exit 779](#page-796-0) [room-text 781](#page-798-0) [scanner-correction 781](#page-798-0) [screen-frequency 782](#page-799-0) [segment-file-size 783](#page-800-0) [shared-formdef 783](#page-800-0) [shift-out-shift-in 784](#page-801-0) [sides 785](#page-802-0) [start-on-new-sheet 786](#page-803-0) [subject-text 787](#page-804-0) [table-reference-characters 787](#page-804-0) [title-text 788](#page-805-0) [transform-message-file-name 789](#page-806-0) [type 718](#page-735-0) [user-id-text 790](#page-807-0) [x-image-shift 791](#page-808-0) [x-image-shift-back 792](#page-809-0) [xsl-style-sheet 793](#page-810-0) [y-image-shift 793](#page-810-0) [y-image-shift-back 794](#page-811-0) default jobs, attributes of [actual-destinations-requested 797](#page-814-0) [associated-server 797](#page-814-0) [auxiliary-sheet-selection 798](#page-815-0) [comment 814](#page-831-0) [d-s-s-requested 808](#page-825-0) [delete-segment-list 803](#page-820-0) [descriptor 803](#page-820-0) [destination-locations-requested 804](#page-821-0) [destination-models-requested 805](#page-822-0) [device-support-system-requested 808](#page-825-0) [dss-requested 808](#page-825-0) [end-message 817](#page-834-0) [forms 811](#page-828-0) [hold 820](#page-837-0) [initial-value-job-identifier 812](#page-829-0) [job-batch 813](#page-830-0) [job-comment 814](#page-831-0) [job-end-message 817](#page-834-0) [job-finishing 818](#page-835-0) [job-hold 820](#page-837-0) [job-message-to-operator 823](#page-840-0) [job-originator 824](#page-841-0) [job-priority 827](#page-844-0) [job-retention-period 828](#page-845-0) [job-rip-action 829](#page-846-0) [job-ripped-by-server 830](#page-847-0) [job-scheduling 833](#page-850-0) [job-start-message 834](#page-851-0) [job-start-wait 835](#page-852-0) [list-of-managers 838](#page-855-0) [locations-requested 804](#page-821-0) [logical-destinations-ready 839](#page-856-0) [logical-printers-ready 839](#page-856-0) [managers 838](#page-855-0) [message 840](#page-857-0) [message-to-operator 823](#page-840-0) [models-requested 805](#page-822-0) [notification-profile 843](#page-860-0) [object-class 846](#page-863-0) [optimize-for-multiple-copies 847](#page-864-0) [originator 824](#page-841-0)

default jobs, attributes of *(continued)* [physical-printers-requested 797](#page-814-0) [printer-locations-requested 804](#page-821-0) [printer-models-requested 805](#page-822-0) [results-profile 855](#page-872-0) [retain-forever 858](#page-875-0) [retention-period 828](#page-845-0) [start-message 834](#page-851-0) default objects [creating default auxiliary sheets 202](#page-219-0) [creating default media 202](#page-219-0) [creating default queues 202](#page-219-0) [creating in IPM for AIX 202](#page-219-0) [default values for command and object](#page-492-0) [attributes 475](#page-492-0) default-character-mapping attribute [default document 706](#page-723-0) [document 706](#page-723-0) default-character-mapping values [default-character-mapping](#page-723-0) [attribute 706](#page-723-0) default-font-fidelity-action attribute [actual destination 512](#page-529-0) default-font-resolution attribute [actual destination 513](#page-530-0) default-input-tray attribute [actual destination 513](#page-530-0) [default document 707](#page-724-0) [document 707](#page-724-0) default-medium attribute [default document 708](#page-725-0) [document 708](#page-725-0) default-printer-resolution attribute [default document 709](#page-726-0) [document 709](#page-726-0) [defcp.tab file 424](#page-441-0) defining the attribute values of an object [pdset command 122](#page-139-0) delete-segment-list attribute [default job 803](#page-820-0) [job 803](#page-820-0) deleting InfoPrint objects [pddelete command 41](#page-58-0) deleting previously submitted jobs [pdrm command 120](#page-137-0) delivery-address component notification-profile attribute [actual destination 606](#page-623-0) [default job 844](#page-861-0) [job 844](#page-861-0) [logical destination 893](#page-910-0) [queue 917](#page-934-0) [server 951](#page-968-0) notify-operator attribute [actual destination 608](#page-625-0) [queue 919](#page-936-0) operators attribute [actual destination 608](#page-625-0) [queue 919](#page-936-0) results-profile attribute [default job 856](#page-873-0) [job 856](#page-873-0) delivery-method component notification-profile attribute [actual destination 607](#page-624-0) [default job 844](#page-861-0) [job 844](#page-861-0)

delivery-method component *(continued)* notification-profile attribute *(continued)* [logical destination 893](#page-910-0) [queue 918](#page-935-0) [server 951](#page-968-0) operators attribute [actual destination 608](#page-625-0) [queue 919](#page-936-0) results-profile attribute [default job 856](#page-873-0) [job 856](#page-873-0) department-text attribute [default document 710](#page-727-0) [document 710](#page-727-0) description of commands [ismu 198](#page-215-0) [lprafp 24](#page-41-0) [mkfntmap 26](#page-43-0) [pdaccount 28](#page-45-0) [pdclean 31](#page-48-0) [pdcreate 35](#page-52-0) [pddelete 42](#page-59-0) [pddeviceop 47](#page-64-0) [pddisable 51](#page-68-0) [pdenable 55](#page-72-0) [pdls 59](#page-76-0) [pdmod 75](#page-92-0) [pdpause 82](#page-99-0) [pdpr 90](#page-107-0) [pdpromote 100](#page-117-0) [pdq 102](#page-119-0) [pdreorder 108](#page-125-0) [pdresubmit 111](#page-128-0) [pdresume 116](#page-133-0) [pdrm 120](#page-137-0) [pdset 123](#page-140-0) [pdshutdown 130](#page-147-0) [pdspace 135](#page-152-0) [uconv 139](#page-156-0) of transforms [d2afp 273](#page-290-0) [db2afp 268](#page-285-0) [gif2afp 279](#page-296-0) [img2afp 299](#page-316-0) [jpeg2afp 309](#page-326-0) [line2afp 332](#page-349-0) [pcl2afp 361](#page-378-0) [pdf2afp 388](#page-405-0) [ppml2afp 411](#page-428-0) [ps2afp 388](#page-405-0) [sap2afp 418](#page-435-0) [tiff2afp 437](#page-454-0) [xml2afp 459](#page-476-0) [xml2pdf 466](#page-483-0) of utilities [afpsplit 177](#page-194-0) [ainupod1 179](#page-196-0) [ainupod2 180](#page-197-0) [ainupod3 181](#page-198-0) [ainurpt1 182](#page-199-0) [ainurpt2 183](#page-200-0) [ainurpt3 184](#page-201-0) [ainurpt4 185](#page-202-0) [ainurpt5 186](#page-203-0) [ainurpt6 187](#page-204-0)

description *(continued)* of utilities *(continued)* [ainurpt7 188](#page-205-0) [ainurpt8 189](#page-206-0) [ainurpt9 190](#page-207-0) [allocatefs 191](#page-208-0) [cfu 193](#page-210-0) [cmt 195](#page-212-0) [ipguiadv 197](#page-214-0) [ipguiadvadm 198](#page-215-0) [ipguibasic 197](#page-214-0) [ipguibasicadm 198](#page-215-0) [ipguidist 197](#page-214-0) [jsmigr 201](#page-218-0) [lsippgw 224](#page-241-0) [mvsprsd 225](#page-242-0) [pcl2afpd 230](#page-247-0) [pdcrdflt 203](#page-220-0) [pdcrmed 204](#page-221-0) [pdinitports 206](#page-223-0) [pdmigpp 207](#page-224-0) [pdmincfg 208](#page-225-0) [pdmsg 210](#page-227-0) [pdwsinitports 212](#page-229-0) [ps2afpd 233](#page-250-0) [rc.iprsap 214](#page-231-0) [rc.pd 214](#page-231-0) [setup 215](#page-232-0) [start\\_server 219](#page-236-0) [startcbd 238](#page-255-0) [startippgw 240](#page-257-0) [startnotd 242](#page-259-0) [startppo 218](#page-235-0) [startsapconnectd 243](#page-260-0) [stop\\_server 223](#page-240-0) [stopcbd 239](#page-256-0) [stopippgw 241](#page-258-0) [stopnotd 243](#page-260-0) [stopsapconnectd 244](#page-261-0) descriptor attribute [actual destination 514](#page-531-0) [auxiliary sheet 679](#page-696-0) [default document 710](#page-727-0) [default job 803](#page-820-0) [log 863](#page-880-0) [logical destination 876](#page-893-0) [medium 901](#page-918-0) [queue 914](#page-931-0) [resource context 925](#page-942-0) [server 931](#page-948-0) [transform 965](#page-982-0) destination support systems [AIX 471](#page-488-0) [BSD 471](#page-488-0)[, 472](#page-489-0) [email 472](#page-489-0) [generalized fax 472](#page-489-0) [InfoPrint 2000 472](#page-489-0) [IPP 472](#page-489-0)[, 473](#page-490-0) [Passthrough 473](#page-490-0) [PSF 472](#page-489-0)[, 473](#page-490-0) [SAPconnect 472](#page-489-0) destination value [disallowed-list-object-classes](#page-951-0) [attribute 934](#page-951-0) [object-classes-supported attribute 952](#page-969-0) destination-associated-destinations attribute [logical destination 877](#page-894-0) destination-command attribute [actual destination 515](#page-532-0) destination-company-text attribute [default document 711](#page-728-0)[, 756](#page-773-0) [document 711](#page-728-0)[, 756](#page-773-0) destination-data-stream attribute [actual destination 516](#page-533-0) destination-initial-value-document attribute [logical destination 877](#page-894-0) destination-initial-value-job attribute [job 804](#page-821-0) [logical destination 878](#page-895-0) destination-locations attribute [actual destination 517](#page-534-0) [logical destination 878](#page-895-0) destination-locations-requested attribute [default job 804](#page-821-0) [job 804](#page-821-0) destination-model attribute [actual destination 518](#page-535-0) [logical destination 879](#page-896-0) destination-models-requested attribute [default job 805](#page-822-0) [job 805](#page-822-0) destination-name attribute [actual destination 519](#page-536-0) [logical destination 879](#page-896-0) destination-name-requested attribute [job 806](#page-823-0) destination-needs-attention-time attribute [actual destination 520](#page-537-0) destination-needs-key-operator-attentiontime attribute [actual destination 520](#page-537-0) destination-pass-through attribute [actual destination 521](#page-538-0) [default document 712](#page-729-0) [document 712](#page-729-0) destination-poll-intervall attribute [actual destination 522](#page-539-0) destination-realization attribute [actual destination 522](#page-539-0) [logical destination 880](#page-897-0) destination-register-threshold attribute [actual destination 523](#page-540-0) destination-release-timer attribute [actual destination 523](#page-540-0) destination-state attribute [actual destination 524](#page-541-0) destination-states-supported attribute [server 932](#page-949-0) destination-support-system attribute [actual destination 525](#page-542-0) [logical destination 880](#page-897-0) destination-support-systems-supported attribute [server 933](#page-950-0) destination-tcpip-internet-address attribute [actual destination 526](#page-543-0) destination-tcpip-port-number attribute [actual destination 527](#page-544-0)

destinations-assigned attribute [job 807](#page-824-0) destinations-ready attribute [logical destination 881](#page-898-0) destinations-used attribute [job 807](#page-824-0) device-contact attribute [actual destination 529](#page-546-0) device-description attribute [actual destination 529](#page-546-0) device-input-trays attribute [actual destination 530](#page-547-0) device-ip-address attribute [actual destination 531](#page-548-0) device-location attribute [actual destination 531](#page-548-0) device-manufacturer attribute [actual destination 532](#page-549-0) device-marker-supplies attribute [actual destination 533](#page-550-0) device-media-supported attribute [actual destination 533](#page-550-0) device-name attribute [actual destination 534](#page-551-0) device-op-panel-locked attribute [actual destination 536](#page-553-0) device-output-bins attribute [actual destination 536](#page-553-0) device-printer-name attribute [actual destination 534](#page-551-0)[, 537](#page-554-0) device-ready-media attribute [actual destination 537](#page-554-0) device-serial-number attribute [actual destination 538](#page-555-0) device-state attribute [actual destination 539](#page-556-0) device-support-system attribute [actual destination 525](#page-542-0) [logical destination 880](#page-897-0)[, 882](#page-899-0) device-support-system-requested attribute [default job 808](#page-825-0) [job 808](#page-825-0) directories [/usr/lib/lpd/pio/predef 518](#page-535-0) [/usr/lpd/pio/predef 549](#page-566-0) [/usr/lpp/pd/attr 479](#page-496-0) [font 342](#page-359-0) [fonts 342](#page-359-0) [form definition 339](#page-356-0) [overlay 348](#page-365-0) [overlays 348](#page-365-0) [page definition 350](#page-367-0) [page segment 352](#page-369-0) [user 356](#page-373-0) [disability 1053](#page-1070-0) disabling destinations [pddisable command 50](#page-67-0) disallowed-list-object-classes [server 934](#page-951-0) discard-time attribute [job 817](#page-834-0) displaying coded fonts in IPM for AIX [cfu utility 193](#page-210-0) displaying information about messages in IPM for AIX [pdmsg utility 210](#page-227-0) [ditroff data to afp data 272](#page-289-0)

ditroff value [document-format attribute 716](#page-733-0) [document-formats-supporte , actual](#page-565-0) [destination 548](#page-565-0) [document-formats-supported](#page-983-0) [attribute, transforms 966](#page-983-0) [document-formats-supported, logical](#page-899-0) [destination 882](#page-899-0) [output-document-format attribute,](#page-988-0) [transforms 971](#page-988-0) document value [disallowed-list-object-classes](#page-951-0) [attribute 934](#page-951-0) [object-classes-supported attribute 952](#page-969-0) document-attributes-supported attribute [actual destination 540](#page-557-0) [server 934](#page-951-0) document-comment attribute [default document 713](#page-730-0) [document 713](#page-730-0) document-content attribute [document 713](#page-730-0) document-content-list attribute [document 714](#page-731-0) document-definition value [document-type attribute 718](#page-735-0) [document-types-supported](#page-567-0) [attribute 550](#page-567-0)[, 883](#page-900-0) document-file-name attribute [document 714](#page-731-0) document-finishing attribute [default document 715](#page-732-0) [document 715](#page-732-0) document-finishings-supported attribute [actual destination 546](#page-563-0) document-format attribute [default document 716](#page-733-0) [document 716](#page-733-0) document-formats-ripped-at-destination [actual destination 547](#page-564-0) document-formats-supported attribute [actual destination 548](#page-565-0) [logical destination 882](#page-899-0) [transform 966](#page-983-0) document-number attribute [document 717](#page-734-0) document-sequence-number attribute [document 717](#page-734-0) document-type attribute [default document 718](#page-735-0) [document 718](#page-735-0) document-types-supported attribute [actual destination 550](#page-567-0) [logical destination 883](#page-900-0) document-varying-attributes-supported attribute [actual destination 551](#page-568-0) [server 935](#page-952-0) [documents, attributes of 749](#page-766-0) [account-text 691](#page-708-0) [address1-text 691](#page-708-0) [address2-text 692](#page-709-0) [address3-text 693](#page-710-0) [address4-text 693](#page-710-0) [base-printer 694](#page-711-0) [building-text 696](#page-713-0) [callback-number 697](#page-714-0)

[documents, attributes of](#page-766-0) *(continued)* [carriage-control-type 697](#page-714-0) [chars 698](#page-715-0) [class 699](#page-716-0) [color-bits-per-plane 699](#page-716-0) [color-mapping-table 700](#page-717-0) [color-profile 700](#page-717-0) [color-toner-saver 703](#page-720-0) [content-orientation 703](#page-720-0) [convert-to-ebcdic 704](#page-721-0) [copies 705](#page-722-0) [copy-count 705](#page-722-0) [data-fidelity-problem-reported 705](#page-722-0) [default-character-mapping 706](#page-723-0) [default-input-tray 707](#page-724-0) [default-medium 708](#page-725-0) [default-printer-resolution 709](#page-726-0) [department-text 710](#page-727-0) [destination-company-text 711](#page-728-0) [destination-initial-value](#page-728-0)[document 711](#page-728-0) [destination-pass-through 712](#page-729-0) [document-comment 713](#page-730-0) [document-content 713](#page-730-0) [document-content-list 714](#page-731-0) [document-file-name 714](#page-731-0) [document-finishing 715](#page-732-0) [document-format 716](#page-733-0) [document-sequence-number 717](#page-734-0) [document-type 718](#page-735-0) [email-from-address 719](#page-736-0) [email-to-address 719](#page-736-0) [explicit-page-placement 720](#page-737-0) [fax-number 724](#page-741-0) [fax-to-name 724](#page-741-0) [file-name 714](#page-731-0) [font-fidelity-action 725](#page-742-0) [font-processing-messages 725](#page-742-0) [font-resolution 726](#page-743-0) [form-definition 727](#page-744-0) [form-length 728](#page-745-0) [format 716](#page-733-0) [halftone 729](#page-746-0) [image-fit 737](#page-754-0) [image-length 738](#page-755-0) [image-out-format 739](#page-756-0) [image-width 740](#page-757-0) [initial-value-document 741](#page-758-0) [input-color-management](#page-759-0)[resources 742](#page-759-0) [input-exit 743](#page-760-0) [input-tray-select 744](#page-761-0) [jde-jdl 745](#page-762-0) [job-terminate-message-count 745](#page-762-0) [jog-between-job-copies 746](#page-763-0) [maximum-messages-printed 748](#page-765-0) [maximum-transform-pages](#page-766-0)[ahead 749](#page-766-0) [mvs-destination 750](#page-767-0) [mvs-forms 750](#page-767-0) [mvs-segment-id 751](#page-768-0) [name-text 751](#page-768-0) [new-line-option 752](#page-769-0) [new-line-option-data-encoding 753](#page-770-0) [node-id-text 754](#page-771-0) [number-up 754](#page-771-0) [object-class 755](#page-772-0)

[documents, attributes of](#page-766-0) *(continued)* [octet-count 756](#page-773-0) [orientation 703](#page-720-0) [originating-company-text 756](#page-773-0) [other-options 712](#page-729-0) [other-transform options 757](#page-774-0) [output-appearance 758](#page-775-0) [output-bin 758](#page-775-0) [output-color-management](#page-633-0)[resource 616](#page-633-0) [output-color-management-resource](#page-777-0)[inline 760](#page-777-0) [output-color-management-resource](#page-777-0)[tag 760](#page-777-0) [output-format 761](#page-778-0) [overlay 763](#page-780-0) [overlay-back 764](#page-781-0) [overlay-front 764](#page-781-0) [page-count 765](#page-782-0) [page-definition 766](#page-783-0) [page-media-select 766](#page-783-0) [page-select 766](#page-783-0) [plex 768](#page-785-0) [print-quality 769](#page-786-0) [printer-initial-value-document 711](#page-728-0) [printer-pass-through 712](#page-729-0) [programmer-text 770](#page-787-0) [resource-context 770](#page-787-0) [resource-context-font 772](#page-789-0) [resource-context-form-definition 773](#page-790-0) [resource-context-overlay 774](#page-791-0) [resource-context-page-definition 775](#page-792-0) [resource-context-page-segment 776](#page-793-0) [resource-context-presentation-object](#page-794-0)[container 777](#page-794-0) [resource-context-user 778](#page-795-0) [resource-exit 779](#page-796-0) [room-text 781](#page-798-0) [scanner-correction 781](#page-798-0) [screen-frequency 782](#page-799-0) [segment-file-size 783](#page-800-0) [sequence-number 717](#page-734-0) [shared-formdef 783](#page-800-0) [shift-out-shift-in 784](#page-801-0) [sides 785](#page-802-0) [start-on-new-sheet 786](#page-803-0) [subject-text 787](#page-804-0) [table-reference-characters 787](#page-804-0) [title-text 788](#page-805-0) [transfer-method 788](#page-805-0) [transform-message-file-name 789](#page-806-0) [transform-output-file-name 790](#page-807-0) [type 718](#page-735-0) [used for job scheduling 1039](#page-1056-0) [used for job validation 1039](#page-1056-0) [user-id-text 790](#page-807-0) [x-image-shift 791](#page-808-0)[, 792](#page-809-0) [xsl-style-sheet 793](#page-810-0) [y-image-shift 793](#page-810-0) [y-image-shift-back 794](#page-811-0) Dotted decimal address value [destination-tcpip-internet-address](#page-544-0) [attribute 527](#page-544-0) [pcl-server-address attribute 620](#page-637-0) [postscript-server-address](#page-640-0) [attribute 623](#page-640-0) [smtp-server-host attribute 957](#page-974-0)

Dotted decimal address value *(continued)* [web-server-host attribute 961](#page-978-0)[, 963](#page-980-0) down value [booklet-fold attribute 496](#page-513-0) dpf-ipds value [document-format attribute 716](#page-733-0) [document-formats-supported](#page-565-0) [attribute, actual destination 548](#page-565-0) [document-formats-supported](#page-983-0) [attribute, transforms 966](#page-983-0) [document-formats-supported, logical](#page-899-0) [destination 882](#page-899-0) [output-document-format attribute,](#page-988-0) [transforms 971](#page-988-0) draft value [print-qualities-supported](#page-643-0) [attribute 626](#page-643-0)[, 895](#page-912-0) [print-quality attribute 769](#page-786-0) dsf-document-number value [checkpoint-formats-supported](#page-518-0) [attribute 501](#page-518-0) dsf-job-copy value [checkpoint-formats-supported](#page-518-0) [attribute 501](#page-518-0) dsf-results-profile value [checkpoint-formats-supported](#page-518-0) [attribute 501](#page-518-0) dss-job-message-log-size attribute [actual destination 553](#page-570-0) dss-job-message-log-wrap attribute [actual destination 554](#page-571-0) dss-requested attribute [default job 808](#page-825-0) [job 808](#page-825-0) [dummy form definition 344](#page-361-0)[, 349](#page-366-0) duplex-supported component [psf-tray-characteristics attribute, actual](#page-657-0) [destination 640](#page-657-0)

### **E**

e-mail value [notification-delivery-methods](#page-966-0)[supported attribute 949](#page-966-0) notification-profile attribute [delivery-method component 844](#page-861-0) notification-profile attribute, actual destination [delivery-method component 607](#page-624-0) notification-profile attribute, logical destination [delivery-method component 893](#page-910-0) notification-profile attribute, queue [delivery-method component 918](#page-935-0) notification-profile attribute, server [delivery-method component 951](#page-968-0) notify-operator attribute, actual destination [delivery-method component 608](#page-625-0) notify-operator attribute, queue [delivery-method component 919](#page-936-0) ebcdic value [new-line-option-data-encoding](#page-770-0) [attribute 753](#page-770-0) ebcdic-character-mapping attribute [actual destination 554](#page-571-0)

edge-stitch value [job-finishing attribute 818](#page-835-0) [job-finishings-supported](#page-600-0) [attribute 583](#page-600-0) edge-stitch-2 value [job-finishing attribute 818](#page-835-0) [job-finishings-supported](#page-600-0) [attribute 583](#page-600-0) edge-stitch-3 value [job-finishing attribute 818](#page-835-0) [job-finishings-supported](#page-600-0) [attribute 583](#page-600-0) edge-stitch-bottom value [job-finishing attribute 818](#page-835-0) [job-finishings-supported](#page-600-0) [attribute 583](#page-600-0) edge-stitch-left value [job-finishing attribute 818](#page-835-0) [job-finishings-supported](#page-600-0) [attribute 583](#page-600-0)[, 584](#page-601-0) edge-stitch-right value [job-finishing attribute 819](#page-836-0) [job-finishings-supported](#page-600-0) [attribute 583](#page-600-0) edge-stitch-top value [job-finishing attribute 819](#page-836-0) [job-finishings-supported](#page-600-0) [attribute 583](#page-600-0) electronic-mail value [notification-delivery-methods](#page-966-0)[supported attribute 949](#page-966-0) notification-profile attribute, actual destination [delivery-method component 607](#page-624-0) notification-profile attribute, logical destination [delivery-method component 893](#page-910-0) notification-profile attribute, queue [delivery-method component 918](#page-935-0) notify-operator attribute, actual destination [delivery-method component 608](#page-625-0) notify-operator attribute, queue [delivery-method component 919](#page-936-0) [email destination support system](#page-489-0) [\(DSS\) 472](#page-489-0) email value [destination-support-system](#page-543-0) [attribute 526](#page-543-0)[, 881](#page-898-0) [destination-support-systems](#page-950-0)[supported attribute 933](#page-950-0) [dss-requested attribute 809](#page-826-0) [notification-delivery-methods](#page-966-0)[supported attribute 949](#page-966-0) notification-profile attribute [delivery-method component 844](#page-861-0) notification-profile attribute, actual destination [delivery-method component 607](#page-624-0) notification-profile attribute, logical destination [delivery-method component 893](#page-910-0) notification-profile attribute, queue [delivery-method component 918](#page-935-0) notification-profile attribute, server [delivery-method component 951](#page-968-0)

email value *(continued)* notify-operator attribute, actual destination [delivery-method component 608](#page-625-0) notify-operator attribute, queue [delivery-method component 919](#page-936-0) email-body value [document-type attribute 718](#page-735-0) [document-types-supported](#page-567-0) [attribute 550](#page-567-0)[, 883](#page-900-0) email-from-address attribute [default document 719](#page-736-0) [document 719](#page-736-0) email-signature value [document-type attribute 718](#page-735-0) [document-types-supported](#page-567-0) [attribute 550](#page-567-0)[, 883](#page-900-0) email-to-address attribute [default document 719](#page-736-0) [document 719](#page-736-0) [embedding Type 1 fonts 255](#page-272-0) enabled attribute [actual destination 555](#page-572-0) [log 863](#page-880-0) [logical destination 883](#page-900-0) enabling destinations [pdenable command 54](#page-71-0) [to accept job 54](#page-71-0) [to accept logs 54](#page-71-0) enabling paused objects [pdresume command 116](#page-133-0) end value [auxiliary-sheet-selection attribute 798](#page-815-0) [auxiliary-sheet-selections-supported](#page-511-0) [attribute 494](#page-511-0)[, 872](#page-889-0) end-message attribute [default job 817](#page-834-0) [job 817](#page-834-0) end-message-supported attribute [actual destination 555](#page-572-0) [logical destination 884](#page-901-0) end-sheets-supported attribute [actual destination 556](#page-573-0) envelope value [default-input-tray attribute 707](#page-724-0) input-tray component [psf-tray-characteristics](#page-654-0) [attribute 637](#page-654-0) [input-trays-supported attribute 888](#page-905-0) [medium-type attribute 907](#page-924-0) tray-identification component [input-trays-medium attribute 577](#page-594-0) envelope-plain value [medium-type attribute 907](#page-924-0) envelope-window value [medium-type attribute 907](#page-924-0) environment variables [GIF2AFP\\_option 976](#page-993-0) [IPR\\_PREDPROD 976](#page-993-0) [JPEG2AFP\\_option 976](#page-993-0) [LANG 978](#page-995-0) [LC\\_ALL 978](#page-995-0) [LC\\_CTYPE 978](#page-995-0) [LC\\_MESSAGES 979](#page-996-0) [LC\\_MONETARY 978](#page-995-0) [LC\\_NUMERIC 979](#page-996-0) [LC\\_TIME 979](#page-996-0)

environment variables *(continued)* [MANPATH 976](#page-993-0) [NLSPATH 979](#page-996-0) [PATH 975](#page-992-0) [PD\\_CONFIRM\\_DELETE 32](#page-49-0)[, 42](#page-59-0)[, 120](#page-137-0)[,](#page-993-0) [976](#page-993-0) [PD\\_ENABLE\\_TIMEOUT 976](#page-993-0) [PD\\_LISTEN\\_COUNT 976](#page-993-0) [PD\\_MAX\\_PIPES 977](#page-994-0) [PD\\_SAVE\\_TRACE 977](#page-994-0) [PD\\_SOCKET 976](#page-993-0) [PDBASE 977](#page-994-0) [PDHOST 975](#page-992-0) [PDIDTABLE 975](#page-992-0) [PDLANG 979](#page-996-0) [PDNAMESP 977](#page-994-0) [PDNOTIFY 975](#page-992-0) [PDPATH 19](#page-36-0)[, 975](#page-992-0) [PDPRINTER 90](#page-107-0)[, 102](#page-119-0)[, 975](#page-992-0) [PPO\\_CANCEL\\_ALL\\_OPTION 977](#page-994-0) [PPO\\_DEFAULT\\_ENV 977](#page-994-0) [PPO\\_FORM 977](#page-994-0) [PPO\\_JOB\\_BATCH 978](#page-995-0) [PPO\\_JOB\\_DETAILS\\_ATTRS 978](#page-995-0) [PPO\\_LP 978](#page-995-0) [PPO\\_LPS 978](#page-995-0) [PPO\\_PP\\_ATTRS 978](#page-995-0) [PPO\\_PPS 978](#page-995-0) [PPO\\_QUEUE 978](#page-995-0) [PPO\\_QUEUE\\_ATTRS 978](#page-995-0) [PPO\\_QUEUE\\_INFO\\_FILE 978](#page-995-0) [PPO\\_SERVER 978](#page-995-0) [PPO\\_TRACE\\_FILE 978](#page-995-0) [PSFDBLANG 976](#page-993-0) [PSFPATH 976](#page-993-0) [SUBMITTER\\_IP\\_ADDRESS\\_FORMAT=IPADDR 977](#page-994-0) [table of 975](#page-992-0) [TIFF2AFP\\_option 977](#page-994-0) [TYPESETTER 977](#page-994-0) [XBMLANGPATH 977](#page-994-0) epson value [document-format attribute 716](#page-733-0) [document-formats-supported](#page-565-0) [attribute, actual destination 548](#page-565-0) [document-formats-supported](#page-983-0) [attribute, transforms 966](#page-983-0) [document-formats-supported, logical](#page-899-0) [destination 882](#page-899-0) [output-document-format attribute,](#page-988-0) [transforms 971](#page-988-0) erasing previously submitted jobs [pdrm command 120](#page-137-0) error value [log-severity attribute 866](#page-883-0) errorlog value [log-type attribute 867](#page-884-0) estimated-completion-time attribute [job 809](#page-826-0) estimated-processing-time attribute [job 810](#page-827-0) Euroscale value [color-profile attribute 505](#page-522-0)[, 701](#page-718-0) [color-profiles-suppported](#page-523-0) [attribute 506](#page-523-0) event-comment component notification-profile attribute [actual destination 607](#page-624-0)

event-comment component *(continued)* notification-profile attribute *(continued)* [default job 845](#page-862-0) [job 845](#page-862-0) [logical destination 893](#page-910-0) [queue 918](#page-935-0) [server 951](#page-968-0) event-identifier component notification-profile attribute [actual destination 606](#page-623-0) [default job 843](#page-860-0) [job 843](#page-860-0) [logical destination 892](#page-909-0) [queue 917](#page-934-0) [server 950](#page-967-0) events-supported attribute [server 935](#page-952-0) events-supported values [events-supported attribute 936](#page-953-0) examples of commands [ismu 200](#page-217-0) [listconv 23](#page-40-0) [lprafp 25](#page-42-0) [mkfntmap 27](#page-44-0) [pdaccount 30](#page-47-0) [pdclean 34](#page-51-0) [pdcreate 39](#page-56-0) [pddelete 46](#page-63-0) [pddeviceop 49](#page-66-0) [pddisable 53](#page-70-0) [pdenable 58](#page-75-0) [pdls 68](#page-85-0) [pdmod 79](#page-96-0) [pdpause 89](#page-106-0) [pdpr 96](#page-113-0) [pdpromote 101](#page-118-0) [pdq 107](#page-124-0) [pdreorder 110](#page-127-0) [pdresubmit 115](#page-132-0) [pdresume 119](#page-136-0) [pdrm 122](#page-139-0) [pdset 128](#page-145-0) [pdshutdown 134](#page-151-0) [pdspace 138](#page-155-0) [uconv 140](#page-157-0) of transforms [line2afp 357](#page-374-0) [pcl2afp 380](#page-397-0) [pdf2afp 408](#page-425-0) [ppml2afp 417](#page-434-0) [ps2afp 408](#page-425-0) [xml2afp 465](#page-482-0) [xml2pdf 468](#page-485-0) of utilities [afpsplit 178](#page-195-0) [ainupod1 179](#page-196-0) [ainupod2 180](#page-197-0) [ainupod3 181](#page-198-0) [ainurpt1 182](#page-199-0) [ainurpt2 183](#page-200-0) [ainurpt3 184](#page-201-0) [ainurpt4 186](#page-203-0) [ainurpt5 187](#page-204-0) [ainurpt6 188](#page-205-0) [ainurpt7 189](#page-206-0)

examples *(continued)* of utilities *(continued)* [ainurpt8 190](#page-207-0) [allocatefs 192](#page-209-0) [cfu 194](#page-211-0) [ipguibasic 197](#page-214-0)[, 198](#page-215-0) [jsmigr 202](#page-219-0) [mvsprsd 230](#page-247-0) [pcl2afpd 233](#page-250-0) [pdcrdflt 204](#page-221-0) [pdcrmed 205](#page-222-0) [pdinitports 207](#page-224-0) [pdmigpp 208](#page-225-0) [pdmincfg 209](#page-226-0) [pdmsg 211](#page-228-0) [pdwsinitports 213](#page-230-0) [ps2afpd 237](#page-254-0) [setup 218](#page-235-0) [start\\_server 221](#page-238-0) [startcbd 239](#page-256-0) [startippgw 241](#page-258-0) [startppo 219](#page-236-0) [startsapconnectd 244](#page-261-0) [stop\\_server 224](#page-241-0) [stopcbd 239](#page-256-0) [stopippgw 242](#page-259-0) [stopsapconnectd 244](#page-261-0) existing AIX Printers migrating to IPM for AIX [pdmigpp utility 207](#page-224-0) exit value [notification-delivery-methods](#page-966-0)[supported attribute 949](#page-966-0) notification-profile attribute [delivery-method component 844](#page-861-0) notification-profile attribute, actual destination [delivery-method component 607](#page-624-0) notification-profile attribute, logical destination [delivery-method component 893](#page-910-0) notification-profile attribute, queue [delivery-method component 918](#page-935-0) [notification-profile attribute,](#page-968-0) [server 951](#page-968-0) notify-operator attribute, actual destination [delivery-method component 608](#page-625-0)[,](#page-936-0) [919](#page-936-0) exits [input 345](#page-362-0) [output 347](#page-364-0) [resource 352](#page-369-0) explicit-page-placement attribute [default document 720](#page-737-0) [document 720](#page-737-0) extracting pages from MO:DCA-P files [afpsplit utility 177](#page-194-0)

#### **F**

fax value [destination-support-system](#page-543-0) [attribute 526](#page-543-0) [destination-support-systems](#page-950-0)[supported attribute 933](#page-950-0)

fax-number attribute [default document 724](#page-741-0) [document 724](#page-741-0) fax-to-name attribute [default document 724](#page-741-0) [document 724](#page-741-0) [fdeflib option 339](#page-356-0) [FGID section 259](#page-276-0) fifo value [scheduler-sort-primary-order](#page-676-0) [attribute 659](#page-676-0) [scheduler-sort-secondary-order](#page-677-0) [attribute 660](#page-677-0) [schedulers-supported attribute 660](#page-677-0) file names [of form definitions 343](#page-360-0) [of input file 347](#page-364-0) [of output file 348](#page-365-0) [of page definitions 348](#page-365-0) [specified with inputdd option 347](#page-364-0) [specified with outputdd option 348](#page-365-0) [specified with pagedef option 348](#page-365-0) file value [notification-delivery-methods](#page-966-0)[supported attribute 949](#page-966-0) notification-profile attribute [delivery-method component 844](#page-861-0) notification-profile attribute, actual destination [delivery-method component 607](#page-624-0) notification-profile attribute, logical destination [delivery-method component 893](#page-910-0) notification-profile attribute, queue [delivery-method component 918](#page-935-0) notification-profile attribute, server [delivery-method component 951](#page-968-0) file-add-to value [notification-delivery-methods](#page-966-0)[supported attribute 949](#page-966-0) notification-profile attribute [delivery-method component 844](#page-861-0) notification-profile attribute, actual destination [delivery-method component 607](#page-624-0) notification-profile attribute, logical destination [delivery-method component 893](#page-910-0) notification-profile attribute, queue [delivery-method component 918](#page-935-0) notification-profile attribute, server [delivery-method component 951](#page-968-0) file-name attribute [document 714](#page-731-0) [file-reference document, definition 714](#page-731-0)[,](#page-735-0) [718](#page-735-0) file-reference value [document-type attribute 718](#page-735-0) [document-types-supported](#page-567-0) [attribute 550](#page-567-0)[, 883](#page-900-0) file-size-range-supported attribute [actual destination 557](#page-574-0) [fileformat option 151](#page-168-0)[, 340](#page-357-0) filename value [printer-start-sheet attribute 635](#page-652-0) files [/etc/services 206](#page-223-0)

files *(continued)* [barcode.tab 422](#page-439-0) [defcp.tab 424](#page-441-0) [fonts.tab 425](#page-442-0) for transforms [db2afp 272](#page-289-0) [gif2afp 284](#page-301-0) [jpeg2afp 315](#page-332-0) [line2afp 359](#page-376-0) [pcl2afp 377](#page-394-0)[, 386](#page-403-0) [pdf2afp 404](#page-421-0)[, 409](#page-426-0) [ppml2afp 414](#page-431-0) [ps2afp 404](#page-421-0)[, 409](#page-426-0) [sap2afp 421](#page-438-0) [tiff2afp 442](#page-459-0) [xml2afp 463](#page-480-0) for utilities [pcl2afpd 233](#page-250-0) [ps2afpd 237](#page-254-0) [gif2afp.cfg 284](#page-301-0) [image.tab 429](#page-446-0) input [for line2afp 347](#page-364-0) [jpeg2afp.cfg 315](#page-332-0) output [for line2afp transform 348](#page-365-0) [for pdf2afp transform 399](#page-416-0) [for ps2afp transform 399](#page-416-0) [pagedef.tab 430](#page-447-0) [pcl2afp 377](#page-394-0) [pcl2afpd 377](#page-394-0) [ppml2afp 414](#page-431-0) [ps2afp 404](#page-421-0) [ps2afpd 404](#page-421-0) [readme 6](#page-23-0) [tiff2afp.cfg 442](#page-459-0) [xml2afp 463](#page-480-0) [xxxxyyyy.tab 432](#page-449-0) filters [operators, pdls command 64](#page-81-0) finishing document-finishing [document/default document](#page-732-0) [attribute 715](#page-732-0) document-finishings-supported [actual destination attribute 546](#page-563-0) job-finishing [job/default job attribute 818](#page-835-0) job-finishings-supported [actual destination attribute 582](#page-599-0) first-page component page-select attribute [document 766](#page-783-0) flags [general description of 16](#page-33-0) [line2afp 336](#page-353-0) of commands [ismu 199](#page-216-0) [lprafp 24](#page-41-0) [pdclean 32](#page-49-0) [pdcreate 36](#page-53-0) [pddelete 42](#page-59-0) [pddisable 51](#page-68-0) [pdenable 55](#page-72-0) [pdls 61](#page-78-0) [pdmod 76](#page-93-0) [pdpause 83](#page-100-0)

flags *(continued)* of commands *(continued)* [pdpr 91](#page-108-0) [pdpromote 100](#page-117-0) [pdq 103](#page-120-0) [pdreorder 109](#page-126-0) [pdresubmit 112](#page-129-0) [pdresume 116](#page-133-0) [pdrm 121](#page-138-0) [pdset 125](#page-142-0) [pdshutdown 131](#page-148-0) [pdspace 136](#page-153-0) of transforms [d2afp 274](#page-291-0) [db2afp 269](#page-286-0) [pcl2afp 365](#page-382-0) [ppml2afp 391](#page-408-0)[, 411](#page-428-0) [sap2afp 418](#page-435-0) [xml2afp 460](#page-477-0) [xml2pdf 466](#page-483-0) of utilities [afpsplit 178](#page-195-0) [allocatefs 191](#page-208-0) [cfu 193](#page-210-0) [cmt 195](#page-212-0) [mvsprsd 226](#page-243-0) [pcl2afpd 231](#page-248-0) [pdcrdflt 203](#page-220-0) [pdinitports 206](#page-223-0) [pdmincfg 209](#page-226-0) [pdmsg 211](#page-228-0) [pdwsinitports 212](#page-229-0) [ps2afpd 234](#page-251-0) [setup 216](#page-233-0) [start\\_server 220](#page-237-0) [startspl 219](#page-236-0) [stop\\_server 223](#page-240-0) [font map file keyword on ps2afp or](#page-411-0) [pdf2afp transform 394](#page-411-0) font value [document-type attribute 718](#page-735-0) [document-types-supported](#page-567-0) [attribute 550](#page-567-0)[, 883](#page-900-0) font-escape component [actual destination 488](#page-505-0) font-fidelity-action attribute [default document 725](#page-742-0) [document 725](#page-742-0) font-name component [actual destination 488](#page-505-0) font-processing-messages attribute [default document 725](#page-742-0) [document 725](#page-742-0) font-resolution attribute [default document 726](#page-743-0) [document 726](#page-743-0) font-resolutions-supported attribute [actual destination 558](#page-575-0) [fontlib option 342](#page-359-0) [fontpath option 343](#page-360-0) fonts [AFP resources 923](#page-940-0) [converting ASCII to EBCDIC 345](#page-362-0)[,](#page-363-0) [346](#page-363-0) [directory 342](#page-359-0) [OpenType fonts 333](#page-350-0)[, 343](#page-360-0)[, 357](#page-374-0)

fonts *(continued)* [search path for line data](#page-359-0) [transform 342](#page-359-0) [specifying with chars 337](#page-354-0) [TrueType fonts 333](#page-350-0)[, 343](#page-360-0)[, 357](#page-374-0) [fonts.tab file 425](#page-442-0) force-destination-setup attribute [actual destination 559](#page-576-0) force-micr-font-print attribute [actual destination 560](#page-577-0) force-printer-setup attribute [actual destination 559](#page-576-0) form definitions [AFP resources 923](#page-940-0) [default 1043](#page-1060-0) [file name 343](#page-360-0) [for 11 by 17 inch paper 1045](#page-1062-0) [for envelopes 1045](#page-1062-0) [for n\\_up page positioning 1046](#page-1063-0) [for pre-punched paper 1047](#page-1064-0) [general purpose 1043](#page-1060-0) [inline 344](#page-361-0) [printer-model specific 1048](#page-1065-0) [search path for line data](#page-356-0) [transform 339](#page-356-0) [specified with formdef option 343](#page-360-0) [supplied with InfoPrint 1043](#page-1060-0) [with a 0,0 offset 1045](#page-1062-0) form-definition attribute [actual destination 561](#page-578-0) [default document 727](#page-744-0) [document 727](#page-744-0) form-definition value [document-type attribute 718](#page-735-0) [document-types-supported](#page-567-0) [attribute 550](#page-567-0)[, 883](#page-900-0) form-length attribute [default document 728](#page-745-0) [document 728](#page-745-0) form-length-range-supported attribute [actual destination 561](#page-578-0) [logical destination 884](#page-901-0) format [of input file 151](#page-168-0)[, 340](#page-357-0) format attribute [default document 716](#page-733-0) [document 716](#page-733-0) formatted-job-ticket value [document-type attribute 718](#page-735-0) [document-types-supported](#page-567-0) [attribute 550](#page-567-0)[, 883](#page-900-0) formatted-job-ticket-content attribute [job 811](#page-828-0) [formdef option 343](#page-360-0) forms attribute [job 811](#page-828-0) forms-available attribute [server 938](#page-955-0) forms-ready attribute [actual destination 562](#page-579-0) forward space a job that is printing [pdspace command 135](#page-152-0) FS45 overlay [creating 409](#page-426-0) FS45 page segments [creating 409](#page-426-0)

full value [accounting-exit attribute 485](#page-502-0) [audit-exit attribute 493](#page-510-0) [dss-job-message-disposition](#page-574-0) [attribute 557](#page-574-0) [printer-end-sheet attribute 628](#page-645-0) [printer-separator-sheet attribute 634](#page-651-0) [printer-start-sheet attribute 635](#page-652-0) [separator-sheets-supported](#page-679-0) [attribute 662](#page-679-0) [start-sheets-supported attribute 670](#page-687-0) fuser-over-temp value [actual destination attribute 666](#page-683-0) fuser-under-temp values [actual destination attribute 666](#page-683-0)

## **G**

[generalized fax destination support](#page-489-0) [system \(DSS\) 472](#page-489-0) generalized-fax value [destination-support-system](#page-543-0) [attribute 526](#page-543-0)[, 881](#page-898-0) [destination-support-systems](#page-950-0)[supported attribute 933](#page-950-0) [dss-requested attribute 809](#page-826-0) generating accounting data report by destination [ainurpt1 utility 182](#page-199-0) report by job [ainupod2 utility 180](#page-197-0) report by specified user [ainupod3 utility 181](#page-198-0) report by user [ainupod1 utility 179](#page-196-0) [ainurpt2 utility 183](#page-200-0) report for a specified user [ainurpt3 utility 184](#page-201-0) generating audit data report by destination [ainurpt4 utility 185](#page-202-0) report by user [ainurpt5 utility 186](#page-203-0) report for a specific user [ainurpt6 utility 187](#page-204-0) generating job-completion data report for a specific destination [ainurpt7 utility 188](#page-205-0) generating post-print accounting data report for a specific job submittor [ainurpt8 utility 189](#page-206-0) generating times and pages printed report for a specific job submittor [ainurpt9 utility 190](#page-207-0) generic–none value [number-up-supported attribute 610](#page-627-0) [GIF data to AFP data 275](#page-292-0) gif value [document-format attribute 716](#page-733-0) [document-formats-supported](#page-565-0) [attribute, actual destination 548](#page-565-0) [document-formats-supported](#page-983-0) [attribute, transforms 966](#page-983-0) [document-formats-supported, logical](#page-899-0) [destination 882](#page-899-0) [output-document-format attribute,](#page-988-0) [transforms 971](#page-988-0)

[gif2afp command 275](#page-292-0) gif2afp transform [configuration file 284](#page-301-0) [description 279](#page-296-0) keywords [port 293](#page-310-0) [server name 295](#page-312-0) [limitations 285](#page-302-0) [options 285](#page-302-0) [syntax 275](#page-292-0) [global characters \(wildcards\) 17](#page-34-0) global job identifier [global-id, job-attribute 821](#page-838-0) [job-identifier, job-attribute 821](#page-838-0) [new-job-identifier, job-attribute 842](#page-859-0) global-id attribute [job 821](#page-838-0) goldenrod value [medium-color attribute 902](#page-919-0) green value [medium-color attribute 902](#page-919-0)

### **H**

halftone attribute [default document 729](#page-746-0) [document 729](#page-746-0) halftone values [halftone attribute 729](#page-746-0) [halftones-supported attribute 563](#page-580-0) halftones-supported attribute [actual destination 563](#page-580-0) height [PostScript image 397](#page-414-0) held value [current-job-state attribute 800](#page-817-0) [job-states-supported attribute 942](#page-959-0) [previous-job-state attribute 850](#page-867-0) high value [print-qualities-supported](#page-643-0) [attribute 626](#page-643-0)[, 895](#page-912-0) [print-quality attribute 769](#page-786-0) high-capacity-feeder value [default-input-tray attribute 707](#page-724-0) [input-trays-supported attribute 888](#page-905-0) tray-identification component [input-trays-medium attribute 577](#page-594-0) highlight-midtones value [output-appearance attribute 758](#page-775-0) [output-appearances-supported](#page-630-0) [attribute 613](#page-630-0) [highlighting conventions 8](#page-25-0) hostname attribute [server 938](#page-955-0)[, 955](#page-972-0) [hostname of the server 955](#page-972-0) Hostname value [destination-tcpip-internet-address](#page-544-0) [attribute 527](#page-544-0) [pcl-server-address attribute 620](#page-637-0) [postscript-server-address](#page-640-0) [attribute 623](#page-640-0) [smtp-server-host attribute 957](#page-974-0) [web-server-host attribute 961](#page-978-0)[, 963](#page-980-0) hot-folder-directory attribute [logical destination 885](#page-902-0) hot-folder-polling-interval attribute [logical destination 886](#page-903-0)

hot-folder-polling-method attribute [logical destination 886](#page-903-0) hp-gl value [document-format attribute 716](#page-733-0) [document-formats-supported](#page-983-0) [attribute, transforms 966](#page-983-0) [document-formats-supported, actual](#page-565-0) [destination 548](#page-565-0) [document-formats-supported, logical](#page-899-0) [destination 882](#page-899-0) [output-document-format attribute,](#page-988-0) [transforms 971](#page-988-0) hp-pcl value [document-format attribute 716](#page-733-0) [document-formats-supported](#page-983-0) [attribute, transforms 966](#page-983-0) [document-formats-supported, actual](#page-566-0) [destination 549](#page-566-0) [document-formats-supported, logical](#page-899-0) [destination 882](#page-899-0) [doutput-document-format attribute,](#page-988-0) [transforms 971](#page-988-0) hpgl value [document-format attribute 716](#page-733-0) [document-formats-supporte , actual](#page-565-0) [destination 548](#page-565-0) [document-formats-supported](#page-983-0) [attribute, transforms 966](#page-983-0) [document-formats-supported, logical](#page-899-0) [destination 882](#page-899-0) [output-document-format attribute,](#page-988-0) [transforms 971](#page-988-0) hppcl value [document-format attribute 716](#page-733-0) [document-formats-supported](#page-983-0) [attribute, transforms 966](#page-983-0) [document-formats-supported, actual](#page-566-0) [destination 549](#page-566-0) [document-formats-supported, logical](#page-899-0) [destination 882](#page-899-0) [output-document-format attribute,](#page-988-0) [transforms 971](#page-988-0) [HRI character 422](#page-439-0) [human readable interface \(HRI\)](#page-439-0) [character 422](#page-439-0)

# **I**

i-p-address attribute [server 938](#page-955-0)[, 955](#page-972-0) ibm-437 value [character-mappings-supported](#page-516-0) [attribute 499](#page-516-0)[, 873](#page-890-0) [default-character-mapping](#page-723-0) [attribute 706](#page-723-0) ibm-850 value [character-mappings-supported](#page-516-0) [attribute 499](#page-516-0)[, 873](#page-890-0) [default-character-mapping](#page-723-0) [attribute 706](#page-723-0) ibm-860 value [character-mappings-supported](#page-516-0) [attribute 499](#page-516-0)[, 873](#page-890-0) [default-character-mapping](#page-723-0) [attribute 706](#page-723-0)

ibm-863 value [character-mappings-supported](#page-516-0) [attribute 499](#page-516-0)[, 873](#page-890-0) [default-character-mapping](#page-723-0) [attribute 706](#page-723-0) ibm-865 value [character-mappings-supported](#page-516-0) [attribute 499](#page-516-0)[, 873](#page-890-0) [default-character-mapping](#page-723-0) [attribute 706](#page-723-0) ibm-932 value [character-mappings-supported](#page-516-0) [attribute 499](#page-516-0)[, 873](#page-890-0) [default-character-mapping](#page-724-0) [attribute 707](#page-724-0) ibm-938 value [character-mappings-supported](#page-516-0) [attribute 499](#page-516-0)[, 873](#page-890-0) [default-character-mapping](#page-724-0) [attribute 707](#page-724-0) ibm-euccn value [character-mappings-supported](#page-516-0) [attribute 499](#page-516-0)[, 873](#page-890-0) [default-character-mapping](#page-724-0) [attribute 707](#page-724-0) ibm-eucjp value [character-mappings-supported](#page-516-0) [attribute 499](#page-516-0)[, 873](#page-890-0) [default-character-mapping](#page-724-0) [attribute 707](#page-724-0) ibm-euckr value [character-mappings-supported](#page-516-0) [attribute 499](#page-516-0)[, 873](#page-890-0) [default-character-mapping](#page-724-0) [attribute 707](#page-724-0) ibm-euctw value [character-mappings-supported](#page-516-0) [attribute 499](#page-516-0)[, 873](#page-890-0) [default-character-mapping](#page-724-0) [attribute 707](#page-724-0) idle value [destination-state attribute 525](#page-542-0) [destination-states-supported](#page-949-0) [attribute 932](#page-949-0) [device-state actual destination](#page-556-0) [attribute 539](#page-556-0) If value [new-line-option attribute 752](#page-769-0) ignore value [presentation-object-container](#page-642-0)[extraction-mode attribute 625](#page-642-0) im1 value [image-out-format attribute 739](#page-756-0) [image-out-formats-supported](#page-590-0) [attribute 573](#page-590-0)[, 887](#page-904-0) [image data to AFP data 298](#page-315-0) [image output 344](#page-361-0) image value [presentation-fidelity-problem-reported](#page-642-0) [attribute 625](#page-642-0) image-fit attribute [default document 737](#page-754-0) [document 737](#page-754-0) image-fit-supported attribute [actual destination 571](#page-588-0) image-length attribute [actual destination 572](#page-589-0)

image-length attribute *(continued)* [default document 738](#page-755-0) [document 738](#page-755-0) image-out-format [default document 739](#page-756-0) [document 739](#page-756-0) image-out-formats-supported [actual destination 573](#page-590-0) [logical destination 887](#page-904-0) image-width attribute [actual destination 574](#page-591-0) [default document 740](#page-757-0) [document 740](#page-757-0) [image.tab file 429](#page-446-0) [imageout option 344](#page-361-0) images [resolution 401](#page-418-0) [img2afp command 298](#page-315-0) img2afp transform [configuration file 300](#page-317-0) [limitations 301](#page-318-0) [options 301](#page-318-0) imposing value [current-job-state attribute 800](#page-817-0) [job-states-supported attribute 942](#page-959-0) [previous-job-state attribute 850](#page-867-0) imposition-simple-1-up value [number-up attribute 755](#page-772-0) [number-up-supported attribute 610](#page-627-0) imposition-simple-2-up value [number-up attribute 755](#page-772-0) [number-up-supported attribute 610](#page-627-0) imposition-simple-3-up value [number-up attribute 755](#page-772-0) [number-up-supported attribute 610](#page-627-0) imposition-simple-4-up value [number-up attribute 755](#page-772-0) [number-up-supported attribute 610](#page-627-0) info value [log-severity attribute 866](#page-883-0) [InfoPrint 2000 destination support system](#page-489-0) [\(DSS\) 472](#page-489-0) InfoPrint Installer starting in IPM for AIX [setup utility 215](#page-232-0) InfoPrint Manager Administration GUI [starting utilities 198](#page-215-0) InfoPrint Manager Operations GUI [starting utilities 197](#page-214-0) InfoPrint SMIT operator's interface starting in IPM for AIX [startppo utility 218](#page-235-0) initial-value-document attribute [document 741](#page-758-0) initial-value-document value [disallowed-list-object-classes](#page-951-0) [attribute 934](#page-951-0) [object-classes-supported attribute 952](#page-969-0) initial-value-document-identifier attribute [default document 742](#page-759-0) initial-value-job attribute [job 812](#page-829-0) initial-value-job value [disallowed-list-object-classes](#page-951-0) [attribute 934](#page-951-0) [object-classes-supported attribute 952](#page-969-0)

initial-value-job-identifier attribute [default job 812](#page-829-0) initialize ports in IPM for AIX [pdinitports utility 206](#page-223-0) initialize Web Server ports in IPM for AIX [pdwsinitports utility 212](#page-229-0) initialize Web Server ports in IPM for Windows [pdwsinitports utility 212](#page-229-0) initializing value [server-state attribute 956](#page-973-0) initially settable attribute listing [actual destination 479](#page-496-0) [document 687](#page-704-0) [job 796](#page-813-0) [log 862](#page-879-0) [logical destination 869](#page-886-0) inline resources [for PDF jobs 409](#page-426-0) [for PostScript jobs 409](#page-426-0) [form definition 344](#page-361-0) [page definition 349](#page-366-0) inline value [presentation-object-container](#page-642-0)[extraction-mode attribute 625](#page-642-0) [inpccsid option 345](#page-362-0) [inpexit option 345](#page-362-0) [input exit 345](#page-362-0) input files [specifying file name 347](#page-364-0) [specifying format 151](#page-168-0)[, 340](#page-357-0) input-color-management-resources attribute [default document 742](#page-759-0) [document 742](#page-759-0) input-data-user-exit attribute [actual destination 575](#page-592-0) input-exit attribute [default document 743](#page-760-0) [document 743](#page-760-0) input-tray component [psf-tray-characteristics attribute, actual](#page-654-0) [destination 637](#page-654-0) input-tray-empty value [actual destination attribute 666](#page-683-0) input-tray-missing value [actual destination attribute 666](#page-683-0) input-tray-select attribute [default document 744](#page-761-0) [document 744](#page-761-0) input-trays-medium attribute [actual destination 576](#page-593-0) input-trays-supported attribute [actual destination 578](#page-595-0) [logical destination 888](#page-905-0) [inputdd option 347](#page-364-0) insert value input-tray component [psf-tray-characteristics](#page-655-0) [attribute 638](#page-655-0) [medium-type attribute 907](#page-924-0) insert-sheet value [document-type attribute 718](#page-735-0) [document-types-supported](#page-567-0) [attribute 550](#page-567-0)[, 883](#page-900-0)

interlock-open value [actual destination attribute 666](#page-683-0) [internet address of the host](#page-972-0) [processor 955](#page-972-0) interrupt-message-page-edge-marks [actual destination 580](#page-597-0) interrupt-message-page-enabled [actual destination 578](#page-595-0) interrupt-message-page-form-definition [actual destination 579](#page-596-0) intervening-jobs attribute [job 813](#page-830-0) intervention-timer attribute [actual destination 580](#page-597-0) io1 value [image-out-format attribute 739](#page-756-0) [image-out-formats-supported](#page-590-0) [attribute 573](#page-590-0)[, 887](#page-904-0) io1-g4 value [image-out-format attribute 739](#page-756-0) [image-out-formats-supported](#page-590-0) [attribute 573](#page-590-0)[, 887](#page-904-0) io1-mmr value [image-out-format attribute 740](#page-757-0) [image-out-formats-supported](#page-590-0) [attribute 573](#page-590-0)[, 887](#page-904-0) ioca-uncompressed value [image-out-format attribute 739](#page-756-0) [image-out-formats-supported](#page-590-0) [attribute 573](#page-590-0)[, 887](#page-904-0) ip-address attribute [server 938](#page-955-0)[, 955](#page-972-0) IP2000 value [destination-support-system](#page-543-0) [attribute 526](#page-543-0)[, 881](#page-898-0) [destination-support-systems](#page-950-0)[supported attribute 933](#page-950-0) [dss-requested attribute 809](#page-826-0) ipds value [destination-data-stream attribute 517](#page-534-0) ipguiadv utility [description 197](#page-214-0)[, 198](#page-215-0) [syntax 197](#page-214-0)[, 198](#page-215-0) ipguibasic utility [description 197](#page-214-0)[, 198](#page-215-0) [examples 197](#page-214-0)[, 198](#page-215-0) [syntax 197](#page-214-0)[, 198](#page-215-0) [IPP destination support system](#page-489-0) [\(DSS\) 472](#page-489-0)[, 473](#page-490-0) IPP value [destination-support-system](#page-543-0) [attribute 526](#page-543-0)[, 881](#page-898-0) [destination-support-systems](#page-950-0)[supported attribute 933](#page-950-0) [dss-requested attribute 809](#page-826-0) ismu command [arguments 199](#page-216-0) [description 198](#page-215-0) [examples 200](#page-217-0) [flags 199](#page-216-0) [syntax 198](#page-215-0) iso-6429 value [document-format attribute 716](#page-733-0) [document-formats-supported](#page-565-0) [attribute, actual destination 548](#page-565-0) [document-formats-supported](#page-988-0) [attribute, logical destination 971](#page-988-0)

iso-6429 value *(continued)* [document-formats-supported](#page-983-0) [attribute, transforms 966](#page-983-0) [document-formats-supported, logical](#page-899-0) [destination 882](#page-899-0)

### **J**

jde-jdl attribute [default document 745](#page-762-0) [document 745](#page-762-0) job scripts migrating PSF for AIX [jsmigr utility 200](#page-217-0) job value [disallowed-list-object-classes](#page-951-0) [attribute 934](#page-951-0) [object-classes-supported attribute 952](#page-969-0) job-attributes-supported attribute [actual destination 581](#page-598-0) [server 939](#page-956-0) job-batch attribute [default job 813](#page-830-0) [job 813](#page-830-0) job-batches-ready attribute [actual destination 582](#page-599-0) job-bin-number component [psf-tray-characteristics attribute, actual](#page-656-0) [destination 639](#page-656-0) job-client-id attribute [job 814](#page-831-0) job-comment attribute [default job 814](#page-831-0) [job 814](#page-831-0) job-completion data report for a specific destination [ainurpt7 utility 188](#page-205-0) job-complexity attribute [job 815](#page-832-0) job-copies component results-profile attribute [default job 856](#page-873-0) [job 856](#page-873-0) job-copies-completed attribute [job 816](#page-833-0) job-deadline-time attribute [job 816](#page-833-0) job-discard-time attribute [job 817](#page-834-0) job-end-message attribute [default job 817](#page-834-0) [job 817](#page-834-0) job-finishing attribute [default job 818](#page-835-0) [job 818](#page-835-0) job-finishings-supported attribute [actual destination 582](#page-599-0) job-hold attribute [default job 820](#page-837-0) [job 820](#page-837-0) job-hold-set value [job-state-reasons attribute, job 837](#page-854-0) [job-state-reasons attribute, server 941](#page-958-0) job-identifier attribute [job 821](#page-838-0) job-log attribute [job 821](#page-838-0)

job-log value [notification-delivery-methods](#page-966-0)[supported attribute 949](#page-966-0) notification-profile attribute [delivery-method component 844](#page-861-0) job-media-sheet-count attribute [job 822](#page-839-0) job-message-from-administrator attribute [job 822](#page-839-0) job-message-to-operator attribute [default job 823](#page-840-0) [job 823](#page-840-0) job-name attribute [job 824](#page-841-0) job-originator attribute [default job 824](#page-841-0) [job 824](#page-841-0) job-owner attribute [job 825](#page-842-0) job-page-count [job 825](#page-842-0) job-print-after attribute [job 826](#page-843-0) job-print-after-specified value [job-state-reasons attribute, job 837](#page-854-0) [job-state-reasons attribute, server 941](#page-958-0) job-priority attribute [default job 827](#page-844-0) [job 827](#page-844-0) job-priority value [scheduler-sort-primary-order](#page-676-0) [attribute 659](#page-676-0) [scheduler-sort-secondary-order](#page-677-0) [attribute 660](#page-677-0) [schedulers-supported attribute 660](#page-677-0) job-result-set-delivery-methods-supported attribute [actual destination 584](#page-601-0) job-retain-until attribute [job 828](#page-845-0) job-retention-period attribute [default job 828](#page-845-0) [job 828](#page-845-0) job-retry-count-limit attribute [actual destination 584](#page-601-0) job-retry-interval attribute [actual destination 585](#page-602-0) job-rip-action attribute [default job 829](#page-846-0) [job 829](#page-846-0) job-rip-actions-supported attribute [actual destination 586](#page-603-0) job-ripped-by-server attribute [default job 830](#page-847-0) [job 830](#page-847-0) job-scheduling attribute [job 833](#page-850-0) job-size attribute [job 860](#page-877-0) job-size-range-ready attribute [actual destination 587](#page-604-0) job-size-range-supported attribute [actual destination 588](#page-605-0) [logical destination 889](#page-906-0) job-start-message attribute [default job 834](#page-851-0) [job 834](#page-851-0)

job-start-wait attribute [job 833](#page-850-0)[, 835](#page-852-0) job-start-wait-supported attribute [actual destination 589](#page-606-0) job-state attribute [job 800](#page-817-0) job-state-reasons attribute [job 836](#page-853-0) job-states-supported attribute [server 941](#page-958-0) job-submission-complete attribute [job 837](#page-854-0) job-submission-timer attribute [server 942](#page-959-0) job-terminate-message-count [default document 745](#page-762-0) [document 745](#page-762-0) job-ticket value [accounting-exit attribute 485](#page-502-0) [audit-exit attribute 493](#page-510-0) [document-type attribute 718](#page-735-0) [document-types-supported](#page-567-0) [attribute 550](#page-567-0)[, 883](#page-900-0) [dss-job-message-disposition](#page-574-0) [attribute 557](#page-574-0) [printer-end-sheet attribute 628](#page-645-0) [printer-separator-sheet attribute 634](#page-651-0) [printer-start-sheet attribute 635](#page-652-0) [separator-sheets-supported](#page-679-0) [attribute 662](#page-679-0) [start-sheets-supported attribute 670](#page-687-0) job-ticket-content attribute [job 811](#page-828-0) jobs pausing [pdpause command 80](#page-97-0) querying status [pdq command 102](#page-119-0) reassigning to actual destinations [pdreorder command 108](#page-125-0) resubmitting [pdresubmit command 111](#page-128-0) submitting [pdpr command 90](#page-107-0) jobs, attributes of [actual-destinations-requested 797](#page-814-0) [auxiliary-sheet-selection 798](#page-815-0) [comment 814](#page-831-0) [completion-time 799](#page-816-0) [creation-time 799](#page-816-0) [current-job-state 800](#page-817-0) [current-page-printing 801](#page-818-0) [d-s-s-requested 808](#page-825-0) [deadline-in-jeopardy 802](#page-819-0) [delete-segment-list 803](#page-820-0) [destination-initial-value-job 804](#page-821-0) [destination-locations-requested 804](#page-821-0) [destination-models-requested 805](#page-822-0) [destination-name-requested 806](#page-823-0) [destinations-assigned 807](#page-824-0) [destinations-used 807](#page-824-0) [device-support-system-requested 808](#page-825-0) [discard-time 817](#page-834-0) [dss-requested 808](#page-825-0) [end-message 817](#page-834-0) [estimated-completion-time 809](#page-826-0) [estimated-processing-time 810](#page-827-0)

jobs, attributes of *(continued)* [formatted-job-ticket-content 811](#page-828-0) [forms 811](#page-828-0) [global-id 821](#page-838-0) [hold 820](#page-837-0) [initial-value-job 812](#page-829-0) [intervening-jobs 813](#page-830-0) [job-batch 813](#page-830-0) [job-client-id 814](#page-831-0) [job-comment 814](#page-831-0) [job-complexity 815](#page-832-0) [job-copies-completed 816](#page-833-0) [job-deadline-time 816](#page-833-0) [job-discard-time 817](#page-834-0) [job-end-message 817](#page-834-0) [job-finishing 818](#page-835-0) [job-hold 820](#page-837-0) [job-identifier 821](#page-838-0) [job-log 821](#page-838-0) [job-media-sheet-count 822](#page-839-0) [job-message-from-administrator 822](#page-839-0) [job-message-to-operator 823](#page-840-0) [job-name 824](#page-841-0) [job-originator 824](#page-841-0) [job-owner 825](#page-842-0) [job-page-count 825](#page-842-0) [job-print-after 826](#page-843-0) [job-priority 827](#page-844-0) [job-retain-until 828](#page-845-0) [job-retention-period 828](#page-845-0) [job-rip-action 829](#page-846-0) [job-ripped-by-server 830](#page-847-0) [job-scheduling 833](#page-850-0) [job-size 860](#page-877-0) [job-start-message 834](#page-851-0) [job-start-wait 835](#page-852-0) [job-state 800](#page-817-0) [job-state-reasons 836](#page-853-0) [job-submission-complete 837](#page-854-0) [job-ticket-content 811](#page-828-0) [last-accessor 842](#page-859-0) [last-modifier 842](#page-859-0) [locations-requested 804](#page-821-0) [logical-printer-requested 806](#page-823-0) [media-sheet-count 822](#page-839-0) [media-sheets-completed 840](#page-857-0) [message-from-administrator 822](#page-839-0) [message-to-operator 823](#page-840-0) [models-requested 805](#page-822-0) [modification-time 841](#page-858-0) [name 824](#page-841-0) [name-of-last-accessor 842](#page-859-0) [new-job-identifier 842](#page-859-0) [notification-profile 843](#page-860-0) [number-of-documents 845](#page-862-0) [object-class 846](#page-863-0) [octets-completed 846](#page-863-0) [optimize-for-multiple-copies 847](#page-864-0) [originator 824](#page-841-0) [owner 825](#page-842-0) [pages-completed 848](#page-865-0) [physical-printers-requested 797](#page-814-0) [position-in-queue 813](#page-830-0) [previous-job-state 849](#page-866-0) [previous-state 849](#page-866-0) [print-after 826](#page-843-0) [printer-initial-value-job 804](#page-821-0)

jobs, attributes of *(continued)* [printer-locations-requested 804](#page-821-0) [printer-models-requested 805](#page-822-0) [printer-name-requested 806](#page-823-0) [printer-requested 806](#page-823-0) [printers-assigned 807](#page-824-0) [printers-used 807](#page-824-0) [processing-time 851](#page-868-0) [promotion-time 852](#page-869-0) [queue-assigned 852](#page-869-0) [queue-position 813](#page-830-0) [reasons 836](#page-853-0) [record-count 853](#page-870-0) [required-resources-not-ready 854](#page-871-0) [required-resources-not-supported 854](#page-871-0) [results-profile 855](#page-872-0) [retain-forever 858](#page-875-0) [retained-time 857](#page-874-0) [retention-period 828](#page-845-0) [start-message 834](#page-851-0) [started-printing-time 858](#page-875-0) [state-reasons 836](#page-853-0) [submission-time 859](#page-876-0) [submitter-ip-address 860](#page-877-0) [ticket-content 811](#page-828-0)[, 860](#page-877-0) [total-job-octets 860](#page-877-0) [used for job scheduling 1039](#page-1056-0) [used for job validation 1039](#page-1056-0) [user-locale 861](#page-878-0) [user-name 861](#page-878-0) jog-between-job-copies attribute [default document 746](#page-763-0) [document 746](#page-763-0) jog-between-jobs attribute [actual destination 590](#page-607-0) [JPEG data to AFP data 305](#page-322-0) jpeg value [document-format attribute 716](#page-733-0) [document-formats-supported](#page-565-0) [attribute, actual destination 548](#page-565-0) [document-formats-supported](#page-983-0) [attribute, transforms 966](#page-983-0) [document-formats-supported, logical](#page-899-0) [destination 882](#page-899-0) [output-document-format attribute,](#page-988-0) [transforms 971](#page-988-0) [jpeg2afp command 305](#page-322-0) jpeg2afp transform [automatic invocation 310](#page-327-0) [configuration file 315](#page-332-0) [description 299](#page-316-0)[, 309](#page-326-0) keywords [port 325](#page-342-0) [server name 327](#page-344-0) [limitations 316](#page-333-0) [options 316](#page-333-0) [syntax 298](#page-315-0)[, 305](#page-322-0) jsmigr utility [arguments 202](#page-219-0) [description 201](#page-218-0) [examples 202](#page-219-0) [syntax 200](#page-217-0)

#### **K**

[keyboard 1053](#page-1070-0)

keywords gif2afp transform [port 293](#page-310-0) [server name 295](#page-312-0) jpeg2afp transform [port 325](#page-342-0) [server name 327](#page-344-0) pdf2afp transform [height of image 397](#page-414-0) [length of image 397](#page-414-0) [maximum memory 398](#page-415-0) [output file 399](#page-416-0) [port 399](#page-416-0) [quiet 400](#page-417-0) [resolution 401](#page-418-0) [selected pages 400](#page-417-0) [server name 401](#page-418-0) [server time out 401](#page-418-0) [width of image 402](#page-419-0) [X offset 403](#page-420-0) [Y offset 403](#page-420-0) ps2afp transform [height of image 397](#page-414-0) [length of image 397](#page-414-0) [maximum memory 398](#page-415-0) [output file 399](#page-416-0) [port 399](#page-416-0) [resolution 401](#page-418-0) [selected pages 400](#page-417-0) [server name 401](#page-418-0) [server time out 401](#page-418-0) [width of image 402](#page-419-0) [X offset 403](#page-420-0) [Y offset 403](#page-420-0) tiff2afp transform [port 453](#page-470-0) [server name 455](#page-472-0) kgl value [document-format attribute 716](#page-733-0) [document-formats-ripped-at](#page-564-0)[destination attribute 547](#page-564-0) [document-formats-supported](#page-565-0) [attribute, actual destination 548](#page-565-0) [document-formats-supported](#page-983-0) [attribute, transforms 966](#page-983-0) [document-formats-supported, logical](#page-899-0) [destination 882](#page-899-0) [output-document-format attribute,](#page-988-0) [transforms 971](#page-988-0)

## **L**

labels value [medium-type attribute 907](#page-924-0) landscape value [content-orientation attribute 704](#page-721-0) [content-orientations-supported](#page-527-0) [attribute 510](#page-527-0)[, 874](#page-891-0) large-capacity value [default-input-tray attribute 707](#page-724-0) input-tray component [psf-tray-characteristics](#page-655-0) [attribute 638](#page-655-0) [input-trays-supported attribute 888](#page-905-0) tray-identification component [input-trays-medium attribute 577](#page-594-0) large-file-enabled attribute [actual destination 590](#page-607-0) last-accessor attribute [job 842](#page-859-0) last-modifier attribute [job 842](#page-859-0) last-page component page-select attribute [document 766](#page-783-0) length [PostScript image 397](#page-414-0) length keyword [pdf2afp transform 397](#page-414-0) [ps2afp transform 397](#page-414-0) letterhead value [medium-type attribute 907](#page-924-0) limitations of transforms [d2afp 273](#page-290-0) [db2afp 269](#page-286-0) [gif2afp 285](#page-302-0) [img2afp 301](#page-318-0) [jpeg2afp 316](#page-333-0) [pcl2afp 364](#page-381-0) [pdf2afp 391](#page-408-0) [ps2afp 391](#page-408-0) [tiff2afp 443](#page-460-0) [xml2afp 459](#page-476-0) [xml2pdf 466](#page-483-0) line data examples of printing [S/370 file 357](#page-374-0) [unformatted ASCII 357](#page-374-0) search paths for resources [AFP resources 356](#page-373-0) [fonts 342](#page-359-0) [form definitions 339](#page-356-0) [overlays 348](#page-365-0) [page definitions 350](#page-367-0) [page segments 352](#page-369-0) [system resources 353](#page-370-0) line-data value [document-format attribute 716](#page-733-0) [document-formats-supported](#page-565-0) [attribute, actual destination 548](#page-565-0) [document-formats-supported](#page-983-0) [attribute, transforms 966](#page-983-0) [document-formats-supported, logical](#page-899-0) [destination 882](#page-899-0) [output-document-format attribute,](#page-988-0) [transforms 971](#page-988-0) [line2afp AIX path names 333](#page-350-0) [line2afp command 330](#page-347-0) line2afp transform [automatic invocation 336](#page-353-0) [examples 357](#page-374-0) [files 359](#page-376-0) [flags 336](#page-353-0) [syntax 330](#page-347-0)[, 332](#page-349-0) [line2afp Windows path names 333](#page-350-0) list-of-managers attribute [actual destination 591](#page-608-0) [default document 747](#page-764-0) [default job 838](#page-855-0) [logical destination 890](#page-907-0) [queue 915](#page-932-0) [server 943](#page-960-0)

listconv command [description 23](#page-40-0) [examples 23](#page-40-0) [flags 23](#page-40-0) [syntax 22](#page-39-0) listing attribute values [pdls command 58](#page-75-0) listing default CCSID converts [listconv command 22](#page-39-0) [listing of attributes used of job validation](#page-1056-0) [and scheduling 1039](#page-1056-0) locale attribute [server 943](#page-960-0) locale component notification-profile attribute [actual destination 607](#page-624-0) [default job 845](#page-862-0) [job 845](#page-862-0) [logical destination 894](#page-911-0) [queue 918](#page-935-0) [server 951](#page-968-0) locations attribute [actual destination 517](#page-534-0) [logical destination 878](#page-895-0)[, 890](#page-907-0) locations-requested attribute [default job 804](#page-821-0) [job 804](#page-821-0) log value [disallowed-list-object-classes](#page-951-0) [attribute 934](#page-951-0) [object-class attribute 868](#page-885-0) [object-classes-supported attribute 952](#page-969-0) log-accounting data attribute [actual destination 592](#page-609-0) [server 944](#page-961-0) log-address attribute [log 864](#page-881-0) log-backup-number attribute [log 864](#page-881-0) log-identifier attribute [log 865](#page-882-0) log-message attribute [log 865](#page-882-0) log-severity attribute [log 865](#page-882-0) log-size attribute [log 866](#page-883-0) log-trace-groups attribute [log 867](#page-884-0) log-type attribute [log 867](#page-884-0) log-wrap attribute [log 868](#page-885-0) logged-on-sap attribute [actual destination 593](#page-610-0) logical destinations, attributes of [associated-queue 870](#page-887-0) [associated-server 870](#page-887-0) [authorize-jobs 871](#page-888-0) [auxiliary-sheet-selections](#page-888-0)[supported 871](#page-888-0) [carriage-control-types-supported 872](#page-889-0) [character-mappings-supported 873](#page-890-0) [client-driver-names 502](#page-519-0)[, 873](#page-890-0) [content-orientations-supported 874](#page-891-0) [convert-to-ebcdic-supported 875](#page-892-0)

logical destinations, attributes of *(continued)* [data-fidelity-problem-reported](#page-893-0)[supported 876](#page-893-0) [descriptor 876](#page-893-0) [destination-associated](#page-894-0)[destinations 877](#page-894-0) [destination-initial-value](#page-894-0)[document 877](#page-894-0) [destination-initial-value-job 878](#page-895-0) [destination-locations 878](#page-895-0) [destination-model 879](#page-896-0) [destination-name 879](#page-896-0) [destination-realization 880](#page-897-0) [destination-support-system 880](#page-897-0) [destinations-ready 881](#page-898-0) [device-support-system 880](#page-897-0)[, 882](#page-899-0) [document-formats-supported 882](#page-899-0) [document-types-supported 883](#page-900-0) [enabled 883](#page-900-0) [end-message-supported 884](#page-901-0) [hot-folder-directory 885](#page-902-0) [hot-folder-polling-interval 886](#page-903-0) [hot-folder-polling-method 886](#page-903-0) [image-out-formats-supported 887](#page-904-0) [input-trays-supported 888](#page-905-0) [job-size-range-supported 889](#page-906-0) [list-of-managers 890](#page-907-0) [locations 878](#page-895-0)[, 890](#page-907-0) [logical-printer 879](#page-896-0)[, 890](#page-907-0) [managers 890](#page-907-0) [maximum-copies-supported 891](#page-908-0) [media-supported 891](#page-908-0) [message 892](#page-909-0) [model 879](#page-896-0)[, 892](#page-909-0) [notification-profile 892](#page-909-0) [object-class 894](#page-911-0) [orientations-supported 874](#page-891-0)[, 894](#page-911-0) [page-select-supported 894](#page-911-0) [plexes-supported 895](#page-912-0) [print-qualities-supported 895](#page-912-0) [printer 879](#page-896-0)[, 896](#page-913-0) [printer-associated-printers 877](#page-894-0)[, 896](#page-913-0) [printer-initial-value-document 877](#page-894-0)[,](#page-913-0) [896](#page-913-0) [printer-initial-value-job 878](#page-895-0)[, 896](#page-913-0) [printer-locations 878](#page-895-0)[, 896](#page-913-0) [printer-model 879](#page-896-0)[, 896](#page-913-0) [printer-name 879](#page-896-0)[, 896](#page-913-0) [printer-realization 880](#page-897-0)[, 896](#page-913-0) [printers-ready 881](#page-898-0)[, 896](#page-913-0) [qualities-supported 895](#page-912-0)[, 896](#page-913-0) [sides-supported 896](#page-913-0) [start-message-supported 897](#page-914-0) [table-reference-characters](#page-915-0)[supported 898](#page-915-0) [used for job validation 1039](#page-1056-0) [x-image-shift-supported 898](#page-915-0) [y-image-shift-supported 899](#page-916-0) logical value [destination-realization attribute 880](#page-897-0) logical-destinations-assigned [actual destination 593](#page-610-0) logical-destinations-assigned attribute [queue 915](#page-932-0) logical-destinations-ready attribute [default document 747](#page-764-0)

logical-destinations-ready attribute *(continued)* [default job 839](#page-856-0) [queue 915](#page-932-0) [server 945](#page-962-0) logical-destinations-supported attribute [server 945](#page-962-0) logical-printer attribute [logical destination 879](#page-896-0)[, 890](#page-907-0) logical-printer-requested attribute [job 806](#page-823-0) logical-printers-assigned attribute [queue 915](#page-932-0)[, 916](#page-933-0) logical-printers-ready attribute [default document 747](#page-764-0) [default job 839](#page-856-0) [queue 915](#page-932-0)[, 916](#page-933-0) [server 945](#page-962-0)[, 946](#page-963-0) logical-printers-supported attribute [server 945](#page-962-0)[, 946](#page-963-0) logs, attributes of [associated-server 862](#page-879-0) [descriptor 863](#page-880-0) [enabled 863](#page-880-0) [log-address 864](#page-881-0) [log-backup-number 864](#page-881-0) [log-identifier 865](#page-882-0) [log-messages 865](#page-882-0) [log-severity 865](#page-882-0) [log-size 866](#page-883-0) [log-trace-groups 867](#page-884-0) [log-type 867](#page-884-0) [log-wrap 868](#page-885-0) [object-class 868](#page-885-0) longest-job-first value [scheduler-sort-primary-order](#page-676-0) [attribute 659](#page-676-0) [scheduler-sort-secondary-order](#page-677-0) [attribute 660](#page-677-0) [schedulers-supported attribute 660](#page-677-0) low value [security-level attribute 954](#page-971-0) lower-limit component file-size-range-supported attribute [actual destination 557](#page-574-0) form-length-range-supported attribute [actual destination 562](#page-579-0) [logical destination 885](#page-902-0) job-size-range-ready attribute [actual destination 587](#page-604-0) job-size-range-supported attribute [actual destination 588](#page-605-0) [logical destination 889](#page-906-0) x-image-shift-range-supported attribute [actual destination 676](#page-693-0) [logical destination 899](#page-916-0) y-image-shift-range-supported attribute [actual destination 678](#page-695-0) [logical destination 899](#page-916-0) lower-memory-usage-exit [server 946](#page-963-0) lower-memory-usage-threshold [server 947](#page-964-0) lprafp command [arguments 25](#page-42-0)

lprafp command *(continued)* [examples 25](#page-42-0) [files 26](#page-43-0) [flags 24](#page-41-0) [syntax 24](#page-41-0) lsippgw daemon [syntax 224](#page-241-0) [lsippgw utility 224](#page-241-0) [description 224](#page-241-0) [syntax 224](#page-241-0)

#### **M**

[machine code carriage-control](#page-354-0) [characters 337](#page-354-0) machine value [carriage-control-types attribute 697](#page-714-0) [carriage-control-types-supported](#page-516-0) [attribute 499](#page-516-0) main value input-tray component [psf-tray-characteristics](#page-655-0) [attribute 638](#page-655-0) managers attribute [actual destination 591](#page-608-0) [default document 747](#page-764-0) [default job 838](#page-855-0) [logical destination 890](#page-907-0) [queue 915](#page-932-0)[, 916](#page-933-0) [server 943](#page-960-0)[, 947](#page-964-0) manual value [default-input-tray attribute 707](#page-724-0) input-tray component [psf-tray-characteristics](#page-655-0) [attribute 638](#page-655-0) [input-trays-supported attribute 888](#page-905-0) tray-identification component [input-trays-medium attribute 577](#page-594-0) manual-envelope-feed value [default-input-tray attribute 707](#page-724-0) [input-trays-supported attribute 888](#page-905-0) tray-identification component [input-trays-medium attribute 577](#page-594-0) map PostScript fonts [mkfntmap command 26](#page-43-0) [mapping AFP Fonts 256](#page-273-0) [mapping fonts to afp2pdf transform 262](#page-279-0) margins of PDF images [X offset 403](#page-420-0) [Y offset 403](#page-420-0) margins of PostScript images [X offset 403](#page-420-0) [Y offset 403](#page-420-0) marker-supply-empty value [actual destination attribute 666](#page-683-0) marker-supply-low value [actual destination attribute 666](#page-683-0) marker-supply-missing value [actual destination attribute 666](#page-683-0) marker-waste-almost-full value [actual destination attribute 666](#page-683-0) marker-waste-full value [actual destination attribute 666](#page-683-0) maximum memory keyword [pdf2afp transform 398](#page-415-0) [ps2afp transform 398](#page-415-0)

maximum-concurrent-jobs attribute [actual destination 594](#page-611-0) maximum-copies-supported attribute [actual destination 596](#page-613-0) [logical destination 891](#page-908-0) maximum-fonts-to-keep attribute [actual destination 596](#page-613-0) maximum-messages-printed attribute [default document 748](#page-765-0) [document 748](#page-765-0) maximum-non-raster-rips attribute [server 947](#page-964-0) maximum-overlays-to-keep attribute [actual destination 597](#page-614-0) maximum-presentation-object-containersto-keep attribute [actual destination 597](#page-614-0) maximum-raster-rips attribute [server 948](#page-965-0) maximum-segments-to-keep attribute [actual destination 598](#page-615-0) maximum-transform-pages-ahead attribute [default document 749](#page-766-0) [document 749](#page-766-0) media commonly used creating in IPM for AIX [pdcrmed utility 204](#page-221-0) media-empty value [actual destination attribute 666](#page-683-0) media-loaded component [psf-tray-characteristics attribute, actual](#page-655-0) [destination 638](#page-655-0) media-low value [actual destination attribute 666](#page-683-0) media-missing value [actual destination attribute 666](#page-683-0) media-ready attribute [actual destination 598](#page-615-0) media-sheet-count attribute [job 822](#page-839-0) media-sheets-completed attribute [job 840](#page-857-0) media-supported attribute [actual destination 600](#page-617-0) [logical destination 891](#page-908-0) media, attributes of [associated-server 901](#page-918-0) [descriptor 901](#page-918-0) [medium-color 902](#page-919-0) [medium-dimensions 902](#page-919-0) [medium-form-parts 903](#page-920-0) [medium-holes-count 904](#page-921-0) [medium-identifier 904](#page-921-0) [medium-sides 905](#page-922-0) [medium-size 906](#page-923-0) [medium-type 906](#page-923-0) [medium-wight 907](#page-924-0) [message 908](#page-925-0) [object-class 908](#page-925-0) medium value [disallowed-list-object-classes](#page-951-0) [attribute 934](#page-951-0) [object-classes-supported attribute 952](#page-969-0) medium-color attribute [medium 902](#page-919-0)

medium-dimensions attribute [medium 902](#page-919-0) medium-form-parts attribute [medium 903](#page-920-0) medium-holes-count attribute [medium 904](#page-921-0) medium-identifier attribute [medium 904](#page-921-0) medium-identifier component [input-trays-medium attribute 576](#page-593-0) medium-sides attribute [medium 905](#page-922-0) medium-size attribute [medium 906](#page-923-0) medium-type attribute [medium 906](#page-923-0) medium-weight attribute [medium-weight 907](#page-924-0) message attribute [actual destination 602](#page-619-0) [default document 749](#page-766-0) [default job 840](#page-857-0) [logical destination 892](#page-909-0) [medium 908](#page-925-0) [queue 916](#page-933-0) [server 948](#page-965-0) message value [notification-delivery-methods](#page-966-0)[supported attribute 949](#page-966-0) notification-profile attribute [delivery-method component 844](#page-861-0) notification-profile attribute, actual destination [delivery-method component 607](#page-624-0) notification-profile attribute, logical destination [delivery-method component 893](#page-910-0) notification-profile attribute, queue [delivery-method component 918](#page-935-0) notification-profile attribute, server [delivery-method component 951](#page-968-0) notify-operator attribute, actual destination [delivery-method component 608](#page-625-0) notify-operator attribute, queue [delivery-method component 919](#page-936-0) message-font-type attribute [actual destination 602](#page-619-0) message-form-definition attribute [actual destination 603](#page-620-0) message-from-administrator attribute [job 822](#page-839-0) message-to-operator attribute [default job 823](#page-840-0) [job 823](#page-840-0) messages displaying information in IPM for AIX [pdmsg utility 210](#page-227-0) [specifying where written 347](#page-364-0) metacode value [destination-support-system](#page-543-0) [attribute 526](#page-543-0) [destination-support-systems](#page-950-0)[supported attribute 933](#page-950-0) mid-release-timer attribute [actual destination 603](#page-620-0)

mid-support-enabled attribute [actual destination 604](#page-621-0) middle value [default-input-tray attribute 707](#page-724-0) [input-trays-supported attribute 888](#page-905-0) tray-identification component [input-trays-medium attribute 577](#page-594-0) migrate existing AIX Printers to IPM for AIX [pdmigpp utility 207](#page-224-0) [migrating an existing printer 207](#page-224-0) migrating PSF for AIX job scripts [jsmgr utility 200](#page-217-0) minimum configuration setting up in IPM for AIX [pdmincfg 208](#page-225-0) mkfntmap command [arguments 27](#page-44-0) [description 26](#page-43-0) [examples 27](#page-44-0) [syntax 26](#page-43-0) MO:DCA-P files extracting pages [afpsplit utility 177](#page-194-0) modca-p value [document-format attribute 716](#page-733-0) [document-formats-supported](#page-983-0) [attribute, transforms 966](#page-983-0) [document-formats-supported, actual](#page-565-0) [destination 548](#page-565-0) [document-formats-supportede, logical](#page-899-0) [destination 882](#page-899-0) [output-document-format attribute,](#page-988-0) [transforms 971](#page-988-0) model attribute [actual destination 518](#page-535-0) [logical destination 879](#page-896-0)[, 892](#page-909-0) models-requested attribute [default job 805](#page-822-0) [job 805](#page-822-0) modification-time attribute [job 841](#page-858-0) modify-individual-document-supported attribute [server 948](#page-965-0) modifying attributes of submitted jobs [pdmod command 74](#page-91-0) ModWidth optional keyword [barcode.tab configuration file 422](#page-439-0) moving-offline value [actual destination attribute 666](#page-683-0) moving-online value [actual destination attribute 666](#page-683-0) [msgdd option 347](#page-364-0) multi-layer value [medium-type attribute 907](#page-924-0) multi-part-form value [medium-type attribute 907](#page-924-0) multiple-documents-supported attribute [spooler 949](#page-966-0) [mvs-class attribute 749](#page-766-0) [document 699](#page-716-0) mvs-destination attribute [default document 750](#page-767-0) [document 750](#page-767-0) mvs-forms attribute [default document 750](#page-767-0)

mvs-forms attribute *(continued)* [document 750](#page-767-0) mvs-segment-id attribute [default document 751](#page-768-0) [document 751](#page-768-0) [mvsprd utility 225](#page-242-0) [mvsprsd daemon 225](#page-242-0) mvsprsd utility [description 225](#page-242-0) [examples 230](#page-247-0) [flags 226](#page-243-0) [syntax 225](#page-242-0)

## **N**

name attribute [job 824](#page-841-0) [name of server 956](#page-973-0) name-of-last-accessor attribute [job 842](#page-859-0) name-text attribute [default document 751](#page-768-0) [document 751](#page-768-0) needs-attention value [destination-state attribute 525](#page-542-0) [destination-states-supported](#page-949-0) [attribute 932](#page-949-0) needs-key-operator value [destination-state attribute 525](#page-542-0) [destination-states-supported](#page-949-0) [attribute 932](#page-949-0) new-job-identifier attribute [job 842](#page-859-0) new-line-option attribute [default document 752](#page-769-0) [document 752](#page-769-0) new-line-option-data-encoding attribute [default document 753](#page-770-0) [document 753](#page-770-0) no-context-info value [checkpoint-formats-supported](#page-518-0) [attribute 501](#page-518-0) node-id-text attribute [default document 754](#page-771-0) [document 754](#page-771-0) non-process-runout-timer attribute [actual destination 605](#page-622-0) none value [accounting-exit attribute 485](#page-502-0) [audit-exit attribute 493](#page-510-0) [auxiliary-sheet-selection attribute 798](#page-815-0) [auxiliary-sheet-selections-supported](#page-511-0) [attribute 494](#page-511-0)[, 872](#page-889-0) [carriage-control-types attribute 697](#page-714-0) [carriage-control-types-supported](#page-516-0) [attribute 499](#page-516-0) [color-profile attribute 505](#page-522-0)[, 701](#page-718-0) [color-profiles-suppported](#page-523-0) [attribute 506](#page-523-0) [data-fidelity-problem-reported](#page-723-0) [attribute 706](#page-723-0) [data-fidelity-problem-reported](#page-528-0)[supported attribute 511](#page-528-0)[, 876](#page-893-0) [dss-job-message-disposition](#page-574-0) [attribute 557](#page-574-0) [notification-delivery-methods](#page-966-0)[supported attribute 949](#page-966-0)

none value *(continued)* notification-profile attribute [delivery-method component 844](#page-861-0) notification-profile attribute, actual destination [delivery-method component 607](#page-624-0) notification-profile attribute, logical destination [delivery-method component 893](#page-910-0) notification-profile attribute, queue [delivery-method component 918](#page-935-0) notification-profile attribute, server [delivery-method component 951](#page-968-0) notify-operator profile attribute, actual destination [delivery-method component 608](#page-625-0) notify-operator profile attribute, queue [delivery-method component 919](#page-936-0) [presentation-fidelity-problem-reported](#page-642-0) [attribute 625](#page-642-0) [printer-end-sheet attribute 628](#page-645-0) [printer-separator-sheet attribute 634](#page-651-0) [printer-start-sheet attribute 635](#page-652-0) [scanner-correction attribute 782](#page-799-0) [scanner-corrections-supported](#page-675-0) [attribute 658](#page-675-0) [security-level attribute 954](#page-971-0) [separator-sheets-supported](#page-679-0) [attribute 662](#page-679-0) [start-sheets-supported attribute 671](#page-688-0) normal value [job-scheduling attribute 834](#page-851-0) [message-font-type attribute 602](#page-619-0) [print-qualities-supported](#page-644-0) [attribute 627](#page-644-0)[, 895](#page-912-0) [print-quality attribute 769](#page-786-0) notification events [classes 995](#page-1012-0) [list of 981](#page-998-0) [notification profile 477](#page-494-0) notification-delivery-methods-supported attribute [server 949](#page-966-0) notification-profile attribute [actual destination 606](#page-623-0) [default job 843](#page-860-0) [job 843](#page-860-0) [logical destination 892](#page-909-0) [queue 917](#page-934-0) [server 950](#page-967-0) [notificationClient utility 202](#page-219-0) notify-operator attribute [actual destination 608](#page-625-0) [queue 919](#page-936-0) [queue example 477](#page-494-0) [notifyd daemon 242](#page-259-0) number-of-documents attribute [job 845](#page-862-0) number-up attribute [document 754](#page-771-0) number-up-supported attribute [actual destination 609](#page-626-0) numeric value [page-select-supported attribute 620](#page-637-0)

#### **O**

[object attributes 474](#page-491-0) object attributes of commands pdcreate [documents 37](#page-54-0) [jobs 37](#page-54-0) [pdpr 95](#page-112-0) [object attributes, default values for 475](#page-492-0) [object classes 14](#page-31-0) [object classes, general descriptions of 14](#page-31-0) object-class attribute actual destination [actual destination 610](#page-627-0) [auxiliary sheet 680](#page-697-0) [default document 755](#page-772-0) [default job 846](#page-863-0) [document 755](#page-772-0) [job 846](#page-863-0) [log 868](#page-885-0) [logical destination 894](#page-911-0) [medium 908](#page-925-0) [queue 920](#page-937-0) [resource context 925](#page-942-0)[, 967](#page-984-0) [server 952](#page-969-0) object-classes-supported attribute [server 952](#page-969-0) [objects, general descriptions of 14](#page-31-0) octet-count attribute [document 756](#page-773-0) octets-completed attribute [job 846](#page-863-0) offline value [actual destination attribute 666](#page-683-0) offset-stacking-available attribute [actual destination 611](#page-628-0) one value [shift-out-shift-in attribute 785](#page-802-0) open-type value [data-font-resolution attribute 513](#page-530-0) [font-resolution attribute 726](#page-743-0) [font-resolutions-supported](#page-575-0) [attribute 558](#page-575-0) [OpenType fonts 333](#page-350-0)[, 343](#page-360-0)[, 357](#page-374-0)[, 923](#page-940-0) operation on specific actual destination [for a specific server 47](#page-64-0) [pddeviceop command 47](#page-64-0) operators attribute [queue 919](#page-936-0)[, 920](#page-937-0) optimize for-multiple-copies attribute [actual destination 611](#page-628-0) [default job 847](#page-864-0) [job 847](#page-864-0) options of transforms [gif2afp 285](#page-302-0) [img2afp 301](#page-318-0) [jpeg2afp 316](#page-333-0) [tiff2afp 443](#page-460-0) orientation attribute [default document 703](#page-720-0) [document 703](#page-720-0) orientations-supported attribute [actual destination 510](#page-527-0) [logical destination 874](#page-891-0)[, 894](#page-911-0) originator attribute [default job 824](#page-841-0)

originator attribute *(continued)* [job 824](#page-841-0) other-options attribute [actual destination 521](#page-538-0) [default document 712](#page-729-0) [document 712](#page-729-0) other-transform-options attribute [default document 757](#page-774-0) [document 757](#page-774-0) [examples 970](#page-987-0) [transform 967](#page-984-0) [outccsid option 347](#page-364-0) [outexit option 347](#page-364-0) outline value [data-font-resolution attribute 513](#page-530-0) [font-resolution attribute 726](#page-743-0) [font-resolutions-supported](#page-575-0) [attribute 558](#page-575-0) [output exit 347](#page-364-0) output files [for PostScript 399](#page-416-0) [specifying file name 348](#page-365-0) output-appearance attribute [default document 758](#page-775-0) [document 758](#page-775-0) output-appearances-supported attribute [actual destination 613](#page-630-0) output-bin attribute [actual destination 614](#page-631-0) [default document 758](#page-775-0) [document 758](#page-775-0) output-bin component results-profile attribute [default job 857](#page-874-0) [job 857](#page-874-0) output-bin-full value [actual destination attribute 667](#page-684-0) output-bin-missing value [actual destination attribute 667](#page-684-0) output-bin-near-full value [actual destination attribute 667](#page-684-0) output-bin-numbers attribute [actual destination 615](#page-632-0) output-bins-supported attribute [actual destination 616](#page-633-0) output-color-management-resource attribute [actual destination 759](#page-776-0) [default document 616](#page-633-0) [document 616](#page-633-0) output-color-management-resource-inline attribute [default document 760](#page-777-0) [document 760](#page-777-0) output-color-management-resource-tag attribute [default document 760](#page-777-0) [document 760](#page-777-0) output-data-user-exit attribute [actual destination 617](#page-634-0) output-document-format [transform 970](#page-987-0) output-format attribute [default document 761](#page-778-0) [document 761](#page-778-0) output-format-supported attribute [actual destination 618](#page-635-0)

[outputdd option 348](#page-365-0) overlay attribute [actual destination 619](#page-636-0) [default document 763](#page-780-0) [document 763](#page-780-0) overlay value [document-type attribute 718](#page-735-0) [document-types-supported](#page-567-0) [attribute 550](#page-567-0)[, 883](#page-900-0) overlay-back attribute [default document 764](#page-781-0) [document 764](#page-781-0) overlay-back value [document-type attribute 718](#page-735-0) overlay-front attribute [default document 764](#page-781-0) [document 764](#page-781-0) overlay-front value [document-type attribute 718](#page-735-0) overlays [AFP resources 924](#page-941-0) [directory 348](#page-365-0) [FS45 409](#page-426-0) [ovlylib option 348](#page-365-0) owner attribute [job 825](#page-842-0)

#### **P**

page definitions [AFP resources 924](#page-941-0) [directory 348](#page-365-0)[, 349](#page-366-0) [for A4 paper 1049](#page-1066-0) [for B4 1051](#page-1068-0) [for legal-sized paper 1051](#page-1068-0) [for letter-sized paper 1049](#page-1066-0) [for multiple-up 1050](#page-1067-0) [inline 349](#page-366-0) [specified with pagedef option 348](#page-365-0) [supplied with InfoPrint 1043](#page-1060-0) page segments [AFP resources 924](#page-941-0) [directory 352](#page-369-0) [FS45 409](#page-426-0) page-count attribute [document 765](#page-782-0) page-definition attribute [default document 766](#page-783-0) [document 766](#page-783-0) page-definition value [document-type attribute 718](#page-735-0) [document-types-supported](#page-567-0) [attribute 550](#page-567-0)[, 883](#page-900-0) page-media-select attribute [default document 766](#page-783-0) [document 766](#page-783-0) page-segment value [document-type attribute 718](#page-735-0) [document-types-supported](#page-567-0) [attribute 550](#page-567-0)[, 883](#page-900-0) page-select attribute [document 766](#page-783-0) page-select-supported attribute [actual destination 619](#page-636-0) page-shift-file value [document-type attribute 718](#page-735-0)

page-shift-file value *(continued)* [document-types-supported](#page-567-0) [attribute 550](#page-567-0)[, 883](#page-900-0) [pagedef option 348](#page-365-0) [pagedef.tab file 430](#page-447-0) pages extracting from MO:DCA-P files [afpsplit utility 177](#page-194-0) pages-completed attribute [job 848](#page-865-0) paper size values [medium-identifier attribute 904](#page-921-0) [medium-size attribute 906](#page-923-0) [pdcrmed utility 205](#page-222-0) paper-jam value [actual destination attribute 667](#page-684-0) [parameters 246](#page-263-0) [parmdd option 349](#page-366-0) [Passthrough destination support system](#page-490-0) [\(DSS\) 473](#page-490-0) passthrough value [destination-support-system](#page-543-0) [attribute 526](#page-543-0)[, 881](#page-898-0) [destination-support-systems](#page-950-0)[supported attribute 933](#page-950-0) [dss-requested attribute 809](#page-826-0) passthru value [document-format attribute 716](#page-733-0) [document-formats-supported](#page-565-0) [attribute, actual destination 548](#page-565-0) [document-formats-supported](#page-983-0) [attribute, transforms 966](#page-983-0) [document-formats-supported, logical](#page-899-0) [destination 882](#page-899-0) [output-document-format attribute,](#page-988-0) [transforms 971](#page-988-0) path names [AIX path names 12](#page-29-0) [line2afp 333](#page-350-0) [Windows path names 12](#page-29-0) [line2afp 333](#page-350-0) paths [font directory 342](#page-359-0) [form definition directory 339](#page-356-0) [overlay directory 348](#page-365-0) [page definition directory 350](#page-367-0) [page segment directory 352](#page-369-0) [resource directory 353](#page-370-0) [user directories 356](#page-373-0) paused value [current-job-state attribute 800](#page-817-0) [destination-state attribute 525](#page-542-0) [destination-states-supported](#page-949-0) [attribute 932](#page-949-0) [job-states-supported attribute 942](#page-959-0) [previous-job-state attribute 850](#page-867-0) pausing jobs, actual destinations, servers, or queues [pdpause command 80](#page-97-0) [PCL data to AFP data 361](#page-378-0) pcl value [document-format attribute 716](#page-733-0) [document-formats-ripped-at](#page-564-0)[destination attribute 547](#page-564-0) [document-formats-supported](#page-566-0) [attribute, actual destination 549](#page-566-0)

pcl value *(continued)* [document-formats-supported](#page-983-0) [attribute, transforms 966](#page-983-0) [document-formats-supported, logical](#page-899-0) [destination 882](#page-899-0) [output-document-format attribute,](#page-988-0) [transforms 971](#page-988-0) pcl-server-address attribute [actual destination 620](#page-637-0) pcl-server-port attribute [actual destination 621](#page-638-0) [pcl2afp command 361](#page-378-0) pcl2afp transform [automatic invocation 364](#page-381-0) configuration files [pcl2afp file 377](#page-394-0) [pcl2afpd file 377](#page-394-0) [description 361](#page-378-0) [examples, complex 381](#page-398-0) [examples, simple 380](#page-397-0) [files 377](#page-394-0)[, 386](#page-403-0) [flags 365](#page-382-0) [limitations 364](#page-381-0) [syntax 361](#page-378-0) [pcl2afpd daemon 230](#page-247-0)[, 364](#page-381-0) [configuration file 377](#page-394-0) [pcl2afpd utility 230](#page-247-0) [configuration file 231](#page-248-0) [description 230](#page-247-0) [examples 233](#page-250-0) [files 233](#page-250-0) [flags 231](#page-248-0) [syntax 230](#page-247-0) pcl4 value [destination-data-stream attribute 516](#page-533-0) pcl5 value [destination-data-stream attribute 516](#page-533-0) pcl5c value [destination-data-stream attribute 516](#page-533-0) [PD\\_CONFIRM\\_DELETE environment](#page-49-0) [variable 32](#page-49-0)[, 42](#page-59-0)[, 120](#page-137-0) pdaccount command [arguments 30](#page-47-0) [description 28](#page-45-0) [examples 30](#page-47-0) [flags 29](#page-46-0) [syntax 28](#page-45-0) pdclean command [arguments 33](#page-50-0) [command attributes 33](#page-50-0) [description 31](#page-48-0) [examples 34](#page-51-0) [flags 32](#page-49-0) [syntax 31](#page-48-0) pdcrdflt utility [arguments 203](#page-220-0) [description 203](#page-220-0) [examples 204](#page-221-0) [flags 203](#page-220-0) [syntax 202](#page-219-0) pdcreate command [arguments 39](#page-56-0) [attributes 37](#page-54-0) [command attributes 37](#page-54-0) [description 35](#page-52-0) [examples 39](#page-56-0) [flags 36](#page-53-0)

pdcreate command *(continued)* [syntax 34](#page-51-0) pdcrmed utility [arguments 205](#page-222-0) [description 204](#page-221-0) [examples 205](#page-222-0) [syntax 191](#page-208-0)[, 204](#page-221-0) pddelete command [arguments 44](#page-61-0) [command attributes 44](#page-61-0) [description 42](#page-59-0) [examples 46](#page-63-0) [flags 42](#page-59-0) [syntax 41](#page-58-0) pddeviceop command [arguments 49](#page-66-0) [command attributes 48](#page-65-0) [description 47](#page-64-0) [examples 49](#page-66-0) [flags 47](#page-64-0) [syntax 47](#page-64-0) pddisable command [arguments 53](#page-70-0) [command attributes 52](#page-69-0) [description 51](#page-68-0) [examples 53](#page-70-0) [flags 51](#page-68-0) [syntax 50](#page-67-0) [pdeflib option 350](#page-367-0) pdenable command [arguments 57](#page-74-0) [command attributes 56](#page-73-0) [description 55](#page-72-0) [examples 58](#page-75-0) [flags 55](#page-72-0) [syntax 54](#page-71-0) PDF [inline resources 409](#page-426-0) margins [X offset 403](#page-420-0) [Y offset 403](#page-420-0) [resolution of output 401](#page-418-0) [transforming and printing 408](#page-425-0) [width of image 402](#page-419-0) pdf value [document-format attribute 716](#page-733-0) [document-formats-supported](#page-566-0) [attribute, actual destination 549](#page-566-0) [document-formats-supported](#page-983-0) [attribute, transforms 966](#page-983-0) [document-formats-supported, logical](#page-899-0) [destination 882](#page-899-0) [output-document-format attribute,](#page-988-0) [transforms 971](#page-988-0) [pdf2afp command 387](#page-404-0) pdf2afp transform [automatic invocation 391](#page-408-0) configuration files [ps2afp file 404](#page-421-0) [ps2afpd file 404](#page-421-0) [description 388](#page-405-0) [examples 408](#page-425-0) [files 404](#page-421-0)[, 409](#page-426-0) [flags 391](#page-408-0) keywords [height of image 397](#page-414-0) [length of image 397](#page-414-0)

pdf2afp transform *(continued)* keywords *(continued)* [maximum memory 398](#page-415-0) [output file 399](#page-416-0) [port 399](#page-416-0) [quiet 400](#page-417-0) [resolution 401](#page-418-0) [selected pages 400](#page-417-0) [server name 401](#page-418-0) [server time out 401](#page-418-0) [width of image 402](#page-419-0) [Y offset 403](#page-420-0) [limitations 391](#page-408-0) [syntax 387](#page-404-0) pdf2fp transform keywords [X offset 403](#page-420-0) pdinitports utility [arguments 207](#page-224-0) [description 206](#page-223-0) [examples 207](#page-224-0) [flags 206](#page-223-0) [syntax 206](#page-223-0) pdls command [arguments 68](#page-85-0) [attribute operators for filters 64](#page-81-0) [command attributes 63](#page-80-0) [description 59](#page-76-0) [examples 68](#page-85-0) [flags 61](#page-78-0) [syntax 58](#page-75-0) pdmigpp utility [arguments 208](#page-225-0) [description 207](#page-224-0) [examples 208](#page-225-0) [syntax 207](#page-224-0) pdmincfg utility [arguments 209](#page-226-0) [description 208](#page-225-0) [examples 209](#page-226-0) [flags 209](#page-226-0) [syntax 208](#page-225-0) pdmod command [arguments 78](#page-95-0) [command attributes 77](#page-94-0) [description 75](#page-92-0) [examples 79](#page-96-0) [flags 76](#page-93-0) [syntax 74](#page-91-0) pdmsg utility [description 210](#page-227-0) [examples 211](#page-228-0) [flags 211](#page-228-0) [syntax 210](#page-227-0) [PDPATH environment variable 19](#page-36-0) pdpause command [arguments 87](#page-104-0) [command attributes 85](#page-102-0) [description 82](#page-99-0) [examples 89](#page-106-0) [flags 83](#page-100-0) [syntax 80](#page-97-0) pdpr command [arguments 96](#page-113-0) [command attributes 94](#page-111-0) [description 90](#page-107-0) [examples 96](#page-113-0)

pdpr command *(continued)* [flags 91](#page-108-0) [object attributes 95](#page-112-0) [syntax 90](#page-107-0) [PDPRINTER environment variable 90](#page-107-0)[,](#page-119-0) [102](#page-119-0) pdpromote command [arguments 101](#page-118-0) [command attributes 101](#page-118-0) [description 100](#page-117-0) [examples 101](#page-118-0) [flags 100](#page-117-0) [syntax 99](#page-116-0) pdq command [arguments 106](#page-123-0) [command attributes 105](#page-122-0) [description 102](#page-119-0) [examples 107](#page-124-0) [flags 103](#page-120-0) [syntax 102](#page-119-0)[, 108](#page-125-0) pdreorder command [arguments 110](#page-127-0) [command attributes 110](#page-127-0) [description 108](#page-125-0) [examples 110](#page-127-0) [flags 109](#page-126-0) pdresubmit command [arguments 114](#page-131-0) [command attributes 113](#page-130-0) [description 111](#page-128-0) [examples 115](#page-132-0) [flags 112](#page-129-0) [syntax 111](#page-128-0) pdresume command [arguments 118](#page-135-0) [command attributes 117](#page-134-0) [description 116](#page-133-0) [examples 119](#page-136-0) [flags 116](#page-133-0) [syntax 116](#page-133-0) pdrm command [arguments 122](#page-139-0) [command attributes 121](#page-138-0) [description 120](#page-137-0) [examples 122](#page-139-0) [flags 121](#page-138-0) [syntax 120](#page-137-0) pdset command [arguments 128](#page-145-0) [command attributes 126](#page-143-0) [description 123](#page-140-0) [examples 128](#page-145-0) [flags 125](#page-142-0) [syntax 122](#page-139-0) pdshutdown command [arguments 134](#page-151-0) [command attributes 133](#page-150-0) [description 130](#page-147-0) [examples 134](#page-151-0) [flags 131](#page-148-0) [syntax 129](#page-146-0) pdspace command [arguments 138](#page-155-0) [command attributes 137](#page-154-0) [description 135](#page-152-0) [examples 138](#page-155-0) [flags 136](#page-153-0)

pdspace command *(continued)* [syntax 135](#page-152-0) pdwsinitports utility [arguments 213](#page-230-0) [description 212](#page-229-0) [examples 213](#page-230-0) [flags 212](#page-229-0) [syntax 212](#page-229-0) pel output [for PostScript 401](#page-418-0) [output for PDF 401](#page-418-0) pending value [current-job-state attribute 800](#page-817-0) [job-states-supported attribute 942](#page-959-0) [previous-job-state attribute 850](#page-867-0) [per-document attribute listing 689](#page-706-0) perceptual value [color-rendering-intent attribute 507](#page-524-0)[,](#page-719-0) [702](#page-719-0) physical-printer attribute [actual destination 519](#page-536-0) physical-printers-assigned attribute [queue 909](#page-926-0)[, 920](#page-937-0) physical-printers-ready attribute [queue 909](#page-926-0)[, 921](#page-938-0) [server 928](#page-945-0)[, 952](#page-969-0) physical-printers-requested attribute [default job 797](#page-814-0) [job 797](#page-814-0) physical-printers-supported attribute [server 928](#page-945-0)[, 953](#page-970-0) pickup value [job-result-set-delivery-methods](#page-601-0)[supported attribute 584](#page-601-0) results-profile attribute [delivery-method component 856](#page-873-0) pink value [medium-color attribute 902](#page-919-0) piobe value [destination-support-system](#page-542-0) [attribute 525](#page-542-0)[, 880](#page-897-0) [destination-support-systems](#page-950-0)[supported attribute 933](#page-950-0) dss-requested attribute [dss-requested attribute 809](#page-826-0) pipe-pull value [transfer-method attribute 789](#page-806-0) [transfer-methods-supported](#page-977-0) [attribute 960](#page-977-0) plain value [medium-type attribute 907](#page-924-0) plex attribute [actual destination 621](#page-638-0) [default document 768](#page-785-0) [document 768](#page-785-0) plexes-supported attribute [actual destination 622](#page-639-0) [logical destination 895](#page-912-0) port initialization in IPM for AIX [pdinitports utility 206](#page-223-0) port number keyword [gif2afp transform 293](#page-310-0) [jpegf2afp transform 325](#page-342-0) [pdf2afp transform 399](#page-416-0) [ps2afp transform 399](#page-416-0) [tiff2afp transform 453](#page-470-0)

portrait value [content-orientation attribute 704](#page-721-0) [content-orientations-supported](#page-527-0) [attribute 510](#page-527-0)[, 874](#page-891-0) position value [data-fidelity-problem-reported](#page-723-0) [attribute 706](#page-723-0) [data-fidelity-problem-reported](#page-529-0)[supported attribute 512](#page-529-0)[, 876](#page-893-0) position-and-trim value [image-fit attribute 737](#page-754-0) [image-fit-supported attribute 571](#page-588-0) position-in-queue attribute [job 813](#page-830-0) post-print accounting data report for a specific job submittor [ainurpt8 utility 189](#page-206-0) PostScript [height of image 397](#page-414-0) [inline resources 409](#page-426-0) [length of image 397](#page-414-0) margins [X offset 403](#page-420-0) [Y offset 403](#page-420-0) [resolution of output 401](#page-418-0) [transforming and printing 408](#page-425-0) [width of image 402](#page-419-0) [PostScript data to AFP data 387](#page-404-0) PostScript fonts mapping [mkfntmap command 26](#page-43-0) postscript value [document-format attribute 716](#page-733-0) [document-formats-ripped-at](#page-564-0)[destination attribute 547](#page-564-0) [document-formats-supported](#page-983-0) [attribute, transforms 966](#page-983-0) [document-formats-supported, actual](#page-566-0) [destination 549](#page-566-0) [document-formats-supported, logical](#page-899-0) [destination 882](#page-899-0) [output-document-format attribute,](#page-988-0) [transforms 971](#page-988-0) postscript-server-address attribute [actual destination 623](#page-640-0) [logical destination 894](#page-911-0) postscript-server-port attribute [actual destination 624](#page-641-0) power-off value [actual destination attribute 667](#page-684-0) ppds value [destination-data-stream attribute 517](#page-534-0) [document-format attribute 716](#page-733-0) [document-formats-supported](#page-566-0) [attribute, actual destination 549](#page-566-0) [document-formats-supported](#page-983-0) [attribute, transforms 966](#page-983-0) [document-formats-supported, logical](#page-899-0) [destination 882](#page-899-0) [output-document-format attribute,](#page-988-0) [transforms 971](#page-988-0) [PPML data to AFP data 410](#page-427-0) ppml value [document-format attribute 716](#page-733-0) [document-formats-supported](#page-566-0) [attribute, actual destination 549](#page-566-0)

ppml value *(continued)* [document-formats-supported](#page-983-0) [attribute, transforms 966](#page-983-0) [document-formats-supported, logical](#page-899-0) [destination 882](#page-899-0) [output-document-format attribute,](#page-988-0) [transforms 971](#page-988-0) [ppml2afp command 410](#page-427-0) ppml2afp transform [automatic invocation 411](#page-428-0) configuration files [ppml2afp file 414](#page-431-0) [description 411](#page-428-0) [files 414](#page-431-0) [flags 411](#page-428-0) [syntax 410](#page-427-0) pre-processing value [current-job-state attribute 800](#page-817-0) [job-states-supported attribute 942](#page-959-0) [previous-job-state attribute 850](#page-867-0) preprinted value [medium-type attribute 907](#page-924-0) prepunched value [medium-type attribute 907](#page-924-0) presentation-fidelity-problem-reported attribute [actual destination 624](#page-641-0) presentation-object-container-extractionmode attribute [actual destination 625](#page-642-0) previous-job-state attribute [job 849](#page-866-0) previous-state attribute [job 849](#page-866-0) print queues [migrating 207](#page-224-0) print-after attribute [job 826](#page-843-0) print-edge-marks attribute [actual destination 626](#page-643-0) print-qualities-supported attribute [actual destination 626](#page-643-0) [logical destination 895](#page-912-0) print-quality attribute [default document 769](#page-786-0) [document 769](#page-786-0) print-queue-name attribute [actual destination 627](#page-644-0) printable value [document-type attribute 718](#page-735-0) [document-types-supported](#page-567-0) [attribute 550](#page-567-0)[, 883](#page-900-0) printer attribute [actual destination 519](#page-536-0) [logical destination 879](#page-896-0)[, 896](#page-913-0) printer-associated-printers attribute [logical destination 877](#page-894-0)[, 896](#page-913-0) printer-command attribute [actual destination 515](#page-532-0) printer-data-stream attribute [actual destination 516](#page-533-0) printer-end-sheet attribute [actual destination 628](#page-645-0) printer-escape-codes attribute [actual destination 629](#page-646-0) printer-initial-value-document attribute [document 711](#page-728-0)

printer-initial-value-document attribute *(continued)* [logical destination 877](#page-894-0)[, 896](#page-913-0) printer-initial-value-job attribute [job 804](#page-821-0) [logical destination 878](#page-895-0)[, 896](#page-913-0) printer-locations attribute [actual destination 517](#page-534-0) [logical destination 878](#page-895-0)[, 896](#page-913-0) printer-locations-requested attribute [default job 804](#page-821-0) [job 804](#page-821-0) printer-memory attribute [actual destination 630](#page-647-0) printer-model attribute [actual destination 518](#page-535-0) [logical destination 879](#page-896-0)[, 896](#page-913-0) printer-models-requested attribute [default job 805](#page-822-0) [job 805](#page-822-0) printer-name attribute [actual destination 519](#page-536-0) [logical destination 879](#page-896-0)[, 896](#page-913-0) printer-name-requested attribute [job 806](#page-823-0) printer-needs-attention-time attribute [actual destination 520](#page-537-0) printer-needs-key-operator-attention-time attribute [actual destination 520](#page-537-0) printer-pass-through attribute [actual destination 521](#page-538-0) [default document 712](#page-729-0) [document 712](#page-729-0) printer-realization attribute [actual destination 522](#page-539-0) [logical destination 880](#page-897-0)[, 896](#page-913-0) printer-register-threshold attribute [actual destination 523](#page-540-0) printer-release-timer attribute [actual destination 523](#page-540-0) printer-requested attribute [job 806](#page-823-0) printer-resolutions-ready attribute [actual destination 631](#page-648-0) printer-resolutions-supported attribute [actual destination 632](#page-649-0) printer-separator-sheet attribute [actual destination 633](#page-650-0) printer-start-sheet attribute [actual destination 634](#page-651-0) printer-state attribute [actual destination 524](#page-541-0) printer-states-supported attribute [server 932](#page-949-0)[, 953](#page-970-0) printer-tcpip-internet-address attribute [actual destination 526](#page-543-0) printer-tcpip-port-number attribute [actual destination 527](#page-544-0) printer-timeout-period attribute [actual destination 528](#page-545-0) printers-assigned attribute [job 807](#page-824-0) printers-ready attribute [logical destination 881](#page-898-0)[, 896](#page-913-0) printers-used attribute [job 807](#page-824-0)

printers, attributes of [used for job scheduling 1039](#page-1056-0) [used for job validation 1039](#page-1056-0) printing value [current-job-state attribute 800](#page-817-0) [destination-state attribute 525](#page-542-0) [destination-states-supported](#page-949-0) [attribute 932](#page-949-0) [job-states-supported attribute 942](#page-959-0) [previous-job-state attribute 850](#page-867-0) [prmode option 351](#page-368-0) problem-child attribute [server 953](#page-970-0) problem-message attribute [actual destination 636](#page-653-0) processing value [current-job-state attribute 801](#page-818-0) [device-state actual destination](#page-556-0) [attribute 539](#page-556-0) [job-states-supported attribute 942](#page-959-0) [previous-job-state attribute 850](#page-867-0) processing-time attribute [job 851](#page-868-0) programmer-text attribute [default document 770](#page-787-0) [document 770](#page-787-0) promoting a job to the top of a queue [pdpromote command 99](#page-116-0) promotion-time attribute [job 852](#page-869-0) ps value [document-format attribute 716](#page-733-0) [document-formats-ripped-at](#page-564-0)[destination attribute 547](#page-564-0) [document-formats-supported](#page-983-0) [attribute, transforms 966](#page-983-0) [document-formats-supported, actual](#page-566-0) [destination 549](#page-566-0) [document-formats-supported, logical](#page-899-0) [destination 882](#page-899-0) [output-document-format attribute,](#page-988-0) [transforms 971](#page-988-0) [ps2afp command 387](#page-404-0) ps2afp transform configuration files [ps2afp file 404](#page-421-0) [ps2afpd file 404](#page-421-0) [description 388](#page-405-0) [examples 408](#page-425-0) [files 404](#page-421-0)[, 409](#page-426-0) [flags 391](#page-408-0) keywords [height of image 397](#page-414-0) [length of image 397](#page-414-0) [maximum memory 398](#page-415-0) [output file 399](#page-416-0) [port 399](#page-416-0) [resolution 401](#page-418-0) [selected pages 400](#page-417-0) [server name 401](#page-418-0) [server time out 401](#page-418-0) [width of image 402](#page-419-0) [X offset 403](#page-420-0) [Y offset 403](#page-420-0) [limitations 391](#page-408-0) [syntax 387](#page-404-0) [ps2afpd daemon 233](#page-250-0)[, 391](#page-408-0)

[ps2afpd daemon](#page-250-0) *(continued)* [configuration file 404](#page-421-0) [ps2afpd utility 233](#page-250-0) [configuration file 234](#page-251-0) [description 233](#page-250-0)[, 242](#page-259-0) [examples 237](#page-254-0) [files 237](#page-254-0) [flags 234](#page-251-0) [syntax 233](#page-250-0)[, 242](#page-259-0) psafp transform [automatic invocation 391](#page-408-0) [pseglib option 352](#page-369-0) [PSF destination support system](#page-489-0) [\(DSS\) 472](#page-489-0)[, 473](#page-490-0) PSF for AIX job scripts migrating [jsmigr utility 200](#page-217-0) psf value [destination-support-system](#page-543-0) [attribute 526](#page-543-0)[, 881](#page-898-0) [destination-support-systems](#page-950-0)[supported attribute 933](#page-950-0) [dss-requested attribute 809](#page-826-0) psf-exit-form-definition attribute [auxiliary sheet 680](#page-697-0) psf-exit-page-mark attribute [auxiliary sheet 681](#page-698-0) psf-exit-program-name attribute [auxiliary sheet 681](#page-698-0) psf-interrupt value [checkpoint-formats-supported](#page-518-0) [attribute 501](#page-518-0) psf-post-print-accounting-program-name attribute [auxiliary sheet 685](#page-702-0) psf-tray-characteristics attribute [actual destination 637](#page-654-0) public-context-presentation-objectcontainer [actual destination 641](#page-658-0) punch-2 value [job-finishing attribute 819](#page-836-0) [job-finishings-supported](#page-600-0) [attribute 583](#page-600-0) punch-3 value [job-finishing attribute 819](#page-836-0) [job-finishings-supported](#page-600-0) [attribute 583](#page-600-0) punch-4 value [job-finishing attribute 819](#page-836-0) [job-finishings-supported](#page-600-0) [attribute 583](#page-600-0)

# **Q**

qualities-supported attribute [actual destination 626](#page-643-0) [logical destination 895](#page-912-0)[, 896](#page-913-0) querying the status of jobs [pdq command 102](#page-119-0) queue value [disallowed-list-object-classes](#page-951-0) [attribute 934](#page-951-0) [object-classes-supported attribute 952](#page-969-0) queue-assigned attribute [job 852](#page-869-0)

queue-backlog attribute [queue 921](#page-938-0) queue-name attribute [queue 921](#page-938-0) queue-position attribute [job 813](#page-830-0) queue-state attribute [queue 922](#page-939-0) queues pausing [pdpause command 80](#page-97-0) queues-supported attribute [server 953](#page-970-0) queues, attributes of [actual-destinations-assigned 909](#page-926-0) [actual-destinations-ready 909](#page-926-0) [assign-to-destination 910](#page-927-0) [assign-to-printer 910](#page-927-0) [associated-server 911](#page-928-0) [backlog 911](#page-928-0)[, 921](#page-938-0) [backlog-lower-bound 912](#page-929-0) [backlog-update-interval 912](#page-929-0) [backlog-upper-bound 913](#page-930-0) [backlogged 913](#page-930-0) [current-backlog 914](#page-931-0)[, 921](#page-938-0) [descriptor 914](#page-931-0) [list-of-managers 915](#page-932-0) [logical-destinations-assigned 915](#page-932-0) [logical-destinations-ready 915](#page-932-0) [logical-printers-assigned 915](#page-932-0)[, 916](#page-933-0) [logical-printers-ready 915](#page-932-0)[, 916](#page-933-0) [managers 915](#page-932-0)[, 916](#page-933-0) [message 916](#page-933-0) [notification-profile 917](#page-934-0) [notify-operator 919](#page-936-0) [object-class 920](#page-937-0) [operators 919](#page-936-0)[, 920](#page-937-0) [physical-printers-assigned 909](#page-926-0)[, 920](#page-937-0) [physical-printers-ready 909](#page-926-0)[, 921](#page-938-0) [queue-backlog 921](#page-938-0) [queue-name 921](#page-938-0) [queue-state 922](#page-939-0) [requeue-failed-jobs 922](#page-939-0) quiet keyword [pdf2afp transform 400](#page-417-0)

### **R**

Ratio optional keyword [barcode.tab configuration file 423](#page-440-0) rc.iprsap utility [description 214](#page-231-0) [syntax 213](#page-230-0) rc.pd utility [description 214](#page-231-0) [syntax 214](#page-231-0) ready value [server-state attribute 956](#page-973-0) reasons attribute [job 836](#page-853-0) reassigning jobs to actual destination [pdreorder command 108](#page-125-0) record-count attribute [job 853](#page-870-0) record,n value [new-line-option attribute 752](#page-769-0)

recycled value [medium-type attribute 907](#page-924-0) register-threshold attribute [actual destination 523](#page-540-0) registered-with-spooler attribute [actual destination 642](#page-659-0) [related publications 1](#page-18-0) relative value [color-rendering-intent attribute 507](#page-524-0)[,](#page-719-0) [702](#page-719-0) remote jobs in IPM for AIX submitting [lprafp command 24](#page-41-0) [remote printing 24](#page-41-0) remove all jobs from the specified object [pdclean command 31](#page-48-0) removing jobs [pdclean command 31](#page-48-0) [pdrm command 120](#page-137-0) removing previously submitted jobs [pdrm command 120](#page-137-0) requeue-failed-jobs attribute [queue 922](#page-939-0) required-resource-not-ready value [job-state-reasons attribute, job 837](#page-854-0) [job-state-reasons attribute, server 941](#page-958-0) required-resource-not-supported value [job-state-reasons attribute, job 837](#page-854-0) [job-state-reasons attribute, server 941](#page-958-0) required-resources-not-ready attribute [job 854](#page-871-0) required-resources-not-supported attribute [job 854](#page-871-0) resettable attribute listing [actual destination 479](#page-496-0) [auxiliary sheet 679](#page-696-0) [default document 687](#page-704-0) [document 687](#page-704-0) [job 796](#page-813-0) [log 862](#page-879-0) [logical destination 869](#page-886-0) [medium 900](#page-917-0) [queue object 909](#page-926-0) [resource context 924](#page-941-0) [server 926](#page-943-0) [transform 964](#page-981-0) [resexit option 352](#page-369-0) [reslib option 353](#page-370-0) resolution keyword [pdf2afp transform 401](#page-418-0) [ps2afp transform 401](#page-418-0) resource allocation table [registering OpenType fonts 923](#page-940-0) resource contexts, attributes of [associated-server 924](#page-941-0) [context-address 924](#page-941-0) [descriptor 925](#page-942-0) [object-class 925](#page-942-0)[, 967](#page-984-0) [resource-context-identifier 926](#page-943-0) [resource directory, paths 353](#page-370-0) resource value [document-type attribute 718](#page-735-0) [document-types-supported](#page-567-0) [attribute 550](#page-567-0)[, 883](#page-900-0)

resource-contect value [disallowed-list-object-classes](#page-951-0) [attribute 934](#page-951-0) [object-classes-supported attribute 952](#page-969-0) resource-context attribute [actual destination 643](#page-660-0) [default document 770](#page-787-0) [document 770](#page-787-0) resource-context-font attribute [actual destination 645](#page-662-0) [default document 772](#page-789-0) [document 772](#page-789-0) resource-context-form-definition attribute [actual destination 646](#page-663-0) [default document 773](#page-790-0) [document 773](#page-790-0) resource-context-identifier attribute [resource context 926](#page-943-0) resource-context-overlay attribute [actual destination 647](#page-664-0) [default document 774](#page-791-0) [document 774](#page-791-0) resource-context-page-definition attribute [actual destination 648](#page-665-0) [default document 775](#page-792-0) [document 775](#page-792-0) resource-context-page-segment attribute [actual destination 649](#page-666-0) [default document 776](#page-793-0) [document 776](#page-793-0) resource-context-presentation-objectcontainer attribute [actual destination 650](#page-667-0) [default document 777](#page-794-0) [document 777](#page-794-0) resource-context-user attribute [default document 778](#page-795-0) [document 778](#page-795-0) resource-exit attribute [default document 779](#page-796-0) [document 779](#page-796-0) restarting servers in IPM for AIX [rc.pd utility 214](#page-231-0) resubmitting jobs [pdresubmit command 111](#page-128-0) results-profile attribute [default job 855](#page-872-0) [job 855](#page-872-0) results-set-comment component results-profile attribute [default job 856](#page-873-0) [job 856](#page-873-0) resuming paused objects [pdresume command 116](#page-133-0) retain-forever attribute [default job 858](#page-875-0) [job 858](#page-875-0) retain-immediately value [job-scheduling attribute 834](#page-851-0) retained value [current-job-state attribute 801](#page-818-0) [job-states-supported attribute 942](#page-959-0) [previous-job-state attribute 850](#page-867-0) retained-immediately value [job-state-reasons attribute. job 837](#page-854-0) [job-state-reasons attribute. server 941](#page-958-0)

retained-time attribute [job attribute 857](#page-874-0) retention-period attribute [default job 828](#page-845-0) [job 828](#page-845-0) reuse-inline-presentation-object-containter [actual destination 652](#page-669-0) reverse-landscape value [content-orientation attribute 704](#page-721-0) [content-orientations-supported](#page-527-0) [attribute 510](#page-527-0)[, 874](#page-891-0) reverse-page-order attribute [actual destination 652](#page-669-0) [default document 780](#page-797-0) [document 780](#page-797-0) reverse-portrait value [content-orientation attribute 704](#page-721-0) [content-orientations-supported](#page-527-0) [attribute 510](#page-527-0)[, 874](#page-891-0) Ricoh420 value [scanner-correction attribute 782](#page-799-0) [scanner-corrections-supported](#page-675-0) [attribute 658](#page-675-0) rip-and-hold value [job-rip-action attribute 829](#page-846-0) [job-rip-actions-supported](#page-603-0) [attribute 586](#page-603-0) rip-and-hold-completed value [job-state-reasons attribute, job 837](#page-854-0) [job-state-reasons attribute, server 941](#page-958-0) rip-and-hold-ignore-ready value [job-rip-action attribute 829](#page-846-0) [job-rip-actions-supported](#page-603-0) [attribute 586](#page-603-0) rip-and-print value [job-rip-action attribute 829](#page-846-0) [job-rip-actions-supported](#page-603-0) [attribute 586](#page-603-0) rip-and-print-ignore-ready value [job-rip-action attribute 830](#page-847-0) [job-rip-actions-supported](#page-603-0) [attribute 586](#page-603-0) rip-completed value [job-state-reasons attribute, job 837](#page-854-0) [job-state-reasons attribute, server 941](#page-958-0) rip-failed value [job-state-reasons attribute, job 837](#page-854-0) [job-state-reasons attribute, server 941](#page-958-0) rip-only value [job-rip-action attribute 830](#page-847-0) [job-rip-actions-supported](#page-603-0) [attribute 586](#page-603-0) rip-only-ignore-ready value [job-rip-action attribute 830](#page-847-0) [job-rip-actions-supported](#page-603-0) [attribute 586](#page-603-0) ripping value [current-job-state attribute 801](#page-818-0) [job-states-supported attribute 942](#page-959-0) [previous-job-state attribute 850](#page-867-0) room-text attribute [default document 781](#page-798-0) [document 781](#page-798-0)

#### **S**

[S/370 line data to AFP data 330](#page-347-0)

saddle-fold value [job-finishing attribute 819](#page-836-0) [job-finishings-supported](#page-600-0) [attribute 583](#page-600-0) saddle-stitch value [job-finishing attribute 819](#page-836-0) [job-finishings-supported](#page-600-0) [attribute 583](#page-600-0)[, 584](#page-601-0) [SAP ABAP data to AFP data 417](#page-434-0) [SAP Callback daemon 237](#page-254-0)[, 239](#page-256-0)[, 240](#page-257-0)[, 241](#page-258-0)[,](#page-261-0) [244](#page-261-0) [SAP Callback Daemon 237](#page-254-0)[, 239](#page-256-0) [SAP Connect Daemon 243](#page-260-0) SAP daemons starting in IPM [rc.iprsap utility 213](#page-230-0) [SAP OTF data to AFP data 417](#page-434-0) sap value [document-format attribute 716](#page-733-0) [document-formats-supported](#page-566-0) [attribute, actual destination 549](#page-566-0) [document-formats-supported](#page-983-0) [attribute, transforms 966](#page-983-0) [document-formats-supported, logical](#page-899-0) [destination 882](#page-899-0) [output-document-format attribute,](#page-988-0) [transforms 971](#page-988-0) sap-abap value [document-format attribute 716](#page-733-0) [document-formats-supporte, logical](#page-899-0) [destination 882](#page-899-0) [document-formats-supported](#page-566-0) [attribute, actual destination 549](#page-566-0) [document-formats-supported](#page-983-0) [attribute, transforms 966](#page-983-0) [output-document-format attribute,](#page-988-0) [transforms 971](#page-988-0) sap-gateway-host attribute [actual destination 653](#page-670-0) sap-gateway-service [actual destination 654](#page-671-0) sap-logon-client [actual destination 654](#page-671-0) sap-logon-password [actual destination 655](#page-672-0) sap-logon-userid [actual destination 655](#page-672-0) sap-program-id [actual destination 656](#page-673-0) sap-system-hostname [actual destination 656](#page-673-0) sap-system-name [actual destination 657](#page-674-0) [sap2afp command 417](#page-434-0) sap2afp transform [automatic invocation 418](#page-435-0) configuration files [barcode.tab 422](#page-439-0) [defcp.tab 424](#page-441-0) [fonts.tab 425](#page-442-0) [image.tab 429](#page-446-0) [pagedef.tab 430](#page-447-0) [xxxxyyyy.tab 432](#page-449-0) [converting ASCII to EBCDIC 424](#page-441-0) [description 418](#page-435-0) [flags 418](#page-435-0) [mapping bar codes to BCOCA 422](#page-439-0)

sap2afp transform *(continued)* [syntax 417](#page-434-0) sapcb value [notification-delivery-methods](#page-966-0)[supported attribute 949](#page-966-0) notification-profile attribute [delivery-method component 844](#page-861-0) [sapconnd utility 243](#page-260-0) [SAPconnect Daemon 244](#page-261-0) [SAPconnect destination support system](#page-489-0) [\(DSS\) 472](#page-489-0) sapconnect value [destination-support-system](#page-543-0) [attribute 526](#page-543-0)[, 881](#page-898-0) [destination-support-systems](#page-950-0)[supported attribute 933](#page-950-0) [dss-requested attribute 809](#page-826-0) [notification-delivery-methods](#page-966-0)[supported attribute 949](#page-966-0) notification-profile attribute [delivery-method component 844](#page-861-0) sapconnect-fax value [job-result-set-delivery-methods](#page-601-0)[supported attribute 584](#page-601-0) results-profile attribute [delivery-method component 856](#page-873-0) save-rip-files attribute [server 953](#page-970-0) scale-to-fit [image-fit attribute 737](#page-754-0) [image-fit-supported attribute 571](#page-588-0) scanner-correction attribute [default document 781](#page-798-0) [document 781](#page-798-0) scanner-corrections-supported attribute [actual destination 658](#page-675-0) scheduler-sort-primary-order attribute [actual destination 658](#page-675-0) scheduler-sort-secondary-order attribute [actual destination 659](#page-676-0) schedulers-supported attribute [actual destination 660](#page-677-0) [scheduling of jobs, attributes used](#page-1056-0) [for 1039](#page-1056-0) screen-frequencies-supported attribute [actual destination 661](#page-678-0) screen-frequency attribute [default document 782](#page-799-0) [document 782](#page-799-0) search order for resources [line data 339](#page-356-0)[, 342](#page-359-0)[, 348](#page-365-0)[, 350](#page-367-0)[, 352](#page-369-0)[, 353](#page-370-0)[,](#page-373-0) [356](#page-373-0) security-level attribute [server 954](#page-971-0) segment-file-size attribute [default document 783](#page-800-0) [document 783](#page-800-0) selected pages keyword [pdf2afp transform 400](#page-417-0) [ps2afp transform 400](#page-417-0) sep value [auxiliary-sheet-selection attribute 798](#page-815-0) [auxiliary-sheet-selections-supported](#page-511-0) [attribute 494](#page-511-0)[, 872](#page-889-0) sep-end value [auxiliary-sheet-selection attribute 798](#page-815-0) sep-end value *(continued)* [auxiliary-sheet-selections-supported](#page-511-0) [attribute 494](#page-511-0)[, 872](#page-889-0) separator-sheets-supported attribute [actual destination 661](#page-678-0) sequence-number attribute [document 717](#page-734-0) server [port number 293](#page-310-0)[, 325](#page-342-0)[, 399](#page-416-0)[, 453](#page-470-0) [time out keyword 401](#page-418-0) server for Basic InfoPrint Installation starting in IPM for AIX start server utility 219 [startsrv utility 221](#page-238-0) server in IPM for AIX shutting down [stop\\_server utility 223](#page-240-0) stopping [stop\\_server utility 223](#page-240-0) [server name 956](#page-973-0) server name keyword [gif2afp transform 295](#page-312-0) [jpeg2afp transform 327](#page-344-0) [pdf2afp transform 401](#page-418-0) [ps2afp transform 401](#page-418-0) [tiff2afp transform 455](#page-472-0) [server state 956](#page-973-0) server value [disallowed-list-object-classes](#page-951-0) [attribute 934](#page-951-0) [object-classes-supported attribute 952](#page-969-0) server-hostname attribute [server 955](#page-972-0) server-ip-address attribute [server 955](#page-972-0) [server-locale attribute 971](#page-988-0) server-name attribute [server 956](#page-973-0) server-state attribute [server 956](#page-973-0) servers pausing [pdpause command 80](#page-97-0) restarting in IPM for AIX [rc.pd utility 214](#page-231-0) servers, attributes of [accept-unsupported-jobs 927](#page-944-0) [actual-destinations-ready 928](#page-945-0) [actual-destinations-supported 928](#page-945-0) [auto-create-shared-printers 929](#page-946-0) [cancel-individual-document](#page-946-0)[supported 929](#page-946-0) [count-job-pages 930](#page-947-0) [descriptor 931](#page-948-0) [destination-states-supported 932](#page-949-0) [destination-support-systems](#page-950-0)[supported 933](#page-950-0) [disallowed-list-object-classes 934](#page-951-0) [document-attributes-supported 934](#page-951-0) [document-varying-attributes](#page-952-0)[supported 935](#page-952-0) [events-supported 935](#page-952-0) [forms-available 938](#page-955-0) [hostname 938](#page-955-0)[, 955](#page-972-0) [i-p-address 938](#page-955-0)[, 955](#page-972-0) [ip-address 938](#page-955-0)[, 955](#page-972-0) [job-attributes-supported 939](#page-956-0)

servers, attributes of *(continued)* [job-states-supported 941](#page-958-0) [job-submission-timer 942](#page-959-0) [list-of-managers 943](#page-960-0) [locale 943](#page-960-0) [log-accounting-data 944](#page-961-0) [logical-destinations-ready 945](#page-962-0) [logical-destinations-supported 945](#page-962-0) [logical-printers-ready 945](#page-962-0)[, 946](#page-963-0) [logical-printers-supported 945](#page-962-0)[, 946](#page-963-0) [lower-memory-usage-exit 946](#page-963-0) [lower-memory-usage-threshold 947](#page-964-0) [managers 943](#page-960-0)[, 947](#page-964-0) [maximum-non-raster-rips 947](#page-964-0) [maximum-raster-rips 948](#page-965-0) [message 948](#page-965-0) [modify-individual-document](#page-965-0)[supported 948](#page-965-0) [multiple-documents-supported 949](#page-966-0) [notification-delivery-methods](#page-966-0)[supported 949](#page-966-0) [notification-profile 950](#page-967-0) [object-class 952](#page-969-0) [object-classes-supported 952](#page-969-0) [physical-printers-ready 928](#page-945-0)[, 952](#page-969-0) [physical-printers-supported 928](#page-945-0)[, 953](#page-970-0) [printer-states-supported 932](#page-949-0)[, 953](#page-970-0) [problem-child 953](#page-970-0) [queues-supported 953](#page-970-0) [save-rip-files 953](#page-970-0) [security-level 954](#page-971-0) [server-hostname 955](#page-972-0) [server-ip-address 955](#page-972-0) [server-name 956](#page-973-0) [server-state 956](#page-973-0) [smtp-server-host 956](#page-973-0) [smtp-server-port 957](#page-974-0) [snmp-aix-printer-models 958](#page-975-0) [snmp-discovery-during-startup 958](#page-975-0) [snmp-normal-poll-interval 959](#page-976-0) [snmp-problem-poll-interval 959](#page-976-0) [tranform-manager-host 960](#page-977-0) [transfer-methods-supported 960](#page-977-0) [transform-manager-port 961](#page-978-0) [upper-memory-usage-exit 962](#page-979-0) [upper-memory-usage-threshold 962](#page-979-0) [web-server-host 963](#page-980-0) [web-server-port 963](#page-980-0) [windows-nt-driver-names 930](#page-947-0) [windows-nt-drivers 930](#page-947-0) service-requested value [actual destination attribute 667](#page-684-0) setting the attribute values of an object [pdset command 122](#page-139-0) setting up a minimum configuration in IPM for AIX [pdmincfg 208](#page-225-0) setup utility [description 215](#page-232-0) [example 218](#page-235-0) [flags 216](#page-233-0) [syntax 215](#page-232-0) shared-formdef attribute [default document 783](#page-800-0) [document 783](#page-800-0) shared-printer-name attribute [actual destination 663](#page-680-0)

shift-out-shift-in attribute [default document 784](#page-801-0) [document 784](#page-801-0) [shortcut keys 1053](#page-1070-0) shortest-job-first value [scheduler-sort-primary-order](#page-676-0) [attribute 659](#page-676-0) [scheduler-sort-secondary-order](#page-677-0) [attribute 660](#page-677-0) [schedulers-supported attribute 661](#page-678-0) shutdown value [destination-state attribute 525](#page-542-0) [destination-states-supported](#page-950-0) [attribute 933](#page-950-0) shutting down a server in IPM for AIX [stop\\_server utility 223](#page-240-0) shutting down destinations [pdshutdown command 129](#page-146-0) shutting down servers [pdshutdown comand 129](#page-146-0) side value input-tray component [psf-tray-characteristics](#page-655-0) [attribute 638](#page-655-0) side-by-side-copies value [output-format attribute 762](#page-779-0) [output-format-supported](#page-635-0) [attribute 618](#page-635-0) sides attribute [actual destination 663](#page-680-0) [default document 785](#page-802-0) [document 785](#page-802-0) [sides-supported attribute 663](#page-680-0)[, 664](#page-681-0) [actual destination 664](#page-681-0) [logical destination 896](#page-913-0) simple-n-up value [output-format attribute 762](#page-779-0) [output-format-supported](#page-635-0) [attribute 618](#page-635-0) simple-text value [document-format attribute 716](#page-733-0) [document-formats-supported](#page-566-0) [attribute, actual destination 549](#page-566-0) [document-formats-supported](#page-983-0) [attribute, transforms 966](#page-983-0) [document-formats-supported, logical](#page-899-0) [destination 882](#page-899-0) [output-document-format attribute,](#page-988-0) [transforms 971](#page-988-0) simplex value [plex attribute 622](#page-639-0)[, 768](#page-785-0) [plexes-supported attribute 623](#page-640-0) size of paper values [medium-identifier attribute 904](#page-921-0) [medium-size attribute 906](#page-923-0) [pdcrmed utility 205](#page-222-0) slit-and-merge value [output-format attribute 762](#page-779-0) [output-format-supported](#page-635-0) [attribute 618](#page-635-0) smtp-server-host [server 956](#page-973-0) smtp-server-port [server 957](#page-974-0) snmp-active attribute [actual destination 665](#page-682-0)

snmp-aix-printer-models attribute [server 958](#page-975-0) snmp-community-name attribute [actual destination 665](#page-682-0) snmp-device-conditions attribute [actual destination 666](#page-683-0) SNMP-discovery-during-startup [server 958](#page-975-0) [server 958](#page-975-0) snmp-normal-poll-interval attribute [server 959](#page-976-0) snmp-problem-poll-interval attribute [server 959](#page-976-0) snmp-retry-count attribute [actual destination 667](#page-684-0) snmp-timeout attribute [actual destination 668](#page-685-0) snmp-write-community-name attribute [actual destination 669](#page-686-0) standard value [output-appearance attribute 758](#page-775-0) [output-appearances-supported](#page-630-0) [attribute 613](#page-630-0) staple-bottom-left value [job-finishing attribute 819](#page-836-0) [job-finishings-supported](#page-600-0) [attribute 583](#page-600-0)[, 584](#page-601-0) staple-bottom-right value [job-finishing attribute 819](#page-836-0) [job-finishings-supported](#page-600-0) [attribute 583](#page-600-0) staple-top-left value [job-finishing attribute 819](#page-836-0) [job-finishings-supported](#page-600-0) [attribute 583](#page-600-0)[, 584](#page-601-0) staple-top-right value [job-finishing attribute 819](#page-836-0) [job-finishings-supported](#page-600-0) [attribute 583](#page-600-0) stapling job-finishing [job/default job attribute 818](#page-835-0) job-finishings-supported [actual destinatino attribute 582](#page-599-0) [start SAP Connect Daemon 243](#page-260-0) start value [auxiliary-sheet-selection attribute 798](#page-815-0) [auxiliary-sheet-selections-supported](#page-511-0) [attribute 494](#page-511-0)[, 872](#page-889-0) start\_server utility [arguments 220](#page-237-0) [description 219](#page-236-0) [examples 221](#page-238-0) [flags 220](#page-237-0) [syntax 219](#page-236-0) start-end value [auxiliary-sheet-selection attribute 798](#page-815-0) [auxiliary-sheet-selections-supported](#page-511-0) [attribute 494](#page-511-0)[, 872](#page-889-0) start-message attribute [default job 834](#page-851-0) [job 834](#page-851-0) start-message-supported attribute [actual destination 669](#page-686-0) [logical destination 897](#page-914-0) start-on-new-sheet attribute [default document 786](#page-803-0)

start-on-new-sheet attribute *(continued)* [document 786](#page-803-0) start-sep value [auxiliary-sheet-selection attribute 798](#page-815-0) [auxiliary-sheet-selections-supported](#page-511-0) [attribute 494](#page-511-0)[, 872](#page-889-0) start-sep-end value [auxiliary-sheet-selection attribute 798](#page-815-0) [auxiliary-sheet-selections-supported](#page-511-0) [attribute 494](#page-511-0)[, 872](#page-889-0) start-sheets-supported [actual destination 670](#page-687-0) [startcbd utility 237](#page-254-0) [arguments 238](#page-255-0)[, 239](#page-256-0)[, 244](#page-261-0) [description 238](#page-255-0) [examples 239](#page-256-0) [syntax 237](#page-254-0) startconnectd utility [arguments 243](#page-260-0) [description 243](#page-260-0) [examples 244](#page-261-0) [syntax 243](#page-260-0) started value [device-state actual destination](#page-556-0) [attribute 539](#page-556-0) started-printing-time attribute [job 858](#page-875-0) starting a server for Basic InfoPrint Installation in IPM for AIX [start\\_server utility 219](#page-236-0) [startsrv utility 221](#page-238-0) starting InfoPrint SMIT operator's interface in IPM for AIX [startppo utility 218](#page-235-0) starting SAP daemons in IPM [rc.iprsap utility 213](#page-230-0) starting the InfoPrint Installer in IPM for AIX [setup utility 215](#page-232-0) starting the InfoPrint Manager Administration GUI [utilities 198](#page-215-0) starting the InfoPrint Manager Operations GUI [utilities 197](#page-214-0) [starting the MVS Download Receiver](#page-242-0) [daemon 225](#page-242-0) [startippgw utility 240](#page-257-0) [arguments 240](#page-257-0) [description 240](#page-257-0) [examples 241](#page-258-0) [syntax 240](#page-257-0) [startnotd utility 242](#page-259-0) startppo utility [description 218](#page-235-0) [examples 219](#page-236-0) [flags 219](#page-236-0) [syntax 218](#page-235-0) [startsapconnectd utility 243](#page-260-0) [startsrv utility 221](#page-238-0) [state of the server 956](#page-973-0) state-reasons attribute [job 836](#page-853-0)

stationery value [medium-type attribute 907](#page-924-0) stop value [data-font-fidelity-action attribute 512](#page-529-0) font-fidelity-action attribute [font-fidelity-action attribute 725](#page-742-0) stop\_server utility [arguments 223](#page-240-0) [description 223](#page-240-0) [examples 224](#page-241-0) [flags 223](#page-240-0) [syntax 223](#page-240-0) [stopcbd utility 239](#page-256-0)[, 241](#page-258-0) [description 239](#page-256-0) [syntax 239](#page-256-0) stopconnectd utility [description 244](#page-261-0) [examples 244](#page-261-0) [syntax 244](#page-261-0) stopippgw utility [arguments 242](#page-259-0) [description 241](#page-258-0) [examples 242](#page-259-0) [syntax 241](#page-258-0) [stopnotd utility 242](#page-259-0) [description 243](#page-260-0) [syntax 242](#page-259-0) stopped value [device-state actual destination](#page-556-0) [attribute 539](#page-556-0) stopping a server in IPM for AIX [stop\\_server utility 223](#page-240-0) stopping destinations [from accepting jobs 50](#page-67-0) [from logging data 50](#page-67-0) [pddisable command 50](#page-67-0) [pdshutdown command 129](#page-146-0) stopping servers [pdshutdown comand 129](#page-146-0) [stopsapconnectd utility 244](#page-261-0) subject-text attribute [default document 787](#page-804-0) [document 787](#page-804-0) submission-time attribute [job 859](#page-876-0) submit remote jobs in IPM for AIX [lprafp command 24](#page-41-0) submitter-ip-address attribute [job 860](#page-877-0) submitting jobs [pdpr command 90](#page-107-0) SWOP value [color-profile attribute 505](#page-522-0)[, 701](#page-718-0) [color-profiles-suppported](#page-523-0) [attribute 506](#page-523-0) [syntax 246](#page-263-0) of commands [ismu 198](#page-215-0) [lprafp 24](#page-41-0) [mkfntmap 26](#page-43-0) [pdaccount 28](#page-45-0) [pdclean 31](#page-48-0) [pdcreate 34](#page-51-0) [pddelete 41](#page-58-0) [pddeviceop 47](#page-64-0) [pddisable 50](#page-67-0) [pdenable 54](#page-71-0)

syntax *[\(continued\)](#page-263-0)* [of commands](#page-263-0) *(continued)* [pdls 58](#page-75-0) [pdmod 74](#page-91-0) [pdpause 80](#page-97-0) [pdpr 90](#page-107-0) [pdpromote 99](#page-116-0) [pdq 102](#page-119-0)[, 108](#page-125-0) [pdresubmit 111](#page-128-0) [pdresume 116](#page-133-0) [pdrm 120](#page-137-0) [pdset 122](#page-139-0) [pdshutdown 129](#page-146-0) [pdspace 135](#page-152-0) [uconv 139](#page-156-0) of transforms [afp2pdf 246](#page-263-0) [d2afp 272](#page-289-0) [db2afp 268](#page-285-0) [gif2afp 275](#page-292-0) [img2afp 298](#page-315-0) [jpeg2afp 305](#page-322-0) [line2afp 330](#page-347-0) [pcl2afp 361](#page-378-0) [pdf2afp 387](#page-404-0) [ppml2afp 410](#page-427-0) [ps2afp 387](#page-404-0) [sap2afp 417](#page-434-0) [tiff2afp 433](#page-450-0) [xml2afp 458](#page-475-0) [xml2pdf 466](#page-483-0) of utilities [afpsplit 177](#page-194-0) [ainupod1 179](#page-196-0) [ainupod2 180](#page-197-0) [ainupod3 181](#page-198-0) [ainurpt1 182](#page-199-0) [ainurpt2 183](#page-200-0) [ainurpt3 184](#page-201-0) [ainurpt4 185](#page-202-0) [ainurpt5 186](#page-203-0) [ainurpt6 187](#page-204-0) [ainurpt7 188](#page-205-0) [ainurpt8 189](#page-206-0) [ainurpt9 190](#page-207-0) [allocatefs 191](#page-208-0) [cfu 193](#page-210-0) [cmt 195](#page-212-0) [ipguiadv 197](#page-214-0) [ipguiadvadm 198](#page-215-0) [ipguibasic 197](#page-214-0) [ipguibasicadm 198](#page-215-0) [jsmigr 200](#page-217-0) [listconv 22](#page-39-0) [lsippgw 224](#page-241-0) [mvsprsd 225](#page-242-0) [pcl2afpd 230](#page-247-0) [pdcrdflt 202](#page-219-0) [pdcrmed 204](#page-221-0) [pdinitports 206](#page-223-0) [pdmigpp 207](#page-224-0) [pdmincfg 208](#page-225-0) [pdmsg 210](#page-227-0) [pdwsinitports 212](#page-229-0) [ps2afpd 233](#page-250-0) [rc.iprsap 213](#page-230-0) [rc.pd 214](#page-231-0)

syntax *[\(continued\)](#page-263-0)* of utilities *[\(continued\)](#page-263-0)* [setup 215](#page-232-0) [start\\_server 219](#page-236-0) [startcbd 237](#page-254-0) [startippgw 240](#page-257-0) [startnotd 242](#page-259-0) [startppo 218](#page-235-0) [startsapconnectd 243](#page-260-0) [stop\\_server 223](#page-240-0) [stopcbd 239](#page-256-0) [stopippgw 241](#page-258-0) [stopnotd 242](#page-259-0) [stopsapconnectd 244](#page-261-0) syntax for attribute values [complex 476](#page-493-0) [notification-profile, complex 477](#page-494-0) [overview 475](#page-492-0) [system resource directories, paths 353](#page-370-0)

### **T**

tab-stock value [medium-type attribute 907](#page-924-0) [table reference characters 356](#page-373-0) table-reference-characters attribute [default document 787](#page-804-0) [document 787](#page-804-0) table-reference-characters-supported attribute [actual destination 671](#page-688-0) [logical destination 898](#page-915-0) TCP/IP [port number 399](#page-416-0) terminating value [current-job-state attribute 801](#page-818-0) [job-states-supported attribute 942](#page-959-0) [previous-job-state attribute 850](#page-867-0) [server-state attribute 956](#page-973-0) [terminating-transform attribute 972](#page-989-0) text value [document-format attribute 716](#page-733-0) [document-formats-supported](#page-983-0) [attribute, transforms 966](#page-983-0) [document-formats-supported, actual](#page-566-0) [destination 549](#page-566-0) [document-formats-supported, logical](#page-899-0) [destination 882](#page-899-0) [output-document-format attribute,](#page-988-0) [transforms 971](#page-988-0) ticket-content attribute [job 811](#page-828-0)[, 860](#page-877-0) [TIFF data to AFP data 433](#page-450-0) tiff value [document-format attribute 716](#page-733-0) [document-formats-ripped-at](#page-564-0)[destination attribute 547](#page-564-0) [document-formats-supported](#page-566-0) [attribute, actual destination 549](#page-566-0) [document-formats-supported](#page-983-0) [attribute, transforms 966](#page-983-0) [document-formats-supported, actual](#page-566-0) [destination 549](#page-566-0) [document-formats-supported, logical](#page-899-0) [destination 882](#page-899-0) [document-formats-supported,](#page-983-0) [transforms 966](#page-983-0)

tiff value *(continued)* [output-document-format attribute,](#page-988-0) [transforms 971](#page-988-0) [tiff2afp command 433](#page-450-0) tiff2afp transform [configuration file 442](#page-459-0) [description 437](#page-454-0) keywords [port 453](#page-470-0) [server name 455](#page-472-0) [options 443](#page-460-0) [syntax 433](#page-450-0) time outs [server 401](#page-418-0) timed-out value [destination-state attribute 525](#page-542-0) [destination-states-supported](#page-950-0) [attribute 933](#page-950-0) timeout-period attribute [actual destination 528](#page-545-0) times and pages printed data report for a specific job submittor [ainurpt9 utility 190](#page-207-0) title-text attribute [default document 788](#page-805-0) [document 788](#page-805-0) [examples 973](#page-990-0) top value [default-input-tray attribute 707](#page-724-0) input-tray component [psf-tray-characteristics](#page-655-0) [attribute 638](#page-655-0) [input-trays-supported attribute 888](#page-905-0) tray-identification component [input-trays-medium attribute 577](#page-594-0) total-job-octets attribute [job 860](#page-877-0) tracelog value [log-type attribute 867](#page-884-0) [tracer configuration file 252](#page-269-0) transfer-method attribute [document 788](#page-805-0) transfer-methods-supported attribute [server 960](#page-977-0) [transform AFP data to PDF 246](#page-263-0) [transform configuration file 248](#page-265-0) [transform DBCS data to AFP 268](#page-285-0) transform ditroff data to AFP [with InfoPrint Manager for AIX 272](#page-289-0) transform files supplied for mapping fonts [alias file 262](#page-279-0) [character set definition file 258](#page-275-0) [CHARSET section 258](#page-275-0) [code page definition file 260](#page-277-0) [code page map file 261](#page-278-0) [coded font file 257](#page-274-0) [FGID section 259](#page-276-0) [overview 257](#page-274-0) [transform GIF data to AFP 275](#page-292-0) [transform image data to AFP 298](#page-315-0) [transform JPEG data to AFP 305](#page-322-0) Transform Manager [port number 293](#page-310-0)[, 325](#page-342-0)[, 453](#page-470-0) [transform PCL data to AFP 361](#page-378-0) [transform PDF data to AFP 387](#page-404-0) [transform PostScript data to AFP 387](#page-404-0)

[transform PPML data to AFP 410](#page-427-0) [transform S/370 line data to AFP 330](#page-347-0) [transform SAP ABAP data to AFP 417](#page-434-0) [transform SAP OTF data to AFP 417](#page-434-0) transform value [object-classes-supported attribute 952](#page-969-0) [transform XML data to AFP 458](#page-475-0) [transform XML data to PDF 466](#page-483-0) [transform-identifier attribute 973](#page-990-0) transform-manager-host [server 960](#page-977-0) transform-manager-port [server 961](#page-978-0) transform-message-file-name attribute [default document 789](#page-806-0) [document 789](#page-806-0) transform-output-file-name attribute [document 790](#page-807-0) transform-sequence attribute [actual destination 672](#page-689-0) transform, attributes of [associated-server 964](#page-981-0) [conditional-terminating-return](#page-982-0)[code 965](#page-982-0) [descriptor 965](#page-982-0) [document-formats-supported 966](#page-983-0) [other-transform-options 967](#page-984-0) [output-document-format 970](#page-987-0) [server-locale 971](#page-988-0) [terminating-transform 972](#page-989-0) [transform-identifier 973](#page-990-0) [transform-library 973](#page-990-0) transforms [afp2pdf 246](#page-263-0) [d2afp 272](#page-289-0) [db2afp 268](#page-285-0) [gif2afp 275](#page-292-0) [img2afp 298](#page-315-0) [jpeg2afp 305](#page-322-0) [line2afp 330](#page-347-0) [pcl2afp 361](#page-378-0) [pdf2afp 387](#page-404-0) [ppml2afp 410](#page-427-0) [ps2afp 387](#page-404-0) [sap2afp 417](#page-434-0) [tiff2afp 433](#page-450-0) [xml2afp 458](#page-475-0) [xml2pdf 466](#page-483-0) [transformTIFF data to AFP 433](#page-450-0) Transmission Control Protocol/Internet Protocol [port number 399](#page-416-0) [transnform ASCII data to AFP 330](#page-347-0) transparency value [medium-type attribute 907](#page-924-0) transparent-untinted value [medium-color attribute 902](#page-919-0) tray-1 value [default-input-tray attribute 707](#page-724-0) [input-trays-supported attribute 888](#page-905-0) tray-identification component [input-trays-medium attribute 577](#page-594-0) tray-10 value [default-input-tray attribute 707](#page-724-0) [input-trays-supported attribute 888](#page-905-0) tray-identification component [input-trays-medium attribute 577](#page-594-0)

tray-2 value [default-input-tray attribute 707](#page-724-0) [input-trays-supported attribute 888](#page-905-0) tray-identification component [input-trays-medium attribute 577](#page-594-0) tray-3 value [default-input-tray attribute 707](#page-724-0) [input-trays-supported attribute 888](#page-905-0) tray-identification component [input-trays-medium attribute 577](#page-594-0) tray-4 value [default-input-tray attribute 707](#page-724-0) [input-trays-supported attribute 888](#page-905-0) tray-identification component [input-trays-medium attribute 577](#page-594-0) tray-5 value [default-input-tray attribute 707](#page-724-0) [input-trays-supported attribute 888](#page-905-0) tray-identification component [input-trays-medium attribute 577](#page-594-0) tray-6 value [default-input-tray attribute 707](#page-724-0) [input-trays-supported attribute 888](#page-905-0) tray-identification component [input-trays-medium attribute 577](#page-594-0) tray-7 value [default-input-tray attribute 707](#page-724-0) [input-trays-supported attribute 888](#page-905-0) tray-identification component [input-trays-medium attribute 577](#page-594-0) tray-8 value [default-input-tray attribute 707](#page-724-0) [input-trays-supported attribute 888](#page-905-0) tray-identification component [input-trays-medium attribute 577](#page-594-0) tray-9 value [default-input-tray attribute 707](#page-724-0) [input-trays-supported attribute 888](#page-905-0) tray-identification component [input-trays-medium attribute 577](#page-594-0) tray-identification component [input-trays-medium attribute 576](#page-593-0) tray-number component [psf-tray-characteristics attribute, actual](#page-657-0) [destination 640](#page-657-0) [trc option 356](#page-373-0) [TrueType fonts 333](#page-350-0)[, 343](#page-360-0)[, 357](#page-374-0) tumble value [plex attribute 622](#page-639-0)[, 768](#page-785-0) [plexes-supported attribute 623](#page-640-0) two value [shift-out-shift-in attribute 785](#page-802-0) type attribute [default document 718](#page-735-0) [document 718](#page-735-0)

#### **U**

uconv command [description 139](#page-156-0) [examples 140](#page-157-0) [exit status 140](#page-157-0) [flags 140](#page-157-0) [return codes 140](#page-157-0) [syntax 139](#page-156-0) unavailable value [server-state attribute 956](#page-973-0) unknown value [current-job-state attribute 801](#page-818-0) [device-state actual destination](#page-556-0) [attribute 539](#page-556-0) [job-states-supported attribute 942](#page-959-0) [previous-job-state attribute 850](#page-867-0) up value [booklet-fold attribute 496](#page-513-0) [UP3I devices 547](#page-564-0)[, 584](#page-601-0)[, 715](#page-732-0)[, 727](#page-744-0)[, 820](#page-837-0) upper-limit component file-size-range-supported attribute [actual destination 557](#page-574-0) form-length-range-supported attribute [actual destination 562](#page-579-0) [logical destination 885](#page-902-0) job-size-range-ready attribute [actual destination 587](#page-604-0) job-size-range-supported attribute [actual destination 588](#page-605-0) [logical destination 889](#page-906-0) x-image-shift-range-supported attribute [actual destination 676](#page-693-0) [logical destination 899](#page-916-0) y-image-shift-range-supported attribute [actual destination 678](#page-695-0) [logical destination 900](#page-917-0) upper-memory-usage-exit [server 962](#page-979-0) upper-memory-usage-threshold [server 962](#page-979-0) use-snmp attribute [actual destination 672](#page-689-0) user exits [input 345](#page-362-0) [output 347](#page-364-0) [resource 352](#page-369-0) user-exit programs [for ACIF 359](#page-376-0) user-id-text attribute [default document 790](#page-807-0) [document 790](#page-807-0) user-locale attribute [job 861](#page-878-0) user-name attribute [job 861](#page-878-0) [userlib option 356](#page-373-0) [userpath option 357](#page-374-0) [Using AFP resources 254](#page-271-0) utf-16 value [new-line-option-data-encoding](#page-770-0) [attribute 753](#page-770-0) utf-8 value [new-line-option-data-encoding](#page-770-0) [attribute 753](#page-770-0) utilities [afpsplit 177](#page-194-0) [ainupod1 179](#page-196-0) [ainupod2 180](#page-197-0) [ainupod3 181](#page-198-0) [ainurpt1 182](#page-199-0) [ainurpt2 183](#page-200-0) [ainurpt3 184](#page-201-0) [ainurpt4 185](#page-202-0) [ainurpt5 186](#page-203-0) [ainurpt6 187](#page-204-0)

utilities *(continued)* [ainurpt7 188](#page-205-0) [ainurpt8 189](#page-206-0) [ainurpt9 190](#page-207-0) [allocatefs 191](#page-208-0) [cfu 193](#page-210-0) [cmt 195](#page-212-0) [ipguiadv 197](#page-214-0) [ipguiadvadm 198](#page-215-0) [ipguibasic 197](#page-214-0) [ipguibasicadm 198](#page-215-0) [jsmigr 200](#page-217-0) [lsippgw 224](#page-241-0) [mkfntmap 26](#page-43-0) [mvsprsd 225](#page-242-0) [notificationClient 202](#page-219-0) [pcl2afpd 230](#page-247-0) [pdcrdflt 202](#page-219-0) [pdcrmed 204](#page-221-0) [pdinitports 206](#page-223-0) [pdmigpp 207](#page-224-0) [pdmincfg 208](#page-225-0) [pdmsg 210](#page-227-0) [pdwsinitports 212](#page-229-0) [ps2afpd 233](#page-250-0) [rc.iprsap 213](#page-230-0) [rc.pd 214](#page-231-0) [setup 215](#page-232-0) [start\\_server 219](#page-236-0) [startcbd 237](#page-254-0) [startippgw 240](#page-257-0) [startnotd 242](#page-259-0) [startppo 218](#page-235-0) [startsapconnectd 243](#page-260-0) [stop\\_server 223](#page-240-0) [stopcbd 239](#page-256-0) [stopippgw 241](#page-258-0) [stopnotd 242](#page-259-0) [stopsapconnectd 244](#page-261-0)

#### **V**

[validation of jobs, attributes used](#page-1056-0) [for 1039](#page-1056-0) values for events supported [events-supported attribute 936](#page-953-0) values for paper sizes [medium-identifier attribute 904](#page-921-0) [medium-size attribute 906](#page-923-0) [pdcrmed utility 205](#page-222-0)

#### **W**

wait-for-job-completion attribute [actual destination 673](#page-690-0) wait-for-job-completion-snmp-timeout attribute [actual destination 674](#page-691-0) warmup value [actual destination attribute 667](#page-684-0) warning value [log-severity attribute 866](#page-883-0) warning-message attribute [actual destination 675](#page-692-0) web-server-host [server 963](#page-980-0)

web-server-port [server 963](#page-980-0) [when to map fonts 256](#page-273-0) white value [medium-color attribute 902](#page-919-0) width [PDF image 402](#page-419-0) [PostScript image 402](#page-419-0) width keyword [pdf2afp transform 402](#page-419-0) [ps2afp transform 402](#page-419-0) wildcard character \* (asterisk) allowed [with actual destination attributes 476](#page-493-0) [wildcards \(global characters\) 17](#page-34-0) [Windows path names 12](#page-29-0) windows value [destination-support-system](#page-543-0) [attribute 526](#page-543-0)[, 881](#page-898-0) [destination-support-systems](#page-950-0)[supported attribute 933](#page-950-0) [dss-requested attribute 809](#page-826-0) [windows-nt-driver-names 930](#page-947-0) wireless value notification-delivery-methodssupported attribute, server [delivery-method component 949](#page-966-0) notification-profile attribute, actual destination [delivery-method component 607](#page-624-0) notification-profile attribute, default job [delivery-method component 844](#page-861-0) notification-profile attribute, job [delivery-method component 844](#page-861-0) notification-profile attribute, logical destination [delivery-method component 893](#page-910-0) notification-profile attribute, queue [delivery-method component 918](#page-935-0) notification-profile attribute, server [delivery-method component 951](#page-968-0) notify-operator attribute, actual destination [delivery-method component 609](#page-626-0) notify-operator attribute, queue [delivery-method component 919](#page-936-0) with-request value [transfer-method attribute 789](#page-806-0) [transfer-methods-supported](#page-977-0) [attribute 960](#page-977-0)

## **X**

[X offset keyword on ps2afp or pdf2afp](#page-420-0) [transform 403](#page-420-0) x-dimension component [medium-dimensions attribute,](#page-920-0) [medium 903](#page-920-0) x-image-shift attribute [default document 791](#page-808-0) [document 791](#page-808-0) x-image-shift-back attribute [actual destination 676](#page-693-0) [default document 792](#page-809-0)[, 793](#page-810-0) [document 792](#page-809-0)[, 793](#page-810-0) x-image-shift-range-supported attribute [actual destination 675](#page-692-0)

x-image-shift-range-supported attribute *(continued)* [logical destination 898](#page-915-0) XeroxDocuimage620S value [scanner-correction attribute 782](#page-799-0) [scanner-corrections-supported](#page-675-0) [attribute 658](#page-675-0) [XML data to AFP data 458](#page-475-0) [XML data to PDF data 466](#page-483-0) xml value [document-format attribute 716](#page-733-0) [document-formats-supported, actual](#page-566-0) [destination 549](#page-566-0) [document-formats-supported, logical](#page-899-0) [destination 882](#page-899-0) [document-formats-supported,](#page-983-0) [transforms 966](#page-983-0) [output-document-format,](#page-988-0) [transforms 971](#page-988-0) [xml2afp command 458](#page-475-0) xml2afp transform [automatic invocation 459](#page-476-0) [configuration files 463](#page-480-0) [description 459](#page-476-0) [files 463](#page-480-0) [flags 460](#page-477-0) [limitations 459](#page-476-0) [syntax 458](#page-475-0) [xml2pdf command 466](#page-483-0) xml2pdf transform [description 466](#page-483-0) [flags 466](#page-483-0) [limitations 466](#page-483-0) [syntax 466](#page-483-0) [xxxxyyyy.tab file 432](#page-449-0)

# **Y**

[Y offset keyword on ps2afp or pdf2afp](#page-420-0) [transform 403](#page-420-0) y-dimension component [medium-dimensions attribute,](#page-920-0) [medium 903](#page-920-0) y-image-shift attribute [default document 793](#page-810-0) [document 793](#page-810-0) y-image-shift-back attribute [default document 794](#page-811-0) [document 794](#page-811-0) y-image-shift-range-supported attribute [actual destination 677](#page-694-0) [logical destination 899](#page-916-0) yellow value [medium-color attribute 902](#page-919-0)

# **Z**

z-fold value [document-finishing attribute 715](#page-732-0) [document-finishings-supported](#page-564-0) [attribute 547](#page-564-0)
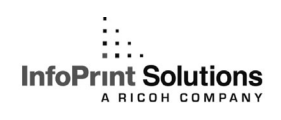

Program Number: 5648-F35 5648-F36

Printed in USA

S550-1052-02

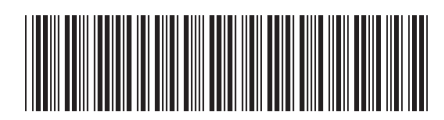